# **SIEMENS**

# SIMATIC

# Prozessleitsystem PCS 7 PCS 7 Industry Library für PCS 7

Funktionshandbuch

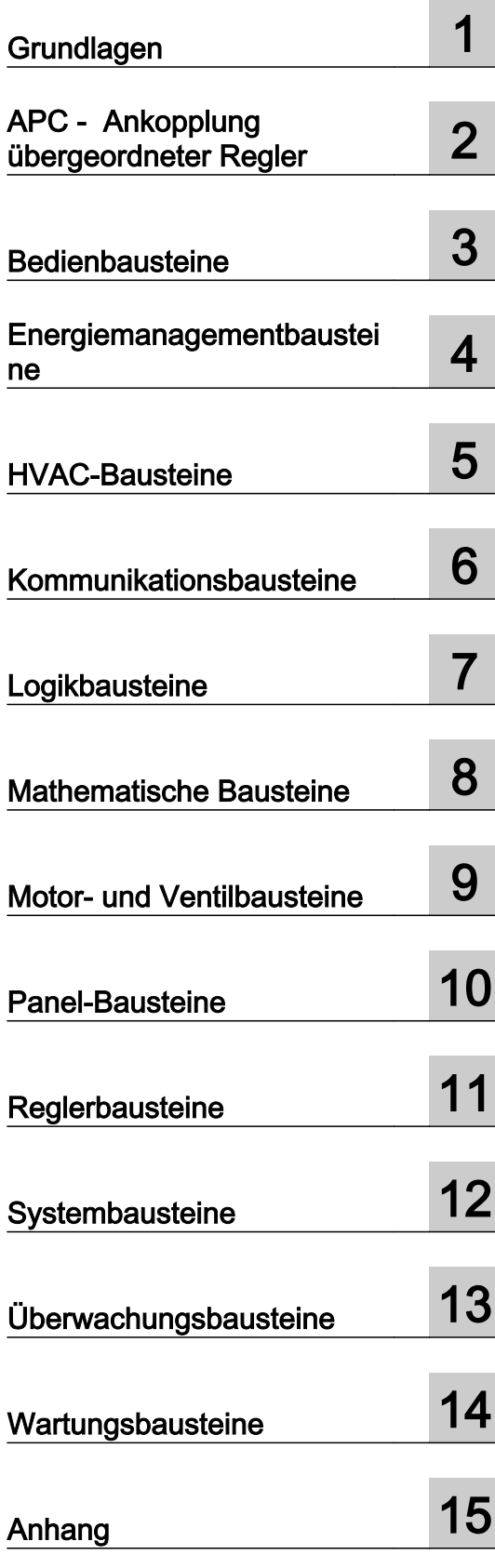

#### Rechtliche Hinweise

#### Warnhinweiskonzept

Dieses Handbuch enthält Hinweise, die Sie zu Ihrer persönlichen Sicherheit sowie zur Vermeidung von Sachschäden beachten müssen. Die Hinweise zu Ihrer persönlichen Sicherheit sind durch ein Warndreieck hervorgehoben, Hinweise zu alleinigen Sachschäden stehen ohne Warndreieck. Je nach Gefährdungsstufe werden die Warnhinweise in abnehmender Reihenfolge wie folgt dargestellt.

#### GEFAHR

bedeutet, dass Tod oder schwere Körperverletzung eintreten wird, wenn die entsprechenden Vorsichtsmaßnahmen nicht getroffen werden.

#### WARNUNG

bedeutet, dass Tod oder schwere Körperverletzung eintreten kann, wenn die entsprechenden Vorsichtsmaßnahmen nicht getroffen werden.

#### VORSICHT  $\sqrt{N}$

bedeutet, dass eine leichte Körperverletzung eintreten kann, wenn die entsprechenden Vorsichtsmaßnahmen nicht getroffen werden.

#### ACHTUNG

bedeutet, dass Sachschaden eintreten kann, wenn die entsprechenden Vorsichtsmaßnahmen nicht getroffen werden.

Beim Auftreten mehrerer Gefährdungsstufen wird immer der Warnhinweis zur jeweils höchsten Stufe verwendet. Wenn in einem Warnhinweis mit dem Warndreieck vor Personenschäden gewarnt wird, dann kann im selben Warnhinweis zusätzlich eine Warnung vor Sachschäden angefügt sein.

#### Qualifiziertes Personal

Das zu dieser Dokumentation zugehörige Produkt/System darf nur von für die jeweilige Aufgabenstellung qualifiziertem Personal gehandhabt werden unter Beachtung der für die jeweilige Aufgabenstellung zugehörigen Dokumentation, insbesondere der darin enthaltenen Sicherheits- und Warnhinweise. Qualifiziertes Personal ist auf Grund seiner Ausbildung und Erfahrung befähigt, im Umgang mit diesen Produkten/Systemen Risiken zu erkennen und mögliche Gefährdungen zu vermeiden.

#### Bestimmungsgemäßer Gebrauch von Siemens-Produkten

Beachten Sie Folgendes:

#### WARNUNG

Siemens-Produkte dürfen nur für die im Katalog und in der zugehörigen technischen Dokumentation vorgesehenen Einsatzfälle verwendet werden. Falls Fremdprodukte und -komponenten zum Einsatz kommen, müssen diese von Siemens empfohlen bzw. zugelassen sein. Der einwandfreie und sichere Betrieb der Produkte setzt sachgemäßen Transport, sachgemäße Lagerung, Aufstellung, Montage, Installation, Inbetriebnahme, Bedienung und Instandhaltung voraus. Die zulässigen Umgebungsbedingungen müssen eingehalten werden. Hinweise in den zugehörigen Dokumentationen müssen beachtet werden.

#### Marken

Alle mit dem Schutzrechtsvermerk ® gekennzeichneten Bezeichnungen sind eingetragene Marken der Siemens AG. Die übrigen Bezeichnungen in dieser Schrift können Marken sein, deren Benutzung durch Dritte für deren Zwecke die Rechte der Inhaber verletzen kann.

#### **Haftungsausschluss**

Wir haben den Inhalt der Druckschrift auf Übereinstimmung mit der beschriebenen Hard- und Software geprüft. Dennoch können Abweichungen nicht ausgeschlossen werden, so dass wir für die vollständige Übereinstimmung keine Gewähr übernehmen. Die Angaben in dieser Druckschrift werden regelmäßig überprüft, notwendige Korrekturen sind in den nachfolgenden Auflagen enthalten.

A5E34977773-AA Ⓟ 05/2015 Änderungen vorbehalten

# Inhaltsverzeichnis

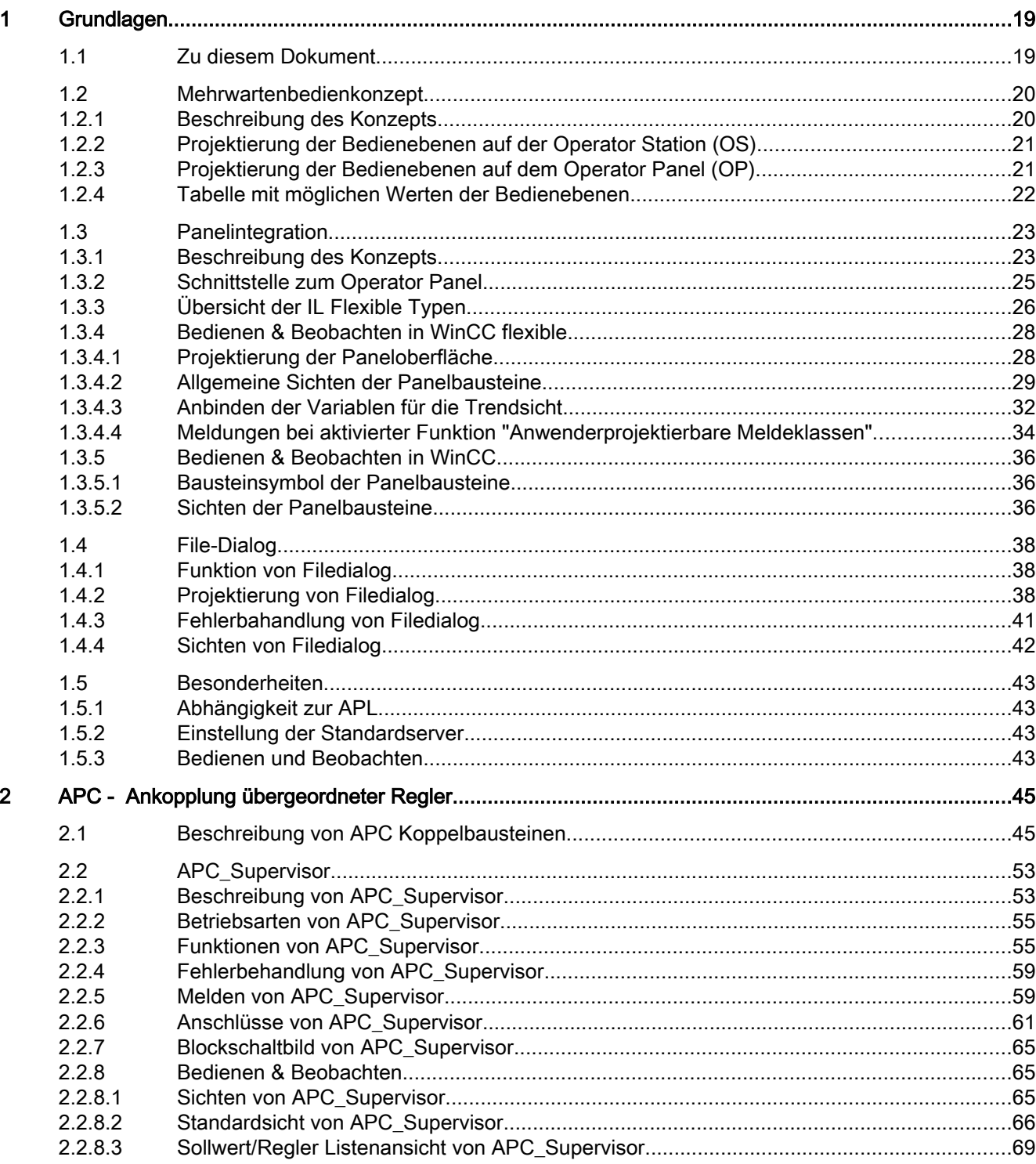

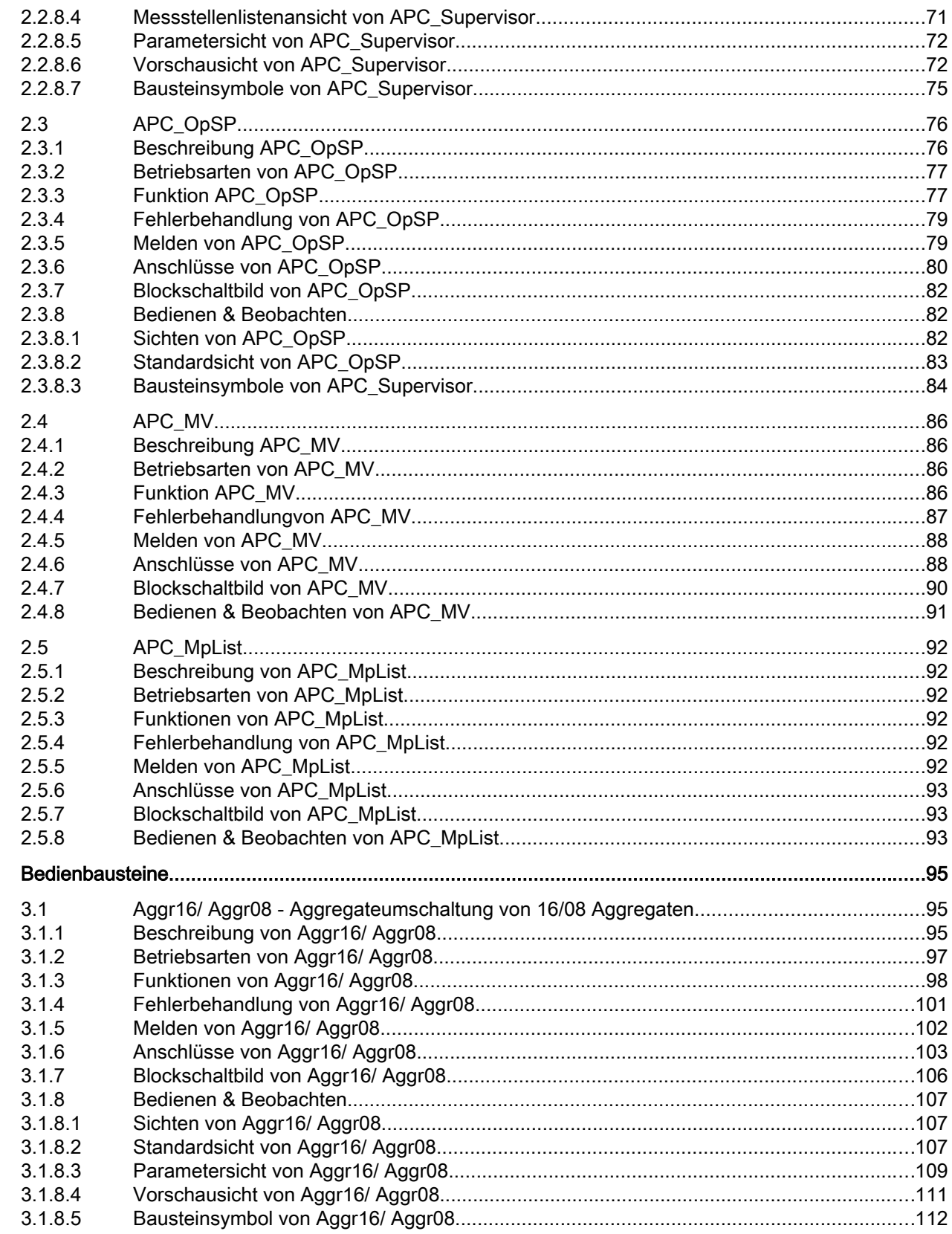

 $\overline{3}$ 

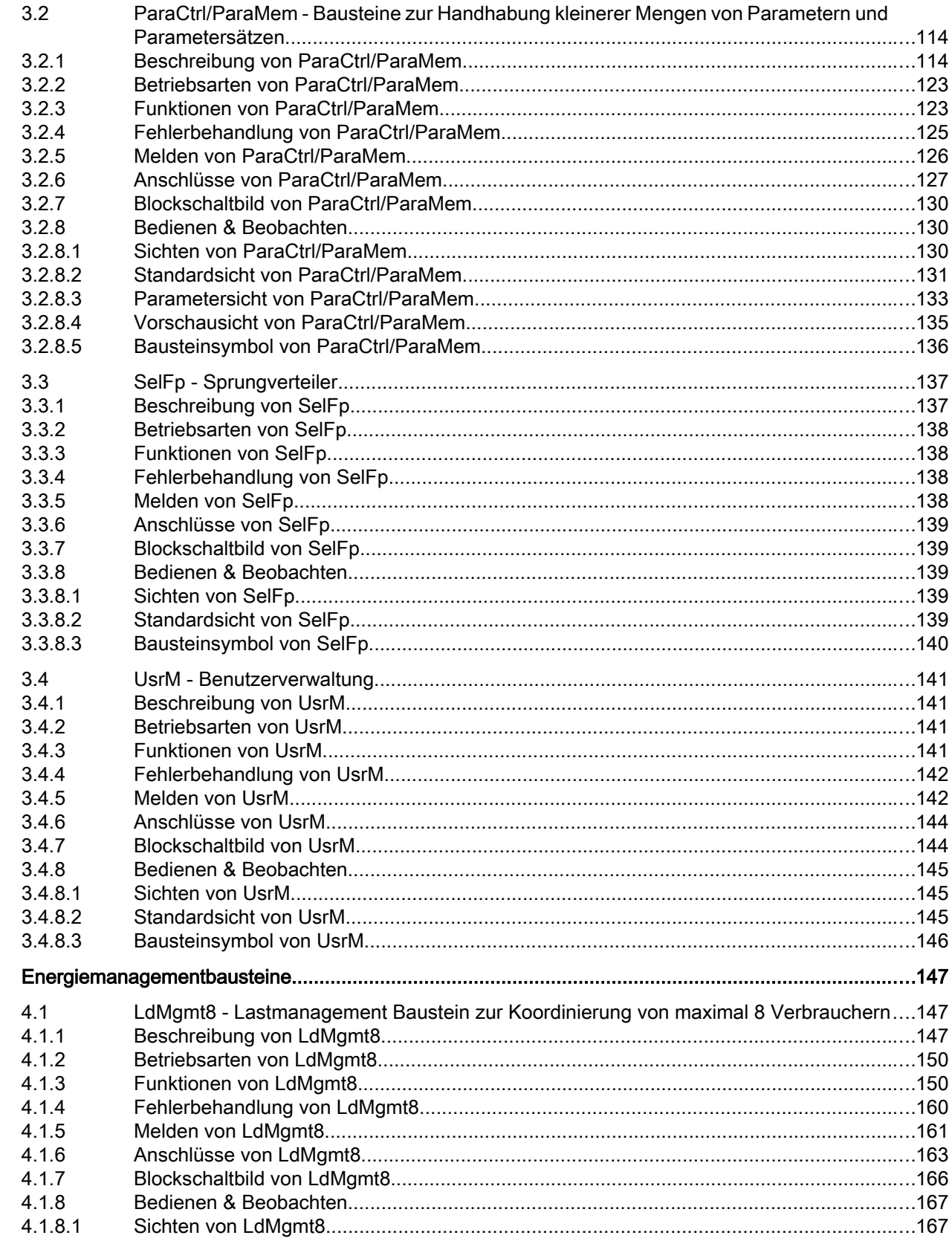

 $\overline{\mathbf{4}}$ 

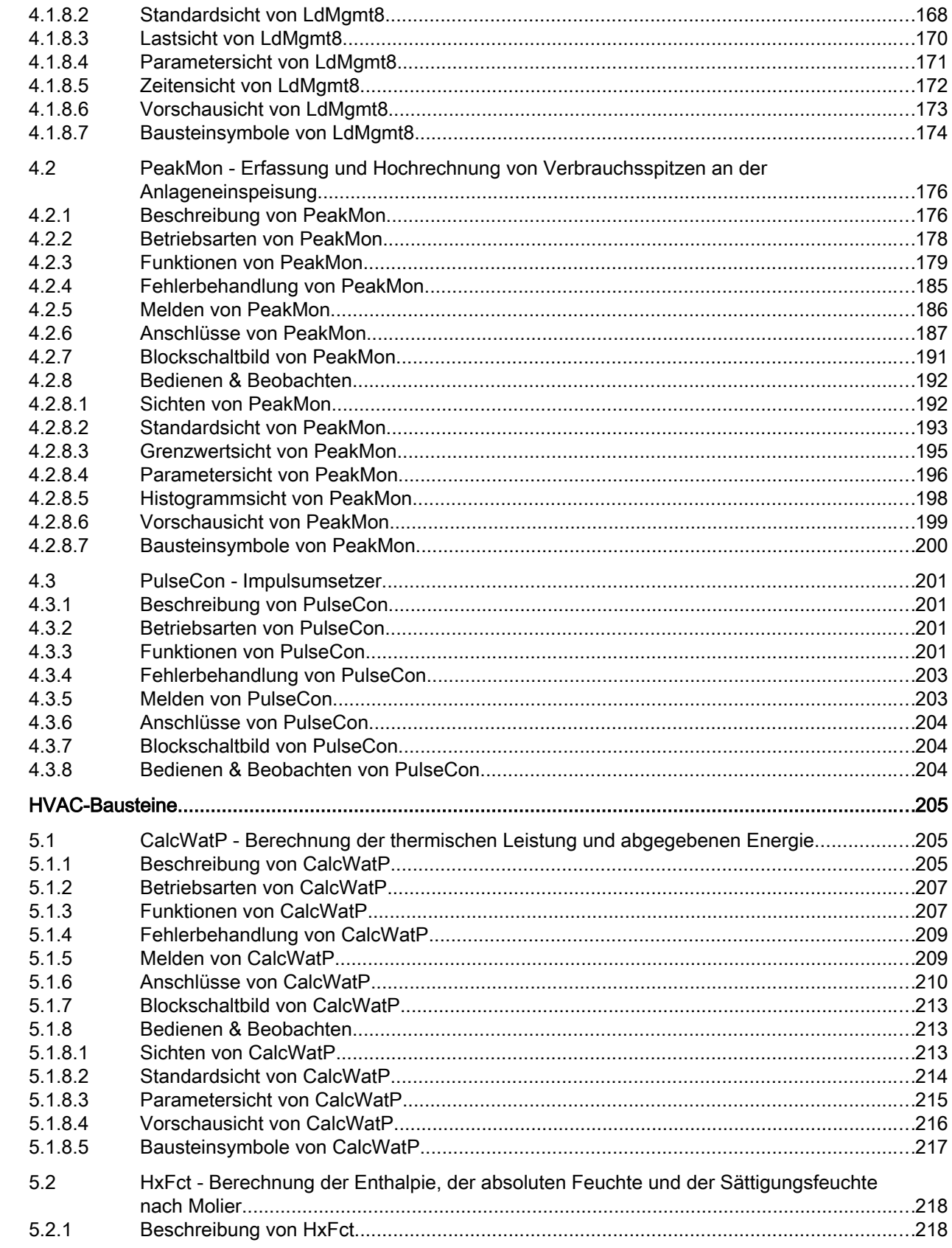

 $\overline{\mathbf{5}}$ 

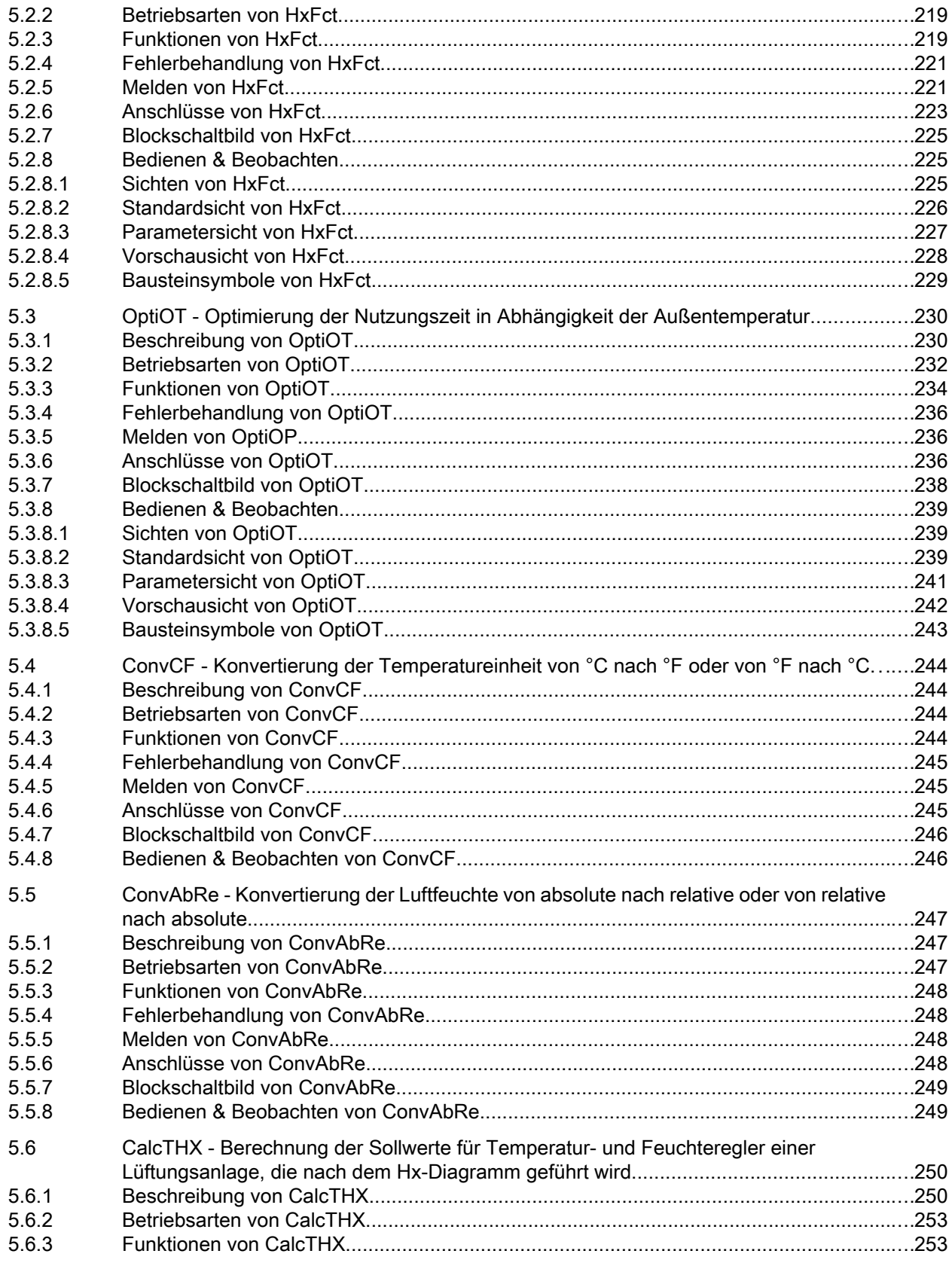

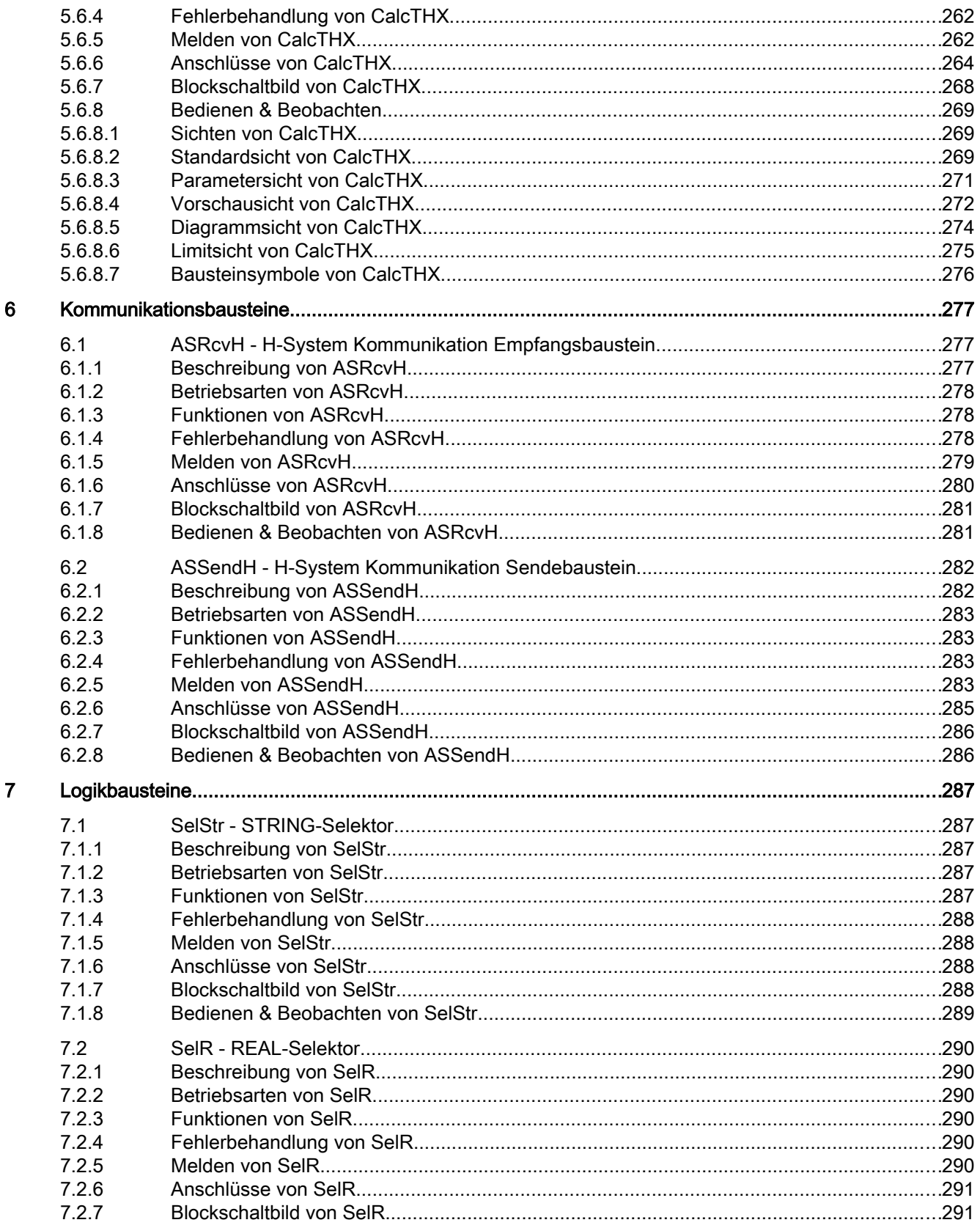

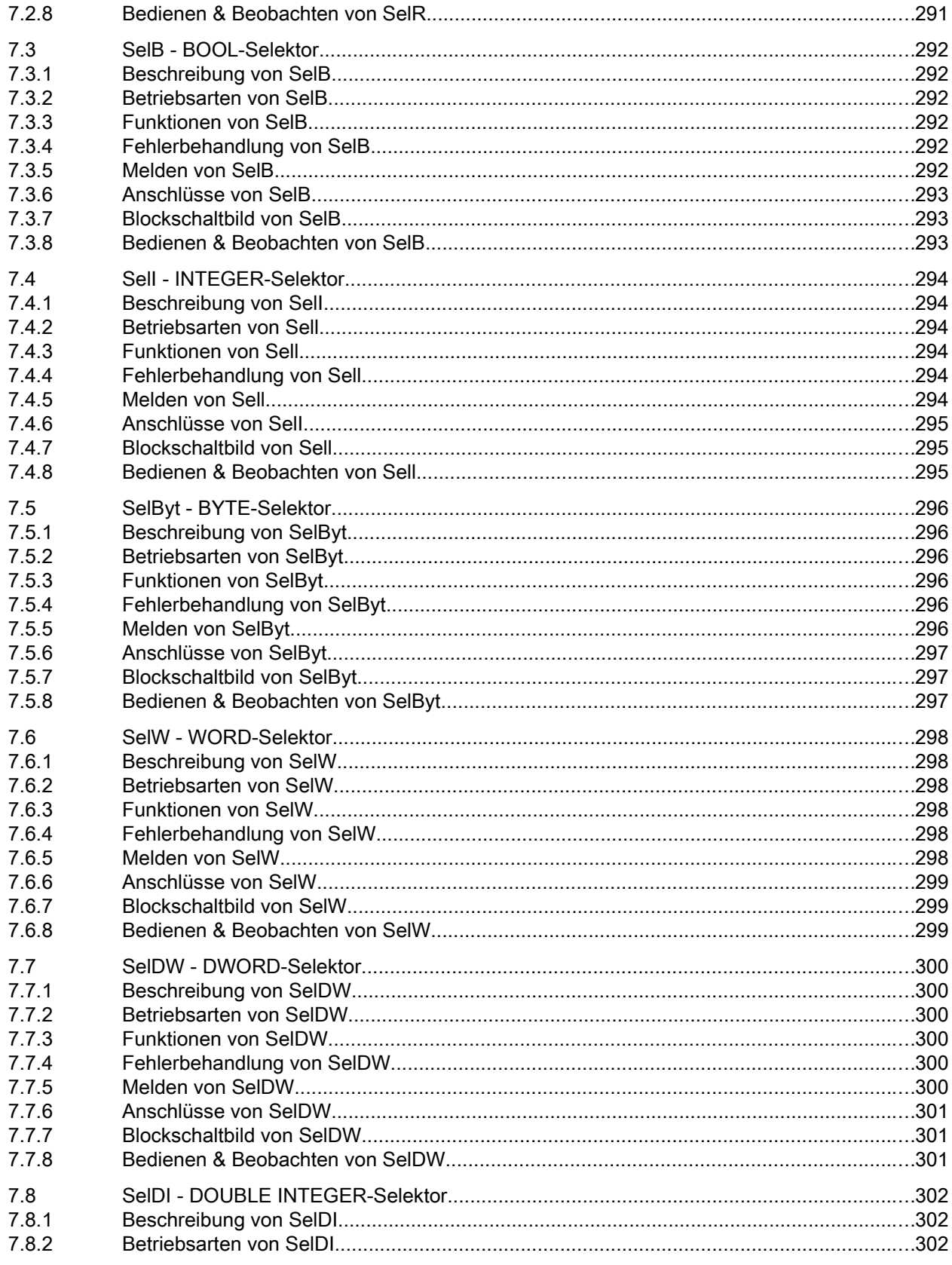

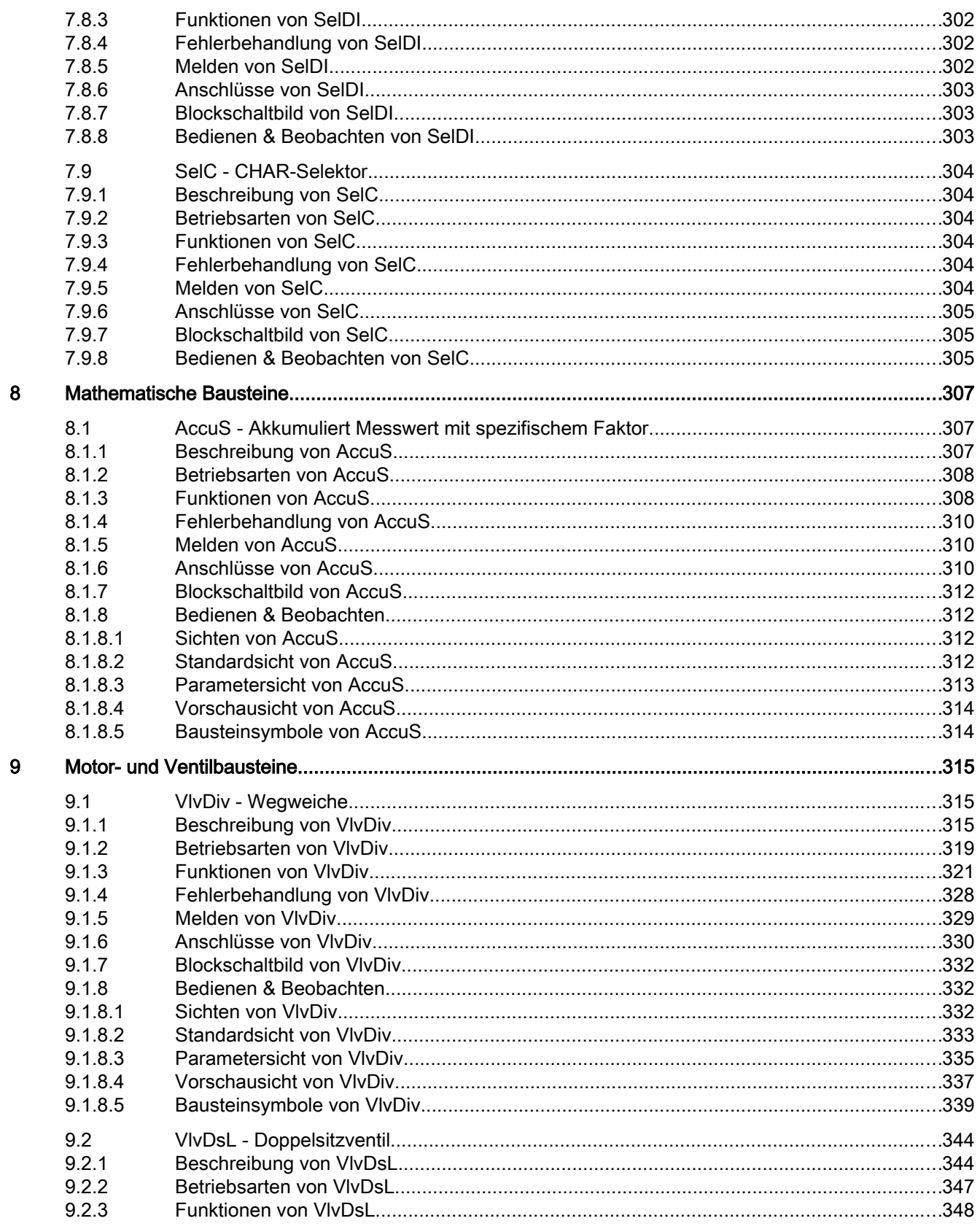

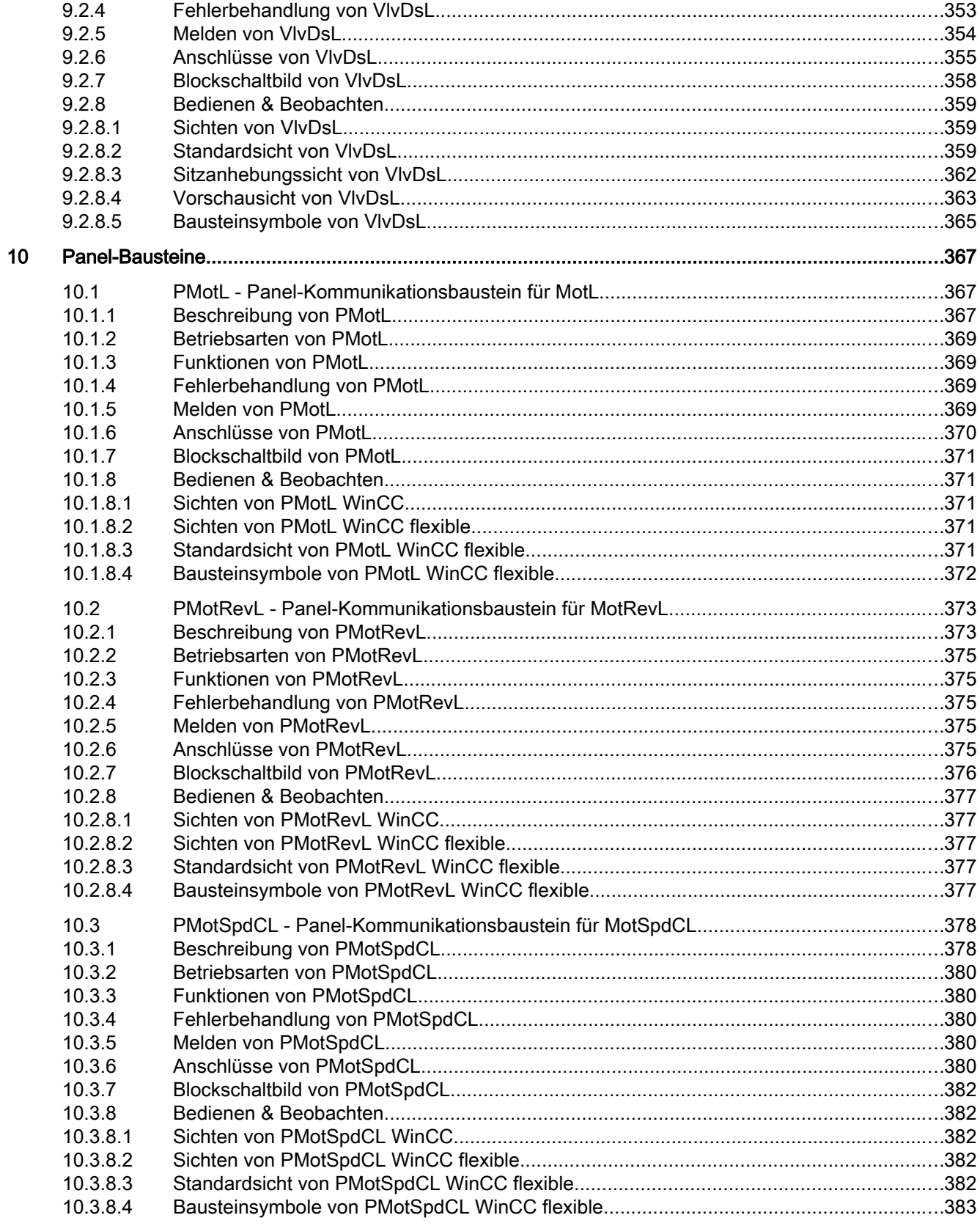

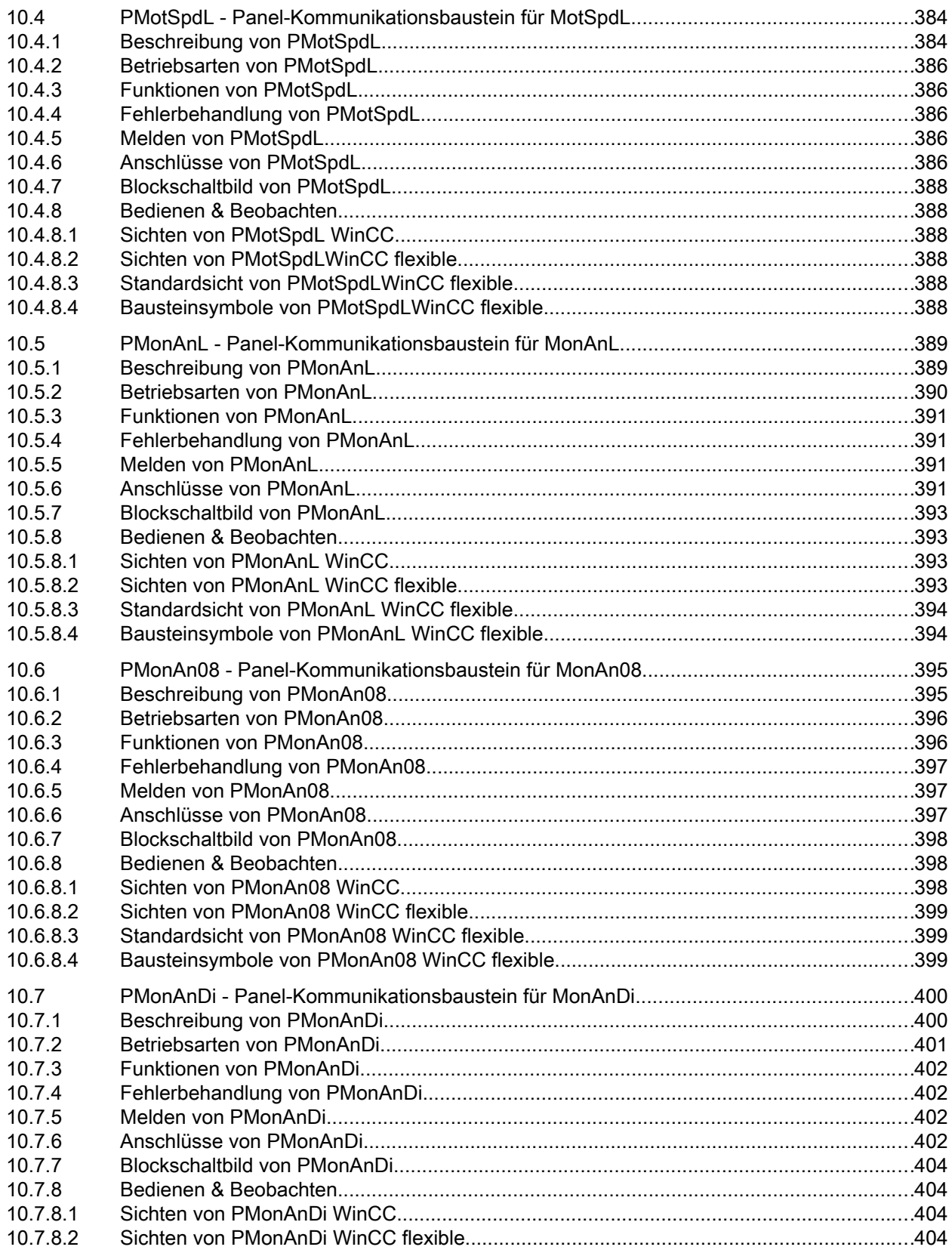

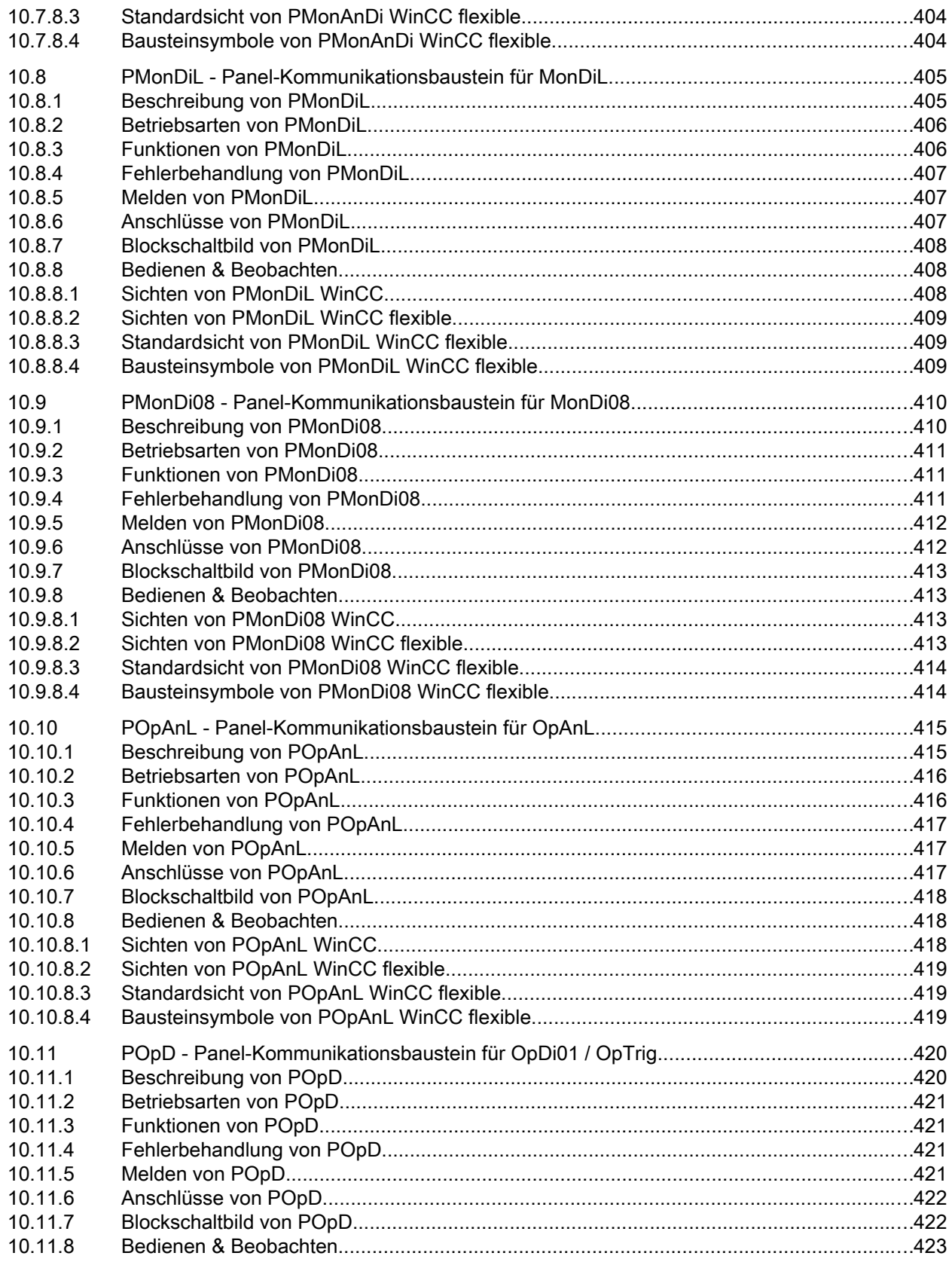

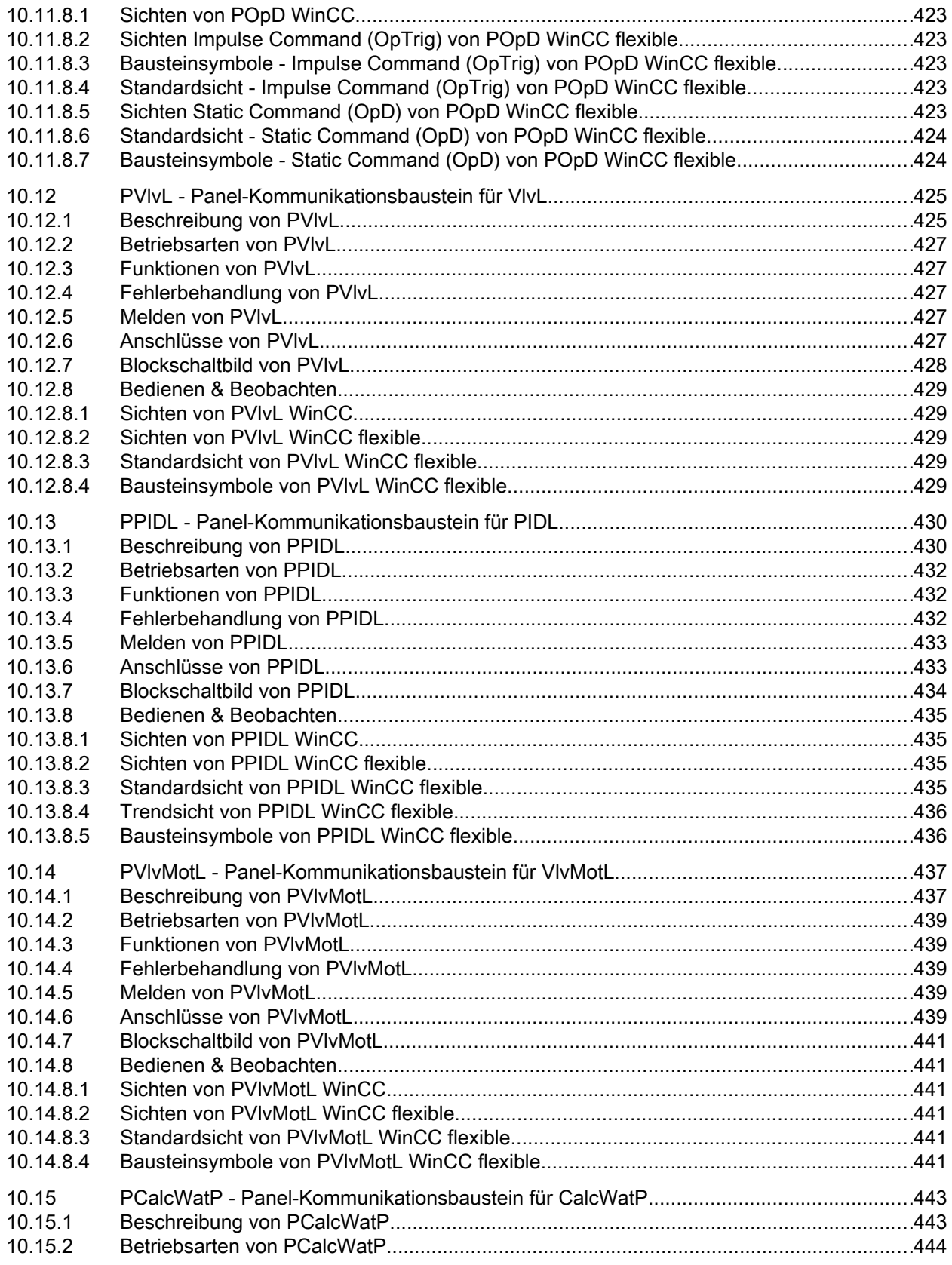

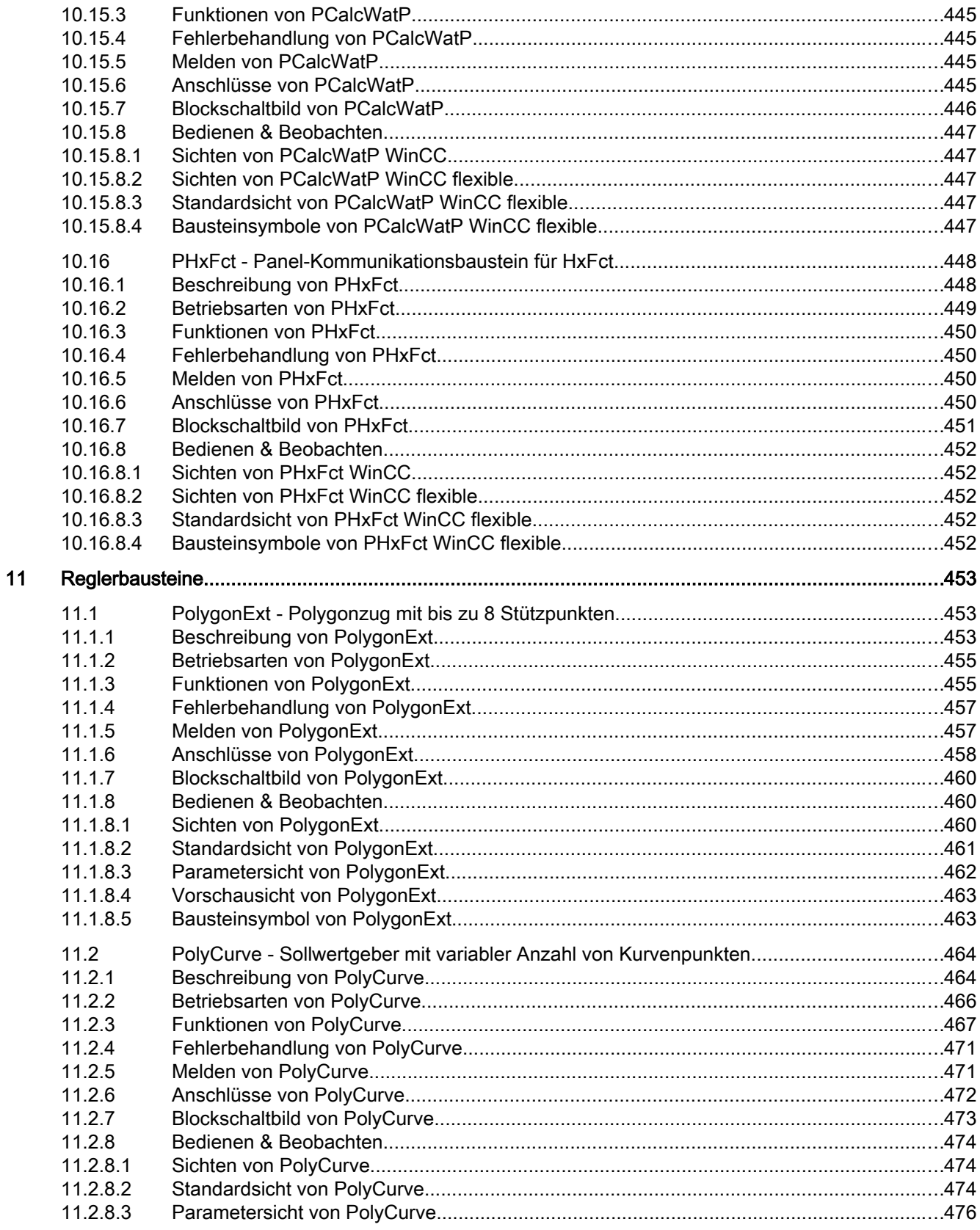

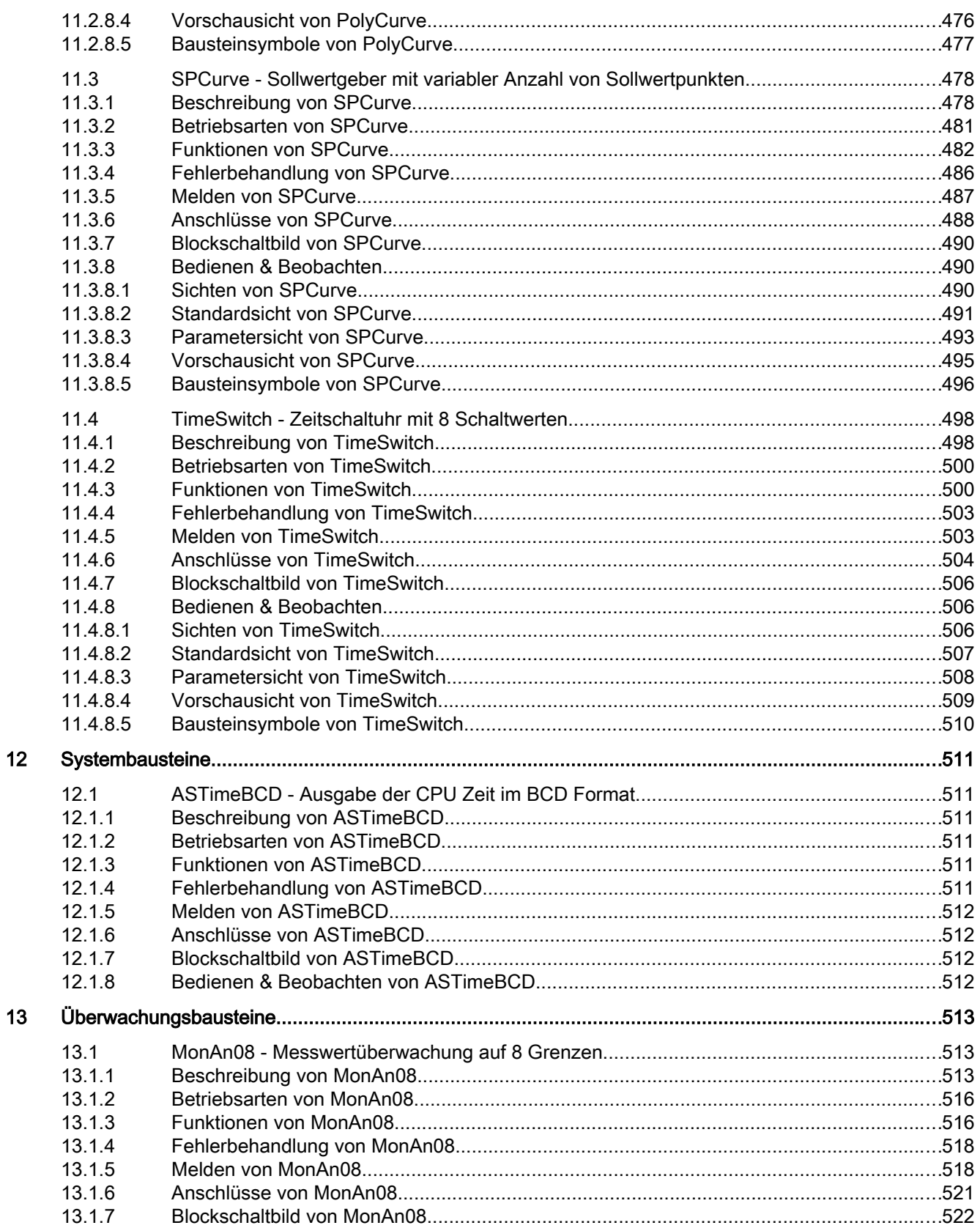

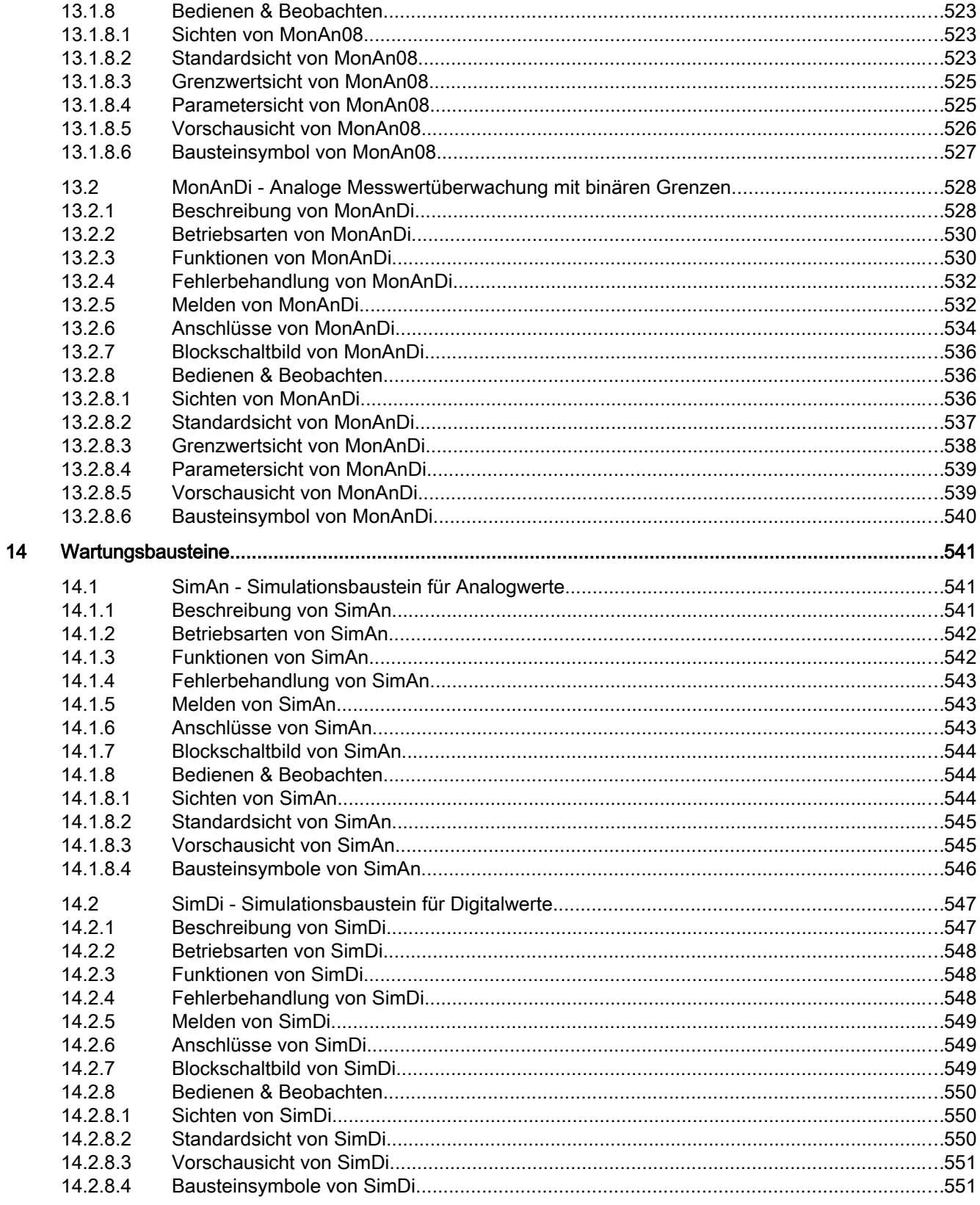

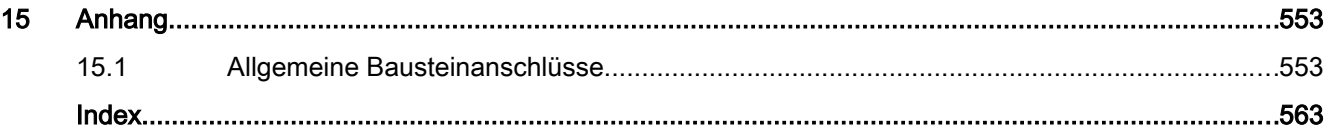

# <span id="page-18-0"></span>**Grundlagen** 1989 and 1989 and 1989 and 1989 and 1989 and 1989 and 1989 and 1989 and 1989 and 1989 and 1989 and 19

# 1.1 Zu diesem Dokument

Dieses Handbuch beschreibt die Funktionen der Bausteine der Industry Library for PCS 7, im Folgenden IL genannt.

Die IL stellt eine Erweiterung zur Bausteinbibliothek PCS 7 Advanced Process Library V8.0, im Folgenden APL genannt, dar.

Dieses Handbuch beschreibt die in der Industry Library enthaltenen Bausteine und die funktionellen Erweiterungen gegenüber der APL.

Schwerpunkte dieses Handbuches sind:

- Bedienkonzept "Mehrwartenbedienung" inklusive Kopplungsbausteinen zur Panelintegration mit WinCC flexible
- Funktion der APC Koppelbausteine
- Beschreibung der enthaltenen industriespezifischen Bausteine.

Alle Funktionen die zum Umfang der APL gehören und in der IL verwendet werden, sind im "Funkionshandbuch der APL" beschrieben. Dieses Handbuch können Sie von den SIEMENS Service & Support Web Seiten herunterladen:

http://support.automation.siemens.com/WW/view/en/57265842/0/de

<span id="page-19-0"></span>1.2 Mehrwartenbedienkonzept

# 1.2 Mehrwartenbedienkonzept

### 1.2.1 Beschreibung des Konzepts

In einigen Anwendungsfällen von PCS 7 besteht die Anforderung Anlagen und Anlagenteile von mehreren Bedienorten aus zu bedienen.

Um eine Inkonsitenz durch diese Bedienung von verschiedenen Orten zu vermeiden und die Bedienzuständigkeit zu regeln, bietet die IL für diese Anfordung ein Konzept zur Mehrwartenbedienung.

#### Ermitteln der Bedienberechtigung

Das mit der Industry Library gelieferte Mehrwartenkonzept baut auf die bestehende APL-Funktion "Örtliche Bedienberechtigung" auf.

Die örtliche Bedienberechtigung ist eine vorgelagerte Bedienberechtigung. Sie ermittelt unabhängig von Benutzerverwaltung und Freigaben ob ein Baustein von einem Bedienplatz (einer festgelegten Örtlichkeit) bedient werden darf. Bei fehlender örtlicher Bedienberechtigung wird die Bedienung dieser Bausteininstanz generell gesperrt. Ansonsten wird, bei erlaubter örtlicher Bedienberechtigung, die Bedienberechtigung normal über die Benutzerverwaltung und die bausteinspezifische Freigabe ermittelt.

Die örtliche Bedienberechtigung ist instanzspezifisch für jede Bedienstation mit eigenem Variablenhaushalt einstellbar, d.h. Bausteininstanzen können unabhängig voneinander für die Bedienung an einem bestimmten Bedienplatz freigegeben oder gesperrt werden.

Das über den Baustein UsrM integrierte Konzept sieht eine 1 aus bis zu 8 Ebenen hierarchische Warten- und Panelbedien- und beobachtung vor.

Jeder dieser 8 Ebenen kann dabei die Schalthoheit über ein Faceplate zugewiesen werden. Zusätzlich kann einer Bedienebene eine Berechtigung mit höchster Priorität (KeySwitch-Funktion) über einen technologischen Anschluss zugewiesen werden.

Die Namen der Bedienebenen werden userspezifisch über eine Enumeration vorgegeben und werden auf der OS visualisiert.

#### Funktion und Zusammenspiel der Komponenten

Die zentrale Verwaltung der aktiven Bedienebene übernimmt der Baustein UsrM. An diesem Baustein wird über Faceplate oder Verschaltung die aktive Bedienebene vorgegeben. Über die Verschaltung von Ausgang UsrM.Out zu den Eingängen <TechnologischerBst>.OpSt\_In und <PanelBst>.SwitchPerm wird die aktive Bedienebene an die Bausteininstanz übergeben.

Auf der OS erfolgt die Überprüfung der lokalen Bedienfreigabe durch den Vergleich des Werts der internen Variable @APLOpStation mit dem Wert am Anschluss OpSt\_In der Bausteininstanz.

Auf dem Panel erfolgt die Überprüfung der lokalen Bedienfreigabe durch den Vergleich der Werte an den Anschlüssen SwitchPerm und PanelPerm.

Stimmen die jeweiligen Werte überein, so hat die Station die örtliche Bedienberechtigung.

# <span id="page-20-0"></span>1.2.2 Projektierung der Bedienebenen auf der Operator Station (OS)

Um einer Operator Station (OS) eine entsprechende Bedienebene zuzuordnen, müssen die folgenden Schritte durchgeführt werden:

1. Fügen Sie zum Startwert der internen Variable @APLOpStation die bicodierte Kennung der Bedienebene hinzu. (Die Variable vom Datentyp Vorzeichenloser 32-Bit Wert wird automatisch mit dem OS-Projekteditor angelegt und befindet sich in der Gruppe Split Screen Manager. Siehe auch

"PCS 7 Advanced Process Library V7.1 SP5" Handbuch, Kapitel OpStations / Projektierung)

- 2. Verschalten Sie den Eingang <Technologischer Bst>.OpSt\_In mit dem Ausgang UsrM.Out des User Manager-Bausteins.
- 3. Setzen Sie den Feature.bit24 am Technologischen Baustein. Bei Übereinstimmung der internen Variable @APLOpStation mit dem Wert am Eingang <Technologischer Bst>.OpSt\_In kann auf der Operator Station bedient werden.

# 1.2.3 Projektierung der Bedienebenen auf dem Operator Panel (OP)

Um einem Operator Panel (OP) eine entsprechende Bedienebene zuzuordnen, müssen die folgenden Schritte durchgeführt werden:

- 1. Parametrierung des Eingangs <Panel Bst>.PanelPerm mit der zugehörigen Bedienebene auf dem Operator Panel
- 2. Verschaltung des Eingangs <Panel Bst>.SwitchPerm mit dem Ausgang UsrM.Out des User Manager-Bausteins.

Bei Übereinstimmung der Parameter <Panel Bst>.PanelPerm und <Panel Bst>.SwitchPerm kann auf dem Operator Panel bedient werden.

#### Hinweis

Die an <Panel Bst>.SwitchPerm\_Out angebundene Enumeration (default: IL OpShort) wird zur Anzeige der aktuellen Bedienberechtigung im Symbol des Panelbausteins verwendet.

<span id="page-21-0"></span>1.2 Mehrwartenbedienkonzept

# 1.2.4 Tabelle mit möglichen Werten der Bedienebenen

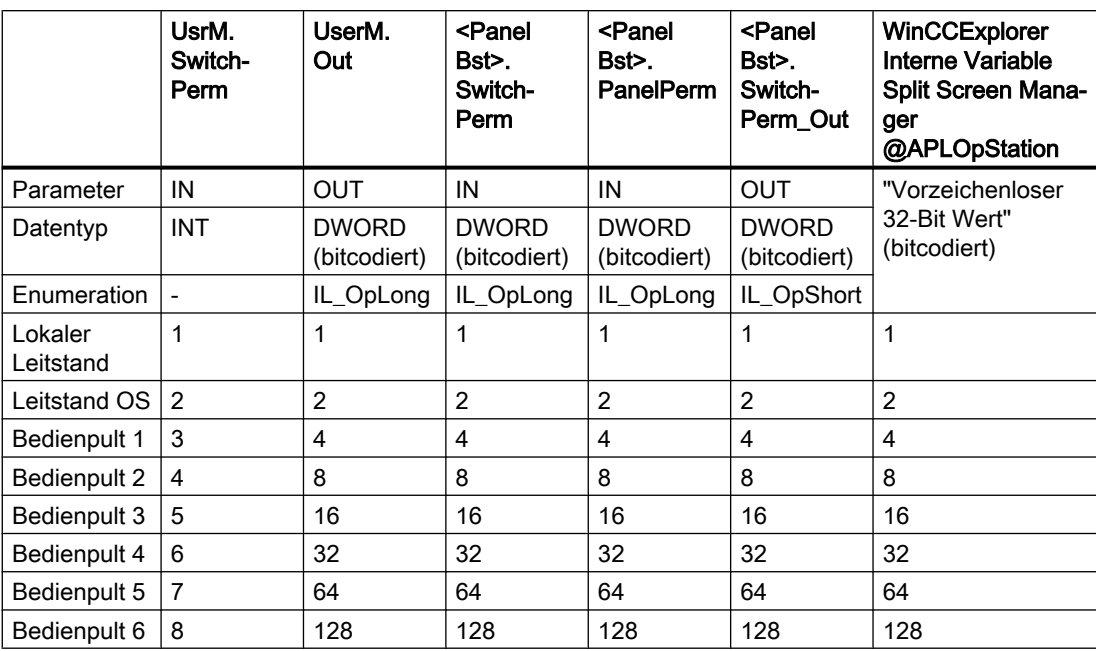

## <span id="page-22-0"></span>1.3.1 Beschreibung des Konzepts

In vielen Anlagen besteht die Anforderung PCS 7-Anlagenteile zusätzlich zur Warte maschinennah bedienen und visualisieren zu können.

Die IL bietet für diese Anfordung ein Konzept zur Panelintegration mit TIA Portal in PCS 7. Dass Konzept ermöglicht eine einheitliche Bedien- und Darstellungsform und verbindet die Alarmsysteme von Operator Station und Operator Panel.

#### Kernfunktionalität

Die Bausteinbibliothek PCS 7 Industry Library beinhaltet zu einigen technologischen Bausteinen der APL passende Schnittstellenbausteine. Die Schnittstellenbausteine dienen dazu, den Datenaustausch zwischen Operator Panel und Operator Station zu realisieren und das Meldesystem zu vereinheitlichen. Zusätzlich verwaltet der Schnittstellenbaustein die Bedienfreigabe für das Panel.

Zu den Schnittstellenbausteinen wird eine Bibliothek mit vorkonfigurierten Bausteinsymbolen und Bildbausteinen zur Visualisierung am Operator Panel geliefert.

Die Funktionen der IL auf dem Panel entsprechen in Design und Philosophie den Standards der SIMATIC PCS 7 Advanced Process Library (APL).

#### Bedienphilosophie

Alle Operator Bedienstationen besitzen die drei Standard-Bedienebenen 5, 6 und 1100.

Ein Operator mit dem Bedienlevel 5 "Prozessbedienungen", kann alle Schalthandlungen durchführen, d.h. es können alle technologischen Betriebsmittel aktiviert / deaktiviert bzw. die Betriebsart zwischen Hand / Automatik umgeschaltet werden.

Ein Operator mit dem Bedienlevel 6 "höherwertige Prozessbedienungen" kann Parameter, die ein Faceplate dem Operator zur Verfügung stellt, ändern.

Ein Operator mit dem Bedienlevel 1100 "höchstwertige Prozessbedienungen" kann Prozesswerte simulieren und die Messstelle zur Wartung freigeben.

Die auf dem Operator Panel realisierte Bedienphilosophie entspricht dem Bedienlevel 5. Es ist also nicht möglich, am OP Parameter zu ändern, oder das Betriebsmittel außer Betrieb zu setzen.

# Meldeverhalten

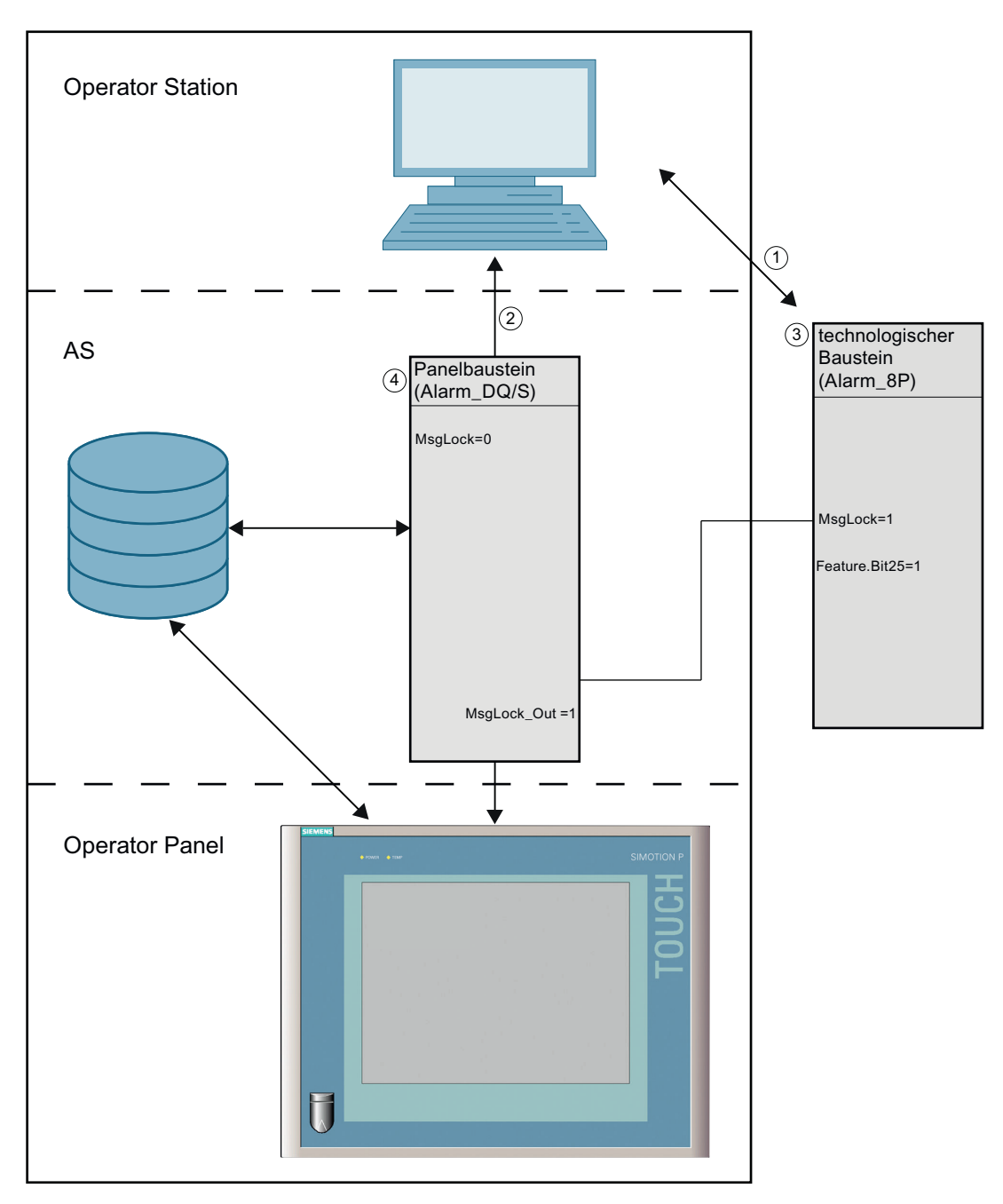

Um das Meldeverhalten der Operator Station auf dem Operator Panel abbilden zu können, ist es notwendig, statt dem üblichen Meldeverfahren (über Alarm\_8P (1) ),die Meldefunktion mit Alarm\_DQ (2) zu realisieren.

Die Panelbausteine beinhalten bereits den vorkonfigurierten Aufruf der Meldefunktion Alarm\_DQ (4). Dadurch sind bereits Standardmeldungen des Technologischen Bausteins enthalten. Die Meldegenerierung über ALARM\_DQ kann über den Parameter MsgLock am Panelbausein deaktiviert werden.

<span id="page-24-0"></span>Um Doppelmeldungen auf der OS zu vermeiden, wenn die Meldegenerierung über den Panelbaustein aktiv ist, müssen die Meldungen des APL Bausteins unterdrückt werden. Dafür ist am Panel-Baustein (4) der Eingang MsgLock=0 zu setzen. Gleichzeitig wird die Ausgangsstruktur MsgLock\_Out =1 gesetzt, die mit der MsgLock-Eingangsstruktur des Technologischen Bausteins (3) verschaltet werden muss.

Sollen Leittechnikmeldungen (CSF) und externe Meldungen (ExtMsgx) ebenfalls unterdrückt werden, ist am APL-Baustein (3) zusätzlich das Feature. Bit25 ("1 = Suppress all messages if MsgLock = 1") zu setzen.

Grundsätzlich gilt, dass alle Meldungen des Technologischen Bausteins auch am Panel-Baustein vorhanden sind.

In der Meldesicht des Operator Panels werden die Meldeklassen "S7 Meldungen", "S7 Steuerung Leittechnik-Meldungen" und "S7 Warnung" angezeigt. Hierbei ist zu beachten, dass z. B. Meldungen der Meldeklasse "S7 Prozessmeldung" oder "S7 Toleranz" systembedingt nicht als instanzgranulare Ansicht über die Meldesicht des Operator Panels angezeigt werden können. Meldungen dieser Meldeklassen müssen über eine separate Meldesicht im Operator-Panel-Projekt angezeigt werden.

Für die instanzgranulare Anzeige der Meldungen in der Meldesicht des Operator Panel wird ein Filter benötigt. Um die Meldungen auf dem Panel durch Filtern einer Instanz zuordnen zu können, wird der Meldung ein eindeutiger Wert mitgegeben. Dieser setzt sich aus der InstanzDB-Nummer des Panel-Funktionsbausteins und dem am "AS\_Nr"-Eingang des Panelbausteins parametrierten Wertes zusammen.

Der Filterwert wird an den Anschluss "Op\_MsgFilter" geschrieben und dem Panel beim Erzeugen der ALARM\_DQ mit der Meldung als Meldebegleitwert übergeben. Die Meldungetexte werden dann in der Meldesicht des Faceplates nach dem Wert am Anschluss "Op\_MsgFilter" des zugehörigen Panelbausteins gefiltert.

Für jede AS im Projekt muss dafür ein projektweit eindeutiger Wert am Eingang "AS\_Nr" projektiert werden. Am Eingang "AS\_Nr" sind Werte zwischen 1 und 999 erlaubt.

# 1.3.2 Schnittstelle zum Operator Panel

#### Funktion und Zusammenspiel der Kompionenten

Um von einem Operator Panel neben einer OS (Operator Bedienstation) bedienen und beobachten zu können, müssen die Operator Panel Bausteine (Pxxx) verwendet werden. Diese Bausteine bilden die B&B - Schnittstelle zum Operator Panel.

Um beispielsweise einen "MOTOR" über die OS und ein Operator Panel bedienen und beobachten zu können, werden die folgenden Bausteine benötigt:

- Technologischer Baustein "MotL" der Advanced Process Library (APL) zum Ansteuern des Betriebsmittels "MOTOR"
- Operator Panel (OP) Schnittstellen-Baustein "PMotL" der Industry Library zur Kopplung/ Verbindung des technologischen Bausteins "MotL" mit dem Panel (WinCC-Flexible)

Die Kommunikation zwischen technologischem und Panel Baustein läuft über eine ANY-Pointer Anbindung. Das heißt, es genügt für die Kommunikation den Eingang "BlockConnector" des Panel-Bausteins mit einem beliebigen Ausgang (außer "ENO") des

<span id="page-25-0"></span>technologischen Bausteins zu verbinden. Alle benötigten Werte werden über diese Verbindung gelesen und geschrieben.

Wird ein Fehler in der Verbindung entdeckt (z. B. wenn der Eingang BlockConnector mit einem nicht zum Panel Baustein gehörigem technologischem Baustein verbunden wird) wird der Ausgang DB\_ConnErr des Panelbausteins =1 gesetzt.

#### Instanzdatenbaustein als Schnittstelle

Die InstanzDBs der Operator Panel Bausteine bilden die B&B - Schnittstelle zum Operator Panel. Sie haben eine jeweils definierte betriebsmittelabhängige "Struktur".

Legen Sie einen Datenbaustein, welcher als "Kommunikations-DB" dient, im S7-Programm an. Als Vorlage können Sie den DB 25 aus der Bibliothek verwenden. In diesem Baustein werden die Instanzdatenbausteinnummern der verwendeten Panelbausteine als Integer hinterlegt. Verbinden Sie den Ausgang "IDBNo" des Panel Schnittstellenbausteins mit dem Parameter des DBs.

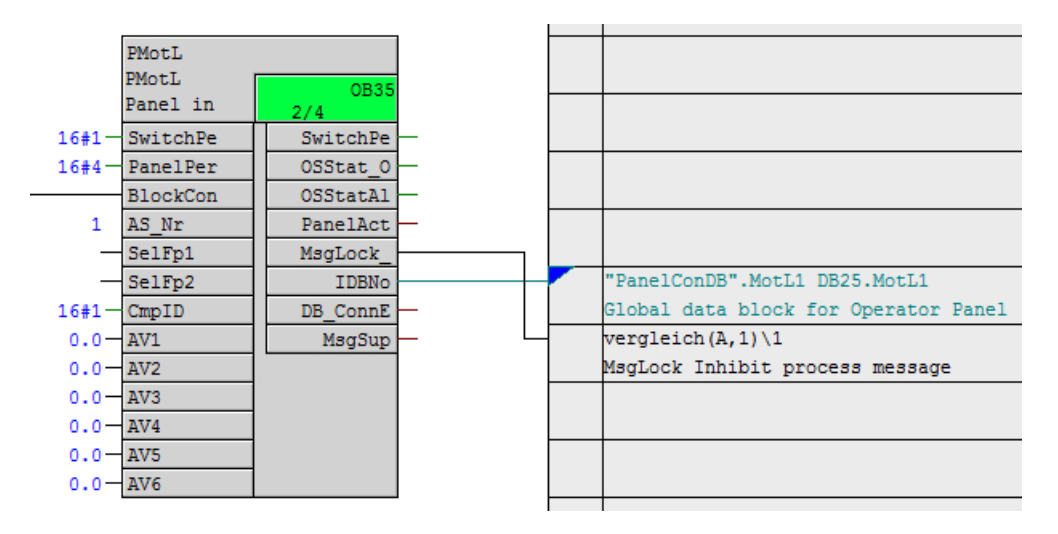

#### Hinweis

Es genügt, wenn Sie pro Steuerung einen einzigen DB verwenden, der alle IDB-Nummerneinträge der verwendeten Panel-Bausteine enthält.

# 1.3.3 Übersicht der IL Flexible Typen

Mit der Industry Library für WinCC Comfort erhalten Sie eine vorkonfigurierte Bildbausteinsammlung. Die Bausteinsymbole und Bildbausteine sind bereits mit den notwendigen Variablen und Funktionen parametriert. In der Bibliothek sind neben den Grafikobjekten auch die verwendeten Variablen und Objekte abgelegt. Diese müssen dann nur noch an die projektspezifischen Gegebenheiten angepasst werden. Beachten Sie dabei, dass für jeden Bildbaustein und für jedes Bausteinsymbol ein eigener Variablencontainer notwendig ist.

Sie können die Prozesswerte mehrerer technologischer Bausteine gleichen Typs in einem Bildfenster anzeigen. Welche Prozesswerte der Bildbaustein anzeigen soll, wird durch Anklicken des entsprechenden Bausteinsymbols definiert.

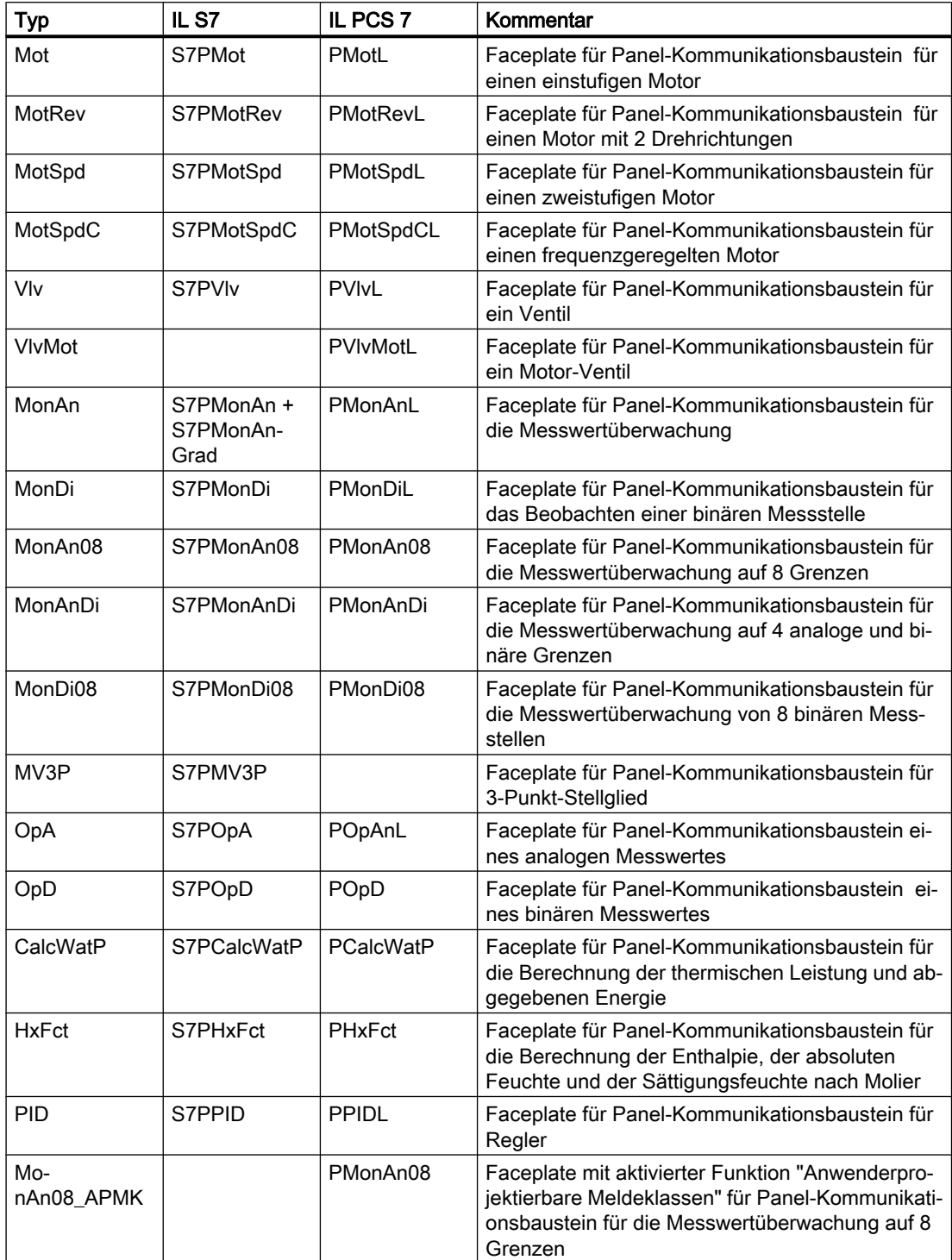

#### <span id="page-27-0"></span>**Grundlagen**

1.3 Panelintegration

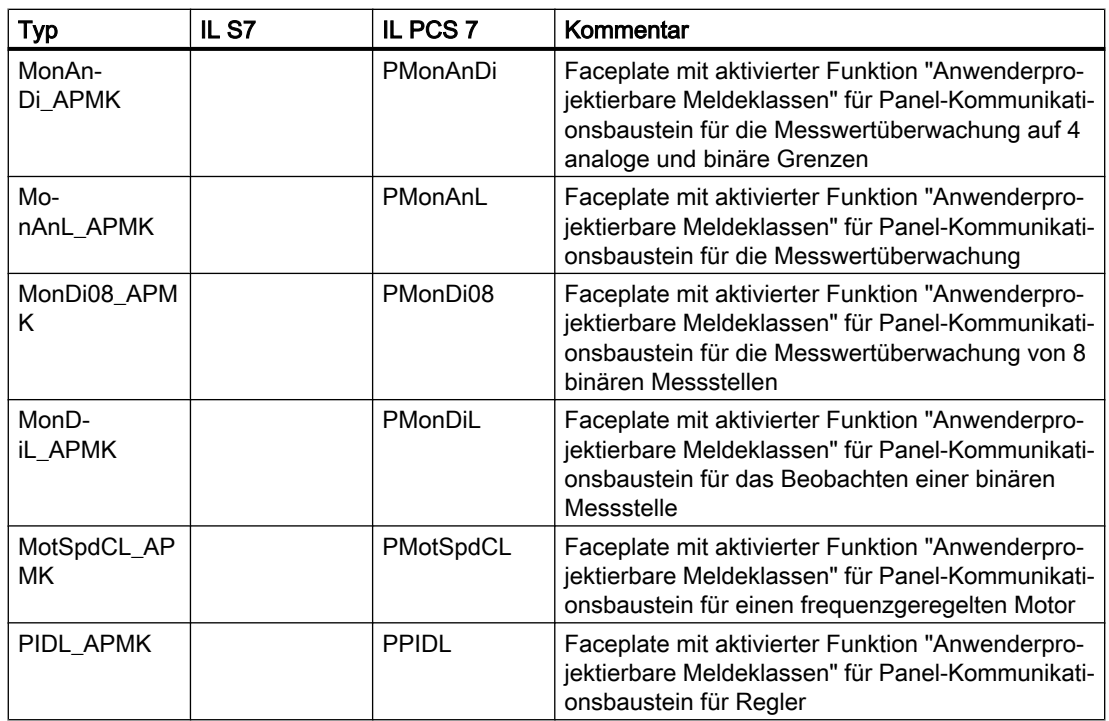

#### Hinweis

Sie geben die Parametersicht mit dem Eingang EnAux des Panel-Bausteins frei. Wenn EnAux = 0 ist, kann die Sicht nicht geöffnet werden, die Schaltfläche wird nicht angezeigt.

# 1.3.4 Bedienen & Beobachten in WinCC flexible

# 1.3.4.1 Projektierung der Paneloberfläche

#### Projektierung der Paneloberfläche in WinCC flexible

Die Projektierung der Paneloberfläche erfolgt in WinCC flexible oder WinCC Comfort. Eine Beschreibung der Vorgehensweise, sowie ein Applikationsbeispiel finden auf den Seiten des Online Supports im Beitrag "Integration von Comfort Panels, Operator Panels und S7-300 Package Units in SIMATIC PCS 7 mit PCS 7 Industry Library"

# Zugriffsmöglichkeiten

Sie haben folgende Möglichkeiten auf die Dokumentation zuzugreifen:

- Im Internet
	- http://www.siemens.com/automation/service [\(http://www.siemens.com/automation/](http://www.siemens.com/automation/service) [service\)](http://www.siemens.com/automation/service)

## <span id="page-28-0"></span>1.3.4.2 Allgemeine Sichten der Panelbausteine

#### Sichten der Panelbausteine

Die Bausteine verfügen über folgende Sichten:

- Standardsicht
- Meldesicht (bausteinabhängig)
- Trendsicht (bausteinabhängig) (nur in IL Flexible verfügbar)
- Begleitwertsicht

#### Bausteinunspezifische Sichten

Die Darstellung dieser Sichten sind bei allen Bausteinen die über die jeweilige Sicht verfügen identisch.

#### Begleitwertsicht

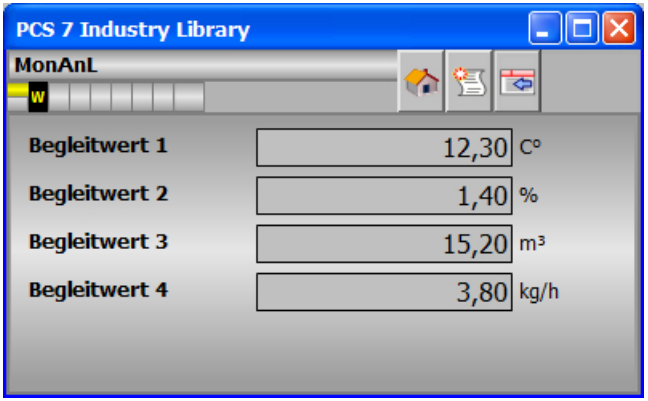

#### Hinweis

Die Begleitwertsicht lässt sich über den Eingang EN\_AUX des Panelbausteins freigeben. Wenn EN\_AUX = 0 ist, kann die Sicht nicht geöffnet werden.

#### Trendsicht (nur in WinCC flexible verfügbar)

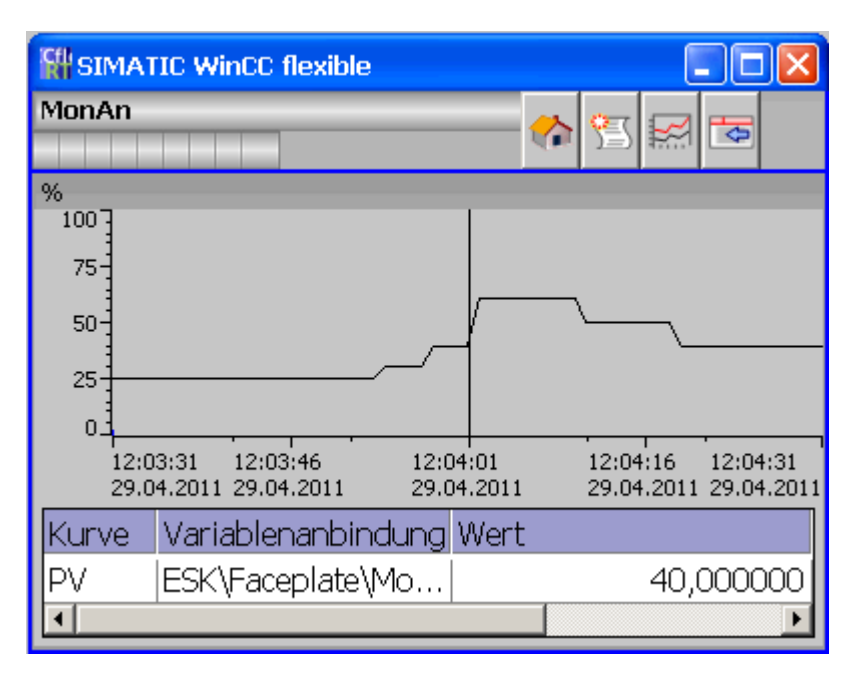

#### Meldesicht

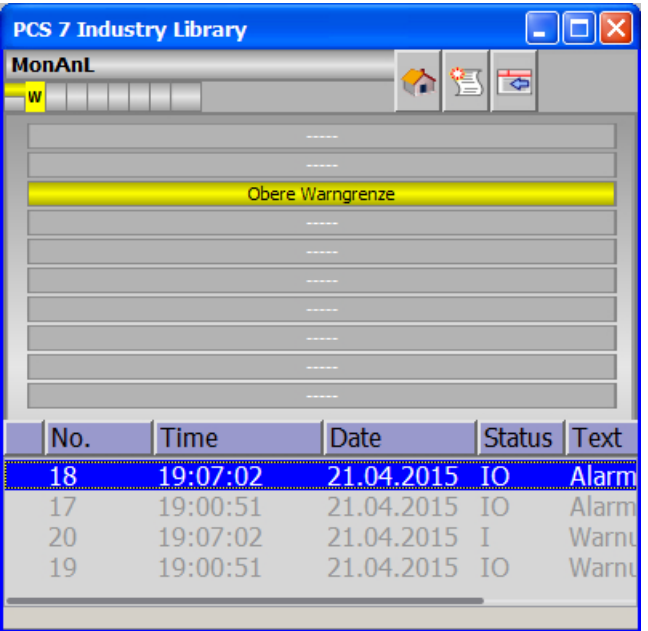

#### **Hinweis**

#### Farben für Meldeklassen im Meldefenster

Die Darstellung der Meldungen im Meldefenster werden im TIA Portal zentral in den Meldeeinstellungen der Meldeklassen des Panels getätigt.

Damit die Meldetexte abhängig von der Meldefarbe in einer lesbaren Farbe konfiguriert werden können, hat jedes Faceplate das Attribut Message -> Alarm\_TextColor. Somit können projektspezifische Vorlagen mit einer sinnvollen Meldetextfarbe angelegt werden.

Standardmäßig ist die Farbe auf grau eingestellt, dass der Text sowohl bei der für PCS 7 üblichen gelben Warnung als auch der schwarzen Störungen lesbar ist.

# <span id="page-31-0"></span>1.3.4.3 Anbinden der Variablen für die Trendsicht

#### Anbindung der Variablen für die Trendsicht (nur in IL flexible verfügbar)

Verfügt das Faceplate über eine Trendsicht ( $\approx$ ) müssen die anzuzeigenden Variablen angebunden werden (Beispiel zeigt PMonAn mit Anzeige OpPV):

1. Die Faceplate-Instanz in Bild ziehen und markieren

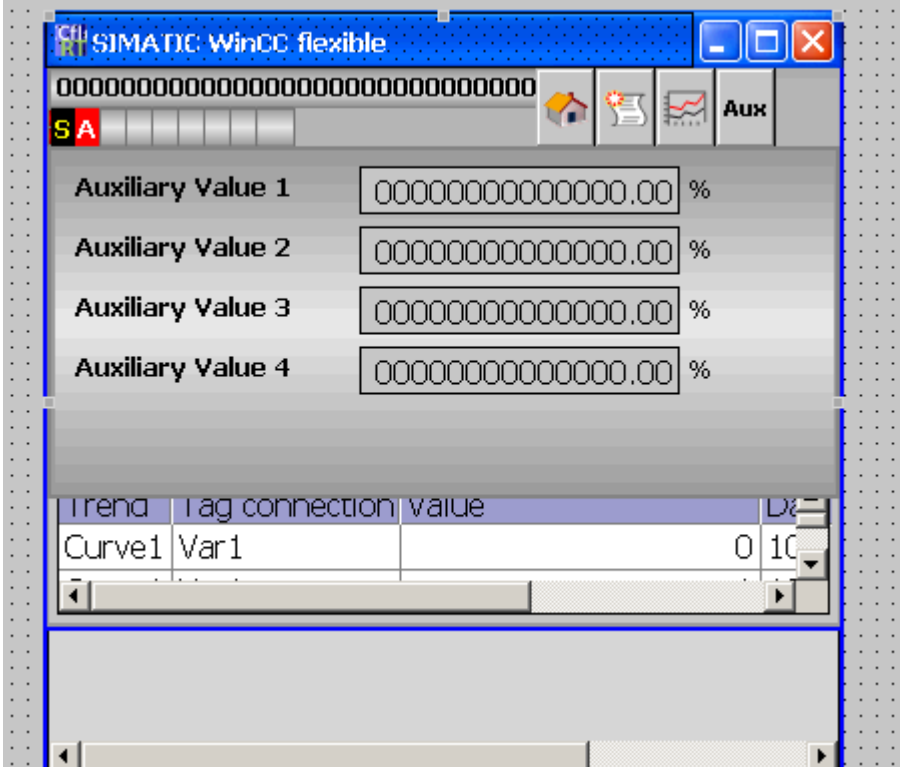

2. Bei den "Properties" im Bereich "General" an der Eigenschaft "Trend" über den Button "..." den Dialog zum anbinden der Variablen öffenen

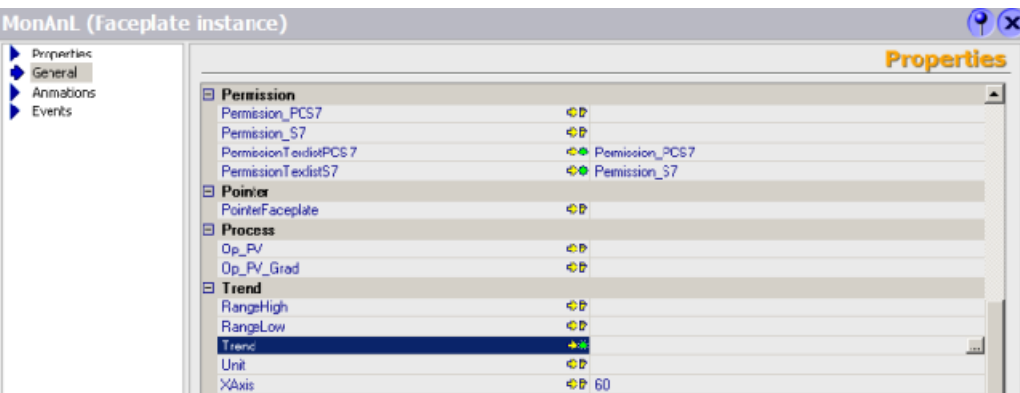

3. Doppelklick auf eine Zeile des Dialogs um eine Variable hinzuzufügen. In der Spalte "Source settings" wird die anzuzeigende Variable projektiert.

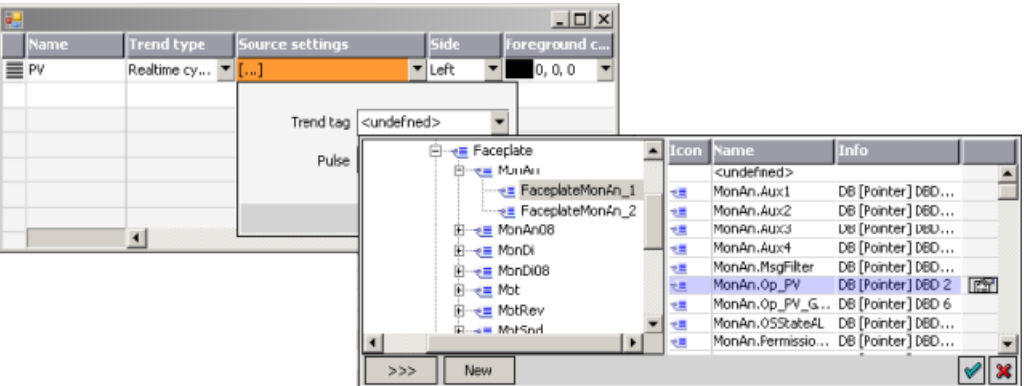

4. Angebundene Variable:

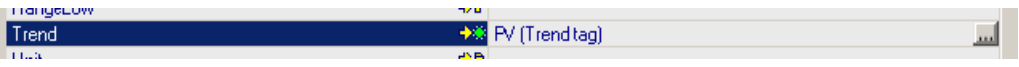

5. Nach der Änderung einer anzuzeigenden Variablen muss das Projekt gesamtübersetzt werden.

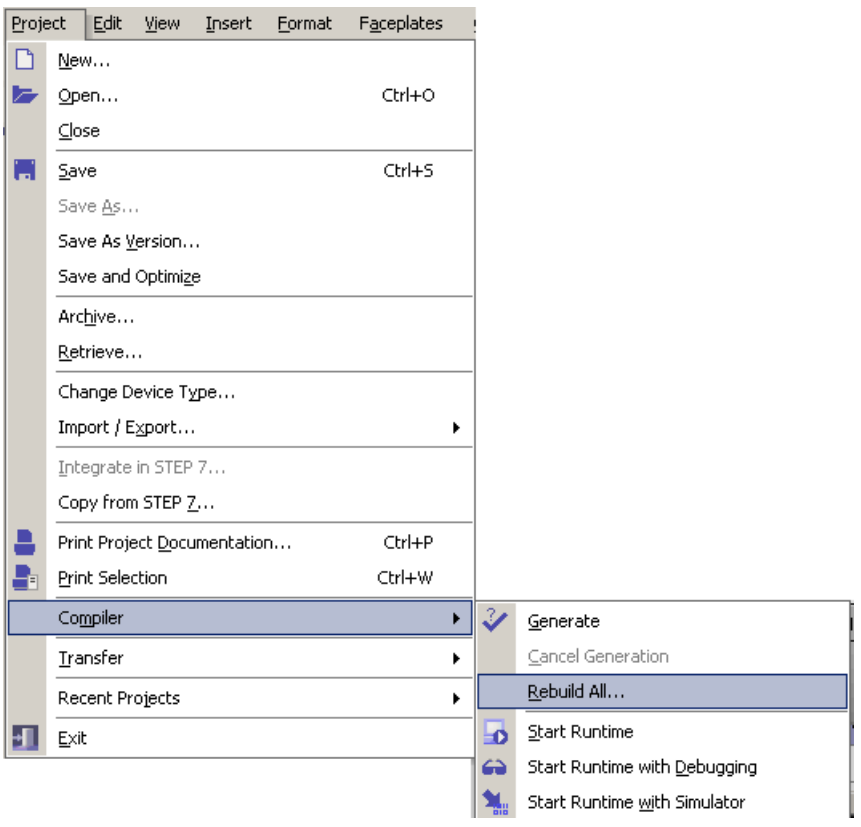

# <span id="page-33-0"></span>1.3.4.4 Meldungen bei aktivierter Funktion "Anwenderprojektierbare Meldeklassen"

#### **Realisierung**

Die Funktionalität "Anwenderprojektierbare Meldeklassen" (APMK) wird nur für die Panelanbindungskomponenten der IL for PCS 7 eingebracht. Vom APMK sind nur Bausteine betroffen, welche eine Meldung vom Typ HHH, HH, H, L, LL oder LLL besitzen. Demnach sind die Panelanbindungskomponenten der folgenden Bausteinedebetroffen:

- **MonAnL**
- MonAn08
- **MonAnDi**
- MonDiL
- MonDi08
- MotSpdCL
- PIDL

Für diese 7 Typen gibt es im Ordner "APMK" der WinCC Flexible Bibliothek erweiterte Visualisierungstypen (Icon + Faceplate).

Durch diese Erweiterung wird dem Anwender die Möglichkeit gegeben die Farben und Kürzel bzw. Texte der Meldungsanzeige in der Sammelanzeige sowie der Bitmeldeanzeige auf dem Panel instanzgranular seinen Einstellungen der APMK anzupassen.

Für die entsprechenden Meldeanzeigen vom Typ HHH, HH, H, L, LL, LLL sind beim Icon und Faceplate die Attribute 'Typ'\_Backcolor, 'Typ'\_Fontcolor und 'Typ'\_Sign der Sammelanzeigekomponenten unter Eigenschaften / Allgemein / Messages zum Editieren herausgelegt. Beim Faceplate ist zusätzlich noch das Attribut 'Typ'\_Text herausgelegt, welches den Anzeigetext der Bitmeldeanzeige der Meldesicht darstellt.

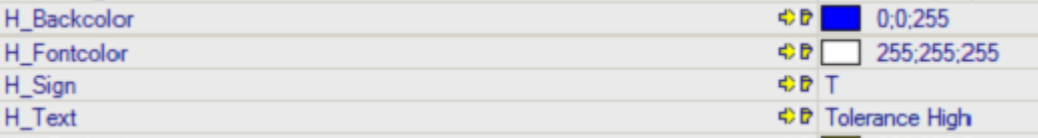

Attributzuordnung in der Visualisierung der Sammelanzeige (Icon + Faceplate):

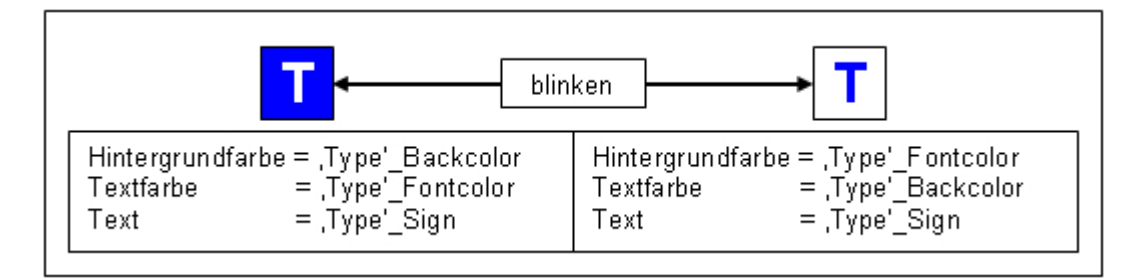

Attributzuordnung in der Visualisierung der Bitmeldeanzeige (Faceplate):

# **Tolerance\_High** Hintergrundfarbe = , Type'\_Backcolor  $=$  Type' Fontcolor Textfarbe  $=$  Type' Text Text

Folgende Meldungen sind bei den betroffenen Bausteinen auf diese Art editierbar (in Klammern ist die Meldungszuordnung dargestellt):

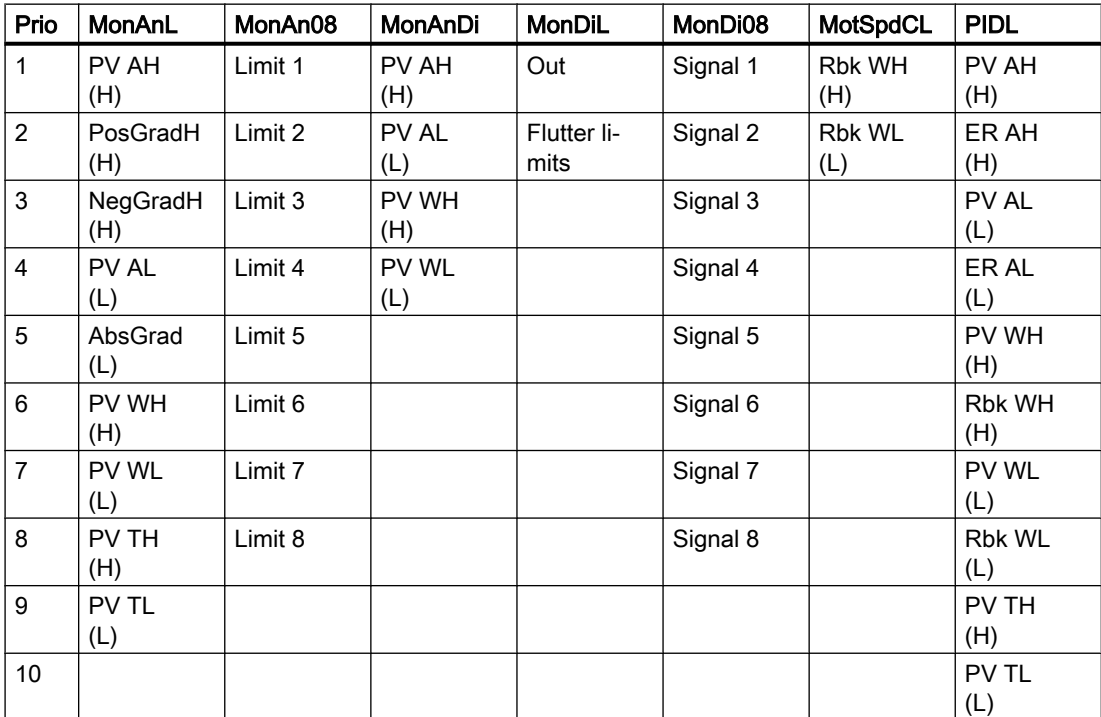

Die in der Liste dargestellte Reihenfolge entspricht zugleich der Priorität der Anzeige in der Sammelanzeige. Im Gegensatz zur Visualisierung in der WinCC-OS ist die Priorität an der Flexible Sammelanzeige der Objekte nicht einstellbar. Auch die Zuordnung zum Meldekästchen ist fest vorbestimmt und kann nicht verändert werden.

Je nach Meldungszuordnung High (H) oder Low (L) wird links neben der Sammelanzeige zusätzlich ein Balken in der parametrierten Hintergrundfarbe angezeigt:

<span id="page-35-0"></span>**Grundlagen** 

1.3 Panelintegration

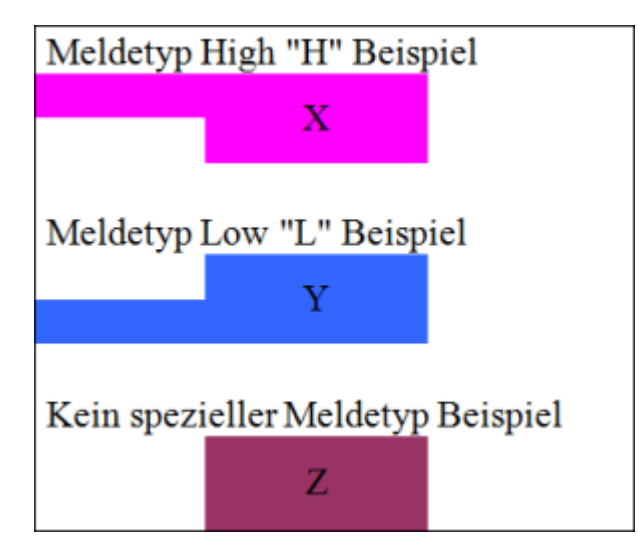

# 1.3.5 Bedienen & Beobachten in WinCC

### 1.3.5.1 Bausteinsymbol der Panelbausteine

#### Bausteinsymbol für Panelbaustein

Die Darstellung für das Bausteinsymbol des Panelbausteins ist für alle Panelbausteine identisch.

Das Symbol dient zur Darstellung der aktiven Bedienebene und zeigt bei aktivem Alarm\_DQ-Meldeverfahren die Sammelanzeige an.

Bausteinsymbol aus dem Vorlagenbild @PCS7TypicalsIL\_PCS\_7.PDL:

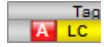

#### 1.3.5.2 Sichten der Panelbausteine

#### Sichten der Panelbausteine

Die Panelbausteine verfügen über folgende Sichten:

- Standardsicht
- Meldesicht (bausteinabhängig)
## Standardsicht

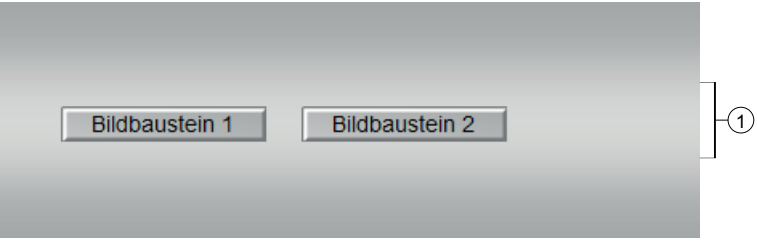

#### (1) Sprungtaste zur Standardsicht eines beliebigen Bildbausteins

Über diese Sprungtaste erreichen Sie die Standardsicht eines im Engineering System (ES) projektierten Bausteins. Die Sichtbarkeit dieser Sprungtaste ist abhängig von der Projektierung im Engineering System (ES).

Weitere Informationen hierzu finden Sie im Kapitel Aufruf weiterer Bildbausteine im Handbuch APL.

#### Meldesicht

Die Meldesicht entspricht der Meldesicht der APL-Bausteine. Die Beschreibung befindet sich im Handbuch APL im Kapitel "Grundlagen der APL -> Funtionen der Bildbausteine -> Meldesicht".

1.4 File-Dialog

## 1.4 File-Dialog

## 1.4.1 Funktion von Filedialog

Der IL-Filedialog wird von verschiedenen Bausteinen der Industry Library verwendet. Er dient dazu Dateien für den Import/Export auszuwählen, bzw. auch Dateien zu löschen. Im IL-Filedialog sind dabei nur Ordner und deren Unterordner sichtbar, die bei der Projektierung explizit freigegeben wurden.

In nicht freigegebenen Ordnern sind keine Inhalte/Dateien sichtbar. In freigegebenen Ordnern sind nur Dateien mit der Endung .csv sichtbar. Beim Datenexport ergänzt der IL-Filedialog an jedem eingegebenen Dateinamen die Endung.csv

## 1.4.2 Projektierung von Filedialog

Nach der Installation der Industry Library kann man im IL-Filedialog zunächst keine Dateien auswählen und keine Laufwerke oder Ordner sehen.

Die Pfade müsse explizit freigegeben werden. Dazu müssen die entsprechenden Pfade in der Textvariablen @IL\_FileDialog\_PermittedFolders in folgender Form eingetragen werden:

Laufwerksbuchstabe1:\Ordner1.1\Ordner1.2\<Trennzeichen>Laufwerksbuchstabe2:\Ordner2 .1\Ordner2.2\<Trennzeichen>Laufwerksbuchstabe3:\Ordner3.1\Ordner3.2\

Als Trennzeichen sind <crlf> (= Zeilenumbruch) oder <;> (= Semikolon) erlaubt. Der Konfigurationsstring braucht nicht mit einem Trennzeichen abgeschlossen zu werden.

Da die Ordnerfreigabe über eine interne WinCC-Variable erfolgt kann man im Projekt festlegen, ob man die Ordnerfreigabe zentral (Variable auf Projektweite Aktualisierung einstellen), oder für jeden OS-Rechner einzeln einstellen will (Variable auf Rechnerlokale Aktualisierung einstellen).

#### Beispiel Ordnerfreigabe

Inhalt der Variablen @IL\_FileDialog\_PermittedFolders:

D:\TestFileDialog\Folder1\<crlf>D:\TestFileDialog\Folder2\ oder D:\TestFileDialog\Folder1\;D:\TestFileDialog\Folder2\

Darstellung der Ordnerstruktur:

1.4 File-Dialog

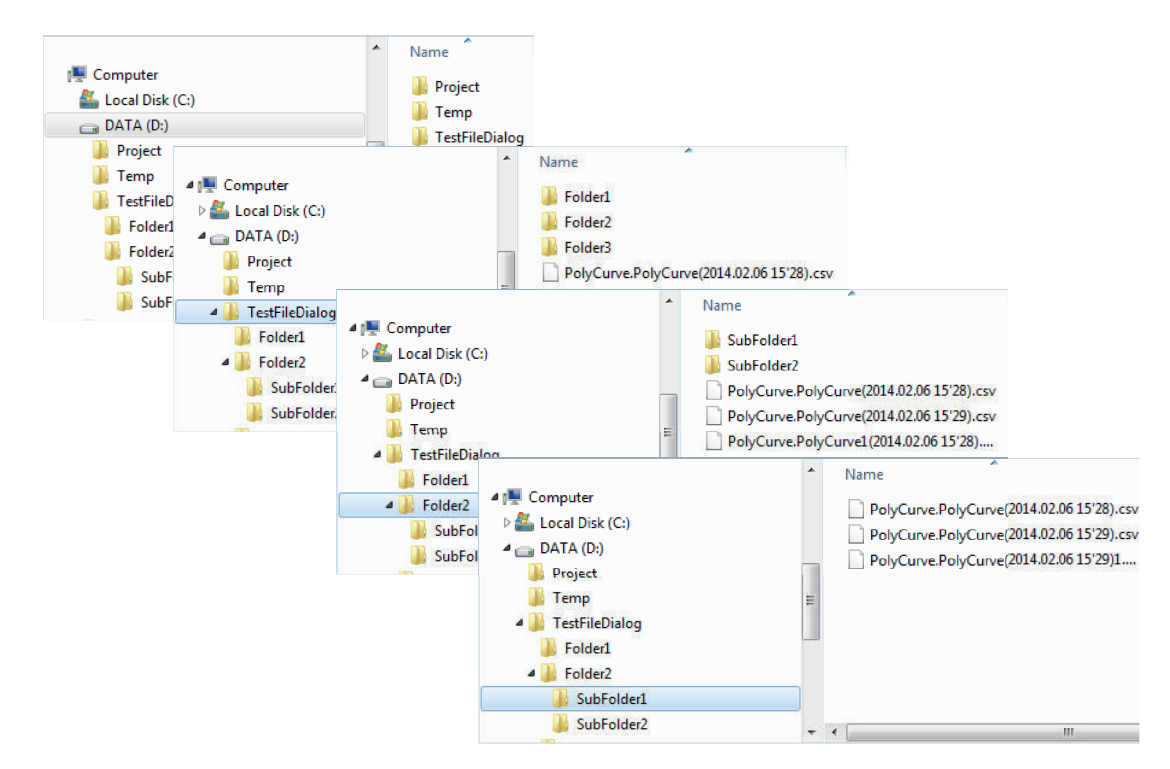

→ Es sind nur die Ordner ..\Folder1 und ..\Folder2, sowie deren Inhalte erlaubt. Daher würde sich die Struktur im Filedialog wie folgt darstellen:

**Grundlagen** 

1.4 File-Dialog

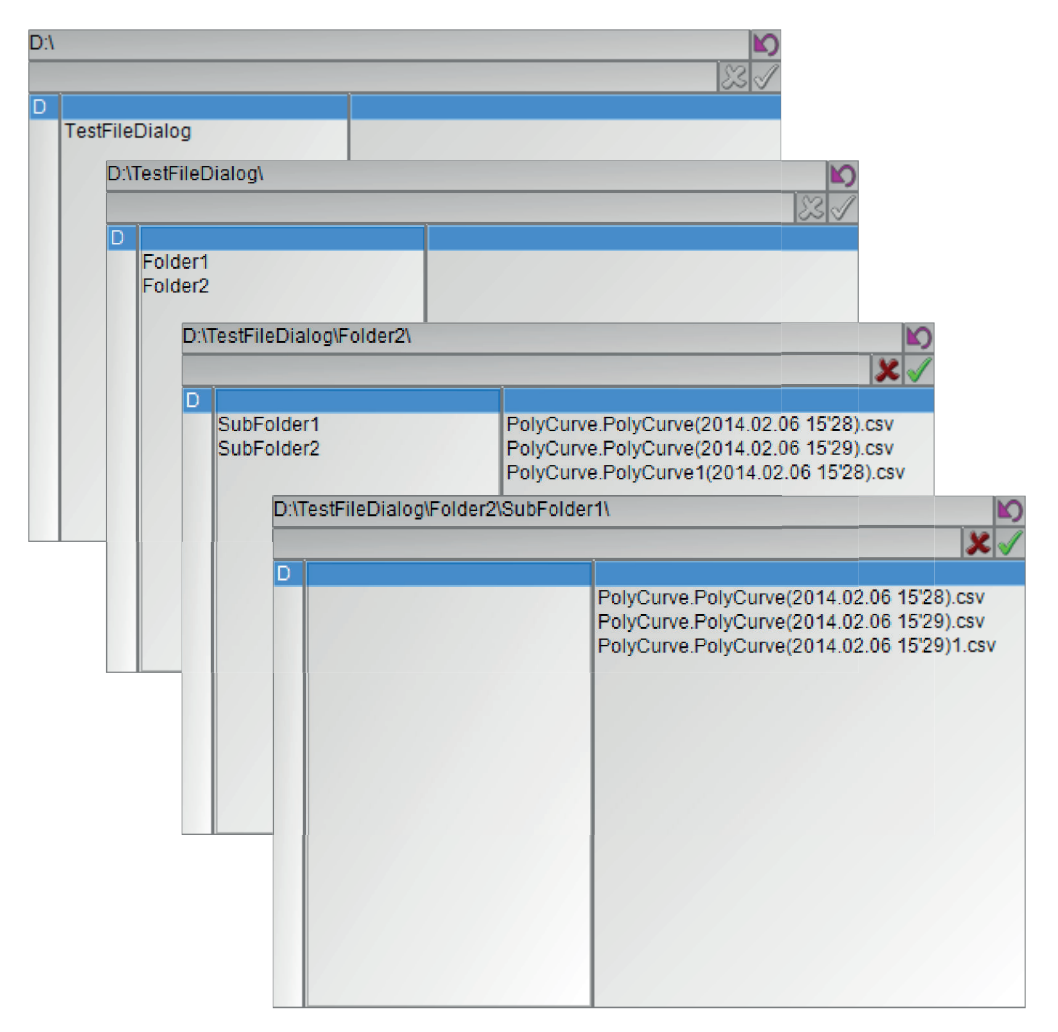

In der obersten Ebene kann man nur das Laufwerk D:\ erkennen, da es nur im Laufwerk D:\ freigegebene Ordner gibt. Das Laufwerk D:\ selbst ist nicht freigegeben. Daher, und weil es keine Dateien vom Typ .csv unter D:\ gibt, sind auch keine Dateien sichtbar. Es sind keinerlei Dateioperationen erlaubt. Die entsprechenden Bedienbuttons für das Löschen einer Datei oder das Bestätigen der Auswahl einer Datei sind ausgegraut. Einzig der Ordner ,TestFileDialog' ist sichtbar, da sich dort freigegebene Ordner befinden.

Genauso verhält es sich eine Ebene tiefer mit dem Ordner 'TestFileDialog'. Der Ordner selber ist nicht freigegeben. Daher sind die .csv Datei und der nicht freigegebene Ordner 'Folder3' nicht sichtbar. Die freigegebenen Ordner ,Folder1' und ,Folder2' sind sichtbar.

Ist ein Ordner freigegeben, so sind der gesamte Inhalt, sowie alle Unterordner des Freigegebenen Ordners sichtbar. Im Beispiel kann man im ,Folder 2' alle Unterordner und alle .csv Dateien sehen. Genauso kann man die Inhalte der Unterordner 'Subfolder..' sehen.

## 1.4.3 Fehlerbahandlung von Filedialog

## Fehlerbahandlung von Filedialog

Der Filedialog selber hat keine Fehlerbehandlung. Er kann allerdings Fehler anzeigen, welche von der eigentlichen bausteinabhängigen Import-/Exportfunktion übergeben werden. Die Fehleranzeige könne z. B. wie folgt aussehen:

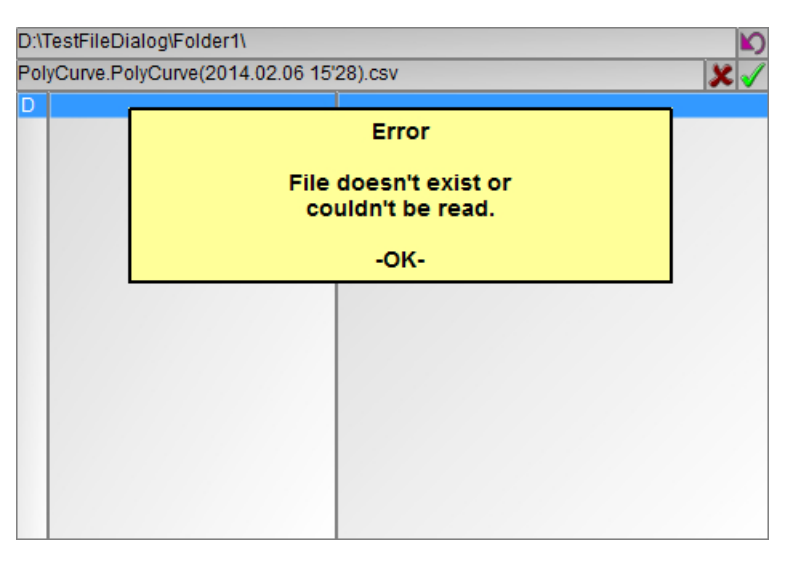

Ein Kick auf das Fehlerfeld lässt dieses wieder verschwinden.

1.4 File-Dialog

## 1.4.4 Sichten von Filedialog

Durch Klicken auf den Import/Export Button im Faceplate des entsprechenden Bausteins wird der Filedialog geöffnet. Im Filedialog gibt es die in nachfolgendem Bild sichtbaren Bedienelemente.

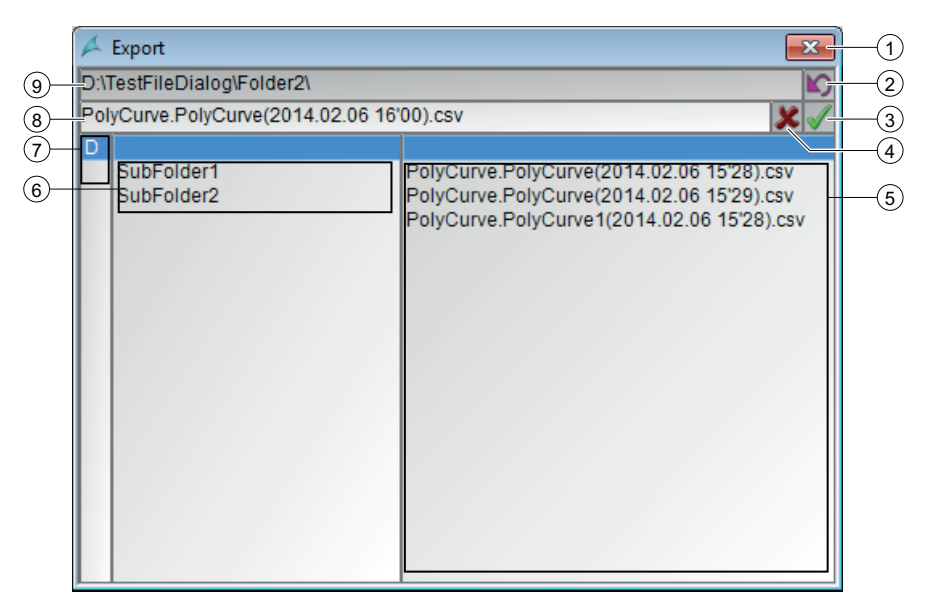

Durch Klicken auf ein auswählbares Laufwerk (7) wird dieses in den ausgewählten Pfad (9) übernommen. Klickt man auf einen auswählbaren Ordner (6), so wird dieser ausgewählt (im 'ausgewählten Pfad' angehängt). Mit dem Button 'übergeordneten Ordner auswählen' (2) kann man zurück in den übergeordneten Ordner wechseln.

Ein Klicken auf eine auswählbare Datei (5) wählt diese aus. Mit 'ausgewählte Datei löschen' (4) kann diese gelöscht werden. Mit 'ausgewählte Datei annehmen' (3) wird die Datei zum Import/Export angenommen. Über ,Dialog schließen' (1) kann man den Filedialog schließen, ohne einen Import/Export anzustoßen.

Wählt man die Funktion , exportieren', so ist der Dateiname editierbar. Dabei wird Bausteinabhängig ein Dateiname für den Export voreingestellt. Dieser setzt sich typischerweise aus Messstellenname, Bausteinname, gegebenenfalls einem Zusatz und aktuellem Datum und Uhrzeit zusammen (8).

Ein editierter Dateinamen wird durch betätigen der Eingabetaste übernommen. Falls nicht schon vorhanden, ergänzt der Filedialog automatisch die Endung .csv .

## 1.5 Besonderheiten

## 1.5.1 Abhängigkeit zur APL

Die Industry Library for PCS7 stellt eine Erweiterung der Bausteinbibliothek PCS 7 Advanced Process Library dar. Da Abhängigkeiten zwischen Bausteinen der IL und der APL bestehen, müssen die Bausteine der beiden Bibliotheken für den Einsatz der IL in eine Bibliothek kopiert werden.

Um PCS7-konform zu arbeiten empfiehlt es sich die Stammdatenbibliothek des PCS7 Multiprojekts zu nutzen.

## 1.5.2 Einstellung der Standardserver

#### Einstellung der Standardserver

Die Industry Library nutzt zur Anzeige benutzerspezifischer Texte Enumerationen. Damit die Texte der Enumerationen auf einem Client korrekt angezeigt werden, muss ein Standardserver für Textbibliotheken angegeben werden.

## 1.5.3 Bedienen und Beobachten

#### Besonderheiten beim Bedienen und Beobachten in WinCC

Folgende Funktionen werden von nachfolgend aufgeführten Faceplates der Industry Library nicht unterstützt :

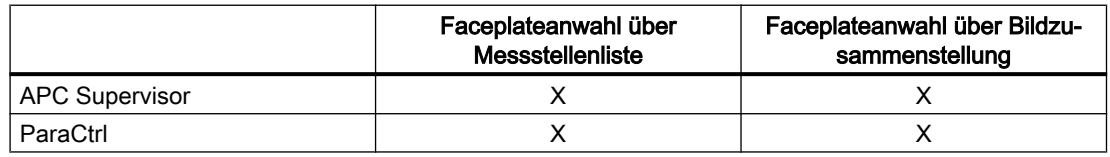

Grundlagen

1.5 Besonderheiten

# APC - Ankopplung übergeordneter Regler 2

## 2.1 Beschreibung von APC Koppelbausteinen

#### Anwendungsbereich

Die APC-Koppelbausteine (Advanced Process Control) dienen der Ankopplung von externen, übergeordneten Reglern (nachfolgend Advanced Controller bzw. AC genannt) an ein PCS 7 Leitsystem.

Die Bedienung externer, übergeordneter Regler wird damit weitgehend in das Leitsystem integriert.

Es gibt drei verschiedene APC-Koppelbausteine, die zusammen den AC im Automatisierungssystem repräsentieren. Diese müssen auf die nachfolgend beschriebene Weise verschaltet werden.

#### Projektierung

APC\_Supervisor, APC\_OpSP und APC\_MV Baustein müssen wie im Bild nachfolgend dargestellt, verschaltet werden. Die Funktion der Verschaltungen wird in den nachfolgenden Kapiteln beschrieben.

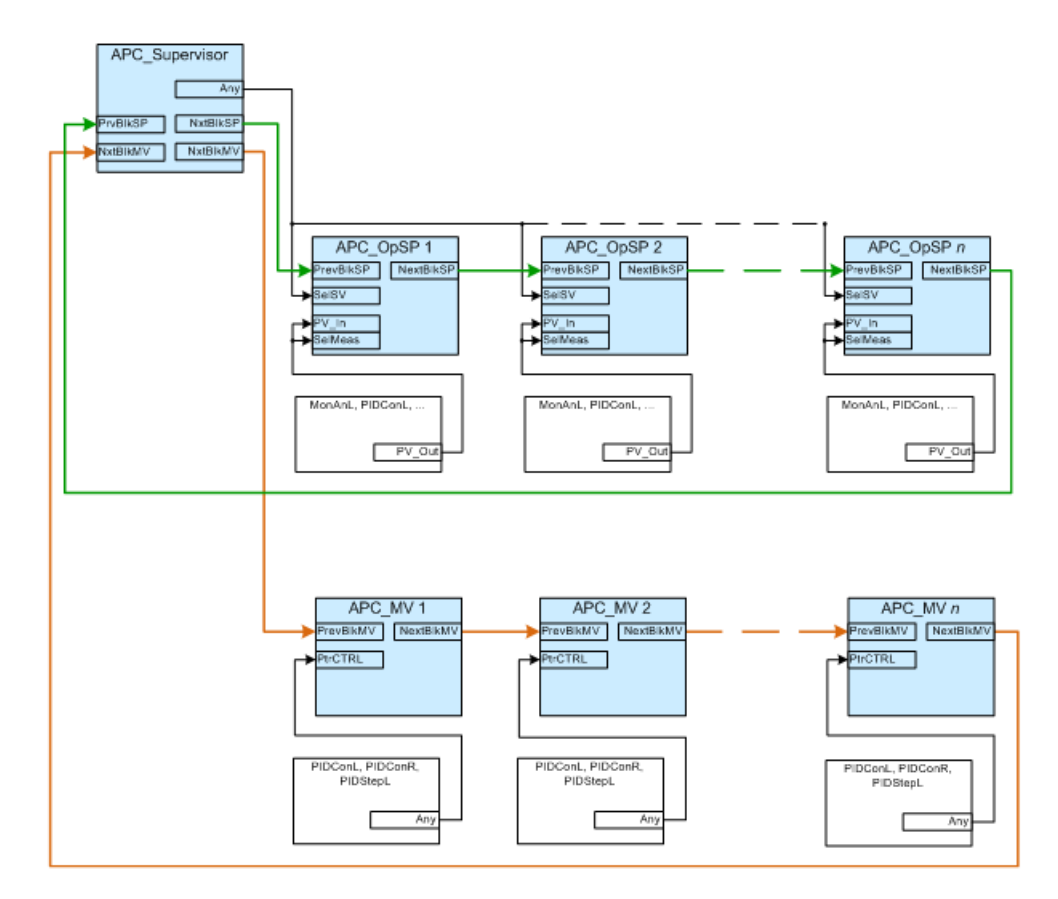

#### APC\_MV und APC\_OpSP Schleife

APC\_MV und APC\_OpSP Baustein lesen Daten direkt vom APC\_Supervisor. Zu diesem Zweck wird über jeweils eine Struktur die Datenbausteinadresse des APC\_Supervisors an jeden unterlagerten APC\_MV und APC\_OpSP durchgereicht. Dazu werden die Struktur Einund Ausgänge PrvBlkSP/NxtBlkSP bzw. PrvBlkMV/NxtBlkMV verwendet.

Die Strukturen werden gleichzeitig genutzt um bestimmte Daten an den APC\_Supervisor zurückzugeben. Daher müssen die APC\_MV und APC\_OpSP Bausteine jeweils in eine Schleife eingebaut werden.

Die APC\_OpSP Struktur enhält folgende Daten:

- Supervisor Datenbausteinnummer
- Testbit um zu überprüfen, ob die Schliefe bearbeitet wird (z.B. bei AS übergreifender Verschaltung)
- Steuersignale AdvCoEn, AdvCoMsterOn, ActiveAC, ActiveAC\_Status, SPConnOk, MVConnOk zur Visualisierung und Steuerung der APC\_OpSP Bausteine
- Anzahl der APC\_OpSP Bausteine (Strukturelement .NumOpSP) ⇒ Jeder APC\_OpSP in der Schleife erhöht .NumOpSP um eins und gibt den Wert weiter. Damit kommt am Ende der Schleife die Anzahl der APC\_OpSP Bausteine an.
- Anzahl der APC\_OpSP Bausteine, deren Status 'ok' ist (Strukturelement .NumOpSP\_PVOk) ⇒ Jeder APC\_OpSP in der Schleife erhöht .NumOpSP\_PVOk um eins und gibt den Wert weiter, wenn der Status des Prozesswertes 16#80 oder 16#60 ist. Damit kommt am Ende der Schleife die Anzahl der 'guten' Prozesswerte an.
- Schlechtester Signalstatus (Strukturelement .ST\_Worst) ⇒ Jeder APC\_OpSP in der Schleife prüft, ob der eigene schlechteste Signalstatus schlechter ist als .ST\_Worst aus der Eingangsstruktur. Der schlechtere Signalstatus wird weitergegeben. Damit kommt am Ende der Schleife der Schlechteste Signalstatus aller APC\_SpOPs an.

In der APC\_MV Struktur werden die Signale nach dem gleichen Prinzip gebildet. Folgende Daten sind in der Struktur enthalten:

- Supervisor Datenbausteinnummer
- Testbit um zu überprüfen, ob die Schliefe bearbeitet wird (z. B. bei AS übergreifender Verschaltung)
- Steuersignale AdvCoEn, AdvCoMsterOn, ActiveAC, ActiveAC\_Status, SPConnOk, MVConnOk zur Steuerung der APC\_MV Bausteine
- Anzahl der APC\_MV Bausteine (Strukturelement .NumMV)
- Anzahl der APC\_MV Bausteine, die bereit für 'advanced control' sind (Strukturelement .NumMV\_AdvCoRdy)
- Anzahl der APC MV Bausteine, bei denen 'advanced control' aktiv ist (Strukturelement .NumMV\_AdvCoAct)
- Schlechtester Signalstatus (Strukturelement .ST\_Worst)

APC - Ankopplung übergeordneter Regler

2.1 Beschreibung von APC Koppelbausteinen

Der APC\_Supervisor Baustein überprüft, ob die Schleifen geschlossen sind, indem er prüft ob die seine eigene Datenbausteinadresse jeweils am Ende der Schleife zurückkommt.

Die APC\_OpSP und APC\_MV Schleifen werden vom APC\_Supervisor Bildbaustein genutzt um die 'Messstellenlistenansicht' aufzubauen. Dabei wird prinzipbedingt der letzte Baustein der Schliefe an erster Stelle und der erste Baustein der Schleife an letzter Stelle der Liste dargestellt. Bis zu 100 Bausteine pro Schleife werden in der Listendarstellung unterstützt.

#### Ablaufreihenfolge APC\_MV und APC\_OpSP Bausteine

Um zu gewährleisten, dass die oben genannten Werte möglichst zeitnah am APC\_Supervisor ankommen ist die Ablaufreihenfolge der APC\_OpSP bzw. APC\_MV Bausteine zu beachten. Das ist insbesondere erwähnenswert, da für die Funktion der APC\_Koppelbausteine nicht vorausgesetzt wird, dass der jeweilige APC\_OpSP oder APC\_MV Baustein im selben CFC wie der APC\_Supervisor platziert wird. Diese können z. B. auch bei der entsprechenden Messstelle oder dem entsprechenden Regler platziert werden.

#### APC\_OpSP Eingänge

Der APC\_OpSP Baustein besitzt neben den in der APL üblichen SelFP Eingängen zum Öffnen weiterer Bildbausteins noch zwei weitere Select Eingänge:

- SelSV (SelectSupervisor): Ist dieser Anschluss verschaltet, so wird in der Standardansicht des Bildbausteins ein Button eingeblendet, der dazu gedacht ist den Bildbaustein des Supervisorbausteins zu öffnen.
- SelMeas (SelectMeasurement) Ist dieser Anschluß verschaltet, so wird in der Messstellenlistenansicht des Supervisors neben der Zeile des APC\_OpSP ein Button eingeblendet, über den man von der Messstellenlistenansicht des Supervisors aus direkt den Bildbaustein der entsprechenden Messstelle öffnen kann.

#### APC\_MV Eingänge

Wird der APC\_MV in Verbindung mit einem bekannten Reglerbaustein (PIDConL, PIDConR, PIDStepL) verwendet, so braucht nur der PtrCTRL Eingang des APC MV mit einem beliebigen Ausgang des Reglers verschaltet zu werden und am 'BlockType' Eingang des APC\_MV der entsprechende Reglertyp parametriert zu werden.

Wird der APC\_MV in Verbindung mit einem unbekannten Baustein verwendet, so dient der 'PtrCTRL' Eingang nur dazu um ein Bildbaustein aus der Messstellenlistensicht heraus zu öffnen (Select Bildbaustein Funktion). Alle für den AC benötigten Werte müssen dann an die Anschlüsse des APC\_MV verschaltet werden bzw. an den Anschlüssen parametriert werden.

#### Platzierung und Bezeichnung APC\_MV und APC\_OpSP Bausteine

Es gibt zwei Möglichkeiten die APC-Kopplung mit Hilfe der APC-Koppelbausteine aufzubauen:

#### Existierende Anlage

Bei einer bereits existierenden Anlage bietet es sich an einen CFC-Plan zu erstellen, der die externe Reglung in der AS repräsentiert. Das hat den Vorteil, dass man an den bereits existenten Messstellen keine Änderungen vornehmen muß.

Für die Ankopplung einer externen Reglung an diesen CFC-Plan muß man allerdings dafür sorgen, dass eine Zuordnung der beteiligten APC\_OpSP und APC\_MV Bausteine zu den zugehörigen Messstellen möglich ist. Dazu bieten sich die Bausteinnamen an. Benennt man die Bausteine entsprechend ihrer zugehörigen Messstelle und ihrer Funktion (z. B. TI101\_SP für einen APC\_OpSP Baustein, der mit der Messstelle TI101 verbunden ist und FIC105\_MV für einen APC MV Baustein, der mit der Messstelle FIC105 verbunden ist) so ergeben sich auf der OS mit Hilfe des CFC-Namens und des Bausteinnamens eindeutige Kriterien, nach denen man die Variablen für die AC-Ankopplung filtern kann.

Bei kleineren Mengengerüsten kann man die Bausteinnamen von Hand pflegen. Bei größeren Mengengerüsten kann man die Prozessobjektsicht dafür verwenden. Das Vorgehen wird nachfolgend am Beispiel der APC\_MV Bausteine beschrieben:

- 1. Der APC\_MV Baustein ist über den Anschluss PtrCTRL mit der Messstelle verbunden. Dieser sollte als Parameter gekennzeichnet werden.
- 2. Sind die PtrCTRL Anschlüsse als Parameter gekennzeichnet so können diese in der Prozessobjektsicht in der Registerkarte 'Parameter' gefiltert werden.

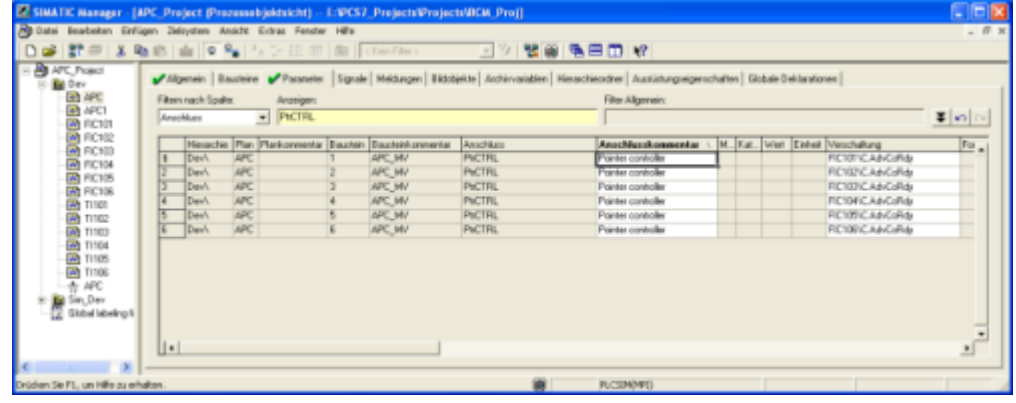

3. Die Liste muss nach Bausteinnamen sortiert werden. Jetzt können die Verbindungsnamen zur Bearbeitung in eine andere Applikation hineinkopiert werden (z. B. Excel, Notepad, Write …)

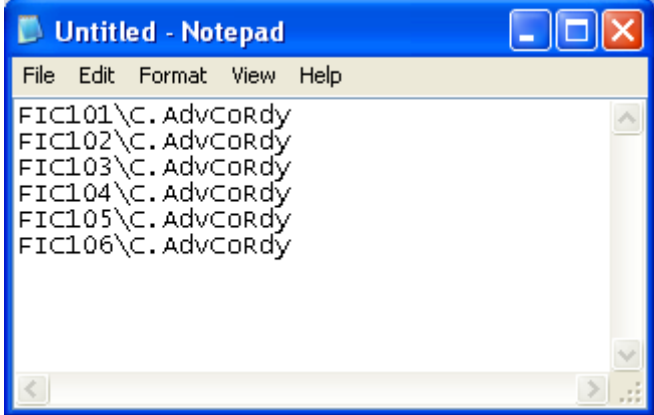

⇓

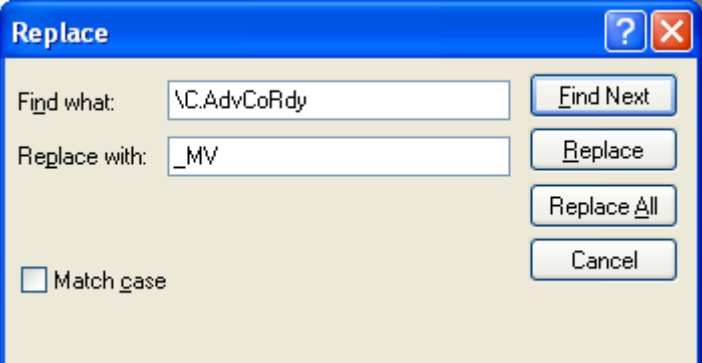

⇓

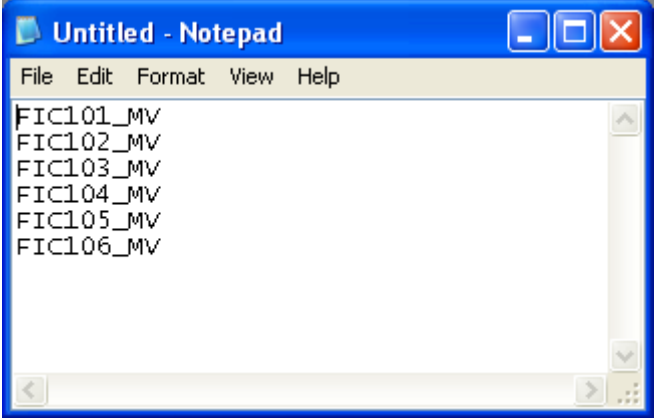

4. Nachdem die Liste fertig bearbeitet ist wählt man die Registerkarte 'Bausteine', Filtert nach Bausteintyp 'APC\_MV' und sortiert die Liste nach Bausteinnamen.

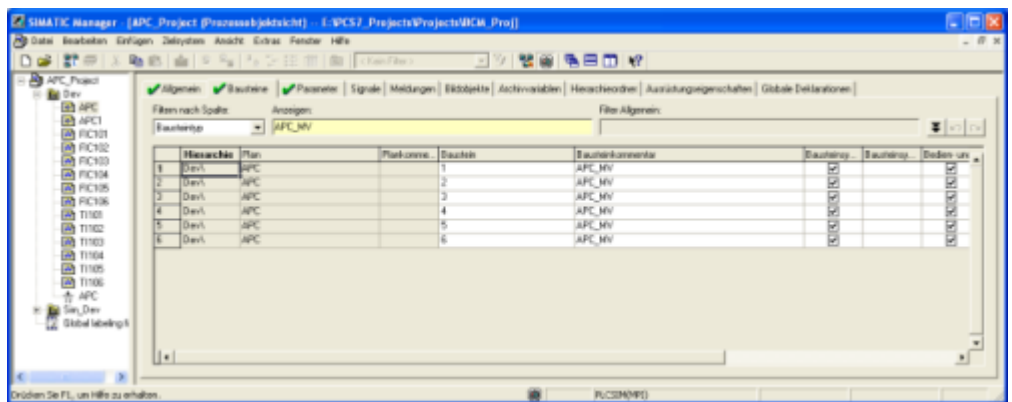

5. Jetzt kann die bearbeitete Liste in die Spalte Bausteinnamen hineinkopiert werden.

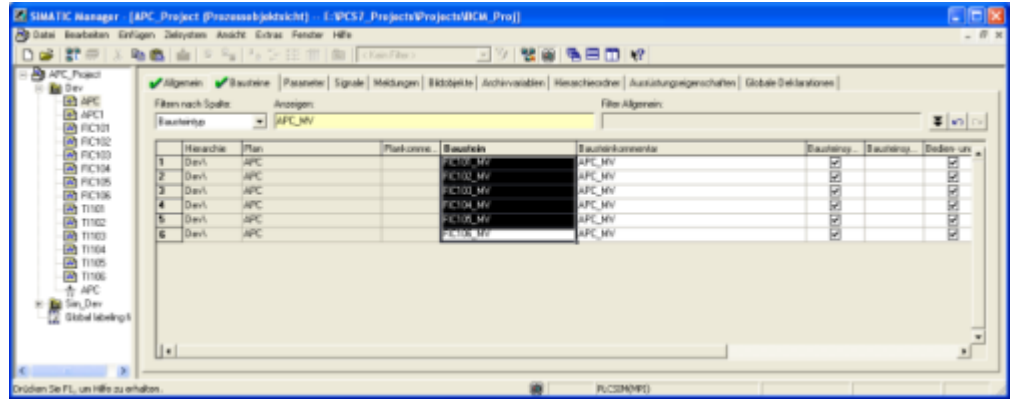

#### Neue Anlage mit 'AC-Messstellen'

Wird eine Anlage neu erstellt, so kann man direkt 'AC-Messstellentypen' definieren in denen die APC\_OpSP und APC\_MV Bausteine schon platziert sind. Hier sollte man die Bausteinnamen für die APC\_OpSP und APC\_MV Bausteine so wählen, dass sie sich von anderen Bausteinen des CFC-Plans eindeutig unterscheiden (z. B. AC\_SP für APC\_OpSP und AC\_MV für APC\_MV). Damit ergibt sich auch hier mit Planname und Bausteinname ein eindeutiges Kriterium für die Filterung der Variablen auf der OS.

#### Messstellen Listenansicht

Messstellen, die einen Einfluss auf die Regelung/das Prozessmodell haben können in einer gesonderten Sicht dargestellt werden. Die Messstellen, die in der Liste dargestellt werden dienen der Information des Operators, haben aber sonst keinen Einfluss auf die Funktion der APC\_Koppelbausteine.

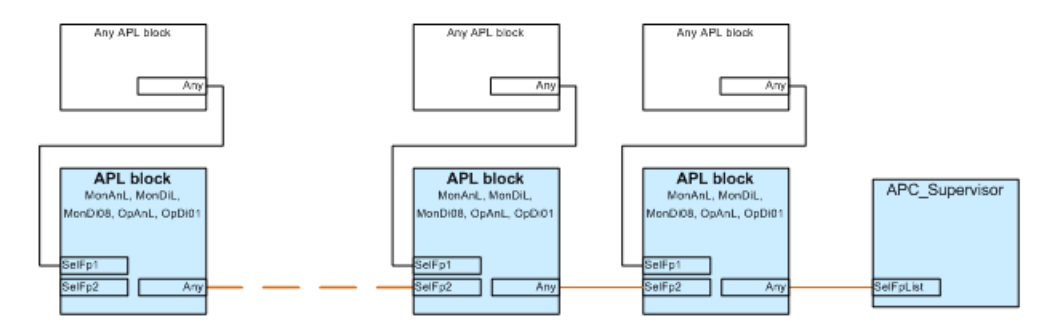

Die Messstellenliste kann nur in Verbindung mit unterstütztenAPL-Bausteinen aufgebaut werden. Folgende Bausteine werden in der Listenansicht unterstützt:

- OpDi01
- OpAnL
- **MonDiL**
- MonDi08
- **MonAnL**

Um die Liste aufzubauen müssen die Bausteine wie im Bild obendargestellt verschaltet werden. D.h. der erste Baustein mit demSelFpList-Anschluss desAPC\_Supervisorbausteins verbunden. Jeder weitere Baustein, der in der Liste dargestellt werden soll wird jeweils mit demSelFp2-Anschluß des vorherigen Bausteins verbunden. Bausteine, die über den jeweiligenSelFp1-Anschluß mit einem in der Liste dargestellten Baustein verschaltet sind werden in der Listenansicht als Sprungbutton dargestellt. Über den Sprungbutton lassen sich alle Arten vonAPL-Baustein Faceplates öffnen. In der Messstellenliste können bis zu100Bausteine dargestellt werden.

#### AS-Übergreifende Verschaltungen der Listenansicht

Die Regler einesACkönnen über mehrere ASen hinweg verteilt sein. Entsprechend können auch die für die Regelung/das Prozessmodell relevanten Messungen über mehrere ASen hinweg verteilt sein.

Der Mechanismus der Listenansicht nutzt dieSelFP-Anschlüsse derAPL-Bausteine. Diese sind vom Datentyp 'Any' und können daher nicht überAS-Grenzen hinweg verschaltet werden. Um trotzdemAS-Übergreifende Messstellenlisten erstellen zu können muß der BausteinAPC\_MpListverwendet werden. Der Baustein hat einenSelFP2-Anschluß vom TypBOOLund kann daher überAS-Grenzen hinweg verschaltet werden.

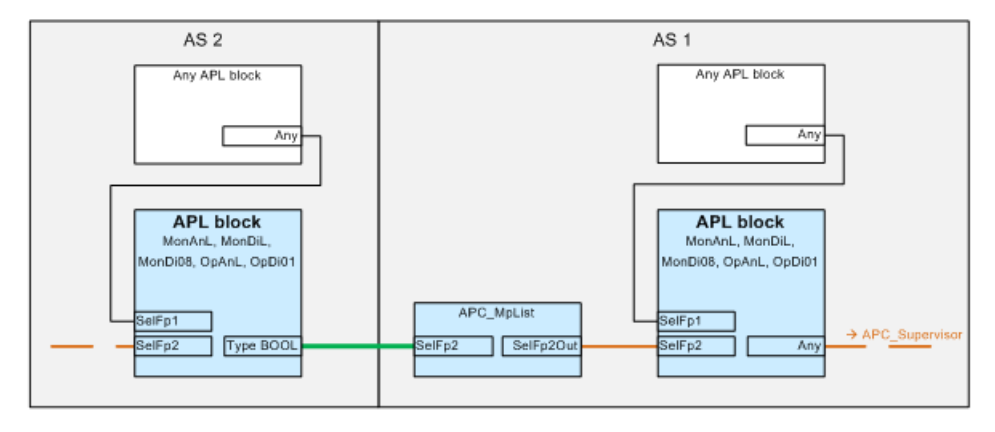

Im Bild oben ist dieAS-Übergreifende Verschaltung mit demAPC\_MpList-Baustein dargestellt. Die Listenansicht desAPC\_Supervisorbausteins erkennt denAPC\_MPList-Baustein und stellt diesen nicht in der Liste dar, sondern sucht den nächsten Baustein.

## 2.2 APC\_Supervisor

## 2.2.1 Beschreibung von APC\_Supervisor

#### Objektname (Art + Nummer) und Familie

Art + Nummer: FB 1180 Familie: APC

#### Aufrufende OBs

#### APC\_Supervisor

- Weckalarm-OB, in dem der Baustein eingebaut wurde (z. B. OB32)
- OB100 (siehe Anlaufverhalten)

#### Anlaufverhalten

Abhängig von Feature.Bit0 werden beim Bausteinstart alte Werte erhalten, oder der Baustein wird mit den zuletzt gespeicherten Werten gestartet.

RunUpCyc gibt an, für wie viele Zyklen neue Alarmmeldungen beim Bausteinanlauf unterdrückt werden.

#### Aufgerufene Bausteine

APC\_Supervisor

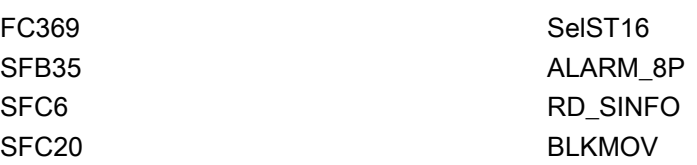

#### Statuswortbelegung für den Parameter **Status1**

Die Beschreibung zu den einzelnen Parametern entnehmen Sie dem Kapitel [Anschlüsse von](#page-60-0)  [APC\\_Supervisor](#page-60-0) (Seite [61\)](#page-60-0)

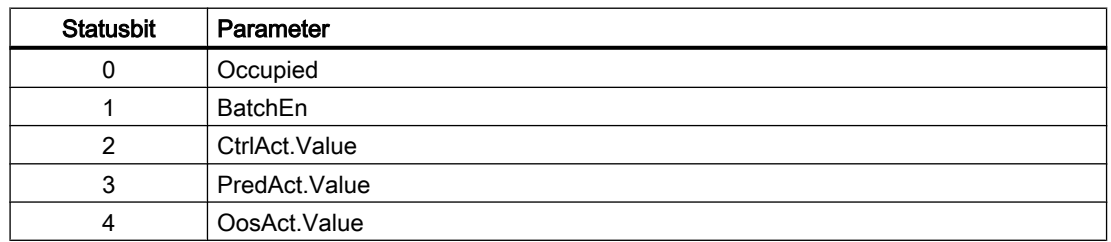

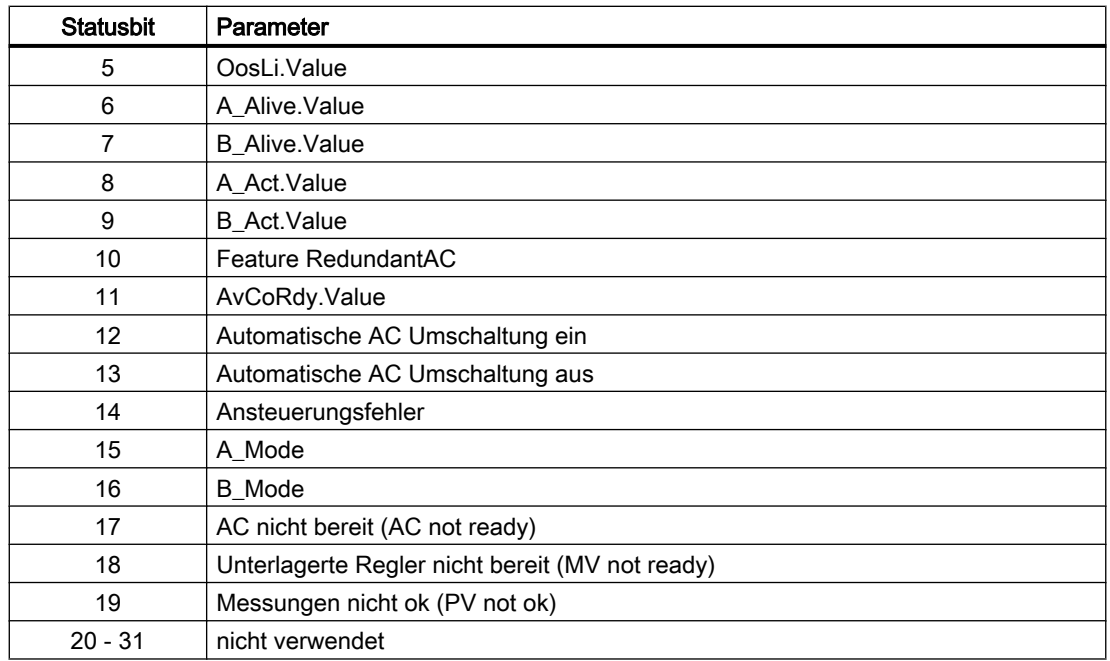

#### Statuswortbelegung für den Parameter **Status2**

Die Beschreibung zu den einzelnen Parametern entnehmen Sie dem Kapitel [Anschlüsse von](#page-60-0)  [APC\\_Supervisor](#page-60-0) (Seite [61\)](#page-60-0)

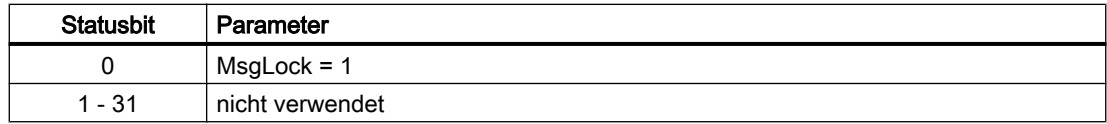

#### Statuswortbelegung für den Parameter **Status3**

Die Beschreibung zu den einzelnen Parametern entnehmen Sie dem Kapitel [Anschlüsse von](#page-60-0)  [APC\\_Supervisor](#page-60-0) (Seite [61\)](#page-60-0)

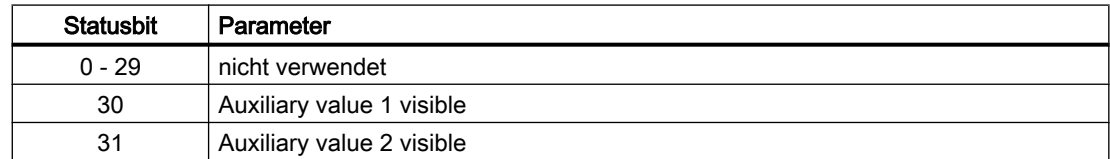

#### Statuswortbelegung für den Parameter **Status4**

Die Beschreibung zu den einzelnen Parametern entnehmen Sie dem Kapitel [Anschlüsse von](#page-60-0)  [APC\\_Supervisor](#page-60-0) (Seite [61\)](#page-60-0)

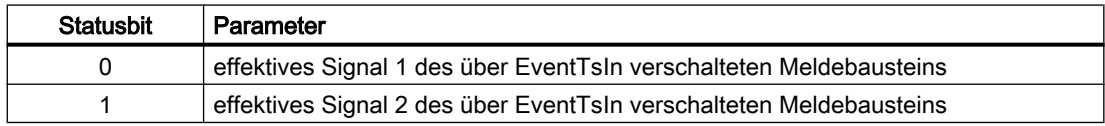

<span id="page-54-0"></span>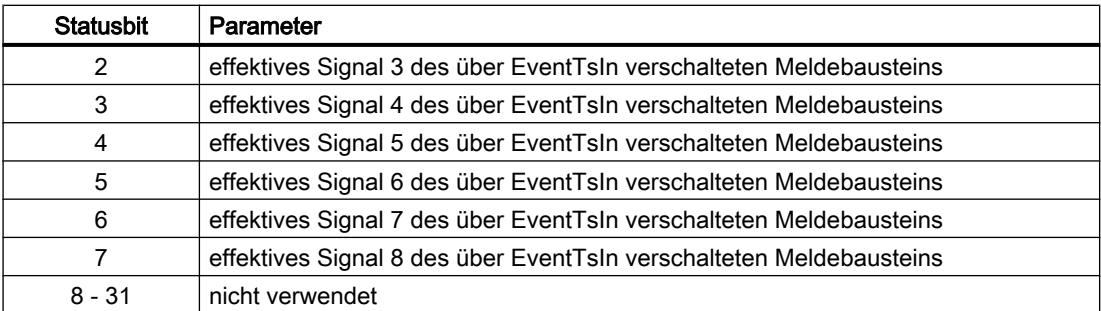

#### 2.2.2 Betriebsarten von APC\_Supervisor

#### Betriebsarten von APC\_Supervisor

Der Baustein kann über folgende Betriebsarten bedient werden:

- "Außer Betrieb"
- "Vorhersage"
- "Regeln"

Im Folgenden finden Sie ergänzende, bausteinspezifische Informationen zu den allgemeinen Beschreibungen.

#### "Außer Betrieb"

Allgemeine Informationen zur Betriebsart "Außer Betrieb" finden Sie im Kapitel "Außer Betrieb" im Handbuch APL

#### "Vorhersage"

Die Betriebsart "Vorhersage" schaltet den Übergeordneten Regler ab (Vorhersage-Modus). Die untergeordneten Regler werden freigegeben und befinden sich nicht im Programm-Modus.

#### "Regeln"

Die Betriebart "Regeln" schaltet den übergeordneten Regler an (Regel-Modus) und schaltet die unterlagerten Regler in den Programm-Modus.

## 2.2.3 Funktionen von APC\_Supervisor

Der APC\_Supervisor ist der zentrale Baustein der AC-Kopplung. Er überwacht die externen Applikation(en) bzw. die Kommunikation mit den externen Applikation(en) und visualisiert in einer gesonderten Sicht des Bildbausteins alle PCS 7-Seitig an der Regelung beteiligten Messstellen. In einer weiteren Sicht können zusätzlich ausgewählte Messstellen dargestellt werden.

Der APC\_Supervisor erzeugt ein Freigabesignal für den AC-Betrieb, das für alle Folgeregler zur Verfügung steht und ermöglich ein zentrales Einschalten des Programmbetriebs incl. Umschaltung aller Folgeregler und Aktivierung des Regelbetriebs am externen MPC. Im Falle redundanter externer APC-Applikationen verwaltet er die Redundanzumschaltung. Der APC\_Supervisor erzeugt spezifische Meldungen über den Zustand der externen Programme.

#### Lebenszeichen-Überwachung AC ("Watchdog")

Das Zeitintervall 'Watchdog Status' für die Überwachung wird im Bildbaustein eingegeben und gilt ggf. für beide redundanten externen APC-Programme A und B.

Das Lebenszeichen 'AC A alive' bzw. die Lebenszeichen 'AC A alive' und 'AC B alive' werden separat und in gleicher Art und Weise wie folgt überwacht:

Der APC\_Supervisor stellte eine Binärsignal zur Verfügung. Er setzt dessen Wert auf FALSE und überwacht die Zeit, bis der AC das Signal wieder auf TRUE setzt. Ist die Zeit länger, als das Zeitintervall 'Watchdog Status', so wird eine Warnmeldung abgesetzt und gegebenenfalls eine Redundanzumschaltung durchgeführt. Alternativ (Feature.Bit5) setzt der

APC\_Supervisor das Signal nicht zurück sondern überwacht nur die Dauer des sich ändernden Signals.

Führt ein Überschreiten der Überwachungszeit zu einer Beendigung des Programmbetriebes ("control") so wird ein Alarm abgesetzt.

#### Lebenszeichen-Überwachung APC-MV/APC-SP Schleife

Der APC\_Supervisor überwacht die untergeordneten Bausteine, indem er auf einem Strukturelement der jeweiligen SP/MV Schleife ein "Alive" Bit auf 0/1 setzt und die Zeit überwacht, bis das Signal am Ende der Schleife ankommt. Dann wird das Bit invertiert und das Ganze beginnt von neuem. Das ist insbesondere deswegen notwendig, da die APC\_MV/ APC\_OpSP-Bausteine über mehrere ASen verteilt sein können.

Beide Schleifen müssen geschlossen und "alive" sein, damit der Programmbetrieb("control") eingeschaltet werden kann.

Das Überschreiten der Überwachungszeit der APC\_MV-Schleife führt zur Beendigung des Programmbetriebes("control"). Es wird ein entsprechender Alarm generiert.

Das Überschreiten der Überwachungszeit der APC\_OpSP-Schleife führt nicht zur Beendigung des Programmbetriebes("control"). Es wird jedoch eine Warnmeldung generiert.

#### Freigabe für Advanced Control setzen

Das Freigabesignal APC\_Supervisor wird gesetzt, wenn mindestens ein AC verfügbar ("alive") ist. Ist kein AC verfügbar, so wird das Freigabesignal zurückgenommen.

Für die Freigabe wird nicht vorausgesetzt, dass die externen Programme in einem bestimmten Modus (prediction / control) sind.

Das Freigabesignal wird über den APC\_MV an die unterlagerten Regler weitergegeben.

#### Zentrale Umschaltung auf Programmbetrieb

Die Zentrale Umschaltung auf Programmbetrieb ist am APC\_Supervisor über das Bildbaustein oder über die Bausteinanschlüsse CtrlModLi/PredModLi möglich. Für die Umschaltung auf Programmbetrieb("control") müssen folgende Bedingungen erfüllt sein:

- Mindestens ein AC muss verfügbar sein
- Alle unterlagerten Regler müssen für den Programmbetrieb bereit sein (AdvCoRdy)
- Alle für die Regelung relevanten Messstellen müssen mindestens den Status "Simulation" oder besser haben
- Die APC-MV Schleife muss geschlossen und 'Alive' sein
- Die APC-SP Schleife muss geschlossen und 'Alive' sein

Das Signal zum Programmbetrieb wird über den APC\_MV an die unterlagerten Regler weitergegeben. Die Folgeregler werden über die positive Flanke in den Programmbetrieb geschaltet.

Das Signal zum Programmbetrieb wird per OPC auch an den AC weitergegeben. Dieser schaltet von Modus "prediction" in den Modus "control". Der APC\_Supervisor erwartet die Rückmeldung des AC-Modus. Schaltet der AC den Modus nicht innerhalb des Zeitintervalls 'Modus Umschaltung' um, so schaltet der APC\_Supervisor zurück in den "prediction" Modus, oder nimmt gegebenenfalls eine Redundanzumschaltung vor. Es wird eine entsprechende Warnmeldung abgesetzt. Führt die Überschreitung der Überwachungszeit zu einer Beendigung des Programmbetriebes ("control") so wird ein Alarm abgesetzt.

#### Redundanz-Umschaltung

Falls mehr als ein AC "alive" ist, kann im Bildbaustein des APC\_Supervisors der akive AC ausgewählt werden. Außerdem kann die automatische Redundanzumschlatung aktiviert oder deaktiviert werden.

Wird eine Redundanzumschaltung initiiert, so wird eine Warnmeldung für die Redundanzumschaltung abgesetzt und auf den anderen AC umgeschaltet.

#### Bedienberechtigungen

Dieser Baustein verfügt über die Standardfunktion Bedienberechtigungen. Informationen finden Sie im Kapitel Bedienberechtigungen im Funktionshandbuch der APL.

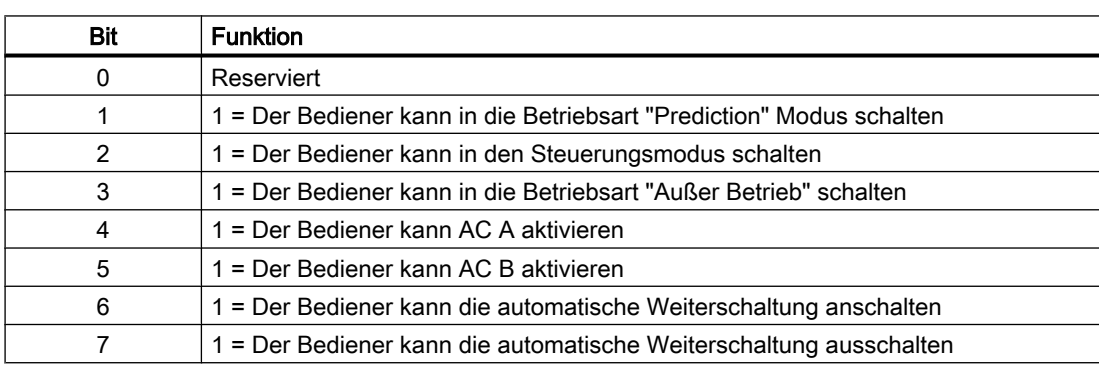

Der Baustein verfügt über folgende Berechtigungen für den Parameter OS\_Perm:

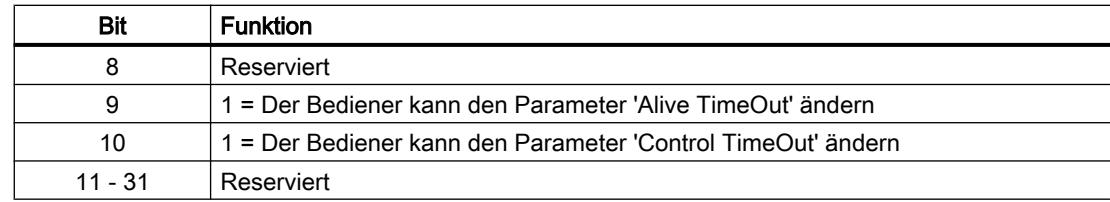

#### Parametrierbare Verhaltensweisen über den Parameter **Feature**

Einen Überblick über alle Verhaltensweisen, die über den Parameter Feature zur Verfügung gestellt werden, finden Sie im Kapitel Parametrierbares Verhalten über den Anschluss Feature im Funktionshandbuch APL.

Für diesen Baustein stehen Ihnen an den jeweiligen Bits die folgenden Verhaltensweisen zur Verfügung:

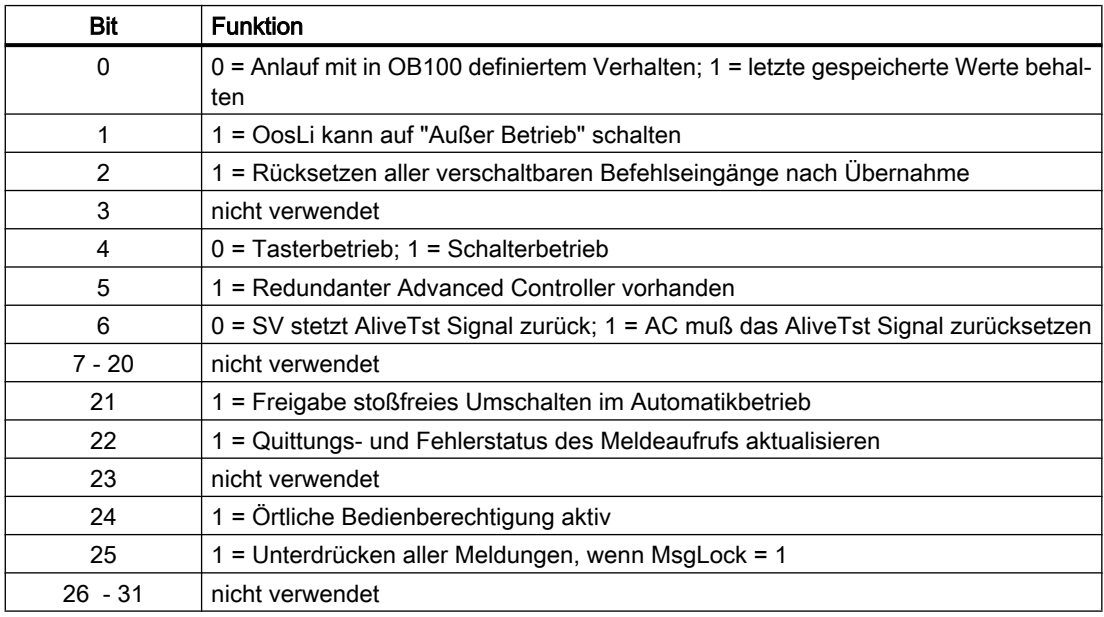

#### Parametrierbare Verhaltensweisen über den Parameter **Feature2**

Einen Überblick über alle Verhaltensweisen, die über den Parameter Feature zur Verfügung gestellt werden, finden Sie im Kapitel Parametrierbares Verhalten über den Anschluss Feature im Funktionshandbuch APL.

Für diesen Baustein stehen Ihnen an den jeweiligen Bits die folgenden Verhaltensweisen zur Verfügung:

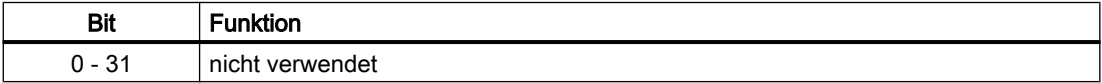

## 2.2.4 Fehlerbehandlung von APC\_Supervisor

Da der Baustein keine Prozesswerte verarbeitet kennt er nur zwei Fehler:

- MsgErr1
- MsgErr2

Diese stammen vom ALARM 8p und zeigen an, dass ein Meldefehler aufgetreten ist.

#### Übersicht der Fehlernummern

Über den Anschluss ErrorNum können verschiedene Fehlernummern ausgegeben werden:

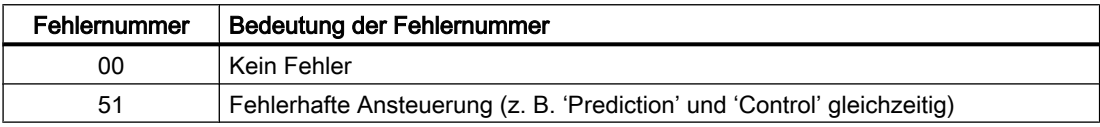

Ansonsten entspricht die Fehlerbehandlung der Fehlerbehandlung der APL\_Bausteine.

## 2.2.5 Melden von APC\_Supervisor

#### Meldeverhalten

Der Baustein APC\_Supervisor verwendet den ALARM\_8P Baustein zur Generierung von Meldungen. Die Meldungen können zentral über das Bildbaustein oder über MsgLock (Programm) unterdrückt werden. Die freien Alarmeingänge sind über die Parameter ExtMsg1 bis ExtMsg3 verschaltbar.

Die Begleitwerte (ExtVaXXX) des Meldebausteins können frei belegt werden.

## Prozessmeldungen

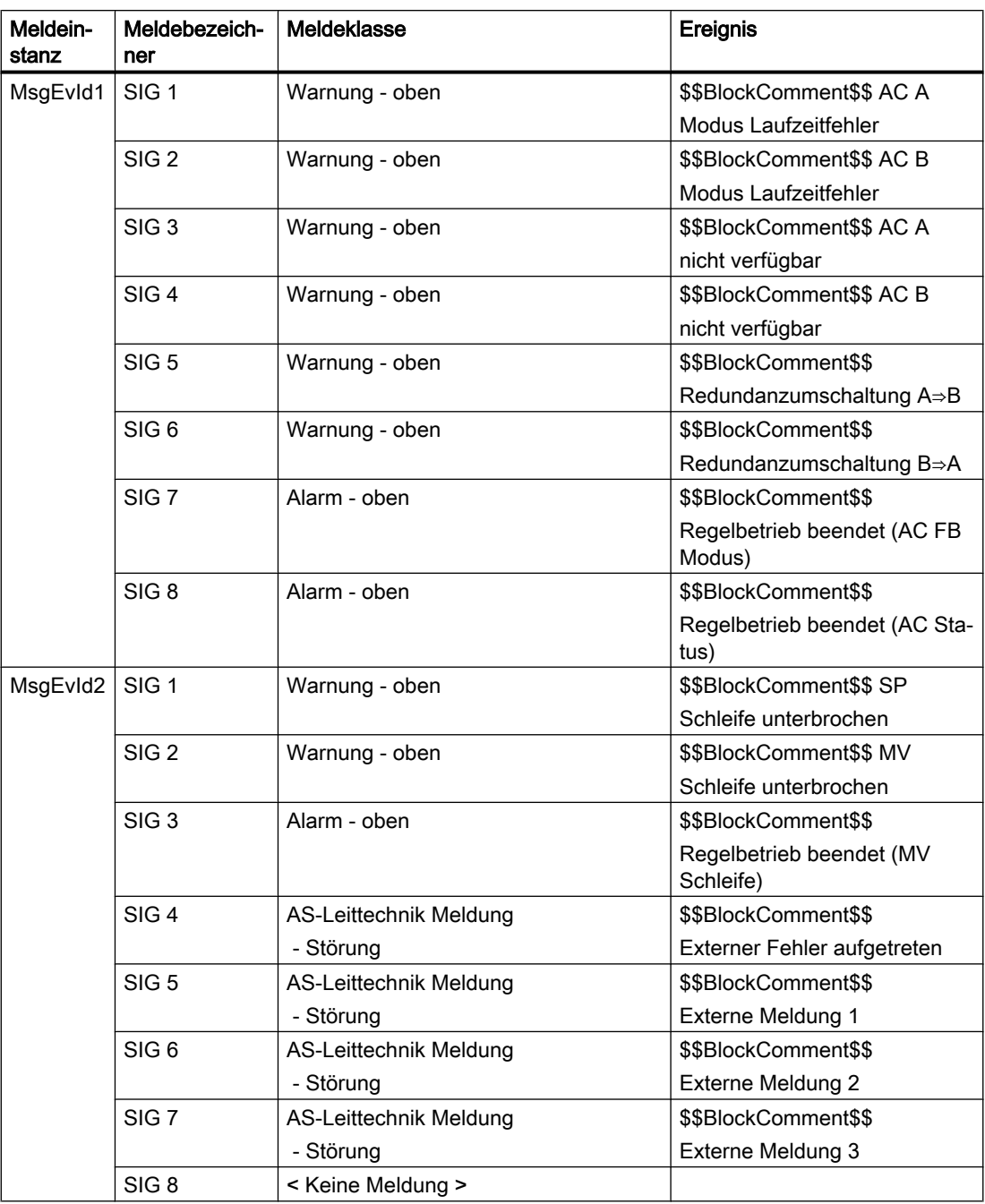

## Begleitwerte für die Meldeinstanz MsgEvId

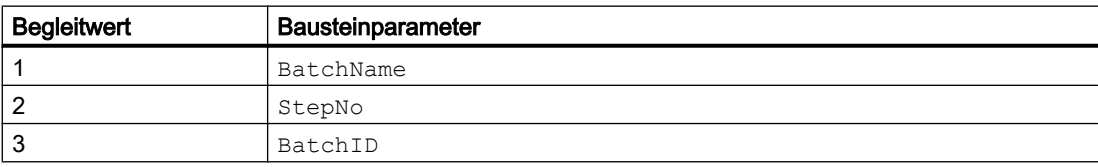

<span id="page-60-0"></span>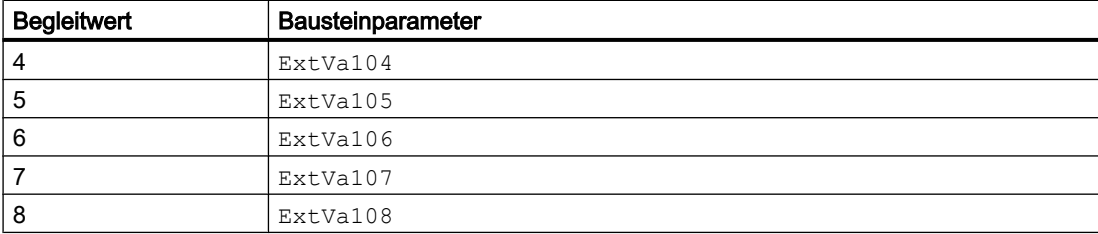

## 2.2.6 Anschlüsse von APC\_Supervisor

## Eingangsparameter

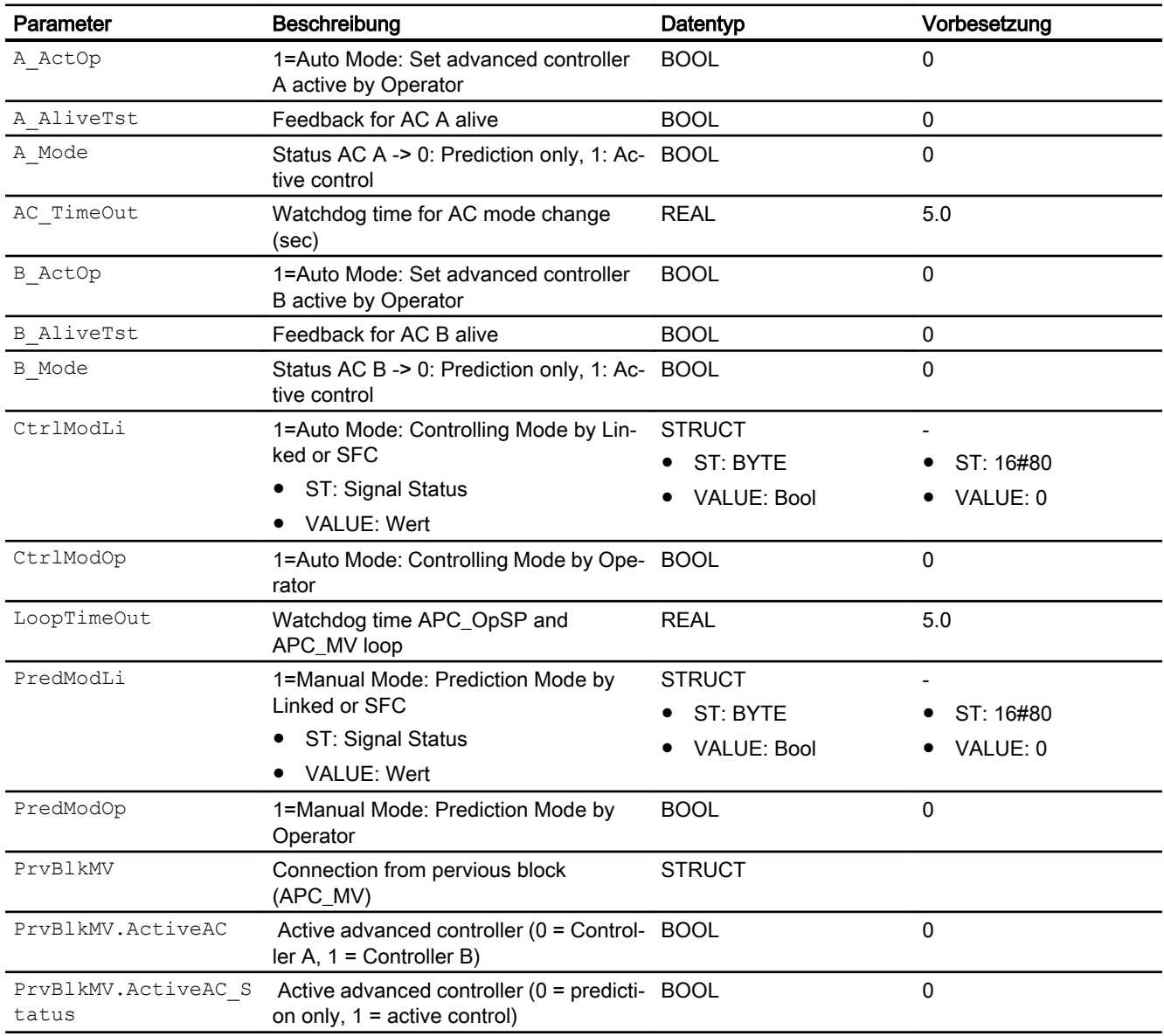

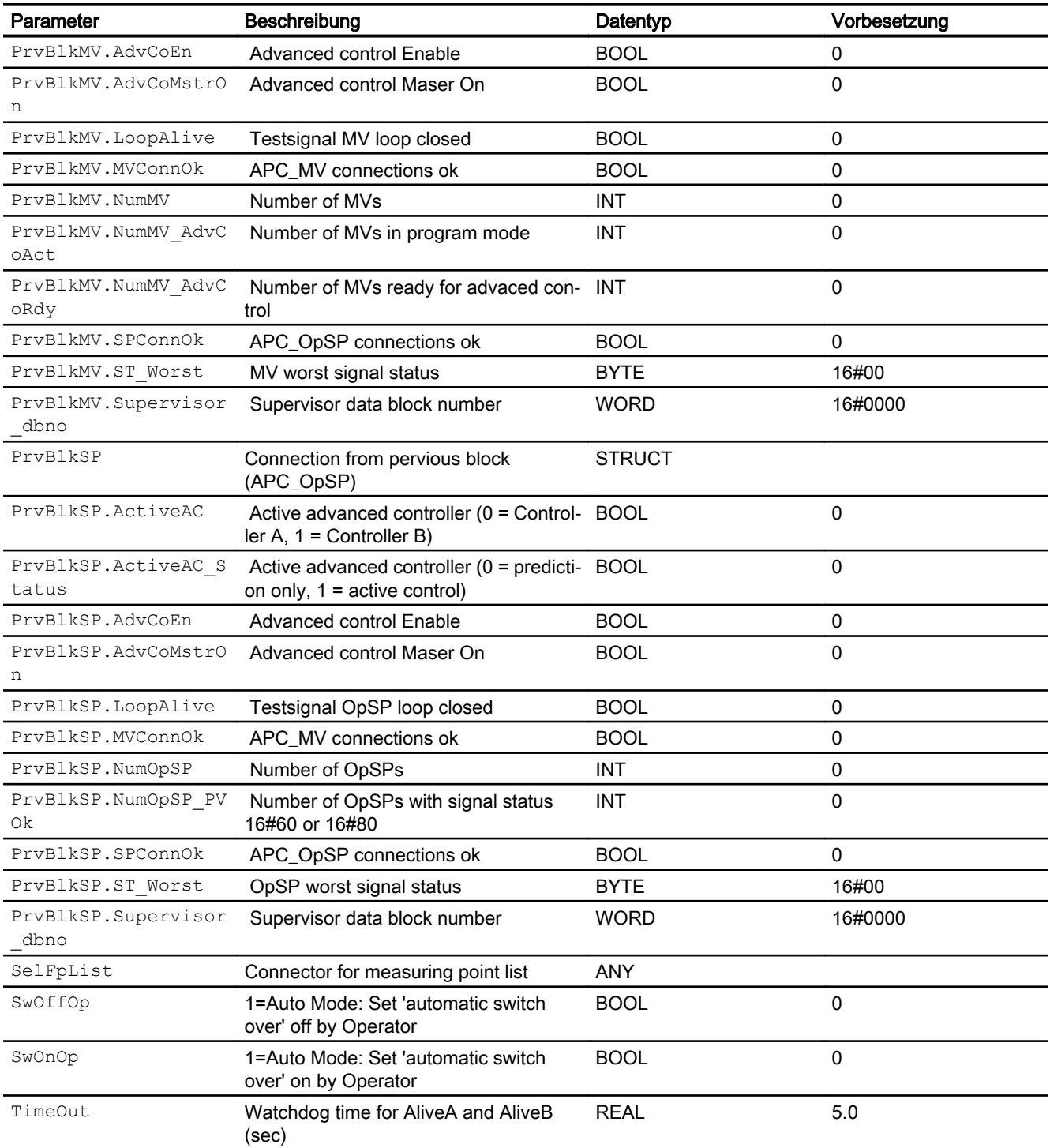

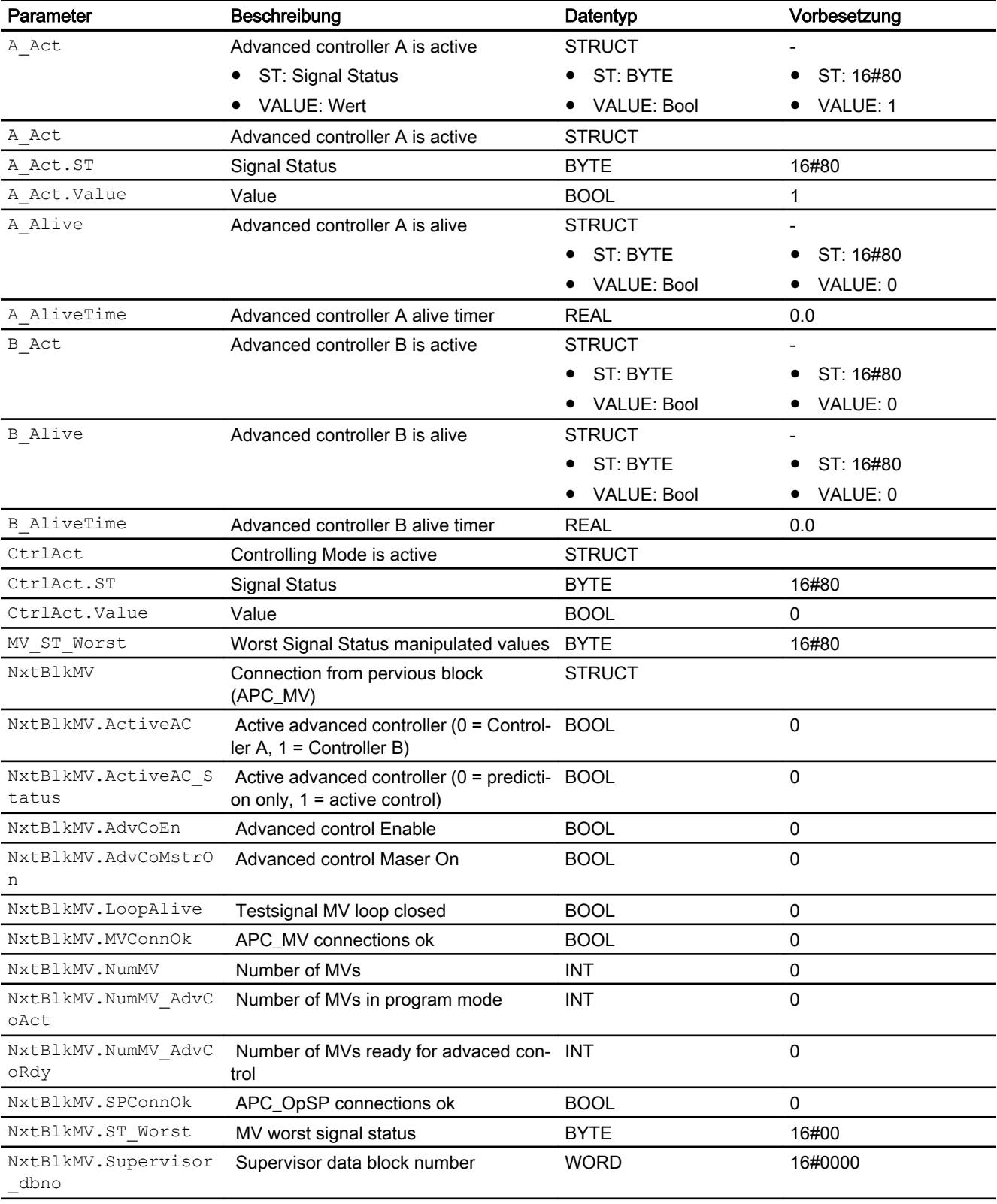

## Ausgagsparameter

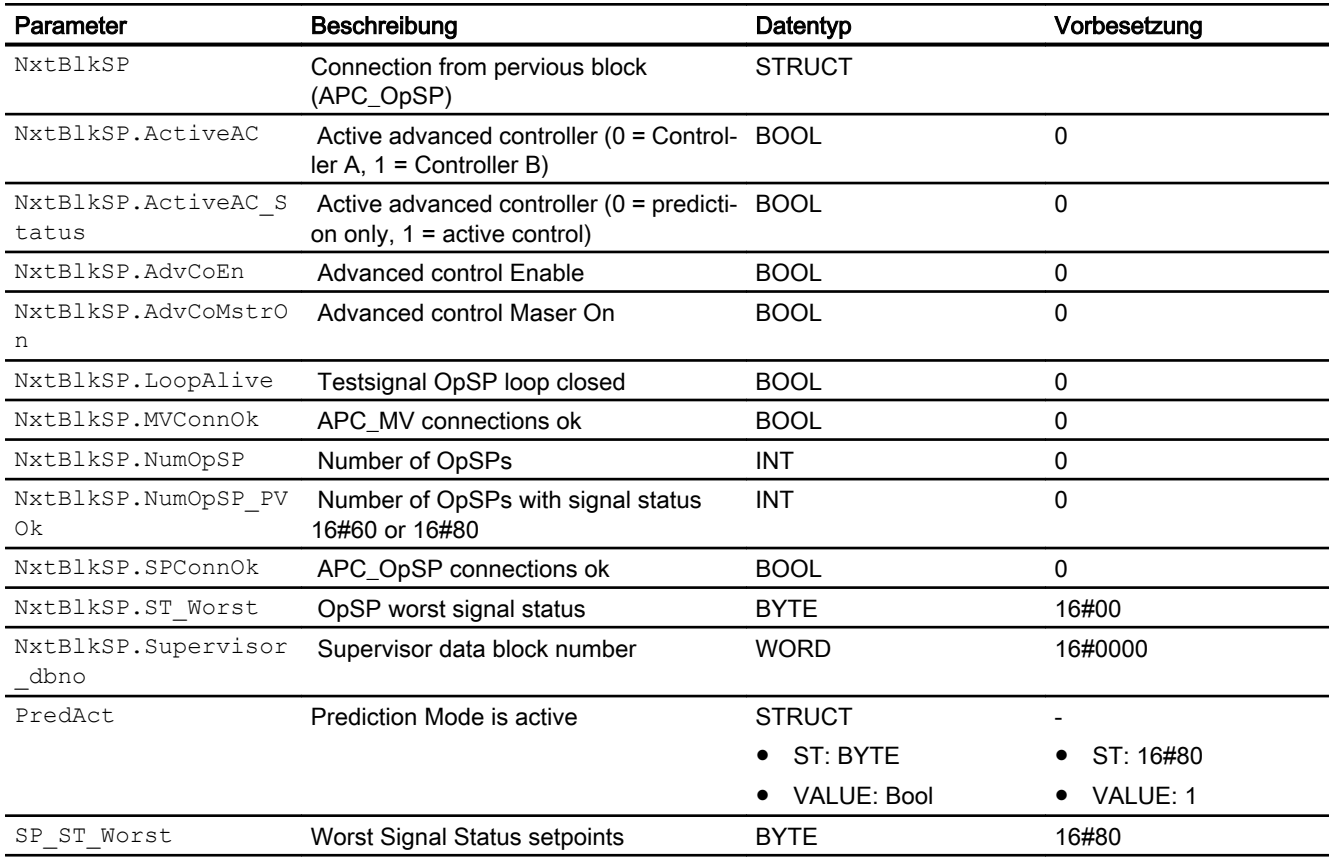

#### Schnittstelle von APC\_Supervisor zum Advanced Controller

In der Nachfolgenden Tabelle sind die wichtigsten für die AC-Kopplung am APC\_Supervisor verfügbaren Bausteinanschlüsse/Variablen aufgelistet. In der Spalte 'AC' ist ersichtlich, ob der AC auf die Variable schreibt oder von ihr liest. Die für die Kopplung unbedingt erforderlichen Signale sind in der Spalte 'AC' durch Fettdruck gekennzeichnet.

#### Eingangsparameter

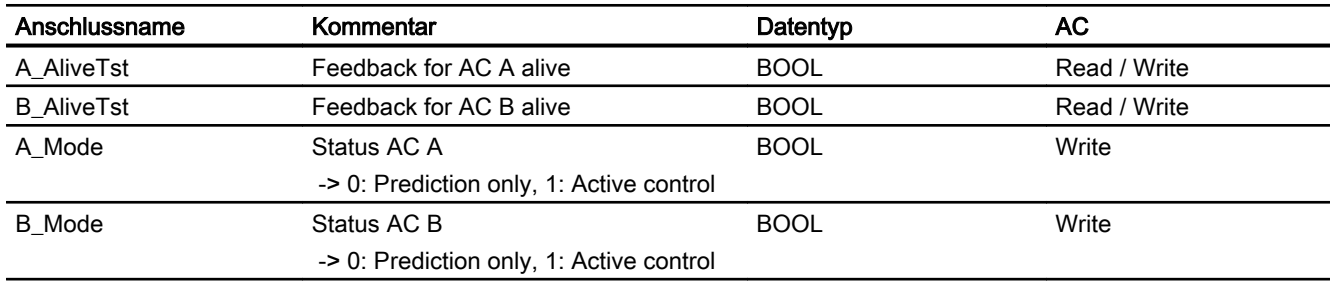

Tabelle AC-Schnittstelle APC\_Supervisor

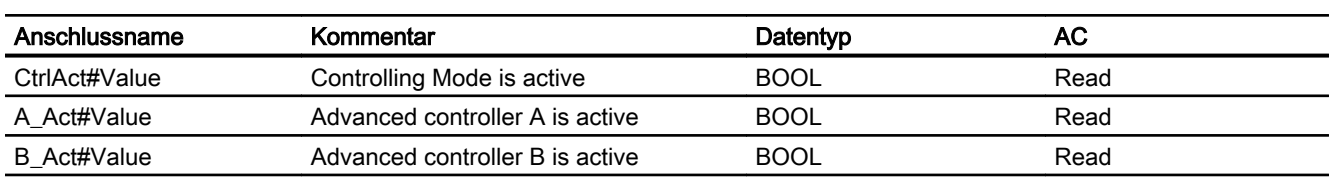

#### **Ausgangsparameter**

Für die ordnungsgemäße Funktion der AC-Kopplung ist ein bestimmtes verhalten des AC bzw. der ACs erforderlich.

● AliveTST: Feature.Bit6 = 0: Der AC liest die Variable. Sobald der Wert der Variable auf 'False' wechselt setzt der AC den Wert wieder auf 'True'. Der AC A liest von und schreibt auf die Variable A\_AliveTst, der AC B liest von und schreibt auf die Variable B\_AliveTst. Feature.Bit6 = 1: Der AC setzt die Variable abwechselnd auf 0 und 1.

● Modeüberwachung:

AC A liest die Variablen CtrlAct.Value und A\_Act.Value. Sind beide Werte 'True', so geht er in den 'Regeln' Modus und setzt die Variable A\_Mode auf 'True'. Sonst geht er in den 'Vorhersage' Modus und setzt die Variable A\_Mode auf 'False'. AC B arbeitet entsprechend mit en Variablen CtrlAct.Value, B\_Act.Value und B\_Mode.

## 2.2.7 Blockschaltbild von APC\_Supervisor

Der Baustein hat kein Blockschaltbild.

## 2.2.8 Bedienen & Beobachten

#### 2.2.8.1 Sichten von APC\_Supervisor

Der APC\_Supervisor Baustein verfügt über folgende Sichten:

- Standardsicht
- Meldesicht (APL Standard)
- Sollwert/Regler Listenanischt
- Messstellenlistensicht
- Parametersicht
- Vorschausicht
- Memosicht (APL Standard)
- Chargensicht (APL Standard)

Allgemeine Informationen zum Bildbaustein und zum Bausteinsymbol entnehmen Sie bitte der APL-Dokumentation.

Nachfolgend sind die von den Standardansichten der APL abweichenden Sichten dargestellt.

#### 2.2.8.2 Standardsicht von APC\_Supervisor

Abhängig davon, ob die übergeordnete Reglung einfach oder redundant ausgelegt ist werden die entsprechenden Elemente ein- oder ausgeblendet.

#### Standardsicht bei redundanter übergeordneter Reglung

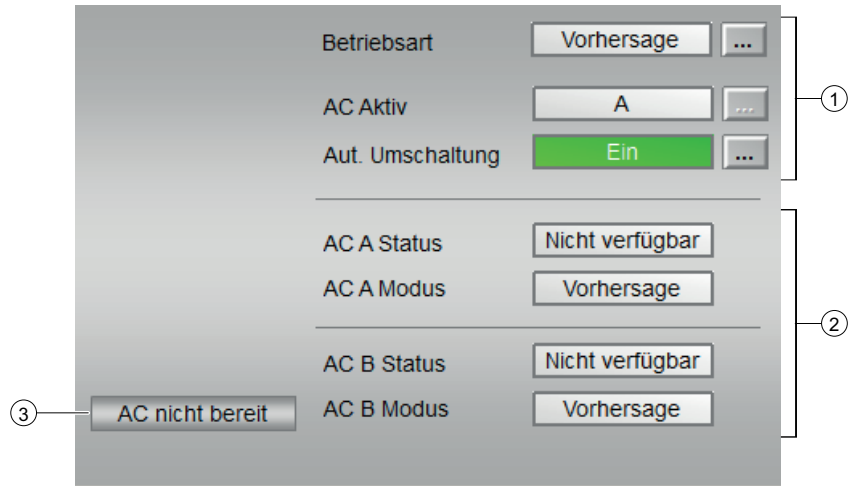

#### (1) Ansteuerung der übergeordneten Regler (AC)

Dieser Bereich zeigt die Betriebsart des Bausteins, welcher übergeordete Regler durch den Baustein angesteuert wird und ob bei Ausfall eines aktiven redundanten Reglers eine automatische Umschaltung erfolgt.

- Betriebsart
	- Vorhersage
	- Regeln
	- Ausser Betrieb
- AC Aktiv
	- A
	- B
- Aut. Umschaltung
	- Ein
	- Aus

## (2) Status und Modus der übergeordneten Regler (AC)

Dieser Bereich zeigt den Status und Modus der übergeordneten Regler A und B.

- Status:
	- verfügbar
	- nicht verfügbar
- Modus
	- Vorhersage
	- Regeln

### (3) Anzeigebereich für Zustände der APC-Ankopplung

Dieser Bereich zeigt Ihnen Zusatzinformationen zum Betriebszustand der APC-Ankopplung an:

- AC nicht bereit
- PV nicht ok
- MV nicht bereit
- SP Schleife gestört
- MV Schleife gestört

#### Standardsicht bei einfacher übergeordneter Reglung

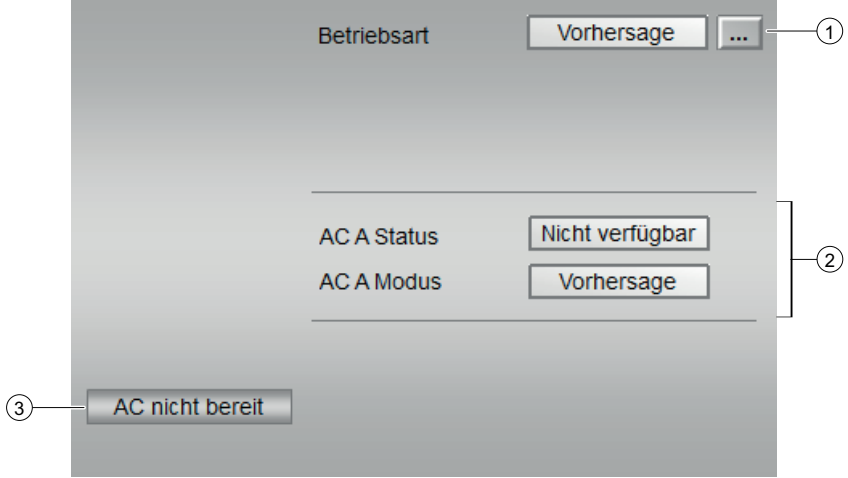

### (1) Ansteuerung des übergeordneten Reglers (AC)

Dieser Bereich zeigt die Betriebsart des Bausteins.

- Betriebsart
	- Vorhersage
	- Regeln
	- Ausser Betrieb

#### (2) Status und Modus des übergeordneten Reglers (AC)

Dieser Bereich zeigt den Status und Modus der übergeordneten Regles.

- Status:
	- verfügbar
	- nicht verfügbar
- Modus
	- Vorhersage
	- Regeln

#### (3) Anzeigebereich für Zustände der APC-Ankopplung

Dieser Bereich zeigt Ihnen Zusatzinformationen zum Betriebszustand der APC-Ankopplung an:

- AC nicht bereit
- PV nicht ok
- MV nicht bereit
- SP Schleife gestört
- MV Schleife gestört

#### 2.2.8.3 Sollwert/Regler Listenansicht von APC\_Supervisor

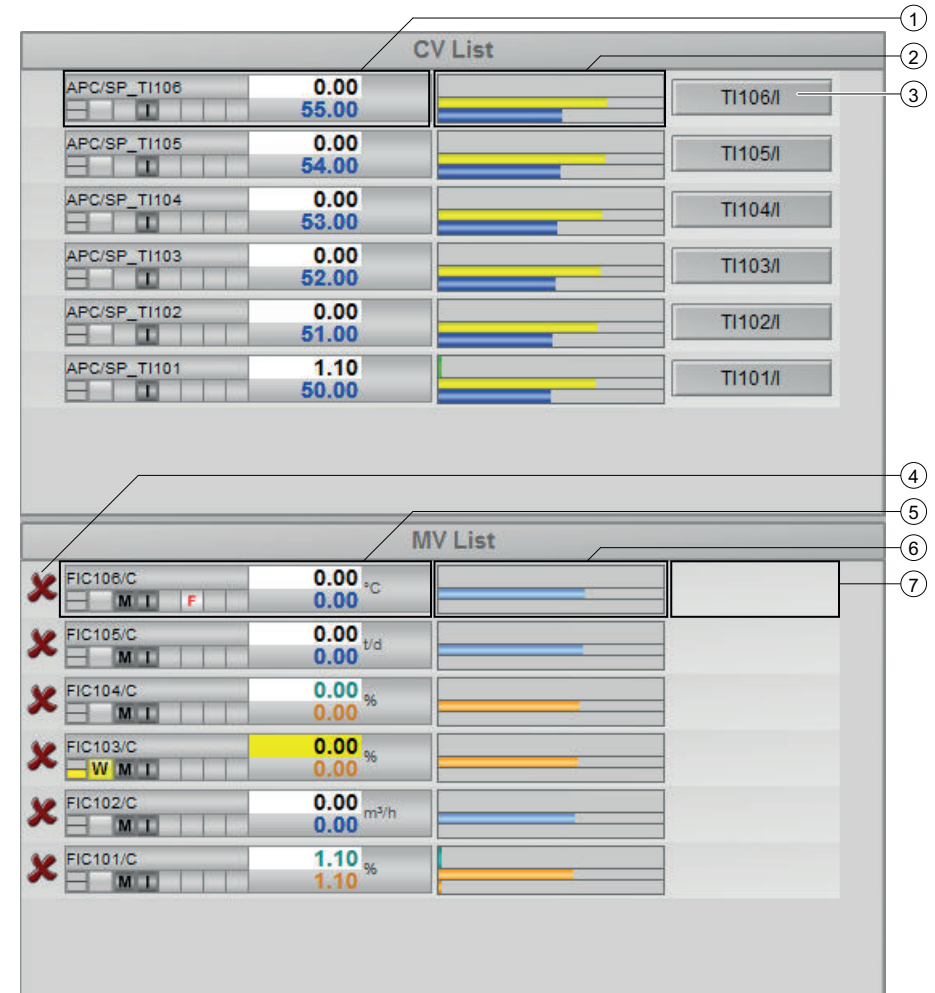

#### Listenansicht APC\_Supervisor

Im Bereich CV (Controlled Value) List werden die Sollwerte und Prozesswerte der APC-Regelung angezeigt. Für jeden Soll-/Prozesswert gibt es einen APC\_OpSP-Baustein. Jeder APC OpSP Baustein wird in einer ,Zeile' dargestellt.

Im Bereich MV (Manipulated Value) List werden die Regler angezeigt, die der APC-Reglung unterlagert sind. Jeder Regler entspricht dabei einer ,Zeile'.

## (1) Bausteinsymbol des Sollwertbausteins (APC\_OpSP)

Dieser Bereich zeigt eine angepasste Darstellung des Bausteinsymbols der dem Übergeordneten Regler zugeordneten Sollwertbausteine (APC\_OpSP).

#### (2) Balkenanzeige für Prozesswert, Zielprozesswert und Sollwert

Dieser Bereich zeigt Ihnen den aktuellen Prozesswert, den aktuellen Zielprozesswert und den Sollwert in Form einer Balkenanzeige an.

#### (3) Sprungtaste zur Standardsicht eines beliebigen Bildbausteins

Über diese Sprungtaste erreichen Sie die Standardsicht eines im Engineering System (ES) projektierten Bausteins. Die Sichtbarkeit dieser Sprungtaste ist abhängig von der Projektierung im Engineering System (ES).

Die Sprungtaste (3) öffnet die Standardsicht des am APC\_OpSP-Anschluss "SelMeas" verschaltenen Bausteins. Dieser Anschluss wird üblicherweise mit dem Monitoring-Baustein verschaltet, welcher auch den Prozesswert liefert.

#### (4) Freigabe

Dieser Bereich zeigt an ob der Regler für den Programm-Modus bereit ist. Ist der Regler bereit, wird nichts angezeigt. Ist der Regler nicht bereit, wird ein rotes 'X' angezeigt

#### (5) Bausteinsymbol des Reglers

Dieser Bereich zeigt eine angepasste Darstellung des APL-Symbols der unterlagerten Regler.

#### (6) Balkenanzeige für Prozesswert und Sollwert

Dieser Bereich zeigt Ihnen den aktuellen Prozesswert, den Sollwert des Übergeordneten Reglers (AC) und den Sollwert des unterlagerten Reglers in Form einer Balkenanzeige an.

#### (7) Sprungtaste zur Standardsicht eines Bildbausteins

Dieser Bereich zeigt eine Sprungtaste, wenn ein nicht unterstützter Regler angebunden wird. Über diese Sprungtaste erreichen Sie die Standardsicht dieses Bausteins. Die Sichtbarkeit dieser Sprungtaste ist abhängig von der Projektierung im Engineering System (ES). Die Schaltfläche öffnet das Faceplate des APL-Bausteins, das mit dem APC\_MV verbunden ist.

Wenn ein unterstützter Regler angebunden ist, wird die Standardsicht dieses Bausteins direkt über das Bausteinsymbol (5) aufgerufen.

### 2.2.8.4 Messstellenlistenansicht von APC\_Supervisor

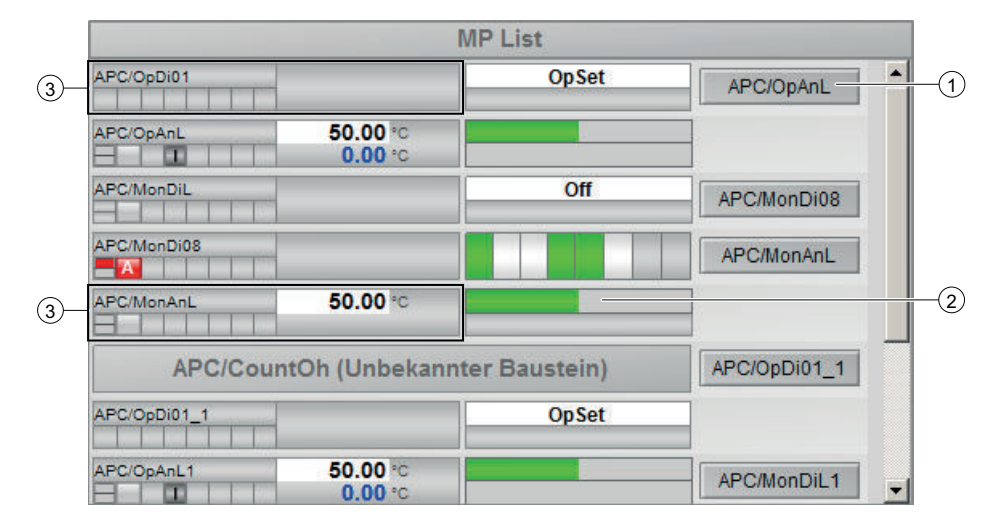

Messtellenlistenansicht APC\_Supervisor

In der MP (Measuring Point) List können verschiedene Messstellen angezeigt werden (siehe auch ,Beschreibung von APC\_Koppelbausteinen, Messstellen Listenansicht). Jede Messstelle entsprich dabei einer ,Zeile'.

#### (1) Sprungtaste zur Standardsicht eines beliebigen Bildbausteins

Über diese Sprungtaste erreichen Sie die Standardsicht eines im Engineering System (ES) projektierten Bausteins. Die Sichtbarkeit dieser Sprungtaste ist abhängig von der Projektierung im Engineering System (ES).

Diese Sprungtaste öffnet die Standardsicht des am Anschluss "SelFP1" der Messstelle verschaltenen Bausteins.

#### (2) Anzeige für Prozesswert

Dieser Bereich zeigt Ihnen den aktuellen Prozesswert der Messstelle in verschiedenen Formen an. Bei Analogwerten wird eine Balkenanzeige gezeigt. Bei Digitalwerten eine Zustandsanzeige.

#### (3) Bausteinsymbol des unterstützen APL-Bausteins

Dieser Bereich zeigt eine angepasste Darstellung des Bausteinsymbols des unterstützten APL-Bausteins an.

## 2.2.8.5 Parametersicht von APC\_Supervisor

#### Parametersicht von APC\_Supervisor

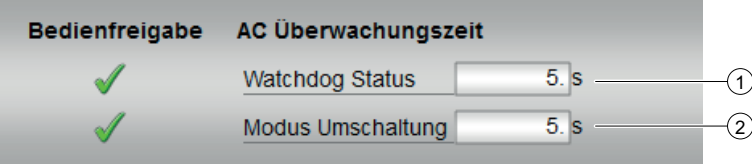

#### (1) Anzeigen und Ändern der Überwachungszeit AC Watchdog

Hier geben Sie die Zeit für die Lebenszeichen-Überwachung vor. Mehr Informationen finden Sie im Kapitel [Funktionen von APC\\_Supervisor](#page-54-0) (Seite [55\)](#page-54-0) unter "Lebenszeichen-Überwachung AC ("Watchdog")"

#### (2) Anzeige und Ändern der Überwachungszeit Modus Umschaltung

Hier geben Sie die Zeit vor in der der Übergeordnete Regler (AC) bei Betriebsartumschaltung in den Zustand "Regeln" wechseln muss.

#### 2.2.8.6 Vorschausicht von APC\_Supervisor

Abhängig davon, ob die übergeordnete Reglung einfach oder redundant ausgelegt ist werden die entsprechenden Elemente ein- oder ausgeblendet.
2.2 APC\_Supervisor

#### Bedienfreigabe AC A aktivieren Vorhersage AC B aktivieren Regeln  $\bigcirc$ **Ausser Betrieb** Aut. AC Umschaltung ein Aut. AC Umschaltung aus Örtl. Bedienberecht. CV / SP **MV**  $6\phantom{1}$ Summe  $6<sup>5</sup>$ Summe  $\circled{2}$  $6\phantom{1}$ Ok  $\bf{0}$ AdvCo bereit  $\left($ 4  $\mathbf{0}$ AdvCo aktiv Schlechtester Status **Schlechtester Status Test Signal** 3  $\bf{0}$ AC A alive AC B alive  $\bf{0}$

## Vorschausicht bei redundanter übergeordneter Reglung

## (1) Bedienfreigaben

In diesem Bereich werden Ihnen alle Bedienungen angezeigt, für die es spezielle Bedienberechtigungen gibt. Sie sind abhängig von der Projektierung im Engineering System (ES), die für diesen Baustein gelten soll.

Symbole für die Bedienfreigabe:

- Grüner Haken: der OS-Bediener darf diesen Parameter bedienen
- Grauer Haken: der OS-Bediener darf diesen Parameter prozessbedingt vorübergehend nicht bedienen
- Rotes Kreuz: der OS-Bediener darf diesen Parameter auf Grund von parametrierten AS-Bedienberechtigungen (OS\_Perm bzw. OS1Perm) grundsätzlich nicht bedienen

## (2) Manipulatet Values

Dieser Bereich gibt Informationen über die unterlagerten Regler.

- Summe: Anzahl der unterlagerten Regler
- AdvCo bereit: Anzahl der unterlagerten Regler, die für den Programm-Modus bereit sind
- AdvCo aktiv: Anzahl der unterlagerten Regler, die sich im Programm-Modus befinden
- Schlechtester Status: Schlechtester Signalstatus aller unterlagerten Regler

2.2 APC\_Supervisor

# (3) Test Signal

Zeigt den Zustand des Watchdog-Signals der übergeordneten redundaten Regler.

- AC A alive
- AC B alive

## (4) Current Value / Setpoint

- Summe: Anzahl der untergeordneten Sollwertbausteine (APC\_OpSP)
- OK: Anzahl der ungeordneten Sollwertbausteine bei denen der Signalzustand des Prozesswertes "gut" ist
- Schlechtester Status: Schlechtester Signalstatus der untergeordneten Sollwertbausteine (APC\_OpSP)

## Vorschausicht bei einfacher übergeordneter Reglung

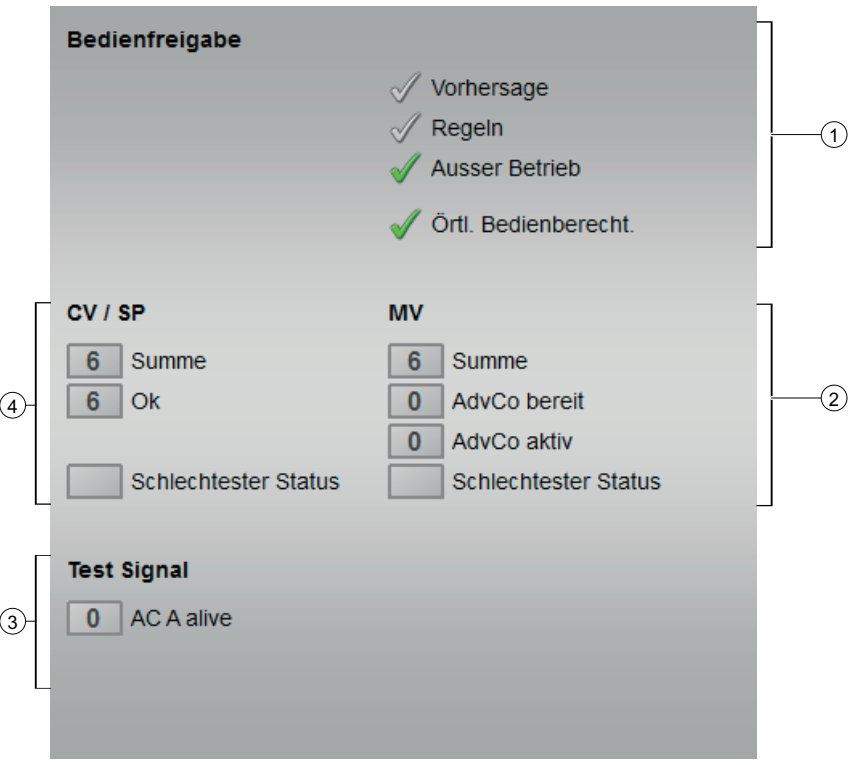

## (1) Bedienfreigaben

In diesem Bereich werden Ihnen alle Bedienungen angezeigt, für die es spezielle Bedienberechtigungen gibt. Sie sind abhängig von der Projektierung im Engineering System (ES), die für diesen Baustein gelten soll.

2.2 APC\_Supervisor

Symbole für die Bedienfreigabe:

- Grüner Haken: der OS-Bediener darf diesen Parameter bedienen
- Grauer Haken: der OS-Bediener darf diesen Parameter prozessbedingt vorübergehend nicht bedienen
- Rotes Kreuz: der OS-Bediener darf diesen Parameter auf Grund von parametrierten AS-Bedienberechtigungen (OS\_Perm bzw. OS1Perm) grundsätzlich nicht bedienen

### (2) Manipulatet Values

Dieser Bereich gibt Informationen über die unterlagerten Regler.

- Summe: Anzahl der unterlagerten Regler
- AdvCo bereit: Anzahl der unterlagerten Regler, die für den Programm-Modus bereit sind
- AdvCo aktiv: Anzahl der unterlagerten Regler, die sich im Programm-Modus befinden
- Schlechtester Status: Schlechtester Signalstatus aller unterlagerten Regler

### (3) Test Signal

Zeigt den Zustand des Watchdog-Signals des übergeordneten Reglers.

● AC A alive

### (4) Current Value / Setpoint

- Summe: Anzahl der untergeordneten Sollwertbausteine (APC\_OpSP)
- OK: Anzahl der ungeordneten Sollwertbausteine bei denen der Signalzustand des Prozesswertes "gut" ist
- Schlechtester Status: Schlechtester Signalstatus der untergeordneten Sollwertbausteine (APC\_OpSP)

### 2.2.8.7 Bausteinsymbole von APC\_Supervisor

### APC\_Supervisor/1

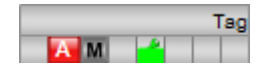

## APC\_Supervisor/2

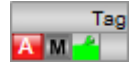

# 2.3 APC\_OpSP

# 2.3.1 Beschreibung APC\_OpSP

## Objektname (Art + Nummer) und Familie

Art + Nummer: FB 1181 Familie: APC

## Aufrufende OBs

- Weckalarm-OB, in dem der Baustein eingebaut wurde (z. B. OB32)
- OB100 (siehe Anlaufverhalten)

## Anlaufverhalten

Abhängig von Feature.Bit0 werden beim Bausteinstart alte Werte erhalten, oder der Baustein wird mit den zuletzt gespeicherten Werten gestartet.

'RunUpCyc' gibt an, für wie viele Zyklen neue Alarmmeldungen beim Bausteinanlauf unterdrückt werden.

## Aufgerufene Bausteine

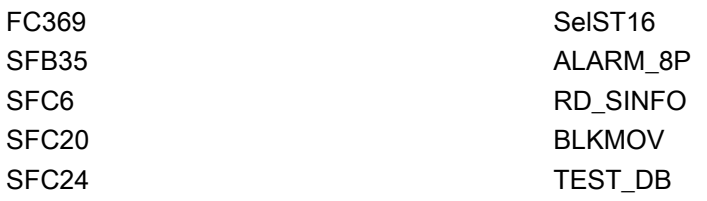

# Statuswortbelegung für den Parameter **Status1**

Die Beschreibung zu den einzelnen Parametern entnehmen Sie dem Kapitel [Anschlüsse von](#page-79-0)  [APC\\_OpSP](#page-79-0) (Seite [80\)](#page-79-0)

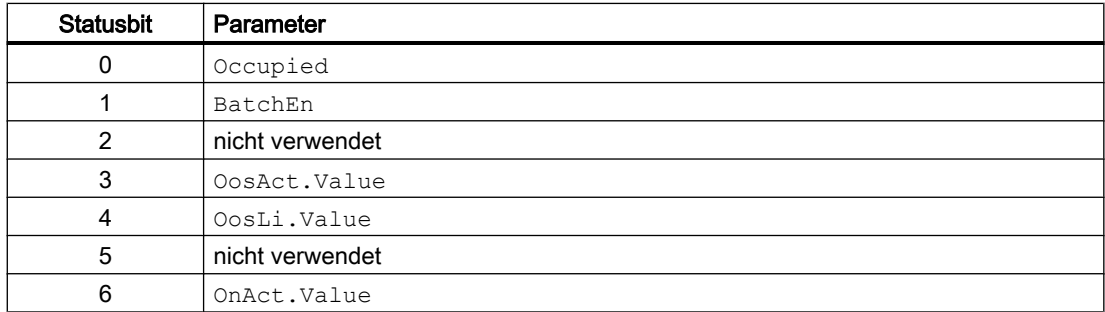

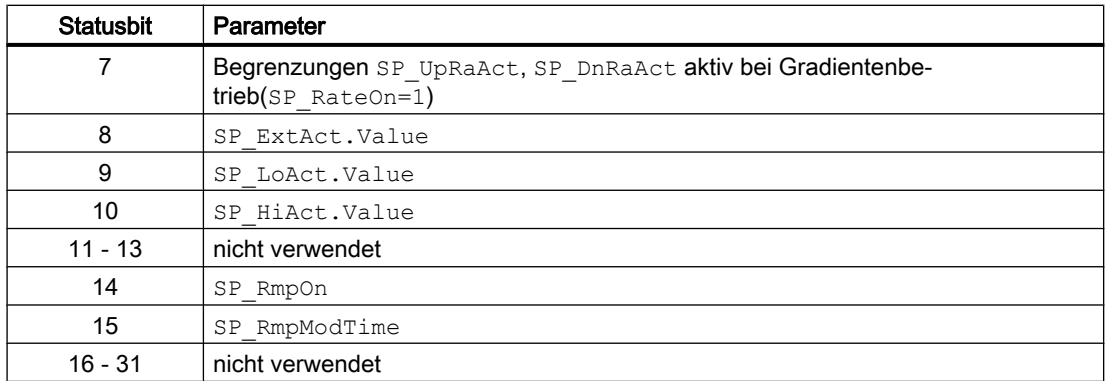

# 2.3.2 Betriebsarten von APC\_OpSP

Der Baustein hat keine Betriebsarten.

# 2.3.3 Funktion APC\_OpSP

Der APC\_OpSP Baustein stellt die Schnittstelle des AC zum Prozesswert dar. Er dient dazu, dem AC Sollwert und Totzone vorzugeben, stellt dem AC den Prozesswert zur Verfügung und zeigt den Zielprozesswert und den Modus (pediction/control) des aktiven AC an. Außerdem gibt er den Status des Prozesswertes an den APC\_Supervisor weiter.

Der APC\_OpSP Baustein wird vom Bildbaustein des APC\_Supervisor Bausteins erkannt und in dessen CV-Liste eingeblendet.

Für jeden relevanten Sollwert/Prozesswert des AC wird ein APC\_OpSP benötigt.

Beim APC\_OpSP Baustein handelt es sich um einen erweiterten OpAnL Baustein aus der Advance Process Library. Genauere Informationen sind daher der Dokumentation der APL zu entnehmen.

Zusätzlich zur Funktionalität des APL-OpAnL-Bausteins hat der APC\_OpSP folgende Funktionen:

- Anzeige des 'Zielprozesswertes' von AC A oder AC B in der Standardansicht des Faceplates (abhängig davon, ob AC A oder AC B aktiv ist)
- Bewertung ob PV In 'gut' (Status 16#60 oder 16#80) oder 'schlecht' ist. Das Ergebnis wird am Ausgang des Bausteins an PV\_Bad dargestellt.
- Bewertung ob SP\_In 'gut' (Status 16#60 oder 16#80) oder 'schlecht' ist. Das Ergebnis wird am Ausgang des Bausteins an SP\_Bad dargestellt

### Bedienberechtigungen

Dieser Baustein verfügt über die Standardfunktion Bedienberechtigungen. Informationen finden Sie im Kapitel Bedienberechtigungen im Funktionshandbuch der APL.

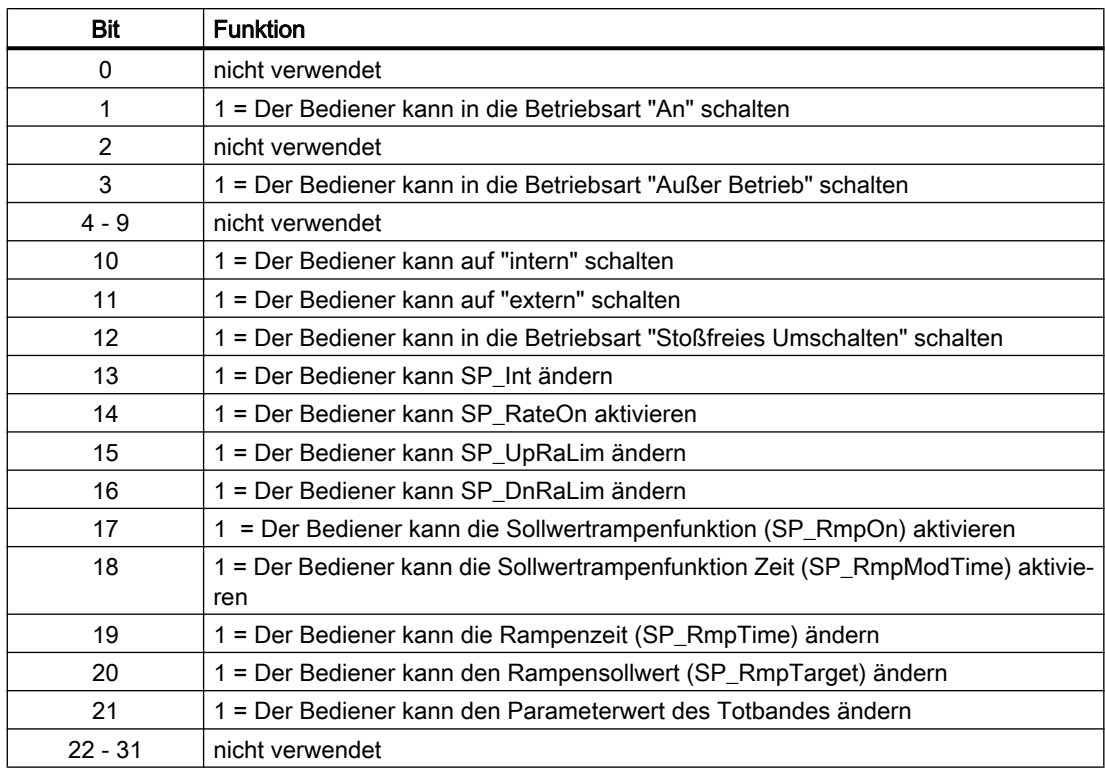

Der Baustein verfügt über folgende Berechtigungen für den Parameter OS\_Perm:

## Parametrierbare Verhaltensweisen über den Parameter **Feature**

Einen Überblick über alle Verhaltensweisen, die über den Parameter Feature zur Verfügung gestellt werden, finden Sie im Kapitel Parametrierbares Verhalten über den Anschluss Feature im Funktionshandbuch APL.

Für diesen Baustein stehen Ihnen an den jeweiligen Bits die folgenden Verhaltensweisen zur Verfügung:

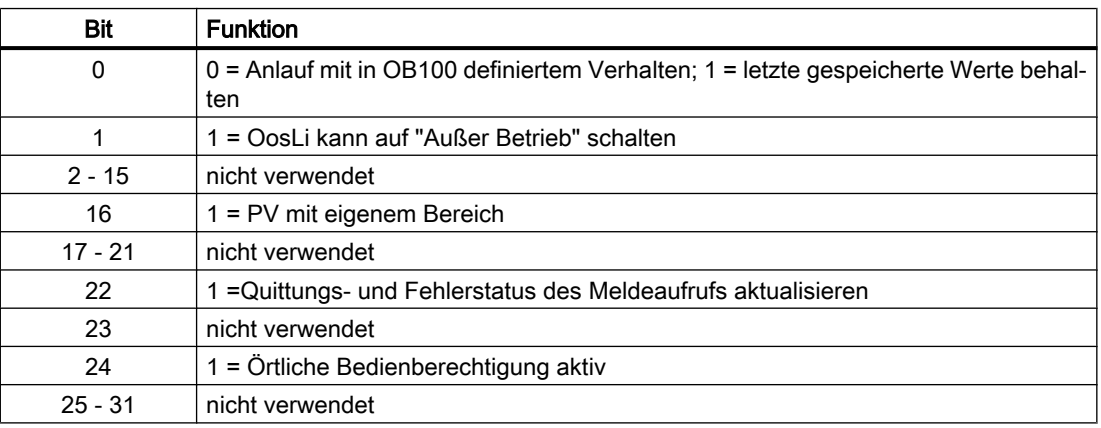

# 2.3.4 Fehlerbehandlung von APC\_OpSP

Die Fehlerbehandlung entspricht der Fehlerbehandlung des OpAnL Bausteins der APL.

Zusätzlich gibt es den Ausgang BlkConErr. Dieser zeigt an, ob der APC\_OpSP Baustein Zugriff auf die richtige Version des APC\_Supervisors hat. Er überprüft das anhand der Länge des Instanzdatenbausteins.

# 2.3.5 Melden von APC\_OpSP

### Meldeverhalten

Der Baustein APC\_Supervisor verwendet den ALARM\_8P Baustein zur Generierung von Meldungen. Die Meldungen können zentral über das Bildbaustein oder über MsgLock (Programm) unterdrückt werden. Die freien Alarmeingänge sind über die Parameter ExtMsg1 bis ExtMsg3 verschaltbar.

Die Begleitwerte (ExtVaXXX) des Meldebausteins können frei belegt werden.

## Prozessmeldungen

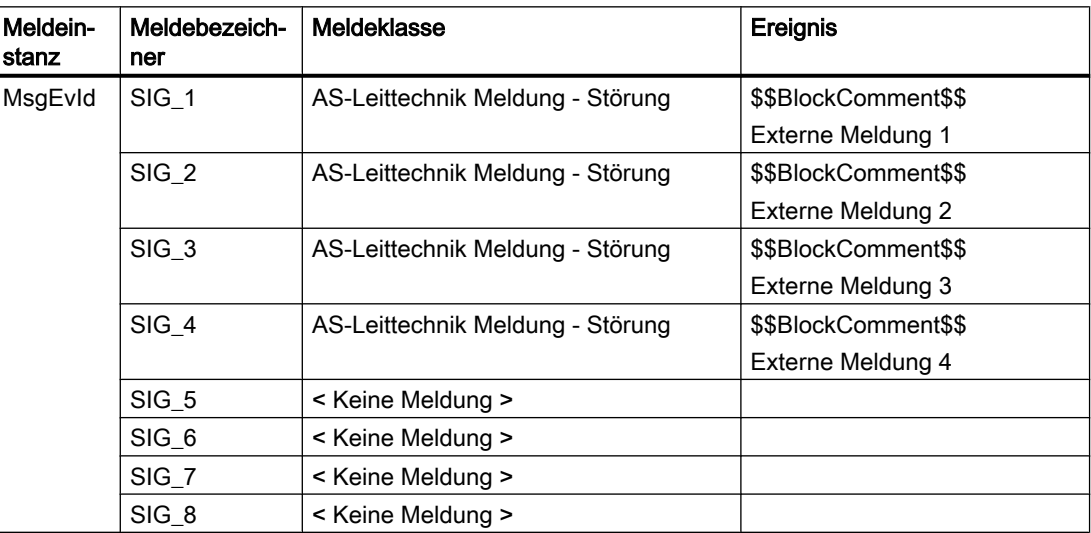

## Begleitwerte für die Meldeinstanz MsgEvId

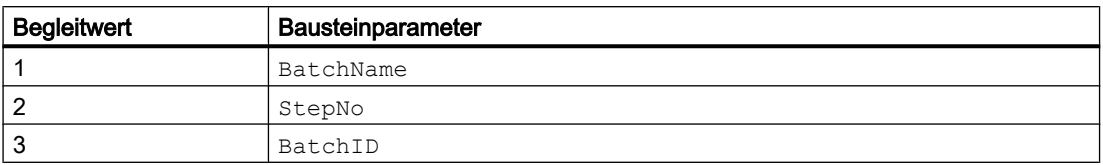

<span id="page-79-0"></span>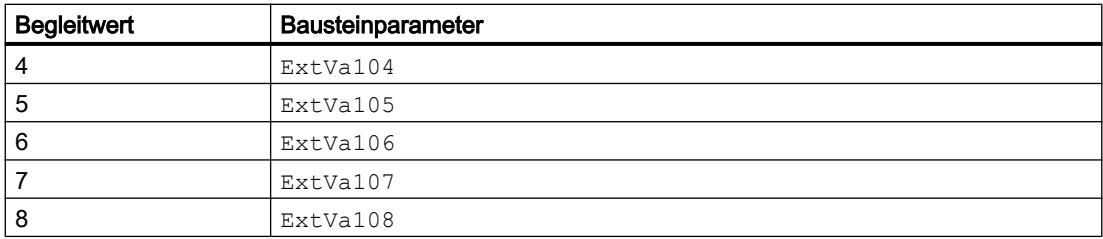

# 2.3.6 Anschlüsse von APC\_OpSP

# Eingangsparameter

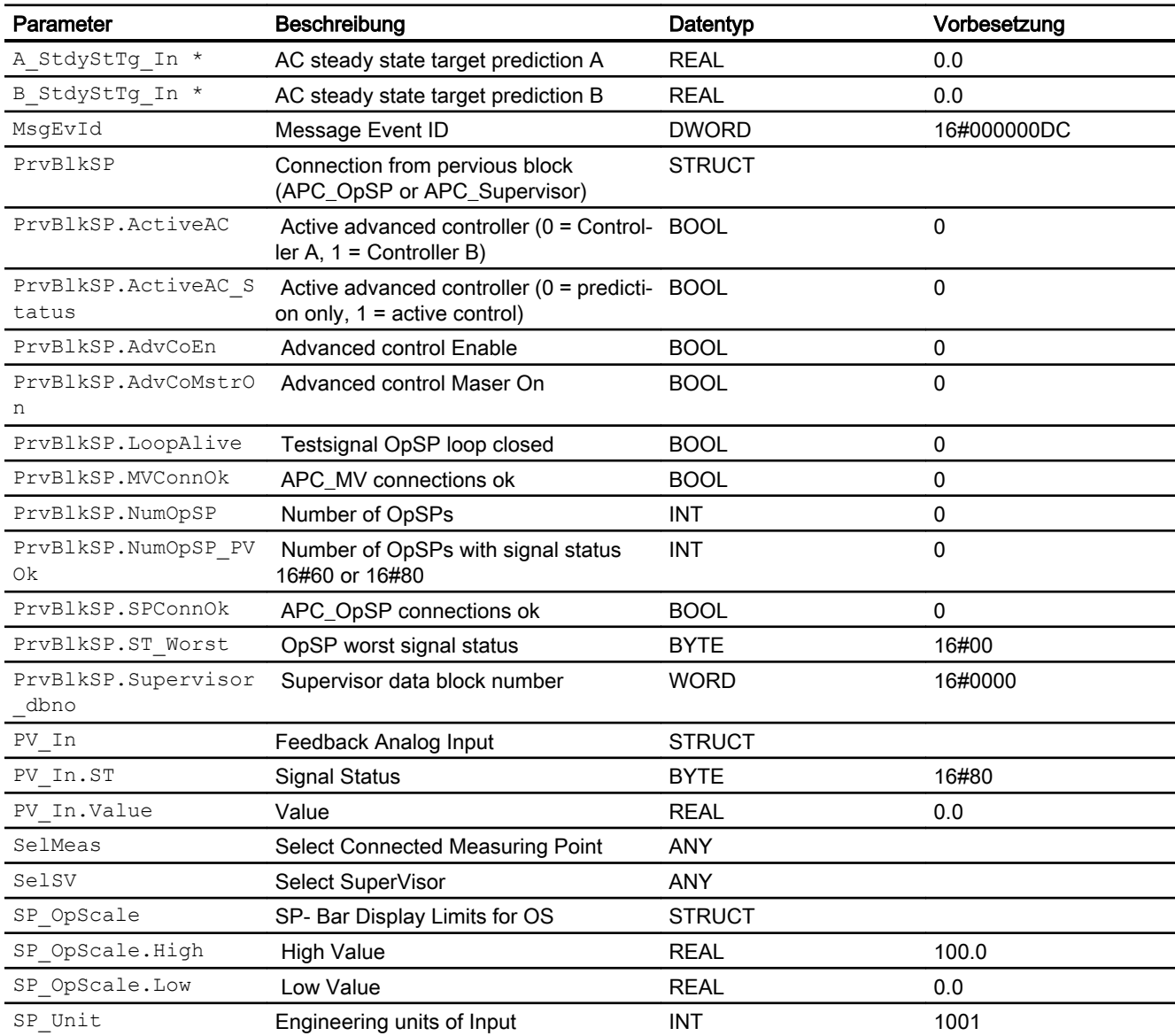

\* Auf diese Eingänge können Werte während der Bearbeitung des Bausteins vom Bausteinalgorithmus zurückgeschrieben werden.

### Ausgangsparameter

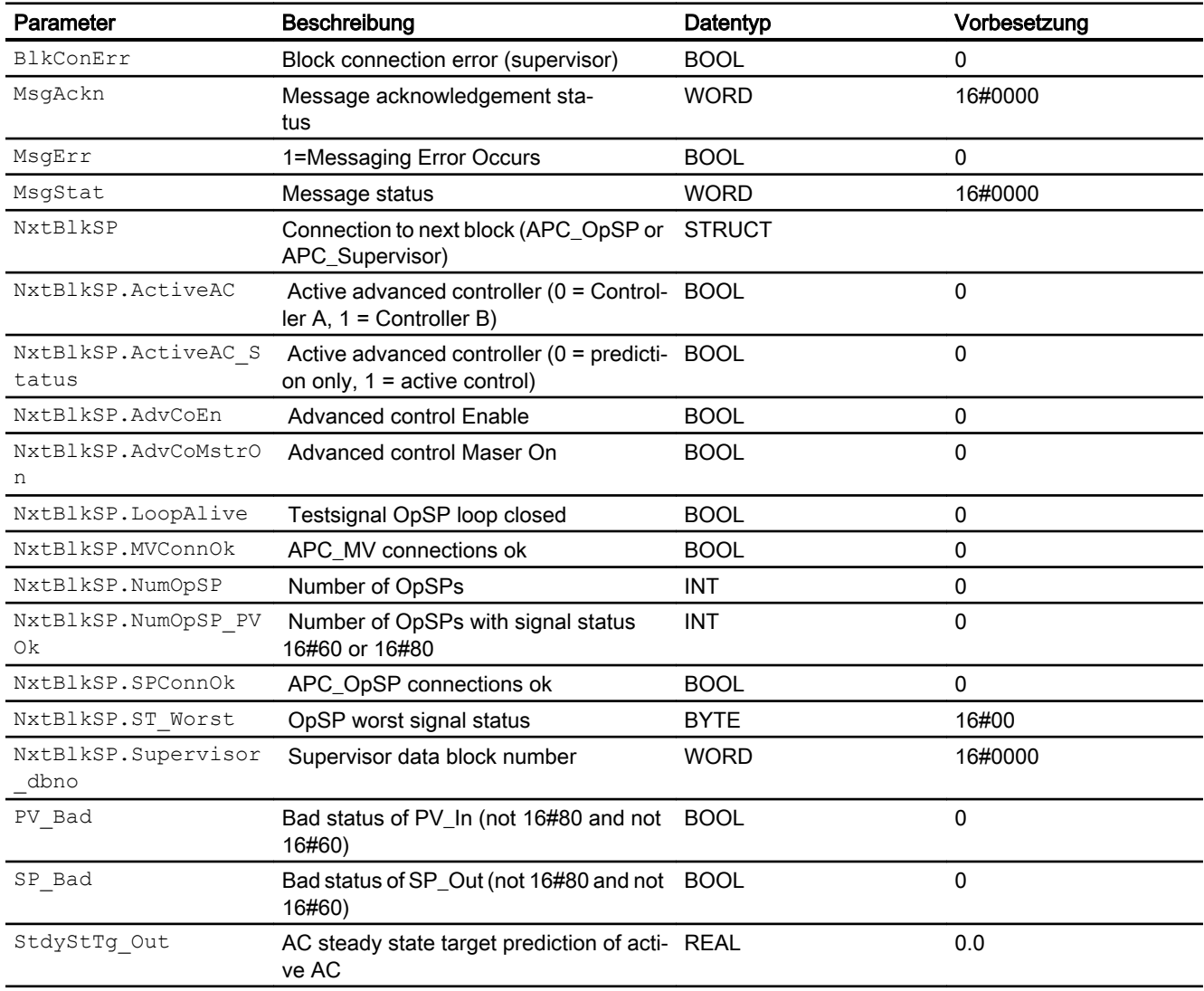

## Schnittstelle von APC\_OpSP zum Advanced Controller

In der Nachfolgenden Tabelle sind die wichtigsten für die AC-Kopplung am APC\_OpSP verfügbaren Bausteinanschlüsse/Variablen aufgelistet. In der Spalte 'AC' ist ersichtlich, ob der AC auf die Variable schreibt oder von ihr liest. Die für die Kopplung unbedingt erforderlichen Signale sind in der Spalte 'AC' durch Fettdruck gekennzeichnet.

### Eingangsparameter

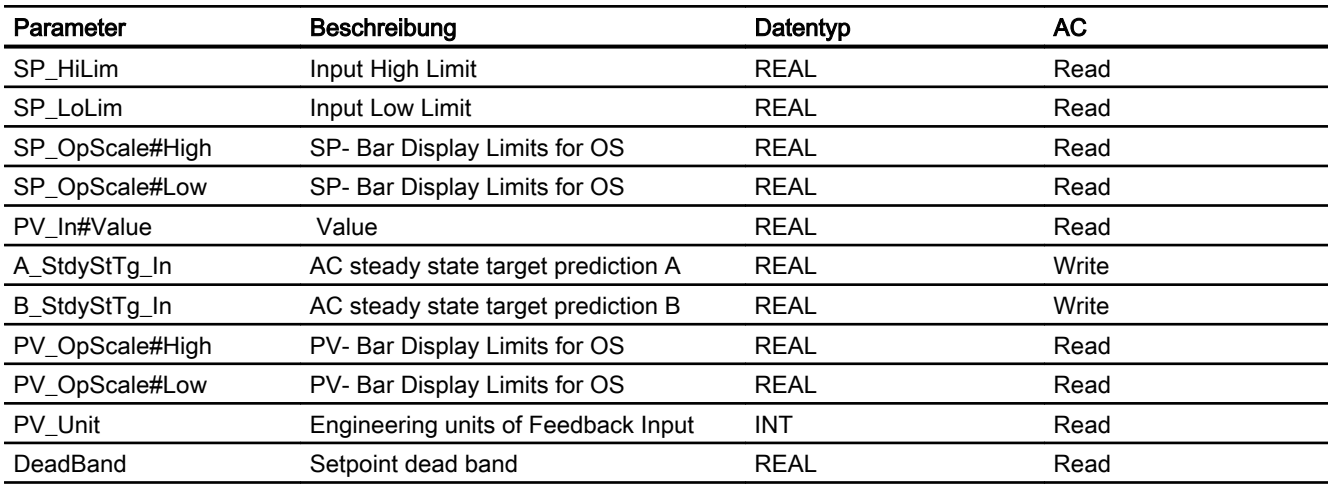

### Ausgangsparameter

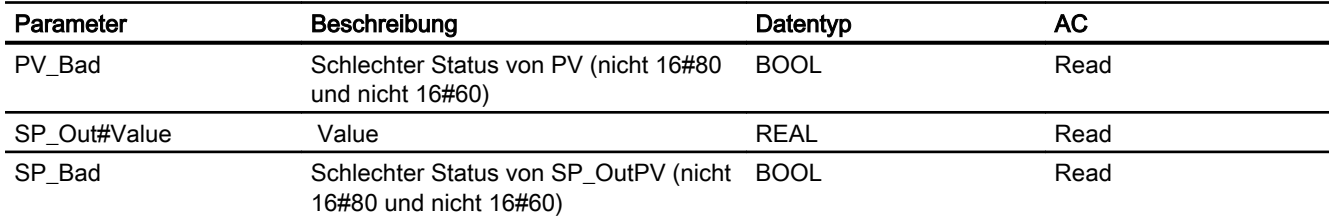

Der APC\_OpSP Baustein hat die Aufgabe den AC mit Prozesswert und Prozeßsollwert und Totband für den Sollwert zu versorgen. Diese Werte stehen an den Variablen PV In. Value (Prozesswert), SP\_Out.Value (Sollwert) und DeadBand (Totband) zur Verfügung. Der APC\_OpSP-Baustein visualisiert den vom AC vorhergesagten Zielprozesswert. Dazu muß AC A seinen Zielprozesswert auf die Variable A StdyStTg In und AC B seinen Zielprozesswert auf die Variable B  $StdyStTg$  In schreiben. Der AC\_OpSP visualisiert automatisch den Zielprozesswert des aktiven AC.

2.3.7 Blockschaltbild von APC\_OpSP

Der Baustein hat kein Blockschaltbild.

# 2.3.8 Bedienen & Beobachten

# 2.3.8.1 Sichten von APC\_OpSP

Der APC\_OpSp Baustein verfügt über folgende Sichten:

- Standardsicht
- Meldesicht

- Kurvensicht
- **Rampensicht**
- Parametersicht
- Vorschausicht
- Memosicht
- Chargensicht

Mit Ausnahme der Standardsicht entsprechen alle Sichten des APC\_OpSP Bausteins den Ansichten des OpAnL Bausteins der APL.

## 2.3.8.2 Standardsicht von APC\_OpSP

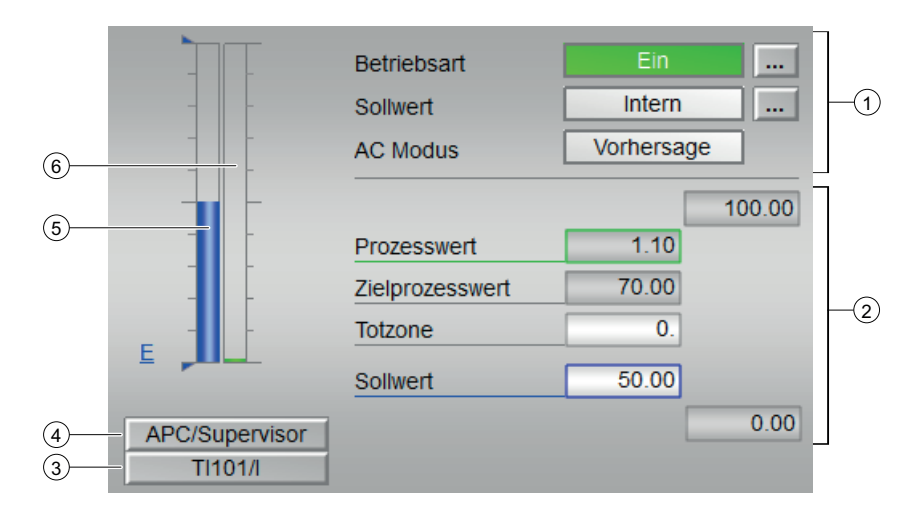

## Standardsicht von APC\_OpSP

## (1) Anzeigen und Umschalten der Betriebsart, der Sollwertvorgabe und Anzeige des AC Modus

- Betriebsart: Dieser Bereich zeigt Ihnen die aktuell gültige Betriebsart an. Folgende Betriebsarten können hier angezeigt werden:
	- Ein
	- Außer Betrieb
- Sollwert: Dieser Bereich zeigt an, wie der Sollwert vorgegeben wird. Der Sollwert kann folgendermaßen vorgegeben werden:
	- über die Applikation ("Extern", CFC / SFC)
	- durch den Benutzer direkt am Bildbaustein ("Intern").
- AC Modus: Dieser Bereich zeigt ihnen den aktuellen Zustand des übergeordneten Reglers
	- Vorhersage
	- Regeln

## (2) Werteanzeige

- Prozesswert: zeigt Ihnen den aktuellen Prozesswert mit dem dazugehörigen Signalstatus an.
- Zielprozesswert: der durch den übergeordneten Regler (AC) vorhergesagte Prozesswert
- Totzone: Bereich in dem der übergeordnete Regler nicht auf diesen Prozesswert einwirkt
- Sollwert: Vom Operator oder System vorgegebener Sollwert für den übergeordneten Regler (AC).

## (3)+(4) Sprungtaste zur Standardsicht eines beliebigen Bildbausteins

Über diese Sprungtaste erreichen Sie die Standardsicht eines im Engineering System (ES) projektierten Bausteins. Die Sichtbarkeit dieser Sprungtaste ist abhängig von der Projektierung im Engineering System (ES).

Die Sprungtaste (3) öffnet die Standardsicht des am Anschluss "SelMeas" verschaltenen Bausteins. Dieser Anschluss wird üblicherweise mit dem Monitoring-Baustein verschaltet, welcher auch den Prozesswert liefert.

Die Sprungtaste (4) öffnet die Standardsicht des am Anschluss "SelSV" verschaltenen Bausteins. Dieser Anschluss wird üblicherweise mit dem zugehörigen APC\_Supervisor Baustein verschaltet.

### (5) Balkenanzeige für den Sollwert

Dieser Bereich zeigt Ihnen den aktuellen Sollwert in Form einer Balkenanzeige an. Der sichtbare Bereich in der Balkenanzeige ist abhängig von der Projektierung im Engineering System (ES).

### (6) Balkenanzeige für den Prozesswert

Dieser Bereich zeigt Ihnen den aktuellen Prozesswert in Form einer Balkenanzeige an. Der sichtbare Bereich in der Balkenanzeige ist abhängig von der Projektierung im Engineering System (ES).

## 2.3.8.3 Bausteinsymbole von APC\_Supervisor

APC\_OpSP/1:

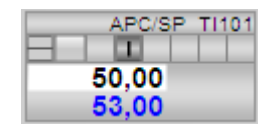

APC\_OpSP/2:

$$
\begin{array}{c|c}\n\text{APC/SP} & \text{I110} \\
\hline\n\end{array}
$$
\n
$$
\begin{array}{c|c}\n\text{APC/SP} & \text{I110} \\
\hline\n\end{array}
$$
\n
$$
\begin{array}{c|c}\n\text{50,00} \\
\text{53,00}\n\end{array}
$$

## APC\_OpSP/3:

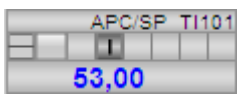

APC\_OpSP/4:

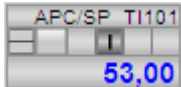

# 2.4.1 Beschreibung APC\_MV

## Objektname (Art + Nummer) und Familie

Art + Nummer: FB 1182 Familie: APC

### Anlaufverhalten

● Kein spezielles Anlaufverhalten

## Aufgerufene Bausteine

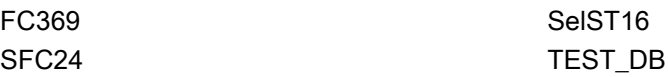

## Aufrufende OBs

● Weckalarm-OB, in dem der Baustein eingebaut wurde (z. B. OB32)

# 2.4.2 Betriebsarten von APC\_MV

Der Baustein hat keine Betriebsarten.

# 2.4.3 Funktion APC\_MV

Der APC\_MV Baustein stellt die standardisierte Schnittstelle des AC zur unterlagerten Reglung dar. Alle für die Reglung relevanten Signale können direkt vom APC\_MV gelesen werden, unabhängig davon welche Art Reglung angebunden ist.

Abhängig davon welcher AC aktiv ist gibt der APC\_MV den Stellwert A\_AdvCoMV oder B\_AdvCoMV an die unterlagerte Reglung weiter.

Entsprechend wird der Eingang A\_AdvCoMV\_Bad oder B\_AdvCoMV\_Bad and den Bausteinausgang AdvCoMV\_Bad weitergereicht.

Der APC\_MV Baustein liest und schreibt alle benötigten Daten von bekannten Reglerbausteinen (PIDConL, PIDConR, PIDStepL) über einen Anypointer. Unbekannte Bausteine können über direkte Verschaltung der entsprechenden Bausteinanschlüsse an den APC\_MV gelegt werden, Parameter und Meßbereiche konnen gegebenenfalls fest parametriert werden.

Bei Feature. Bit5 = 1 wird der Stellwert A\_AdvCoMV / B\_AdvCoMV nicht direkt über Pointer an den Regler weitergereicht, sonden nur am Bausteinausgang AdvCoMV zur Verfügung gestellt. Statt des Stellwertes A\_AdvCoMV / B\_AdvCoMV wird der Wert des Bausteineinganges M\_AdvCoMV auf den Regler geschrieben. Dadurch besteht die Möglichkeit den Wert von AdvCoMV im CFC zu manipulieren und über M\_AdvCoMV an den unterlagerten Regler weiterzugeben.

Der APC\_MV Baustein liest und bewertet den Signalstatus des unterlagerten Reglerbausteins ('gut' bei Status 16#60 oder 16#80, sonst 'schlecht') und gibt diesen am Ausgang MV Bad aus. Bei AdvCoModSP = 0 werden die Stati von ST\_Worst und MV\_Rbk verarbeitet, Bei AdvCoModSP = 1 wird nur der Status ST\_Worst bewertet.

Der APC\_MV Baustein wird vom Bildbaustein des APC\_Supervisor Bausteins erkannt. Ist ein bekannter Reglerbaustein über Anypointer angebunden, so wird ein entsprechendes Symbol in seine MV-Liste eingeblendet. Ist ein unbekannter Baustein angebunden, so wird ein Symbol für dien APC MV in die Liste eingeblendet.

### Lebenzeichenüberwachung der APC\_MV-Schleife

Der APC\_MV Baustein überwacht das "Alive" Bit in der Schleifenstruktur. Befindet sich die Reglung im Programmbetrieb("control") und wird die Überwachungszeit überschritten, so schaltet der APC\_MV Baustein seinen unterlagerten Reglerbaustein vom Programmbetrieb zurück in den vorherigen Modus.

### Parametrierbare Verhaltensweisen über den Parameter **Feature**

Einen Überblick über alle Verhaltensweisen, die über den Parameter Feature zur Verfügung gestellt werden, finden Sie im Kapitel Parametrierbares Verhalten über den Anschluss Feature im Funktionshandbuch APL.

Für diesen Baustein stehen Ihnen an den jeweiligen Bits die folgenden Verhaltensweisen zur Verfügung:

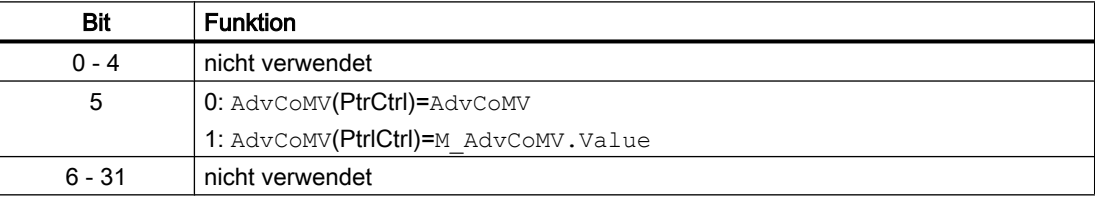

# 2.4.4 Fehlerbehandlungvon APC\_MV

Der APC\_MV Baustein kennt nur Verbindungsfehler zum APC\_Supervisor Baustein und zum unterlagertem Reglerbaustein.

Ein Verbindungsfehler wird am Ausgang BlkConErr angezeigt. Er wird ausgelöst, wenn nicht die richtige Version von APC\_Supervisor oder Reglerbaustein verbunden ist. Die Überprüfung findet anhand der Länge des entsprechenden Instanzdatenbausteins statt.

# 2.4.5 Melden von APC\_MV

Der Baustein hat kein Meldeverhalten.

# 2.4.6 Anschlüsse von APC\_MV

# Eingangsparameter

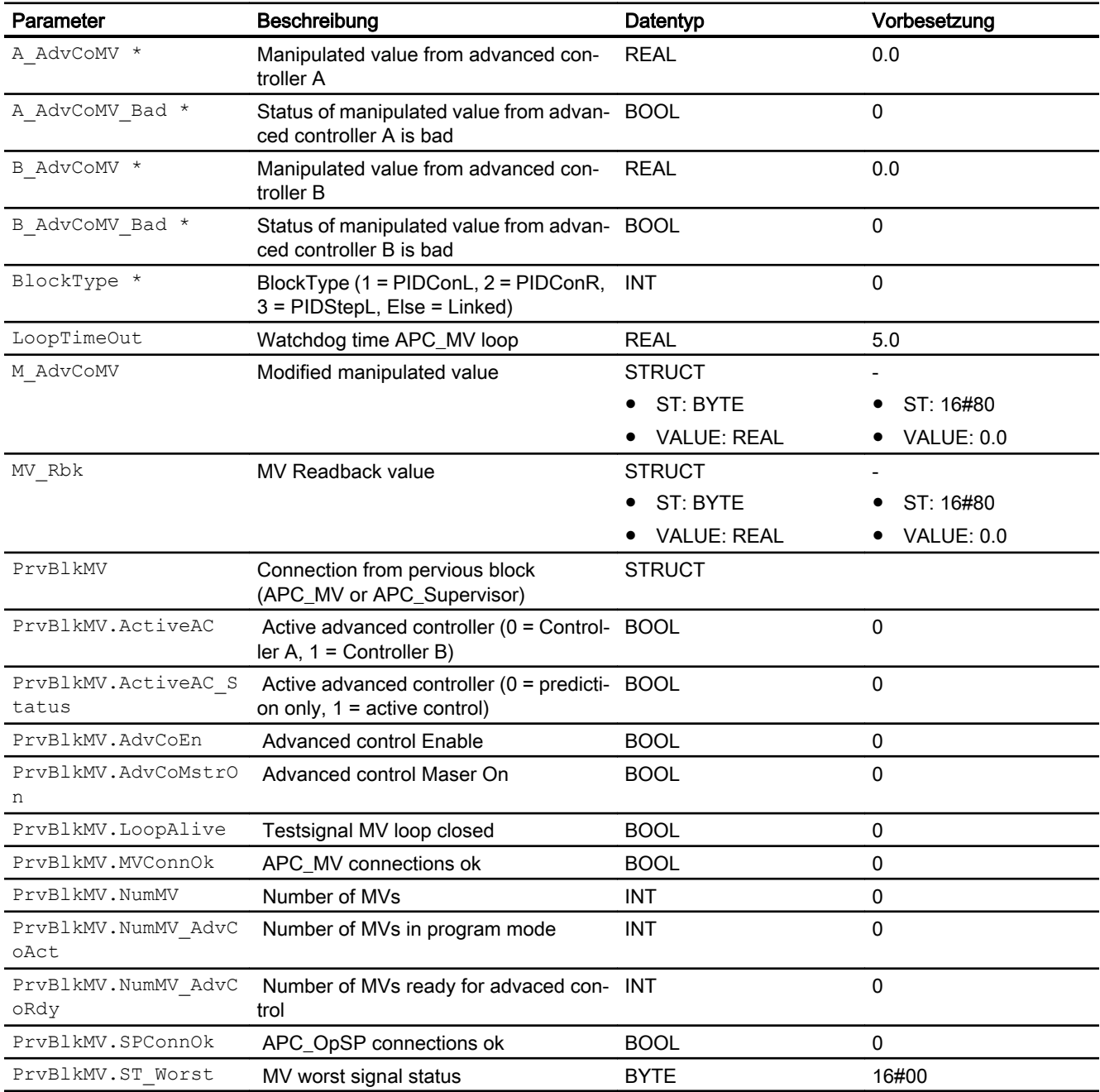

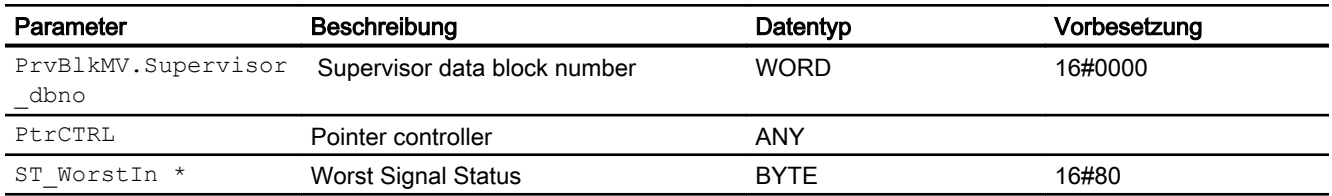

\* Auf diese Eingänge können Werte während der Bearbeitung des Bausteins vom Bausteinalgorithmus zurückgeschrieben werden.

# Ausgangsparameter

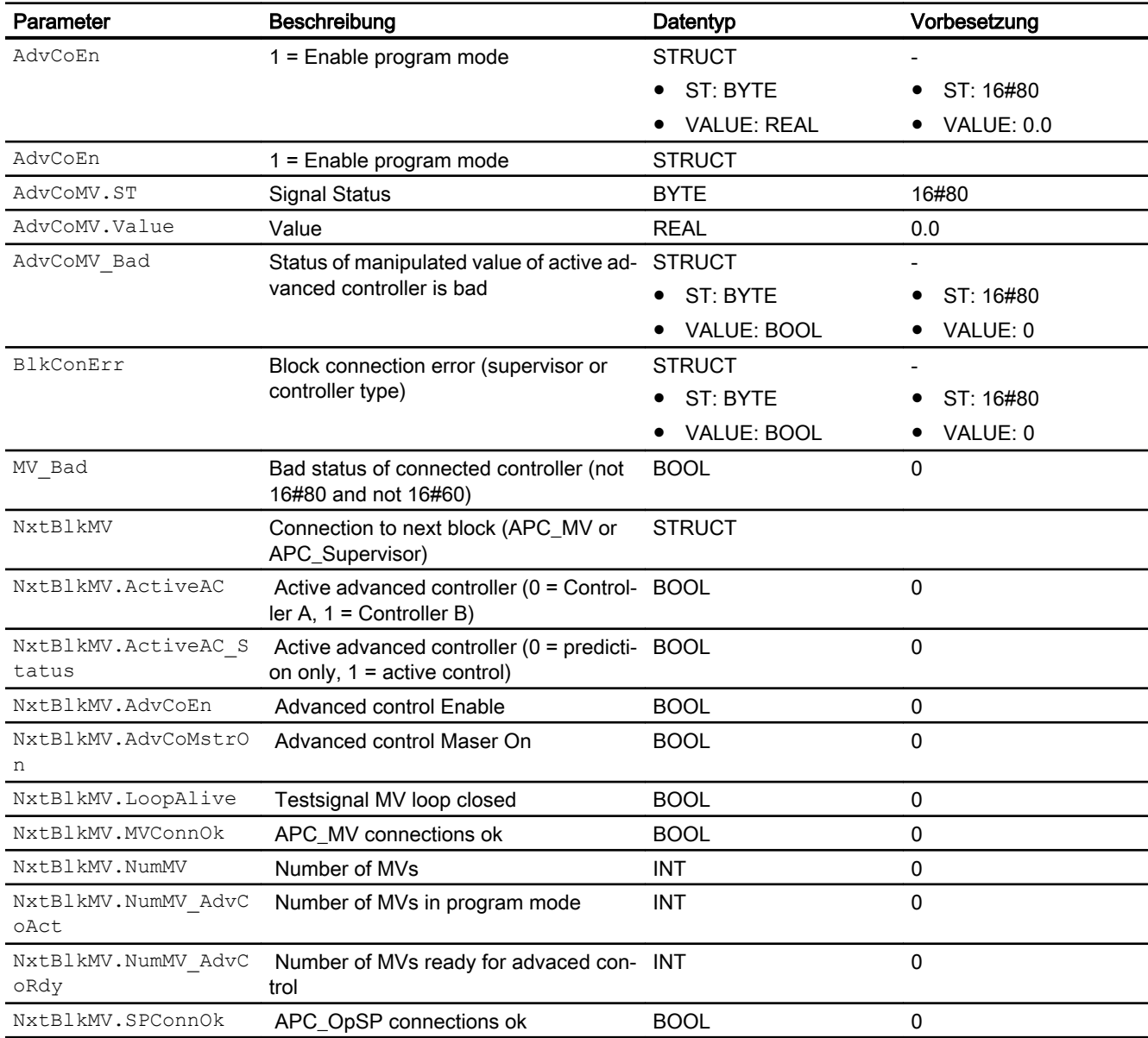

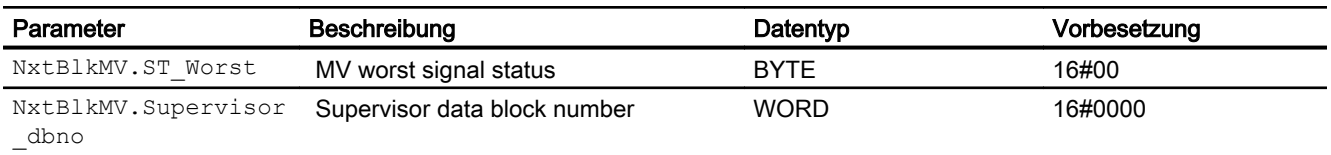

## Schnittstelle von APC\_MV zum Advanced Controller

In der Nachfolgenden Tabelle sind die wichtigsten für die AC-Kopplung am APC\_MV verfügbaren Bausteinanschlüsse/Variablen aufgelistet. In der Spalte 'AC' ist ersichtlich, ob der AC auf die Variable schreibt oder von ihr liest. Die für die Kopplung unbedingt erforderlichen Signale sind in der Spalte 'AC' durch Fettdruck gekennzeichnet.

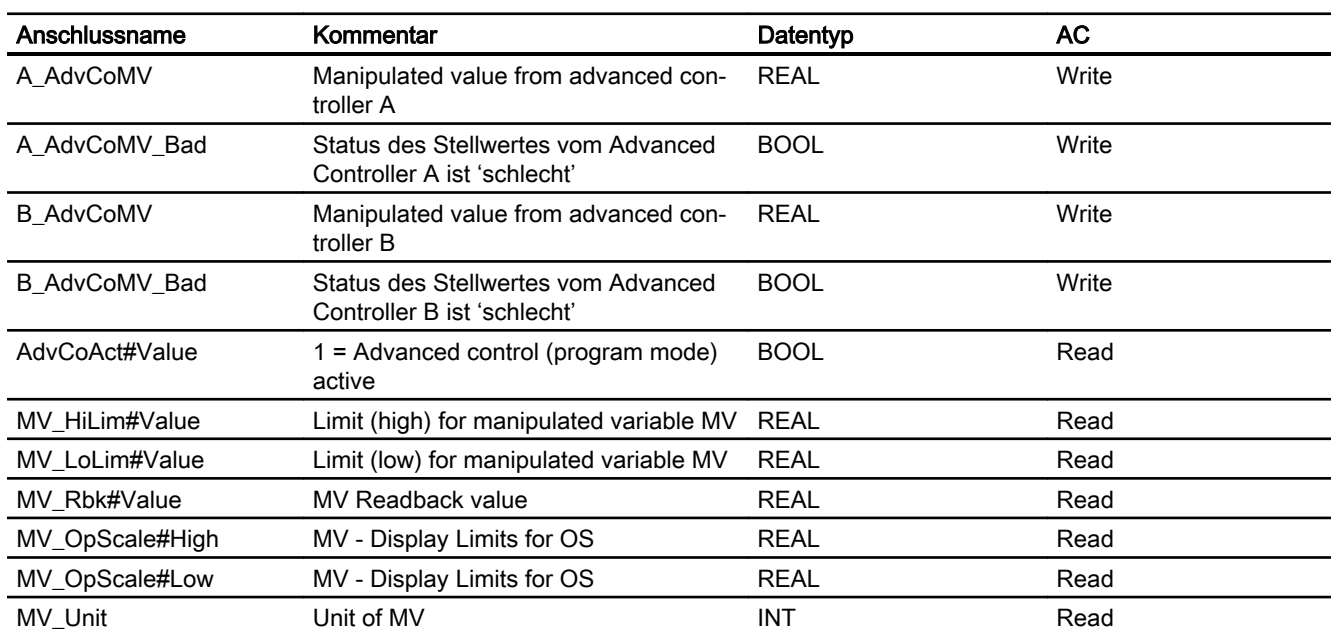

#### Eingangsparameter

Tabelle AC-Schnittstelle APC\_MV

### Ausgangsparameter

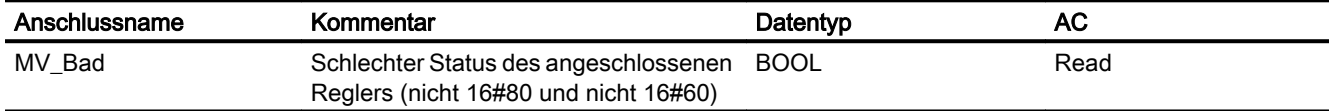

Der APC\_MV Baustein hat bezogen auf den AC die Aufgabe den Stellwert des aktiven AC an den unterlagerten Regler weiterzureichen. Dazu muss AC A seinen Stellwert auf die Variable A\_AdvCoMV und AC B seinen Stellwert auf die Variable B\_AdvCoMV schreiben.

# 2.4.7 Blockschaltbild von APC\_MV

Der Baustein hat kein Blockschaltbild.

# 2.4.8 Bedienen & Beobachten von APC\_MV

Der Baustein hat keine Sichten.

2.5 APC\_MpList

# 2.5 APC\_MpList

# 2.5.1 Beschreibung von APC\_MpList

# Objektname (Art + Nummer) und Familie

Art + Nummer: FB 1184 Familie: APC

# Aufgerufene Bausteine

● keine Bausteinaufrufe

# Aufrufende OBs

● Weckalarm-OB, in dem der Baustein eingebaut wurde (z. B. OB32)

# 2.5.2 Betriebsarten von APC\_MpList

Der Baustein hat keine Betriebsarten.

# 2.5.3 Funktionen von APC\_MpList

Der APC\_MpList wird benötigt, um die Liste ausgewählter Messstellen zu erstellen, wenn diese sich in verschiedenen ASen befinden.

# 2.5.4 Fehlerbehandlung von APC\_MpList

Der Baustein hat keine Fehlerbehandlung.

# 2.5.5 Melden von APC\_MpList

Der Baustein hat kein Meldeverhalten.

2.5 APC\_MpList

# 2.5.6 Anschlüsse von APC\_MpList

## Eingangsparameter

Der Baustein hat keine Eingangsparameter.

## Ausgangsparameter

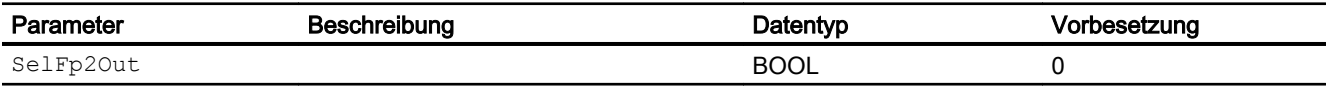

# 2.5.7 Blockschaltbild von APC\_MpList

Der Baustein hat kein Blockschaltbild.

# 2.5.8 Bedienen & Beobachten von APC\_MpList

Der Baustein hat keine Sichten.

2.5 APC\_MpList

Bedienbausteine 3

# 3.1 Aggr16/ Aggr08 - Aggregateumschaltung von 16/08 Aggregaten

# 3.1.1 Beschreibung von Aggr16/ Aggr08

#### Objektname (Art + Nummer) und Familie

Aggr16: Art + Nummer: FB 1113 Familie: Operate

Aggr08: Art + Nummer: FB 1114 Familie: Operate

## Anwendungsbereich von Aggr16/ Aggr08

Der Baustein dient zum Umschalten von bis zu 8/ 16 Aggregaten nach den Kriterien Laufzeit oder Führungsaggregat.

### **Arbeitsweise**

Der Baustein schaltet eine vorgebbare Anzahl von Aggregaten ein / aus und versucht, die gewünschte Anzahl konstant zu halten. Wird ein Aggregat von Hand zu- oder abgeschaltet, wird dies entsprechend berücksichtigt. Ist die betriebszeitabhängige Umschaltung nicht aktiviert, wird zur gleichmäßigen Auslastung der einzelnen Aggregate das führende Aggregat weitergeschaltet. Diese Vorgaben können im Automatik- oder im Handbetrieb erfolgen. Bei aktivierter betriebszeitabhängiger Umschaltung werden bei Änderung der Anforderung oder Änderung der Aggregatestati, die Aggregate mit der geringsten Betriebszeit zu- bzw. mit der höchsten Betriebszeit abgeschaltet.

### Projektierung

Bauen Sie den Baustein im CFC-Editor in einen zyklischen Weckalarm-OB (OB30 bis OB38) ein. Zusätzlich wird der Baustein automatisch in den Anlauf-OB (OB100) eingebaut.

Die Eingänge Aggr1RdyToStart – Aggr8RdyToStart / Aggr16RdyToStart sind mit den Ausgängen RdyToStart der anzusteuernden Aggregate zu verschalten.

An den Eingängen Aggr1Started – Aggr8Started / Aggr16Started ist der Aggregate-Zustand ("Motor läuft") zu verschalten. Üblicherweise ist dies der Ausgang Start des Aggregates bei Bedarf in Vebindung mit dem Ausgang FbkRunOut oder einer eigenen Logik.

Ist eine Betriebstundenanzeige für die einzelnen Aggregate gewünscht (für Betriebzeitabhängige Zu-/Abschaltung zwingend erforderlich) müssen die Eingänge RunTi01 – RunTi08 / RunTi16 auf den Ausgang TotalTime eines dem Aggregat zugeordneten CountOh verschalten werden.

Für die Ansteuerung der Aggregate müssen die Ausgänge Start01 – Start08 / Start16 auf die Start Ansteuerung im Automatikmode des Aggregates verschalten werden.

### Anlaufverhalten

Über das Feature Bit Anlaufverhalten festlegen legen Sie das Anlaufverhalten für diesen Baustein fest.

Nach dem Anlauf werden für die Anzahl der im Wert RunUpCyc parametrierten Zyklen die Meldungen unterdrückt.

Ein Anlauf kann über den Eingang Restart simuliert werden.

### Aufgerufene Bausteine

- SFC6 (RD SINFO)
- SFC20 (BLKMOV)
- SFB35 (ALARM\_8P)

### Statuswortbelegung für den Parameter **Status1**

Die Beschreibung zu den einzelnen Parametern entnehmen Sie dem Kapitel [Anschlüsse von](#page-102-0)  [Aggr16/ Aggr08](#page-102-0) (Seite [103\)](#page-102-0).

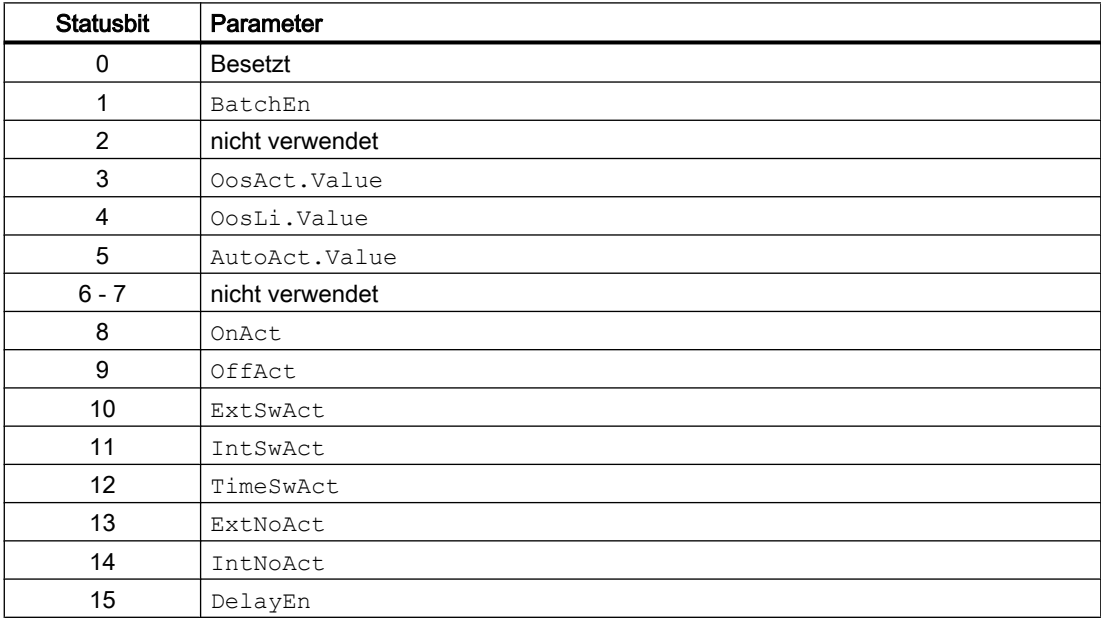

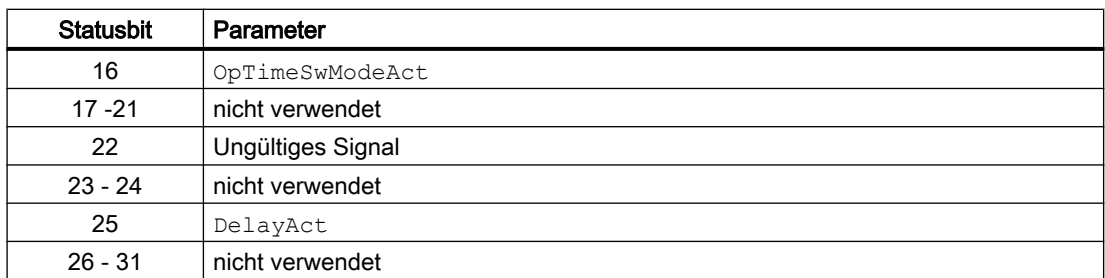

### Statuswortbelegung für den Parameter **Status2**

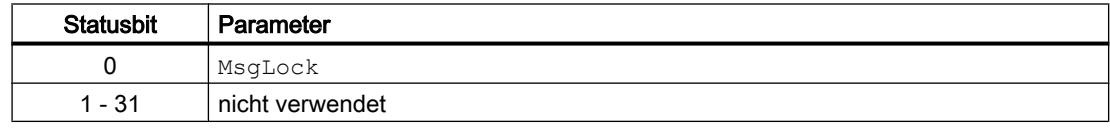

# 3.1.2 Betriebsarten von Aggr16/ Aggr08

Der Baustein kann über folgende Betriebsarten bedient werden:

- Automatikbetrieb
- Handbetrieb
- Außer Betrieb

Im Folgenden finden Sie ergänzende, bausteinspezifische Informationen zu den allgemeinen Beschreibungen.

## "Automatikbetrieb"

Allgemeine Informationen zum "Automatikbetrieb" und zum Umschalten zwischen den Betriebsarten finden Sie im Kapitel Betriebsarten der Bausteine im Funktionshandbuch der APL.

Im "Automatikbetieb" können Sie den Aggregatebaustein:

- $\bullet$  "Einschalten" (OnAut = 1)
- $\bullet$  "Ausschalten" (OffAut = 1)

## "Handbetrieb"

Allgemeine Informationen zum "Handbetrieb" und zum Umschalten zwischen den Betriebsarten finden Sie im Kapitel Betriebsarten der Bausteine im Funktionshandbuch der APL.

Im "Handbetrieb" können Sie den Aggregatebaustein:

- "Einschalten" ( $OnMan = 1$ )
- $\bullet$  "Ausschalten" (OffMan = 1)

### Bedienbausteine

3.1 Aggr16/ Aggr08 - Aggregateumschaltung von 16/08 Aggregaten

### "Außer Betrieb"

Allgemeine Informationen zur Betriebsart "Außer Betrieb" finden Sie im Kapitel Betriebsarten der Bausteine im Funktionshandbuch der APL.

Befindet sich der Baustein in der Betriebsart "Außer Betrieb", werden alle Ansteuerungen der Ausgänge Start01 – Start08 / Start16 auf 0 zurückgesetzt.

## 3.1.3 Funktionen von Aggr16/ Aggr08

Im Folgenden sind die Funktionen für diesen Baustein aufgeführt.

### Anzahl Aggregate

Der Baustein kann maximal 8/ 16 Aggregate schalten. Bei Eingabe einer Zahl größer 8/ 16 am Eingangsparameter MaxAggr wird dieser auf 8/ 16 begrenzt.

Es können nur verfügbare Aggregate geschaltet werden. Die Information über die Verfügbarkeit und den Zustand eines Aggregates liefert die Eingänge AggrXRdy und AggrXStarted.

Nur verfügbare Aggregate, die sich im Aus-Zustand befinden, können eingeschaltet werden. Nur verfügbare Aggregate, die sich im Ein-Zustand befinden können ausgeschaltet werden.

Ist ein Aggregat nicht verfügbar, aber eingeschaltet, wird es für die geforderte Anzahl berücksichtigt, der Startausgang (StartXX) wird nachgeführt.

Kann die geforderte Anzahl an Aggregaten nicht gestartet werden, wird die fehlende Anzahl am Ausgangsparameter UnitMissing zur weiteren Verschaltung oder Auswertung ausgegeben. Zusätzlich wird in diesem Fall das Fehlerbit NotAch ausgegeben.

### Sollwertvorgabe extern / intern

Die Sollwertvorgabe für die Anzahl der Aggregate besitzt die Modi Extern und Intern. Diese Einstellung erfolgt durch das AS-Programm ( $Nolip = 1$ ) oder über die OS ( $Nolip = 0$ ).

Die Vorgabe der Anzahl der Aggregate erfolgt im Externbetrieb über den verschaltbaren Eingang UnitReqLi und im Internbetrieb über den Parameter UnitReqOp (Eingabe über die OS).

### Umschaltkriterium

Der Aggregatebaustein bietet zwei Möglichkeiten zur Umschaltung der Aggregate:

### Führendes (Master-)Aggregat (**OpTimeSwMode** = 0):

Die Sollwertvorgabe des Führenden Aggregats besitzt die Modi Extern, Intern und Zeit. Diese Einstellung erfolgt durch das AS-Programm ( $\text{SwLlop} = 1$ ) oder über die OS ( $\text{SwLlop} = 0$ ).

Die Vorgabe des Führenden Aggregates erfolgt im Internbetrieb über den Parameter UnitMstrOp (Eingabe über die OS).

Im Externbetrieb wird das Führende Aggregat im Baustein ermittelt: Nach dem erstmaligen Start des Bausteins ist das 1. Aggregat Master. Das Weiterschalten des Masters erfolgt über eine positive Flanke am Eingang ExtSw. (Da im Baustein eine Flankenauswertung des Eingangs ExtSw stattfindet, ist vom Anwender zu gewährleisten, dass dieser wieder zurückgesetzt wird!)

Im Zeitbetrieb wird das Führende Aggregat ebenfalls im Baustein ermittelt: Die Weiterschaltung erfolgt automatisch nach Ablauf einer vorgegebenen Zeit (ChangeTime). Diese Zeit läuft auch im Extern- und Internbetrieb weiter.

Im Normalfall wird beim Weiterschalten die Rolle des Masters an das nächste Aggregat übergegeben. Bei aktiviertem Feature.Bit6 wird die Rolle des Masters an das nächste eingeschaltene Aggregat übergeben. Ist kein Aggregat eingeschalten, wird normal weitergeschalten.

### Betriebszeitabhängige Zu-/ Abschaltung (**OpTimeSwMode** = 1, **PrefUnitMode** = 1):

Die betriebszeitabhängige Zu- / Abschaltung kann bei der Projektierung vom Anwender über den Parameter OpTimeSwMode und PrefUnitMode aktiviert werden. Sind die Parameter OpTimeSwMode = 1 und PrefUnitMode = 1, wird bei einer Zuschaltung eines Aggregats, das mit der geringsten Betriebszeitzahl und bei einer Abschaltung, das mit der größten Betriebszeitzahl geschaltet. Von Hand lässt sich nur die Anzahl der geforderten Aggregate einstellen.

Als führendes Aggregat (Masteraggregat) wird hierbei am Baustein immer 0 ausgegeben. Im Faceplate wird die Anzeige des Führenden Aggregates ausgeblendet.

Eine Weiterschaltung erfolgt nur, wenn sich die geforderte Anzahl von Aggregaten ändert oder ein Status eines Aggregats sich geändert hat. Die aktuelle Betriebszeit der Aggregate wird an den Eingängen RunTi01 bis RunTi08 / RunTi16 parametriert. Da keine automatische Weiterschaltung stattfindet, wird für die verbleibende Zeit bis zur nächsten Umschaltung, am Baustein ebenfalls der Wert 0 ausgegeben. Im Faceplate wird der Wert ausgeblendet.

Alle weiteren Funktionen und Bedien- / Beobachtungsmöglichkeiten bleiben in dieser Betriebseinstellung wie beschrieben.

### Prioritätenabhängige Zu-/ Abschaltung (**OpTimeSwMode** = 1, **PrefUnitMode** = 2)

Die prioritätenabhängige Zu- / Abschaltung kann bei der Projektierung vom Anwender über den Parameter OpTimeSwMode und PrefUnitMode aktiviert werden. Ist der Parameter OpTimeSwMode = 1 und PrefUnitMode = 2, wird bei einer Zuschaltung eines Aggregats, das mit der höchsten Priorität (kleinster PrioXX Wert) und bei einer Abschaltung, das mit der kleinsten Priorität (größter PrioXX Wert) geschaltet. Von Hand lässt sich nur die Anzahl der geforderten Aggregate einstellen.

Als führendes Aggregat (Masteraggregat) wird hierbei am Baustein immer 0 ausgegeben. Im Faceplate wird die Anzeige des Führenden Aggregates ausgeblendet.

Eine Weiterschaltung erfolgt nur, wenn sich die geforderte Anzahl von Aggregaten ändert oder ein Status eines Aggregats sich geändert hat. Die Priorität der Aggregate wird an den Eingängen Prio01 bis Prio08 / Prio16 parametriert. Prioritäten können von 1 bis 99 vergeben werden, wobei 1 die höchste und 99 die niedrigste Priorität hat.

In der Betriebsart Prioritätenabhängige Zu- / Abschaltung zeigt die Parametersicht eine zusätzliche Spalte mit den parametrierten Prioritäten an. Da keine automatische Weiterschaltung stattfindet, wird für die verbleibende Zeit bis zur nächsten Umschaltung, am Baustein der Wert 0 ausgegeben. Im Faceplate wird der Wert ausgeblendet.

Alle weiteren Funktionen und Bedien- / Beobachtungsmöglichkeiten bleiben in dieser Betriebseinstellung wie beschrieben.

## Verzögerung der Zu- und Abschaltung

Das Zu- und Abschalten von Aggregaten bei Anforderungsänderung kann parametrierbar verzögert werden. Für das Zuschalten wird der Parameter DelayOn und für das Abschalten der Parameter DelayOff verwendet. Diese Verzögerungszeiten sind nur aktiv, wenn diese über das Feature Bit 5 freigegeben wurden. Die Einstellung der Verzögerungszeiten kann bei aktivierter Bedienfreigabe über die OS in der Parametersicht vorgenommen werden.

## Parametrierbare Verhaltensweisen über den Parameter **Feature**

Einen Überblick über alle Verhaltensweisen, die über den Parameter Feature zur Verfügung gestellt werden, finden Sie im Kapitel Parametrierbares Verhalten über den Anschluss Feature im Funktionshandbuch APL.

Für diesen Baustein stehen Ihnen an den jeweiligen Bits die folgenden Verhaltensweisen zur Verfügung:

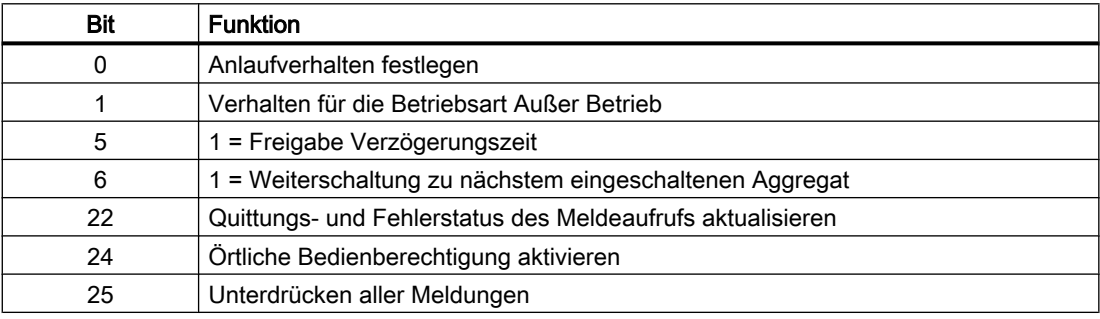

### Bedienberechtigungen

Dieser Baustein verfügt über die Standardfunktion Bedienberechtigungen. Informationen finden Sie im Kapitel Bedienberechtigungen im Funktionshandbuch der APL.

Der Baustein verfügt über folgende Berechtigungen für den Parameter OS\_Perm:

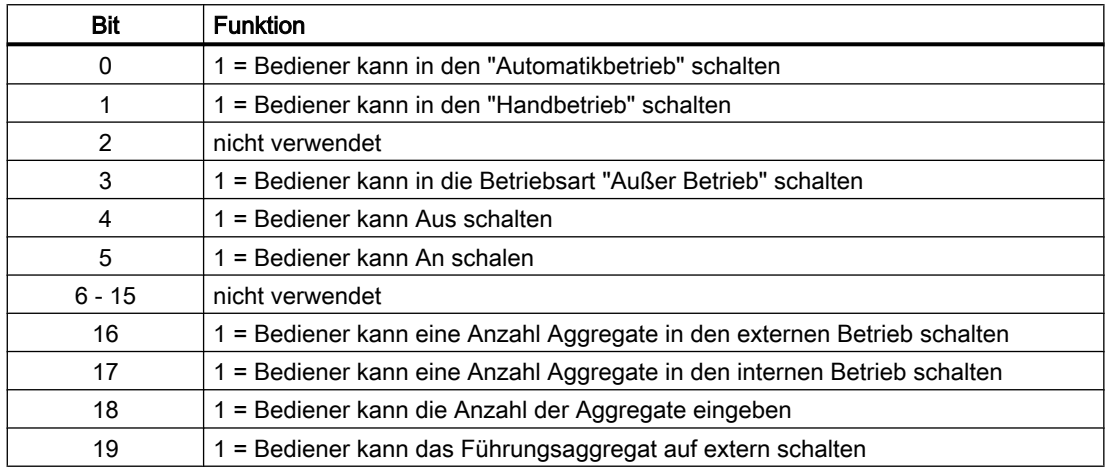

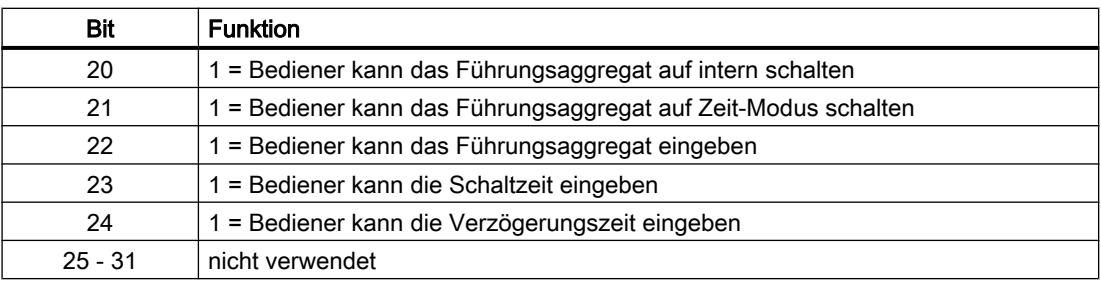

### Aufruf weiterer Bildbausteine

Dieser Baustein verfügt über die Standardfunktion Aufruf weiterer Bildbausteine. Informationen finden Sie im Kapitel Aufruf weiterer Bildbausteine im Funktionshandbuch der APL.

## 3.1.4 Fehlerbehandlung von Aggr16/ Aggr08

Der Baustein überwacht während seiner Bearbeitung die Richtigkeit der verschalteten, parametrierten und über Faceplate erhaltenen Eingänge.

Parametrierfehler ParamFail: Fehlerbit, wenn Parameter am Baustein nicht im Gültigkeitsbereich liegen.

Gültige Bereiche:

- $\bullet$  0 < ChangeTime <= 576 Stunden
- $0 \leq$  MaxAggr  $\leq$  8/16

Werte bei Fehleingabe:

- $•$  MaxAggr > 8 / 16  $\Rightarrow$  MaxAggr : = 8 / 16
- $\bullet$  MaxAggr  $\leq 0$   $\Rightarrow$  MaxAggr  $:= 0$
- ChangeTime >  $576 \Rightarrow$  ChangeTime: =  $576h$  (24 Tage)
- ChangeTime  $\leq 0$   $\Rightarrow$  ChangeTime := 168h (7 Tage)

Verschaltungsfehler ConErr: Fehlerbit, wenn der verschaltete Eingang UnitReqLi nicht im Gültigkeitsbereich liegt.

Gültiger Bereich:

● 0 <= UnitReqLi <= MaxAggr

Werte bei Fehleingabe:

● UnitReqLi ⇒ vorherige Anzahl wird beibehalten.

# 3.1.5 Melden von Aggr16/ Aggr08

## Meldeverhalten

Folgende Meldungen können bei diesem Baustein generiert werden:

- Prozessmeldungen
- Instanzspezifische Meldungen

## Prozessmeldungen

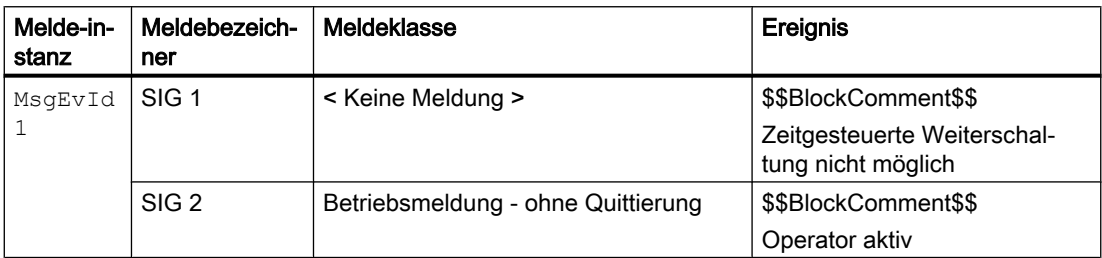

Erläuterung:

\$\$BlockComment\$\$: Inhalt des instanzspezifischen Kommentars

Die Meldung "Zeitgesteuerte Weiterschaltung nicht möglich" wird abgesetzt, wenn die Zeit für die Zeitgesteuerte Weiterschaltung abgelaufen is, der Baustein sich aber im Internen oder Externen Weiterschaltungs-Modus befindet.

Die Meldung ist standardmäßig nicht aktiv geschalten.

### Instanzspezifische Meldungen

Sie haben die Möglichkeit, bei diesem Baustein bis zu sechs instanzspezifische Meldungen zu verwenden.

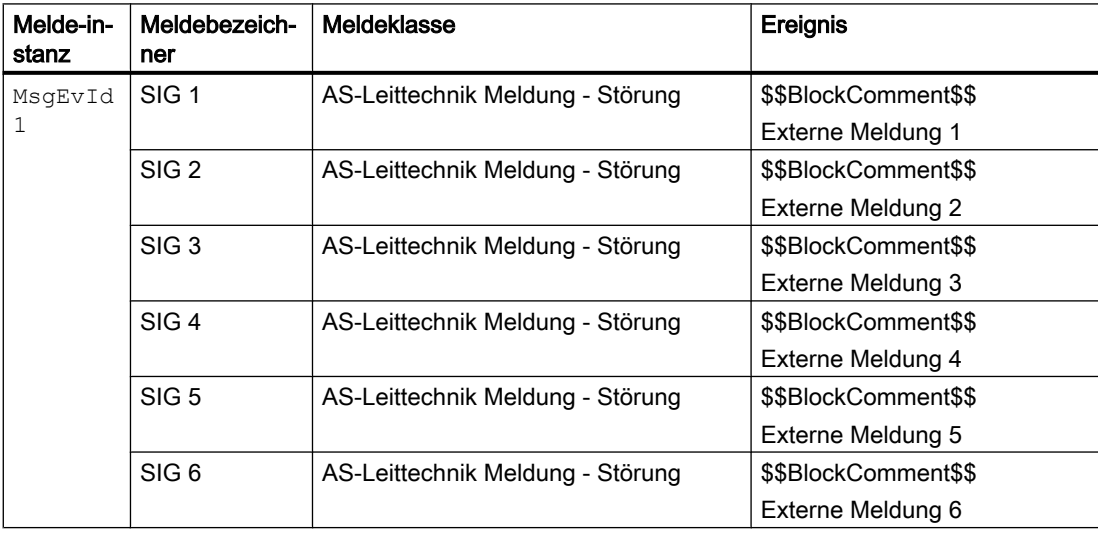

Erläuterung:

\$\$BlockComment\$\$: Inhalt des instanzspezifischen Kommentars

## <span id="page-102-0"></span>Begleitwerte für die Meldeinstanz **MsgEvId**

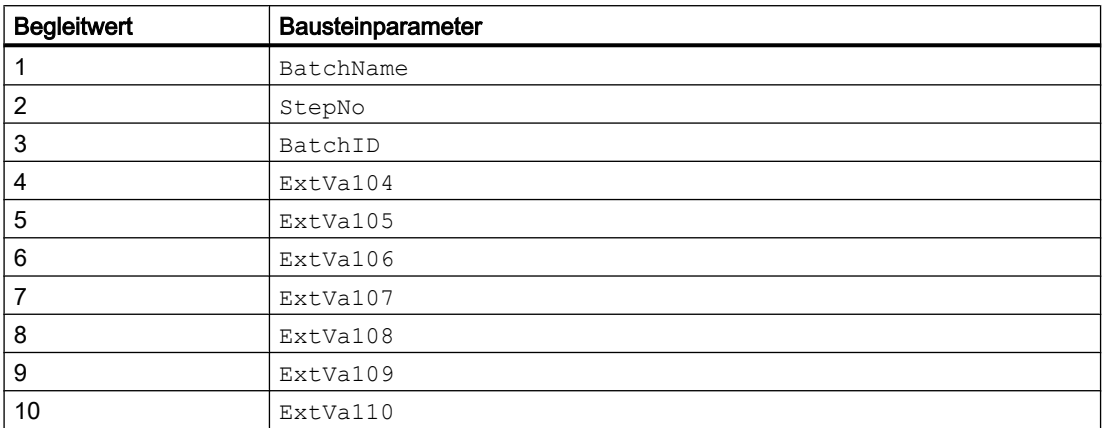

Die Begleitwerte 4 ... 10 sind den Parametern ExtVa104 ... ExtVa110 zugeordnet und können von Ihnen verwendet werden. Sehen Sie dazu in das Handbuch "Prozessleitsystem PCS7 - Engineering System".

# 3.1.6 Anschlüsse von Aggr16/ Aggr08

## Eingangsparameter

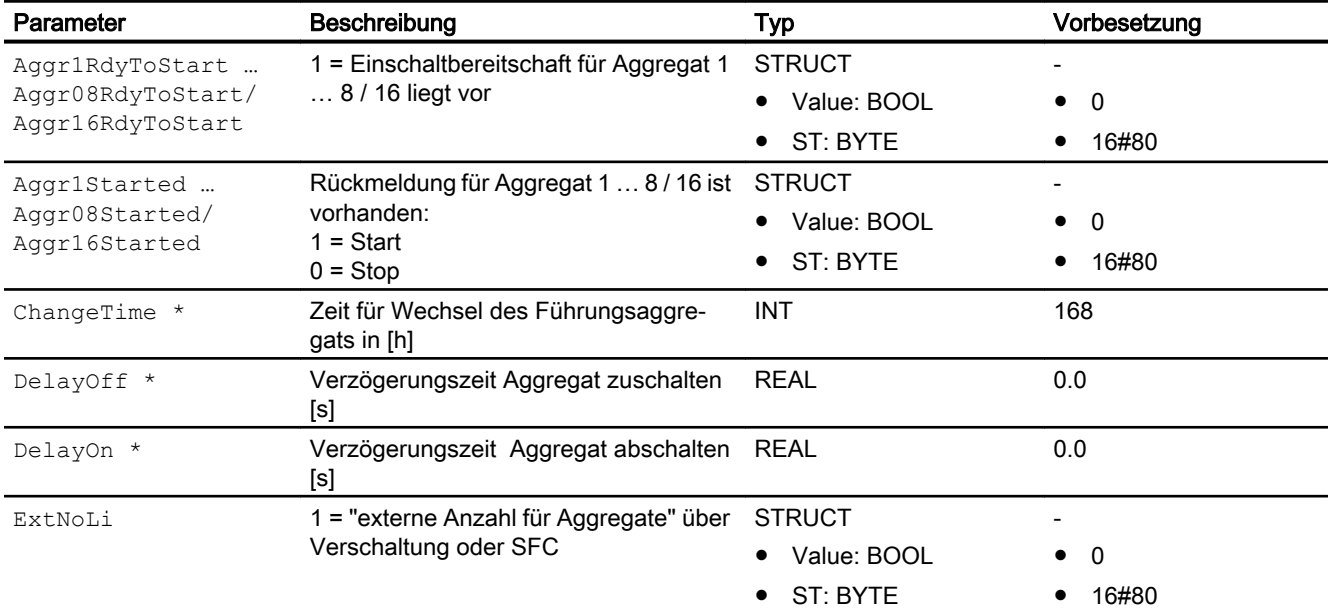

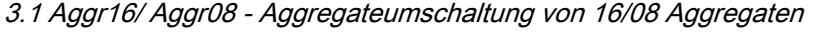

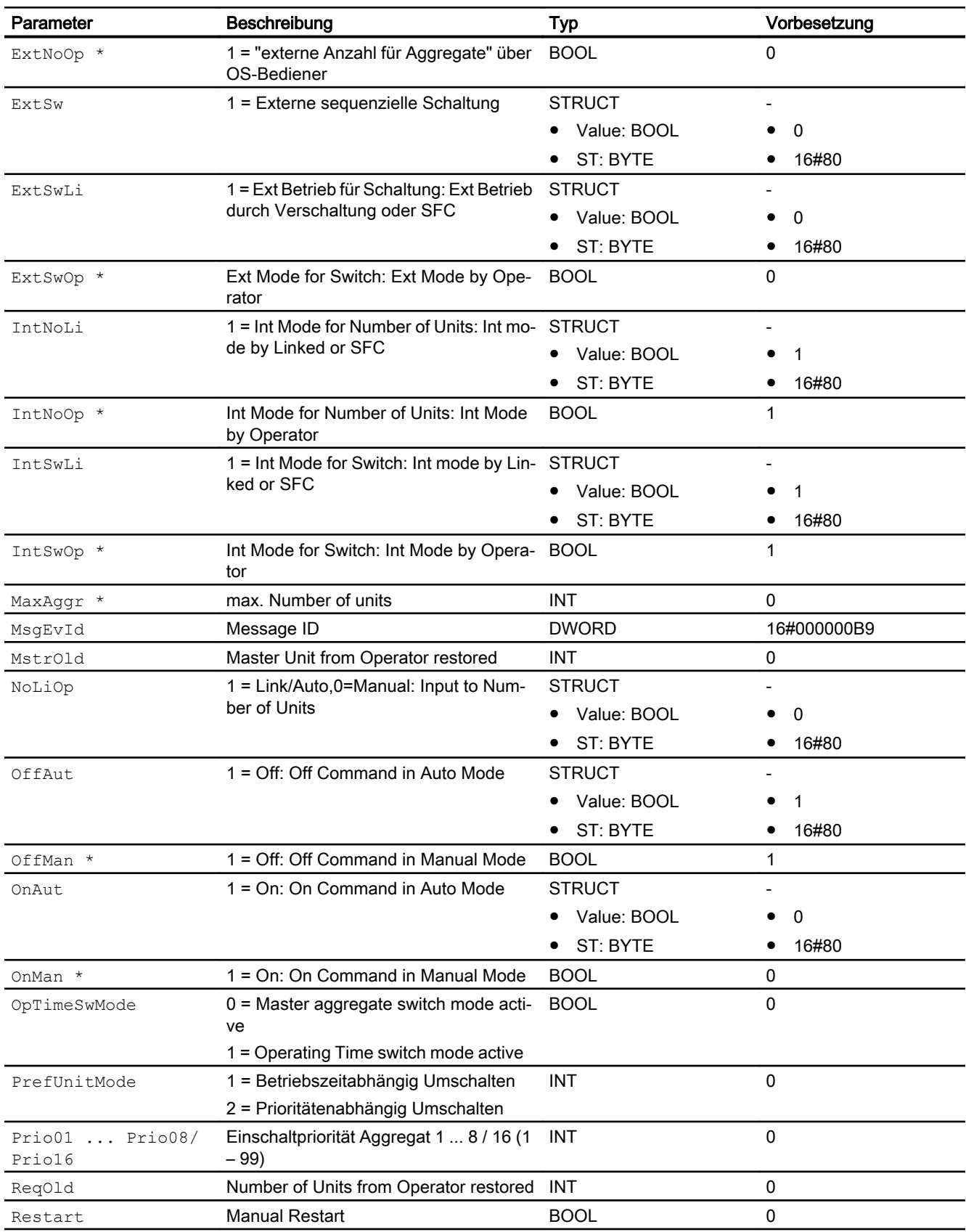

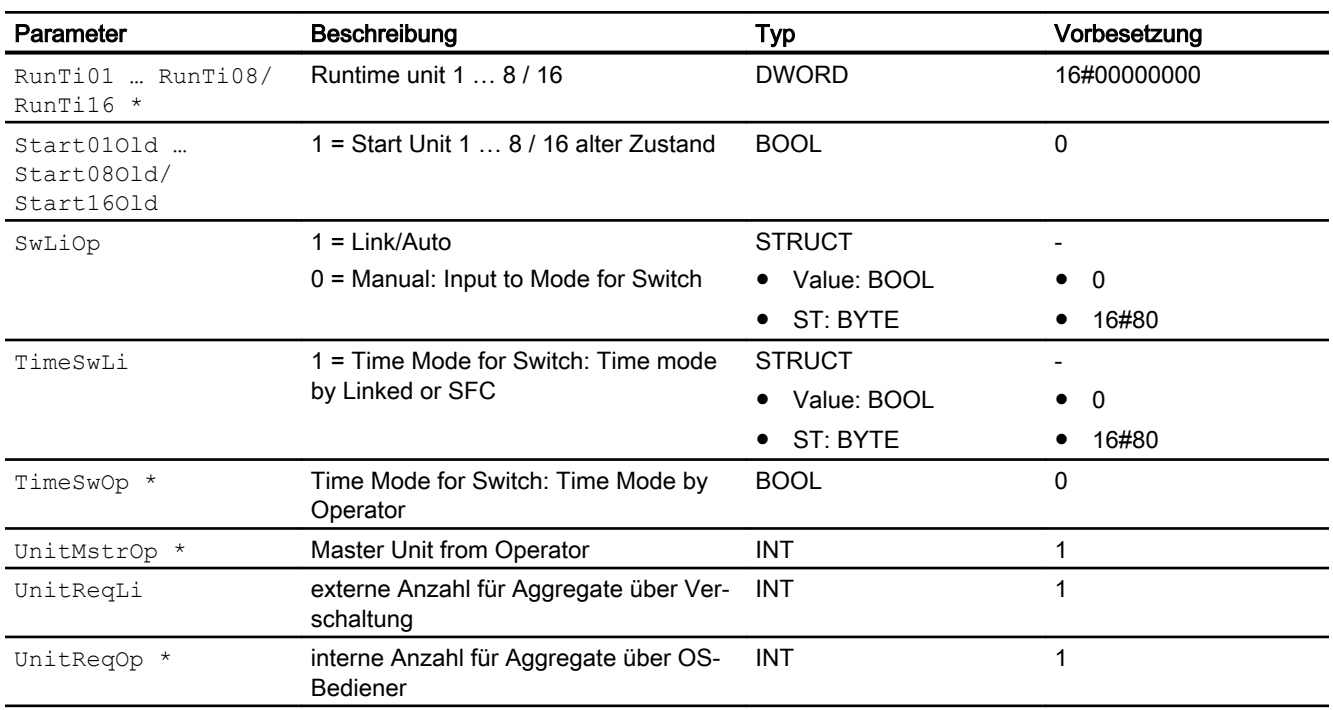

\* Auf diese Eingänge können Werte während der Bearbeitung des Bausteins vom Bausteinalgorithmus zurückgeschrieben werden.

# Ausgangsparameter

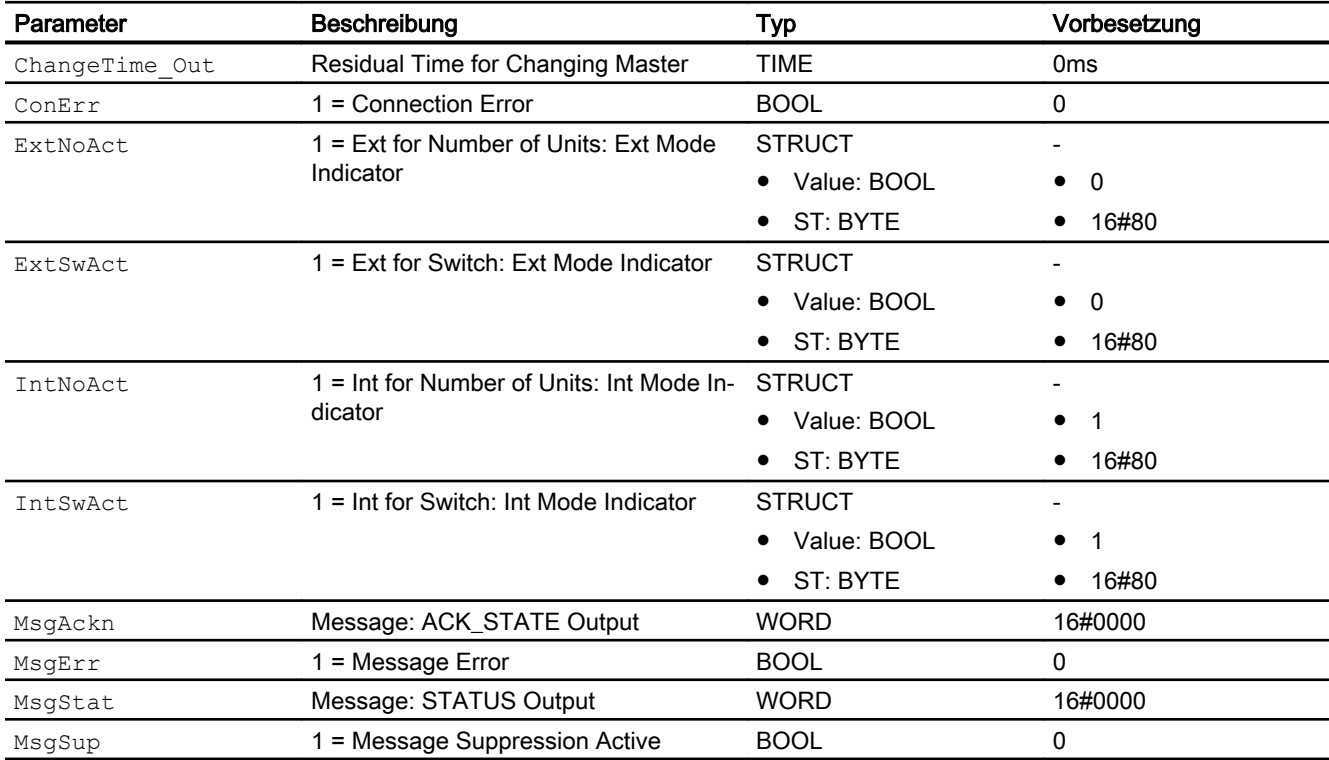

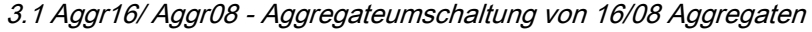

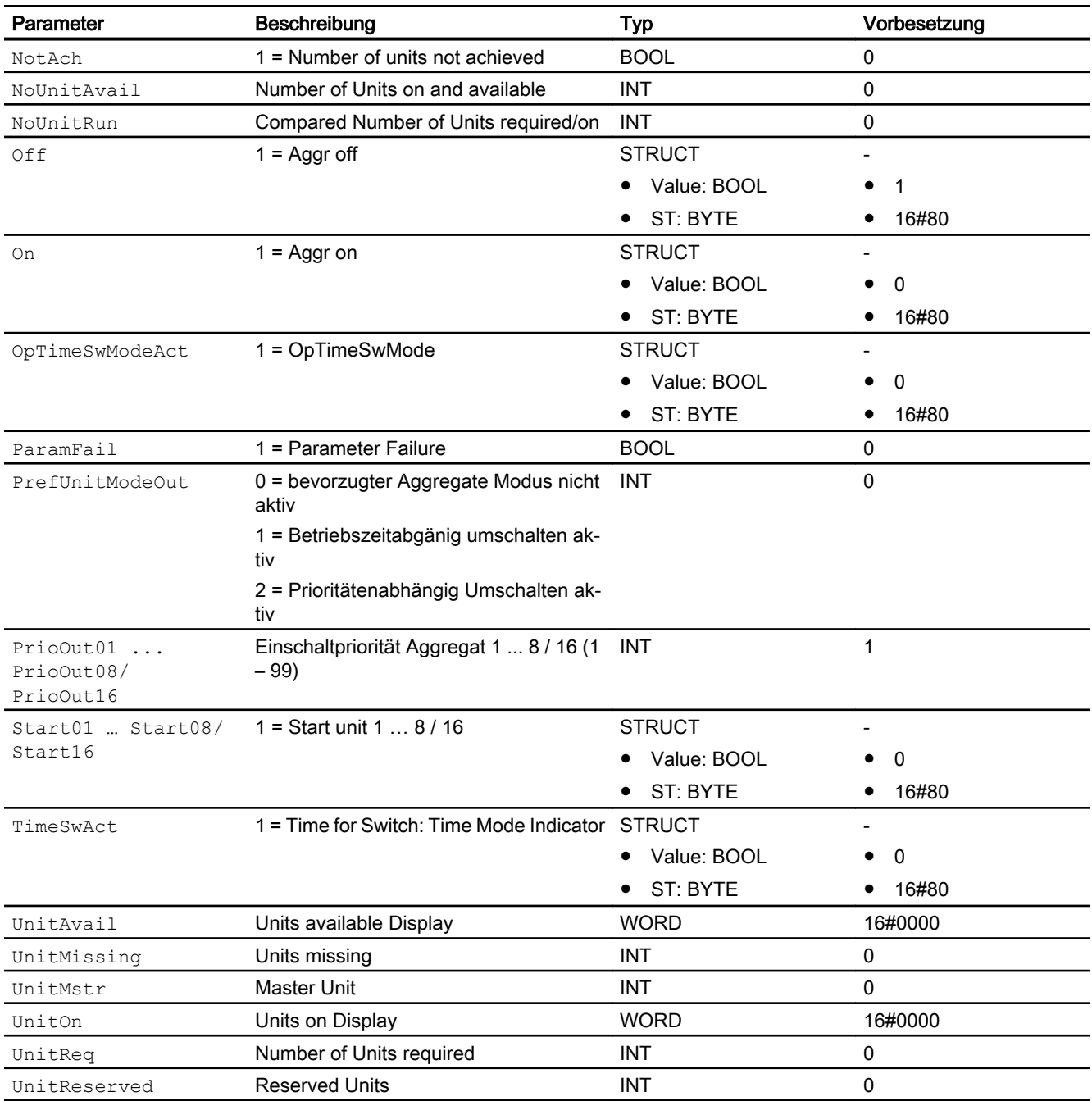

# 3.1.7 Blockschaltbild von Aggr16/ Aggr08

Für diesen Baustein ist kein Blockschaltbild vorgesehen.

# 3.1.8 Bedienen & Beobachten

# 3.1.8.1 Sichten von Aggr16/ Aggr08

Der Baustein verfügt über folgende Sichten:

- Standardsicht
- Meldesicht
- Parametersicht
- Vorschausicht
- Memosicht
- Chargensicht

# 3.1.8.2 Standardsicht von Aggr16/ Aggr08

# Standardsicht Aggr08

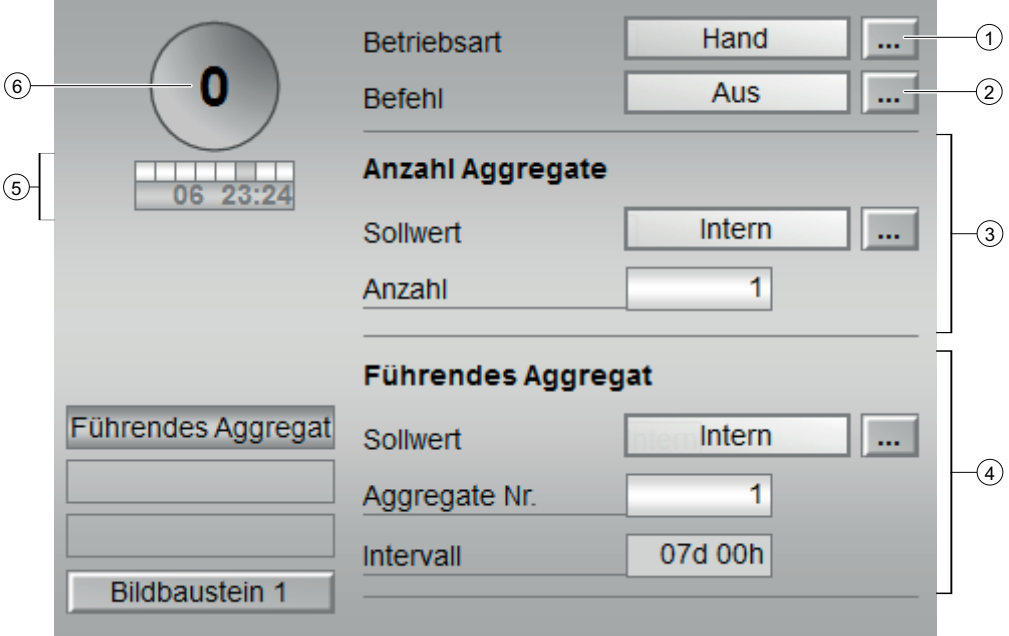

## Standardsicht Aggr16

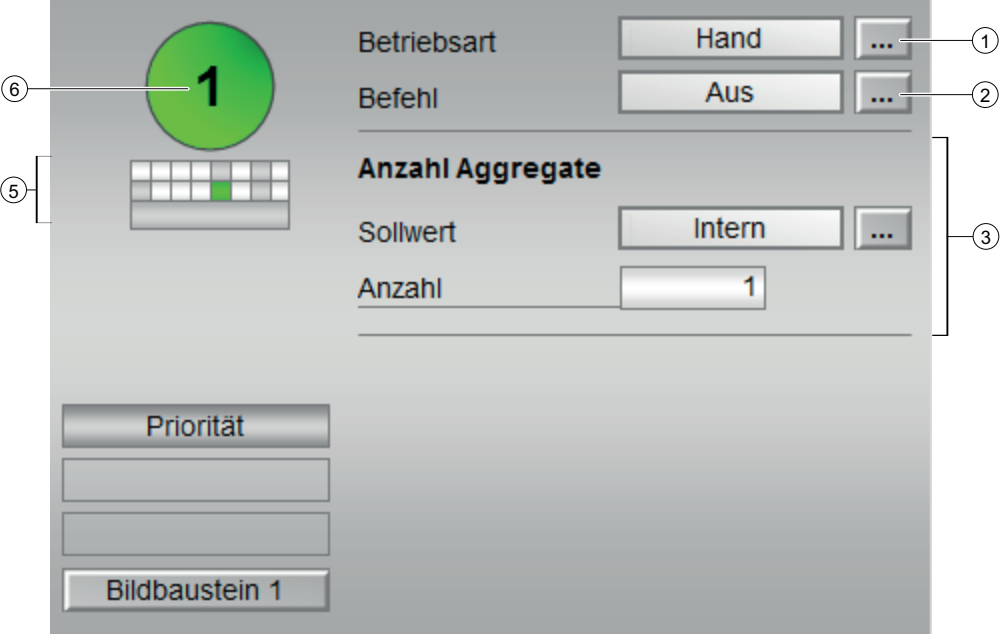

### (1) Anzeigen und Umschalten der Betriebsart

Dieser Bereich zeigt Ihnen die aktuell gültige Betriebsart an. Folgende Betriebsarten können hier angezeigt werden:

- Hand- und Automatikbetrieb
- Außer Betrieb

Zum Umschalten der Betriebsart sehen Sie in das Kapitel Umschalten von Betriebszustand und Betriebsart des APL Handbuchs.

### (2) Anzeigen und Umschalten des Befehls

Dieser Bereich zeigt Ihnen die aktuelle Ansteuerung an.Folgende Betriebsarten können hier angezeigt werden:

- "Ein"
- "Aus"

Weitere Informationen hierzu finden Sie im Kapitel Umschalten von Betriebszustand und Betriebsart im APL Handbuch.

### (3) Anzahl Aggregate

Anzeigen und Umschalten der Sollwertvorgabe für die Anzahl der Aggregate. Dieser Bereich zeigt an, wie der Sollwert vorgegeben wird. Der Sollwert kann folgendermaßen vorgegeben werden:

● über die Applikation ("Extern", CFC / SFC) durch den Benutzer direkt am Bildbaustein ("Intern").

Zum Umschalten der Sollwertvorgabe sehen Sie in das Kapitel Umschalten von Betriebszustand und Betriebsart im APL Handbuch. Weitere Informationen hierzu finden Sie im Kapitel Sollwertvorgabe - Intern / Extern im APL Handbuch.
## (4) Führendes Aggregat

Anzeigen und Umschalten der Sollwertvorgabe für das Führende Aggregat. Dieser Bereich ist nur sichtbar wenn sich der Baustein in der Modus "Führendes Aggregat" (OpTimeSwMode = 0) befindet und zeigt an, wie der Sollwert vorgegeben wird. Der Sollwert kann folgendermaßen vorgegeben werden:

- über die Applikation ("Extern", Flanke im CFC / SFC)
- durch den Benutzer direkt am Bildbaustein ("Intern").
- bei Ablauf der Zeit am Bausteins ("Zeit" Bausteinlogik )

Zum Umschalten der Sollwertvorgabe sehen Sie in das Kapitel Umschalten von Betriebszustand und Betriebsart im APL Handbuch. Weitere Informationen hierzu finden Sie im Kapitel Sollwertvorgabe - Intern / Extern im APL Handbuch.

#### (5) und (6) Erweiterte Zustandsanzeige und Zustandsanzeige

Weitere Informationen hierzu finden Sie im Kapitel "Bausteinsymbol für Aggr08/16".

## 3.1.8.3 Parametersicht von Aggr16/ Aggr08

## Parametersicht Aggr08

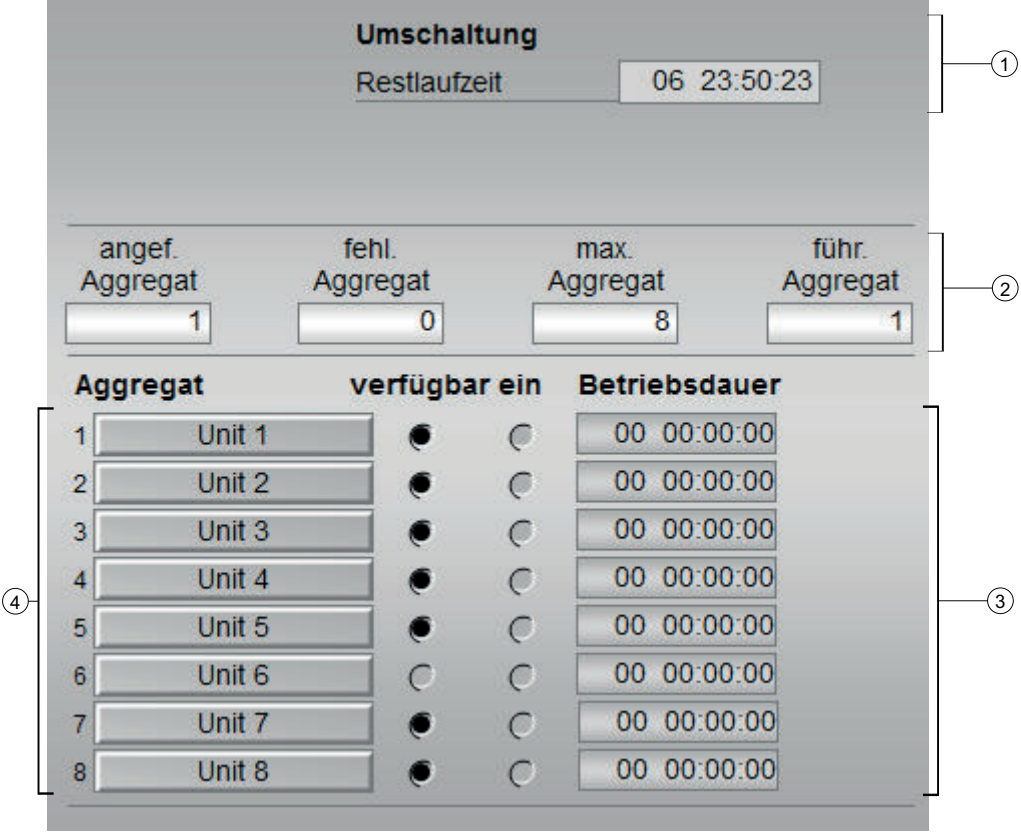

3.1 Aggr16/ Aggr08 - Aggregateumschaltung von 16/08 Aggregaten

## Parametersicht Aggr16

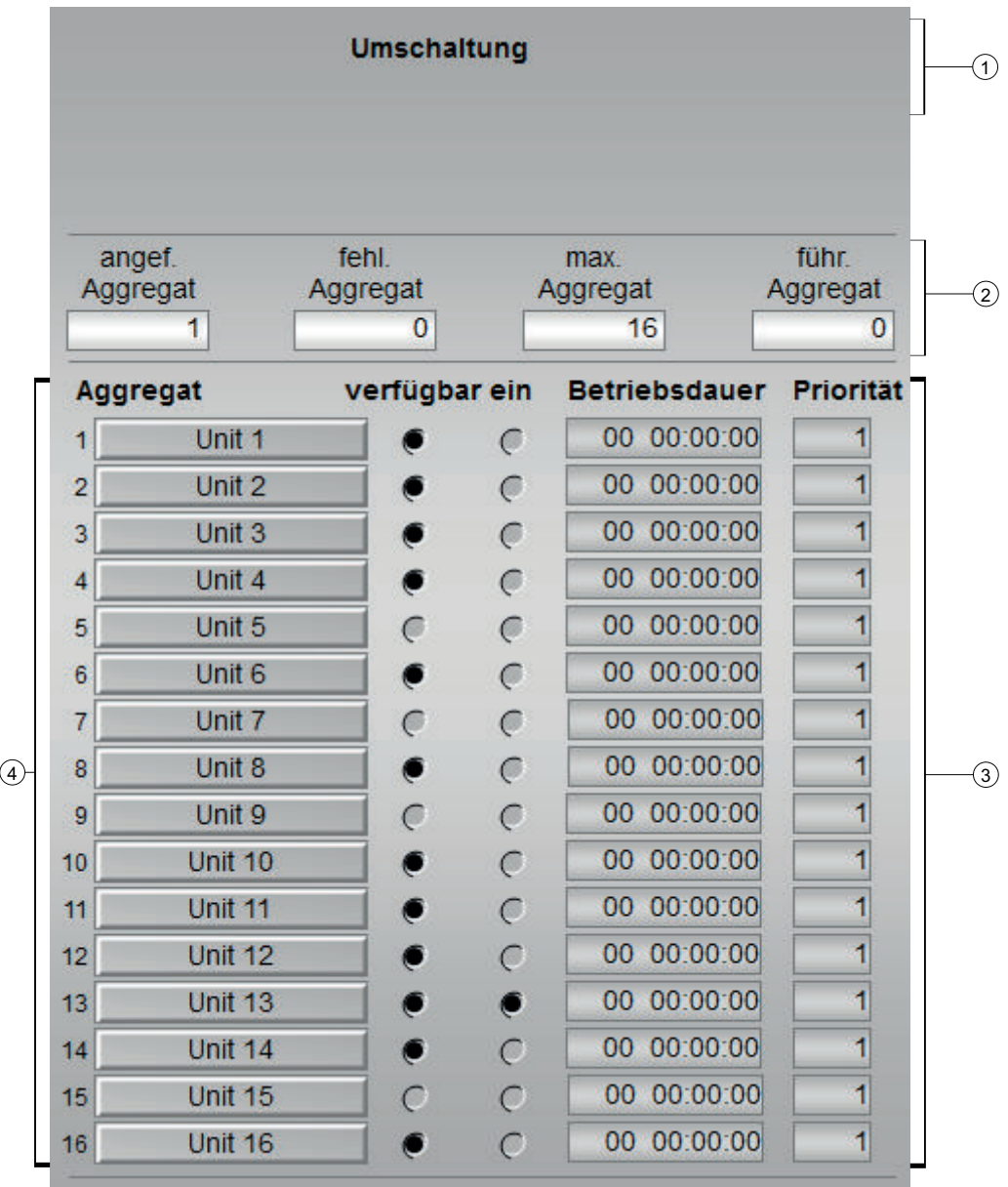

## (1) Umschaltung

Restlaufzeit bis zur Weiterschaltung des Masteraggregats. Dieser Bereich ist nur sichtbar wenn sich der Baustein in der Modus "Führendes Aggregat" (OpTimeSwMode = 0) befindet und zeigt die Zeit bis zur Weiterschaltung des Masteraggregats wenn sich der Baustein im Weiterschaltodus "Zeit" befindet.

#### (2) Anzeige akteller Statistik des Aggregatebausteins

In diesem Bereich sind die wichtigsten Parameter für diesen Baustein mit der aktuellen Statistik angezeigt:

- angef. Aggregat: Vom Baustein angeforderte Anzahl an Aggregaten
- fehl. Aggregat: Differenz zwischen angeforderten und aktivierten Aggregaten. Werden mehr Aggregate angefordert als gestartet werden können, werden diese als fehlende Aggregate angezeigt.
- max. Aggregat: Vom Baustein maximal schaltbare Aggregate
- führ. Aggregat: Aktueller Master in der Betriebsart "Führedes Aggregat"

#### (3) Detailansicht der Aggregatezustände

- Die Anzeige dieses Bereichs ist abhängig von der Anzahl der im CFC Konfigurierten max. Aggregate.
- Der Text in der Sprungtaste kann über den Parameter OS-Zusatztext des Anschlusses "AggrXRdyToStart" konfigurert werden. Wird kein Text konfiguriert erscheint der Standardtext "Unit X".
- Es wird angezeigt ob ein Aggregat verfügbar und/oder eingeschalten ist.
- Wurden die Anschlüsse "RunTiXX" verschalten wird die Zeit des Zählers im Format DD HH:MM:SS angezeigt.

#### (4) Sprungtaste zur Standardsicht des Verschaltenen Aggregats.

Über diese Sprungtaste erreichen Sie die Standardsicht des im Engineering System (ES) verschaltenen Bausteins. Die Sichtbarkeit dieser Sprungtaste ist abhängig von der Projektierung im Engineering System (ES).

Sehen Sie dazu auch in das Kapitel Aufruf weiterer Bildbausteine im APL Handbuch.

## 3.1.8.4 Vorschausicht von Aggr16/ Aggr08

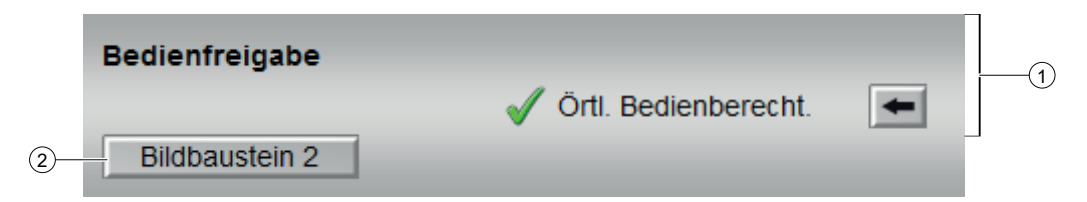

#### (1) Bedienfreigaben

In diesem Bereich werden Ihnen alle Bedienungen angezeigt, für die es spezielle Bedienberechtigungen gibt. Sie sind abhängig von der Projektierung im Engineering System (ES), die für diesen Baustein gelten soll.

Symbole für die Bedienfreigabe:

- Grüner Haken: der OS-Bediener darf diesen Parameter bedienen
- Grauer Haken: der OS-Bediener darf diesen Parameter prozessbedingt vorübergehend nicht bedienen
- Rotes Kreuz: der OS-Bediener darf diesen Parameter auf Grund von parametrierten ASBedienberechtigungen (OS\_Perm bzw. OS1Perm) grundsätzlich nicht bedienen

3.1 Aggr16/ Aggr08 - Aggregateumschaltung von 16/08 Aggregaten

Folgende Bedienfreigaben werden hier angezeigt:

● "Örtliche Bedienberechtigung": Über die Schaltfläche ← wechseln Sie zur Standardsicht des Bausteins OpStations/UserM.

Weitere Informationen hierzu finden Sie im Kapitel Bedienberechtigungen im Handuch der APL und im Kapitel Mehrwartenbedienung dieses Handbuchs.

#### (2) Sprungtaste zur Standardsicht eines beliebigen Bildbausteins

Über diese Sprungtaste erreichen Sie die Standardsicht eines im Engineering System (ES) projektierten Bausteins. Die Sichtbarkeit dieser Sprungtaste ist abhängig von der Projektierung im Engineering System (ES).

## 3.1.8.5 Bausteinsymbol von Aggr16/ Aggr08

## Aggr08

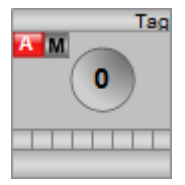

## Aggr16

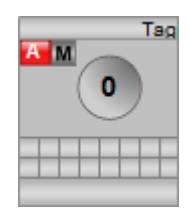

### Aggregatesymbol mit Anzahl laufender Aggregate

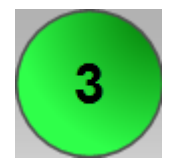

Grün: Anzahl laufender Aggregate > 0 Grau: Anzahl laufender Aggregate = 0

## Aggregateanzeige

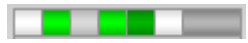

Grün: Aggregat läuft + ist verfügbar Dunkelgrün: Aggregat läuft + ist nicht verfügbar Weiss: Aggregat läuft nicht + ist verfügbar

3.1 Aggr16/ Aggr08 - Aggregateumschaltung von 16/08 Aggregaten

Grau: Aggregat läuft nicht + ist nicht verfügbar

### Restzeit

Restzeit bis zum Umschalten des Masteragrregats im Format dd hh:mm

 $0000:59$ 

Graue Schrift: Zeit läuft, ist aber nicht aktiv (TimeSwAct= 0)

Schwarze Schrift: Zeit läuft + ist aktiv (TimeSwAct= 1)

# 3.2 ParaCtrl/ParaMem - Bausteine zur Handhabung kleinerer Mengen von Parametern und Parametersätzen

## 3.2.1 Beschreibung von ParaCtrl/ParaMem

## Objektname (Art + Nummer) und Familie

ParaCtrl: Art + Nummer: FB 1185 Familie: Operate

ParaMem: Art + Nummer: FB 1186

Familie: Operate

## Verschaltung von ParaCtrl-Baustein und ParaMem-Bausteinen

Der ParaCtrl-Baustein muss mit den ParaMem-Bausteinen wie in folgender Darstellung gezeigt verschaltet werden, um eine funktionsfähige Einheit zu bilden. Die Bausteine dürfen über mehrere AS verteilt werden.

Verschaltung von ParaCtrl-Bausteinund ParaMem-Bausteinen:

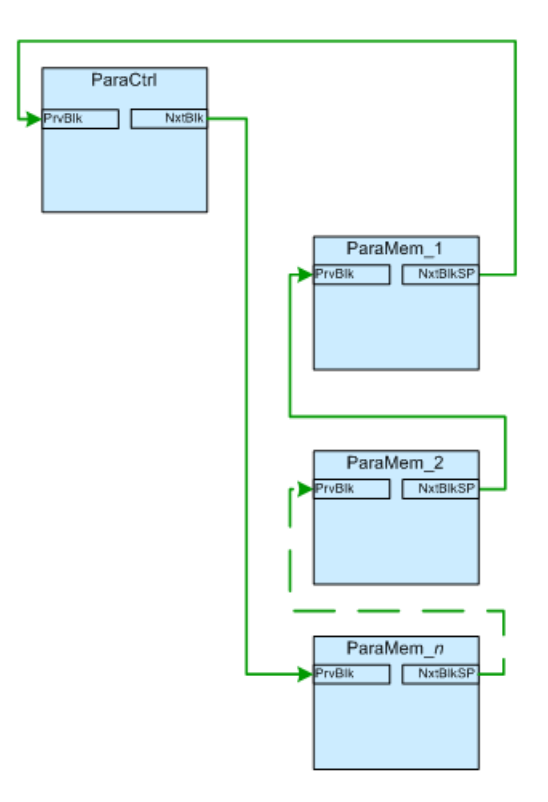

Werden die Bausteine wie oben verschaltet, so werden die Parameter des Bausteins 'ParaMem\_1' in der Parameterliste zuoberst dargestellt, danach die Parameter des Bausteins 'ParaMem\_2' usw. . Die Ablaufreihenfolge der Parameterbausteine muss jedoch genau umgekehrt sein, damit die ParaMem-Bausteine innerhalb eines Zyklus abgearbeitet werden. D.h. als erstes der letzte Baustein ,ParaMem n' und als letztes der Baustein ,ParaMem 1'.

#### Verwendung von Datenbausteinen zur Speicherung von Datensätzen

Soll mehr als ein Datensatz verwendet werden, so müssen zur Speicherung der Parameter Datenbausteine verwendet werden. Sowohl der ParaCtrl-Baustein, als auch der ParaMem Baustein haben ein Feature-Bit (Feature.Bit5, Data block connected) welches dem Baustein anzeigt, ob er mit einem Datenbaustein verbunden ist.

Der Datenbaustein muss ausreichend dimensioniert werden, um alle Parameter zu speichern. Am besten erzeugt man einen Datenbaustein mit einem Array aus Real-Werten. Die Anzahl der Real-Werte muss der Anzahl der Parameter entsprechen (Bsp.: Es sollen 3 Parametersätze aus jeweils 40 Parametern gespeichert werden → das Array muss mindestens 120 Werte umfassen).

Datenbaustein zur Speicherung von Parametern:

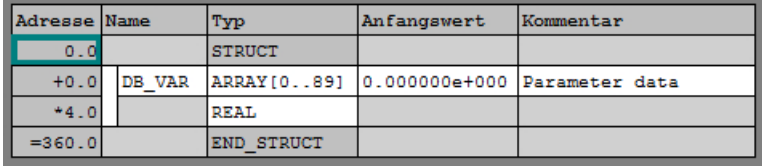

### Verhalten des ParaCtrl-Bausteins mit/ohne Datenbaustein

Ist der ParaCtrl-Baustein mit einem Datenbaustein verbunden, so gibt er die Datenbausteinnummer, -adresse und -länge an die ParaMem-Bausteine weiter.

Ist der ParaCtrl-Baustein nicht mit einem Datenbaustein verbunden, so gibt er für die oben genannten Werte jeweils 0 an die ParaMem-Bausteine weiter.

#### Verhalten des ParaMem-Bausteins mit/ohne Datenbaustein

Ist der ParaMem-Baustein mit einem Datenbaustein verbunden, so setzt er die Anzahl der ParaMem-Bausteine, welche auf den aktuellen Datenbaustein zugreifen auf 1 und gibt den Wert sowie Datenbausteinnummer, -adresse und -länge an die nachfolgenden ParaMem-Bausteine weiter. Außerdem speichert er seine Parameter in dem angebundenen Datenbaustein, ab der Adresse auf die er verbunden ist.

Ist der ParaMem-Baustein nicht mit einem Datenbaustein verbunden, aber die Datenbausteinnummer, -adresse und –länge sind ungleich 0, so erhöht er die Anzahl der ParaMem-Bausteine, welche auf den aktuellen Datenbaustein verbunden sind um 1 und gibt den Wert sowie Datenbausteinnummer, -adresse und -länge des Datenbausteins mit der er verbunden ist an die nachfolgenden ParaMem-Bausteine weiter. Außerdem speichert er seine Parameter in dem angebundenen Datenbaustein, ab:

Anfangsadresse + Anzahl\_angebundener\_Datenbausteine \* Datensatzlänge

wobei die Datensatzlänge sich aus der Anzahl der Parametersätze errechnet: 4Byte \* 10Parameter \* Anzahl\_Parametersätze

Ist der ParaMem-Baustein nicht mit einem Datenbaustein verbunden und Datenbausteinnummer, -adresse und –länge sind 0, so kann der Baustein nur einen Parametersatz speichern.

Sollen mehr Daten adressiert werden, als Speicherplatz zur Verfügung steht, so wird das mit einer entsprechenden Fehlernummer am Fehlerausgang des Bausteins angezeigt. Der Baustein liest und schreibt in diesem Fall keine Parameterwerte.

## Anwendungsfälle zur Verschaltung des ParaCtrl- und ParaMem-Baustein mit Datenbausteinen

Das in den vorherigen Kapiteln beschriebene Verhalten von ParaCtrl- und ParaMem Baustein lässt verschiedene Verschaltungen mit Datenbausteinen zu. Die drei häufigsten Anwendungsfälle sind nachfolgend dargestellt:

## Anwendungsfall 1

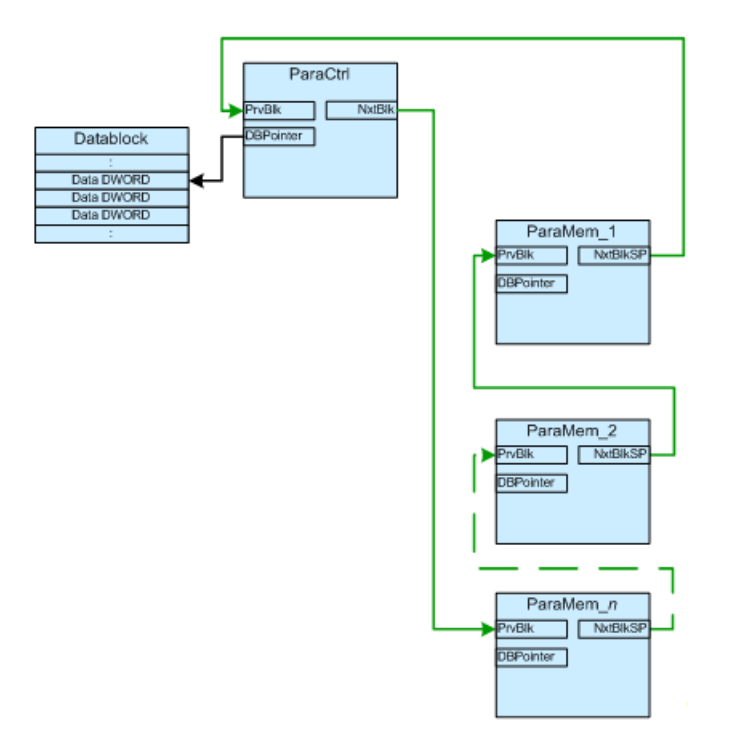

ParaCtrl-Baustein, ParaMem-Bausteine und Datenbaustein sind in einem AS

Sind alle Bausteine innerhalb einem AS eingebaut, so kann der zentrale Datenbaustein an den zentralen ParaCtrl-Baustein angeschlossen werden. Das Feature.Bit5 (Data block

connected) wird am ParaCtrl-Baustein auf 1 und bei allen ParaMem-Bausteinen auf 0 eingestellt

#### Hinweis

Aufgrund der Art, wie die Datenablage im Datenbaustein organisiert ist, ist es nicht möglich die Anzahl der Parametersätze (NumSet) im laufenden Betrieb nachträglich zu erhöhen.

Eine nachträgliche Erhöhung der Anzahl an Parametersätzen würde dazu führen, dass die schon vorhandenen Parameterwerte an falscher Stelle, d.h. im falschen Parametersatz am falschen Parameter auftauchen.

### Anwendungsfall 2

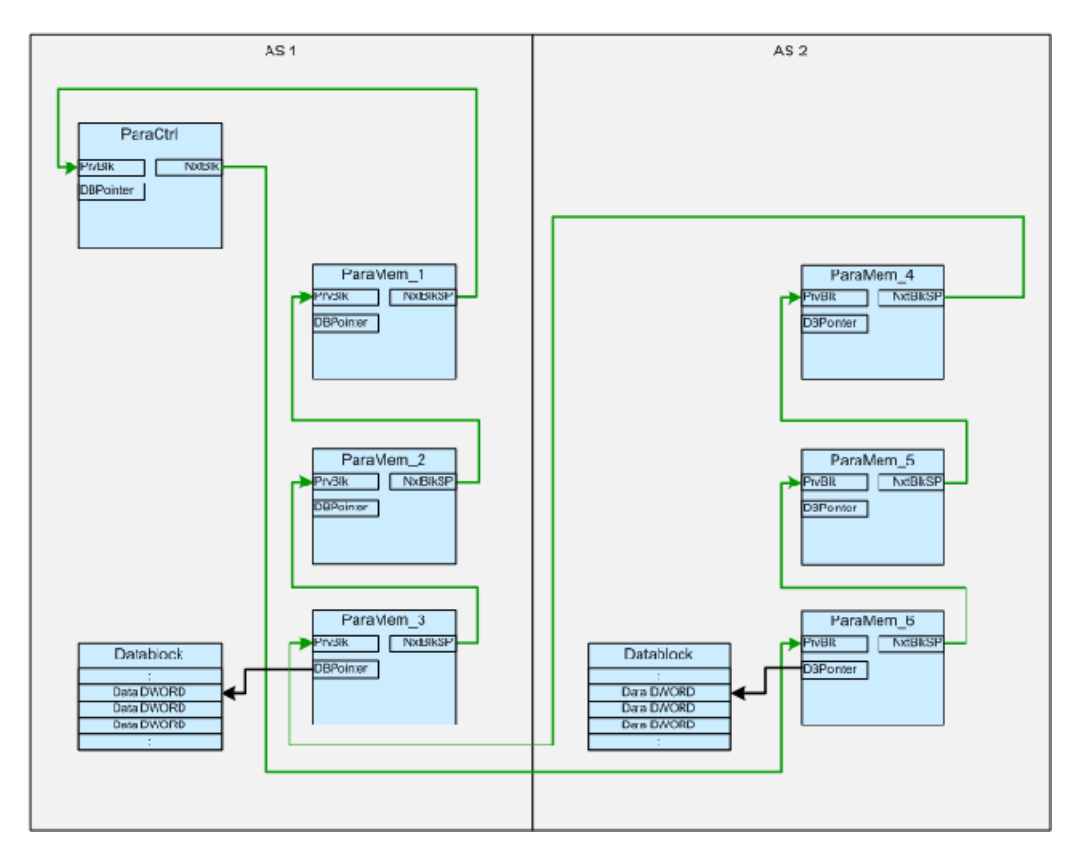

ParaCtrl-Baustein, ParaMem-Bausteine und Datenbausteine sind über mehr als ein AS verteilt.

Sind die ParaMem-Bausteine über mehr als ein AS verteilt, so wird für jedes AS mindestens ein Datenbaustein benötigt. Der Datenbaustein muss in jedem AS jeweils mit dem ersten ParaMem-Baustein in der Schleife verbunden werden. Das Feature.Bit5 (Data block connected) des ParaCtrl-Bausteins wird auf 0 eingestellt. Das Featrue. Bit5 des jeweils

ersten ParaMem-Bausteins (im Beispiel ParaMem\_3 und ParaMem\_6) im AS wird auf 1 und bei allen anderen ParaMem-Bausteinen auf 0 eingestellt.

#### Hinweis

Aufgrund der Art, wie die Datenablage im Datenbaustein organisiert ist, ist es nicht möglich die Anzahl der Parametersätze (NumSet) im laufenden Betrieb nachträglich zu erhöhen.

Eine Nachträgliche Erhöhung der Anzahl an Parametersätzen würde dazu führen, dass die schon vorhandenen Parameterwerte an falscher Stelle, d.h. im falschen Parametersatz am falschen Parameter auftauchen.

#### Anwendungsfall 3

Jeder ParaMem-Baustein hat seinen eigenen Datenbaustein:

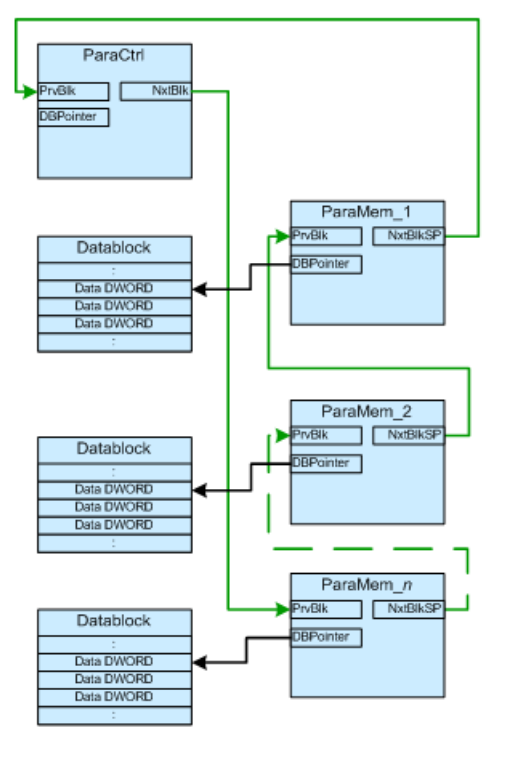

Wird jeder ParaMem-Baustein mit einem eigenen Datenbaustein verbunden, so können die ParaMem-Bausteine ebenfalls über mehrere AS verteilt werden.Das Feature.Bit5 (Data block connected) des ParaCtrl-Bausteins wird auf 0 eingestellt. Das Featrue. Bit5 jedes ParaMem-Bausteins wird auf 1 eingestellt. Ist der Datenbaustein ausreichend groß dimensioniert, so bietet dieser Aufbau den Vorteil, dass man die Anzahl der Datensätze im laufenden Betrieb vergrößern kann.

#### Einstellen von Parametern und Parametersatznamen

Bei der Verwendung von Parametersätzen gibt es allgemeine Einstellungen und parameterspezifische Einstellungen.

Allgemeine Einstellungen sind:

- Name des aktiven Parametersatzes
- Name des editierten Parametersatzes
- Anzahl der Parametersätze

Parameterspezifisch sind:

- Name des Parameters
- Wert des Parameters
- Einheit des Parameters
- Bediengrenzen des Parameters
- Gegebenenfalls Prozesswert des Parameters

Alle Einstellungen sind instanzspezifisch und werden daher an den AS-Bausteinen vorgenommen. Die allgemeinen Einstellungen werden am ParaCtrl-Baustein vorgenommen, die parameterspezifischen Einstellungen werden an den entsprechenden ParaMem-Bausteinen vorgenommen.

#### Parametersatznamen einstellen

Da die Anzahl der Parametersätze durch den Anwender einstellbar ist, werden die Parametersatznamen mit Hilfe von "Aufzählungen" gespeichert. Die Zuordnung der Aufzählungen zu den Parametersätzen wird an den entsprechenden Bausteinanschlüssen vorgenommen. Die Aufzählung mit den Bezeichnungen der aktiven Parameter wird am Bausteinanschluss ActSetMan zugeordnet. Die Aufzählung mit den Bezeichnungen der editierten Parameter wird am Bausteinanschluss ViewSetMan zugeordnet. In den meisten Fällen ist es sinnvoll für beide Anschlüsse die gleiche Aufzählung zu verwenden.

Wurde keine Aufzählung definiert und zugeordnet, so wird im OS ein Ersatztext gebildet:

- "Parametersatz" & Nummer des aktiven Parametersatzes
- z.B.: Parametersatz 3

#### Parameterspezifische Einstellungen

Der ParaMem-Baustein hat für jeden Parameter verschiedene Bausteinanschlüsse mit entsprechenden Attributen um alle Parameterspezifischen Einstellungen vornehmen zu können:

● SPn\_Op:

Aktueller Parameterwert, der vom Operator zur Laufzeit eingegeben wird. Bei Verwendung mehrerer Parametersätze wird der Wert vom ParaMem Baustein in den entsprechenden Datenbaustein kopiert. Am Attribut Kennzeichen' des Anschlusses wird die Bezeichnung des Parameters projektiert.

● SPn\_OpScale:

Am OpScale werden die obere und untere Bediengrenze projektiert. Die Grenzen können nicht vom OS aus geändert werden.

#### ● SPn\_Unit:

Wie bei der APL kann entweder die Einheit über einen Integer-Wert eingestellt werden, oder ein Text am Attribut , Einheit' projektiert werden.

● PVn:

Hier kann der zum Parameter gehörige Prozesswert aufgeschaltet werden (z.B. Ein , Istwert' einer Reglung, wenn der Parameter den "Sollwert' vorgibt).

In nachfolgendem Bild wird dargestellt, wie die am ParaCtrl- und an den ParaMem-Bausteinen eingestellten Instanz spezifischen Daten visualisiert werden.

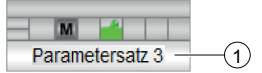

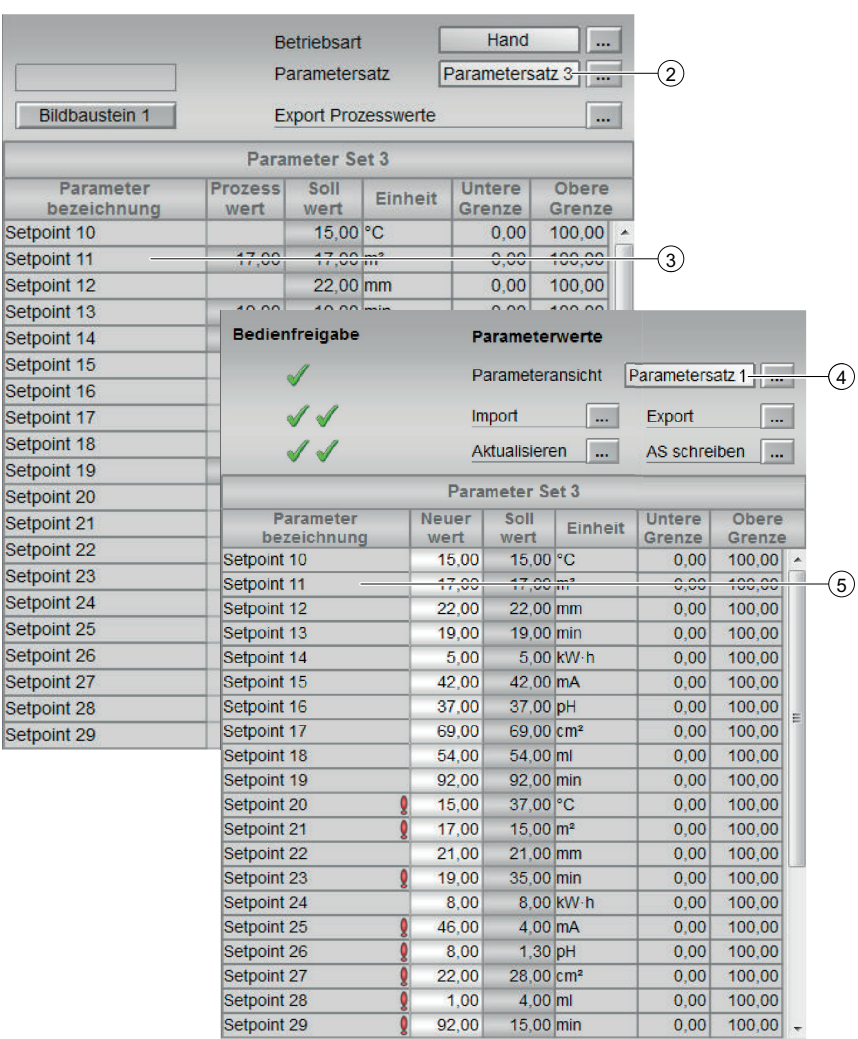

(1) Am Bausteinsymbol wird die Bezeichnung des aktiven Parametersatzes angezeigt. Der Text wird der Aufzählung entnommen, welche am Bausteinanschluss ActSetMan zugeordnet ist.

(2) In der Standardansicht wird der gleiche Text wie am Bausteinsymbol angezeigt.

(3) In jeder Parameterzeile werden die Einstellungen des entsprechenden ParaMem-Bausteins angezeigt. Der Prozesswert wird nur dann dargestellt, wenn auch ein Prozesswert auf den ParaMem-Baustein aufgeschaltet ist.

(4) In der Parameteransicht wird die Bezeichnung des Parametersatzes angezeigt, der gerade editiert wird.

Der Text wird der Aufzählung entnommen, welche am Bausteinanschluss ViewSetMan zugeordnet ist.

(5) Wie in der Standardansicht werden in jeder Parameterzeile die Einstellungen des entsprechenden ParaMem-Bausteins angezeigt. An Stelle des Prozesswertes wird der 'neue Parameterwert' dargestellt.

Die neuen Parameterwerte können in der Parameteransicht vom Operator verändert werden. Erst beim , AS schreiben' werden die veränderten Werte ins AS geschrieben.

#### File dialog

Prozesswerte können exportiert, Parameter können importiert und exportiert werden. Dabei können nur explizit freigegebene Laufwerke und Ordner verwendet werden. Detaillierte Informationen dazu entnehmen Sie der Dokumentation des [IL-FileDialog](#page-37-0) (Seite [38](#page-37-0)).

#### Anlaufverhalten

#### **ParaCtrl**

Abhängig von Feature.Bit0 bleibt beim Bausteinstart die aktuelle Betriebsart erhalten, oder der Baustein wird in Hand gestartet. Unabhängig von Feature. Bit0 gibt der ParaCtrl-Baustein während der Hochlaufzyklen RunUpCyc über die ParaMem-Schleife das Signal EnChgParVal=0 aus und beeinflusst damit das Verhalten der ParaMem Bausteine.

#### ParaMem

Das Anlaufverhalten des ParaMem Bausteins hängt davon ab, ob ein Datenbaustein zur Speicherung der Parameterwerte verwendet wird, oder nicht. Wird kein Datenbaustein verwendet, so hat der ParaMem-Baustein kein besonderes Anlaufverhalten.

Wird ein Datenbaustein zum Speichern der Parmeterwerte verwendet, so werden während der Anlaufzyklen RunUpCyc die Parameterwerte aus dem Datenbaustein gelesen und auf die Parametereingänge geschrieben. Nach Ablauf der Hochlaufzyklen werden Die Parameterwerte von den Parametereingängen auf den Datenbaustein geschrieben. Unabhängig davon wird das Verhalten über das Signal EnChgParVal während des Anlaufens des ParaCtrl-Bausteins beeinflusst. Bei EnChgParVal=0 werden die Parameterwerte ebenfalls aus dem Datenbaustein gelesen und auf die Parametereingänge geschrieben.

#### Aufgerufene Bausteine

### ParaCtrl

- FC369 (SelST16)
- SFC6 (RD\_SINFO)
- SFC24(TestDB)

## ParaMem

- FC369 (SelST16)
- SFC6 (RD\_SINFO)
- SFC24(TEST\_DB)

## Aufrufende OBs

## **ParaCtrl**

- Weckalarm OB, in dem der Baustein eingebaut wurde (z.B. OB32)
- OB100 (siehe Anlaufverhalten)

#### ParaMem

- Weckalarm OB, in dem der Baustein eingebaut wurde (z.B. OB32)
- OB100 (siehe Anlaufverhalten)

## Statuswortbelegung für den Parameter **Status1** von ParaCtrl

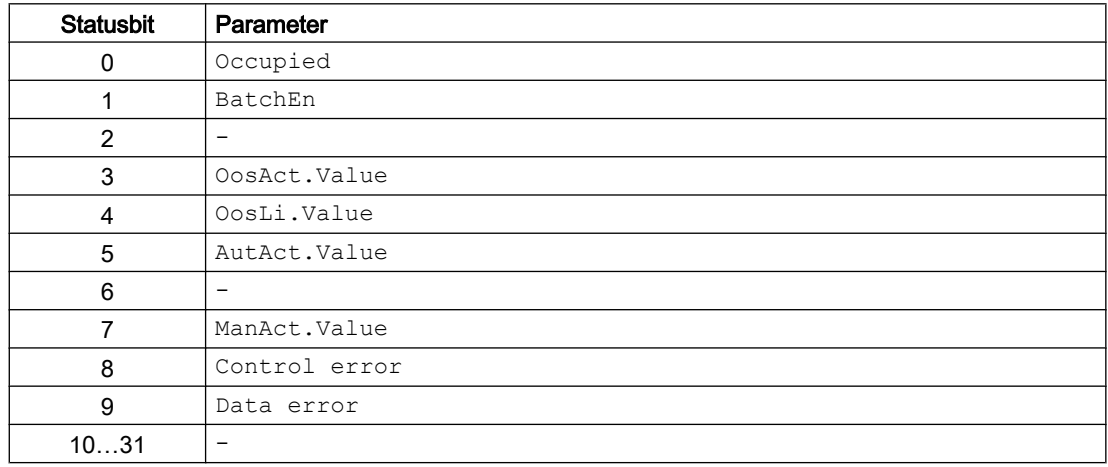

## Statuswortbelegung für den Parameter **Status1** von ParaMem

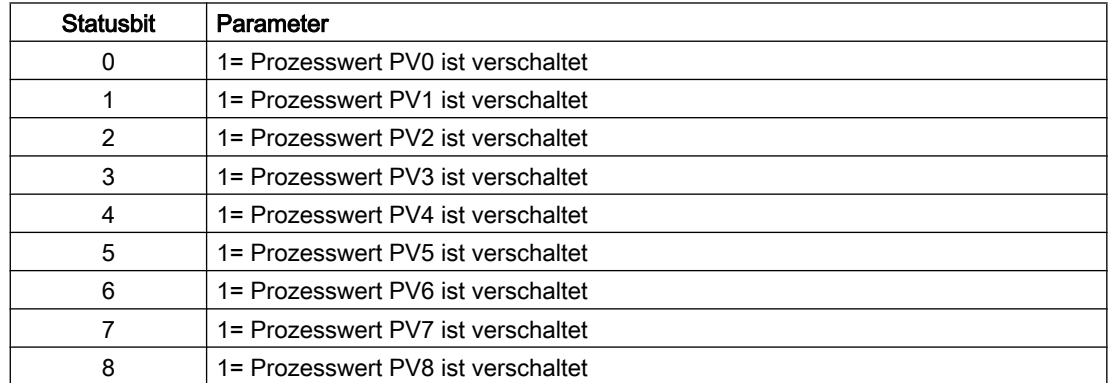

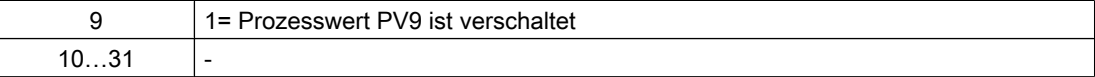

## 3.2.2 Betriebsarten von ParaCtrl/ParaMem

#### Betriebsarten von ParaCtrl/ParaMem

Der Baustein kann über folgende Betriebsarten bedient werden:

- Automatikbetrieb
- Handbetrieb
- Außer Betrieb

Allgemeine Informationen zu den Betriebsarten finden Sie im Kapitel Betriebsarten der Bausteine im Funktionshandbuch der APL.

## 3.2.3 Funktionen von ParaCtrl/ParaMem

Die Parameterbausteine ParaCtrl und ParaMem dienen dazu kleinere Mengen von Parametern und Parametersätzen im AS zu speichern und die Parameter für den Operator bedienbar zu machen. Einzelne Parametersätze können als .csv Dateien exportiert bzw. von .csv Dateien importiert werden.

Die Anzahl der Parameter und Parametersätze ist skalierbar. Bis zu 100 Parameter pro Datensatz und eine nahezu beliebige Anzahl von Datensätzen werden unterstützt.

#### Hinweis

Die Angabe "100 Parameter pro Datensatz" ist keine feste Grenze. Aus Gründen von Bedienbarkeit und Bildaufschlagszeiten wird jedoch dringend empfohlen die Menge nicht zu überschreiten. Die absolute Grenze liegt bei 1000 Parametern bzw. 100 ParaMem-Bausteinen

#### Hinweis

Die Anzahl der unterstützen Parametersätze hängt von der Anzahl und Größe der verwendeten Datenbausteine ab.

## ParaCtrl

Der ParaCtrl-Baustein steuert die ParaMem-Bausteine und stellt das Faceplate zur Bedienung bereit. Dabei werden die Parameter der ParaMem-Bausteine in der Parameterliste des Faceplates dargestellt und bedient.

Der ParaCtrl-Baustein kann mit einem Datenbaustein verbunden werden, welcher für die Speicherung von Parametersätzen verwendet werden kann.

### ParaMem

Der ParaMem-Baustein dient der Speicherung von 10 Parametern, sowie deren Bediengrenzen und Einheiten. Für jeden Parameter gibt es einen Prozesswerteingang, welcher in der Standardansicht des ParaCtrl-Bausteins dargestellt werden kann.

Der ParaMem-Baustein kann mit einem Datenbaustein verbunden werden, welcher für die Speicherung von Parametersätzen verwendet werden kann.

### Bedienberechtigungen ParaCtrl

Dieser Baustein verfügt über die Standardfunktion Bedienberechtigungen. Informationen finden Sie im Kapitel Bedienberechtigungen im Funktionshandbuch der APL.

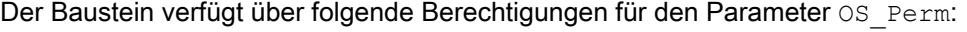

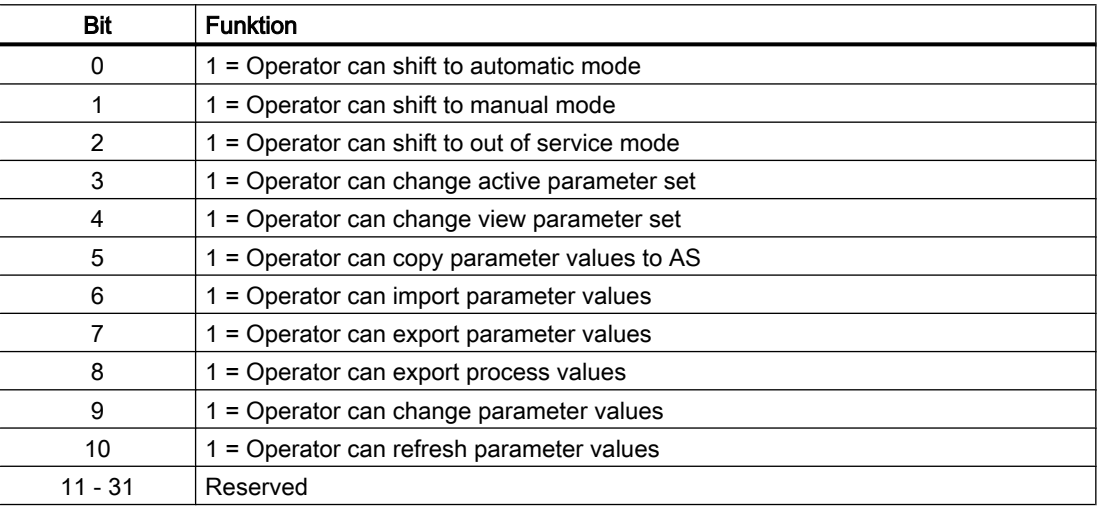

## Parametrierbare Verhaltensweisen ParaCtrl über den Parameter **Feature**

Einen Überblick über alle Verhaltensweisen, die über den Parameter Feature zur Verfügung gestellt werden, finden Sie im Kapitel Parametrierbares Verhalten über den Anschluss Feature im Funktionshandbuch APL.

Für diesen Baustein stehen Ihnen an den jeweiligen Bits die folgenden Verhaltensweisen zur Verfügung:

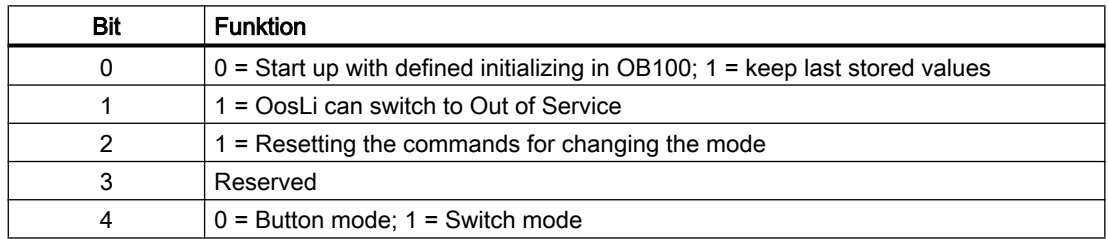

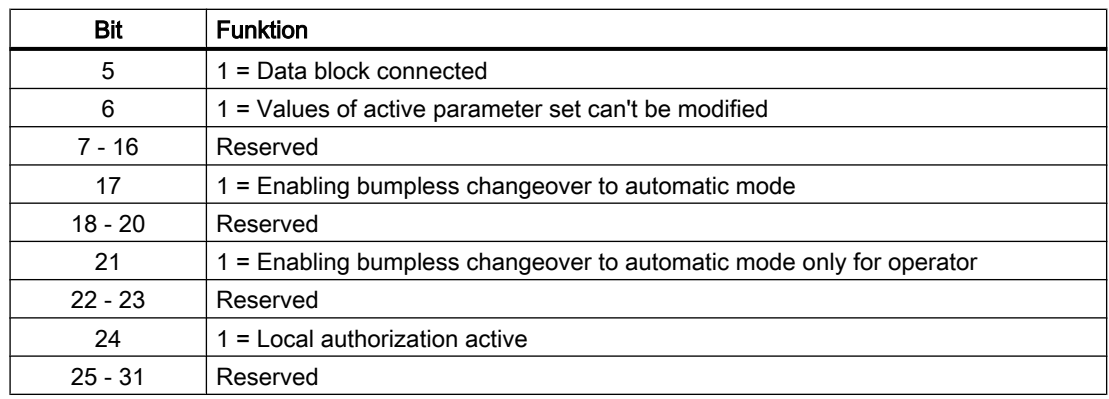

## Parametrierbare Verhaltensweisen ParaMem über den Parameter **Feature**

Einen Überblick über alle Verhaltensweisen, die über den Parameter Feature zur Verfügung gestellt werden, finden Sie im Kapitel Parametrierbares Verhalten über den Anschluss Feature im Funktionshandbuch APL.

Für diesen Baustein stehen Ihnen an den jeweiligen Bits die folgenden Verhaltensweisen zur Verfügung:

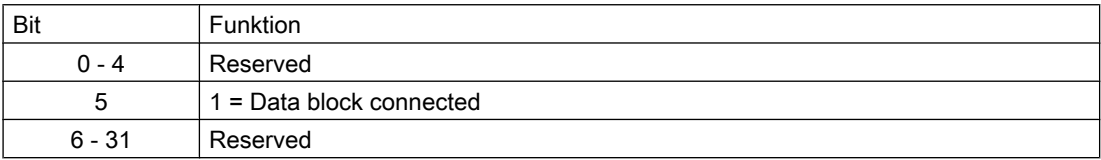

## 3.2.4 Fehlerbehandlung von ParaCtrl/ParaMem

Die Bausteine ParaCtrl und ParaMem bilden, gegebenenfalls in Verbindung mit Datenbausteinen, eine gemeinsame Funktion. Die einzelnen Bausteine können über mehrere AS verteilt sein. Daher können verschiedene Fehler erkannt werden. Tritt ein Fehler auf, so zeigt der Baustein eine Fehlernummer an. Die Fehlernummer wird immer nur an dem Baustein angezeigt, an dem der Fehler aufgetreten ist.

Ist z.B. ein am ParaCtrl-Baustein angeschlossener Datenbaustein zu klein für drei ParaMem-Bausteine, aber groß genug für zwei ParaMem-Bausteine, so würden der ParaCtrl-Baustein und die ersten beiden ParaMem Bausteine keine Fehlernummer anzeigen. Die Fehlernummer würde nur am dritten ParaMem-Baustein (und gegebenenfalls den weiteren ParaMem-Bausteinen) angezeigt werden, da dieser seine Daten nicht mehr ablegen könnte.

Zusätzlich dazu hat der ParaCtrl-Baustein einen Ausgang 'DataError'. Dieser zeigt an, ob ein beliebiger Baustein in der , ParaMem Schleife' einen Datenbausteinfehler hat, oder die 'ParaMem Schleife' nicht geschlossen ist.

Unten sind die Fehlernummern mit ihrer Ursache beschrieben:

# Übersicht der Fehlernummern

Über den Anschluss ErrorNum können verschiedene Fehlernummern ausgegeben werden:

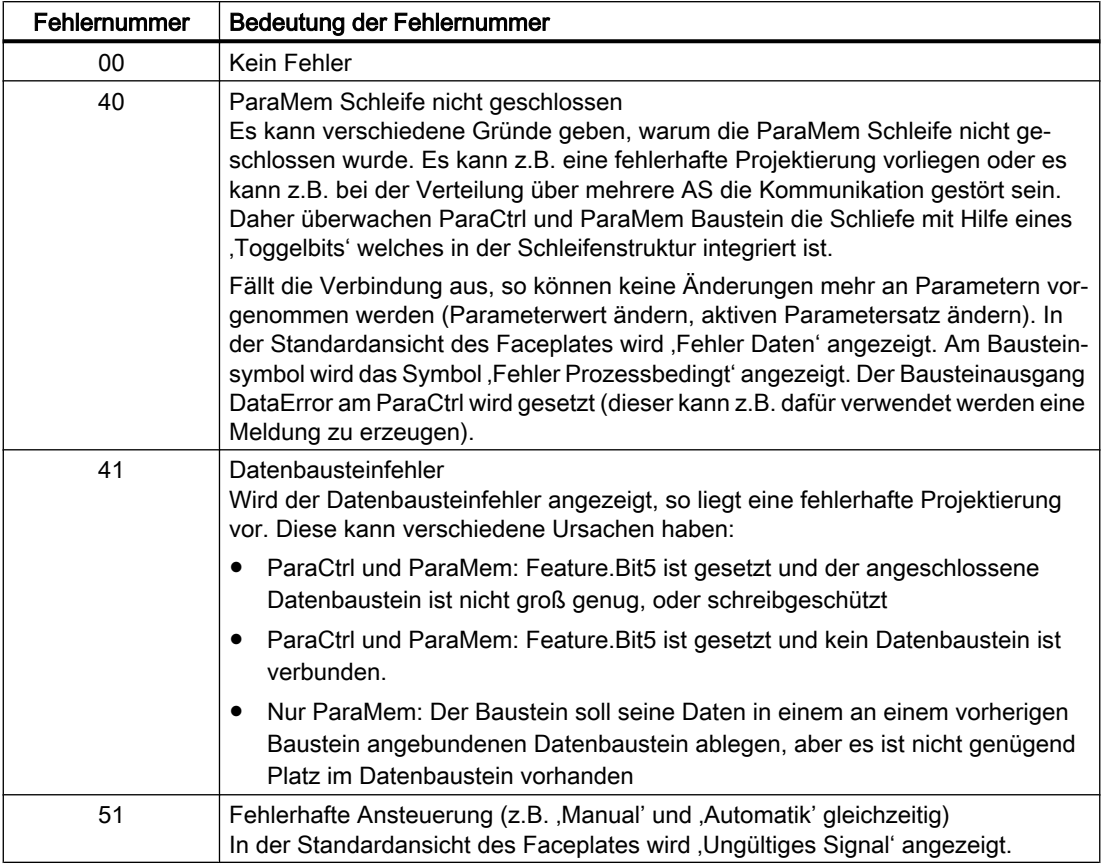

# 3.2.5 Melden von ParaCtrl/ParaMem

## Meldeverhalten

### **ParaCtrl**

● Nicht meldefähig

## ParaMem

● Nicht meldefähig

## 3.2.6 Anschlüsse von ParaCtrl/ParaMem

## Eingangsparameter ParaCtrL

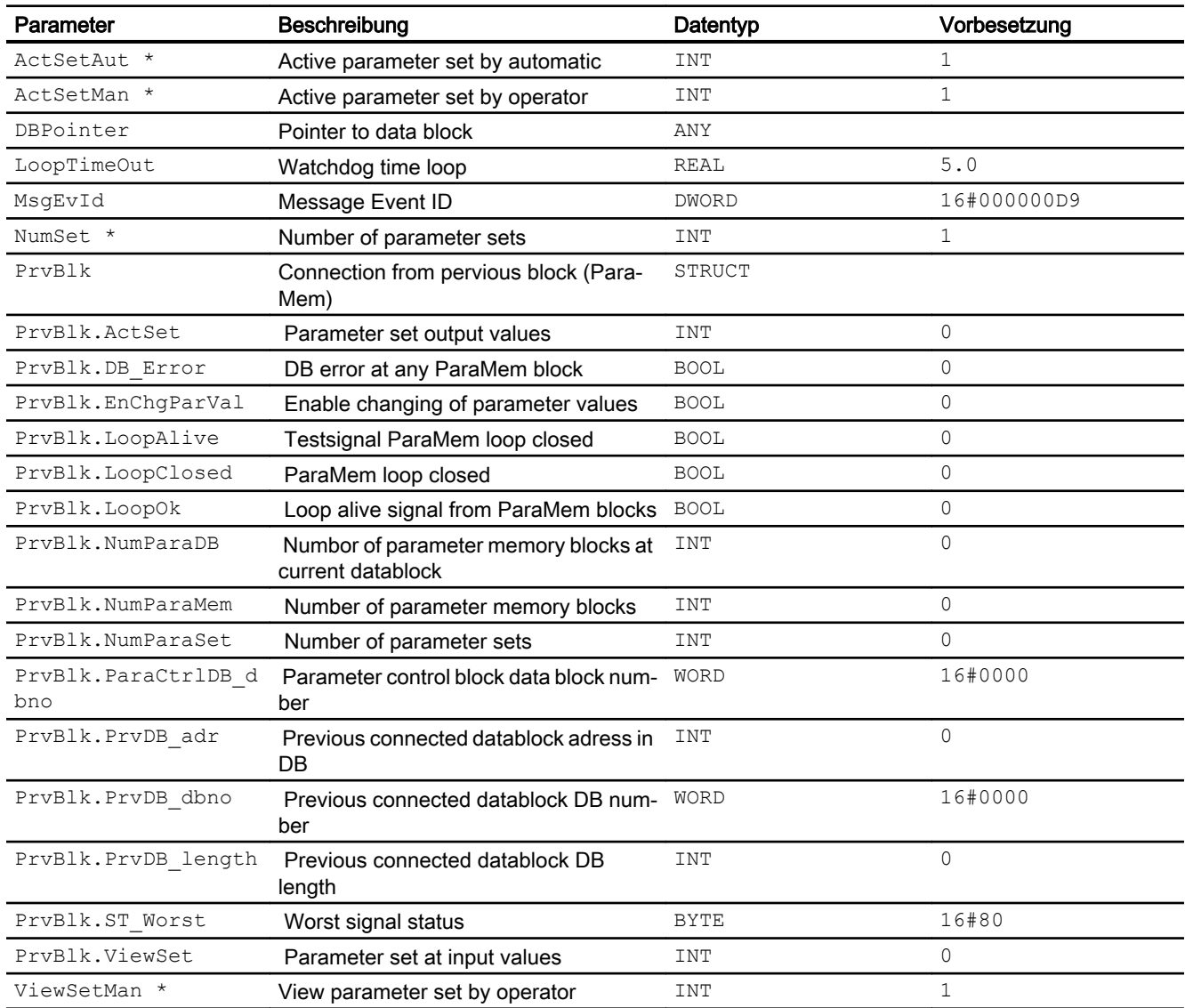

\* Auf diese Eingänge können Werte während der Bearbeitung des Bausteins vom Bausteinalgorithmus zurückgeschrieben werden.

# Ausgangsparameter ParaCtrL

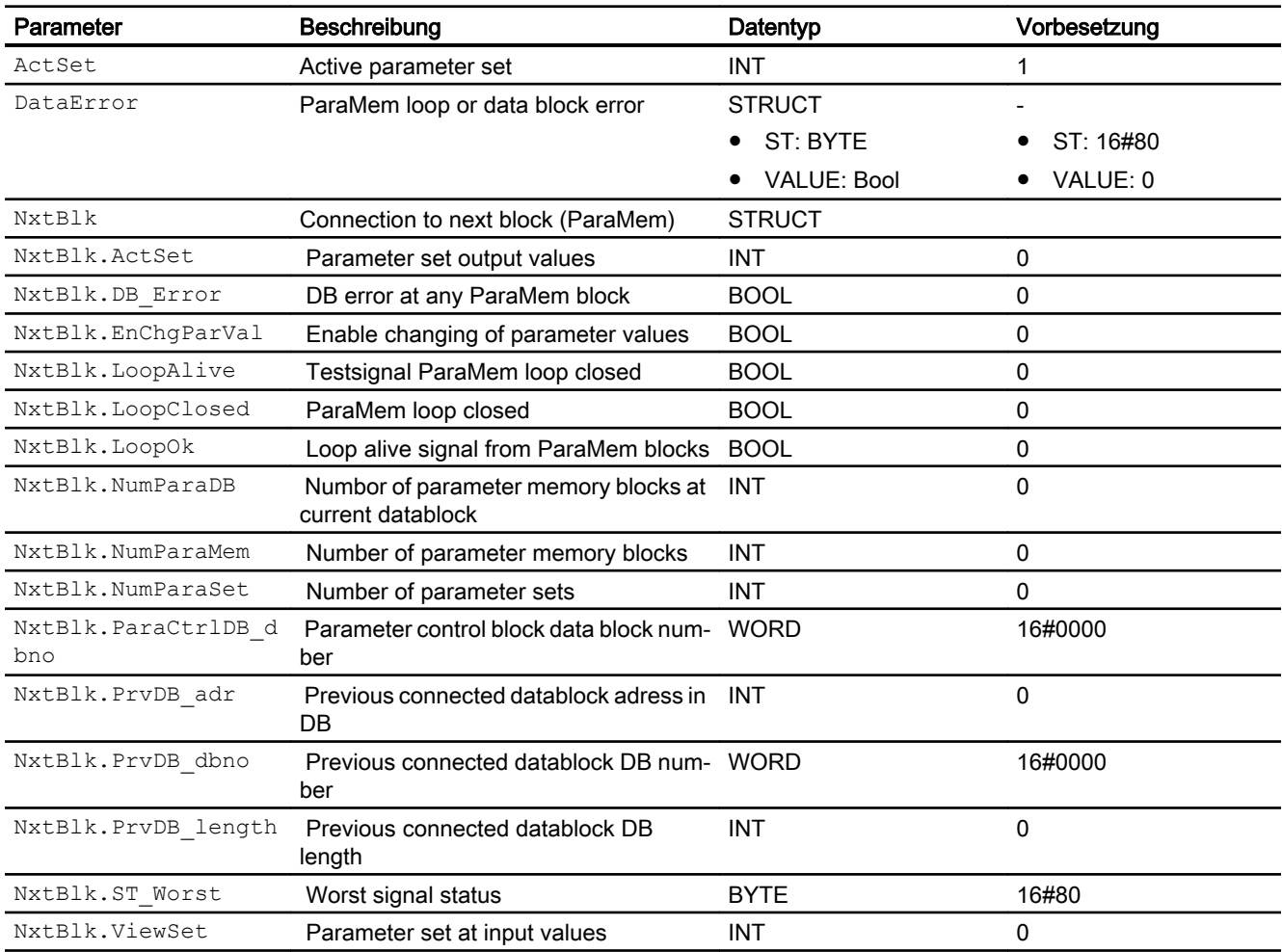

## Eingangsparameter ParaMem

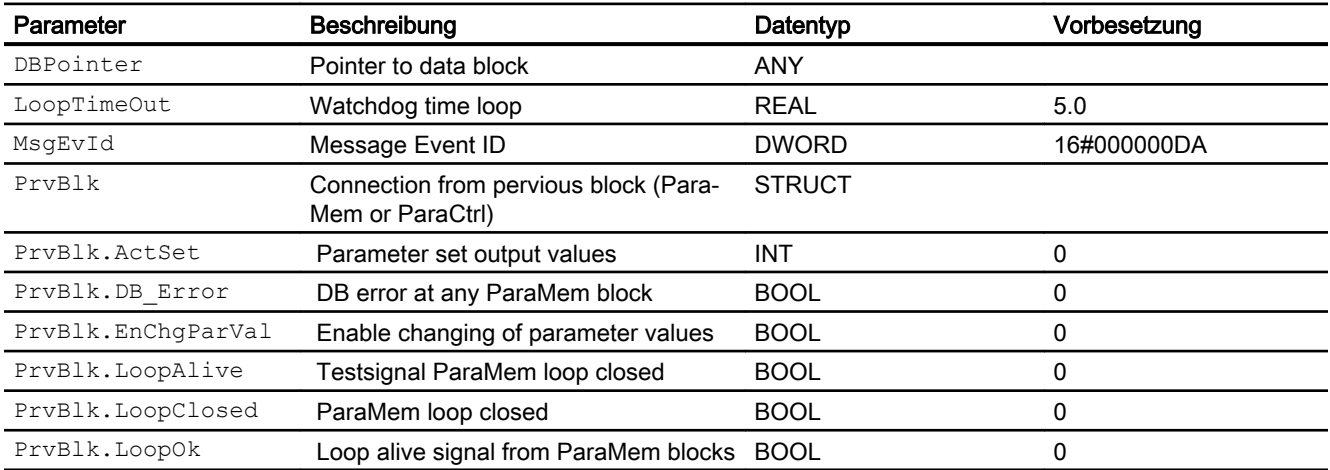

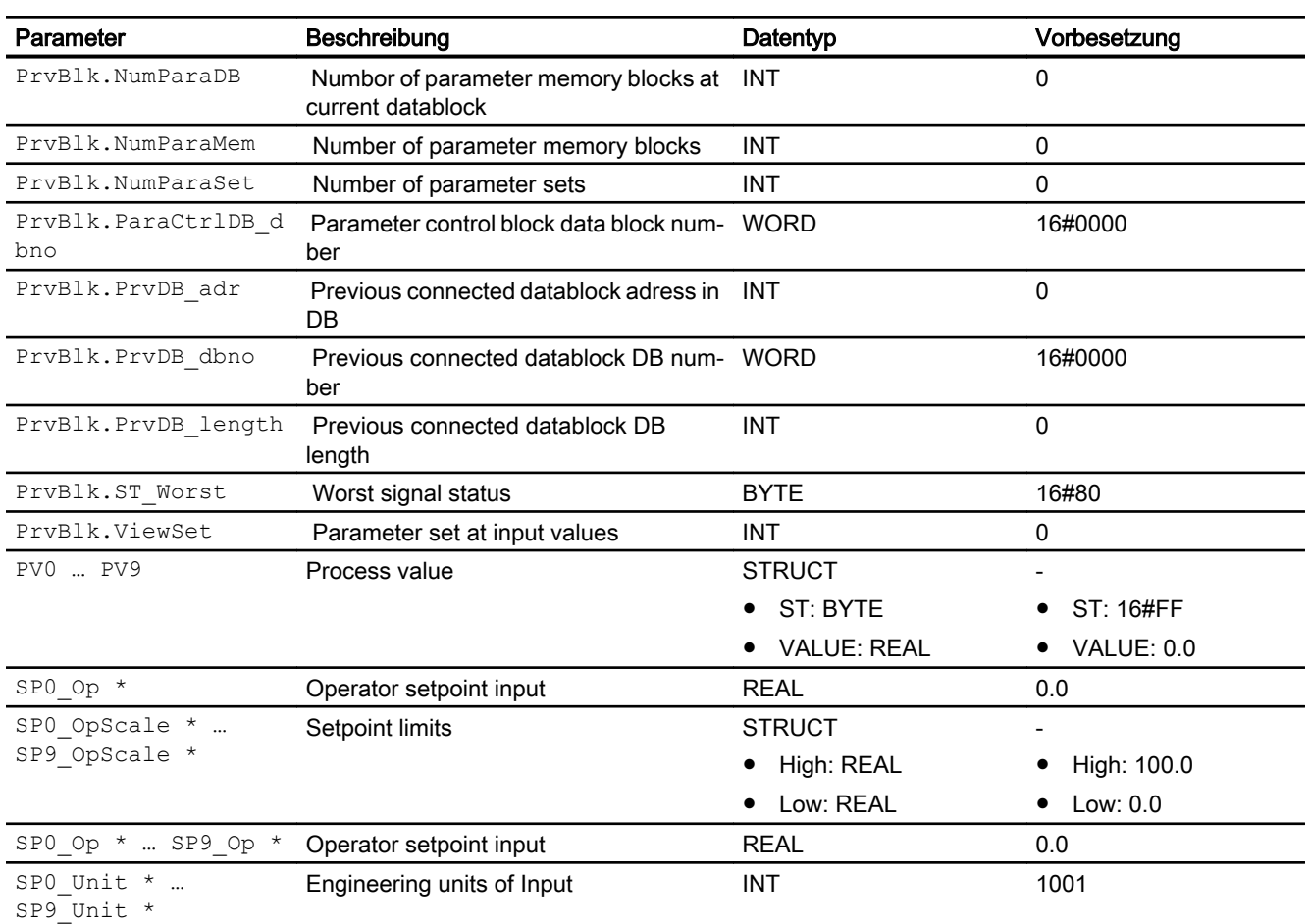

\* Auf diese Eingänge können Werte während der Bearbeitung des Bausteins vom Bausteinalgorithmus zurückgeschrieben werden.

## Ausgangsparameter ParaMem

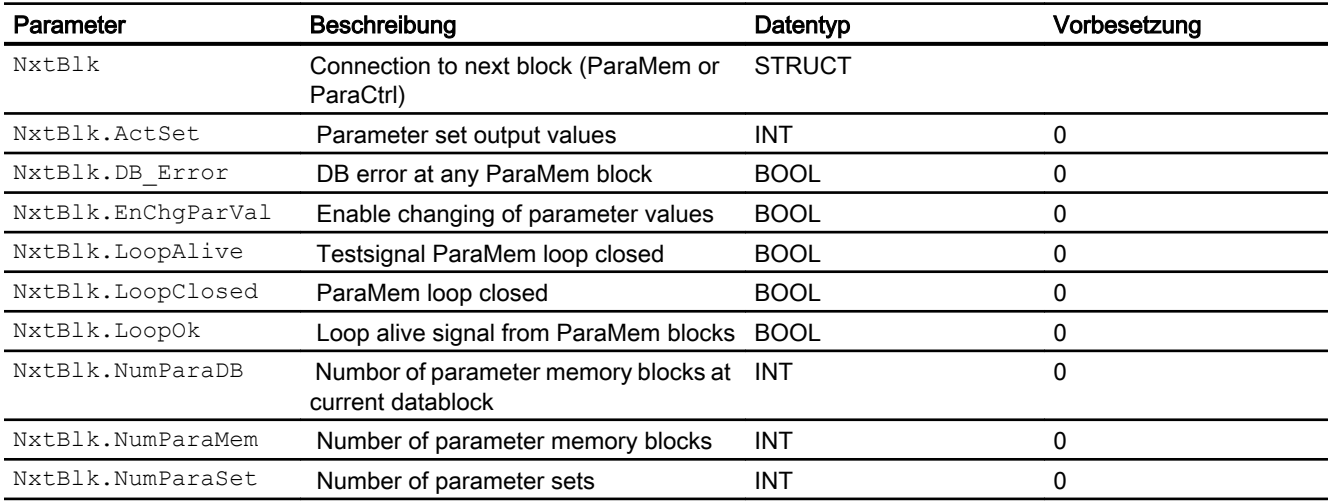

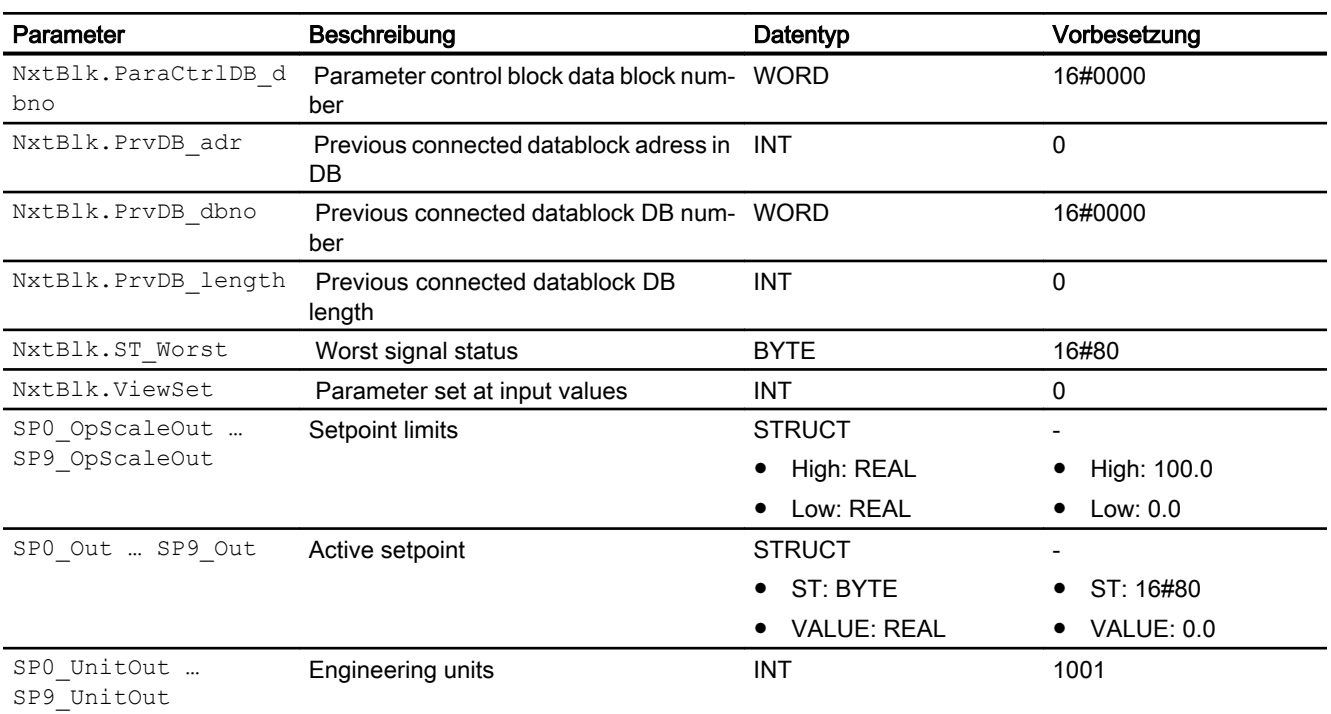

## 3.2.7 Blockschaltbild von ParaCtrl/ParaMem

Für diesen Baustein ist kein Blockschaltbild vorgesehen.

## 3.2.8 Bedienen & Beobachten

## 3.2.8.1 Sichten von ParaCtrl/ParaMem

### Sichten ParaMem

Keine (wird innerhalb des ParaCtrl visualisiert)

## Sichten ParaCtrl

Der ParaCtrl Baustein verfügt über folgende Sichten:

- Standardsicht
- Parametersicht
- Vorschausicht
- Memosicht (APL Standard)
- Chargensicht (APL Standard)

Nachfolgend sind die von den Standardansichten der APL abweichenden Sichten dargestellt.

### 3.2.8.2 Standardsicht von ParaCtrl/ParaMem

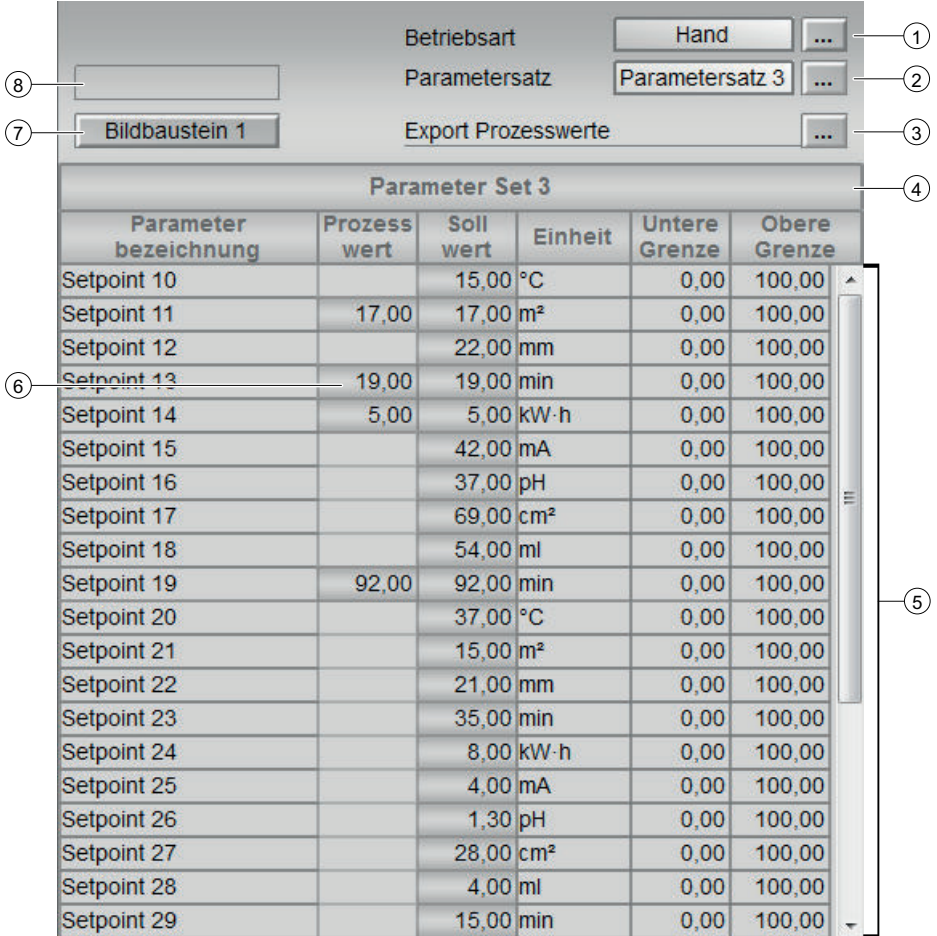

### (1) Anzeigen und Umschalten der Betriebsart

Dieser Bereich zeigt Ihnen die aktuelle gültige Betriebsart an. Folgende Betriebsarten können hier angezeigt werden:

- Handbetrieb
- Automatikbetrieb
- Außer Betrieb

Allgemeine Informationen zum Umschalten der Betriebsart entnehmen Sie bitte der APL-Dokumentation im Kapitel "Umschalten von Betriebszustand und Betriebsart".

#### (2) Aktueller Parametersatz

In diesem Bereich wird der aktuelle Parametersatz angezeigt, sofern mehr als ein Parametersatz verfügbar ist. Ist nur ein Parametersatz vorhanden, so wird der Bereich nicht angezeigt.

Über den Eingabedialog kann jeder projektierte Parametersatz ausgewählt und aktiviert werden.

#### (3) Prozesswerte exportieren

Mit Hilfe der Funktion , Prozesswerte exportieren' können die aktuellen Prozesswerte exportiert werden. Prozesswerte werden nur exportiert, wenn sie auf dem entsprechenden ParaMem-Baustein aufgeschaltet sind. Erkennbar ist das daran, dass der Wert in der Spalte 'Prozesswert' sichtbar ist. Das Exportieren wird mit Hilfe des 'IL-Filedialoges' ausgeführt. Genaueres dazu entnehmen Sie bitte der Dokumentation des [IL-Filedialoges](#page-37-0) (Seite [38](#page-37-0)).

#### (4) Bezeichnung des aktuellen Parametersatzes

In diesem Bereich wird die Bezeichnung des aktuellen Parametersatzes angezeigt, sofern mehr als ein Parametersatz verfügbar ist. Ist nur ein Parametersatz vorhanden, so wird der Bereich nicht angezeigt.

#### (5) Darstellung des aktuellen Parametersatzes

In diesem Bereich wird der aktuelle Parametersatz in tabellarischer Form dargestellt. Folgende Informationen sind dargestellt:

- Parameterbezeichnung (wie am ParaMem-Baustein parametriert)
- Prozesswert (sofern verschaltet)
- Aktueller Sollwert (Parameterwert)
- Einheit des Parameterwertes
- Grenzen des Parameterwertes (Die Grenzen des Parameterwertes werden bei der Ausgabe nicht über-, oder unterschritten, selbst wenn der Sollwert außerhalb dieses Bereiches liegen sollte.)

#### (6) Darstellung von Prozesswerten in der Parametertabelle

Prozesswerte werden angezeigt, sofern sie am entsprechenden ParaMem Baustein verschaltet sind.

Diese Funktion ist nützlich, wenn z.B. der Parameter einen Sollwert für einen Regler darstellt. Man kann dann den Prozesswert des Reglers an entsprechender Stelle am ParaMem Baustein aufschalten. Damit kann z.B. Eine tabellarische Übersicht über die Regler an einem Apparat erstellt werden.

#### (7) Sprungtaste zur Standardsicht eines beliebigen Bildbausteins

Sprungtaste zur Standardsicht eines beliebigen Bildbausteins

Diese Anzeige ist nur sichtbar, wenn der entsprechende Bausteineingang verschaltet ist.

Über diese Sprungtaste erreichen Sie die Standardsicht eines im Engineering System (ES) projektierten Bausteins. Die Sichtbarkeit dieser Sprungtaste ist abhängig von der Projektierung im Engineering System (ES).

Weitere Informationen hierzu finden Sie in der APL-Dokumentation im Kapitel "Aufruf weiterer Bildbausteine".

#### (8) Anzeigebereich für Zustände des Bausteins

Dieser Bereich zeigt Ihnen Zusatzinformationen zum Betriebszustand des Bausteins an:

- "Fehler Daten"
- "Ungültiges Signal"

## 3.2.8.3 Parametersicht von ParaCtrl/ParaMem

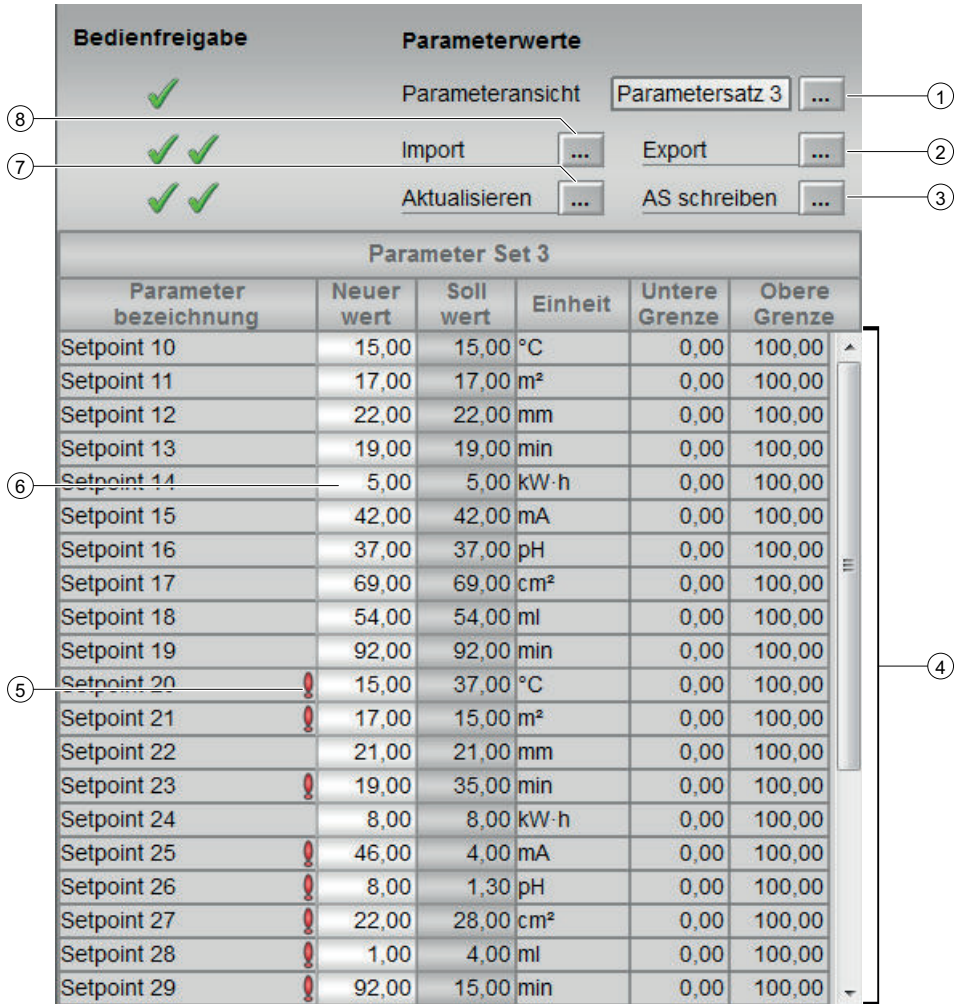

### (1) Aktueller Parametersatz zur Bearbeitung

In diesem Bereich wird der aktuell bearbeitete Parametersatz angezeigt, sofern mehr als ein Parametersatz verfügbar ist. Ist nur ein Parametersatz vorhanden, so wird der Bereich nicht angezeigt.

Über den Eingabedialog kann jeder projektierte Parametersatz ausgewählt und zur Bearbeitung aktiviert werden.

#### (2) Parametersatz exportieren

Mit Hilfe der Funktion ,Parametersatz exportieren' kann der aktuelle Parametersatz exportiert werden. Dabei werden die Werte aus der Spalte ,neuer Wert' exportiert. Genaueres dazu entnehmen Sie bitte dem Kapitel [Grundlagen](#page-18-0) (Seite [19](#page-18-0)).

#### 3) Parametersatz nach AS schreiben

Mit Hilfe der Funktion 'AS schreiben' werden die Parameter aus der Spalte 'neuer Wert' in die AS geschrieben. Dabei werden nur die Werte geschrieben, bei denen sich der neue Wert und

der Sollwert unterscheiden. Erkennbar ist das am roten Ausrufezeichen in der entsprechenden Zeile.

#### (4) Tabellarische Darstellung des Bearbeiteten Parametersatzes

In diesem Bereich wird der aktuelle Parametersatz in tabellarischer Form dargestellt. Folgende Informationen sind dargestellt:

- Parameterbezeichnung (wie am ParaMem-Baustein parametriert)
- Neuer Wert

Beim Öffnen der Parametersicht werden die 'Sollwerte' auf die 'neuen Werte' kopiert. Änderungen an den 'neuen Werten' werden erst in der AS wirksam, wenn sie mit Hilfe der Funktion , AS-schreiben' in die AS geschrieben werden.

- Aktueller Sollwert (Parameterwert)
- Einheit des Parameterwertes
- Grenzen des Parameterwertes

### (5) Anzeige geänderter Parameterwerte

Unterscheiden sich aktueller und neuer Parameterwert, so wird das durch ein rotes Ausrufezeichen angezeigt.

#### (6) Anzeige neuer Parameterwerte

Beim Öffnen der Parameteransicht werden die 'Sollwerte' auf die 'neuen Werte' kopiert. Durch klicken auf den 'neuen Wert' kann über den entsprechenden Eingabedialog der 'neue Wert' geändert werden. Unterschiede zwischen neuen und aktuellen Wert werden durch ein rotes Ausrufezeichen neben dem neuen Wert dargestellt. Die neuen Werte werden erst durch die Funktion , AS schreiben' in die AS geschrieben.

### (7) Neue Parameterwerte aktualisieren

Die Funktion , Aktualisieren' kopiert die aktuellen Parameterwerte aus der Spalte , Sollwert' in die Spalte ,Neuer Wert'

#### (8) Parametersatz importieren

Mit Hilfe der Funktion 'Parametersatz importieren' können neue Parameterwerte importiert werden. Diese werden in der Spalte 'Neuer Wert' dargestellt. Sie werden erst wirksam, wenn sie mit Hilfe der Funktion ,AS schreiben' in die AS geschrieben werden.

Das Importieren wird mit Hilfe des , IL-Filedialoges' ausgeführt. Genaueres dazu entnehmen Sie bitte der Dokumentation des , IL-Filedialoges'.

## 3.2.8.4 Vorschausicht von ParaCtrl/ParaMem

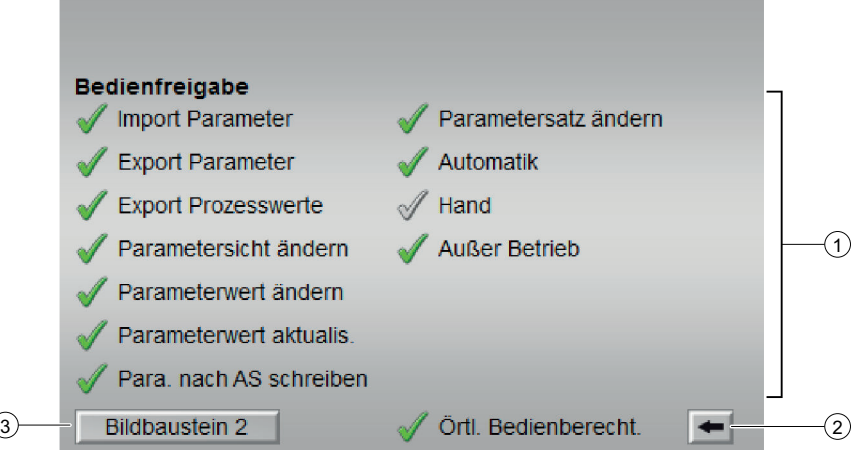

### (1) Bedienfreigaben

In diesem Bereich werden Ihnen alle Bedienungen angezeigt, für die es spezielle Bedienberechtigungen gibt. Sie sind abhängig von der Projektierung im Engineering System (ES), die für diesen Baustein gelten soll.

Symbole für die Bedienfreigabe:

- Grüner Haken: der OS-Bediener darf diesen Parameter bedienen
- Grauer Haken: der OS-Bediener darf diesen Parameter prozessbedingt vorübergehend nicht bedienen
- Rotes Kreuz: der OS-Bediener darf diesen Parameter auf Grund von parametrierten AS-Bedienberechtigungen (OS\_Perm bzw. OS1Perm) grundsätzlich nicht bedienen

Folgende Bedienfreigaben werden hier angezeigt:

● "Örtliche Bedienberechtigung": Über die Schaltfläche ← wechseln Sie zur Standardsicht des Bausteins OpStations/UserM.

Weitere Informationen hierzu finden Sie im Kapitel Bedienberechtigungen im Handuch der APL und im Kapitel Mehrwartenbedienung dieses Handbuchs.

#### (2) Sprungtaste zur , OpStations' Standardsicht

Über die Schaltfläche wechseln Sie zur Standardsicht des Bausteins 'OpStations'. Weitere Informationen dazu finden Sie in der APL-Dokumentation im Kapitel Bedienberechtigungen'.

#### (3) Sprungtaste zur Standardsicht eines beliebigen Bildbausteins

Sprungtaste zur Standardsicht eines beliebigen Bildbausteins

Diese Anzeige ist nur sichtbar, wenn der entsprechende Bausteineingang verschaltet ist.

Über diese Sprungtaste erreichen Sie die Standardsicht eines im Engineering System (ES) projektierten Bausteins. Die Sichtbarkeit dieser Sprungtaste ist abhängig von der Projektierung im Engineering System (ES).

Weitere Informationen hierzu finden Sie in der APL-Dokumentation im Kapitel "Aufruf weiterer Bildbausteine".

## 3.2.8.5 Bausteinsymbol von ParaCtrl/ParaMem

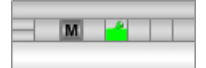

Allgemeine Informationen zum Bildbaustein und zum Bausteinsymbol entnehmen Sie bitte der APL Dokumentation.

3.3 SelFp - Sprungverteiler

# <span id="page-136-0"></span>3.3 SelFp - Sprungverteiler

## 3.3.1 Beschreibung von SelFp

#### Objektname (Art + Nummer) und Familie

Art + Nummer: FB 1154 Familie: Operate

#### Anwendungsbereich von SelFp

Der Baustein SelFp dient dazu, eine Menüführung für die verschiedenen Funktionsbausteine eines Typicals zu realisieren. Es können bis zu 5 Sprungziele am Baustein angegeben werden.

#### Projektierung

Der Baustein SelFp verwendet die Funktion "Aufruf weiterer Bildbausteine" der APL. Um die Sprungziele zu definieren, müssen die Eingänge SelFpX mit einem beliebigen Ausgangsparameter des Zielbausteins verschaltet werden.

Die Beschriftung der Buttons im Faceplate wird über das Attribut "OS Text" der Bausteineingänge SelFpX vorgenommen. Der Button wird mit diesem Text beschriftet. Wird kein Text eingegeben, wird der Button mit dem CFC/Blocknamen des verbundenen Bausteins beschriftet.

Der Eingang für die Bedienebene SwitchPerm wird auf den Ausgang SwitchPerm\_Out durchgereicht.

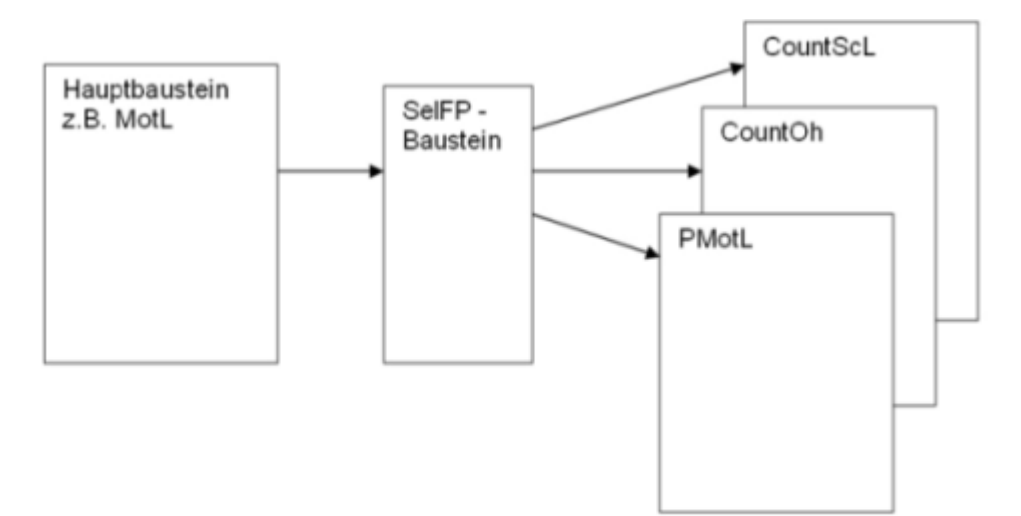

#### Bedienbausteine

3.3 SelFp - Sprungverteiler

## Anlaufverhalten

Der Baustein hat kein Anlaufverhalten.

## Aufgerufene Bausteine

Der Baustein ruft keine Bausteine auf.

## Aufrufende OBs

Der Weckalarm-OB, in dem Sie den Baustein einbauen (z. B. OB32).

## 3.3.2 Betriebsarten von SelFp

Der Baustein hat keine Betriebsarten.

## 3.3.3 Funktionen von SelFp

Der Baustein SelFp verwendet die Funktion "Aufruf weiterer Bildbausteine" der APL. Weitere Informationen hierzu finden Sie in der APL-Dokumentation.

#### Siehe auch

[Beschreibung von SelFp](#page-136-0) (Seite [137\)](#page-136-0)

## 3.3.4 Fehlerbehandlung von SelFp

Der Baustein hat keine Fehlerbehandlung.

## 3.3.5 Melden von SelFp

Der Baustein hat kein Meldeverhalten.

3.3 SelFp - Sprungverteiler

# 3.3.6 Anschlüsse von SelFp

### Eingangsparameter

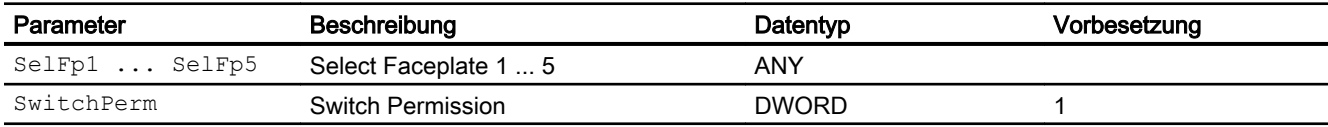

## Ausgangsparameter

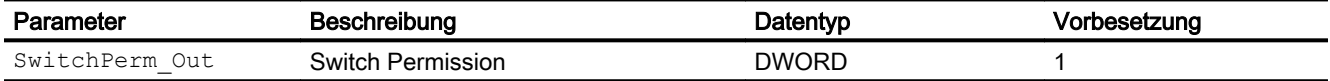

## 3.3.7 Blockschaltbild von SelFp

Der Baustein hat kein Blockschaltbild.

## 3.3.8 Bedienen & Beobachten

## 3.3.8.1 Sichten von SelFp

Der Baustein verfügt über folgende Sichten:

● Standardsicht

## 3.3.8.2 Standardsicht von SelFp

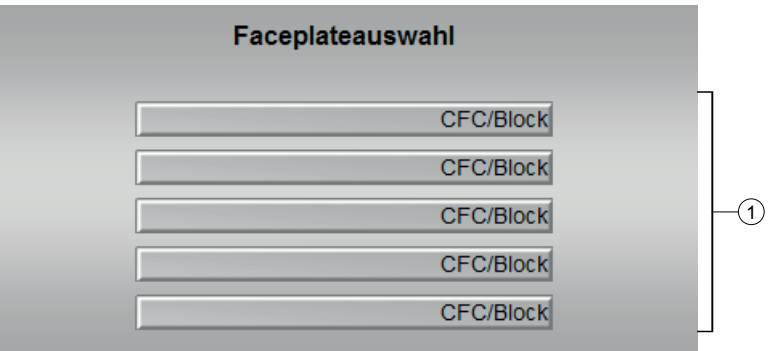

### (1) Sprungtasten zur Standardsicht eines beliebigen Bausteins

Diese Anzeige ist nur sichtbar, wenn der entsprechende Bausteineingang verschaltet ist. Über diese Sprungtaste erreichen Sie die Standardsicht eines im Engineering System (ES)

3.3 SelFp - Sprungverteiler

projektierten Bausteins. Die Sichtbarkeit dieser Sprungtaste ist abhängig von der Projektierung im Engineering System (ES).

Weitere Informationen hierzu finden Sie im Kapitel Aufruf weiterer Bildbausteine im APL Handbuch.

## 3.3.8.3 Bausteinsymbol von SelFp

Der Baustein hat kein Bausteinsymbol.

# 3.4 UsrM - Benutzerverwaltung

## 3.4.1 Beschreibung von UsrM

#### Objektname (Art + Nummer) und Familie

Art + Nummer: FB 1112 Familie: Operate

#### Anwendungsbereich

Der Baustein UsrM verwaltet die Bedienhoheit von maximal 8 Bedienstationen.

#### Anlaufverhalten

Der Baustein hat kein Anlaufverhalten.

### Aufgerufene Bausteine

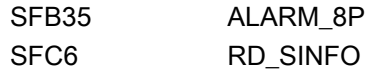

### Aufrufende OBs

Der Weckalarm-OB, in dem Sie den Baustein einbauen (z. B. OB32). Zusätzlich im OB100.

## 3.4.2 Betriebsarten von UsrM

Der Baustein hat keine Betriebsarten.

## 3.4.3 Funktionen von UsrM

Die Bedienstationen können über die Eingänge DevxxAct freigegeben werden bzw. als verfügbar gekennzeichnet werden.

Die Namen der Bedienebenen werden als Enumeration angelegt und diese am Ausgangsparameter Out zugeordnet.

Am Ausgangsparameter Out undt DevxxActOut wird angezeigt, welche Bedienebene aktiv ist.

Die Ausgabe am Ausgang Out erfolgt bitcodiert. Somit ist der Ausgabewert, zur weiteren Verschaltung mit Eingang OpSt\_In eines technologischen Bausteins kompatibel.

Die Auswahl der aktiven Bedienebene kann im Faceplate ( $KeySwitch.Vallow = FALSE$ ) oder alternativ im Programm über Verschaltung (KeySwitch.Value = TRUE) erfolgen. Bei Ausfall einer angewählten Bedienebene wird auf die nächste verfügbare Notfall-Ebene BackUp1 / BackUp2 geschaltet. Sind beide Notfall-Ebenen nicht verfügbar, wird die erste verfügbare Bedienebene ausgewählt.

Ist keine Bedienebene verfügbar, wird der Ausgang NoLevel gesetzt und der Ausgang Out wird auf 16#00000000 gesetzt.

Eine 3 am Eingang ergibt beispielsweise folgende Ausgangswerte:

- $\bullet$  Dev03ActOut = 1
- $\bullet$  Out = 16#00000004 (Bit 2 ist gesetzt) = 2#00000000 00000000 00000000 00000100
- Bedienung (KeySwitch.Value = FALSE) Die Bedienebene wird bestimmt durch den bedienbaren Eingang SwitchPerm
- Verschaltung (KeySwitch.Value = TRUE) Die Bedienebene wird bestimmt durch den verschaltbaren Eingang KeySwLvl.

## 3.4.4 Fehlerbehandlung von UsrM

Der Baustein hat keine Fehlerbehandlung.

## 3.4.5 Melden von UsrM

### Meldeverhalten

Der Baustein UsrM verwendet den ALARM\_8P Baustein zur Generierung von Meldungen. Meldungsauslöser sind:

- Ausfall / Änderungen bei den Bedienebenen
- Parametrierfehler
- Quality Code des Eingangs KeySwitch (KeySwitch.ST).

Die Meldungen können mit dem Eingang MsgLock unterdrückt werden.

### Prozessmeldungen

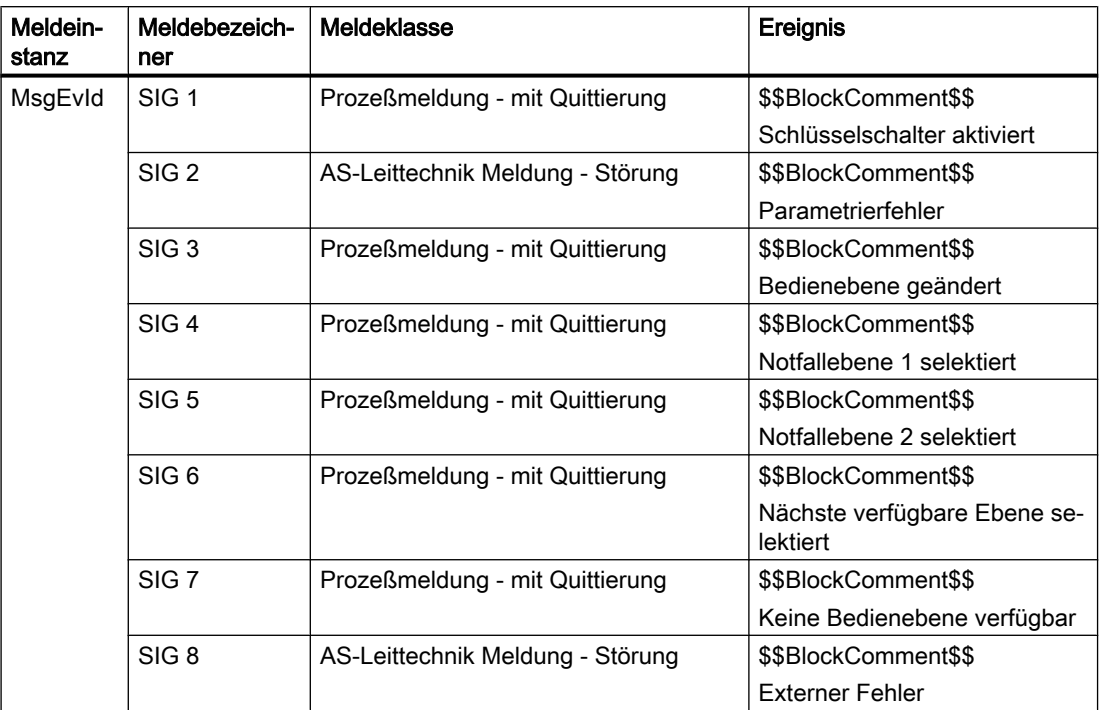

Folgende Leittechnikfehlermeldungen können ausgegeben werden:

Erläuterung:

\$\$BlockComment\$\$: Inhalt des instanzspezifischen Kommentars

Sie haben die Möglichkeit, auf den Eingangsparameter CSF eine externe Störung (Signal) zu verschalten. Wird dieses CSF = 1, so wird ein Leittechnikfehler ausgelöst (MsgEvId1; SIG 3).

### Begleitwerte für die Meldeinstanz **MsgEvId1**

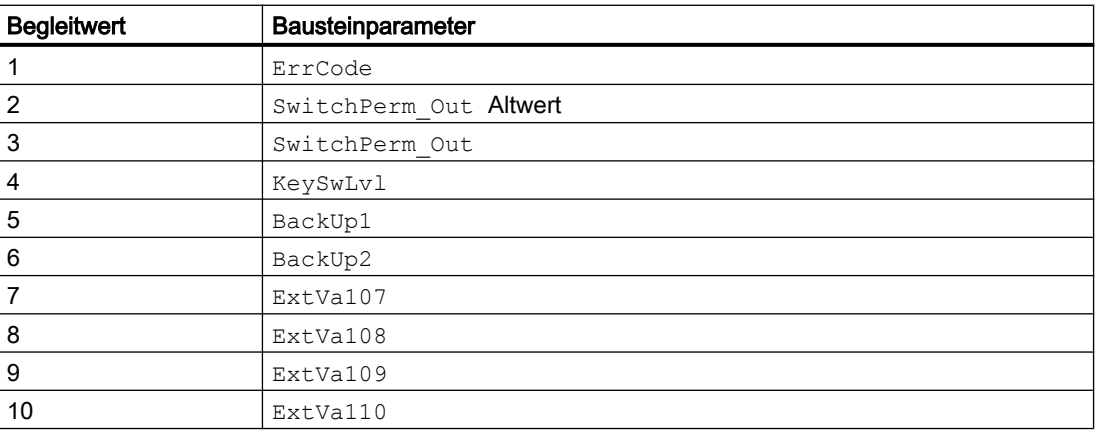

Die Begleitwerte 7 ... 10 sind den Parametern ExtVa107 ... ExtVa110 zugeordnet und können von Ihnen verwendet werden. Sehen Sie dazu in das Handbuch "Prozessleitsystem PCS 7 - Engineering System".

# 3.4.6 Anschlüsse von UsrM

## Eingangsparameter

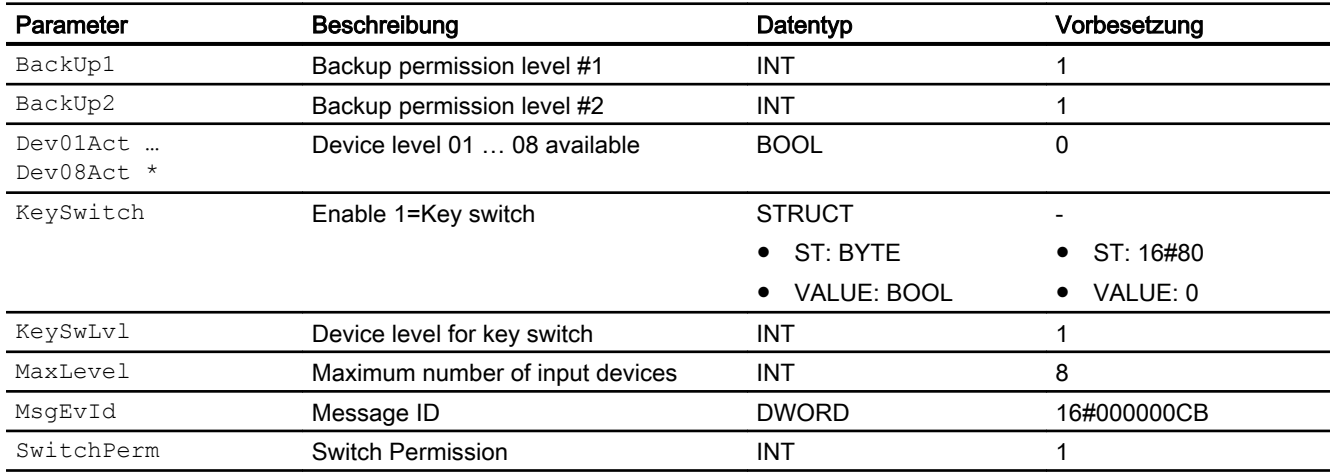

\* Auf diese Eingänge können Werte während der Bearbeitung des Bausteins vom Bausteinalgorithmus zurückgeschrieben werden.

## Ausgangsparameter

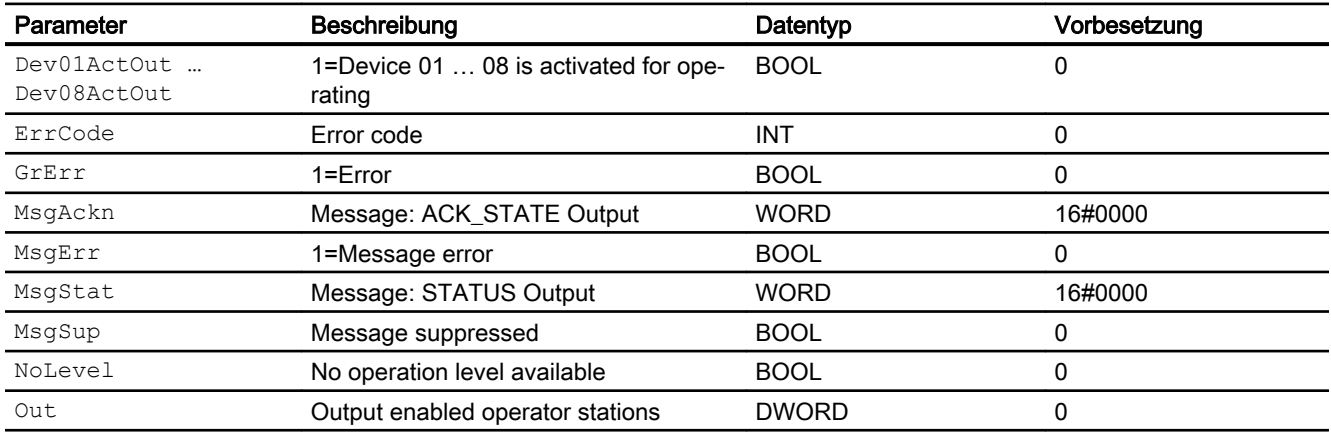

# 3.4.7 Blockschaltbild von UsrM

Der Baustein hat kein Blockschaltbild.
3.4 UsrM - Benutzerverwaltung

# 3.4.8 Bedienen & Beobachten

# 3.4.8.1 Sichten von UsrM

Der Baustein verfügt über folgende Sichten:

- Standardsicht
- Meldesicht
- Memosicht
- Chargensicht

### 3.4.8.2 Standardsicht von UsrM

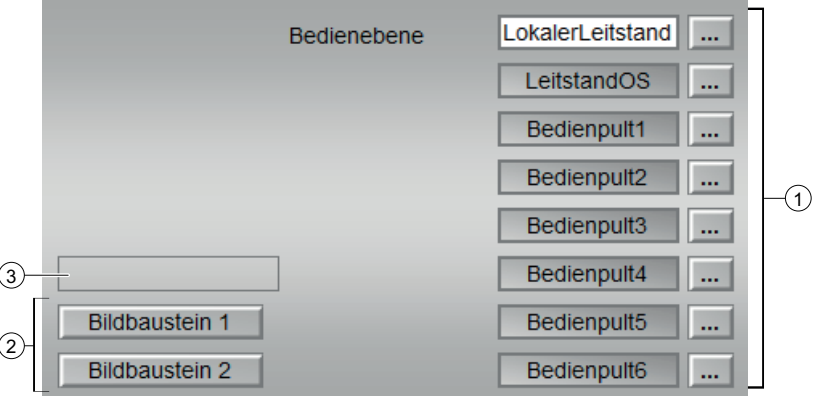

### (1) Bedienebene

Auswahl der aktiven Bedienebene. In diesem Bereich wähen Sie die aktive Bedienebene. Anstelle der Standardtexte Bkönnen Sie selbst definierte verwenden. Gehen Sie dazu wie folgt vor:

● Legen Sie im SIMATIC Manager in den Globalen Deklarationen eine Aufzählung mit der Bezeichnung "ILOpLong" an oder kopieren Sie die mitgelieferte Vorlage aus der Bibliohtek. Sehen Sie dazu auch in das Projektierungshandbuch Prozessleitsystem PCS 7 Engineering System "So hinterlegen Sie Globale Deklarationen". In der Aufzählung sind die im Kapitel "1.2.4 Tabelle mit möglichen Werten der Bedienebenen" beschriebenen Werte zulässig, andere Werte werden nicht erfasst.

### (2) Sprungtaste zur Standardsicht eines beliebigen Bildbausteins

Über diese Sprungtaste erreichen Sie die Standardsicht eines im Engineering System projektierten Bausteins. Die Sichtbarkeit dieser Sprungtaste ist abhängig von der Projektierung im Engineering System (ES).

Weitere Informationen hierzu finden Sie im Kapitel Aufruf weiterer Bildbausteine im APL Handbuch.

### (3) Anzeigebereich für Zustände des Bausteins

Dieser Bereich zeigt Ihnen Zusatzinformationen zum Betriebszustand des Bausteins an:

● "Schlüsselschalter Ein"

3.4 UsrM - Benutzerverwaltung

# 3.4.8.3 Bausteinsymbol von UsrM

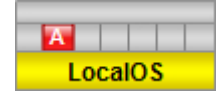

# Energiemanagementbausteine 4

# 4.1 LdMgmt8 - Lastmanagement Baustein zur Koordinierung von maximal 8 Verbrauchern

# 4.1.1 Beschreibung von LdMgmt8

## Objektname (Art + Nummer) und Familie

Art + Nummer: FB 1191 Familie: EngyMgmt

### Anwendungsbereich von LdMgmt8

Der Baustein dient zur Koordinierung von bis zu 8 Verbrauchern im Lastmanagement.

### Arbeitsweise

Der Baustein koordiniert mindestens 1 und maximal 8 Verbraucher und/ oder Generatoren im Lastmanagement zusammen mit dem PeakMon Baustein.

### Projektierung

Bauen Sie den Baustein im CFC-Editor in einen zyklischen Weckalarm-OB (OB30 bis OB38) ein. Zusätzlich wird der Baustein automatisch in den Anlauf-OB (OB100) eingebaut.

### Anlaufverhalten

Über das Feature Bit "Anlaufverhalten festlegen" legen Sie das Anlaufverhalten für diesen Baustein fest.

Nach dem Anlauf werden für die Anzahl der im Wert RunUpCyc parametrierten Zyklen die Meldungen unterdrückt.

### Statuswortbelegung für den Parameter **Status1**

Die Beschreibung zu den einzelnen Parametern entnehmen Sie dem Kapitel [Anschlüsse von](#page-162-0)  [LdMgmt8](#page-162-0) (Seite [163\)](#page-162-0)

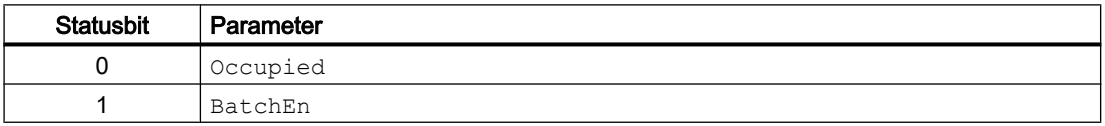

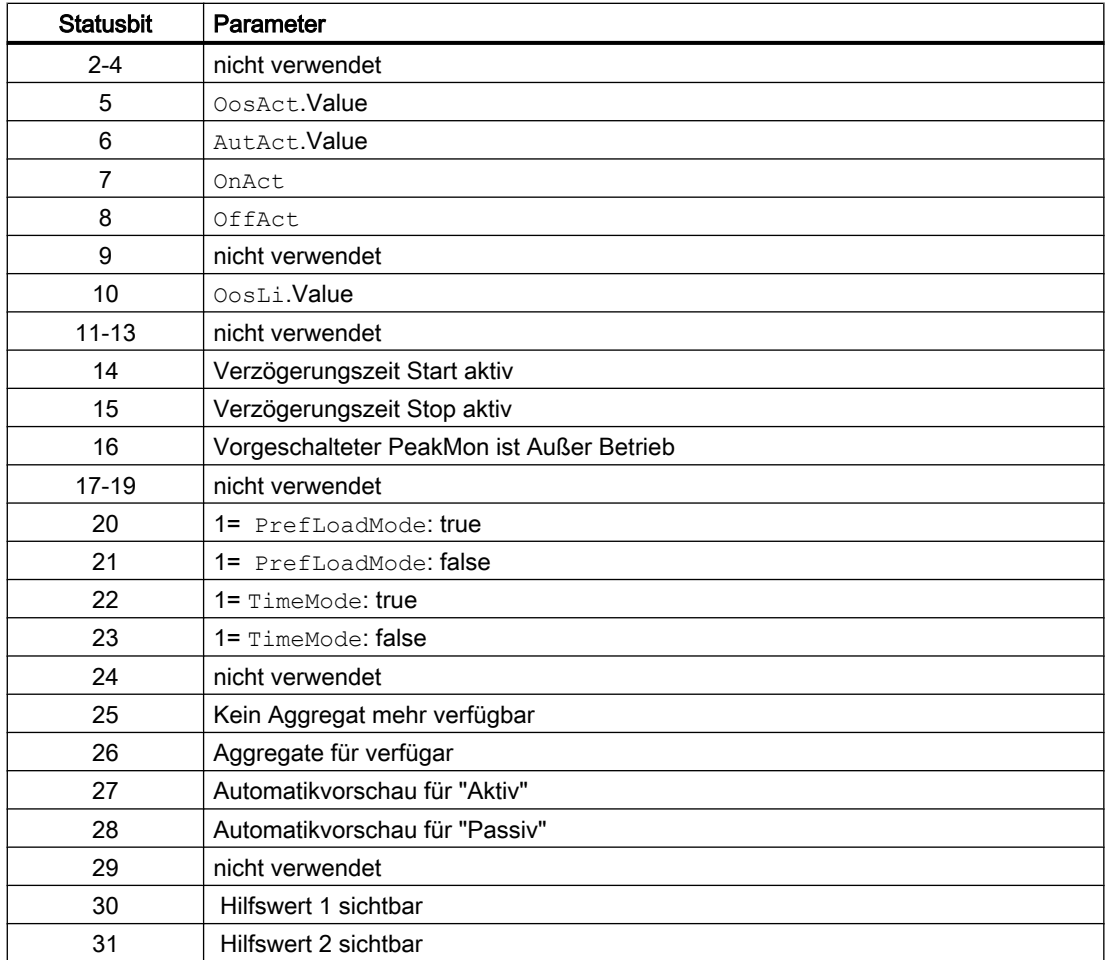

# Statuswortbelegung für den Parameter **Status2**

Die Beschreibung zu den einzelnen Parametern entnehmen Sie dem Kapitel [Anschlüsse von](#page-162-0)  [LdMgmt8](#page-162-0) (Seite [163\)](#page-162-0)

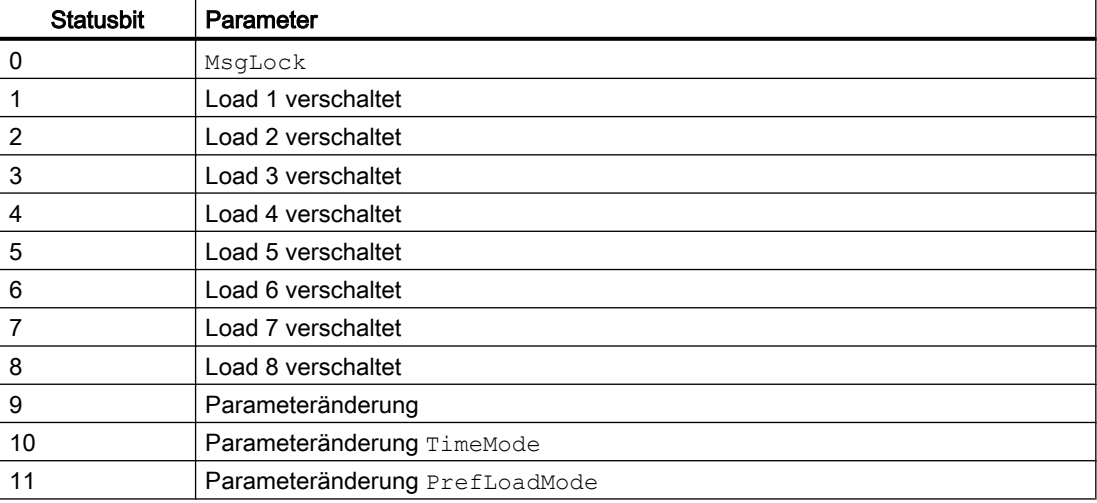

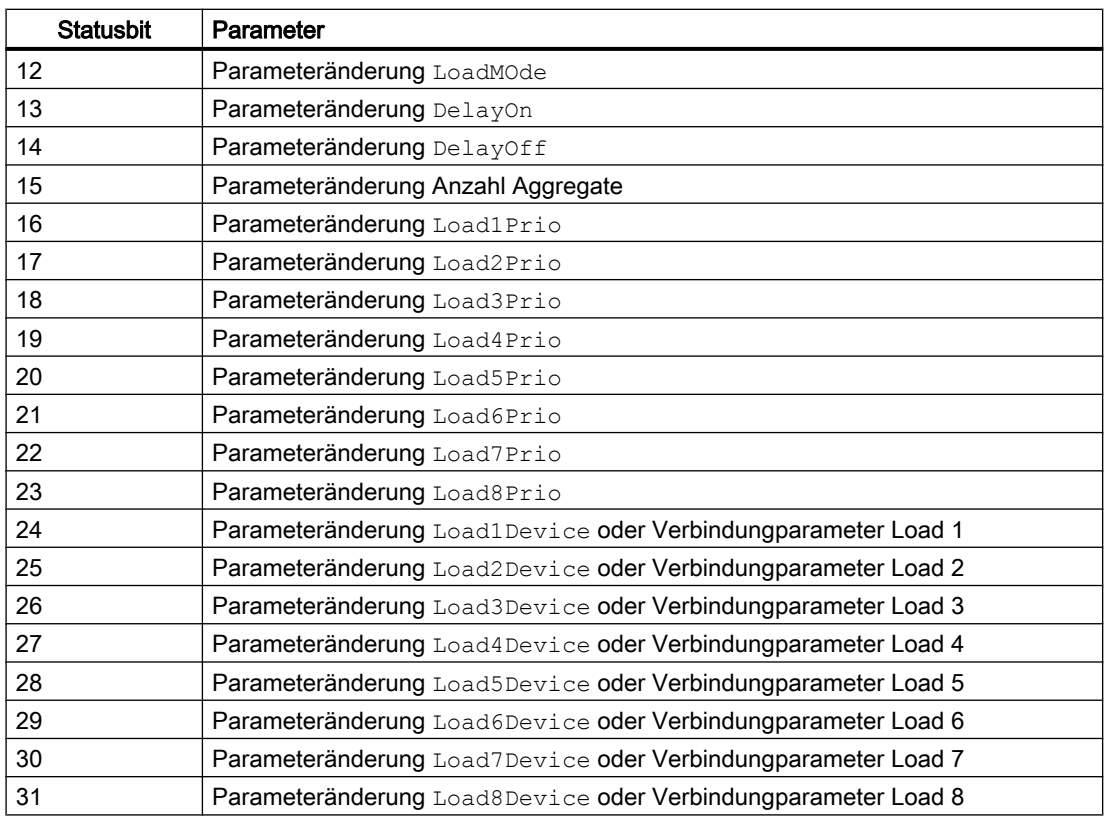

### Statuswortbelegung für den Parameter **Status3**

Die Beschreibung zu den einzelnen Parametern entnehmen Sie dem Kapitel [Anschlüsse von](#page-162-0)  [LdMgmt8](#page-162-0) (Seite [163\)](#page-162-0)

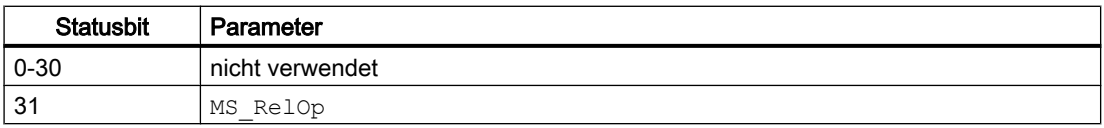

# Statuswortbelegung für den Parameter **Status4**

Die Beschreibung zu den einzelnen Parametern entnehmen Sie dem Kapitel [Anschlüsse von](#page-162-0)  [LdMgmt8](#page-162-0) (Seite [163\)](#page-162-0)

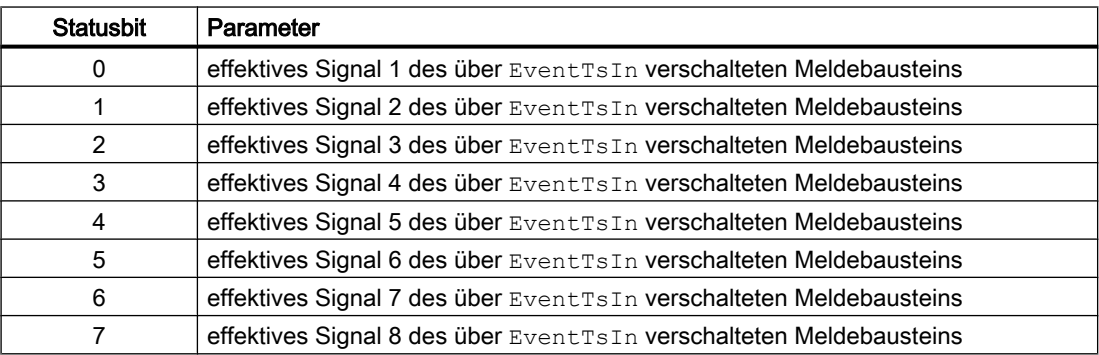

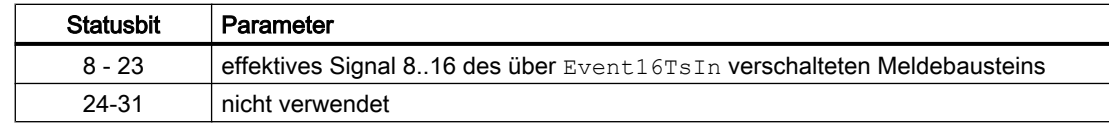

# 4.1.2 Betriebsarten von LdMgmt8

Der Baustein kann über folgende Betriebsarten bedient werden:

- Automatikbetrieb
- Handbetrieb
- Außer Betrieb

Im Folgenden finden Sie ergänzende, bausteinspezifische Informationen zu den allgemeinen Beschreibungen.

### Automatikbetrieb

Allgemeine Informationen zum "Automatikbetrieb", zum Umschalten zwischen den Betriebsarten sowie zum stoßfreien Umschalten finden Sie in der APL-Dokumentation im Kapitel "Hand- und Automatikbetrieb für Motoren, Ventile und Dosierer".

Im Automatikbetrieb wertet der Baustein selbstständig die Eingangsparameter aus, stellt diese im Faceplate dar und schaltet entsprechend des vorgegebenen Verhaltens die Verbraucher

### "Handbetrieb"

Allgemeine Informationen zum "Handbetrieb", zum Umschalten zwischen den Betriebsarten sowie zum stoßfreien Umschalten finden Sie in der APL-Dokumentation im Kapitel "Hand- und Automatikbetrieb für Motoren, Ventile und Dosierer".

Im Handbetrieb wertet der Baustein selbstständig die Eingangsparameter aus und stellt diese im Faceplate dar. Es erfolgen aber keine Schalthandlungen. Es werden alle verfügbaren Werte dargestellt. Der Handbetrieb wirkt im Prinzip wie ein stoppen der Automatik.

### "Außer Betrieb"

Allgemeine Informationen zur Betriebsart "Außer Betrieb" finden Sie im Kapitel "Außer Betrieb" im Handbuch APL.

# 4.1.3 Funktionen von LdMgmt8

### Funktionen von LdMgmt8

Im Folgenden sind die Funktionen für diesen Baustein aufgeführt.

### Wartungsfreigabe

Dieser Baustein verfügt über die APL-Standardfunktion "Wartungsfreigabe".

## Bedienberechtigungen

Dieser Baustein verfügt über die Standardfunktion Bedienberechtigungen. Informationen finden Sie im Kapitel Bedienberechtigungen im Funktionshandbuch der APL.

Der Baustein verfügt über folgende Berechtigungen für den Parameter OS\_Perm:

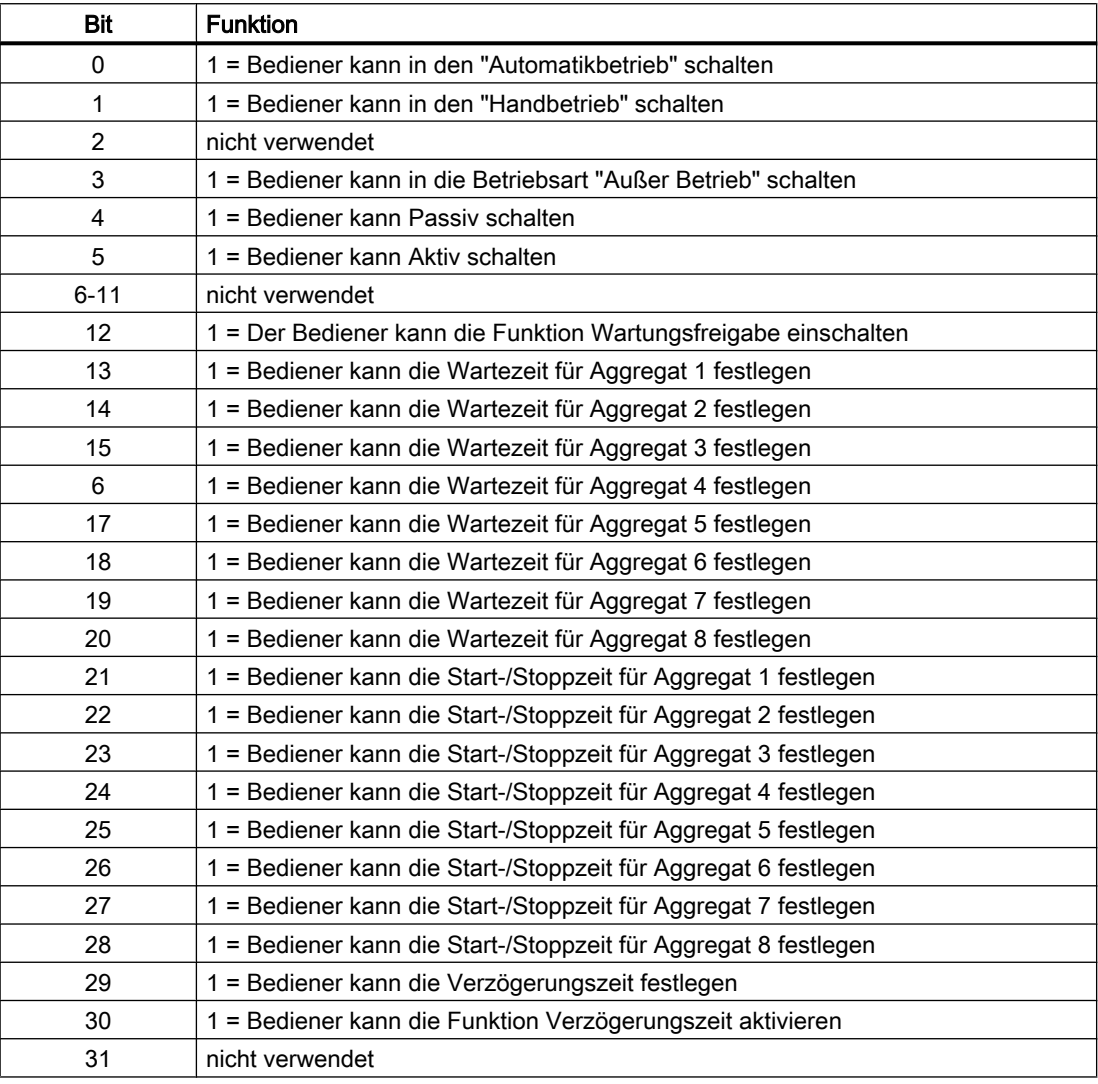

## Maßeinheit auswählen

Dieser Baustein verfügt über die APL-Standardfunktion Maßeinheit auswählen.

### Aufruf weiterer Bausteine

Dieser Baustein verfügt über die Standardfunktion Aufruf weiterer Bildbausteine. Informationen finden Sie im Kapitel Aufruf weiterer Bildbausteine im Funktionshandbuch der APL.

Dieser Baustein verfügt über einen zusätzlichen Button in der Standardsicht, der das Faceplate des am Eingang BlkPeakMon verschaltenen PeakMon aufruft.

### Meldungen unterdrücken über den Parameter **MsgLock**

Dieser Baustein verfügt über die APL-Standardfunktion "Meldungen unterdrücken über den Parameter MsgLock".

### Sammelanzeige SumMsgAct für Grenzwertüberwachung, CSF und ExtMsgx

Der Baustein verfügt über die APL-Standardfunktion Sammelanzeige für Grenzwertüberwachung, CSF und ExtMsgx.

### Hilfswerte anzeigen

Dieser Baustein verfügt über die APL-Standardfunktion "Hilfswerte anzeigen".

### Parametrierbare Verhaltenweisen über den Parameter **Feature**

Einen Überblick über alle Verhaltensweisen, die über den Parameter Feature zur Verfügung gestellt werden, finden Sie in der APL-Dokumentation im Kapitel "Parametrierbare Funktionen über den Anschluss Feature". Für diesen Baustein stehen Ihnen an den jeweiligen Bits die folgenden Verhaltensweisen zur Verfügung:

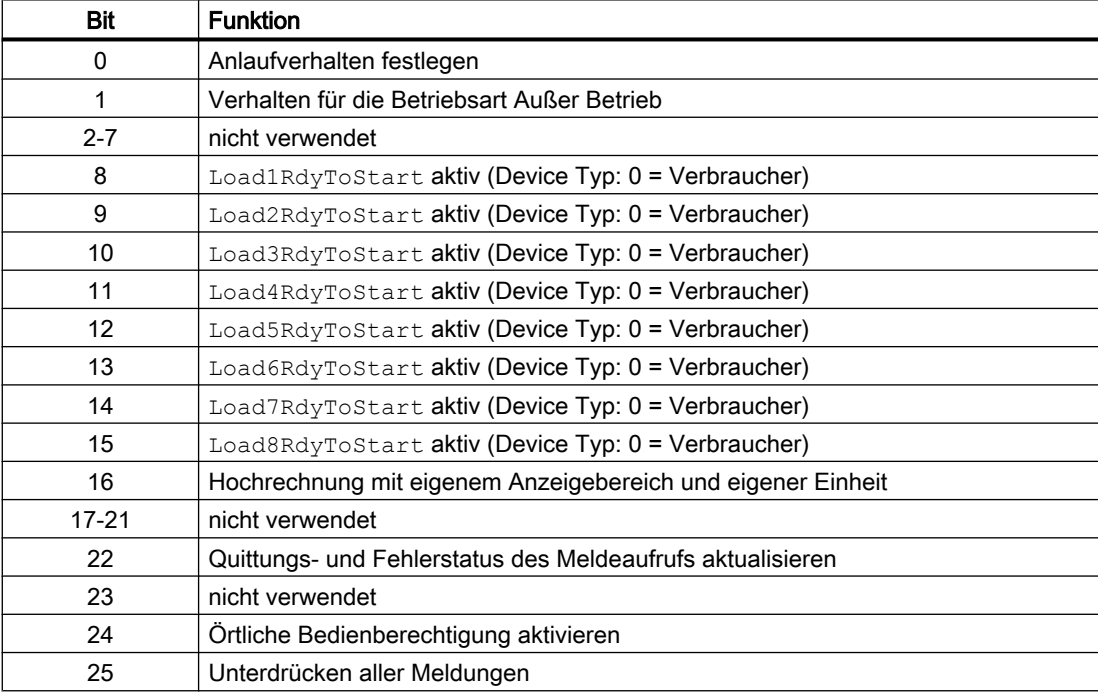

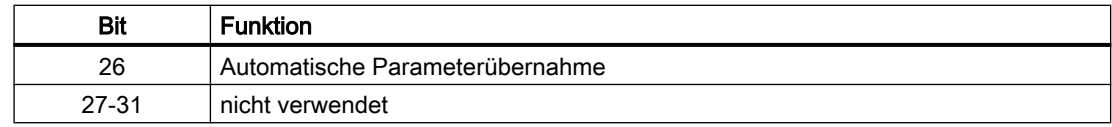

### Maximale Nennleistung

Die Nennleistung des Aggregats wird für die Berechnung des Freigabezeitpunktes benötigt.

Die maximale Nennleistung ist die Leistung, die der angeschlossene Verbraucher maximal abrufen kann/ der angeschlossene Generator maximal liefern kann. Für den Freigabezeitpunkt ist es entscheidend diese Leistung so exakt wie möglich einzugestellen, damit es nicht direkt im Anschluss der Freigabe wieder zum Lastabwurf kommt.

### Aktuelle Leistungsaufnahme

Die aktuelle Leistungsaufnahme ist für die Hochrechnung der Leistung notwendig. Mit dem Ergebnis wird der Zeitpunkt bestimmt, an dem der Verbraucher gesperrt/ der Generator zugeschalten wird um den Grenzwert einzuhalten.

### Leistungsdifferenz

Die Leistungsdifferenz ist die Differenz zwischen Hochrechnung und verfügbarer Leistung. Der LdMgmt8-Baustein erhält diese Information vom zugeordneten PeakMon-Baustein.

Der Parameter berechnet sich wie folgt:

● Siehe PeakMon

### Leistungsreserve

Die Leistungsreserve gibt an, wie hoch die Leistung noch sein dürfte um innerhalb der verfügbaren Leistungsgrenze zu bleiben. Der LdMgmt8-Baustein erhält diese Information vom zugeordneten PeakMon-Baustein.

Der Parameter berechnet sich wie folgt: (Leistungsmaximum = Leistungsreserve)

● Siehe PeakMon

### Verfügbarkeit

### Verbraucher

Die Verfügbarkeit des Verbrauchers ist für den LdMgmt8-Baustein normalerweise nicht relevant, sondern die Information ob der Verbraucher läuft, damit dieser bei Bedarf abgeschalten werden kann.

### **Generator**

Die Verfügbarkeit gibt an, ob der Generator durch den Lastmanagement Baustein erreichbar und einschaltbar ist. Dafür muss der Eingang LoadXRdyToStart mit einem Ausgang verbunden werden der diese Information liefert z.B. dem Ausgang RdyToStart eines MotL.

## Hinweis

Ob für ein Aggregat die Information LoadXRdyToStart benötigt wird, lässt sich am Feature.Bit8-15 festgelegt (1 = LoadXRdyToStart wird benötigt).

### Verbraucher sperren

Der Ausgang "LoadXLock" muss mit dem jeweiligen Verbraucher verschaltet werden.

Die Strategie für das Sperren von Verbrauchern kann dabei unterschiedlich sein. Dieser Parameter kann z.B. auf einen Eingang eines Verriegelungsbausteins verschaltet werden und wirkt sich so je nach verwendetem Verriegelungseingang unterschiedlich auf das Verhalten des Verbrauchers aus.

### Hinweis

### Sperren und Freigeben von Verbrauchern

Für die Strategie zum Sperren eines Verbrauchers macht der Einsatz eines quittierungspflichtigen Verriegelungseingangs oft Sinn, um unnötige wiederkehrende Schalthandlungen zu reduzieren. (Regelmäßiges Zu- und Abschalten alle paar Zyklen).

Wenn die Grenze überschritten wurde, werden alle nicht aktiven Verbraucher gesperrt. Ein Verbraucher wird auch gesperrt, wenn die Leistungsreserve durch das Zuschalten des Verbrauchers überschritten werden würde.

Erst wenn die Grenze wieder unterschritten wurde und die Leistung, die zur Verfügung steht für den jeweilige Verbraucher ausreichend ist, wird der Verbraucher wieder freigegeben.

### Parameterübernahme (**Feature**.Bit26)

Am Baustein sind unterschiedliche Strategien für die Übernahme von geänderten Parametern möglich. Die Strategie wird am Parameterübernahme Feature.Bit26 eingestellt und betrifft die folgenden Parameter:

- TimeMode
- PrefLoadMode
- LoadMode
- Änderung DeviceTyp oder Anzahl der Aggregate
- Prio
- DelayOn/DelayOff

### Automatische Übernahme von geänderten Parametern (Feature.Bit26 = 1)

Der Baustein übernimmt Parameter automatisch, sobald er sich in einem Zusand befindet in dem diese übernommen werden können.

### Parameterübernahme durch Eingreifen des Bedieners (Feature.Bit26 = 0)

Damit geänderte Parameter übernommen werden, ist ein Eingreifen des Bedieners notwendig (Passiervierung des Lastmanagent Bausteins)

### Priorität

Die Priorität der Verbraucher bestimmt je nach Mode die Reihenfolge, in die Verbraucher gesperrt werden. Auch wenn Verbraucher freigegeben werden, wird die Reihenfolge anhand der Priorität ermittelt. Die niedrigste Priorität kann eine dreistellige Zahl sein.

### Interne Berechnung

- Restleistung pro Verbraucher: Berechnung der Leistung, die der Verbraucher in der verblieben Zeit des Intervalls (pro Verbraucher) verbraucht.
- Restleistung aller aktiven Verbraucher: Berechnung der Summe an Leistung aller aktiven Verbraucher um ein über bzw. unterschreiten des Zielpunktes bestimmen zu können.
- Freigabeleistung pro Verbraucher: Berechnung der Leistung die der Verbraucher bei Freigabe bis Ende Intervall verbrauchen würde.

### Abschaltreihenfolge (Mode)

### Nach Priorität (**PrefLoadMode** = 1)

Der Verbraucher mit der niedrigsten Priorität wird zuerst abgeschaltet, der mit der höchsten Priorität zuletzt.

Priorität 1 ist die höchste Priorität. Wenn die gleiche Priorität mehrmals vergeben wurde, wird der Verbraucher mit der höchsten Nummer zuerst abgeschaltet.

Diese Funktion setzt zwingend voraus, dass pro Verbraucher eine Priorität vergeben wurde. Falls eine Priorität fehlt, wird eine entsprechende Fehlernummer am Parameter ErrorNum ausgegeben.

### Leistungsorientiert (**PrefLoadMode** = 0)

Die Priorität ist zweitrangig. Als erstes wird der Verbraucher abgeschaltet, der mit der aktuellen Leistung der abzuschaltenden Leistung am nächsten kommt. Dies ist in der Regel der kleinste Verbraucher. Kommt es jedoch zu großen Sprüngen bei der Leistungsentnahme, können auch größere Verbraucher zuerst abgeschaltet werden.

Wenn mehrere Verbraucher die gleiche aktuelle Leistung haben, wird der Verbraucher mit der niedrigsten Priorität zuerst abgeschaltet. Wurde keine Priorität vergeben, wird der Verbraucher mit der höchsten Nummer zuerst abgeschaltet.

Haben mehrere Verbraucher die gleiche Priorität und wenn einer der Verbraucher in der Abschaltreihenfolge an der Reihe ist, werden die Verbraucher gemeinsam betrachtet. Das bedeutet, die Leistung wird addiert und hochgerechnet und wenn es zum Abschaltvorgang kommt werden alle Verbraucher gleichzeitig abgeschaltet.

### Abschaltszenarien

### Frühes Abschalten der Verbraucher (**TimeMode** = 0)

Beim frühen Abschalten wird der erste Verbraucher gesperrt, sobald die Grenze durch die Hochrechnung nicht mehr eingehalten wird.

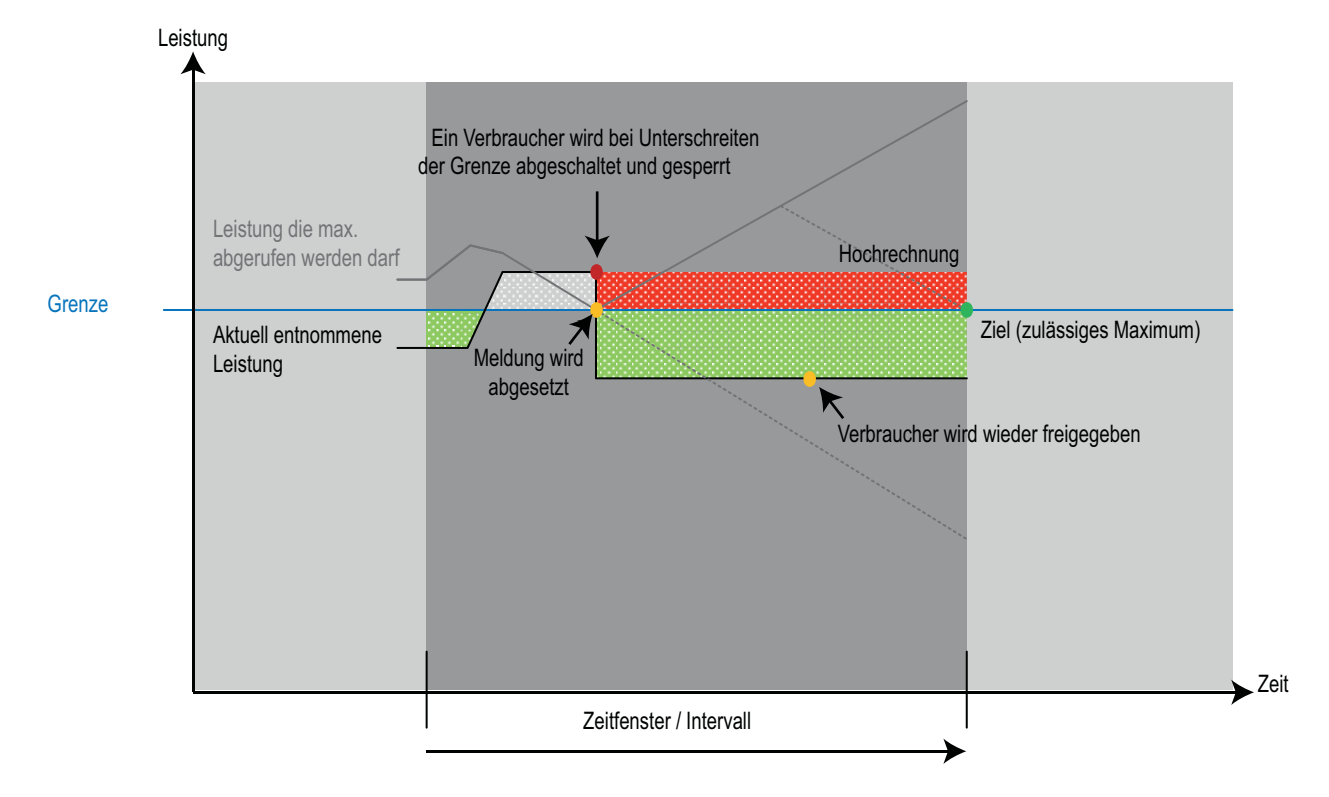

### Spätes Abschalten der Verbraucher (**TimeMode** = 1)

Beim späten Abschalten wird der erste Verbraucher so spät wie möglich abgeschaltet. Ziel ist das am Ende des Zeitfensters der Mittelwert wieder die Grenze einhält und der Verbraucher so lange wie möglich arbeiten kann.

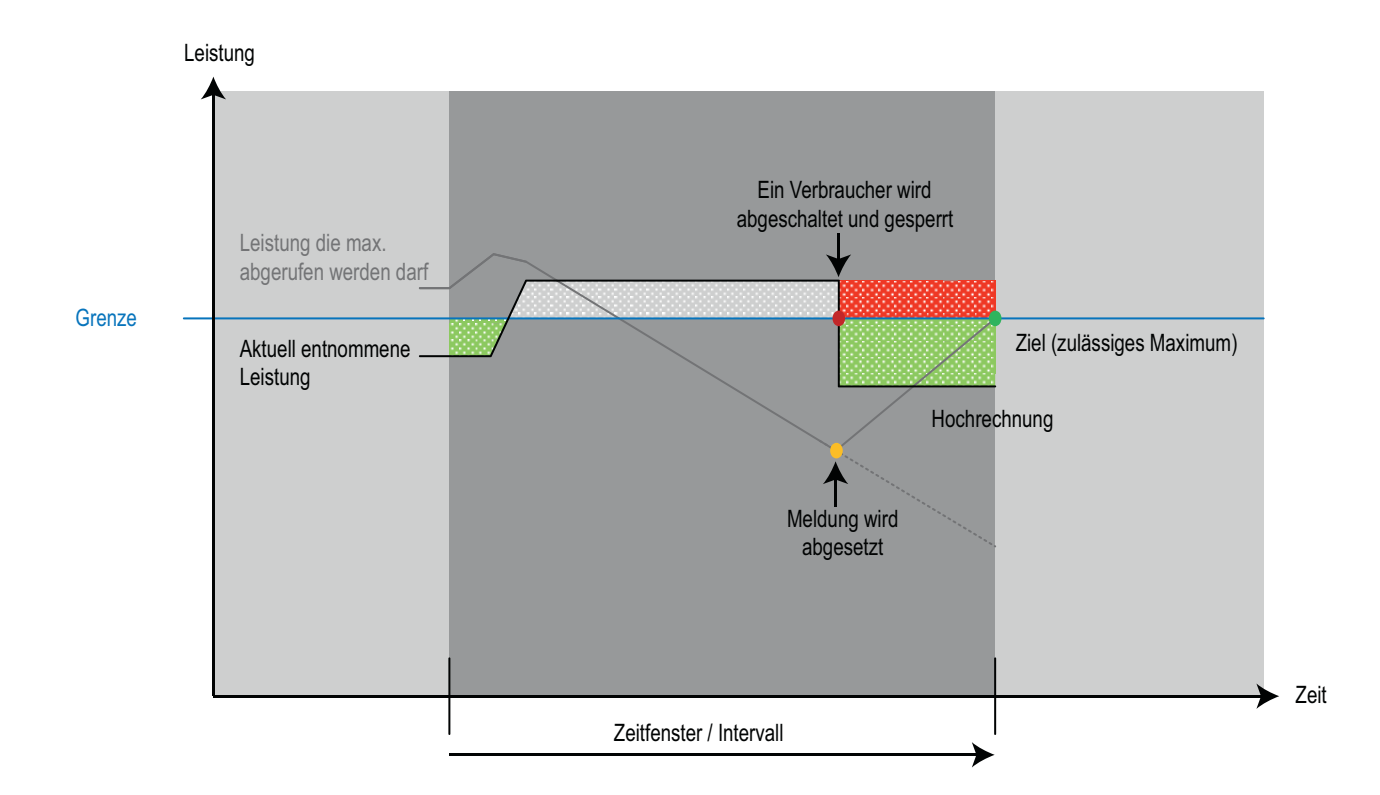

### Wartezeit für Neustart (**LoadXIdleTime)**

Die Wartezeit nach einem Abschalten bis zum Freigeben und wieder Einschalten kann an Verbrauchern und an Generatoren am Parameter "LoadXIdleTime" projektiert werden. Während einer Wartezeit ist der Verbraucher für das Lastmanagent nicht verfügbar und wird auch als "nicht verfügbar" gekennzeichnet.

Dies kann sich unter Umständen auf die Einschaltfreigabe auswirken. Wenn die Wartezeit noch läuft und der nächste verfügbare Verbraucher alle Anforderungen für eine Freigabe erfüllt, wird dieser freigegeben. Wenn die Wartezeit abgelaufen ist und der freigegebene Verbraucher nicht eingeschaltet wurde, wird auch der abgeschaltete Verbraucher freigegeben.

Ist jedoch der zuerst freigegebene Verbraucher eingeschaltet worden, muss der wieder einschaltbereite Verbraucher erst unter die Hochrechnungsgrenze fallen, damit dieser wieder freigegeben wird.

Hier kann der Bediener eingreifen, in dem er die Sperre Lastmanagements für diesen Verbraucher bypasst und den Verbraucher per Hand einschaltet. Damit wird das Lastmanagement gezwungen einen anderen Verbraucher nach den eingestellten Kriterien abzuschalten.

Bei einem Generator kann der Bediener den Generator auf Aus zwingen um das Lastmanagement einen anderen Generator zuschalten zu lassen.

## Generator oder Verbraucher

Am Parameter LoadXDevice wird eingestellt ob am Ausgang des Lastmanagement Kanals ein Generator (LoadXDevice = 1) oder ein Verbraucher (LoadXDevice = 0) angeschlossen ist.

Dabei verhält sich der Baustein je nach Einstellung genau umgekehr: Verbraucher werden abgeschaltet, Generatoren zugeschaltet.

Die Einstellungen bei Abschaltszenarien und Abschaltreihenfolge gelten für beide Fälle. Mit Hilfe der Einstellung am Eingang LoadMode kann der Anwender definieren ob bei Leistungsorientierter Abschaltung im Ernstfall die erste Schalthandlung des Bausteins:

- $\bullet$  Abschalten von Verbrauchern (LoadMode = 1) oder
- $\bullet$  Zuschalten von Generatoren (LoadMode = 2) ist.

### Zeit bis zum Anfahren und Stoppen

Die Bedeutung der Zeit (LoadXOffTi und LoadXOnTi) ist abhängig von der Einstellung Generator oder Verbraucher.

Der am Anschluss LoadXOnTi parametrierte Wert gibt die Zeit an, die der Verbraucher/ Generator benötigt bis er eingeschalten ist.

Der am Anschluss LoadXOffTi parametrierte Wert gibt die Zeit an, die der Verbraucher/ Generator benötigt bis er abgeschalten ist.

### Hinweis

Bei den Werten von LoadXOffTi und LoadXOnTi handelt es sich um Zeiten die der Baustein zur Berechnung benötigt. Eine Überwachung dieser Zeiten erfolgt nicht.

Sind die Zeiten nicht korrekt angegeben, kann dies Auswirkungen auf die Schalthandlungen des Bausteins haben.

### Verbraucher (LoadXOffTi):

Für Verbraucher kann hier eine Zeit eingestellt werden, die zwischen Abschaltbefehl des LdMgmt8 Bausteins und des eigentlichen Ausschaltens des Verbrauchers liegt. Die Zeit kann z.B. dadurch hervorgerufen werden, dass vor dem Abschalten eines Förderbandes diese erst leer gefahren werden muss. Ein volles Förderband lässt sich evtl. nicht wieder einschalten.

### Generator (LoadXOnTi):

Für Generatoren wird die Zeit eingestellt die der Generator benötigt um nach dem Startbefehl des LdMgmt8 Bausteins hochzufahren und auf das Netz zu synchronisieren. Erst dann kann der Generator auf das Netz geschaltet werden.

Generell können nur Verbraucher abgeschaltet oder Generatoren zugeschaltet werden, wenn die Verzögerungszeit größer der Restzeit im Zeitintervall ist. Da die Zeiten pro Verbraucher oder Generator variieren können, kann für jeden Kanal eine eigene Zeit parametriert werden.

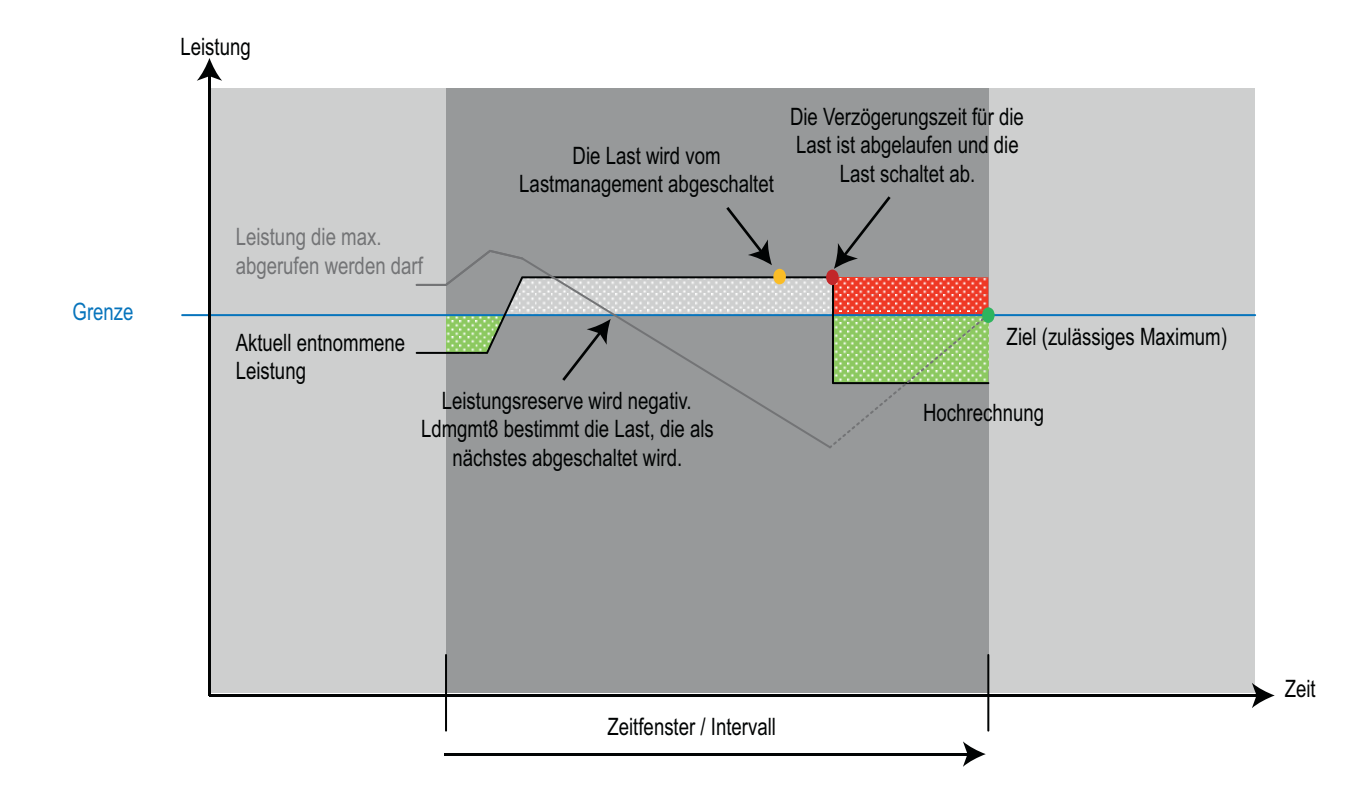

### Reservezeit

Mit der Reservezeit kann am Ende (DelayOff) und Anfang (DelayOn) des Zeitfensters eine Zeit parametriert werden in der keine Schalthandlungen vorgenommen werden. Die Reservezeit wird von der Ausgangszeit abgezogen. Damit verschieben sich die Schaltpunkte des Lastmanagements.

Ansonsten bleibt diese Zeit bei der Berechnung des Bausteins unberücksichtigt.

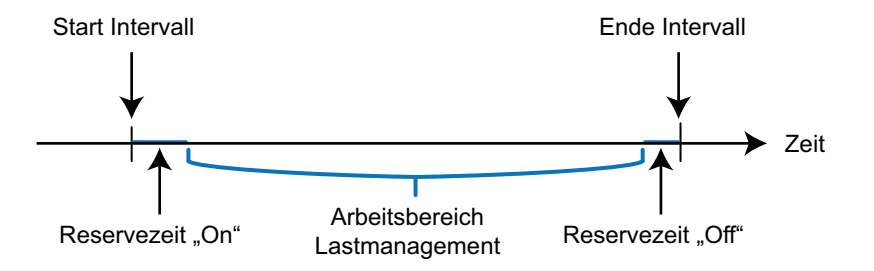

#### Hinweis

Die Reservezeiten sollten möglichst klein gehalten werden. (DelayOn max. ca. 10s/ DelayOff max. ca. 5s)

### **Steuersignale**

Der Baustein hat folgende Steuersignale (Ausgänge verschalt bar zum Verbraucher) pro Verbraucher:

LoadXStart = Starten und Stoppen des Verbrauchers im Schalterbetrieb

LoadXLock = Sperren bzw. Freigeben des Verbrauchers

Mit Hilfe des APL Bausteins "Trigger" kann der Ausgang Load1Start auch im Tasterbetrieb verwendet werden.

### Anzahl der Aggregate

Maximal sind 8 Aggregate pro Baustein möglich. Die Anzahl der Aggregate wird automatisch über eine vorhandene Verschaltung an den Anschlüssen LoadXRdyToStart (Nur bei Generatoren: Feature.Bit8-15 = true ) und LoadXStarted ermittelt. Die Anzahl der Aggregate wird am Ausgang MaxLoad ausgegeben

### Schnittstelle zum PeakMon

Der Baustein LdMgmt8 benötigt für seine Funktion Informationen von einem PeakMon-Baustein.

Hierzu muss eine Verschaltungen zwischen dem Eingang BlkPeakMon am LdMgmt8-Baustein und dem Ausgang BlkLdMgmt am PeakMon-Baustein angelegt werden.

Mit dieser Verbindung werden die folgenden Anschlussinformationen in Form einer Struktur übergeben:

- PV incl. ST
- PV\_UnitOut
- SP incl. ST
- SP\_UnitOut
- PowerFor incl. ST
- PowerDif incl. ST
- PowerRes incl. ST
- PFor\_UnitOut
- TimeSlot
- Time\_Out
- CalcTime
- Status1

# 4.1.4 Fehlerbehandlung von LdMgmt8

Für die Fehlerbehandlung aller Bausteine sehen Sie in der APL-Dokumentation in das Kapitel "Fehlerbehandlung" in den Grundlagen.

Folgende Fehler können bei diesem Baustein angezeigt werden:

● Fehlernummern

# Übersicht der Fehlernummern

Über den Anschluss ErrorNum können die folgenden Fehlernummern ausgegeben werden:

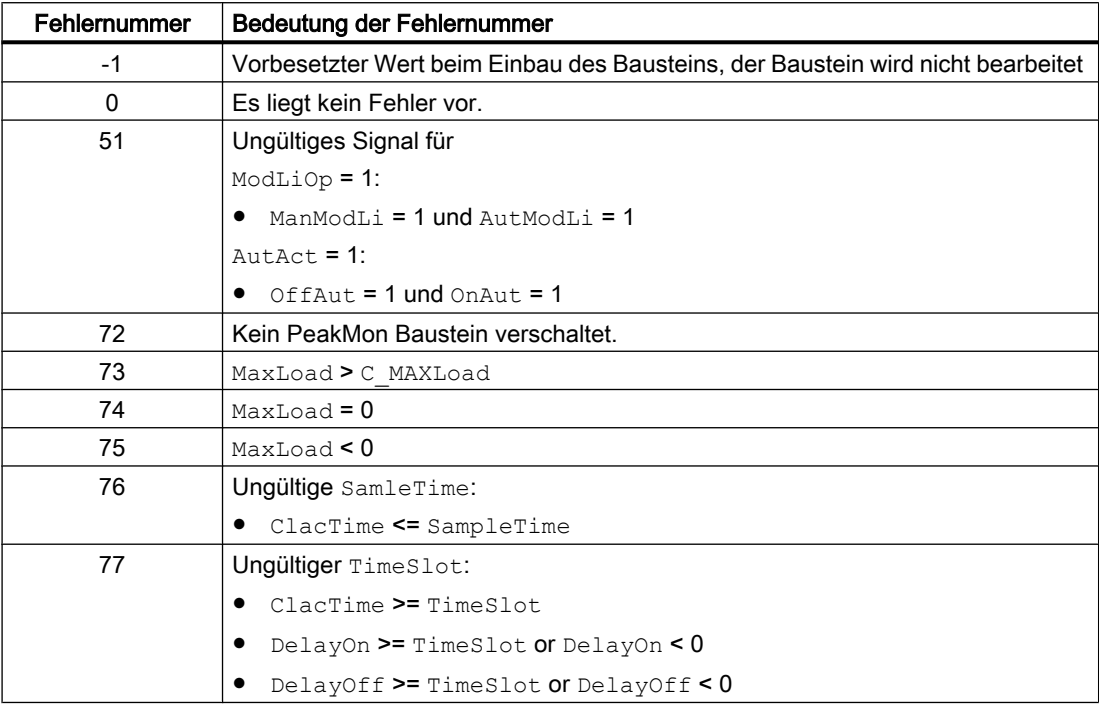

# 4.1.5 Melden von LdMgmt8

## Meldeverhalten

Folgende Meldungen können bei diesem Baustein generiert werden:

- Prozessmeldungen
- Leittechnikfehler

# Leittechnikfehler

Sie haben die Möglichkeit, auf den Eingangsparameter CSF eine externe Störung (Signal) zu verschalten. Wird dieses CSF = 1, so wird ein Leittechnikfehler ausgelöst (MsgEvId2, SIG 2).

## Prozessmeldungen

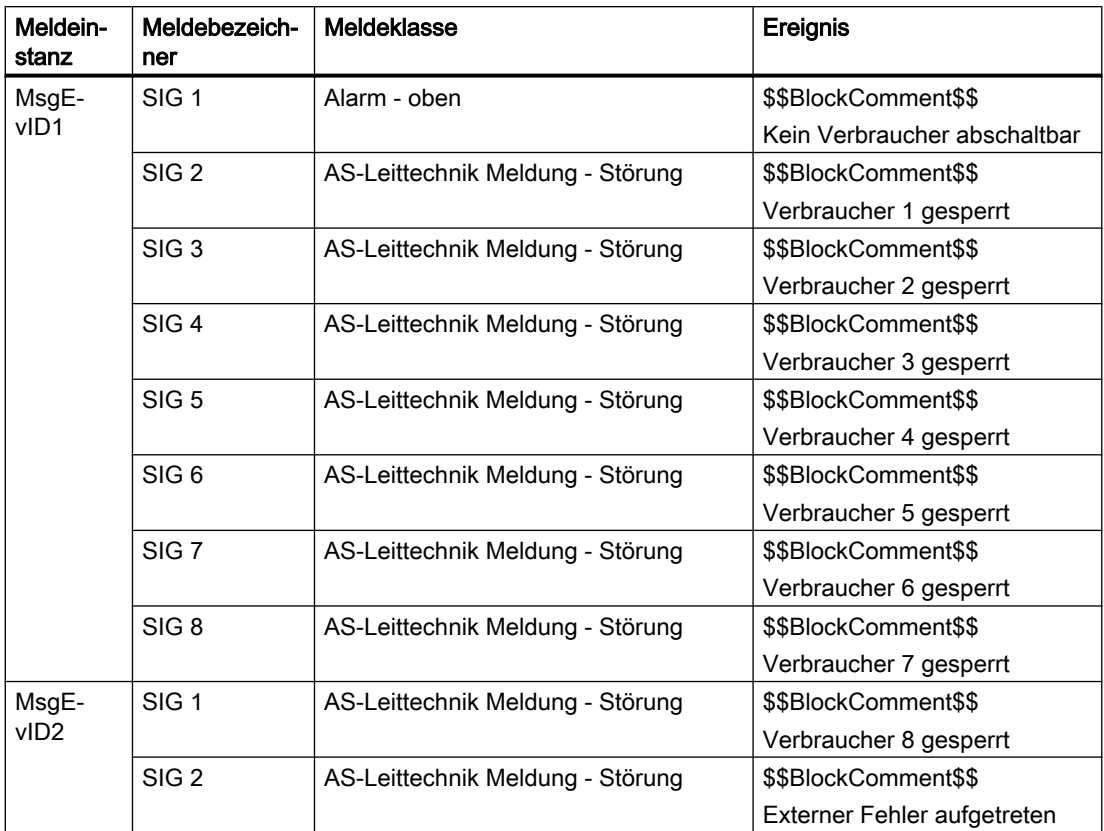

Erläuterung:

\$\$BlockComment\$\$: Inhalt des instanzspezifischen Kommentars

Sie haben die Möglichkeit, auf den Eingangsparameter CSF eine externe Störung (Signal) zu verschalten. Wird dieses CSF = 1, so wird ein Leittechnikfehler ausgelöst (MsgEvId2, SIG 2).

# Instanzspezifische Meldungen

Sie haben die Möglichkeit, bei diesem Baustein bis zu vier instanzspezifische Meldungen zu verwenden.

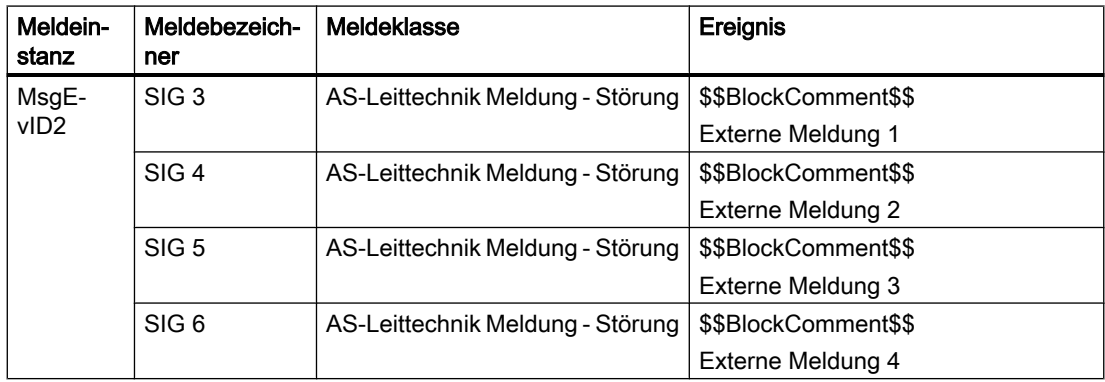

Erläuterung:

\$\$BlockComment\$\$: Inhalt des instanzspezifischen Kommentars

# <span id="page-162-0"></span>Begleitwerte für die Meldeinstanz MsgEvId1

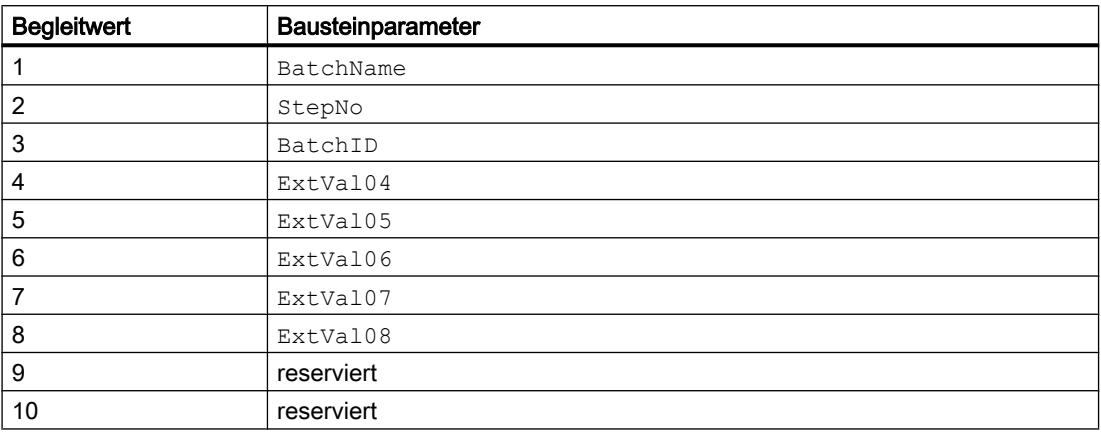

# 4.1.6 Anschlüsse von LdMgmt8

# Eingangsparameter

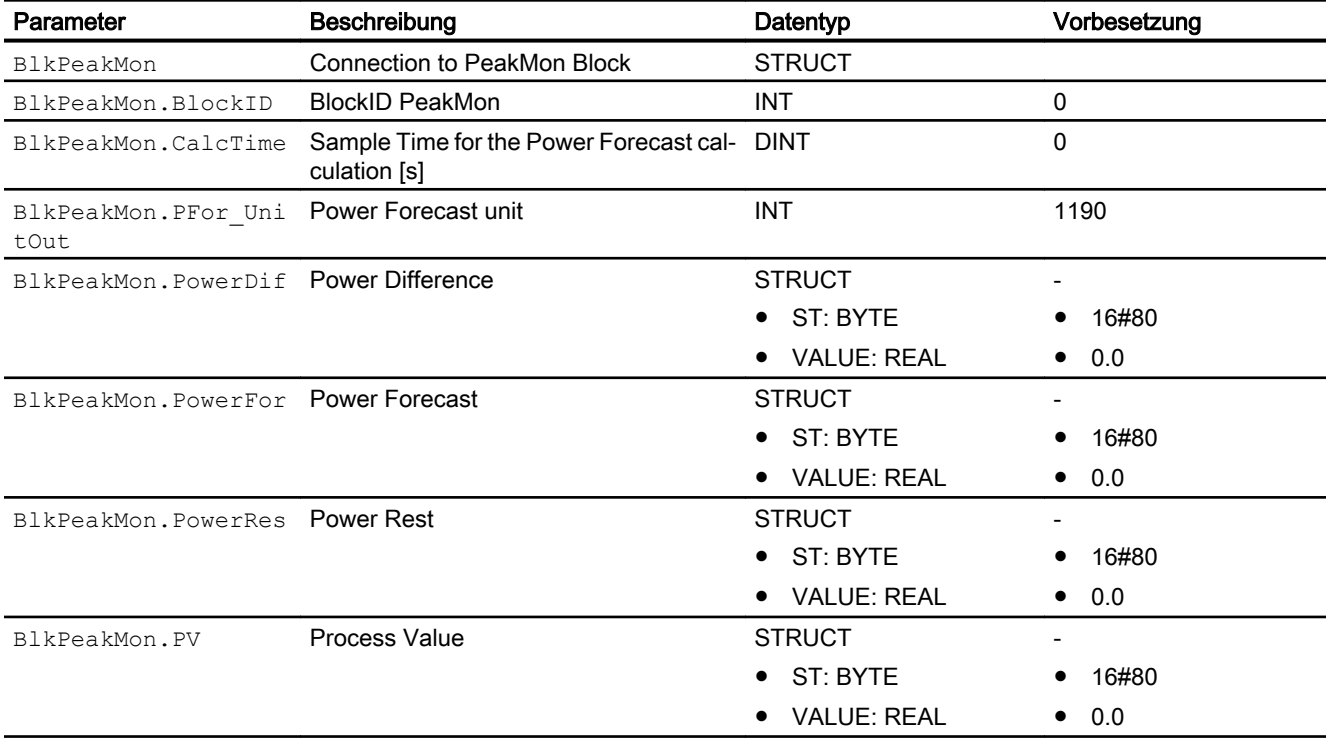

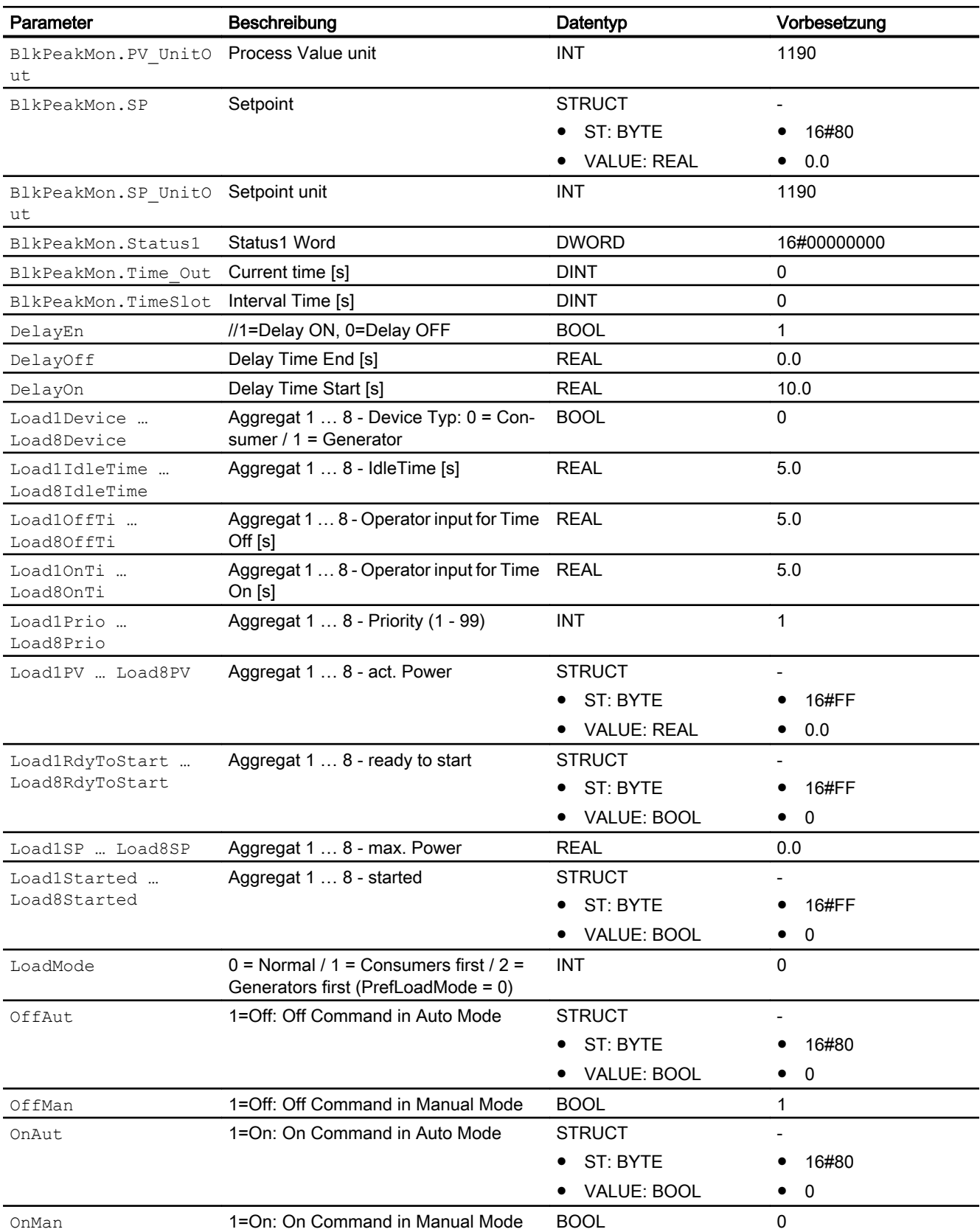

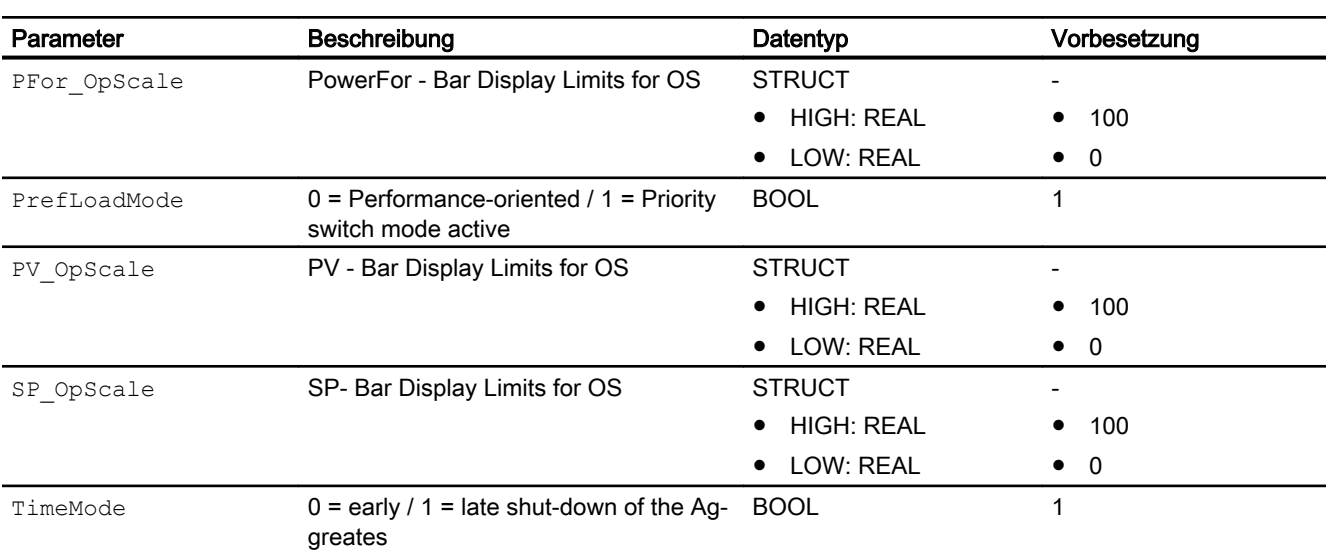

# Ausgangsparameter

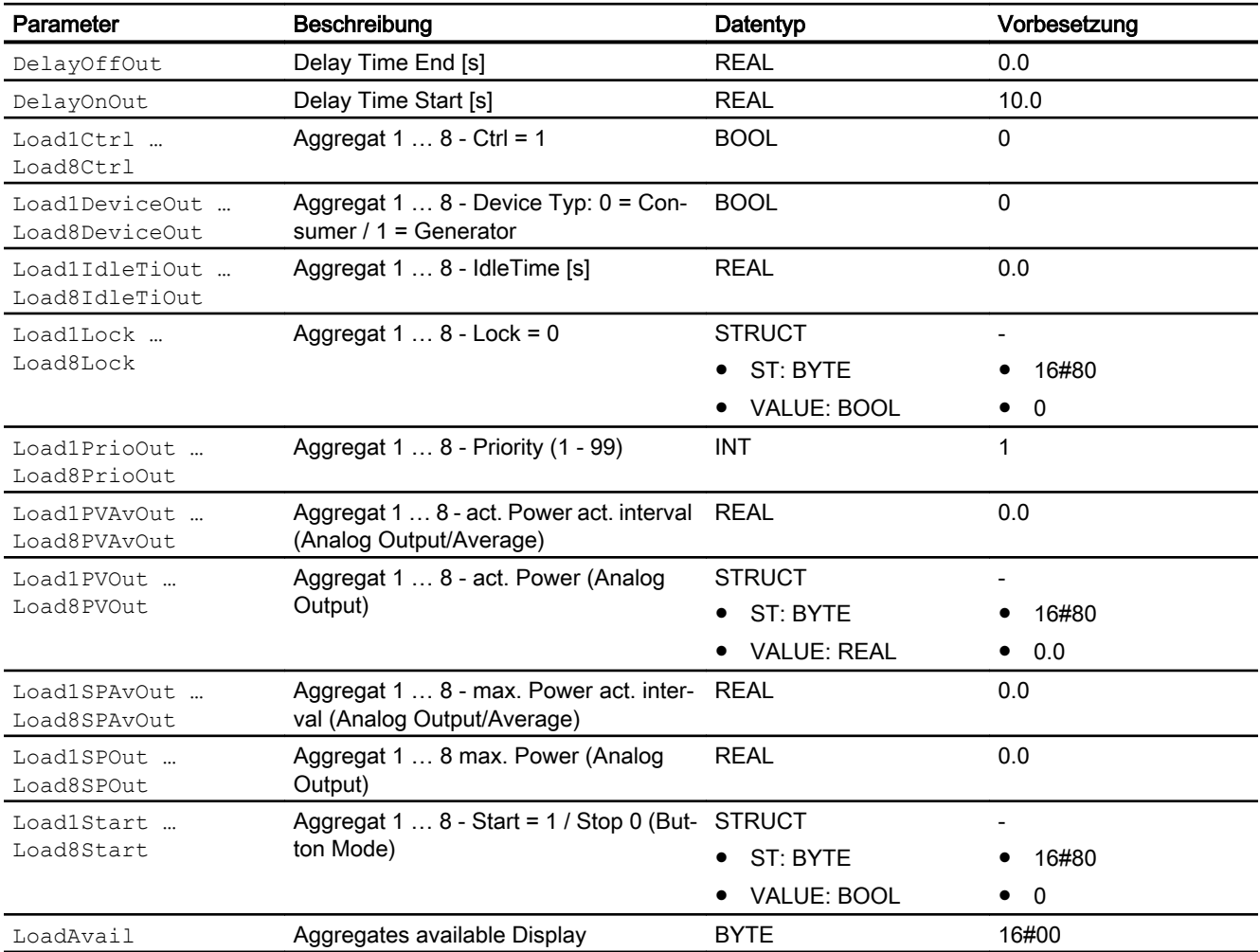

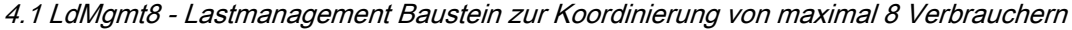

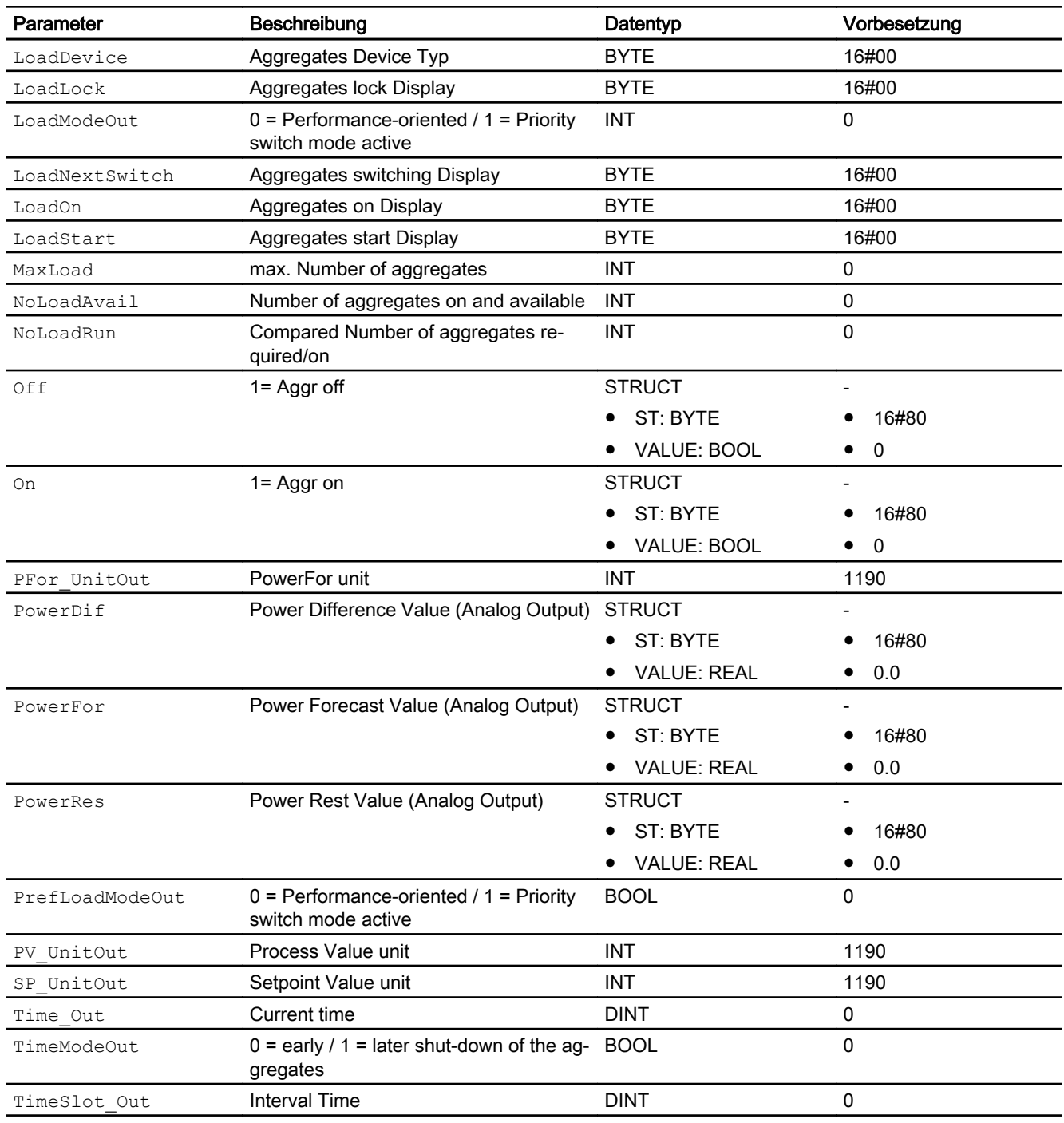

# 4.1.7 Blockschaltbild von LdMgmt8

Für diesen Baustein ist kein Blockschaltbild vorgesehen.

# 4.1.8 Bedienen & Beobachten

# 4.1.8.1 Sichten von LdMgmt8

Der Baustein LdMgmt8 verfügt über folgende Sichten:

- Standardsicht von LdMgmt8
- Lastsicht von LdMgmt8
- Meldesicht
- Grenzwertsicht von LdMgmt8
- Trendsicht
- Parametersicht von LdMgmt8
- Vorschausicht von LdMgmt8
- Memosicht
- Chargensicht
- Bausteinsymbol für LdMgmt8

Allgemeine Informationen zum Bildbaustein und zum Bausteinsymbol finden Sie im Kapitel Aufbau des Bildbausteins und Aufbau des Bausteinsymbols im Funktionshandbuch der APL.

### Zusätzliche Anzeigen innerhalb der Sichten:

Die Uhr $\vert$  zeigt an, das am Baustein oder an einem bestimmten Aggregat eine Zeit aktiv ist.

Das rote Ausrufezeichen  $\ell$  zeigt an das es zu einer Parameteränderung gekommen ist. Abhängig von der Parametrierung (Feature.Bit26) kann ein Eingreifen des Operator erforderlich sein, um die Änderung zu übernehmen.

Das gelbe Ausrufezeichen l zeigt die nächste Schalthandlung des Bausteins an, z.B. welcher Verbraucher als nächstes gelockt wird.

# 4.1.8.2 Standardsicht von LdMgmt8

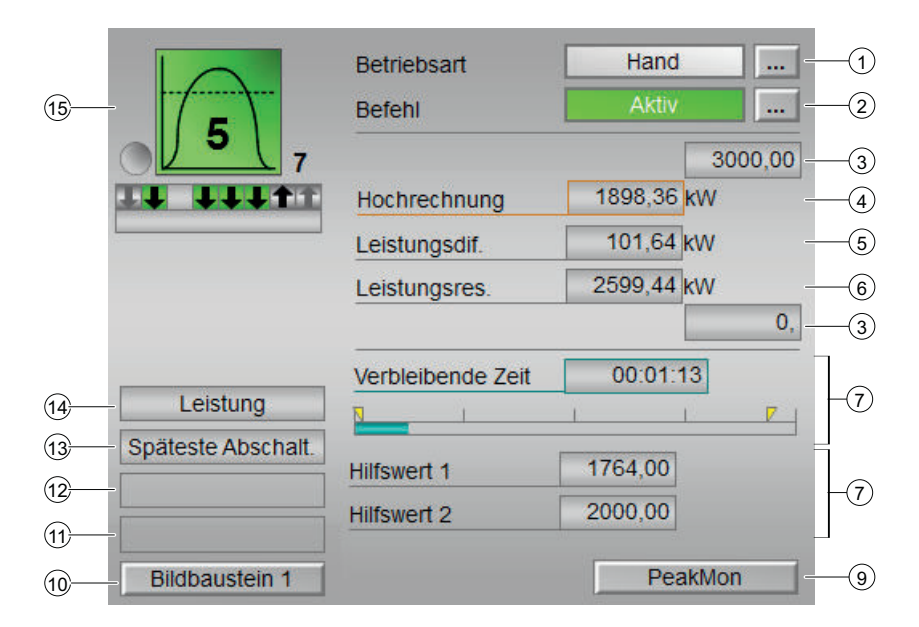

### (1) Anzeigen und Umschalten der Betriebsart

Dieser Bereich zeigt Ihnen die aktuell gültige Betriebsart an. Folgende Betriebsarten können

hier angezeigt werden:

- Ein
- Außer Betrieb

### (2) Anzeigen und Umschalten des Befehls

Dieser Bereich zeigt Ihnen den vorgegebenen Betriebszustand an

- Aktiv
- Passiv

Zum Umschalten des Zustands sehen Sie in das Kapitel Umschalten von Betriebszustand und Betriebsart im Handbuch der APL

### (3) Oberer und unterer Skalierbereich des Prozesswerts.

Diese Werte geben Auskunft über den Anzeigebereich für die Balkenanzeige des Prozesswerts. Der Skalierbereich wird im Engineering System festgelegt.

### (4) Hochrechnung (Forecast)

Anzeige der Hochrechnung aktuellen Energieverbrauchswerts inklusive Signalstatus. Dieser Bereich zeigt Ihnen die Hochrechnung des aktuellen Energieverbrauchswert mit dem dazugehörigen Signalstatus an. Ist für diesen Befehl Text projektiert, wird dieser als Zusatztext und als Tastenbeschriftung bei der Befehlsauswahl angezeigt.

### (5) Leistungsdifferenz

Weitere Informationen hierzu finden Sie im Kapitel Beschriftung von Schaltflächen und Texten im Handbuch der APL

Anzeige der im aktuellen Zeitfenster noch verfügbaren Leistung inklusive Signalstatus. Dieser Bereich zeigt Ihnen die im aktuellen Zeitfenster noch verfügbare Leistung mit dem dazugehörigen Signalstatus an. Ist für diesen Befehl Text projektiert, wird dieser als Zusatztext und als Tastenbeschriftung bei der Befehlsauswahl angezeigt.

Weitere Informationen hierzu finden Sie im Kapitel Beschriftung von Schaltflächen und Texten im Handbuch der APL

### (6) Leistungsreserve

## (7) Zeitfenster

Anzeige der verbeibenden Zeit für das aktive Zeitfenster

### (8) Anzeige für Hilfswerte

In diesem Bereich können Sie sich zwei Hilfswerte anzeigen lassen, die im Engineering System projektiert wurden.

Weitere Informationen hierzu finden Sie im Kapitel Hilfswerte anzeigen im Handbuch APL.

### (9) Sprungtaste zur Standardsicht eines beliebigen Bildbausteins

Über diese Sprungtaste erreichen Sie die Standardsicht des zugehörigen PeakMons.

### (10) Sprungtaste zur Standardsicht eines beliebigen Bildbausteins

Über diese Sprungtaste erreichen Sie die Standardsicht eines im Engineering System (ES) projektierten Bausteins. Die Sichtbarkeit dieser Sprungtaste ist abhängig von der Projektierung im Engineering System (ES).

### (11) Anzeigebereich für Zustände des Bausteins

Dieser Bereich zeigt Ihnen Zusatzinformationen zum Betriebszustand des Bausteins an:

● "PeakMon nicht aktiv"

### (12) Anzeigebereich für Zustände des Bausteins

Dieser Bereich zeigt Ihnen Zusatzinformationen zum Betriebszustand des Bausteins an:

- "Verzögerung Start"
- "Verzögerung Ende"

### (13) Anzeigebereich für Zustände des Bausteins

Dieser Bereich zeigt Ihnen Zusatzinformationen zum Betriebszustand des Bausteins an:

- "Früheste Abschalt."
- Späteste Abschalt."

### (14) Anzeigebereich für Zustände des Bausteins

Dieser Bereich zeigt Ihnen Zusatzinformationen zum Betriebszustand des Bausteins an:

- "Priorität"
- "Leistung"

### (15) Zustandsanzeige

Hier wird der aktuelle Zustand des Bausteins und der zugeordneten Verbraucher und Generatoren grafisch dargestellt.

Weitere Informationen finden Sie im Kapitel [Bausteinsymbole von LdMgmt8](#page-173-0) (Seite [174\)](#page-173-0)

# 4.1.8.3 Lastsicht von LdMgmt8

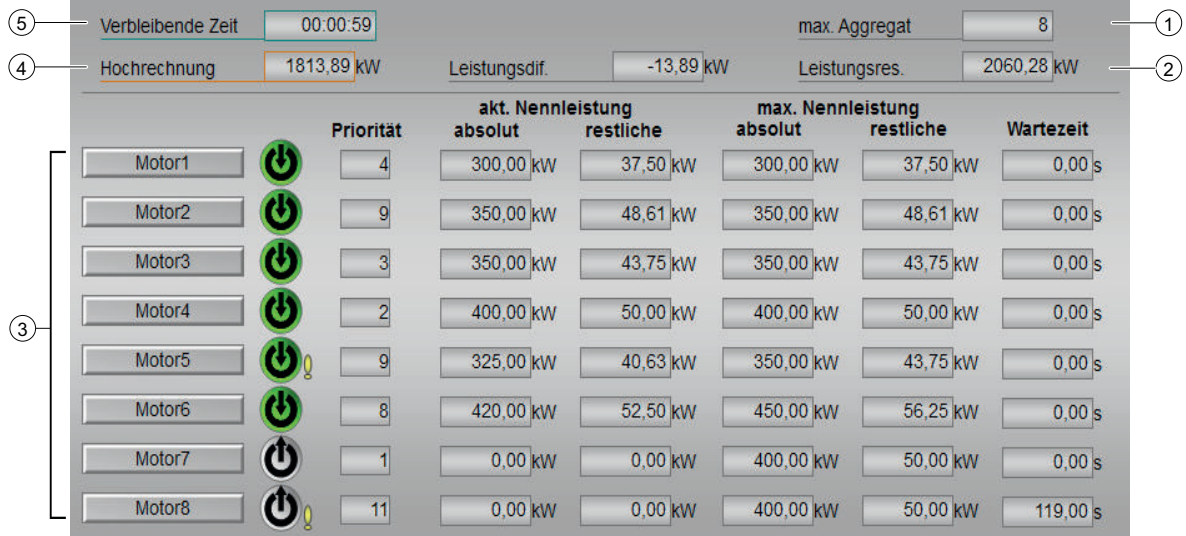

### (1) Max. Agregate

Vom Baustein maximal schaltbare Aggregate

### (2) Leistungsreserve

In diesem Intervall noch verfügbare Leistung

### (3) Sprungtaste zur Standardsicht des Verschaltenen Aggregats.

Über diese Sprungtaste erreichen Sie die Standardsicht des im Engineering System (ES) verschaltenen Bausteins. Die Sichtbarkeit dieser Sprungtaste ist abhängig von der Projektierung im Engineering System (ES).

Sehen Sie dazu auch in das Kapitel Aufruf weiterer Bildbausteine im APL Handbuch.

#### (3) Detailansicht der Aggregatezustände

- Die Anzeige dieses Bereichs ist abhängig von der Anzahl der im CFC Konfigurierten max. Aggregate.
- Der Text in der Sprungtaste kann über den Parameter OS-Zusatztext des Anschlusses "XXX" konfigurert werden. Wird kein Text konfiguriert erscheint der Standardtext "Unit X".
- Es wird angezeigt ob ein Aggregat verfügbar und/oder eingeschalten ist.
- Es wird angezeigt ob ein Aggregat ein Verbraucher oder Generator ist.
- Es wird die Priorität der Aggregate angezeigt
- Es wird die angegebene Leistung und tatsächliche Leistung der Aggregate angezeigt.

### (4) Hochrechnung

Bei aktuellem Verbrauch errechneter Leistungsverbrauch am Ende des aktuellen Intervalls.

# (5) Verbleibende Zeit

Verbleibende Zeit im aktuellen Intervall

### (6) Leistungsdifferenz

Differenz zwischen verfügbarer Leistung und Hochrechnung

# 4.1.8.4 Parametersicht von LdMgmt8

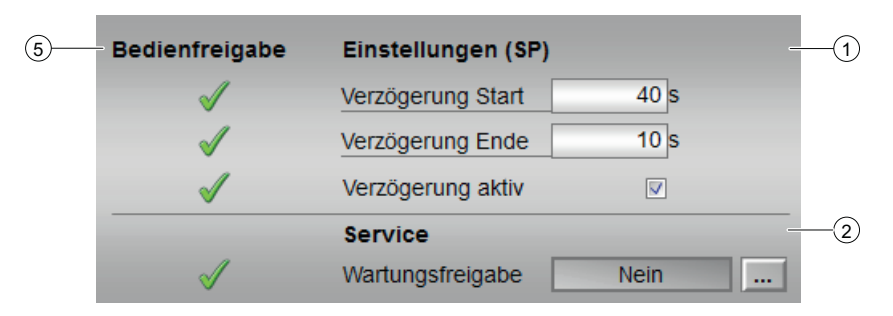

### (1) Einstellungen

- Verzögerungszeit Ein
- Verzögerungszeit Aus
- "Verzögerung" aktivieren

### (2) Wartungsfreigabe

In diesem Bereich aktivieren Sie folgende Funktionen:

● "Wartungsfreigabe"

Sehen Sie dazu in das Kapitel Umschalten von Betriebszustand und Betriebsart im Handbuch der APL.

Für Informationen zu diesem Bereich sehen Sie bitte im APL Handbuch in die Kapitel:

● Wartungsfreigabe

### (3) Bedienfreigaben

In diesem Bereich werden Ihnen alle Bedienungen angezeigt, für die es spezielle Bedienberechtigungen gibt. Sie sind abhängig von der Projektierung im Engineering System (ES), die für diesen Baustein gelten soll.

Symbole für die Bedienfreigabe:

- Grüner Haken: der OS-Bediener darf diesen Parameter bedienen
- Grauer Haken: der OS-Bediener darf diesen Parameter prozessbedingt vorübergehend nicht bedienen
- Rotes Kreuz: der OS-Bediener darf diesen Parameter auf Grund von parametrierten ASBedienberechtigungen (OS\_Perm bzw. OS1Perm) grundsätzlich nicht bedienen.

# 4.1.8.5 Zeitensicht von LdMgmt8

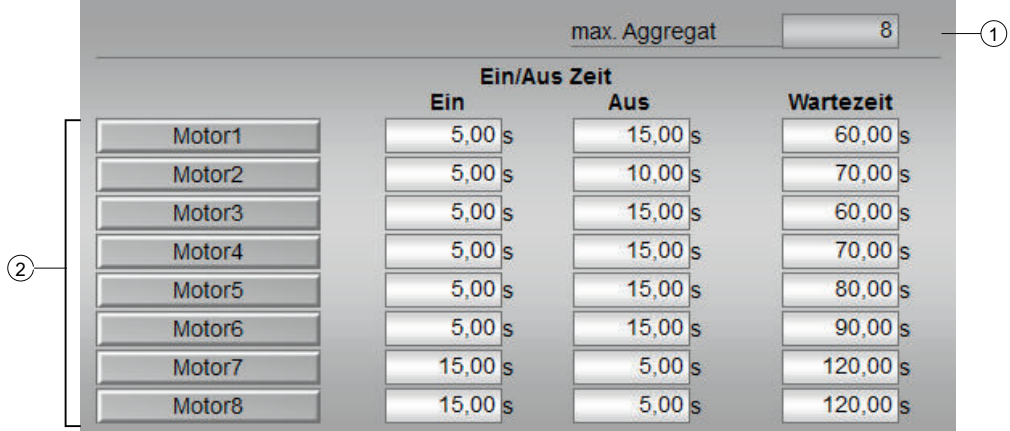

# (1) Anzahl Aggregate

Anzahl der vom LdMgmt8-Baustein verwalteten Aggregate

### (2) Sprungtaste zur Standardsicht des Verschaltenen Aggregats und Verzögerungszeiten

- Über diese Sprungtaste erreichen Sie die Standardsicht des verschaltenen Aggregats
- In dieser Sicht können Sie bei ausreichender Berechtigung die Zeiten die das jeweilige Aggregat benötgt bis es tatsächlich gestartet oder gestoppt wird anpassen.

# 4.1.8.6 Vorschausicht von LdMgmt8

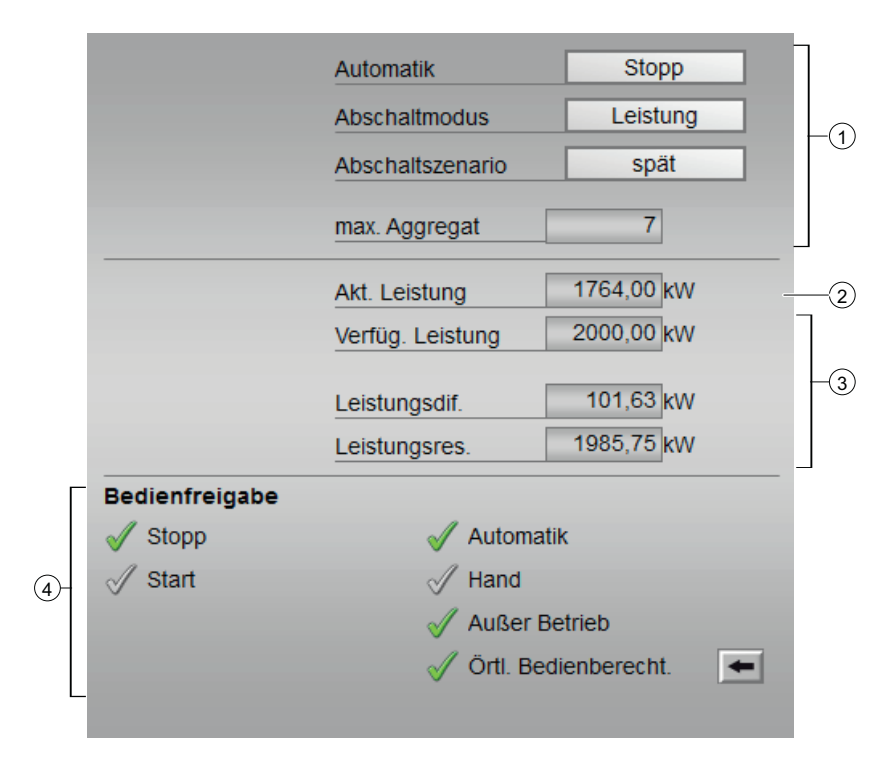

### (1) Automatikvorschau

In diesem Bereich wird Ihnen die Einstellung für den Automatikbetrieb angezeigt.

### (2) Prozesswerte

In diesem Bereich wird ihnen der aktuelle Leistung angezeigt.

### (3) Vorschaubereich

In diesem Bereich erhalten Sie die Vorschau für folgende Werte:

- Verfügbare Leistung
- Leistungsdifferenz
- Leistungsreserve

### (4) Bedienfreigaben

In diesem Bereich werden Ihnen alle Bedienungen angezeigt, für die es spezielle Bedienberechtigungen gibt. Sie sind abhängig von der Projektierung im Engineering System (ES), die für diesen Baustein gelten soll.

Symbole für die Bedienfreigabe:

- Grüner Haken: der OS-Bediener darf diesen Parameter bedienen
- Grauer Haken: der OS-Bediener darf diesen Parameter prozessbedingt vorübergehend nicht bedienen
- Rotes Kreuz: der OS-Bediener darf diesen Parameter auf Grund von parametrierten AS-Bedienberechtigungen (OS\_Perm bzw. OS1Perm) grundsätzlich nicht bedienen

<span id="page-173-0"></span>Folgende Bedienfreigaben werden hier angezeigt:

- "Ein": Sie dürfen in die Betriebsart "Ein" wechseln.
- "Außer Betrieb": Sie dürfen in die Betriebsart "Außer Betrieb" wechseln.
- "Örtliche Bedienberechtigung": Über die Schaltfläche ← wechseln Sie zur Standardsicht des Bausteins OpStations/UserM. Weitere Informationen hierzu finden Sie im Kapitel Bedienberechtigungen im Handuch der APL und im Kapitel Mehrwartenbedienung dieses Handbuchs.

# 4.1.8.7 Bausteinsymbole von LdMgmt8

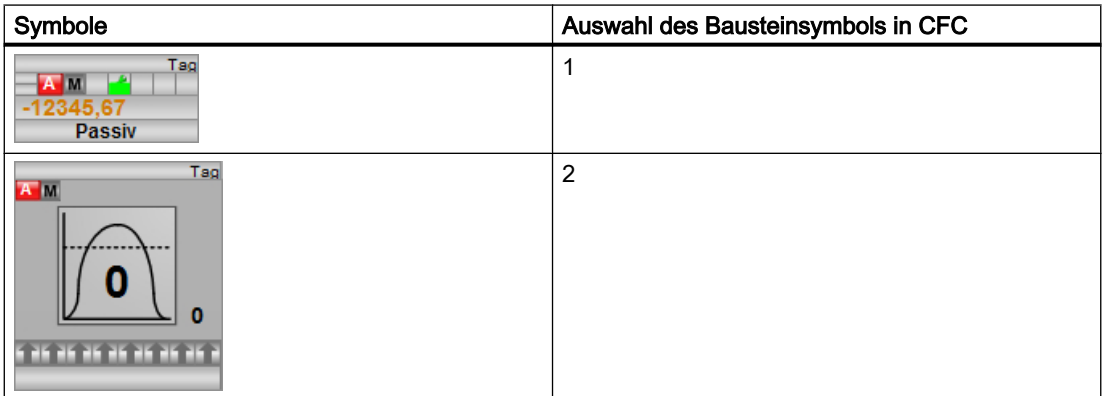

Die Darstellung der Aggregate im Symbol und Bildfenster unterscheidet sich je nach Art und Zustand des Aggregates:

### Generator:

Ein Generator wird im einem Pfeil nach oben dargestellt.

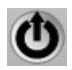

### Verbraucher:

Ein Verbraucher wird mit einem Pfeil nach unten dargestellt.

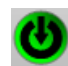

## Farben:

Der Zustand wird mit Farben dargestellt:

- Grün → Objekt Aktiv:
	- Motor oder Aggregat läuft
	- LdMgm8 ist aktiv, nimmt aber keine Schalthandlung vor
- $\bullet$  Grau  $\rightarrow$  Objekt Inaktiv:
	- Motor oder Aggregat gestoppt
	- LdMgmt8 ist passiv
- $\bullet$  Gelb  $\rightarrow$  Schalthandlung Aktiv:
	- Schalthandlung steht an Motor oder Aggregat an
	- LdMgmt8 nimmt aktuell Schalthandlungen vor.
- $\bullet$  Rot  $\rightarrow$  Fehlerzustand:
	- LdMgmt8 kann eine Überschreitung nicht verhindern, da keine Generatoren mehr zugeschalten und keine Verbraucher mehr abgeschalten werden können.

# 4.2 PeakMon - Erfassung und Hochrechnung von Verbrauchsspitzen an der Anlageneinspeisung

# 4.2.1 Beschreibung von PeakMon

### Objektname (Art + Nummer) und Familie

Art + Nummer: FB 1190 Familie: EngyMgmt

### Anwendungsbereich von PeakMon

Der Baustein dient zu Erfassung und Hochrechnung von Verbrauchswerten an der Anlageneinspeisung

## **Arbeitsweise**

Der Baustein berechnet die verfügbare Leistung bis zum Erreichen der eingestellten Leistungsgrenze, sowie die Hochrechnung für den zu erwartenden Leistungsverbrauch, die Leistungsdifferenz und die Leistungsreserve, anhand des bisherigen Leistungsverbrauchs.

### Projektierung

Bauen Sie den Baustein im CFC-Editor in einen zyklischen Weckalarm-OB (OB30 bis OB38) ein. Zusätzlich wird der Baustein automatisch in den Anlauf-OB (OB100) eingebaut.

### Anlaufverhalten

Über das Feature Bit "Anlaufverhalten festlegen" legen Sie das Anlaufverhalten für diesen Baustein fest.

Nach dem Anlauf werden für die Anzahl der im Wert RunUpCyc parametrierten Zyklen die Meldungen unterdrückt.

### Statuswortbelegung für den Parameter **Status1**

Die Beschreibung zu den einzelnen Parametern entnehmen Sie dem Kapitel [Anschlüsse von](#page-186-0)  [PeakMon](#page-186-0) (Seite [187](#page-186-0))

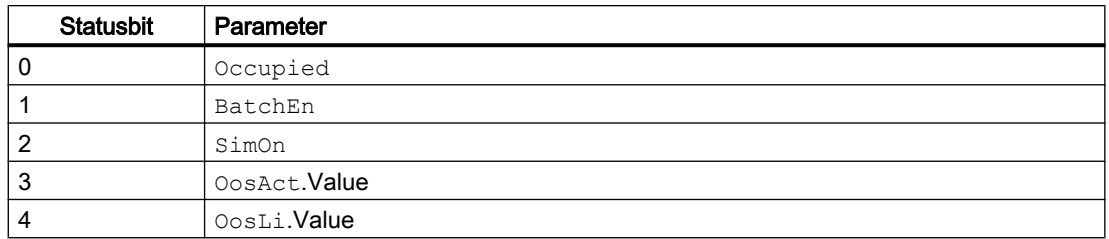

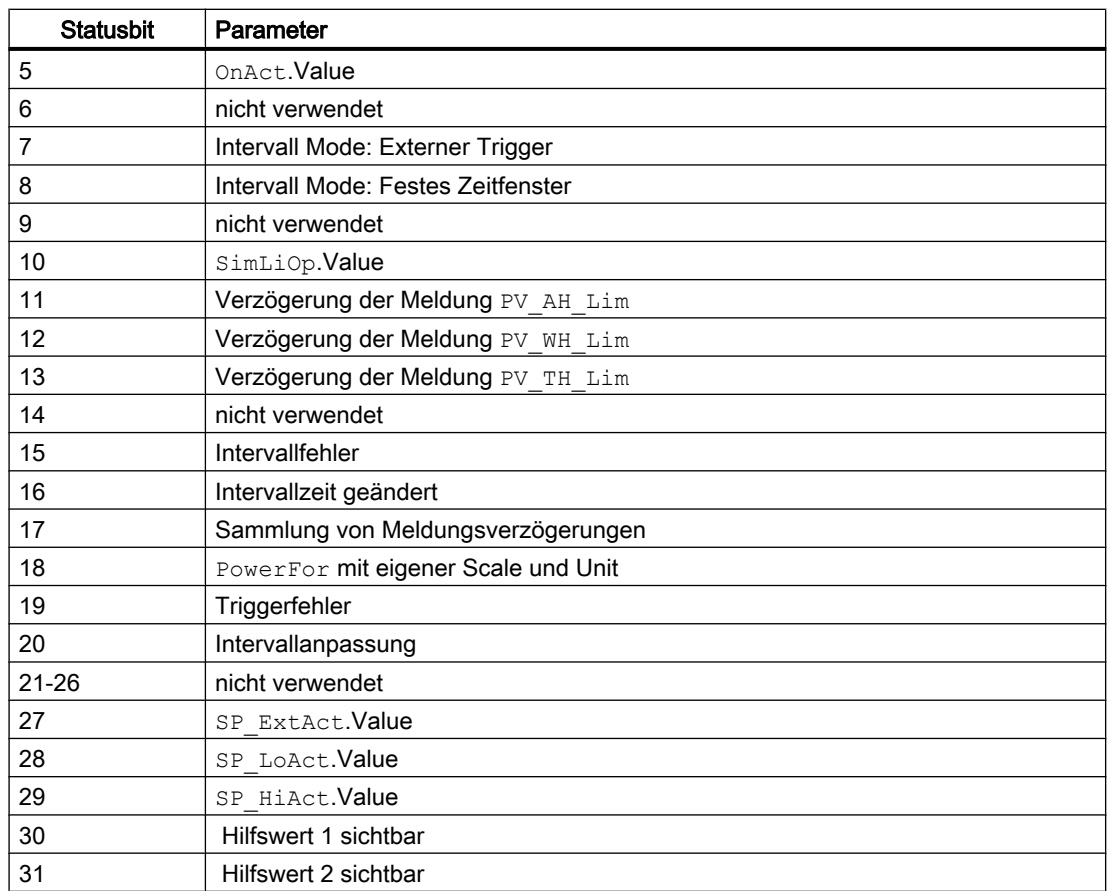

# Statuswortbelegung für den Parameter **Status2**

Die Beschreibung zu den einzelnen Parametern entnehmen Sie dem Kapitel [Anschlüsse von](#page-186-0)  [PeakMon](#page-186-0) (Seite [187](#page-186-0))

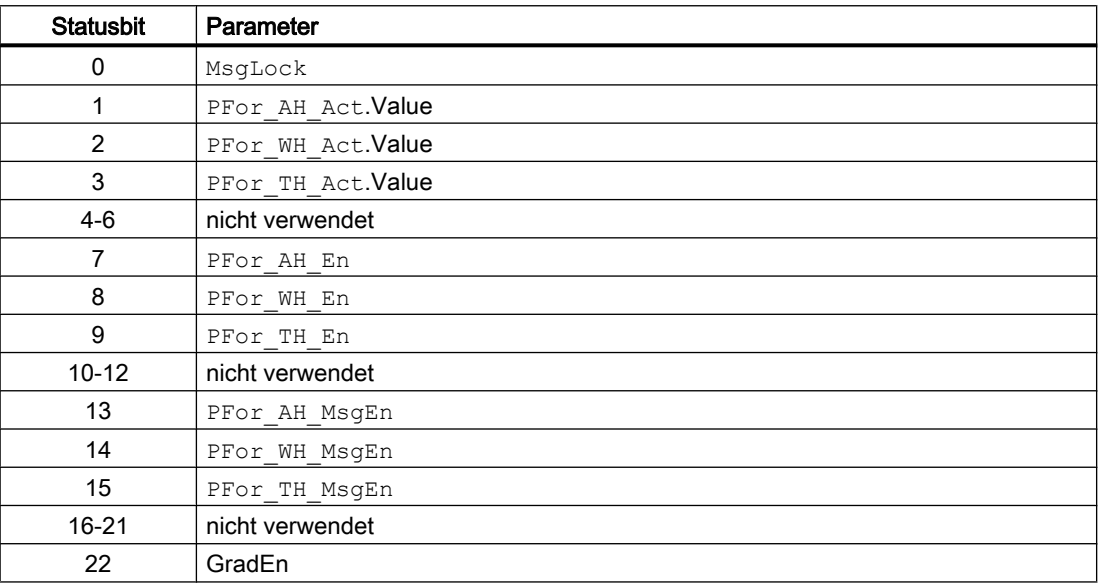

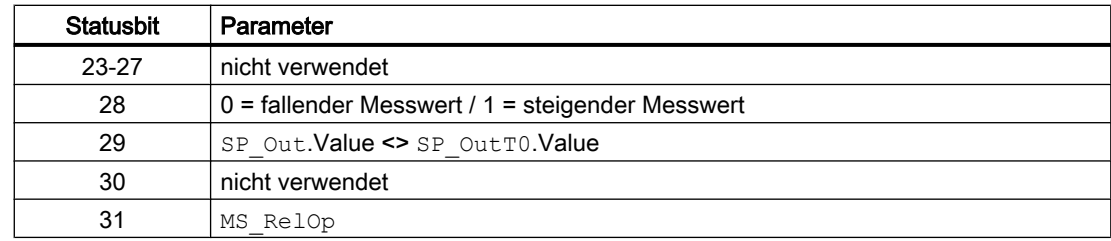

# Statuswortbelegung für den Parameter **Status3**

Die Beschreibung zu den einzelnen Parametern entnehmen Sie dem Kapitel [Anschlüsse von](#page-186-0)  [PeakMon](#page-186-0) (Seite [187](#page-186-0))

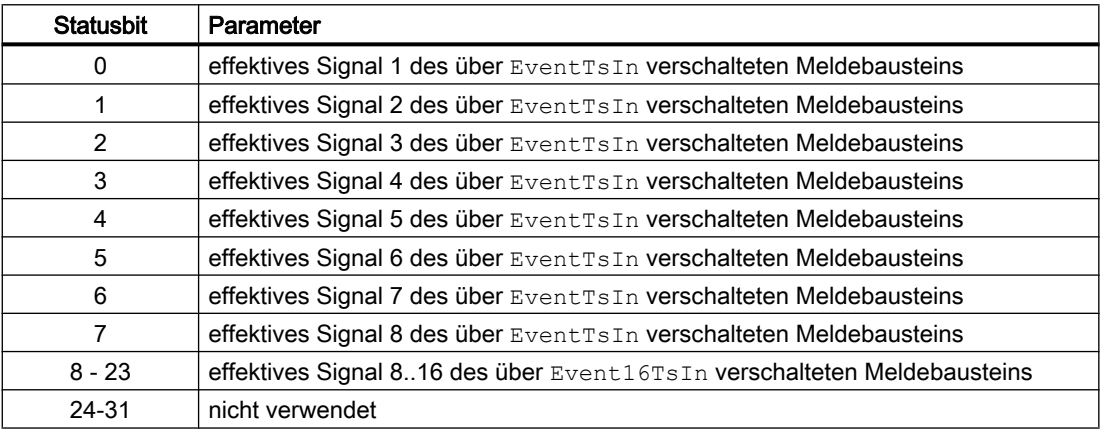

# 4.2.2 Betriebsarten von PeakMon

### Betriebsarten von PeakMon

Der Baustein kann über folgende Betriebsarten bedient werden:

- "Ein
- "Außer Betrieb"

### "Ein"

Allgemeine Informationen zur Betriebsart "Ein" finden Sie im Kapitel "Ein" im Handbuch APL.

### "Außer Betrieb"

Allgemeine Informationen zur Betriebsart "Außer Betrieb" finden Sie im Kapitel "Außer Betrieb" im Handbuch APL.

# 4.2.3 Funktionen von PeakMon

### Funktionen von PeakMon

Im Folgenden sind die Funktionen für diesen Baustein aufgeführt.

### **Zeitfenster**

Das Zeitfenster gibt den Zeitraum für die Leistungsgrenze an.

Das Zeitfenster kann mit einem Impuls von extern vorgegeben werden oder über eine parametrierbare Zeit (default 15 Minuten für elektrische Verbräuche) definiert werden.

### Intervallverhalten

Die Steuerung der Intervalle kann auf zwei Arten erfolgen:

- Über einen Trigger extern gesteuert (z.B. von den EVU)
- Fest vorgegebenes Zeitfenster

Die Arbeitsweise wird über Feature.Bit 9 eingestellt.

Der zentrale Baustein für die Vorgabe des Intervalls ist der PeakMon Baustein. Ausgehend von diesem Baustein wird das Zeitintervall an die nachgeschalteten LdMgmt8-Bausteine weitergegeben.

### Trigger gesteuert (Feature.Bit 9 = 1)

Wenn das Zeitfenster über einen Trigger von extern gesteuert wird muss trotzdem das zu erwartende Zeitfenster (z.B. 15 Minuten) parametriert werden.

Wenn ein Trigger zum Ende des Intervalls ausbleibt (1) wird der Baustein ein neues Intervall beginnen und eine Leittechnikmeldung absetzen. Die Dauer des Intervalls richtet sich nach der Parametrierung.

Wenn der Trigger verspätet kommt (2), beginnt der Baustein mit dem Trigger-Signal ein neues Intervall.

Damit ergibt sich für das Trigger-Signal eine höhere Priorität als für die parametrierte Intervallzeit.

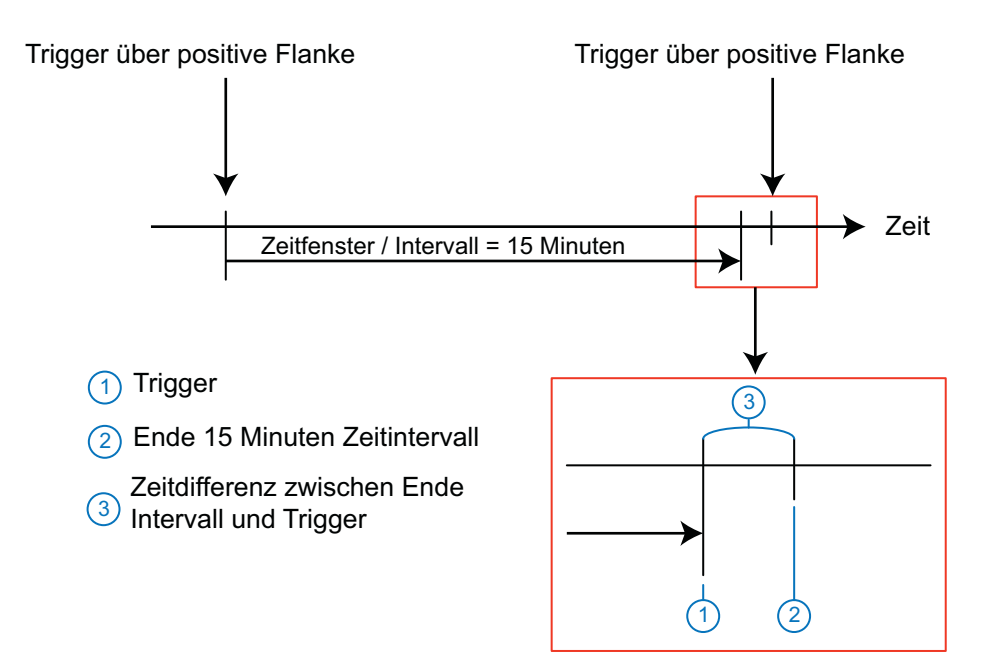

### Festes Zeitfenster (Feature.Bit 9 = 0)

Beim festen Zeitfenster wird über einen Parameter die Dauer des Intervalls vorgegeben. Der Beginn des Intervalls richtet sich nach der Uhrzeit (CPU Zeit) zur vollen Stunde aus. Dieses Verhalten erhöht die Plausibilität in späteren Auswertungen, da diese durch ein asynchrones Verhalten deutlich erschwert wird.

### Beispiel:

Es wird ein 15 Minuten Intervall vorgegeben. Uhrzeit der Eingabe ist 12:35 Uhr. Da sich der Intervallbeginn an der Uhrzeit ausrichtet, beginnt der Baustein nicht unmittelbar nach der Parametrierung mit der "Arbeit", sondern erst um 12:45 Uhr.

### Plausibilität

Das vorgegebene Zeitfenster wird immer auf Plausibilität geprüft. Dabei wird anhand der Formeln im nachfolgenden Beispiel geprüft, ob das vorgegebene Zeitfenster in das Uhrzeitraster eine Stunde oder ein Tag passt.

Wenn der Wert nicht plausibel ist, wird ein Fehler ausgegeben und ein Text in der Standardsicht im Faceplate eingeblendet. Der Baustein geht in Störung.

Folgende Einstellungen sind erlaubt und werden auf Plausibilität geprüft:

- Auf Stundenbasis:
	- Y=24/X Beispiele: Y= 24/1='True' oder Y= 24/9='False'
- Auf Minutenbasis
	- Y=60/X Beispiele: Y= 60/15='True' oder Y= 60/13='False'

# Versorgungssignal

Es wird am Eingang ein analoger Zählwert erwartet.
Steht kein analoger Zählwert zur Verfügung, kann aus einem digitalen Pulse mit dem Baustein PulseCon in der benötigten analogen Zählewert gebildet werden.

#### Berechnungsfunktionen

Der Baustein arbeitet mit folgenden Werten:

#### Verfügbare Leistung (Sollwert)

Die verfügbare Leistung ist der Parameter, der die Leistungsgrenze darstellt. Dieser Wert darf im Mittel des Zeitintervalls nicht überschritten werden.

Der Wert gilt immer für ein Zeitfenster. Wird der Wert geändert, so wird der geänderte Wert im Faceplate übernommen und erst mit dem nächsten Intervall wirksam. Die Änderung wird zusätzlich im Faceplate am Bargraphen und als Text angezeigt.

#### Hochrechnung (Forecast)

Die Hochrechnung gibt den aufgrund der bisherigen Leistungsverbräuche im aktuellen Zeitfenster zu erwartenden Leistungsverbrauch für das gesamte Zeitfenster an.

Der Parameter berechnet sich wie folgt:

Hochrechnung = Summe aktueller Leistungsverbrauch über abgelaufene Zeit  $+$  ( $\frac{aktuelle \, Leistung}{Interval \, dauer} * (Interval \, dauer - abgel aufene Zeit)$ )

Summe aktueller Leistungsverbrauch über abgelauf ene Zeit

= Summe aktueller Leistungsverbrauch über abgelauf ene Zeit  $(n^{-1}) + \frac{aktuelle \; Leistung}{Interval \; zelt}$ 

Hier entspricht die Hochrechnung dem aktuell gemessenen Wert in der Annahme, dass dieser konstant ist.

#### **Leistungsdifferenz**

Die Leistungsdifferenz ist die Differenz zwischen Hochrechnung und verfügbarer Leistung.

Der Parameter berechnet sich wie folgt:

Leistungsdifferenz = Hochrechnung - verfügbare Leitung

Da die Leistungsdifferenz mit zunehmender Intervalldauer steigt (bis unendlich) soll es möglich sein diese über einen Grenzwert (Parameter) zu begrenzen.

#### Leistungsreserve

Die Leistungsreserve gibt an, wie hoch die Leistung noch sein dürfte um innerhalb der verfügbaren Leistungsgrenze zu bleiben.

Der Parameter berechnet sich wie folgt:

Leistungsreserve

verfügbare Leistung – Summe aktueller Leistungsverbrauch<br>Werfügbare Leistung – Summe aktueller Leistungsverbrauch \* Intervalldauer restliche Zeit

#### **Zeitbasis**

Die zwei abhängigen Werte am Baustein werden in den Berechnungen auf Sekunden normiert. Das bedeutet, dass eine Stunde als 3600 Sekunden und 15 Minuten als 900 Sekunden dargestellt werden.

## Aufruf weiterer Bausteine

Dieser Baustein verfügt über die Standardfunktion Aufruf weiterer Bildbausteine. Informationen finden Sie im Kapitel Aufruf weiterer Bildbausteine im Funktionshandbuch der APL.

#### Bedienberechtigungen

Dieser Baustein verfügt über die Standardfunktion Bedienberechtigungen. Informationen finden Sie im Kapitel Bedienberechtigungen im Funktionshandbuch der APL.

Der Baustein verfügt über folgende Berechtigungen für den Parameter OS\_Perm:

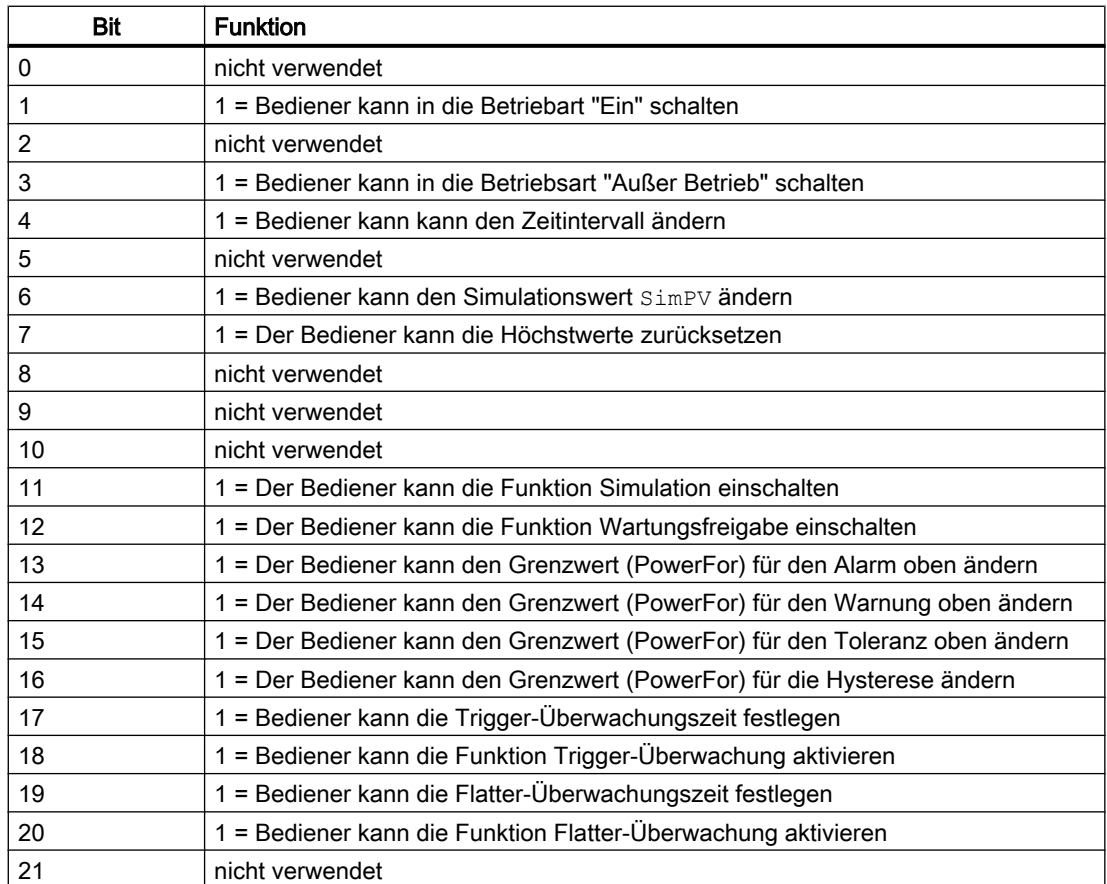

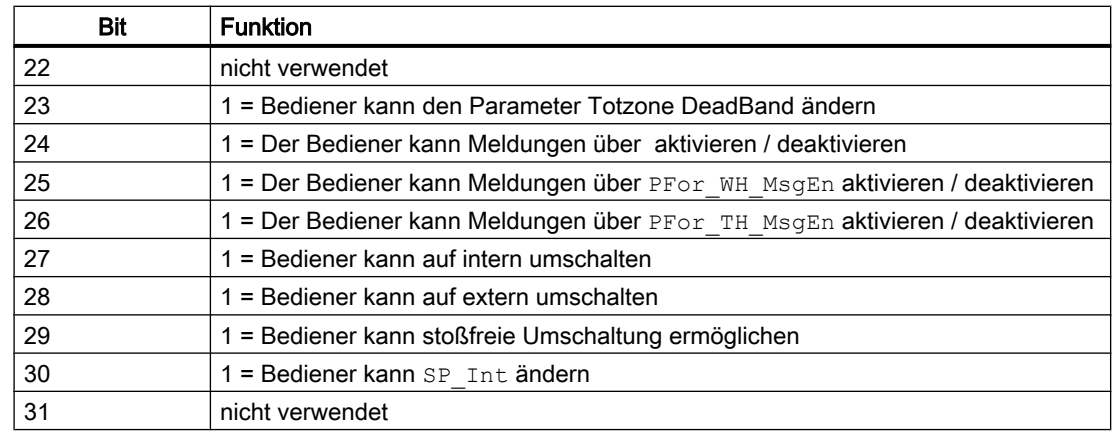

#### Maßeinheit auswählen

Dieser Baustein verfügt über die APL-Standardfunktion Maßeinheit auswählen. Vorbelegt ist je nach Parameter die Einheit kW (1190).

#### Hilfswerte anzeigen

Dieser Baustein verfügt über die APL-Standardfunktion "Hilfswerte anzeigen".

#### SIMATIC BATCH-Funktionalität

Dieser Baustein verfügt über die APL-Standardfunktion "SIMATIC BATCH-Funktionalität".

#### Sammelanzeige SumMsgAct für Grenzwertüberwachung, CSF und ExtMsgx

Der Baustein verfügt über die APL-Standardfunktion Sammelanzeige für Grenzwertüberwachung, CSF und ExtMsgx.

#### Grenzwertüberwachung des Prozesswertes

Dieser Baustein verfügt über eine Grenzwertüberwachung der Hochrechnung auf Überschreiten.

#### Aktivieren und deaktivieren von Meldungen

Über die Anschlüsse XX\_MsgEn können Sie die anliegenden Meldungen der Grenzen einzelnen aktivieren oder deaktivieren.

Standardmäßig sind alle Meldungen aktiviert.

Wenn Sie z.B. die Meldungen für den Alarm oben deaktivieren wollen, müssen Sie den dazu gehörigen Anschluss AH\_MsgEn = 0 setzen.

Über den Anschluss MsgLock = 1 können Sie alle Meldungen deaktivieren.

#### Grenzwertüberwachung mit Hysterese

Dieser Baustein verfügt über die APL-Standardfunktion Grenzwertüberwachung mit Hysterese. Diese erfolgt über den Eingangsparameter PV\_Hyst.

#### Instanzspezifische Meldungen erzeugen

Dieser Baustein verfügt über die APL-Standardfunktion "Instanzspezifische Meldungen erzeugen".

#### Simulieren von Signalen

Dieser Baustein verfügt über die APL-Standardfunktion "Simulieren von Signalen".

Ist simulieren aktiv wird die aktuell gemessene Leistungsaufnahmen (PV) von Anschluss SimPV und SimPV\_Li übernommen.

#### Parametrierbare Verhaltenweisen über den Parameter **Feature**

Einen Überblick über alle Verhaltensweisen, die über den Parameter Feature zur Verfügung gestellt werden, finden Sie in der APL-Dokumentation im Kapitel "Parametrierbare Funktionen über den Anschluss Feature". Für diesen Baustein stehen Ihnen an den jeweiligen Bits die folgenden Verhaltensweisen zur Verfügung:

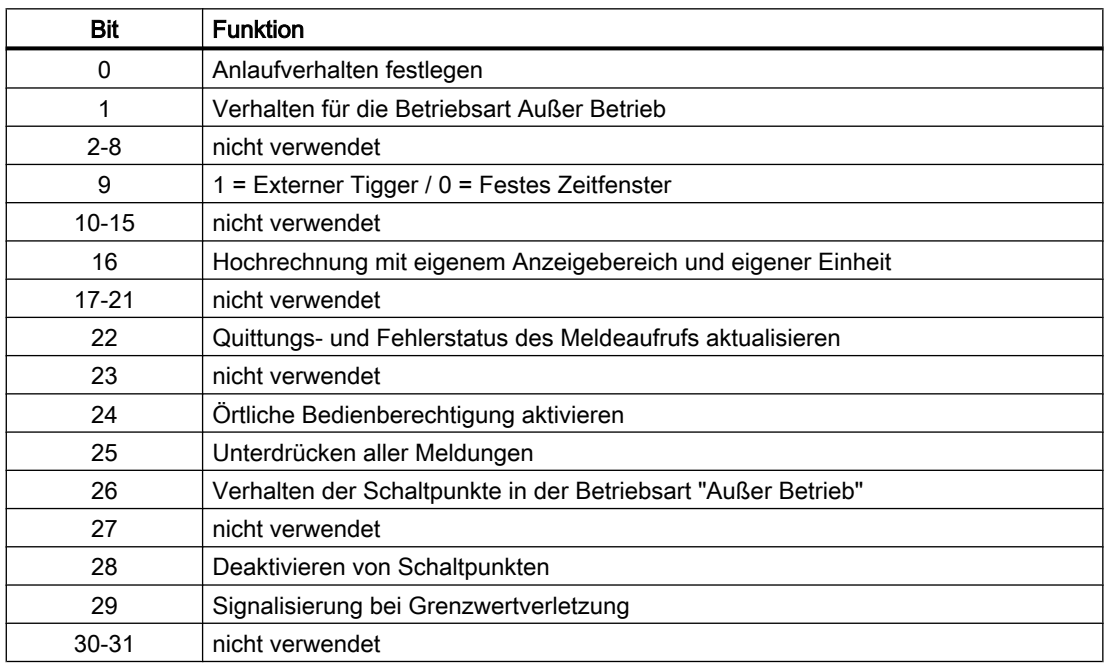

#### Meldungen unterdrücken über den Parameter **MsgLock**

Dieser Baustein verfügt über die APL-Standardfunktion "Meldungen unterdrücken über den Parameter MsgLock".

#### Wartungsfreigabe

Dieser Baustein verfügt über die APL-Standardfunktion "Wartungsfreigabe".

#### Sollwertvorgabe extern/intern

Der Baustein verfügt über die APL-Standardfunktion Sollwertvorgabe - Intern / Extern.

#### Flatterunterdrückung

Der Baustein verfügt über die APL-Standardfunktion Flatterunterdrückung.

## 4.2.4 Fehlerbehandlung von PeakMon

Für die Fehlerbehandlung aller Bausteine sehen Sie in der APL-Dokumentation in das Kapitel "Fehlerbehandlung" in den Grundlagen.

Folgende Fehler können bei diesem Baustein angezeigt werden:

- Fehlernummern
- Leittechnikmeldungen

## Übersicht der Fehlernummern

Über den Anschluss ErrorNum können die folgenden Fehlernummern ausgegeben werden:

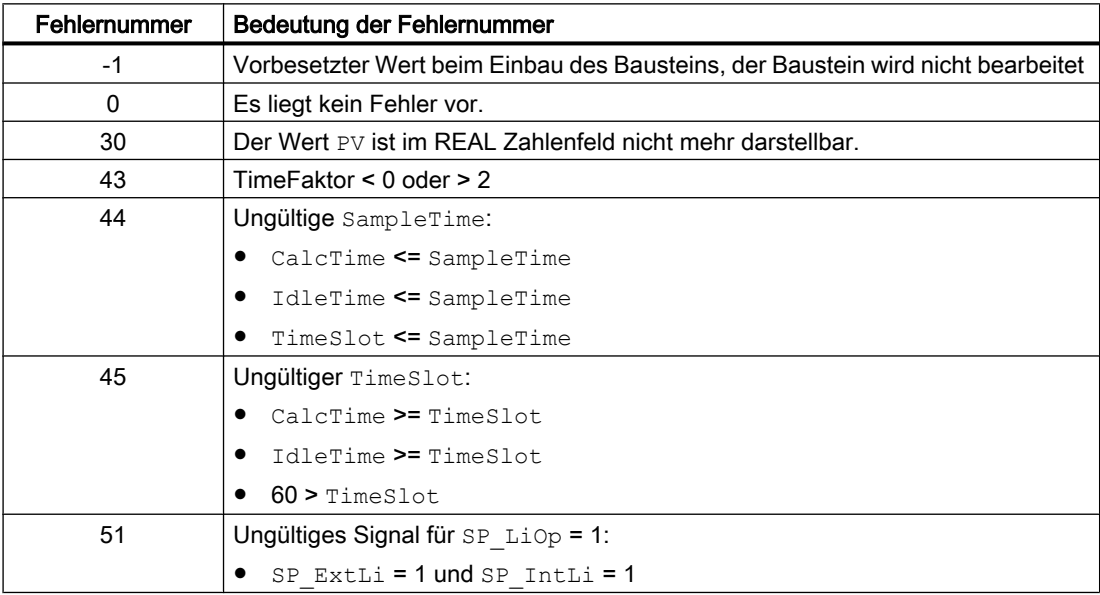

## Externer Leittechnikfehler (CSF)

Dieser Baustein verfügt über die Standardfunktion externer Leittechnikfehler und bietet die Möglichkeit einen externen Leittechnikfehler über den Parameter CSF aufzuschalten.

## 4.2.5 Melden von PeakMon

## Meldeverhalten

Folgende Meldungen können bei diesem Baustein generiert werden:

- Leittechnikfehler
- Prozessmeldungen
- Instanzspezifische Meldungen

#### Leittechnikfehler

Sie haben die Möglichkeit, auf den Eingangsparameter CSF eine externe Störung (Signal) zu verschalten. Wird dieses CSF = 1, so wird ein Leittechnikfehler ausgelöst (MsgEvId1, SIG 6).

#### Prozessmeldungen

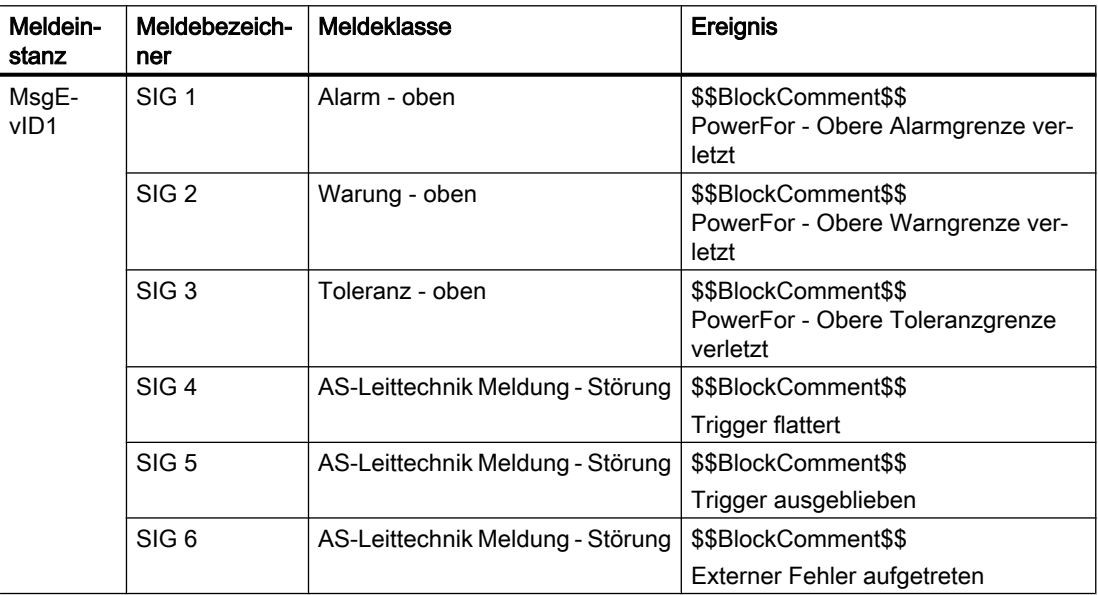

Erläuterung:

\$\$BlockComment\$\$: Inhalt des instanzspezifischen Kommentars

Sie haben die Möglichkeit, auf den Eingangsparameter CSF eine externe Störung (Signal) zu verschalten. Wird dieses CSF = 1, so wird ein Leittechnikfehler ausgelöst (MsgEvId1, SIG 6).

## Instanzspezifische Meldungen

Sie haben die Möglichkeit, bei diesem Baustein bis zu zwei instanzspezifische Meldungen zu verwenden.

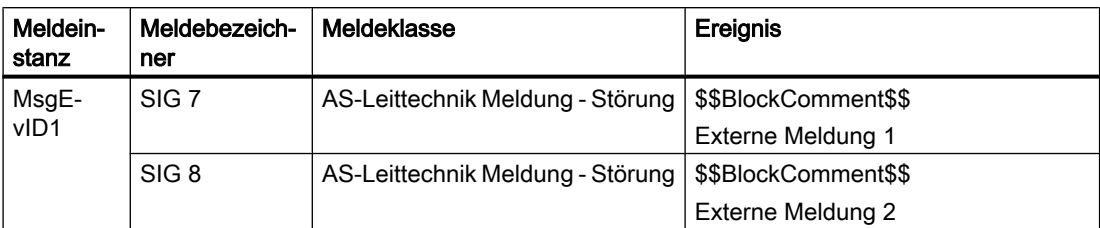

#### Erläuterung:

\$\$BlockComment\$\$: Inhalt des instanzspezifischen Kommentars

## Begleitwerte für die Meldeinstanz MsgEvId1

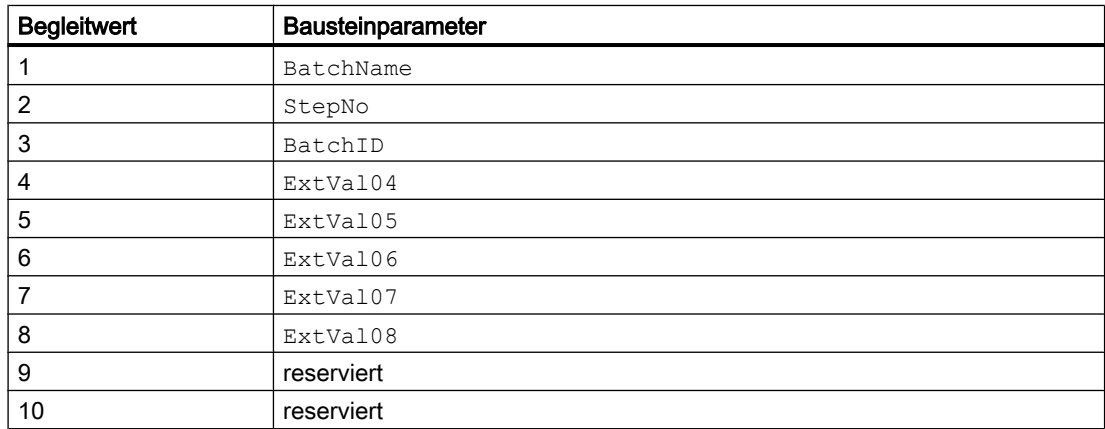

## 4.2.6 Anschlüsse von PeakMon

#### Eingangsparameter

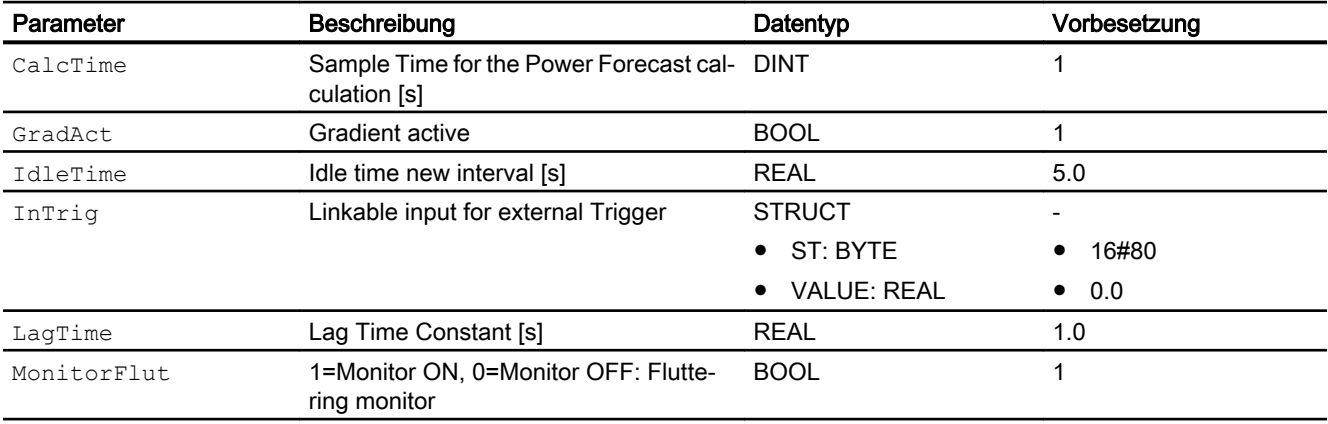

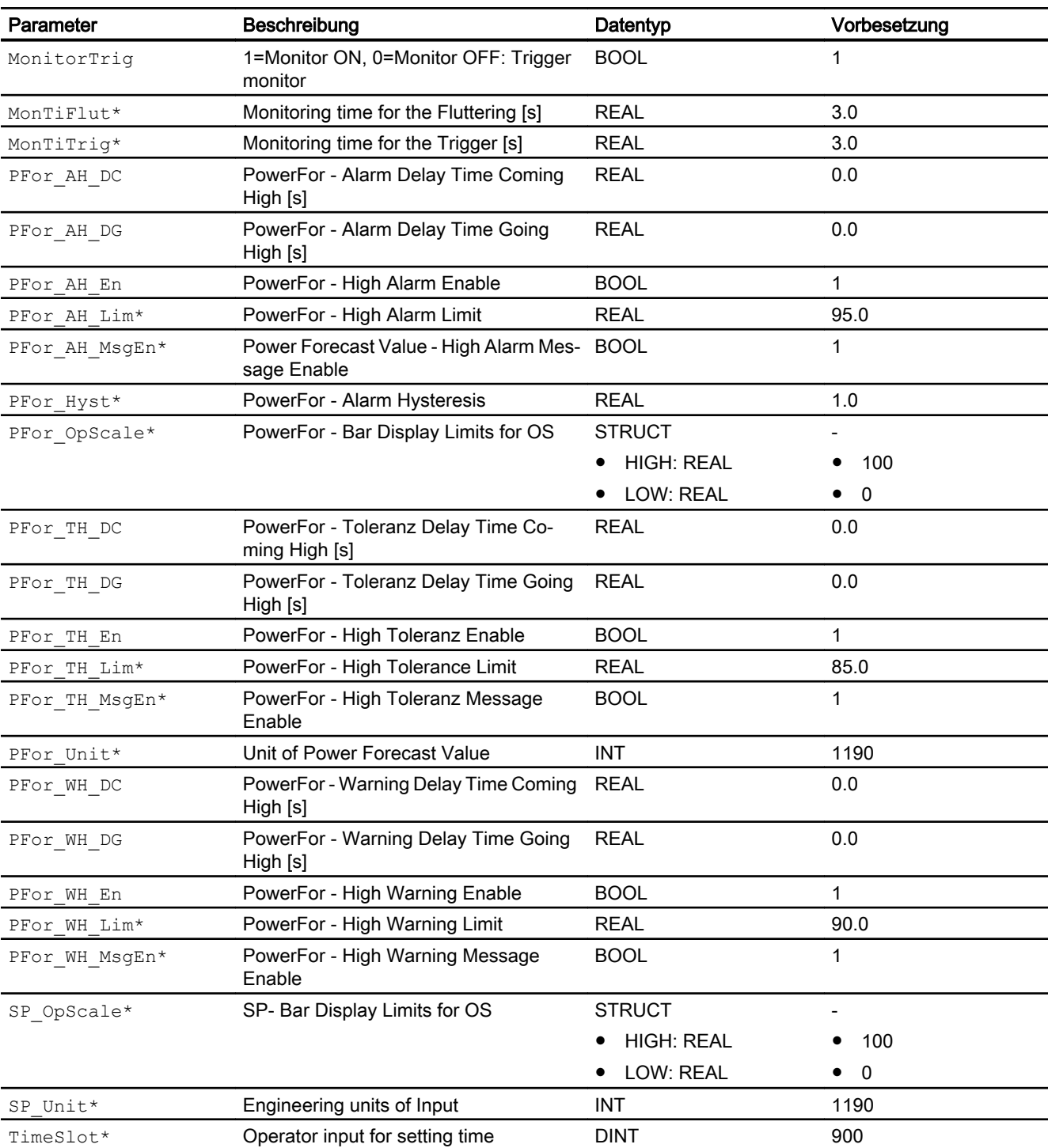

\* Auf diese Eingänge können Werte während der Bearbeitung des Bausteins vom Bausteinalgorithmus zurückgeschrieben werden.

## Ausgangsparameter

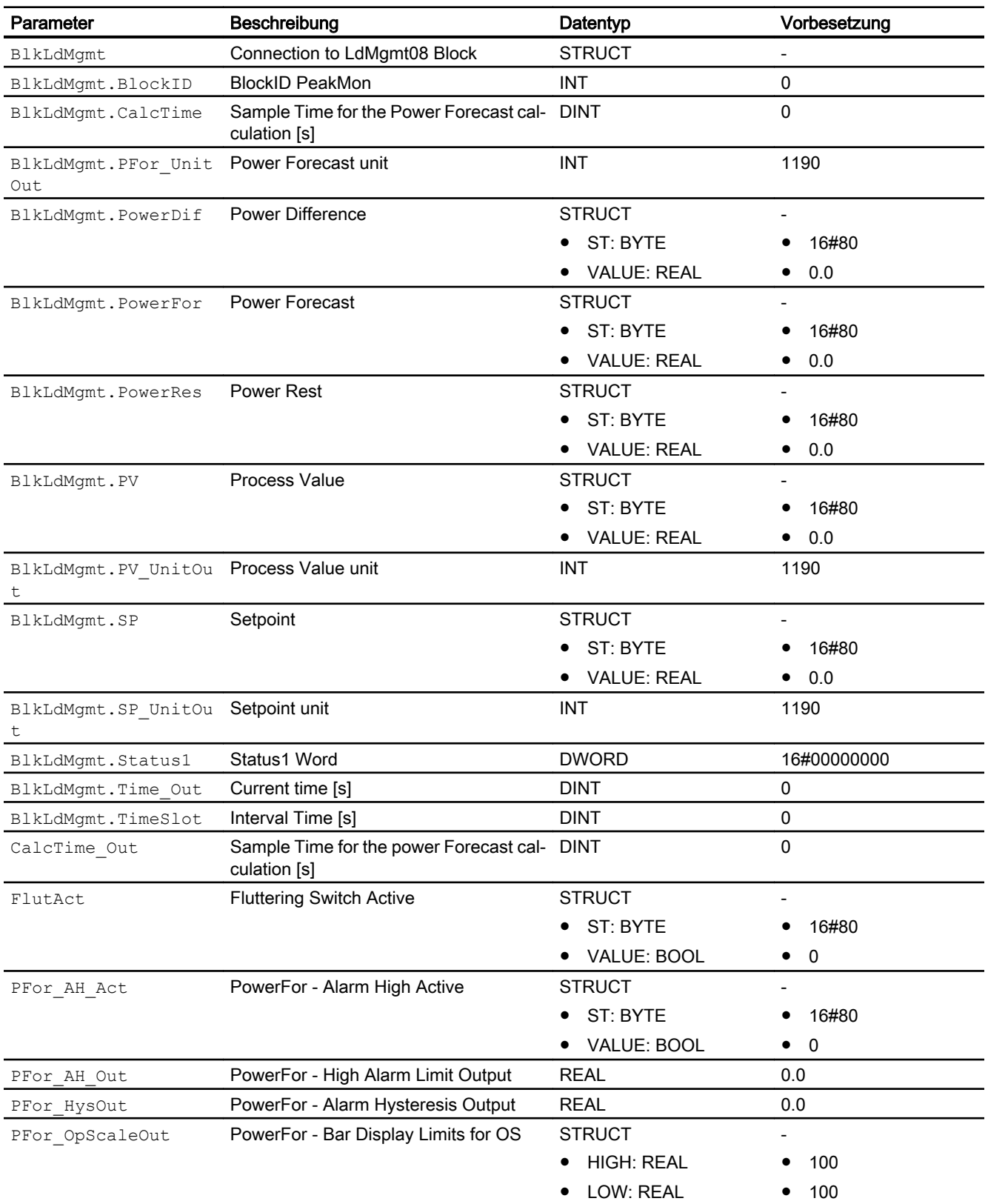

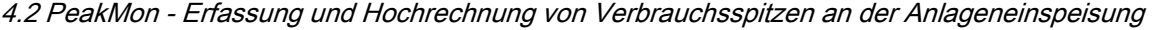

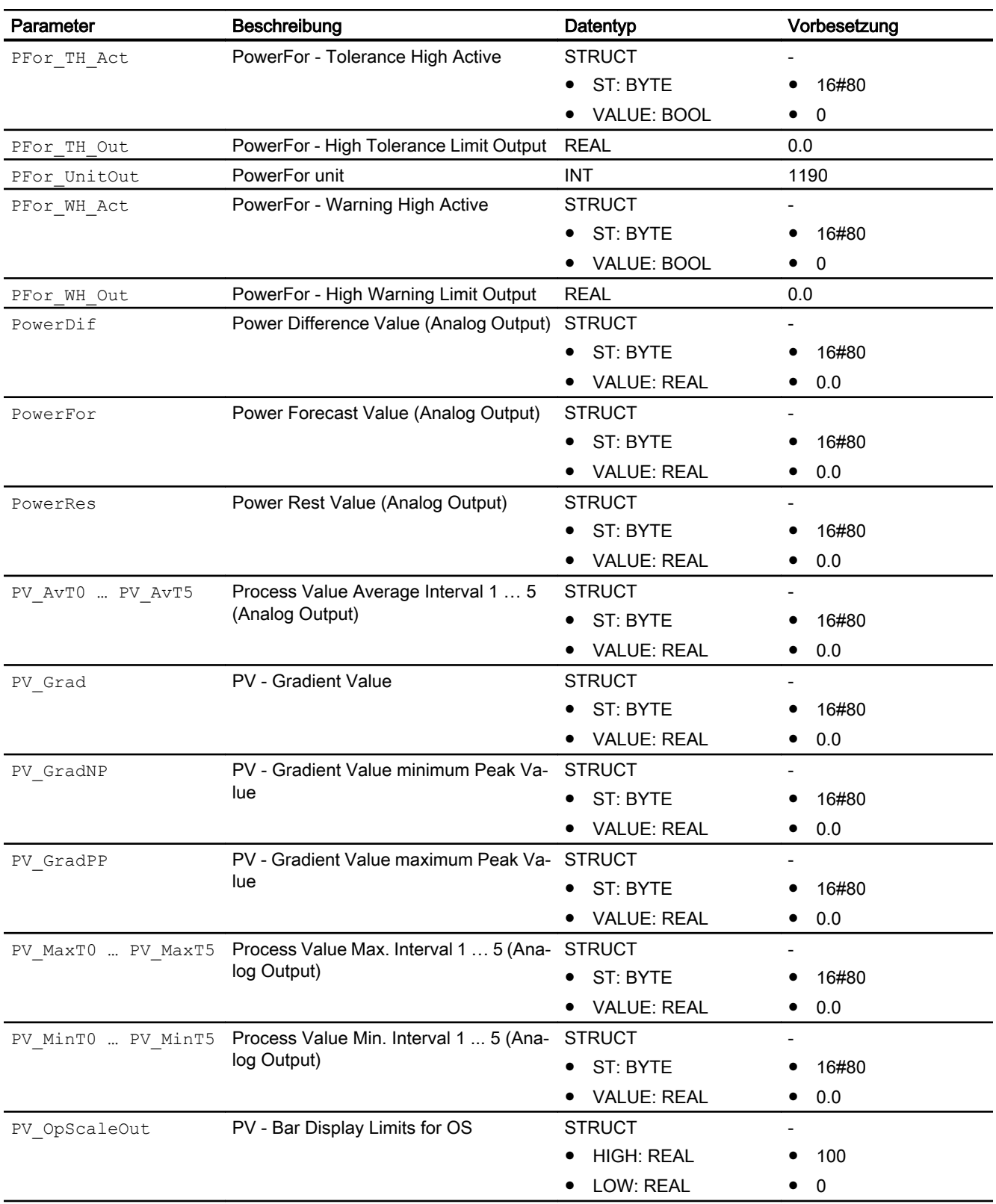

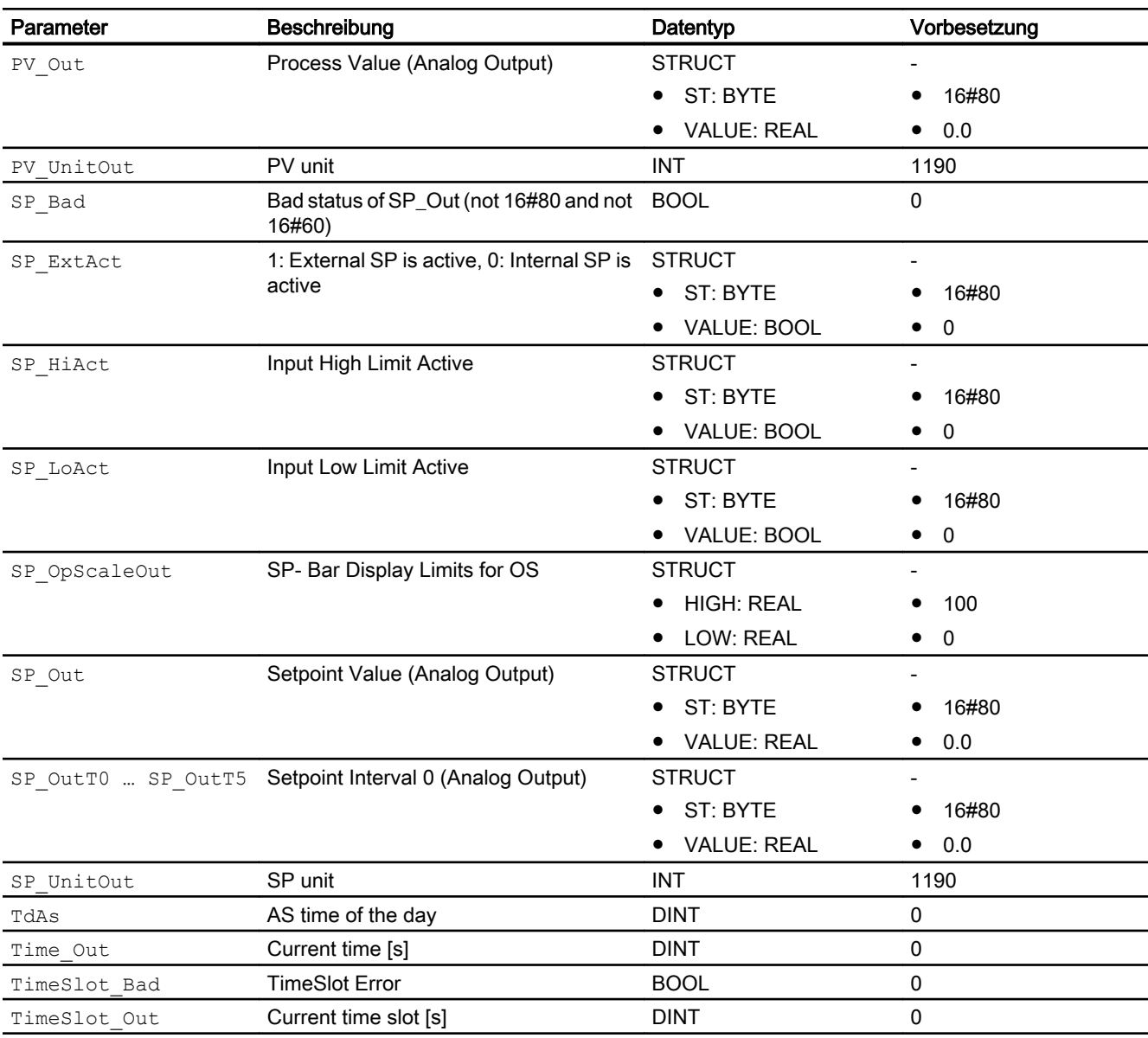

# 4.2.7 Blockschaltbild von PeakMon

Für diesen Baustein ist kein Blockschaltbild vorgesehen.

## 4.2.8 Bedienen & Beobachten

## 4.2.8.1 Sichten von PeakMon

Der Baustein PeakMon verfügt über folgende Sichten:

- Standardsicht von PeakMon
- Meldesicht
- Grenzwertsicht von PeakMon
- Trendsicht
- Parametersicht von PeakMon
- Vorschausicht von PeakMon
- Histogrammsicht von PeakMon
- Memosicht
- Chargensicht
- Bausteinsymbol für PeakMon

Allgemeine Informationen zum Bildbaustein und zum Bausteinsymbol finden Sie im Kapitel Aufbau des Bildbausteins und Aufbau des Bausteinsymbols im Funktionshandbuch der APL.

## 4.2.8.2 Standardsicht von PeakMon

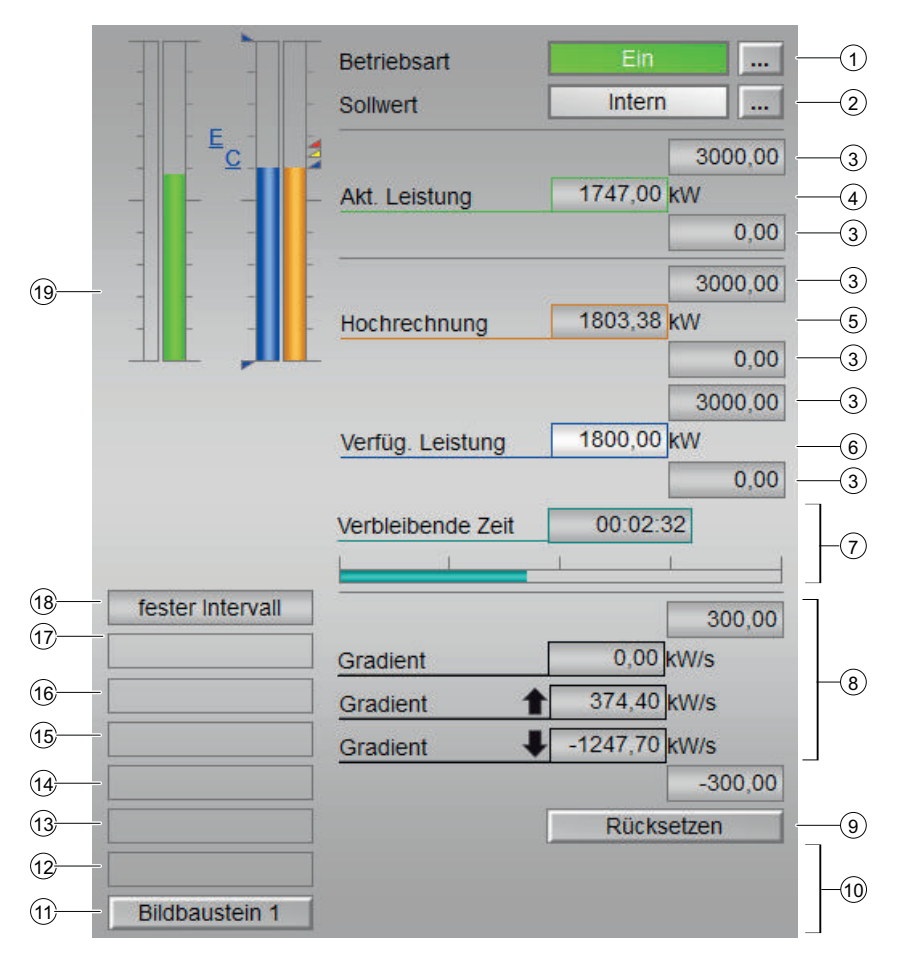

#### (1) Anzeigen und Umschalten der Betriebsart

Dieser Bereich zeigt Ihnen die aktuell gültige Betriebsart an. Folgende Betriebsarten können

hier angezeigt werden:

- Ein
- Außer Betrieb

#### (2) Anzeigen und Umschalten der Sollwertvorgabe

Dieser Bereich zeigt an, wie der Sollwert vorgegeben wird. Der Sollwert kann folgendermaßen vorgegeben werden:

- über die Applikation ("Extern", CFC / SFC)
- durch den Benutzer direkt am Bildbaustein ("Intern").

Zum Umschalten der Sollwertvorgabe sehen Sie in das Kapitel Umschalten von Betriebszustand und Betriebsart im Handbuch der APL

#### (3) Oberer und unterer Skalierbereich des Prozesswerts.

Diese Werte geben Auskunft über den Anzeigebereich für die Balkenanzeige des Prozesswerts. Der Skalierbereich wird im Engineering System festgelegt.

### (4) Aktuelle Leistung

Dieser Bereich zeigt Ihnen den aktuellen Verbrauchswert mit dem dazugehörigen Signalstatus an. Ist für diesen Befehl Text projektiert, wird dieser als Zusatztext und als Tastenbeschriftung bei der Befehlsauswahl angezeigt.

Weitere Informationen hierzu finden Sie im Kapitel Beschriftung von Schaltflächen und Texten im Handbuch der APL.

#### (5) Verfügbare Leistung

Dieser Bereich zeigt Ihnen die im aktuellen Zeitfenster noch verfügbare Leistung mit dem dazugehörigen Signalstatus an. Ist für diesen Befehl Text projektiert, wird dieser als Zusatztext und als Tastenbeschriftung bei der Befehlsauswahl angezeigt.

Weitere Informationen hierzu finden Sie im Kapitel Beschriftung von Schaltflächen und Texten im Handbuch der APL

#### (6) Hochrechnung (Forecast)

Dieser Bereich zeigt Ihnen die Hochrechnung des aktuellen Energieverbrauchswert mit dem dazugehörigen Signalstatus an. Ist für diesen Befehl Text projektiert, wird dieser als Zusatztext und als Tastenbeschriftung bei der Befehlsauswahl angezeigt.

Weitere Informationen hierzu finden Sie im Kapitel Beschriftung von Schaltflächen und Texten im Handbuch der APL

#### (7) Zeitfenster

Anzeige der verbeibenden Zeit für das aktive Zeitfenster.

#### (8) Anzeige des Gradienten

In diesem Bereich wird der aktuelle, minimale und maximale Gradientenwert, sowie das Steigen und Fallen des Werts angezeigt. Diese Anzeige des minimalen und maximalen Gradientenwerts funktioniert wie ein Schleppzeiger.

#### (9) Rücksetzen der Spitzenwerte des Gradienten

Über diese Schaltflächen setzen Sie den maximalen bzw. minimalen Spitzenwert des Gradienten zurück.

#### (10) Anzeige für Hilfswerte

In diesem Bereich können Sie sich zwei Hilfswerte anzeigen lassen, die im Engineering System projektiert wurden.

Weitere Informationen hierzu finden Sie im Kapitel Hilfswerte anzeigen im Handbuch APL.

#### (11) Sprungtaste zur Standardsicht eines beliebigen Bildbausteins

Über diese Sprungtaste erreichen Sie die Standardsicht eines im Engineering System (ES) projektierten Bausteins. Die Sichtbarkeit dieser Sprungtaste ist abhängig von der Projektierung im Engineering System (ES).

#### (12) Anzeigebereich für Zustände des Bausteins

Dieser Bereich zeigt Ihnen Zusatzinformationen zum Betriebszustand des Bausteins an:

● "Wartung"

#### (13) Anzeigebereich für Zustände des Bausteins

Dieser Bereich zeigt Ihnen Zusatzinformationen zum Betriebszustand des Bausteins an:

● "Simulation"

Weitere Informationen hierzu finden Sie in den Kapiteln Simulieren von Signalen im APL Handbuch.

#### (14) Anzeigebereich für Zustände des Bausteins

Dieser Bereich zeigt Ihnen Zusatzinformationen zum Betriebszustand des Bausteins an:

- "Verzögerungszeit"
- "CalcTime geändert"

#### (15) Anzeigebereich für Zustände des Bausteins

Dieser Bereich zeigt Ihnen Zusatzinformationen zum Betriebszustand des Bausteins an:

● "Sollwert geändert"

#### (16) Anzeigebereich für Zustände des Bausteins

Dieser Bereich zeigt Ihnen Zusatzinformationen zum Betriebszustand des Bausteins an:

● "Trigger Fehler"

#### (17) Anzeigebereich für Zustände des Bausteins

Dieser Bereich zeigt Ihnen Zusatzinformationen zum Betriebszustand des Bausteins an:

- "Intervall geändert"
- "Intervallanpassung"
- "Intervallfehler"

#### (18) Anzeigebereich für Zustände des Bausteins

Dieser Bereich zeigt Ihnen Zusatzinformationen zum Betriebszustand des Bausteins an:

- "externer Trigger"
- "fester Intervall"

#### (19) Balkenanzeige für Prozesswerte

Dieser Bereich zeigt Ihnen die aktuellen "Prozesswerte" in Form einer Balkenanzeige an. Der sichtbare Bereich in der Balkenanzeige ist abhängig von der Projektierung im Engineering System (ES).

## 4.2.8.3 Grenzwertsicht von PeakMon

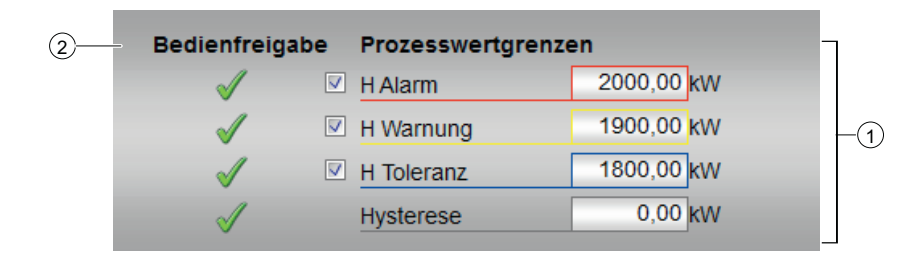

#### (1) Prozesswertgrenzen

In diesem Bereich können Sie die Grenzwerte für den Prozesswert eingeben und aktivieren. Sehen Sie dazu in das Kapitel Ändern von Werten.

Folgende Grenzwerte können Sie ändern:

- Alarm oben
- Warnung oben
- Toleranz oben
- Hysterese

#### (2) Bedienfreigabe

In diesem Bereich werden Ihnen alle Bedienungen angezeigt, für die es spezielle Bedienberechtigungen gibt. Sie sind abhängig von der Projektierung im Engineering System (ES), die für diesen Baustein gelten soll.

Symbole für die Bedienfreigabe:

- Grüner Haken: der OS-Bediener darf diesen Parameter bedienen
- Grauer Haken: der OS-Bediener darf diesen Parameter prozessbedingt vorübergehend nicht bedienen
- Rotes Kreuz: der OS-Bediener darf diesen Parameter auf Grund von parametrierten AS-Bedienberechtigungen (OS\_Perm bzw. OS1Perm) grundsätzlich nicht bedienen

#### 4.2.8.4 Parametersicht von PeakMon

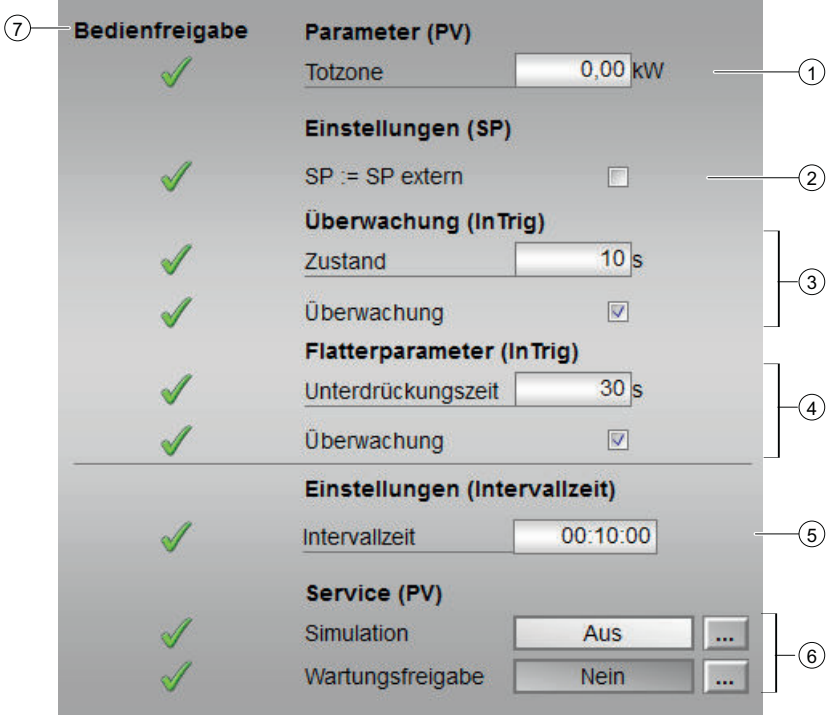

### (1) Parameter

In diesem Bereich können Sie folgende Parameter ändern:

● "Totzone": siehe Beschreibung Totzone im Handbuch Advanced Process Library

#### (2) Einstellungen SP

● "SP := SP extern": Stoßfreies Umschalten des Sollwerts bei der Sollwertumschaltung von "extern" nach "intern". Der interne Sollwert wird dem externen nachgefürt.

#### (3) Überwachung (Bereich nur sichbar bei Intervallumschaltung durch externen Trigger "Feature.Bit  $9 = 1$ ")

In diesem Bereich ändern Sie Parameter und nehmen somit Einfluss auf den Baustein:

- "Zustand": Überwachungszeit wärend Laufzeit.
- "Überwachung" aktivieren

#### (4) Flatterparameter (Bereich nur sichbar bei Intervallumschaltung durch externen Trigger "Feature.Bit  $9 = 1$ ")

In diesem Bereich ändern Sie Parameter und nehmen somit Einfluss auf den Baustein:

- Unterdrückungszeit: Geben Sie hier die Zeitspannte an für die das Signalflattern am Triggersignal unterdrückt wird.
- "Überwachung" aktivieren

#### (5) Einstellung

In diesem Bereich wird Ihnen die aktuelle Einstellung für das Zeitfenster angezeigt.

#### (6) Simulation und Wartungsfreigabe

In diesem Bereich aktivieren Sie folgende Funktionen:

- "Simulation"
- "Wartungsfreigabe"

Sehen Sie dazu in das Kapitel Umschalten von Betriebszustand und Betriebsart im Handbuch der APL.

Für Informationen zu diesem Bereich sehen Sie bitte im APL Handbuch in die Kapitel:

- Simulieren von Signalen
- Wartungsfreigabe

#### (7) Bedienfreigabe

In diesem Bereich werden Ihnen alle Bedienungen angezeigt, für die es spezielle Bedienberechtigungen gibt. Sie sind abhängig von der Projektierung im Engineering System (ES), die für diesen Baustein gelten soll.

Symbole für die Bedienfreigabe:

- Grüner Haken: der OS-Bediener darf diesen Parameter bedienen
- Grauer Haken: der OS-Bediener darf diesen Parameter prozessbedingt vorübergehend nicht bedienen
- Rotes Kreuz: der OS-Bediener darf diesen Parameter auf Grund von parametrierten ASBedienberechtigungen (OS\_Perm bzw. OS1Perm) grundsätzlich nicht bedienen.

## 4.2.8.5 Histogrammsicht von PeakMon

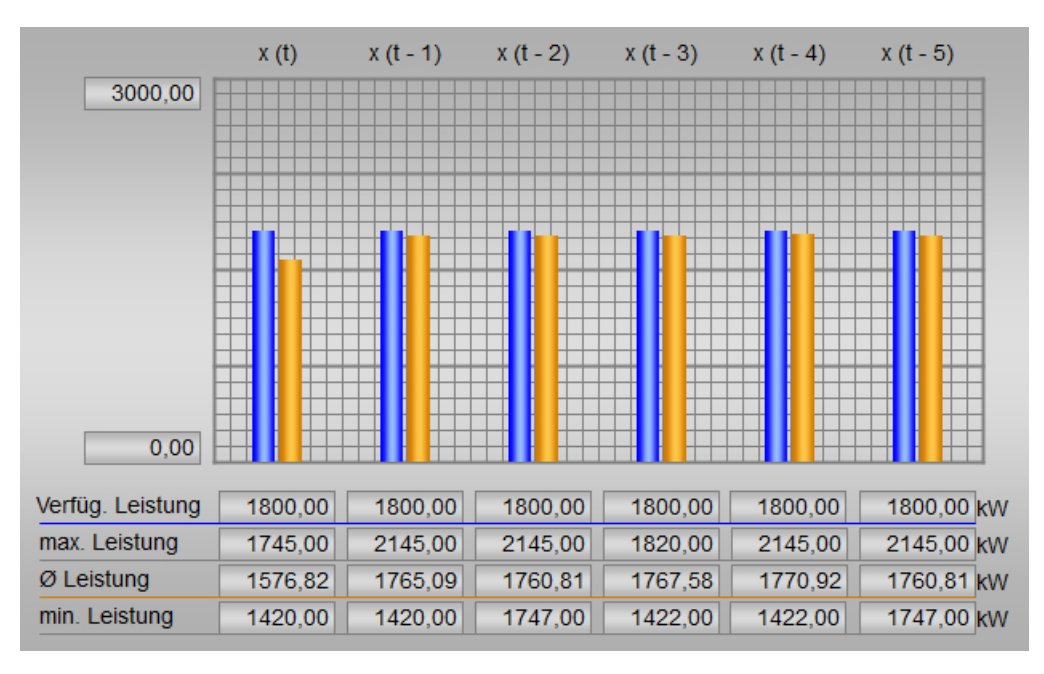

In der Histogramm-Sicht werden folgende Werte angezeigt:

- Durchschnittliche Leistung pro Zeitintervall
- Maximale Leistung pro Zeitintervall
- Minimale Leistung pro Zeitintervall

Diese drei Werte werden für die letzten 5 Zeitintervalle angezeigt.

## 4.2.8.6 Vorschausicht von PeakMon

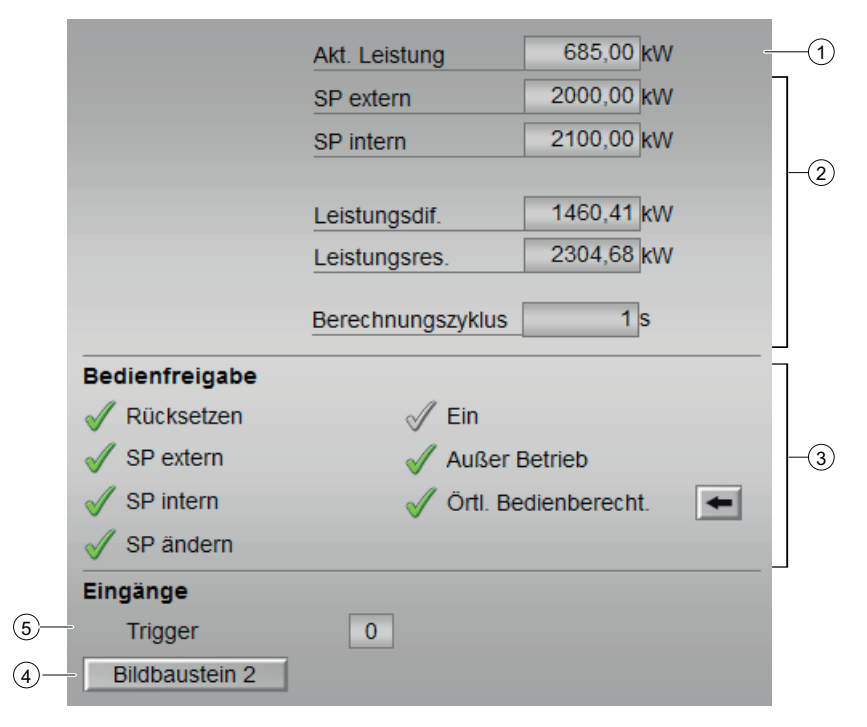

## (1) Prozesswerte

In diesem Bereich wird der reale Prozesswert (PV) angezeigt.

## (2) Vorschaubereich

In diesem Bereich erhalten Sie die Vorschau für folgende Werte:

- "SP extern": aktuell vorliegender externer Sollwert
- "SP intern": aktuell vorliegender interner Sollwert
- Leistungsdifferenz:
- Leistungsreserve
- Berechnungszyklus

#### (3) Bedienfreigaben

In diesem Bereich werden Ihnen alle Bedienungen angezeigt, für die es spezielle Bedienberechtigungen gibt. Sie sind abhängig von der Projektierung im Engineering System (ES), die für diesen Baustein gelten soll.

Symbole für die Bedienfreigabe:

- Grüner Haken: der OS-Bediener darf diesen Parameter bedienen
- Grauer Haken: der OS-Bediener darf diesen Parameter prozessbedingt vorübergehend nicht bedienen
- Rotes Kreuz: der OS-Bediener darf diesen Parameter auf Grund von parametrierten AS-Bedienberechtigungen (OS\_Perm bzw. OS1Perm) grundsätzlich nicht bedienen

Folgende Bedienfreigaben werden hier angezeigt:

- "Ein": Sie dürfen in die Betriebsart "Ein" wechseln.
- "Außer Betrieb": Sie dürfen in die Betriebsart "Außer Betrieb" wechseln.
- "Örtliche Bedienberechtigung": Über die Schaltfläche ← wechseln Sie zur Standardsicht des Bausteins OpStations/UserM. Weitere Informationen hierzu finden Sie im Kapitel Bedienberechtigungen im Handuch der APL und im Kapitel Mehrwartenbedienung dieses Handbuchs.

#### (4) Sprungtaste zur Standardsicht eines beliebigen Bildbausteins

Über diese Sprungtaste erreichen Sie die Standardsicht eines im Engineering System (ES) projektierten Bausteins. Die Sichtbarkeit dieser Sprungtaste ist abhängig von der Projektierung im Engineering System (ES).

#### (5) Eingänge (Bereich nur sichbar bei Intervallumschaltung durch externen Trigger "Feature.Bit  $9 = 1$ ")

● Trigger: Zustandsanzeige mit Signalstatus des Triggereingangs

## 4.2.8.7 Bausteinsymbole von PeakMon

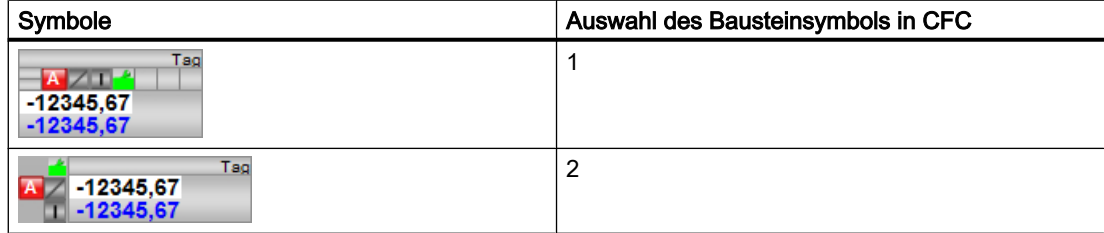

# 4.3 PulseCon - Impulsumsetzer

## 4.3.1 Beschreibung von PulseCon

#### Objektname (Art + Nummer) und Familie

Art + Nummer: FB 1192 Familie: EngyMgmt

#### Anwendungsbereich von PulseCon

Der Baustein dient zur Verarbeitung des Impulsausgangs eines Mengenzählers.

#### **Arbeitsweise**

Der Baustein berechnet anhand von Impulsen die Menge für einen definierten Zeitraum (z.B. 1 Impuls =  $1m<sup>3</sup>$  oder 1 Impuls = 0,5 kWh.)

#### Aufrufende OBs

Der Weckalarm-OB, in dem Sie den Baustein einbauen (z. B. OB32). Zusätzlich wird der Baustein automatisch in den Anlauf-OB (OB100) eingebaut.

#### ACHTUNG

#### Besonderheiten beim Einbau in die Abarbeitung

Da dieser Baustein je nach Anwendung Impulse mit sehr hohen Frequenzen verarbeiten muss, ist es wichtig beim Einbau auf eine korrekte Reihenfolgen und Abarbeitungsgeschwindigkeit von Baustein und Teilprozessabbild des zugehörigen Signals zu achten. Wird dies nicht berrücksichtigt können Impulse bei der Zählung verloren gehen.

## 4.3.2 Betriebsarten von PulseCon

Der Baustein hat keine Betriebsarten.

## 4.3.3 Funktionen von PulseCon

#### Impulseingang

Der Impuls wird z.B. über eine binäre Eingangsbaugruppe am Bausteineingang Pulse vorgegeben.

Da die Impulse sehr schnell aufeinander folgen und nur für einen kurzen Zeitraum anstehen können, ist der Aufruf dieses Bausteins in einem schnellen Zyklus-OB notwendig. Durch die Kompaktheit des Bausteines ist der Aufruf in einem Zyklus-OB mit sehr schnellem Bearbeitungszyklus möglich. (z.B. 20ms)

#### **ACHTUNG**

Die verschaltete Eingangsbaugruppe muss im zugehörigen Teilprozessabbild vor dem Baustein bearbeitet werden, damit das Impuls-Signal immer aktuell ist!

Die Wertigkeit eines Impulses wird mit dem Eingang PulseValue festgelegt. (z.B. 1 Impuls  $= 1 \text{ m}^3$  oder 1 lmpuls = 1 kWh ,...).

#### Berechnung / Zählwertbildung

#### Momentanwert-Bildung:

Der Baustein bildet aus den Impulsen am Eingang Pulse und den Parametern CalcTime und PulseValue einen Momentanwert und gibt diesen am Ausgang PV Out aus.

Der Wert wird dabei mit folgender Formel berechnet:

$$
PV\_Out = \frac{3600}{CalcTime} * PulseValue * PulseCounter
$$

Der Parameter CalcTiOffset gibt an wie lange die Berechnung weiter ausgeführt wird, wenn kein Pulse mehr registriert wird. Wurde nach der Zeit CalcTiOffset + CalcTime kein Pulse registriert, wird die Berechnung bis zum nächsten Pulse eingestellt.

#### Zählwert/Verbrauchswert-Bildung pro Periode:

Der Kurzzeitzähler CountPeriod wird zu Beginn jeder Periode wieder zurückgesetzt. Eine Periode wird durch eine postive Flanke am Eingang Reset gestartet. Damit der Zählwert zuverlässig an einen nachgeschaltenen Baustein in einem langsameren Zyklus übergeben werden kann, kann das Rücksetzen des Kurzzeitzählers durch den Parameter DelayTime verzögert werden.

Der Ausgang CountReset zeigt den Zählwert der vorangegangenen Periode.

Da es sich bei diesem Eingang um einen Real-Wert handelt, kann der Wert mit einer hohen Genauigkeit durch Nachkommastellen dargestellt werden. (z.B. 3,45 kWh)

#### Hinweis

Insbesondere bei kleinen Impulswertigkeiten (z.B. PulseValue = 0,003) kann der Wert aufgund der Genauigkeit von REAL-Werten nur einen Maximalwert von ca. 100.000 darstellen.

#### Zählwert/Verbrauchswert als Langzeitwert:

Der Baustein enthält zusätzlich den Ausgang CountTotal der als Langzeitzähler fortlaufend jeden Zählimpuls lückenlos erfasst.

Dieser Ausgang ist im Format DINT (Double-Integer) ausgeführt und kann somit zwar keine Nachkommastellen, dafür aber wesentlich höhere Zählerstände erreichen. (max. ca. 2.000.000.000).

Um Zählfehler durch Überschreitungen des Wertebereichs eines DINTs zu verhindern, wird der Anschluss bei Erreichen des am Anschluss CountMax (ebenfalls von Typ DINT) eingestellten Maximalwertes auf Null zurück gesetzt und zählt von Null weiter.

#### Zählwert vorbelegen

Der Zählwert des Bausteins kann durch einen positive Flanke am Bausteineingang CountSet mit dem am Bausteineingang CountValue parametrierten Wert vorbelegt werden.

## 4.3.4 Fehlerbehandlung von PulseCon

Für die Fehlerbehandlung aller Bausteine sehen Sie in der APL-Dokumentation in das Kapitel "Fehlerbehandlung" in den Grundlagen.

Folgende Fehler können bei diesem Baustein angezeigt werden:

● Fehlernummern

## Übersicht der Fehlernummern

Über den Anschluss ErrorNum können die folgenden Fehlernummern ausgegeben werden:

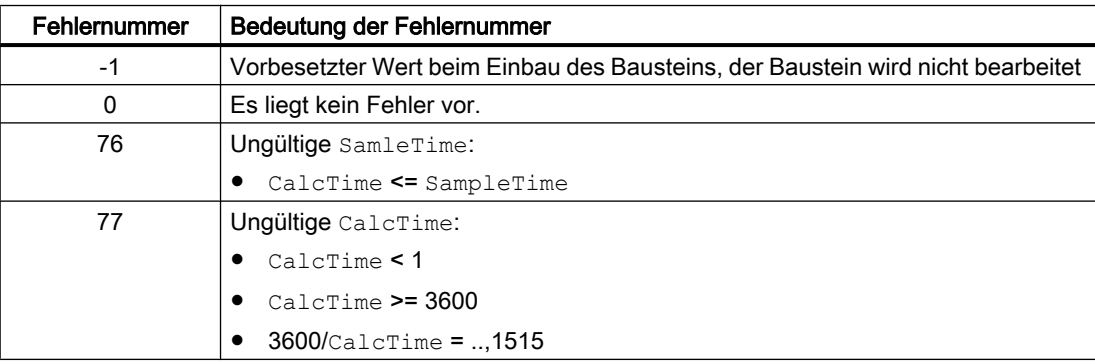

## 4.3.5 Melden von PulseCon

Der Baustein hat kein Meldeverhalten.

# 4.3.6 Anschlüsse von PulseCon

## Eingangsparameter

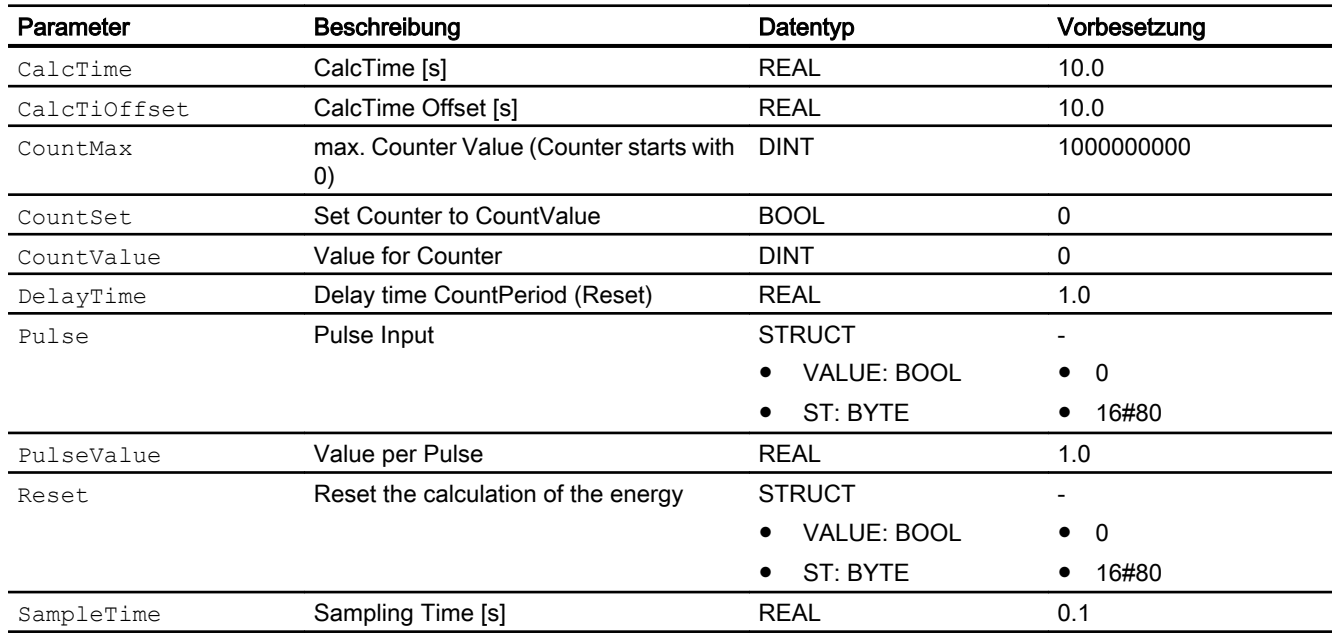

## Ausgangsparameter

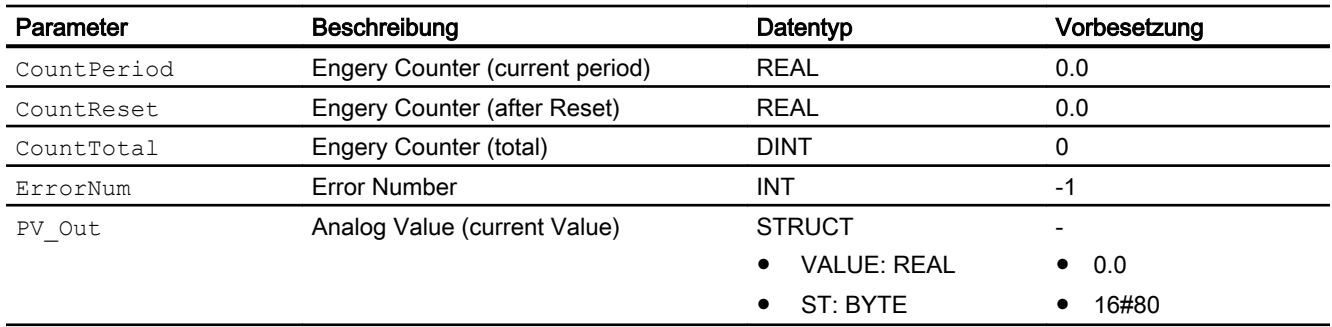

# 4.3.7 Blockschaltbild von PulseCon

Der Baustein hat kein Blockschaltbild.

## 4.3.8 Bedienen & Beobachten von PulseCon

Der Baustein hat keine Sichten.

# $HVAC$ -Bausteine  $\overline{\mathbf{5}}$

# 5.1 CalcWatP - Berechnung der thermischen Leistung und abgegebenen Energie

## 5.1.1 Beschreibung von CalcWatP

#### Objektname (Art + Nummer) und Familie

Art + Nummer: FB 1144 Familie: HVAC

#### Arbeitsweise von CalcWatP

Der Baustein CalcWatP ermittelt aus einem Volumendurchfluss sowie Vor- und Rücklauftemperatur von Wasser die momentan abgegebene thermische Leistung und gesamte abgegebene thermischen Energie des Wassers.

Der Baustein benötigt als Eingangsparameter den momentanen Volumendurchfluss VolFlowRat [m³/h], die Vor- und Rücklauftemperatur TempFor, TempRet in [°C] sowie die Information, ob die Volumenmessung im Vorlauf (VolMeasFor = TRUE) oder im Rücklauf (VolMeasFor = FALSE) erfolgt.

Mit den Eingängen FactPower bzw. FactEnergy kann die Einheit der Parameter MinPower, Power Out, Energy Out, Energy2Out und StartEnergy verändert werden. Standardmäßig wird die Leistung in kW und die Energie in kWh angegeben. (FactPower = 1, FactEnergy = 1). Hat FactPower z. B. den Wert 10000, so ergibt sich eine Einheit für die Leistung FactPower  $*$  kW = 1000  $*$  kW = 1 MW. Wenn ein Faktor den Wert 0 hat, so wird im Programm der Wert 1 angenommen.

Anhand der Vor- und Rücklauftemperatur wird aus einer im Baustein hinterlegten Tabelle ein Wärmekoeffizient k [kWh/(m3/h/°C)] ermittelt. Die Tabelle liefert den Wärmekoeffizienten für die Vor – und Rücklauftemperaturen von 10°C bis 140°C in Schritten von 10°C. Zwischenwerte werden vom Baustein linear interpoliert. Werte, die außerhalb dieses Bereiches liegen, werden linear extrapoliert.

Die momentane thermische Leistung wird am Ausgang Power\_Out in der Einheit [FactPower \* kW] ausgegeben. Die gesamte abgegebene thermische Energie liegt am Ausgang Energy\_Out und Energy2Out in der Einheit [FactEnergy \* kWh] an. Liegt der Betrag der ermittelten thermischen Leistung unterhalb des Wertes von MinPower, wird mit einer thermischen Leistung von Null gerechnet. Die momentane thermische Leistung wird immer positiv ausgegeben. Wenn geheizt wird (Vorlauftemperatur > Rücklauftemperatur) wird der Ausgang Heating auf TRUE, wenn gekühlt wird auf FALSE gesetzt.

Durch eine positive Flanke am Eingang RstEnergyLi oder RstEnergyOp wird der Wert von Energy Out auf Null zurückgesetzt. Durch eine positive Flanke am Eingang RstEnergy2Li oder RstEnergy2Op wird der Wert von Energy2Out auf Null zurückgesetzt.

Beim Neustart der CPU (im OB100) wird der Wert von StartEnergy (Start Thermal Energy) als Startwert zur Berechnung der thermischen Energie Energy\_Out und Energy2Out verwendet.

Berechnung der thermischen Leistung:

• Power Out = ABS(VolFlowRat \* KT \* (TempFor – TempRet))

Berechnung der abgegebenen thermischen Energie (iterativ beim i-ten Bausteinaufruf nach RstEnergryLi/RstEnergy2Li oder RstEnergyOp/RstEnergy2Op oder Neustart der CPU):

- Energy Out[i] = Energy Out[i-1] + Power Out \* (SampleTime/3600.0)
- Energy2Out $[i]$  = Energy2Out $[i-1]$  + Power Out \* (SampleTime/3600.0)

#### Anlaufverhalten

Nach dem Anlauf werden für die Anzahl der im Wert RunUpCyc parametrierten Zyklen die Meldungen unterdrückt. Ein Anlauf kann über den Eingang Restart simuliert werden.

#### **Zeitverhalten**

Der Baustein muss über einen Weckalarm-OB aufgerufen werden. Die Abtastzeit des Bausteins wird im Parameter SampleTime eingetragen.

#### Aufgerufene Bausteine

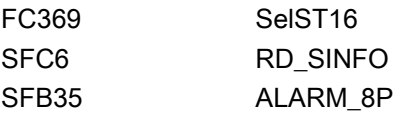

#### Aufrufende OBs

Im selben OB mit und nach dem Baustein, dessen Messwert überwacht werden soll. Zusätzlich im OB100.

#### Statuswortbelegung für den Parameter **Status1**

Die Beschreibung zu den einzelnen Parametern entnehmen Sie dem Kapitel [Anschlüsse von](#page-209-0)  [CalcWatP](#page-209-0) (Seite [210](#page-209-0))

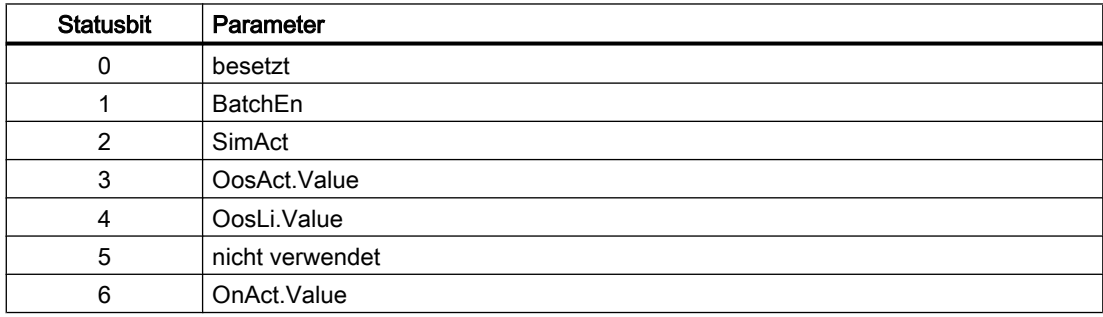

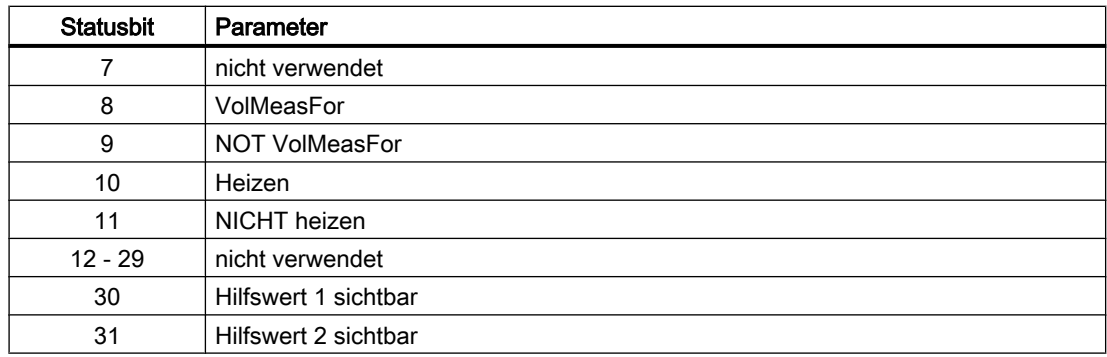

#### Statuswortbelegung für den Parameter **Status1**

Die Beschreibung zu den einzelnen Parametern entnehmen Sie dem Kapitel [Anschlüsse von](#page-209-0)  [CalcWatP](#page-209-0) (Seite [210\)](#page-209-0)

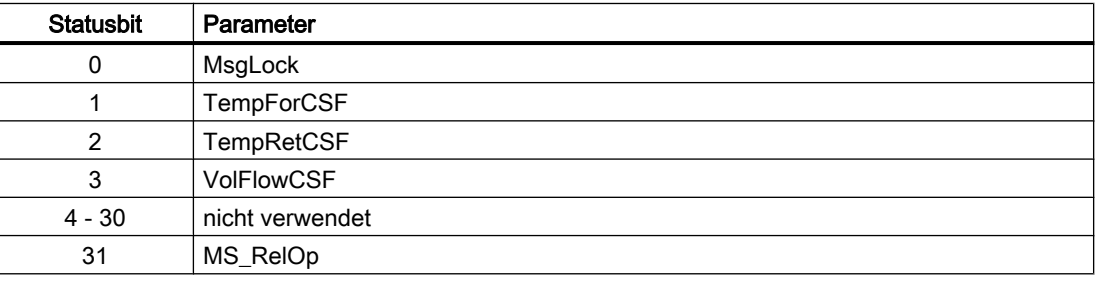

## 5.1.2 Betriebsarten von CalcWatP

Der Baustein hat keine Betriebsarten.

## 5.1.3 Funktionen von CalcWatP

#### Quality Code

Die Strukturelemente .ST der Parameter der Messwerte VolFlowRat, TempFor und TempRet und der externen Meldungssignale beinhalten den Quality Code.

Folgende Information des Quality Codes wird ausgewertet:

- Quality Code = 16#60: Simulation am Treiberbaustein aktiv
- Quality Code = 16#80: Gültiger Wert
- Quality Code <> 16#60 oder <> 16#80: Wert ist ungültig

#### Wartungsfreigabe

Dieser Baustein verfügt über die Standardfunktion Wartungsfreigabe.

#### Simulieren von Signalen

Dieser Baustein verfügt über die Standardfunktion Simulieren von Signalen.

#### Verschalten von Grenzen

Die Grenze Power Out kann verschaltet werden. Ist sie nicht verschaltet (Power Out.ST = 16#FF), kann die entsprechende Grenze vom Operator geändert werden.

#### Bedienberechtigungen

Dieser Baustein verfügt über die Standardfunktion Bedienberechtigungen. Informationen finden Sie im Kapitel Bedienberechtigungen im Funktionshandbuch der APL.

Der Baustein verfügt über folgende Berechtigungen für den Parameter OS\_Perm:

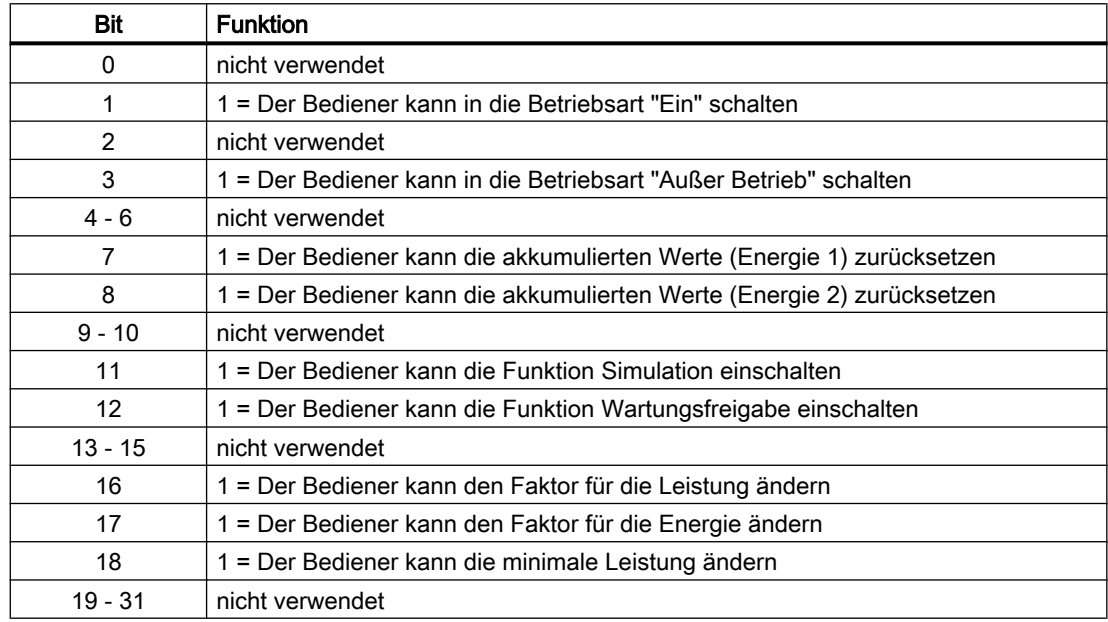

#### Parametrierbare Verhaltensweisen über den Parameter **Feature**

Einen Überblick über alle Verhaltensweisen, die über den Parameter Feature zur Verfügung gestellt werden, finden Sie im Kapitel Parametrierbares Verhalten über den Anschluss Feature im Funktionshandbuch APL.

Für diesen Baustein stehen Ihnen an den jeweiligen Bits die folgenden Verhaltensweisen zur Verfügung:

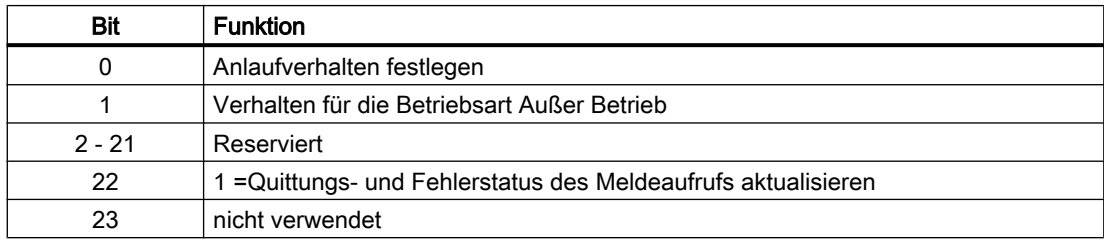

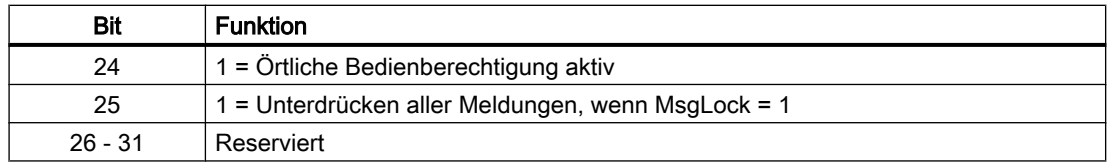

## 5.1.4 Fehlerbehandlung von CalcWatP

Der Eingang für Leittechnikfehler CSF kann mit einem externen Fehlerausgang beschaltet werden. Der Fehler wird nicht ausgewertet. Es wird eine Meldung am ALARM\_8P-Baustein generiert.

Es wird immer der anstehende Wert verwendet. Soll der zuletzt gültige Wert oder ein Ersatzwert verwendet werden, muss dies am Treiberbaustein eingestellt werden.

## 5.1.5 Melden von CalcWatP

#### Meldeverhalten

Der Baustein CalcWatP verwendet einen ALARM8\_P Baustein zur Generierung von Meldungen. Meldungsauslöser sind:

● die CSF-Signale der Messwerte verknüpft mit dem Quality Code (CSF Out) und die frei verfügbaren Eingänge ExtMsg1 to ExtMsg4, die als Leittechnikfehler durch Verschaltung bezogen werden.

Die Meldungen können zentral über das Faceplate oder über MsgLock (Programm) unterdrückt werden.

Die freien Alarmeingänge sind über die Parameter ExtMsg1 bis ExtMsg4 verschaltbar.

Die Begleitwerte (ExtVaxy) des Meldebausteins können frei belegt werden.

MsgSup wird gesetzt, wenn die RunUpCyc Zyklen seit Neustart noch nicht abgelaufen sind,  $MsgLock = TRUE$  oder  $MsgStat = 21$ .

## <span id="page-209-0"></span>Prozessmeldungen

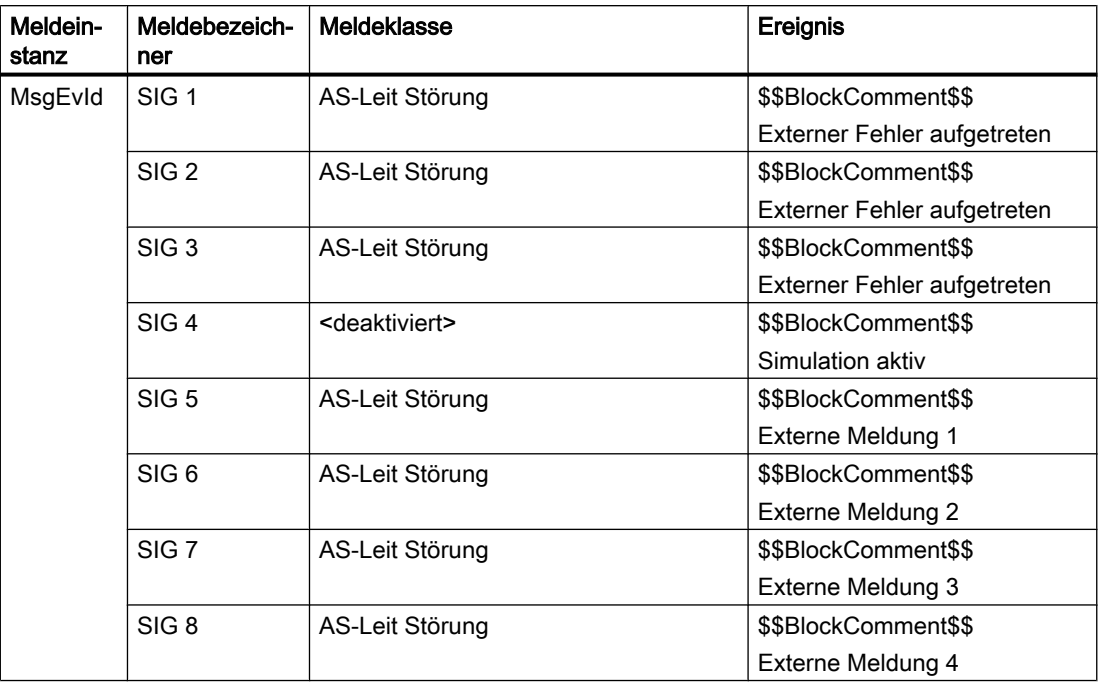

## Begleitwerte für die Meldeinstanz MsgEvId

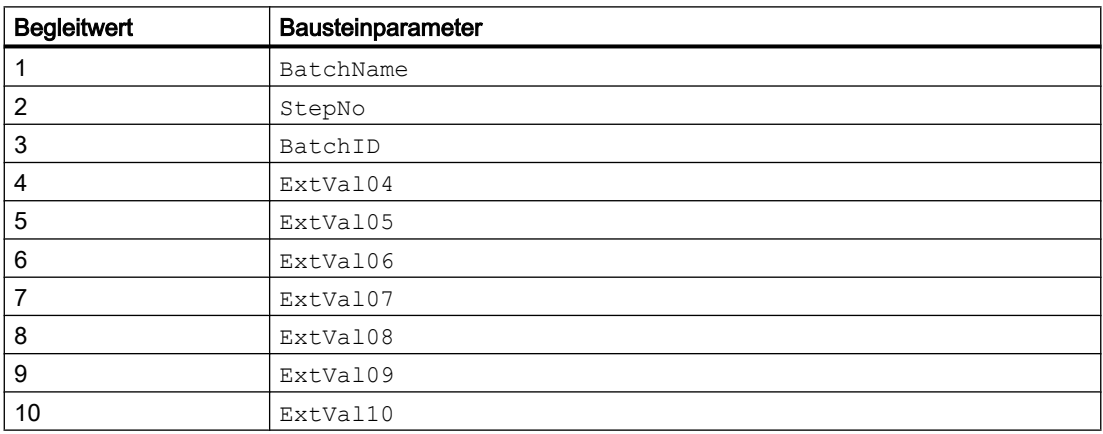

# 5.1.6 Anschlüsse von CalcWatP

## Eingangsparameter

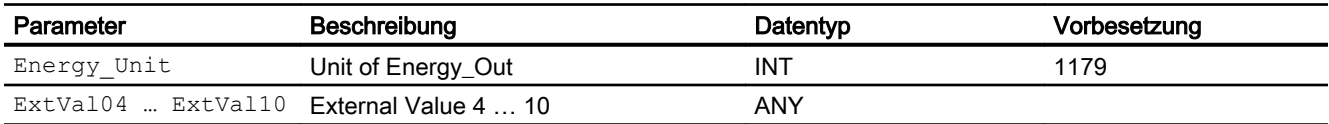

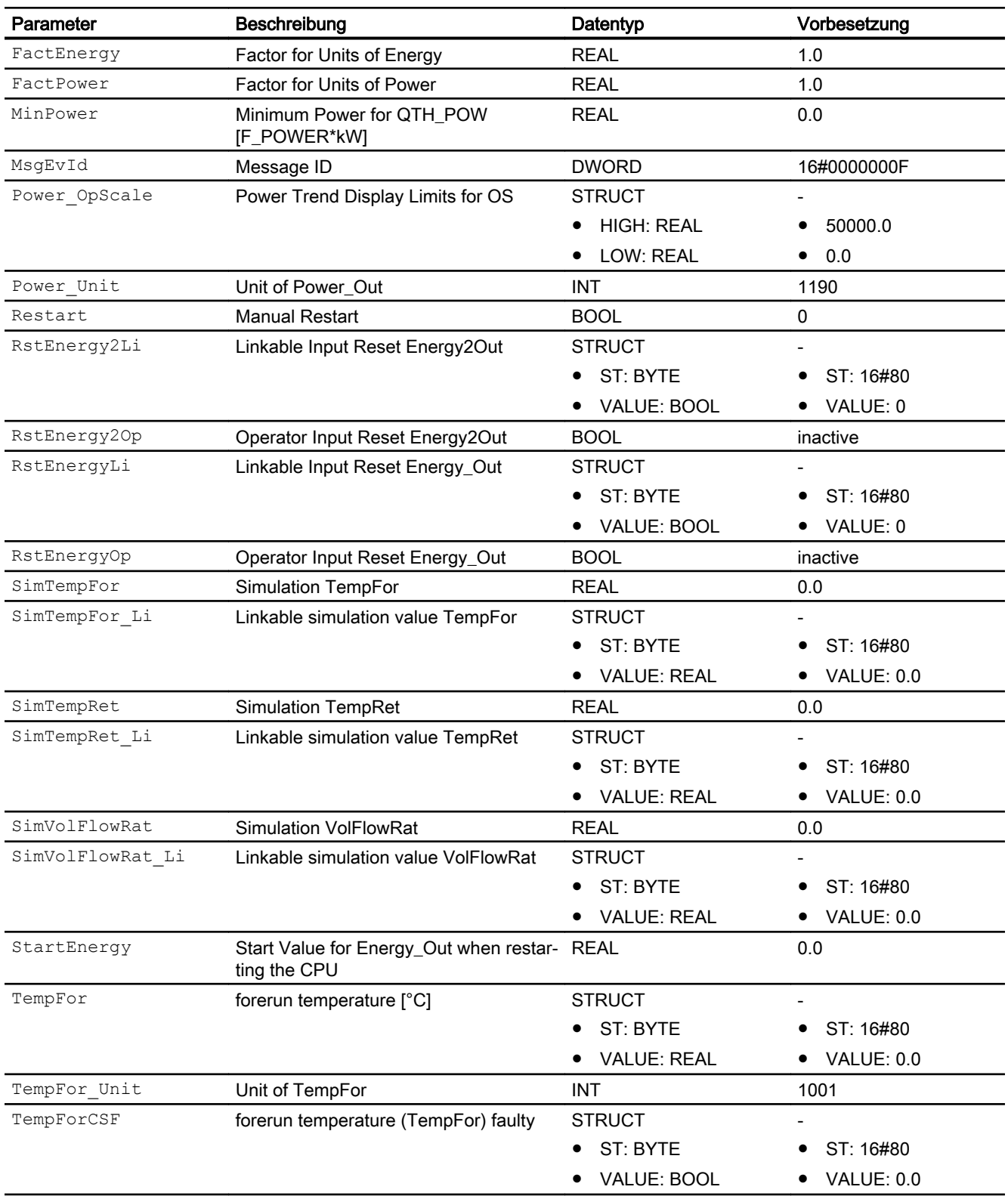

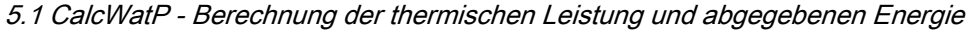

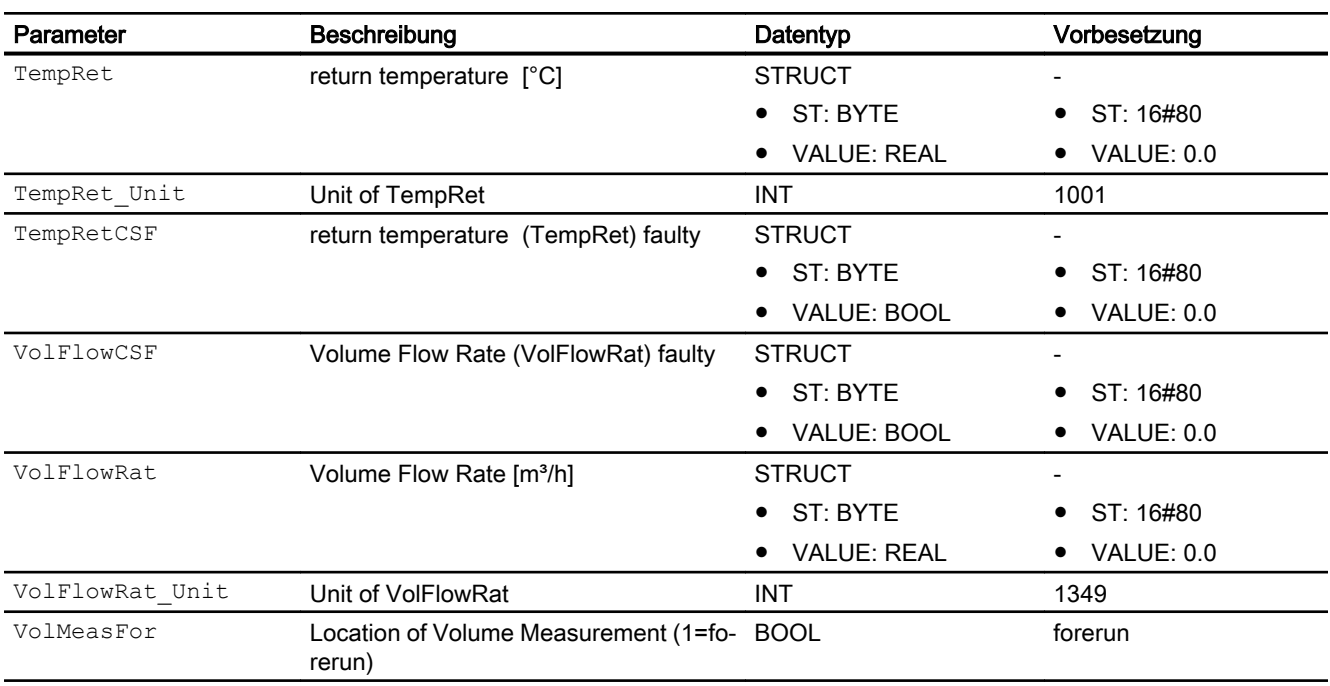

## Ausgangsparameter

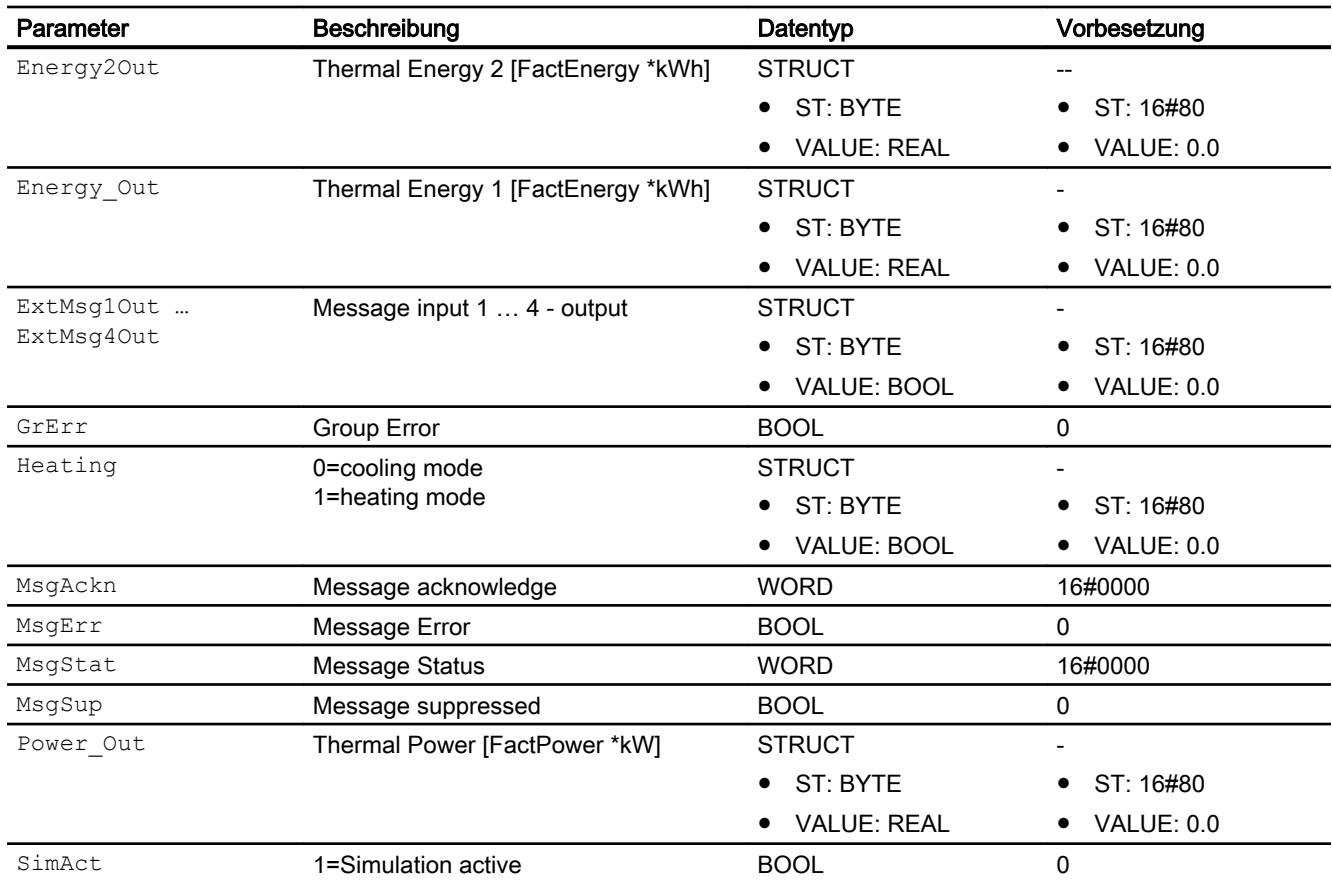

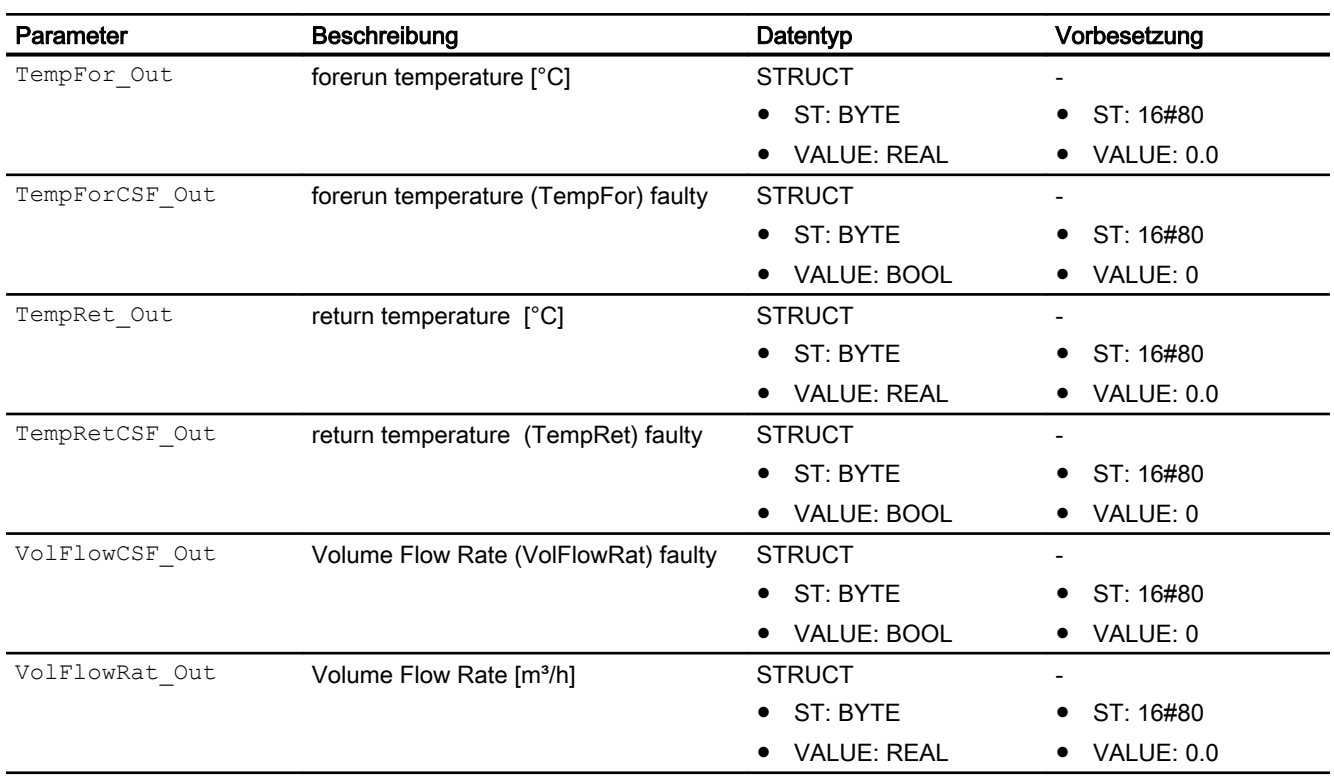

## 5.1.7 Blockschaltbild von CalcWatP

Der Baustein hat kein Blockschaltbild.

# 5.1.8 Bedienen & Beobachten

#### 5.1.8.1 Sichten von CalcWatP

Der Baustein verfügt über folgende Sichten:

- Standardsicht
- Meldesicht
- Trendsicht
- Parametersicht
- Vorschausicht
- Memosicht
- Chargensicht

## 5.1.8.2 Standardsicht von CalcWatP

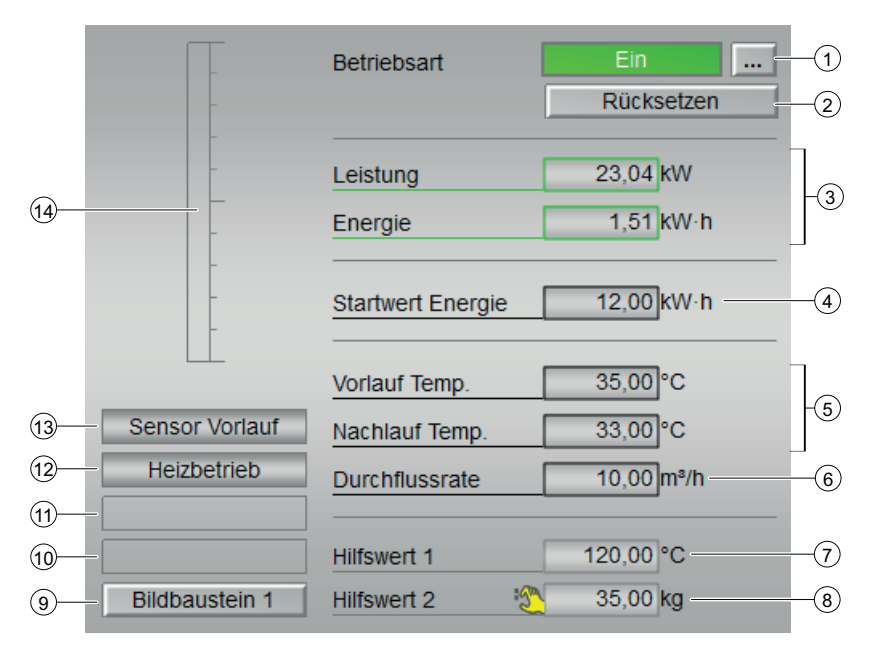

## (1) Betriebsart

Anzeigen und Umschalten der Betriebsart. Dieser Bereich zeigt Ihnen die aktuell gültige Betriebsart an. Folgende Betriebsarten können hier angezeigt werden:

- Ein
- Außer Betrieb
- (2) Rücksetzen
- Rücksetzen der unter (2) angezeigten Werte
- (3) Akkumulierte Werte
- Leistung
- Energie
- (4) Startwert Energie
- (5) Temperaturen
- Vorlauf Temp.
- Nachlauf Temp.
- (6) Durchflussrate

#### (7) und (8) Anzeige für Hilfswerte

Diese Anzeige ist nur sichtbar, wenn der entsprechende Bausteineingang verschaltet ist. In diesem Bereich können Sie sich zwei Hilfswerte anzeigen lassen, die im Engineering System (ES) projektiert wurden.

#### (9) Sprungtaste zur Standardsicht eines beliebigen Bildbausteins

Über diese Sprungtaste erreichen Sie die Standardsicht eines im Engineering System projektierten Bausteins. Die Sichtbarkeit dieser Sprungtaste ist abhängig von der Projektierung im Engineering System (ES).

Weitere Informationen hierzu finden Sie im Kapitel Aufruf weiterer Bildbausteine im APL Handbuch

#### (10) Anzeigebereich für Zustände des Bausteins

Dieser Bereich zeigt Ihnen Zusatzinformationen zum Betriebszustand des Bausteins an:

● "Wartung"

Weitere Informationen hierzu finden Sie im Kapitel Wartungsfreigabe im APL Handbuch.

#### (11) Anzeigebereich für Zustände des Bausteins

Dieser Bereich zeigt Ihnen Zusatzinformationen zum Betriebszustand des Bausteins an:

● "Simulation"

Weitere Informationen hierzu finden Sie in den Kapiteln Simulieren von Signalen im APL Handbuch

#### (12) Anzeigebereich für Zustände des Bausteins

Dieser Bereich zeigt Ihnen Zusatzinformationen zum Betriebszustand des Bausteins an:

- "Kühlbetrieb"
- "Heizbetrieb"

#### (13) Anzeigebereich für Zustände des Bausteins

Dieser Bereich zeigt Ihnen Zusatzinformationen zum Betriebszustand des Bausteins an:

- Sensor Vorlauf
- Sensor Nachlauf

#### (14) Balkenanzeige

Dieser Bereich zeigt Ihnen den aktuellen "Prozesswert" in Form einer Balkenanzeige an. Der sichtbare Bereich in der Balkenanzeige ist abhängig von der Projektierung im Engineering System (ES).

## 5.1.8.3 Parametersicht von CalcWatP

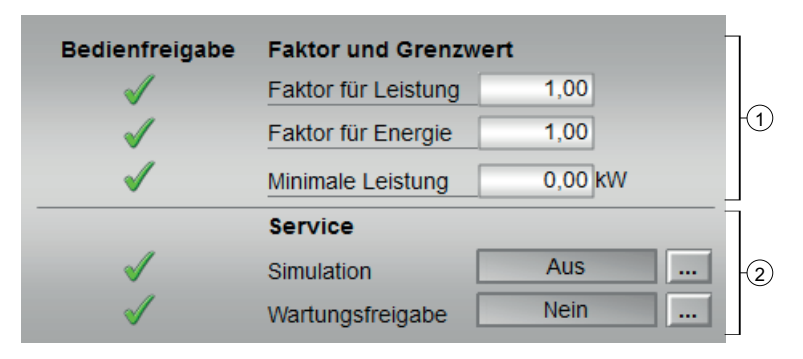

#### (1) Faktor und Grenzwert

In diesem Bereich ändern Sie Parameter und nehmen somit Einfluss auf den Baustein. Sehen Sie dazu auch in das Kapitel Ändern von Werten im APL Handbuch.

Folgende Parameter können Sie beeinflussen:

- "Faktor für Leistung"
- "Factor für Energie"
- "Minimale Leistung"

## (2) Service

In diesem Bereich aktivieren Sie folgende Funktionen:

- "Simulation"
- "Wartungsfreigabe"

Sehen Sie dazu in das Kapitel Umschalten von Betriebszustand und Betriebsart im APL HAndbuch.

Für Informationen zu diesem Bereich sehen Sie bitte im APL Handbuch in die Kapitel:

- Simulieren von Signalen
- Wartungsfreigabe

## 5.1.8.4 Vorschausicht von CalcWatP

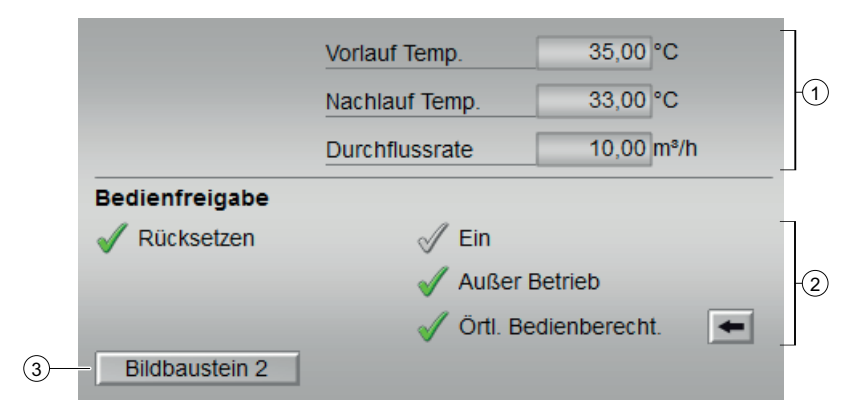

#### (1) Prozesswerte

In diesem Bereich werden die Prozesswerte für:

- Vorlauf Temperatur
- Nachlauf Temperatur
- Durchflussrate

angezeigt.

#### (2) Bedienfreigabe

In diesem Bereich werden Ihnen alle Bedienungen angezeigt, für die es spezielle Bedienberechtigungen gibt. Sie sind abhängig von der Projektierung im Engineering System (ES), die für diesen Baustein gelten soll.
Symbole für die Bedienfreigabe:

- Grüner Haken: der OS-Bediener darf diesen Parameter bedienen
- Grauer Haken: der OS-Bediener darf diesen Parameter prozessbedingt vorübergehend nicht bedienen
- Rotes Kreuz: der OS-Bediener darf diesen Parameter auf Grund von parametrierten ASBedienberechtigungen (OS\_Perm bzw. OS1Perm) grundsätzlich nicht bedienen

Folgende Bedienfreigaben werden hier angezeigt:

- "Rücksetzen": Sie dürfen die Register für Energie zurücksetzen.
- "Ein": Sie dürfen in die Betriebsart "Ein" wechseln.
- "Außer Betrieb": Sie dürfen in die Betriebsart "Außer Betrieb" wechseln.
- "Örtliche Bedienberechtigung": Über die Schaltfläche ← wechseln Sie zur Standardsicht des Bausteins OpStations/UserM.

Weitere Informationen hierzu finden Sie im Kapitel Bedienberechtigungen im Handuch der APL und im Kapitel Mehrwartenbedienung dieses Handbuchs.

#### (3) Sprungtaste zur Standardsicht eines beliebigen Bildbausteins

Über diese Sprungtaste erreichen Sie die Standardsicht eines im Engineering System projektierten Bausteins. Die Sichtbarkeit dieser Sprungtaste ist abhängig von der Projektierung im Engineering System (ES).

Weitere Informationen hierzu finden Sie im Kapitel Aufruf weiterer Bildbausteine im APL **Handbuch** 

### 5.1.8.5 Bausteinsymbole von CalcWatP

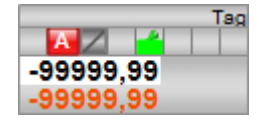

# 5.2 HxFct - Berechnung der Enthalpie, der absoluten Feuchte und der Sättigungsfeuchte nach Molier

## 5.2.1 Beschreibung von HxFct

#### Objektname (Art + Nummer) und Familie

Art + Nummer: FB 1147 Familie: HVAC Objektname

#### Anwendungsbereich

Der Baustein HxFct ermittelt aus der relativen Feuchte, der Temperatur sowie dem atmosphärischen Druck die absolute Feuchte, die Enthalpie und die Sättigungsfeuchte.

Der Baustein benötigt als Eingangsparameter die relative Feuchte RelHum [%], die Temperatur Temp [°C] und den atmosphärischen Druck AtmPress [mbar] [hPa].

Die ermittelte Enthalpie wird am Ausgang Enthalpy Out in der Einheit [kJ/kg] ausgegeben. Die absolute Feuchte liegt am Ausgang AbsHum\_Out in der Einheit [g/kg] an. Die Sättigungsfeuchte liegt am Ausgang SatHum Out in der Einheit [g/kg] an.

Wenn einer der Eingänge für die relative Feuchte oder die Temperatur gestört ist, muss der entsprechende Eingang RelHumCSF bzw. TempCSF gesetzt werden. Ist einer der Werte gestört, wird für diesen Wert der letzte gültige angenommen und der Ausgang GrErr gesetzt.

#### Anlaufverhalten

Nach dem Anlauf werden für die Anzahl der im Wert RunUpCyc parametrierten Zyklen die Meldungen unterdrückt. Ein Anlauf kann über den Eingang Restart simuliert werden.

### **Zeitverhalten**

Der Baustein muss über einen Weckalarm-OB aufgerufen werden. Die Abtastzeit des Bausteins wird im Parameter SampleTime eingetragen.

### Aufgerufene Bausteine

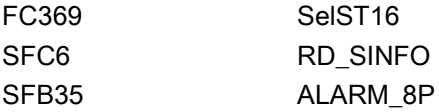

#### Aufrufende OBs

Im selben OB mit und nach dem Baustein, dessen Messwert überwacht werden soll. Zusätzlich im OB100.

## Statuswortbelegung für den Parameter **Status1**

Die Beschreibung zu den einzelnen Parametern entnehmen Sie dem Kapitel [Anschlüsse von](#page-222-0)  [HxFct](#page-222-0) (Seite [223](#page-222-0))

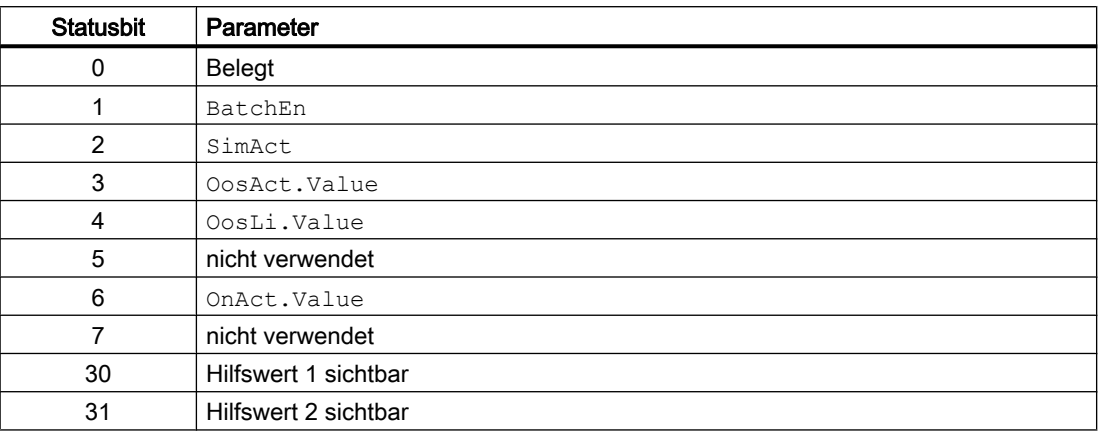

## Statuswortbelegung für den Parameter **Status2**

Die Beschreibung zu den einzelnen Parametern entnehmen Sie dem Kapitel [Anschlüsse von](#page-222-0)  [HxFct](#page-222-0) (Seite [223](#page-222-0))

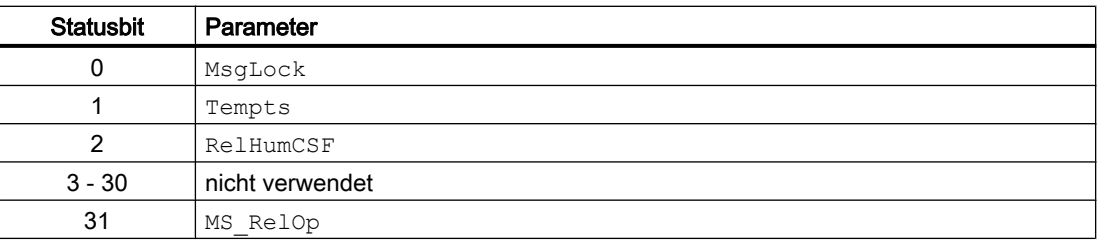

## 5.2.2 Betriebsarten von HxFct

Der Baustein hat keine Betriebsarten.

## 5.2.3 Funktionen von HxFct

### Quality Code

Die Strukturelemente .ST der Parameter der Messwerte Temp und RelHum und der externen Meldungssignale beinhalten den Quality Code.

Folgende Information des Quality Codes wird ausgewertet:

- Quality Code = 16#60: Simulation am Treiberbaustein aktiv
- Quality Code = 16#80: Gültiger Wert
- Quality Code <> 16#60 oder <> 16#80: Wert ist ungültig

### Wartungsfreigabe

Dieser Baustein verfügt über die Standardfunktion Wartungsfreigabe.

### Simulieren von Signalen

Dieser Baustein verfügt über die Standardfunktion Simulieren von Signalen.

### Bedienberechtigungen

Dieser Baustein verfügt über die Standardfunktion Bedienberechtigungen. Informationen finden Sie im Kapitel Bedienberechtigungen im Funktionshandbuch der APL.

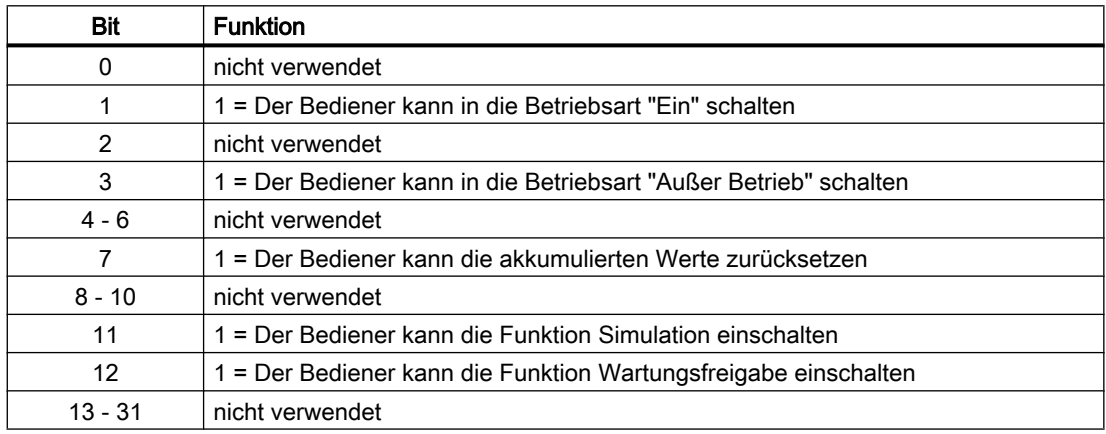

Der Baustein verfügt über folgende Berechtigungen für den Parameter OS\_Perm:

## Parametrierbare Verhaltensweisen über den Parameter **Feature**

Einen Überblick über alle Verhaltensweisen, die über den Parameter Feature zur Verfügung gestellt werden, finden Sie im Kapitel Parametrierbares Verhalten über den Anschluss Feature im Funktionshandbuch APL.

Für diesen Baustein stehen Ihnen an den jeweiligen Bits die folgenden Verhaltensweisen zur Verfügung:

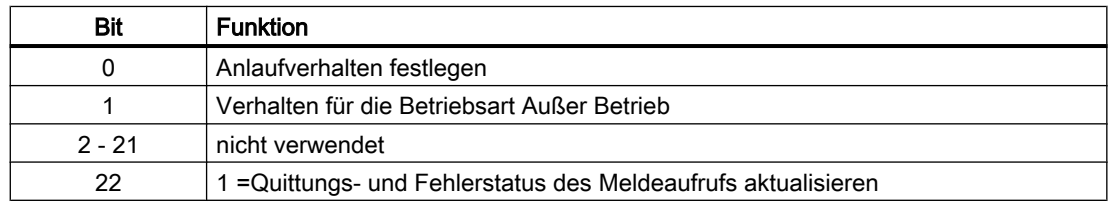

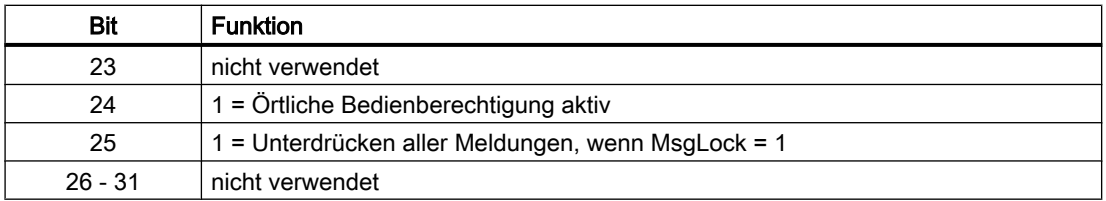

## 5.2.4 Fehlerbehandlung von HxFct

Der Eingang für Leittechnikfehler CSF kann mit einem externen Fehlerausgang beschaltet werden. Der Fehler wird nicht ausgewertet. Es wird eine Meldung am ALARM\_8P-Baustein generiert.

Es wird immer der anstehende Wert verwendet. Soll der zuletzt gültige Wert oder ein Ersatzwert verwendet werden, muss dies am Treiberbaustein eingestellt werden.

## 5.2.5 Melden von HxFct

### Meldeverhalten

Der Baustein HxFct verwendet einen ALARM8\_P Baustein zur Generierung von Meldungen. Meldungsauslöser sind:

● die CSF-Signale der Messwerte verknüpft mit dem Quality Code (CSF\_Out) und die frei verfügbaren Eingänge ExtMsg1 to ExtMsg5, die als Leittechnikfehler durch Verschaltung bezogen werden.

Die Meldungen können zentral über das Faceplate oder über MsgLock (Programm) unterdrückt werden.

Die freien Alarmeingänge sind über die Parameter ExtMsg1 bis ExtMsg5 verschaltbar.

Die Begleitwerte (ExtVaxy) des Meldebausteins können frei belegt werden.

MsgSup wird gesetzt, wenn die RunUpCyc Zyklen seit Neustart noch nicht abgelaufen sind,  $MsgLock = TRUE$  oder  $MsgStat = 21$ .

# Prozessmeldungen

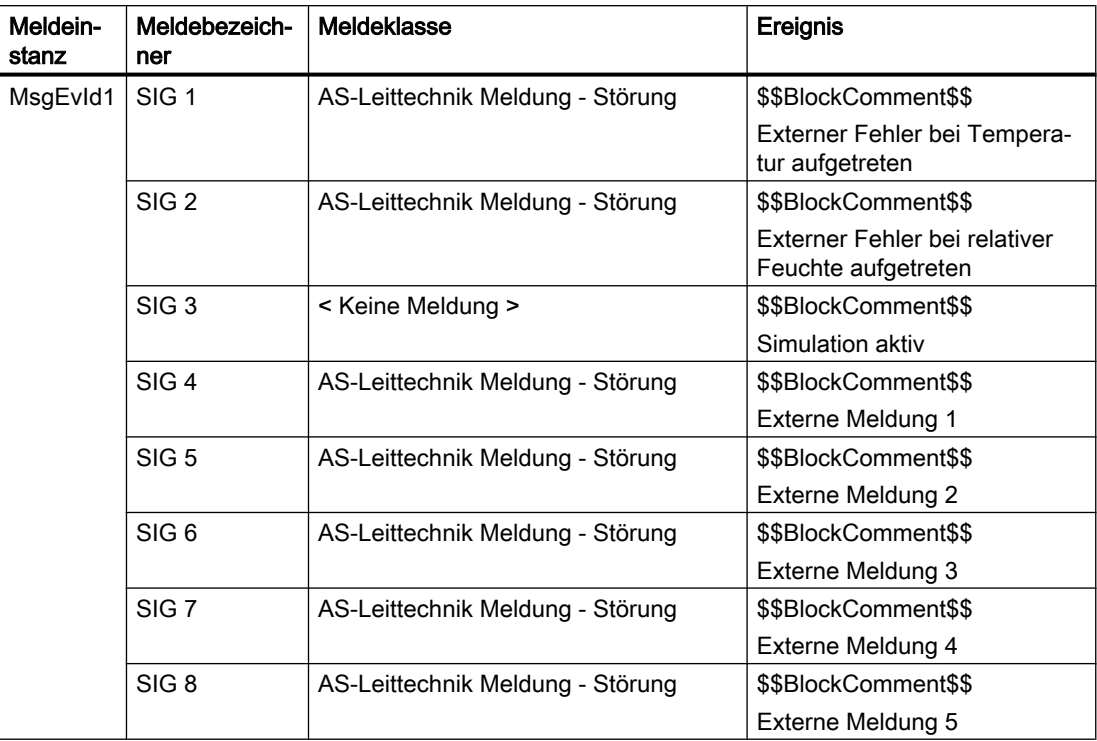

# Begleitwerte für die Meldeinstanz MsgEvId

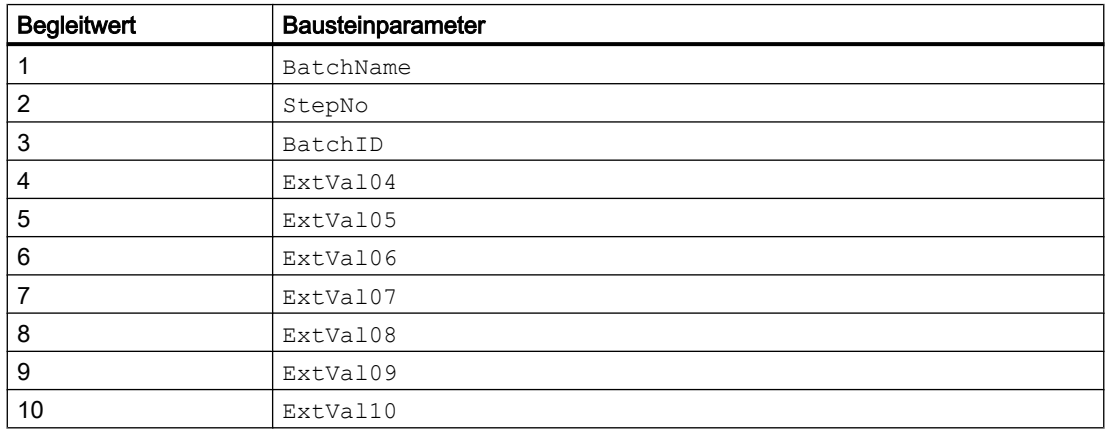

# <span id="page-222-0"></span>5.2.6 Anschlüsse von HxFct

# Eingangsparameter

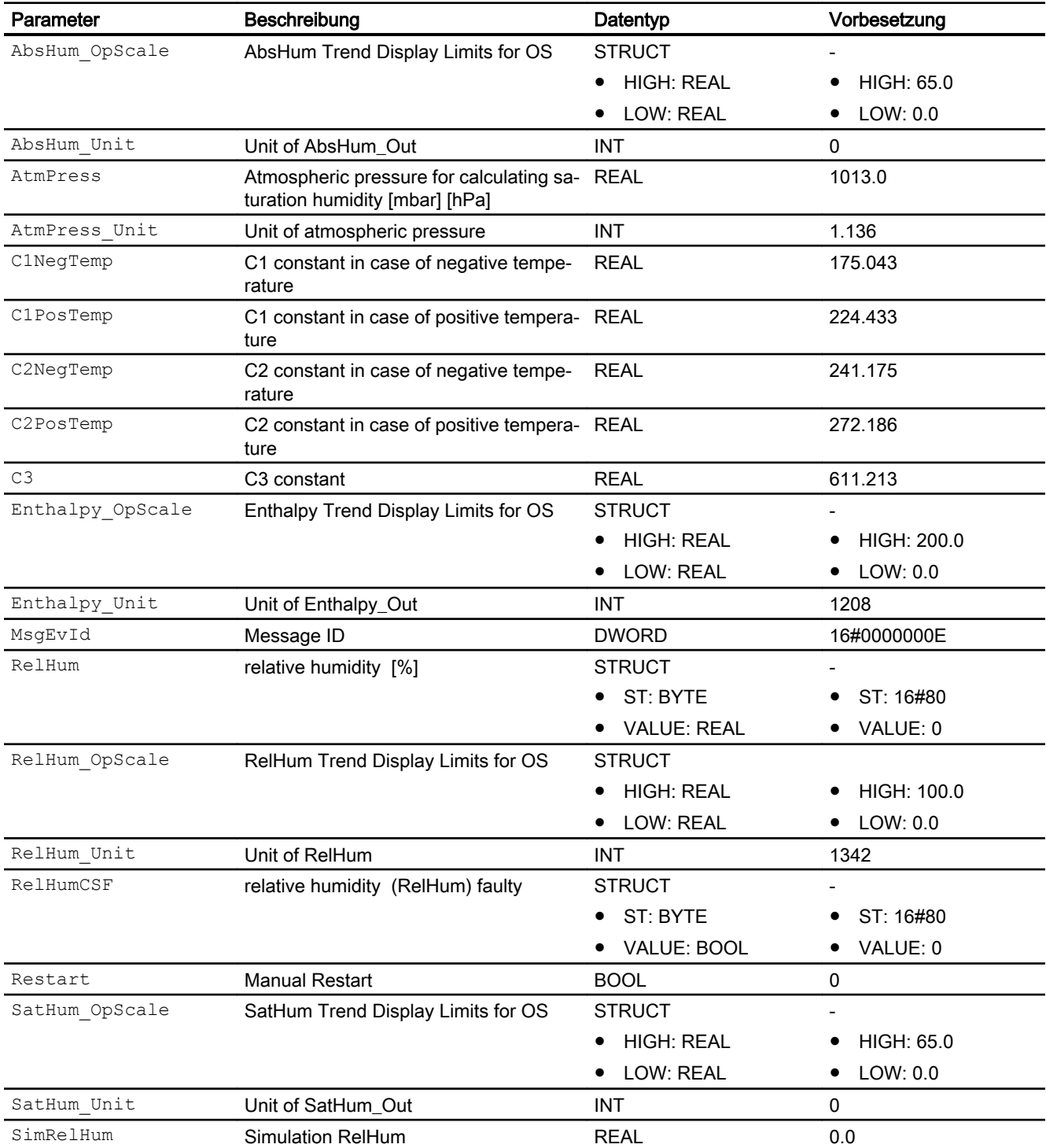

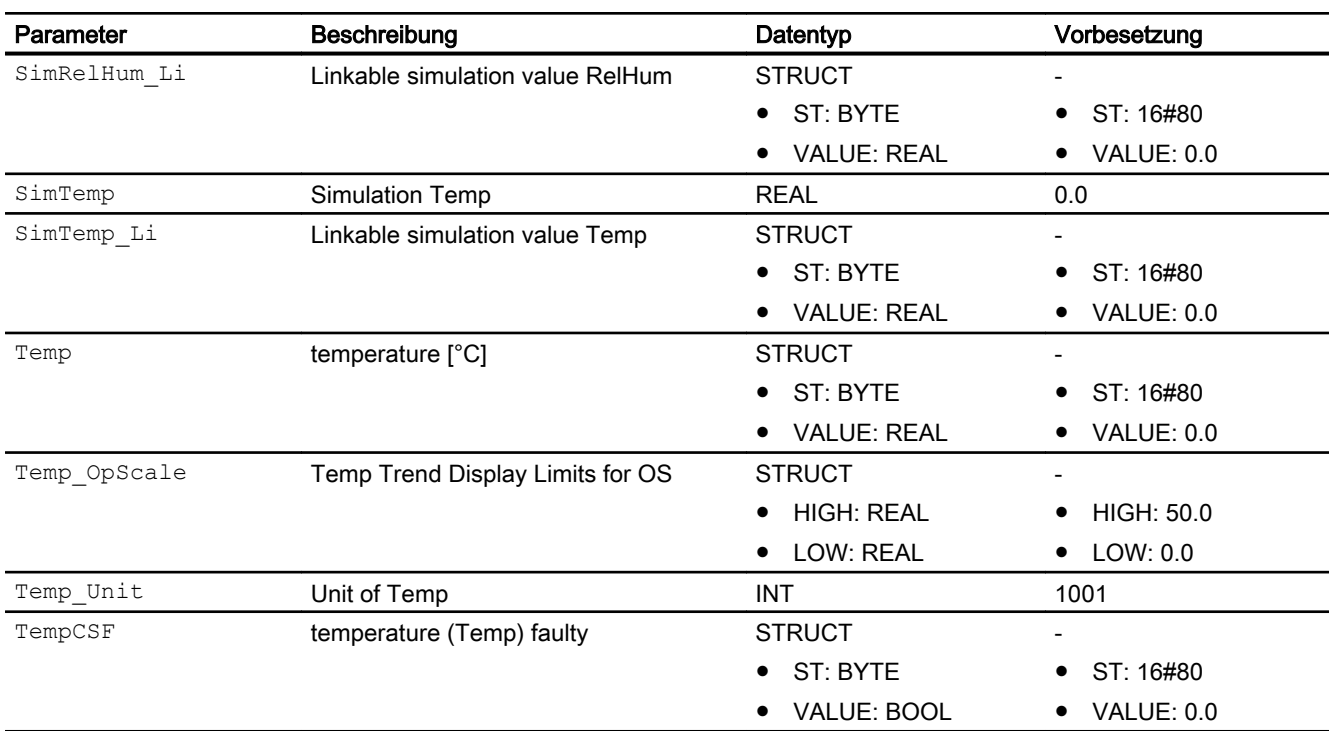

## Ausgangsparameter

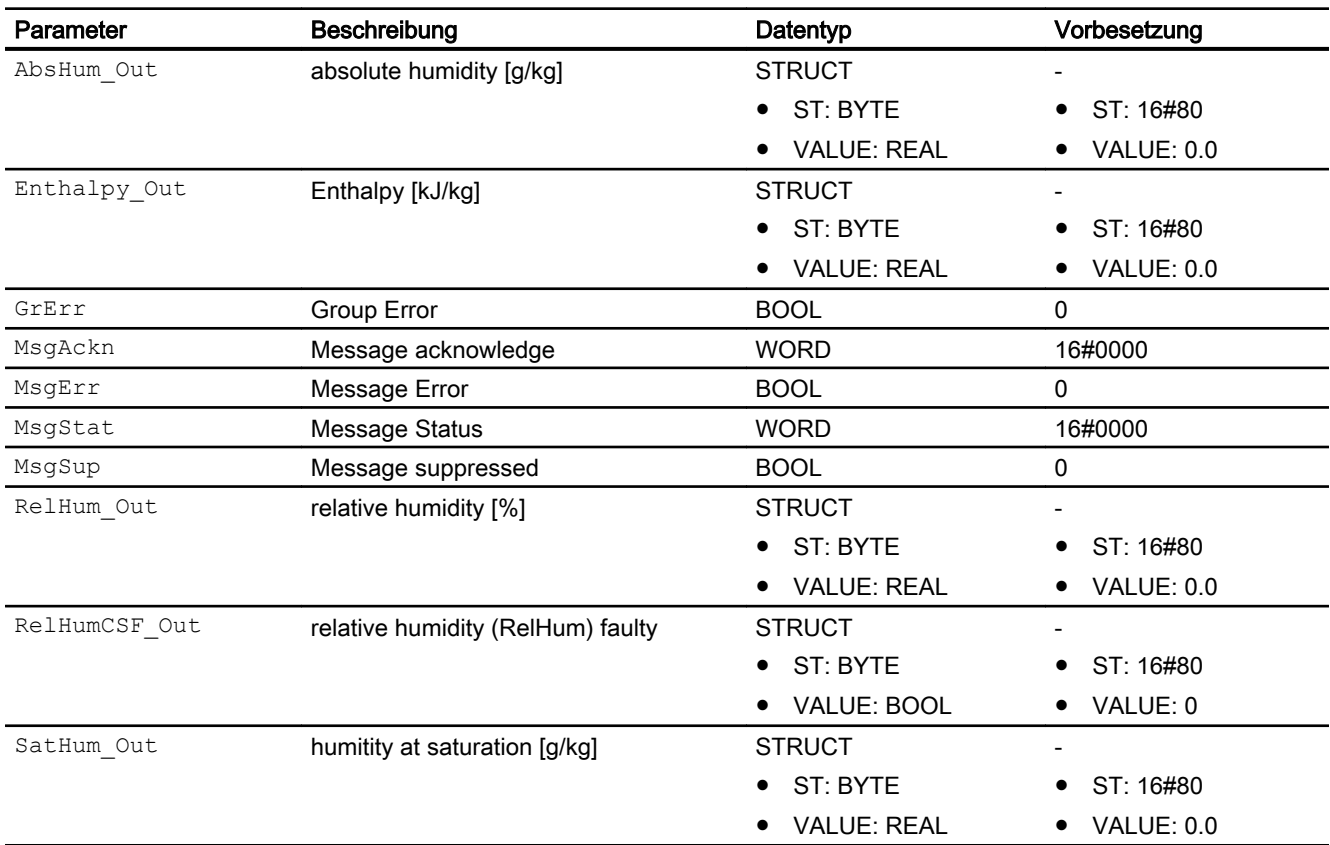

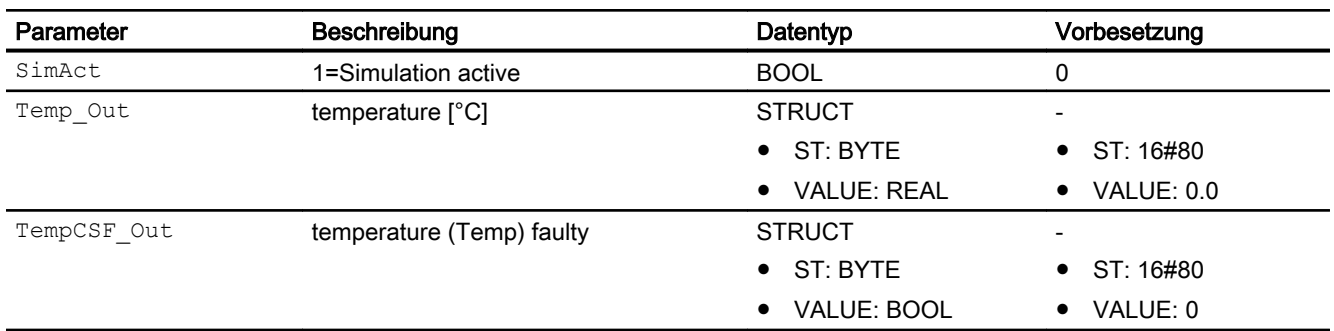

# 5.2.7 Blockschaltbild von HxFct

Der Baustein hat kein Blockschaltbild.

## 5.2.8 Bedienen & Beobachten

## 5.2.8.1 Sichten von HxFct

Der Baustein verfügt über folgende Sichten:

- Standardsicht
- Meldesicht
- Trendsicht
- Parametersicht
- Vorschausicht
- Memosicht
- Chargensicht

## 5.2.8.2 Standardsicht von HxFct

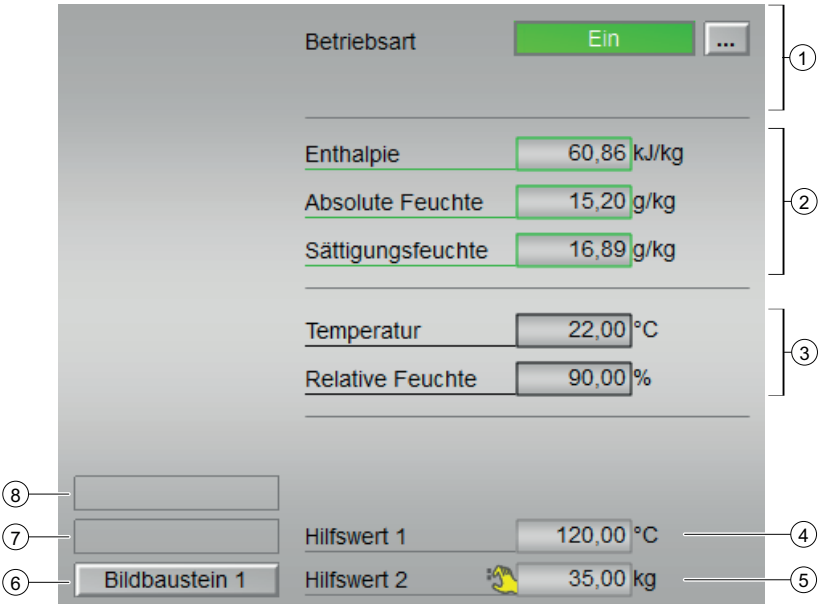

## (1) Betriebsart

Anzeigen und Umschalten der Betriebsart. Dieser Bereich zeigt Ihnen die aktuell gültige Betriebsart an. Folgende Betriebsarten können hier angezeigt werden:

- Ein
- Außer Betrieb

(2)

- Enthalpie in kJ/kg
- Absolute Feuchte in g/kg
- Sättigungsfeuchte in g/kg

(3)

- Temperatur in °C
- Relative Feuchte in %

### (4) und (5) Anzeige für Hilfswerte

Diese Anzeige ist nur sichtbar, wenn der entsprechende Bausteineingang verschaltet ist. In diesem Bereich können Sie sich zwei Hilfswerte anzeigen lassen, die im Engineering System (ES) projektiert wurden.

### (6) Sprungtaste zur Standardsicht eines beliebigen Bildbausteins

Über diese Sprungtaste erreichen Sie die Standardsicht eines im Engineering System projektierten Bausteins. Die Sichtbarkeit dieser Sprungtaste ist abhängig von der Projektierung im Engineering System (ES).

Weitere Informationen hierzu finden Sie im Kapitel Aufruf weiterer Bildbausteine im APL Handbuch.

#### (7) Anzeigebereich für Zustände des Bausteins

Dieser Bereich zeigt Ihnen Zusatzinformationen zum Betriebszustand des Bausteins an:

● "Wartung"

## (8) Anzeigebereich für Zustände des Bausteins

Dieser Bereich zeigt Ihnen Zusatzinformationen zum Betriebszustand des Bausteins an:

● "Simulation"

Weitere Informationen hierzu finden Sie in den Kapiteln Simulieren von Signalen im APL Handbuch.

## 5.2.8.3 Parametersicht von HxFct

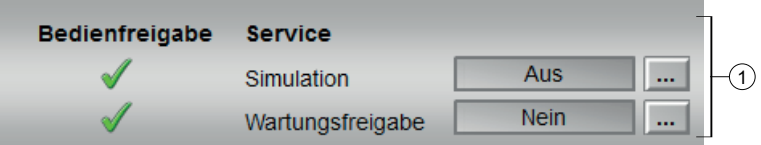

#### (1) Service und Bedienfreigabe

In diesem Bereich aktivieren Sie folgende Funktionen:

- "Simulation"
- "Wartungsfreigabe"

Sehen Sie dazu in das Kapitel Umschalten von Betriebszustand und Betriebsart im Handbuch der APL.

Für Informationen zu diesem Bereich sehen Sie bitte im APL Handbuch in die Kapitel:

- Simulieren von Signalen
- Wartungsfreigabe

In diesem Bereich werden Ihnen alle Bedienungen angezeigt, für die es spezielle Bedienberechtigungen gibt. Sie sind abhängig von der Projektierung im Engineering System (ES), die für diesen Baustein gelten soll.

Symbole für die Bedienfreigabe:

- Grüner Haken: der OS-Bediener darf diesen Parameter bedienen
- Grauer Haken: der OS-Bediener darf diesen Parameter prozessbedingt vorübergehend nicht bedienen
- Rotes Kreuz: der OS-Bediener darf diesen Parameter auf Grund von parametrierten ASBedienberechtigungen (OS\_Perm bzw. OS1Perm) grundsätzlich nicht bedienen.

## 5.2.8.4 Vorschausicht von HxFct

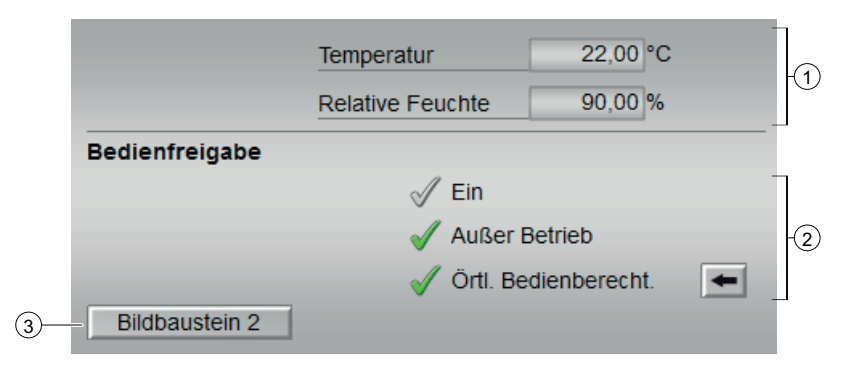

#### (1) Prozesswerte

in diesem Bereich werden die Prozesswerte für:

- Temperatur
- Relative Feuchte

angezeigt.

#### (2) Bedienfreigabe

In diesem Bereich werden Ihnen alle Bedienungen angezeigt, für die es spezielle Bedienberechtigungen gibt. Sie sind abhängig von der Projektierung im Engineering System (ES), die für diesen Baustein gelten soll.

Symbole für die Bedienfreigabe:

- Grüner Haken: der OS-Bediener darf diesen Parameter bedienen
- Grauer Haken: der OS-Bediener darf diesen Parameter prozessbedingt vorübergehend nicht bedienen
- Rotes Kreuz: der OS-Bediener darf diesen Parameter auf Grund von parametrierten ASBedienberechtigungen (OS\_Perm bzw. OS1Perm) grundsätzlich nicht bedienen

Folgende Bedienfreigaben werden hier angezeigt:

Import Kurve: Sie dürfen Kurven importieren ... (alle Bedienfreigaben ergänzen)

- "Ein": Sie dürfen in die Betriebsart "Ein" wechseln.
- "Außer Betrieb": Sie dürfen in die Betriebsart "Außer Betrieb" wechseln.
- "Örtliche Bedienberechtigung": Über die Schaltfläche ← wechseln Sie zur Standardsicht des Bausteins OpStations/UserM.

Weitere Informationen hierzu finden Sie im Kapitel Bedienberechtigungen im Handuch der APL und im Kapitel Mehrwartenbedienung dieses Handbuchs.

### (3) Sprungtaste zur Standardsicht eines beliebigen Bildbausteins

Über diese Sprungtaste erreichen Sie die Standardsicht eines im Engineering System projektierten Bausteins. Die Sichtbarkeit dieser Sprungtaste ist abhängig von der Projektierung im Engineering System (ES).

Weitere Informationen hierzu finden Sie im Kapitel Aufruf weiterer Bildbausteine im APL Handbuch

# 5.2.8.5 Bausteinsymbole von HxFct

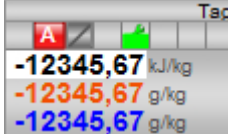

# 5.3 OptiOT - Optimierung der Nutzungszeit in Abhängigkeit der Außentemperatur

## 5.3.1 Beschreibung von OptiOT

## Objektname (Art + Nummer) und Familie

Art + Nummer: FB 1150 Familie: HVAC

## Anlaufverhalten

Nach dem Anlauf wird nach der Anzahl der im Wert RunUpCyc parametrierten Zyklen die Bausteinbearbeitung gestartet. Ein Anlauf kann über den Eingang Restart simuliert werden.

## Aufgerufene Bausteine

- FC369 (SelST16)
- SFC6 (RD\_SINFO)

## Aufrufende OBs

Im selben OB mit und nach dem Baustein, dessen Schaltpunkte optimiert werden sollen und in dem der Baustein TimeSwitch ist. Zusätzlich im OB100 (siehe Anlaufverhalten).

## Statuswortbelegung für den Parameter **Status1**

Die Beschreibung zu den einzelnen Parametern entnehmen Sie dem Kapitel [Anschlüsse von](#page-235-0)  [OptiOT](#page-235-0) (Seite [236](#page-235-0))

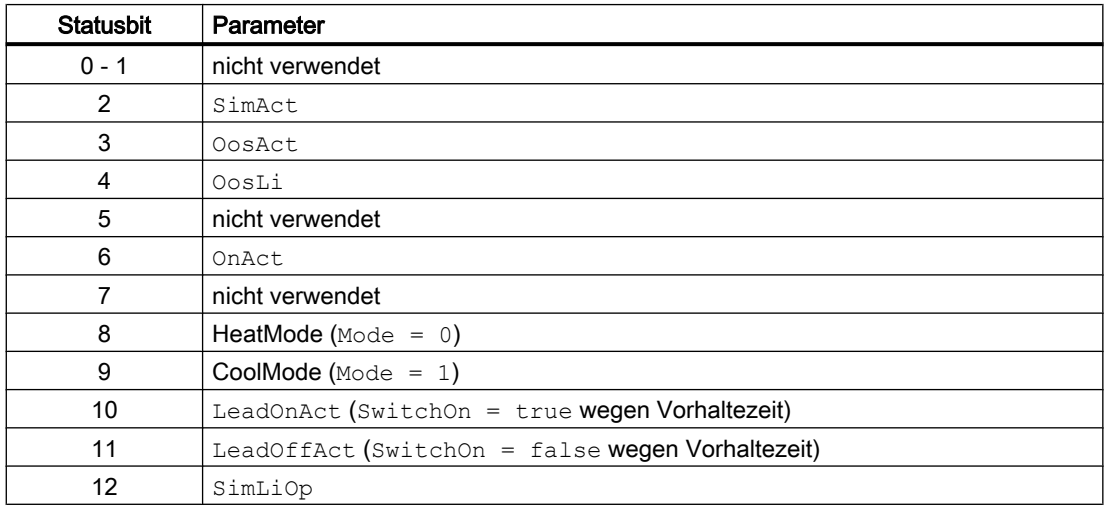

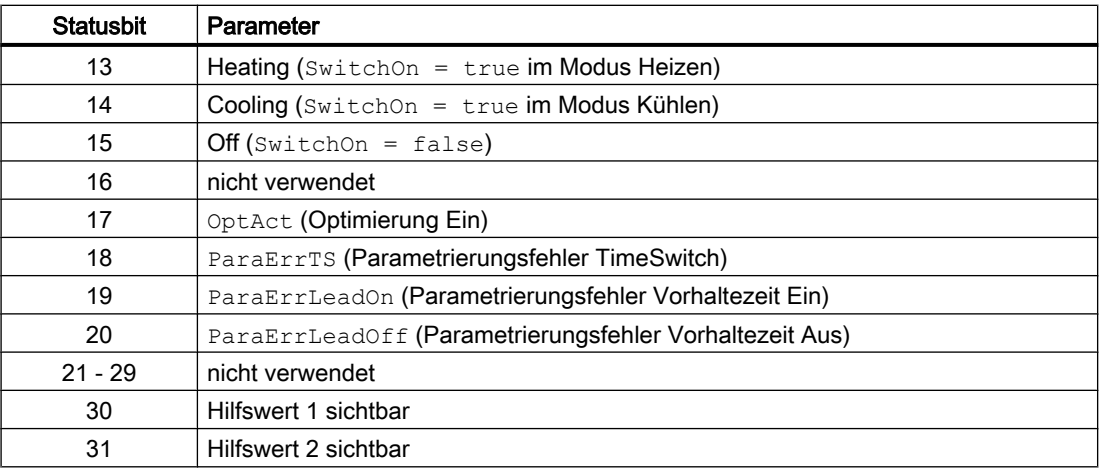

# 5.3.2 Betriebsarten von OptiOT

## Modus Heizen (**MODE = 0**)

Im Modus Heizen kann mit dem Eingang OutTempMin die Anfangstemperatur eingestellt werden bei der der maximale Zeitvorhalt (Eingang LeadTimeMaxOn) für das Einschalten berechnet wird. Über den Arbeitspunkt für das Einschalten (Eingang OpPointOn) wird die Endtemperatur eingestellt bei der kein Zeitvorhalt errechnet wird. Zwischen diesen Temperaturen wird der Zeitvorhalt linear berechnet.

Der maximale Zeitvorhalt für das Ausschalten (Eingang LeadTimeMaxOff) wird bei der Anfangstemperatur OutTempMax angewandt. Der Arbeitspunkt für das Ausschalten OpPointOff bestimmt die Endtemperatur bei der kein Zeitvorhalt errechnet wird. Zwischen diesen Temperaturen wird der Zeitvorhalt linear berechnet.

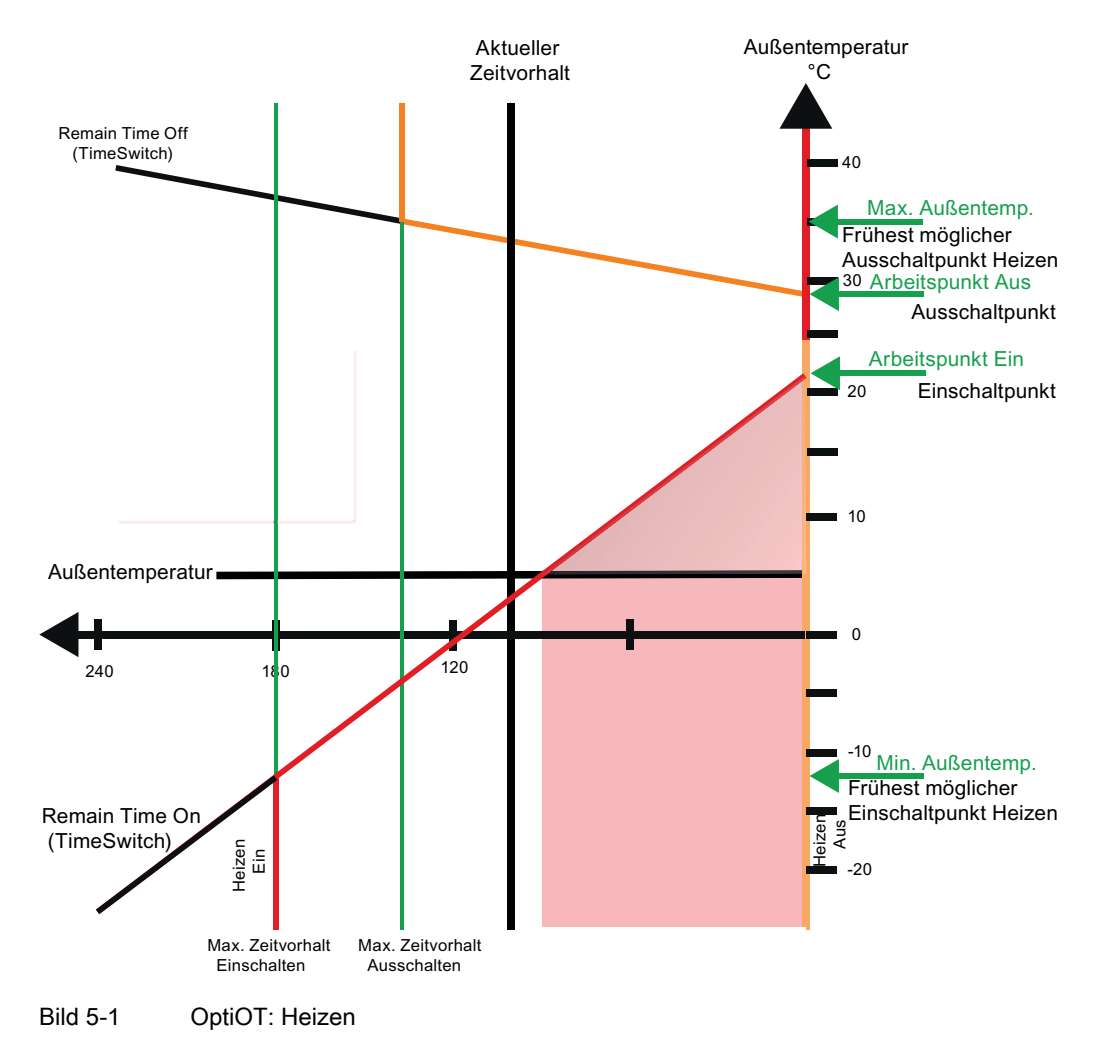

PCS 7 Industry Library für PCS 7 232 Funktionshandbuch, 09/2015, A5E34977773-AA

### Modus Kühlen (**MODE = 1**)

Im Modus Kühlen kann mit dem Eingang OutTempMax die Anfangstemperatur eingestellt werden bei der der maximale Zeitvorhalt (Eingang LeadTimeMaxOn) für das Einschalten berechnet wird. Über den Arbeitspunkt für das Einschalten (Eingang OpPointOn) wird die Endtemperatur eingestellt bei der kein Zeitvorhalt errechnet wird. Zwischen diesen Temperaturen wird der Zeitvorhalt linear berechnet.

Der maximale Zeitvorhalt für das Ausschalten (Eingang LeadTimeMaxOff) wird bei der Anfangstemperatur OutTempMin angewandt. Der Arbeitspunkt für das Ausschalten OpPointOff bestimmt die Endtemperatur bei der kein Zeitvorhalt errechnet wird. Zwischen diesen Temperaturen wird der Zeitvorhalt linear berechnet.

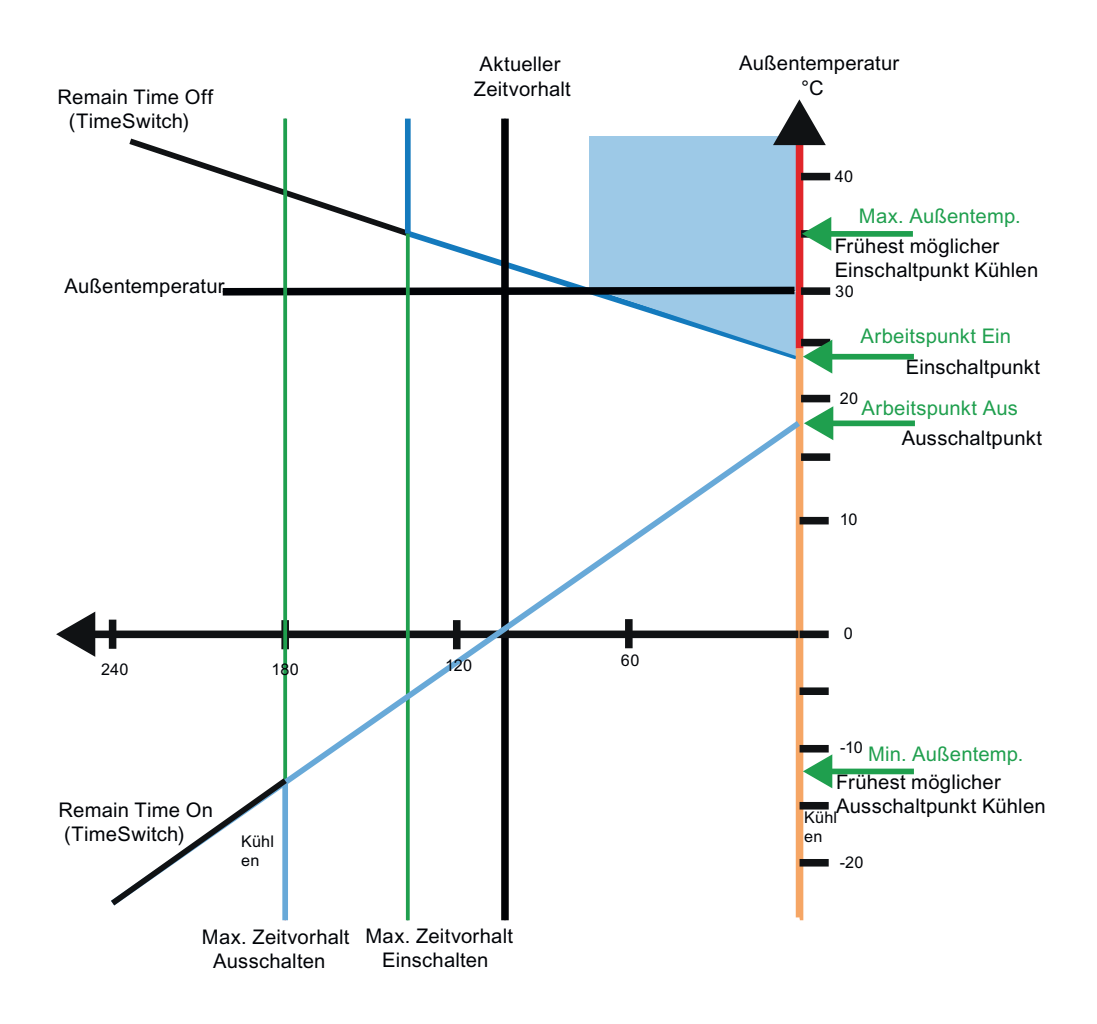

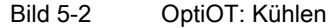

Der Ausgang SwitchOn gibt das ermittelte Schaltsignal des Bausteins aus. Die berechnete Optimierung für den nächsten Schaltzeitpunkt in [s] wird am Ausgang LeadTime ausgegeben. RemTimeNxSw gibt die Zeit (ohne Optimierung) in [s] bis zum nächsten Schaltzeitpunkt (Ein oder Aus) vom Baustein TimeSwitch aus. RemTimeSwitch enthält die optimierte Zeit in [s] bis zum nächsten Schaltzeitpunkt (RemTimeSwitch = RemTimeNxSw – LeadTime).

LeadTimeOn ist die optimierte Zeit in [s] für den nächsten Einschaltvorgang, LeadTimeOff

die optimierte Zeit in [s] für den nächsten Ausschaltvorgang (bei aktueller Außentemperatur OutTemp).

## 5.3.3 Funktionen von OptiOT

Der Baustein OptiOT realisiert eine Optimierung der Nutzungszeit in Abhängigkeit von der Außentemperatur OutTemp. Mit Hilfe dieses Bausteins können Heiz- oder Kühlanlagen außentemperaturabhängig früher ein- bzw. ausgeschaltet werden, um eine energieoptimale Anlagenfahrweise zu erreichen. Der Baustein wird zum Optimieren der Nutzungszeiten und damit zum Einsparen von Primärenergie eingesetzt.

Voraussetzung für den Betrieb dieses Bausteines ist der Wochenzeitschaltprogramm Baustein TimeSwitch der ebenfalls in der Industry Library enthalten ist. Die Ausgänge On, NxTiOn und NxTiOff des Bausteins TimeSwitch sind mit den Eingängen TimeSwitchOn, RemTimeOn und RemTimeOff des Bausteins OptiOT zu verbinden. Dabei enthält NxTiOn die Restzeit bis zum nächsten Einschaltvorgang in [s], NxTiOff die Restzeit bis zum nächsten Ausschaltvorgang in [s] und On den daraus resultierenden aktuellen Schaltstatus. Des Weiteren benötigt der Baustein als Eingangsparameter die Außentemperatur.

OptiOT\_Funktion:

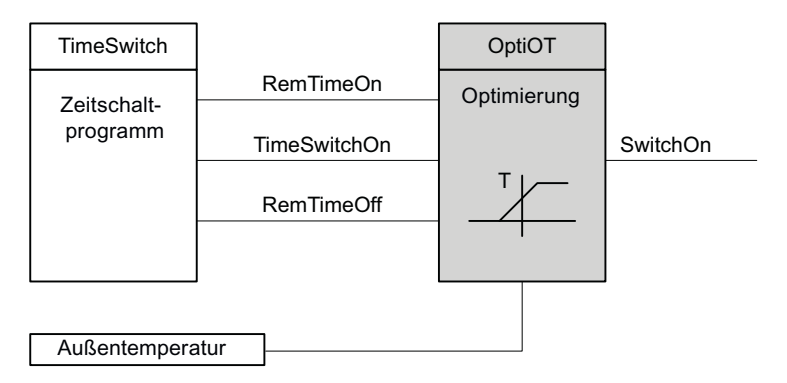

Am Bausteineingang Mode muss die Verwendung des Bausteins parametriert werden:

- Mode = 0: der Baustein wird zur Optimierung einer Heizanlage eingesetzt
- Mode  $= 1$ : der Baustein wird zur Optimierung einer Kühlanlage eingesetzt

Die Optimierung der Schaltzeiten kann deaktiviert werden (LiOp, OptOnOp, OptOffOp, OptOnLi, OptOffLi). Bei deaktivierter Optimierung wird das Signal (On) des Bausteins TimeSwitch an den Ausgang SwitchOn durchgeschleift.

## Quality Code

Die Strukturelemente .ST der Parameter der Messwerte OutTemp, RemTimeOn, RemTimeOff und TimeSwitchOn beinhalten den Quality Code. Folgende Information des Quality Codes wird ausgewertet: Quality Code = 16#60: Simulation am Treiberbaustein aktiv Quality Code = 16#80: Gültiger Wert Quality Code <> 16#60 oder <> 16#80: Wert ist ungültig

#### Simulieren von Signalen

Dieser Baustein verfügt über die Standardfunktion Simulieren von Signalen. Hierüber kann die Außentemperatur (OutTemp\_Out) simuliert werden (SimLiOp, SimOutTemp, SimOutTemp\_Li).

### Bedienberechtigungen

Dieser Baustein verfügt über die Standardfunktion Bedienberechtigungen. Informationen finden Sie im Kapitel Bedienberechtigungen im Funktionshandbuch der APL.

Der Baustein verfügt über folgende Berechtigungen für den Parameter OS\_Perm:

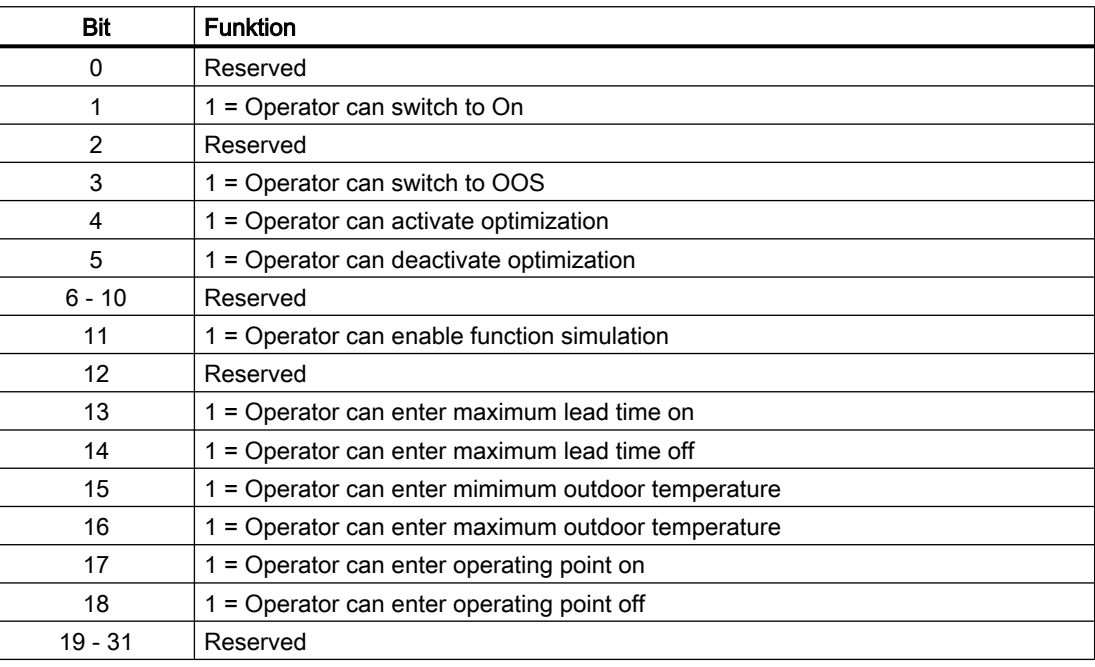

## Parametrierbare Verhaltensweisen über den Parameter **Feature**

Einen Überblick über alle Verhaltensweisen, die über den Parameter Feature zur Verfügung gestellt werden, finden Sie im Kapitel Parametrierbares Verhalten über den Anschluss Feature im Funktionshandbuch APL.

Für diesen Baustein stehen Ihnen an den jeweiligen Bits die folgenden Verhaltensweisen zur Verfügung:

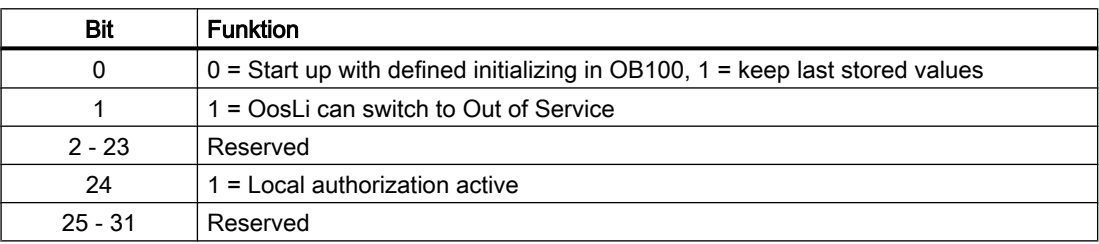

# <span id="page-235-0"></span>5.3.4 Fehlerbehandlung von OptiOT

Der Ausgang ParaErr gibt Parametrierungsfehler aus. Folgende Parametrierungsfehler werden ermittelt:

- 1. Parametrierungsfehler des Bausteins TimeSwitch (Status1.Bit18 = true) RemTimeOn und RemTimeOff = 0 oder RemTimeOn = RemTimeOff
- 2. Parametrierungsfehler maximale Vorhaltezeit Einschalten (Status1.Bit19 = true) Der nächste vom Baustein TimeSwitch parametrierte Schaltzeitpunkt soll den Ausgang SwitchOn = false setzen. Durch die parametrierte maximale Vorhaltezeit für das Einschalten (LeadTimeMaxOn), die aktuelle Außentemperatur (OutTemp) und die verbleibende Zeit bis zur nächsten Einschaltung RemTimeOn wäre der optimierte Einschaltzeitpunkt vor dem Ausschaltzeitpunkt (RemTimeOff). In diesem Fall wird die optimierte Einschaltzeit ignoriert und stattdessen die Einschaltzeit des TimeSwitch Bausteins (RemTimeOn) verwendet.
- 3. Parametrierungsfehler maximale Vorhaltezeit Ausschalten (Status1.Bit20 = true) Der nächste vom Baustein TimeSwitch parametrierte Schaltzeitpunkt soll den Ausgang SwitchOn = true setzen. Durch die parametrierte maximale Vorhaltezeit für das Ausschalten (LeadTimeMaxOff), die aktuelle Außentemperatur (OutTemp) und die verbleibende Zeit bis zur nächsten Ausschaltung RemTimeOff wäre der optimierte Ausschaltzeitpunkt vor dem Einschaltzeitpunkt (RemTimeOn). In diesem Fall wird die optimierte Ausschaltzeit ignoriert und stattdessen die Ausschaltzeit des TimeSwitch Bausteins (RemTimeOff) verwendet.

# 5.3.5 Melden von OptiOP

## Meldeverhalten

Der Baustein hat keine Meldungen.

# 5.3.6 Anschlüsse von OptiOT

### Eingangsparameter

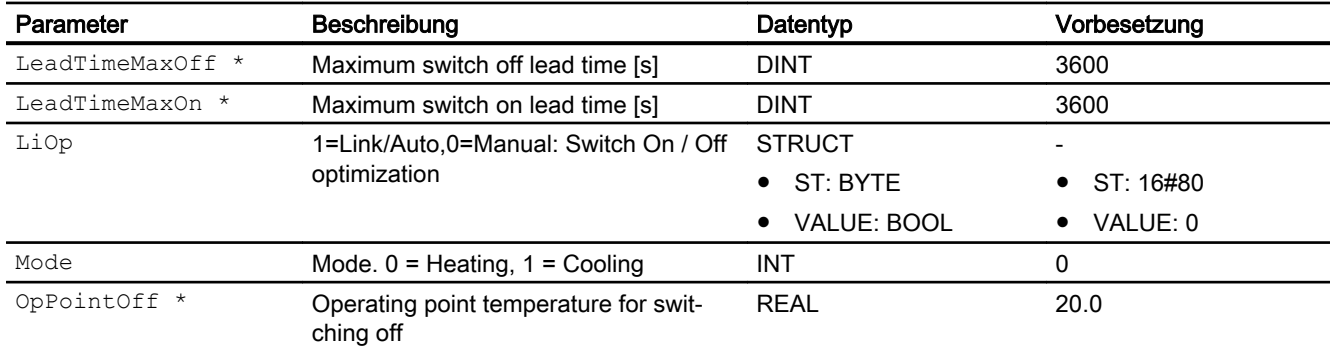

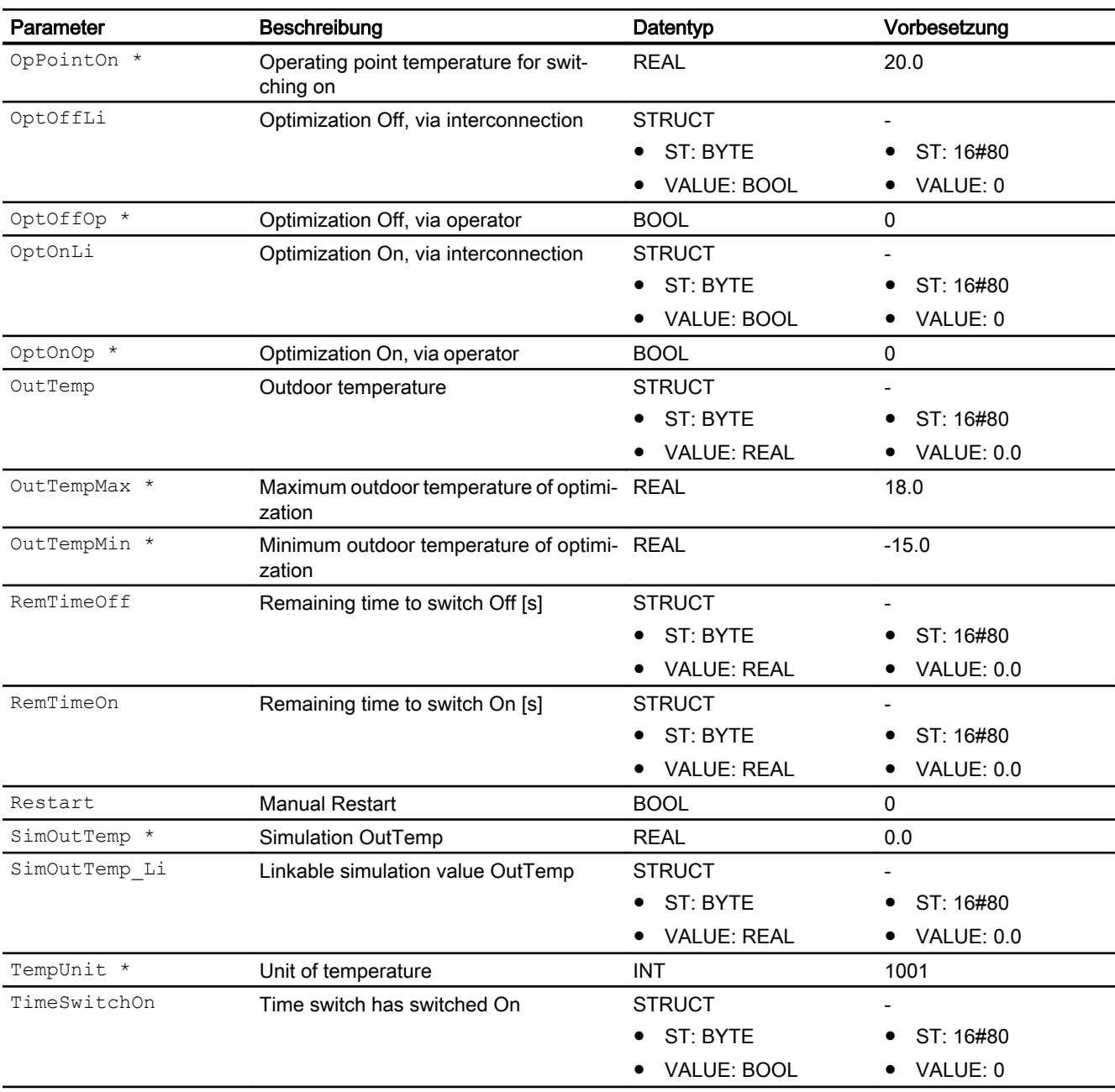

\* Auf diese Eingänge können Werte während der Bearbeitung des Bausteins vom Bausteinalgorithmus zurückgeschrieben werden.

### HVAC-Bausteine

5.3 OptiOT - Optimierung der Nutzungszeit in Abhängigkeit der Außentemperatur

# Augangsparameter

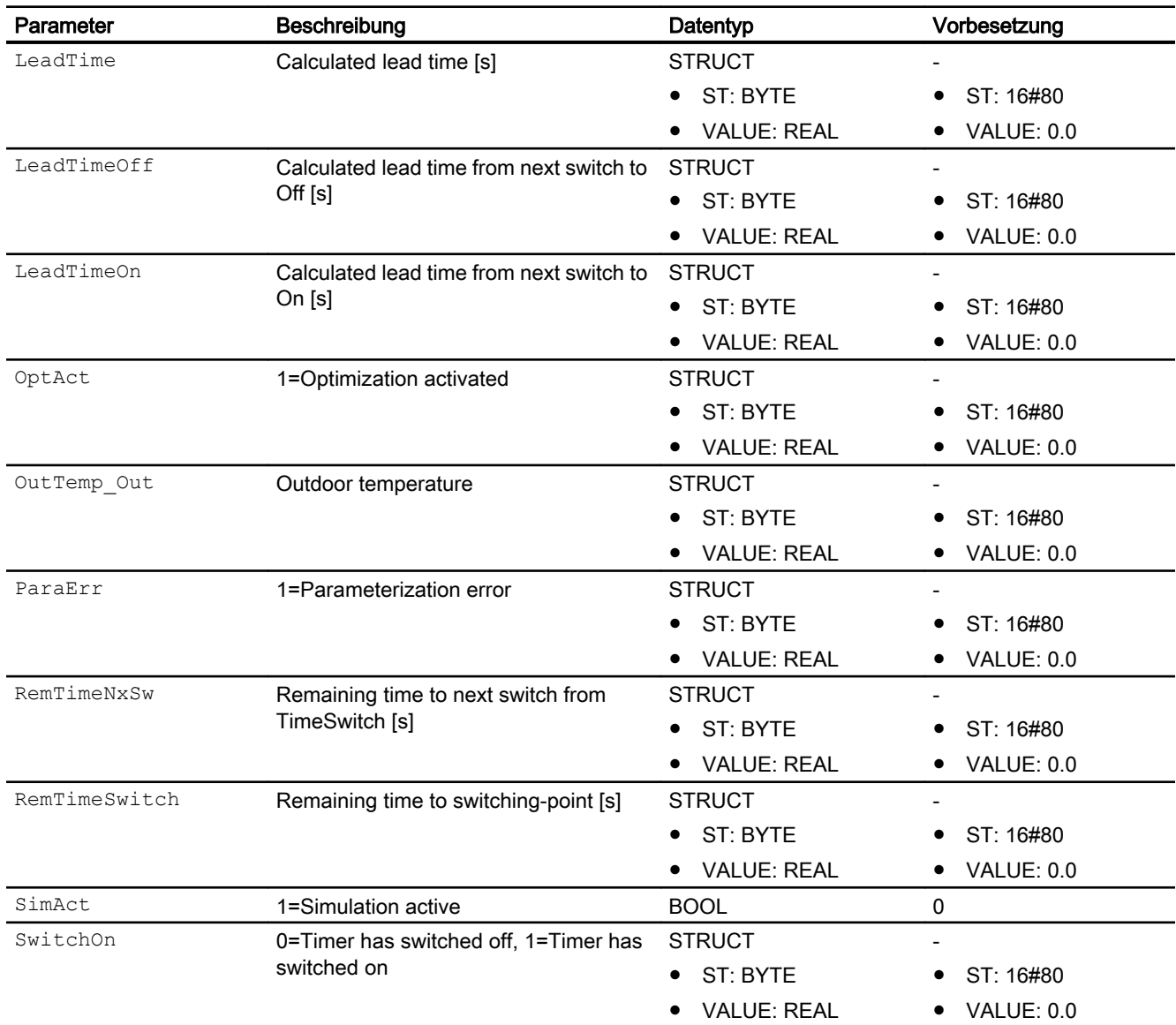

# 5.3.7 Blockschaltbild von OptiOT

Der Baustein hat kein Blockschaltbild.

## 5.3.8 Bedienen & Beobachten

## 5.3.8.1 Sichten von OptiOT

Der Baustein verfügt über folgende Sichten:

- Standardsicht
- Trendsicht
- Parametersicht
- Vorschausicht
- Memosicht

## 5.3.8.2 Standardsicht von OptiOT

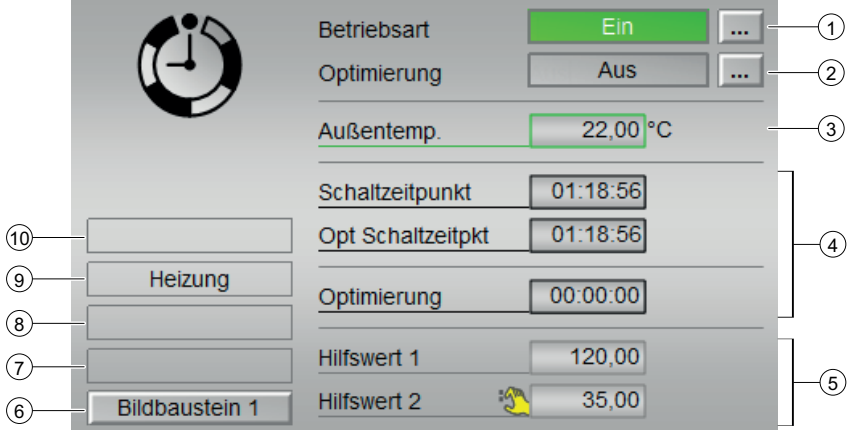

### (1) Betriebsart

Anzeigen und Umschalten der Betriebsart. Dieser Bereich zeigt Ihnen die aktuell gültige Betriebsart an. Folgende Betriebsarten können hier angezeigt werden:

- Ein
- Außer Betrieb

#### (2) Optimierung

- Aus
- Ein

## (3) Anzeige der Außentemperatur

Dieser Bereich zeigt Ihnen den aktuellen Prozesswert der Außentemperatur an.

#### (4) Schaltzeitpunkt und Optimierung

- Schaltzeitpunkt
- Opt Schaltzeitpunkt
- Optimierung

#### (5) Anzeige für Hilfswerte

Diese Anzeige ist nur sichtbar, wenn der entsprechende Bausteineingang verschaltet ist. In diesem Bereich können Sie sich zwei Hilfswerte anzeigen lassen, die im Engineering System (ES) projektiert wurden.

#### (6) Sprungtaste zur Standardsicht eines beliebigen Bildbausteins

Über diese Sprungtaste erreichen Sie die Standardsicht eines im Engineering System projektierten Bausteins. Die Sichtbarkeit dieser Sprungtaste ist abhängig von der Projektierung im Engineering System (ES).

Weitere Informationen hierzu finden Sie im Kapitel Aufruf weiterer Bildbausteine.

#### (7) Anzeigebereich für Zustände des Bausteins

Dieser Bereich zeigt Ihnen Zusatzinformationen zum Betriebszustand des Bausteins an:

● "Simulation"

Weitere Informationen hierzu finden Sie in den Kapiteln Simulieren von Signalen im APL Handbuch

#### (8) Anzeigebereich für Zustände des Bausteins

Dieser Bereich zeigt Ihnen Zusatzinformationen zum Betriebszustand des Bausteins an:

- "Vorhalt Ein"
- "Vorhalt Aus"

#### (9) Anzeigebereich für Zustände des Bausteins

Dieser Bereich zeigt Ihnen Zusatzinformationen zum Betriebszustand des Bausteins an:

- Heizung
- Kühlung

#### (10) Anzeigebereich für Zustände des Bausteins

Dieser Bereich zeigt Ihnen Zusatzinformationen zum Betriebszustand des Bausteins an:

- Fehler TimeSwitch
- Fehler Vorhalt Ein
- Fehler Vorhalt Aus

## 5.3.8.3 Parametersicht von OptiOT

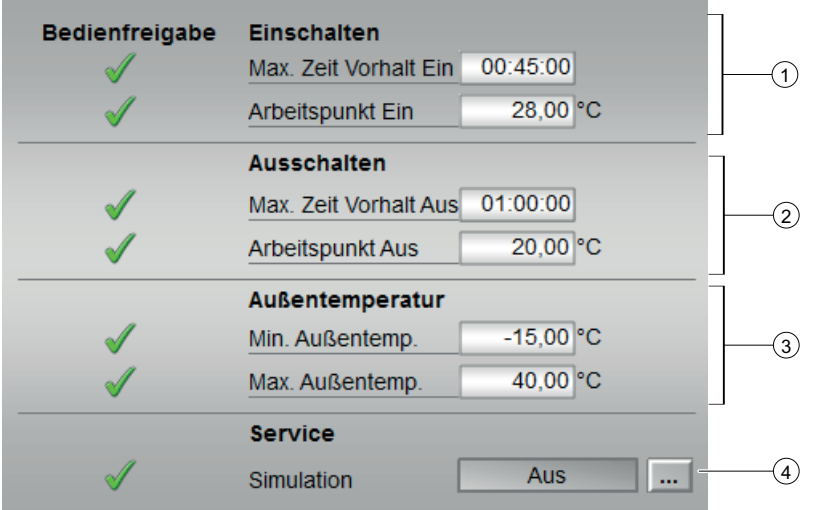

#### (1) Einschalten

- Max Zeit Vorhalt Ein
- Arbeitspunkt Ein

#### (2) Ausschalten

- Max. Zeit Vorhalt Aus
- Arbeitspunkt Aus

#### (3) Außentemperatur

- Minimale Außentemperatur
- Maximale Außentemperatur

#### (4) Service

In diesem Bereich aktivieren Sie folgende Funktionen:

● "Simulation"

Sehen Sie dazu in das Kapitel Umschalten von Betriebszustand und Betriebsart im APL Handbuch.

Für Informationen zu diesem Bereich sehen Sie bitte im APL Handbuch in das Kapitel:

● Simulieren von Signalen

## 5.3.8.4 Vorschausicht von OptiOT

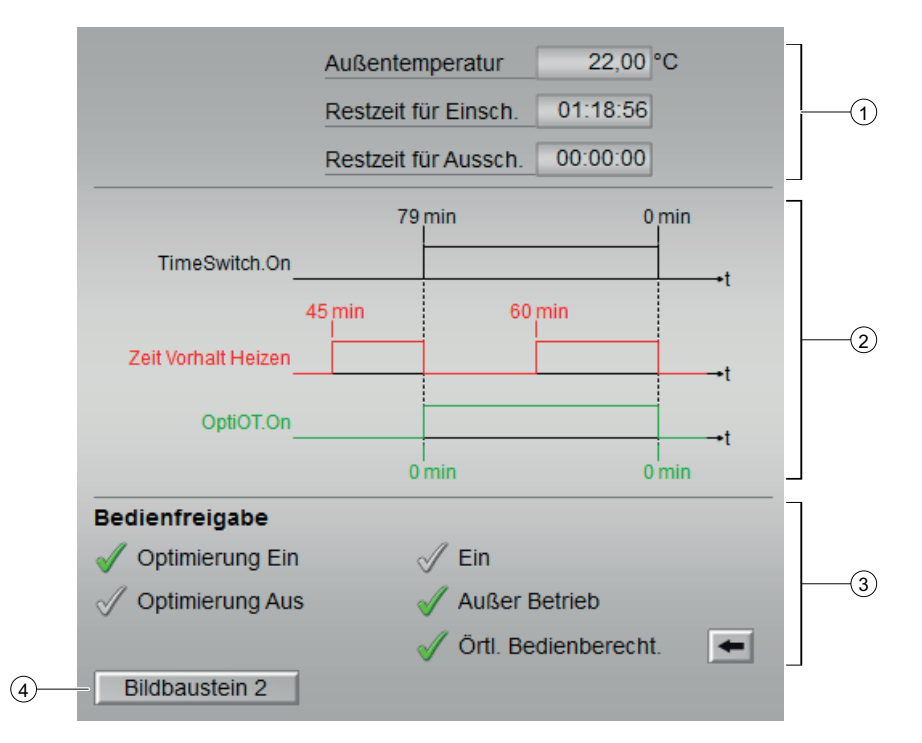

## (1) Prozesswerte

In diesem Bereich wird der reale Prozesswert für

- Außentemperatur
- Restzeit für Einschaltpunkt
- Restzeit für Ausschaltpunkt

angezeigt.

### (2) Graphische Darstellung

Graphische Darstellung der in der Standardsicht unter (4) "Schaltzeitpunkt und Optimierung" dargestellten Werte.

#### (3) Bedienfreigabe

In diesem Bereich werden Ihnen alle Bedienungen angezeigt, für die es spezielle Bedienberechtigungen gibt. Sie sind abhängig von der Projektierung im Engineering System (ES), die für diesen Baustein gelten soll.

Symbole für die Bedienfreigabe:

- Grüner Haken: der OS-Bediener darf diesen Parameter bedienen
- Grauer Haken: der OS-Bediener darf diesen Parameter prozessbedingt vorübergehend nicht bedienen
- Rotes Kreuz: der OS-Bediener darf diesen Parameter auf Grund von parametrierten ASBedienberechtigungen (OS\_Perm bzw. OS1Perm) grundsätzlich nicht bedienen

(4) Sprungtaste zur Standardsicht eines beliebigen Bildbausteins

Über diese Sprungtaste erreichen Sie die Standardsicht eines im Engineering System projektierten Bausteins. Die Sichtbarkeit dieser Sprungtaste ist abhängig von der Projektierung im Engineering System (ES).

Weitere Informationen hierzu finden Sie im Kapitel Aufruf weiterer Bildbausteine im APL Handbuch.

## 5.3.8.5 Bausteinsymbole von OptiOT

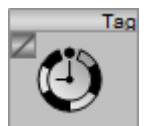

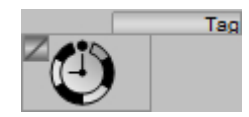

5.4 ConvCF - Konvertierung der Temperatureinheit von °C nach °F oder von °F nach °C

# 5.4 ConvCF - Konvertierung der Temperatureinheit von °C nach °F oder von °F nach °C

# 5.4.1 Beschreibung von ConvCF

## Objektname (Art + Nummer) und Familie

Art + Nummer: FC 609 Familie: HVAC

## Anlaufverhalten

Der Baustein besitzt kein Anlaufverhalten.

## **Zeitverhalten**

Der Baustein besitzt kein Zeitverhalten.

## Aufgerufene Bausteine

FC369 SelST16

## Aufrufende OBs

Im selben OB mit und nach dem Baustein, dessen Messwert überwacht werden soll.

## 5.4.2 Betriebsarten von ConvCF

Der Baustein hat keine Betriebsarten.

## 5.4.3 Funktionen von ConvCF

Der Baustein ConvCF konvertiert die Temperatureinheit °C nach °F oder umgekehrt.

Der Baustein benötigt am Eingang Temp die Temperatur in °C oder in °F. Am Eingangsparameter SelTemp kann durch TRUE oder FALSE die Richtung der Konvertierung vorgegeben werden.

Die konvertierte Temperatur wird am Ausgang Temp Out in der jeweiligen Einheit ausgegeben.

5.4 ConvCF - Konvertierung der Temperatureinheit von °C nach °F oder von °F nach °C

## Quality Code

Die Strukturelemente .ST der Parameter des Messwertes Temp und des Selektorsignals beinhalten den Quality Code.

Folgende Information des Quality Codes wird ausgewertet:

- Quality Code = 16#60: Simulation am Treiberbaustein aktiv
- Quality Code = 16#80: Gültiger Wert
- Quality Code <> 16#60 oder <> 16#80: Wert ist ungültig

## 5.4.4 Fehlerbehandlung von ConvCF

Der Baustein besitzt keine Fehlerbehandlung.

## 5.4.5 Melden von ConvCF

## Meldeverhalten

Der Baustein hat keine Meldungen.

## 5.4.6 Anschlüsse von ConvCF

## Eingangsparameter

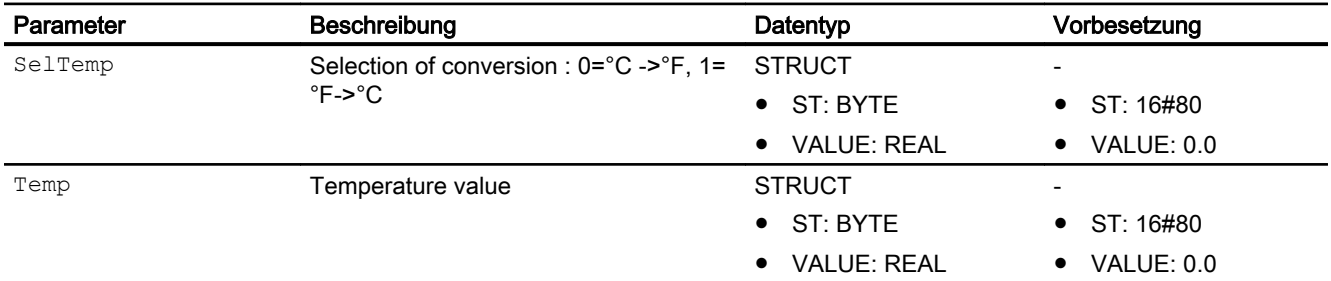

### Ausgangsparameter

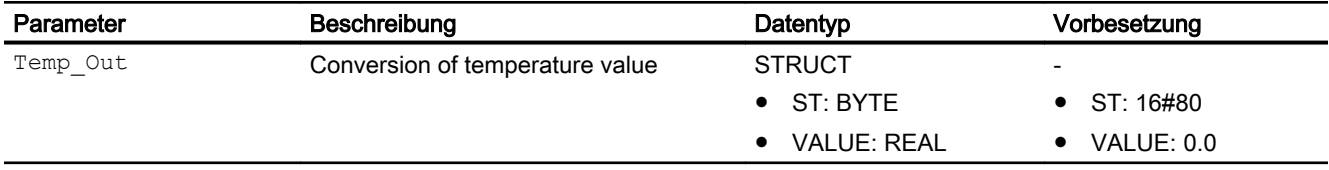

5.4 ConvCF - Konvertierung der Temperatureinheit von °C nach °F oder von °F nach °C

# 5.4.7 Blockschaltbild von ConvCF

Der Baustein hat kein Blockschaltbild.

## 5.4.8 Bedienen & Beobachten von ConvCF

Der Baustein hat keine Sichten.

5.5 ConvAbRe - Konvertierung der Luftfeuchte von absolute nach relative oder von relative nach absolute

# 5.5 ConvAbRe - Konvertierung der Luftfeuchte von absolute nach relative oder von relative nach absolute

## 5.5.1 Beschreibung von ConvAbRe

## Objektname (Art + Nummer) und Familie

Art + Nummer: FC 610 Familie: HVAC

## Funktionen

Der Baustein ConvAbRe konvertiert die Luftfeuchte absolute nach relative oder umgekehrt.

Der Baustein benötigt am Eingang Temp die Temperatur in °C oder in °F und am Eingang Hum die Luftfeuchte in g/kg oder in %. Am Eingangsparameter SelHum kann durch TRUE oder FALSE die Richtung der Konvertierung vorgegeben werden.

Die konvertierte Luftfeuchte wird am Ausgang Hum\_Out in der jeweiligen Einheit ausgegeben.

### Anlaufverhalten

Der Baustein besitzt kein Anlaufverhalten.

### **Zeitverhalten**

Der Baustein besitzt kein Zeitverhalten.

### Aufgerufene Bausteine

FC369 SelST16

## Aufrufende OBs

Im selben OB mit und nach dem Baustein, dessen Messwert überwacht werden soll.

## 5.5.2 Betriebsarten von ConvAbRe

Der Baustein hat keine Betriebsarten.

5.5 ConvAbRe - Konvertierung der Luftfeuchte von absolute nach relative oder von relative nach absolute

## 5.5.3 Funktionen von ConvAbRe

## Quality Code

Die Strukturelemente .ST der Parameter der Messwerte Temp und Hum und des Selektorsignals beinhalten den Quality Code.

Folgende Information des Quality Codes wird ausgewertet:

- Quality Code = 16#60: Simulation am Treiberbaustein aktiv
- Quality Code = 16#80: Gültiger Wert
- Quality Code <> 16#60 oder <> 16#80: Wert ist ungültig

## 5.5.4 Fehlerbehandlung von ConvAbRe

Der Baustein besitzt keine Fehlerbehandlung.

## 5.5.5 Melden von ConvAbRe

### Meldeverhalten

Der Baustein hat keine Meldungen.

## 5.5.6 Anschlüsse von ConvAbRe

### Eingangsparameter

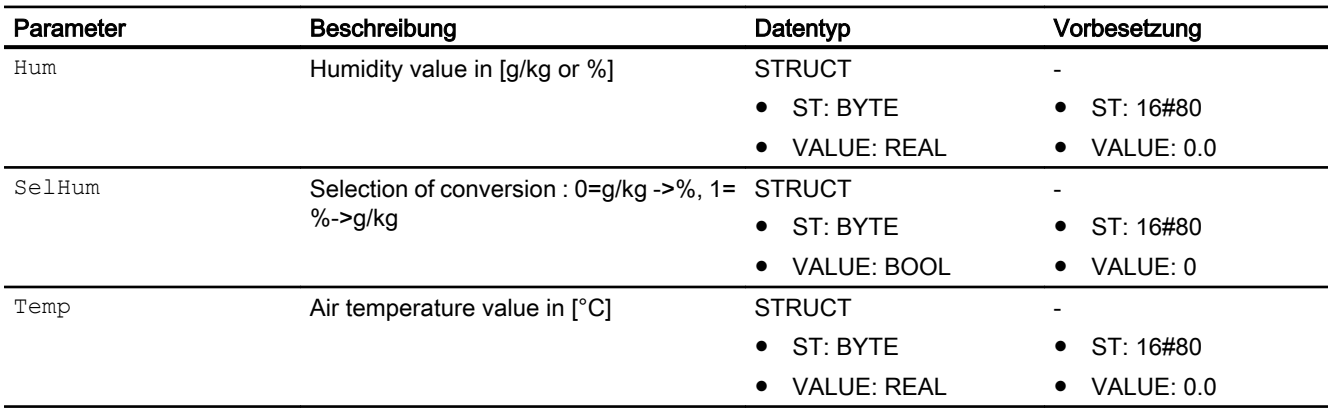

5.5 ConvAbRe - Konvertierung der Luftfeuchte von absolute nach relative oder von relative nach absolute

## Ausgangsparameter

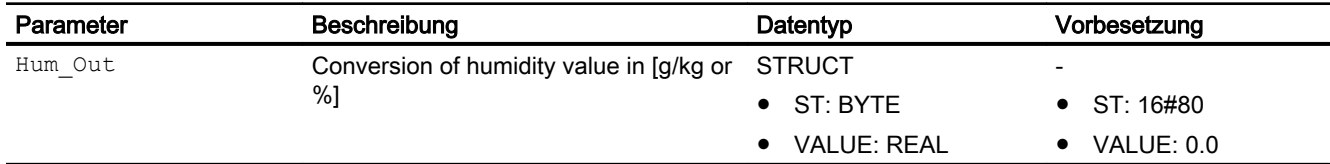

# 5.5.7 Blockschaltbild von ConvAbRe

Der Baustein hat kein Blockschaltbild.

# 5.5.8 Bedienen & Beobachten von ConvAbRe

Der Baustein hat keine Sichten.

5.6 CalcTHX - Berechnung der Sollwerte für Temperatur- und Feuchteregler einer Lüftungsanlage, die nach dem Hx-Diagramm geführt wird

# 5.6 CalcTHX - Berechnung der Sollwerte für Temperatur- und Feuchteregler einer Lüftungsanlage, die nach dem Hx-Diagramm geführt wird

## 5.6.1 Beschreibung von CalcTHX

## Objektname (Art + Nummer) und Familie

Art + Nummer: FB 1159

Familie: HVAC

## Anwendungsbereich von CalcTHX

Der Baustein wird zur Berechnung von Sollwerten für die Temperatur- und Feuchteregelung einer Außenluftanlage (siehe Anlagenschema) in der physikalischen Einheit [°C] oder [°F] verwendet, welche nach dem Hx-Diagramm geführt wird und mit einem Befeuchter bzw. Wäscher ausgerüstet ist.

Anlagenschema (Außenluftanlage mit Wäscher, ohne Führungsregler):

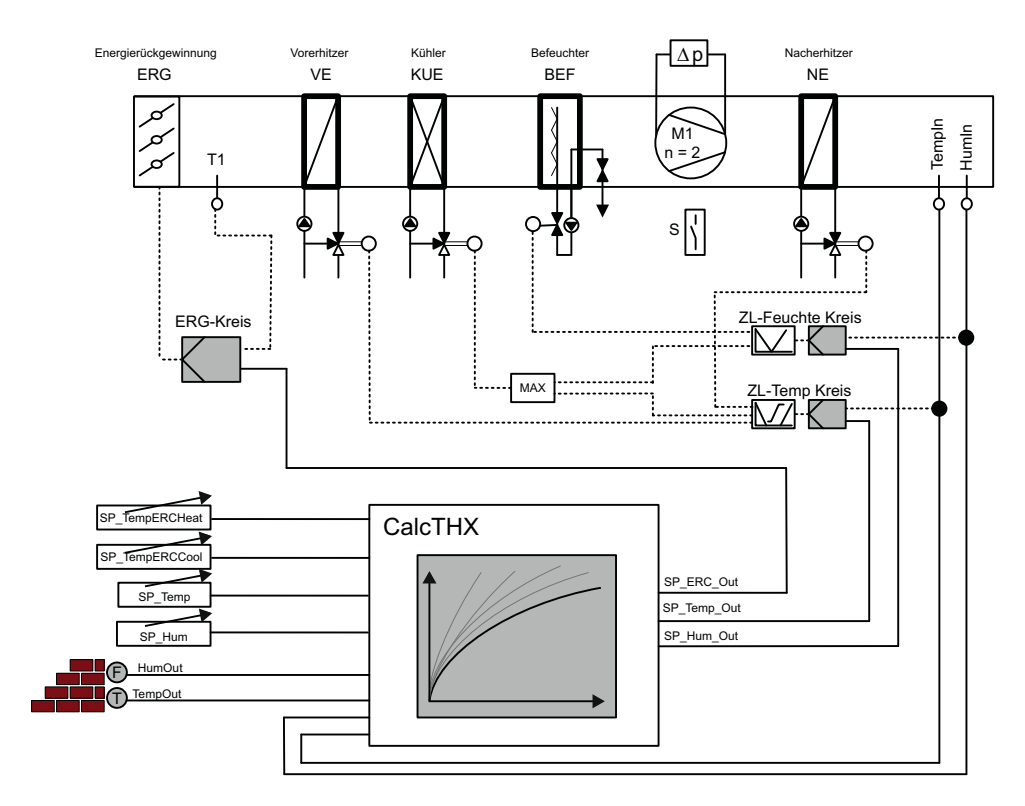

5.6 CalcTHX - Berechnung der Sollwerte für Temperatur- und Feuchteregler einer Lüftungsanlage, die nach dem Hx-Diagramm geführt wird

### **Arbeitsweise**

Der Baustein berechnet den Sollwert in der physikalischen Einheit [°C] oder [°F] für den vorgelagerten Temperaturregler zur Energierückgewinnung (ERG-Kreis) aus den vorgegebenen Sollwerten für die Zulufttemperatur und der Zuluftfeuchte und den Werten der Außentemperatur und Außenfeuchte. Zur Regelung dieses ERG-Kreises benötigt die Außenluftanlage den Temperaturwert hinter dem ERG-Register.

Der Baustein stellt den Zustand der Außenluftanlage und den Zustand der Zuluft im Hx-Diagramm dar.

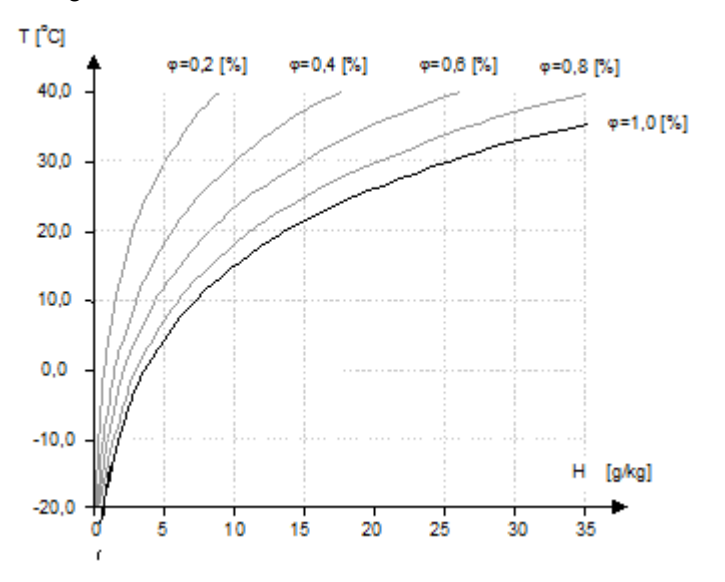

Hx-Digramm:

Der Baustein kann zwischen 4 unterschiedlichen Zuständen der verwendeten Außenluftanlage unterscheiden:

- **Heizen und Befeuchten**
- Kühlen und Befeuchten
- Heizen und Kühlen ohne Befeuchten / Entfeuchten
- Heizen und Kühlen mit Entfeuchten

Der Baustein ermittelt je nach Zustand der Außenluft zusätzlich Freigaben für die erforderlichen heizende, kühlende, entfeuchtende oder befeuchtende technologische Bausteine. Diese Freigaben können entweder zur Wirksinnumschaltung oder zum Sperren bzw. Freigaben einzelner Bausteine verwendet werden.

Der Baustein besitzt Anschlüsse zu einer übergeordneten adaptiven Optimierung des ERG-Kreises.

Der Baustein verfügt über einen Wahlschalter Feature.Bit6, der festlegt, ob die Peripheriewerte relativ oder absolut Feuchtewerte sind. Bei der Umschaltung der beiden Feuchtewerte (absolut / relativ) wird die Anzeige der physikalischen Einheiten im Bildbaustein ebenfalls umgeschaltet. Bei absoluten Feuchtewerten wird als physikalische Einheit kJ/kg angenommen bei relativen Feuchtewerten %.

5.6 CalcTHX - Berechnung der Sollwerte für Temperatur- und Feuchteregler einer Lüftungsanlage, die nach dem Hx-Diagramm geführt wird

> Der Baustein verfügt zudem über eine Umschaltung zwischen °C und °F. Diese Umschaltung erfolgt über Feature.Bit5. Die Einheiten werden entsprechend der Parametrierung des Feature Bits angezeigt.

## Anlaufverhalten

Nach dem Anlauf werden für die Anzahl der im Wert RunUpCyc parametrierten Zyklen die Meldungen unterdrückt. Ein Anlauf kann über den Eingang Restart simuliert werden.

#### **Zeitverhalten**

Der Baustein muss über einen Weckalarm-OB aufgerufen werden. Die Abtastzeit des Bausteins wird im Parameter SampleTime eingetragen.

#### Aufgerufene Bausteine

- SFC6 (RD\_SINFO)
- SFB35 (ALARM\_8P)
- FC369 (SelST16)

#### Statuswortbelegung für den Parameter **Status1**

Die Beschreibung zu den einzelnen Parametern entnehmen Sie dem Kapitel [Anschlüsse von](#page-263-0)  [CalcTHX](#page-263-0) (Seite [264\)](#page-263-0)

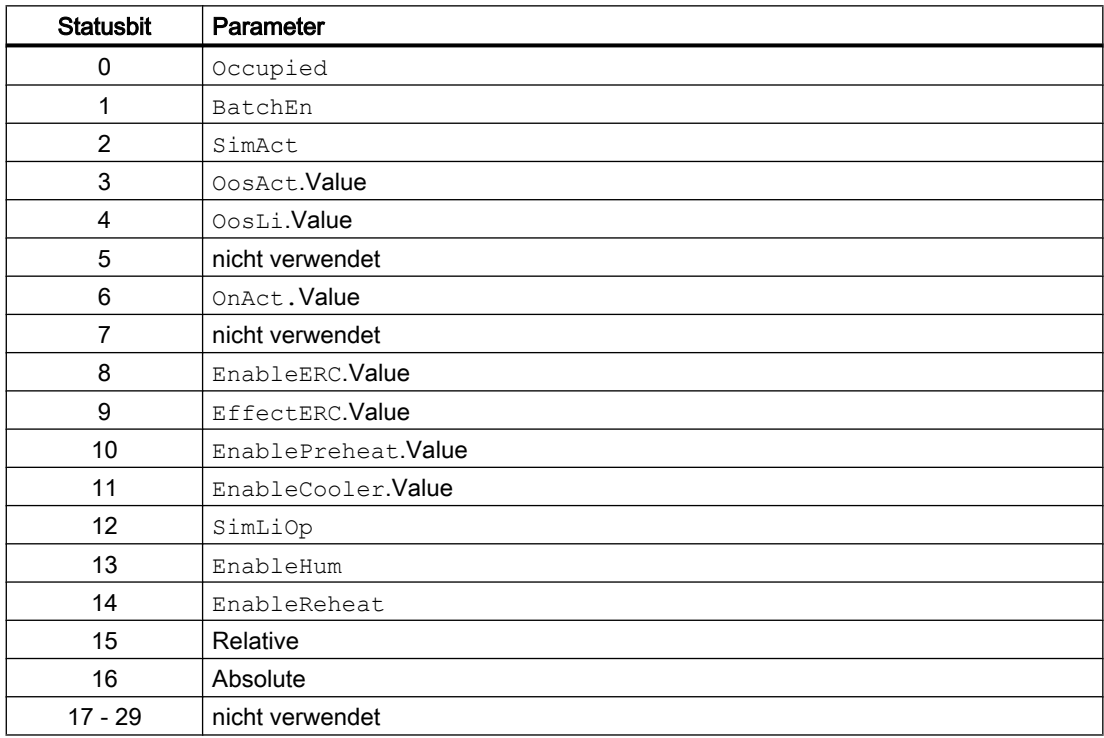
<span id="page-252-0"></span>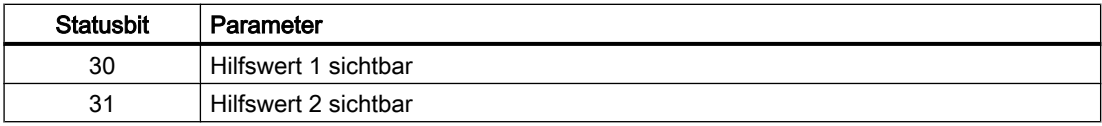

#### Statuswortbelegung für den Parameter **Status2**

Die Beschreibung zu den einzelnen Parametern entnehmen Sie dem Kapitel [Anschlüsse von](#page-263-0)  [CalcTHX](#page-263-0) (Seite [264](#page-263-0))

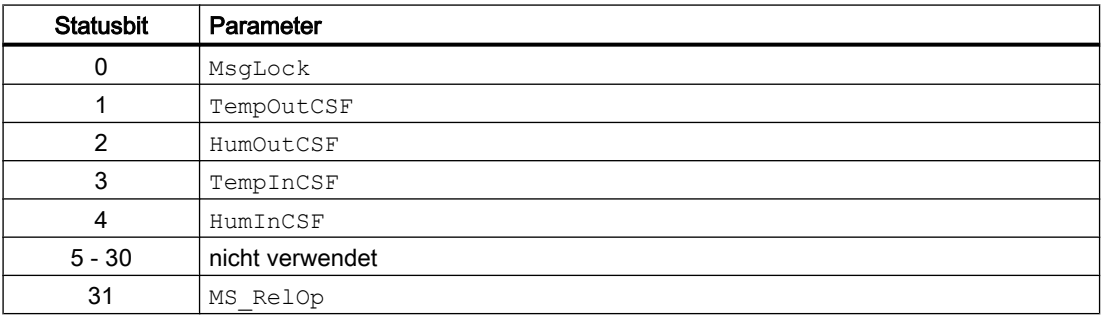

## 5.6.2 Betriebsarten von CalcTHX

Der Baustein kann über folgende Betriebsarten bedient werden:

- Ein
- Außer Betrieb

Im Folgenden finden Sie ergänzende, bausteinspezifische Informationen zu den allgemeinen Beschreibungen.

#### "Ein"

Allgemeine Informationen zur Betriebsart "Ein" finden Sie im Kapitel Ein im Handbuch der APL

#### "Außer Betrieb"

Allgemeine Informationen zur Betriebsart "Außer Betrieb" finden Sie im Kapitel Außer Betrieb im Handbuch der APL.

## 5.6.3 Funktionen von CalcTHX

Im Folgenden sind die Funktionen für diesen Baustein aufgeführt.

#### Anschluss einer externen ERG-Optimierung

Der Baustein verfügt über eine Möglichkeit zur Beeinflussung des wirksamen Temperatursollwertes für den Zuluftkanal SP\_Temp\_Out mittels einer externen adaptiven Optimierung. Dabei wird auf den eingestellten Sollwert SP\_Temp der Adaptionswert SP\_TempAdap hinzuaddiert und anschließend auf definierte Ober- und Untergrenzen limitiert (AdapHighLimit und AdapLowLimit).

Schema für Anschluss:

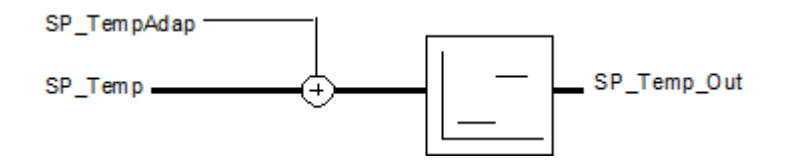

#### Freigabe des ERG-Kreises und dessen Wirksinn

Die Ansteuerung des ERG-Kreises macht nur Sinn, wenn die Differenz zwischen Außentemperatur und Zulufttemperatur einen bestimmten absoluten Wert übersteigt. Die obere Freigabegrenze LimitERCCool und die untere Freigabegrenze LimitERCHeat des ERG-Kreises kann frei parametriert werden. Liegt die Außentemperatur oberhalb der oberen Freigabegrenze LimitERCCool, wird der Ausgang EffectERC gesetzt, welches signalisiert, dass der ERG-Kreis als kühlendes Stellglied wirkt. Ist die obere Freigabegrenze LimitERCHeat erreicht, wird der Ausgang EffectERC wieder zurück genommen, welches signalisiert, dass der ERG-Kreis als heizendes Stellglied wirkt.

Die beiden Freigabegrenzwerte werden im Bildbaustein im Hx-Diagramm durch die beiden grauen horizontalen Linien gekennzeichnet.

Freigabegrenzwerte:

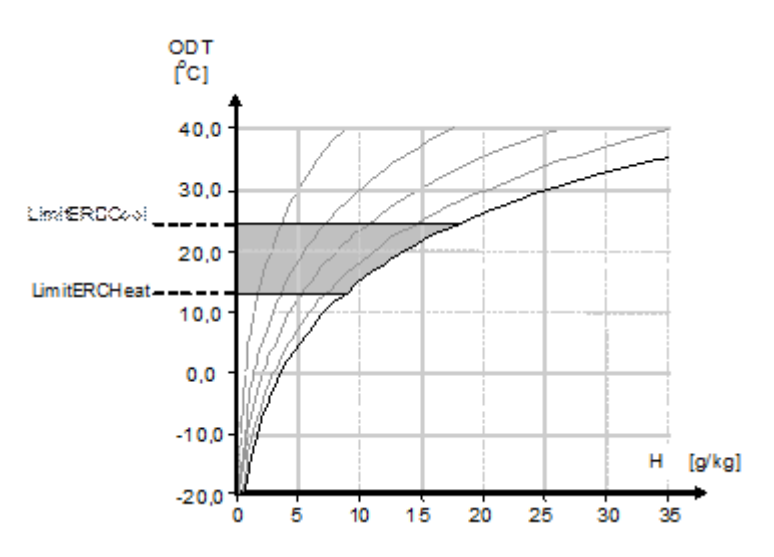

#### Totband und Hysterese der Feuchtewerte

Die Umschaltung zwischen Befeuchten, Entfeuchten und weder Be- noch Entfeuchten, erfolgt über getrennt einstellbare, innen liegende Totband- und Hysteresewerte.

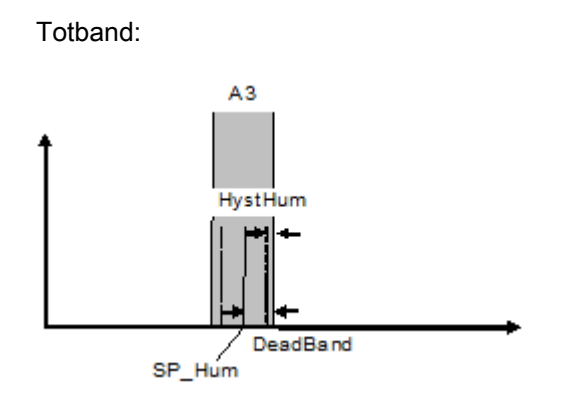

## Hysterese des Temperaturwerts

Auch der Temperatursollwert verfügt über einen Hysteresewert. Zusammen mit den beiden Hysteresewerten der Feuchte entsteht ein Toleranzfeld der Zuluft, das wie folgt aussieht:

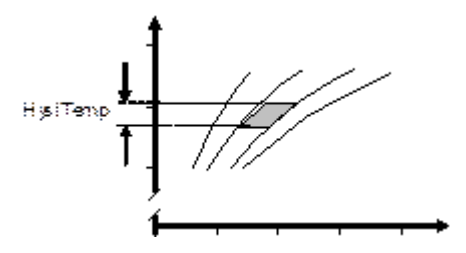

#### Rampe im Sollwert des ERG-Kreises

Die Umschaltung zwischen den verschiedenen Sollwerten des ERG-Kreises erfolgt gleitend mit Hilfe einer Rampenfunktion, deren Rampensteilheit LimitRamp an der Schnittstelle eingestellt werden kann. Die Rampe wird auf Grund von zwei verschiedenen Ereignissen zurückgesetzt:

- im Anlauf des Bausteines
- auf Anwenderanforderung SP\_ERC\_RmpOn = False

Bei der Einstellung SP\_ERC\_RmpOn = False ist die Rampe faktisch deaktiviert. Sie arbeitet mit einer Rampensteilheit von 100% pro Abtastzyklus.

## Heizen und Befeuchten

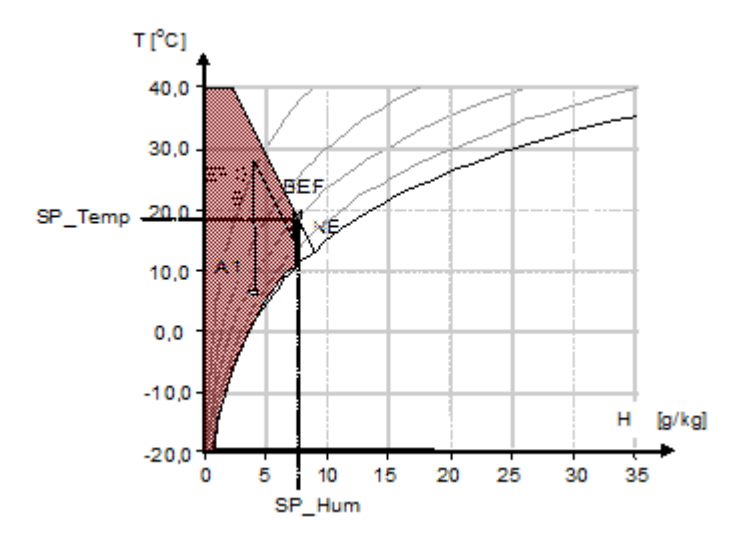

## ERG-Kreis:

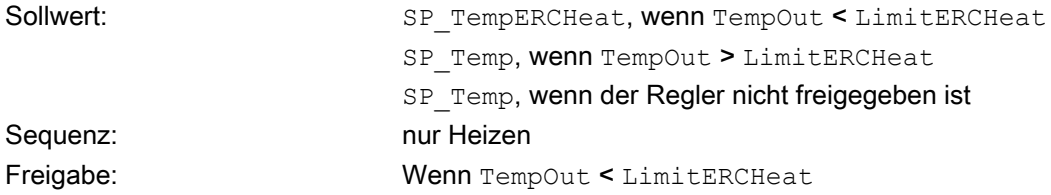

#### ZL-Temperatur-Kreis:

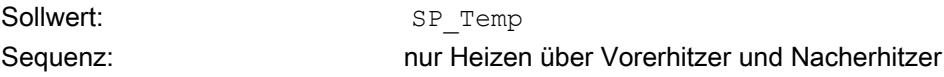

#### ZL-Feuchte-Kreis:

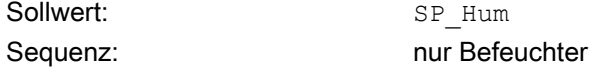

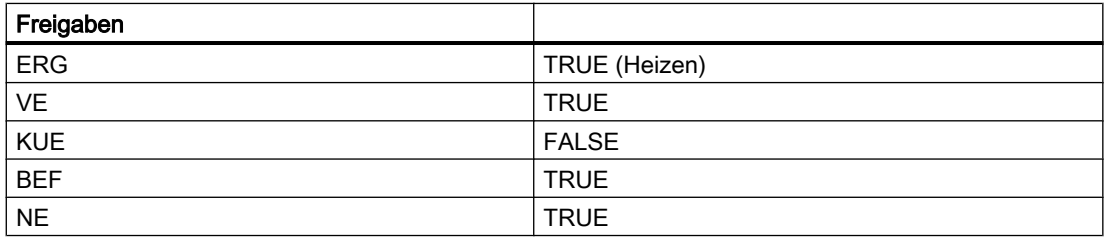

## Kühlen und Befeuchten

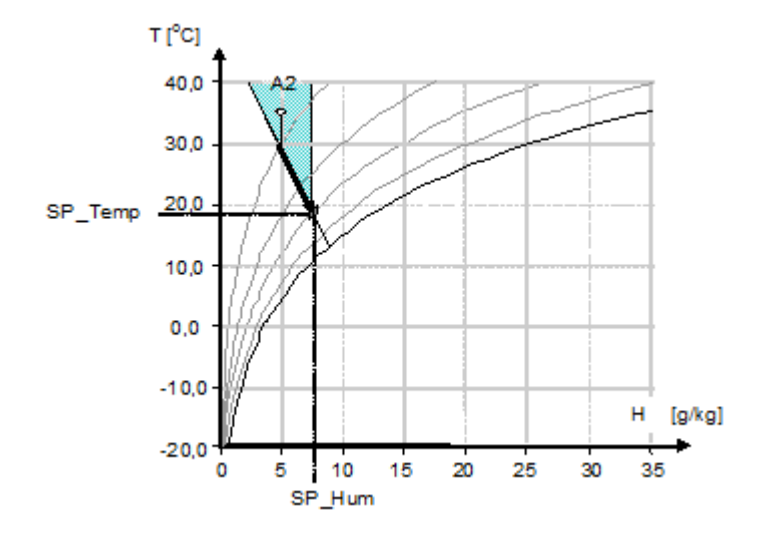

#### ERG-Kreis:

Sequenz: Kühlen

Sollwert: SP\_TempERCCool, wenn der Regler freigegeben ist SP Temp, wenn der Regler nicht freigegeben ist Freigabe: Wenn TempOut > LimitERCCool

## ZL-Temperatur-Kreis:

Sollwert:: SP\_Temp Sequenz: Heizen über Vorerhitzer, Nacherhitzer und Kühlen

## ZL-Feuchte-Kreis:

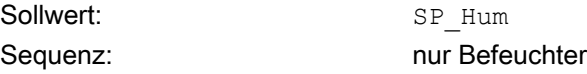

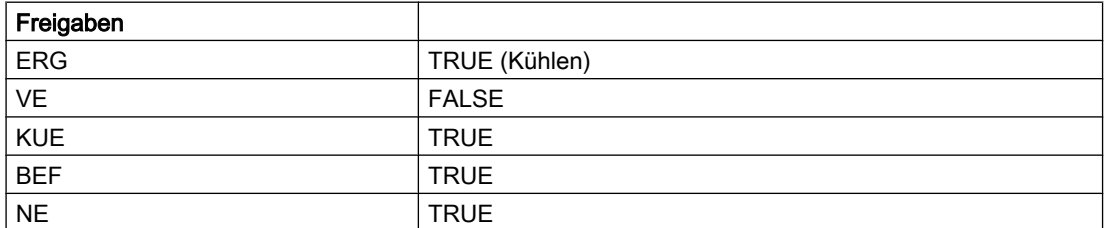

## Heizen und Kühlen ohne Befeuchten

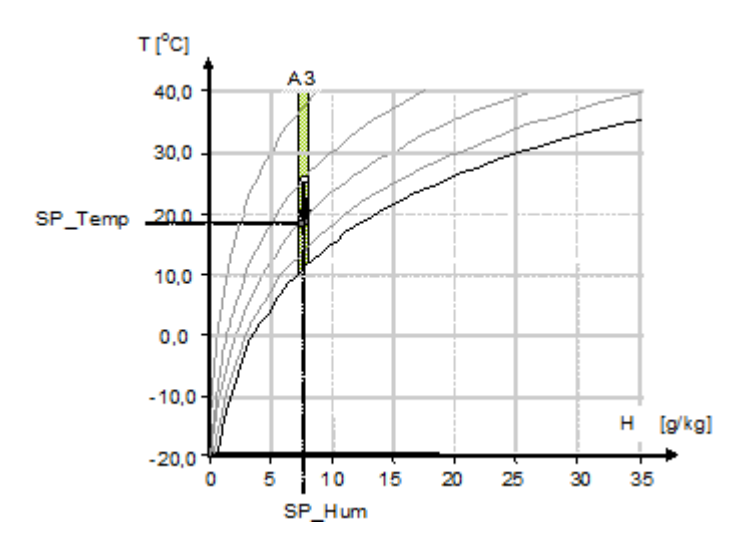

## ERG-Kreis:

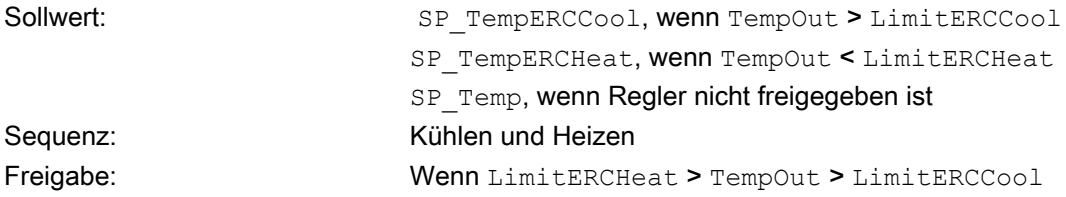

#### ZL-Temperatur-Kreis:

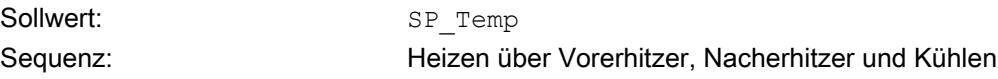

#### ZL-Feuchte-Kreis:

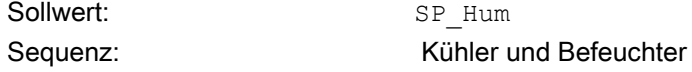

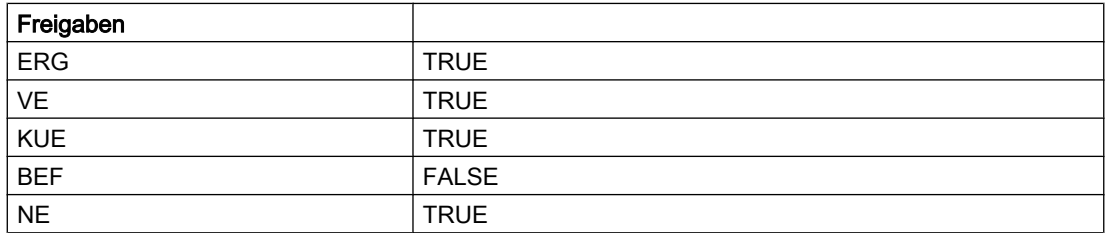

## Heizen und Kühlen mit Befeuchten

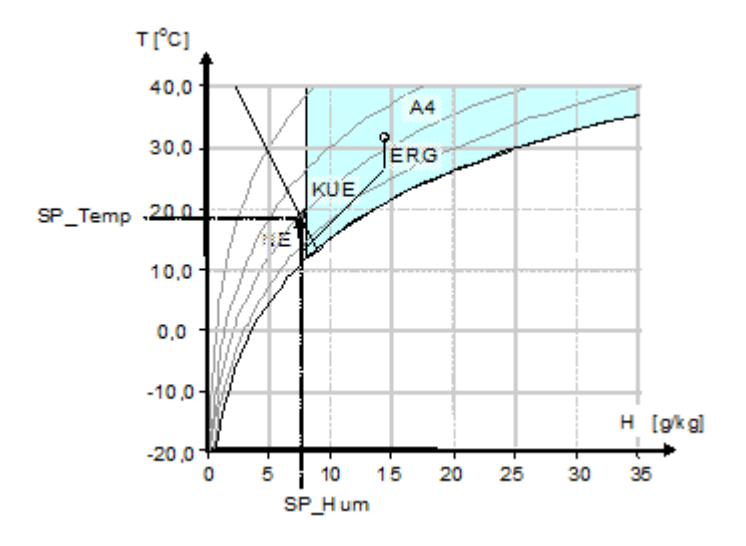

## ERG-Kreis:

Sequenz: Kühlen

Sollwert: Sollwert: SP\_TempERCCool, wenn TempOut > LimitERCCool

SP Temp, wenn Regler nicht freigegeben ist Freigabe: Wenn TempOut > LimitERCCool

## ZL-Temperatur-Kreis:

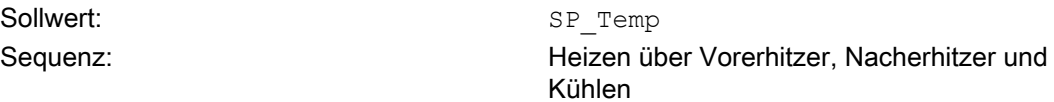

#### ZL-Feuchte-Kreis:

Sollwert: SP\_Hum Sequenz: nur Befeuchter

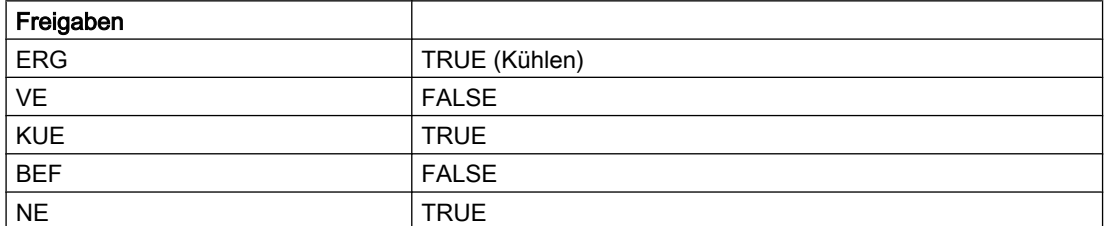

#### Hinweis

Die Sollwerte und die Grenzwerte für die ERG stehen in einem physikalischen Zusammenhang. Es sollten die Grenzwerte außerhalb oder deckungsgleich der Sollwerte sein. Es wird empfohlen: SP\_TempERCHeat >= LimitERCHeat und SP\_TempERCCool <= LimitERCCool. Um dem Anwender jedoch keine Beschränkungen in der Parametrierung aufzuerlegen, werden diese Empfehlungen nicht als Plausibilitätsprüfungen im Baustein durchgeführt. Sie sind lediglich Empfehlungen.

#### Aufruf weiterer Bildbausteine

Im selben OB mit und nach dem Baustein, dessen Messwert überwacht werden soll. Zusätzlich im OB100 (siehe Anlaufverhalten).

#### Quality Code

Die Strukturelemente .ST der Parameter der Messwerte Temp und RelHum und der externen Meldungssignale beinhalten den Quality Code.

Folgende Information des Quality Codes wird ausgewertet:

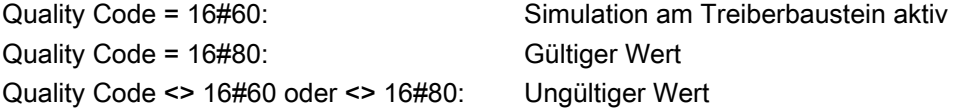

#### Bedienberechtigungen

Dieser Baustein verfügt über die Standardfunktion Bedienberechtigungen. Informationen finden Sie im Kapitel Bedienberechtigungen im Funktionshandbuch der APL.

Der Baustein verfügt über folgende Berechtigungen für den Parameter OS\_Perm:

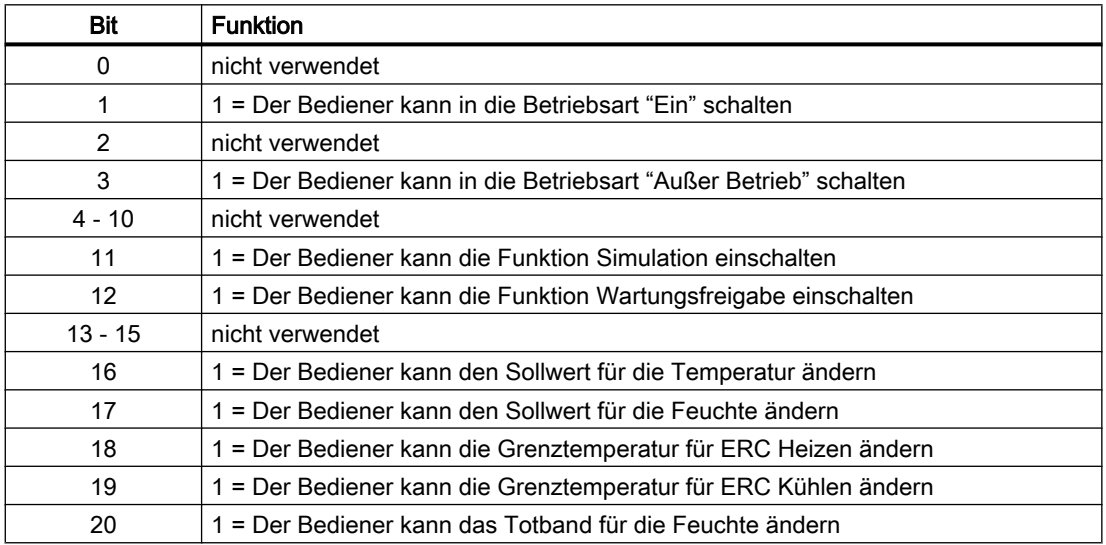

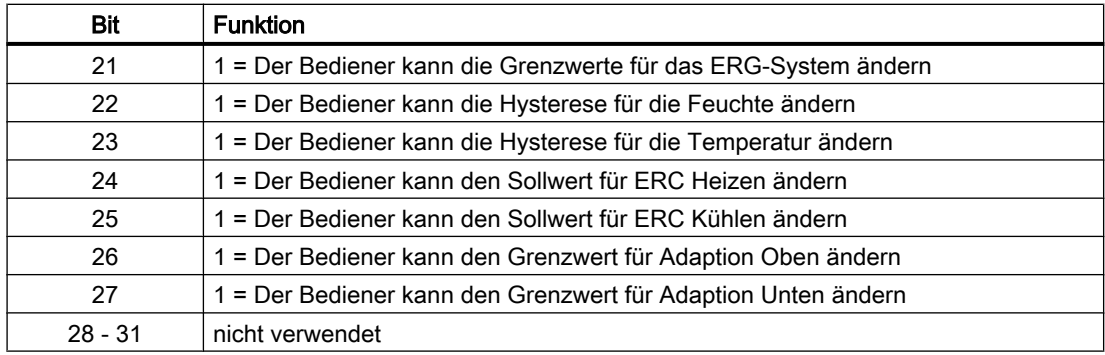

## Parametrierbare Verhaltensweisen über den Parameter **Feature**

Einen Überblick über alle Verhaltensweisen, die über den Parameter Feature zur Verfügung gestellt werden, finden Sie im Kapitel Parametrierbares Verhalten über den Anschluss Feature im Funktionshandbuch APL.

Für diesen Baustein stehen Ihnen an den jeweiligen Bits die folgenden Verhaltensweisen zur Verfügung:

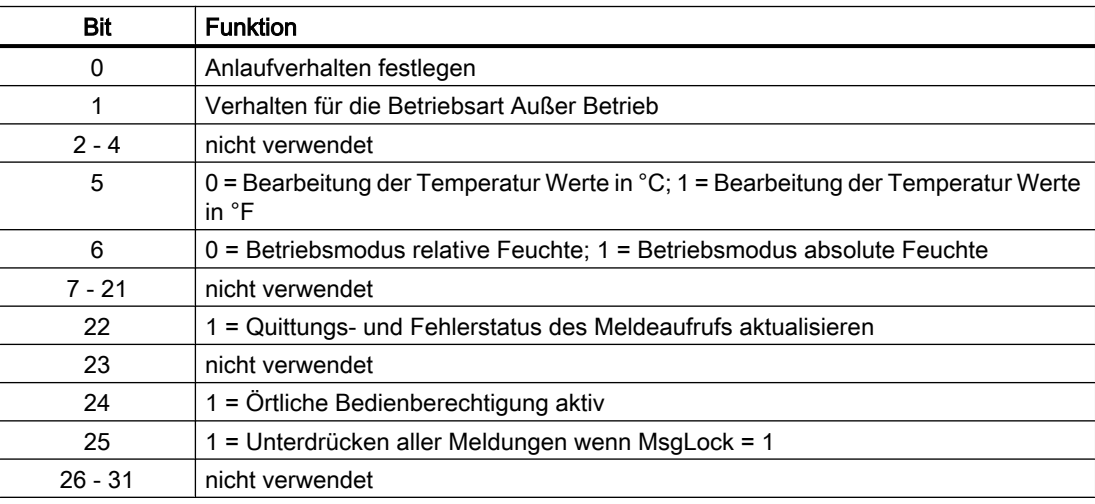

#### Wartungsfreigabe

Dieser Baustein verfügt über die Standardfunktion Wartungsfreigabe.

#### Simulieren von Signalen

Dieser Baustein verfügt über die Standardfunktion Simulieren von Signalen.

## 5.6.4 Fehlerbehandlung von CalcTHX

Der Eingang für Leittechnikfehler CSF kann mit einem externen Fehlerausgang beschaltet werden. Der Fehler wird nicht ausgewertet. Es wird eine Meldung am ALARM\_8P-Baustein generiert.

# 5.6.5 Melden von CalcTHX

## Meldeverhalten

Folgende Meldungen können bei diesem Baustein generiert werden:

- Prozessmeldungen
- Instanzspezifische Meldungen

Die Meldungen können zentral über das Faceplate oder über MsgLock (Programm) unterdrückt werden.

Die freien Alarmeingänge sind über die Parameter ExtMsg1 bis ExtMsg3 verschaltbar.

Die Begleitwerte (ExtValxy) des Meldebausteins können frei belegt werden.

MsgSup wird gesetzt, wenn die RunUpCyc Zyklen seit Neustart noch nicht abgelaufen sind, MsgLock = TRUE oder MsgStat = 21.

## Meldungen

Sie haben die Möglichkeit, bei diesem Baustein bis zu drei instanzspezifische Meldungen zu verwenden.

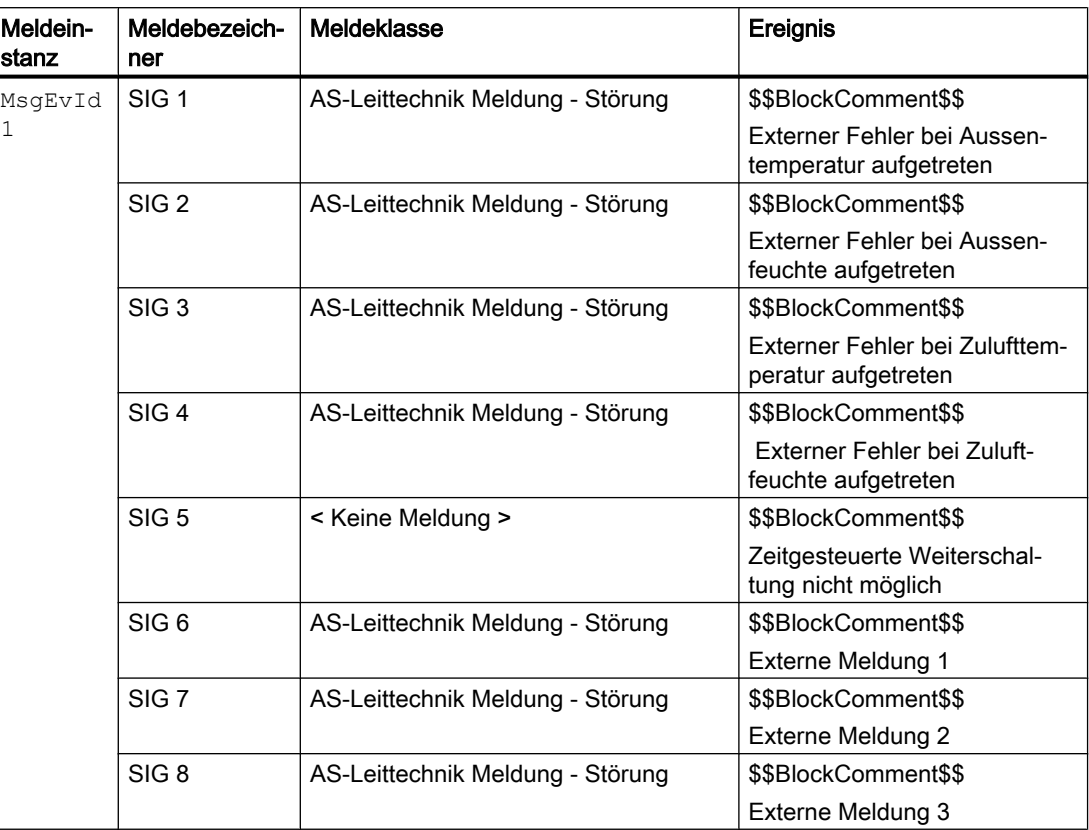

Erläuterung:

\$\$BlockComment\$\$: Inhalt des instanzspezifischen Kommentars

Die Meldung "Zeitgesteuerte Weiterschaltung nicht möglich" wird abgesetzt, wenn die Zeit für die Zeitgesteuerte Weiterschaltung abgelaufen is, der Baustein sich aber im Internen oder Externen Weiterschaltungs-Modus befindet.

Die Meldung ist standardmäßig nicht aktiv geschalten.

#### Begleitwerte für die Meldeinstanz **MsgEvId**

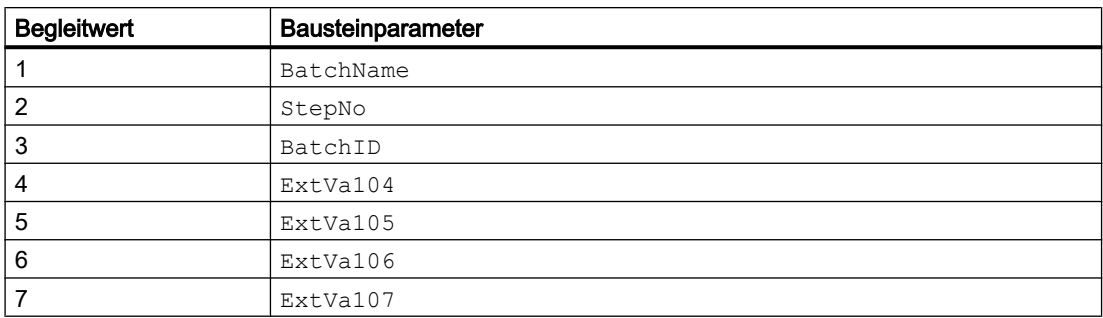

<span id="page-263-0"></span>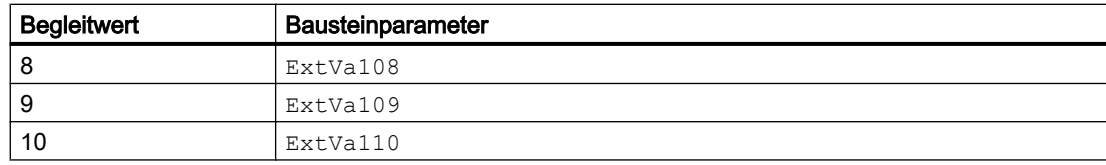

Die Begleitwerte 4 ... 10 sind den Parametern ExtVa104 ... ExtVa110 zugeordnet und können von Ihnen verwendet werden. Sehen Sie dazu in das Handbuch "Prozessleitsystem PCS7 - Engineering System".

# 5.6.6 Anschlüsse von CalcTHX

## Eingangsparameter

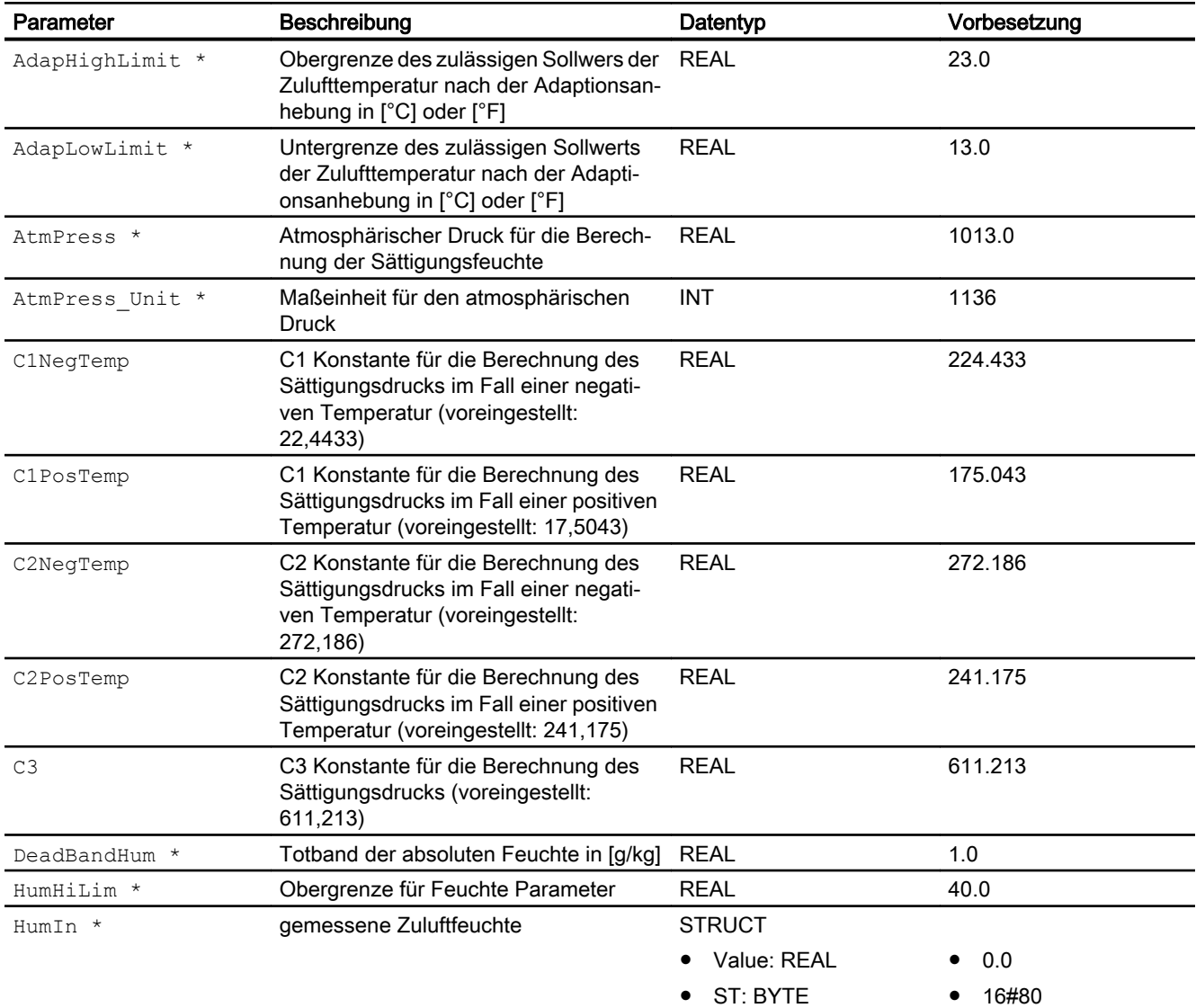

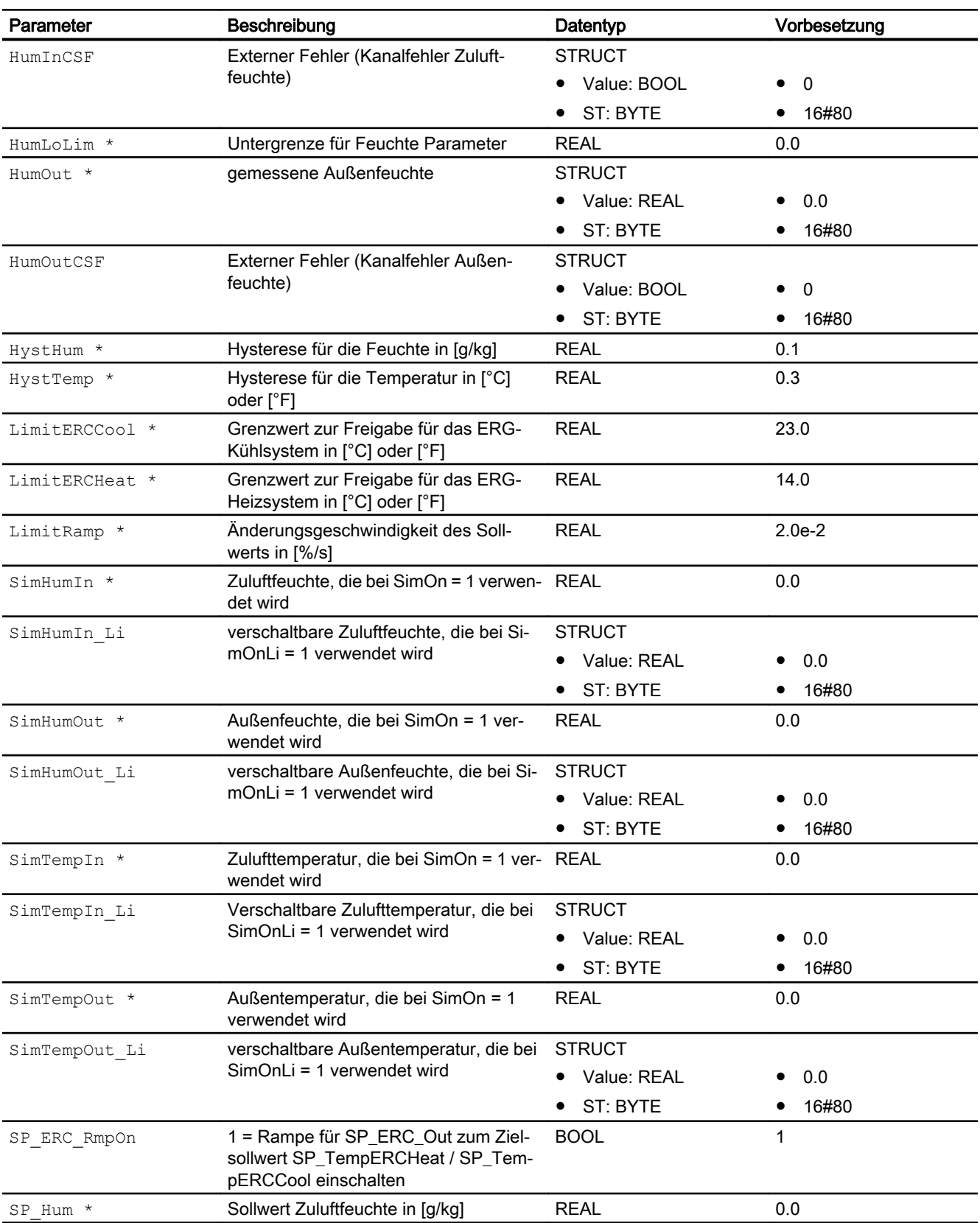

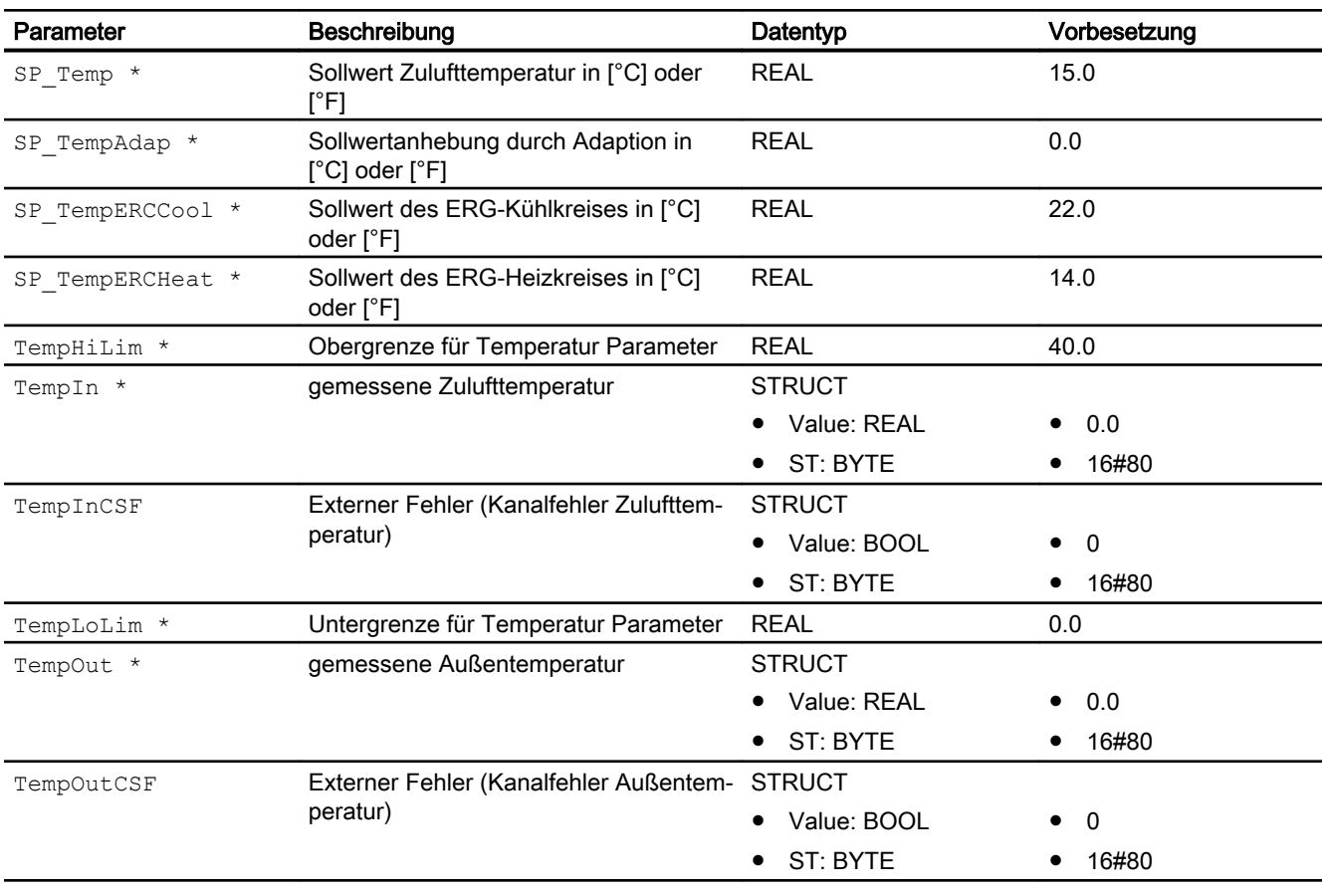

\* Auf diese Eingänge können Werte während der Bearbeitung des Bausteins vom Bausteinalgorithmus zurückgeschrieben werden.

## Ausgangsparameter

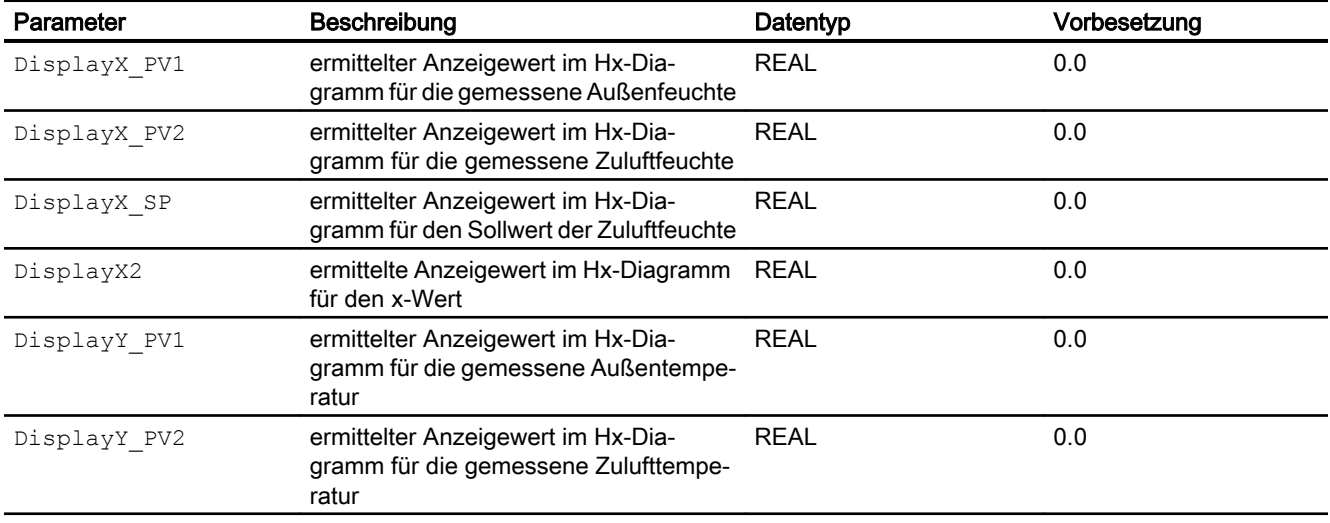

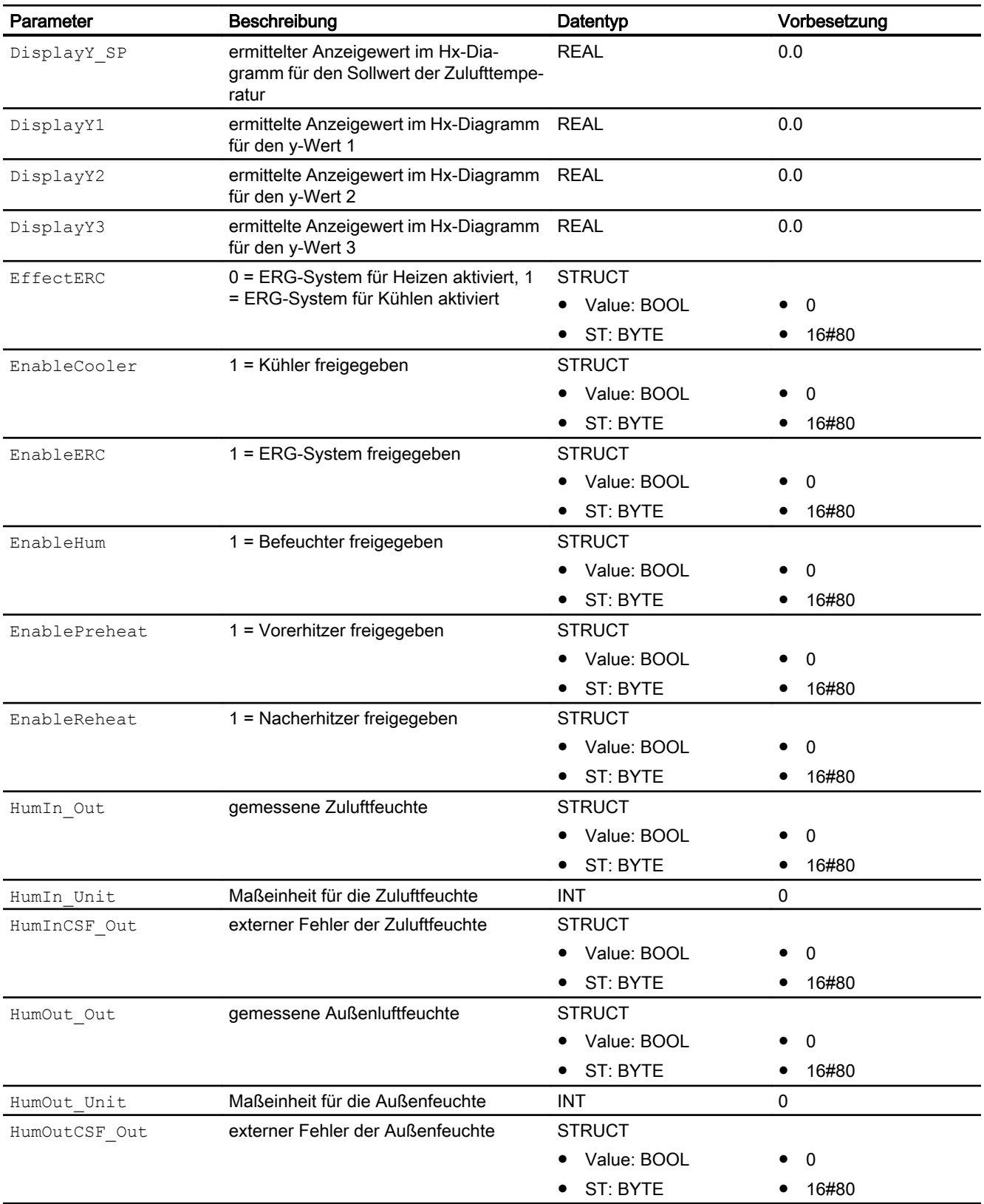

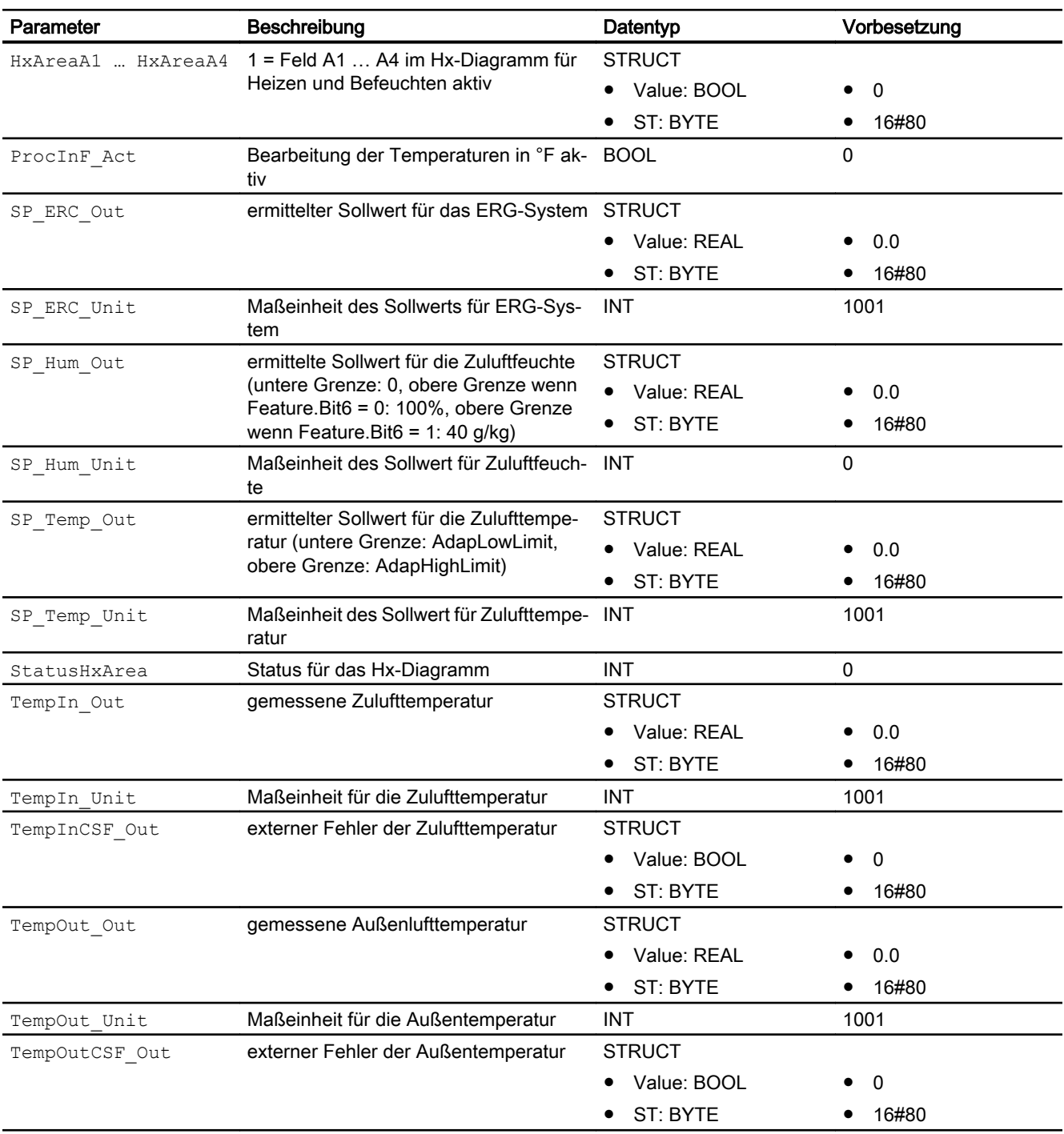

# 5.6.7 Blockschaltbild von CalcTHX

Für diesen Baustein ist kein Blockschaltbild vorgesehen.

## 5.6.8 Bedienen & Beobachten

## 5.6.8.1 Sichten von CalcTHX

Der Baustein verfügt über folgende Sichten:

- Standardsicht
- Parametersicht
- Vorschausicht
- Diagrammsicht
- Limitsicht

## 5.6.8.2 Standardsicht von CalcTHX

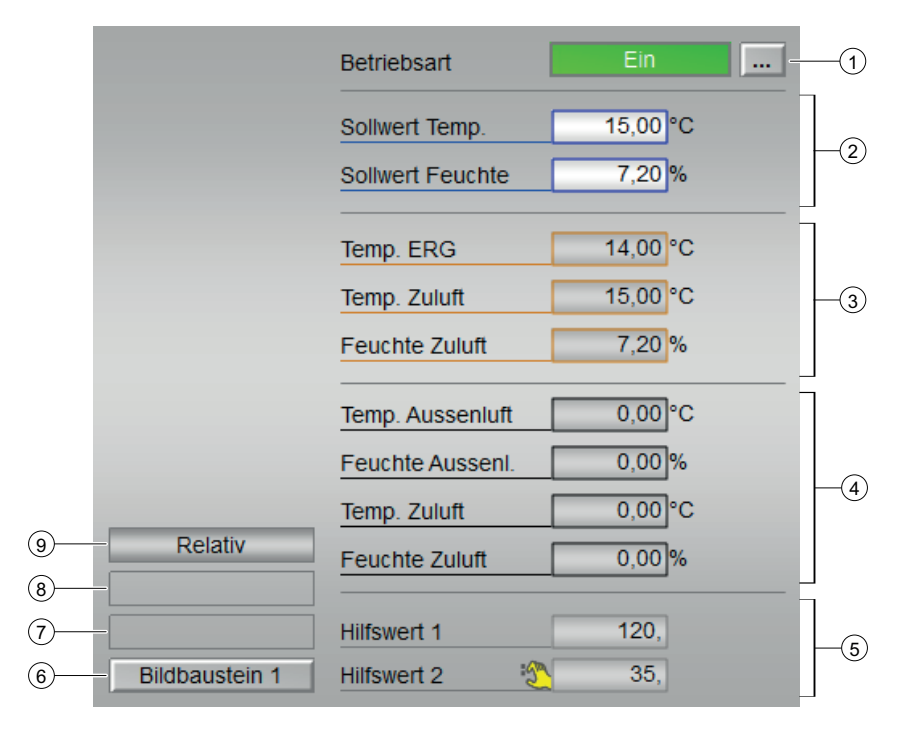

#### (1) Betriebsart

Anzeigen und Umschalten der Betriebsart. Dieser Bereich zeigt Ihnen die aktuell gültige Betriebsart an. Folgende Betriebsarten können hier angezeigt werden:

- Ein
- Außer Betrieb

#### (2)

- Sollwert Temp. in °C
- Sollwert Feuchte in %

#### (3)

- Temp. ERG in °C
- Temp. Zuluft in °C
- Feuchte Zuluft in %

## (4)

- Temp. Aussenluft in °C
- Feuchte Aussenl. in %
- Temp. Zuluft in °C
- Feuchte Zuluft in %

## (5) Anzeige für Hilfswerte.

Diese Anzeige ist nur sichtbar, wenn der entsprechende Bausteineingang verschaltet ist. In diesem Bereich können Sie sich zwei Hilfswerte anzeigen lassen, die im Engineering System (ES) projektiert wurden.

#### (6) Sprungtaste zur Standardsicht eines beliebigen Bildbausteins

Über diese Sprungtaste erreichen Sie die Standardsicht eines im Engineering System projektierten Bausteins. Die Sichtbarkeit dieser Sprungtaste ist abhängig von der Projektierung im Engineering System (ES).

Weitere Informationen hierzu finden Sie im Kapitel Aufruf weiterer Bildbausteine im APL Handbuch..

#### (7) Anzeigebereich für Zustände des Bausteins

Dieser Bereich zeigt Ihnen Zusatzinformationen zum Betriebszustand des Bausteins an:

● "Wartung"

Weitere Informationen hierzu finden Sie im Kapitel Wartungsfreigabe im APL Handbuch.

(8) Anzeigebereich für Zustände des Bausteins

Dieser Bereich zeigt Ihnen Zusatzinformationen zum Betriebszustand des Bausteins an:

● "Simulation"

Weitere Informationen hierzu finden Sie in den Kapiteln Simulieren von Signalen im APL Handbuch

#### (9) Anzeigebereich für Zustände des Bausteins

Dieser Bereich zeigt Ihnen Zusatzinformationen zum Betriebszustand des Bausteins an.

- Relativ
- Absolut

## 5.6.8.3 Parametersicht von CalcTHX

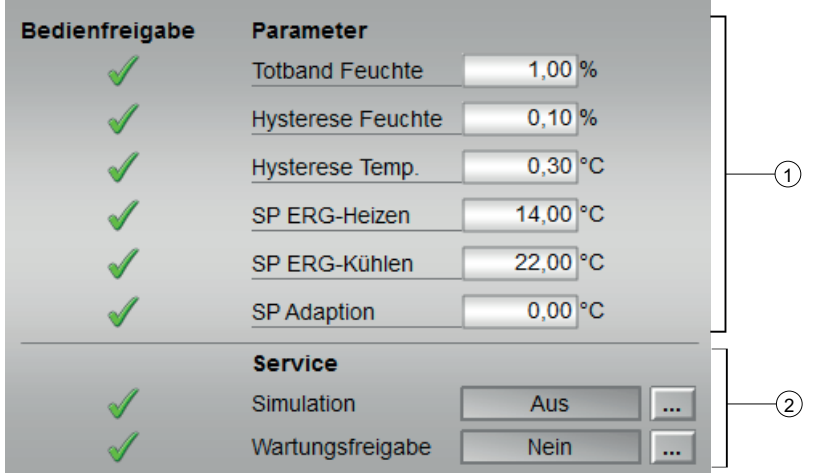

## (1) Parameter

- Totband Feuchte: Legt den Totbandwert der erlaubten Zuluftfeuchte fest
- Hysterese Feuchte: Legt den Hysteresewert der erlaubten Zuluftfeuchtewerte fest
- Hysterese Temp.: Legt den Hysteresewert der erlaubten Zulufttemperaturwerte fest
- ERG Heizen: Legt den Sollwert für den ERG-Kreis fest, der bei freigegebener ERG und in deren Heizfall über die beschriebene Rampenfunktion am Ausgang (SP\_ERC\_Out) aktiv wird. Der Parameter wirkt auf (SP\_TempERCHeat).
- ERG Kühlen: Legt den Sollwert für den ERG-Kreis fest, der bei freigegebener ERG und in deren Kühlfall über die beschriebene Rampenfunktion am Ausgang (SP\_ERC\_Out) aktiv wird. Der Parameter wirkt auf (SP\_TempERCCool).
- SP Adaption

#### (2) Service und Bedienfreigabe

In diesem Bereich werden Ihnen alle Bedienungen angezeigt, für die es spezielle Bedienberechtigungen gibt. Sie sind abhängig von der Projektierung im Engineering System (ES), die für diesen Baustein gelten soll.

Symbole für die Bedienfreigabe:

- Grüner Haken: der OS-Bediener darf diesen Parameter bedienen
- Grauer Haken: der OS-Bediener darf diesen Parameter prozessbedingt vorübergehend nicht bedienen
- Rotes Kreuz: der OS-Bediener darf diesen Parameter auf Grund von parametrierten ASBedienberechtigungen (OS\_Perm bzw. OS1Perm) grundsätzlich nicht bedienen.

In diesem Bereich aktivieren Sie folgende Funktionen:

- "Simulation"
- "Wartungsfreigabe"

Sehen Sie dazu in das Kapitel Umschalten von Betriebszustand und Betriebsart im Handbuch der APL.

Für Informationen zu diesem Bereich sehen Sie bitte im APL Handbuch in die Kapitel:

- Simulieren von Signalen
- Wartungsfreigabe

## 5.6.8.4 Vorschausicht von CalcTHX

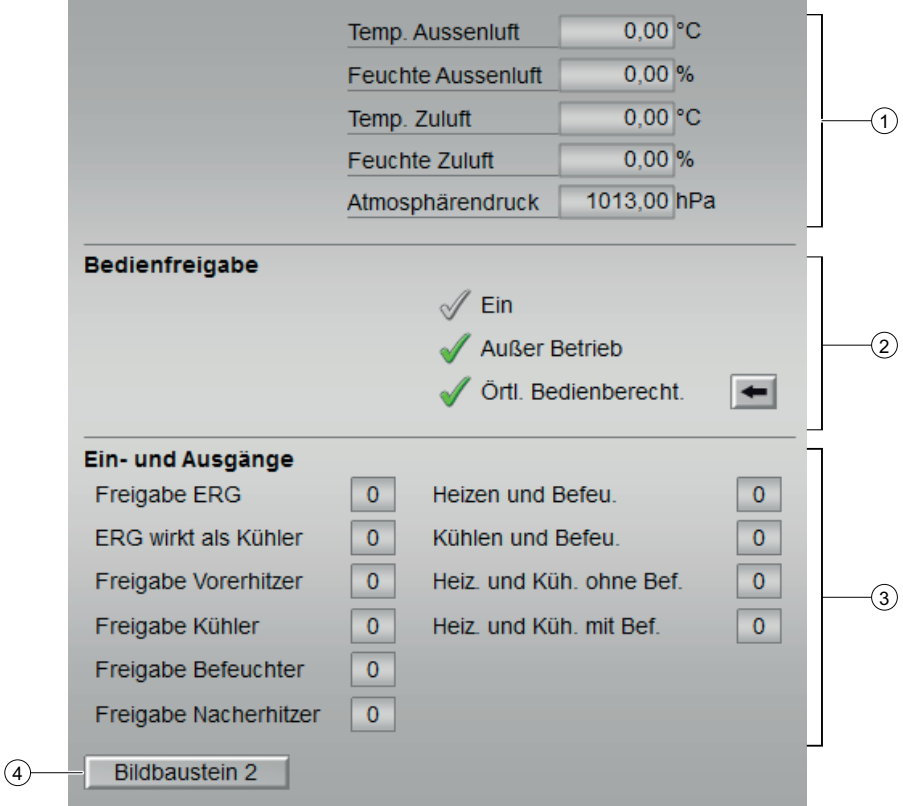

## (1) Prozesswerte

in diesem Bereich werden die Prozesswerte für:

- Temparatur Aussenluft in °C
- Feuchte Aussenluft in %
- Temperatur Zuluft in °C
- Feuchte Zuluft in %
- Atmosphärendruck in hPa

angezeigt.

#### (2) Bedienfreigabe

In diesem Bereich werden Ihnen alle Bedienungen angezeigt, für die es spezielle Bedienberechtigungen gibt. Sie sind abhängig von der Projektierung im Engineering System (ES), die für diesen Baustein gelten soll.

Symbole für die Bedienfreigabe:

- Grüner Haken: der OS-Bediener darf diesen Parameter bedienen
- Grauer Haken: der OS-Bediener darf diesen Parameter prozessbedingt vorübergehend nicht bedienen
- Rotes Kreuz: der OS-Bediener darf diesen Parameter auf Grund von parametrierten ASBedienberechtigungen (OS\_Perm bzw. OS1Perm) grundsätzlich nicht bedienen

Folgende Bedienfreigaben werden hier angezeigt:

- "Ein": Sie dürfen in die Betriebsart "Ein" wechseln.
- "Außer Betrieb": Sie dürfen in die Betriebsart "Außer Betrieb" wechseln.
- "Örtliche Bedienberechtigung": Über die Schaltfläche ← wechseln Sie zur Standardsicht des Bausteins OpStations/UserM.

Weitere Informationen hierzu finden Sie im Kapitel Bedienberechtigungen im Handuch der APL und im Kapitel Mehrwartenbedienung dieses Handbuchs.

#### (3) Anzeige aktueller Steuersignale

In diesem Bereich sind die wichtigsten Parameter für diesen Baustein mit der aktuellen Ansteuerung angezeigt:

- Freigabe ERG
- ERG wirkt als Kühler
- Freigabe Vorerhitzer
- Freigabe Kühler
- Freigabe Befeuchter
- Freigabe Nacherhitzer
- Heizen und Befeuchten
- Kühlen und Befeuchten
- Kühlen und Befeuchten
- Heizen und Kühlen ohne Befeuchten
- Heizennd Kühenit Befeuchten

#### (4) Sprungtaste zur Standardsicht eines beliebigen Bildbausteins

Über diese Sprungtaste erreichen Sie die Standardsicht eines im Engineering System projektierten Bausteins. Die Sichtbarkeit dieser Sprungtaste ist abhängig von der Projektierung im Engineering System (ES).

Weitere Informationen hierzu finden Sie im Kapitel Aufruf weiterer Bildbausteine im APL Handbuch.

## 5.6.8.5 Diagrammsicht von CalcTHX

#### Kernaussage

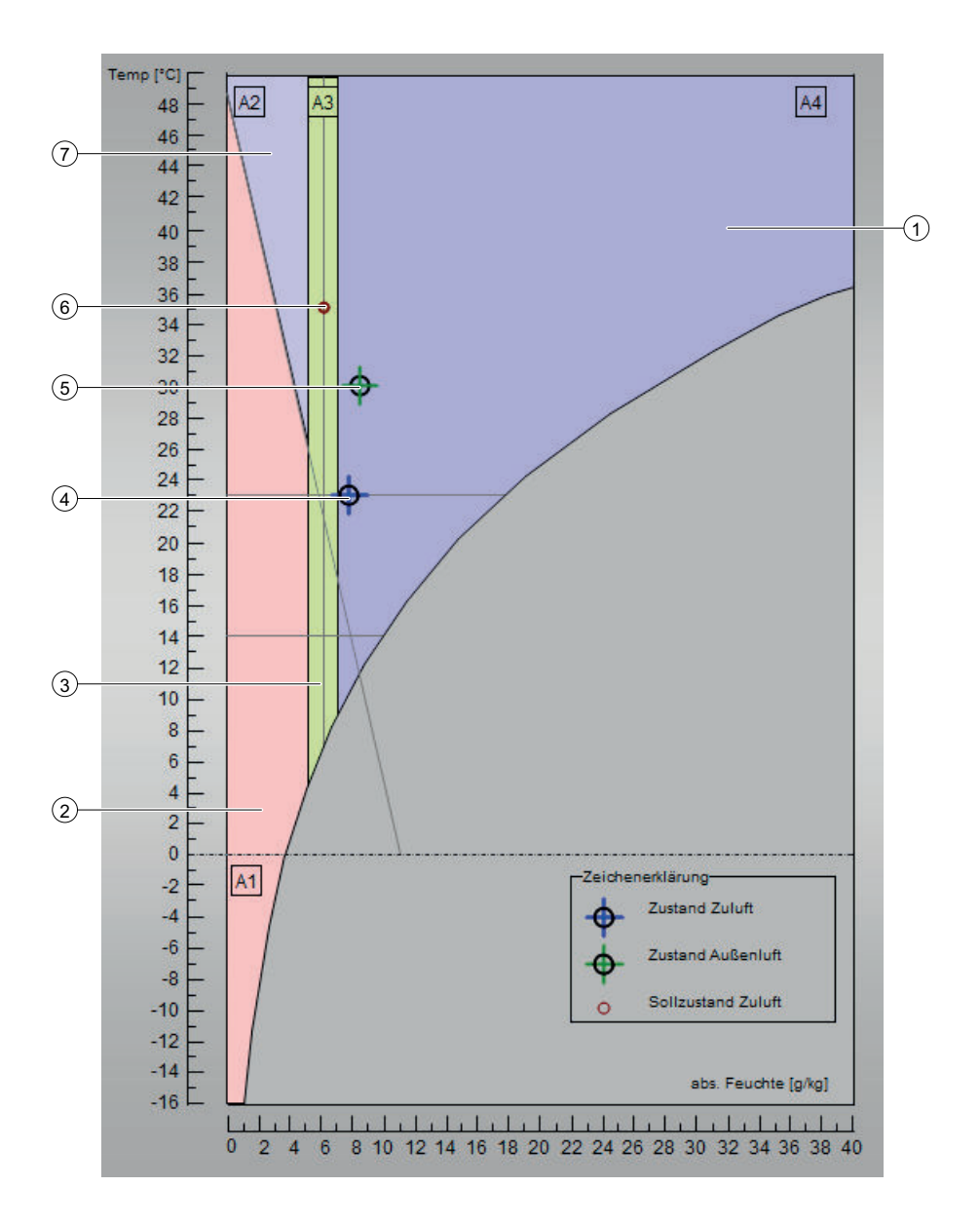

## (1) Bereich A4

In diesem Bereich gilt die im Kapitel "[Funktionen von CalcTHX](#page-252-0) (Seite [253](#page-252-0))" unter "Heizen und Kühlen mit Befeuchten" beschriebene Funktion .

#### (2) Bereich A1

In diesem Bereich gilt die im Kapitel "[Funktionen von CalcTHX](#page-252-0) (Seite [253](#page-252-0))" unter "Heizen und Befeuchten" beschriebene Funktion

## (3) Bereich A3

In diesem Bereich gilt die im Kapitel "[Funktionen von CalcTHX](#page-252-0) (Seite [253](#page-252-0))" unter "Heizen und Kühlen ohne Befeuchten" beschriebene Funktion

## (4) Zustand der Zuluft

Dieses Zeichen zeigt auf den aktuellen Zustand der Zuluft

## (5) Zustand der Außenluft

Dieses Zeichen zeigt auf den aktuellen Zustand der Außenluft

## (6) Sollzustand der Zuluft

Dieses Zeichen zeigt auf den Sollwert der Zuluft

## (7) Bereich A2

In diesem Bereich gilt die im Kapitel "[Funktionen von CalcTHX](#page-252-0) (Seite [253](#page-252-0))" unter "Kühlen und Befeuchten" beschriebene Funktion

## 5.6.8.6 Limitsicht von CalcTHX

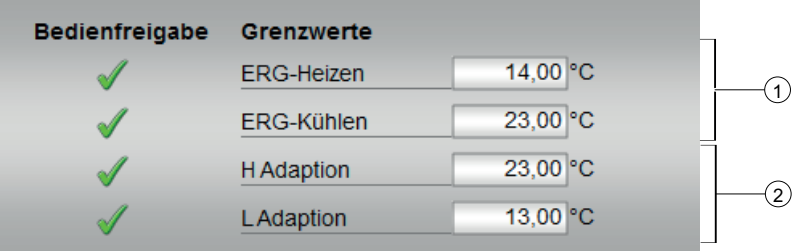

#### (1) Grenzwerte - ERG

● ERG Heizen

Legt den Wert der maximalen Außentemperatur fest, bei dem die ERG noch als heizendes Stellglied freigegeben ist. Der Parameter wirkt auf (T\_EN\_HRH).

● ERG Kühlen

Legt den Wert der minimalen Außentemperatur fest, bei dem die ERG noch als kühlendes Stellglied freigegeben ist. (ERG Heizen muss kleiner als ERG Kühlen sein). Der Parameter wirkt auf (T\_EN\_HRC).

#### (1) Grenzwerte - Adaption

- H Adaption Legt den Wert des maximal zulässigen Wertes der Adaption fest.
- L Adaption

Legt den Wert des minimal zulässigen Wertes der Adaption fest.

# 5.6.8.7 Bausteinsymbole von CalcTHX

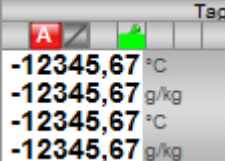

Kommunikationsbausteine 6

# 6.1 ASRcvH - H-System Kommunikation Empfangsbaustein

## 6.1.1 Beschreibung von ASRcvH

## Objektname (Art + Nummer) und Familie

Art + Nummer: FB 1117

Familie: Comm

### **Arbeitsweise**

Der Baustein koordiniert den Empfang von Telegrammen zwischen einer redundanten und nicht redundanten Automatisierungsstation über S7 Kommunikation (BRECV). Dabei werden maximal 30 REAL Werte und 30 Binärwerte verschickt. Jeder Wert hat zusätzlich einen binären Qualitätscode, der angibt, ob der Messwert fehlerfrei ist.

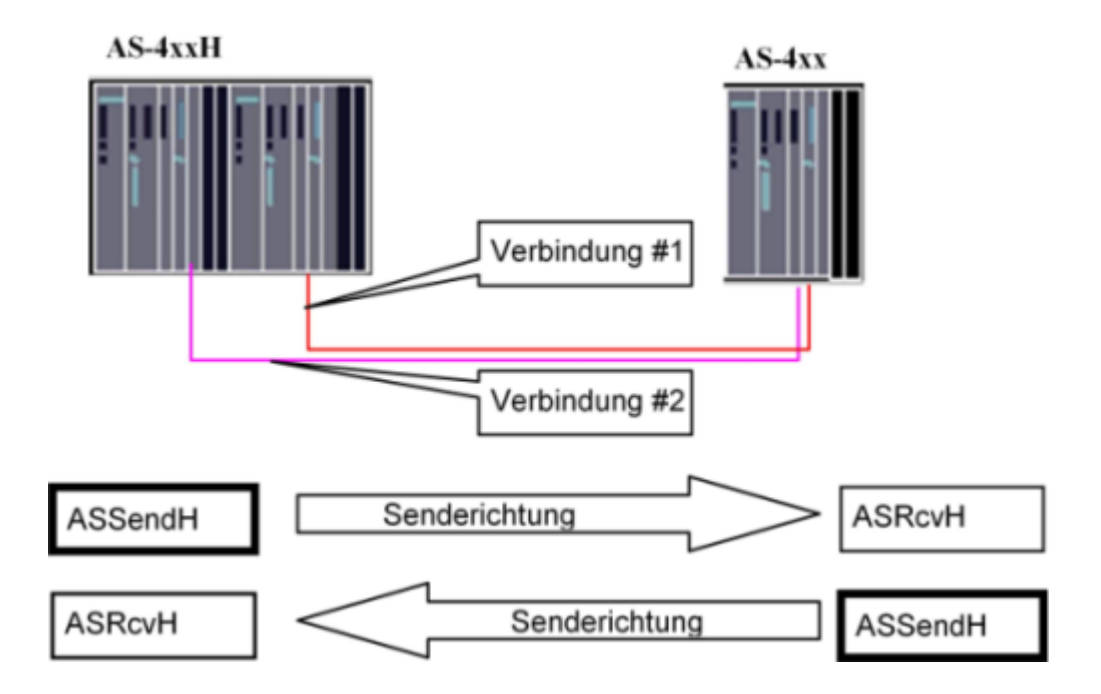

## Anlaufverhalten

Über den Parameter RunUpCyc kann eingestellt werden, wie lange (Anzahl Zyklen) die Meldungen unterdrückt werden sollen.

6.1 ASRcvH - H-System Kommunikation Empfangsbaustein

Mit Restart = TRUE kann ein Neuanlauf simuliert werden.

#### **Zeitverhalten**

Der Baustein muss über einen Weckalarm-OB aufgerufen werden. Die Abtastzeit des Bausteins wird im Parameter SampleTime eingetragen.

#### Aufgerufene Bausteine

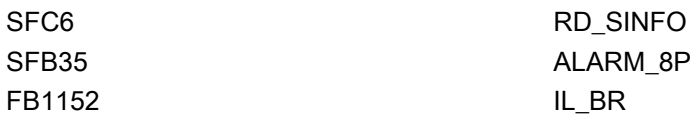

#### Aufrufende OBs

Der Weckalarm-OB, in dem Sie den Baustein einbauen (z. B. OB32). Zusätzlich im OB100.

## 6.1.2 Betriebsarten von ASRcvH

Der Baustein hat keine Betriebsarten.

## 6.1.3 Funktionen von ASRcvH

#### Überwachung des Empfangsvorgangs

Die beiden Verbindungen zum Sendepartner werden getrennt überwacht.

Im fehlerfreien Zustand werden die Empfangsdaten der ersten Verbindung übernommen, bei Ausfall einer Verbindung jeweils die Daten der noch bestehenden Verbindung.

Bei Erkennen eines Fehlers wird eine Sammelmeldung zur OS geschickt. Nach Totalausfall der beiden Verbindungen wird zusätzlich der zu jedem Wert mitgelieferte Begleitwert (Quality flag) aktiviert. Eine Meldung wird erst generiert, wenn die SupprTime (Unterdrückungszeit) abgelaufen ist. Dieser Parameter ist einstellbar.

Der Sendefehler wird zurückgesetzt, wenn mindestens ein Telegramm mit gültigen Daten verschickt werden konnte. Bei SupprTime < SampleTime wird die Fehlermeldung sofort generiert.

## 6.1.4 Fehlerbehandlung von ASRcvH

Der Baustein hat keine Fehlerbehandlung.

# 6.1.5 Melden von ASRcvH

Alle Meldungen können mit MsgLock. gesperrt werden. Wenn alle Meldungen gesperrt sind (MsgLock = TRUE) oder die Anzahl von Aufrufen nach Neustart (RunUpCyc) noch nicht abgelaufen ist, wird der Ausgang MsgSup = TRUE gesetzt und keine Meldung abgesetzt.

## Meldungen

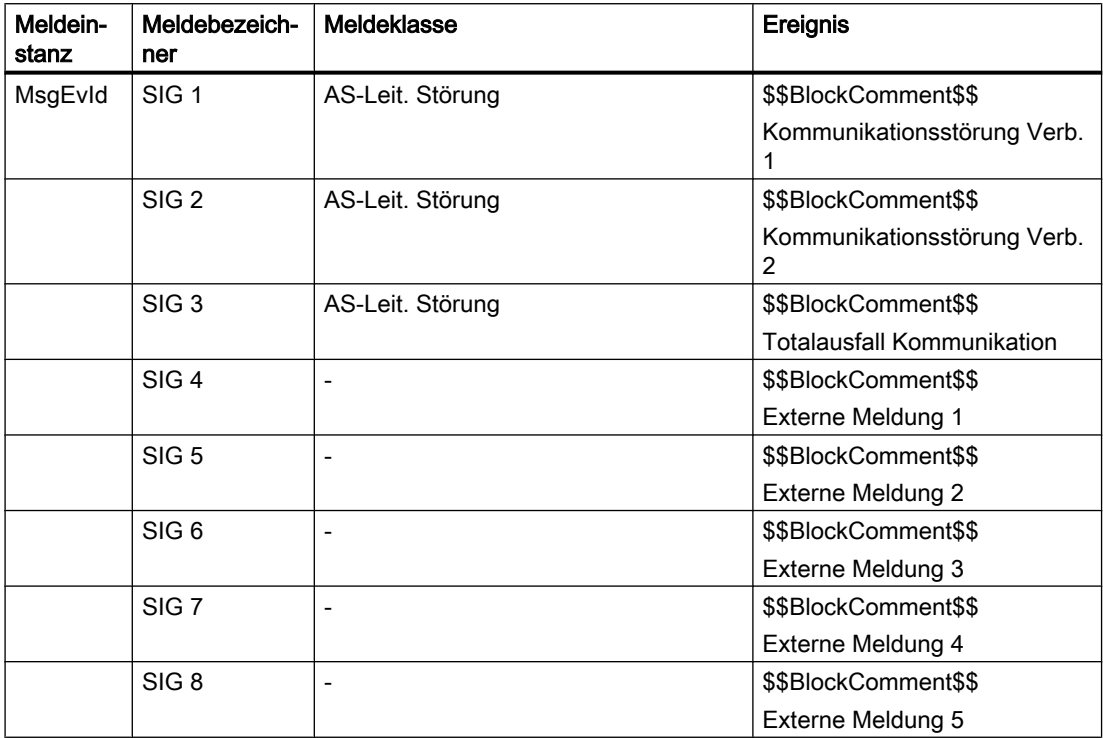

## Begleitwerte für die Meldeinstanz MsgEvId

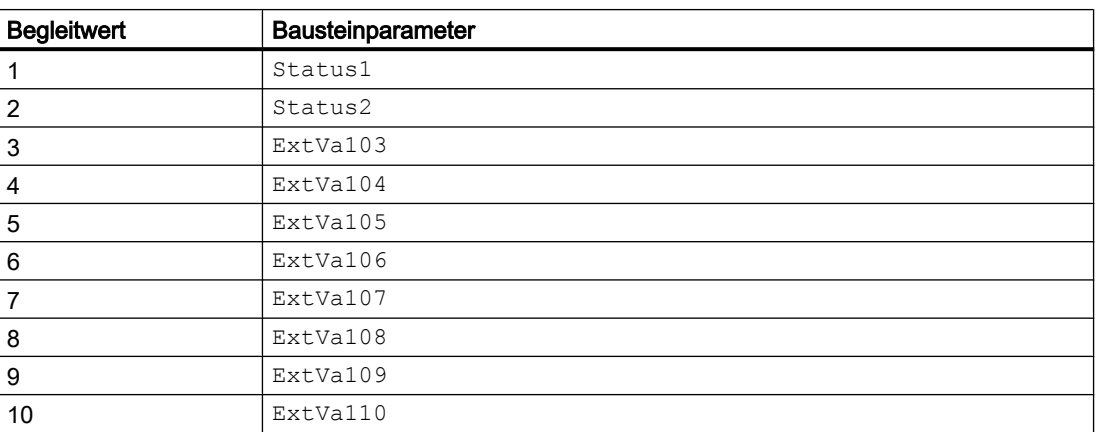

Die Begleitwerte (ExtVa1x) des Meldebausteins können frei belegt werden.

6.1 ASRcvH - H-System Kommunikation Empfangsbaustein

# 6.1.6 Anschlüsse von ASRcvH

## Eingangsparameter

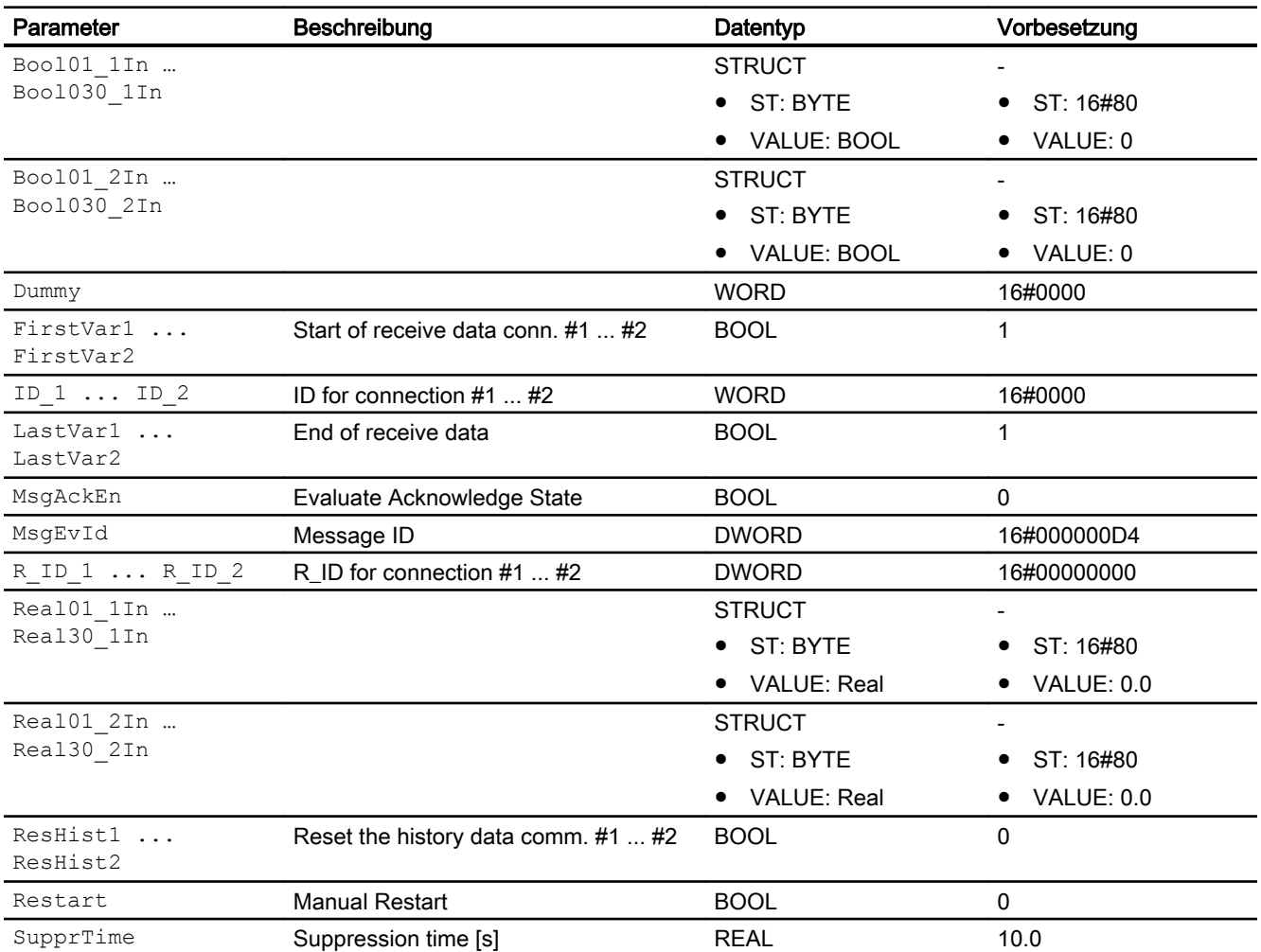

## Ausgangsparameter

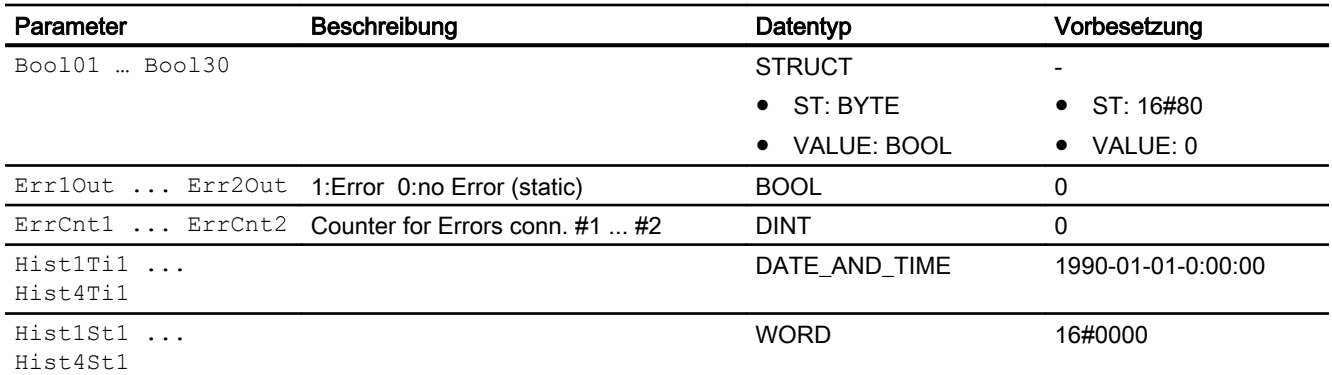

6.1 ASRcvH - H-System Kommunikation Empfangsbaustein

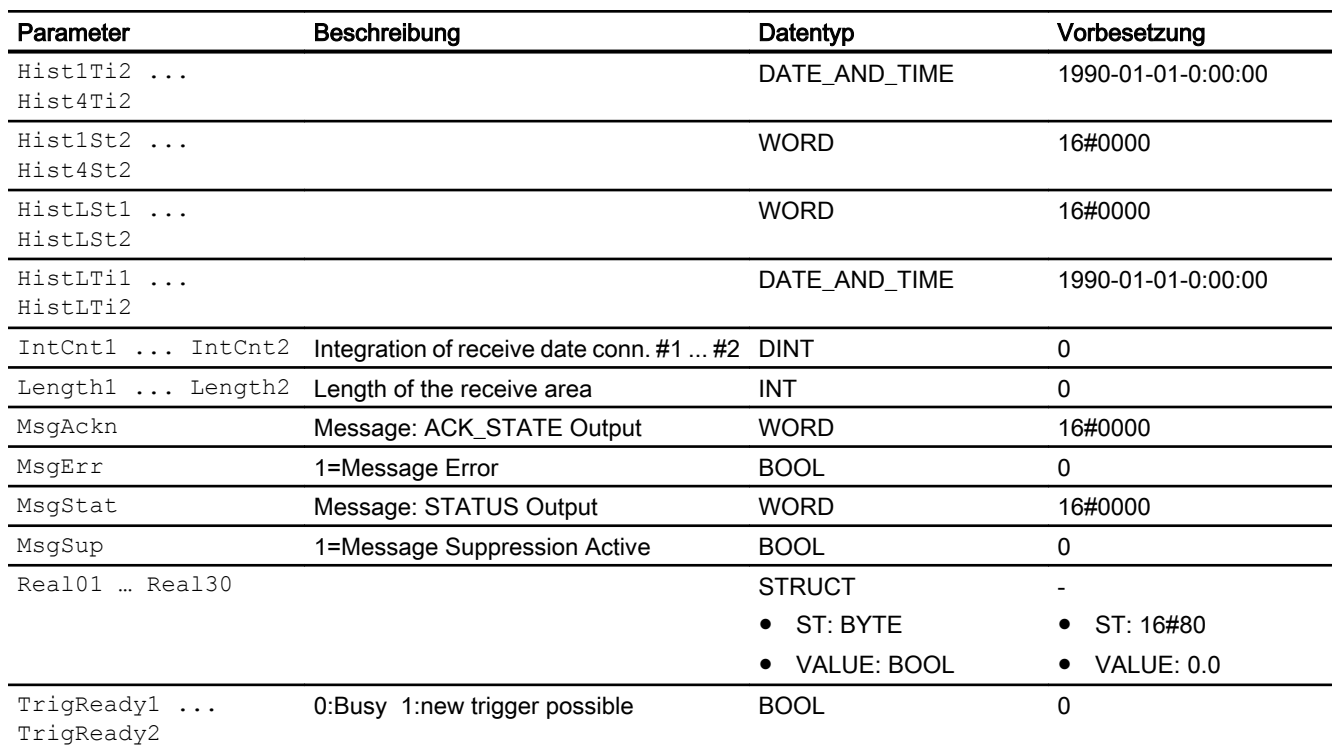

# 6.1.7 Blockschaltbild von ASRcvH

Der Baustein hat kein Blockschaltbild.

## 6.1.8 Bedienen & Beobachten von ASRcvH

Der Baustein hat keine Sichten.

# 6.2 ASSendH - H-System Kommunikation Sendebaustein

## 6.2.1 Beschreibung von ASSendH

### Objektname (Art + Nummer) und Familie

Art + Nummer: FB 1116 Familie: Comm

## Arbeitsweise

Der Baustein koordiniert das Senden von Telegrammen zwischen einer redundanten und nicht redundanten Automatisierungsstation über S7 Kommunikation (BSEND). Dabei werden maximal 30 REAL Werte und 30 Binärwerte verschickt. Jeder Wert hat zusätzlich einen binären Qualitätscode, der angibt, ob der Messwert fehlerfrei ist.

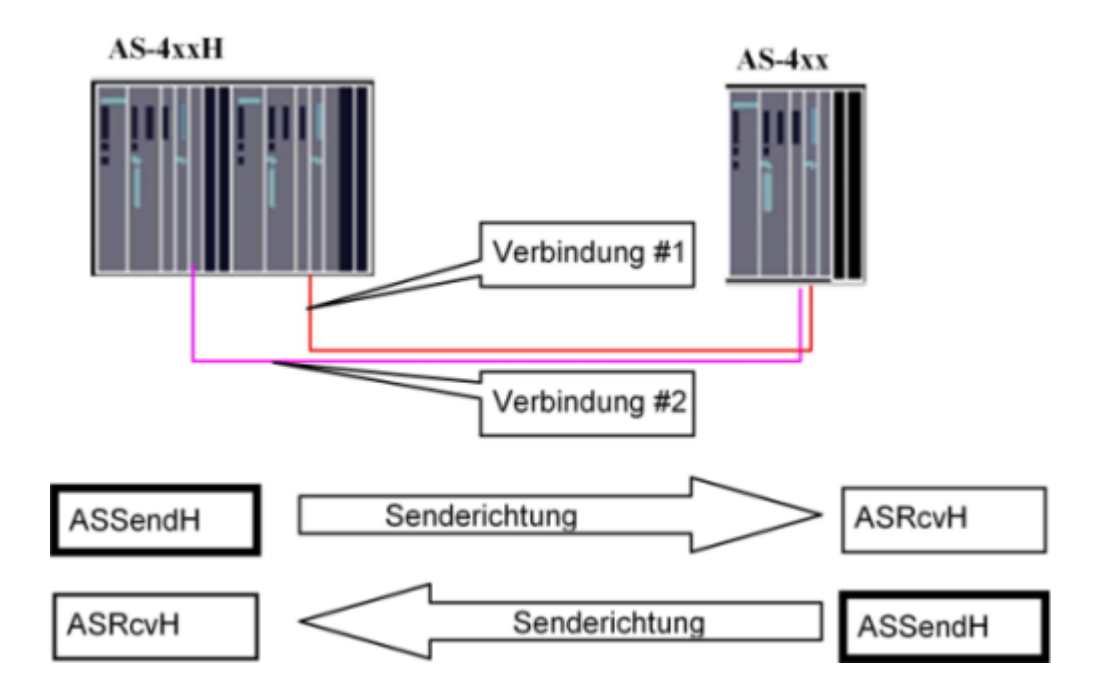

### Anlaufverhalten

Über den Parameter RunUpCyc kann eingestellt werden, wie lange (Anzahl Zyklen) die Meldungen unterdrückt werden sollen.

#### **Zeitverhalten**

Der Baustein muss über einen Weckalarm-OB aufgerufen werden. Die Abtastzeit des Bausteins wird im Parameter SampleTime eingetragen.

## Aufgerufene Bausteine

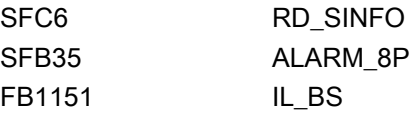

## Aufrufende OBs

Der Weckalarm-OB, in dem Sie den Baustein einbauen (z. B. OB32). Zusätzlich im OB100.

## 6.2.2 Betriebsarten von ASSendH

Der Baustein hat keine Betriebsarten.

## 6.2.3 Funktionen von ASSendH

#### Überwachung des Sendevorgangs

Die beiden Verbindungen zum Empfangspartner werden getrennt überwacht. Der Baustein sendet generell über beide Verbindungen gleichzeitig.

Bei Erkennen eines Fehlers wird eine Sammelmeldung zur OS geschickt. Nach Totalausfall der beiden Verbindungen wird zusätzlich der zu jedem Wert mitgelieferte Begleitwert (Quality flag) aktiviert. Eine Meldung wird erst generiert, wenn die SupprTime (Unterdrückungszeit) abgelaufen ist. Dieser Parameter ist einstellbar.

Der Sendefehler wird rückgesetzt, wenn mindestens ein Telegramm mit gültigen Daten verschickt werden konnte. Bei SupprTime < SampleTime, wird die Fehlermeldung sofort generiert.

## 6.2.4 Fehlerbehandlung von ASSendH

Der Baustein hat keine Fehlerbehandlung.

## 6.2.5 Melden von ASSendH

Alle Meldungen können mit MsgLock. gesperrt werden. Wenn alle Meldungen gesperrt sind (MsgLock = TRUE) oder die Anzahl von Aufrufen nach Neustart (RunUpCyc) noch nicht abgelaufen ist, wird der Ausgang MsgSup auf TRUE gesetzt und keine Meldung abgesetzt.

# Meldungen

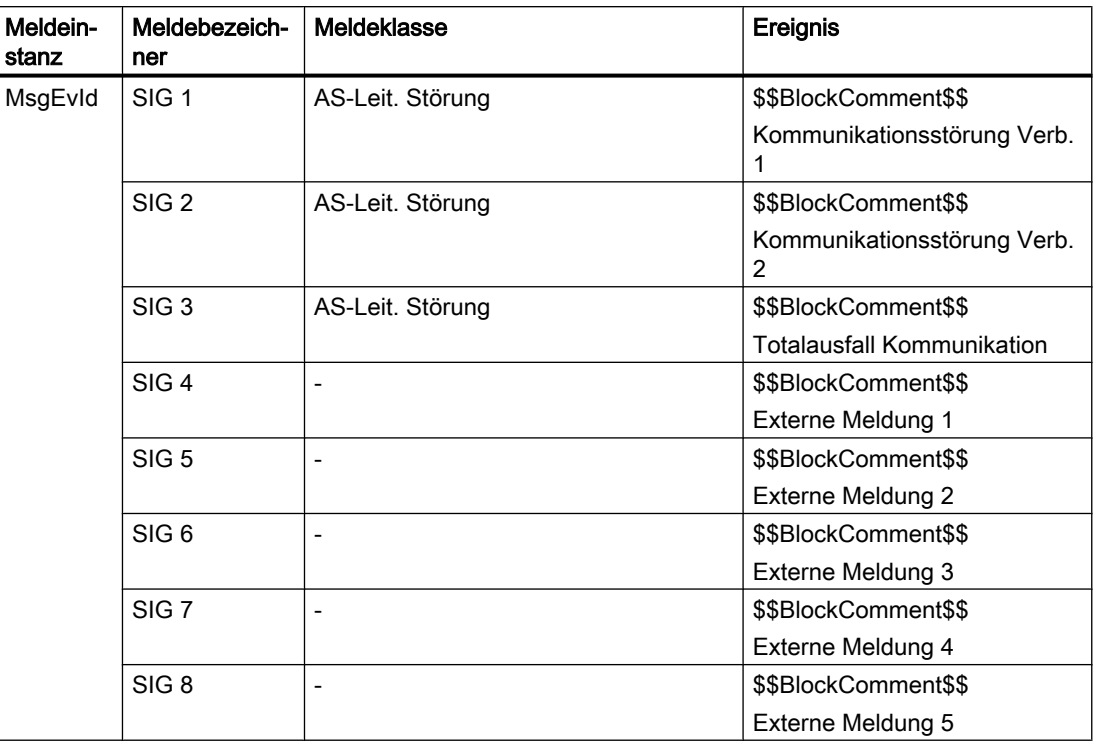

# Begleitwerte für die Meldeinstanz MsgEvId

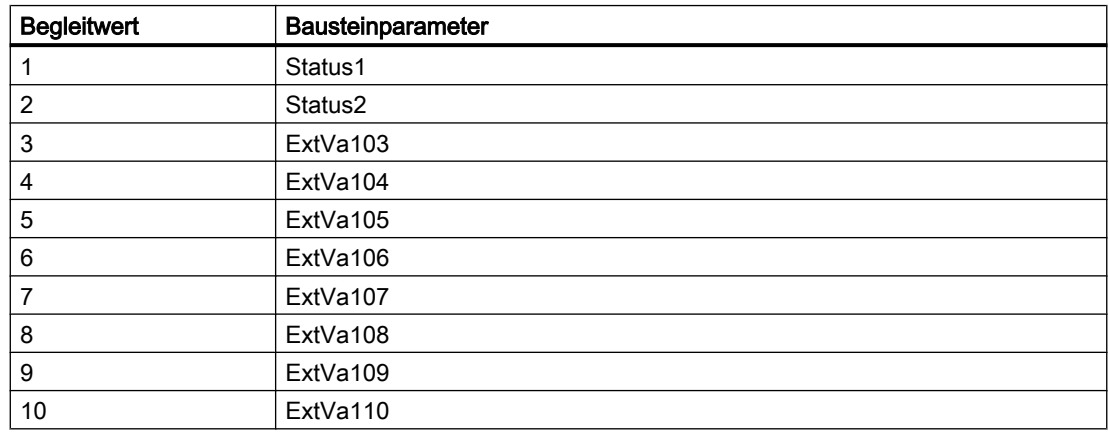

Die Begleitwerte (ExtVa1x) des Meldebausteins können frei belegt werden.

# 6.2.6 Anschlüsse von ASSendH

## Eingangsparameter

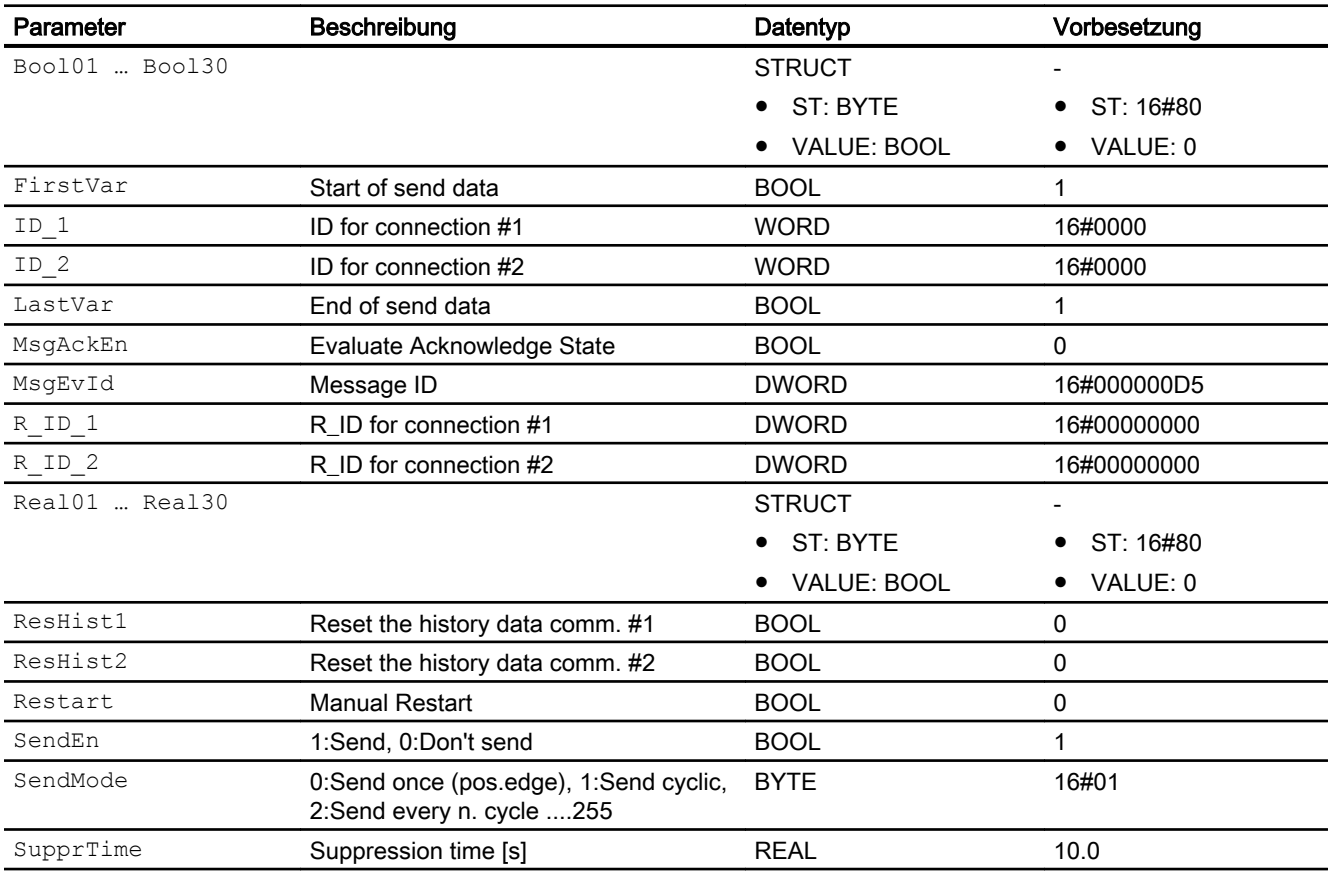

# Ausgangsparameter

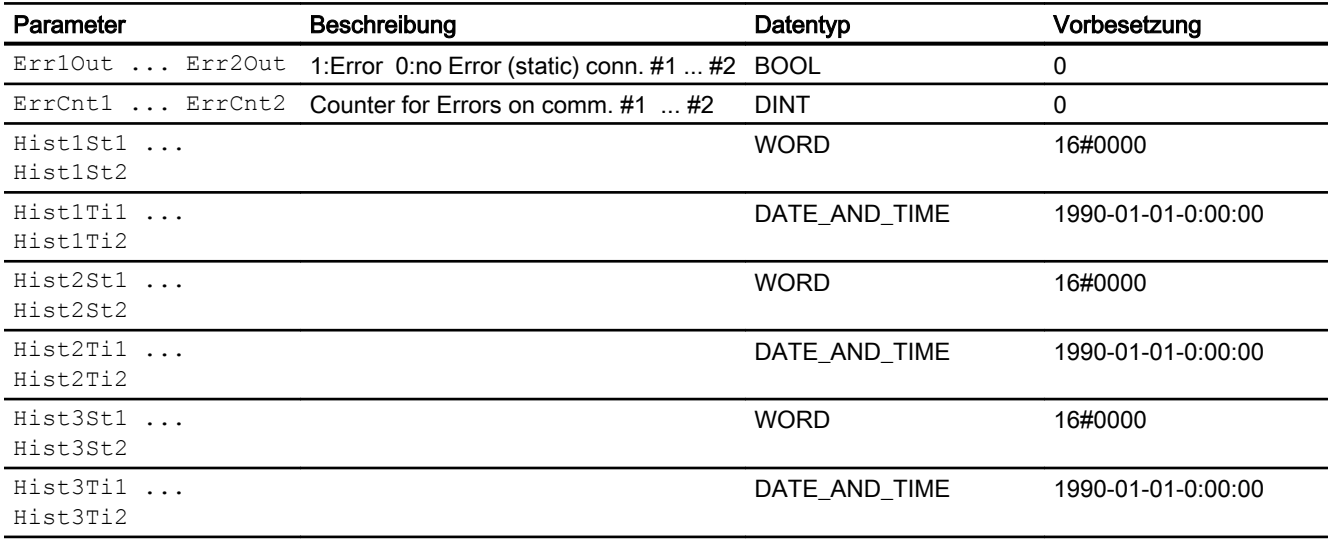

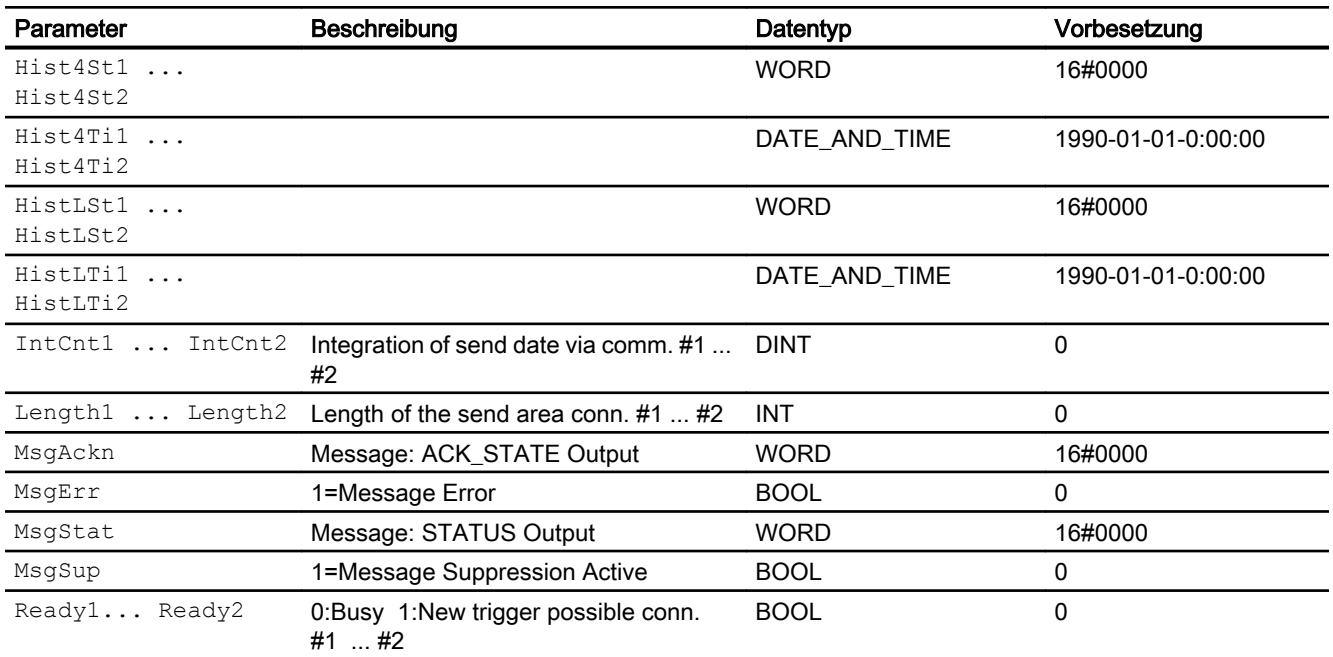

## 6.2.7 Blockschaltbild von ASSendH

Der Baustein hat kein Blockschaltbild.

## 6.2.8 Bedienen & Beobachten von ASSendH

Der Baustein hat keine Sichten.

# Logikbausteine **7**

# 7.1 SelStr - STRING-Selektor

## 7.1.1 Beschreibung von SelStr

## Objektname (Art + Nummer) und Familie

Art + Nummer: FB 1106 Familie: Logic

## Aufgerufene Bausteine

UDT1190 UDT\_BoolSt

## Aufrufende OBs

Der Weckalarm-OB, in dem Sie den Baustein einbauen (z. B. OB32).

#### Siehe auch

[Anschlüsse von SelStr](#page-287-0) (Seite [288](#page-287-0))

## 7.1.2 Betriebsarten von SelStr

Der Baustein hat keine Betriebsarten.

# 7.1.3 Funktionen von SelStr

Der Baustein selektiert abhängig von einem Eingang (Sel\_In2) einen von zwei STRING-Werten (In1 oder In2) und gibt ihn an den Ausgängen Out08, Out16, Out32 und Out254 aus. Die Ausgänge Out08, Out16 und Out32 beziehen sich auf die ersten 8, 16 bzw. 32 Zeichen. Am Ausgang In2Selected wird Sel\_In2 durchgereicht.

<span id="page-287-0"></span>Logikbausteine

7.1 SelStr - STRING-Selektor

# 7.1.4 Fehlerbehandlung von SelStr

Der Baustein hat keine Fehlerbehandlung.

## 7.1.5 Melden von SelStr

Der Baustein hat kein Meldeverhalten.

# 7.1.6 Anschlüsse von SelStr

## Eingangsparameter

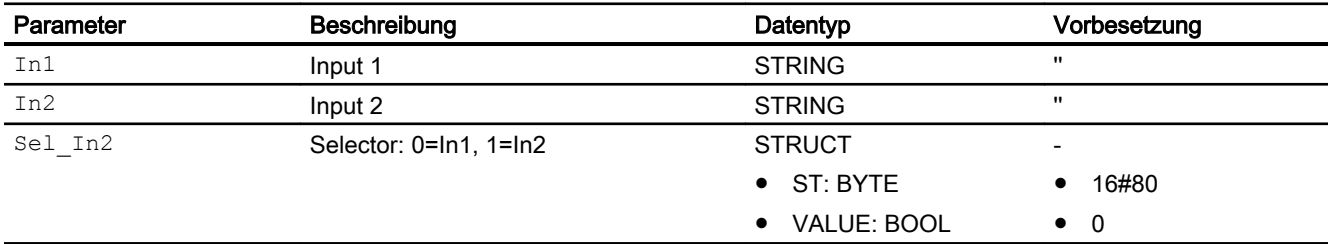

### Ausgangsparameter

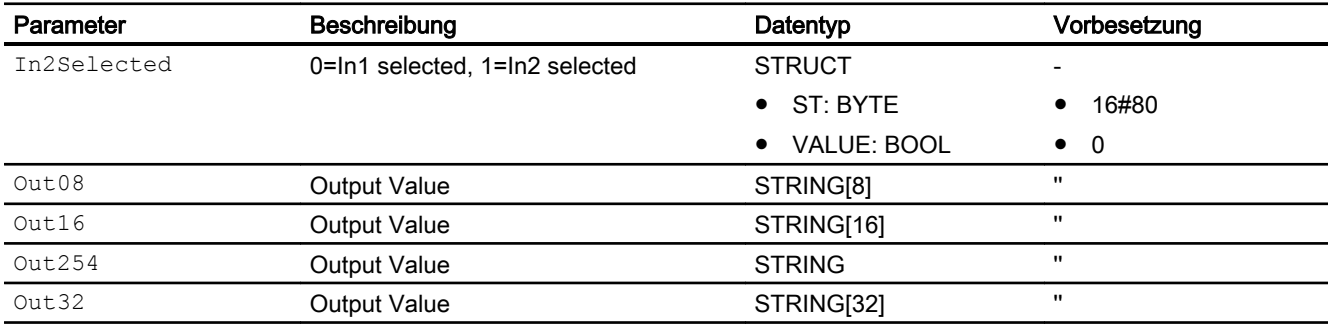

# 7.1.7 Blockschaltbild von SelStr

Der Baustein hat kein Blockschaltbild.
7.1 SelStr - STRING-Selektor

# 7.1.8 Bedienen & Beobachten von SelStr

# Bedienen & Beobachten

7.2 SelR - REAL-Selektor

# 7.2 SelR - REAL-Selektor

# 7.2.1 Beschreibung von SelR

### Objektname (Art + Nummer) und Familie

Art + Nummer: FC 601 Familie: Logic

#### Aufgerufene Bausteine

Der Baustein ruft keine Bausteine auf.

#### Aufrufende OBs

Der Weckalarm-OB, in dem Sie den Baustein einbauen (z. B. OB32).

### 7.2.2 Betriebsarten von SelR

Der Baustein hat keine Betriebsarten.

### 7.2.3 Funktionen von SelR

Der Baustein selektiert abhängig von einem Eingang (Sel\_In2) einen von zwei REAL-Werten (In1 oder In2) und gibt ihn am Ausgang Out aus. Am Ausgang In2Selected wird Sel\_In2 durchgereicht.

## 7.2.4 Fehlerbehandlung von SelR

Der Baustein hat keine Fehlerbehandlung.

### 7.2.5 Melden von SelR

# 7.2.6 Anschlüsse von SelR

# Eingangsparameter

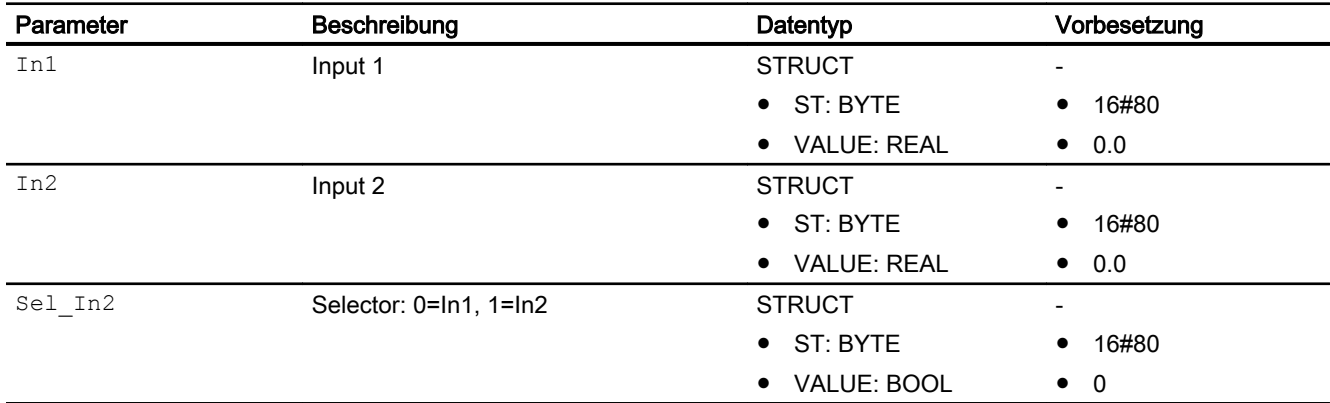

### Ausgangsparameter

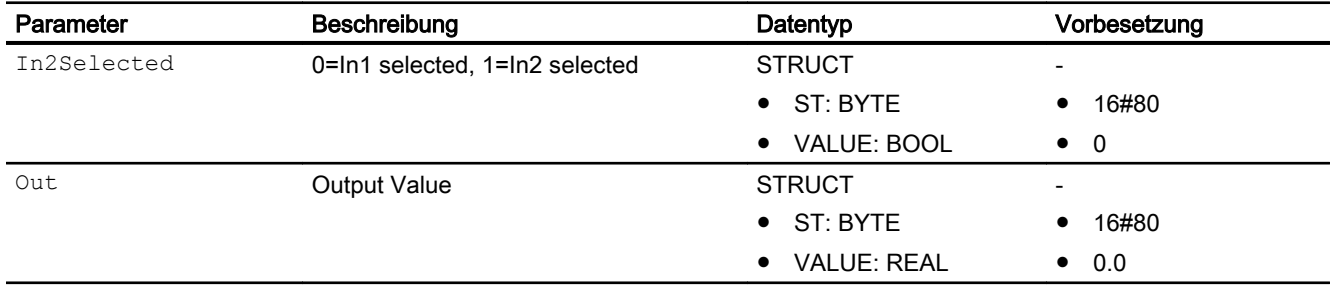

## 7.2.7 Blockschaltbild von SelR

Der Baustein hat kein Blockschaltbild.

# 7.2.8 Bedienen & Beobachten von SelR

7.3 SelB - BOOL-Selektor

# 7.3 SelB - BOOL-Selektor

# 7.3.1 Beschreibung von SelB

#### Objektname (Art + Nummer) und Familie

Art + Nummer: FC 602 Familie: Logic

#### Aufgerufene Bausteine

Der Baustein ruft keine Bausteine auf.

#### Aufrufende OBs

Der Weckalarm-OB, in dem Sie den Baustein einbauen (z. B. OB32).

### 7.3.2 Betriebsarten von SelB

Der Baustein hat keine Betriebsarten.

### 7.3.3 Funktionen von SelB

Der Baustein selektiert abhängig von einem Eingang (Sel\_In2) einen von zwei BOOL-Werten (In1 oder In2) und gibt ihn am Ausgang Out aus. Am Ausgang In2Selected wird Sel\_In2 durchgereicht.

### 7.3.4 Fehlerbehandlung von SelB

Der Baustein hat keine Fehlerbehandlung.

#### 7.3.5 Melden von SelB

# 7.3.6 Anschlüsse von SelB

# Eingangsparameter

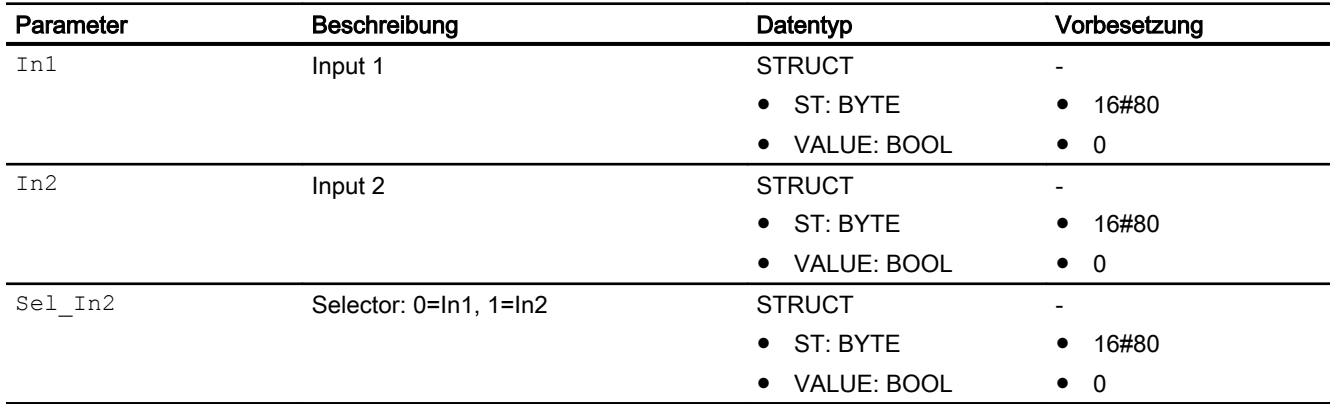

### Ausgangsparameter

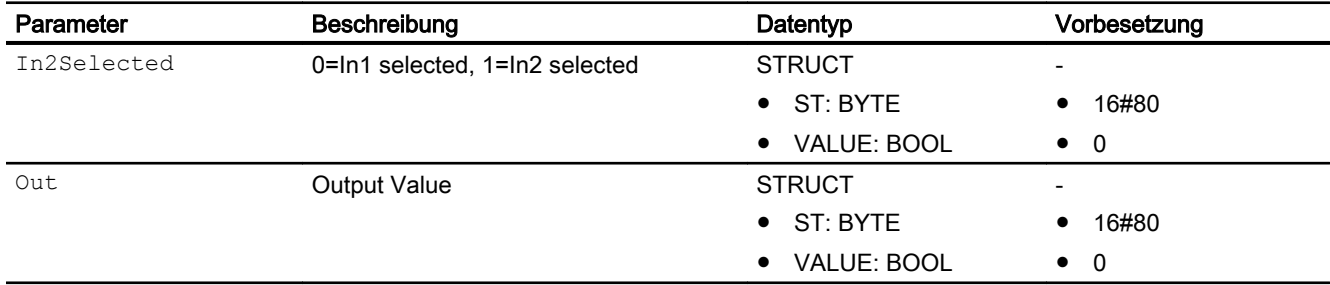

## 7.3.7 Blockschaltbild von SelB

Der Baustein hat kein Blockschaltbild.

# 7.3.8 Bedienen & Beobachten von SelB

7.4 SelI - INTEGER-Selektor

# 7.4 SelI - INTEGER-Selektor

# 7.4.1 Beschreibung von SelI

#### Objektname (Art + Nummer) und Familie

Art + Nummer: FC 603 Familie: Logic

### Aufrufende OBs

Der Weckalarm-OB, in dem Sie den Baustein einbauen (z. B. OB32).

#### Aufgerufene Bausteine

Der Baustein ruft keine Bausteine auf.

### 7.4.2 Betriebsarten von Sell

Der Baustein hat keine Betriebsarten.

### 7.4.3 Funktionen von Sell

Der Baustein selektiert abhängig von einem Eingang (Sel\_In2) einen von zwei INT-Werten (In1 oder In2) und gibt ihn am Ausgang Out aus. Am Ausgang In2Selected wird Sel\_In2 durchgereicht.

## 7.4.4 Fehlerbehandlung von Sell

### Fehlerbehandlung

Der Baustein hat keine Fehlerbehandlung.

#### 7.4.5 Melden von Sell

# 7.4.6 Anschlüsse von SelI

# Eingangsparameter

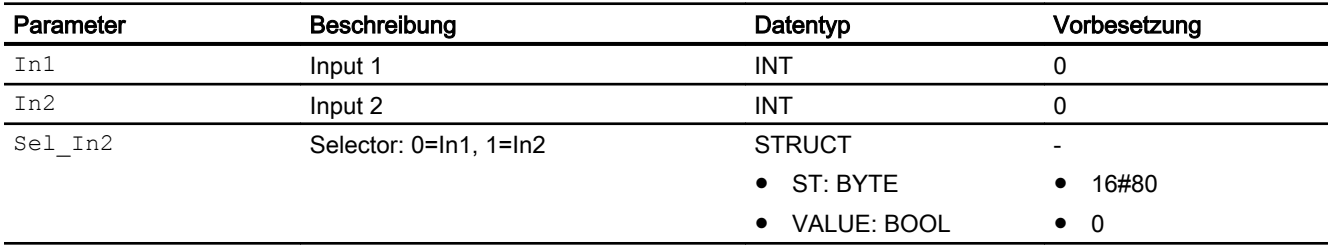

### Ausgangsparameter

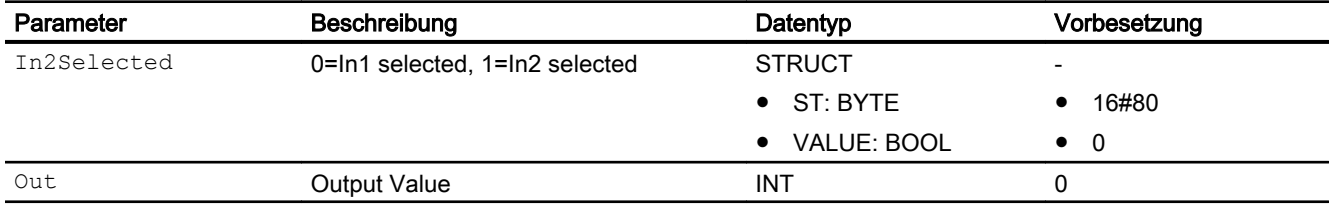

# 7.4.7 Blockschaltbild von Sell

Der Baustein hat kein Blockschaltbild.

## 7.4.8 Bedienen & Beobachten von Sell

7.5 SelByt - BYTE-Selektor

# 7.5 SelByt - BYTE-Selektor

# 7.5.1 Beschreibung von SelByt

### Objektname (Art + Nummer) und Familie

Art + Nummer: FC 604 Familie: Logic

#### Aufgerufene Bausteine

Der Baustein ruft keine Bausteine auf.

#### Aufrufende OBs

Der Weckalarm-OB, in dem Sie den Baustein einbauen (z. B. OB32).

### 7.5.2 Betriebsarten von SelByt

Der Baustein hat keine Betriebsarten.

## 7.5.3 Funktionen von SelByt

Der Baustein selektiert abhängig von einem Eingang (Sel\_In2) einen von zwei BYTE-Werten (In1 oder In2) und gibt ihn am Ausgang Out aus. Am Ausgang In2Selected wird Sel\_In2 durchgereicht.

# 7.5.4 Fehlerbehandlung von SelByt

Der Baustein hat keine Fehlerbehandlung.

### 7.5.5 Melden von SelByt

# 7.5.6 Anschlüsse von SelByt

# Eingangsparameter

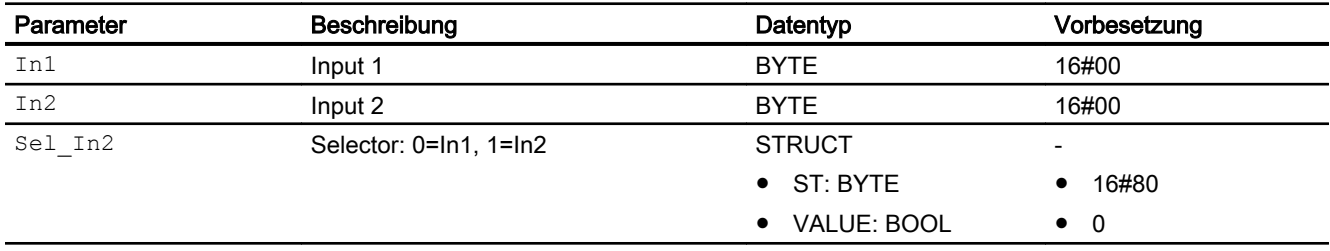

### Ausgangsparameter

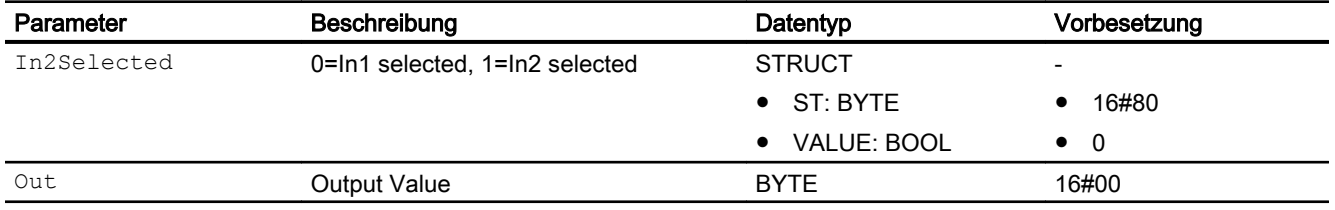

# 7.5.7 Blockschaltbild von SelByt

Der Baustein hat kein Blockschaltbild.

## 7.5.8 Bedienen & Beobachten von SelByt

Logikbausteine

7.6 SelW - WORD-Selektor

# 7.6 SelW - WORD-Selektor

# 7.6.1 Beschreibung von SelW

#### Objektname (Art + Nummer) und Familie

Art + Nummer: FC 605 Familie: Logic

#### Aufgerufene Bausteine

Der Baustein ruft keine Bausteine auf.

#### Aufrufende OBs

Der Weckalarm-OB, in dem Sie den Baustein einbauen (z. B. OB32).

### 7.6.2 Betriebsarten von SelW

Der Baustein hat keine Betriebsarten.

### 7.6.3 Funktionen von SelW

Der Baustein selektiert abhängig von einem Eingang (Sel\_In2) einen von zwei WORD-Werten (In1 oder In2) und gibt ihn am Ausgang Out aus. Am Ausgang In2Selected wird Sel\_In2 durchgereicht.

### 7.6.4 Fehlerbehandlung von SelW

Der Baustein hat keine Fehlerbehandlung.

#### 7.6.5 Melden von SelW

# 7.6.6 Anschlüsse von SelW

# Eingangsparameter

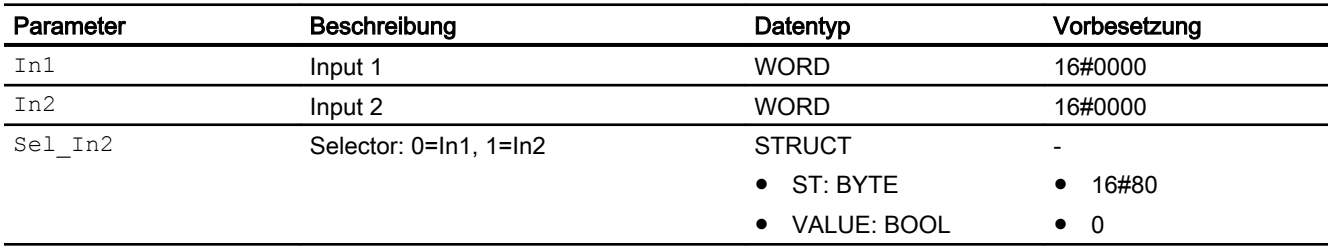

### Ausgangsparameter

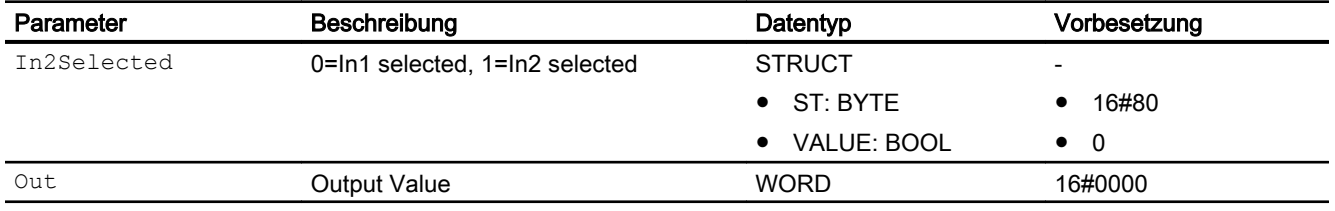

# 7.6.7 Blockschaltbild von SelW

Der Baustein hat kein Blockschaltbild.

## 7.6.8 Bedienen & Beobachten von SelW

7.7 SelDW - DWORD-Selektor

# 7.7 SelDW - DWORD-Selektor

# 7.7.1 Beschreibung von SelDW

#### Objektname (Art + Nummer) und Familie

Art + Nummer: FC 606 Familie: Logic

#### Aufgerufene Bausteine

Der Baustein ruft keine Bausteine auf.

#### Aufrufende OBs

Der Weckalarm-OB, in dem Sie den Baustein einbauen (z. B. OB32).

### 7.7.2 Betriebsarten von SelDW

Der Baustein hat keine Betriebsarten.

### 7.7.3 Funktionen von SelDW

Der Baustein selektiert abhängig von einem Eingang (Sel\_In2) einen von zwei DWORD-Werten (In1 oder In2) und gibt ihn am Ausgang Out aus. Am Ausgang In2Selected wird Sel\_In2 durchgereicht.

### 7.7.4 Fehlerbehandlung von SelDW

Der Baustein hat keine Fehlerbehandlung.

#### 7.7.5 Melden von SelDW

# 7.7.6 Anschlüsse von SelDW

# Eingangsparameter

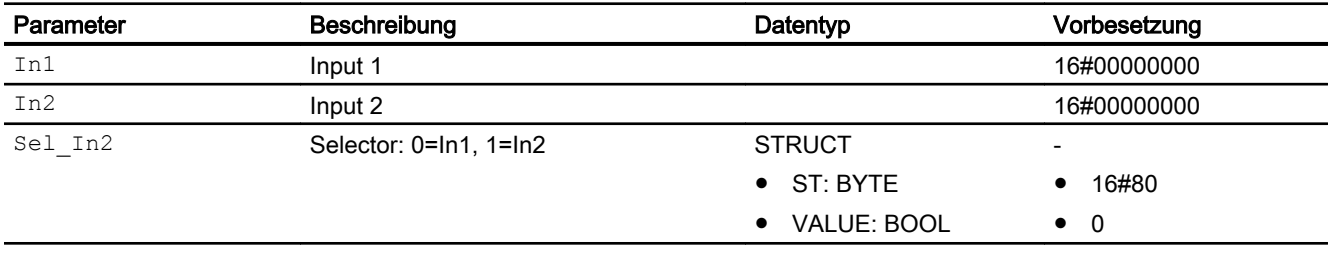

### Ausgangsparameter

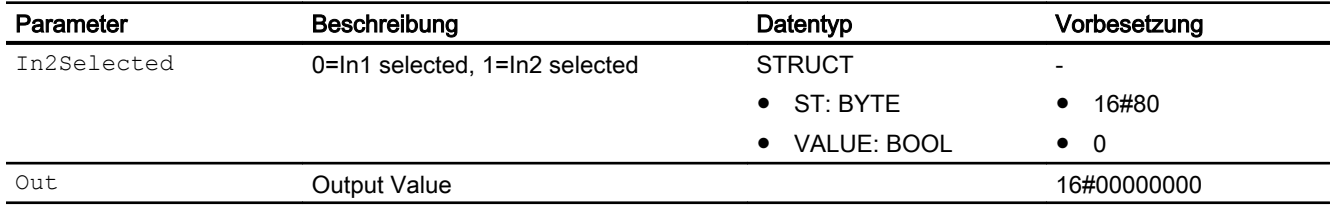

# 7.7.7 Blockschaltbild von SelDW

Der Baustein hat kein Blockschaltbild.

## 7.7.8 Bedienen & Beobachten von SelDW

7.8 SelDI - DOUBLE INTEGER-Selektor

# 7.8 SelDI - DOUBLE INTEGER-Selektor

# 7.8.1 Beschreibung von SelDI

#### Objektname (Art + Nummer) und Familie

Art + Nummer: FC 607 Familie: Logic

#### Aufgerufene Bausteine

Der Baustein ruft keine Bausteine auf.

#### Aufrufende OBs

Der Weckalarm-OB, in dem Sie den Baustein einbauen (z. B. OB32).

### 7.8.2 Betriebsarten von SelDI

Der Baustein hat keine Betriebsarten.

### 7.8.3 Funktionen von SelDI

Der Baustein selektiert abhängig von einem Eingang (Sel\_In2) einen von zwei DINT-Werten (In1 oder In2) und gibt ihn am Ausgang Out aus. Am Ausgang In2Selected wird Sel\_In2 durchgereicht.

### 7.8.4 Fehlerbehandlung von SelDI

Der Baustein hat keine Fehlerbehandlung.

### 7.8.5 Melden von SelDI

7.8 SelDI - DOUBLE INTEGER-Selektor

# 7.8.6 Anschlüsse von SelDI

# Eingangsparameter

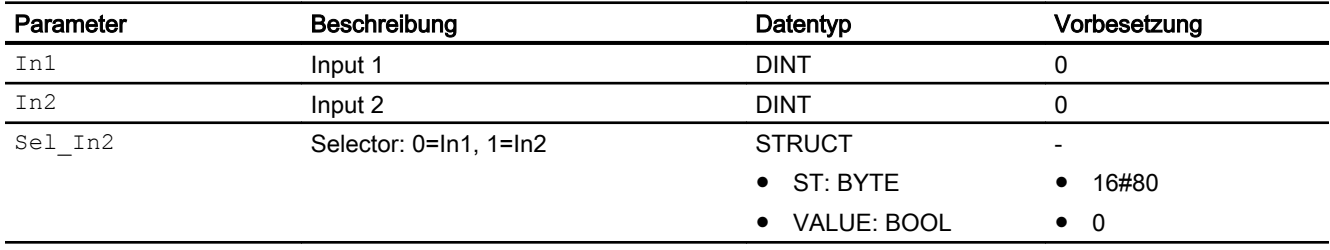

### Ausgangsparameter

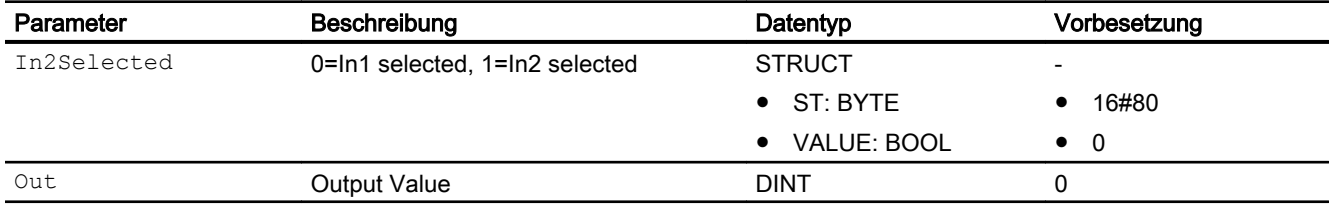

# 7.8.7 Blockschaltbild von SelDI

Der Baustein hat kein Blockschaltbild.

# 7.8.8 Bedienen & Beobachten von SelDI

7.9 SelC - CHAR-Selektor

# 7.9 SelC - CHAR-Selektor

# 7.9.1 Beschreibung von SelC

#### Objektname (Art + Nummer) und Familie

Art + Nummer: FC 608 Familie: Logic

#### Aufgerufene Bausteine

Der Baustein ruft keine Bausteine auf.

#### Aufrufende OBs

Der Weckalarm-OB, in dem Sie den Baustein einbauen (z. B. OB32).

### 7.9.2 Betriebsarten von SelC

Der Baustein hat keine Betriebsarten.

### 7.9.3 Funktionen von SelC

Der Baustein selektiert abhängig von einem Eingang (Sel\_In2) einen von zwei CHAR-Werten Werten (In1 oder In2) und gibt ihn am Ausgang Out aus. Am Ausgang In2Selected wird Sel\_In2 durchgereicht.

### 7.9.4 Fehlerbehandlung von SelC

Der Baustein hat keine Fehlerbehandlung.

#### 7.9.5 Melden von SelC

7.9 SelC - CHAR-Selektor

# 7.9.6 Anschlüsse von SelC

# Eingangsparameter

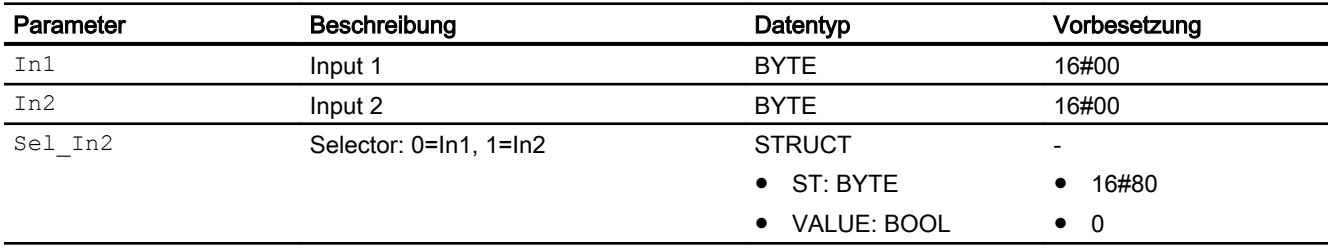

### Ausgangsparameter

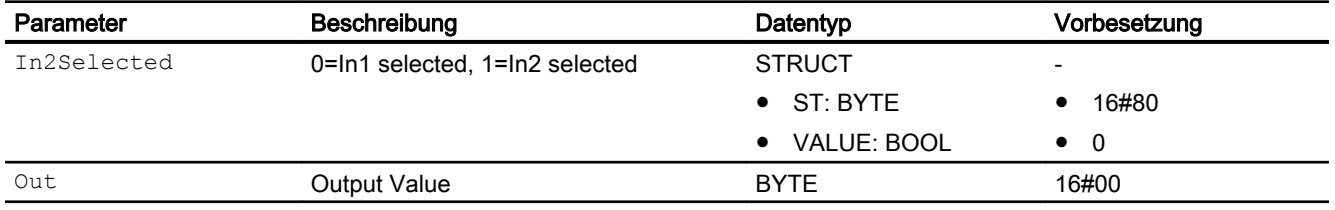

# 7.9.7 Blockschaltbild von SelC

Der Baustein hat kein Blockschaltbild.

## 7.9.8 Bedienen & Beobachten von SelC

Logikbausteine

7.9 SelC - CHAR-Selektor

# **Mathematische Bausteine**

# 8.1 AccuS - Akkumuliert Messwert mit spezifischem Faktor

### 8.1.1 Beschreibung von AccuS

#### Objektname (Art + Nummer) und Familie

Art + Nummer: FB 1111

Familie: Math

#### Anwendungsbereich

Der Baustein dient zum Integrieren eines Messwertes in zwei unabhängigen Registern. Zum Akkumulieren kann zwischen einem Zählpuls oder stetigem Messwert unterschieden werden. Dem Messwert kann zum Akkumulieren ein spezifischer Faktor multipliziert werden (z. B. spezifischer Wärme).

#### **Zeitverhalten**

Der Baustein muss über einen Weckalarm-OB aufgerufen werden. Die Abtastzeit des Bausteins wird im Parameter SampleTime eingetragen.

#### Anlaufverhalten

Im Anlauf werden die Zählerstände über interne Variablen gerettet. Ein Anlauf kann über den Eingang Restart manuell simuliert werden.

#### Aufgerufene Bausteine

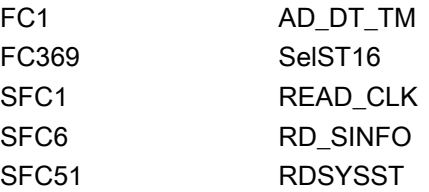

### Aufrufende OBs

Der Weckalarm-OB, in dem Sie den Baustein einbauen (z. B. OB32). Zusätzlich im OB100.

### Statuswortbelegung für den Parameter **Status1**

Die Beschreibung zu den einzelnen Parametern entnehmen Sie dem Kapitel [Anschlüsse von](#page-309-0)  [AccuS](#page-309-0) (Seite [310\)](#page-309-0)

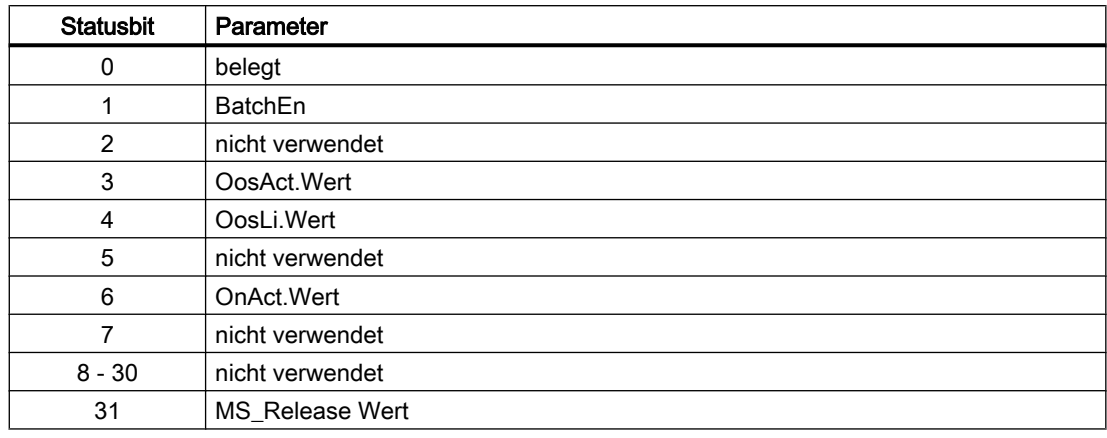

## 8.1.2 Betriebsarten von AccuS

Es werden zwei Betriebsarten am Parameter PulseAct unterschieden:

PulseAct = 0:

- Messwert als stetiger Messwert
- Der Eingang PV gibt den Prozesswert als stetigen Mengenwert an. Dabei wird der Prozesswert in der Abtastzeit AccuTime erfasst, mit dem Parameter BasePV gewichtet und dann akkumuliert.

PulseAct = 1:

- Messwert als Pulseingang
- Der Prozesswert wird in Form eines Impulses am Parameter Pulse übergeben und mit dem Parameter BasePulse gewichtet und dann akkumuliert.

# 8.1.3 Funktionen von AccuS

#### Integrieren

Der Messwert (PulseAct=0:=PV; PulseAct=1:=Pulse) wird in zwei Zählerregistern AcCnt1Out und AcCnt2Out akkumuliert.

Dabei müssen folgende Parameter projektiert werden:

 $\bullet$  PulseAct = 0:

Der Messwert wird am Eingang PV übergeben. Der Parameter AccuTime gibt die Abtastzyklen der Integration in Sekunden an.

Am Parameter BasePV wird der Messwert PV gewichtet. Es muss darauf geachtet werden, dass der Parameter AccuTime und BasePV die gleiche Einheit haben, also z. B. bei einem Messwert mit der Einheit m<sup>3</sup>/h und einer AccuTime von 1s, muss an BasePV =  $3600$ angegeben werden.

Am Parameter DeadBand kann ein Totband projektiert werden. Ist PV < DeadBand geht er nicht in die Integration ein. Der Parameter BasePulse ist dabei irrelevant. Der Messwert wird nach der folgenden Formel berechnet:

```
AcCnt1Out : = AcCnt1Out + PV*SpecFact* AccuTime / BaserPV
```
 $\bullet$  PulseAct = 1:

Der Messwert wird am Eingang Pulse in Form eines Impulses übergeben. Am Parameter BasePulse wird der Impuls gewichtet. Der Parameter BasePV, AccuTime ist dabei irrelevant.

#### Zähler rücksetzen:

Die Zählerstände werden über das Faceplate und über die verschaltbaren Eingänge RstCnt1Li / RstCnt1Li zurückgesetzt.

Die Parameter Rst1Date / Rst2Date geben jeweils den Zeitstempel der Rücksetzvorgänge im Format [yy/mm/dd\_hh] an.

#### Bedienberechtigungen

Dieser Baustein verfügt über die Standardfunktion Bedienberechtigungen. Informationen finden Sie im Kapitel Bedienberechtigungen im Funktionshandbuch der APL.

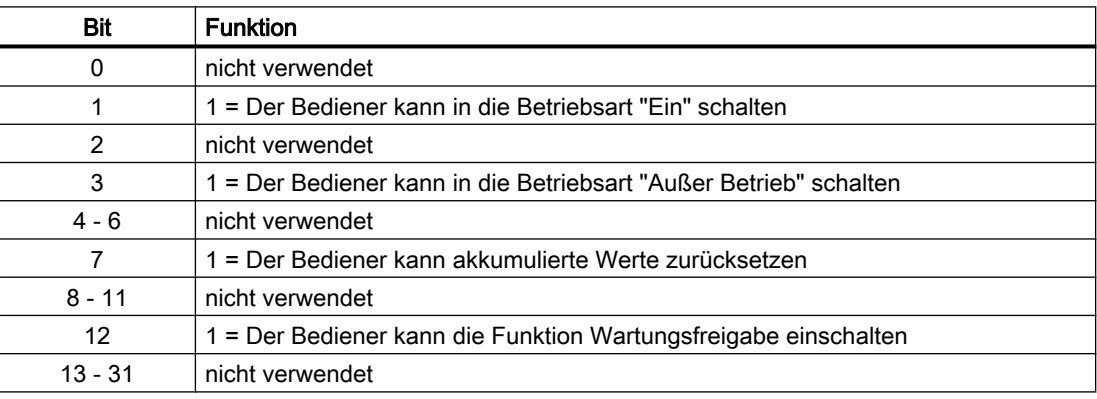

Der Baustein verfügt über folgende Berechtigungen für den Parameter OS\_Perm:

#### Parametrierbare Verhaltensweisen über den Parameter **Feature**

Einen Überblick über alle Verhaltensweisen, die über den Parameter Feature zur Verfügung gestellt werden, finden Sie im Kapitel Parametrierbares Verhalten über den Anschluss Feature im Funktionshandbuch APL.

<span id="page-309-0"></span>Für diesen Baustein stehen Ihnen an den jeweiligen Bits die folgenden Verhaltensweisen zur Verfügung:

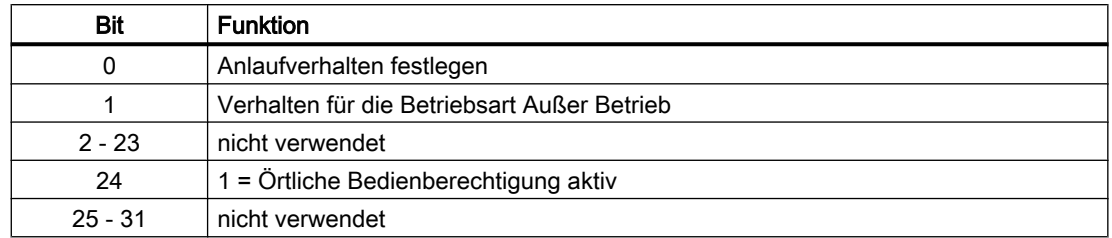

# 8.1.4 Fehlerbehandlung von AccuS

Der Baustein hat keine Fehlerbehandlung.

## 8.1.5 Melden von AccuS

Der Baustein hat kein Meldeverhalten.

# 8.1.6 Anschlüsse von AccuS

#### Eingangsparameter

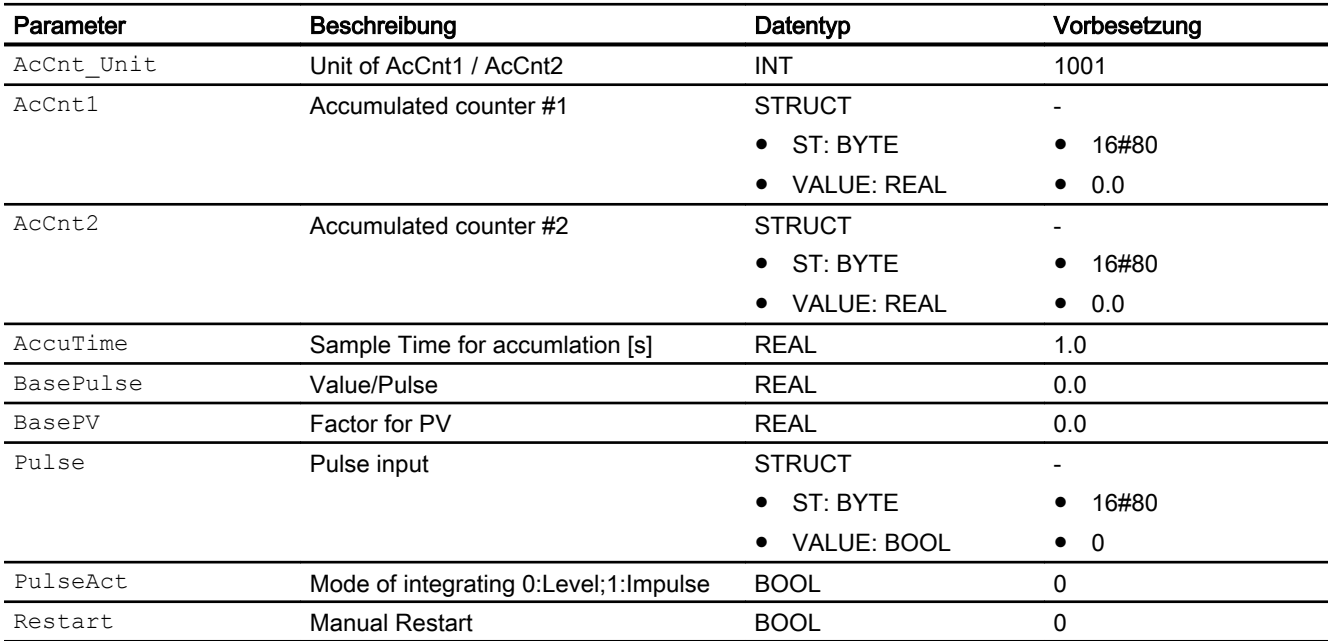

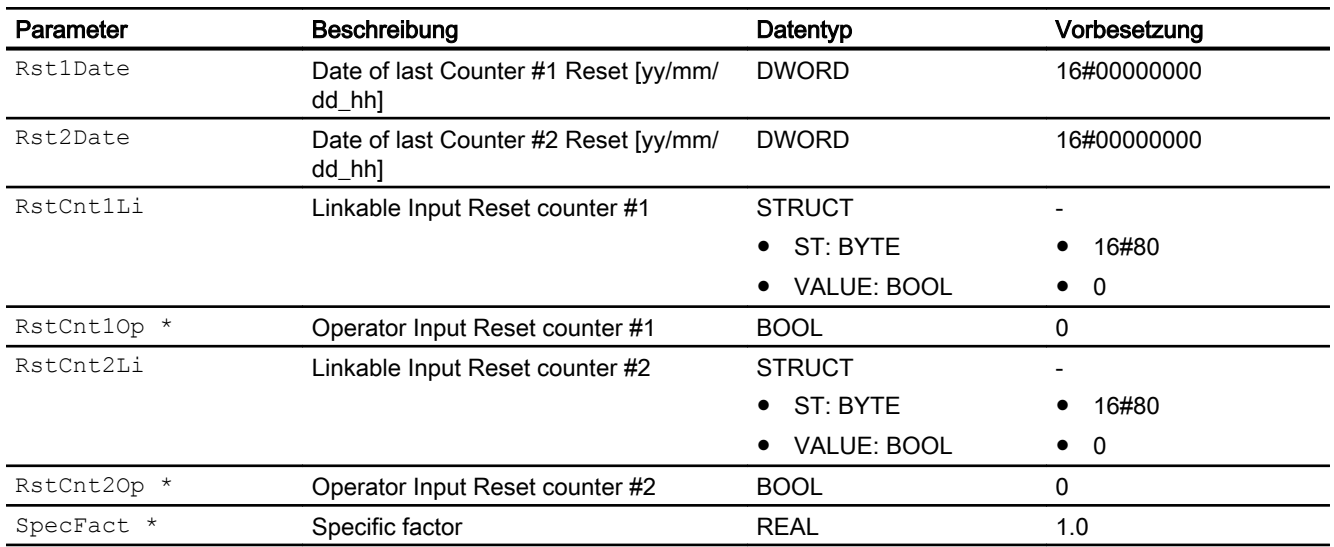

\* Auf diese Eingänge können Werte während der Bearbeitung des Bausteins vom Bausteinalgorithmus zurückgeschrieben werden.

### Ausgangsparameter

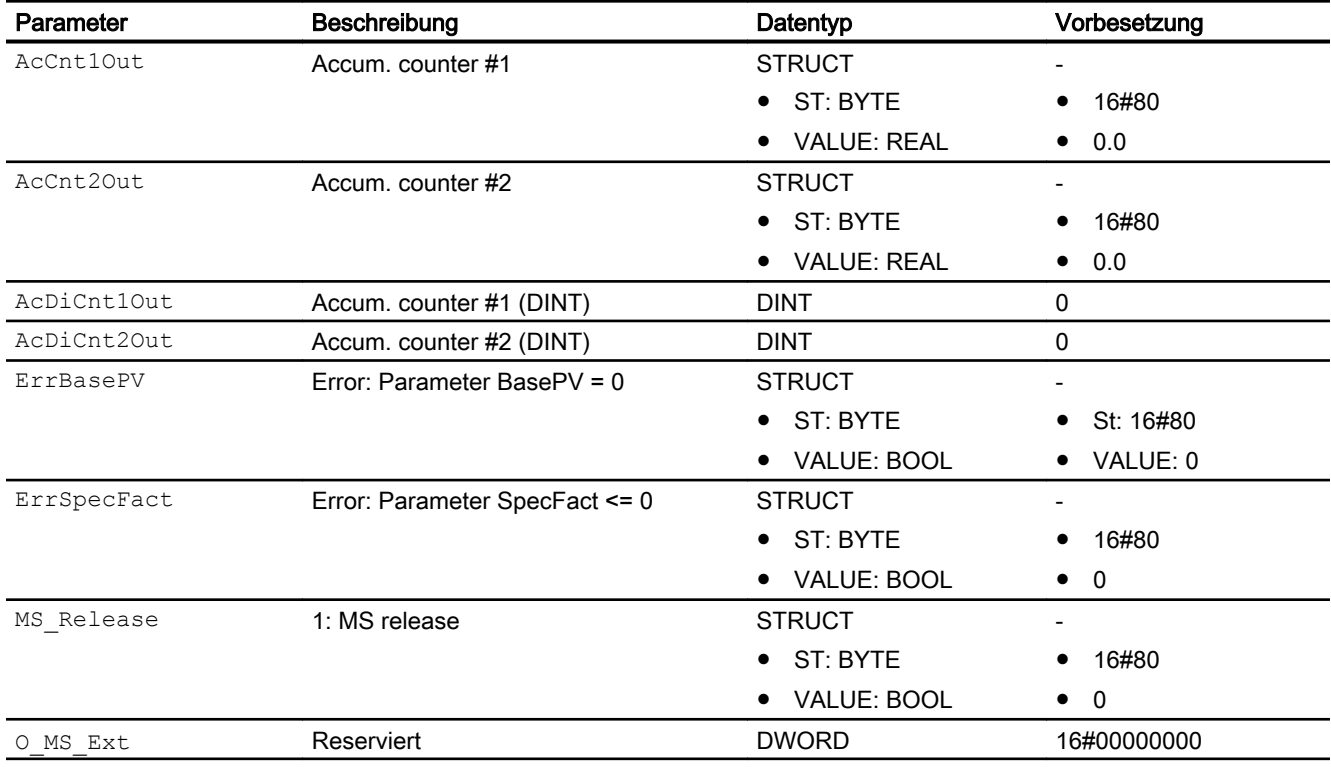

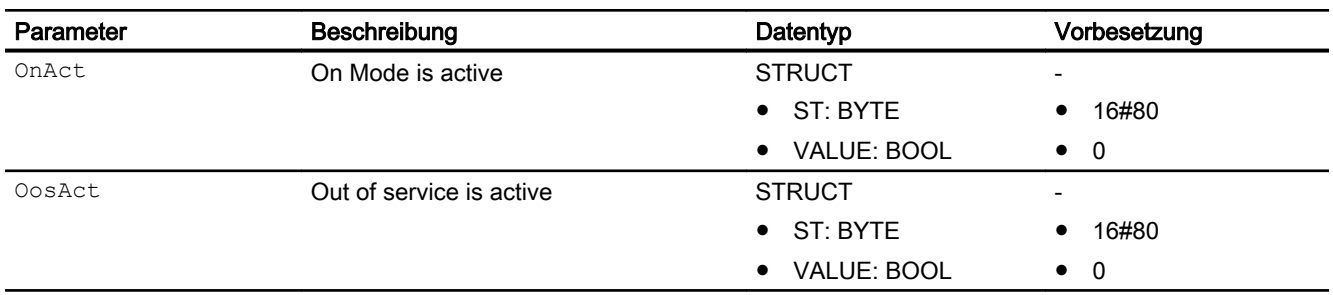

### 8.1.7 Blockschaltbild von AccuS

Der Baustein hat kein Blockschaltbild.

## 8.1.8 Bedienen & Beobachten

### 8.1.8.1 Sichten von AccuS

Der Baustein verfügt über folgende Sichten:

- Standardsicht
- Parametersicht
- Vorschausicht
- Memosicht
- Chargensicht

### 8.1.8.2 Standardsicht von AccuS

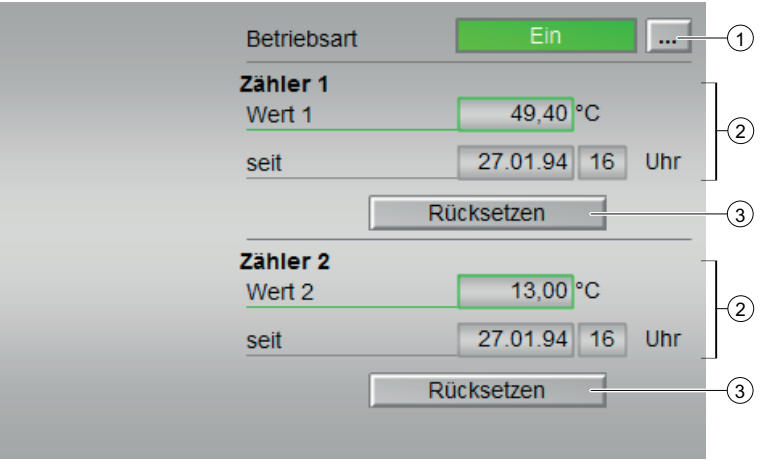

(1) Anzeigen und Umschalten der Betriebsart

Dieser Bereich zeigt Ihnen die aktuell gültige Betriebsart an. Folgende Betriebsarten können hier angezeigt werden:

- Ein
- Außer Betrieb

Zu den Betriebsarten sehen Sie in das Kapitel Betriebsarten für die Bausteine ohne "Hand-" und "Automatikbetrieb" im APL Handbuch. Zum Umschalten der Betriebsart sehen Sie in das Kapitel Umschalten von Betriebszustand und Betriebsart im APL Handbuch.

#### (2) Zähler

Dieser Bereich dient zur Anzeige des integrierten Messwertes im jeweiligen Register.

#### Zeitstempel des letzten Rücksetzens des zugehörigen Registers.

Dieser Bereich zeigt den Zeitpunkt des letzten Rücksetztvorgangs für den angezeigten Prozesswert.

#### (3) Rücksetzen

Bedienung des Eingangs RstOp. Diese Schaltfläche setzt das jeweilige Register auf null zurück.

#### 8.1.8.3 Parametersicht von AccuS

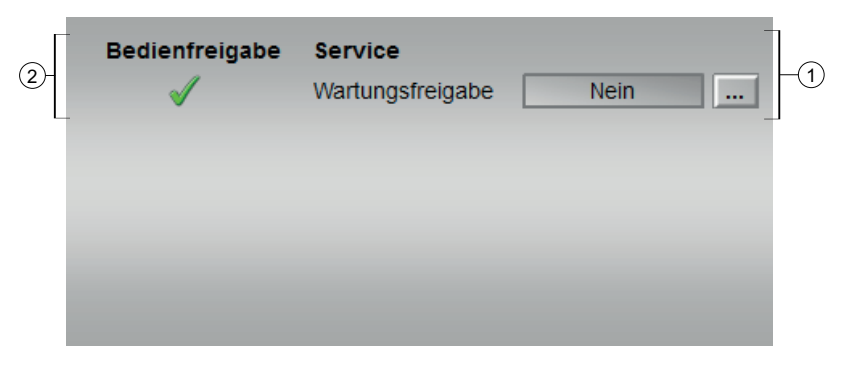

#### (1) Service

In diesem Bereich aktivieren Sie folgende Funktion:

● "Wartungsfreigabe"

Sehen Sie dazu in das Kapitel Umschalten von Betriebszustand und Betriebsart im APL Handbuch. Für Informationen zu diesem Bereich sehen Sie bitte im APL Handbuch in das Kapitel Wartungsfreigabe

#### (2) Bedienfreigabe

In diesem Bereich werden Ihnen alle Bedienungen angezeigt, für die es spezielle Bedienberechtigungen gibt. Sie sind abhängig von der Projektierung im Engineering System

(ES), die für diesen Baustein gelten soll. Symbole für die Bedienfreigabe:

- Grüner Haken: der OS-Bediener darf diesen Parameter bedienen
- Grauer Haken: der OS-Bediener darf diesen Parameter prozessbedingt vorübergehend nicht bedienen
- Rotes Kreuz: der OS-Bediener darf diesen Parameter auf Grund von parametrierten ASBedienberechtigungen (OS\_Perm bzw. OS1Perm) grundsätzlich nicht bedienen.

### 8.1.8.4 Vorschausicht von AccuS

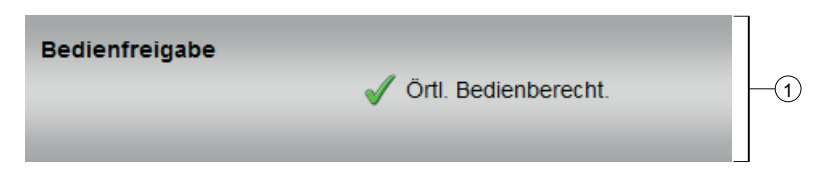

#### (1) Bedienfreigabe

In diesem Bereich werden Ihnen alle Bedienungen angezeigt, für die es spezielle Bedienberechtigungen gibt. Sie sind abhängig von der Projektierung im Engineering System (ES), die für diesen Baustein gelten soll.

Symbole für die Bedienfreigabe:

- Grüner Haken: der OS-Bediener darf diesen Parameter bedienen
- Grauer Haken: der OS-Bediener darf diesen Parameter prozessbedingt vorübergehend nicht bedienen
- Rotes Kreuz: der OS-Bediener darf diesen Parameter auf Grund von parametrierten ASBedienberechtigungen (OS\_Perm bzw. OS1Perm) grundsätzlich nicht bedienen

Folgende Bedienfreigaben werden hier angezeigt:

● "Örtliche Bedienberechtigung": Über die Schaltfläche ← wechseln Sie zur Standardsicht des Bausteins OpStations/UserM.

Weitere Informationen hierzu finden Sie im Kapitel Bedienberechtigungen im Handuch der APL und im Kapitel Mehrwartenbedienung dieses Handbuchs.

#### 8.1.8.5 Bausteinsymbole von AccuS

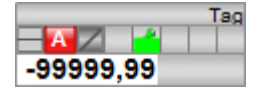

# Motor- und Ventilbausteine

# 9.1 VlvDiv - Wegweiche

### 9.1.1 Beschreibung von VlvDiv

#### Objektname (Art + Nummer) und Familie

Art + Nummer: FB 1127

Familie: Drives

#### Anwendungsbereich von VlvDiv

Der Baustein wird für folgende Aufgaben verwendet:

- Ansteuerung und Überwachung einer 3-Wege Weiche (Parameter  $VlvType = 3$ )
- Ansteuerung und Überwachung einer 5/4-Wege Weiche (Parameter  $VlvType = 4$ )
- Ansteuerung und Überwachung einer 9/8-Wege Weiche (Parameter  $VlvType = 8$ )

#### Hinweis

Der Parameter VlvDiv wird vom Baustein auf den Bereich 2 bis 8 begrenzt.

#### **Arbeitsweise**

Über ein Ansteuersignal wird die Wegeweiche angesteuert. Dabei verfährt die Weiche immer um genau eine Position. Nach Erreichen der nächsten Position wird ein Rückstellimpuls ausgegeben. Über den Eingangsparameter VlvType wird die Anzahl der vorhandenen Wege angegeben. Nach Verlassen der höchsten Position (VlvType), wird wieder auf Position 1 abgefragt.

Die Ansteuerung wird über die Stellungssignale "Position1" bis "Position8" (Rückmeldungen) überwacht.

Zur Steuerung stehen verschiedene Eingänge zur Verfügung. Weitere Details zur Projektierung, Arbeitsweise, Visualisierung und Bedienung finden Sie in den folgenden Kapiteln ausführlich beschrieben.

#### Projektierung

Bauen Sie den Baustein im CFC-Editor in einen zyklischen Weckalarm-OB (OB30 bis OB38) ein. Zusätzlich wird der Baustein automatisch in den Anlauf-OB (OB100) eingebaut.

### Anlaufverhalten

Über das Feature Bit "Anlaufverhalten festlegen" legen Sie das Anlaufverhalten für diesen Baustein fest.

Nach dem Anlauf werden für die Anzahl der im Wert RunUpCyc parametrierten Zyklen die Meldungen unterdrückt.

#### Statuswortbelegung für den Parameter **Status1**

Die Beschreibung zu den einzelnen Parametern entnehmen Sie dem Kapitel [Anschlüsse von](#page-329-0)  [VlvDiv](#page-329-0) (Seite [330](#page-329-0))

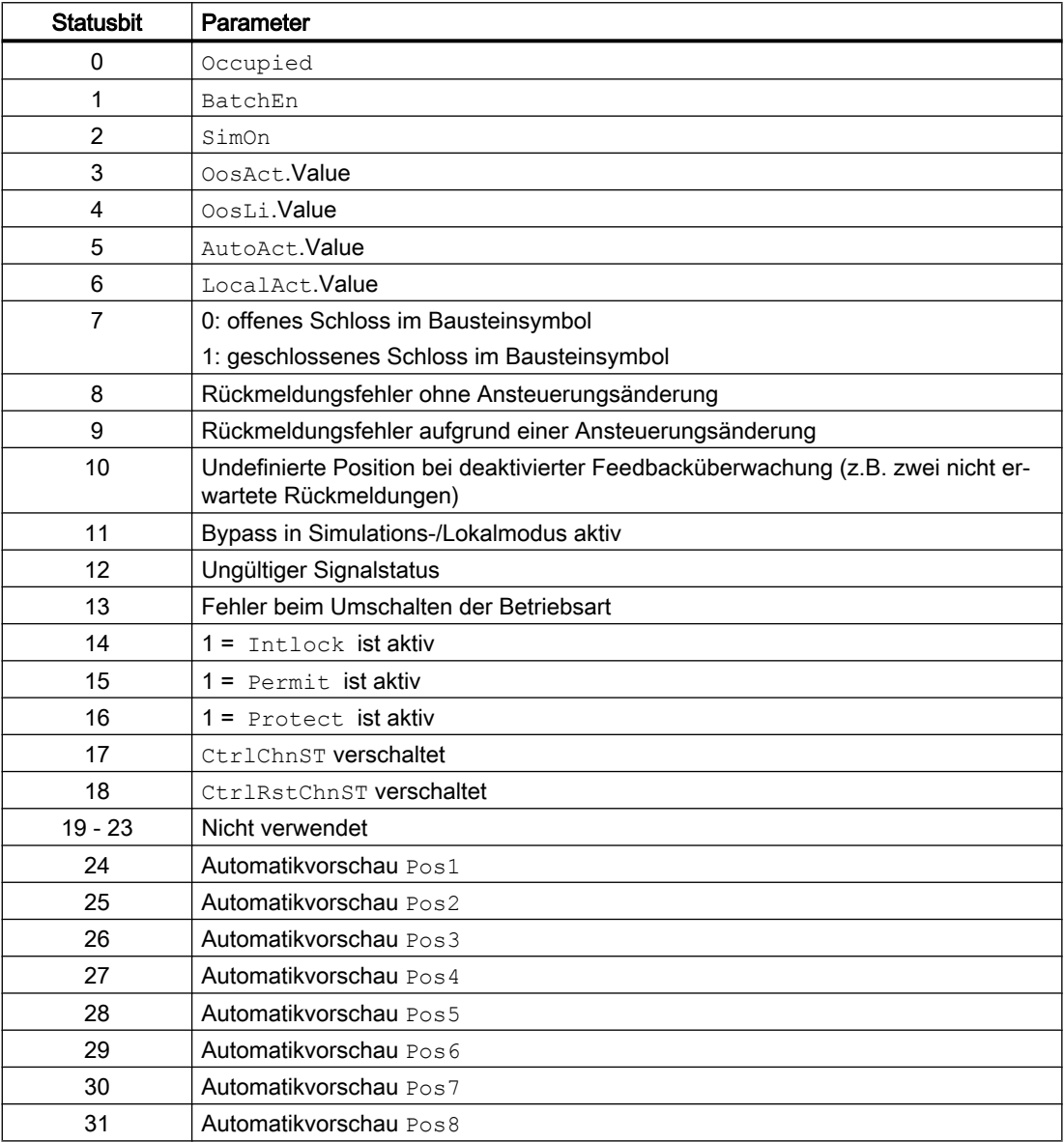

# Statuswortbelegung für den Parameter **Status2**

Die Beschreibung zu den einzelnen Parametern entnehmen Sie dem Kapitel [Anschlüsse von](#page-329-0)  [VlvDiv](#page-329-0) (Seite [330](#page-329-0))

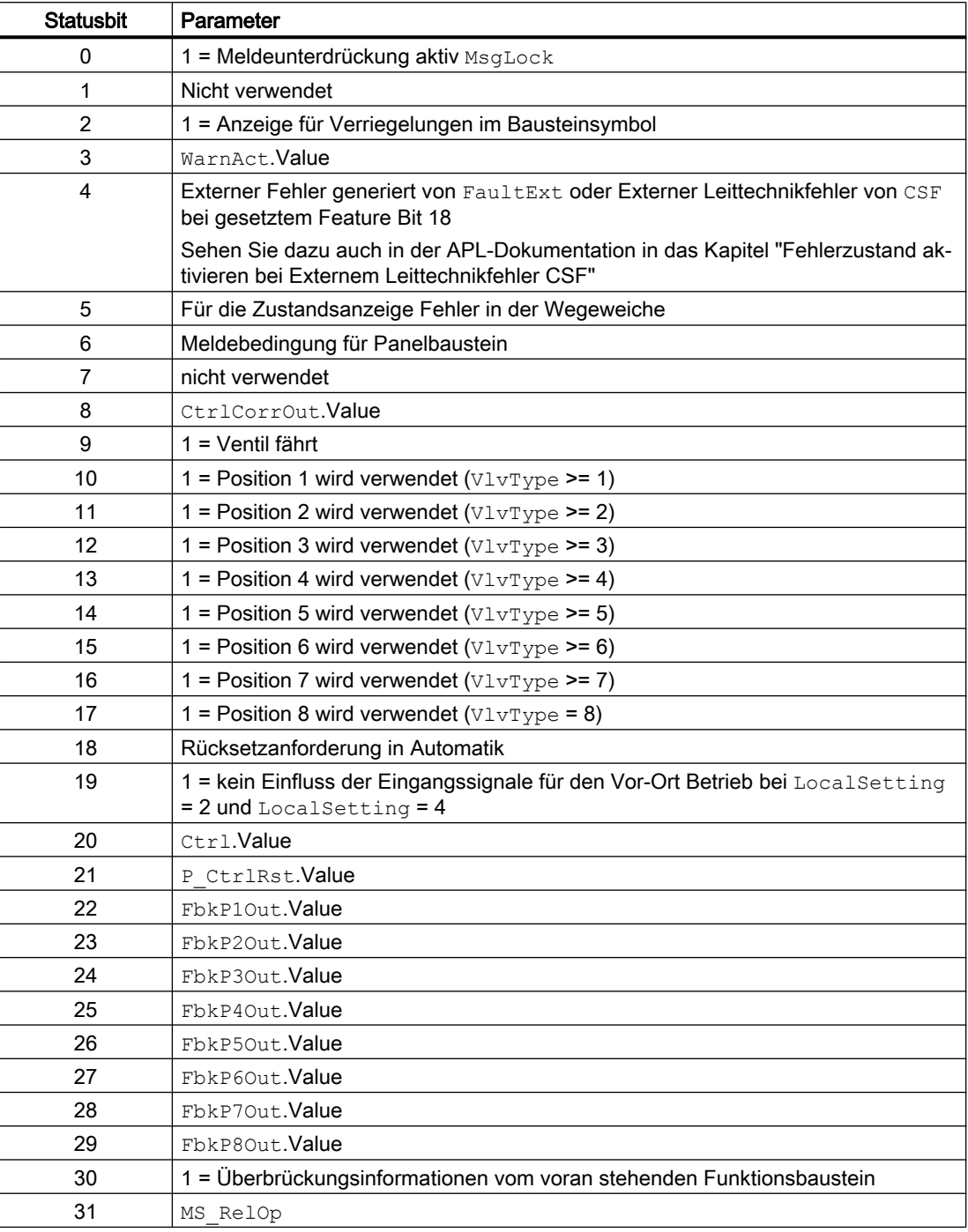

## Statuswortbelegung für den Parameter **Status3**

Die Beschreibung zu den einzelnen Parametern entnehmen Sie dem Kapitel [Anschlüsse von](#page-329-0)  [VlvDiv](#page-329-0) (Seite [330](#page-329-0))

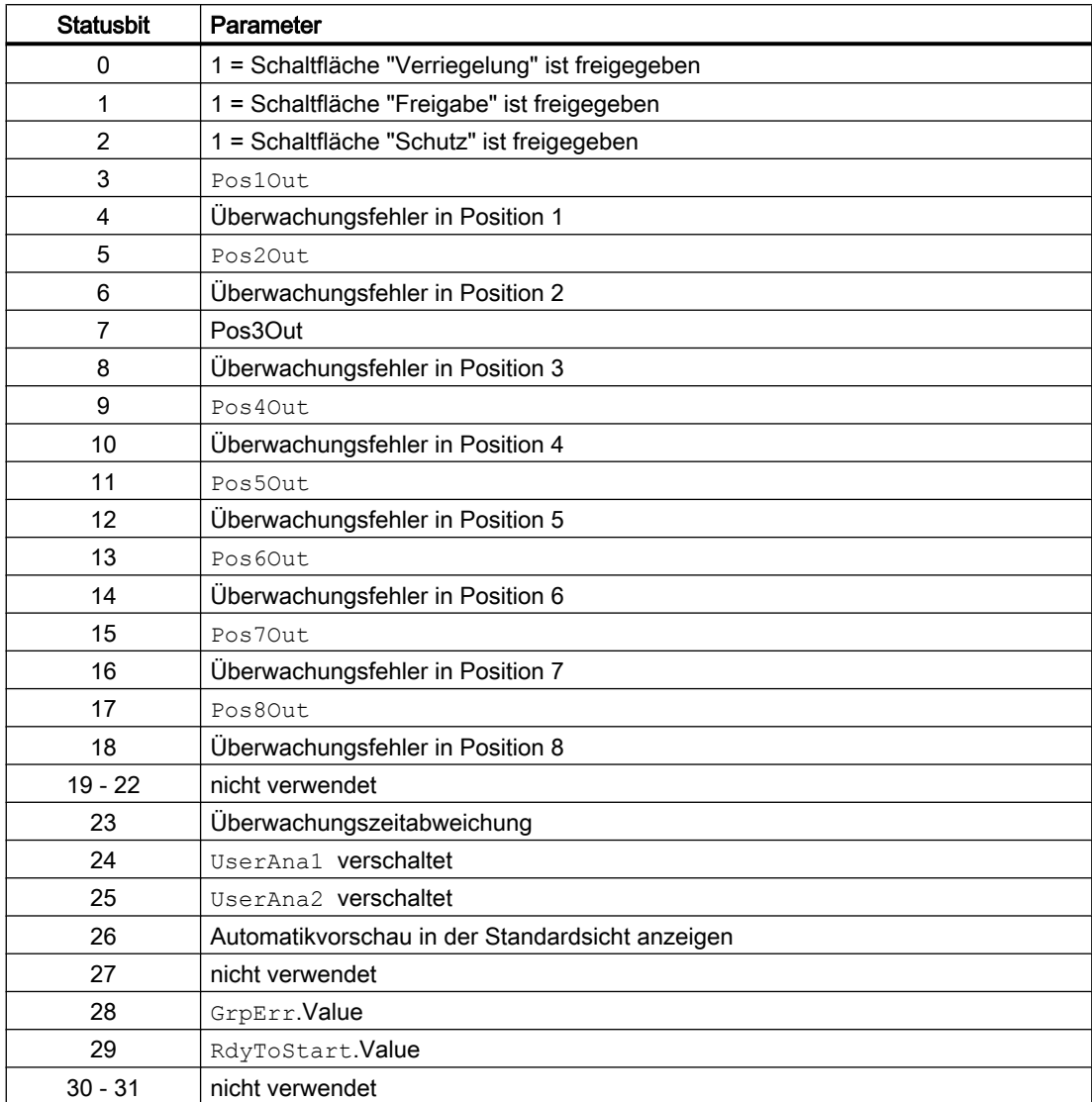

### Statuswortbelegung für den Parameter **Status4**

Die Beschreibung zu den einzelnen Parametern entnehmen Sie dem Kapitel [Anschlüsse von](#page-329-0)  [VlvDiv](#page-329-0) (Seite [330](#page-329-0))

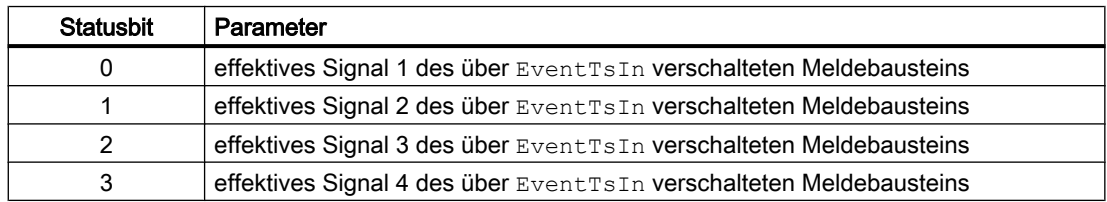

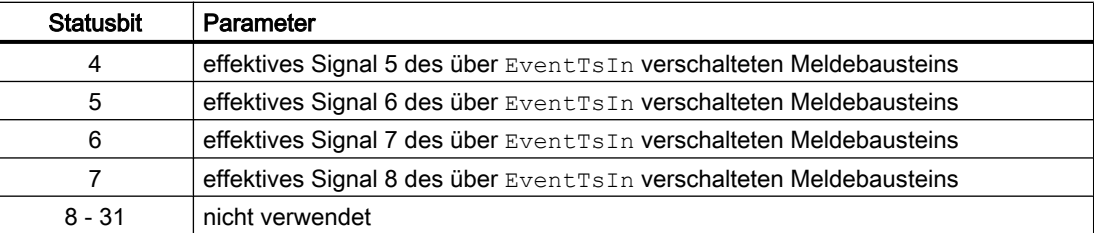

### 9.1.2 Betriebsarten von VlvDiv

Der Baustein kann über folgende Betriebsarten bedient werden:

- Vor-Ort-Betrieb
- Automatikbetrieb
- Handbetrieb
- Außer Betrieb

Im Folgenden finden Sie ergänzende, bausteinspezifische Informationen zu den allgemeinen Beschreibungen.

#### "Vor-Ort-Betrieb"

Allgemeine Informationen zum "Vor-Ort-Betrieb", zum Umschalten zwischen den Betriebsarten sowie zum stoßfreien Umschalten finden Sie in der APL-Dokumentation im Kapitel "Vor-Ort-Betrieb".

Im "Vor-Ort-Betrieb" können Sie die Wegeweiche:

- $\bullet$  in Position 1 (Pos1Local = 1) fahren
- in Position 2 (Pos2Local = 1) fahren
- in Position 3 (Pos3Local = 1) fahren
- $\bullet$  in Position 4 (Pos4Local = 1) fahren
- $\bullet$  in Position 5 (Pos5Local = 1) fahren
- $\bullet$  in Position 6 (Pos6Local = 1) fahren
- in Position 7 (Pos7Local = 1) fahren
- $\bullet$  in Position 8 (Pos8Local = 1) fahren.

Die Verfügbarkeit der einzelnen Befehle ist abhängig von der Anzahl vorhandener Wege (Parameter VlvType). Positionsbefehle, die außerhalb des projektierten Bereichs liegen (Pos7Local und Pos8Local bei VlvType = 6), werden vom Baustein nicht ausgewertet und immer mit 0 überschrieben.

Wenn Sie den Baustein in den "Vor-Ort-Betrieb" versetzen, so wird die Ansteuerung entweder durch Signale von "Vor-Ort" (Eingangsparameter Pos1Local, Pos2Local, Pos3Local, Pos4Local, Pos5Local, Pos6Local, Pos7Local oder Pos8Local) oder durch die Rückmeldesignale (Eingangsparameter FbkP1, FbkP2, FbkP3, FbkP4, FbkP5, FbkP6, FbkP7 oder FbkP8; lässt sich keine Position zuordnen, wird die letzte gültige Position

angenommen) beeinflusst. Hierzu können Sie den Eingangsparameter LocalSetting (0,1,2,3,4) entsprechend parametrieren.

#### "Handbetrieb"

Allgemeine Informationen zum "Handbetrieb", zum Umschalten zwischen den Betriebsarten sowie zum stoßfreien Umschalten finden Sie in der APL-Dokumentation im Kapitel "Hand- und Automatikbetrieb für Motoren, Ventile und Dosierer".

Im "Handbetrieb" können Sie die Wegeweiche:

- $\bullet$  in Position 1 (Pos1Man = 1) fahren
- $\bullet$  in Position 2 (Pos2Man = 1) fahren
- $\bullet$  in Position 3 (Pos3Man = 1) fahren
- $\bullet$  in Position 4 (Pos4Man = 1) fahren
- $\bullet$  in Position 5 (Pos5Man = 1) fahren
- $\bullet$  in Position 6 (Pos6Man = 1) fahren
- $\bullet$  in Position 7 (Pos7Man = 1) fahren
- $\bullet$  in Position 8 (Pos8Man = 1) fahren.

Die Verfügbarkeit der einzelnen Befehle ist abhängig von der Anzahl vorhandener Wege (Parameter  $VlvType$ ). Positionsbefehle, die außerhalb des projektierten Bereichs liegen (Pos7Man und Pos8Man bei VlvType = 6), werden vom Baustein nicht ausgewertet und immer mit 0 überschrieben.

#### "Außer Betrieb"

Allgemeine Informationen zur Betriebsart "Außer Betrieb" finden Sie in der APL-Dokumentation im Kapitel "Außer Betrieb".

Die Weiche kann nur in "Außer Betrieb" gesetzt werden, wenn sie nicht angesteuert wird. Während einer Ansteuerung bis zum Erreichen der Zielposition wird das OS\_Perm. Bit3 zurückgesetzt.

Nach Umschalten in "Außer Betrieb" verbleibt die Weiche in der aktuellen Position.

#### Automatikbetrieb

Allgemeine Informationen zum "Automatikbetrieb", zum Umschalten zwischen den Betriebsarten sowie zum stoßfreien Umschalten finden Sie in der APL-Dokumentation im Kapitel "Hand- und Automatikbetrieb für Motoren, Ventile und Dosierer".

Im "Automatikbetrieb" können Sie die Wegeweiche:

- $\bullet$  in Position 1 (Pos1Aut = 1) fahren
- $\bullet$  in Position 2 (Pos2Aut = 1) fahren
- $\bullet$  in Position 3 (Pos3Aut = 1) fahren
- $\bullet$  in Position 4 (Pos4Aut = 1) fahren
- $\bullet$  in Position 5 (Pos5Aut = 1) fahren
- $\bullet$  in Position 6 (Pos6Aut = 1) fahren
- $\bullet$  in Position 7 (Pos7Aut = 1) fahren
- $\bullet$  in Position 8 (Pos8Aut = 1) fahren.

Die Verfügbarkeit der einzelnen Befehle ist abhängig von der Anzahl vorhandener Wege (Parameter  $VlvType$ ). Positionsbefehle, die außerhalb des projektierten Bereichs liegen (Pos7Aut und Pos8Aut bei VlvType = 6), werden vom Baustein nicht ausgewertet und immer mit 0 überschrieben.

## 9.1.3 Funktionen von VlvDiv

#### Funktionen von VlvDiv

Im Folgenden sind die Funktionen für diesen Baustein aufgeführt.

#### Aufruf weiterer Bausteine

Dieser Baustein verfügt über die Standardfunktion Aufruf weiterer Bildbausteine. Informationen finden Sie im Kapitel Aufruf weiterer Bildbausteine im Funktionshandbuch der APL.

#### Bedienberechtigungen

Dieser Baustein verfügt über die Standardfunktion Bedienberechtigungen. Informationen finden Sie im Kapitel Bedienberechtigungen im Funktionshandbuch der APL.

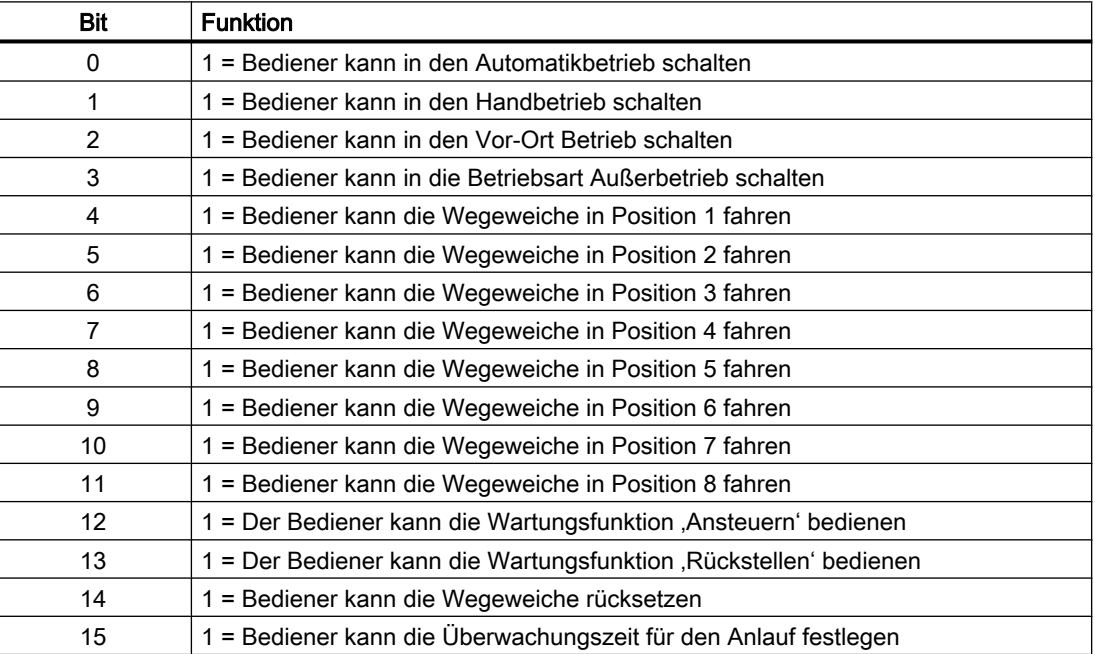

Der Baustein verfügt über folgende Berechtigungen für den Parameter OS\_Perm:

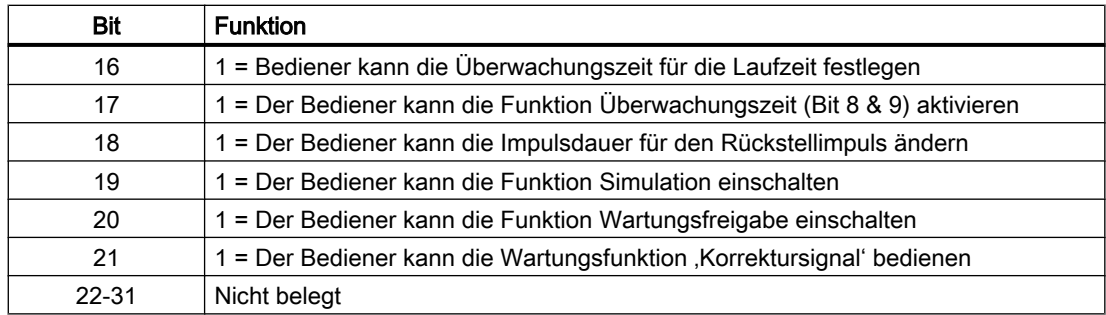

### Verriegelungen

Dieser Baustein verfügt über folgende Verriegelungen:

- Einschaltfreigabe
- Verriegelung ohne Rücksetzen ("Verriegelung")
- Verriegelung mit Rücksetzen ("Schutz")

Sehen Sie dazu in der APL-Dokumentation in das Kapitel "Verriegelungen".

#### Deaktivieren von Verriegelungen

Dieser Baustein verfügt über die APL-Standardfunktion "Deaktivieren von Verriegelungen".

#### Rücksetzen des Bausteins bei Verriegelungen

Dieser Baustein verfügt über die APL-Standardfunktion "Rücksetzen des Bausteins bei Verriegelungen oder Fehlern".

#### Signal für Schaltbereit ausgeben

Dieser Baustein verfügt über die APL-Standardfunktion "Signal für Schaltbereit ausgeben".

#### Sammelstatus für Verriegelungen bilden

Dieser Baustein verfügt über die APL-Standardfunktion "Sammelstatus für Verriegelungsinformationen bilden".

### Signalstatus für Bausteine bilden

Dieser Baustein verfügt über die APL-Standardfunktion "Signalstatus für technologische Bausteine bilden und ausgeben".

Der schlechteste Signalstatus ST\_Worst für den Baustein wird aus folgenden Parametern gebildet:

- FbkP1Out.ST
- FbkP2Out.ST
- FbkP3Out.ST

- FbkP4Out.ST
- FbkP5Out.ST
- FbkP6Out.ST
- FbkP7Out.ST
- FbkP8Out.ST
- Ctrl.ST
- LocalLi.ST
- Pos1Local.ST
- Pos2Local.ST
- Pos3Local.ST
- Pos4Local.ST
- Pos5Local.ST
- Pos6Local.ST
- Pos7Local.ST
- Pos8Local.ST

#### Überwachen von Rückmeldungen

Dieser Baustein verfügt über die APL-Standardfunktion "Überwachung der Rückmeldungen".

Das Verhalten der Überwachung wird durch das Ein-/Ausschalten des "Monitoring' und die Einstellung der Überwachungszeiten MonTiDynamic und MonTiStatic eingestellt.

#### Verhalten bei Monitoring ein

Statische Überwachung (Ventil befindet sich in einer validen Position) Steht das Ventil in einer validen Position, so werden folgende Fehler überwacht:

- Mehr als zwei Feedbacks führen sofort zu einer Fehlermeldung (statischer Fehler)
- Feedbackänderung ohne Ansteuerung führt sofort zu einer Fehlermeldung (statischer Fehler) sobald eine neue valide Position erreicht wird. Wird keine neue valide Position erreicht, so wird die Fehlermeldung (statischer Fehler) nach Ablauf der Überwachungszeit MonTiStatic erzeugt. Wenn sich das Ventil im Lokalmodus 2/4 befindet wird keine Fehlermeldung erzeugt, sondern das Ventil erkennt einen Positionsbefehl und wartet auf die neue Position.

#### Dynamische Überwachung (Ventil ist in Bewegung)

Ist das Ventil in Bewegung, d.h. wird eine neue Position angesteuert, oder erwartet der Ventilbaustein eine neue Position (Lokalmodus 2/4), so werden folgende Fehler überwacht:

- Beim Starten der Bewegung wird die dynamische Überwachungszeit MonTiDynamic gestartet. Wird innerhalb der Zeit nicht die erwartete Position erreicht (z.B. Position 2 wenn das Ventil vorher in Position 1 war), dann wird eine Fehlermeldung (dynamischer Fehler) erzeugt.
- Das Erreichen einer unerwarteten validen Position führt sofort zu einer Fehlermeldung (statischer Fehler)

- Mehr als zwei Rückmeldungen führen sofort zu einer Fehlermeldung (statischer Fehler)
- Zwei Rückmeldungen führen sofort zu einer Fehlermeldung (statischer Fehler), wenn die Kombination nicht erlaubt ist (fährt das Ventil von Position 1 nach Position 2, so sind die Rückmeldungen 1 und 2 erlaubt, jede andere Kombination jedoch nicht)

#### Verhalten bei Monitoring aus

Ist das Feedback Monitoring ausgeschaltet, so werden keine Fehlermeldungen erzeugt und Fehler müssen auch im Automatikmodus nicht zurückgesetzt werden. Bei unerwarteten oder falschen Rückmeldungen wechselt der Baustein in einen Zustand 'Undefinierte Position'. In diesem Zustand nimmt der Baustein keine neuen Positionsbefehle entgegen. Der Baustein wechselt wieder in den Zustand 'valide Position' sobald eine valide Position erreicht ist.

Statische Überwachung (Ventil befindet sich in einer validen Position) Steht das Ventil in einer validen Position, so werden folgende Fehler überwacht:

- Mehr als zwei Feedbacks führen sofort in den Zustand Undefinierte Position
- Feedbackänderung ohne Ansteuerung führt sofort in den Zustand 'Undefinierte Position Wenn sich das Ventil im Lokalmodus 2/4 befindet geht das Ventil nicht in den Zustand 'Undefinierte Position', sondern erkennt einen Positionsbefehl und wartet auf die neue Position.

#### Dynamische Überwachung (Ventil ist in Bewegung)

Ist das Ventil in Bewegung, d.h. wird eine neue Position angesteuert, oder erwartet der Ventilbaustein eine neue Position (Lokalmodus 2/4), so werden folgende Fehler überwacht:

- Das Erreichen einer unerwarteten validen Position führt sofort in den Zustand 'Undefinierte Position'
- Mehr als zwei Rückmeldungen führen sofort in den Zustand 'Undefinierte Position'
- Zwei Rückmeldungen führen sofort in den Zustand 'Undefinierte Position', wenn die Kombination nicht erlaubt ist (fährt das Ventil von Position 1 nach Position 2, so sind die Rückmeldungen 1 und 2 erlaubt, jede andere Kombination jedoch nicht)

#### Meldungen unterdrücken über den Parameter **MsgLock**

Dieser Baustein verfügt über die APL-Standardfunktion "Meldungen unterdrücken über den Parameter MsgLock".

#### Wartungsfreigabe

Dieser Baustein verfügt über die APL-Standardfunktion "Wartungsfreigabe".

#### Warnzeiten für Ansteuerungen festlegen

Dieser Baustein verfügt über die APL-Standardfunktion "Warnzeiten festlegen für Ansteuerungen bei Motoren und Ventilen".
Das Warnsignal wird ausgegeben bevor die Wegeweiche in eine neue Position gefahren wird. Warnsignale können Sie in folgenden Betriebsarten erzeugen:

- Handbetrieb (Eingangsparameter WarnTiMan)
- Automatikbetrieb (Eingangsparameter WarnTiAut)

Über die Eingangsparameter WarnTiMan und WarnTiAut legen Sie Warnzeiten in Sekunden fest. Wird beispielsweise dann ein neuer Weg angesteuert, wird dies am Ausgangsparameter mit WarnAct = 1 angezeigt. Die Wegeweiche fährt dann nach Ablauf der eingestellten Warnzeit zur angesteuerten Position und WarnAct geht auf 0 zurück.

Eine entsprechende Warnung wird nicht ausgegeben, wenn Sie den Warnzeiten (WarnTiMan oder WarnTiAut) einen kleineren Wert als dem Parameter SampleTime geben.

# Simulieren von Signalen

Dieser Baustein verfügt über die APL-Standardfunktion "Simulieren von Signalen".

Befindet sich der Baustein in Simulation, werden sowohl die Rückmeldungen, als auch die Ansteuerung und der Rückstellimpuls, bausteinintern simuliert. Die Ausgänge Ctrl und P CtrRst werden nicht aktiviert.

# Maßeinheit auswählen

Dieser Baustein verfügt über die Standardfunktion Maßeinheit auswählen.

### Ruhelage

Dieser Baustein verfügt über die APL-Standardfunktion "Ruhelage bei Motoren, Ventile und Regler".

Die Ruhelage stellt immer den energielosen Zustand dar. Bei der Wegeweiche bedeutet das, dass sie still steht und keine Ansteuerung erfolgt, unabhängig von der aktuellen Position.

Die Ruhelage wird eingenommen, wenn:

- Die Laufzeitüberwachung angesprochen wurde (siehe Anlaufverhalten festlegen)
- Eine der Verriegelungsbedingungen aktiv ist (siehe Verriegelungen)

### Instanzspezifische Meldungen erzeugen

Dieser Baustein verfügt über die APL-Standardfunktion "Instanzspezifische Meldungen erzeugen".

### Parametrierbare Verhaltenweisen über den Parameter **Feature**

Einen Überblick über alle Verhaltensweisen, die über den Parameter Feature zur Verfügung gestellt werden, finden Sie in der APL-Dokumentation im Kapitel "Parametrierbare Funktionen über den Anschluss Feature". Für diesen Baustein stehen Ihnen an den jeweiligen Bits die folgenden Verhaltensweisen zur Verfügung:

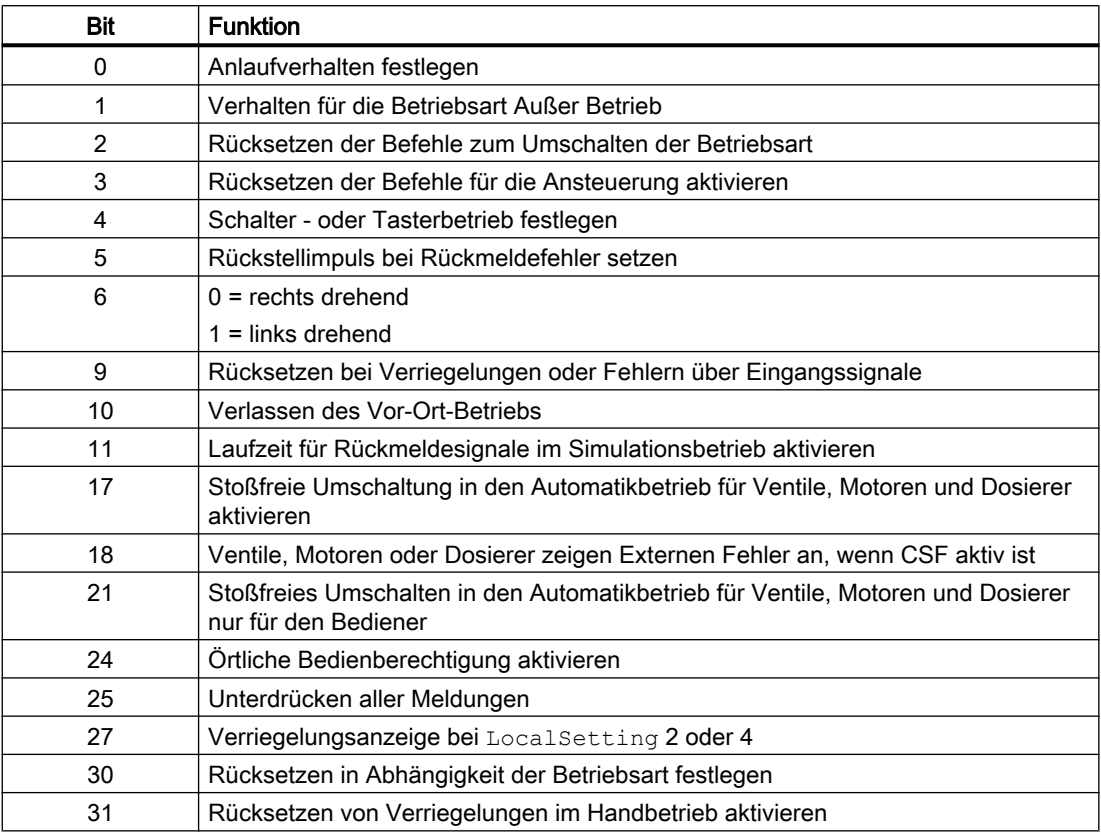

Im Tasterbetrieb (Bit 4 = 0) wirken die Automatikbefehle im "Automatikbetrieb" speichernd, das heißt Pos1Aut, Pos2Aut, Pos3Aut, Pos4Aut, Pos5Aut, Pos6Aut, Pos7Aut, Pos8Aut können nach Umschalten in die angewählte Position wieder auf 0 zurückgesetzt werden. Im "Hand-" und "Vor-Ort-Betrieb" sind die Automatikbefehle dagegen nicht speichernd, die Position wird bei fehlenden Automatikbefehlen nachgeführt.

Im Schalterbetrieb (Bit 4 = 1) werden alle Position mit statischen Signalen angewählt über die Eingänge Pos1Aut, Pos2Aut, Pos3Aut, Pos4Aut, Pos5Aut, Pos6Aut, Pos7Aut und Pos8Aut.

### Hilfswerte anzeigen

Dieser Baustein verfügt über die APL-Standardfunktion "Hilfswerte anzeigen".

### **Zeitstempelung**

Dieser Baustein erhält über den Eingangsparameter EventTSIn einen zeitgestempelten Wert. Sehen Sie dazu in der APL-Dokumentation in die "Funktionen von EventTs".

# SIMATIC BATCH-Funktionalität

Dieser Baustein verfügt über die APL-Standardfunktion "SIMATIC BATCH-Funktionalität".

# Beschriftung von Schaltflächen

Dieser Baustein verfügt über die APL-Standardfunktion "Beschriftung von Schaltflächen und Texten".

Instanzspezifische Texte können bei folgenden Parametern projektiert werden:

- Pos1Man
- Pos2Man
- Pos3Man
- Pos4Man
- Pos5Man
- Pos6Man
- Pos7Man
- Pos8Man

# Position der Wegeweiche

Bei Anforderung eines neuen Weges bzw. einer neuen Position (PosxMan, PosxAut, PosxLocal) wird der Ausgang Ctrl solange angesteuert, bis die darauf folgende valide Position erreicht ist. Im Anschluss wird der Ausgang Ctrl zurückgesetzt und der Rückstellimpuls P\_CtrlRst für die Dauer PulseWidthCtrlRst gesetzt.

Der beschriebene Vorgang wird solange wiederholt, bis die Zielposition erreicht ist. Es wird für jede zu erreichende bzw. erreichte Position der Ausgang sowie der Rückstellimpuls gesetzt und zurückgesetzt.

### Manuelles Ansteuern der Weiche (Wartungsfunktion)

Der Ausgang Ctrl kann über die Wartungsfunktion ,Ansteuern' direkt gesetzt werden. Die Voraussetzungen dafür sind, dass das Ventil gerade nicht in Bewegung ist und der Ausgang P\_CtrlRst nicht gesetzt ist.

### Manuelles Rückstellen der Weiche (Wartungsfunktion)

Der Ausgang P\_CtrlRst kann über die Wartungsfunktion , Rückstellen' direkt gesetzt werden. Die Voraussetzungen dafür sind, dass das Ventil gerade nicht in Bewegung ist und der Ausgang Ctrl nicht gesetzt ist.

Im Gegensatz zum normalen Betrieb wird kein Ausgangspuls erzeugt, sondern der Ausgang wird über die Funktion tatsächlich fest gesetzt, oder zurückgesetzt.

# Manuell bedienbarer Ausgang 'Korrektursignal' (Wartungsfunktion)

Der Ausgang CtrlCorrOut kann über die Wartungsfunktion, Korrektursignal' gesetzt und zurückgesetzt werden. Die Voraussetzung dafür ist, dass der verschaltbare Eingang CtrlCorr\_En gesetzt ist.

Die Funktion hat keinen direkten Einfluss auf die Funktion des Ventilbausteins. Sie dient dazu anwendungsspezifische Funktionen im CFC zu realisieren und für Wartungszwecke vom OS aus bedienbar zu machen.

# 9.1.4 Fehlerbehandlung von VlvDiv

Für die Fehlerbehandlung aller Bausteine sehen Sie in der APL-Dokumentation in das Kapitel "Fehlerbehandlung" in den Grundlagen.

Folgende Fehler können bei diesem Baustein angezeigt werden:

- Fehlernummern
- Fehler beim Umschalten der Betriebsart
- Ungültige Eingangssignale

# Übersicht der Fehlernummern

Über den Anschluss ErrorNum können die folgenden Fehlernummern ausgegeben werden:

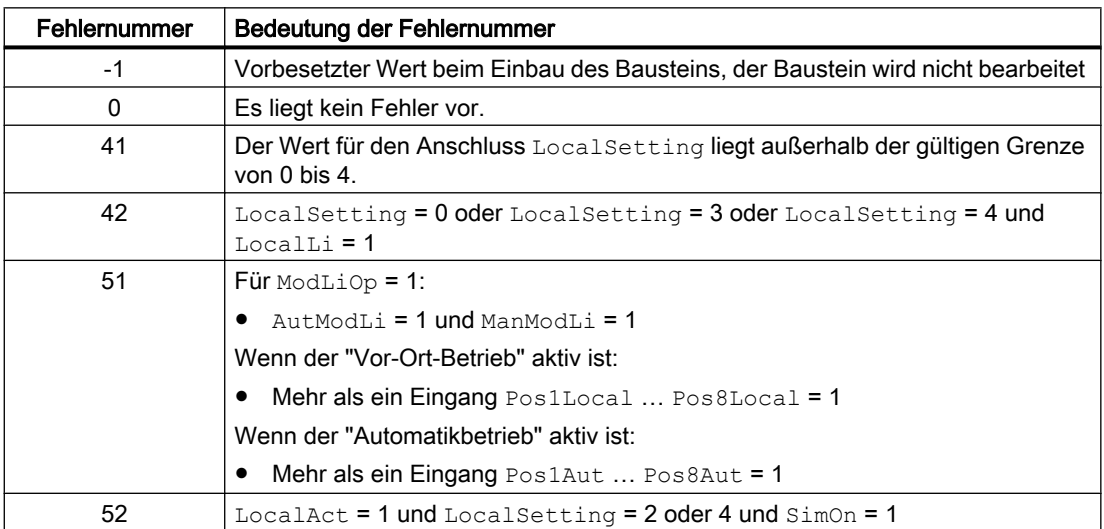

### Fehler beim Umschalten der Betriebsart

Dieser Fehler kann vom Baustein ausgegeben werden, sehen Sie dazu in der APL-Dokumentation in das Kapitel "Fehlerbehandlung".

# Ungültige Eingangssignale

Dieser Fehler kann vom Baustein ausgegeben werden, sehen Sie dazu in der APL-Dokumentation in das Kapitel "Fehlerbehandlung".

# Externer Fehler (FaultExt), Externer Leittechnikfehler (CSF)

Dieser Baustein verfügt über die Möglichkeit einen externen Fehler über den Parameter FaultExt oder einen externen Leittechnikfehler über den Parameter CSF aufzuschalten.

### **Sammelfehler**

Dieser Baustein verfügt über die APL-Standardfunktion "Sammelfehler ausgeben".

Folgende Parameter werden für die Bildung des Sammelfehlers berücksichtigt:

- CSF
- MonDynErr
- MonStaErr
- MonPosErr
- FaultExt

# 9.1.5 Melden von VlvDiv

### Meldeverhalten

Folgende Meldungen können bei diesem Baustein generiert werden:

- Leittechnikfehler
- Instanzspezifische Meldungen

# Leittechnikfehler

Folgende Meldungen können bei diesem Baustein generiert werden:

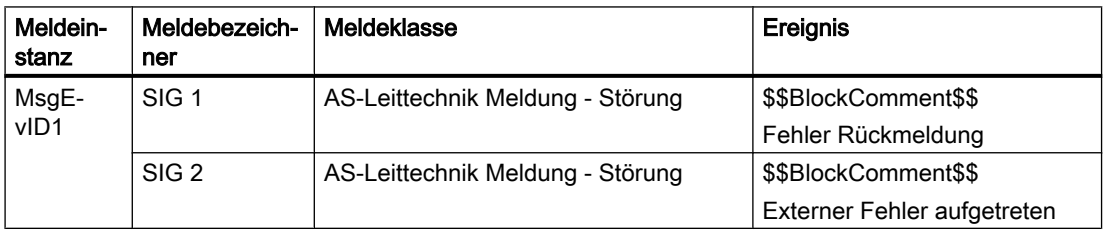

#### Erläuterung:

\$\$BlockComment\$\$: Inhalt des instanzspezifischen Kommentars

Sie haben die Möglichkeit, auf den Eingangsparameter CSF eine externe Störung (Signal) zu verschalten. Wird dieses CSF = 1, so wird ein Leittechnikfehler ausgelöst (MsgEvId1, SIG 2).

### Instanzspezifische Meldungen

Sie haben die Möglichkeit, bei diesem Baustein bis zu drei instanzspezifische Meldungen zu verwenden.

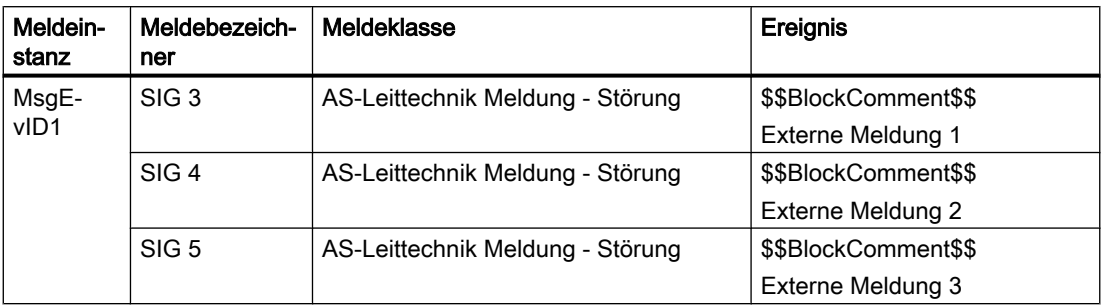

#### Erläuterung:

\$\$BlockComment\$\$: Inhalt des instanzspezifischen Kommentars

# Begleitwerte für die Meldeinstanz MsgEvId1

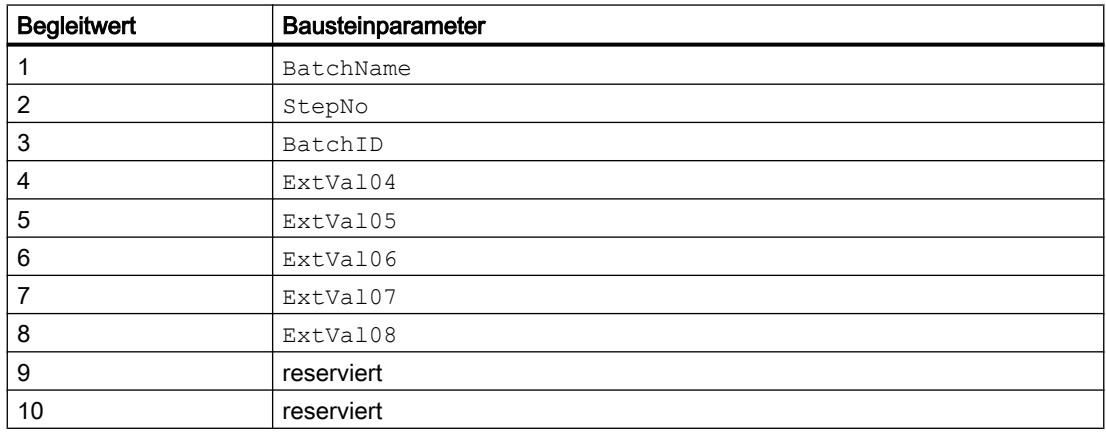

# 9.1.6 Anschlüsse von VlvDiv

### Eingangsparameter

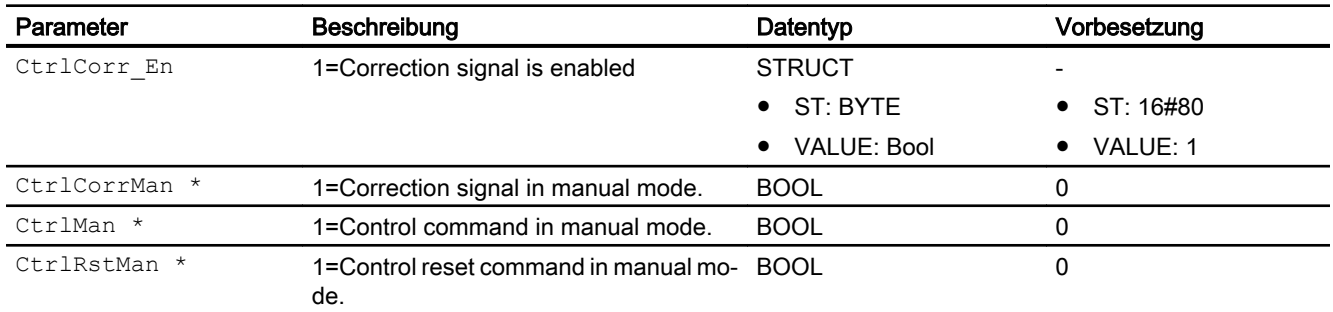

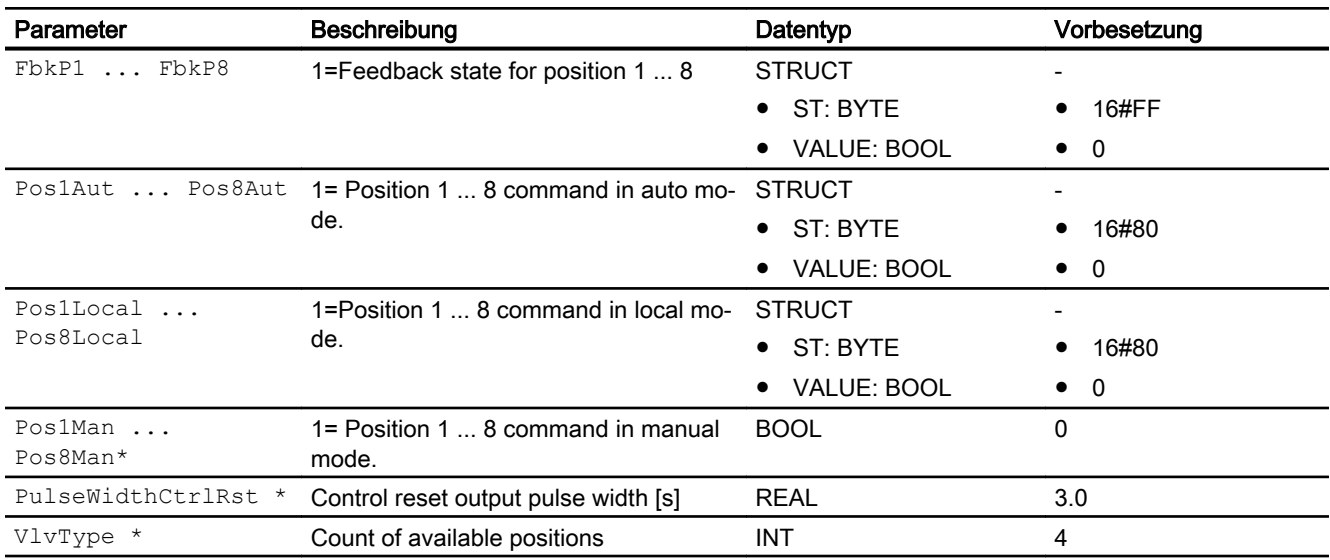

\* Auf diese Eingänge können Werte während der Bearbeitung des Bausteins vom Bausteinalgorithmus zurückgeschrieben werden.

# Ausgangsparameter

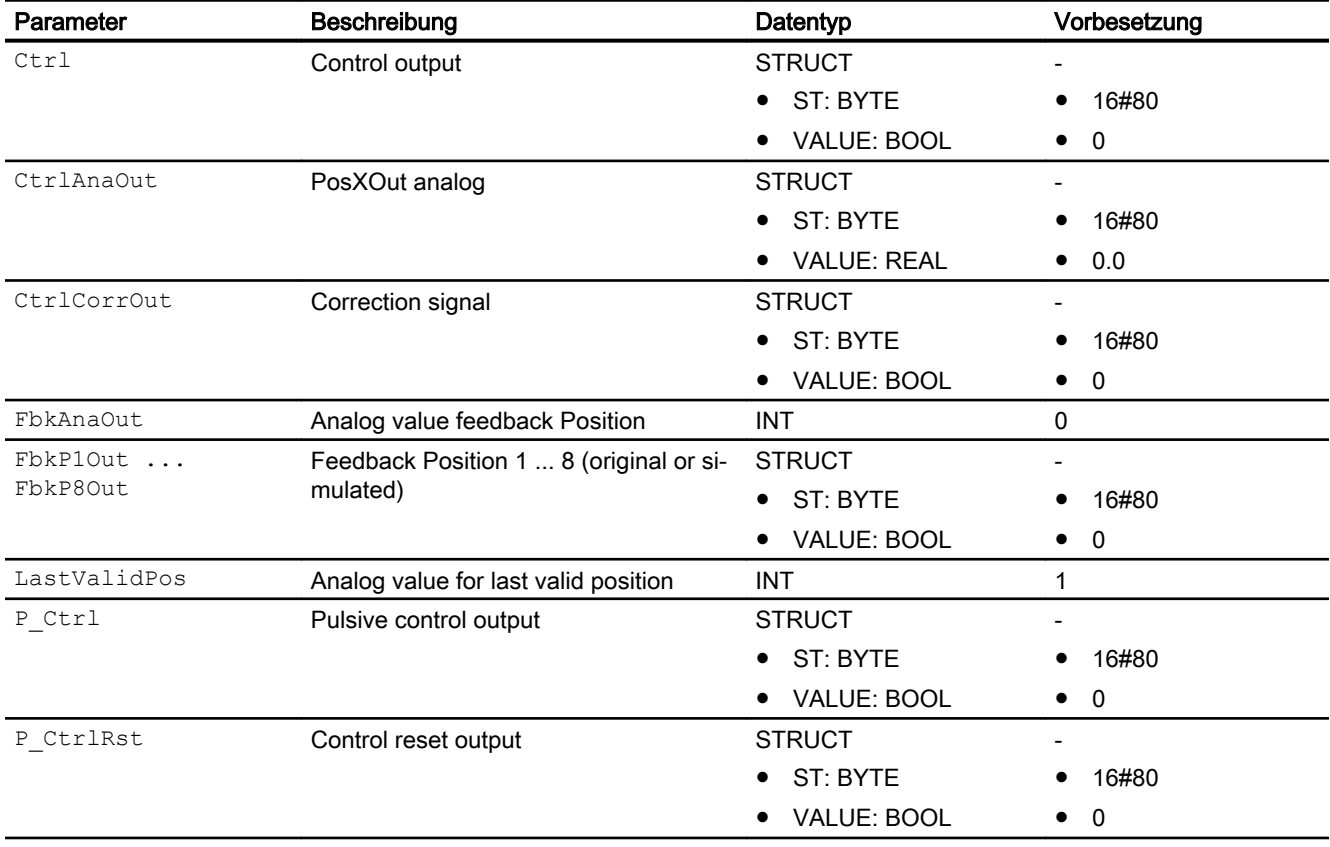

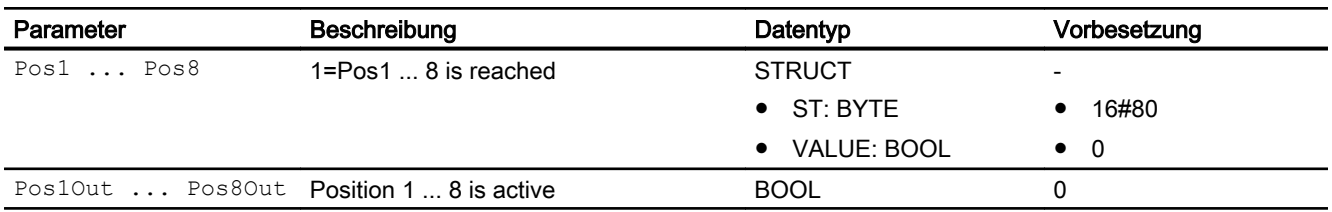

# 9.1.7 Blockschaltbild von VlvDiv

Für diesen Baustein ist kein Blockschaltbild vorgesehen.

# 9.1.8 Bedienen & Beobachten

# 9.1.8.1 Sichten von VlvDiv

Der Baustein VlvDiv verfügt über folgende Sichten:

- Standardsicht von VlvDiv
- Meldesicht
- Trendsicht
- Parametersicht von VlvDiv
- Vorschausicht von VlvDiv
- Memosicht
- Chargensicht
- Bausteinsymbol für VlvDiv

Allgemeine Informationen zum Bildbaustein und zum Bausteinsymbol finden Sie im Kapitel Aufbau des Bildbausteins und Aufbau des Bausteinsymbolsim Funktionshandbuch der APL.

# 9.1.8.2 Standardsicht von VlvDiv

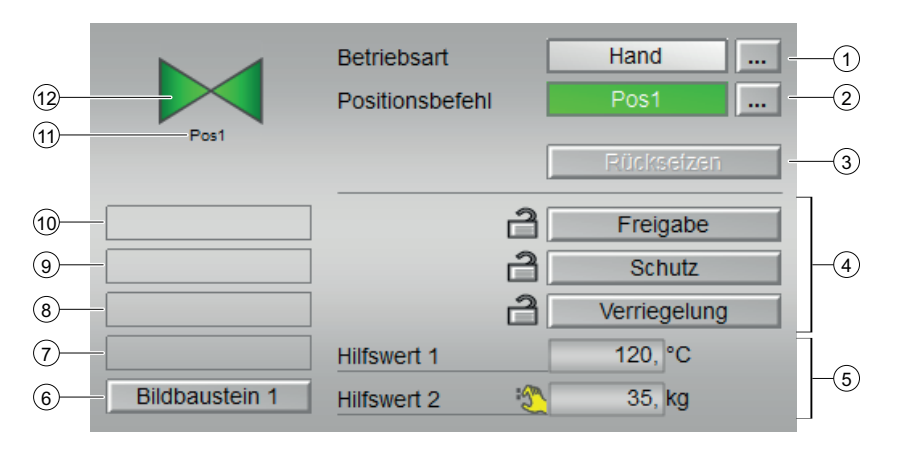

# (1) Anzeigen und Umschalten der Betriebsart

Dieser Bereich zeigt Ihnen die aktuell gültige Betriebsart an. Folgende Betriebsarten können hier angezeigt werden:

- Handbetrieb
- **Automatikbetrieb**
- Vor-Ort-Betrieb
- Außer Betrieb

Zum Umschalten der Betriebsart sehen Sie in die APL-Dokumentation in das Kapitel "Umschalten von Betriebszustand und Betriebsart".

### (2) Auswählen der Position für die Wegeweiche

Dieser Bereich zeigt Ihnen den vorgegebenen Betriebszustand für die Wegeweiche an. Folgende Zustände können hier angezeigt und ausgeführt werden:

● "Pos1" bis "Pos8"

Zum Umschalten des Zustands sehen Sie in die APL-Dokumentation in das Kapitel "Umschalten von Betriebszustand und Betriebsart".

Die Verfügbarkeit der einzelnen Befehle ist abhängig von der Anzahl vorhandener Wege (Parameter VlvType). So sind z.B. bei VlvType = 4 nur die Positionen 1 bis 4 anwählbar.

Sind für diese Befehle Texte projektiert, werden diese als Zustandstext und als Tastenbeschriftung bei der Befehlsauswahl angezeigt. Weitere Informationen hierzu finden Sie in der APL-Dokumentation im Kapitel "Beschriftung von Schaltflächen und Texten".

### (3) Rücksetzen des Bausteins

Bei Verriegelungen oder Fehlern klicken Sie die Taste "Rücksetzen". Weitere Informationen hierzu finden Sie in der APL-Dokumentation im Kapitel "Rücksetzen des Bausteins bei Verriegelungen oder Fehlern".

### (4) Bedienbereich für die Verriegelungsfunktionen des Bausteins

Diese Anzeige ist nur sichtbar, wenn der entsprechende Bausteineingang verschaltet ist.

Über diese Schaltflächen bedienen Sie die Verriegelungsfunktionen des Bausteins. Weitere Informationen hierzu finden Sie in der APL-Dokumentation im Kapitel "Verriegelungsfunktionen".

Neben den Schaltflächen wird folgendes angezeigt:

- Verriegelungszustand (siehe Sammelstatus für Verriegelungsinformationen bilden), z. B.: උ
- Signalstatus (siehe Signalstatus für technologische Bausteine bilden und ausgeben), z. B.: -53

Liegt eine Überbrückung eines der Verriegelungssignale vor, so wird anstelle des Signalstatus das Symbol für die Überbrückung angezeigt.

● Überbrückungsinformationen (Bypass): **B** 

Liegt eine Überbrückung vor, so wird diese anstelle des Signalstatus angezeigt.

### (5) Anzeige für Hilfswerte

Diese Anzeige ist nur sichtbar, wenn der entsprechende Bausteineingang verschaltet ist.

In diesem Bereich können Sie sich zwei Hilfswerte anzeigen lassen, die im Engineering System (ES) projektiert wurden. Weitere Informationen hierzu finden Sie in der APL-Dokumentation im Kapitel "Hilfswerte anzeigen".

#### (6) Sprungtaste zur Standardsicht eines beliebigen Bildbausteins

Diese Anzeige ist nur sichtbar, wenn der entsprechende Bausteineingang verschaltet ist.

Über diese Sprungtaste erreichen Sie die Standardsicht eines im Engineering System (ES) projektierten Bausteins. Die Sichtbarkeit dieser Sprungtaste ist abhängig von der Projektierung im Engineering System (ES).

Weitere Informationen hierzu finden Sie in der APL-Dokumentation im Kapitel "Aufruf weiterer Bildbausteine".

#### (7) Anzeigebereich für Zustände des Bausteins

Dieser Bereich zeigt Ihnen Zusatzinformationen zum Betriebszustand des Bausteins an:

● "Wartung"

Weitere Informationen hierzu finden Sie in der APL-Dokumentation im Kapitel "Wartungsfreigabe Anzeigebereich für Zustände des Bausteins".

#### (8) Anzeigebereich für Zustände des Bausteins

Dieser Bereich zeigt Ihnen Zusatzinformationen zum Betriebszustand des Bausteins an:

● "Zeitverzögerung"

Weitere Informationen hierzu finden Sie in der APL-Dokumentation in den Kapiteln "Simulieren von Signalen" und "Anzeige von Verzögerungszeiten".

#### (9) Anzeigebereich für Zustände des Bausteins

Dieser Bereich zeigt Ihnen Zusatzinformationen zum Betriebszustand des Bausteins an:

- "Fehler Laufzeit"
- "Fehler Ansteuerung"
- "Ungültiges Signal"
- "Fehler Umschaltung"
- "Undefinierte Position"
- "Externer Fehler"

Weitere Informationen hierzu finden Sie in der APL-Dokumentation in den Kapiteln "Überwachung der Rückmeldungen", "Fehlerbehandlung (Abschnitte "Ungültige Eingangssignale" sowie "Fehler beim Umschalten der Betriebsart")" und "Motorschutzfunktion".

#### (10) Anzeigebereich für Zustände des Bausteins

Dieser Bereich zeigt Ihnen Zusatzinformationen zum Betriebszustand des Bausteins an:

● "Anforderung 0/1": Es wird ein Rücksetzen im "Automatikbetrieb" erwartet.

#### (11) Positionsrückmeldung der Wegeweiche

In diesem Bereich wird die aktive Positionsrückmeldung (Schrift schwarz) dargestellt. Ist keine Positionsrückmeldung aktiv, wird die letzte gültige Positionsrückmeldung (Schrift grau) angezeigt.

### (12) Zustandsanzeige der Wegeweiche

Weitere Informationen hierzu finden Sie im Kapitel "Bausteinsymbol für VlvDiv".

# 9.1.8.3 Parametersicht von VlvDiv

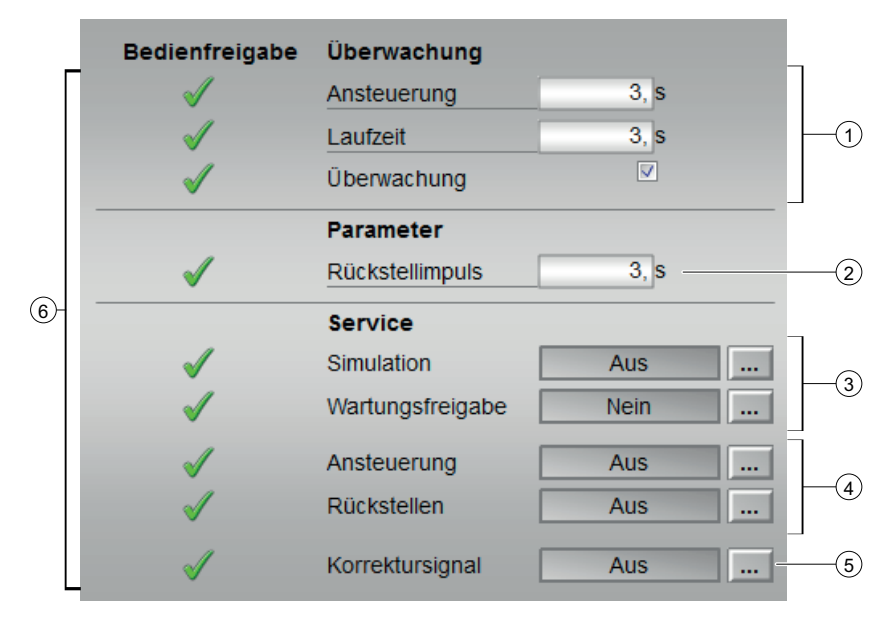

# (1) Überwachung

In diesem Bereich ändern Sie Parameter und nehmen somit Einfluss auf die Wegeweiche. Sehen Sie dazu in die APL-Dokumentation in das Kapitel "Ändern von Werten".

Folgende Parameter können Sie beeinflussen:

- "Ansteuerung": Überwachungszeit während eines Positionswechsels der Wegeweiche (dynamisch)
- "Laufzeit": Überwachungszeit während des Stillstands der Wegeweiche (statisch)

### "Überwachung" aktivieren

Sie aktivieren die Überwachung durch Klicken des Optionskastens (☑)

Weitere Informationen hierzu finden Sie in der APL-Dokumentation im Kapitel "Überwachung der Rückmeldungen".

### (2) Parameter

In diesem Bereich ändern Sie Parameter und nehmen somit Einfluss auf die Wegeweiche. Sehen Sie dazu in die APL-Dokumentation in das Kapitel "Ändern von Werten".

Folgende Parameter können Sie beeinflussen:

● "Rückstellimpuls": Zeit für die Dauer des Rückstellimpulses

### (3) Service

In diesem Bereich aktivieren Sie folgende Funktionen:

- "Simulation"
- "Wartungsfreigabe" (mit Anzeige für eine Wartungsanforderung)

Sehen Sie dazu in die APL-Dokumentation in das Kapitel "Umschalten von Betriebszustand und Betriebsart".

Für Informationen zu diesem Bereich sehen Sie in die Kapitel:

- "Simulieren von Signalen"
- "Wartungsfreigabe"

### (4) Wartungsfunktionen Ansteuern/Rückstellen

In diesem Bereich aktivieren Sie folgende Funktionen:

- "Ansteuern" (direktes steuern des Ctrl Ausgangssignals)
- "Rückstellen" (direktes steuern des P\_CtrlRst Ausgangssignals)

### (5) Wartungsfunktion Korrektursignal

In diesem Bereich aktivieren Sie folgende Funktionen:

● "Korrektursignal" (direktes steuern des CtrlCorrOut Ausgangssignals)

### (6) Bedienfreigabe

In diesem Bereich werden Ihnen alle Bedienungen angezeigt, für die es spezielle Bedienberechtigungen gibt. Sie sind abhängig von der Projektierung im Engineering System (ES), die für diesen Baustein gelten soll.

Symbole für die Bedienfreigabe:

- Grüner Haken: der OS-Bediener darf diesen Parameter bedienen
- Grauer Haken: der OS-Bediener darf diesen Parameter prozessbedingt vorübergehend nicht bedienen
- Rotes Kreuz: der OS-Bediener darf diesen Parameter auf Grund von parametrierten AS-Bedienberechtigungen (OS\_Perm bzw. OS1Perm) grundsätzlich nicht bedienen.

### 9.1.8.4 Vorschausicht von VlvDiv

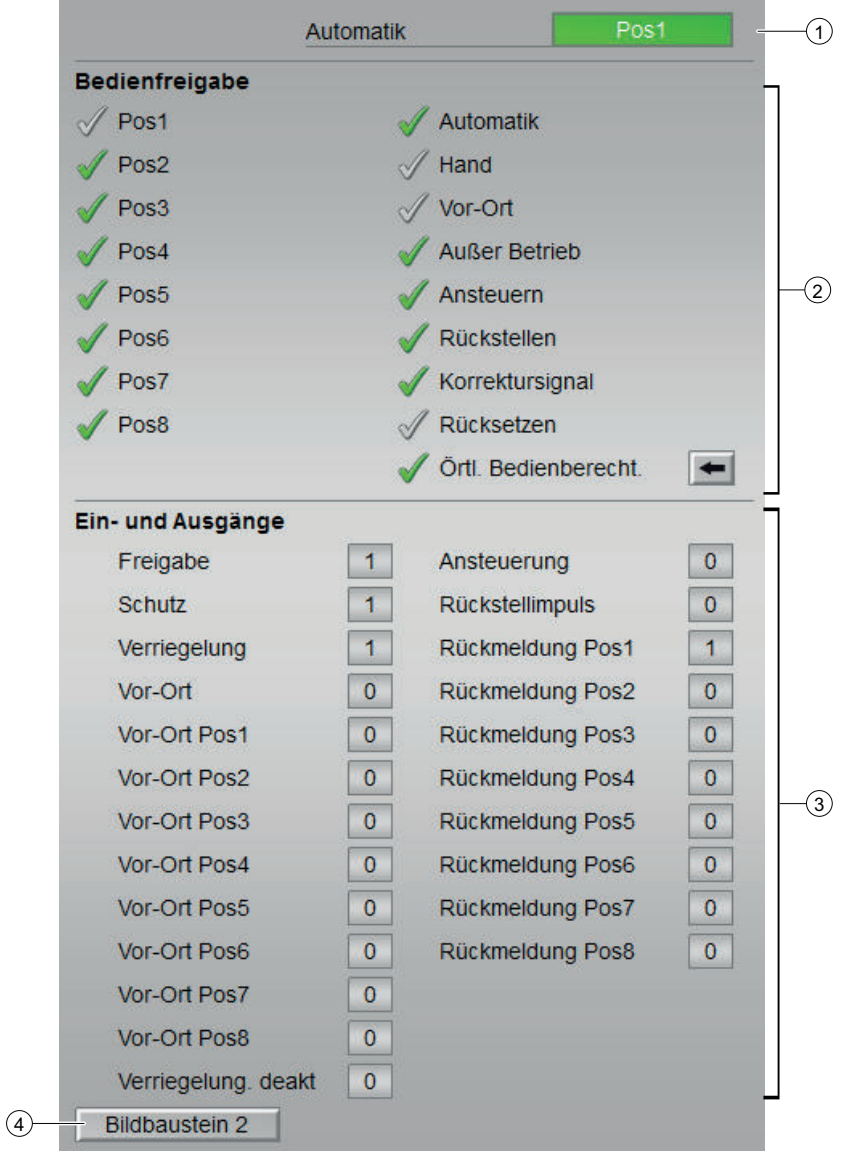

# (1) Automatikvorschau

In diesem Bereich wird Ihnen der Bausteinzustand angezeigt, den er nach einem Wechsel in den "Automatikbetrieb" einnehmen wird.

Befindet sich der Baustein im "Automatikbetrieb", so wird der aktuelle Bausteinzustand angezeigt.

### (2) Bedienfreigaben

In diesem Bereich werden Ihnen alle Bedienungen angezeigt, für die es spezielle Bedienberechtigungen gibt. Sie sind abhängig von der Projektierung im Engineering System (ES), die für diesen Baustein gelten soll.

Symbole für die Bedienfreigabe:

- Grüner Haken: der OS-Bediener darf diesen Parameter bedienen
- Grauer Haken: der OS-Bediener darf diesen Parameter prozessbedingt vorübergehend nicht bedienen
- Rotes Kreuz: der OS-Bediener darf diesen Parameter auf Grund von parametrierten AS-Bedienberechtigungen (OS\_Perm bzw. OS1Perm) grundsätzlich nicht bedienen

Folgende Bedienfreigaben werden hier angezeigt:

● "Pos1" ... "Pos8": Sie dürfen die Wegeweiche in "Position 1" ... "Position 8" bringen

Ist für einen dieser Befehl ein Text projektiert, wird dieser in Klammern mit angezeigt. Weitere Informationen hierzu finden Sie in der APL-Dokumentation im Kapitel "Beschriftung von Schaltflächen und Texten".

In Abhängigkeit von dem Parameter VlvType werden nur die genutzten Positionen angezeigt. So sind z.B. bei VlvType = 4 nur die Positionen 1 bis 4 sichtbar.

- "Automatik": Sie dürfen in den "Automatikbetrieb" wechseln.
- "Hand": Sie dürfen in den "Handbetrieb" wechseln.
- "Vor-Ort": Sie dürfen in den "Vor-Ort-Betrieb" wechseln.
- "Außer Betrieb": Sie dürfen in die Betriebsart "Außer Betrieb" wechseln.
- "Ansteuern": Sie dürfen die Wartungsfunktion "Ansteuern" steuern.
- "Rückstellen:" Sie dürfen die Wartungsfunktion "Rückstellen" steuern.
- "Korrektursignal": Sie dürfen das Korrektursignal steuern.
- "Rücksetzen": Sie dürfen die Wegeweiche bei Fehlern rücksetzen.
- "Örtliche Bedienberechtigung": Über die Schaltfläche ← wechseln Sie zur Standardsicht des Bausteins OpStations. Weitere Informationen hierzu finden Sie in der APL-Dokumentation im Kapitel Bedienberechtigungen.

#### (3) Anzeige aktueller Steuersignale

In diesem Bereich sind die wichtigsten Parameter für diesen Baustein mit der aktuellen Ansteuerung angezeigt:

● "Freigabe":

Diese Anzeige ist nur sichtbar, wenn der entsprechende Bausteineingang verschaltet ist.

- 0 = Keine OS Einschaltfreigabe für die Wegeweiche
- 1 = Freigabe zum Ansteuern einer neuen Position
- "Schutz":

Diese Anzeige ist nur sichtbar, wenn der entsprechende Bausteineingang verschaltet ist.

- 0 = Schutzverriegelung ist wirksam, nach dem Gehen der Verriegelungsbedingung muss ein Rücksetzen des Bausteins erfolgen
- $\bullet$  1 = Gut-Zustand
- "Verriegelung":

Diese Anzeige ist nur sichtbar, wenn der entsprechende Bausteineingang verschaltet ist.

- 0 = Verriegelung ohne Rücksetzen ist wirksam, nach dem Gehen der Verriegelungsbedingung kann der Baustein ohne Rücksetzen bedient werden
- $\bullet$  1 = Gut-Zustand
- "Vor-Ort Richtig": 1 = Steuersignal für "Vor-Ort-Betrieb" (LocalLi) ist aktiv
- "Vor-Ort Pos1" ... "Vor-Ort Pos8": 1 = Baustein wurde im "Vor-Ort-Betrieb" auf "Position 1" ... "Position 8" gebracht

In Abhängigkeit von dem Parameter VlvType werden die Vor-Ort-Signale nur für die genutzten Positionen angezeigt. So sind z. B. bei VlvType = 4 nur die Signale für die Positionen 1 bis 4 sichtbar.

- "Verriegelung deak.":
- $\bullet$  0 = Überbrückung deaktiviert
- 1 = Überbrücken der Verriegelung im "Vor-Ort-Betrieb" sowie beim Simulieren
- "Ansteuerung": 1 = Ansteuersignal für die Wegeweiche
- "Rückstellimpuls": 1 = Rückstellsignal (Impuls) für die Wegeweiche
- "Rückmeldung Pos1" ... "Rückmeldung Pos8": 1 = Wegeweiche befindet sich in "Position 1" ... "Position 1"

In Abhängigkeit von dem Parameter VlvType werden die Rückmeldungen nur für die genutzten Positionen angezeigt. So sind z.B. bei VlvType = 4 nur die Signale für die Positionen 1 bis 4 sichtbar. Außerdem sind die Rückmeldesignale nur sichtbar, wenn der entsprechende Bausteineingang verschaltet ist.

#### (4) Sprungtaste zur Standardsicht eines beliebigen Bildbausteins

Diese Anzeige ist nur sichtbar, wenn der entsprechende Bausteineingang verschaltet ist.

Über diese Sprungtaste erreichen Sie die Standardsicht eines im Engineering System (ES) projektierten Bausteins. Die Sichtbarkeit dieser Sprungtaste ist abhängig von der Projektierung im Engineering System (ES).

Weitere Informationen hierzu finden Sie in der APL-Dokumentation im Kapitel "Aufruf weiterer Bildbausteine".

### 9.1.8.5 Bausteinsymbole von VlvDiv

Ihnen stehen verschiedene Bausteinsymbole mit folgenden Funktionen zur Verfügung:

- Messstellentyp
- Grenzen (oben/unten)
- Verletzungen der Alarm-, Warn- und Toleranzgrenzen sowie den Leittechnikfehler

- Betriebsarten
- Signalstatus, Wartungsfreigabe
- Verriegelungen
- Memoanzeige
- Ventilzustandsanzeige

Die Bausteinsymbole aus dem Vorlagenbild @TemplateILV8.PDL:

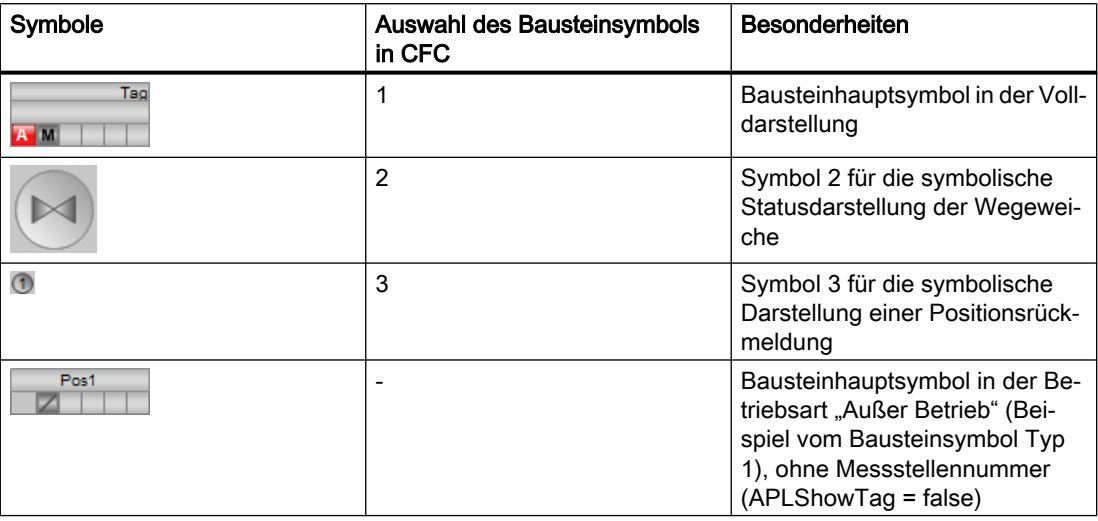

Weitere Informationen zum Bausteinsymbol und zu den Bedienmöglichkeiten im Bausteinsymbol finden Sie in der APL-Dokumentation in folgenden Kapiteln:

- Projektieren der Bausteinsymbole
- Aufbau des Bausteinsymbols
- Bedienen über das Bausteinsymbol

#### Symbol 1:

Standardmäßig wird das Hauptsymbol beim automatischen Erzeugen der Bildobjekte im Prozessbild platziert. Dieses enthält alle Standardinformationen, wie z.B. Sammelanzeige und Tagname und wird für jede Instanz benötigt.

### Symbol 2:

Das Symbol 2 kann zusätzlich aus dem Bild @TemplateILV8.pdl verwendet werden um Statusinformationen der Wegeweiche sowie die Ventilzustandsanzeige darzustellen.

### Symbol 3:

Mit dem Symbol 3 haben Sie außerdem die Möglichkeit die einzelnen Positionsrückmeldungen graphisch an Ihre Bedürfnisse anzupassen. Für jede Positionsrückmeldung können Sie ein Symbol 3 aus dem Bild @TemplateILV8.pdl im Prozessbild platzieren und mit der Messstelle verbinden.

In den Objekteigenschaften des Symbols muss dann noch die darzustellende Position parametriert werden. Dazu sind am Symbol die folgenden Parameter vorhanden:

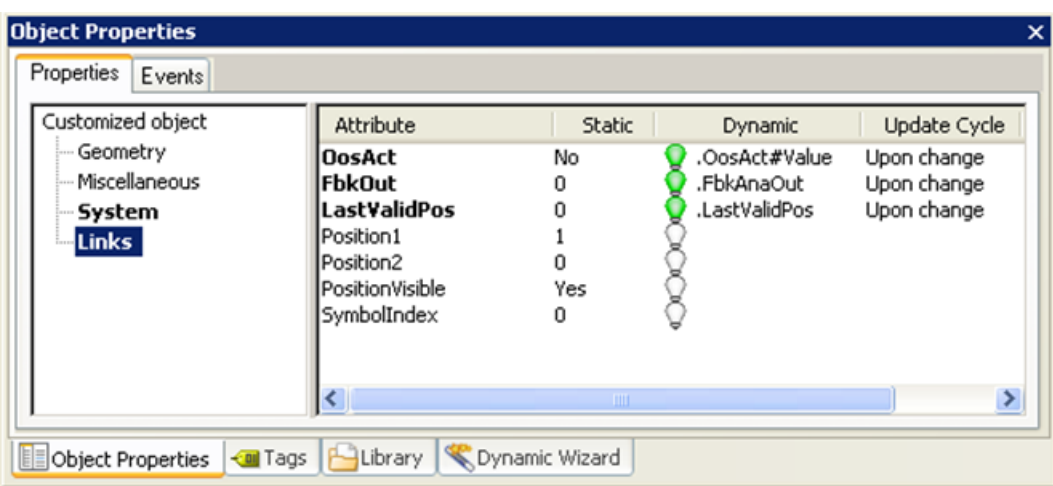

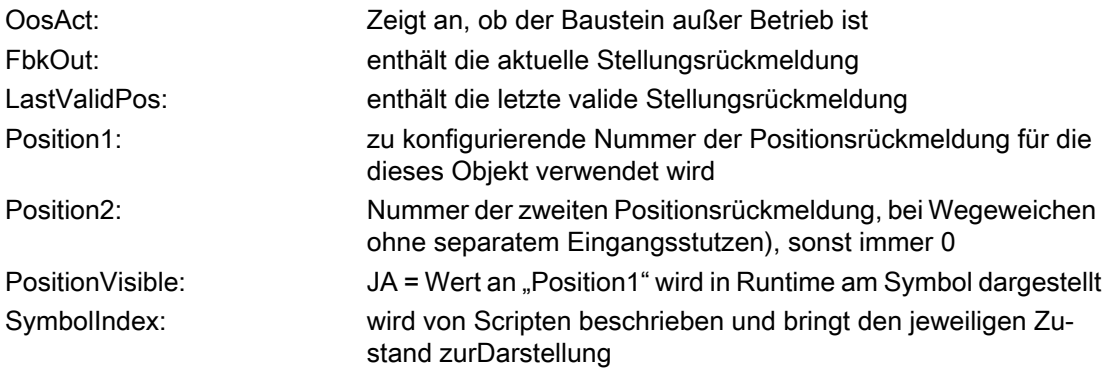

### Wegeweichen mit separatem Zulauf (z. B. 5/4 Wegeweiche):

In diesem Fall besitzt jeder Ausgangsstutzen eine eigene Positionsrückmeldung. Der gestellte Weg geht somit immer vom Eingangsstutzen zum entsprechenden Ausgangsstutzen.

Um die richtige Positionsrückmeldung anzuzeigen, muss der Symbolparameter "Position1" mit der entsprechenden Positionsnummer projektiert werden. Der Symbolparameter "Position2" muss mit "0" parametriert sein.

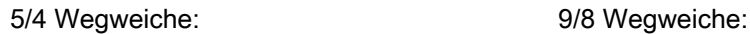

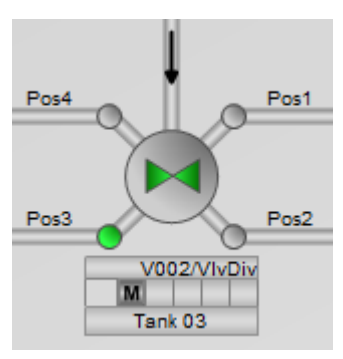

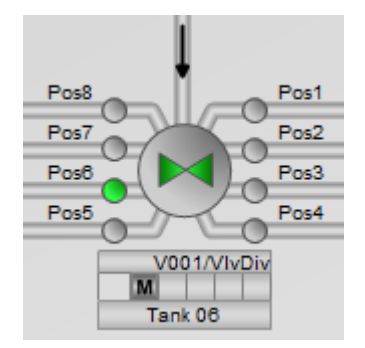

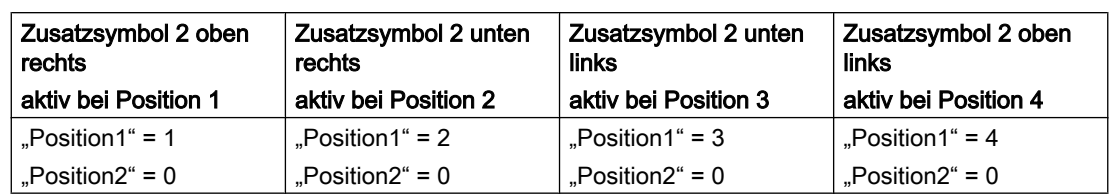

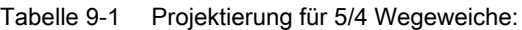

### Wegeweiche ohne separaten Zulauf (z.B. 3 Wegeweiche):

In diesem speziellen Fall besitzt die Wegeweiche keinen separaten Zulauf. Die Weiche verbindet bei jedem gestellten Weg immer genau zwei Stutzen miteinander. Um nun eine Verbindung der aktiven Stutzten darstellen zu können, müssen die Zusatzsymbole an den Parametern "Position1" und "Position2" mit den Positionsnummer der beiden möglichen Rückmeldungen projektiert werden.

Im folgenden Bsp. ist die Positionsrückmeldung 2 aktiv. Die Projektierung der drei Zusatzsymbole muss folgendermaßen aussehen:

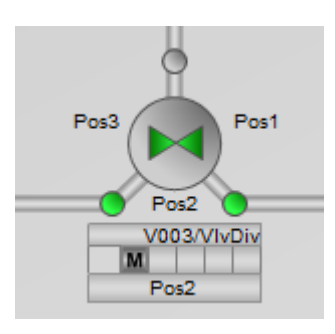

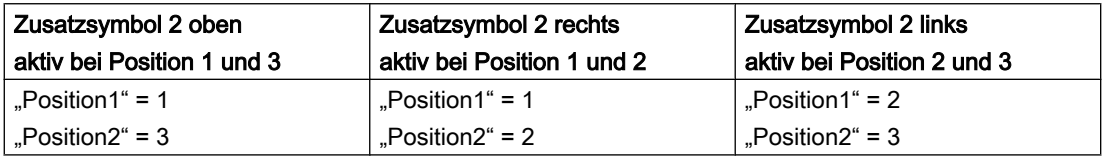

# Ventilzustandsanzeige

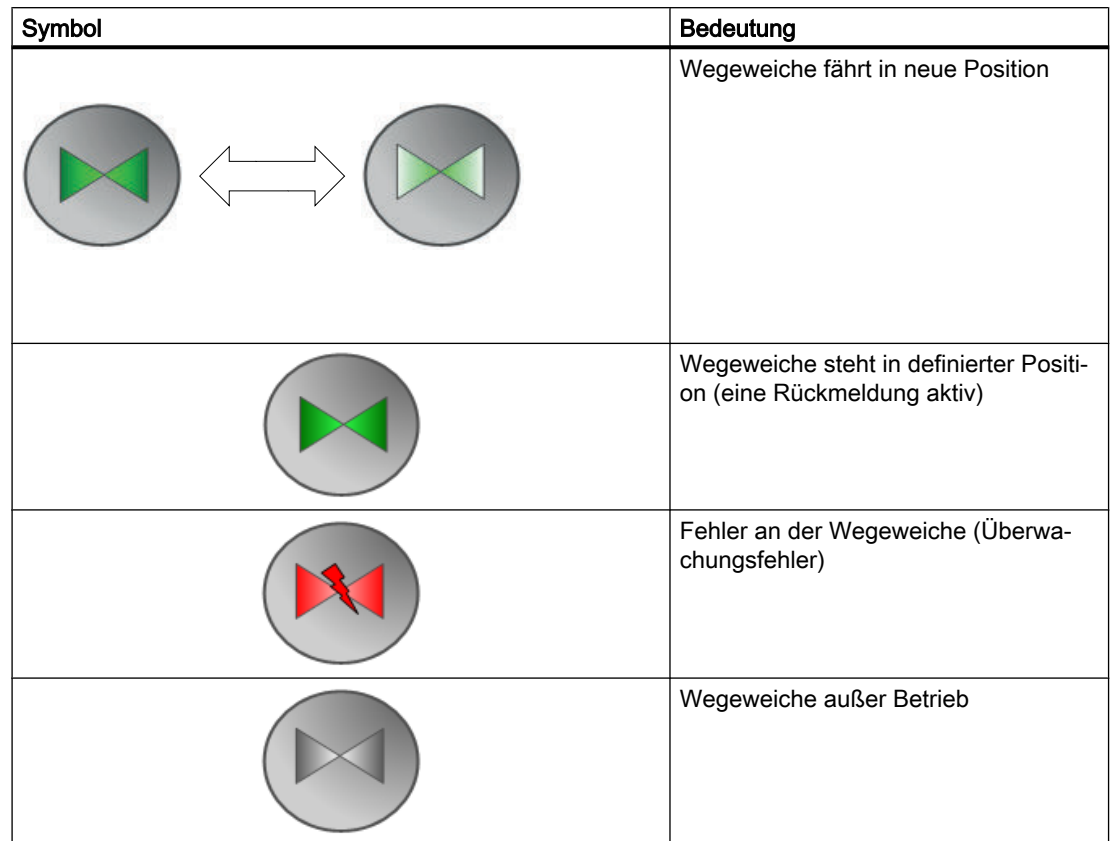

Folgende Ventilzustände werden Ihnen hier angezeigt:

# 9.2.1 Beschreibung von VlvDsL

# Objektname (Art + Nummer) und Familie

Art + Nummer: FB 1103 Familie: Drives

### Arbeitsweise

Ein Doppelsitzventil wird in der Standardversion üblicherweise mit der Grundstellung "normalerweise geschlossen" ausgeführt, um im strom- bzw. drucklosen Zustand eine sichere Trennung der beiden Leitungssysteme zu gewährleisten. In diesem Zustand entspricht das Doppelsitzventil zwei gekreuzten, getrennten Rohrleitungen.

Bei geöffnetem Ventil fließt das Medium frei zwischen oberem und unterem Ventilkörper, d.h. zwischen den beiden Leitungssystemen.

Das Ventil schließt und der Doppelsitz (mit Doppeldichtung) bildet eine Trennkammer (Leckageraum) zwischen den beiden Leitungssystemen. Auf diese Weise kann ein CIP- = Reinigungsprozess sicher und unter vollständiger Trennung der beiden Medien ohne Vermischungsgefahr mit der Produktion erfolgen.

Zusätzlich verfügt das Doppelsitz über zwei getrennt ausgeführte Sitzanhebungen, so dass eine Reinigung eines Ventilkörpers einschließlich der Sicherheitskammer möglich ist. Die Sitzanhebung wird dabei häufig gepulst angesteuert.

Bedienung & Beobachtung sowie Ansteuerung/Überwachung der Sitzanhebungen sind unabhängig von "normalen" Ventilfunktion. Die beiden Sitzanhebungen sind jedoch gegeneinander verriegelbar.

### Anlaufverhalten

Über das Feature Bit 'Anlaufverhalten festlegen' legen Sie das Anlaufverhalten für diesen Baustein fest.

Nach dem Anlauf werden für die Anzahl der im Wert RunUpCyc parametrierten Zyklen die Meldungen unterdrückt.

# Aufgerufene Bausteine

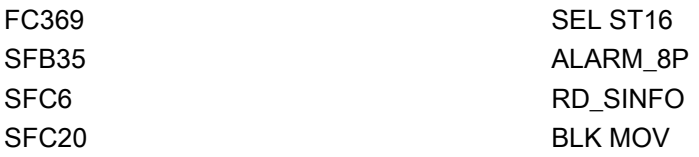

# Aufrufende OBs

Der Weckalarm-OB, in dem Sie den Baustein einbauen OB30 bis OB38). Zusätzlich im OB100.

# Statuswortbelegung für den Parameter **Status1**

Die Beschreibung zu den einzelnen Parametern entnehmen Sie dem Kapitel [Anschlüsse von](#page-354-0)  [VlvDsL](#page-354-0) (Seite [355\)](#page-354-0)

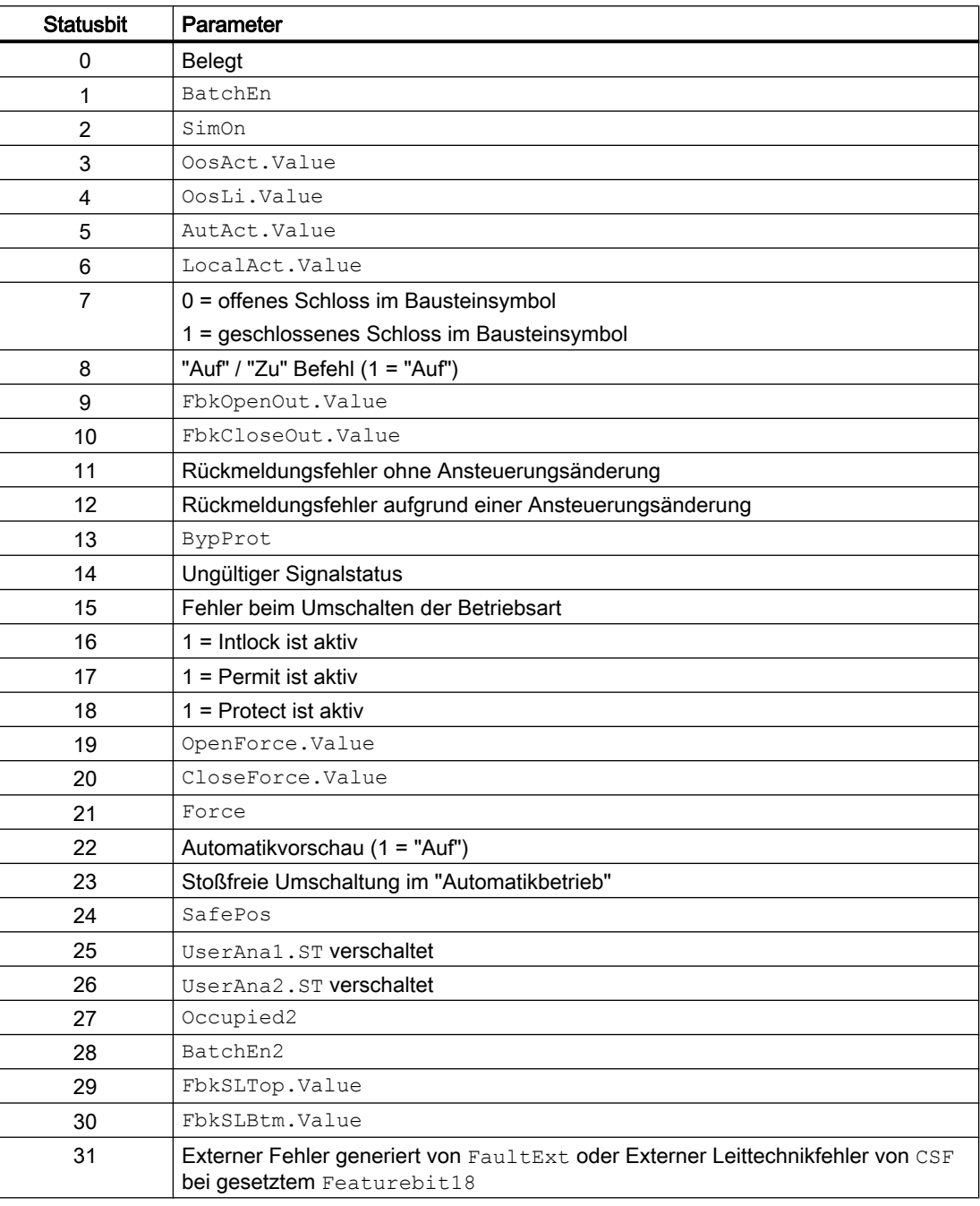

# Statuswortbelegung für den Parameter **Status2**

Die Beschreibung zu den einzelnen Parametern entnehmen Sie dem Kapitel [Anschlüsse von](#page-354-0)  [VlvDsL](#page-354-0) (Seite [355\)](#page-354-0)

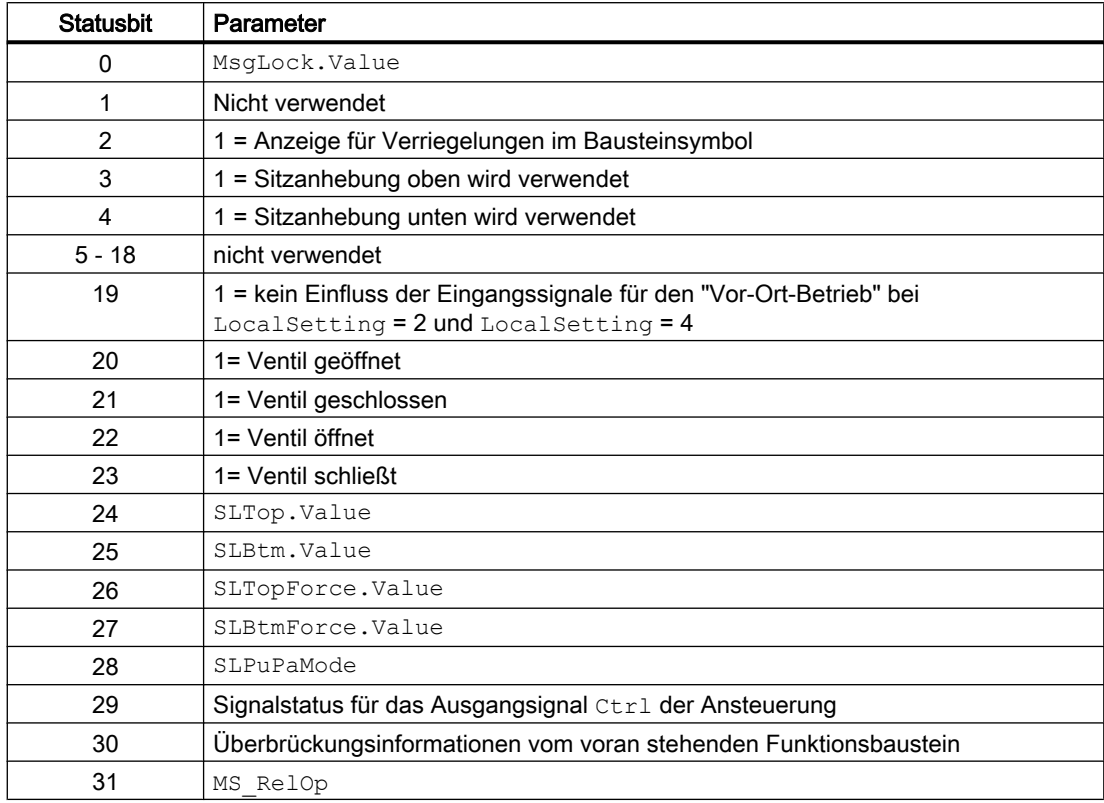

# Statuswortbelegung für den Parameter **Status3**

Die Beschreibung zu den einzelnen Parametern entnehmen Sie dem Kapitel [Anschlüsse von](#page-354-0)  [VlvDsL](#page-354-0) (Seite [355\)](#page-354-0)

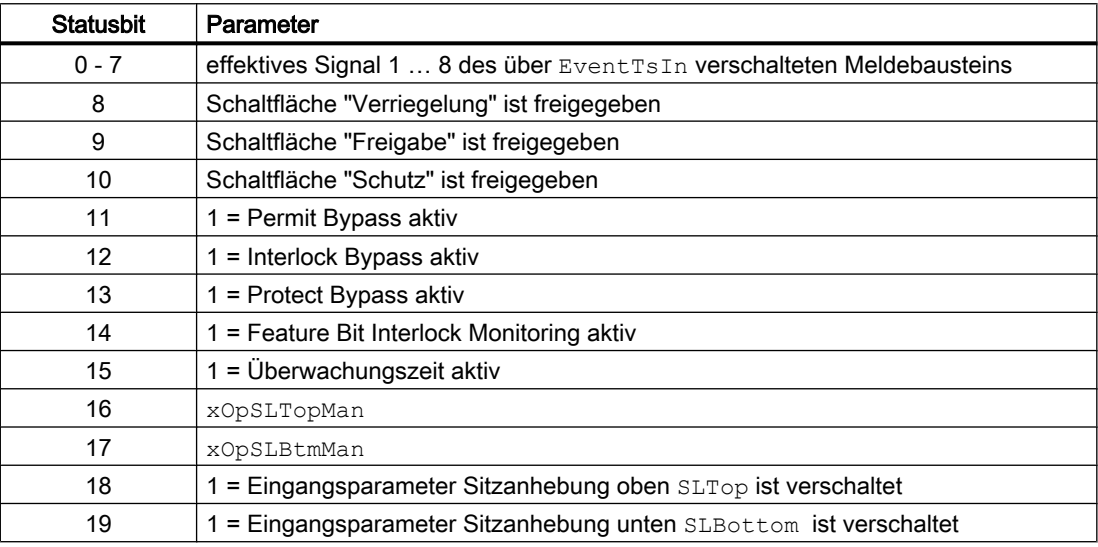

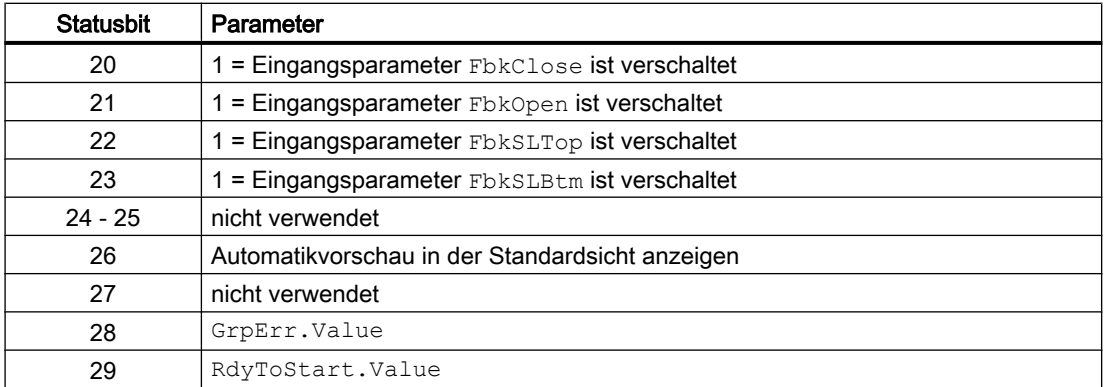

# 9.2.2 Betriebsarten von VlvDsL

Der Baustein kann über folgende Betriebsarten bedient werden:

- "Vor Ort Betrieb"
- "Automatikbetrieb"
- "Handbetrieb"
- "Außer Betrieb"

Der Baustein kann über alle Standardbetriebsarten bedient werden.

Im Folgenden finden Sie ergänzende, bausteinspezifische Informationen zu den allgemeinen Beschreibungen.

### "Vor Ort Betrieb"

Allgemeine Informationen zum Vor-Ort-Betrieb, zum Umschalten zwischen den Betriebsarten sowie zum stoßfreien Umschalten finden Sie in der APL-Dokumentation im Kapitel 'Vor-Ort-Betrieb'.

Im Vor-Ort-Betrieb können Sie das Ventil:

- $\bullet$  öffnen (OpenLocal = 1)
- $\bullet$  schließen (CloseLocal = 1)
- Sitzanhebung oben aktivieren  $(SLTopLocal = 1)$
- Sitzanhebung unten aktivieren (SLBtmLocal = 1)

Wenn Sie den Baustein in den Vor-Ort Betrieb versetzen, so erfolgt die Ansteuerung entweder durch Vor-Ort Signale oder durch die Rückmeldesignale (Eingangsparameter FbkOpen und FbkClose; lässt sich keine Stellung zuordnen, wird die letzte gültige Stellung angenommen.) beeinflusst. Hierzu können Sie den Eingangsparameter LocalSetting entsprechend parametrieren.

### "Automatikbetrieb"

Allgemeine Informationen zum Automatikbetrieb, zum Umschalten zwischen den Betriebsarten sowie zum stoßfreien Umschalten finden Sie in der APL-Dokumentation im Kapitel 'Hand- und Automatikbetrieb für Motoren, Ventile und Dosierer'.

Im Automatikbetrieb können Sie das Ventil:

- $\bullet$  öffnen (OpenAut = 1)
- $\bullet$  schließen (CloseAut = 1)
- Sitzanhebung oben aktivieren  $(SLTopAut = 1)$
- Sitzanhebung unten aktivieren (SLBtmAut =  $1$ )

### "Handbetrieb"

Allgemeine Informationen zum Handbetrieb, zum Umschalten zwischen den Betriebsarten sowie zum stoßfreien Umschalten finden Sie in der APL-Dokumentation im Kapitel 'Hand- und Automatikbetrieb für Motoren, Ventile und Dosierer'.

Im Handbetrieb können Sie das Ventil:

- $\bullet$  öffnen (OpenMan = 1)
- schließen (CloseMan =  $1$ )
- Sitzanhebung oben aktivieren  $(SLTopMan = 1)$
- Sitzanhebung unten aktivieren (SLBtmMan = 1)

# 9.2.3 Funktionen von VlvDsL

Im Folgenden sind die Funktionen für diesen Baustein aufgeführt.

- Die Sitzanhebungen funktionieren unabhängig von ggf. anstehenden Verriegelungen (Permit, Intlock, Protect).
- Sitzanhebungsimpulse können intern generiert oder extern vorgegeben werden:
	- SLPuPaMode: 1=External pulse/pause mode 0=Internal
- Die Impulse können für beide Sitzanhebungen getrennt projektiert werden: SLTopPulse, SLTopPause, SLBtmPulse, SLBtmPause
- Die Öffnen-/Schließen-Ansteuerungssignale können im Automatikbetrieb verzögert wirkend projektiert werden (OpnAutDelay, ClsAutDelay).
- Während der Sitzspülung kann bei einigen Ventiltypen das Ventilrückmeldesignal verloren gehen. In diesen Fällen kann der Überwachungsfehler unterdrückt werden. Die Unterdrückung ist über ein "Feature-Bit" projektierbar.

# Aufruf weiterer Bildbausteine

Dieser Baustein verfügt über die APL-Standardfunktion "Aufruf weiterer Bildbausteine".

### Bedienberechtigungen

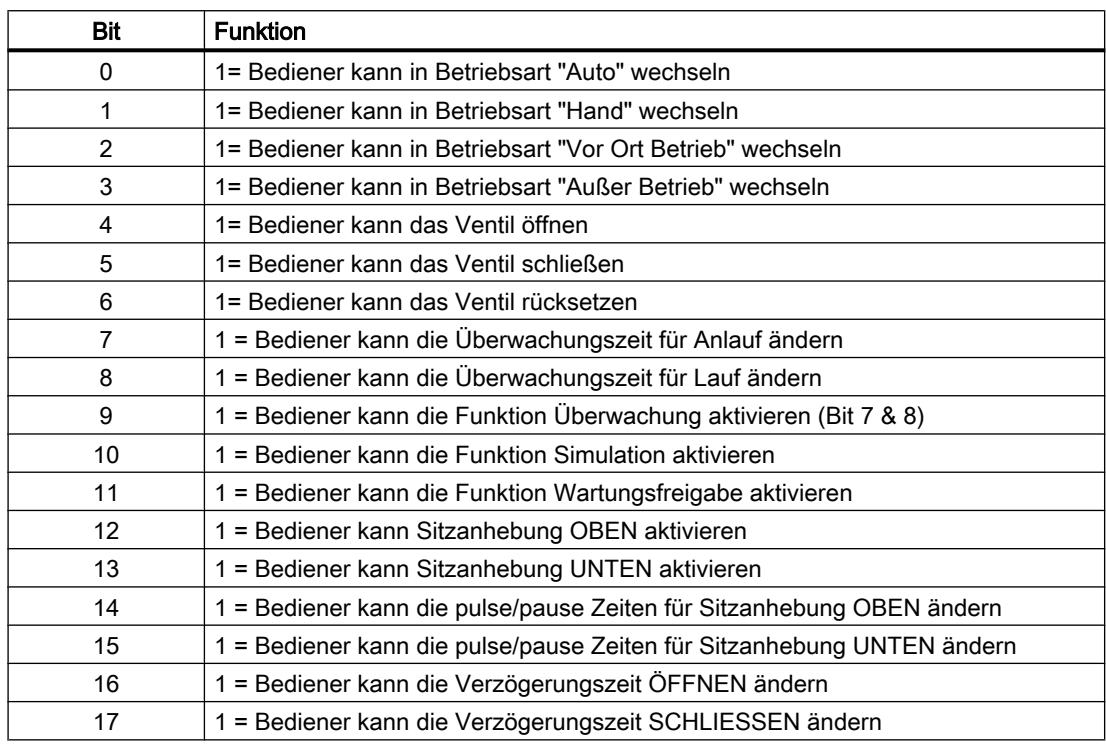

Dieser Baustein verfügt über die APL-Standardfunktion "Bedienberechtigungen". Der Baustein verfügt über folgende Berechtigungen für den Parameter OS\_Perm:

### Verriegelungen

Dieser Baustein verfügt über folgende Verriegelungen:

- Einschaltfreigabe
- Verriegelung ohne Rücksetzen (Verriegelung)
- Verriegelung mit Rücksetzen (Schutz)

Weitere Informationen hierzu finden Sie in der "APL-Dokumentation" im Kapitel "Verriegelungen".

#### Deaktivieren von Verriegelungen

Dieser Baustein verfügt über die APL-Standardfunktion "Deaktivieren von Verriegelungen".

#### Rücksetzen des Bausteins bei Verriegelungen

Dieser Baustein verfügt über die APL-Standardfunktion "Rücksetzen des Bausteins bei Verriegelungen oder Fehler

# Sammelfehler

Dieser Baustein verfügt über die APL-Standardfunktion "Sammelfehler ausgeben".

Folgende Parameter werden für die Bildung des Sammelfehlers berücksichtigt:

- CSF
- MonDynErr
- MonStaErr
- FaultExt

# Signal für Schaltbereit ausgeben

Dieser Baustein verfügt über die APL-Standardfunktion "Signal für Schaltbereit ausgeben".

# Sammelstatus für Verriegelungen bilden

Dieser Baustein verfügt über die APL-Standardfunktion "Sammelstatus für Verriegelungsinformationen

# Signalstatus für Bausteine bilden

Dieser Baustein verfügt über die APL-Standardfunktion "Signalstatus für Bausteine bilden und ausgeben".

Der schlechteste Signalstatus für den Baustein wird aus folgenden Parametern gebildet:

- FbkOpenOut.ST
- FbkCloseOut.ST
- FbkSLTopOut.ST
- FbkSLBtmOut.ST
- Permit.ST
- Intlock.ST
- Protect.ST
- CtrlChnST.ST

### Erzwingen von Betriebszuständen

Dieser Baustein verfügt über die APL-Standardfunktion "Erzwingen von Betriebszuständen".

- Die Eingänge OpenForce, CloseForce erzwingen die Ventilstellung zu öffnen / zu schließen.
- Die Eingänge SLTopForce, SLBtmForce erzwingen die Sitzanhebung (oben, Unten) zu öffnen / zu schließen.

# Rückmeldungen

### Überwachen von Rückmeldungen

Dieser Baustein verfügt über die APL-Standardfunktion "Überwachung der Rückmeldungen".

- Die Überwachung des Anlaufverhaltens wird am Parameter MonTiDynamic eingestellt
- Das Einhalten der Stellung über den Parameter MonTiStatic.

### Deaktivieren von Rückmeldungen

Dieser Baustein verfügt über die APL-Standardfunktion "Deaktivieren von Rückmeldungen bei Ventilen".

● Die Überwachung der Rückmeldungen kann, separat für jede Rückmeldung, mit NoFbkOpen, NoFbkClose, NoFbkSLTop bzw. NoFbkSLBtm deaktiviert werden.

### Meldungen unterdrücken über den Parameter MsgLock

Dieser Baustein verfügt über die APL-Standardfunktion "Meldungen unterdrücken über den Parameter MsgLock".

### Wartungsfreigabe

Dieser Baustein verfügt über die APL-Standardfunktion "Wartungsfreigabe".

#### Warnzeiten für Ansteuerungen festlegen

Dieser Baustein verfügt über die APL-Standardfunktion "Warnzeiten festlegen für Ansteuerungen bei Motoren und Ventilen". Das Warnsignal wird ausgegeben bevor das Ventil aus der Sicherheitsstellung gefahren wird. Für die Fahrt in die Sicherheitsstellung wird kein Warnsignal ausgegeben.

Sie können Warnsignale erzeugen, wenn zum Beispiel Ventile geöffnet werden. Warnsignale können Sie in folgenden Betriebsarten erzeugen:

- Handbetrieb (Eingangsparameter WarnTiMan)
- Automatikbetrieb (Eingangsparameter WarnTiAut)

Über die Eingangsparameter WarnTiMan und WarnTiAut legen Sie Warnzeiten in Sekunden fest. Wird beispielweise dann ein Ventil geöffnet, wird dies am Ausgangsparameter mit WarnAct = 1 angezeigt. Das Ventil öffnet dann nach Ablauf der eingestellten Warnzeit und WarnAct geht dann auf 0 zurück.

Eine entsprechende Warnung wird nicht ausgegeben, wenn Sie den Warnzeiten (WarnTiMan oder WarnTiAut) einen kleineren Wert als dem Parameter SampleTime geben.

# Simulieren von Signalen

Dieser Baustein verfügt über die APL-Standardfunktion "Simulieren von Signalen".

# Maßeinheit auswählen

Dieser Baustein verfügt über die APL-Standardfunktion "Maßeinheit auswählen" (UA1unit, UA2unit).

### **Ruhelage**

Dieser Baustein verfügt über die APL-Standardfunktion "Ruhelage bei Motoren, Ventile und Regler". Die Ruhelage (energielose Lage) wird über den Parameter SafePos eingestellt:

- $\bullet$  SafePos = 0 bei Ctrl = 0 schließt der Ventilantrieb bei Ctrl = 1 öffnet der Ventilantrieb (Energielose Lage "Zu")  $\bullet$  SafePos = 1
	- bei  $Ctr1 = 0$  öffnet der Ventilantrieb bei Ctrl = 1 schließt der Ventilantrieb (Energielose Lage "Auf ")

# Instanzspezifische Meldungen erzeugen

Dieser Baustein verfügt über die APL-Standardfunktion "Instanzspezifische Meldungen erzeugen".

### Parametrierbare Verhaltenweisen über den Parameter **Feature**

Einen Überblick über alle Verhaltensweisen, die über den Parameter Feature zur Verfügung gestellt werden, finden Sie in der "APL-Dokumentation" im Kapitel "Parametrierbare Funktionen über den Anschluss Feature". Für diesen Baustein stehen Ihnen an den jeweiligen Bits die folgenden Verhaltensweisen zur Verfügung:

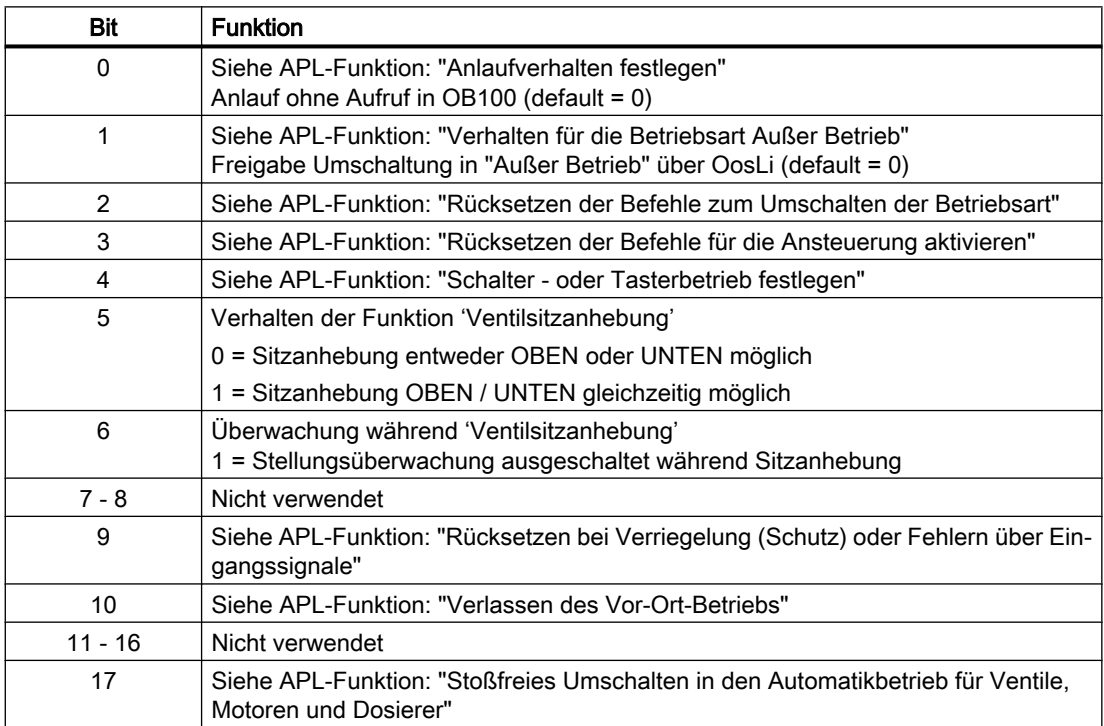

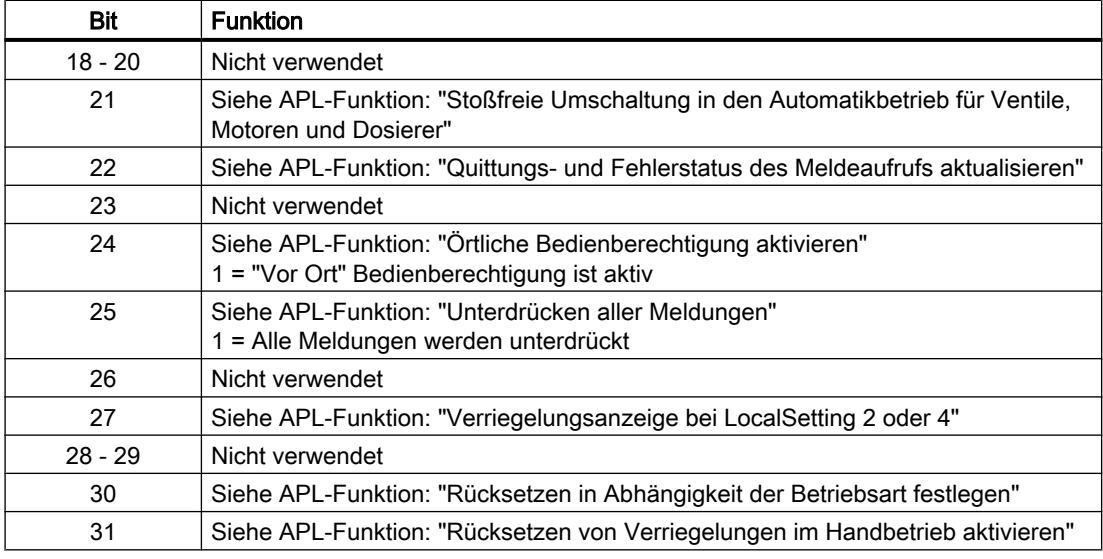

# 9.2.4 Fehlerbehandlung von VlvDsL

Für die Fehlerbehandlung aller Bausteine sehen Sie auch bitte in das APL-Kapitel "Fehlerbehandlung" in den Grundlagen.

Folgende Fehler können bei diesem Baustein angezeigt werden:

- Fehlernummern
- Fehler beim Umschalten der Betriebsart
- Ungültige Eingangssignale

# Übersicht der Fehlernummern

Über den Anschluss ErrorNum können die folgenden Fehlernummern ausgegeben werden:

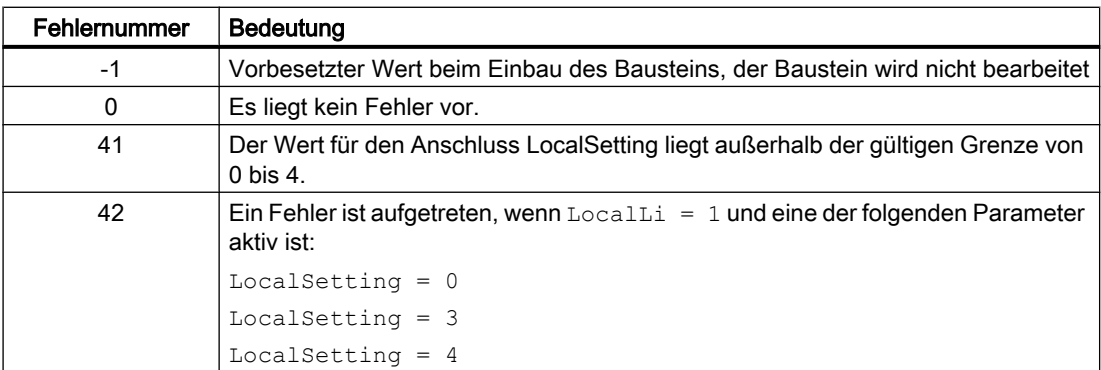

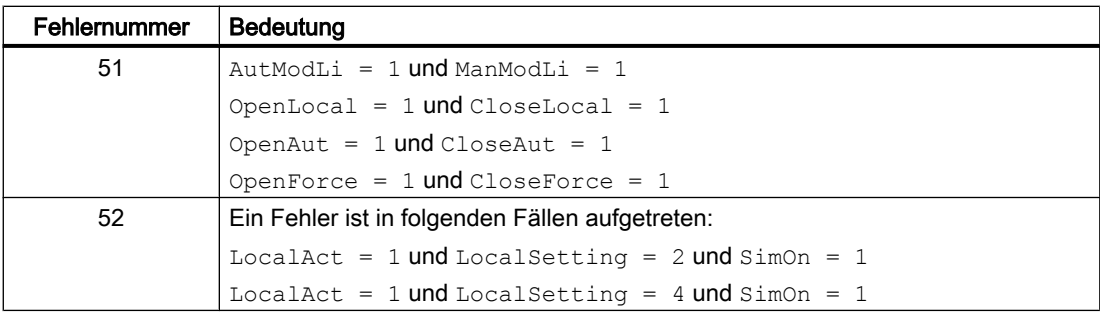

# Fehler beim Umschalten der Betriebsart

Dieser Fehler kann vom Baustein ausgegeben werden sehen Sie dazu in das APL-Kapitel "Fehlerbehandlung".

# Ungültige Eingangssignale

Dieser Fehler kann vom Baustein ausgegeben werden, sehen Sie dazu in das APL-Kapitel "Fehlerbehandlung".

# 9.2.5 Melden von VlvDsL

### Meldeverhalten

Folgende Meldungen können bei diesem Baustein generiert werden:

- Leittechnikfehler
- Instanzspezifische Meldungen

Über das Ventil können zwei unabhängige Wege bzw. Chargen laufen. Der Baustein 'VlvDS' besitzt für den doppelten Chargenbezug zwei Meldebausteine. Die zweite Meldung wird nur generiert, wenn das entsprechende Chargen-Belegungssignal ansteht (Occupied2).

# Leittechnikfehler

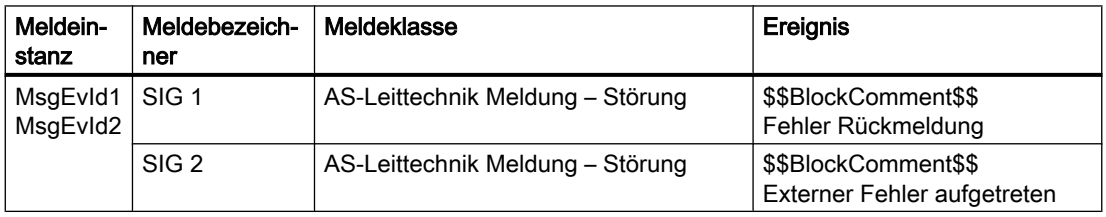

\$\$BlockComment\$\$: Inhalt des instanzspezifischen Kommentars

Sie haben die Möglichkeit, auf den Eingangsparameter CSF eine externe Störung (Signal) zu verschalten. Wird dieses  $CSF = 1$ , so wird ein Leittechnikfehler ausgelöst (MsgEvId1, SIG 2).

# <span id="page-354-0"></span>Instanzspezifische Meldungen

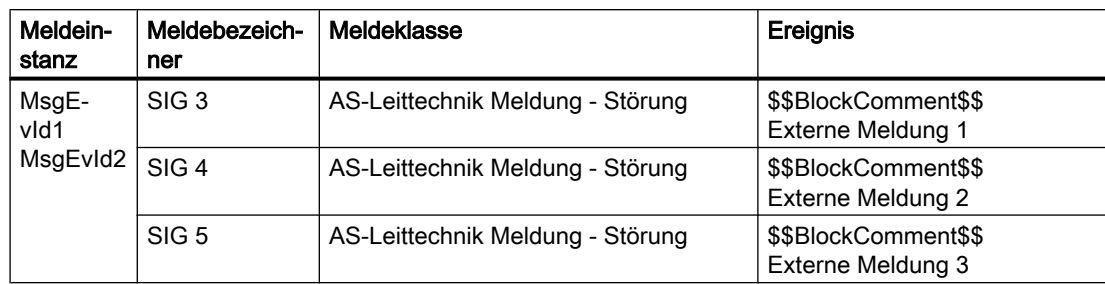

# Begleitwerte für die Meldeinstanzen MsgEvId1 und MsgEvId2

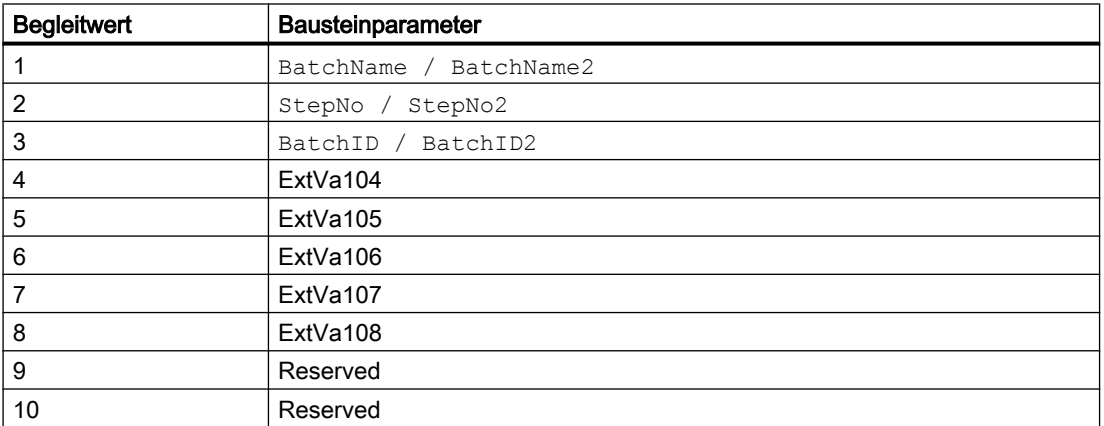

Die Begleitwerte 4 ... 8 sind den Parametern ExtVa104 ... ExtVa108 zugeordnet und können von Ihnen verwendet werden. Sehen Sie dazu in das Handbuch "Prozessleitsystem PCS 7 - Engineering System"

# 9.2.6 Anschlüsse von VlvDsL

# Eingangsparameter

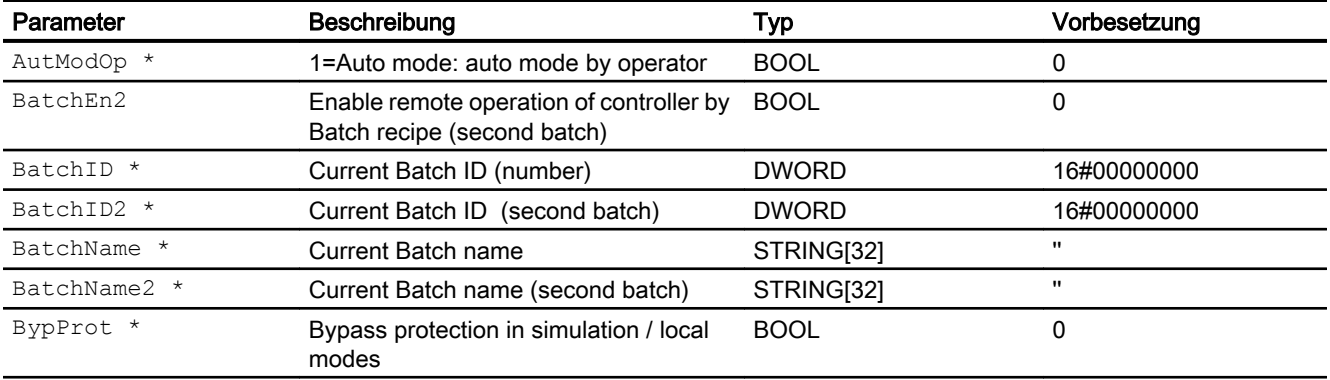

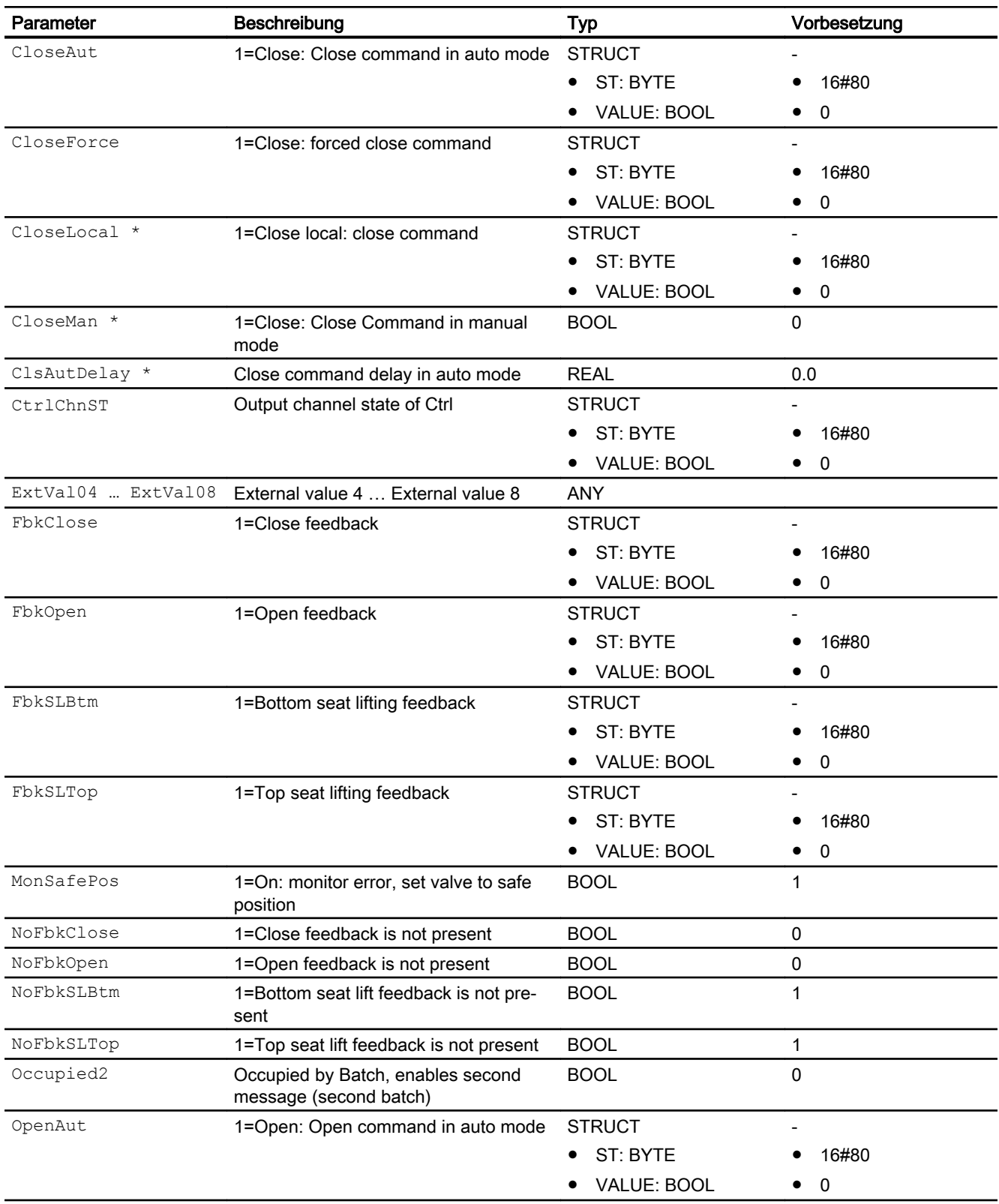

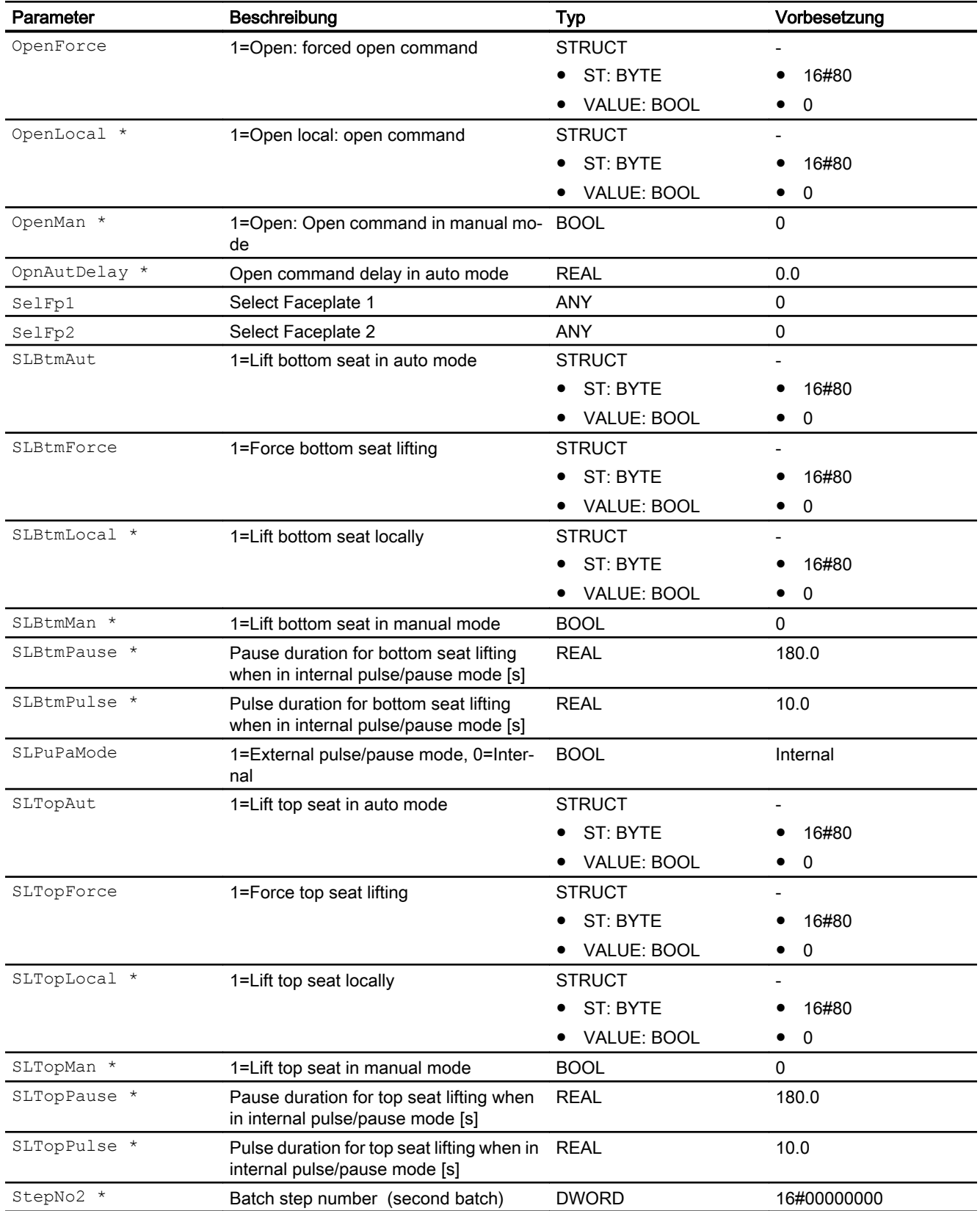

\* Auf diese Eingänge können Werte während der Bearbeitung des Bausteins vom Bausteinalgorithmus zurückgeschrieben werden.

# Ausgangsparameter

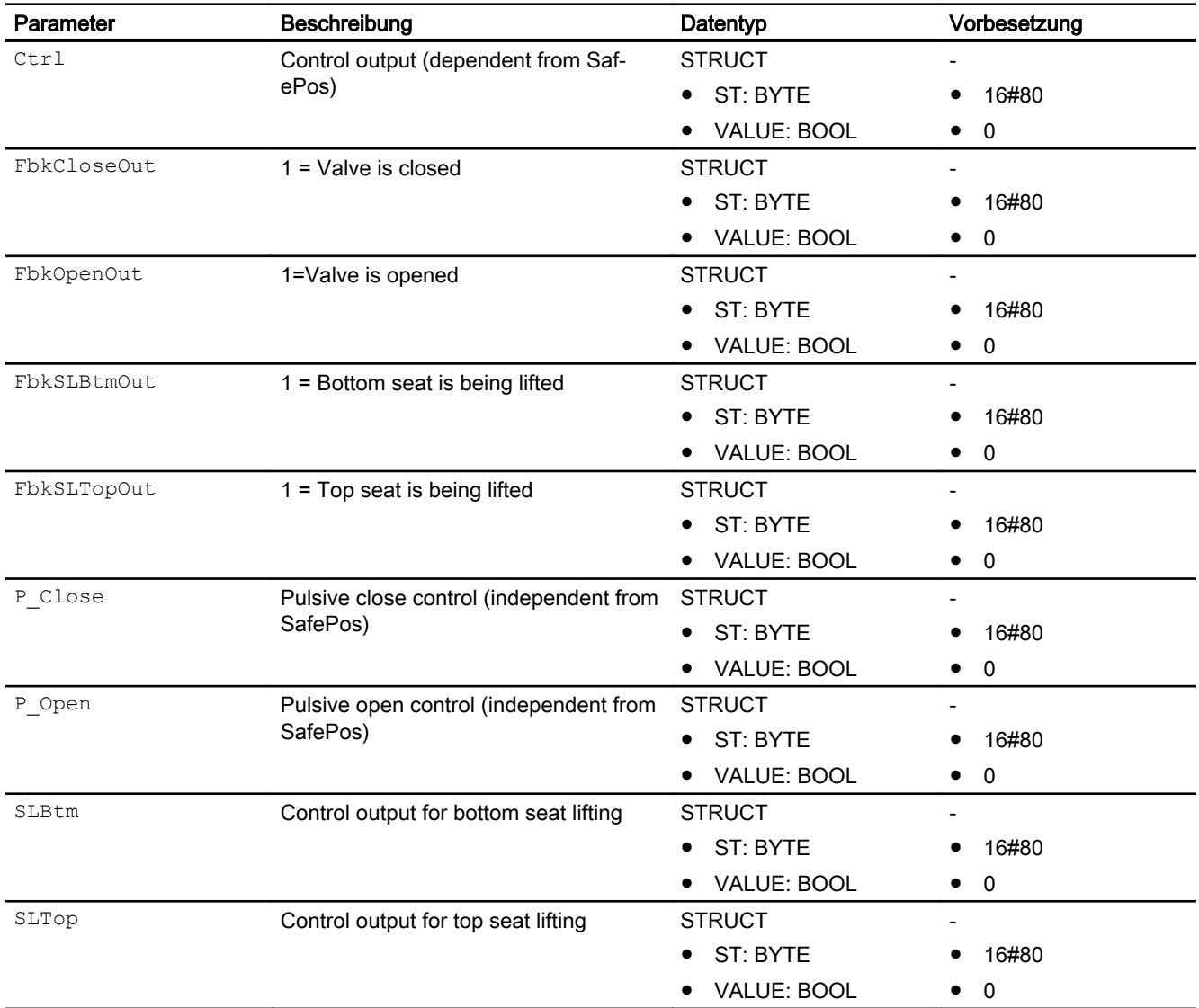

# 9.2.7 Blockschaltbild von VlvDsL

Der Baustein hat kein Blockschaltbild.

# 9.2.8 Bedienen & Beobachten

# 9.2.8.1 Sichten von VlvDsL

Der Baustein verfügt über folgende Sichten:

- Standardsicht (s. u.)
- Meldungssicht (Standard Meldungssicht aller Bausteine der Advanced Process Library)
- Parametersicht (Standard Parametersicht von Motoren und Ventilen der Advanced Process Library. Zusätzlich können Verzögerungszeiten für Öffnen und Schließen des Ventils bedient (nur in Handbetrieb) und beobachtet werden.
- Sitzanhebungssicht (s. u.)
- Trendsicht (Standard Trendsicht aller Bausteine der Advanced Process Library)
- Vorschausicht (s. u.)
- Memosicht (Standard Memosicht aller Bausteine der Advanced Process Library)
- Chargensicht 1
- Chargensicht 2

Der Baustein besitzt zwei Chargensichten:

- die Standardchargensicht
- eine spezielle Bausteinchargensicht) für den doppelten Chargenbezug.

Beide Sichten haben das gleiche Verhalten. Zudem setzt der Baustein für beide Chargen eine eigene Bedienmeldung ab.

# 9.2.8.2 Standardsicht von VlvDsL

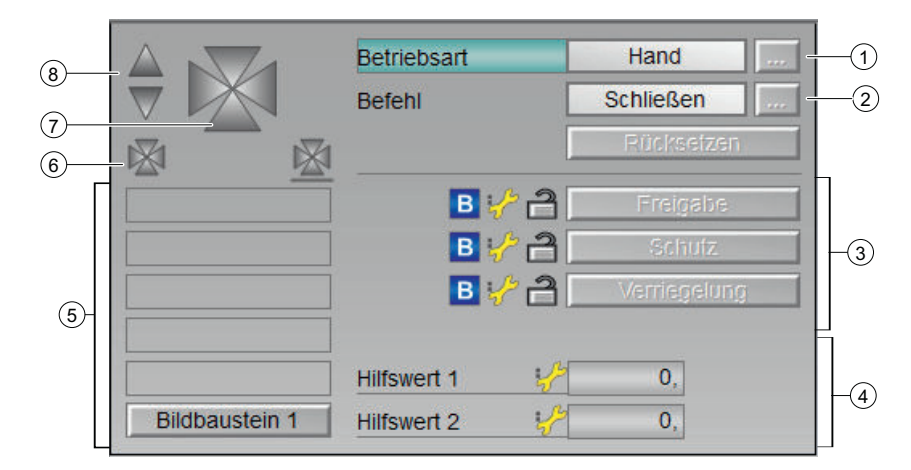

# (1) Anzeigen und Umschalten der Betriebsart

Dieser Bereich zeigt Ihnen die aktuell gültige Betriebsart an. Folgende Betriebsarten können hier angezeigt und ausgeführt werden:

- Handbetrieb
- Automatikbetrieb
- Vor-Ort-Betrieb
- Außer Betrieb

# (2) Öffnen und Schließen des Ventils

- Öffnen
- Schließen

Dieser Bereich zeigt Ihnen den vorgegebenen Betriebszustand für das Ventil an. Folgende Zustände können hier angezeigt und ausgeführt werden:

### (3) Bedienbereich für die Verriegelungsfunktionen des Bausteins

Diese Anzeige ist nur sichtbar, wenn der entsprechende Bausteineingang verschaltet ist.

Über diese Schaltflächen bedienen Sie die Verriegelungsfunktionen des Bausteins. Weitere Informationen hierzu finden Sie im Kapitel Verriegelungsfunktionen im APL Handbuch.

Neben den Schaltflächen wird folgendes angezeigt:

- Verriegelungszustand (siehe Sammelstatus für Verriegelungsinformationen bilden im APL Handbuch)
- Signalstatus (siehe Signalstatus für technologische Bausteine bilden und ausgeben im APL Handbuch)
- Überbrückungsinformationen (Bypass) (siehe Sammelstatus für Verriegelungsinformationen bilden im APL Handbuch)

Über diese Schaltflächen Bedienen Sie die Verriegelungsfunktionen des Bausteins. Neben den Schaltflächen wird folgendes angezeigt:

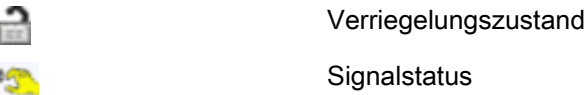

● Der Signalstatus (hier: 'Simulation') wird neben dem Verriegelungszustand angezeigt

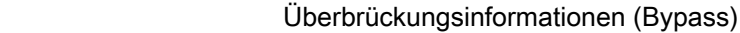

Liegt eine Überbrückung vor, so wird diese anstelle des Signalstatus angezeigt.

### (4) Anzeige für Hilfswerte

**B** 

Diese Anzeige ist nur sichtbar, wenn der entsprechende Bausteineingang verschaltet ist. In diesem Bereich können Sie sich zwei Hilfswerte anzeigen lassen, die im Engineering System (ES) projektiert wurden. Weitere Informationen hierzu finden Sie im Kapitel Hilfswerte anzeigen im APL Hanndbuch.

### (5) Anzeigebereich für Zustände des Bausteins
Dieser Bereich zeigt Ihnen Zusatzinformationen zum Betriebszustand des Bausteins an (von oben nach unten):

- Erzwungen
	- Erzwungen auf
	- Erzwungen zu
- Erzwungen
	- Erzwungen oben
	- Erzwungen unten
- Fehlerzustände
	- Fehler Endstellung
	- Fehler Ansteuerung
	- Ungültiges Signal
	- Fehler Umschaltung
	- Externer Fehler
- Simulation
- Wartung

#### (6) Automatikvorschau / Vorschau Sicherheitsbetrieb

● Linkes Symbol

Diese Anzeige ist nur sichtbar im "Handbetrieb", im "Vor-Ort-Betrieb" oder bei einer Rücksetzanforderung im "Automatikbetrieb", wenn die aktuellen Ausgangssignale ungleich der Ansteuerung im "Automatikbetrieb" sind. Die Anzeige zeigt den Zustand an, den das Ventil hätte, wenn Sie aus dem "Hand-" oder "Vor-Ort-Betrieb" in den "Automatikbetrieb" umschalten oder das Rücksetzen im "Automatikbetrieb" ausführen würden.

● Rechtes Symbol

Diese Anzeige zeigt den Zustand an, den das Ventil hätte, wenn Sie in den Sicherheitsbetrieb umschalten würden.

#### (7) Zustandsanzeige des Ventils

Dieser Bereich zeigt an, ob das Ventil geöffnet oder geschlossen ist:

- Grün: Ventil ist geöffnet
- Grau: Ventil ist geschlossen
- Rot: Störung im Ventil

#### (8) Zustandsanzeige der Sitzanhebung

Dieser Bereich zeigt an, ob die Sitzanhebungen (oben, unten) aktiv oder inaktiv sind:

- Grün: Sitzanhebung aktiv
- Grau: Sitzanhebung inaktiv

## 9.2.8.3 Sitzanhebungssicht von VlvDsL

#### **Sitzanhebungssicht**

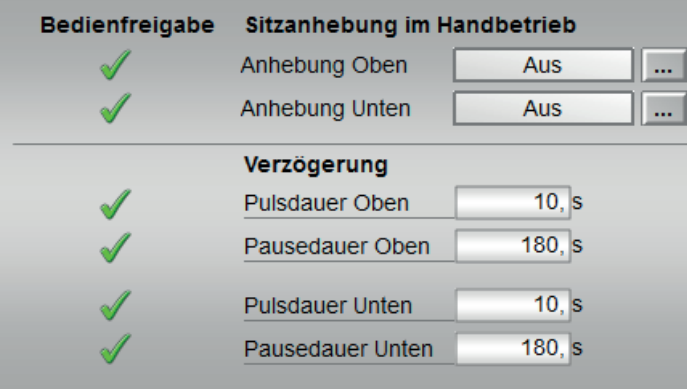

#### Bedienfreigaben

In diesem Bereich werden Ihnen alle Bedienungen angezeigt, für die es spezielle Bedienberechtigungen gibt. Sie sind abhängig von der Projektierung im Engineering System (ES), die für diesen Baustein gelten soll.

Symbole für die Bedienfreigabe:

- Grüner Haken: der OS-Bediener darf diesen Parameter bedienen
- Grauer Haken: der OS-Bediener darf diesen Parameter prozessbedingt vorübergehend nicht bedienen
- Rotes Kreuz: der OS-Bediener darf diesen Parameter auf Grund von parametrierten AS Bedienberechtigungen (OS\_Perm bzw. OS1Perm) grundsätzlich nicht bedienen

Folgende Bedienfreigaben werden hier angezeigt:

- Anhebung Oben
- Anhebung Unten
- Pulsdauer Oben
- Pausedauer Oben
- Pulsdauer Unten
- Pausedauer Unten

## 9.2.8.4 Vorschausicht von VlvDsL

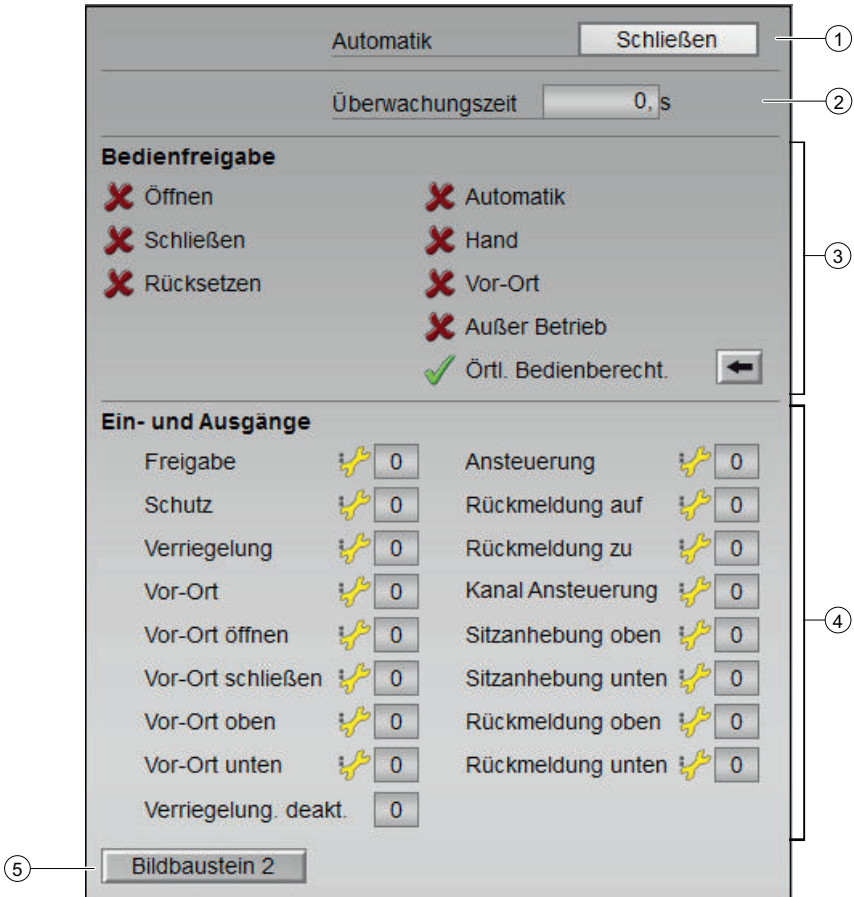

#### (1) Automatik

● Schließen

#### (2) Überwachungszeit

● Anzeige der aktuellen Überwachungszeit

#### (3) Bedienfreigaben

In diesem Bereich werden Ihnen alle Bedienungen angezeigt, für die es spezielle Bedienberechtigungen gibt. Sie sind abhängig von der Projektierung im Engineering System (ES), die für diesen Baustein gelten soll. Symbole für die Bedienfreigabe:

- Grüner Haken: der OS-Bediener darf diesen Parameter bedienen
- Grauer Haken: der OS-Bediener darf diesen Parameter prozessbedingt vorübergehend nicht bedienen
- Rotes Kreuz: der OS-Bediener darf diesen Parameter auf Grund von parametrierten AS-Bedienberechtigungen (OS\_Perm bzw. OS1Perm) grundsätzlich nicht bedienen

Folgende Bedienfreigaben werden hier angezeigt:

- "Öffnen": Sie dürfen das Ventil öffnen. Ist für diesen Befehl ein Text projektiert, wird dieser in Klammern mit angezeigt. Weitere Informationen hierzu finden Sie im Kapitel Beschriftung von Schaltflächen und Texten.
- "Schließen": Sie dürfen das Ventil schließen. Ist für diesen Befehl ein Text projektiert, wird dieser in Klammern mit angezeigt. Weitere Informationen hierzu finden Sie im Kapitel Beschriftung von Schaltflächen und Texten.
- "Rücksetzen": Sie dürfen das Ventil bei Verriegelungen oder Fehlern rücksetzen.
- "Automatik": Sie dürfen in den "Automatikbetrieb" wechseln.
- "Hand": Sie dürfen in den "Handbetrieb" wechseln.
- "Vor-Ort": Sie dürfen in den "Vor-Ort-Betrieb" wechseln.
- "Außer Betrieb": Sie dürfen in die Betriebsart "Außer Betrieb" wechseln.
- "Örtliche Bedienberechtigung": Über die Schaltfläche ← wechseln Sie zur Standardsicht des Bausteins OpStations. Weitere Informationen hierzu finden Sie im Kapitel Bedienberechtigungen im APL Handbuch.

#### (4) Ein- und Ausgänge

In diesem Bereich sind die wichtigsten Parameter für diesen Baustein mit der aktuellen Ansteuerung angezeigt:

- "Freigabe": Diese Anzeige ist nur sichtbar, wenn der entsprechende Bausteineingang verschaltet ist.
	- 0 = Keine OS Einschaltfreigabe für das Ventil
	- 1 = Freigabe zum "Öffnen" / "Schließen" aus der Ruhelage
- "Schutz": Diese Anzeige ist nur sichtbar, wenn der entsprechende Bausteineingang verschaltet ist.
	- 0 = Schutzverriegelung ist wirksam, nach dem Gehen der Verriegelungsbedingung muss ein Rücksetzen des Bausteins erfolgen
	- $1 =$  Gut-Zustand
- "Verriegelung": Diese Anzeige ist nur sichtbar, wenn der entsprechende Bausteineingang verschaltet ist.
	- 0 = Verriegelung ohne Rücksetzen ist wirksam, nach dem Gehen der Verriegelungsbedingung kann der Baustein ohne Rücksetzen bedient werden
	- $1 =$  Gut-Zustand
- "Vor-Ort": 1 = Steuersignal für "Vor-Ort-Betrieb" (LocalLi) ist aktiv
- "Vor-Ort öffnen": 1 = Öffnen des Ventils im "Vor-Ort-Betrieb"
- "Vor-Ort schließen": 1 = Schließen des Ventils im "Vor-Ort-Betrieb"
- "Vor-Ort oben": 1 = Heben des Ventils im "Vor-Ort-Betrieb"
- "Vor-Ort unten": 1 = Senken des Ventils im "Vor-Ort-Betrieb"

- "Verriegelung deak.":
	- 0 = Überbrückung deaktiviert
	- 1 = Überbrücken der Verriegelung im "Vor-Ort-Betrieb" sowie beim Simulieren
- "Ansteuerung": Anzeige für die Ansteuerung des Ventils:
	- 0 = Ventil wird geschlossen
	- $1$  = Ventil wird geöffnet
- "Rückmeldung auf": 1 = Ventil ist geöffnet
- "Rückmeldung zu": 1 = Ventil ist geschlossen
- "Kanal Ansteuerung": Steuersignal des Ausgangskanalbausteins
- "Sitzanhebung oben" : Anzeige für die Ansteuerung des Ventils
- "Sitzanhebung unten": Anzeige für die Ansteuerung des Ventils
- "Rückmeldung oben": 1 = Ventil ist oben
- "Rückmeldung unten": 1 = Ventil ist unten

#### (5) Sprungtaste zur Standardsicht eines beliebigen Bildbausteins

- Diese Anzeige ist nur sichtbar, wenn der entsprechende Bausteineingang verschaltet ist.
- Über diese Sprungtaste erreichen Sie die Standardsicht eines im Engineering System projektierten Bausteins. Die Sichtbarkeit dieser Sprungtaste ist abhängig von der Projektierung im Engineering System (ES).
- Weitere Informationen hierzu finden Sie im Kapitel Aufruf weiterer Bildbausteine.

#### 9.2.8.5 Bausteinsymbole von VlvDsL

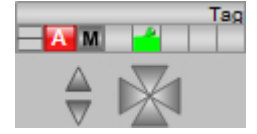

# Panel-Bausteine 10

# 10.1 PMotL - Panel-Kommunikationsbaustein für MotL

## 10.1.1 Beschreibung von PMotL

#### Objektname (Art + Nummer) und Familie

Art + Nummer: FB 1107

Familie: Panel

#### Projektierung

Der Eingang "BlockConnector" des "PMotL" muss mit einem beliebigen Ausgang des MotL verschaltet werden. Die für den Panelbaustein relevanten Daten (wie zum Beispiel Stausinformationen oder Meldungen) werden damit automatisch über den Panelbaustein ausgewertet und entsprechend angezeigt.

Ausnahme:

Der Ausgang ENO darf nicht für die Verschaltung mit dem Blockconnector Eingang genutzt werden.

Wenn der Parameter MsgLock = 0 ist, sendet der "PMotL" die Meldungen an das Operator Panel und die OS-Bedienstation.

Ist der Ausgang MsgLock Out mit dem Eingang MsgLock des technologischen Bausteins MotL verbunden werden die Meldungen am technologischen Baustein gesperrt, um eine Dopplung der Meldungen auf der OS-Bedienstation zu vermeiden. Sollen Leittechnikmeldungen (CSF) und externe Meldungen (ExtMsgx) ebenfalls unterdrückt werden ist am Technologieaustein zusätzlich das Feature. Bit25 ( $"1 =$  Suppress all messages if  $MsgLock = 1"$ ) zu setzen.

Der Ausgang IDBNo muss auf eine Adresse im Datenbaustein PanelConDB zeigen. Diese Stelle im Datenbaustein wird für die Anbindung des Panels benötigt.

#### Anlaufverhalten

Über den Parameter RunUpCyc kann eingestellt werden, wie lange (Anzahl Zyklen) die Meldungen unterdrückt werden sollen.

Mit Restart =  $TRUE$  kann ein Neuanlauf simuliert werden.

#### Aufgerufene Bausteine

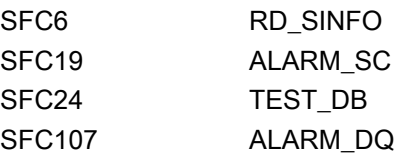

#### Aufrufende OBs

Der Weckalarm-OB, in dem Sie den Baustein einbauen (z. B. OB32). Zusätzlich im OB100.

#### Statuswortbelegung für die Parameter OSStatAl und OSStatAl\_Out

Die Beschreibung zu den einzelnen Parametern entnehmen Sie dem Kapitel [Anschlüsse von](#page-369-0)  [PMotL](#page-369-0) (Seite [370\)](#page-369-0)

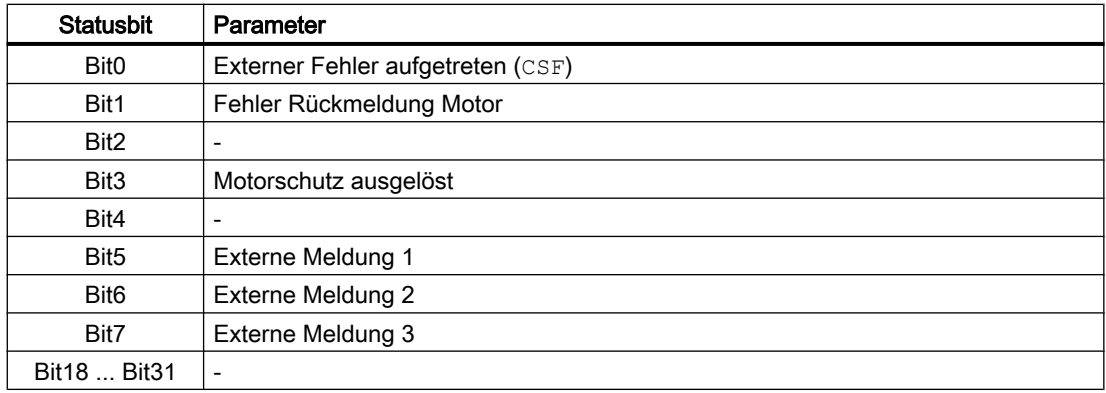

#### Statuswortbelegung für die Parameter OSStat und OSStat\_Out

Die Beschreibung zu den einzelnen Parametern entnehmen Sie dem Kapitel [Anschlüsse von](#page-369-0)  [PMotL](#page-369-0) (Seite [370\)](#page-369-0)

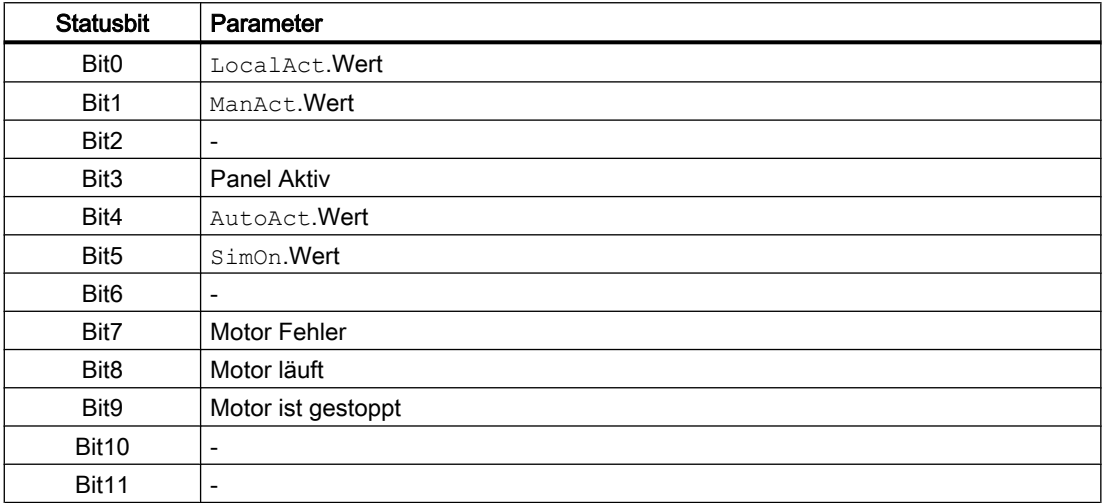

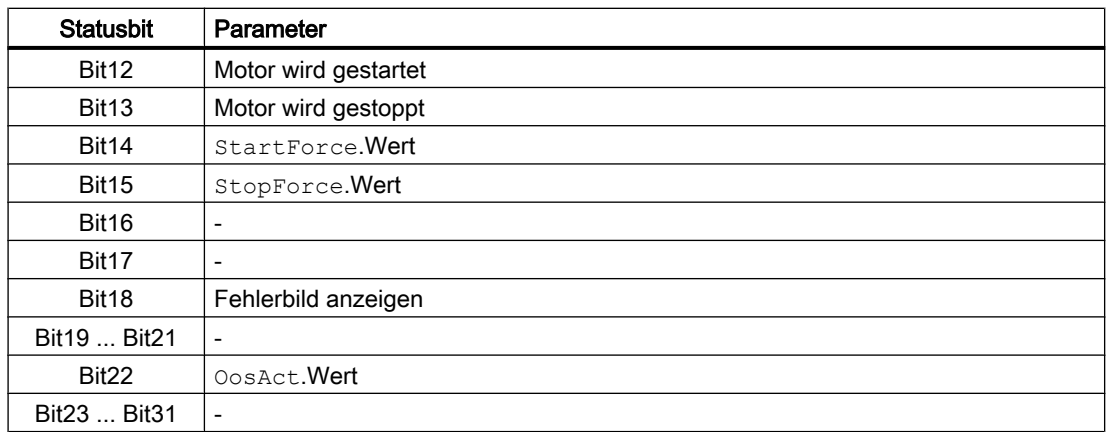

## 10.1.2 Betriebsarten von PMotL

Der Baustein hat keine Betriebsarten.

## 10.1.3 Funktionen von PMotL

Der Baustein "PMotL" bildet die Schnittstelle des technologischen Bausteins "MotL" der APL zum Operator Panel. Er ist meldefähig und setzt die gleichen Alarm\_DQ–Meldungen ab wie der zugehörige technologische Baustein.

## 10.1.4 Fehlerbehandlung von PMotL

Der Baustein hat keine Fehlerbehandlung.

## 10.1.5 Melden von PMotL

#### Meldeverhalten

Die Meldungen entsprechen den Meldungen des Bausteins "MotL" der APL.

# <span id="page-369-0"></span>10.1.6 Anschlüsse von PMotL

## Eingangsparameter

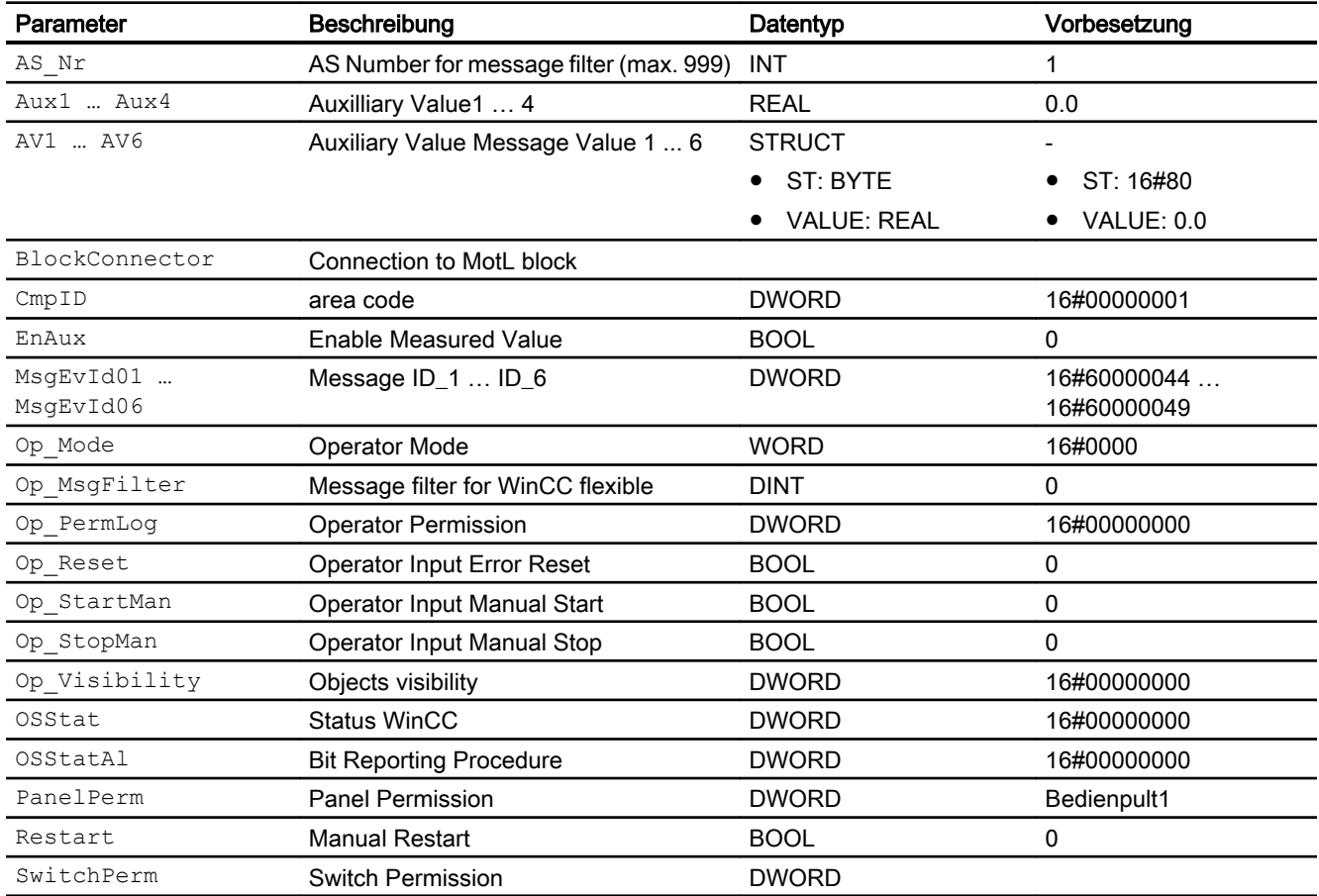

## Ausgangsparameter

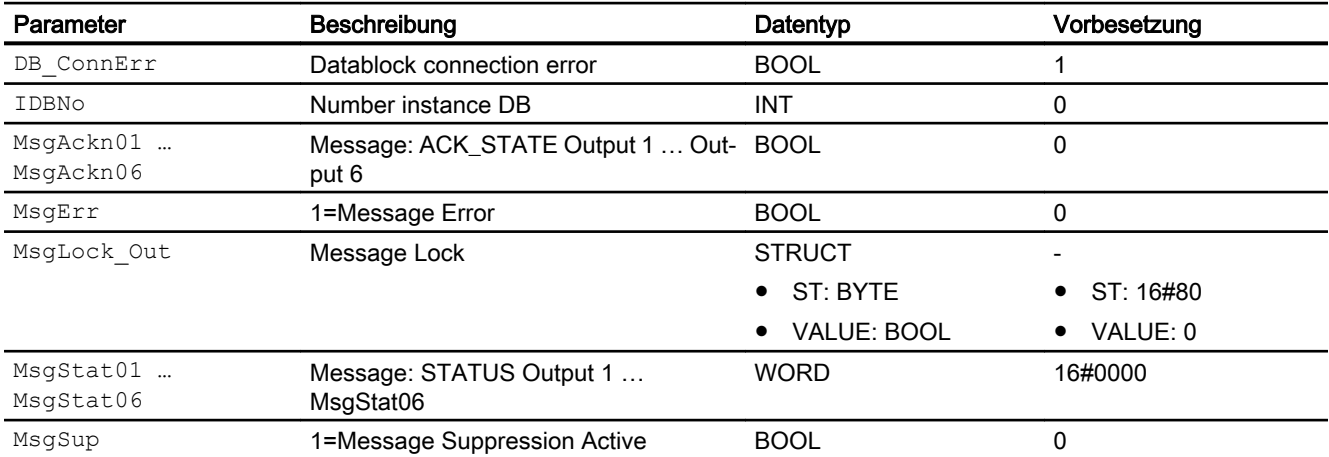

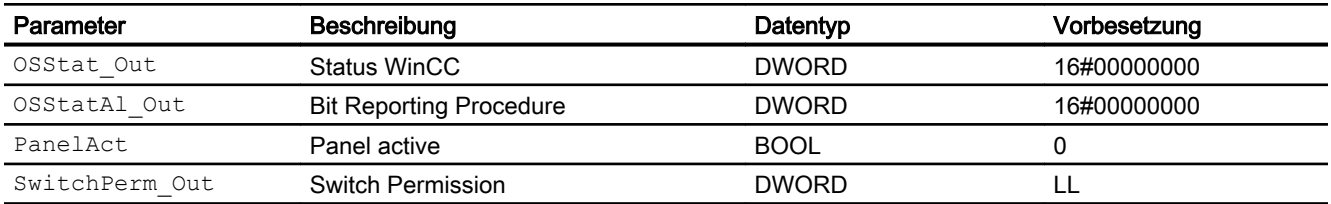

## 10.1.7 Blockschaltbild von PMotL

Der Baustein hat kein Blockschaltbild.

## 10.1.8 Bedienen & Beobachten

#### 10.1.8.1 Sichten von PMotL WinCC

Die Sichten des Bausteins in WinCC finden Sie unter [Bedienen & Beobachten in WinCC](#page-35-0)  (Seite [36\)](#page-35-0)

#### 10.1.8.2 Sichten von PMotL WinCC flexible

Der Baustein verfügt über folgende Sichten:

- Standardsicht
- Meldesicht
- Begleitwertsicht

## 10.1.8.3 Standardsicht von PMotL WinCC flexible

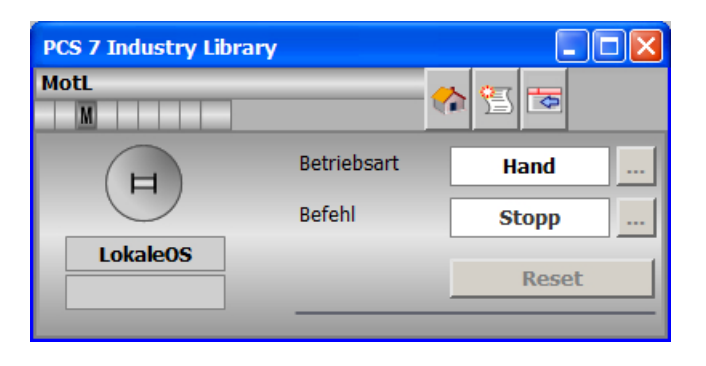

## 10.1.8.4 Bausteinsymbole von PMotL WinCC flexible

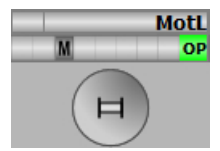

## 10.2.1 Beschreibung von PMotRevL

#### Objektname (Art + Nummer) und Familie

Art + Nummer: FB 1108 Familie: Panel

#### Projektierung

Der Eingang "BlockConnector" des "PMotRevL" muss mit einem beliebigen Ausgang des MotRevL verschaltet werden. Die für den Panelbaustein relevanten Daten (wie zum Beispiel Stausinformationen oder Meldungen) werden damit automatisch über den Panelbaustein ausgewertet und entsprechend angezeigt.

Ausnahme:

Der Ausgang ENO darf nicht für die Verschaltung mit dem Blockconnector Eingang genutzt werden.

Wenn der Parameter MsgLock = 0 ist, sendet der "PMotRevL" die Meldungen an das Operator Panel und die OS-Bedienstation.

Ist der Ausgang MsgLock\_Out mit dem Eingang MsgLock des technologischen Bausteins MotRevL verbunden werden die Meldungen am technologischen Baustein gesperrt, um eine Dopplung der Meldungen auf der OS-Bedienstation zu vermeiden. Sollen Leittechnikmeldungen (CSF) und externe Meldungen (ExtMsgx) ebenfalls unterdrückt werden ist am Technologieaustein zusätzlich das Feature Bit25 ("1 = Suppress all messages if MsgLock = 1") zu setzen.

Der Ausgang IDBNo muss auf eine Adresse im Datenbaustein PanelConDB zeigen. Diese Stelle im Datenbaustein wird für die Anbindung des Panels benötigt.

#### Anlaufverhalten

Über den Parameter RunUpCyc kann eingestellt werden, wie lange (Anzahl Zyklen) die Meldungen unterdrückt werden sollen.

Mit Restart = TRUE kann ein Neuanlauf simuliert werden.

#### Aufgerufene Bausteine

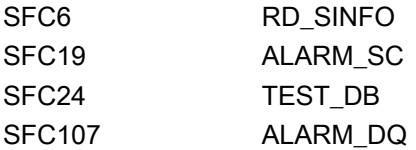

## Aufrufende OBs

Der Weckalarm-OB, in dem Sie den Baustein einbauen (z. B. OB32). Zusätzlich im OB100.

#### Statuswortbelegung für die Parameter OSStatAl und OSStatAl\_Out

Die Beschreibung zu den einzelnen Parametern entnehmen Sie dem Kapitel [Anschlüsse von](#page-374-0)  [PMotRevL](#page-374-0) (Seite [375\)](#page-374-0)

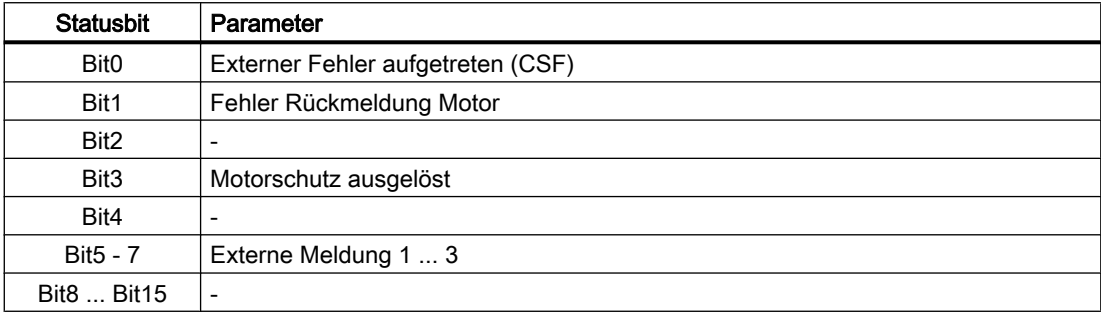

#### Statuswortbelegung für die Parameter OSStat und OSStat\_Out

Die Beschreibung zu den einzelnen Parametern entnehmen Sie dem Kapitel [Anschlüsse von](#page-374-0)  [PMotRevL](#page-374-0) (Seite [375\)](#page-374-0)

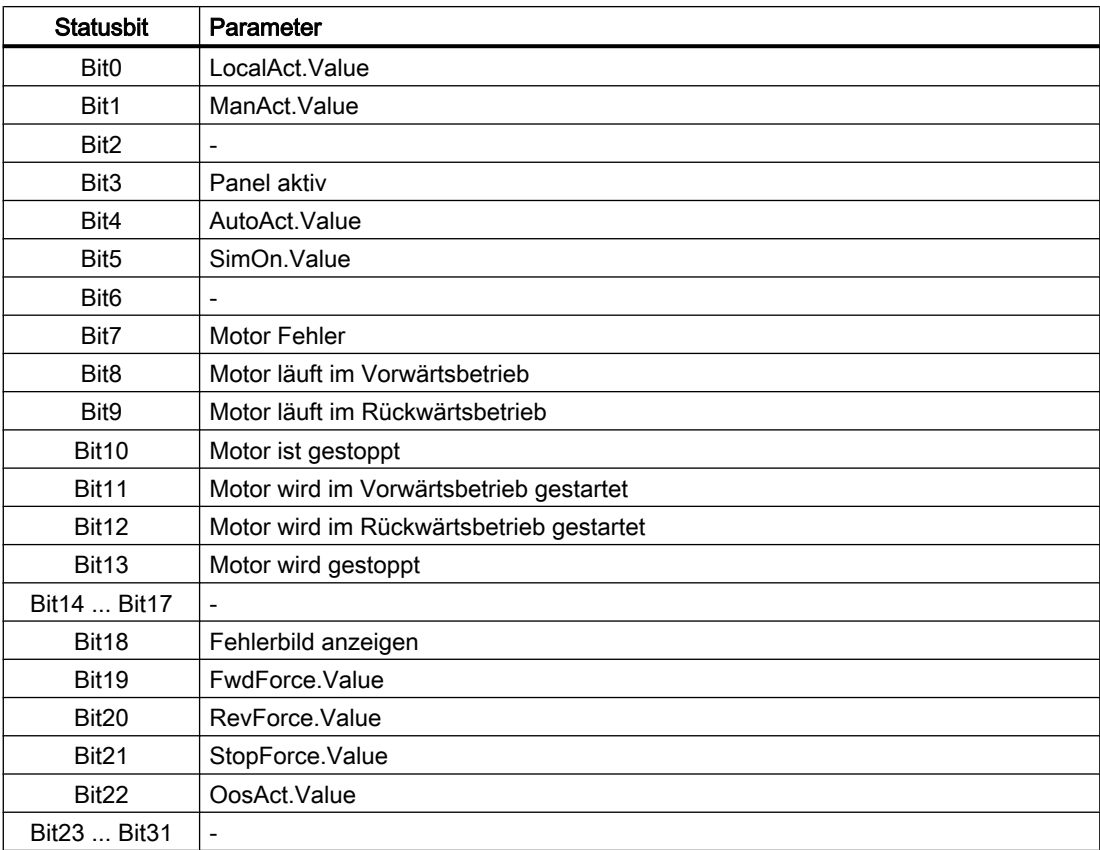

## <span id="page-374-0"></span>10.2.2 Betriebsarten von PMotRevL

Der Baustein hat keine Betriebsarten.

## 10.2.3 Funktionen von PMotRevL

Der Baustein "PMotL" bildet die Schnittstelle des technologischen Bausteins "MotL" der APL zum Operator Panel.

Er ist meldefähig und setzt die gleichen Alarm\_DQ–Meldungen ab wie der zugehörige technologische Baustein.

## 10.2.4 Fehlerbehandlung von PMotRevL

Der Baustein hat keine Fehlerbehandlung.

## 10.2.5 Melden von PMotRevL

#### Meldeverhalten

Die Meldungen entsprechen den Meldungen des Bausteins "MotRevL" der APL.

## 10.2.6 Anschlüsse von PMotRevL

#### Eingangsparameter

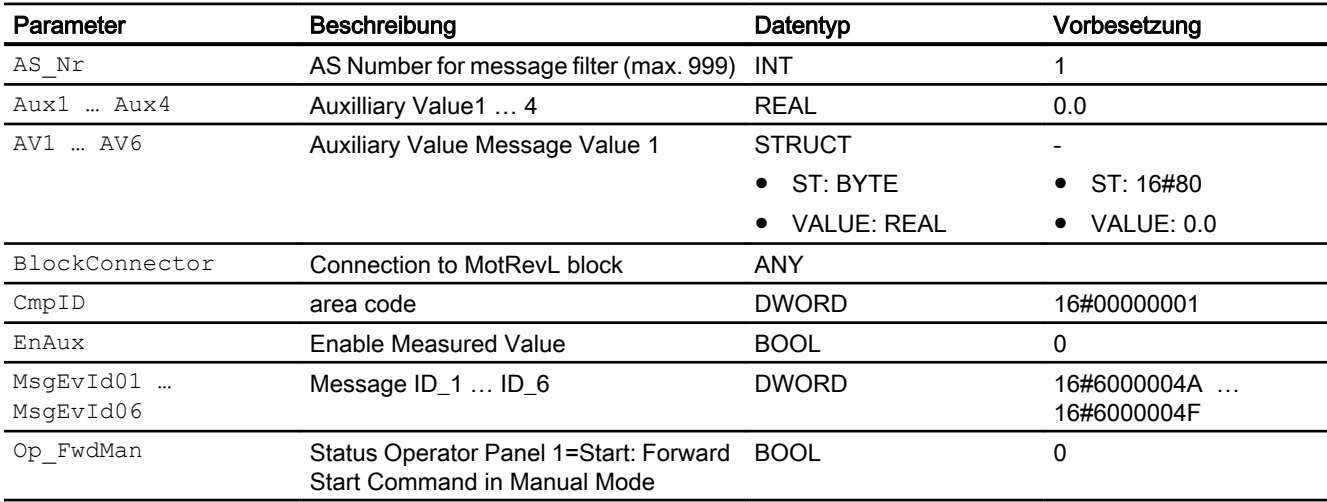

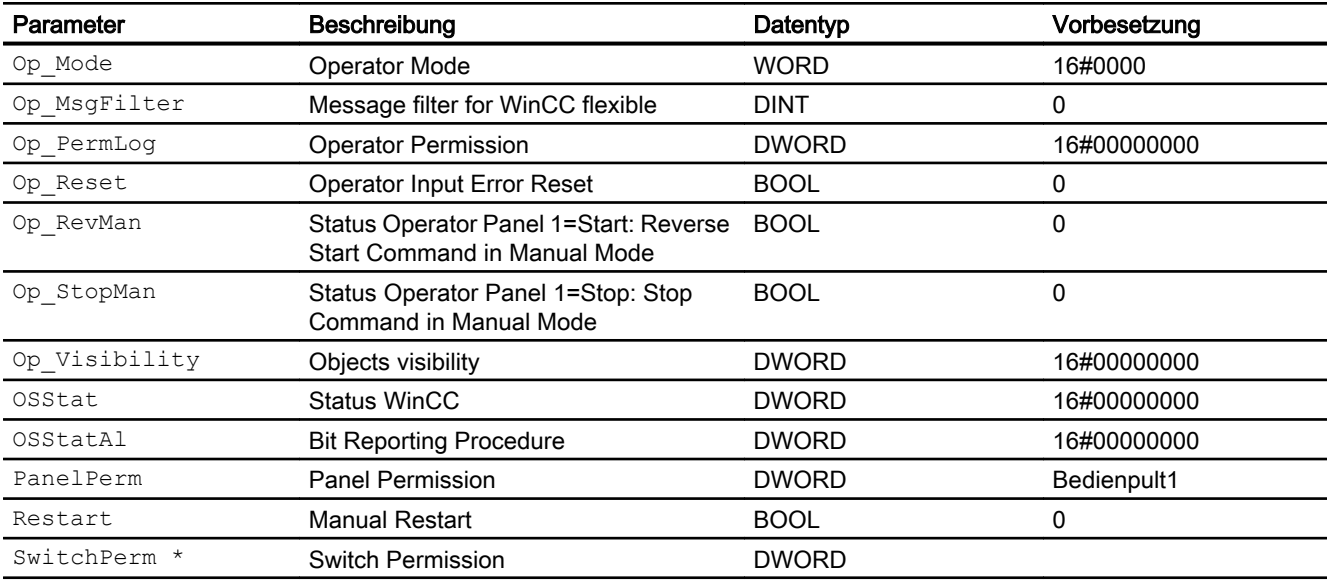

\* Auf diese Eingänge können Werte während der Bearbeitung des Bausteins vom Bausteinalgorithmus zurückgeschrieben werden.

#### Ausgangsparameter

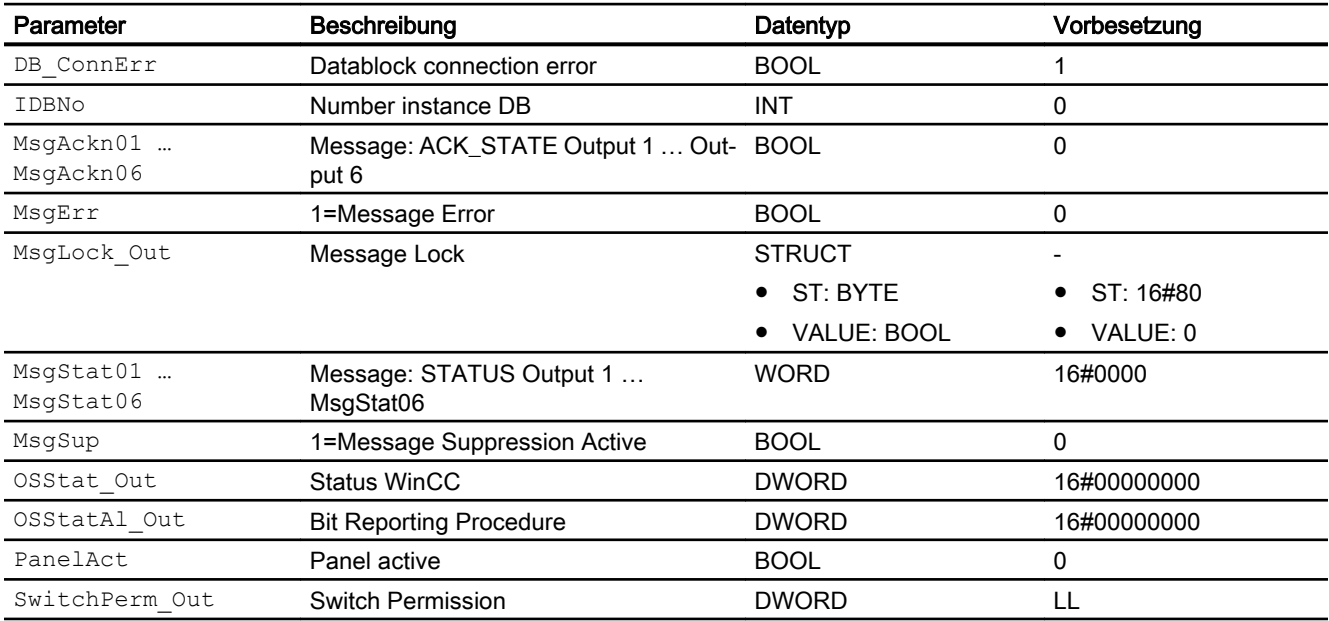

## 10.2.7 Blockschaltbild von PMotRevL

Der Baustein hat kein Blockschaltbild.

## 10.2.8 Bedienen & Beobachten

## 10.2.8.1 Sichten von PMotRevL WinCC

Die Sichten des Bausteins in WinCC finden Sie unter [Bedienen & Beobachten in WinCC](#page-35-0)  (Seite [36\)](#page-35-0)

#### 10.2.8.2 Sichten von PMotRevL WinCC flexible

Der Baustein verfügt über folgende Sichten:

- Standardsicht
- Meldesicht
- Begleitwertsicht

#### 10.2.8.3 Standardsicht von PMotRevL WinCC flexible

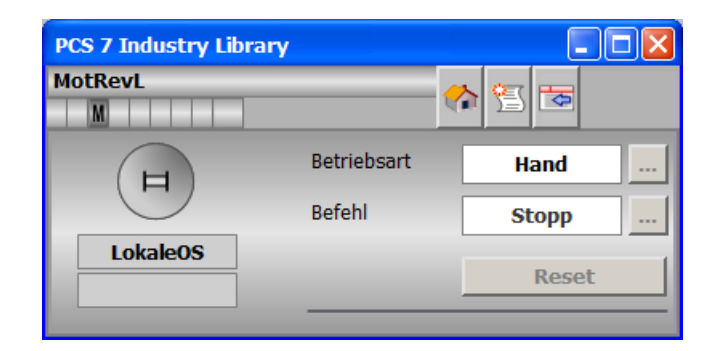

#### 10.2.8.4 Bausteinsymbole von PMotRevL WinCC flexible

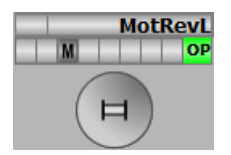

# 10.3 PMotSpdCL - Panel-Kommunikationsbaustein für MotSpdCL

## 10.3.1 Beschreibung von PMotSpdCL

#### Objektname (Art + Nummer) und Familie

Art + Nummer: FB 1110 Familie: Panel

#### Projektierung

Der Eingang "BlockConnector" des "PMotSpdCL" muss mit einem beliebigen Ausgang des MotSpdCL verschaltet werden. Die für den Panelbaustein relevanten Daten (wie zum Beispiel Stausinformationen oder Meldungen) werden damit automatisch über den Panelbaustein ausgewertet und entsprechend angezeigt.

Ausnahme:

Der Ausgang ENO darf nicht für die Verschaltung mit dem Blockconnector genutzt werden.

Wenn der Parameter MsgLock = 0 ist, sendet der "PMotSpdCL" die Meldungen an das Operator Panel und die OS-Bedienstation.

Ist der Ausgang MsgLock\_Out mit dem Eingang MsgLock des technologischen Bausteins MotSpdCL verbunden werden die Meldungen am technologischen Baustein gesperrt, um eine Dopplung der Meldungen auf der OS-Bedienstation zu vermeiden. Sollen Leittechnikmeldungen (CSF) und externe Meldungen (ExtMsgx) ebenfalls unterdrückt werden ist am Technologieaustein zusätzlich das Feature Bit25 ("1 = Suppress all messages if MsgLock = 1") zu setzen.

Der Ausgang IDBNo muss auf eine Adresse im Datenbaustein PanelConDB zeigen. Diese Stelle im Datenbaustein wird für die Anbindung des Panels benötigt.

#### Anlaufverhalten

Über den Parameter RunUpCyc kann eingestellt werden, wie lange (Anzahl Zyklen) die Meldungen unterdrückt werden sollen.

Mit Restart = TRUE kann ein Neuanlauf simuliert werden.

#### Aufgerufene Bausteine

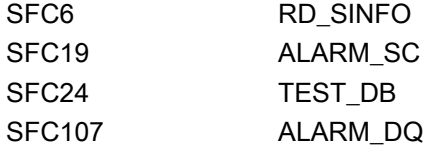

## Aufrufende OBs

Der Weckalarm-OB, in dem Sie den Baustein einbauen (z. B. OB32). Zusätzlich im OB100.

#### Statuswortbelegung für die Parameter OSStatAl und OSStatAl\_Out

Die Beschreibung zu den einzelnen Parametern entnehmen Sie dem Kapitel [Anschlüsse von](#page-379-0)  [PMotSpdCL](#page-379-0) (Seite [380](#page-379-0))

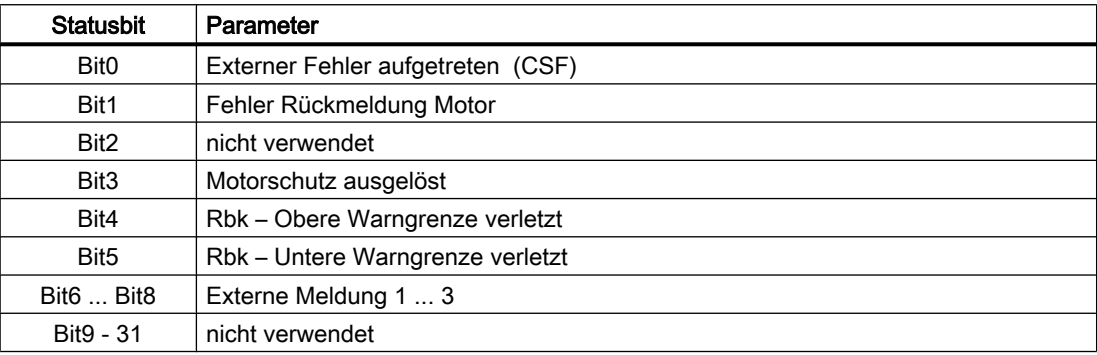

## Statuswortbelegung für die Parameter OSStat und OSStat\_Out

Die Beschreibung zu den einzelnen Parametern entnehmen Sie dem Kapitel [Anschlüsse von](#page-379-0)  [PMotSpdCL](#page-379-0) (Seite [380](#page-379-0))

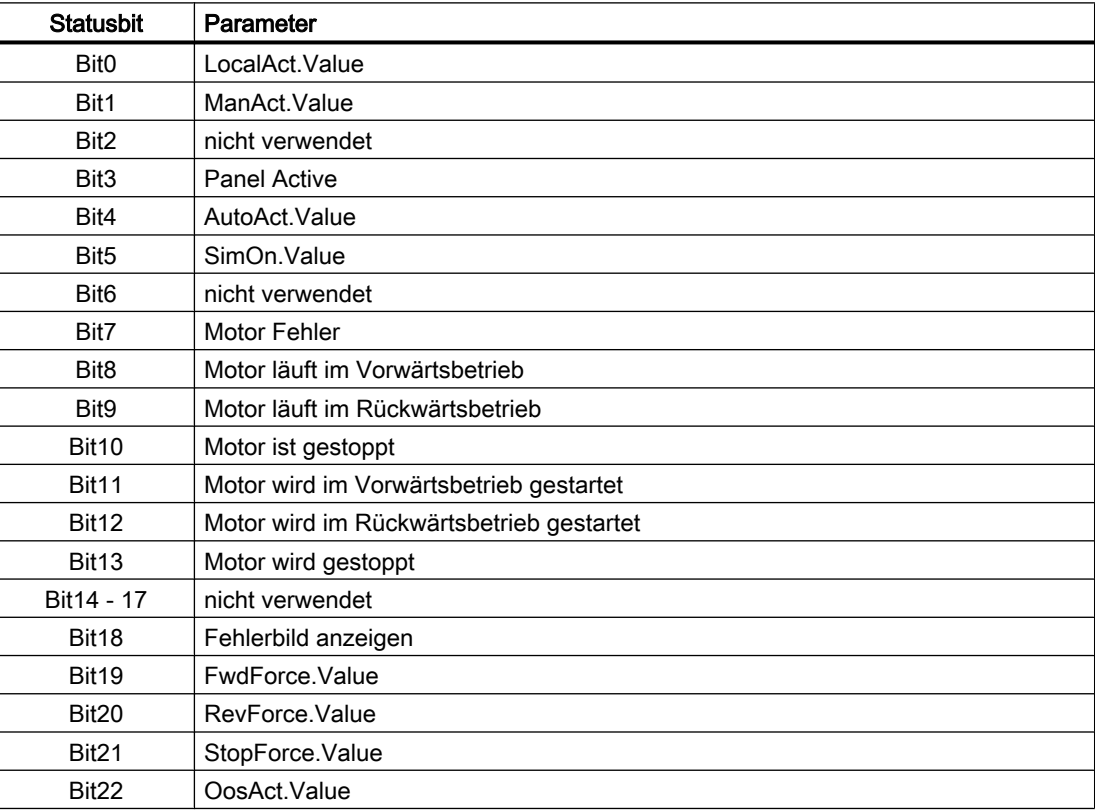

<span id="page-379-0"></span>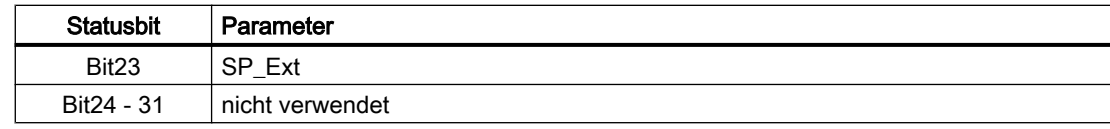

## 10.3.2 Betriebsarten von PMotSpdCL

Der Baustein hat keine Betriebsarten.

## 10.3.3 Funktionen von PMotSpdCL

Der Baustein "PMotSpdCL" bildet die Schnittstelle des technologischen Bausteins "MotSpdCL" der APL zum Operator Panel.

Er ist meldefähig und setzt die gleichen Alarm\_DQ–Meldungen ab wie der zugehörige technologische Baustein.

## 10.3.4 Fehlerbehandlung von PMotSpdCL

#### Fehlerbehandlung

Der Baustein hat keine Fehlerbehandlung.

## 10.3.5 Melden von PMotSpdCL

#### Meldeverhalten

Die Meldungen entsprechen den Meldungen des Bausteins "MotSpdCL" der APL.

## 10.3.6 Anschlüsse von PMotSpdCL

#### Eingangsparameter

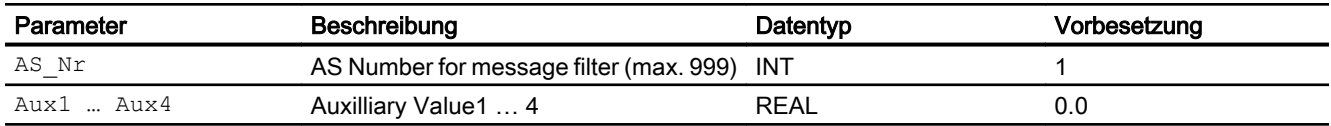

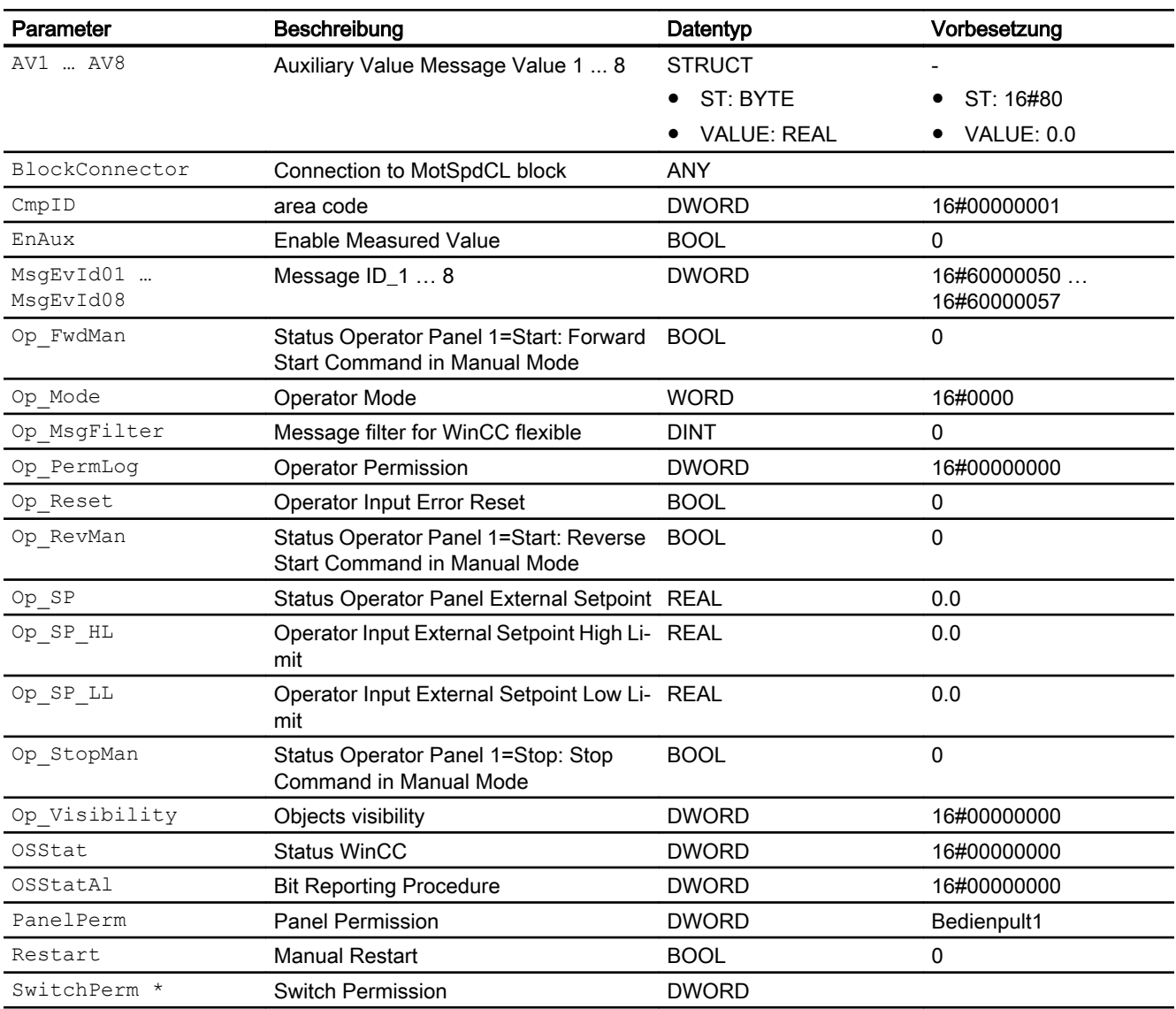

\* Auf diese Eingänge können Werte während der Bearbeitung des Bausteins vom Bausteinalgorithmus zurückgeschrieben werden.

#### Ausgangsparameter

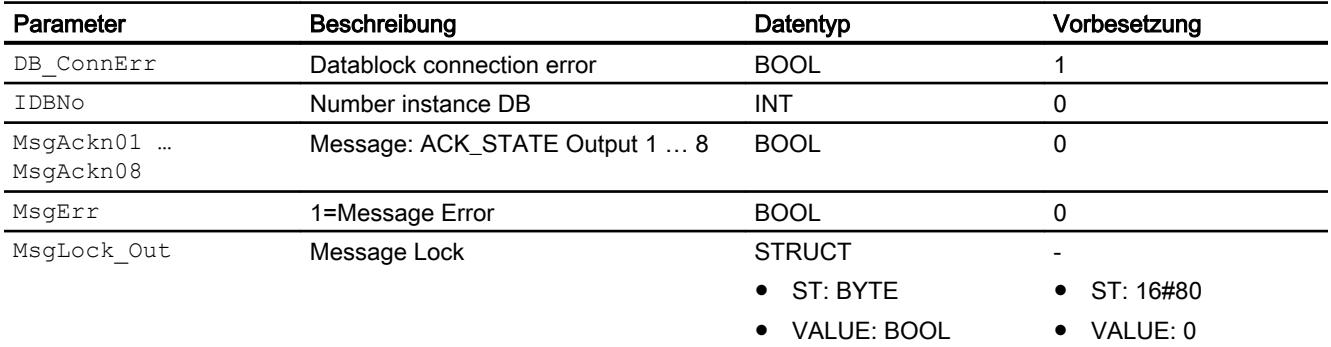

#### Panel-Bausteine

10.3 PMotSpdCL - Panel-Kommunikationsbaustein für MotSpdCL

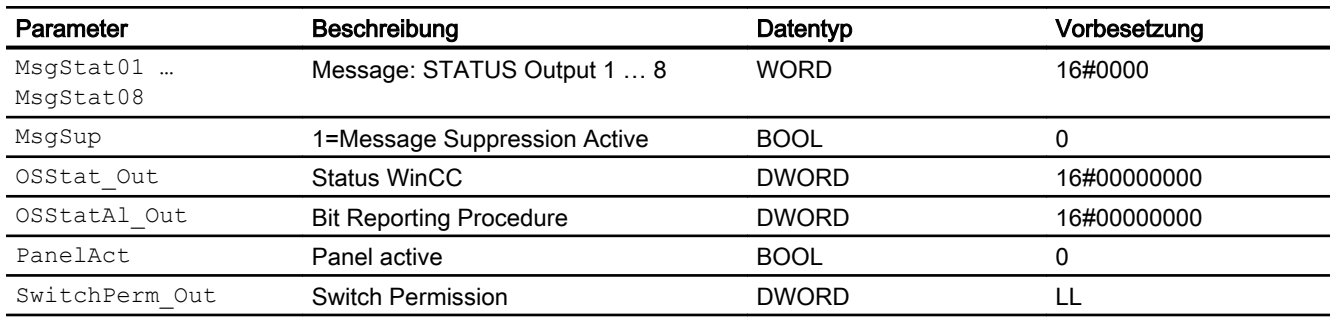

## 10.3.7 Blockschaltbild von PMotSpdCL

Der Baustein hat kein Blockschaltbild.

## 10.3.8 Bedienen & Beobachten

#### 10.3.8.1 Sichten von PMotSpdCL WinCC

Die Sichten des Bausteins in WinCC finden Sie unter [Bedienen & Beobachten in WinCC](#page-35-0)  (Seite [36\)](#page-35-0)

#### 10.3.8.2 Sichten von PMotSpdCL WinCC flexible

Der Baustein verfügt über folgende Sichten:

- Standardsicht
- Meldesicht
- Begleitwertsicht

## 10.3.8.3 Standardsicht von PMotSpdCL WinCC flexible

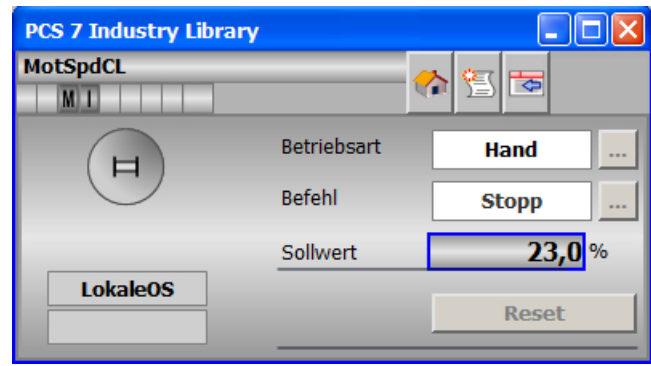

## 10.3.8.4 Bausteinsymbole von PMotSpdCL WinCC flexible

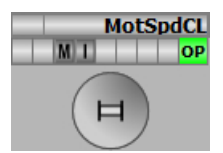

# 10.4 PMotSpdL - Panel-Kommunikationsbaustein für MotSpdL

## 10.4.1 Beschreibung von PMotSpdL

#### Objektname (Art + Nummer) und Familie

Art + Nummer: FB 1109 Familie: Panel

#### Projektierung

Der Eingang "BlockConnector" des "PMotSpdL" muss mit einem beliebigen Ausgang des MotSpdL verschaltet werden. Die für den Panelbaustein relevanten Daten (wie zum Beispiel Stausinformationen oder Meldungen) werden damit automatisch über den Panelbaustein ausgewertet und entsprechend angezeigt.

Ausnahme:

Der Ausgang ENO darf nicht für die Verschaltung mit dem Blockconnector Eingang genutzt werden.

Wenn der Parameter MsgLock = 0 ist, sendet der "PMotSpdL" die Meldungen an das Operator Panel und die OS-Bedienstation.

Ist der Ausgang MsgLock\_Out mit dem Eingang MsgLock des technologischen Bausteins MotSpdL verbunden, werden die Meldungen am technologischen Baustein gesperrt, um eine Dopplung der Meldungen auf der OS-Bedienstation zu vermeiden. Sollen Leittechnikmeldungen (CSF) und externe Meldungen (ExtMsgx) ebenfalls unterdrückt werden ist am Technologieaustein zusätzlich das Feature Bit25 ("1 = Suppress all messages if MsgLock = 1") zu setzen.

Der Ausgang IDBNo muss auf eine Adresse im Datenbaustein PanelConDB zeigen. Diese Stelle im Datenbaustein wird für die Anbindung des Panels benötigt.

#### Anlaufverhalten

Über den Parameter RunUpCyc kann eingestellt werden, wie lange (Anzahl Zyklen) die Meldungen unterdrückt werden sollen.

Mit Restart = TRUE kann ein Neuanlauf simuliert werden.

#### Aufgerufene Bausteine

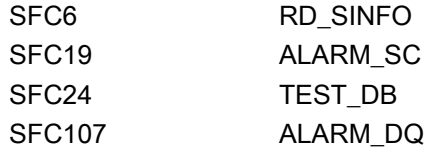

#### Aufrufende OBs

Der Weckalarm-OB, in dem Sie den Baustein einbauen (z. B. OB32). Zusätzlich im OB100.

#### Statuswortbelegung für die Parameter OSStatAl und OSStatAl\_Out:

Die Beschreibung zu den einzelnen Parametern entnehmen Sie dem Kapitel [Anschlüsse von](#page-385-0)  [PMotSpdL](#page-385-0) (Seite [386\)](#page-385-0)

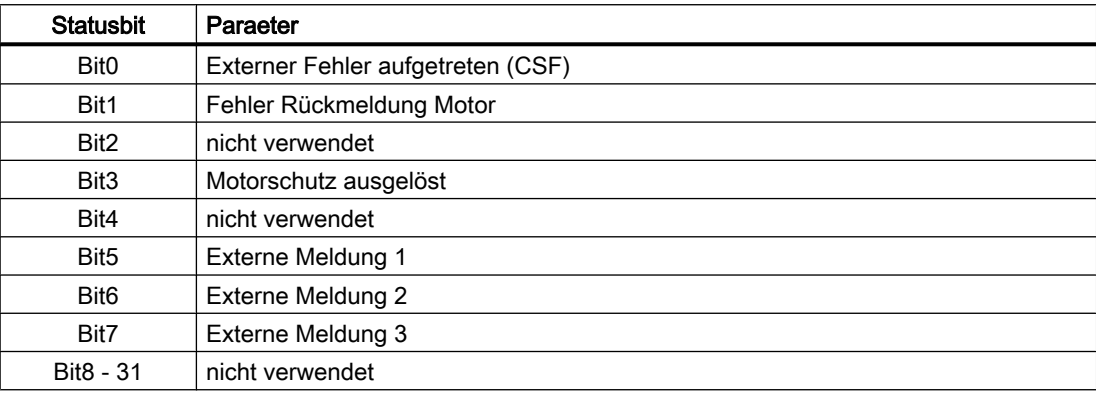

#### Statuswortbelegung für die Parameter OSStat und OSStat\_Out:

Die Beschreibung zu den einzelnen Parametern entnehmen Sie dem Kapitel [Anschlüsse von](#page-385-0)  [PMotSpdL](#page-385-0) (Seite [386\)](#page-385-0)

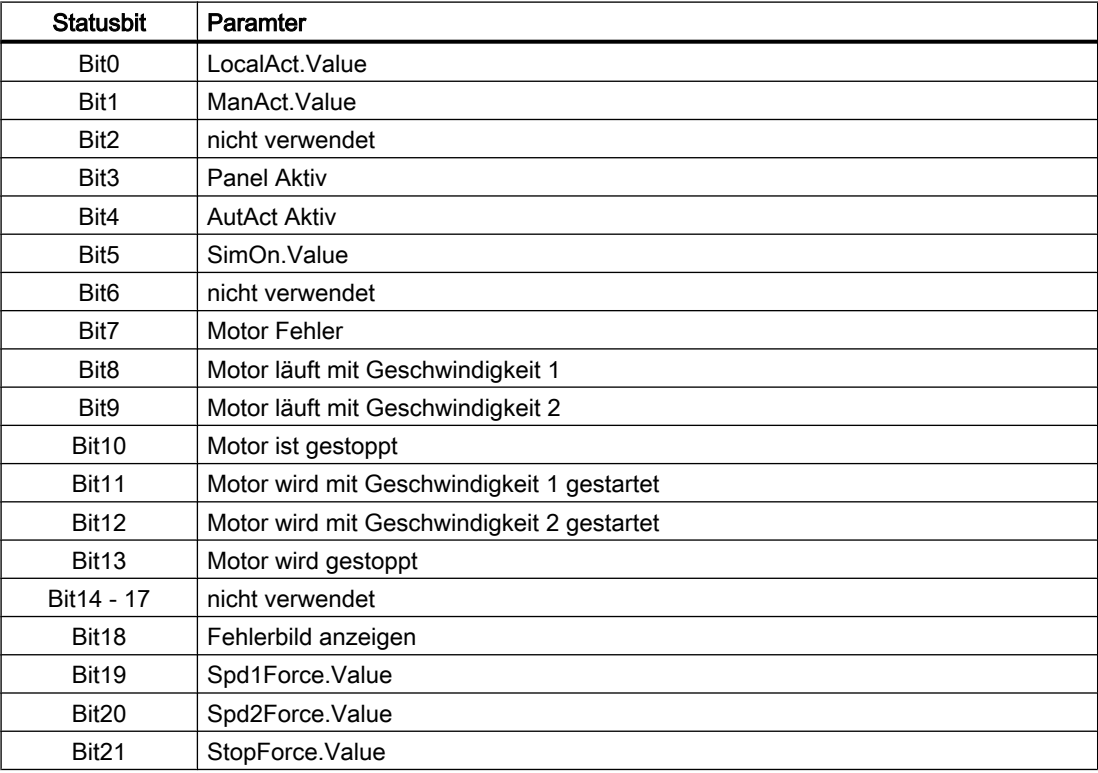

<span id="page-385-0"></span>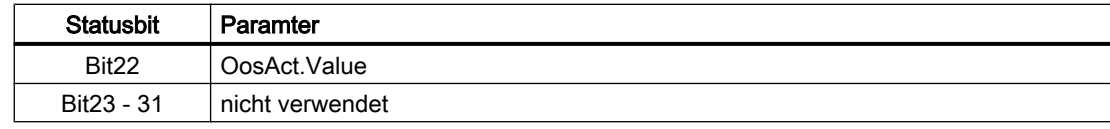

## 10.4.2 Betriebsarten von PMotSpdL

Der Baustein hat keine Betriebsarten.

## 10.4.3 Funktionen von PMotSpdL

Der Baustein "PMotSpdL" bildet die Schnittstelle des technologischen Bausteins "MotSpdL" der APL zum Operator Panel.

Er ist meldefähig und setzt die gleichen Alarm\_DQ–Meldungen ab wie der zugehörige technologische Baustein.

## 10.4.4 Fehlerbehandlung von PMotSpdL

Der Baustein hat keine Fehlerbehandlung.

## 10.4.5 Melden von PMotSpdL

#### Meldeverhalten

Die Meldungen entsprechen den Meldungen des Bausteins "MotSpdL" der APL.

## 10.4.6 Anschlüsse von PMotSpdL

#### Eingangsparameter

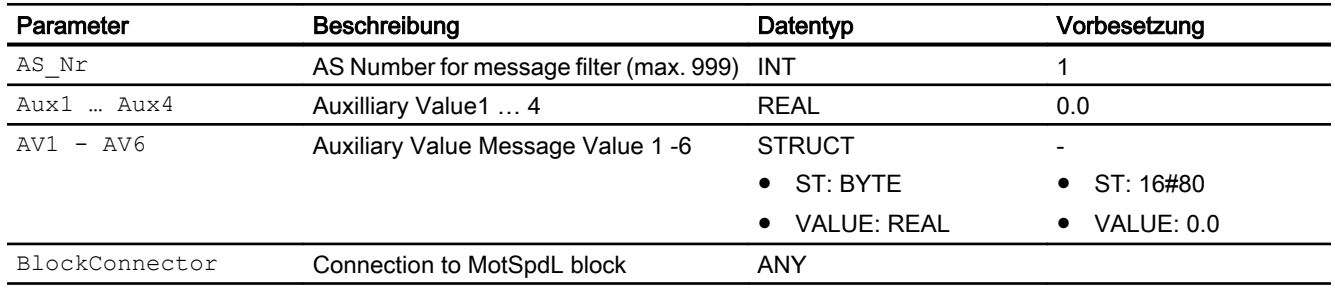

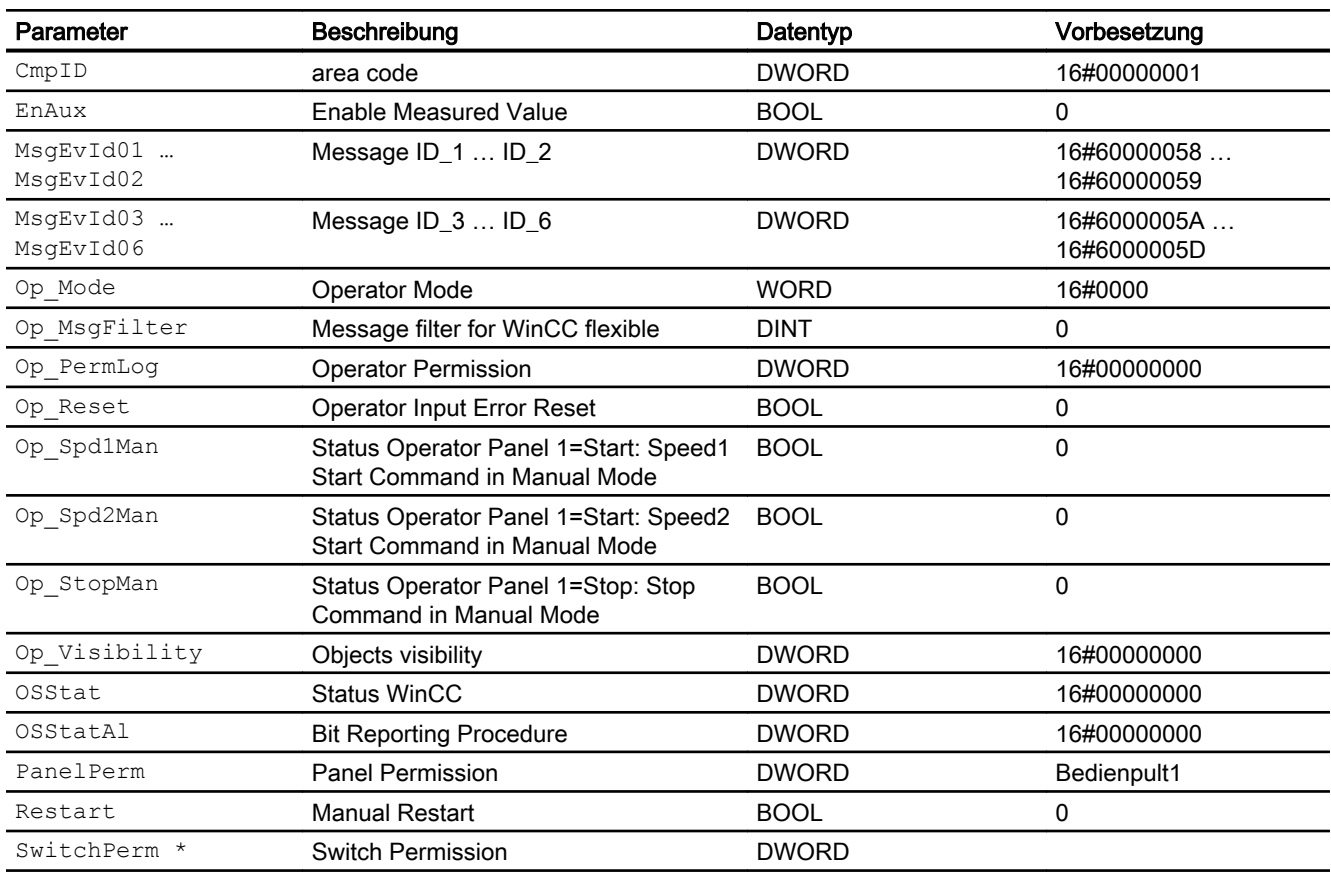

\* Auf diese Eingänge können Werte während der Bearbeitung des Bausteins vom Bausteinalgorithmus zurückgeschrieben werden.

## Ausgangsparameter

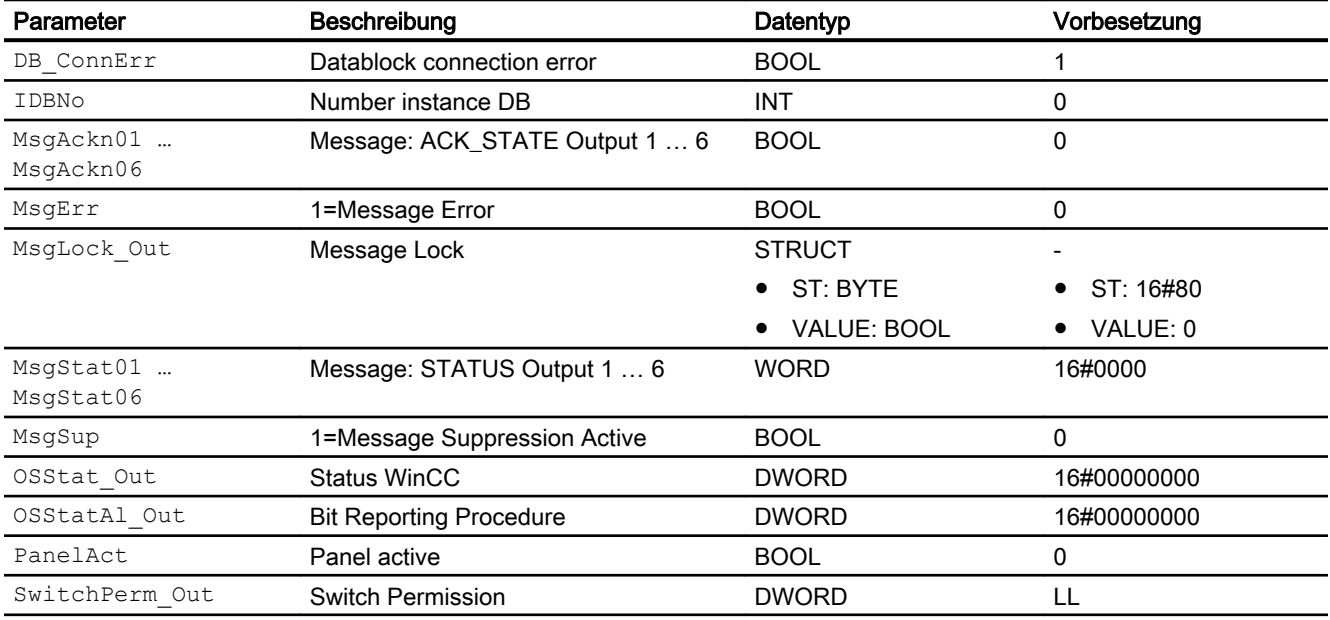

Panel-Bausteine

10.4 PMotSpdL - Panel-Kommunikationsbaustein für MotSpdL

## 10.4.7 Blockschaltbild von PMotSpdL

Der Baustein hat kein Blockschaltbild.

## 10.4.8 Bedienen & Beobachten

#### 10.4.8.1 Sichten von PMotSpdL WinCC

Die Sichten des Bausteins in WinCC finden Sie unter [Bedienen & Beobachten in WinCC](#page-35-0)  (Seite [36\)](#page-35-0)

#### 10.4.8.2 Sichten von PMotSpdLWinCC flexible

Der Baustein verfügt über folgende Sichten:

- Standardsicht
- Meldesicht
- Begleitwertsicht

#### 10.4.8.3 Standardsicht von PMotSpdLWinCC flexible

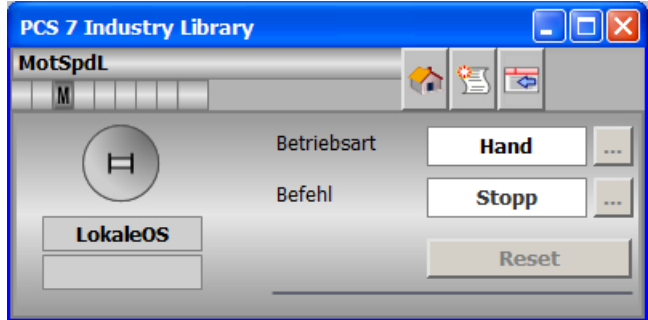

## 10.4.8.4 Bausteinsymbole von PMotSpdLWinCC flexible

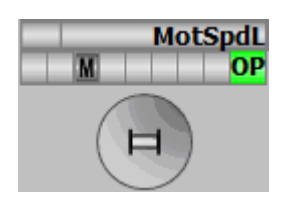

# 10.5 PMonAnL - Panel-Kommunikationsbaustein für MonAnL

## 10.5.1 Beschreibung von PMonAnL

#### Objektname (Art + Nummer) und Familie

Art + Nummer: FB 1120 Familie: Panel

#### Projektierung

Der Eingang "BlockConnector" des "PMonAnL" muss mit einem beliebigen Ausgang des MonAnL verschaltet werden. Die für den Panelbaustein relevanten Daten (wie zum Beispiel Stausinformationen oder Meldungen) werden damit automatisch über den Panelbaustein ausgewertet und entsprechend angezeigt.

Ausnahme:

Der Ausgang ENO darf nicht für die Verschaltung mit dem Blockconnector genutzt werden.

Wenn der Parameter MsgLock = 0 ist, sendet der "PMonAnL" die Meldungen an das Operator Panel und die OS-Bedienstation.

Ist der Ausgang MsgLock\_Out mit dem Eingang MsgLock des technologischen Bausteins MonAnL verbunden werden die Meldungen am technologischen Baustein gesperrt, um eine Dopplung der Meldungen auf der OS-Bedienstation zu vermeiden. Sollen Leittechnikmeldungen (CSF) und externe Meldungen (ExtMsgx) ebenfalls unterdrückt werden ist am Technologieaustein zusätzlich das Feature Bit25 ("1 = Suppress all messages if MsgLock = 1") zu setzen.

Der Ausgang IDBNo muss auf eine Adresse im Datenbaustein PanelConDB zeigen. Diese Stelle im Datenbaustein wird für die Anbindung des Panels benötigt.

#### Anlaufverhalten

Über den Parameter RunUpCyc kann eingestellt werden, wie lange (Anzahl Zyklen) die Meldungen unterdrückt werden sollen.

Mit Restart = TRUE kann ein Neuanlauf simuliert werden.

#### Aufgerufene Bausteine

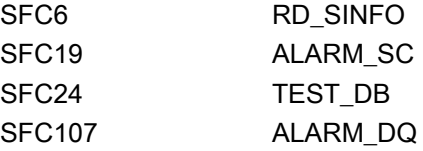

10.5 PMonAnL - Panel-Kommunikationsbaustein für MonAnL

## Aufrufende OBs

Der Weckalarm-OB, in dem Sie den Baustein einbauen (z. B. OB32). Zusätzlich im OB100.

#### Statuswortbelegung für die Parameter OSStatAl und OSStatAl\_Out

Die Beschreibung zu den einzelnen Parametern entnehmen Sie dem Kapitel [Anschlüsse von](#page-390-0)  [PMonAnL](#page-390-0) (Seite [391\)](#page-390-0)

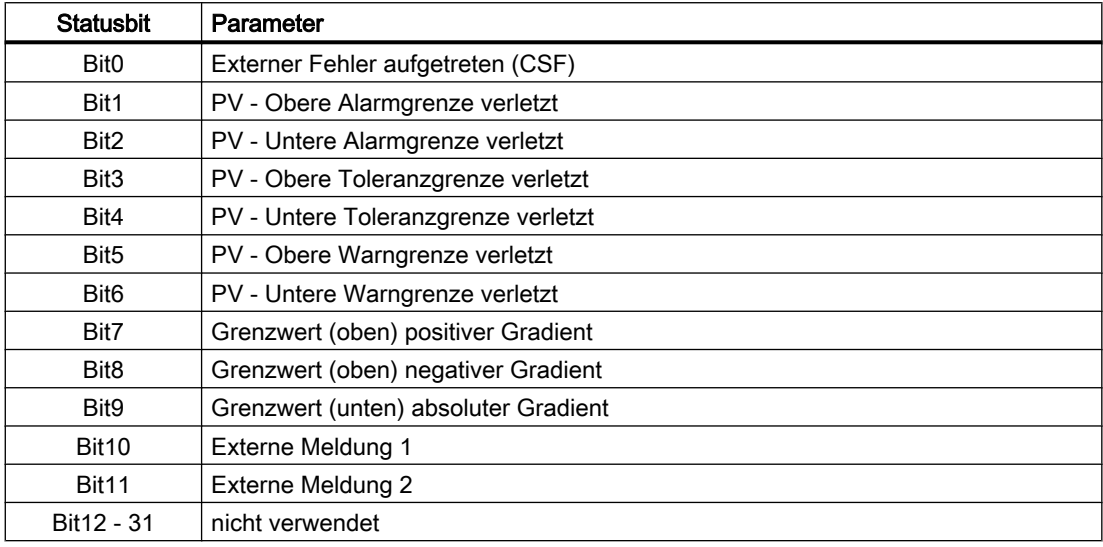

#### Statuswortbelegung für die Parameter OSStat und OSStat\_Out

Die Beschreibung zu den einzelnen Parametern entnehmen Sie dem Kapitel [Anschlüsse von](#page-390-0)  [PMonAnL](#page-390-0) (Seite [391\)](#page-390-0)

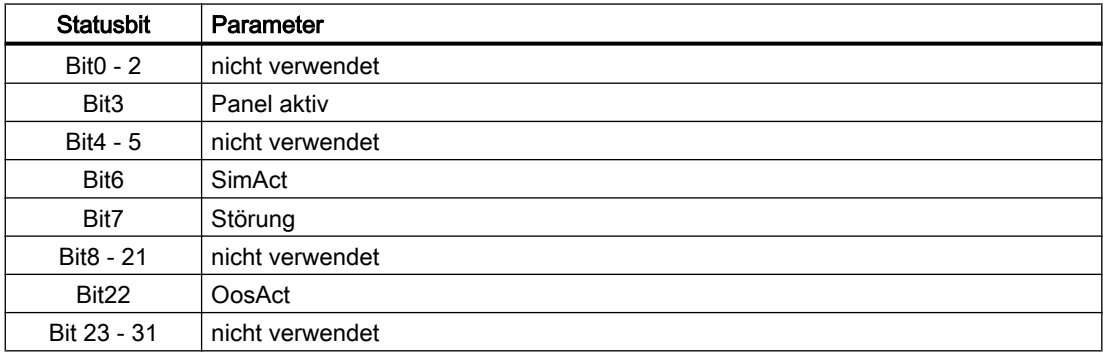

## 10.5.2 Betriebsarten von PMonAnL

Der Baustein hat keine Betriebsarten.

## <span id="page-390-0"></span>10.5.3 Funktionen von PMonAnL

Der Baustein "PMonAnL" bildet die Schnittstelle des technologischen Bausteins "MonAnL" der APL zum Operator Panel.

Er ist meldefähig und setzt die gleichen Alarm\_DQ–Meldungen ab wie der zugehörige technologische Baustein.

## 10.5.4 Fehlerbehandlung von PMonAnL

Der Baustein hat keine Fehlerbehandlung.

## 10.5.5 Melden von PMonAnL

#### Meldeverhalten

Die Meldungen entsprechen den Meldungen des Bausteins "MonAnL" der APL.

## 10.5.6 Anschlüsse von PMonAnL

#### Eingangsparameter

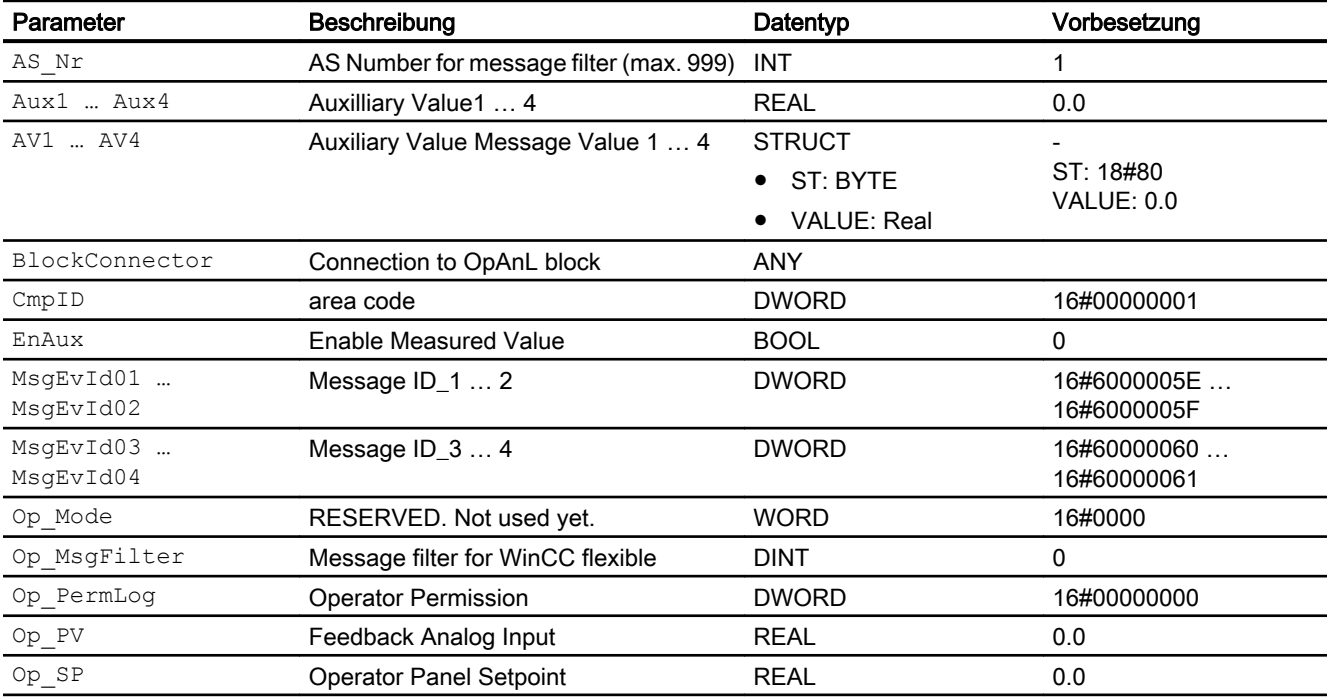

#### Panel-Bausteine

#### 10.5 PMonAnL - Panel-Kommunikationsbaustein für MonAnL

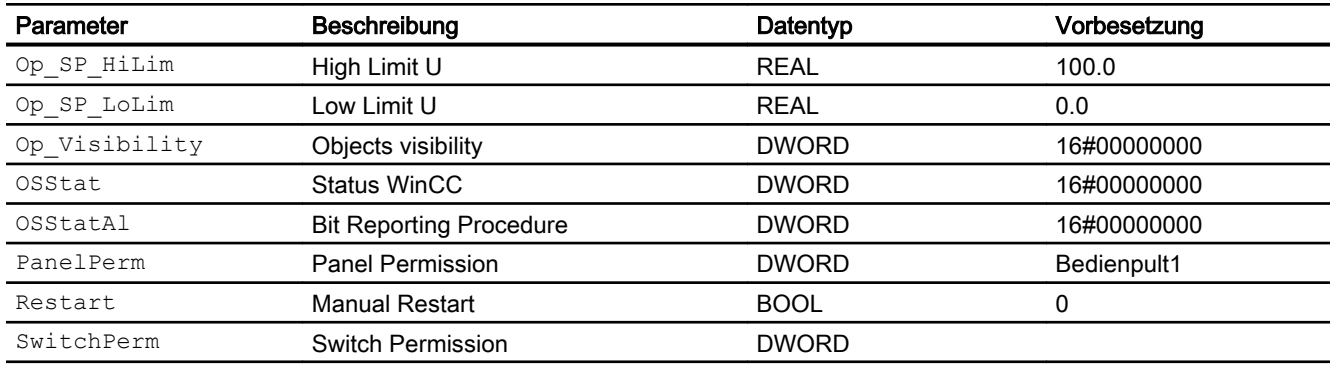

## Ausgangsparameter

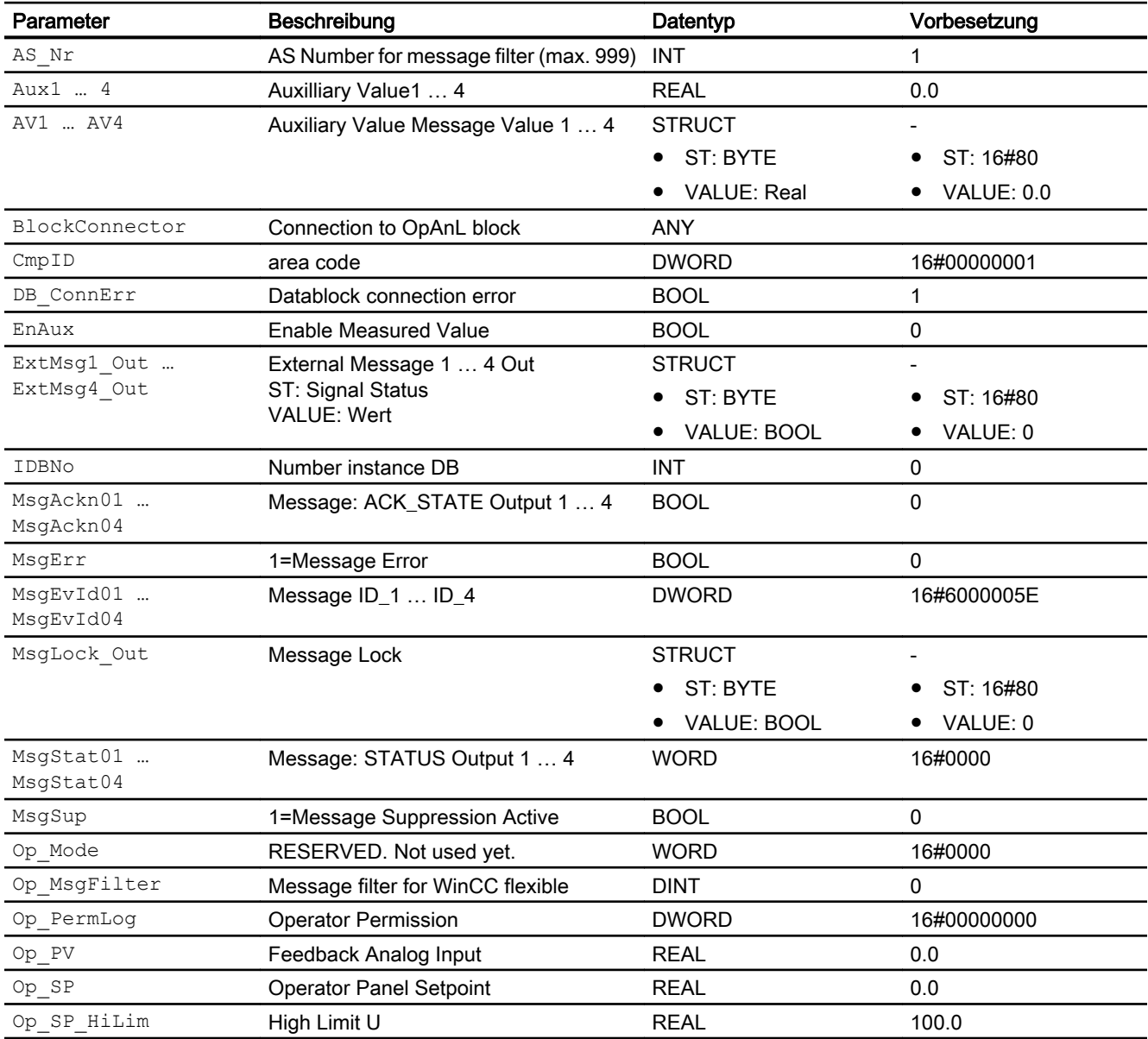

10.5 PMonAnL - Panel-Kommunikationsbaustein für MonAnL

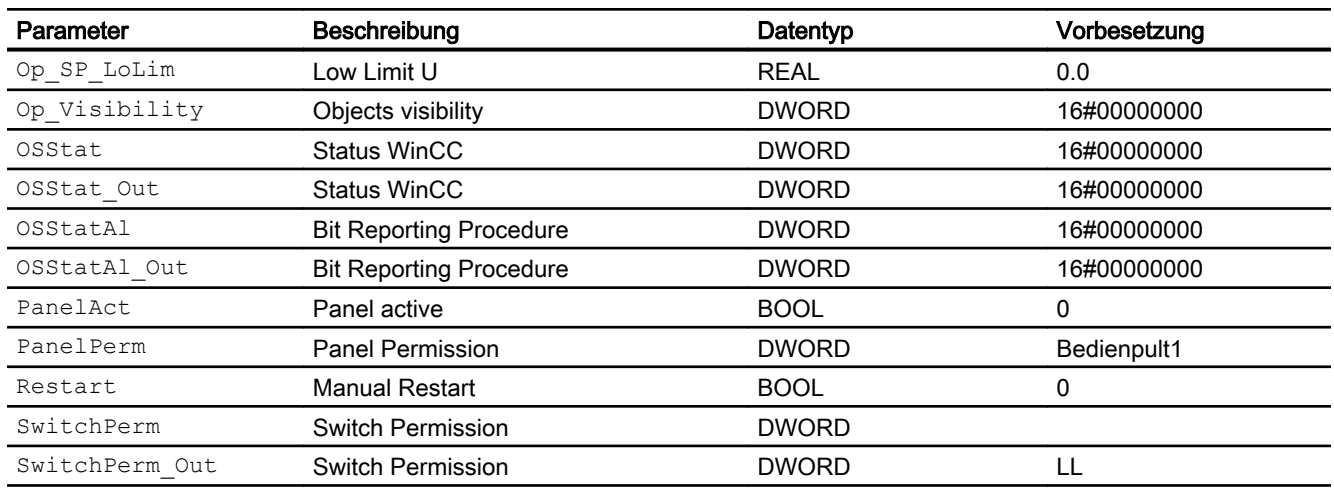

## 10.5.7 Blockschaltbild von PMonAnL

Der Baustein hat kein Blockschaltbild.

## 10.5.8 Bedienen & Beobachten

#### 10.5.8.1 Sichten von PMonAnL WinCC

Die Sichten des Bausteins in WinCC finden Sie unter [Bedienen & Beobachten in WinCC](#page-35-0)  (Seite [36\)](#page-35-0)

## 10.5.8.2 Sichten von PMonAnL WinCC flexible

Der Baustein verfügt über folgende Sichten:

- Standardsicht
- Meldesicht
- Trendsicht
- Begleitwertsicht

10.5 PMonAnL - Panel-Kommunikationsbaustein für MonAnL

## 10.5.8.3 Standardsicht von PMonAnL WinCC flexible

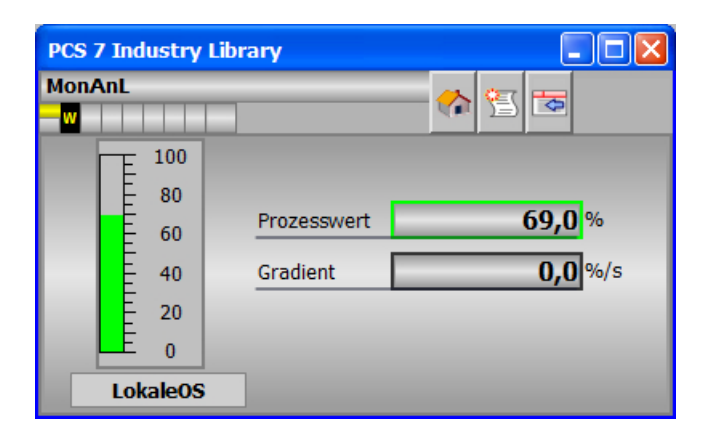

## 10.5.8.4 Bausteinsymbole von PMonAnL WinCC flexible

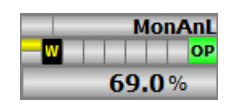

# 10.6 PMonAn08 - Panel-Kommunikationsbaustein für MonAn08

## 10.6.1 Beschreibung von PMonAn08

#### Objektname (Art + Nummer) und Familie

Art + Nummer: FB 1118 Familie: Panel

#### Projektierung

Der Eingang "BlockConnector" des "PMonAn08" muss mit einem beliebigen Ausgang des MonAn08 verschaltet werden. Die für den Panelbaustein relevanten Daten (wie zum Beispiel Stausinformationen oder Meldungen) werden damit automatisch über den Panelbaustein ausgewertet und entsprechend angezeigt.

Ausnahme:

Der Ausgang ENO darf nicht für die Verschaltung mit dem Blockconnector genutzt werden.

Wenn der Parameter MsgLock =0 ist, sendet der "PMonAn08" die Meldungen an das Operator Panel und die OS-Bedienstation.

Ist der Ausgang MsgLock\_Out mit dem Eingang MsgLock des technologischen Bausteins MonAn08 verbunden werden die Meldungen am technologischen Baustein gesperrt, um eine Dopplung der Meldungen auf der OS-Bedienstation zu vermeiden. Sollen Leittechnikmeldungen (CSF) und externe Meldungen (ExtMsgx) ebenfalls unterdrückt werden ist am Technologieaustein zusätzlich das Feature Bit25 ("1 = Suppress all messages if MsgLock = 1") zu setzen.

Der Ausgang IDBNo muss auf eine Adresse im Datenbaustein PanelConDB zeigen. Diese Stelle im Datenbaustein wird für die Anbindung des Panels benötigt.

#### Anlaufverhalten

Über den Parameter RunUpCyc kann eingestellt werden, wie lange (Anzahl Zyklen) die Meldungen unterdrückt werden sollen.

Mit Restart = TRUE kann ein Neuanlauf simuliert werden.

#### Aufgerufene Bausteine

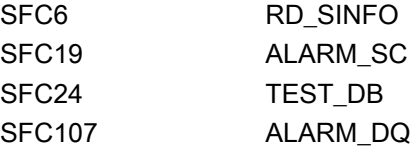

10.6 PMonAn08 - Panel-Kommunikationsbaustein für MonAn08

## Aufrufende OBs

Der Weckalarm-OB, in dem Sie den Baustein einbauen (z. B. OB32). Zusätzlich im OB100.

#### Statuswortbelegung für die Parameter OSStatAl und OSStatAl\_Out

Die Beschreibung zu den einzelnen Parametern entnehmen Sie dem Kapitel [Anschlüsse von](#page-396-0)  [PMonAn08](#page-396-0) (Seite [397](#page-396-0))

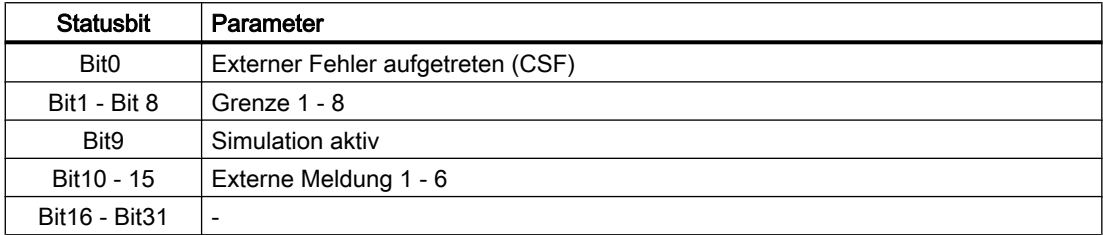

#### Statuswortbelegung für die Parameter OSStat und OSStat\_Out

Die Beschreibung zu den einzelnen Parametern entnehmen Sie dem Kapitel [Anschlüsse von](#page-396-0)  [PMonAn08](#page-396-0) (Seite [397](#page-396-0))

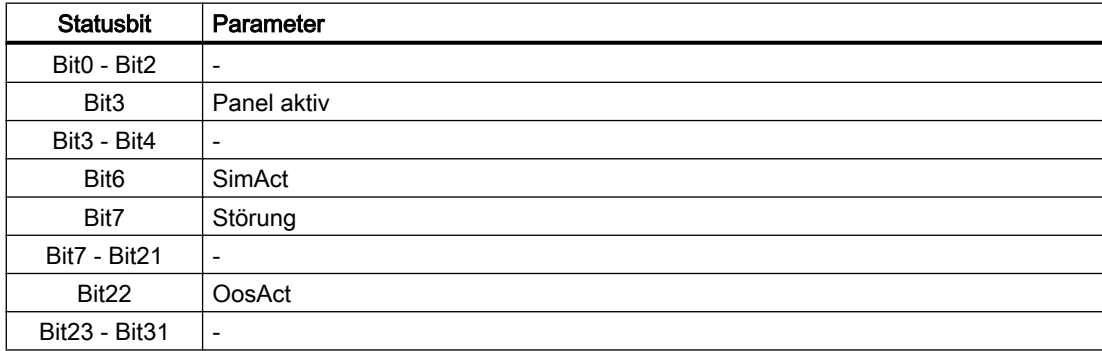

## 10.6.2 Betriebsarten von PMonAn08

Der Baustein hat keine Betriebsarten.

#### 10.6.3 Funktionen von PMonAn08

Der Baustein "PMonAn08" bildet die Schnittstelle des technologischen Bausteins "MonAn08" der Industry Library (IL) zum Operator Panel.

Er ist meldefähig und setzt die gleichen Alarm\_DQ–Meldungen ab wie der zugehörige technologische Baustein.
# 10.6.4 Fehlerbehandlung von PMonAn08

Der Baustein hat keine Fehlerbehandlung.

## 10.6.5 Melden von PMonAn08

#### Meldeverhalten

Die Meldungen entsprechen den Meldungen des Bausteins "MonAn08" der Industry Library (IL).

# 10.6.6 Anschlüsse von PMonAn08

### Eingangsparameter

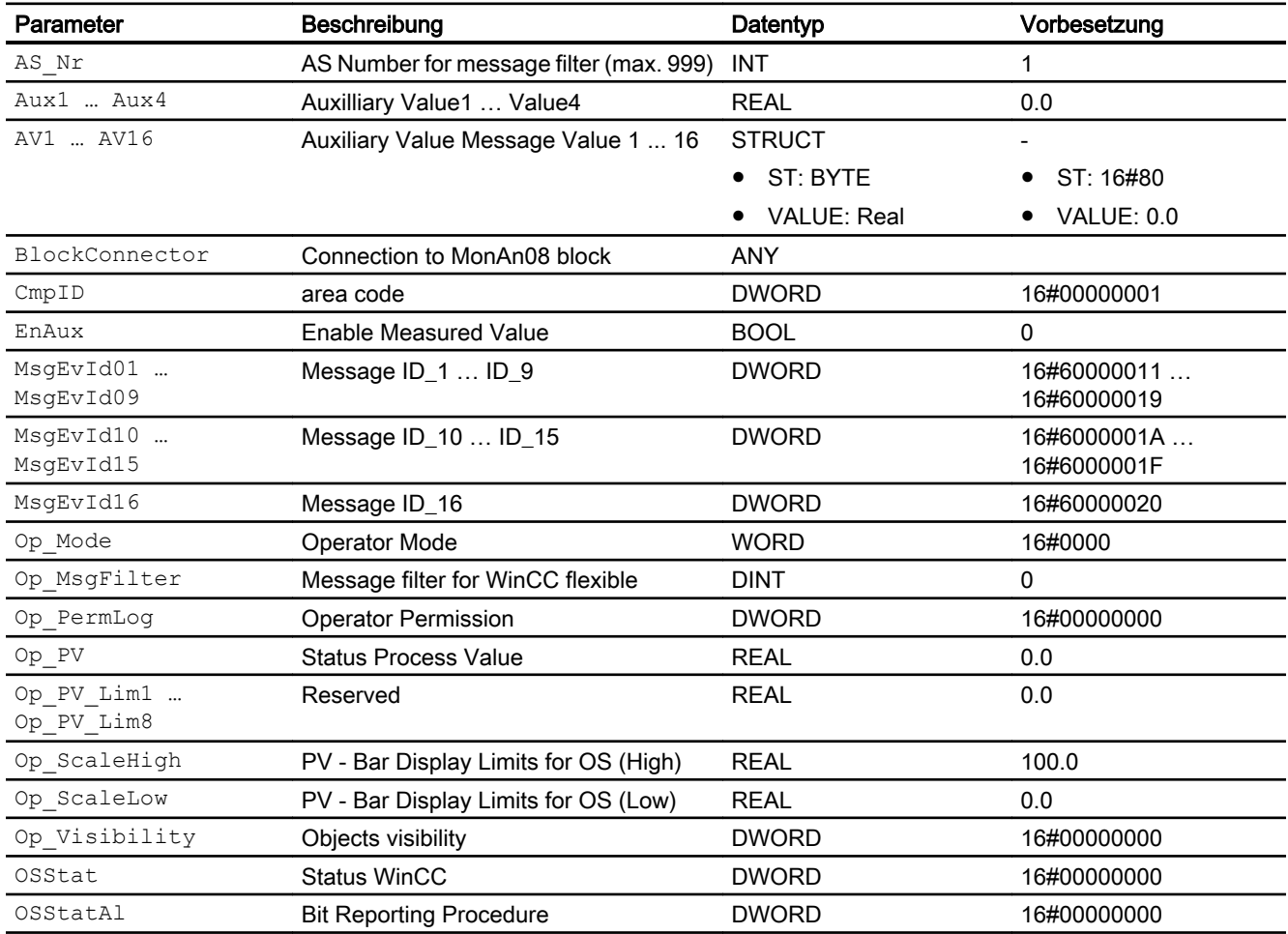

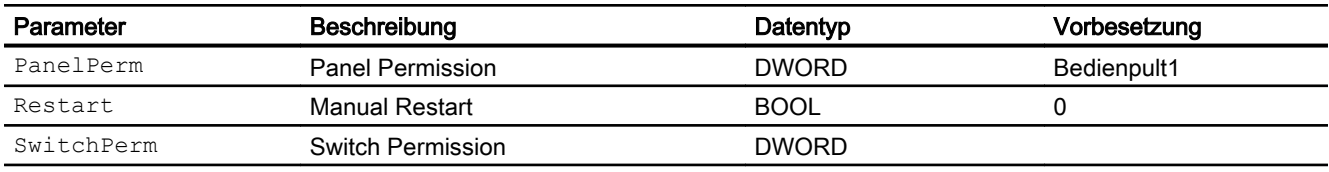

#### Ausgangsparameter

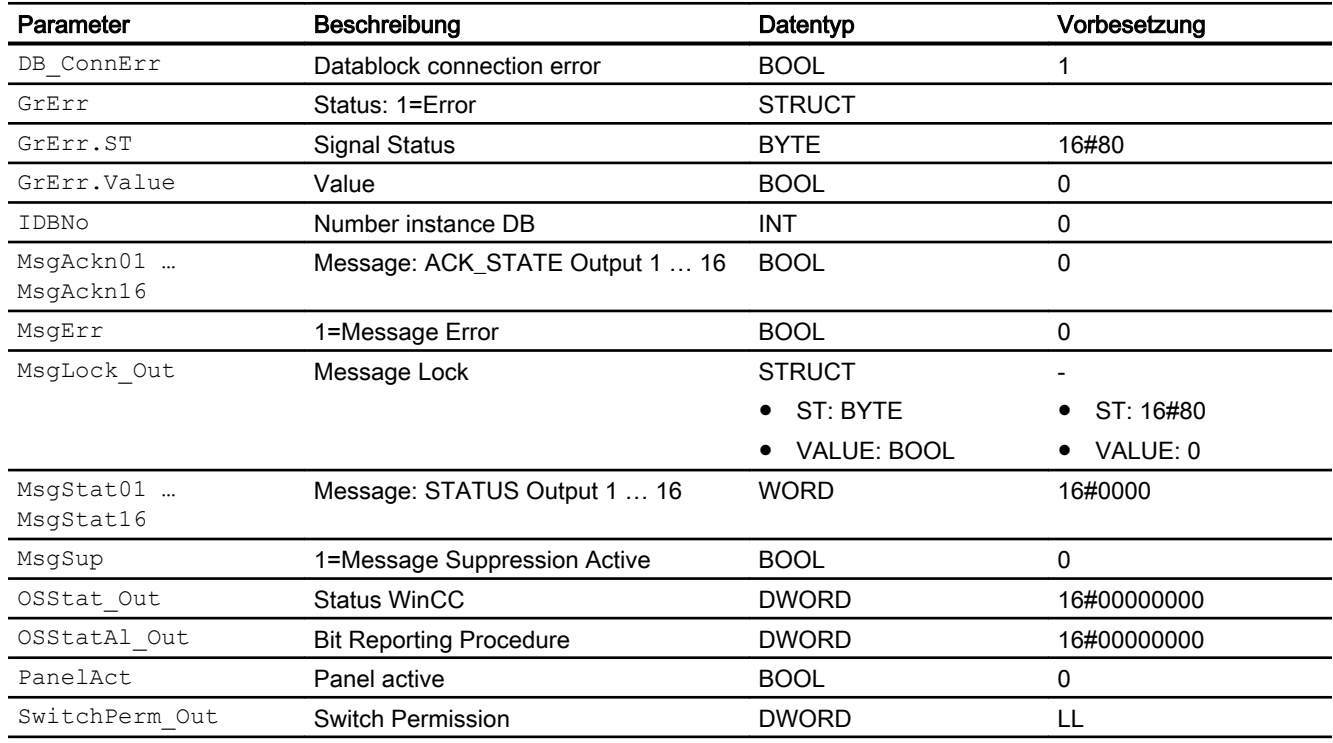

### 10.6.7 Blockschaltbild von PMonAn08

Der Baustein hat kein Blockschaltbild.

# 10.6.8 Bedienen & Beobachten

### 10.6.8.1 Sichten von PMonAn08 WinCC

Die Sichten des Bausteins in WinCC finden Sie unter [Bedienen & Beobachten in WinCC](#page-35-0)  (Seite [36\)](#page-35-0)

### 10.6.8.2 Sichten von PMonAn08 WinCC flexible

Der Baustein verfügt über folgende Sichten:

- Standardsicht
- Meldesicht
- Trendsicht
- Begleitwertsicht

### 10.6.8.3 Standardsicht von PMonAn08 WinCC flexible

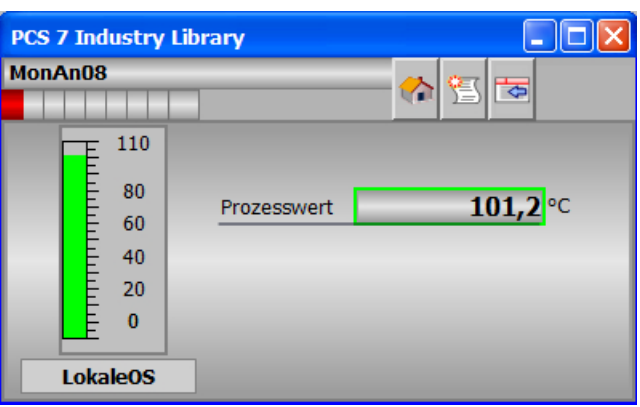

### 10.6.8.4 Bausteinsymbole von PMonAn08 WinCC flexible

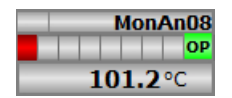

# 10.7 PMonAnDi - Panel-Kommunikationsbaustein für MonAnDi

## 10.7.1 Beschreibung von PMonAnDi

#### Objektname (Art + Nummer) und Familie

Art + Nummer: FB 1119 Familie: Panel

#### Projektierung

Der Eingang "BlockConnector" des "PMonAnDi" muss mit einem beliebigen Ausgang des MonAnDi verschaltet werden. Die für den Panelbaustein relevanten Daten (wie zum Beispiel Stausinformationen oder Meldungen) werden damit automatisch über den Panelbaustein ausgewertet und entsprechend angezeigt.

Ausnahme:

Der Ausgang ENO darf nicht für die Verschaltung mit dem Blockconnector Eingang genutzt werden.

Wenn der Parameter MsgLock = 0 ist, sendet der "PMonAnDi" die Meldungen an das Operator Panel und die OS-Bedienstation.

Ist der Ausgang MsgLock\_Out mit dem Eingang MsgLock des technologischen Bausteins MonAnDi verbunden werden die Meldungen am technologischen Baustein gesperrt, um eine Dopplung der Meldungen auf der OS-Bedienstation zu vermeiden. Sollen Leittechnikmeldungen (CSF) und externe Meldungen (ExtMsgx) ebenfalls unterdrückt werden ist am Technologieaustein zusätzlich das Feature Bit25 ("1 = Suppress all messages if MsgLock = 1") zu setzen.

Der Ausgang IDBNo muss auf eine Adresse im Datenbaustein PanelConDB zeigen. Diese Stelle im Datenbaustein wird für die Anbindung des Panels benötigt.

#### Anlaufverhalten

Über den Parameter RunUpCyc kann eingestellt werden, wie lange (Anzahl Zyklen) die Meldungen unterdrückt werden sollen.

Mit Restart = TRUE kann ein Neuanlauf simuliert werden.

#### Aufgerufene Bausteine

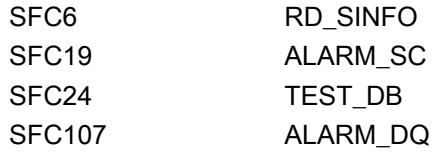

### Aufrufende OBs

Der Weckalarm-OB, in dem Sie den Baustein einbauen (z. B. OB32). Zusätzlich im OB100.

#### Statuswortbelegung für die Parameter OSStatAl und OSStatAl\_Out

Die Beschreibung zu den einzelnen Parametern entnehmen Sie dem Kapitel [Anschlüsse von](#page-401-0)  [PMonAnDi](#page-401-0) (Seite [402\)](#page-401-0)

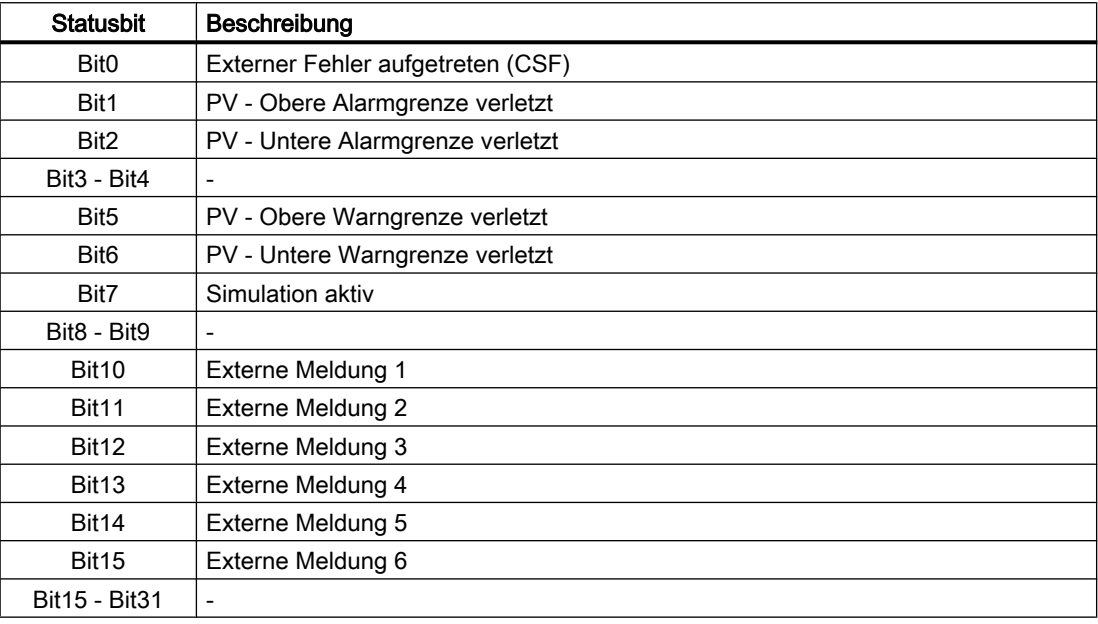

### Statuswortbelegung für die Parameter OSStat und OSStat\_Out

Die Beschreibung zu den einzelnen Parametern entnehmen Sie dem Kapitel [Anschlüsse von](#page-401-0)  [PMonAnDi](#page-401-0) (Seite [402\)](#page-401-0)

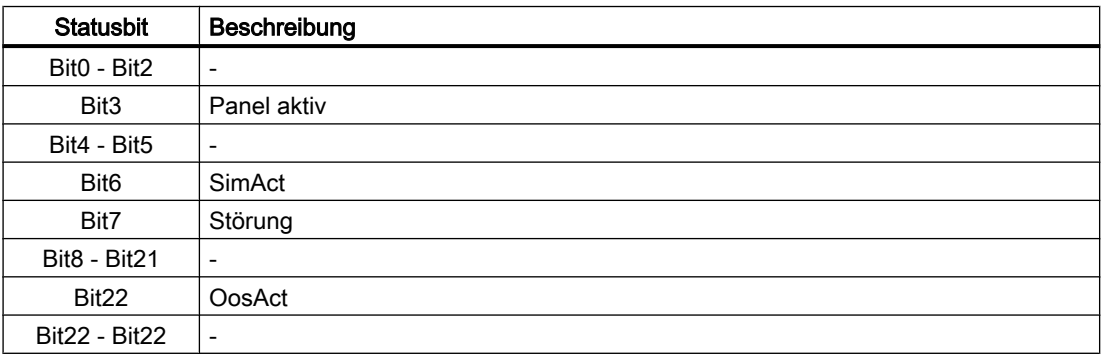

# 10.7.2 Betriebsarten von PMonAnDi

Der Baustein hat keine Betriebsarten.

## <span id="page-401-0"></span>10.7.3 Funktionen von PMonAnDi

Der Baustein "PMonAnDi" bildet die Schnittstelle des technologischen Bausteins "MonAnDi" der Industry Library (IL) zum Operator Panel.

Er ist meldefähig und setzt die gleichen Alarm\_DQ–Meldungen ab wie der zugehörige technologische Baustein.

# 10.7.4 Fehlerbehandlung von PMonAnDi

#### Fehlerbehandlung

Der Baustein hat keine Fehlerbehandlung.

# 10.7.5 Melden von PMonAnDi

### Meldeverhalten

Die Meldungen entsprechen den Meldungen des Bausteins "MonAnDi" der Industry Library (IL).

### 10.7.6 Anschlüsse von PMonAnDi

### Eingangsparameter

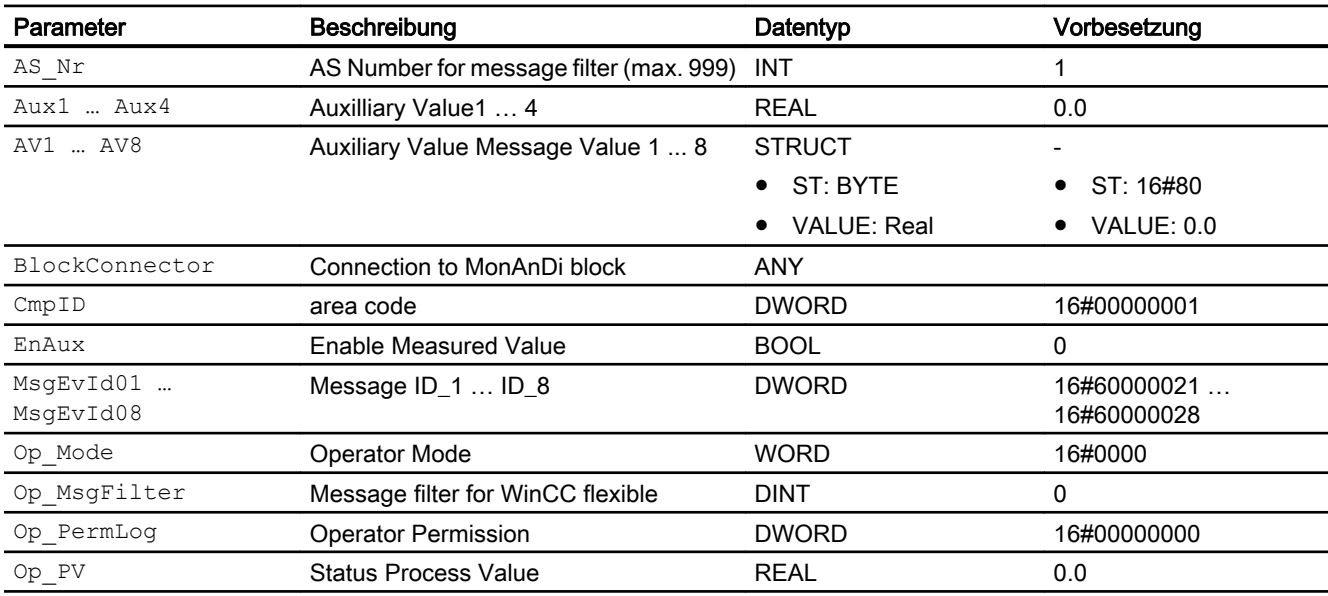

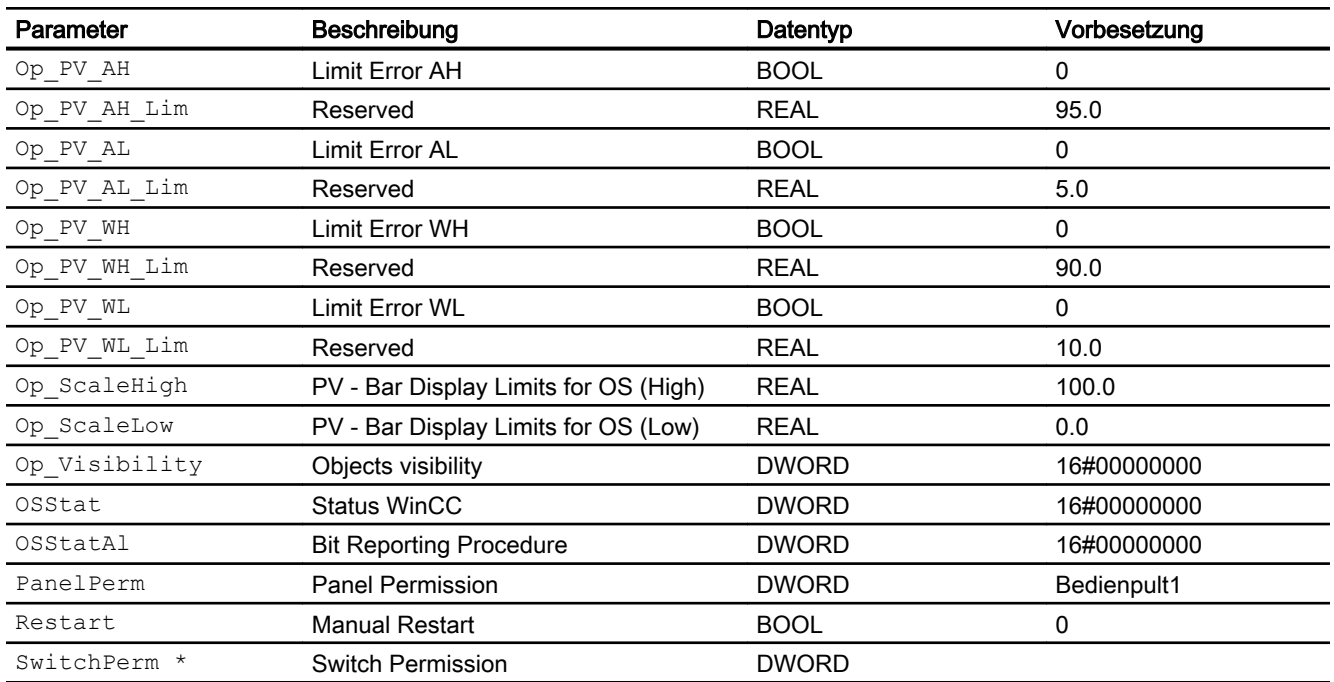

\* Auf diese Eingänge können Werte während der Bearbeitung des Bausteins vom Bausteinalgorithmus zurückgeschrieben werden.

#### Ausgangsparameter

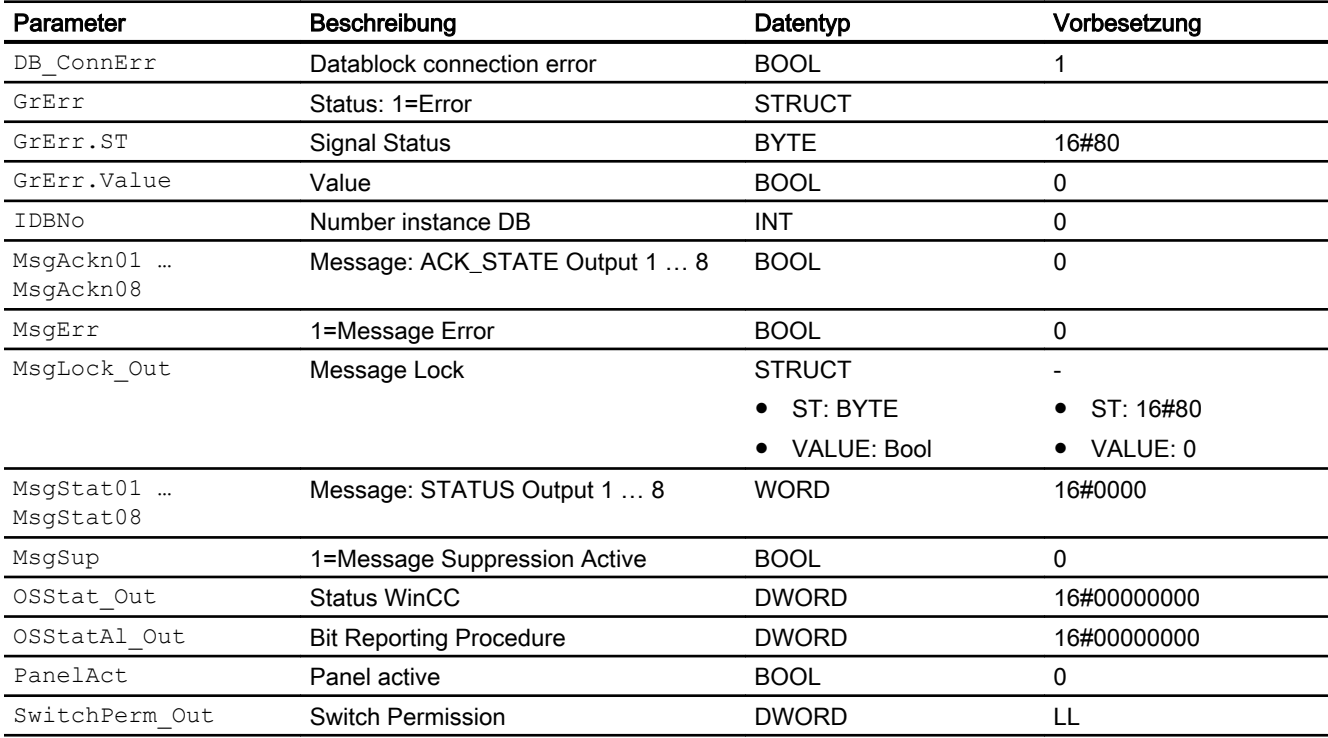

Panel-Bausteine

10.7 PMonAnDi - Panel-Kommunikationsbaustein für MonAnDi

# 10.7.7 Blockschaltbild von PMonAnDi

Der Baustein hat kein Blockschaltbild.

### 10.7.8 Bedienen & Beobachten

#### 10.7.8.1 Sichten von PMonAnDi WinCC

Die Sichten des Bausteins in WinCC finden Sie unter [Bedienen & Beobachten in WinCC](#page-35-0)  (Seite [36\)](#page-35-0)

#### 10.7.8.2 Sichten von PMonAnDi WinCC flexible

Der Baustein verfügt über folgende Sichten:

- Standardsicht
- Meldesicht
- Trendsicht
- Begleitwertsicht

### 10.7.8.3 Standardsicht von PMonAnDi WinCC flexible

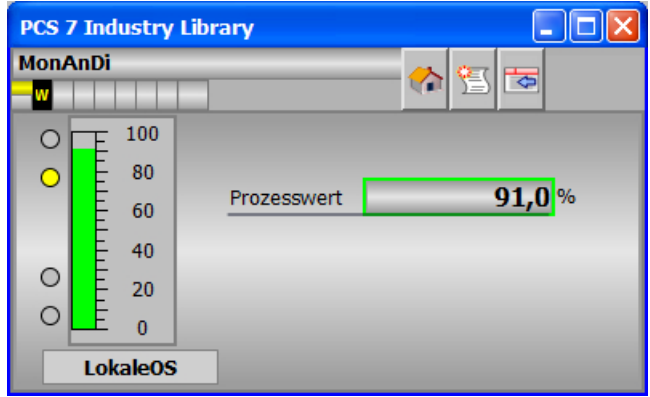

#### 10.7.8.4 Bausteinsymbole von PMonAnDi WinCC flexible

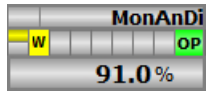

### 10.8.1 Beschreibung von PMonDiL

#### Objektname (Art + Nummer) und Familie

Art + Nummer: FB 1121 Familie: Panel

Projektierungshinweise

Der Eingang "BlockConnector" des "PMonDiL" muss mit einem beliebigen Ausgang des MonDiL verschaltet werden. Die für den Panelbaustein relevanten Daten (wie zum Beispiel Stausinformationen oder Meldungen) werden damit automatisch über den Panelbaustein ausgewertet und entsprechend angezeigt.

Ausnahme:

Der Ausgang ENO darf nicht für die Verschaltung mit dem Blockconnector Eingang genutzt werden.

Wenn der Parameter MsgLock = 0 ist, sendet der "PMonDiL" die Meldungen an das Operator Panel und die OS-Bedienstation.

Ist der Ausgang MsgLock\_Out mit dem Eingang MsgLock des technologischen Bausteins MonDiL verbunden werden die Meldungen am technologischen Baustein gesperrt, um eine Dopplung der Meldungen auf der OS-Bedienstation zu vermeiden. Sollen Leittechnikmeldungen (CSF) und externe Meldungen (ExtMsgx) ebenfalls unterdrückt werden ist am Technologieaustein zusätzlich das Feature Bit25 ("1 = Suppress all messages if MsgLock = 1") zu setzen.

Der Ausgang IDBNo muss auf eine Adresse im Datenbaustein PanelConDB zeigen. Diese Stelle im Datenbaustein wird für die Anbindung des Panels benötigt.

#### Anlaufverhalten

Über den Parameter RunUpCyc kann eingestellt werden, wie lange (Anzahl Zyklen) die Meldungen unterdrückt werden sollen.

Mit Restart = TRUE kann ein Neuanlauf simuliert werden.

#### Aufgerufene Bausteine

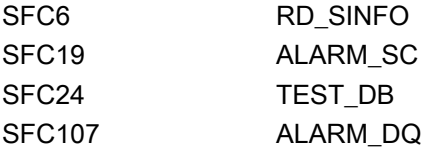

### Aufrufende OBs

Der Weckalarm-OB, in dem Sie den Baustein einbauen (z. B. OB32). Zusätzlich im OB100.

### Statuswortbelegung für die Parameter OSStatAl und OSStatAl\_Out

Die Beschreibung zu den einzelnen Parametern entnehmen Sie dem Kapitel [Anschlüsse von](#page-406-0)  [PMonDiL](#page-406-0) (Seite [407](#page-406-0))

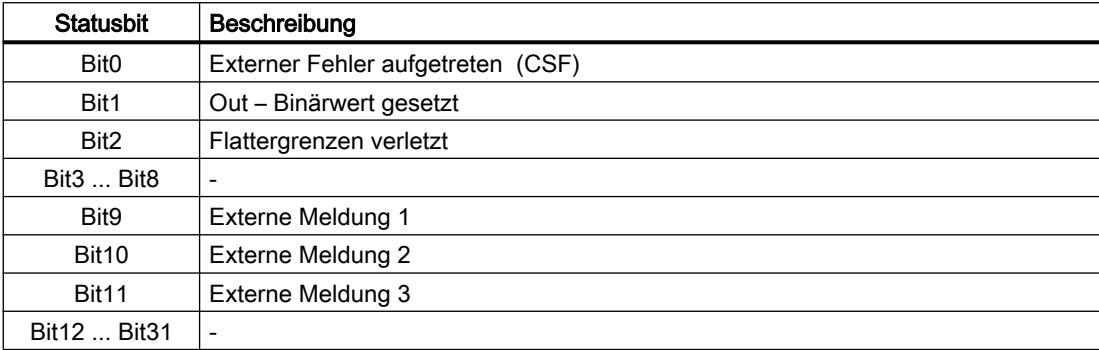

#### Statuswortbelegung für die Parameter OSStat und OSStat\_Out

Die Beschreibung zu den einzelnen Parametern entnehmen Sie dem Kapitel [Anschlüsse von](#page-406-0)  [PMonDiL](#page-406-0) (Seite [407](#page-406-0))

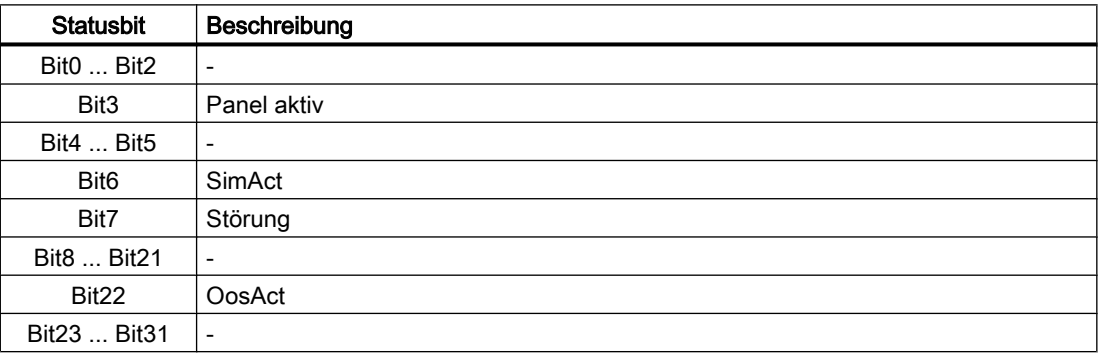

### 10.8.2 Betriebsarten von PMonDiL

Der Baustein hat keine Betriebsarten.

### 10.8.3 Funktionen von PMonDiL

Der Baustein "PMonDiL" bildet die Schnittstelle des technologischen Bausteins "MonDiL" der APL zum Operator Panel.

Er ist meldefähig und setzt die gleichen Alarm\_DQ–Meldungen ab wie der zugehörige technologische Baustein.

# <span id="page-406-0"></span>10.8.4 Fehlerbehandlung von PMonDiL

Der Baustein hat keine Fehlerbehandlung.

### 10.8.5 Melden von PMonDiL

#### Meldeverhalten

Die Meldungen entsprechen den Meldungen des Bausteins "MonDiL" der APL.

### 10.8.6 Anschlüsse von PMonDiL

### Eingangsparameter

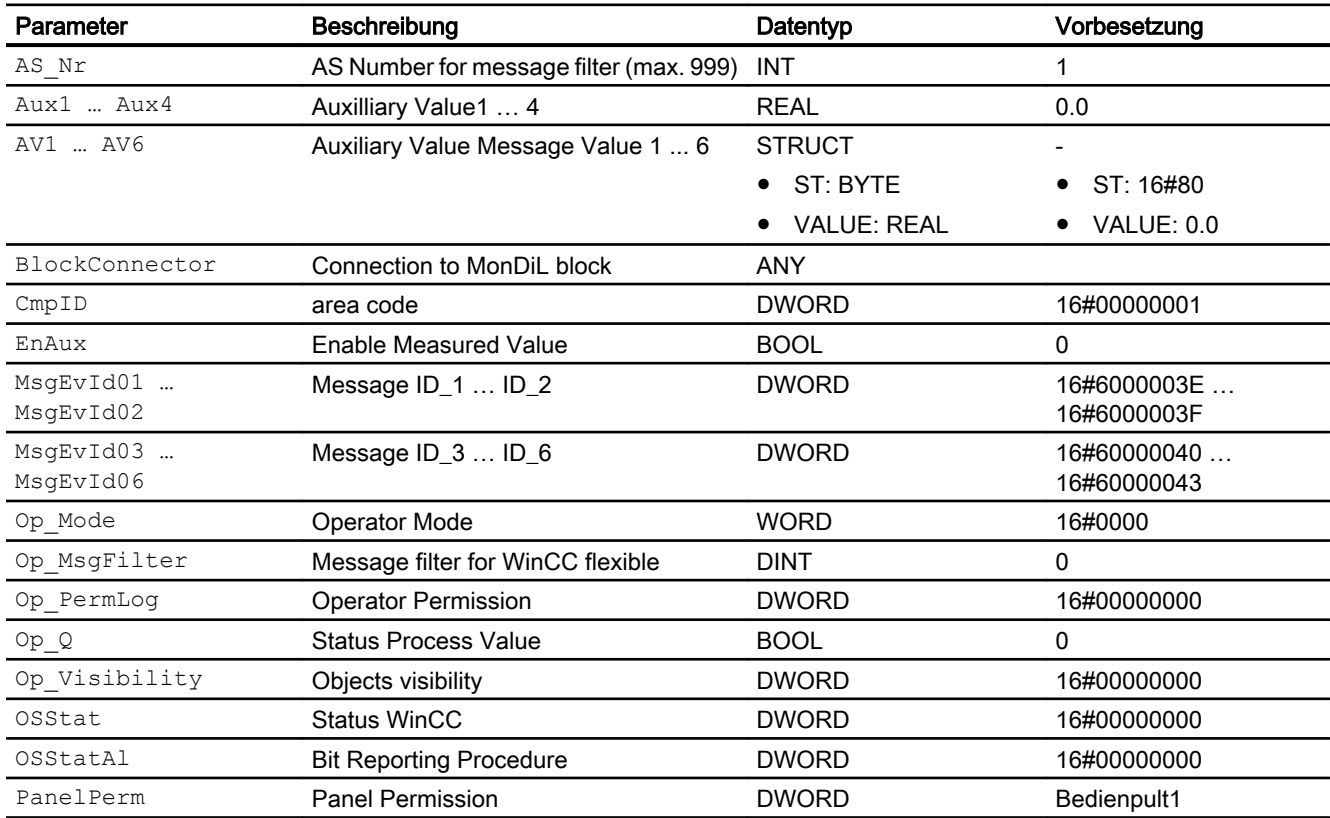

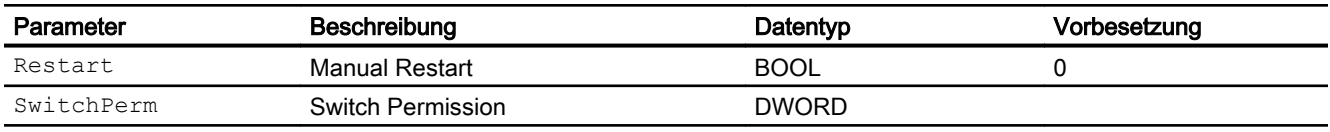

#### Ausgangsparameter

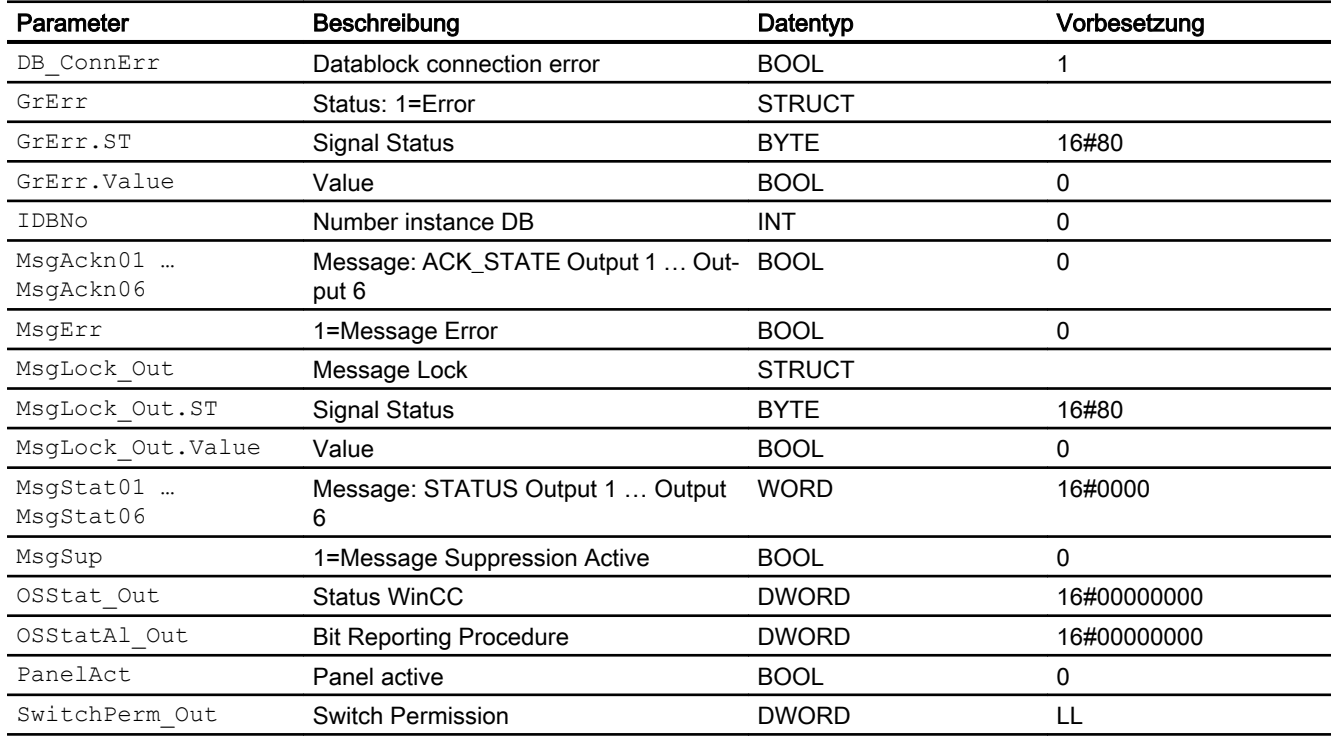

### 10.8.7 Blockschaltbild von PMonDiL

Der Baustein hat kein Blockschaltbild.

# 10.8.8 Bedienen & Beobachten

#### 10.8.8.1 Sichten von PMonDiL WinCC

Die Sichten des Bausteins in WinCC finden Sie unter [Bedienen & Beobachten in WinCC](#page-35-0)  (Seite [36\)](#page-35-0)

#### 10.8.8.2 Sichten von PMonDiL WinCC flexible

Der Baustein verfügt über folgende Sichten:

- Standardsicht
- Meldesicht
- Begleitwertsicht

### 10.8.8.3 Standardsicht von PMonDiL WinCC flexible

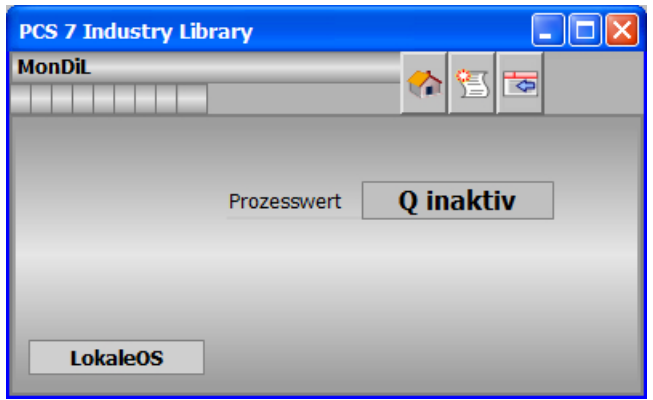

### 10.8.8.4 Bausteinsymbole von PMonDiL WinCC flexible

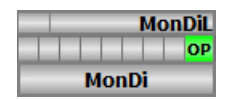

# 10.9 PMonDi08 - Panel-Kommunikationsbaustein für MonDi08

### 10.9.1 Beschreibung von PMonDi08

#### Objektname (Art + Nummer) und Familie

Art + Nummer: FB 1122 Familie: Panel

#### Projektierung

Der Eingang "BlockConnector" des "PMonDi08" muss mit einem beliebigen Ausgang des MonDi08 verschaltet werden. Die für den Panelbaustein relevanten Daten (wie zum Beispiel Stausinformationen oder Meldungen) werden damit automatisch über den Panelbaustein ausgewertet und entsprechend angezeigt.

Ausnahme:

Der Ausgang ENO darf nicht für die Verschaltung mit dem Blockconnector genutzt werden.

Wenn der Parameter MsgLock = 0 ist, sendet der "PMonDi08" die Meldungen an das Operator Panel und die OS-Bedienstation.

Ist der Ausgang MsgLock\_Out mit dem Eingang MsgLock des technologischen Bausteins MonDi08 verbunden werden die Meldungen am technologischen Baustein gesperrt, um eine Dopplung der Meldungen auf der OS-Bedienstation zu vermeiden. Sollen Leittechnikmeldungen (CSF) und externe Meldungen (ExtMsgx) ebenfalls unterdrückt werden ist am Technologieaustein zusätzlich das Feature Bit25 ("1 = Suppress all messages if MsgLock = 1") zu setzen.

Der Ausgang IDBNo muss auf eine Adresse im Datenbaustein PanelConDB zeigen. Diese Stelle im Datenbaustein wird für die Anbindung des Panels benötigt.

#### Aufgerufene Bausteine

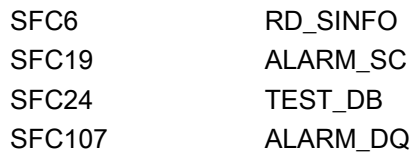

#### Aufrufende OBs

Der Weckalarm-OB, in dem Sie den Baustein einbauen (z. B. OB32). Zusätzlich im OB100.

#### Statuswortbelegung für die Parameter OSStatAl und OSStatAl\_Out

Die Beschreibung zu den einzelnen Parametern entnehmen Sie dem Kapitel [Anschlüsse von](#page-411-0)  [PMonDi08](#page-411-0) (Seite [412\)](#page-411-0)

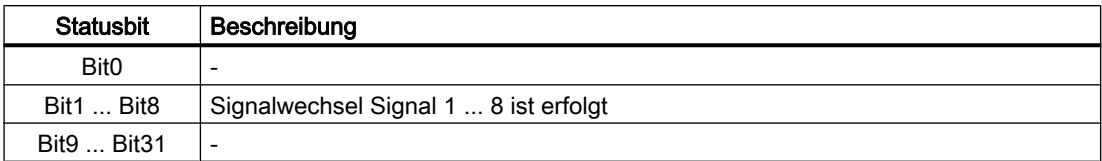

### Statuswortbelegung für die Parameter OSStat und OSStat\_Out

Die Beschreibung zu den einzelnen Parametern entnehmen Sie dem Kapitel [Anschlüsse von](#page-411-0)  [PMonDi08](#page-411-0) (Seite [412\)](#page-411-0)

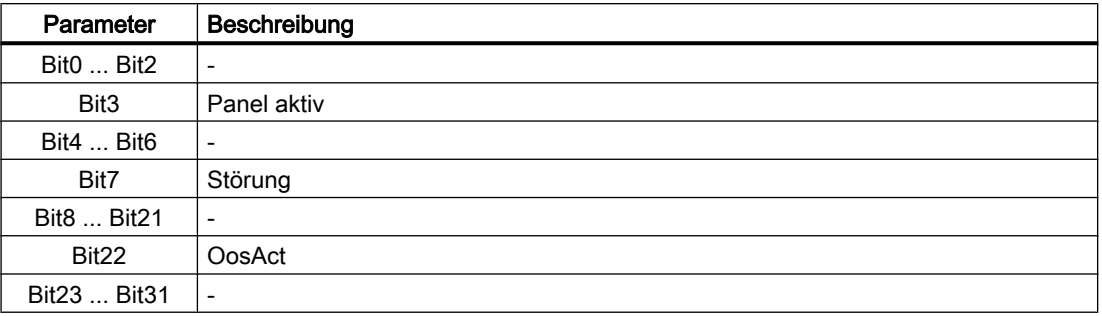

## 10.9.2 Betriebsarten von PMonDi08

Der Baustein hat keine Betriebsarten.

### 10.9.3 Funktionen von PMonDi08

Der Baustein "PMonDi08" bildet die Schnittstelle des technologischen Bausteins "MonDi08" der Industry Library (IL) zum Operator Panel.

Er ist meldefähig und setzt die gleichen Alarm\_DQ–Meldungen ab wie der zugehörige technologische Baustein.

### 10.9.4 Fehlerbehandlung von PMonDi08

Der Baustein hat keine Fehlerbehandlung.

# <span id="page-411-0"></span>10.9.5 Melden von PMonDi08

#### Meldeverhalten

Die Meldungen entsprechen den Meldungen des Bausteins "MonDi08" der APL.

## 10.9.6 Anschlüsse von PMonDi08

#### Eingangsparameter

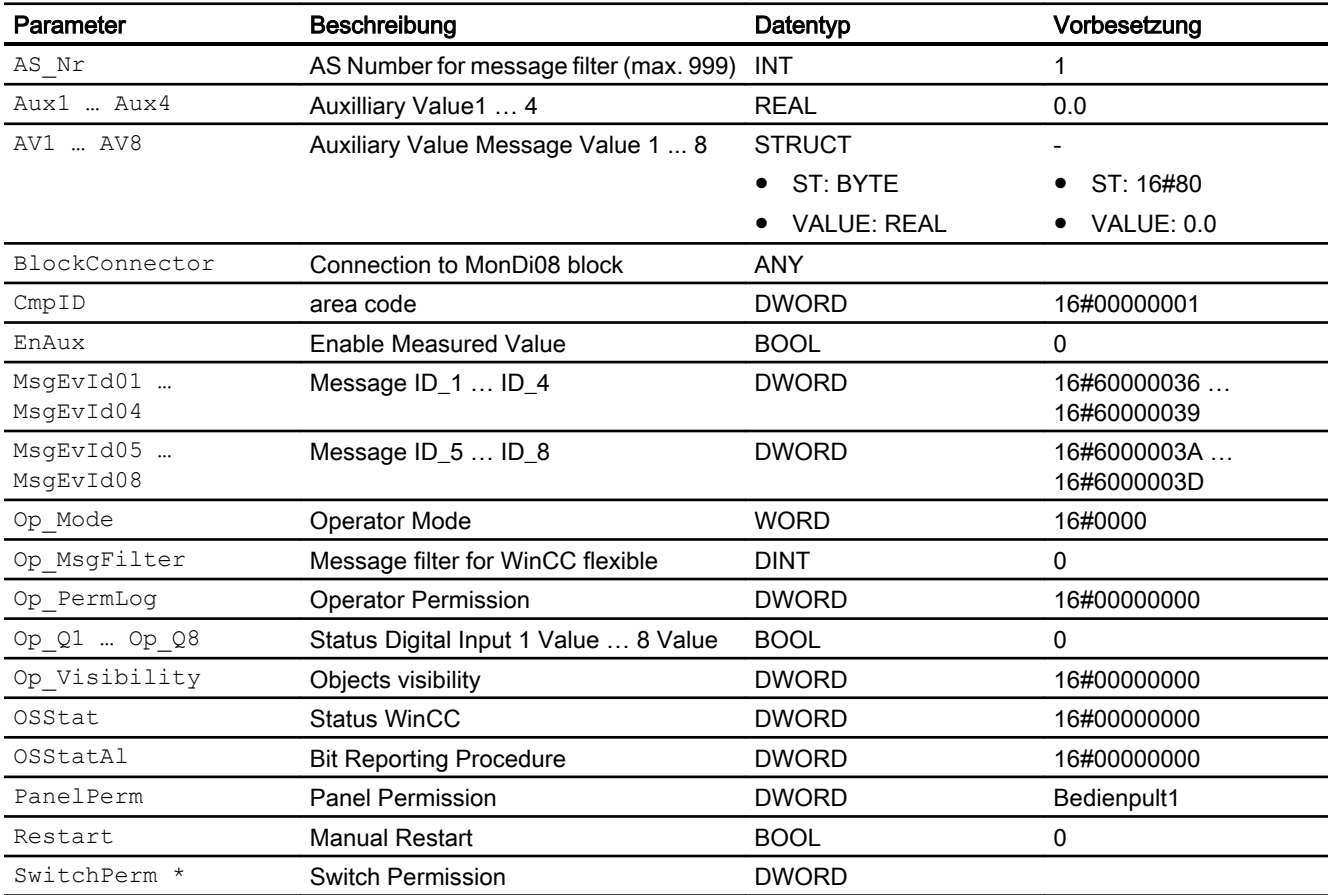

\* Auf diese Eingänge können Werte während der Bearbeitung des Bausteins vom Bausteinalgorithmus zurückgeschrieben werden.

### Ausgangsparameter

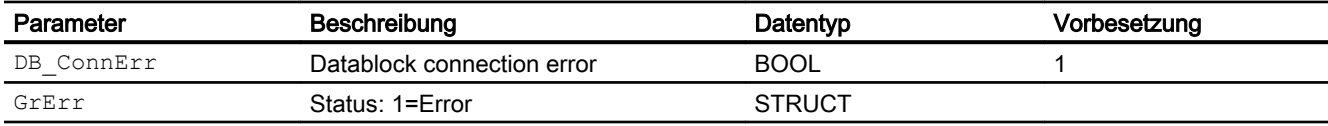

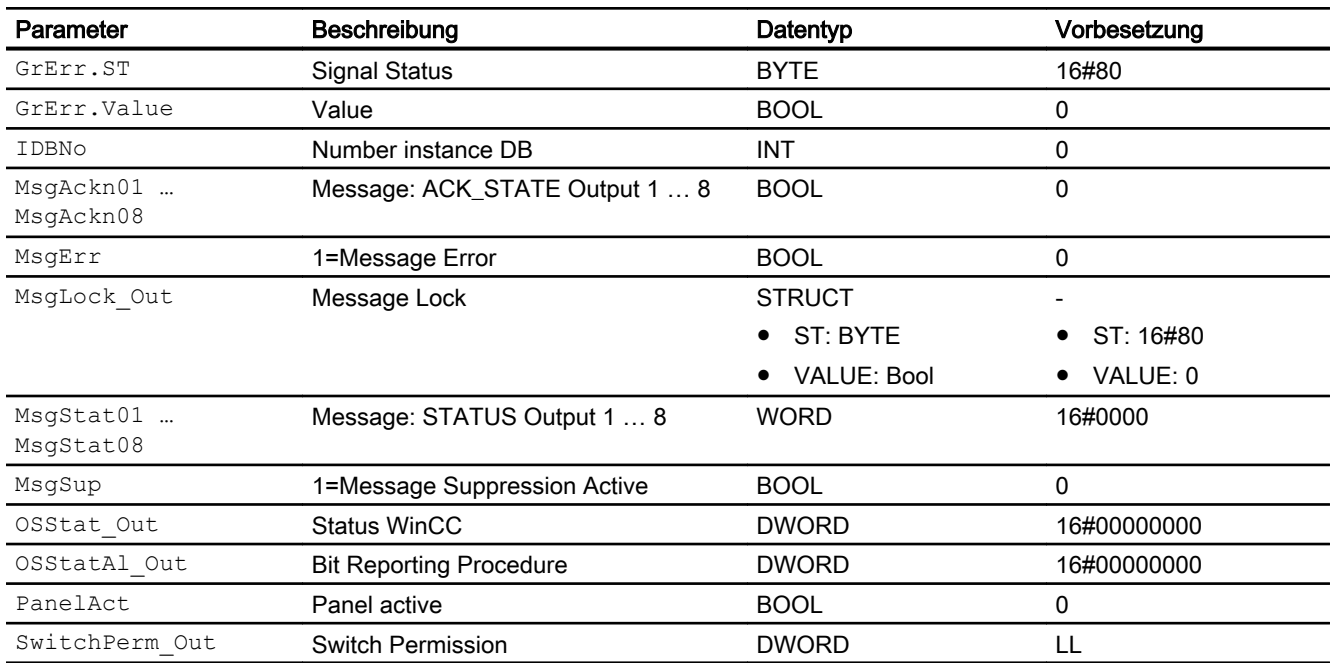

### 10.9.7 Blockschaltbild von PMonDi08

Der Baustein hat kein Blockschaltbild.

# 10.9.8 Bedienen & Beobachten

#### 10.9.8.1 Sichten von PMonDi08 WinCC

Die Sichten des Bausteins in WinCC finden Sie unter [Bedienen & Beobachten in WinCC](#page-35-0)  (Seite [36\)](#page-35-0)

### 10.9.8.2 Sichten von PMonDi08 WinCC flexible

Der Baustein verfügt über folgende Sichten:

- Standardsicht
- Meldesicht
- Begleitwertsicht

# 10.9.8.3 Standardsicht von PMonDi08 WinCC flexible

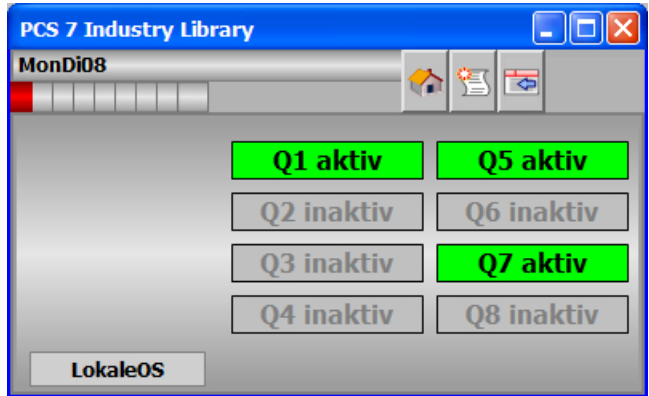

# 10.9.8.4 Bausteinsymbole von PMonDi08 WinCC flexible

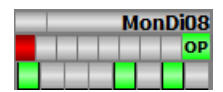

### 10.10.1 Beschreibung von POpAnL

#### Objektname (Art + Nummer) und Familie

Art + Nummer: FB 1123 Familie: Panel

#### Projektierung

Der Eingang "BlockConnector" des "POpAnL" muss mit einem beliebigen Ausgang des OpAnL verschaltet werden. Die für den Panelbaustein relevanten Daten (wie zum Beispiel Stausinformationen oder Meldungen) werden damit automatisch über den Panelbaustein ausgewertet und entsprechend angezeigt.

Ausnahme:

Der Ausgang ENO darf nicht für die Verschaltung mit dem Blockconnector Eingang genutzt werden.

Ist der Ausgang MsgLock\_Out mit dem Eingang MsgLock des technologischen Bausteins OpAnL verbunden werden die Meldungen am technologischen Baustein gesperrt, um eine Dopplung der Meldungen auf der OS-Bedienstation zu vermeiden. Sollen Leittechnikmeldungen (CSF) und externe Meldungen (ExtMsgx) ebenfalls unterdrückt werden ist am Technologieaustein zusätzlich das Feature Bit25 ("1 = Suppress all messages if MsgLock = 1") zu setzen.

Wenn der Parameter MsgLock = 0 ist, sendet der "POpAnL" die Meldungen an das Operator Panel und die OS-Bedienstation.

Der Ausgang IDBNo muss auf eine Adresse im Datenbaustein PanelConDB zeigen. Diese Stelle im Datenbaustein wird für die Anbindung des Panels benötigt.

#### Anlaufverhalten

Über den Parameter RunUpCyc kann eingestellt werden, wie lange (Anzahl Zyklen) die Meldungen unterdrückt werden sollen.

Mit Restart = TRUE kann ein Neuanlauf simuliert werden.

#### Aufgerufene Bausteine

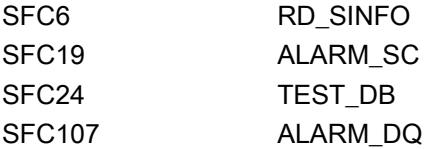

### Aufrufende OBs

Der Weckalarm-OB, in dem Sie den Baustein einbauen (z. B. OB32). Zusätzlich im OB100.

### Statuswortbelegung für die Parameter OSStatAl und OSStatAl\_Out

Die Beschreibung zu den einzelnen Parametern entnehmen Sie dem Kapitel [Anschlüsse von](#page-416-0)  [POpAnL](#page-416-0) (Seite [417\)](#page-416-0)

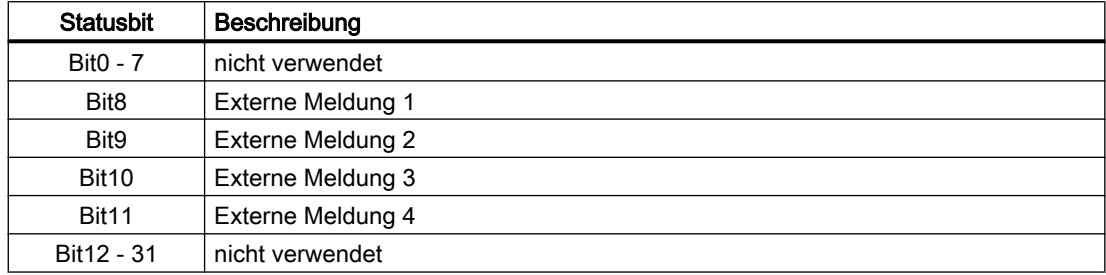

#### Statuswortbelegung für die Parameter OSStat und OSStat\_Out

Die Beschreibung zu den einzelnen Parametern entnehmen Sie dem Kapitel [Anschlüsse von](#page-416-0)  [POpAnL](#page-416-0) (Seite [417\)](#page-416-0)

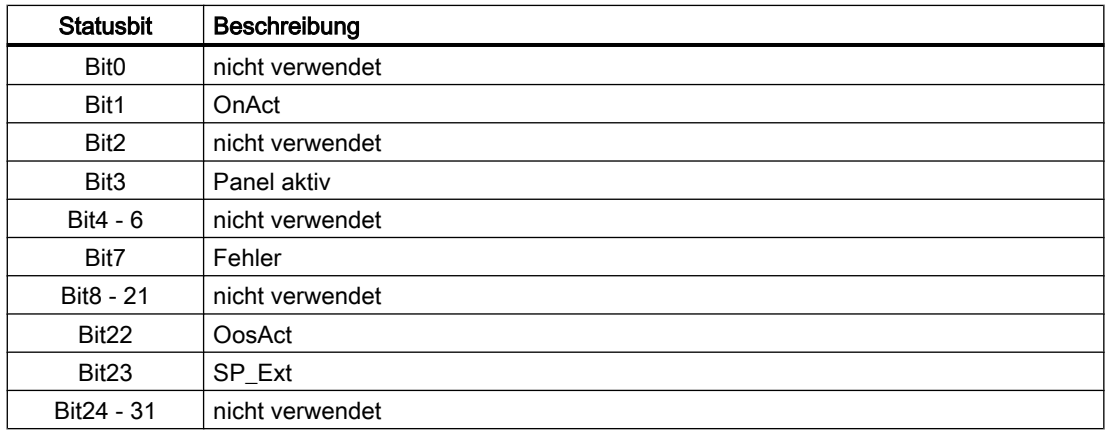

### 10.10.2 Betriebsarten von POpAnL

Der Baustein hat keine Betriebsarten.

### 10.10.3 Funktionen von POpAnL

Der Baustein "POpAnL" bildet die Schnittstelle des technologischen Bausteins "OpAnL" der APL zum Operator Panel.

Er ist meldefähig und setzt die gleichen Alarm\_DQ–Meldungen ab wie der zugehörige technologische Baustein.

# <span id="page-416-0"></span>10.10.4 Fehlerbehandlung von POpAnL

Der Baustein hat keine Fehlerbehandlung.

## 10.10.5 Melden von POpAnL

Die Meldungen entsprechen den Meldungen des Bausteins "OpAnL" der APL.

### 10.10.6 Anschlüsse von POpAnL

#### Eingangsparameter

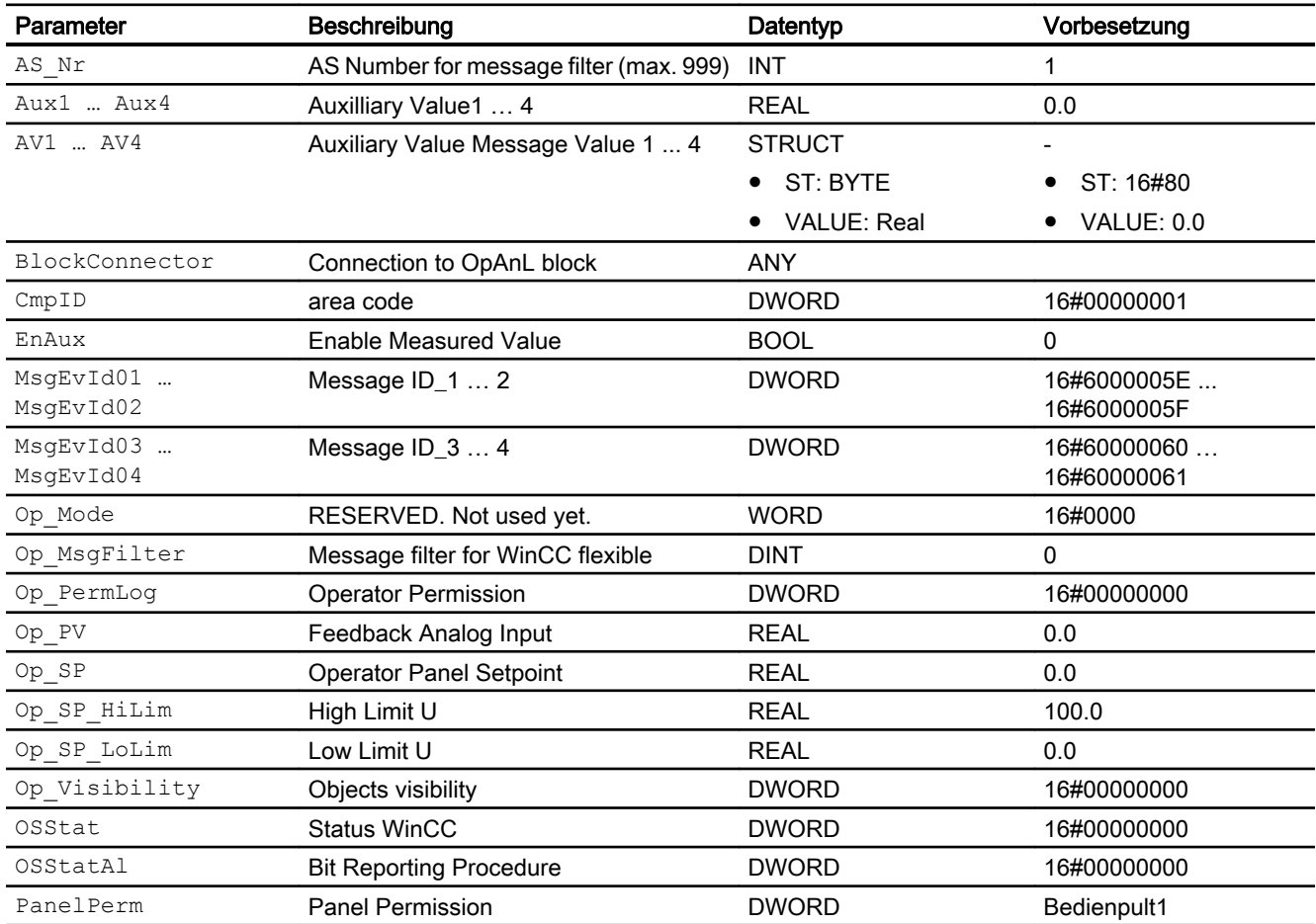

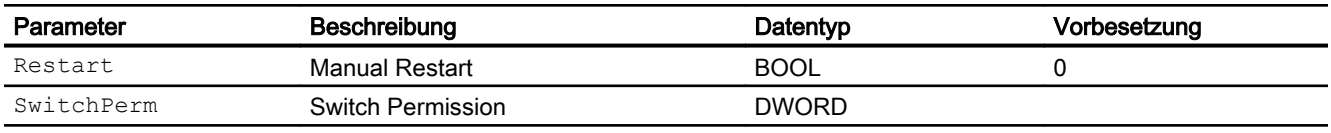

#### Ausgangsparameter

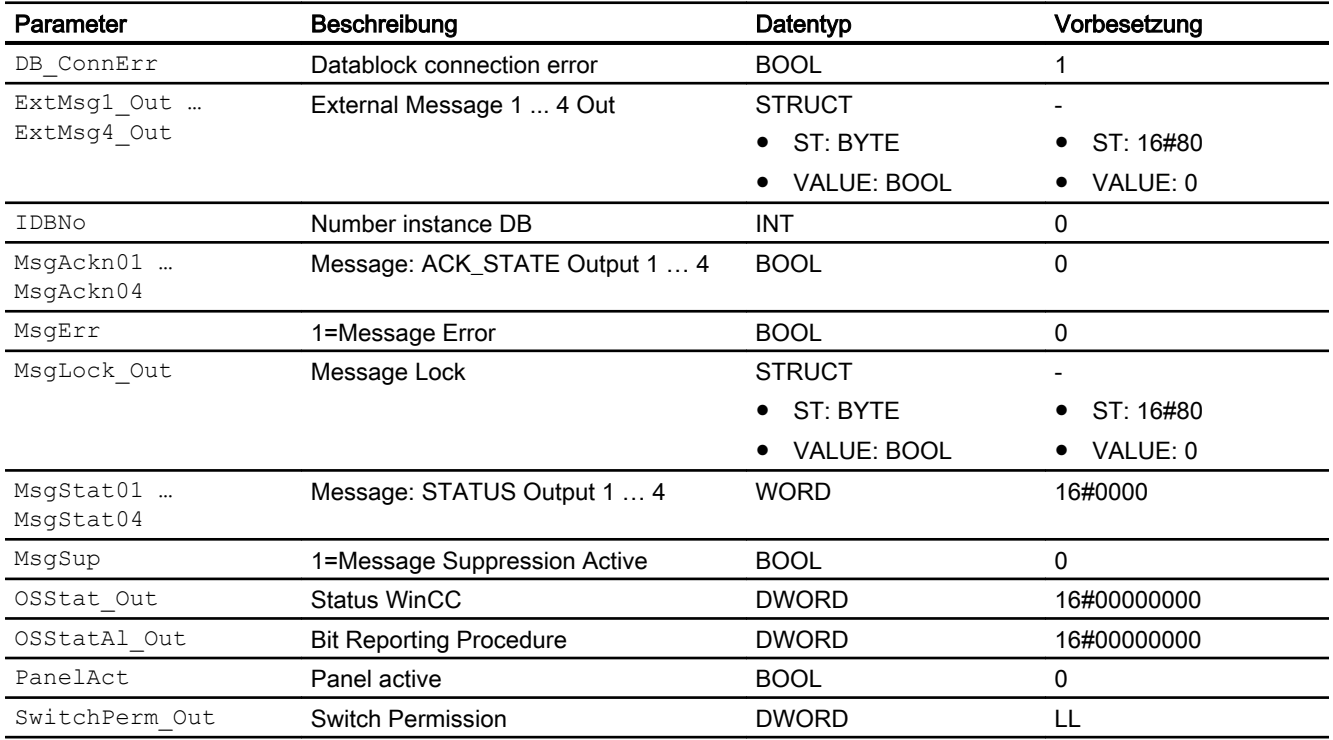

# 10.10.7 Blockschaltbild von POpAnL

Der Baustein hat kein Blockschaltbild.

### 10.10.8 Bedienen & Beobachten

### 10.10.8.1 Sichten von POpAnL WinCC

Die Sichten des Bausteins in WinCC finden Sie unter [Bedienen & Beobachten in WinCC](#page-35-0)  (Seite [36\)](#page-35-0)

## 10.10.8.2 Sichten von POpAnL WinCC flexible

Der Baustein verfügt über folgende Sichten:

- Standardsicht
- Meldesicht
- Begleitwertsicht

### 10.10.8.3 Standardsicht von POpAnL WinCC flexible

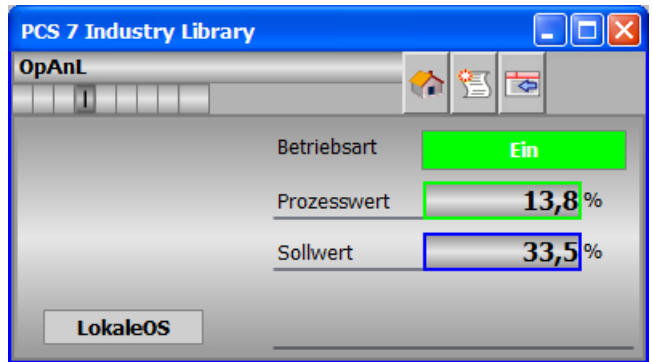

### 10.10.8.4 Bausteinsymbole von POpAnL WinCC flexible

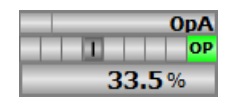

# 10.11 POpD - Panel-Kommunikationsbaustein für OpDi01 / OpTrig

# 10.11.1 Beschreibung von POpD

#### Objektname (Art + Nummer) und Familie

Art + Nummer: FB 1131 Familie: Panel

#### Projektierung

Der Eingang "BlockConnector" des "POpD" muss mit einem beliebigen Ausgang des OpDi01 oder OpTrig verschaltet werden.

Die für den Panelbaustein relevanten Daten (wie zum Beispiel Stausinformationen oder Meldungen) werden damit automatisch über den Panelbaustein ausgewertet und entsprechend angezeigt.

Ausnahme:

Der Ausgang ENO darf nicht für die Verschaltung mit dem Blockconnector genutzt werden.

Zusätzlich muss über den Eingang "BlockType" parametriert werden welcher Baustein-Typ angeschlossen ist. Folgende Werte sind möglich:

- 1: OpDi01
- 2: OpTrig

Der Ausgang IDBNo muss auf eine Adresse im Datenbaustein PanelConDB zeigen. Diese Stelle im Datenbaustein wird für die Anbindung des Panels benötigt.

#### Anlaufverhalten

Über den Parameter RunUpCyc kann eingestellt werden, wann die Bearbeitung des Bausteins erfolgt.

Mit Restart = TRUE kann ein Neuanlauf simuliert werden.

### Aufgerufene Bausteine

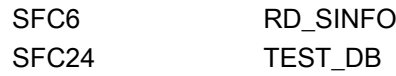

### Aufrufende OBs

Der Weckalarm-OB, in dem Sie den Baustein einbauen (z. B. OB32). Zusätzlich im OB100.

#### Statuswortbelegung für die Parameter OSStat und OSStat\_Out

Die Beschreibung zu den einzelnen Parametern entnehmen Sie dem Kapitel [Anschlüsse von](#page-421-0)  [POpD](#page-421-0) (Seite [422](#page-421-0))

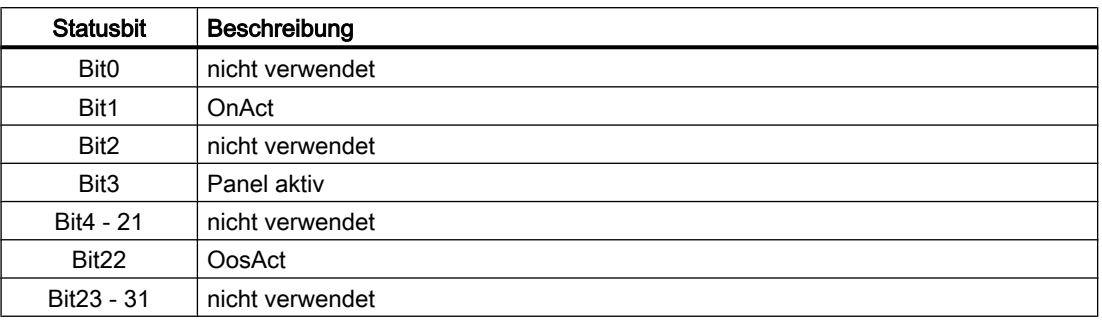

### 10.11.2 Betriebsarten von POpD

Der Baustein hat keine Betriebsarten.

### 10.11.3 Funktionen von POpD

Der Baustein "POpD" bildet die Schnittstelle der technologischen Bausteine "OpDi01" und "OpTrig" der APL zum Operator Panel.

### 10.11.4 Fehlerbehandlung von POpD

Der Baustein hat keine Fehlerbehandlung.

# 10.11.5 Melden von POpD

### Meldeverhalten

Der Baustein hat kein Meldeverhalten.

# <span id="page-421-0"></span>10.11.6 Anschlüsse von POpD

# Eingangsparameter

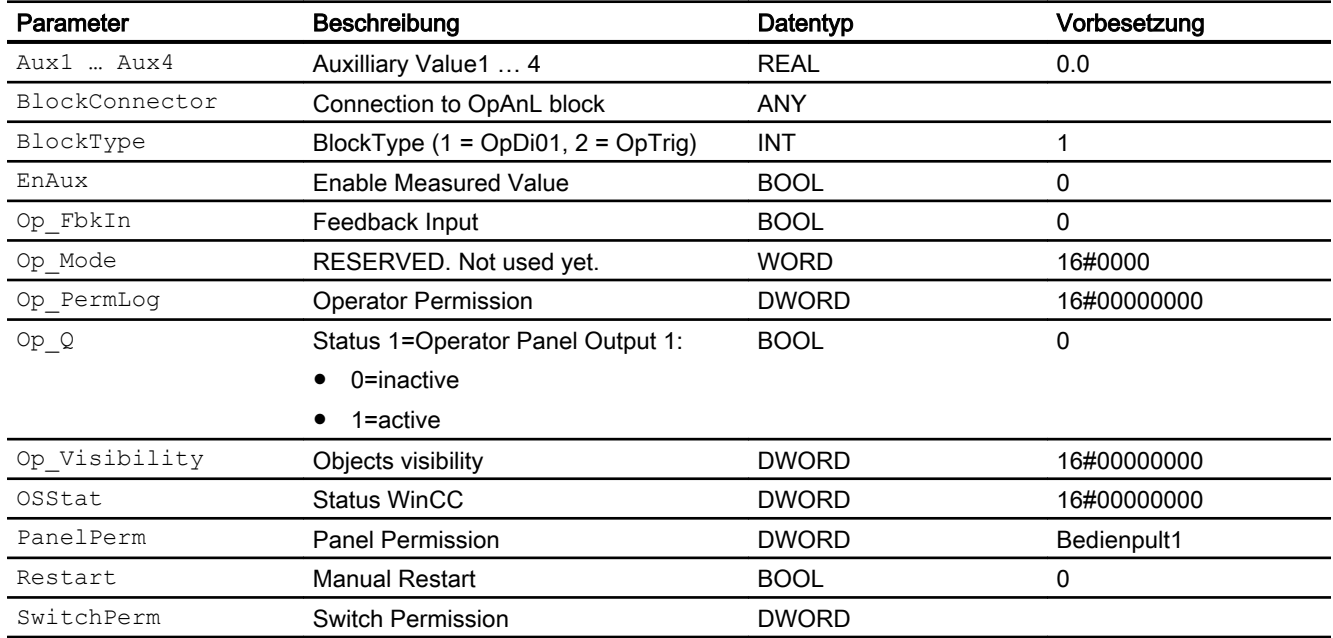

### Ausgangsparameter

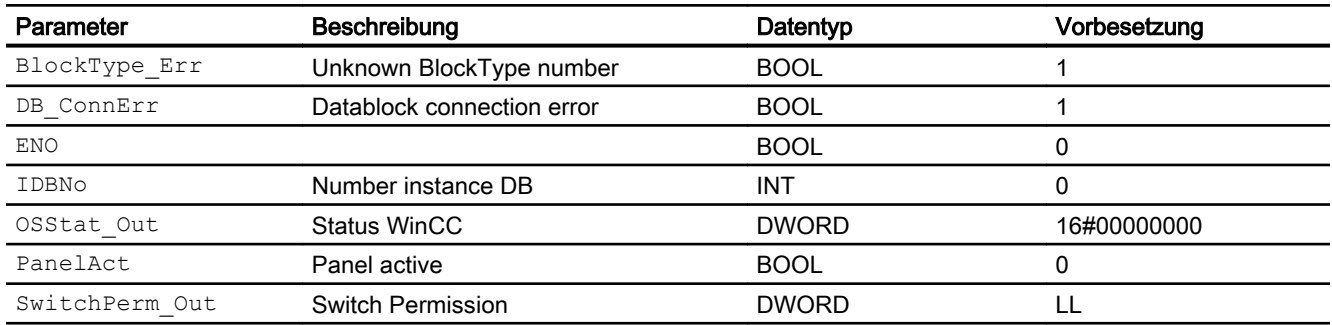

# 10.11.7 Blockschaltbild von POpD

Der Baustein hat kein Blockschaltbild.

### 10.11.8 Bedienen & Beobachten

#### 10.11.8.1 Sichten von POpD WinCC

Die Sichten des Bausteins in WinCC finden Sie unter [Bedienen & Beobachten in WinCC](#page-35-0)  (Seite [36\)](#page-35-0)

#### 10.11.8.2 Sichten Impulse Command (OpTrig) von POpD WinCC flexible

Der Baustein verfügt über folgende Sichten:

- Standardsicht
- Begleitwertsicht

#### 10.11.8.3 Bausteinsymbole - Impulse Command (OpTrig) von POpD WinCC flexible

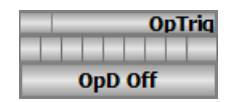

### 10.11.8.4 Standardsicht - Impulse Command (OpTrig) von POpD WinCC flexible

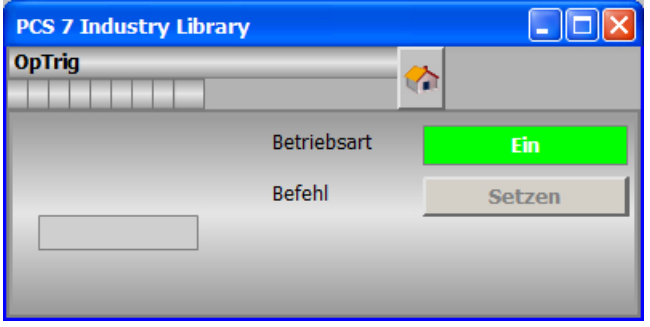

### 10.11.8.5 Sichten Static Command (OpD) von POpD WinCC flexible

Der Baustein verfügt über folgende Sichten:

- Standardsicht
- Begleitwertsicht

# 10.11.8.6 Standardsicht - Static Command (OpD) von POpD WinCC flexible

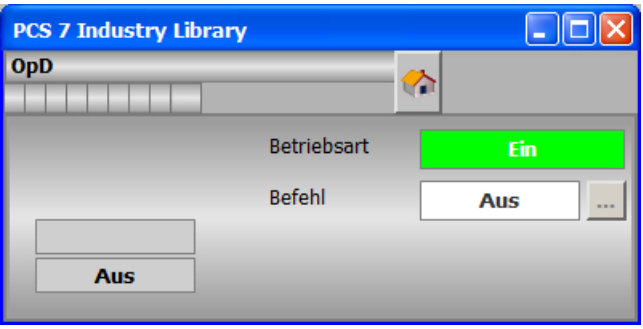

10.11.8.7 Bausteinsymbole - Static Command (OpD) von POpD WinCC flexible

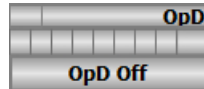

### 10.12.1 Beschreibung von PVlvL

#### Objektname (Art + Nummer) und Familie

Art + Nummer: FB 1136 Familie: Panel

#### Projektierung

Der Eingang "BlockConnector" des "PVlvL" muss mit einem beliebigen Ausgang des VlvL verschaltet werden. Die für den Panelbaustein relevanten Daten (wie zum Beispiel Stausinformationen oder Meldungen) werden damit automatisch über den Panelbaustein ausgewertet und entsprechend angezeigt.

Ausnahme:

Der Ausgang ENO darf nicht für die Verschaltung mit dem Blockconnector genutzt werden.

Wenn der Parameter MsgLock = 0 ist, sendet der "PVlvL" die Meldungen an das Operator Panel und die OS-Bedienstation.

Ist der Ausgang MsgLock\_Out mit dem Eingang MsgLock des technologischen Bausteins VlvL verbunden werden die Meldungen am technologischen Baustein gesperrt, um eine Dopplung der Meldungen auf der OS-Bedienstation zu vermeiden. Sollen Leittechnikmeldungen (CSF) und externe Meldungen (ExtMsgx) ebenfalls unterdrückt werden ist am Technologieaustein zusätzlich das Feature Bit25 ("1 = Suppress all messages if MsgLock = 1") zu setzen.

Der Ausgang IDBNo muss auf eine Adresse im Datenbaustein PanelConDB zeigen. Diese Stelle im Datenbaustein wird für die Anbindung des Panels benötigt.

#### Anlaufverhalten

Über den Parameter RunUpCyc kann eingestellt werden, wie lange (Anzahl Zyklen) die Meldungen unterdrückt werden sollen.

Mit Restart = TRUE kann ein Neuanlauf simuliert werden.

#### Aufgerufene Bausteine

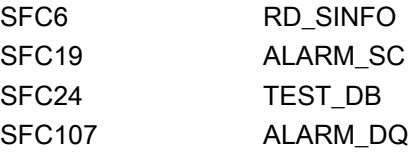

### Aufrufende OBs

Der Weckalarm-OB, in dem Sie den Baustein einbauen (z. B. OB32). Zusätzlich im OB100.

### Statuswortbelegung für die Parameter OSStatAl und OSStatAl\_Out

Die Beschreibung zu den einzelnen Parametern entnehmen Sie dem Kapitel [Anschlüsse von](#page-426-0)  [PVlvL](#page-426-0) (Seite [427](#page-426-0))

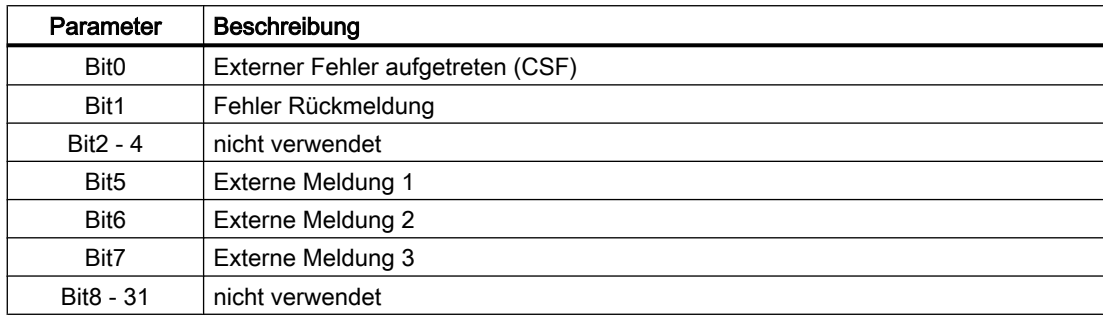

### Statuswortbelegung für die Parameter OSStat und OSStat\_Out

Die Beschreibung zu den einzelnen Parametern entnehmen Sie dem Kapitel [Anschlüsse von](#page-426-0)  [PVlvL](#page-426-0) (Seite [427](#page-426-0))

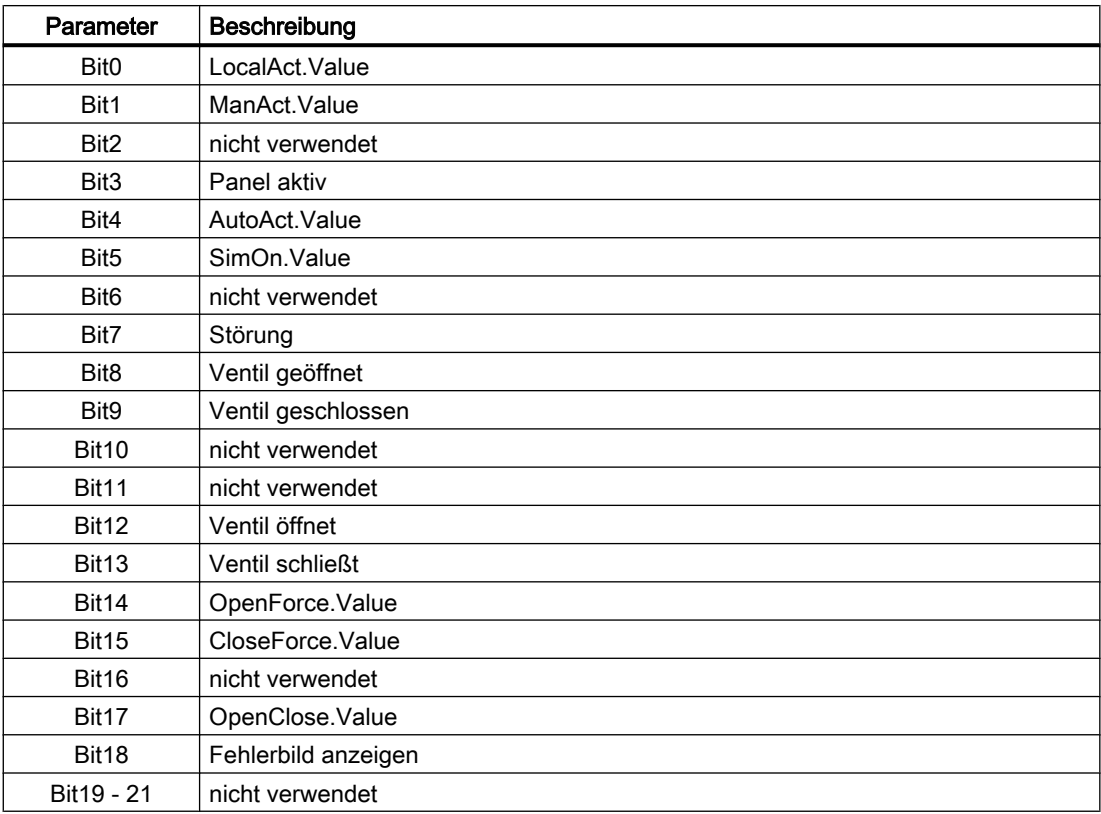

<span id="page-426-0"></span>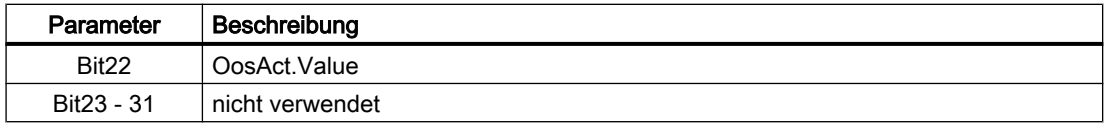

### 10.12.2 Betriebsarten von PVlvL

Der Baustein hat keine Betriebsarten.

### 10.12.3 Funktionen von PVlvL

Der Baustein "PVlvL" bildet die Schnittstelle des technologischen Bausteins "VlvL" der APL zum Operator Panel.

Er ist meldefähig und setzt die gleichen Alarm\_DQ–Meldungen ab wie der zugehörige technologische Baustein.

### 10.12.4 Fehlerbehandlung von PVlvL

Der Baustein hat keine Fehlerbehandlung.

# 10.12.5 Melden von PVlvL

#### Meldeverhalten

Die Meldungen entsprechen den Meldungen des Bausteins "VlvL" der APL.

### 10.12.6 Anschlüsse von PVlvL

#### Eingangsparameter

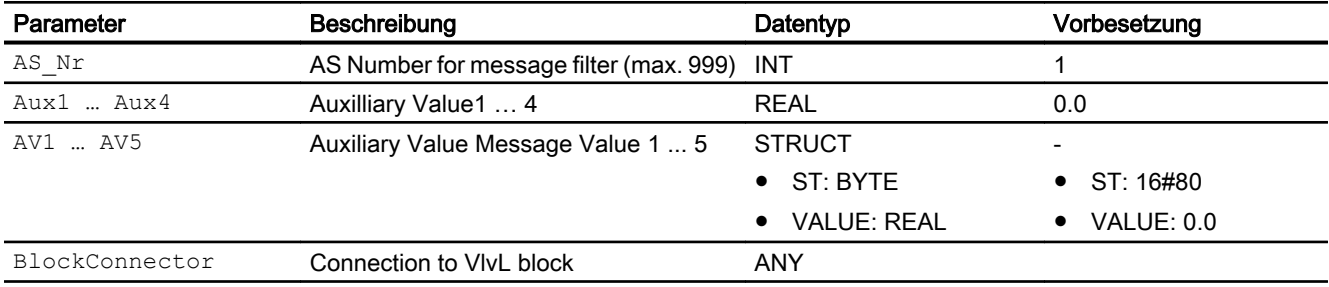

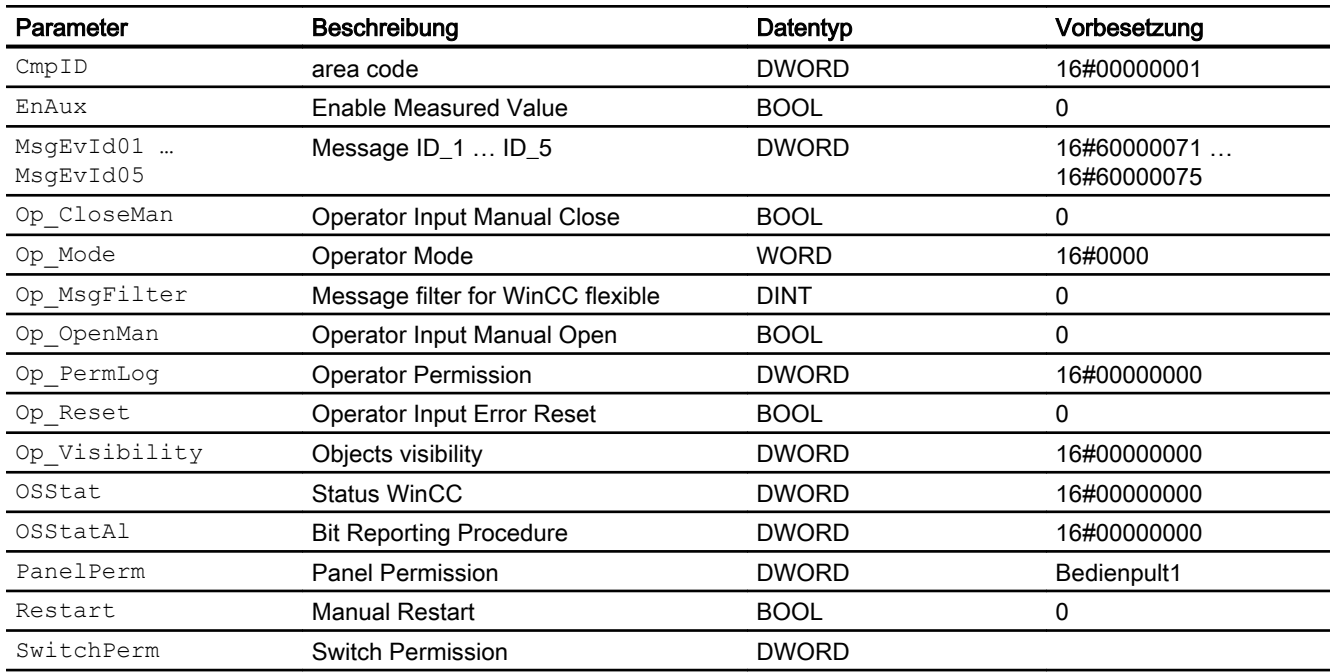

### Ausgangsparameter

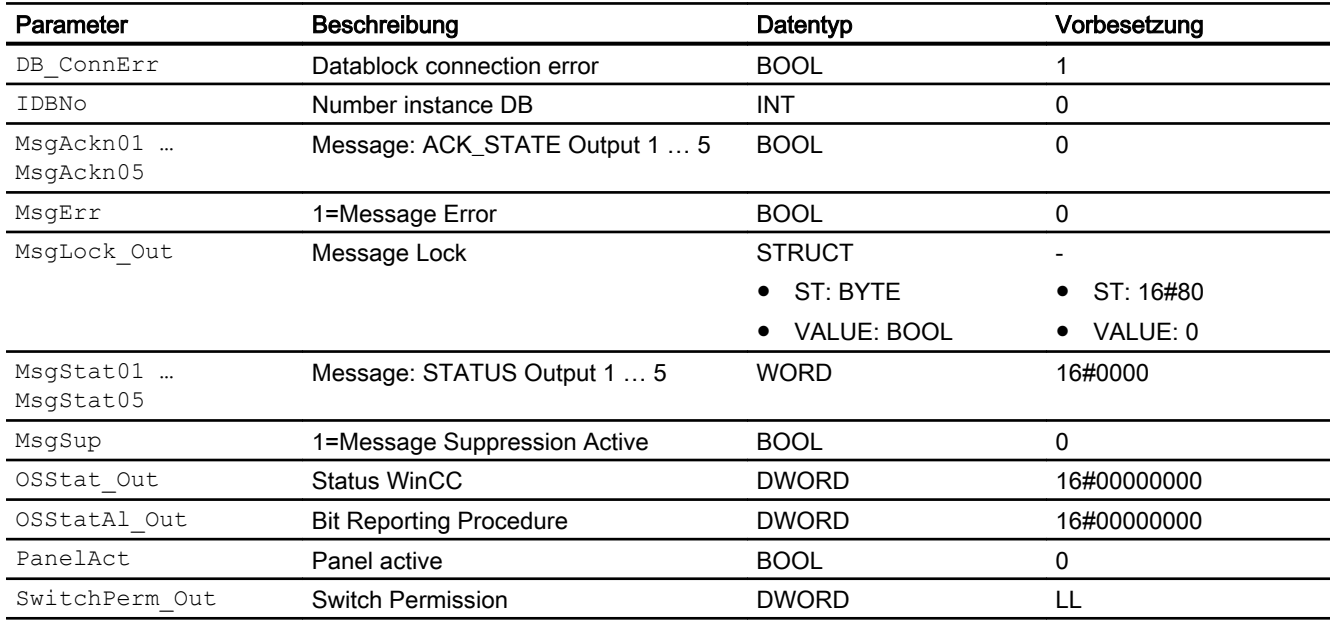

# 10.12.7 Blockschaltbild von PVlvL

Der Baustein hat kein Blockschaltbild.

### 10.12.8 Bedienen & Beobachten

### 10.12.8.1 Sichten von PVlvL WinCC

Die Sichten des Bausteins in WinCC finden Sie unter [Bedienen & Beobachten in WinCC](#page-35-0)  (Seite [36\)](#page-35-0)

#### 10.12.8.2 Sichten von PVlvL WinCC flexible

Der Baustein verfügt über folgende Sichten:

- Standardsicht
- Meldesicht
- Begleitwertsicht

#### 10.12.8.3 Standardsicht von PVlvL WinCC flexible

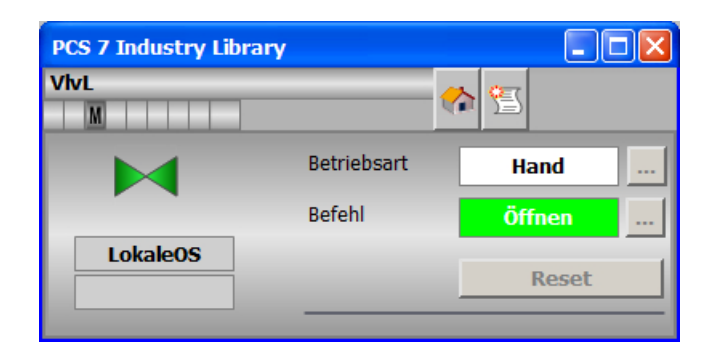

#### 10.12.8.4 Bausteinsymbole von PVlvL WinCC flexible

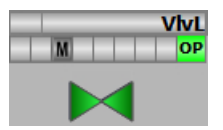

10.13 PPIDL - Panel-Kommunikationsbaustein für PIDL

# 10.13 PPIDL - Panel-Kommunikationsbaustein für PIDL

### 10.13.1 Beschreibung von PPIDL

#### Objektname (Art + Nummer) und Familie

Art + Nummer: FB 1138 Familie: Panel

#### Projektierung

Der Eingang "BlockConnector" des "PPIDL" muss mit einem beliebigen Ausgang des "PIDConL", "PIDConR" oder "PIDStepL" verschaltet werden.

Die für den Panelbaustein relevanten Daten (wie zum Beispiel Stausinformationen oder Meldungen) werden damit automatisch über den Panelbaustein ausgewertet und entsprechend angezeigt.

Ausnahme:

Der Ausgang ENO darf nicht für die Verschaltung mit dem "Blockconnector" genutzt werden.

Zusätzlich muss über den Eingang "BlockType" parametriert werden, welcher Baustein-Typ angeschlossen ist. Folgende Typen sind möglich:

- 1: PIDConR
- 2: PIDConL
- 3: PIDStepL

Wenn der Parameter MsgLock = 0 ist, sendet der "PPIDL" die Meldungen an das Operator Panel und die OS-Bedienstation.

Ist der Ausgang MsgLock\_Out mit dem Eingang MsgLock des technologischen Bausteins verbunden, werden die Meldungen am technologischen Baustein gesperrt, um eine Dopplung der Meldungen auf der OS-Bedienstation zu vermeiden. Sollen Leittechnikmeldungen (CSF) und externe Meldungen (ExtMsgx) ebenfalls unterdrückt werden ist am Technologieaustein zusätzlich das Feature Bit25 ("1 = Suppress all messages if MsgLock = 1") zu setzen.

Der Ausgang IDBNo muss auf eine Adresse im Datenbaustein PanelConDB zeigen. Diese Stelle im Datenbaustein wird für die Anbindung des Panels benötigt.

#### Anlaufverhalten

Über den Parameter RunUpCyc kann eingestellt werden, wie lange (Anzahl Zyklen) die Meldungen unterdrückt werden sollen.

Mit Restart = TRUE kann ein Neuanlauf simuliert werden.

10.13 PPIDL - Panel-Kommunikationsbaustein für PIDL

#### Aufgerufene Bausteine

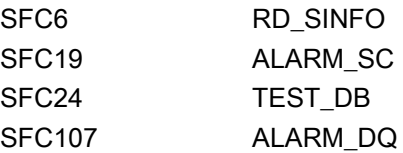

#### Aufrufende OBs

Der Weckalarm-OB, in dem Sie den Baustein einbauen (z. B. OB32). Zusätzlich im OB100.

#### Statuswortbelegung für die Parameter OSStatAl und OSStatAl\_Out

Die Beschreibung zu den einzelnen Parametern entnehmen Sie dem Kapitel [Anschlüsse von](#page-432-0)  [PPIDL](#page-432-0) (Seite [433](#page-432-0))

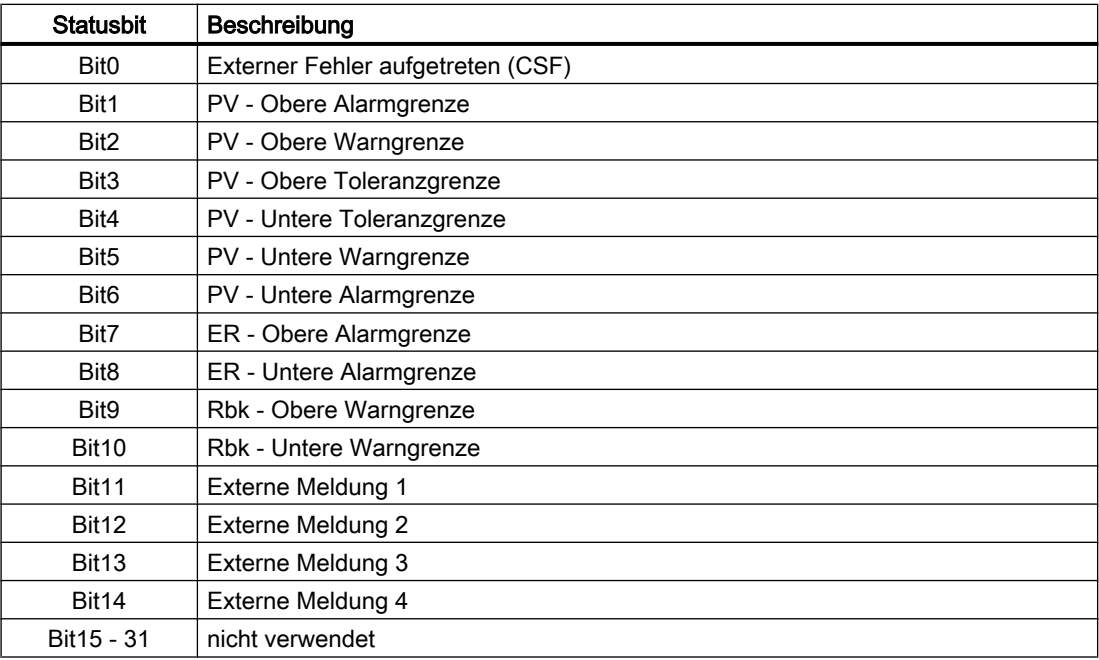

### Statuswortbelegung für die Parameter OSStat und OSStat\_Out

Die Beschreibung zu den einzelnen Parametern entnehmen Sie dem Kapitel [Anschlüsse von](#page-432-0)  [PPIDL](#page-432-0) (Seite [433\)](#page-432-0)

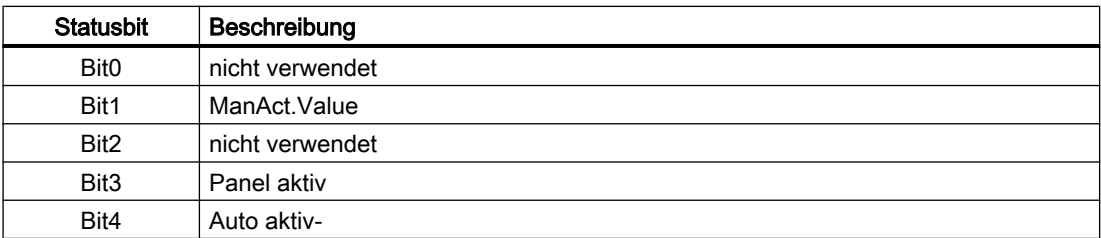

10.13 PPIDL - Panel-Kommunikationsbaustein für PIDL

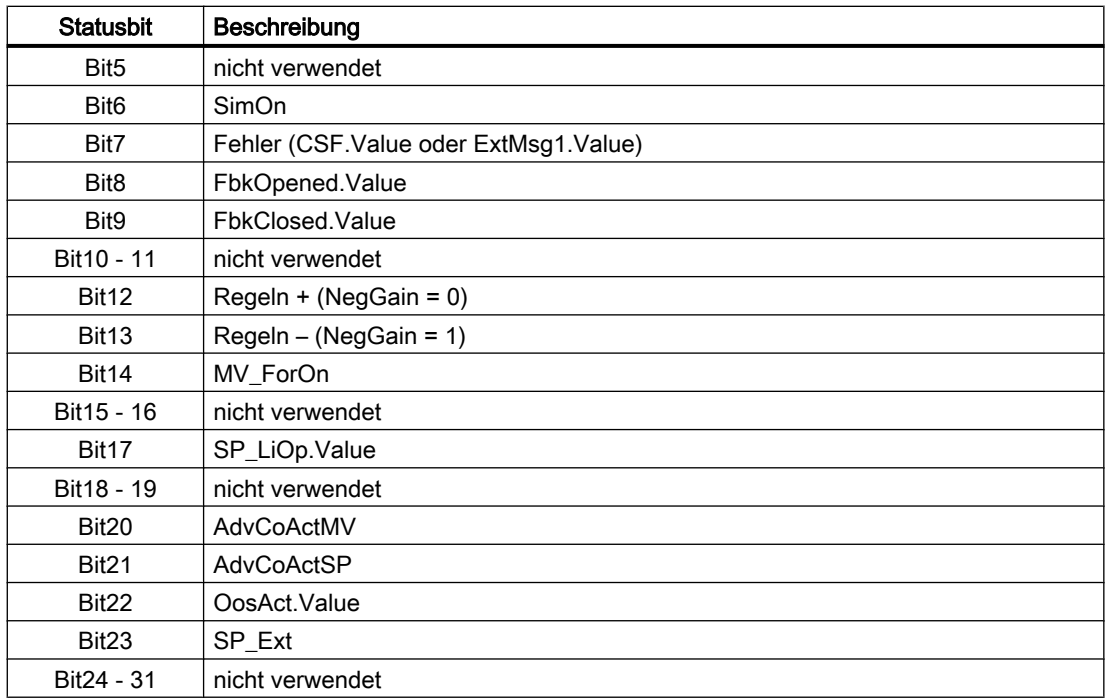

## 10.13.2 Betriebsarten von PPIDL

Der Baustein hat keine Betriebsarten.

# 10.13.3 Funktionen von PPIDL

Der Baustein "PPIDL" bildet die Schnittstelle der technologischen Bausteine "PIDConL", "PIDConR" und "PIDStepL" der APL zum Operator Panel.

Er ist meldefähig und setzt die gleichen Alarm\_DQ–Meldungen ab wie der zugehörige technologische Baustein.

# 10.13.4 Fehlerbehandlung von PPIDL

Der Baustein hat keine Fehlerbehandlung.
# 10.13.5 Melden von PPIDL

# Meldeverhalten

Die Meldungen entsprechen den Meldungen des angeschlossenen Bausteins "PIDConL", "PIDConR" oder "PIDStepL" der APL.

# 10.13.6 Anschlüsse von PPIDL

# Eingangsparameter

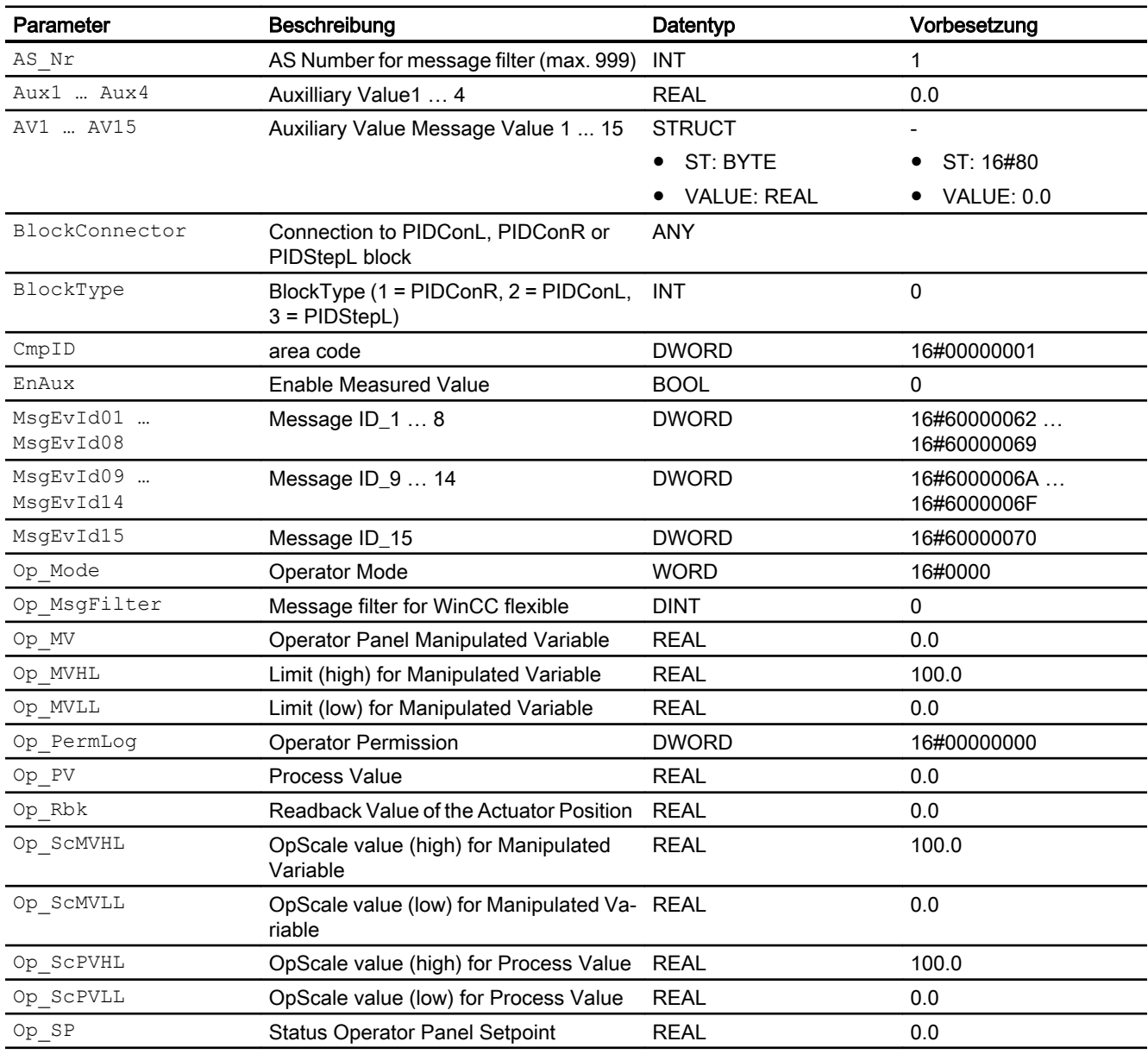

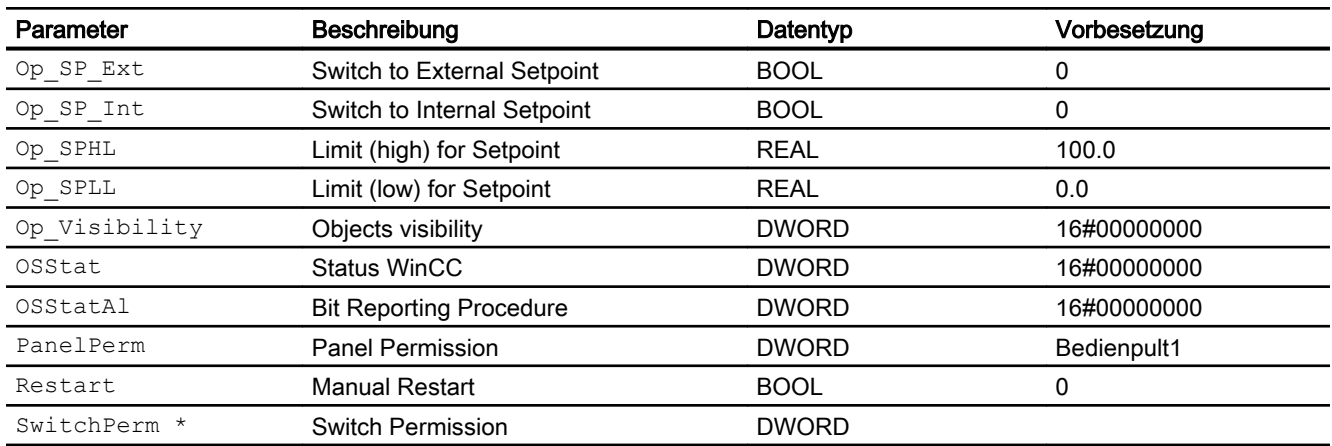

\* Auf diese Eingänge können Werte während der Bearbeitung des Bausteins vom Bausteinalgorithmus zurückgeschrieben werden.

#### Ausgangsparameter

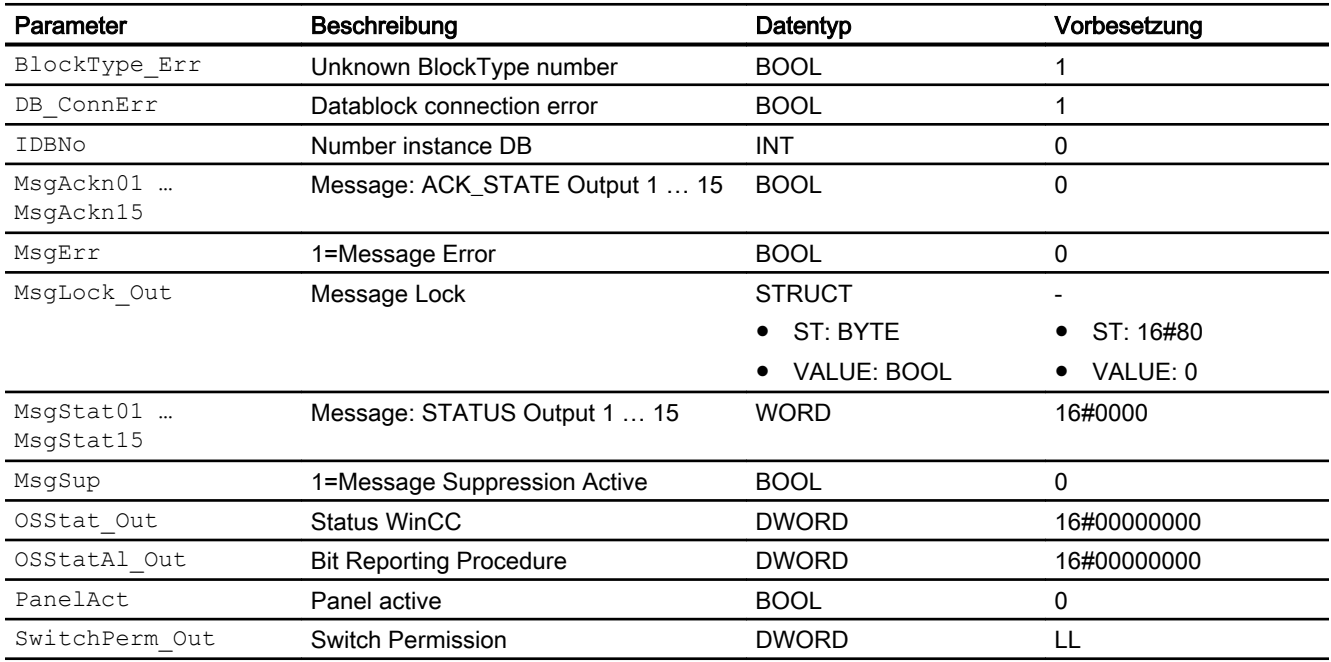

# 10.13.7 Blockschaltbild von PPIDL

Der Baustein hat kein Blockschaltbild.

## 10.13.8 Bedienen & Beobachten

## 10.13.8.1 Sichten von PPIDL WinCC

Die Sichten des Bausteins in WinCC finden Sie unter [Bedienen & Beobachten in WinCC](#page-35-0)  (Seite [36\)](#page-35-0)

#### 10.13.8.2 Sichten von PPIDL WinCC flexible

Der Baustein verfügt über folgende Sichten:

- Standardsicht
- Meldesicht
- Trendsicht
- Begleitwertsicht

#### Siehe auch

[Panelintegration](#page-22-0) (Seite [23\)](#page-22-0)

#### 10.13.8.3 Standardsicht von PPIDL WinCC flexible

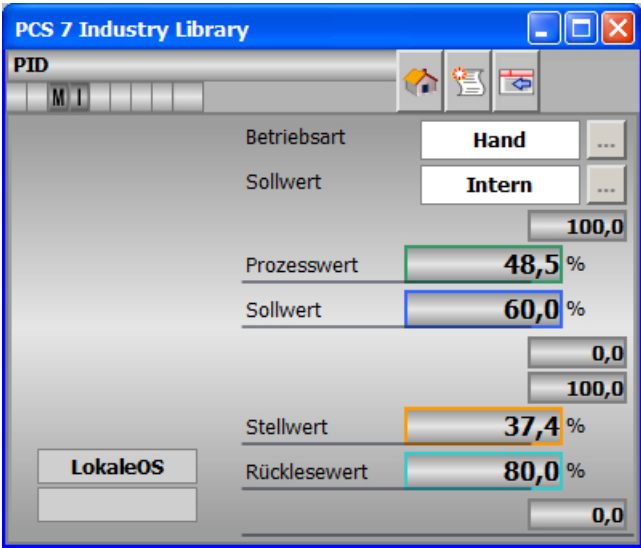

# 10.13.8.4 Trendsicht von PPIDL WinCC flexible

#### Hinweis

Für die Trendsicht müssen die Variablen zunächst angebunden werden. Siehe hierzu Dokumentation ["Panel-Bausteine allgemein](#page-31-0) (Seite [32\)](#page-31-0)".

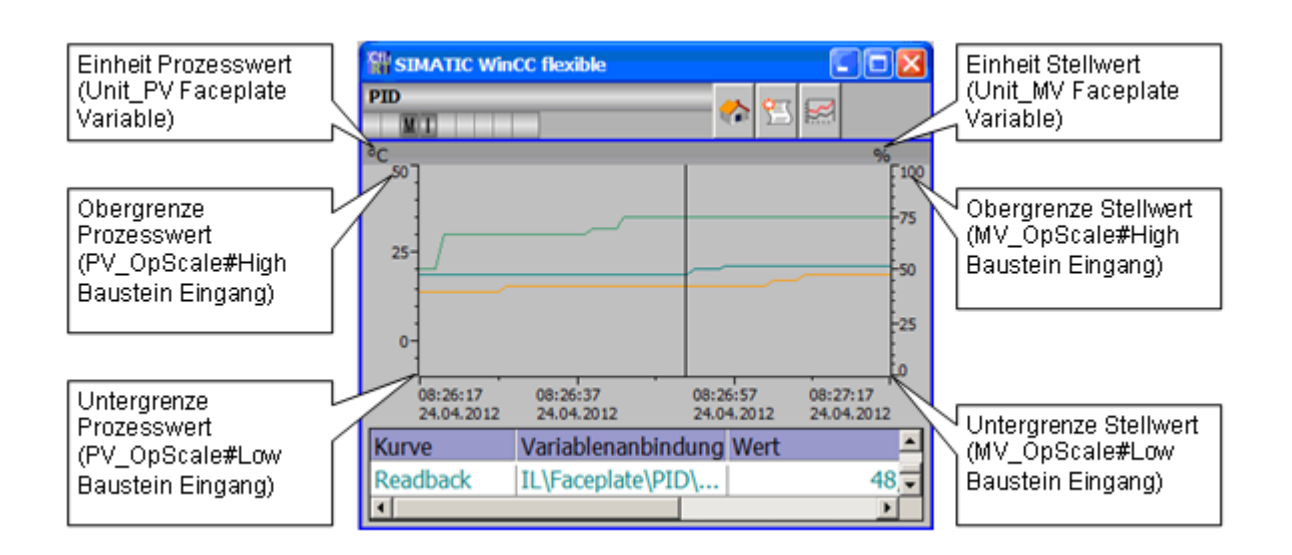

# 10.13.8.5 Bausteinsymbole von PPIDL WinCC flexible

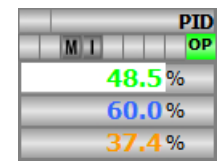

# 10.14.1 Beschreibung von PVlvMotL

#### Objektname (Art + Nummer) und Familie

Art + Nummer: FB 1143 Familie: Panel

#### Projektierung

Der Eingang "BlockConnector" des "PVlvMotL" muss mit einem beliebigen Ausgang des VlvMotL verschaltet werden. Die für den Panelbaustein relevanten Daten (wie zum Beispiel Stausinformationen oder Meldungen) werden damit automatisch über den Panelbaustein ausgewertet und entsprechend angezeigt.

Ausnahme:

Der Ausgang ENO darf nicht für die Verschaltung mit dem Blockconnector genutzt werden.

Wenn der Parameter MsgLock = 0 ist, sendet der "PVlvMotL" die Meldungen an das Operator Panel und die OS-Bedienstation.

Ist der Ausgang MsgLock\_Out mit dem Eingang MsgLock des technologischen Bausteins VlvMotL verbunden werden die Meldungen am technologischen Baustein gesperrt, um eine Dopplung der Meldungen auf der OS-Bedienstation zu vermeiden. Sollen Leittechnikmeldungen (CSF) und externe Meldungen (ExtMsgx) ebenfalls unterdrückt werden ist am Technologieaustein zusätzlich das Feature Bit25 ("1 = Suppress all messages if MsgLock = 1") zu setzen.

Der Ausgang IDBNo muss auf eine Adresse im Datenbaustein PanelConDB zeigen. Diese Stelle im Datenbaustein wird für die Anbindung des Panels benötigt.

#### Anlaufverhalten

Über den Parameter RunUpCyc kann eingestellt werden, wie lange (Anzahl Zyklen) die Meldungen unterdrückt werden sollen.

Mit Restart = TRUE kann ein Neuanlauf simuliert werden.

### Aufgerufene Bausteine

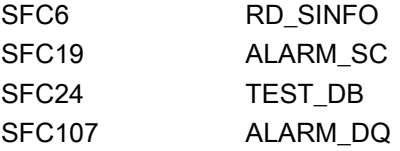

## Aufrufende OBs

Der Weckalarm-OB, in dem Sie den Baustein einbauen (z. B. OB32). Zusätzlich im OB100.

### Statuswortbelegung für die Parameter OSStatAl und OSStatAl\_Out

Die Beschreibung zu den einzelnen Parametern entnehmen Sie dem Kapitel [Anschlüsse von](#page-438-0)  [PVlvMotL](#page-438-0) (Seite [439\)](#page-438-0)

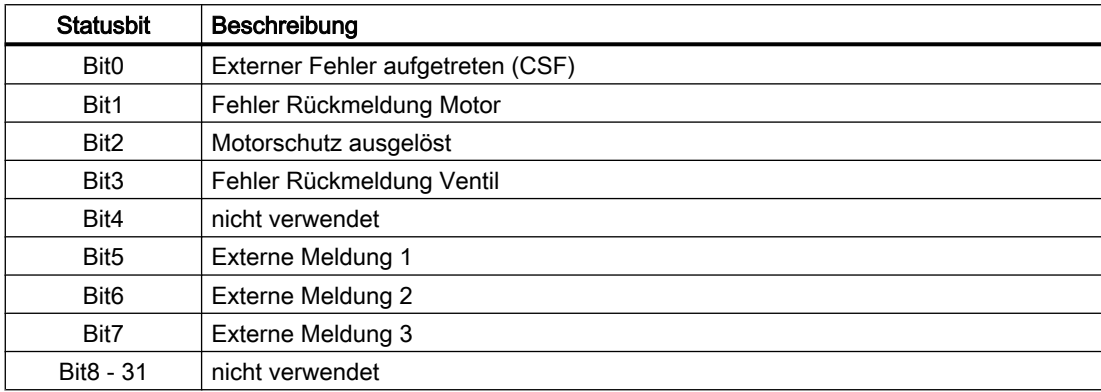

#### Statuswortbelegung für die Parameter OSStat und OSStat\_Out

Die Beschreibung zu den einzelnen Parametern entnehmen Sie dem Kapitel [Anschlüsse von](#page-438-0)  [PVlvMotL](#page-438-0) (Seite [439\)](#page-438-0)

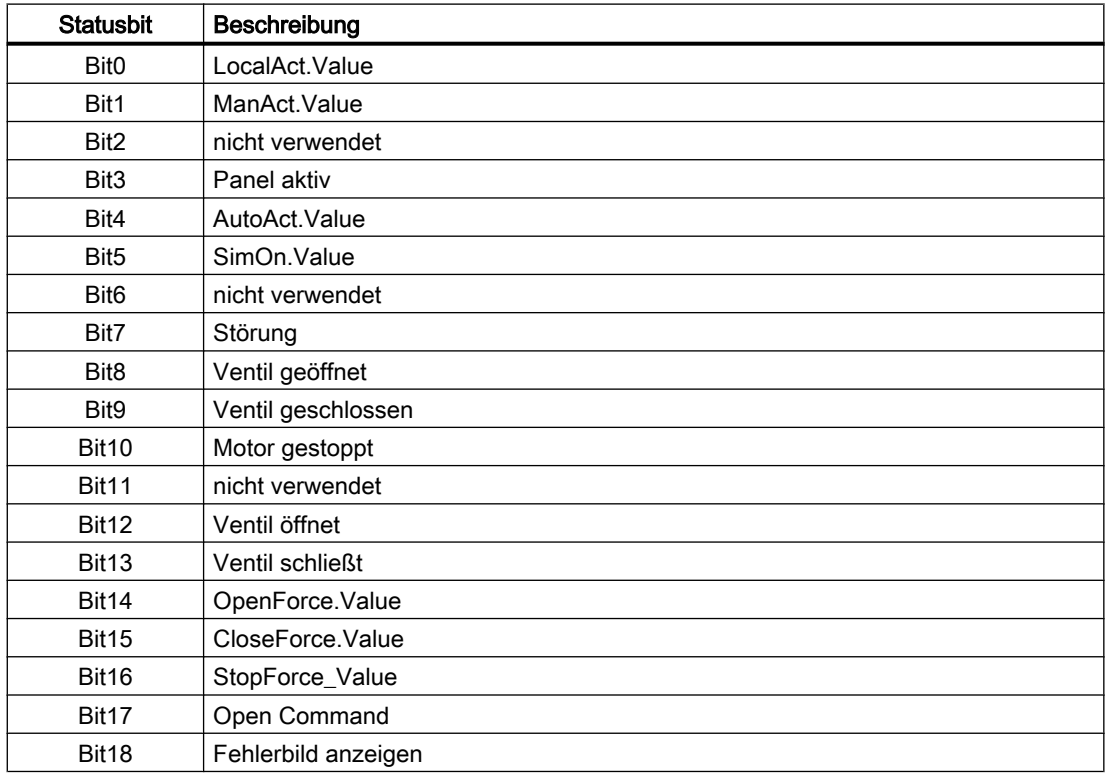

<span id="page-438-0"></span>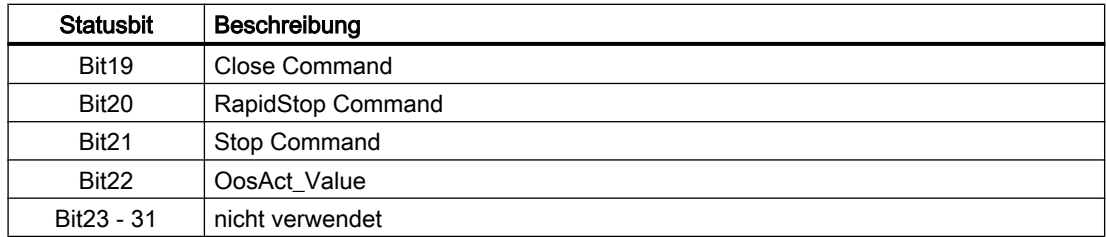

# 10.14.2 Betriebsarten von PVlvMotL

Der Baustein hat keine Betriebsarten.

### 10.14.3 Funktionen von PVlvMotL

Der Baustein "PVlvMotL" bildet die Schnittstelle des technologischen Bausteins "VlvMotL" der APL zum Operator Panel.

Er ist meldefähig und setzt die gleichen Alarm\_DQ–Meldungen ab wie der zugehörige technologische Baustein.

### 10.14.4 Fehlerbehandlung von PVlvMotL

Der Baustein hat keine Fehlerbehandlung.

# 10.14.5 Melden von PVlvMotL

#### Meldeverhalten

Die Meldungen entsprechen den Meldungen des Bausteins "VlvMotL" der APL.

# 10.14.6 Anschlüsse von PVlvMotL

#### Eingangsparameter

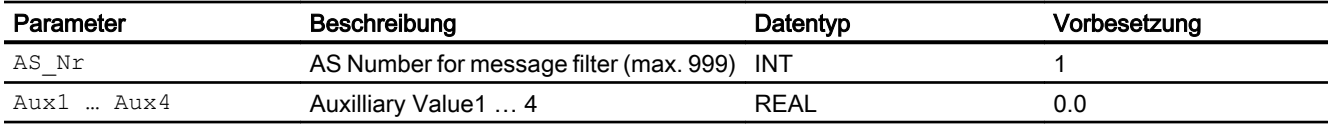

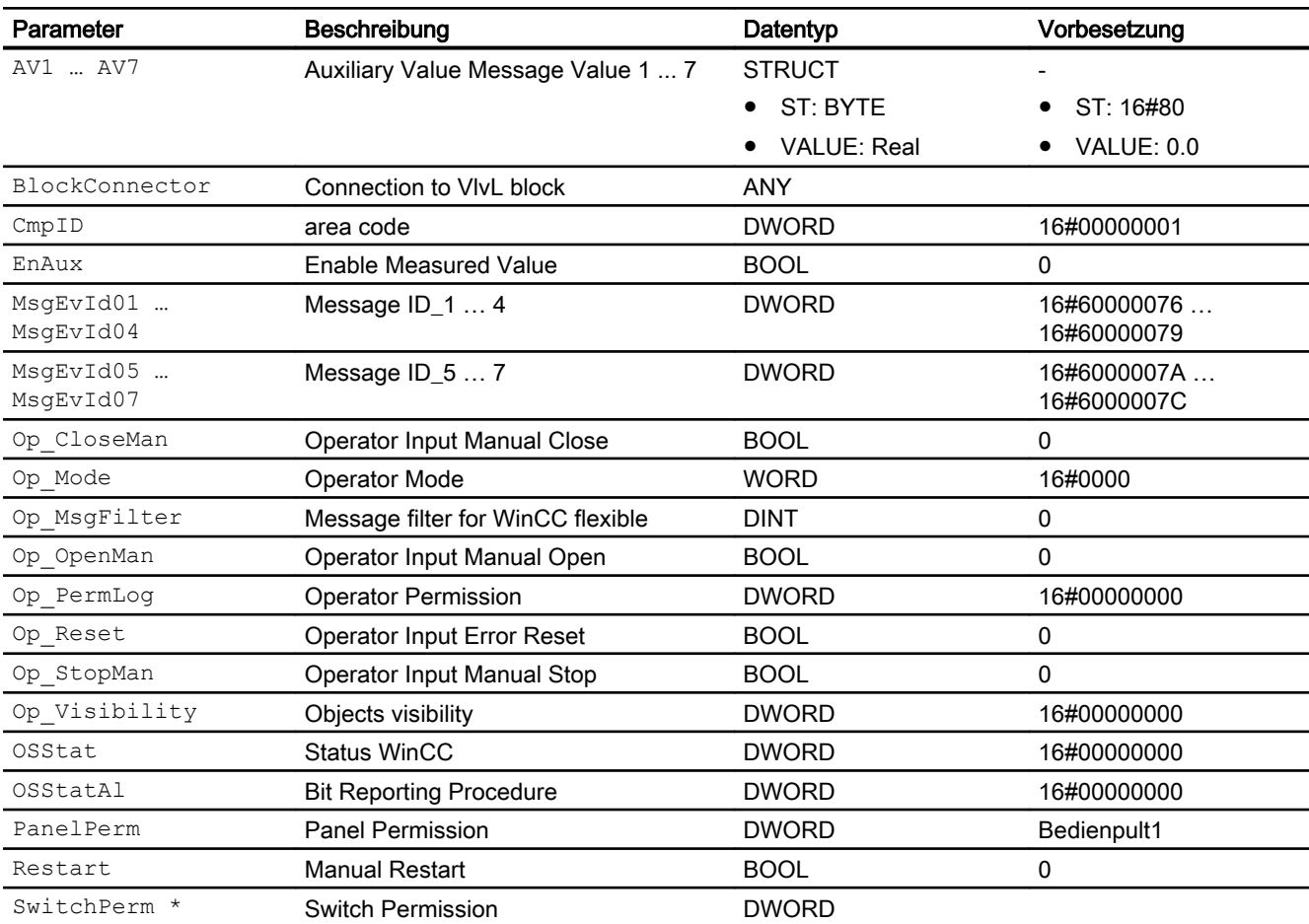

\* Auf diese Eingänge können Werte während der Bearbeitung des Bausteins vom Bausteinalgorithmus zurückgeschrieben werden.

# Ausgangsparameter

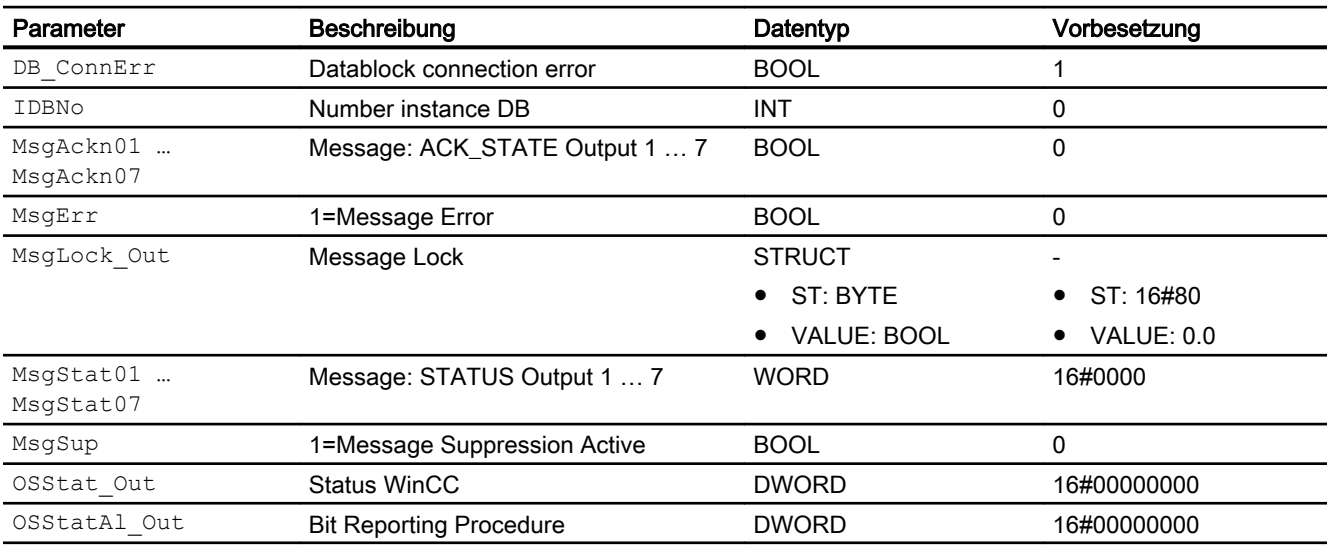

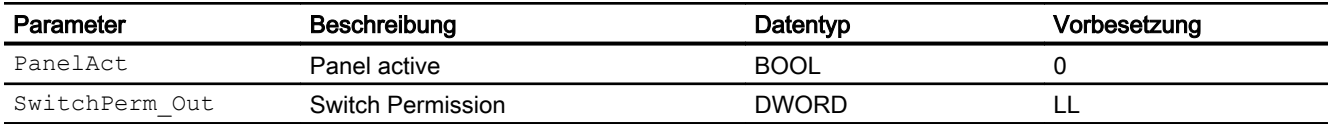

## 10.14.7 Blockschaltbild von PVlvMotL

Der Baustein hat kein Blockschaltbild.

# 10.14.8 Bedienen & Beobachten

#### 10.14.8.1 Sichten von PVlvMotL WinCC

Die Sichten des Bausteins in WinCC finden Sie unter [Bedienen & Beobachten in WinCC](#page-35-0)  (Seite [36\)](#page-35-0)

## 10.14.8.2 Sichten von PVlvMotL WinCC flexible

Der Baustein verfügt über folgende Sichten:

- Standardsicht
- Meldesicht
- Begleitwertsicht

#### 10.14.8.3 Standardsicht von PVlvMotL WinCC flexible

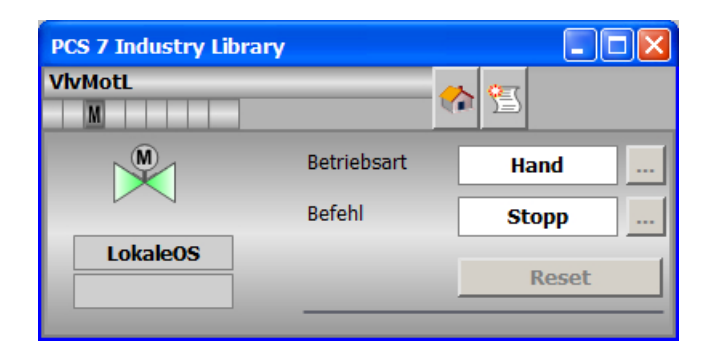

#### 10.14.8.4 Bausteinsymbole von PVlvMotL WinCC flexible

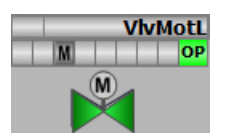

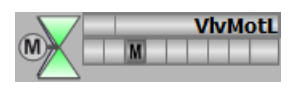

# 10.15 PCalcWatP - Panel-Kommunikationsbaustein für CalcWatP

# 10.15.1 Beschreibung von PCalcWatP

#### Objektname (Art + Nummer) und Familie

Art + Nummer: FB 1143 Familie: Panel

#### Projektierung

Der Eingang "BlockConnector" des "PCalcWatP" muss mit einem beliebigen Ausgang des "CalcWatP" verschaltet werden. Die für den Panelbaustein relevanten Daten (wie zum Beispiel Stausinformationen oder Meldungen) werden damit automatisch über den Panelbaustein ausgewertet und entsprechend angezeigt.

Ausnahme:

Der Ausgang ENO darf nicht für die Verschaltung mit dem Blockconnector genutzt werden.

Wenn der Parameter MsgLock = 0 ist, sendet der "PCalcWatP" die Meldungen an das Operator Panel und die OS-Bedienstation.

Ist der Ausgang MsgLock\_Out mit dem Eingang MsgLock des technologischen Bausteins "CalcWatP" verbunden, werden die Meldungen am technologischen Baustein gesperrt, um eine Dopplung der Meldungen auf der OS-Bedienstation zu vermeiden. Sollen Leittechnikmeldungen (CSF) und externe Meldungen (ExtMsgx) ebenfalls unterdrückt werden ist am Technologiebaustein zusätzlich das Feature Bit25 ("1 = Suppress all messages if MsgLock = 1") zu setzen.

Der Ausgang IDBNo muss auf eine Adresse im Datenbaustein PanelConDB zeigen. Diese Stelle im Datenbaustein wird für die Anbindung des Panels benötigt.

#### Anlaufverhalten

Über den Parameter RunUpCyc kann eingestellt werden, wie lange (Anzahl Zyklen) die Meldungen unterdrückt werden sollen.

Mit RESTART = TRUE kann ein Neuanlauf simuliert werden.

#### Aufgerufene Bausteine

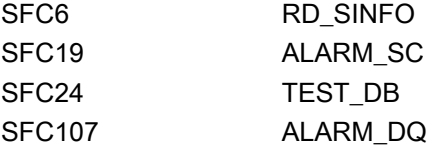

10.15 PCalcWatP - Panel-Kommunikationsbaustein für CalcWatP

# Aufrufende OBs

Der Weckalarm-OB, in dem Sie den Baustein einbauen (OB32). Zusätzlich im OB100.

### Statuswortbelegung für die Parameter OSStatAl und OSStatAl\_Out

Die Beschreibung zu den einzelnen Parametern entnehmen Sie dem Kapitel [Anschlüsse von](#page-444-0)  [PCalcWatP](#page-444-0) (Seite [445](#page-444-0))

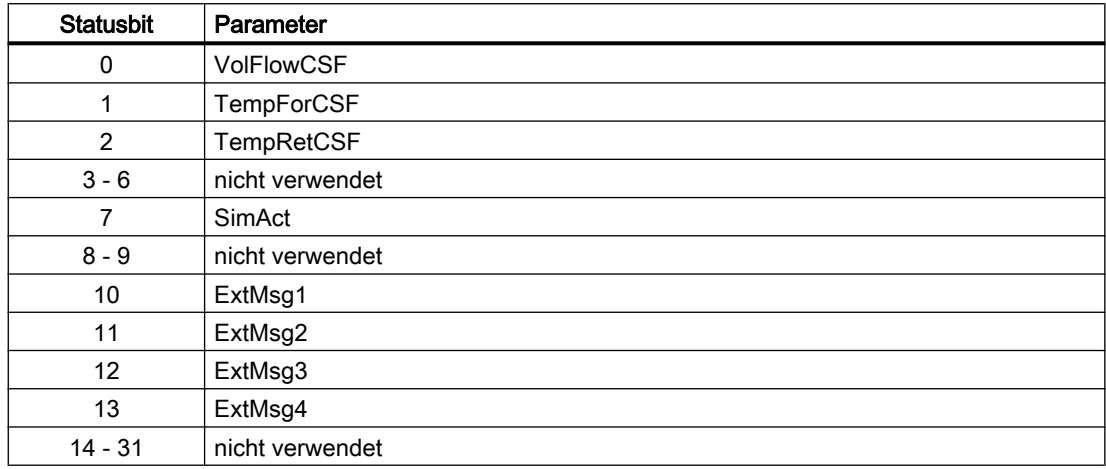

#### Statuswortbelegung für die Parameter OSStat und OSStat\_Out

Die Beschreibung zu den einzelnen Parametern entnehmen Sie dem Kapitel [Anschlüsse von](#page-444-0)  [PCalcWatP](#page-444-0) (Seite [445](#page-444-0))

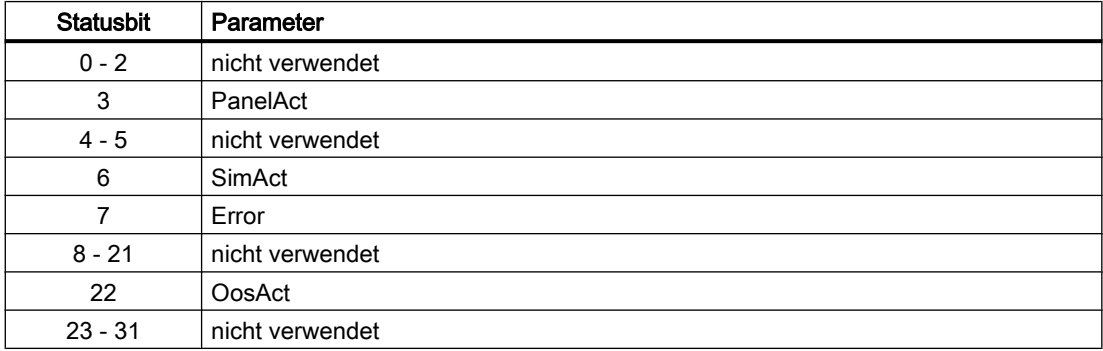

# 10.15.2 Betriebsarten von PCalcWatP

Der Baustein hat keine Betriebsarten.

# <span id="page-444-0"></span>10.15.3 Funktionen von PCalcWatP

Der Baustein "PCalcWatP" bildet die Schnittstelle des technologischen Bausteins "CalcWatP" der Industry Library (IL) zum Operator Panel.

Der Baustein "PCalcWatP" ist meldefähig und setzt die gleichen Alarm\_DQ–Meldungen ab wie der zugehörige technologische Baustein.

# 10.15.4 Fehlerbehandlung von PCalcWatP

Der Baustein hat keine Fehlerbehandlung.

# 10.15.5 Melden von PCalcWatP

#### Meldeverhalten

Die Meldungen entsprechen den Meldungen des Bausteines "CalcWatP" der Industry Library (IL).

# 10.15.6 Anschlüsse von PCalcWatP

### Eingangsparameter

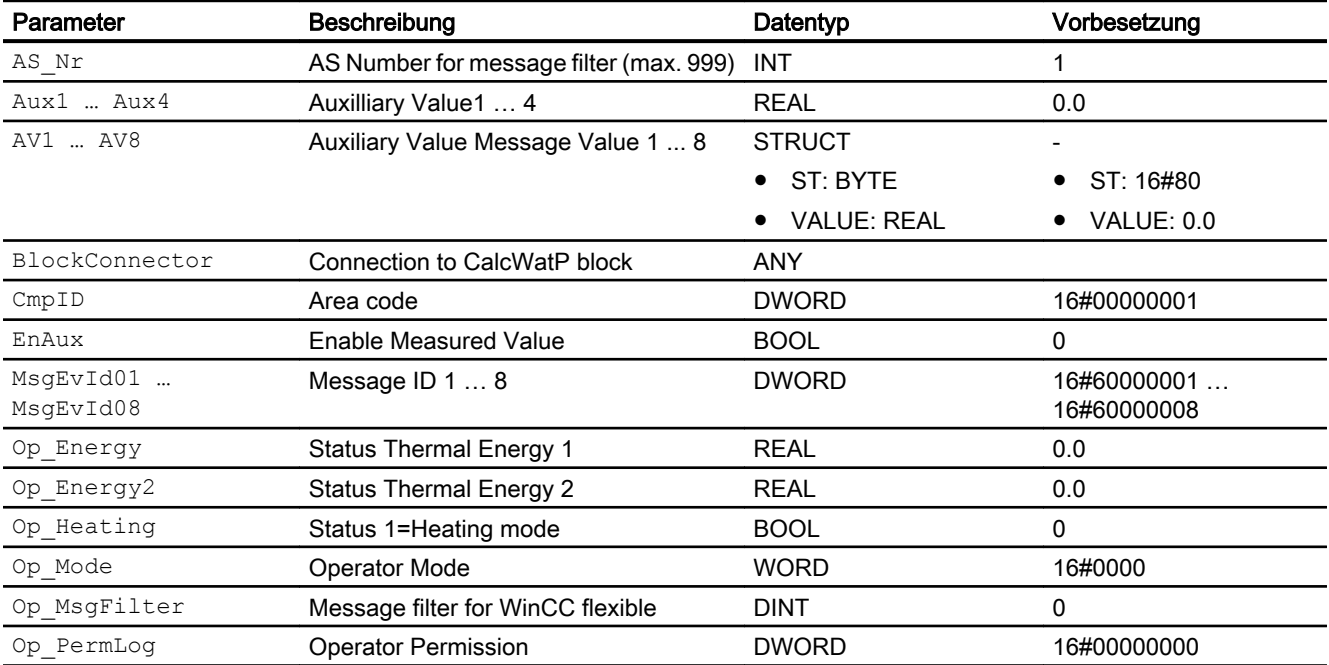

#### Panel-Bausteine

#### 10.15 PCalcWatP - Panel-Kommunikationsbaustein für CalcWatP

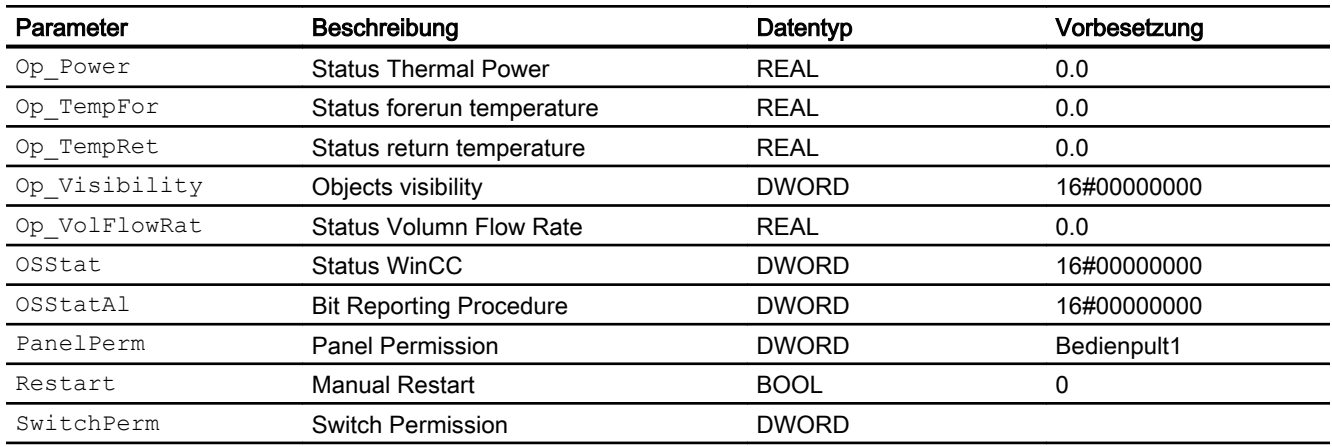

# Ausgangsparameter

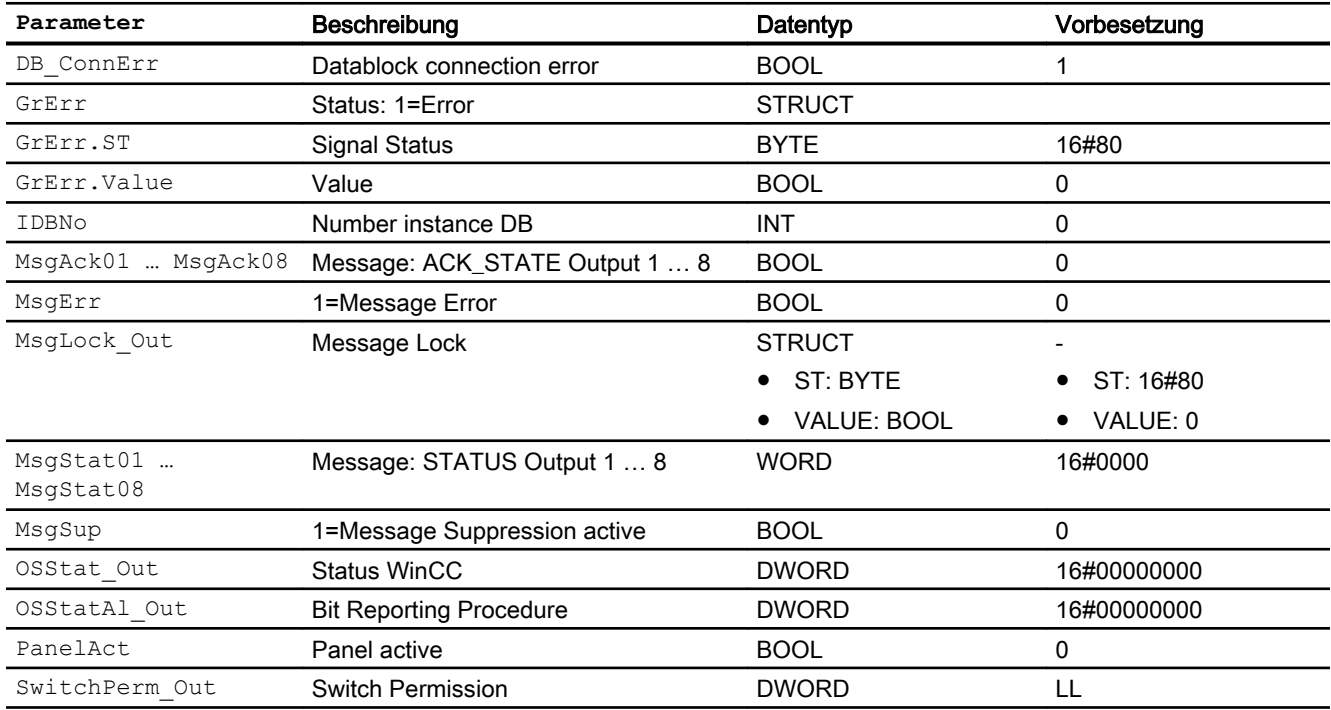

# 10.15.7 Blockschaltbild von PCalcWatP

Der Baustein hat kein Blockschaltbild.

# 10.15.8 Bedienen & Beobachten

#### 10.15.8.1 Sichten von PCalcWatP WinCC

Die Sichten des Bausteins in WinCC finden Sie unter [Bedienen & Beobachten in WinCC](#page-35-0)  (Seite [36\)](#page-35-0)

#### 10.15.8.2 Sichten von PCalcWatP WinCC flexible

Der Baustein verfügt über folgende Sichten:

- Standardsicht
- Meldesicht
- Begleitwertsicht

#### 10.15.8.3 Standardsicht von PCalcWatP WinCC flexible

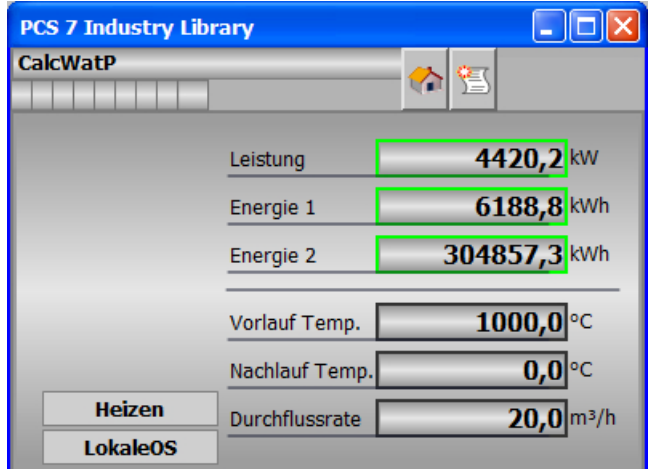

## 10.15.8.4 Bausteinsymbole von PCalcWatP WinCC flexible

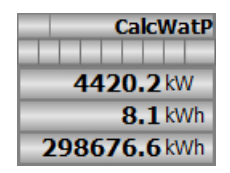

# 10.16 PHxFct - Panel-Kommunikationsbaustein für HxFct

# 10.16.1 Beschreibung von PHxFct

#### Objektname (Art + Nummer) und Familie

Art + Nummer: FB 1149 Familie: Panel

#### Projektierung

Der Eingang "BlockConnector" des PHxFct muss mit einem beliebigen Ausgang des HxFct verschaltet werden. Die für den Panelbaustein relevanten Daten (wie zum Beispiel Stausinformationen oder Meldungen) werden damit automatisch über den Panelbaustein ausgewertet und entsprechend angezeigt.

Ausnahme:

Der Ausgang ENO darf nicht für die Verschaltung mit dem Blockconnector Baustein genutzt werden.

Wenn der Parameter MsgLock = 0 ist, sendet der "PHxFct" die Meldungen an das Operator Panel und die OS-Bedienstation.

Ist der Ausgang MsgLock\_Out mit dem Eingang MsgLock des technologischen Bausteins HxFct verbunden werden die Meldungen am technologischen Baustein gesperrt, um eine Dopplung der Meldungen auf der OS-Bedienstation zu vermeiden. Sollen Leittechnikmeldungen (CSF) und externe Meldungen (ExtMsgx) ebenfalls unterdrückt werden ist am Technologieaustein zusätzlich das Feature Bit25 ("1 = Suppress all messages if MsgLock = 1") zu setzen.

Der Ausgang IDBNo muss auf eine Adresse im Datenbaustein PanelConDB zeigen. Diese Stelle im Datenbaustein wird für die Anbindung des Panels benötigt.

#### Anlaufverhalten

Über den Parameter RunUpCyc kann eingestellt werden, wie lange (Anzahl Zyklen) die Meldungen unterdrückt werden sollen.

Mit RESTART = TRUE kann ein Neuanlauf simuliert werden.

#### Aufgerufene Bausteine

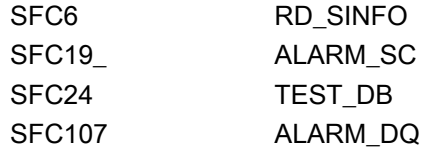

#### Aufrufende OBs

Der Weckalarm-OB, in dem Sie den Baustein einbauen (OB32). Zusätzlich im OB100.

#### Statuswortbelegung für die Parameter OSStatAl und OSStatAl\_Out

Die Beschreibung zu den einzelnen Parametern entnehmen Sie dem Kapitel [Anschlüsse von](#page-449-0)  [PHxFct](#page-449-0) (Seite [450\)](#page-449-0)

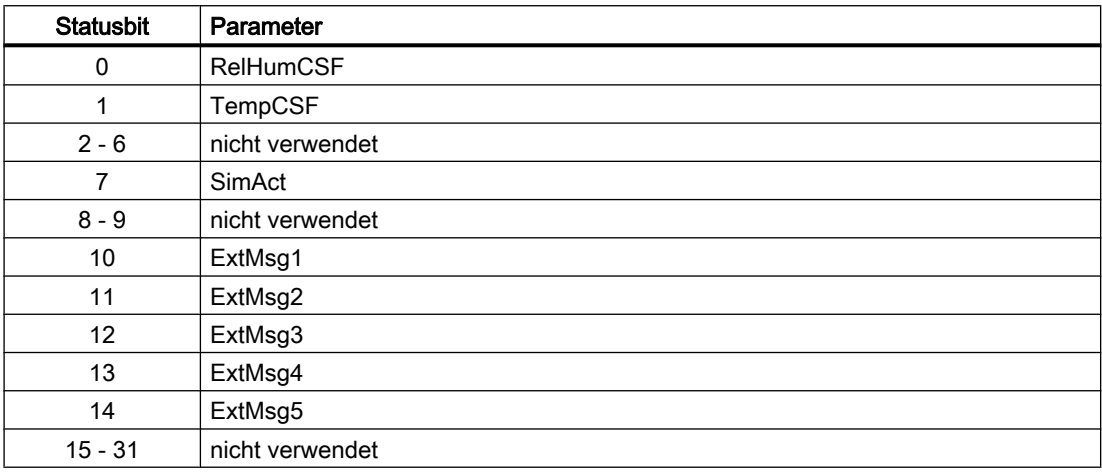

#### Statuswortbelegung für die Parameter OSStat und OSStat\_Out

Die Beschreibung zu den einzelnen Parametern entnehmen Sie dem Kapitel [Anschlüsse von](#page-449-0)  [PHxFct](#page-449-0) (Seite [450\)](#page-449-0)

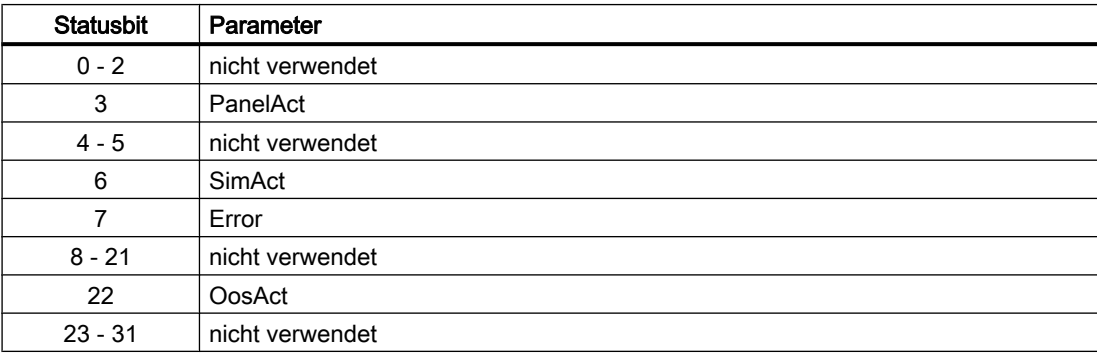

# 10.16.2 Betriebsarten von PHxFct

Der Baustein hat keine Betriebsarten.

# <span id="page-449-0"></span>10.16.3 Funktionen von PHxFct

Der Baustein "PHxFct" bildet die Schnittstelle des technologischen Bausteins "HxFct" der Industry Library (IL) zum Operator Panel.

Er ist meldefähig und setzt die gleichen Alarm\_DQ–Meldungen ab wie der zugehörige technologische Baustein.

# 10.16.4 Fehlerbehandlung von PHxFct

Der Baustein hat keine Fehlerbehandlung.

# 10.16.5 Melden von PHxFct

#### Meldeverhalten

Die Meldungen entsprechen den Meldungen des Bausteines "HxFct" der Industry Library (IL).

# 10.16.6 Anschlüsse von PHxFct

#### Eingangsparameter

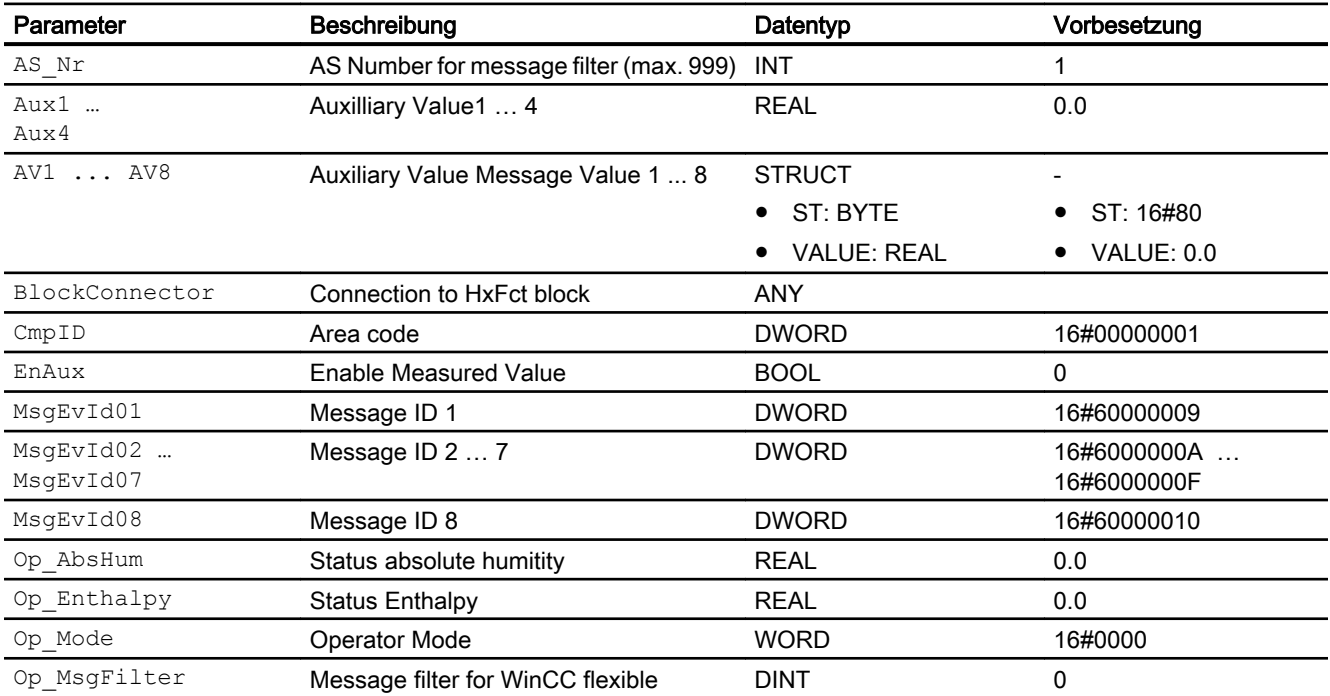

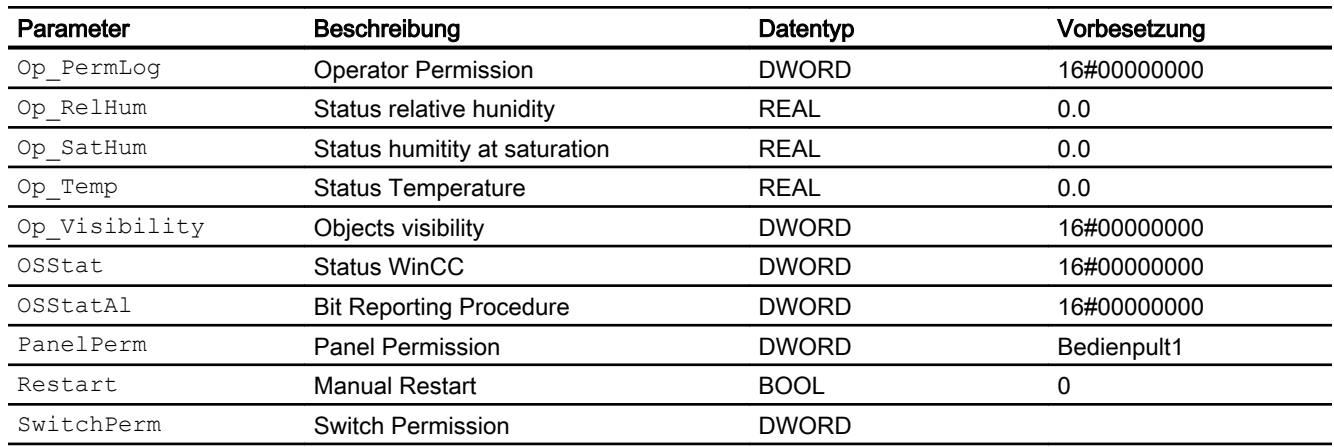

# Ausgangsparameter

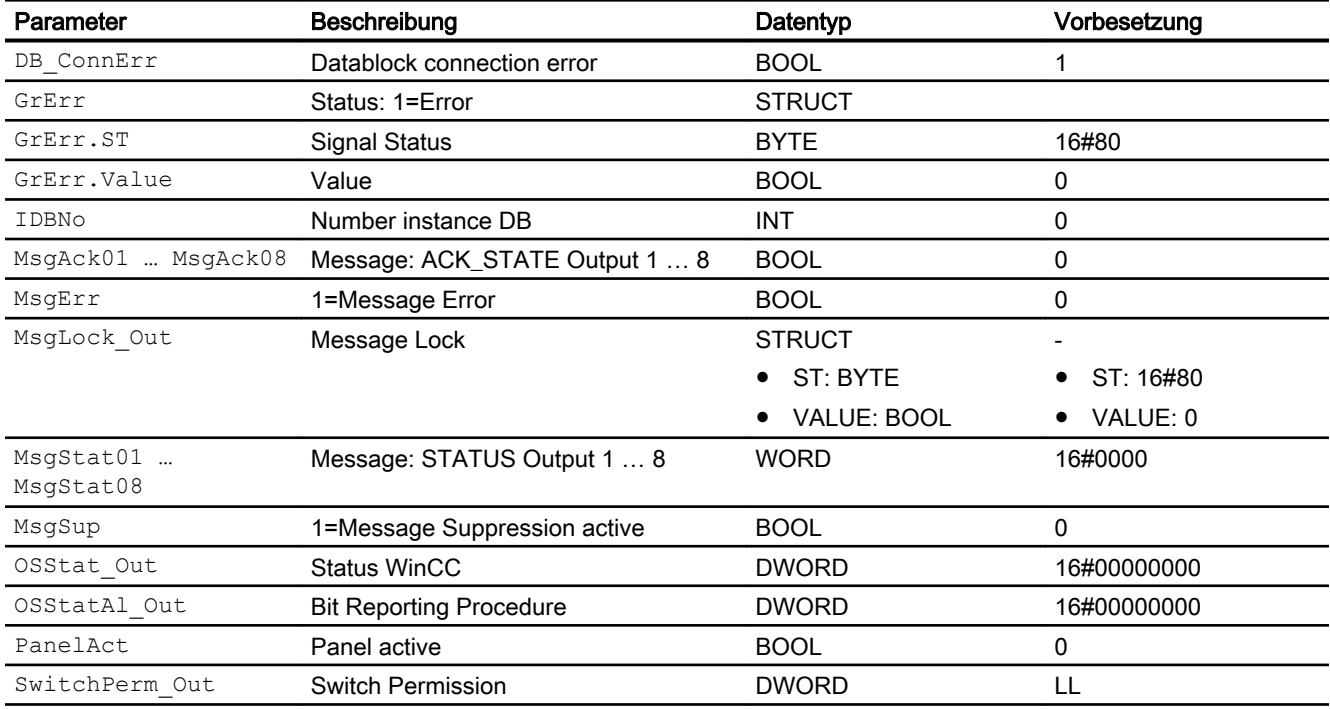

# 10.16.7 Blockschaltbild von PHxFct

Der Baustein hat kein Blockschaltbild.

Panel-Bausteine

10.16 PHxFct - Panel-Kommunikationsbaustein für HxFct

# 10.16.8 Bedienen & Beobachten

#### 10.16.8.1 Sichten von PHxFct WinCC

Die Sichten des Bausteins in WinCC finden Sie unter [Bedienen & Beobachten in WinCC](#page-35-0)  (Seite [36\)](#page-35-0)

#### 10.16.8.2 Sichten von PHxFct WinCC flexible

Der Baustein verfügt über folgende Sichten:

- Standardsicht
- Meldesicht
- Begleitwertsicht

#### 10.16.8.3 Standardsicht von PHxFct WinCC flexible

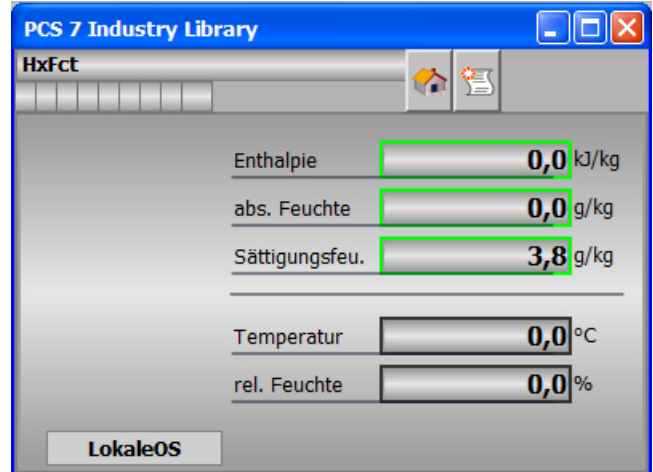

### 10.16.8.4 Bausteinsymbole von PHxFct WinCC flexible

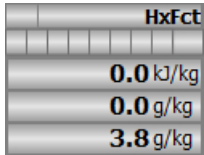

# Reglerbausteine 11

# 11.1 PolygonExt - Polygonzug mit bis zu 8 Stützpunkten

# 11.1.1 Beschreibung von PolygonExt

#### Objektname (Art + Nummer) und Familie

Art + Nummer: FB 1155

Familie: Control

#### Anwendungsbereich

Der Baustein ruft den Funktionsbaustein Polygon der Advanced Process Library (APL) auf. Es gibt zwei Arten den Funktionsbaustein PolygonExt zu nutzen:

- Parametrierung der Stützpunkte über das Faceplate
- Vorgabe der Stützpunkte über Verschaltung

#### Bedienung über Faceplate (Feature.Bit1 = 0)

Die Stützpunkte In1..8, Out1..8 und Num (Eingang zur Vorgabe der Anzahl der Stützpunkte) sind über ein Faceplate bedienbar. Die Bedienung muss über das Faceplate positiv quittiert werden (OkOp), um die eingegebenen Werte an den Ausgang zu übernehmen.

Wird eine Bedienung negativ quittiert (CancelOp), werden die Bedieneingänge auf die Ausgänge nachgeführt, die Bedienung wird damit verworfen. Um einen grafischen Eindruck von den eingegebenen Werten zu bekommen, wird die resultierende Kurve neben der aktuell eingestellten Kurve gestrichelt dargestellt. Erst nach Übernahme der neuen Werte geht die temporäre Kurve (gestrichelt) in die statische Darstellung über.

#### **Hinweis**

Falls Feature. Bit1 =  $0$  und ein eigentlich zu bedienender Eingang dennoch verlinkt ist, dann sind alle Stützpunkte In1..8, Out1..8 und Num nicht über das Faceplate bedienbar.

#### Bedienung über Verlinkung (**Feature.Bit1 = 1**)

Alternativ können Stützpunkte In1..8, Out1..8 und Num auch verschaltet werden, hierzu muss das Feature.Bit1 gesetzt werden. Hierbei werden die Werte sofort übernommen. Bei fehlerhaften Werten wird eine Meldung abgesetzt und am Ausgang Out der zuletzt gültige Wert ausgegeben (Standard APL Polygon Funktionsbaustein Verhalten).

## Anlaufverhalten

Im Anlauf werden die Bedienwerte auf die aktiven Prozesswerte kopiert.

Über den Parameter RunUpCyc kann eingestellt werden, wie lange (Anzahl Zyklen) die Meldungen unterdrückt werden sollen.

Mit Restart = TRUE kann ein Neuanlauf simuliert werden.

### Aufgerufene Bausteine

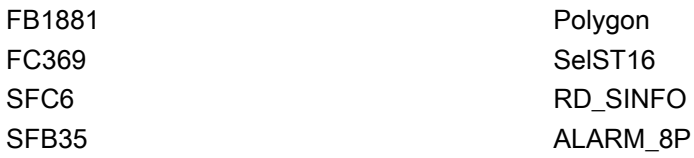

#### Aufrufende OBs

Der Weckalarm-OB, in dem Sie den Baustein einbauen (z. B. OB32). Zusätzlich im OB100.

#### Statuswortbelegung für den Parameter **Status1**

Die Beschreibung zu den einzelnen Parametern entnehmen Sie dem Kapitel [Anschlüsse von](#page-457-0)  [PolygonExt](#page-457-0) (Seite [458\)](#page-457-0)

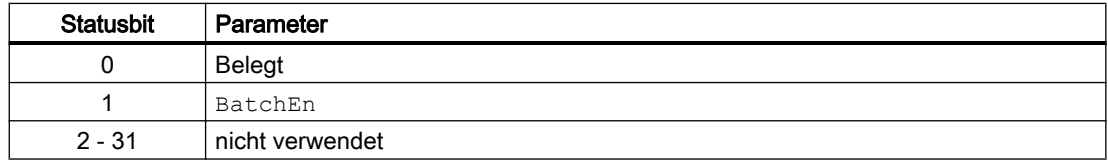

#### Statuswortbelegung für den Parameter **Status2**

Die Beschreibung zu den einzelnen Parametern entnehmen Sie dem Kapitel [Anschlüsse von](#page-457-0)  [PolygonExt](#page-457-0) (Seite [458\)](#page-457-0)

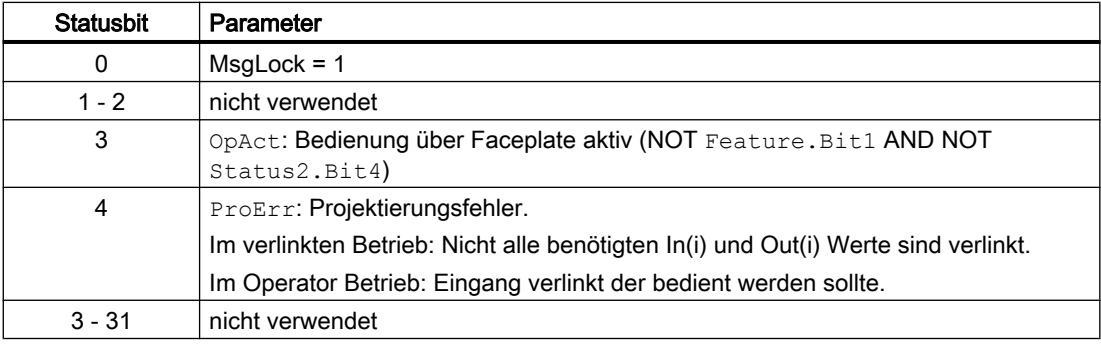

# 11.1.2 Betriebsarten von PolygonExt

Der Baustein kann über folgende Betriebsarten bedient werden:

- Ein
- Außer Betrieb

Allgemeine Informationen zu den Betriebsarten finden Sie im Kapitel Betriebsarten der Bausteine im Funktionshandbuch der APL.

# 11.1.3 Funktionen von PolygonExt

Im Folgenden sind die Funktionen für diesen Baustein aufgeführt.

#### Bedienberechtigungen

Dieser Baustein verfügt über die Standardfunktion Bedienberechtigungen. Informationen finden Sie im Kapitel Bedienberechtigungen im Funktionshandbuch der APL.

Der Baustein verfügt über folgende Berechtigungen für den Parameter OS\_Perm:

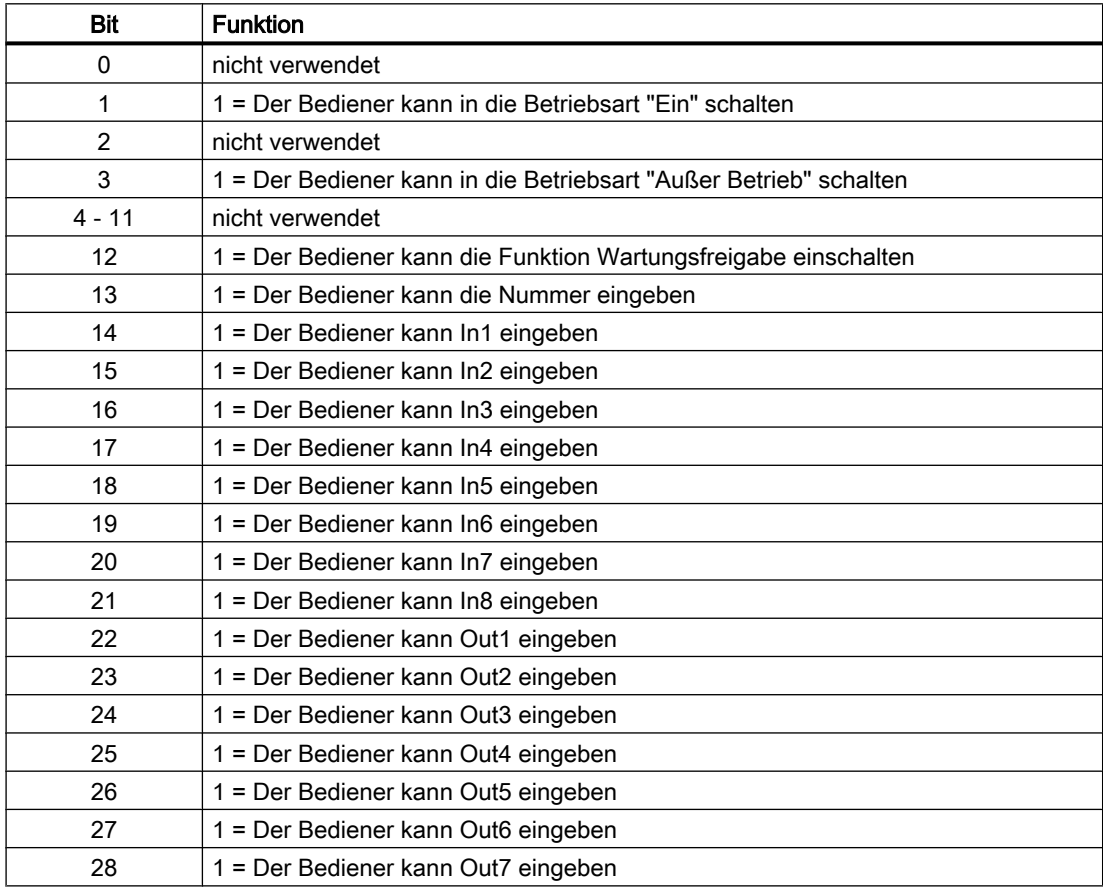

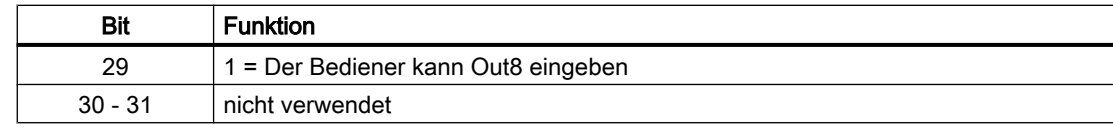

#### Parametrierbare Verhaltensweisen über den Parameter **Feature**

Einen Überblick über alle Verhaltensweisen, die über den Parameter Feature zur Verfügung gestellt werden, finden Sie im Kapitel Parametrierbares Verhalten über den Anschluss Feature im Funktionshandbuch APL.

Für diesen Baustein stehen Ihnen an den jeweiligen Bits die folgenden Verhaltensweisen zur Verfügung:

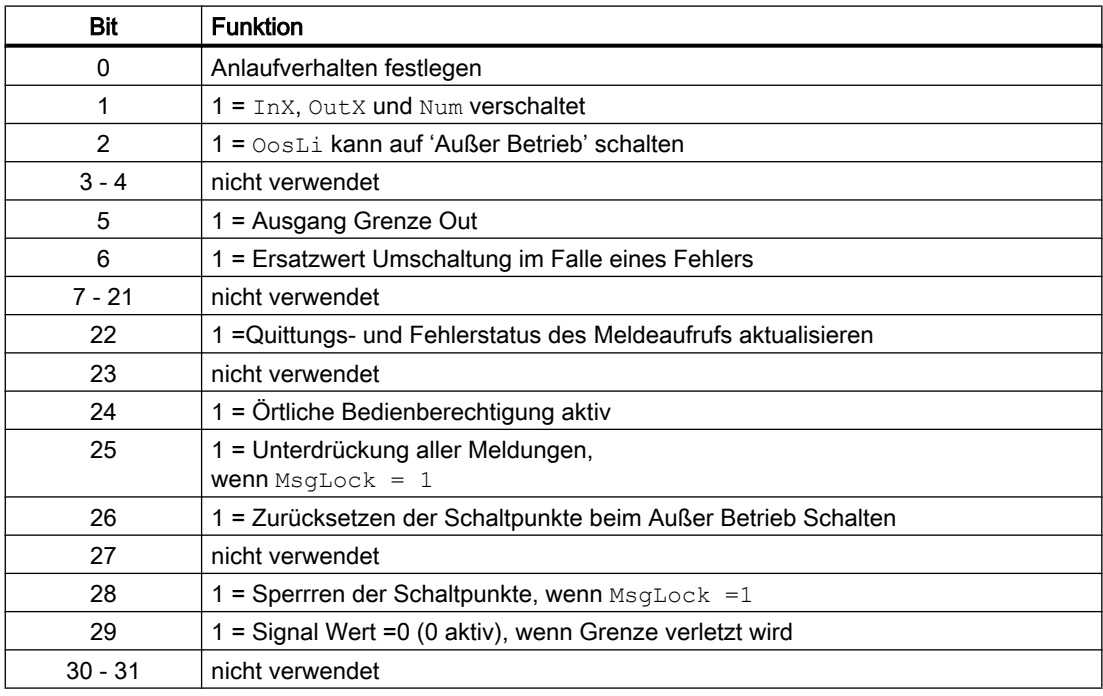

#### Parametrierbare Verhaltensweisen über den Parameter **Feature**2

Einen Überblick über alle Verhaltensweisen, die über den Parameter Feature2 zur Verfügung gestellt werden, finden Sie im Kapitel Parametrierbares Verhalten über den Anschluss Feature im Funktionshandbuch APL.

Für diesen Baustein stehen Ihnen an den jeweiligen Bits die folgenden Verhaltensweisen zur Verfügung:

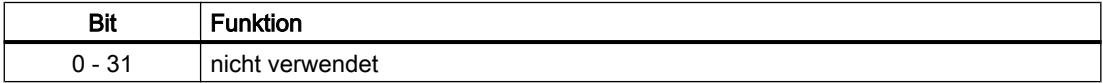

# 11.1.4 Fehlerbehandlung von PolygonExt

Der Fehlerausgang ParamFail wird gesetzt wenn:

•  $In(i) \leq In(i+1)$  für  $i = 1, 2, \ldots$  Num-1

Der Fehlerausgang ErrOut wird gesetzt wenn:

- ParamFail = TRUE oder
- Anzahl der Stützpunkte Num < 2 oder N > 8

Bei fehlerhafter Eingabe oder Verschaltung von Num wird Num auf die Grenzen 2/8 begrenzt und eine entsprechende Meldung abgesetzt.

Bei fehlerhafter Eingabe oder Verschaltung von In(i) wird eine entsprechende Meldung abgesetzt.

## 11.1.5 Melden von PolygonExt

Der Baustein PolygonExt verwendet den ALARM 8P Baustein zur Generierung von Meldungen.

#### Prozessmeldungen

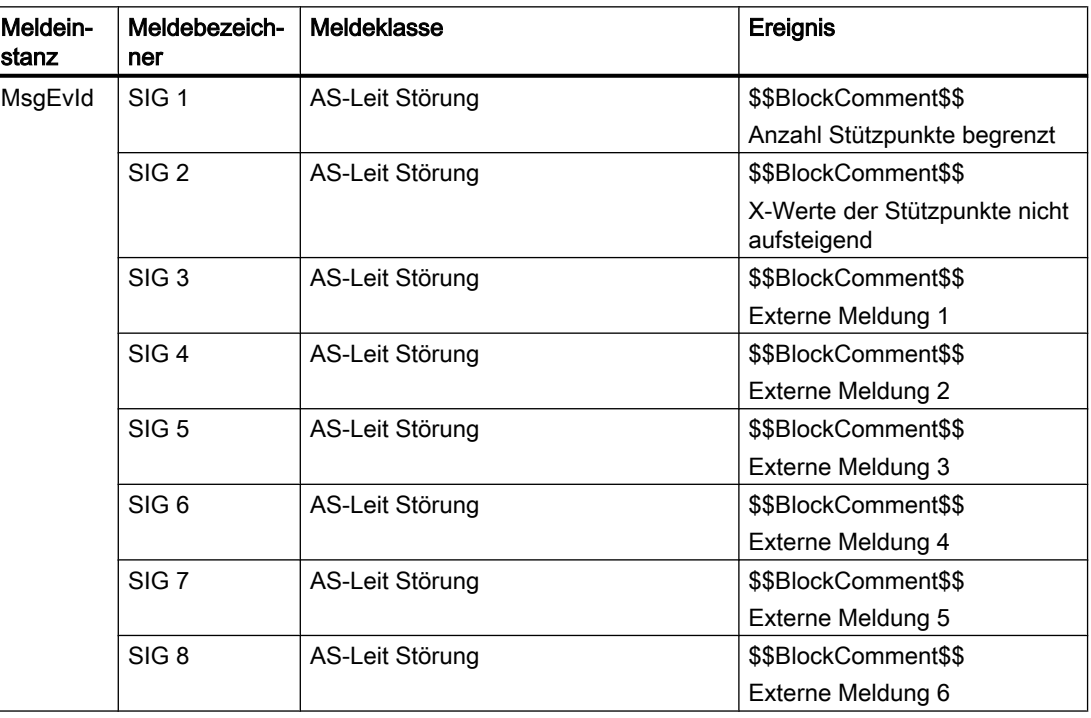

# <span id="page-457-0"></span>Begleitwerte für die Meldeinstanz MsgEvId

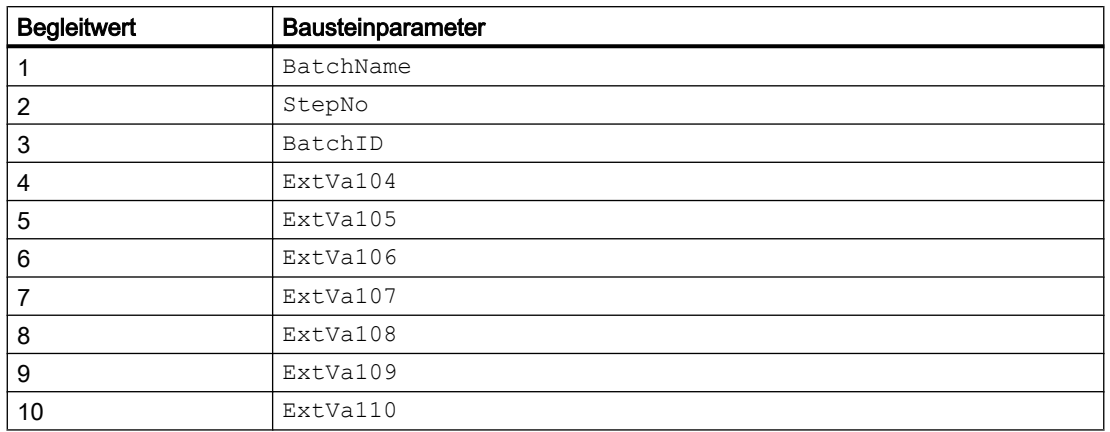

Die Meldungen können zentral über das Faceplate oder über MsgLock (Programm) unterdrückt werden.

Die freien Alarmeingänge sind über die Parameter ExtMsg1 bis ExtMsg6 verschaltbar.

Die Begleitwerte (ExtVax) des Meldebausteins können frei belegt werden.

MsgSup wird gesetzt, wenn die RunUpCyc Zyklen seit Neustart noch nicht abgelaufen sind,  $MsgLock = TRUE$  oder  $MsgStat = 21$ .

# 11.1.6 Anschlüsse von PolygonExt

#### Eingangsparameter

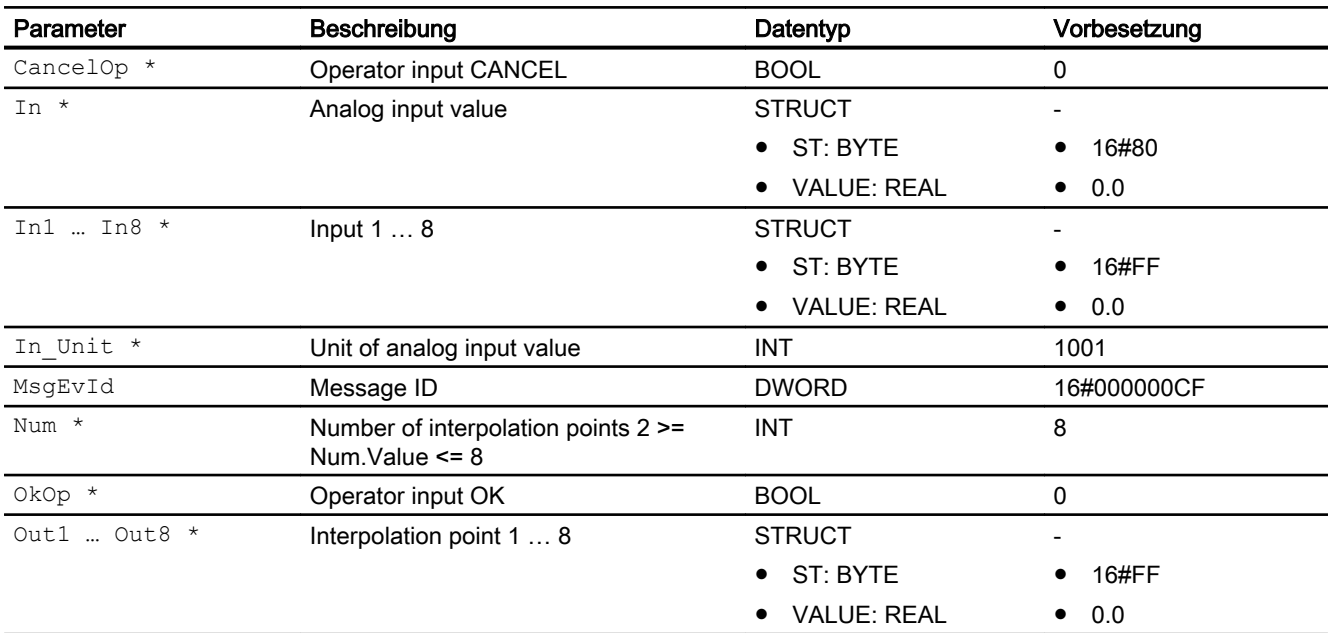

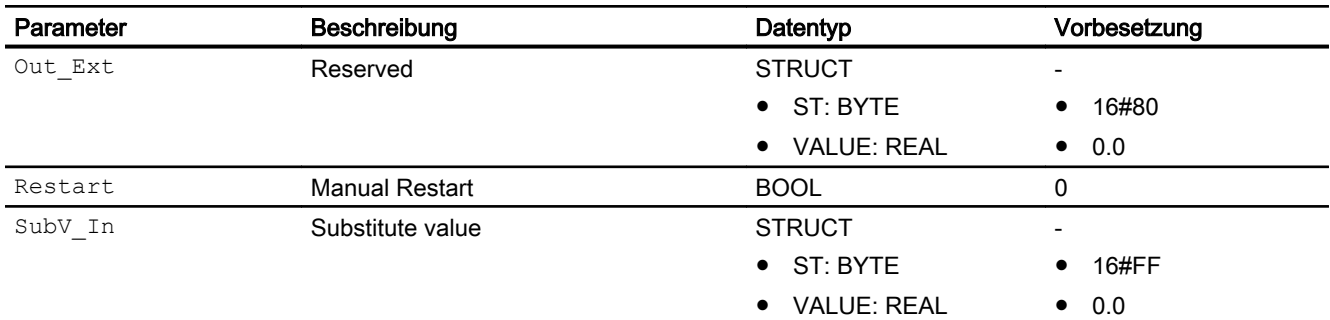

\* Auf diese Eingänge können Werte während der Bearbeitung des Bausteins vom Bausteinalgorithmus zurückgeschrieben werden.

# Ausgangsparameter

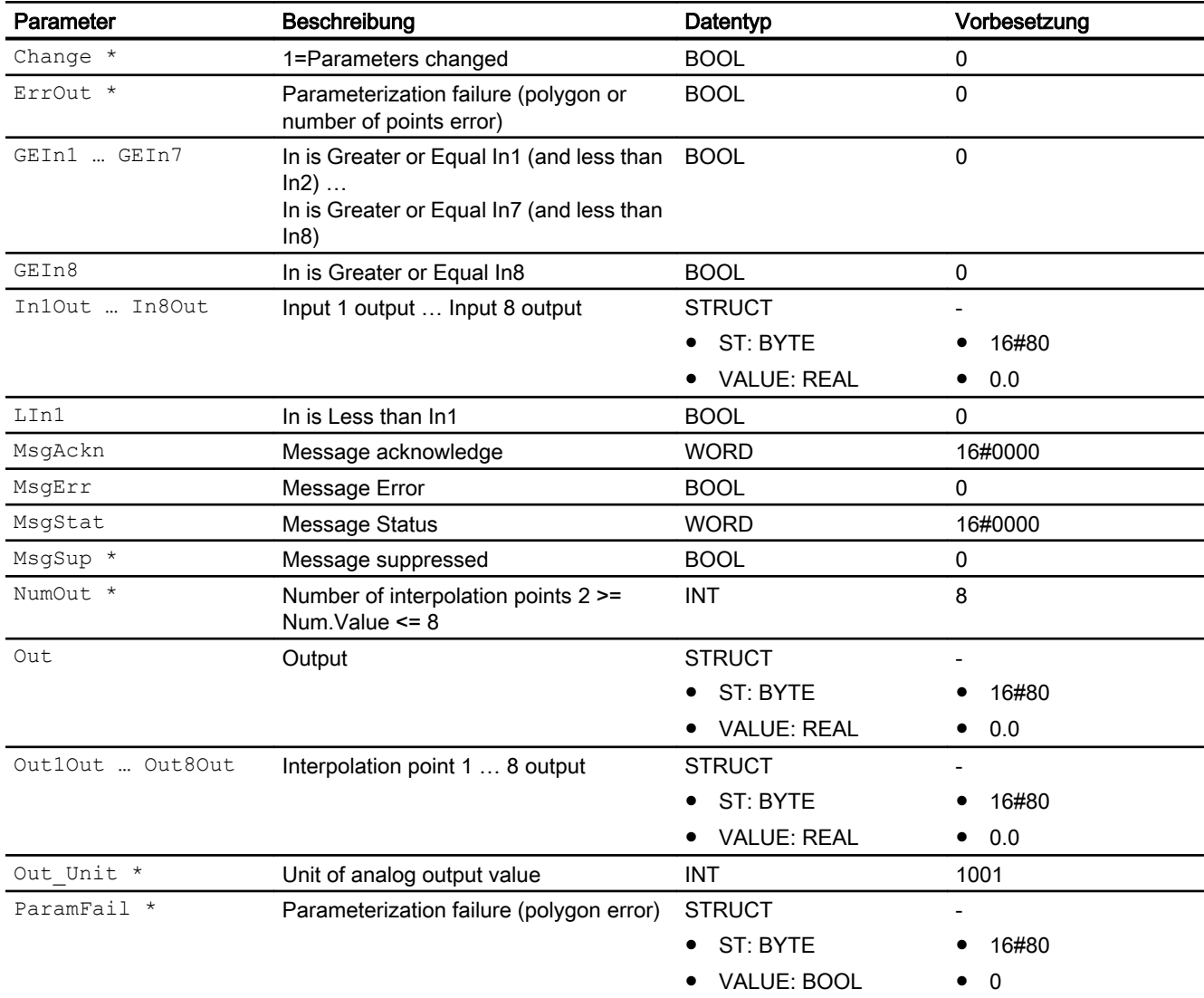

# 11.1.7 Blockschaltbild von PolygonExt

Der Baustein hat kein Blockschaltbild.

# 11.1.8 Bedienen & Beobachten

#### 11.1.8.1 Sichten von PolygonExt

Der Baustein verfügt über folgende Sichten:

- Standardsicht
- Meldesicht
- Parametersicht
- Vorschausicht
- Memosicht
- Chargensicht

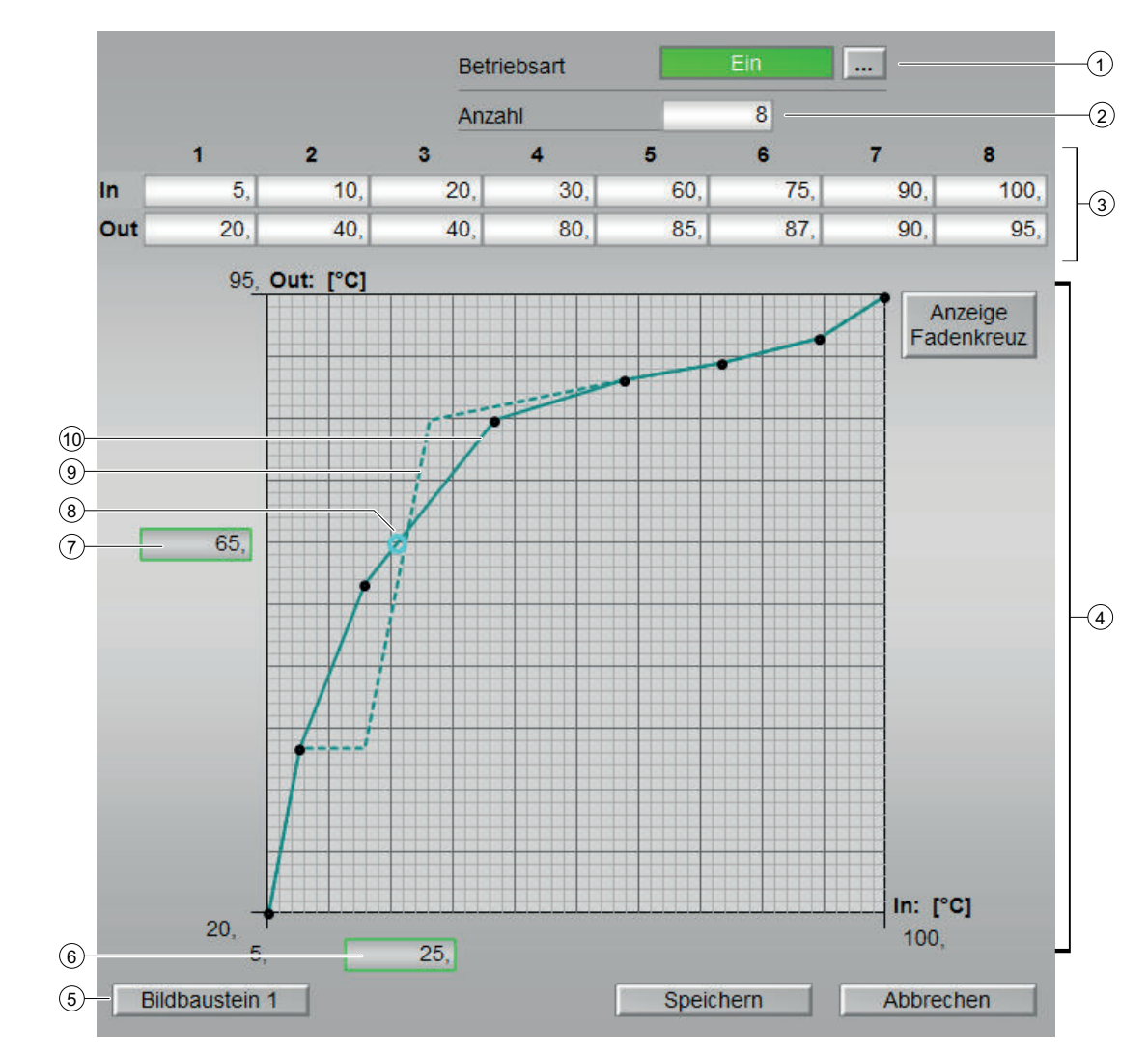

# 11.1.8.2 Standardsicht von PolygonExt

#### (1) Anzeigen und Umschalten der Betriebsart

Dieser Bereich zeigt Ihnen die aktuell gültige Betriebsart an. Folgende Betriebsarten können hier angezeigt werden:

- Ein
- Außer Betrieb

Zum Umschalten der Betriebsart sehen Sie in die APL-Dokumentation in das Kapitel "Umschalten von Betriebszustand und Betriebsart".

#### (2) Anzahl der Kurvenpunkte

#### (3) Anzeige und Einstellung der Kurvenpunkte

Jedes Feld in diesem Bereich stellt einen Datenpunkt dar. Mit den Pfeiltasten links und rechts können alle Datenpunkte erreicht werden. Wird ein Datenpunkt verändert, so wird im Bereich (4) der geänderte Kurvenverlauf gestrichelt dargestellt. Diese Änderung wird jedoch erst mit dem speichern der Kurve in das AS wirksam.

#### (4) Darstellung der aktuellen Kurve

In diesem Bereich wird der aktuelle Kurvenverlauf und gegebenenfalls der geänderte Kurvenverlauf (gestrichelt) dargestellt. Der Verlauf wird beim Öffnen der Standardansicht geladen, aber nicht permanent aktualisiert. D.h. wenn die Kurve z.B. von einem anderen OS aus geändert würde, so würden diese Änderungen erst beim erneuten Öffnen der Standartansicht sichtbar werden.

Ein Klicken auf den Bereich stellt die Anzeige der Kurvenpunkte (3) auf den angeklickten Bereich ein. Der Bereich wird in der Kurvendarstellung aufgehellt dargestellt.

#### (5) Sprungtaste zur Standardsicht eines beliebigen Bildbausteins

Sprungtaste zur Standardsicht eines beliebigen Bildbausteins. Diese Anzeige ist nur sichtbar, wenn der entsprechende Bausteineingang verschaltet ist. Über diese Sprungtaste erreichen Sie die Standardsicht eines im Engineering System (ES) projektierten Bausteins. Die Sichtbarkeit dieser Sprungtaste ist abhängig von der Projektierung im Engineering System (ES).

Weitere Informationen hierzu finden Sie in der APL-Dokumentation im Kapitel "Aufruf weiterer Bildbausteine".

#### (6) Anzeige des Eingangswertes , In'

Die Anzeige stellt den aktuellen Eingangswert dar. Die Position der Anzeige ist abhängig vom aktuellen Wert.

#### (7) Anzeige des Ausgangswertes , Out'

Die Anzeige stellt den aktuellen Ausgangswert dar. Die Position der Anzeige ist abhängig vom aktuellen Wert.

(8) Aktueller Ausgangswertes , Out

#### (9) Kurve mit geänderten, noch nicht übernommenen Werten

(10) Aktuelle Kurve

### 11.1.8.3 Parametersicht von PolygonExt

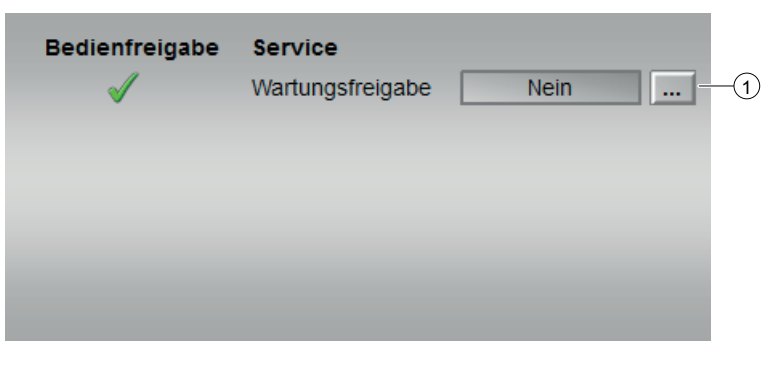

#### (1) Service

In diesem Bereich aktivieren Sie folgende Funktionen:

● "Wartungsfreigabe"

Sehen Sie dazu in das Kapitel Umschalten von Betriebszustand und Betriebsart im Handbuch APL.

Für Informationen zu diesem Bereich sehen Sie in das Kapitel:

● Wartungsfreigabe des APL Handbuches

# 11.1.8.4 Vorschausicht von PolygonExt

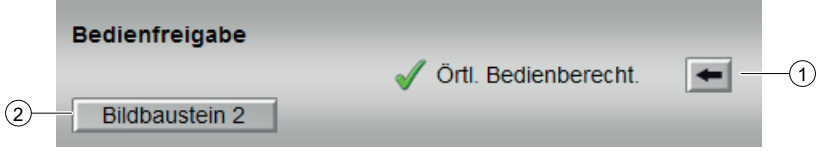

#### (1) Bedienfreigabe

In diesem Bereich werden Ihnen alle Bedienungen angezeigt, für die es spezielle Bedienberechtigungen gibt. Sie sind abhängig von der Projektierung im Engineering System(ES), die für diesen Baustein gelten soll.

Symbole für die Bedienfreigabe:

- Grüner Haken: der OS-Bediener darf diesen Parameter bedienen
- Grauer Haken: der OS-Bediener darf diesen Parameter prozessbedingt vorübergehend nicht bedienen
- Rotes Kreuz: der OS-Bediener darf diesen Parameter auf Grund von parametrierten AS Bedienberechtigungen (OS\_Perm bzw. OS1Perm) grundsätzlich nicht bedienen

Folgende Bedienfreigaben werden hier angezeigt:

● "Örtliche Bedienberechtigung": Über die Schaltfläche ← wechseln Sie zur Standardsicht des Bausteins OpStations/UserM. Weitere Informationen hierzu finden Sie im Kapitel Bedienberechtigungen im Handuch der APL und im Kapitel Mehrwartenbedienung dieses Handbuchs.

#### (2) Sprungtaste zur Standardsicht eines beliebigen Bildbausteins

Über diese Sprungtaste erreichen Sie die Standardsicht eines im Engineering System (ES) projektierten Bausteins. Die Sichtbarkeit dieser Sprungtaste ist abhängig von der Projektierung im Engineering System (ES).

### 11.1.8.5 Bausteinsymbol von PolygonExt

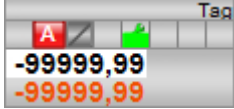

# <span id="page-463-0"></span>11.2 PolyCurve - Sollwertgeber mit variabler Anzahl von Kurvenpunkten

# 11.2.1 Beschreibung von PolyCurve

#### Objektname (Art + Nummer) und Familie

Art + Nummer: FB 1156 Familie: Control

#### Arbeitsweise

Der PolyCurve Baustein gibt zu einem Eingangswert In einen über eine Kurve definierten dazu passenden Ausgangswert Out aus. Die Kurve wird durch eine variable Anzahl von Wertepaaren aus Ein- und Ausgangswerten definiert. Die zwischen den definierten Punkten liegenden Bereiche werden linear interpoliert.

#### Projektierung

Bauen Sie den Baustein im CFC-Editor in einen zyklischen Weckalarm-OB (z. B. OB32) ein. Zusätzlich wird der Baustein automatisch in den Anlauf-OB (OB100) eingebaut.

#### Aufbau eines Datenbausteins zur Kurvenspeicherung

Der Datenbereich in einem Datenbaustein zur Kurvenspeicherung hat folgenden Aufbau:

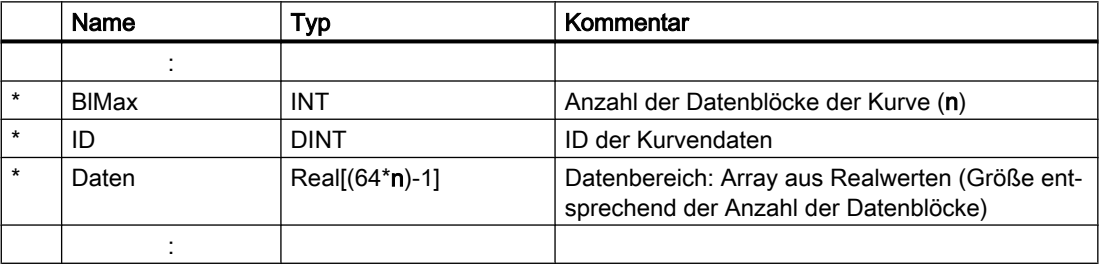

Der DBPointer muss per Verschaltung zu Operand auf die mit einem \* markierten Bereiche verschaltet werden. Dafür müssen die Bereiche entweder eigene Datenbausteine sein, oder als Struktur im Datenbaustein definiert werden.

Beispiel:

Deklaration eines Datenbausteins mit 2 Datenblöcken (2\*32 Interpolationspunkten)

→ Integer: Anzahl der Datenblöcke (Startwert = 2)

→ Doubleinteger: ID (wird vom PolyCurve Baustein gesetzt)

→ Array aus Real: enthält die Daten der beiden Datenblöcke (32 Interpolationspunkte, jeder bestehend aus 2 Real-Werten) = 128 Werte à Größe des Arrays [0..127]

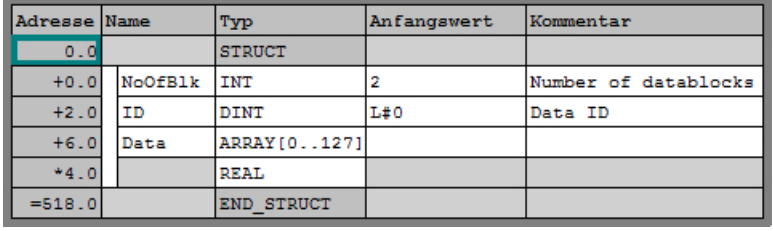

#### **Hinweis**

Nicht nur die Anfangswerte, sondern auch die Aktualwerte müssen eingestellt werden. Diese können in der 'Datenansicht' eingestellt werden.

#### Anlaufverhalten

Im Anlauf werden je nach Einstellung der Featurebits der DBPointer initialisiert, und die Ausgangswerte auf den Initialwert eingestellt.

Ist Feature.Bit2 = 0 (kein Datenbaustein), dann werden die Eingangswerte von WDatInXX /WDatOutXX nach RDatInXX /RDatOutXX kopiert. (Wenn kein Datenbaustein zum Speichern der Kurve benutzt wird, dann werden die Daten in RDatInXX/RDatOutXX gespeichert.)

Über den Parameter RunUpCyc kann eingestellt werden, wie lange (Anzahl Zyklen) die Meldungen unterdrückt werden sollen.

#### Aufgerufene Bausteine

- SFB35 (ALARM\_8P)
- SFC6 (RD\_SINFO)
- SFC20 (BLKMOV)
- SFC24 (TEST\_DB)
- SFC260 (ChkREAL)
- SFC369 (SelST16)

#### Statuswortbelegung für den Parameter **Status1**

Die Beschreibung zu den einzelnen Parametern entnehmen Sie dem Kapitel [Anschlüsse von](#page-471-0)  [PolyCurve](#page-471-0) (Seite [472](#page-471-0))

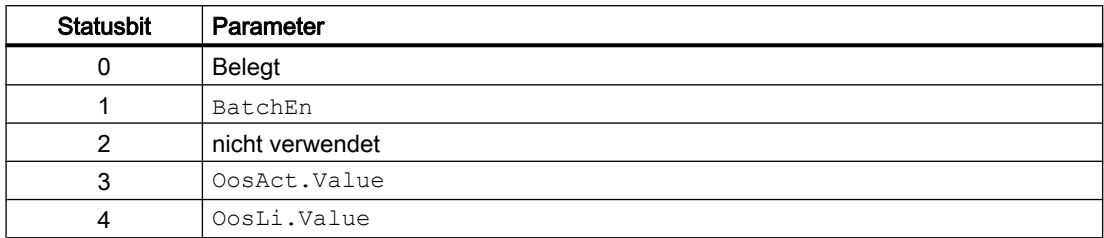

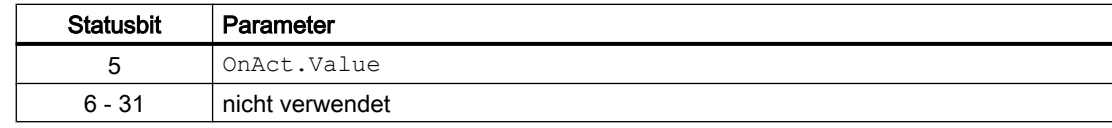

#### Statuswortbelegung für den Parameter **Status2**

Die Beschreibung zu den einzelnen Parametern entnehmen Sie dem Kapitel [Anschlüsse von](#page-471-0)  [PolyCurve](#page-471-0) (Seite [472](#page-471-0))

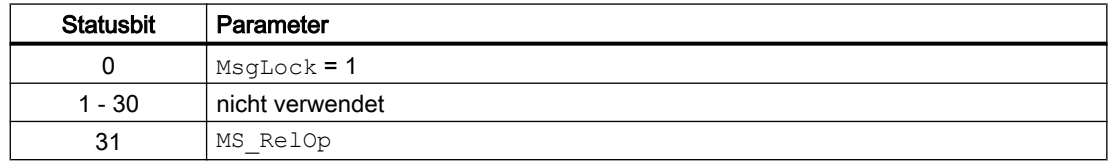

#### Statuswortbelegung für den Parameter **Status3**

Die Beschreibung zu den einzelnen Parametern entnehmen Sie dem Kapitel [Anschlüsse von](#page-471-0)  [PolyCurve](#page-471-0) (Seite [472](#page-471-0))

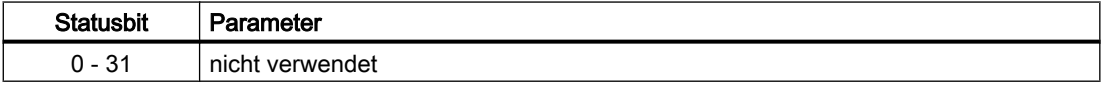

#### Statuswortbelegung für den Parameter **Status4**

Die Beschreibung zu den einzelnen Parametern entnehmen Sie dem Kapitel [Anschlüsse von](#page-471-0)  [PolyCurve](#page-471-0) (Seite [472](#page-471-0))

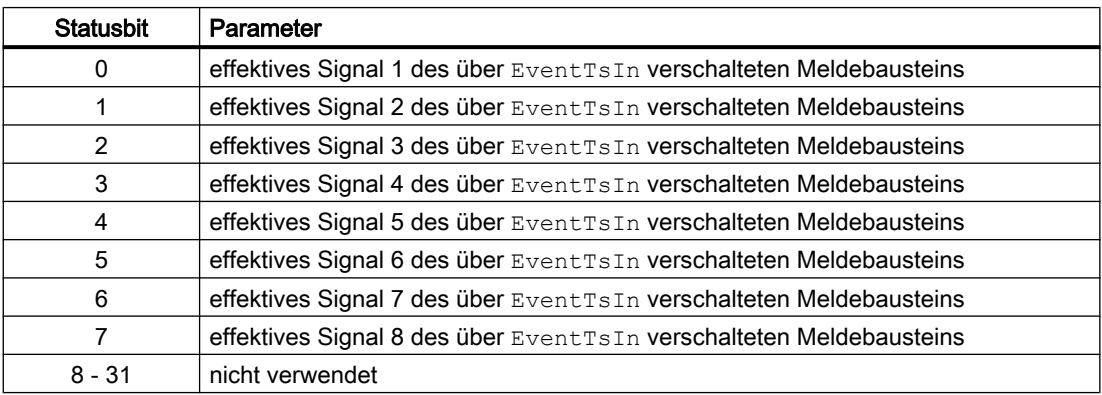

# 11.2.2 Betriebsarten von PolyCurve

Der Baustein kann über folgende Betriebsarten bedient werden:

- Ein
- Außer Betrieb

Allgemeine Informationen zu den Betriebsarten finden Sie in der APL-Dokumentation.

# 11.2.3 Funktionen von PolyCurve

Im Folgenden sind die Funktionen für diesen Baustein aufgeführt.

#### Lesen von Kurvenpunkten

Jeder Kurvenpunkt kann in der Standardansicht des Faceplates verändert werden. Die Kurve wird beim Öffnen der Standardansicht automatisch gelesen und angezeigt. Während des Lesevorganges ist die OS-Leseschnittstelle des PolyCurve Bausteins belegt. Wird während dieser Zeit eine andere Instanz des Parameterfensters geöffnet, dann wird bei dieser neuen Instanz erst mit dem Lesevorgang begonnen, wenn der Lesevorgang auf der ersten Instanz abgeschlossen ist. Wird die lesende Instanz des Parameterfensters geschlossen, bevor der Lesevorgang abgeschlossen wurde, dann wird die Schnittstelle nach Ablauf der Überwachungszeit (RWTime, voreingestellt 3sek) vom AS-Baustein automatisch wieder freigegeben.

#### Schreiben von Kurvenpunkten

Die Eingabe der Kurvenpunkte findet in zwei Schritten statt:

- Erst werden die Kurvenpunkte eingegeben (die neu eingegebenen Punkte werden als gestrichelte Linie, die in der AS vorhandene Kurve wird als durchgezogene Linie dargestellt)
- Dann werden die Kurvenpunkte mit 'Nach AS schreiben' zur AS geschrieben. Ähnlich, wie die Leseschnittstelle wird die Schreibschnittstelle während des Schreibvorganges belegt.

#### **Hinweis**

Wird das Parameterfenster während des Schreibvorganges geschlossen, dann wird der Schreibvorgang beendet. Die Daten werden dann nicht vollständig geschrieben!

Die Kurvenpunkte können auch über die Importfunktion importiert werden. Die Importdatei muss dabei folgendermaßen aufgebaut sein:

- Es muss sich um eine Textdatei mit der Extension .csv handeln.
- In jeder Zeile müssen sich Eingangswert (Real) und ein Ausgangswert (Real), durch ein Semikolon getrennt befinden. Als Dezimalzeichen des Sollwertes ist Komma, oder Punkt erlaubt.
- Die Anzahl der Zeilen muss mindestens der Anzahl der Kurvenpunkte entsprechen. Ist in der Datei eine größere Anzahl an Punkten vorhanden, dann wird nur die Anzahl der Punkte der Kurve importiert.

Am einfachsten ist es, eine Kurve zu exportieren, zu modifizieren und anschließend wieder zu importieren.

#### Feature Datenbaustein

Die Punkte zur Definition der Kurve können entweder im Baustein selbst (32 Punkte) oder in einem separaten Datenbaustein gespeichert werden.

Werden die Punkte in einem Datenbaustein gespeichert, so ist abhängig von der Größe und Definition des Datenbausteins eine nahezu beliebige Anzahl von Datenpunkten möglich, welche nur durch die maximal mögliche Größe eines Datenbausteins in der AS begrenzt wird. Praktisch sollte die Kurve jedoch aus nicht mehr als 10 Datenblöcken (jeweils 32 Punkte) bestehen, da die Schnittstellen des Bausteins nur einen Datenblock auf einmal (bezogen auf die OS ein Datenblock pro Sekunde) übertragen können. Für die Visualisierung auf der OS bedeutet das bei 10 Datenblöcken eine Dauer von mindestens 10 Sekunden bis die Daten zur Visualisierung der Kurve übertragen wurden.

Das Feature wird über das entsprechende Featurebit aktiviert. Wenn das Feature aktiviert wurde, dann muss der Anschluss DBPointer auf den entsprechenden Datenbereich des entsprechenden Datenbausteins verbunden werden. Der Aufbau des Datenbausteins wird in Kapitel ["Aufbau eines Datenbausteins zur Kurvenspeicherung](#page-463-0) (Seite [464\)](#page-463-0)" beschrieben.

#### Feature Ersatzwert bei Fehler

Ist die Funktion 'Ersatzwert bei Fehler' aktiviert, so wird im Falle einer Fehlerhaften Berechnung der definierte Ersatzwert am Ausgang Out ausgegeben. Ein Berechnungsfehler kann auftreten, wenn die Funktion , Lineare Extrapolation außerhalb des definierten Bereiches' aktiviert ist und z. B. der erste und zweite, oder der vorletzte und der letzte definierte Punkt einer Kurve den gleichen Eingangswert haben (Division durch 0) und die Funktion 'Begrenzung des Ausgangswertes' nicht aktiviert ist.

#### Feature Begrenzung des Ausgangswertes

Ist das Feature 'Begrenzung des Ausgangswertes' aktiviert, so wird der Ausgang Out auf den in Out OpScale eingestellten Bereich begrenzt. Die Begrenzung wird im Allgemeinen nur in Verbindung mit der Funktion, Lineare Extrapolation außerhalb des definierten Bereiches' wirksam.

#### Feature Lineare Extrapolation außerhalb des definierten Bereiches

Ist das Feature, Lineare Extrapolation außerhalb des definierten Bereiches' nicht aktiviert, so gibt der Baustein bei Überschreitung des definierten Eingangsbereiches den Ausgangswert des letzten definierten Punktes, bei Unterschreitung des definierten Eingangsbereiches den Wert des ersten definierten Punktes aus. Ist die Funktion aktiviert, so wird die Steigung aus dem ersten und zweiten bzw. aus dem letzten und vorletzten Punkt ermittelt und die Kurve entsprechend linear fortgesetzt.

Darstellung der Wirkung der Featurebits auf den Kurvenverlauf:
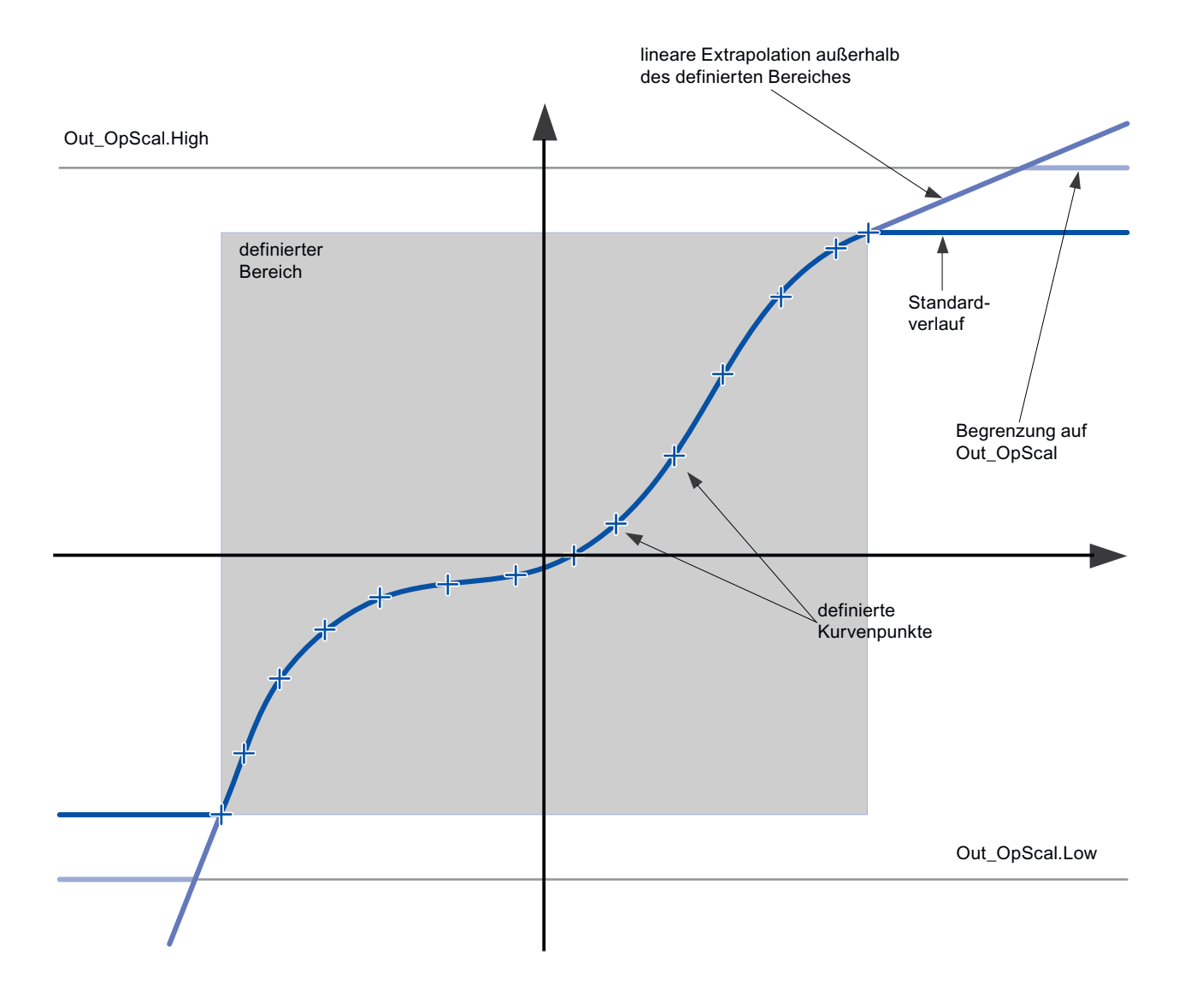

# Bedienberechtigungen

Dieser Baustein verfügt über die Standardfunktion Bedienberechtigungen. Informationen finden Sie im Kapitel Bedienberechtigungen im Funktionshandbuch der APL.

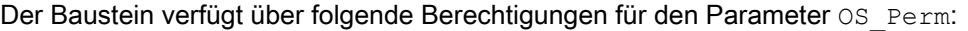

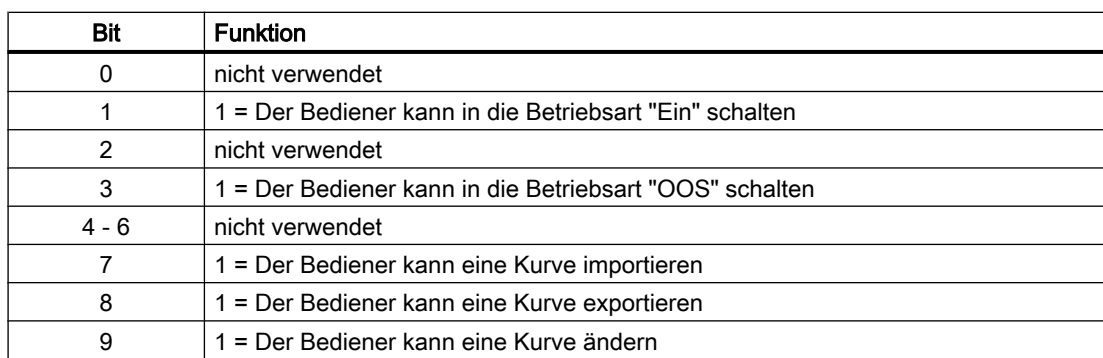

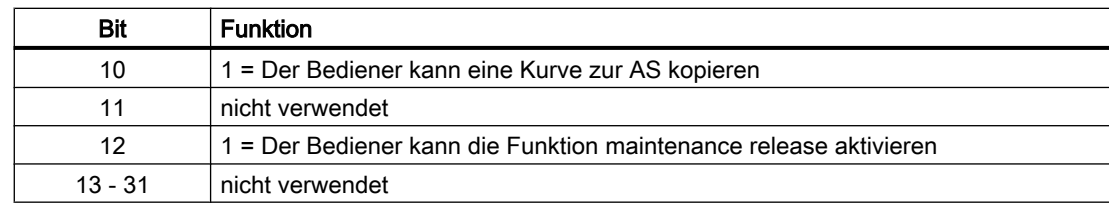

# Parametrierbare Verhaltensweisen über den Parameter **Feature**

Einen Überblick über alle Verhaltensweisen, die über den Parameter Feature zur Verfügung gestellt werden, finden Sie im Kapitel Parametrierbares Verhalten über den Anschluss Feature im Funktionshandbuch APL.

Für diesen Baustein stehen Ihnen an den jeweiligen Bits die folgenden Verhaltensweisen zur Verfügung:

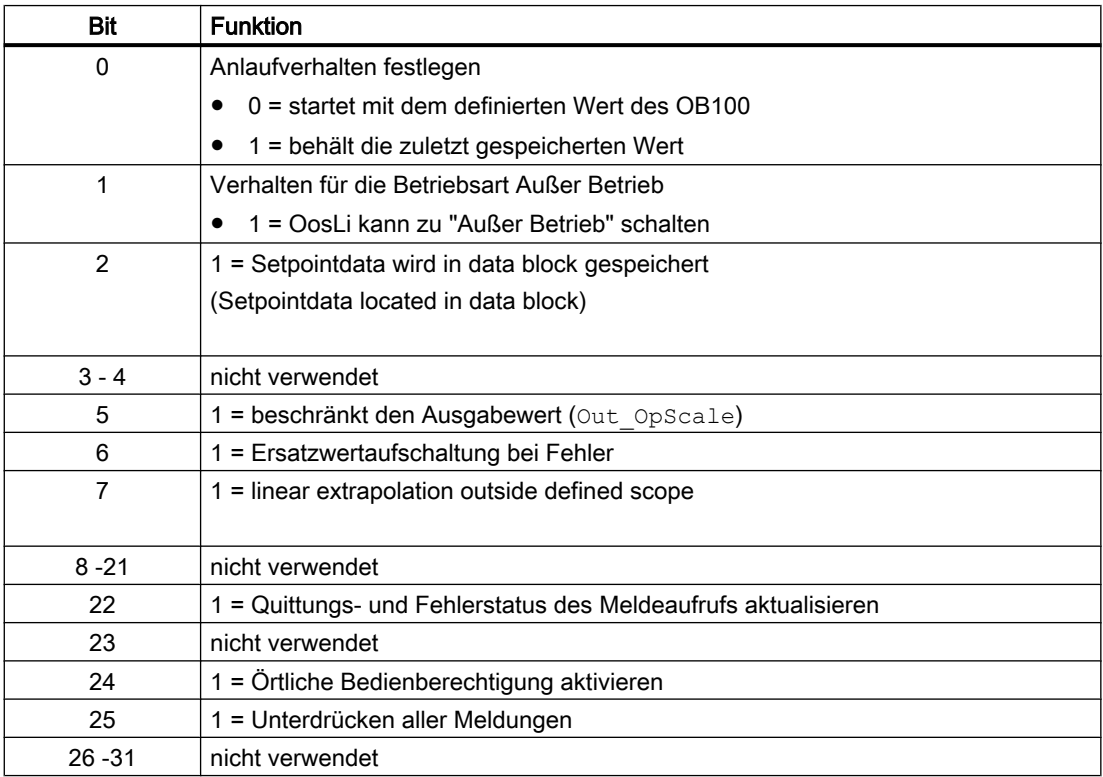

# Parametrierbare Verhaltensweisen über den Parameter **Feature**2

Einen Überblick über alle Verhaltensweisen, die über den Parameter Feature2 zur Verfügung gestellt werden, finden Sie im Kapitel Parametrierbares Verhalten über den Anschluss Feature2 im Funktionshandbuch APL.

Für diesen Baustein stehen Ihnen an den jeweiligen Bits die folgenden Verhaltensweisen zur Verfügung:

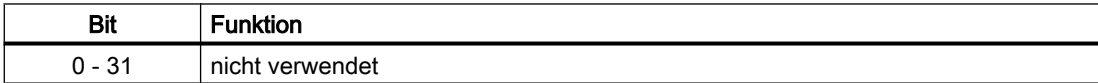

# 11.2.4 Fehlerbehandlung von PolyCurve

Da der Baustein keine Prozesswerte verarbeitet kennt er nur zwei Fehler:

- MsgErr Stammt vom ALARM\_8P und zeigt an, dass ein Meldefehler aufgetreten ist.
- ErrorNum Zeigt die aktuelle Fehlernummer an. Derzeit sind folgende Nummern möglich:

# Übersicht der Fehlernummern

Über den Anschluss ErrorNum können folgende Fehlernummern ausgegeben werden:

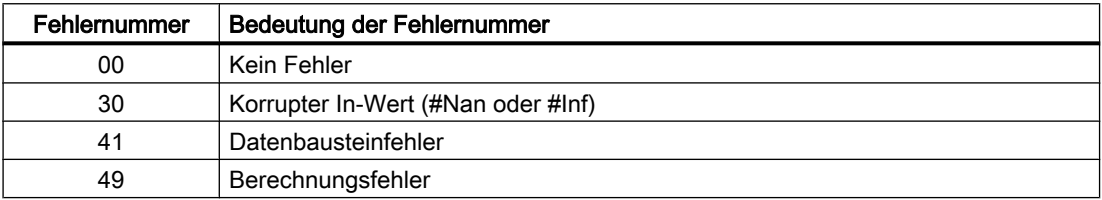

# 11.2.5 Melden von PolyCurve

## Meldeverhalten

Der Baustein PolyCurve verwendet den ALARM\_8P Baustein zur Generierung von Meldungen.

Die Meldungen können zentral über das Faceplate oder über MsgLock (Programm) unterdrückt werden.

Die freien Alarmeingänge sind über die Parameter ExtMsg1 bis ExtMsg3 verschaltbar.

Die Begleitwerte (ExtVaXXX) des Meldebausteins können frei belegt werden.

MsgSup wird gesetzt, wenn die RunUpCyc Zyklen seit Neustart noch nicht abgelaufen sind,  $MsgLock = TRUE$  oder  $MsgStat = 21$ .

## Reglerbausteine

11.2 PolyCurve - Sollwertgeber mit variabler Anzahl von Kurvenpunkten

# Prozessmeldungen

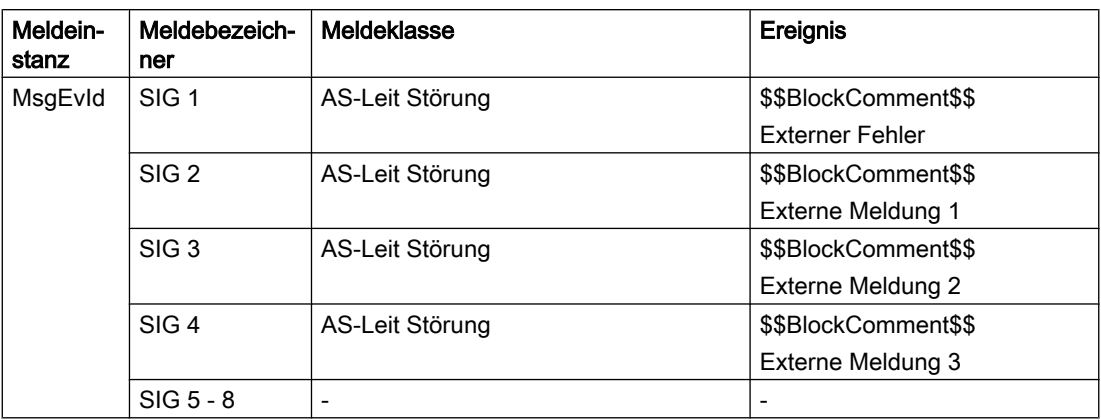

# Begleitwerte für die Meldeinstanz **MsgEvId**

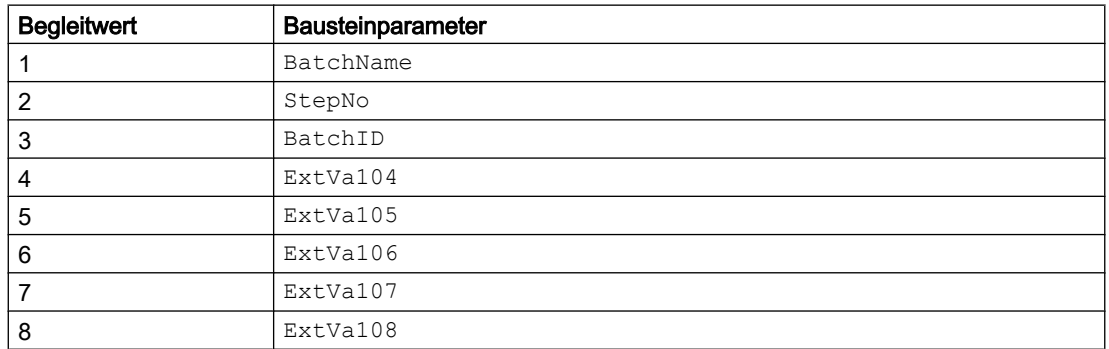

# 11.2.6 Anschlüsse von PolyCurve

# Eingangsparameter

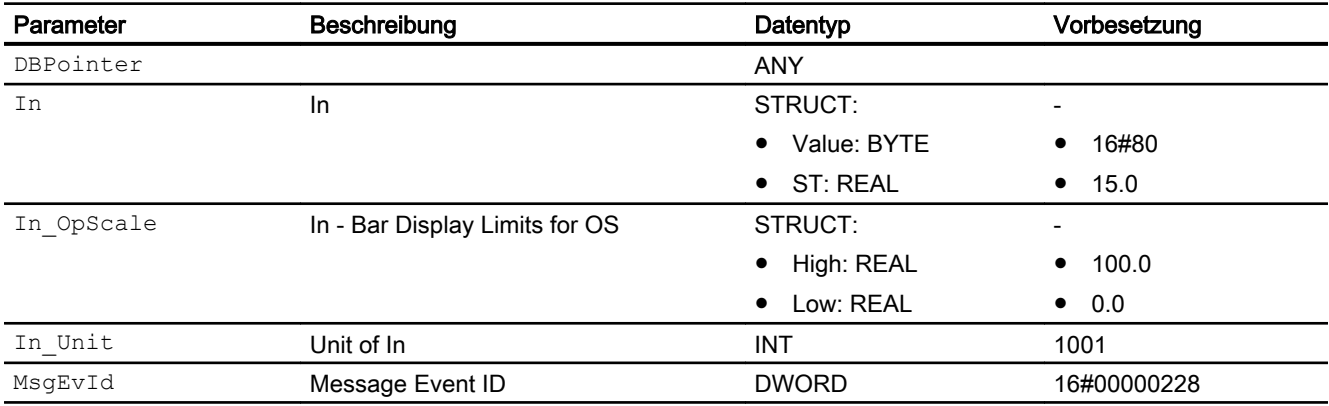

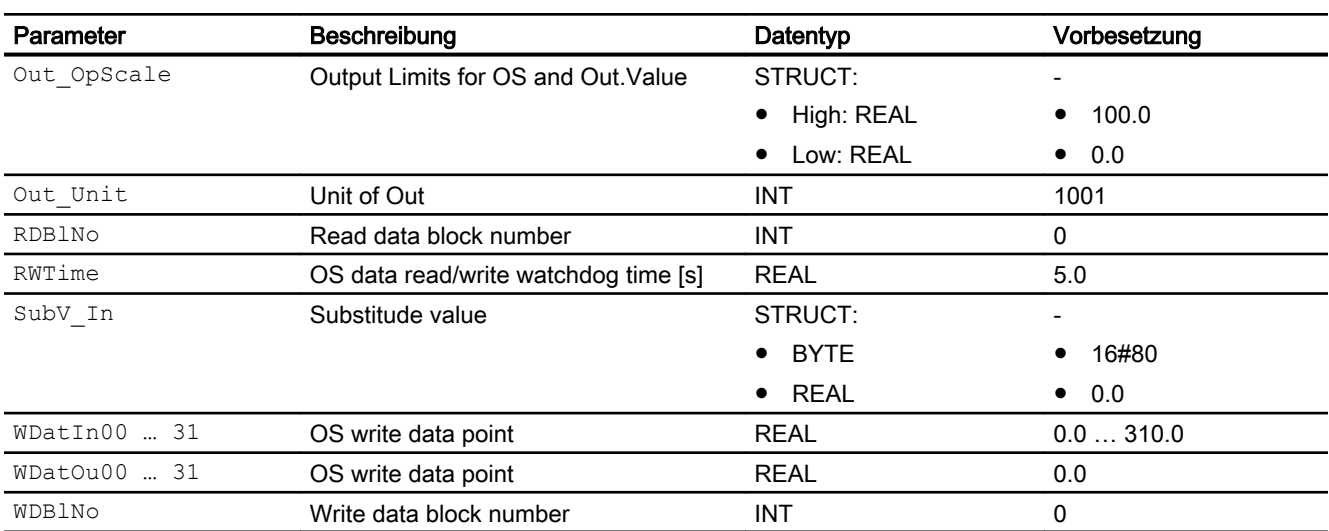

\* Auf diese Eingänge können Werte während der Bearbeitung des Bausteins vom Bausteinalgorithmus zurückgeschrieben werden.

### Ausgangsparameter

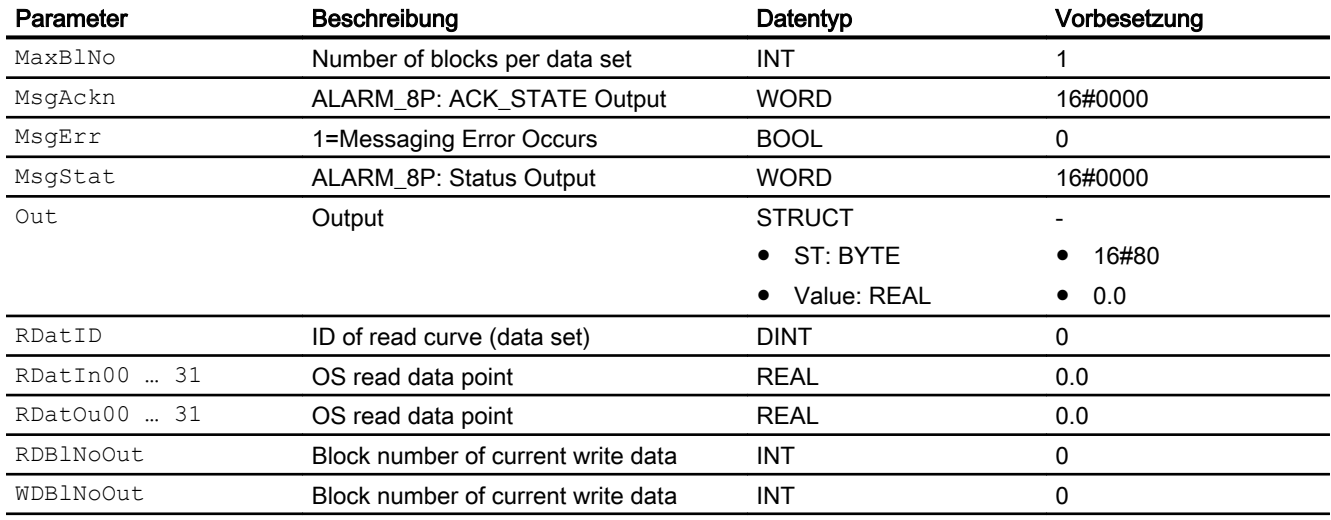

# 11.2.7 Blockschaltbild von PolyCurve

Für diesen Baustein ist kein Blockschaltbild vorgesehen.

Reglerbausteine

11.2 PolyCurve - Sollwertgeber mit variabler Anzahl von Kurvenpunkten

# 11.2.8 Bedienen & Beobachten

# 11.2.8.1 Sichten von PolyCurve

## Sichten

Der Baustein verfügt über folgende Sichten:

- Standardsicht
- Meldesicht (APL Standard)
- Parametersicht
- Vorschausicht
- Memosicht (APL Standard)
- Chargensicht (APL Standard)

# 11.2.8.2 Standardsicht von PolyCurve

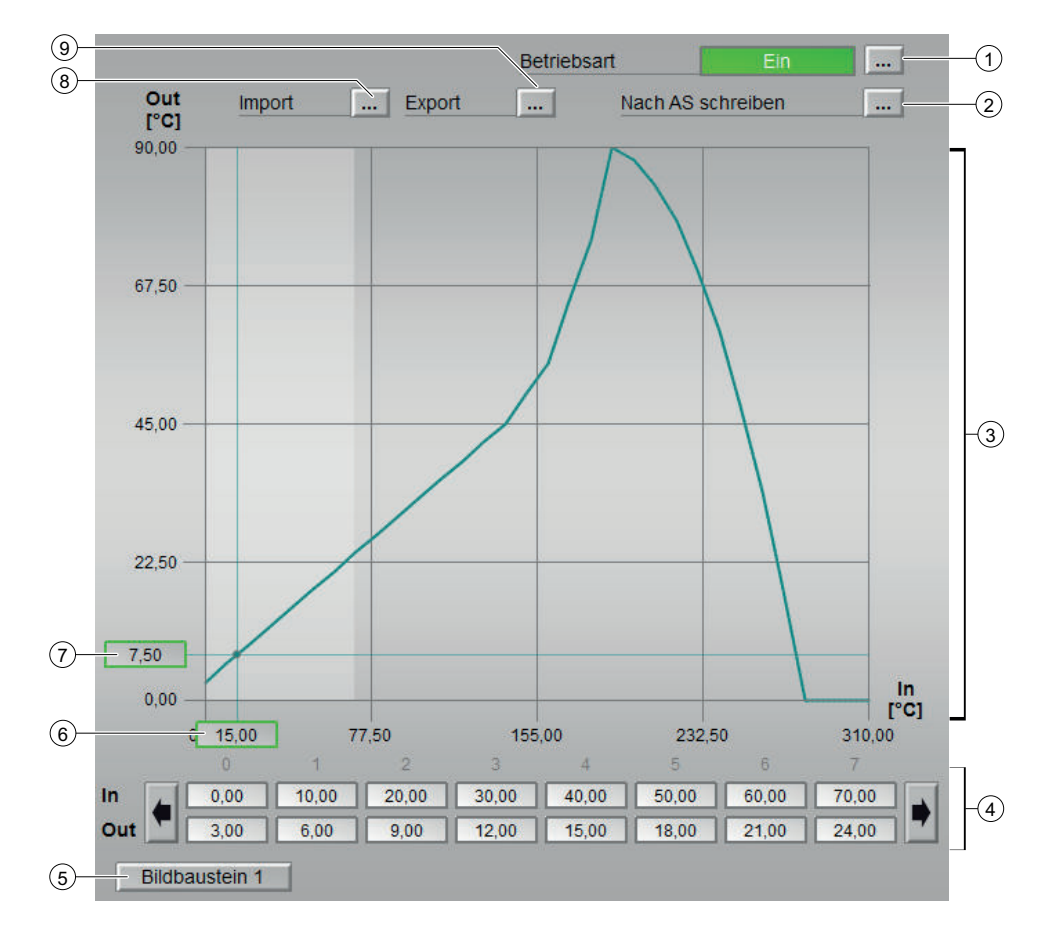

### (1) Anzeigen und Umschalten der Betriebsart

Dieser Bereich zeigt Ihnen die aktuell gültige Betriebsart an. Folgende Betriebsarten können hier angezeigt werden:

- Ein
- Außer Betrieb

Zum Umschalten der Betriebsart sehen Sie in die APL-Dokumentation in das Kapitel "Umschalten von Betriebszustand und Betriebsart".

### (2) Kurve in die AS schreiben

Über die Felder (6) kann die Kurve, welche im Bereich (5) dargestellt wird verändert werden. Der geänderte Verlauf wird gestrichelt dargestellt. Mit der Funktion Kurve in AS schreiben' kann das Laden der geänderten Kurve in die AS angestoßen werden.

#### (3) Darstellung der aktuellen Kurve

In diesem Bereich wird der aktuelle Kurvenverlauf und gegebenenfalls der geänderte Kurvenverlauf (gestrichelt) dargestellt. Der Verlauf wird beim Öffnen der Standardansicht geladen, aber nicht permanent aktualisiert. D.h. wenn die Kurve z.B. von einem anderen OS aus geändert würde, so würden diese Änderungen erst beim erneuten Öffnen der Standartansicht sichtbar werden. Ein Klicken auf den Bereich stellt die Anzeige der Kurvenpunkte (6) auf den angeklickten Bereich ein. Der Bereich wird in der Kurvendarstellung aufgehellt dargestellt.

#### (4) Anzeige und Einstellung der Kurvenpunkte

Jedes Feld in diesem Bereich stellt einen Datenpunkt dar. Mit den Pfeiltasten links und rechts können alle Datenpunkte erreicht werden. Wird ein Datenpunkt verändert, so wird im Bereich (5) der geänderte Kurvenverlauf gestrichelt dargestellt. Diese Änderung wird jedoch erst mit dem schreiben der Kurve in die AS (2) wirksam.

### (5) Sprungtaste zur Standardsicht eines beliebigen Bildbausteins

Sprungtaste zur Standardsicht eines beliebigen Bildbausteins. Diese Anzeige ist nur sichtbar, wenn der entsprechende Bausteineingang verschaltet ist. Über diese Sprungtaste erreichen Sie die Standardsicht eines im Engineering System (ES) projektierten Bausteins. Die Sichtbarkeit dieser Sprungtaste ist abhängig von der Projektierung im Engineering System (ES).

Weitere Informationen hierzu finden Sie in der APL-Dokumentation im Kapitel "Aufruf weiterer Bildbausteine".

### (6) Anzeige des Eingangswertes , In'

Die Anzeige stellt den aktuellen Eingangswert dar. Die Position der Anzeige ist abhängig vom aktuellen Wert.

### (7) Anzeige des Ausgangswertes ,Out'

Die Anzeige stellt den aktuellen Ausgangswert dar. Die Position der Anzeige ist abhängig vom aktuellen Wert.

### (8) Kurve importieren

Mit Hilfe der Funktion , Kurve importieren' kann die Kurve aus einem .csv File importiert werden. Dazu wird der 'IL-Filedialog' verwendet. Genauere Informationen dazu finden Sie in der Dokumentation zum , IL-Filedialog'.

Die Importierte Kurve wird anschließend im Bereich (5) gestrichelt dargestellt und kann z.B. über die Funktion (2) , Kurve in AS schreiben' in den AS-Baustein geschrieben werden.

### (9) Kurve exportieren

Mit Hilfe der Funktion , Kurve exportieren' kann die aktuelle Kurve in ein .csv File exportiert

werden. Wenn aktuelle Kurve und geänderte Kurve (gestrichelt) vorhanden sind, so wird die aktuelle Kurve exportiert.

# 11.2.8.3 Parametersicht von PolyCurve

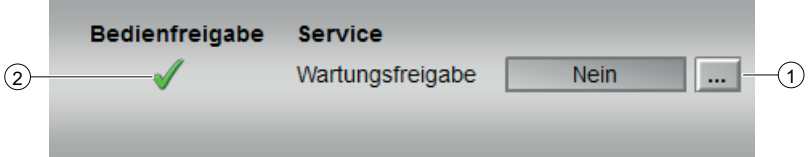

## (1) Service

In diesem Bereich aktivieren Sie folgende Funktionen:

● "Wartungsfreigabe"

Sehen Sie dazu in das Kapitel Umschalten von Betriebszustand und Betriebsart im APL Handbuch.

Für Informationen zu diesem Bereich sehen Sie in das Kapitel im APL Handbuch: Wartungsfreigabe

### (2) Bedienfreigaben

In diesem Bereich wird angezeigt, ob die Funktion , Wartungsfreigabe' bedienbar ist. Ob die Funktion bedienbar ist hängt von der Projektierung im ES und dem Zustand etwaiger Verschaltungen ab.

Symbole für die Bedienfreigabe:

- Grüner Haken: der OS-Bediener darf diesen Parameter bedienen
- Grauer Haken: der OS-Bediener darf diesen Parameter prozessbedingt vorübergehend nicht bedienen
- Rotes Kreuz: der OS-Bediener darf diesen Parameter auf Grund von parametrierten AS-Bedienberechtigungen (OS\_Perm bzw. OS1Perm) grundsätzlich nicht bedienen

# 11.2.8.4 Vorschausicht von PolyCurve

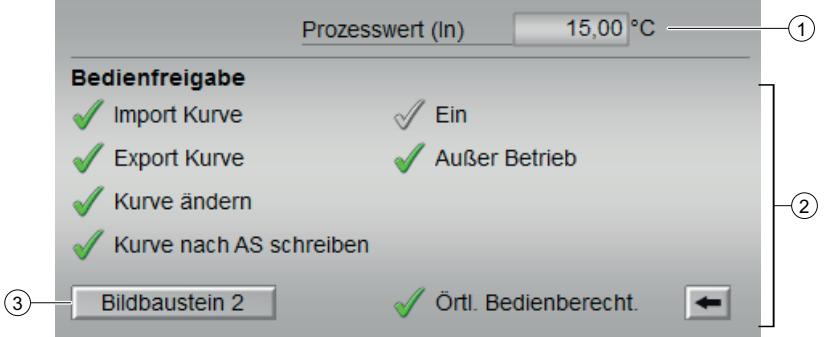

### (1) Anzeige des Prozesswertes, In'

In diesem Bereich wird der reale Prozesswert (In) angezeigt.

## (2) Bedienfreigaben

In diesem Bereich werden Ihnen alle Bedienungen angezeigt, für die es spezielle Bedienberechtigungen gibt. Sie sind abhängig von der Projektierung im Engineering System (ES), die für diesen Baustein gelten soll.

Folgende Bedienfreigaben werden hier angezeigt:

- "Import Kurve": Sie dürfen Kurven importieren
- "Export Kurve": Sie dürfen Kurven Exportieren
- "Kurve ändern": Sie dürfen die Kurve ändern
- "Kurve nach AS schreiben": Sie dürfen die Kurve nach AS schreiben
- "Ein": Sie dürfen in die Betriebsart "Ein" wechseln.
- "Außer Betrieb": Sie dürfen in die Betriebsart "Außer Betrieb" wechseln.
- "Örtliche Bedienberechtigung": Über die Schaltfläche ← wechseln Sie zur Standardsicht des Bausteins OpStations/UserM.

Weitere Informationen hierzu finden Sie im Kapitel Bedienberechtigungen im Handuch der APL und im Kapitel Mehrwartenbedienung dieses Handbuchs.

Symbole für die Bedienfreigabe:

- Grüner Haken: der OS-Bediener darf diesen Parameter bedienen
- Grauer Haken: der OS-Bediener darf diesen Parameter prozessbedingt vorübergehend nicht bedienen
- Rotes Kreuz: der OS-Bediener darf diesen Parameter auf Grund von parametrierten AS-Bedienberechtigungen (OS\_Perm bzw. OS1Perm) grundsätzlich nicht bedienen

### Sprungtaste zur 'OpStations' Standardsicht

Über die Schaltfläche wechseln Sie zur Standardsicht des Bausteins 'OpStations'.

Weitere Informationen dazu finden Sie in der APL-Dokumentation im Kapitel 'Bedienberechtigungen'.

### (3) Sprungtaste zur Standardsicht eines beliebigen Bildbausteins

Sprungtaste zur Standardsicht eines beliebigen Bildbausteins. Diese Anzeige ist nur sichtbar, wenn der entsprechende Bausteineingang verschaltet ist. Über diese Sprungtaste erreichen Sie die Standardsicht eines im Engineering System (ES) projektierten Bausteins. Die Sichtbarkeit dieser Sprungtaste ist abhängig von der Projektierung im Engineering System (ES).

Weitere Informationen hierzu finden Sie in der APL-Dokumentation im Kapitel "Aufruf weiterer Bildbausteine".

# 11.2.8.5 Bausteinsymbole von PolyCurve

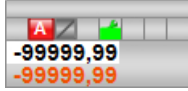

# 11.3 SPCurve - Sollwertgeber mit variabler Anzahl von Sollwertpunkten

# 11.3.1 Beschreibung von SPCurve

# Objektname (Art + Nummer) und Familie

Art + Nummer: FB 1141 Familie: Control

## Arbeitsweise von SPCurve

Der SPCurve Baustein gibt einen Sollwert entlang einer Kurve abhängig von einer Zeit aus. Die Kurve wird dabei durch eine variable Anzahl von Sollwertpunkten (Wertepaare: Zeit/Wert) definiert.

## Projektierung

Der Datenbereich in einem Datenbaustein zur Sollwertpunktspeicherung hat folgenden Aufbau:

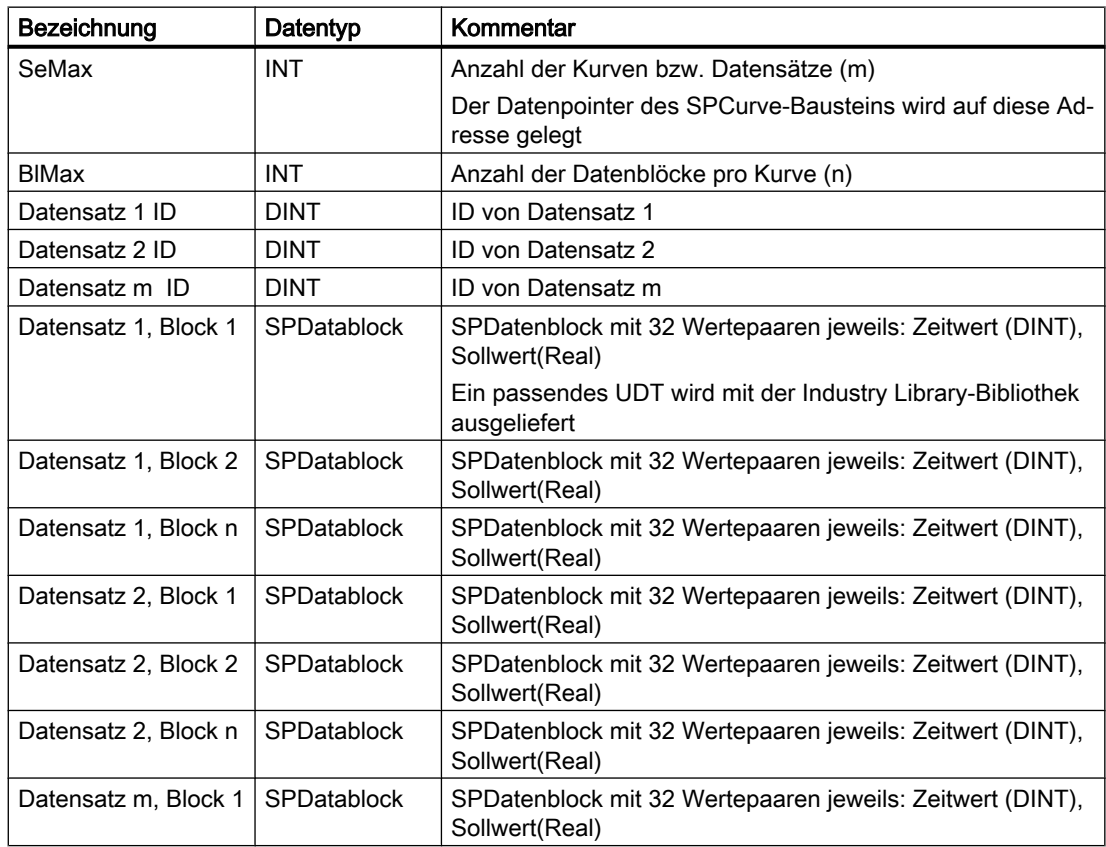

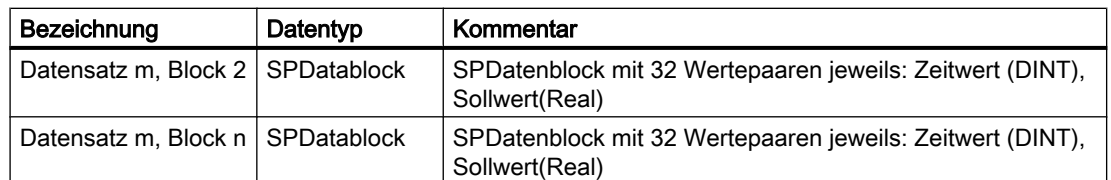

# Anlaufverhalten

Im Anlauf werden je nach Einstellung der Featurebits der DBPointer initialisiert, und die Ausgangswerte auf den Initialwert eingestellt.

Ist Feature Bit2 = 0 (kein Datenbaustein), dann werden die Eingangswerte von WDatVaXX\_Op/ WDatTiXX\_Op nach RDatVaXX\_Op/RDatTiXX\_Op kopiert. (Wenn kein Datenbaustein zum Speichern der Kurve benutzt wird, dann werden die Daten in RDatVaXX\_Op/RDatTiXX\_Op gespeichert. Die Daten von WDatVaXX\_Op/WDatTiXX\_Op werden im Betrieb damit abgeglichen, so dass die Daten über 'Parameter rücklesen' gesichert werden können.)

Über den Parameter RunUpCyc kann eingestellt werden, wie lange (Anzahl Zyklen) die Meldungen unterdrückt werden sollen.

# Aufgerufene Bausteine

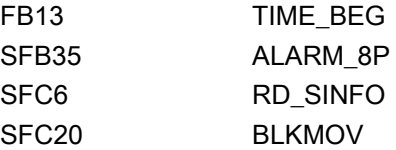

# Projektierung

Bauen Sie den Baustein im CFC-Editor in einen zyklischen Weckalarm-OB (z. B. OB32) ein. Zusätzlich wird der Baustein automatisch in den Anlauf-OB (OB100) eingebaut.

## Statuswortbelegung für den Parameter **Status1**

Die Beschreibung zu den einzelnen Parametern entnehmen Sie dem Kapitel [Anschlüsse von](#page-487-0)  [SPCurve](#page-487-0) (Seite [488](#page-487-0))

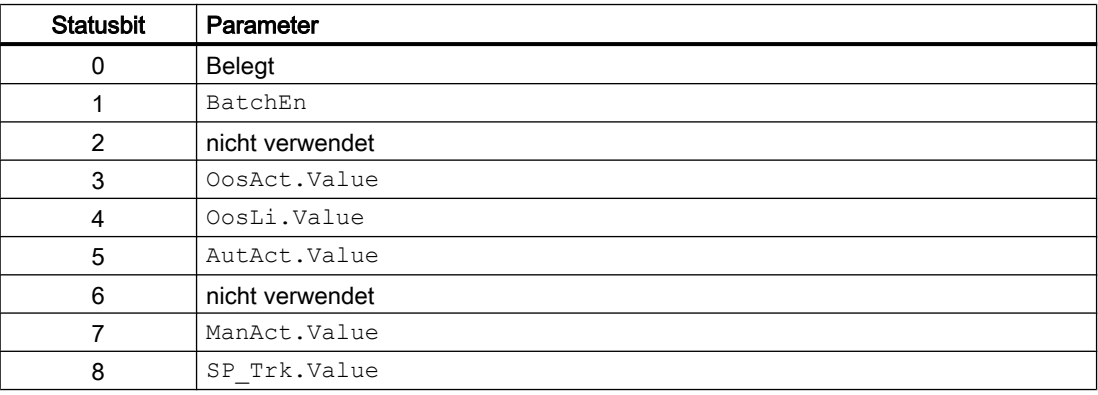

## Reglerbausteine

11.3 SPCurve - Sollwertgeber mit variabler Anzahl von Sollwertpunkten

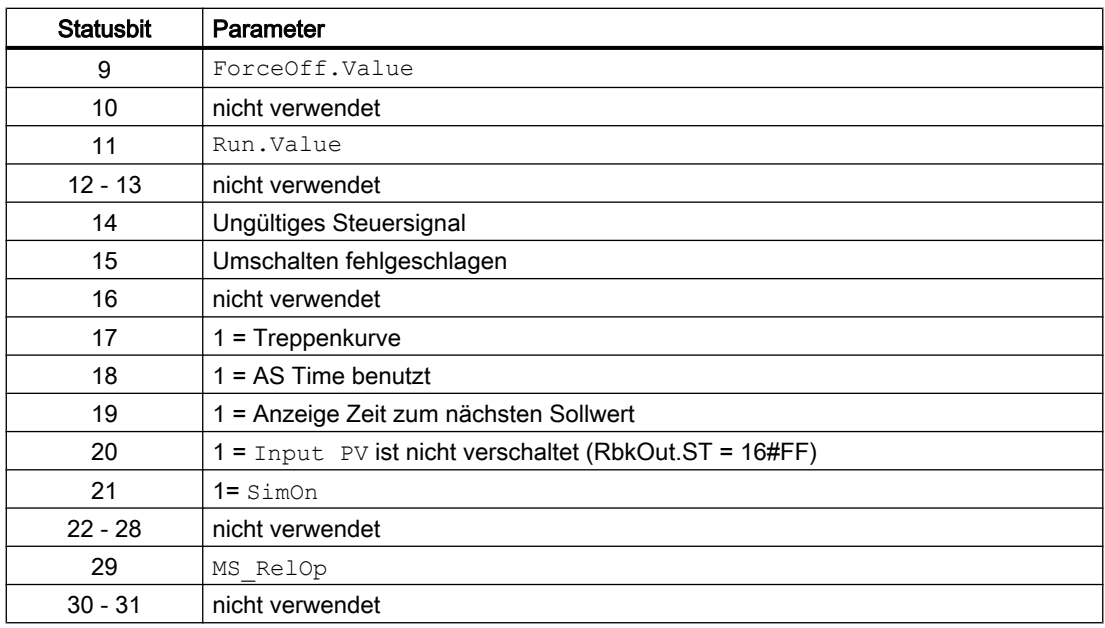

# Statuswortbelegung für den Parameter **Status2**

Die Beschreibung zu den einzelnen Parametern entnehmen Sie dem Kapitel [Anschlüsse von](#page-487-0)  [SPCurve](#page-487-0) (Seite [488\)](#page-487-0)

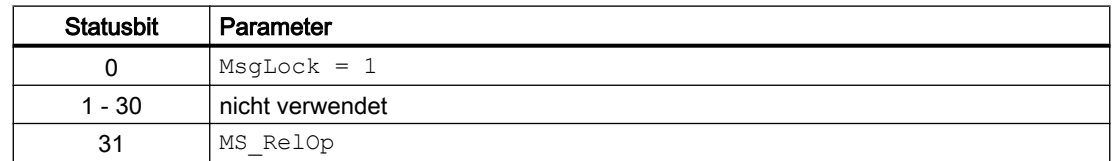

### Statuswortbelegung für den Parameter **Status3**

Die Beschreibung zu den einzelnen Parametern entnehmen Sie dem Kapitel [Anschlüsse von](#page-487-0)  [SPCurve](#page-487-0) (Seite [488\)](#page-487-0)

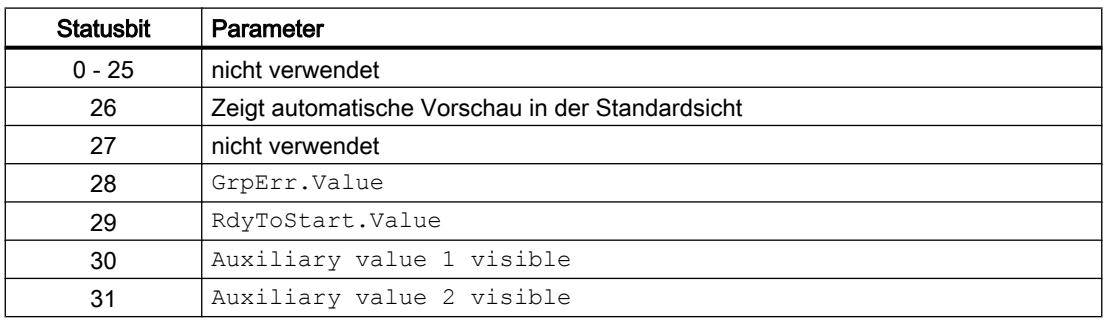

## Statuswortbelegung für den Parameter **Status4**

Die Beschreibung zu den einzelnen Parametern entnehmen Sie dem Kapitel [Anschlüsse von](#page-487-0)  [SPCurve](#page-487-0) (Seite [488](#page-487-0))

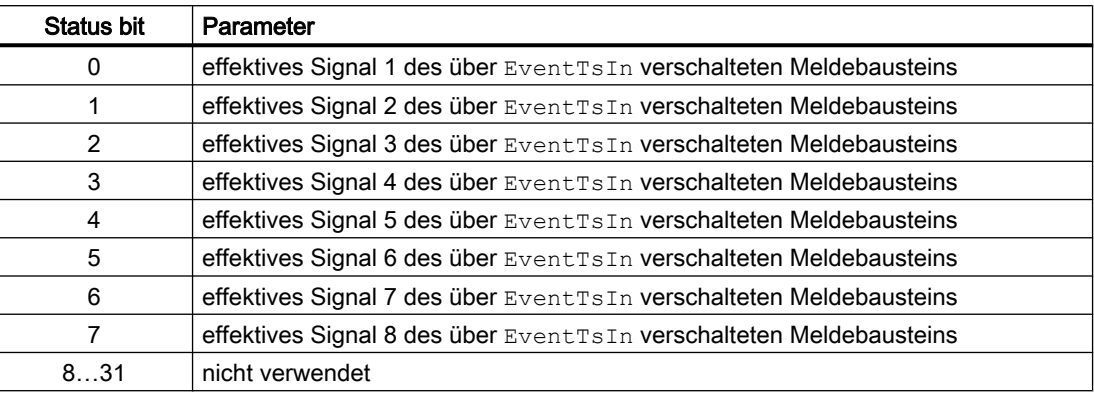

# 11.3.2 Betriebsarten von SPCurve

Der Baustein kann über folgende Betriebsarten bedient werden:

- Automatikbetrieb
- Handbetrieb
- Außer Betrieb

Im Folgenden finden Sie ergänzende, bausteinspezifische Informationen zu den allgemeinen Beschreibungen.

## "Automatikbetrieb"

Allgemeine Informationen zum "Automatikbetrieb" und zum Umschalten zwischen den Betriebsarten finden Sie im Kapitel Betriebsarten der Bausteine im Funktionshandbuch der APL.

Im "Automatikbetieb" können Sie den Aggregatebaustein:

- $\bullet$  "Starten" (StartAut = 1)
- $\bullet$  "Stoppen" (StopAut = 1)

## "Handbetrieb"

Allgemeine Informationen zum "Handbetrieb" und zum Umschalten zwischen den Betriebsarten finden Sie im Kapitel Betriebsarten der Bausteine im Funktionshandbuch der APL.

Im "Handbetrieb" können Sie den Aggregatebaustein:

- $\bullet$  "Starten" (StartMan = 1)
- "Stoppen" ( $Stophan = 1$ )

# "Außer Betrieb"

Allgemeine Informationen zur Betriebsart "Außer Betrieb" finden Sie im Kapitel Betriebsarten der Bausteine im Funktionshandbuch der APL.

# 11.3.3 Funktionen von SPCurve

# Zustände von SPCurve

### Run / Stop

Im Zustand 'Run' wird der mit Hilfe des Zeitwertes aus der Sollwertkurve ermittelte Sollwert ausgegeben.

Im Zustand 'Stop' bleibt der letzte Sollwert erhalten und kann vom Bediener oder einer Übergeordneten Automatik verändert werden. Der Sollwert wird auf die Grenzen 'SP\_OpScale.High' und 'SP\_OpScale.Low' begrenzt.

Wird die Bausteinzeit verwendet (Feature 'Bausteinzeit / AS-Zeit'), so kann die aktuelle Zeit des Bausteins von Bediener oder übergeordneter Automatik verändert oder zurückgesetzt werden.

# Parametrierbare Verhaltensweisen über den Parameter **Feature**

Einen Überblick über alle Verhaltensweisen, die über den Parameter Feature zur Verfügung gestellt werden, finden Sie im Kapitel Parametrierbares Verhalten über den Anschluss Feature im Funktionshandbuch APL.

Für diesen Baustein stehen Ihnen an den jeweiligen Bits die folgenden Verhaltensweisen zur Verfügung:

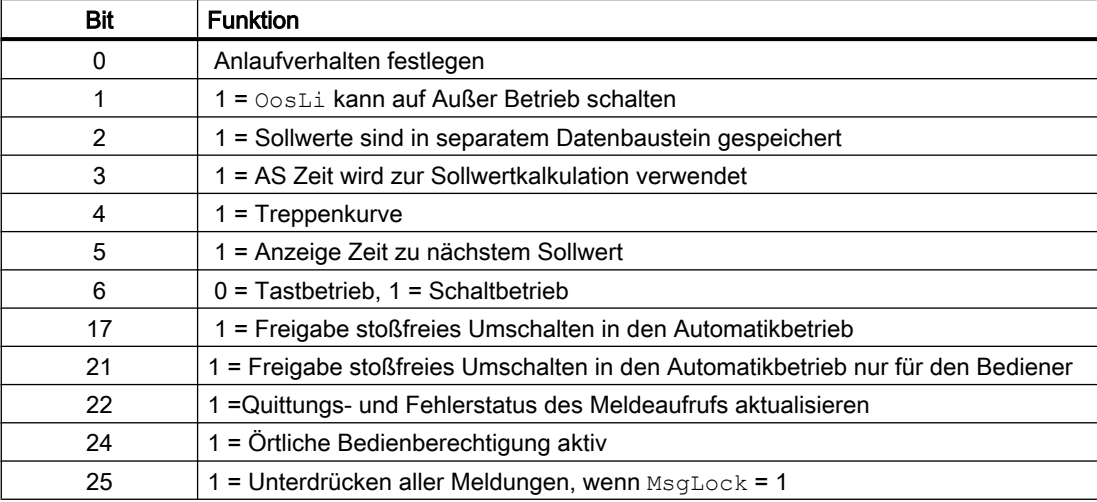

Neben den allgemeinen Features, die entsprechend der Features der APL ausgeführt sind, bietet der Baustein einige spezifische Features:

### Feature Bit 2: Datenbaustein

Die Punkte zur Definition der Sollwertkurve können entweder im Baustein selbst (1 Kurve mit 32 Punkten) oder in einem separaten Datenbaustein gespeichert werden.

Werden die Punkte in einem Datenbaustein gespeichert, so ist abhängig von der Größe und Definition des Datenbausteins eine nahezu beliebige Anzahl von Datenpunkten und Kurven möglich, welche nur durch die maximal mögliche Größe eines Datenbausteins in der AS begrenzt wird.

Praktisch sollte eine einzelne Kurve jedoch aus nicht mehr als 10 Datenblöcken bestehen, da die Schnittstellen des Bausteins nur einen Datenblock auf einmal (bezogen auf die OS ein Datenblock pro Sekunde) übertragen können. Für die Visualisierung auf der OS bedeutet das bei 10 Datenblöcken eine Dauer von mindestens 10 Sekunden bis die Daten zur Visualisierung der Kurve übertragen wurden.

Das Feature wird über das entsprechende Featurebit aktiviert. Wenn das Feature aktiviert wurde, dann muss der Anschluss 'DBPointer' auf den entsprechenden Datenbereich des entsprechenden Datenbausteins auf 'SeMax' verbunden werden. Der Aufbau des Datenbausteins wird in Kapitel "Aufbau eines Datenbausteins zur Sollwertspeicherung" beschrieben.

### Feature Bit 4: Lineare Kurve / Treppenkurve

Der SPCurve Baustein kann die Sollwerte zwischen zwei Datenpunkten linear extrapolieren (lineare Kurve), oder einen Sollwert so lange ausgeben, bis der nächste Sollwert ausgegeben wird (Treppenkurve). Das Feature wird über das entsprechende Featurebit aktiviert.

### Feature Bit 3: Bausteinzeit / AS-Zeit

Der SPCurve Baustein kann entweder die berechnete Zeit von einem Startzeitpunkt aus (Bausteinzeit), oder die AS-Zeit als Grundlage zur Ermittlung des aktuellen Sollwertes aus der Kurve heraus verwenden. Das Feature wird über das entsprechende Featurebit aktiviert. Wird die Bausteinzeit verwendet, so kann die Zeit vom Benutzer aus auf einen bestimmten Wert gestellt werden, während sich der Baustein im Zustand Stop befindet.

### Feature Bit 5: Anzeige des nächsten Sollwertes

Bei der linearen Kurve ist die Information, wann der nächste Sollwert kommt und wie sein Wert ist, nicht relevant. Bei der Treppenkurve kann diese Information jedoch von Bedeutung sein. Ist das Feature 'Anzeige des nächsten Sollwertes' aktiviert, dann wird in der Standardansicht des Faceplates der Wert des nächsten Sollwertes und die Zeit bis zum nächsten Sollwert angezeigt. Das Feature wird über das entsprechende Featurebit aktiviert.

## Bedienberechtigungen

Dieser Baustein verfügt über die Standardfunktion Bedienberechtigungen. Informationen finden Sie im Kapitel Bedienberechtigungen im Funktionshandbuch der APL.

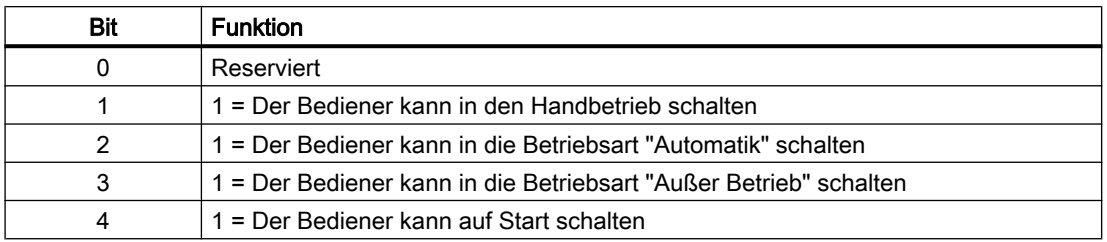

Der Baustein verfügt über folgende Berechtigungen für den Parameter OS\_Perm:

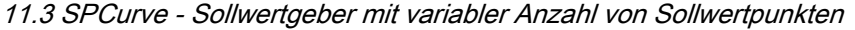

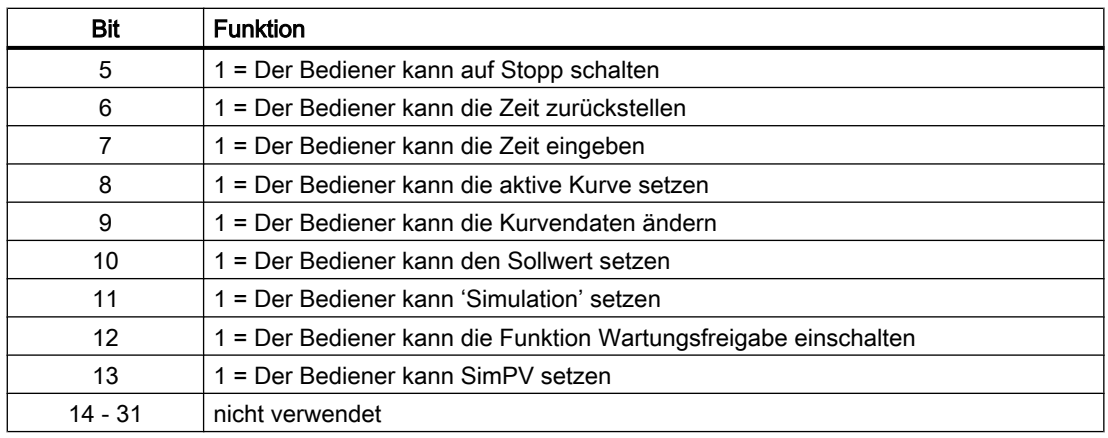

### Anzeige des Prozesswertes

Der Prozesswert wird im Faceplate nur dann angezeigt, wenn er am AS Baustein verschaltet wurde. Der Baustein erkennt die Verschaltung automatisch anhand des Qualitycodes. Ist der Qualitycode '16#FF', dann ist der Anschluss nicht verschaltet, in allen anderen Fällen ist der Anschluss verschaltet.

Auf der OS gibt es entsprechende Bausteinsymbole mit und ohne Prozesswertanzeige. Das Bausteinsymbol wird nicht automatisch ausgewählt, sondern muss beim Projektieren vorgegeben werden.

### Wechsel der aktiven Kurve

Der Wechsel der aktiven Kurve kann von Bediener oder der übergeordneten Automatik aus initiiert werden. Voraussetzung ist dabei, dass sich der Baustein im Zustand 'Stop' befindet und dass es mehr als eine Kurve gibt.

Beim Wechsel oder Starten der aktiven Kurve überprüft der Baustein alle Sollwertpunkte auf die richtige zeitliche Reihenfolge und korrigiert diese gegebenenfalls. Dabei geht er folgendermaßen vor:

- 1. Der Zeitwert des ersten Sollwertpunktes wird auf 0 gesetzt.
- 2. Der darauf folgende Punkt wird überprüft. Ist sein Zeitwert kleiner als 0, dann wird er auf 0 gesetzt.
- 3. Der Zeitwert des überprüften Sollwertpunktes wird zwischengespeichert.
- 4. Der Zeitwert des nächsten Punktes wird mit dem zwischengespeicherten Zeitwert verglichen. Ist er kleiner als der gespeicherte Zweitwert, dann wird er auf den Zeitwert des gespeicherten Zeitwertes gesetzt.
- 5. Danach geht es wieder weiter bei 3, bis jeder Punkt der aktiven Kurve überprüft wurde.

Die Sollwerte der einzelnen Sollwertpunkte werden nicht überprüft oder verändert. Der Sollwert wird bei Ausgabe auf die Grenzen 'SP\_OpScale.High' und 'SP\_OpScale.Low' begrenzt.

## Lesen von Sollwertpunkten (OS)

Jeder Sollwertpunkt kann in der Parameteransicht des Faceplates verändert werden. Zur Sollwertpunktänderung muß sich der Baustein entweder im Zustand 'Stop' befinden, oder die zu verändernde Kurve darf nicht aktiv sein.

Die Kurve wird beim Öffnen der Parameteransicht automatisch gelesen und angezeigt. Während des Lesevorganges ist die OS-Leseschnittstelle des SPCurve Bausteins belegt. Wird während dieser Zeit eine andere Instanz des Parameterfensters geöffnet, dann wird bei dieser neuen Instanz erst mit dem Lesevorgang begonnen, wenn der Lesevorgang auf der ersten Instanz abgeschlossen ist. Wird die lesende Instanz des Parameterfensters geschlossen, bevor der Lesevorgang abgeschlossen wurde, dann wird die Schnittstelle nach Ablauf der Überwachungszeit (RWTime, voreingestellt 3sek) vom AS-Baustein automatisch wieder freigegeben.

## Schreiben von Sollwertpunkten (OS)

Die Eingabe der Sollwertpunkte findet in zwei Schritten statt:

- 1. Erst werden die Sollwertpunkte eingegeben (die neu eingegebenen Punkte werden als gestrichelte Linie, die in der AS vorhandene Kurve wird als durchgezogene Linie dargestellt)
- 2. Dann werden die Sollwertpunkte mit 'Kurve ändern' zur AS geschrieben. Ähnlich, wie die Leseschnittstelle wird die Schreibschnittstelle während des Schreibvorganges belegt.

### **Hinweis**

Wird das Parameterfenster während des Schreibvorganges geschlossen, dann wird der Schreibvorgang beendet. Die Daten werden dann nicht vollständig geschrieben!

Die Sollwertpunkte können auch über die Importfunktion importiert werden. Die Importdatei muss dabei folgendermaßen aufgebaut sein:

- Es muss sich um eine Textdatei mit der Extension .csv handeln.
- In jeder Zeile müssen sich ein Zeitwert (Doubleinteger) und ein Sollwert (Real), durch ein Semikolon getrennt befinden. Als Dezimalzeichen des Sollwertes ist Komma, oder Punkt erlaubt.
- Die Anzahl der Zeilen muss mindestens der Anzahl der Sollwertpunkte entsprechen. Ist in der Datei eine größere Anzahl an Punkten vorhanden, dann wird nur die Anzahl der Sollwertpunkte der Kurve importiert.

Am einfachsten ist es, eine Kurve zu exportieren, zu modifizieren und anschließend wieder zu importieren.

## Lesen und Schreiben von Sollwertpunkten (AS)

Die Sollwertpunkte können von der AS (Übergeordnete Automatik) gelesen und geschrieben werden. Zum Lesen und Schreiben der Sollwertpunkte hat der Baustein jeweils eine Leseund eine Schreibschnittstelle Richtung AS und OS.

Der Baustein kann gleichzeitig lesen (auf AS und OS Schnittstelle) und schreiben. Dabei kann entweder die AS oder die OS Sollwertpunkte schreiben. Die Umschaltung findet über den Steuereingang  $\text{DetExtLi}$  statt. Wenn  $\text{DetExtLi} = 1$  ist, dann schreibt die AS, sonst die OS. Sollwertpunkte können von der AS aus nur blockweise gelesen und geschrieben werden.

## Lesen von Sollwertpunkten/Datenblöcken (AS)

Das Lesen der Sollwertpunkte/Datenblöcke über die 'externe' Datenschnittstelle funktioniert folgendermaßen:

- RDBlNoEx wird auf die gewünschte Datenblocknummer eingestellt
- RDSeNoEx wird auf die gewünschte Kurvennummer eingestellt
	- Der Baustein stellt die angeforderten Daten im nächsten Zyklus an den Ausgängen RDatTi00 Li…RDatTi31 Li/RDatVa00 Li…RDatVa31 Li zur Verfügung und  $signalisiert$  das, indem er RDBlNoExOut = RDBlNoEx und RDSeNoExOut = RDSeNoEx setzt.

Die Daten der Leseschnittstelle sind immer gültig, wenn RDSeNoExOut und RDBlNoExOut ungleich 0 sind.

### Schreiben von Sollwertpunkten/Datenblöcken (AS)

Das Schreiben von Sollwertpunkte/Datenblöcken funktioniert ähnlich, wie das Lesen. Der Schreibvorgang ist möglich, wenn sich der Baustein im Zustand 'Stop' befindet oder eine nicht aktive Kurve beschrieben werden soll. Der Schreibvorgang sieht folgendermaßen aus:

- DatExtLi wird auf 'true' gesetzt
- WDBlNoEx wird auf die gewünschte Datenblocknummer eingestellt
- WDSeNoEx wird auf die gewünschte Kurvennummer eingestellt
	- Der Baustein übernimmt die Daten der Schnittstelle WDatTi00\_Li…WdatTi31/ WDatVa00\_Li…WdatVa31\_Li und schreibt sie auf den Datenbaustein bzw. übernimmt die Daten. Der Baustein zeigt die erfolgreiche Datenübernahme durch Setzen von WDBlNoExOut = WDBlNoEx und WDSeNoExOut = WDSeNoEx an.

# 11.3.4 Fehlerbehandlung von SPCurve

Folgende Fehler können bei diesem Baustein angezeigt werden:

- MsgErr Stammt vom ALARM\_8P und zeigt an, dass ein Meldefehler aufgetreten ist.
- ErrorNum Zeigt die aktuelle Fehlernummer an.

# Übersicht der Fehlernummern

Derzeit sind folgende Nummern möglich:

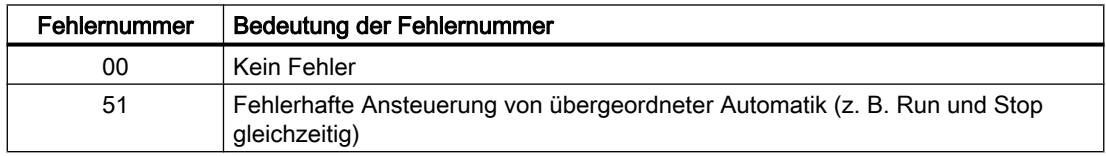

# 11.3.5 Melden von SPCurve

# Meldeverhalten

Der Baustein SPCurve verwendet den ALARM\_8P Baustein zur Generierung von Meldungen.

Die Meldungen können zentral über das Faceplate oder über MsgLock (Programm) unterdrückt werden.

Die freien Alarmeingänge sind über die Parameter ExtMsg1 bis ExtMsg3 verschaltbar.

Die Begleitwerte (ExtVaXXX) des Meldebausteins können frei belegt werden.

MsgSup wird gesetzt, wenn die RunUpCyc Zyklen seit Neustart noch nicht abgelaufen sind,  $MsgLock = TRUE$  oder  $MsgStat = 21$ .

## Prozessmeldungen

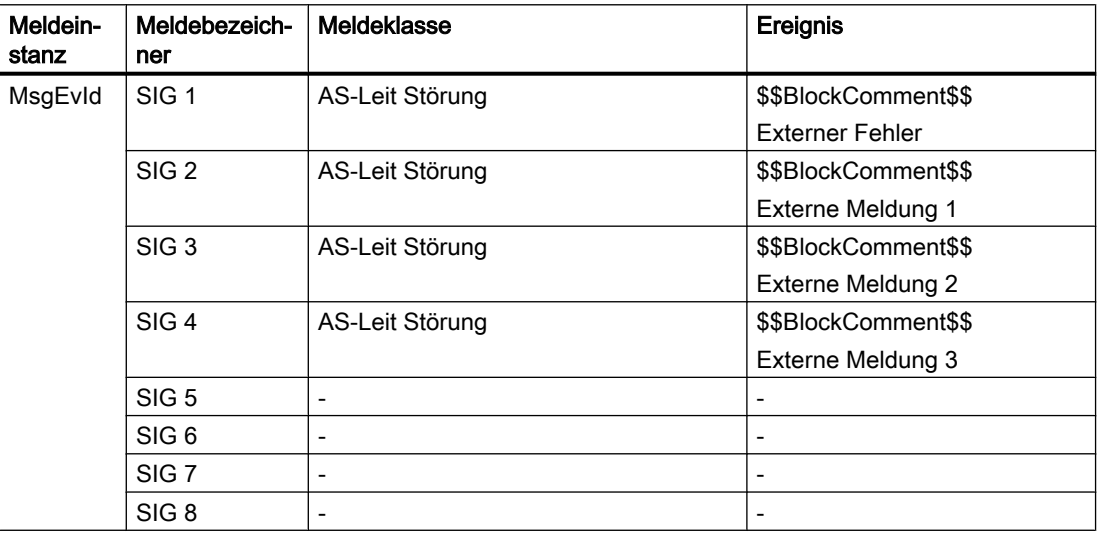

## Begleitwerte für die Meldeinstanz MsgEvId

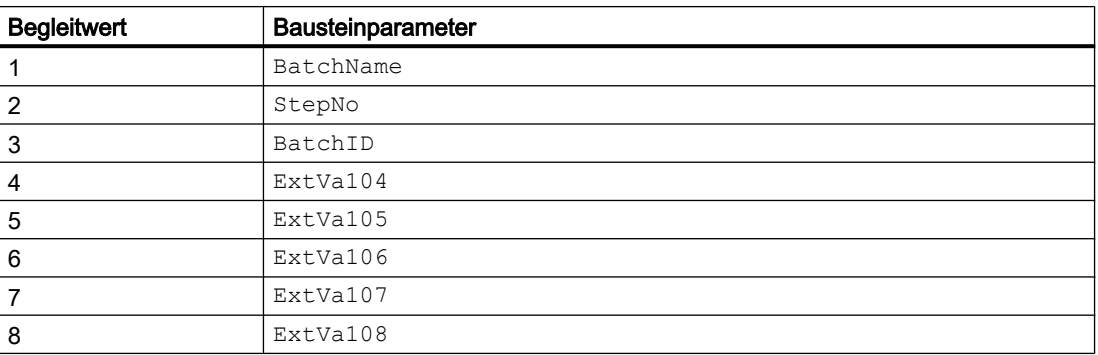

# <span id="page-487-0"></span>11.3.6 Anschlüsse von SPCurve

# Eingangsparameter

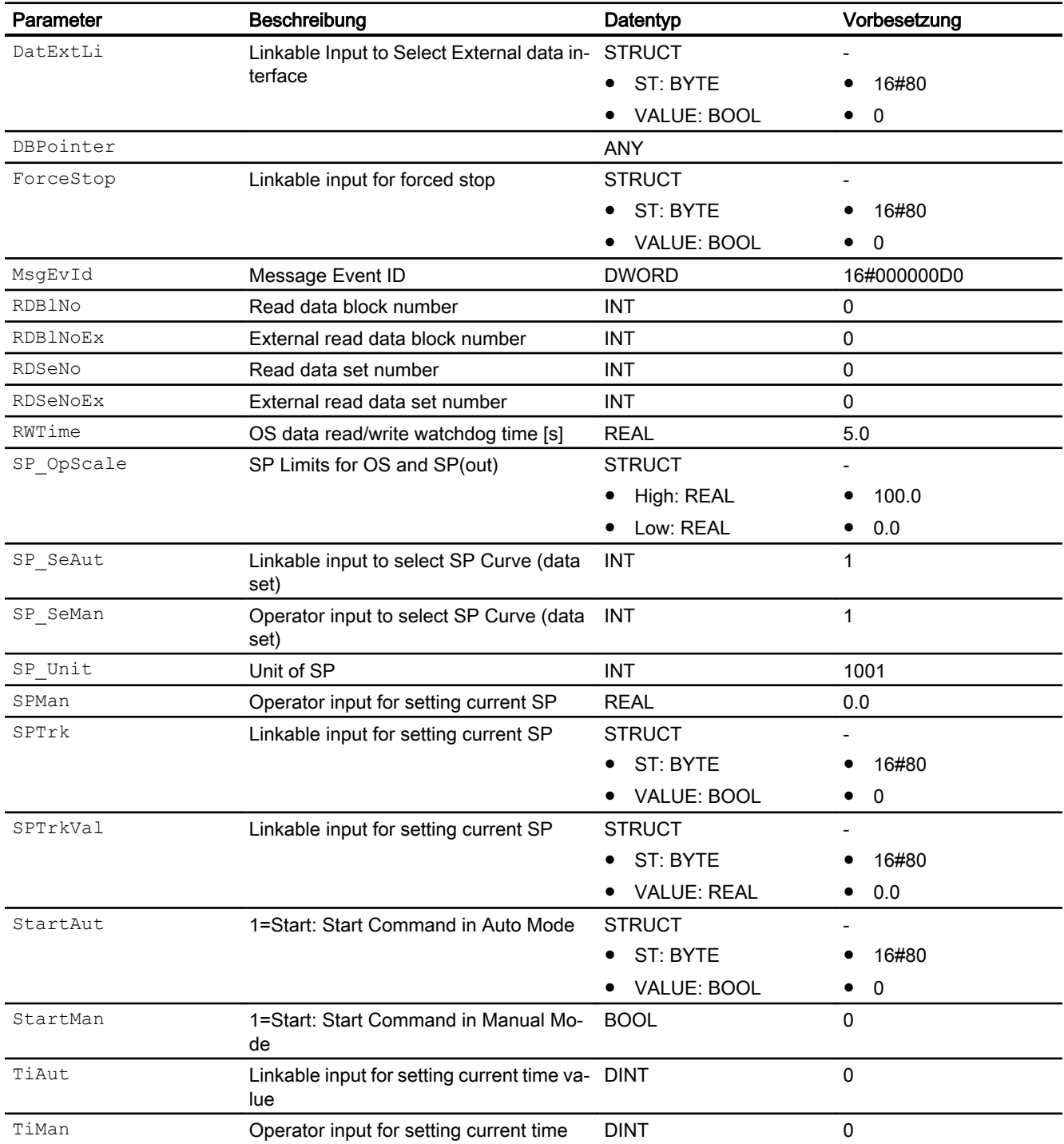

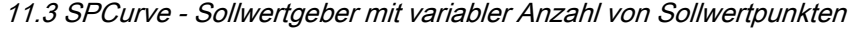

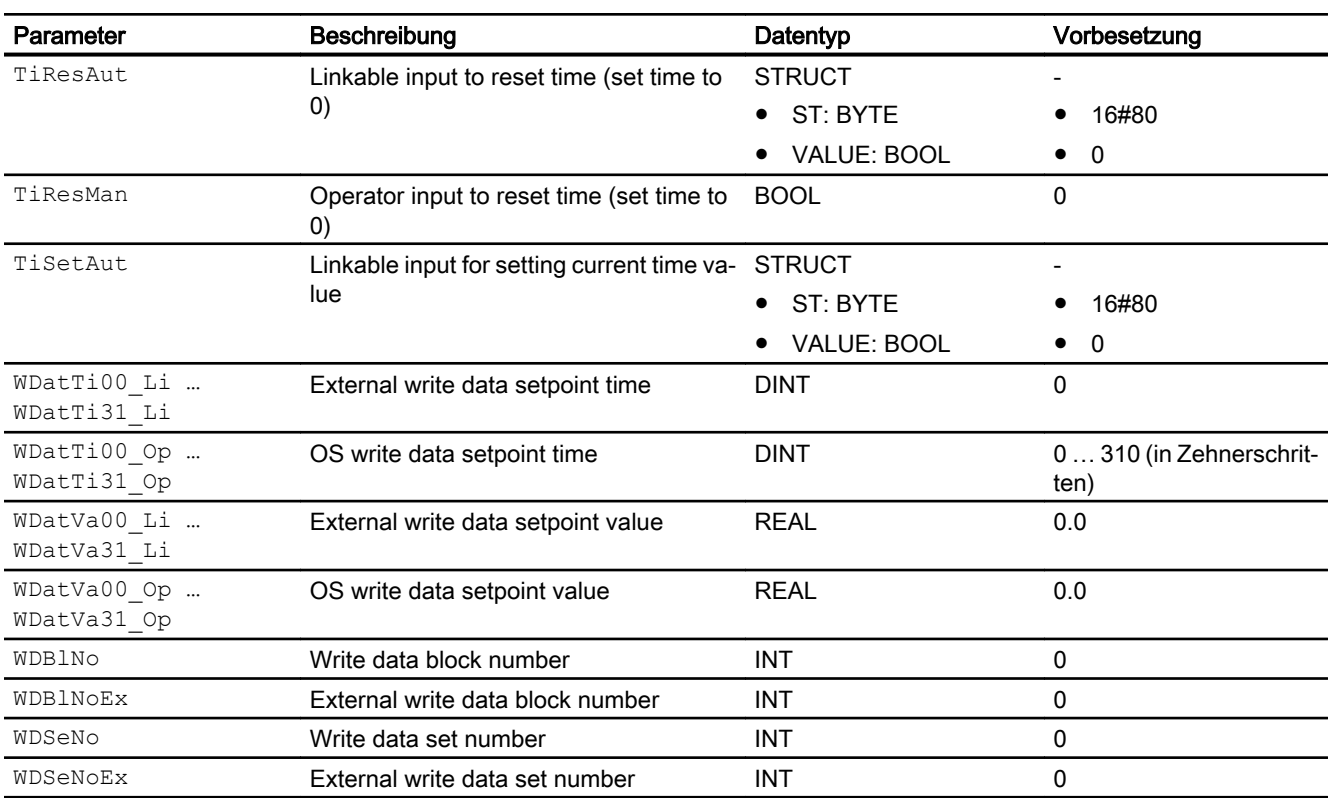

\* Auf diese Eingänge können Werte während der Bearbeitung des Bausteins vom Bausteinalgorithmus zurückgeschrieben werden.

# Ausgangsparameter

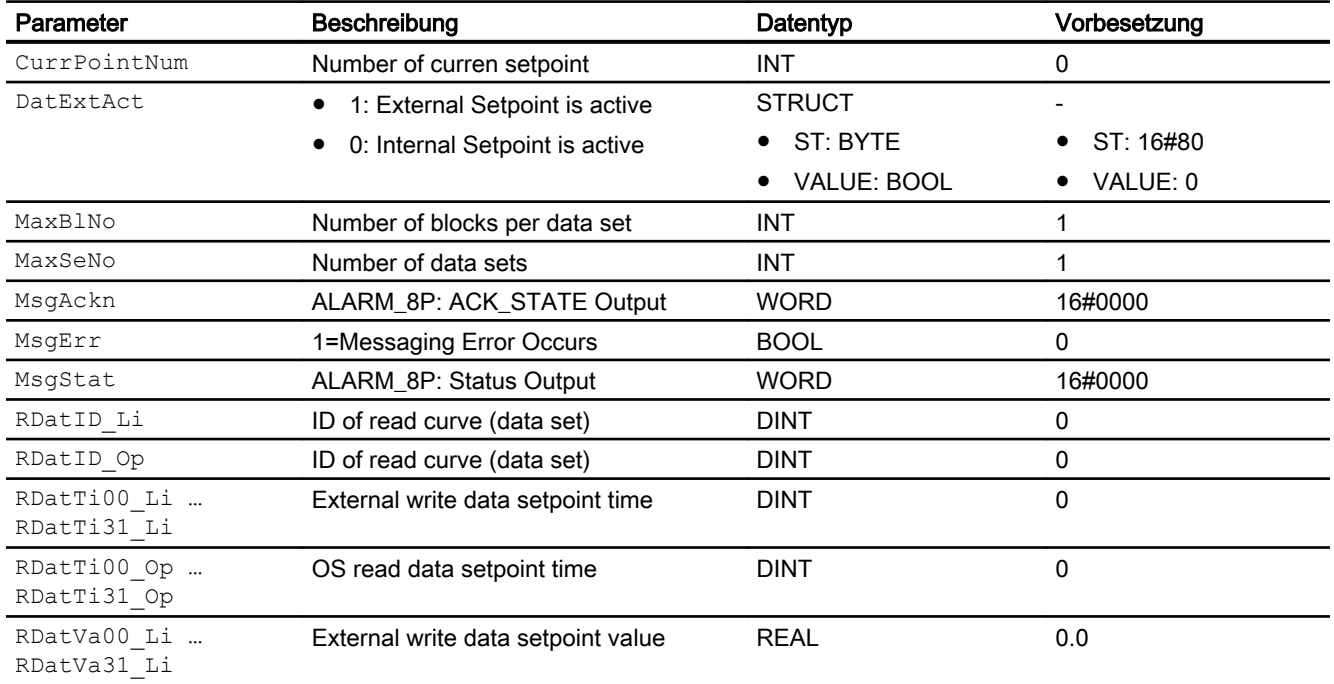

## Reglerbausteine

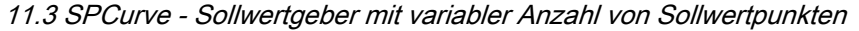

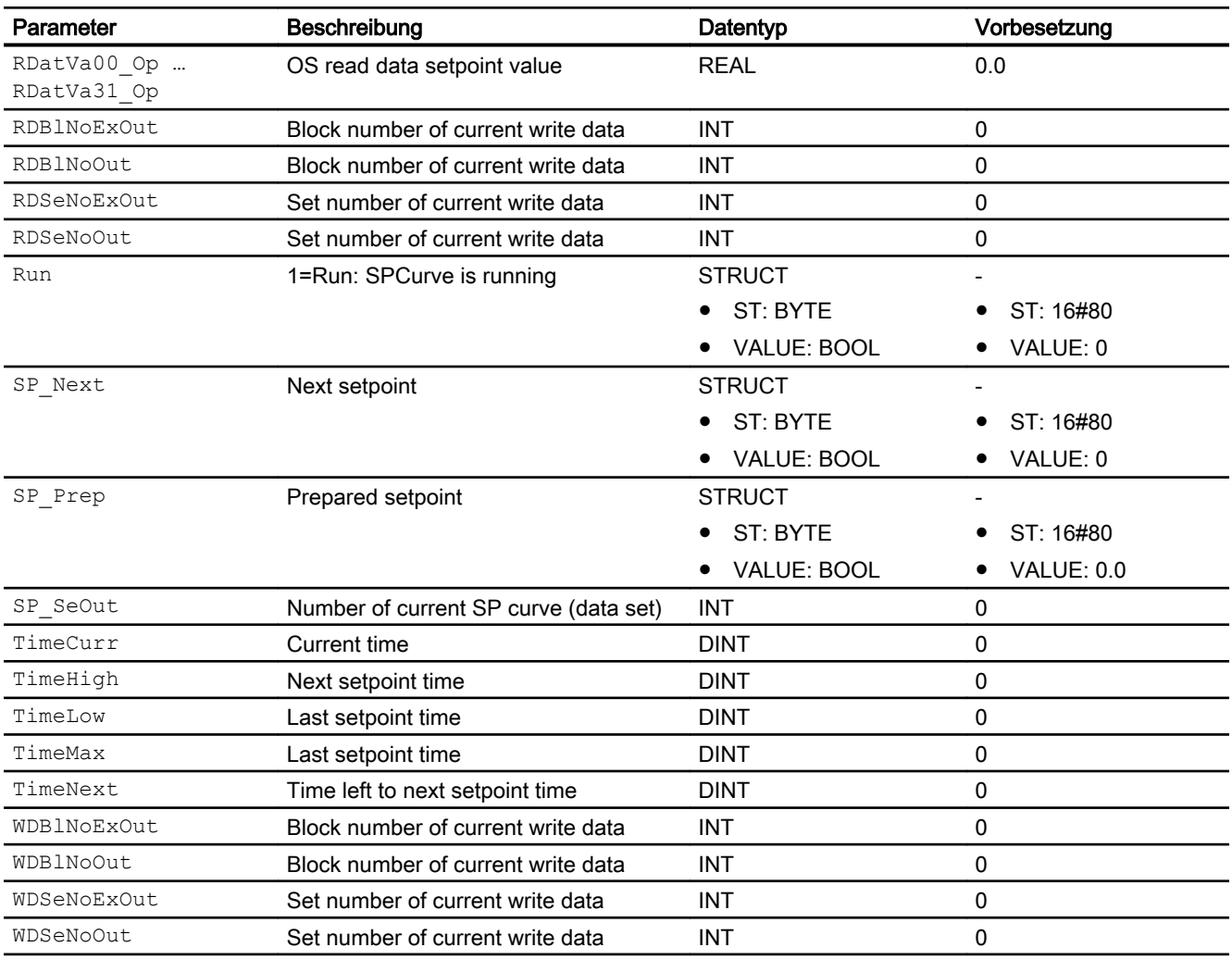

# 11.3.7 Blockschaltbild von SPCurve

Der Baustein hat kein Blockschaltbild.

# 11.3.8 Bedienen & Beobachten

# 11.3.8.1 Sichten von SPCurve

Der Baustein verfügt über folgende Sichten:

- Standardsicht
- Meldesicht
- Trendsicht

- Parametersicht
- Vorschausicht
- **Memosicht**
- Chargensicht

# 11.3.8.2 Standardsicht von SPCurve

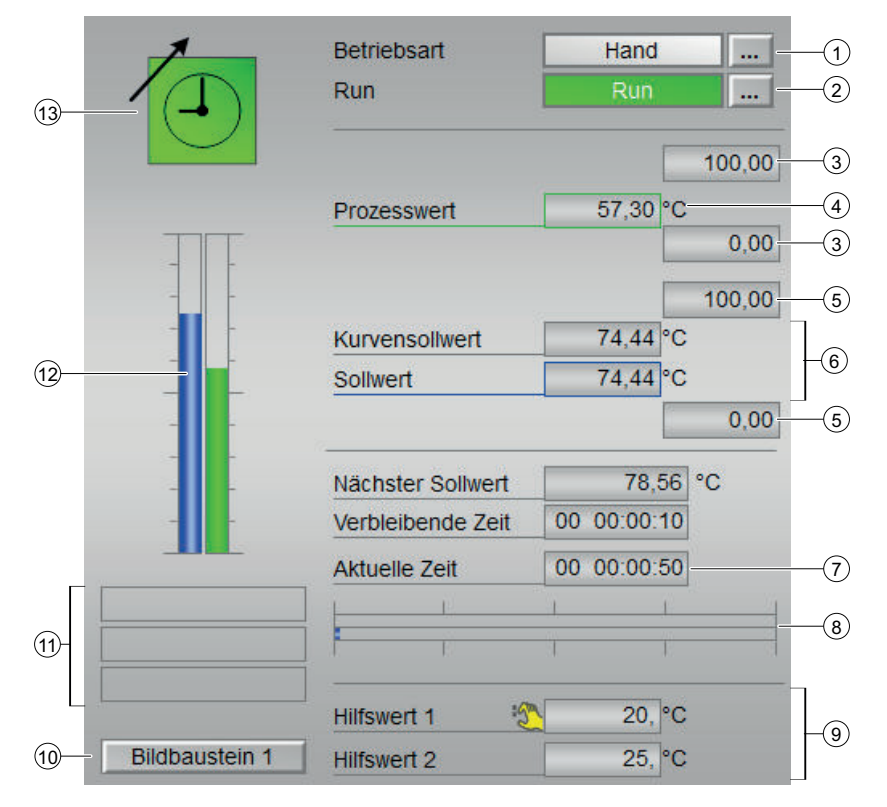

### (1) Anzeigen und Umschalten der Betriebsart

Dieser Bereich zeigt Ihnen die aktuell gültige Betriebsart an. Folgende Betriebsarten können hier angezeigt werden:

- Ein
- Außer Betrieb

### (2) Betriebszustand des Bausteins

Dieser Bereich zeigt Ihnen den vorgegebenen Betriebszustand an. Folgende Zustände können hier angezeigt und ausgeführt werden:

- "Run"
- "Stop"

Zum Umschalten des Zustands sehen Sie in das Kapitel Umschalten von Betriebszustand und Betriebsart im Handbuch APL.

Sind für diese Befehle Texte projektiert, werden diese als Zustandstext und als

Tastenbeschriftung bei der Befehlsauswahl angezeigt. Weitere Informationen hierzu finden Sie im Kapitel Beschriftung von Schaltflächen und Texten im Handbuch der APL.

### (3) Oberer und unterer Skalierbereich des Prozesswerts

Diese Werte geben Auskunft über den Anzeigebereich für die Balkenanzeige des Prozesswerts. Der Skalierbereich wird im Engineering System festgelegt.

### (5) Oberer und unterer Skalierbereich des Kurvensollwerts

Diese Werte geben Auskunft über den Anzeigebereich für die Balkenanzeige des Prozesswerts. Der Skalierbereich wird im Engineering System festgelegt.

### (6) Anzeige des Kurvensollwerts und Sollwerts inklusive Signalstatus

Dieser Bereich zeigt Ihnen den aktuellen Prozesswert mit dem dazugehörigen Signalstatus an.

Ist für diesen Befehl Text projektiert, wird dieser als Zusatztext und als Tastenbeschriftung bei

der Befehlsauswahl angezeigt. Weitere Informationen hierzu finden Sie im Kapitel

Beschriftung von Schaltflächen und Texten (Seite 176).

Den Text für den Prozesswert ändern Sie am Parameter PV\_Out.

- Obere Grenze
- Kurvensollwert in °C
- Sollwert in °C
- Untere Grenze

### (7) Aktuelle Zeit

### (8) Vorschau für Zeitablauf

- Oberer Balken: Vorschau bis zum Nächsten Wert
- Unterer Balken: Vorschau des Gesamten Zeitablaufs

### (9) Anzeige für Hilfswerte

Diese Anzeige ist nur sichtbar, wenn der entsprechende Bausteineingang verschaltet ist. In diesem Bereich können Sie sich zwei Hilfswerte anzeigen lassen, die im Engineering System (ES) projektiert wurden.

### (10) Sprungtaste zur Standardsicht eines beliebigen Bildbausteins

Diese Anzeige ist nur sichtbar, wenn der entsprechende Bausteineingang verschaltet ist. Über diese Sprungtaste erreichen Sie die Standardsicht eines im Engineering System (ES) projektierten Bausteins. Die Sichtbarkeit dieser Sprungtaste ist abhängig von der Projektierung im Engineering System (ES).

Weitere Informationen hierzu finden Sie im Kapitel Aufruf weiterer Bildbausteine des APL Handbuchs.

### (11) Anzeigebereich für Zustände des Bausteins

Dieser Bereich zeigt Ihnen Zusatzinformationen zum Betriebszustand des Bausteins an:

- 1. Feld:
- Zwangsnachführung
- Nachführend
- Optimierend
- 2. Feld:
- Fehler Daten
- Ungültiges Signal
- Fehler Umschaltung Weitere Informationen hierzu finden Sie in den folgenden Kapiteln des APL Handbuchs Überwachung der Rückmeldungen und Fehlerbehandlung (Abschnitte "Ungültige Eingangssignale" sowie "Fehler beim Umschalten der Betriebsart")
- 3. Feld:
- Wartung

Weitere Informationen hierzu finden Sie im Kapitel Wartungsfreigabe.

## (12) Grafische Anzeige des aktuellen Zählwerts

Dieser Bereich zeigt Ihnen den Zählwert in Form einer Balkenanzeige an. Der sichtbare

Bereich in der Balkenanzeige ist abhängig von der Projektierung im Engineering System (ES)

# (13) Zustandsanzeige

Hier wird der aktuelle Zustand des Sollwertgebers grafisch dargestellt.

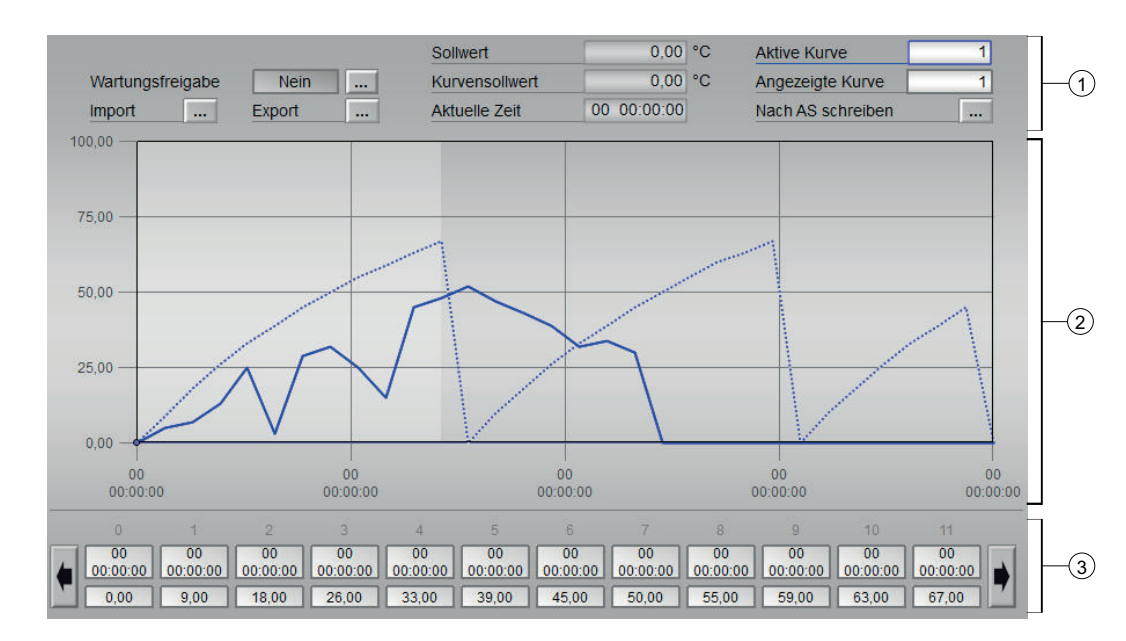

# 11.3.8.3 Parametersicht von SPCurve

### (1) Kurveneigenschaften und -einstellungen

- Wartungsfreigabe
- Kurve importieren:

Mit Hilfe der Funktion 'Kurve importieren' kann die Kurve aus einem .csv File importiert werden. Dazu wird der 'IL-Filedialog' verwendet. Genauere Informationen dazu finden Sie in der Dokumentation zum , IL-Filedialog'.

Die Importierte Kurve wird anschließend im Bereich (5) gestrichelt dargestellt und kann z.B. über die Funktion (2) 'Kurve in AS schreiben' in den AS-Baustein geschrieben werden.

● Kurve exportieren:

Mit Hilfe der Funktion , Kurve exportieren' kann die aktuelle Kurve in ein .csv File exportiert werden. Wenn aktuelle Kurve und geänderte Kurve (gestrichelt) vorhanden sind, so wird die aktuelle Kurve exportiert.

- Sollwert
- Kurvensollwert
- Aktuelle Zeit
- Aktive Kurve: Auswahl der Kurve, die im AS abgearbeitet wird
- Angezeigte Kurve: Auswahl der unter 2 dargestellten Kurve
- Nach AS schreiben: Mit der Funktion, Kurve in AS schreiben' kann das Laden der geänderten Kurve in die AS angestoßen werden.

### (2) Darstellung der aktuellen Kurve

In diesem Bereich wird der Kurvenverlauf der "Angezeigten Kurve" (1) und gegebenenfalls der geänderte Kurvenverlauf (gestrichelt) dargestellt. Der geänderte Verlauf wird erst durch "Nach AS schreiben" übernommen.

Entspricht die "Angezeigte Kurve" (1) der "Aktiven Kurve" (1) wird sie dunkelblau dargestellt, entspricht die "Angezeigte Kurve" (1) nicht der "Aktiven Kurve" (1) wird sie hellblau dargestellt.

Der Verlauf wird beim Öffnen der Standardansicht geladen, aber nicht permanent aktualisiert. D.h. wenn die Kurve z.B. von einem anderen OS aus geändert würde, so würden diese Änderungen erst beim erneuten Öffnen oder Aktualisieren der Standartansicht sichtbar werden. Eine nicht aktuelle Darstellung wird durch folgendes Symbol dargestellt:

### (3) Anzeige und Einstellung der Kurvenpunkte

Jedes Feld in diesem Bereich stellt einen Datenpunkt dar. Mit den Pfeiltasten links und rechts können alle Datenpunkte erreicht werden. Wird ein Datenpunkt verändert, so wird im Bereich (2) der geänderte Kurvenverlauf gestrichelt dargestellt. Diese Änderung wird jedoch erst mit dem schreiben der Kurve in das AS wirksam.

# 11.3.8.4 Vorschausicht von SPCurve

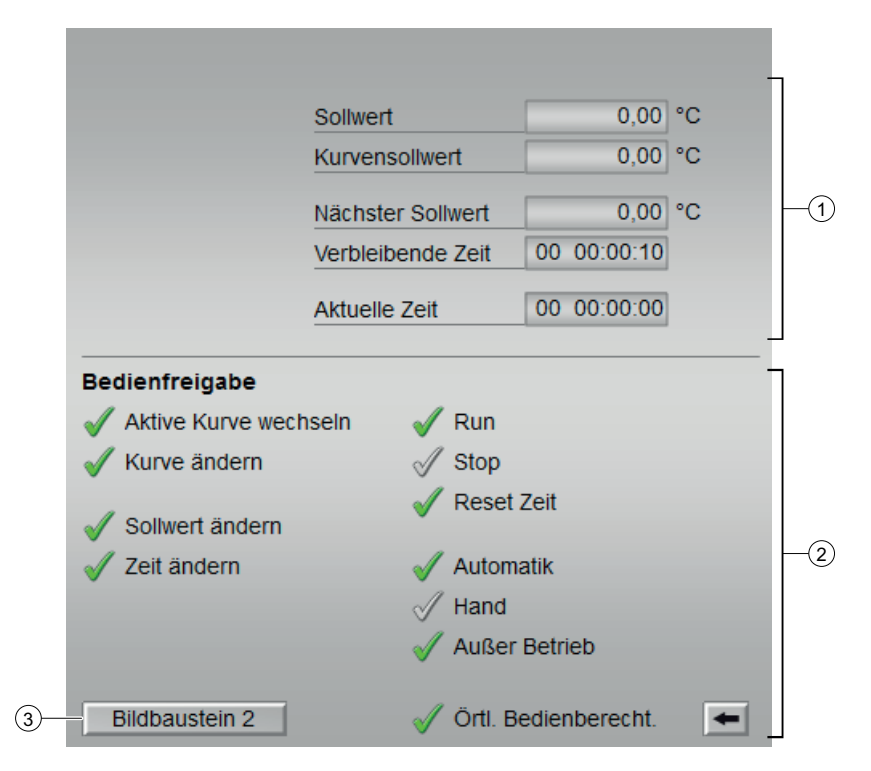

## (1) Vorschaubereich

In diesem Bereich erhalten Sie die Vorschau für folgende Werte:

- Sollwert
- Kurvensollwert
- Nächster Sollwert
- Verbleibende Zeit
- Aktuelle Zeit

## (2) Bedienfreigabe

In diesem Bereich werden Ihnen alle Bedienungen angezeigt, für die es spezielle Bedienberechtigungen gibt. Sie sind abhängig von der Projektierung im Engineering System (ES), die für diesen Baustein gelten soll.

Symbole für die Bedienfreigabe:

- Grüner Haken: der OS-Bediener darf diesen Parameter bedienen
- Grauer Haken: der OS-Bediener darf diesen Parameter prozessbedingt vorübergehend nicht bedienen
- Rotes Kreuz: der OS-Bediener darf diesen Parameter auf Grund von parametrierten AS-Bedienberechtigungen (OS\_Perm bzw. OS1Perm) grundsätzlich nicht bedienen

Folgende Bedienfreigaben werden hier angezeigt:

- Import Kurve: Sie dürfen Kurven importieren ... (alle Bedienfreigaben ergänzen)
- "Ein": Sie dürfen in die Betriebsart "Ein" wechseln.
- "Außer Betrieb": Sie dürfen in die Betriebsart "Außer Betrieb" wechseln.
- "Örtliche Bedienberechtigung": Über die Schaltfläche ← wechseln Sie zur Standardsicht des Bausteins OpStations/UserM. Weitere Informationen hierzu finden Sie im Kapitel Bedienberechtigungen im Handuch der APL und im Kapitel Mehrwartenbedienung dieses Handbuchs.

Weitere Informationen dazu finden Sie in der APL-Dokumentation im Kapitel 'Bedienberechtigungen'.

#### Sprungtaste zur , OpStations' Standardsicht

Über die Schaltfläche wechseln Sie zur Standardsicht des Bausteins 'OpStations'.

#### (4) Sprungtaste zur Standardsicht eines beliebigen Bildbausteins

Diese Anzeige ist nur sichtbar, wenn der entsprechende Bausteineingang verschaltet ist. Über diese Sprungtaste erreichen Sie die Standardsicht eines im Engineering System (ES) projektierten Bausteins. Die Sichtbarkeit dieser Sprungtaste ist abhängig von der Projektierung im Engineering System (ES).

Weitere Informationen hierzu finden Sie in der APL-Dokumentation im Kapitel "Aufruf weiterer Bildbausteine".

## 11.3.8.5 Bausteinsymbole von SPCurve

SPCurve/1:

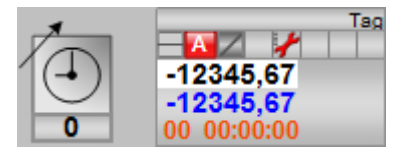

SPCurve/2:

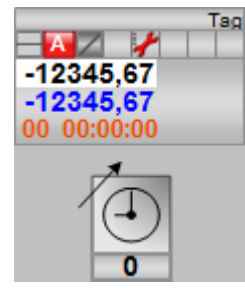

Reglerbausteine

SPCurve/3:

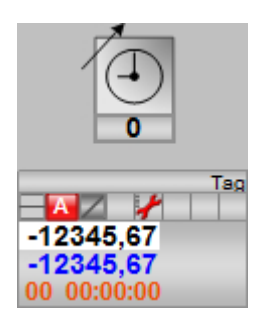

SPCurve/4:

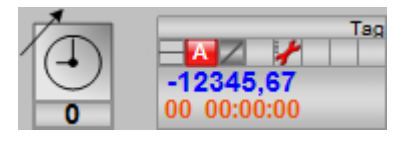

SPCurve/6:

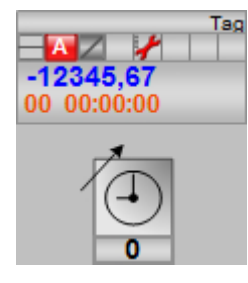

SPCurve/7:

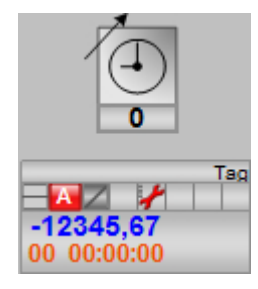

SPCurve/8:

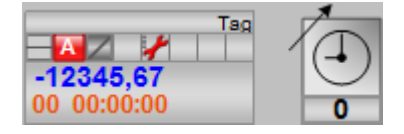

# 11.4 TimeSwitch - Zeitschaltuhr mit 8 Schaltwerten

# 11.4.1 Beschreibung von TimeSwitch

### Objektname (Art + Nummer) und Familie

Art + Nummer: FB 1142 Familie: Control

### Anwendungsbereich

Der TimeSwitch-Baustein ist die softwaretechnische Umsetzung einer Schaltuhr. Es können 8 Schaltkanäle (Ein-/Ausschaltzeitpunktpaare) vorgegeben werden, welche für jeden Wochentag einzeln aktiv oder inaktiv geschaltet werden können.

## Projektierung

### Übersetzungseinstellungen

Der TimeSwitch-Baustein benötigt verschiedene FCs im Nummernband 1-8. Daher müssen die Übersetzungseinstellungen des CFCs unter Extras\Einstellungen\Übersetzen/Laden so eingestellt werden, dass die FC-Nummern 1-8 im reservierten Nummernband liegen.

### Überschneidungen von Bausteinnummern

Der TimeSwitch-Baustein benötigt den FC60 (LOC\_TIME). Dieser überschneidet sich mit dem früher häufig verwendeten Baustein FC60 (CMP\_R). Im APL-Umfeld ist das kein Problem, da hier der FC387 (CompAn2) für Analogwertvergleiche benutzt wird. Soll der CMR\_R Baustein im Projekt verwendet werden, so muß dieser projektspezifisch mit einer anderen FC-Nummer versehen werden. Beim LOC\_TIME ist das nicht möglich, da dieser mit der Bausteinnummer FC60 vom TimeSwitch referenziert wird.

### Anlaufverhalten

Im Anlauf werden alle Pulstimer zurückgesetzt. Entsprechend der APL (Feature Bit0 'Startup') behalten Meldungen und Bedienberechtigungen entweder ihren letzten Wert oder werden zurückgesetzt.

## Aufgerufene Bausteine

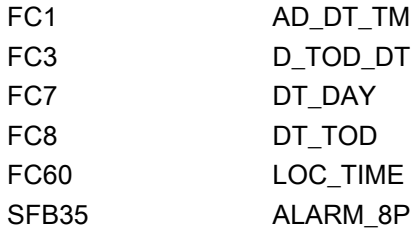

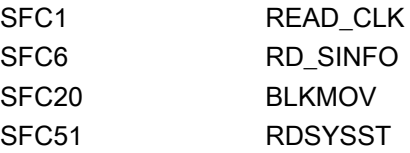

# Projektierung

Bauen Sie den Baustein im CFC-Editor in einen zyklischen Weckalarm-OB (z. B. OB32) ein. Zusätzlich wird der Baustein automatisch in den Anlauf-OB (OB100) eingebaut.

## Statuswortbelegung für den Parameter **Status1**

Die Beschreibung zu den einzelnen Parametern entnehmen Sie dem Kapitel [Anschlüsse von](#page-503-0)  [TimeSwitch](#page-503-0) (Seite [504\)](#page-503-0)

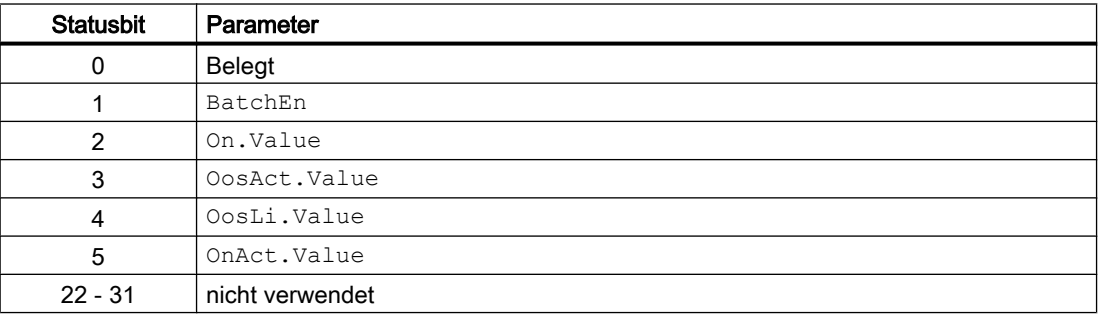

## Statuswortbelegung für den Parameter **Status2**

Die Beschreibung zu den einzelnen Parametern entnehmen Sie dem Kapitel [Anschlüsse von](#page-503-0)  [TimeSwitch](#page-503-0) (Seite [504\)](#page-503-0)

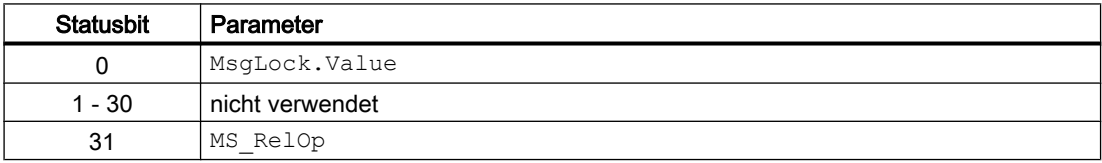

## Statuswortbelegung für den Parameter **Status3**

Die Beschreibung zu den einzelnen Parametern entnehmen Sie dem Kapitel [Anschlüsse von](#page-503-0)  [TimeSwitch](#page-503-0) (Seite [504\)](#page-503-0)

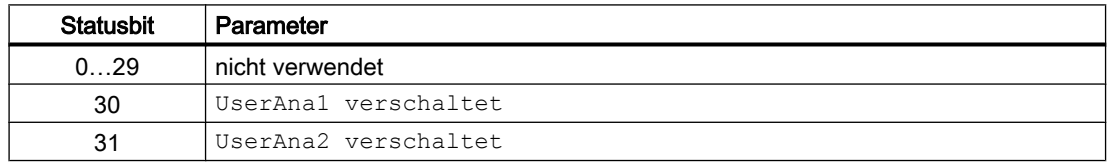

## Statuswortbelegung für den Parameter **Status4**

Die Beschreibung zu den einzelnen Parametern entnehmen Sie dem Kapitel [Anschlüsse von](#page-503-0)  [TimeSwitch](#page-503-0) (Seite [504\)](#page-503-0)

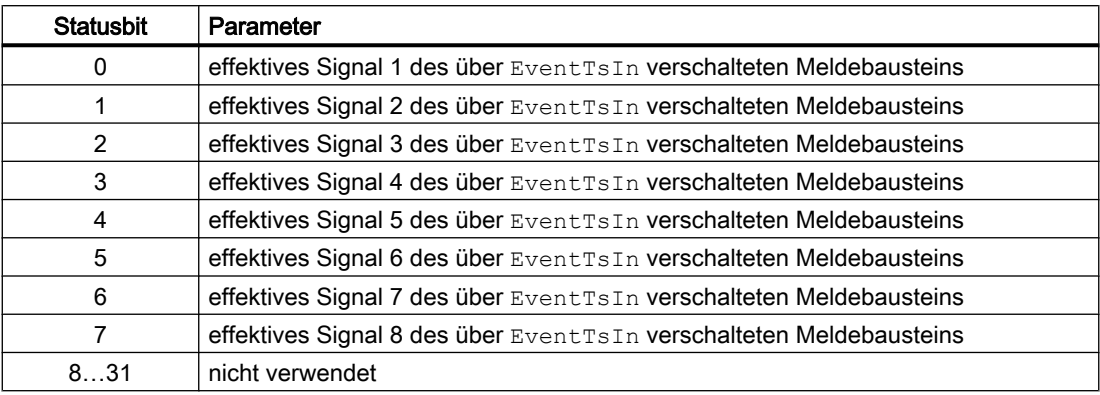

# 11.4.2 Betriebsarten von TimeSwitch

Der Baustein kann über folgende Betriebsarten bedient werden:

- On
- Außer Betrieb

Ist der Baustein eingeschaltet, so arbeitet er wie beschrieben. Ist der Baustein 'Außer Betrieb', so werden alle Schaltausgänge unmittelbar auf 'Aus' gesetzt. Es werden dabei keine Ausschaltpulse (P\_Offn) ausgegeben.

Allgemeine Informationen zu den Betriebsarten finden Sie in der APL-Dokumentation.

# 11.4.3 Funktionen von TimeSwitch

Im Folgenden sind die Funktionen für diesen Baustein aufgeführt.

# Funktion

Für jeden Schaltpunkt können Uhrzeiten zwischen 00:00:00 Uhr und 23:59:59 Uhr vorgegeben werden. Dabei muss der Einschaltzeitpunkt immer vor dem Ausschaltzeitpunkt liegen.

Das Ausgangssignal eines Schaltkanals ist "Ein", wenn die aktuell verwendete Zeit größer oder gleich dem Einschaltzeitpunkt und kleiner oder gleich dem Ausschaltzeitpunkt ist. Dabei wird die Zeit im Sekundenraster bearbeitet.

## Beispiel:

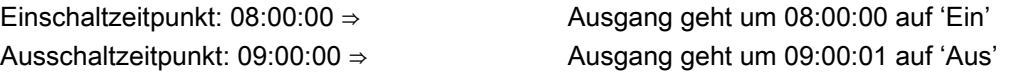

Der Schaltausgang des Bausteins entspricht einer logischen Oder-Verknüpfung aller 8 Schaltkanäle. D.h. ist ein Schaltkanal ' Ein', dann ist der Schaltausgang ' Ein'. Damit ist es möglich den Schaltausgang auch über Nacht (00:00:00) konstant eingeschaltet zu lassen.

### Beispiel:

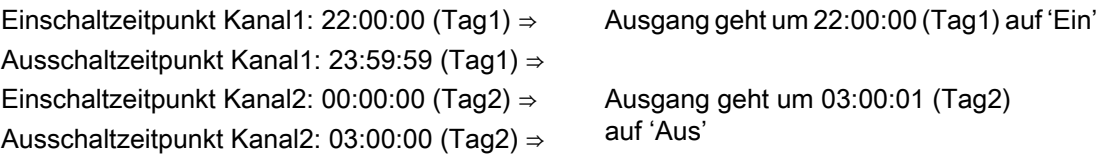

Zu jedem Schaltausgang gibt es zwei gepulste Ausgänge – jeweils einen für den Einschaltpuls (P\_Onn) und einen für den Ausschaltpuls (P\_Offn). Die Länge des Pulses kann für alle Pulse gemeinsam in der Parametersicht des Faceplates eingestellt werden.

Zusätzlich zur Schaltfunktion zeigt der TimeSwitch-Baustein für jeden Kanal an, wann basierend auf dem aktuellen Programm das nächste Mal ein- und ausgeschaltet wird. Am Baustein werden die Zeitspannen bis zu den Einschaltpunkten an den Bausteinausgängen NxTiOnn und die Zeitspannen bis zu den Ausschaltpunkten an den Bausteinausgängen NxTiOffn in Sekunden (Doubleinteger) angezeigt.

Im OS wird die Information in der Vorschausicht des Faceplates im Format "dd hh:mm:ss" angezeigt, wenn man mit dem Mauszeiger auf eine Kanalanzeige geht und die linke Maustaste gedrückt hält.

## Bedienberechtigungen

Dieser Baustein verfügt über die Standardfunktion Bedienberechtigungen. Informationen finden Sie im Kapitel Bedienberechtigungen im Funktionshandbuch der APL.

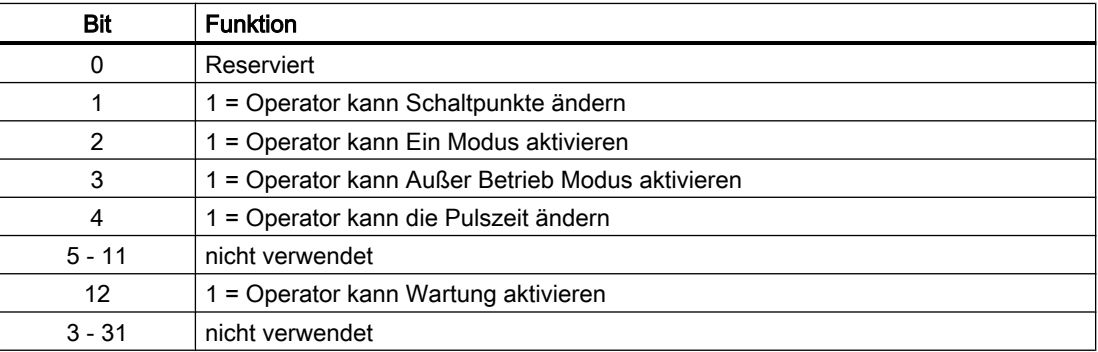

Der Baustein verfügt über folgende Berechtigungen für den Parameter OS\_Perm:

## Parametrierbare Verhaltensweisen über den Parameter **Feature**

Einen Überblick über alle Verhaltensweisen, die über den Parameter Feature zur Verfügung gestellt werden, finden Sie im Kapitel Parametrierbares Verhalten über den Anschluss Feature im Funktionshandbuch APL.

Für diesen Baustein stehen Ihnen an den jeweiligen Bits die folgenden Verhaltensweisen zur Verfügung:

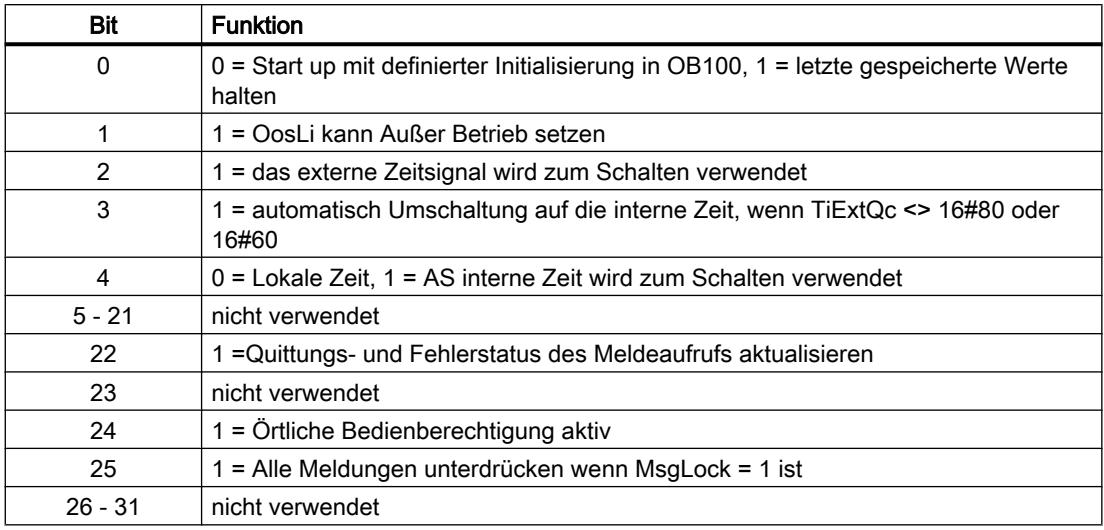

### Features

Neben den allgemeinen Features, die entsprechend der Features der APL ausgeführt sind, bietet der Baustein einige spezifische Features. Mit diesen Features kann eingestellt werden, welche Zeit der Baustein verwendet:

### ● Externes Zeitsignal

Ist das Feature 'Externes Zeitsignal' aktiviert, dann verwendet der TimeSwitch-Baustein die Zeit, welche an den Bausteineingängen TiExt, TiExtQc, TiExtSt anliegt als Grundlage fürs Schalten.

### ● Feature Automatische Umschaltung des Zeitsignals

Dieses Feature ist nur wirksam, wenn das Feature 'Externes Zeitsignal' ebenfalls aktiv ist. Ist das Feature aktiviert, dann verwendet der Baustein im Falle eines Schlechten Qualitycodes des Externen Zeitsignals (TiExtQc ≠ 16#80 und TiExtQc ≠ 16#60) die AS-Zeit oder lokale AS-Zeit als Schaltgrundlage.

### ● Feature AS-Zeit

Ist das Feature AS-Zeit aktiviert, so wird die AS-Zeit als Schaltgrundlage verwendet. Ist das Feature nicht aktiviert, so wird die Lokale AS-Zeit verwendet.

### Parametrierbare Verhaltensweisen über den Parameter **Feature**2

Einen Überblick über alle Verhaltensweisen, die über den Parameter Feature2 zur Verfügung gestellt werden, finden Sie im Kapitel Parametrierbares Verhalten über den Anschluss Feature im Funktionshandbuch APL.

Für diesen Baustein stehen Ihnen an den jeweiligen Bits die folgenden Verhaltensweisen zur Verfügung:

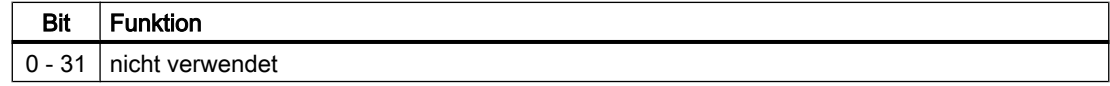

# 11.4.4 Fehlerbehandlung von TimeSwitch

Da der Baustein keine Prozesswerte verarbeitet kennt er nur zwei Fehler:

- MsgErr Stammt vom ALARM\_8P und zeigt an, dass ein Meldefehler aufgetreten ist.
- ErrorNum Zeigt die aktuelle Fehlernummer an.

# Übersicht der Fehlernummern

Über den Anschluss ErrorNum können verschiedene Fehlernummern ausgegeben werden:

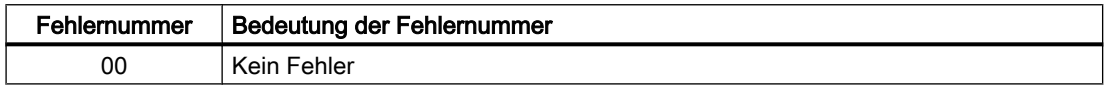

# 11.4.5 Melden von TimeSwitch

# Meldeverhalten

Der Baustein TimeSwitch verwendet den ALARM\_8P Baustein zur Generierung von Meldungen.

Die Meldungen können zentral über das Faceplate oder über MsgLock (Programm) unterdrückt werden.

Die freien Alarmeingänge sind über die Parameter ExtMsg1 bis ExtMsg3 verschaltbar.

Die Begleitwerte (ExtVaXXX) des Meldebausteins können frei belegt werden.

MsgSup wird gesetzt, wenn die RunUpCyc Zyklen seit Neustart noch nicht abgelaufen sind,  $MsgLock = TRUE$  oder  $MsgStat = 21$ .

# <span id="page-503-0"></span>Prozessmeldungen

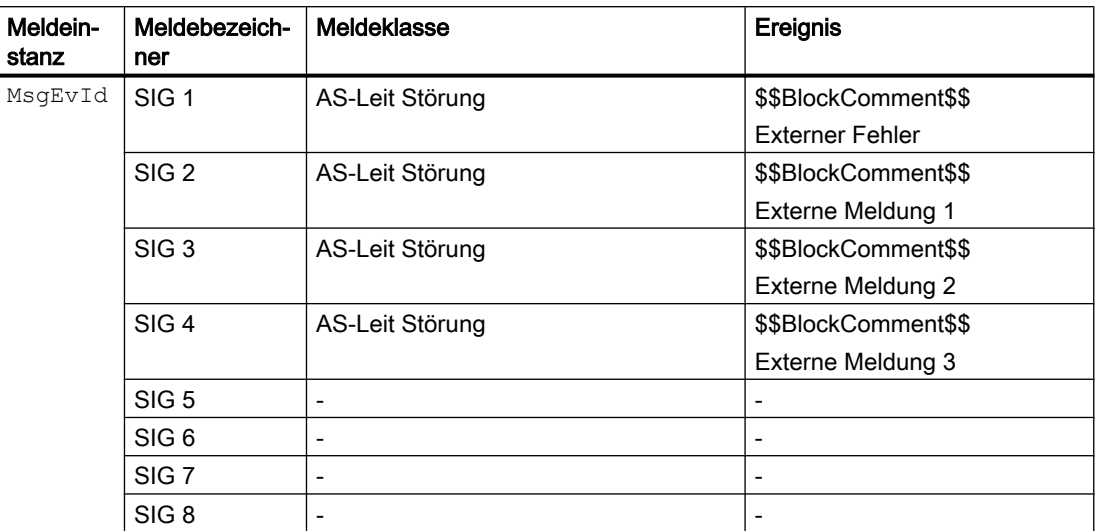

# Begleitwerte für die Meldeinstanz MsgEvId

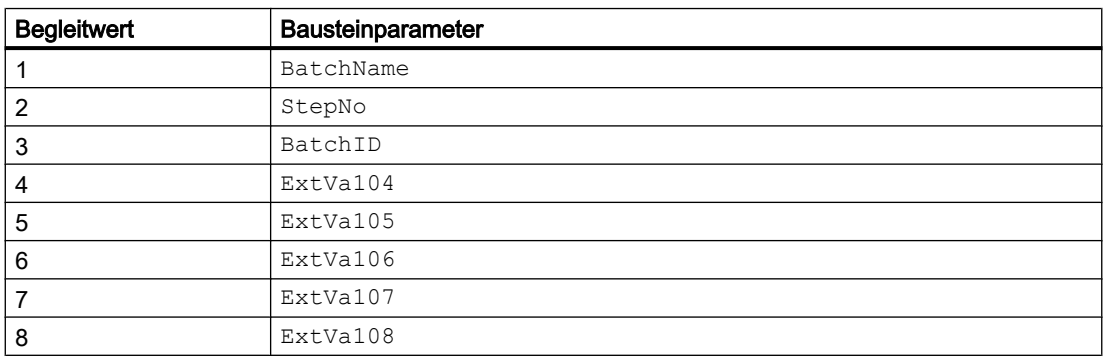

# 11.4.6 Anschlüsse von TimeSwitch

# Eingangsparameter

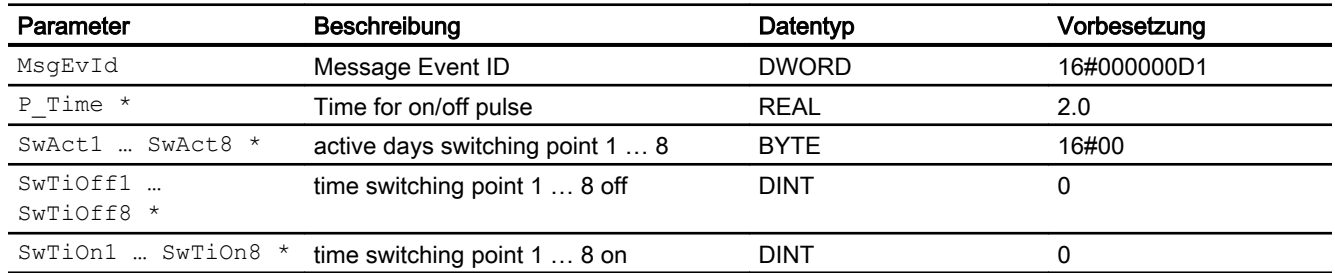
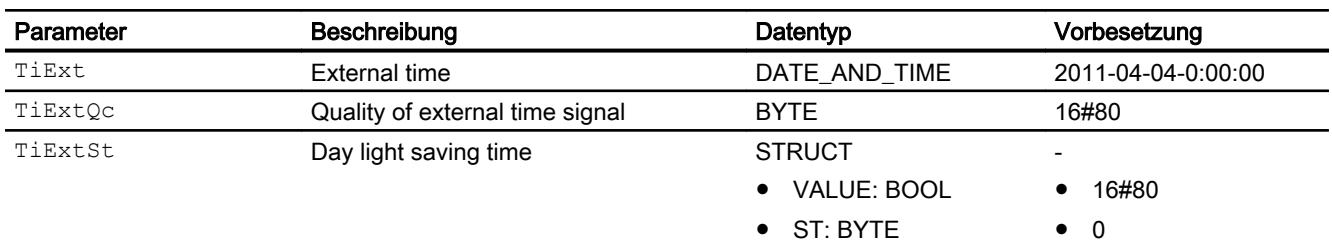

\* Auf diese Eingänge können Werte während der Bearbeitung des Bausteins vom Bausteinalgorithmus zurückgeschrieben werden.

#### Ausgangsparameter

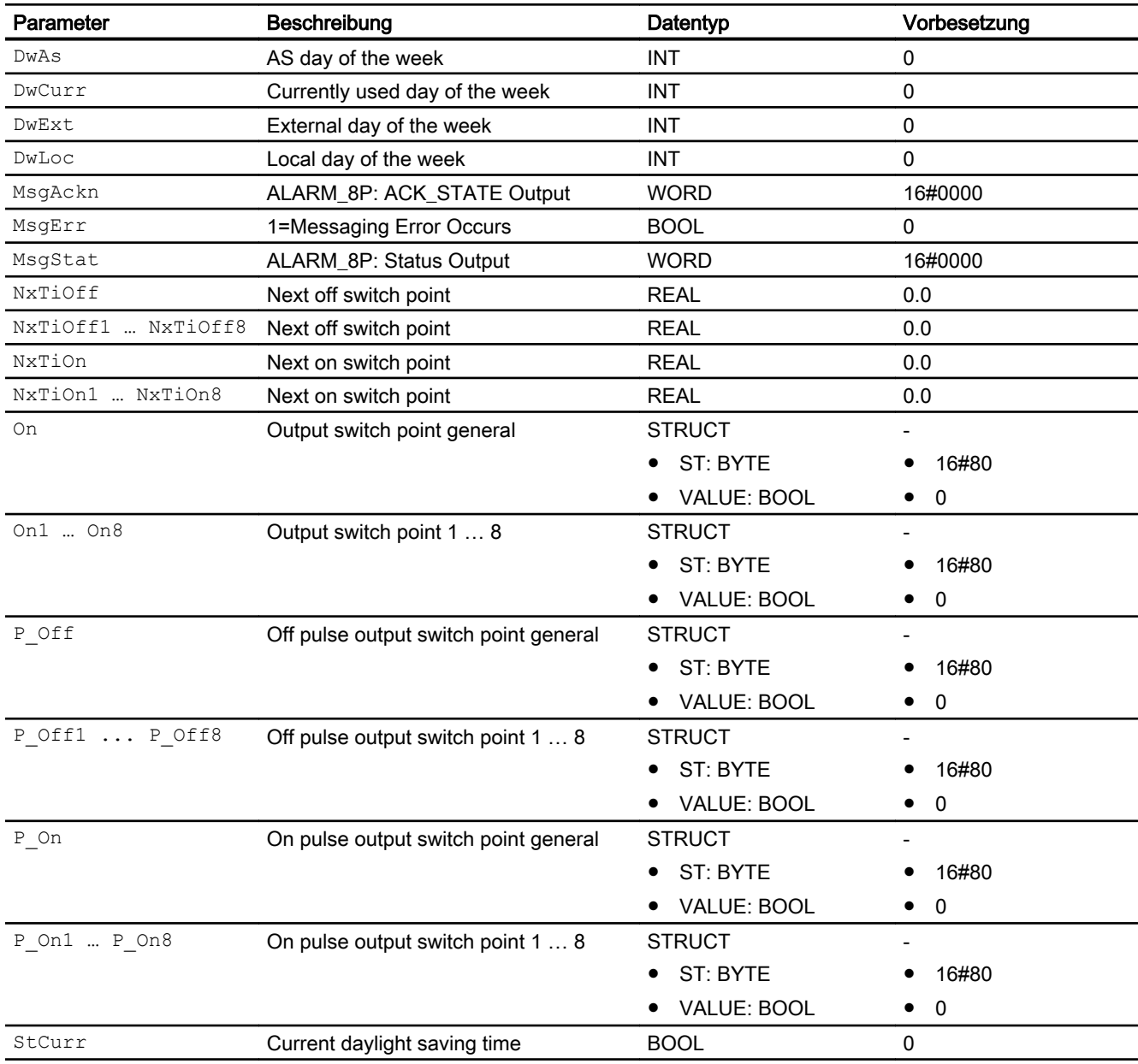

#### Reglerbausteine

#### 11.4 TimeSwitch - Zeitschaltuhr mit 8 Schaltwerten

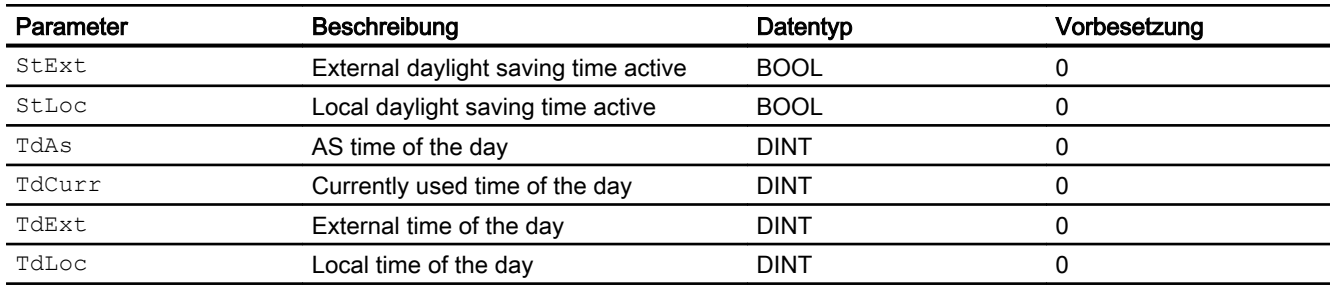

## 11.4.7 Blockschaltbild von TimeSwitch

Der Baustein hat kein Blockschaltbild.

## 11.4.8 Bedienen & Beobachten

### 11.4.8.1 Sichten von TimeSwitch

Der Baustein verfügt über folgende Sichten:

- Standardsicht
- Meldesicht
- Trendsicht
- Parametersicht
- Vorschausicht
- Memosicht
- Chargensicht

## 11.4.8.2 Standardsicht von TimeSwitch

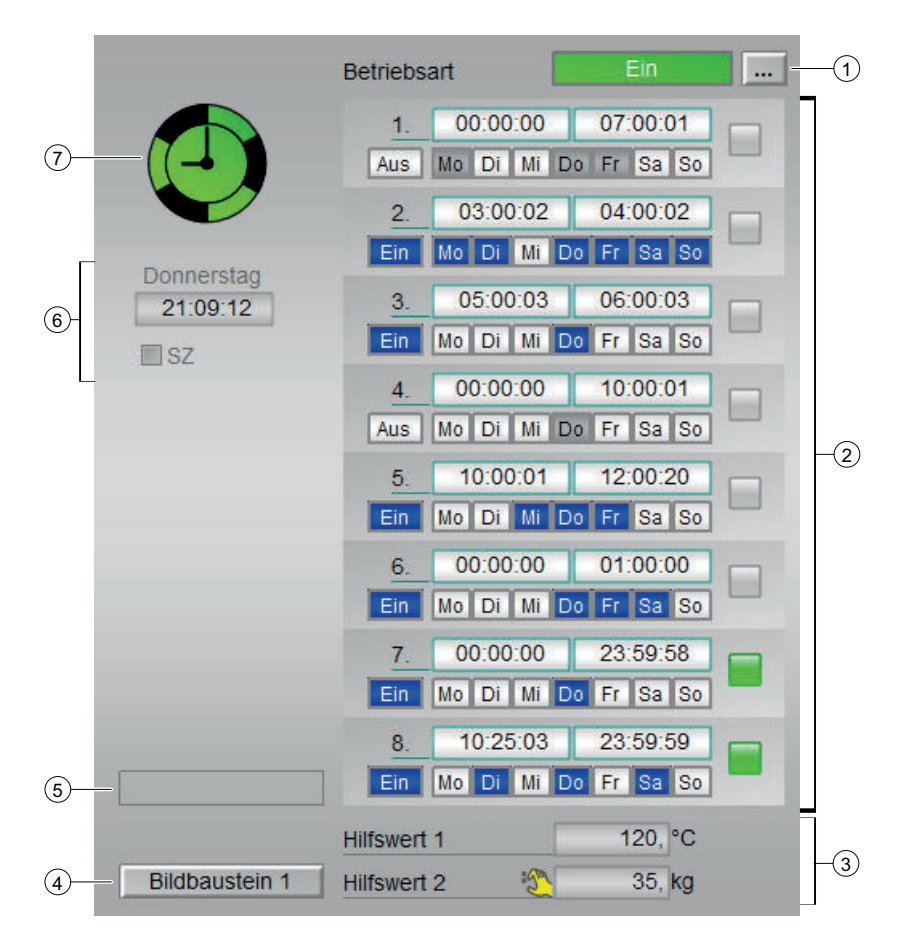

#### (1) Betriebsart

Anzeigen und Umschalten der Betriebsart. Dieser Bereich zeigt Ihnen die aktuell gültige Betriebsart an. Folgende Betriebsarten können hier angezeigt werden:

- Ein
- Außer Betrieb

#### (2) Anzeige der Ein- und Ausschaltzeiten

Diese Anzeige stellt die Ein- und Ausschaltzeitpunkte dar und zeigt die aktiven/inaktiven Wochentage an. Die 8 Zeitfenster können aktiviert oder deaktiviert werden. Wenn ein Zeitfensster gerade aktiv ist, dann wird dies durch ein grünes Viereck visualisiert.

#### (3) Anzeige für Hilfswerte

Diese Anzeige ist nur sichtbar, wenn der entsprechende Bausteineingang verschaltet ist.

In diesem Bereich können Sie sich zwei Hilfswerte anzeigen lassen, die im Engineering System (ES) projektiert wurden.

#### (4) Bildbaustein 1

Sprungtaste zur Standardsicht eines beliebigen Bildbausteins. Über diese Sprungtaste erreichen Sie die Standardsicht eines im Engineering System (ES) projektierten Bausteins. Die Sichtbarkeit dieser Sprungtaste ist abhängig von der Projektierung im Engineering System (ES).

#### (5) Anzeigebereich für Zustände des Bausteins

Dieser Bereich zeigt Ihnen Zusatzinformationen zum Betriebszustand des Bausteins an:

● "Wartung"

Weitere Informationen hierzu finden Sie im Kapitel Wartungsfreigabe im APL Handbuch.

#### (6) Anzeige Aktuelle Zeit

Dieser Bereich zeigt Ihnen den aktuellen Tag und die aktuelle Uhrzeit und ob aktuell die Sommerzeit aktiv ist.

#### (7) Zustandsanzeige

Hier wird der aktuelle Zustand des Zeitschaltbausteins grafisch dargestellt.

#### 11.4.8.3 Parametersicht von TimeSwitch

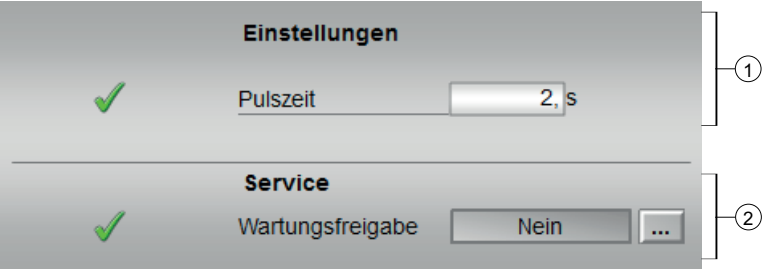

#### (1) Einstellungen

In diesem Bereich ändern Sie Parameter. Sehen Sie dazu in das Kapitel Ändern von Werten im APL Handbuch Folgende Parameter können Sie beeinflussen:

● "Pulszeit": Länge der Pulszeit

#### (2) Service

In diesem Bereich aktivieren Sie folgende Funktionen:

● "Wartungsfreigabe"

Sehen Sie dazu in das Kapitel Umschalten von Betriebszustand und Betriebsart im APL Handbuch.

Für Informationen zu diesem Bereich sehen Sie bitte im APL Handbuch in die Kapitel Wartungsfreigabe.

## 11.4.8.4 Vorschausicht von TimeSwitch

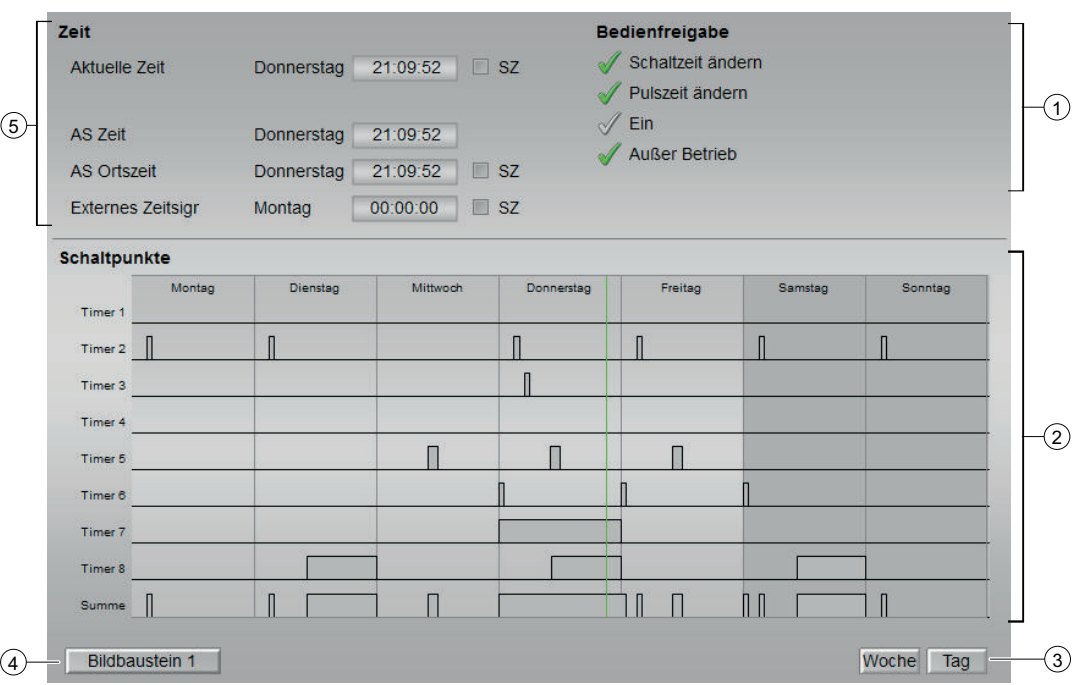

#### (1) Bedienfreigabe

In diesem Bereich werden Ihnen alle Bedienungen angezeigt, für die es spezielle Bedienberechtigungen gibt. Sie sind abhängig von der Projektierung im Engineering System (ES), die für diesen Baustein gelten soll.

Symbole für die Bedienfreigabe:

- Grüner Haken: der OS-Bediener darf diesen Parameter bedienen
- Grauer Haken: der OS-Bediener darf diesen Parameter prozessbedingt vorübergehend nicht bedienen
- Rotes Kreuz: der OS-Bediener darf diesen Parameter auf Grund von parametrierten ASBedienberechtigungen (OS\_Perm bzw. OS1Perm) grundsätzlich nicht bedienen

#### (2) Schaltpunkte

#### (3) Woche, Tag

#### (4) Bildbaustein 1

Sprungtaste zur Standardsicht eines beliebigen Bildbausteins. Über diese Sprungtaste erreichen Sie die Standardsicht eines im Engineering System (ES) projektierten Bausteins. Die Sichtbarkeit dieser Sprungtaste ist abhängig von der Projektierung im Engineering System (ES).

#### (5) Zeit

- Aktuelle Zeit
- AS Zeit
- AS Ortszeit
- Externes zeitsigr

## 11.4.8.5 Bausteinsymbole von TimeSwitch

TimeSwitch/1:

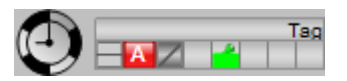

TimeSwitch/2:

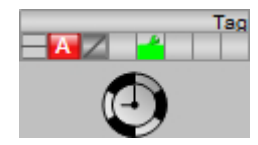

TimeSwitch/3:

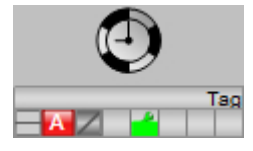

TimeSwitch/4:

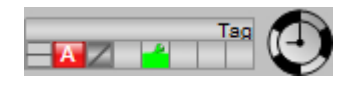

# Systembausteine 12

# 12.1 ASTimeBCD - Ausgabe der CPU Zeit im BCD Format

## 12.1.1 Beschreibung von ASTimeBCD

#### Objektname (Art + Nummer) und Familie

Art + Nummer: FC 611 Familie: System

#### Aufgerufene Bausteine

SFC1 READ\_CLK

#### Aufrufende OBs

Der Weckalarm-OB, in dem Sie den Baustein einbauen (z. B. OB32).

## 12.1.2 Betriebsarten von ASTimeBCD

Der Baustein hat keine Betriebsarten.

## 12.1.3 Funktionen von ASTimeBCD

Der Baustein ruft die Systemfunktion SFC READ\_CLK auf und übergibt den gelesenen Zeitstempel (Date and Time) im BCD-Format an den Ausgang.

## 12.1.4 Fehlerbehandlung von ASTimeBCD

Der Baustein hat keine Fehlerbehandlung.

**Systembausteine** 

12.1 ASTimeBCD - Ausgabe der CPU Zeit im BCD Format

## 12.1.5 Melden von ASTimeBCD

Der Baustein hat kein Meldeverhalten.

## 12.1.6 Anschlüsse von ASTimeBCD

## Eingangsparameter

keine

## Ausgangsparameter

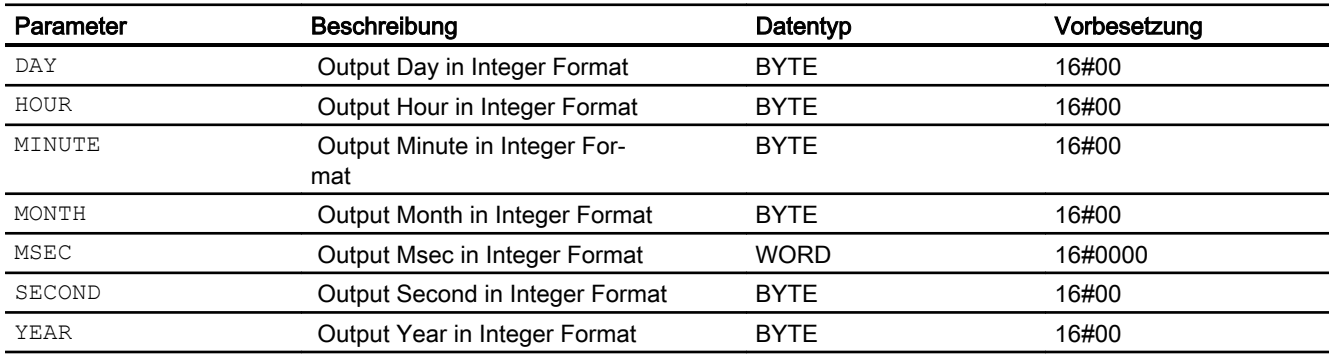

# 12.1.7 Blockschaltbild von ASTimeBCD

Der Baustein hat kein Blockschaltbild.

# 12.1.8 Bedienen & Beobachten von ASTimeBCD

Der Baustein hat keine Sichten.

# $\Box$ Überwachungsbausteine  $\Box$

# 13.1 MonAn08 - Messwertüberwachung auf 8 Grenzen

## 13.1.1 Beschreibung von MonAn08

#### Objektname (Art + Nummer) und Familie

Art + Nummer: FB 1102

Familie: Monitor

#### Anwendungsbereich von MonAn08

Der Baustein überwacht den am Eingang PV auf maximal 8 frei parametrierbare Grenzwerte. Für eine Glättung des Eingangswertes kann der Baustein "Smooth" aus der Advanced Process Library (APL) verwendet werden.

Das Über- / Unterschreiten der Grenzwerte wird am entsprechenden Ausgang (PV\_LimxAct) angezeigt (siehe [Meldeverhalten](#page-517-0) (Seite [518](#page-517-0))).

#### Anlaufverhalten

Nach dem Anlauf werden für die Anzahl der im Wert RunUpCyc parametrierten Zyklen die Meldungen unterdrückt. Ein Anlauf kann über den Eingang Restart simuliert werden.

#### **Zeitverhalten**

Der Baustein muss über einen Weckalarm-OB aufgerufen werden. Die Abtastzeit des Bausteins wird im Parameter SampleTime eingetragen.

#### Aufgerufene Bausteine

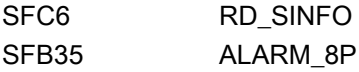

#### Aufrufende OBs

Im selben OB mit und nach dem Baustein, dessen Messwert überwacht werden soll. Zusätzlich im OB100.

## Statuswortbelegung für den Parameter **Status1**

Die Beschreibung zu den einzelnen Parametern entnehmen Sie dem Kapitel [Anschlüsse von](#page-520-0)  [MonAn08](#page-520-0) (Seite [521\)](#page-520-0)

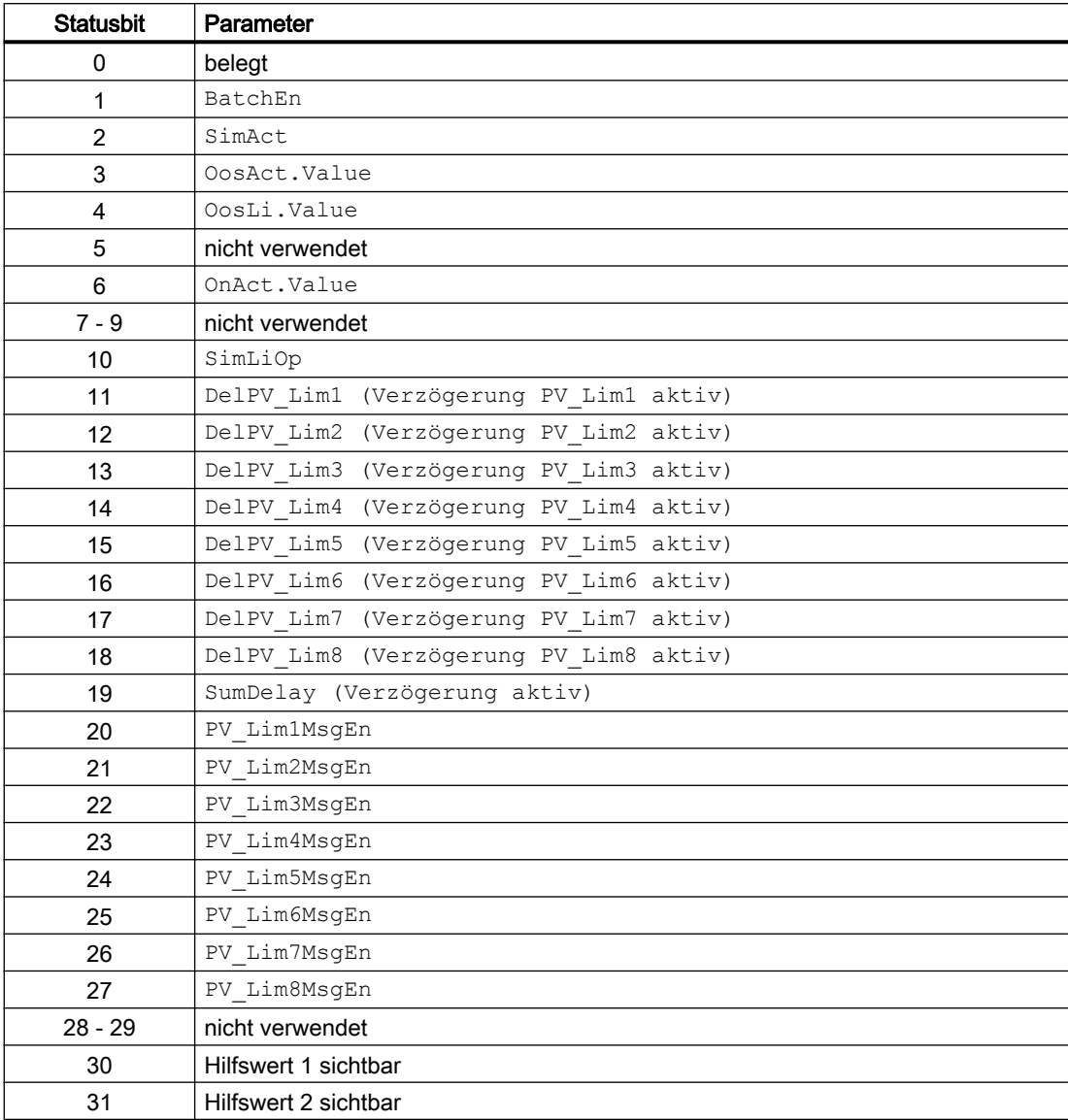

## Statuswortbelegung für den Parameter **Status2**

Die Beschreibung zu den einzelnen Parametern entnehmen Sie dem Kapitel [Anschlüsse von](#page-520-0)  [MonAn08](#page-520-0) (Seite [521\)](#page-520-0)

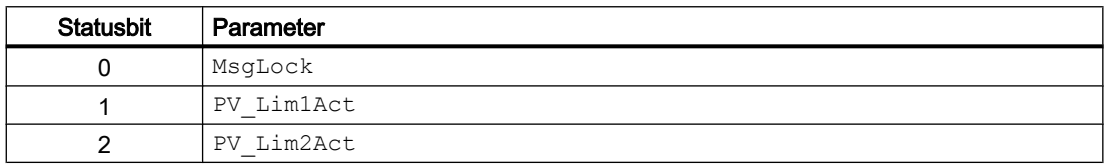

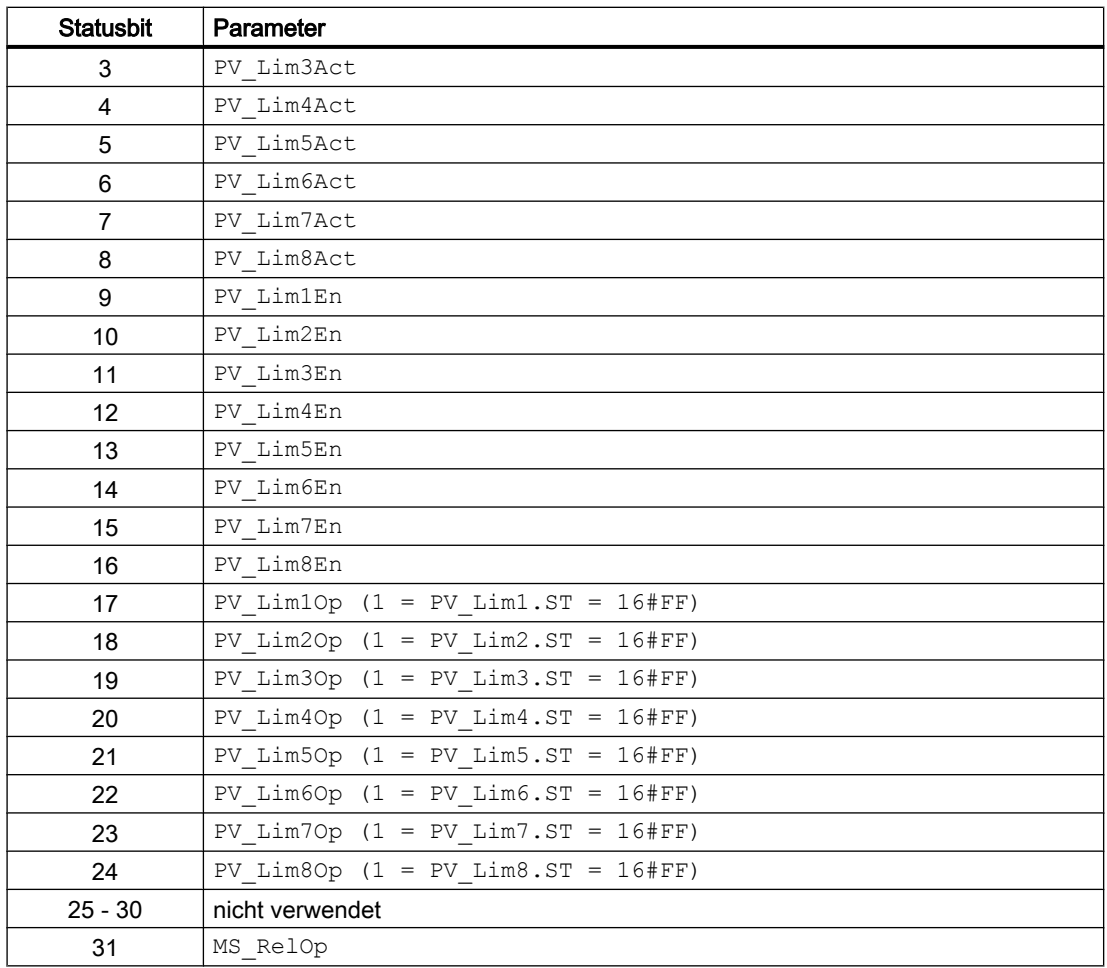

# Statuswortbelegung für den Parameter **PV\_LimStatus**

Die Beschreibung zu den einzelnen Parametern entnehmen Sie dem Kapitel [Anschlüsse von](#page-520-0)  [MonAn08](#page-520-0) (Seite [521\)](#page-520-0)

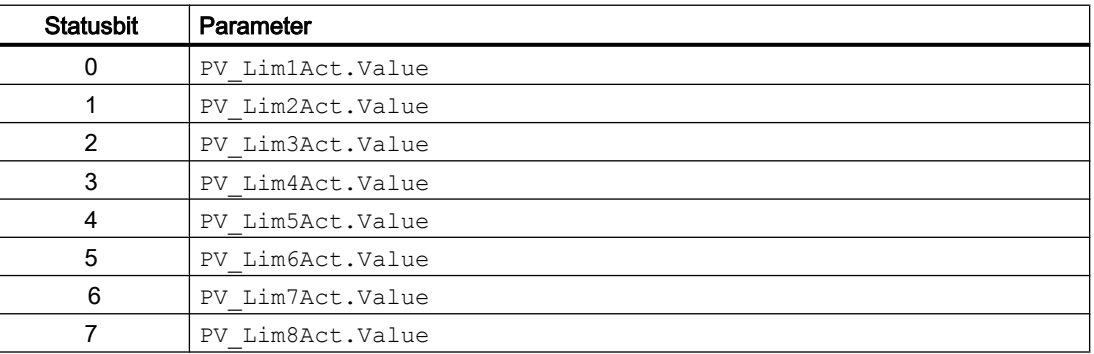

#### 13.1.2 Betriebsarten von MonAn08

Der Baustein hat keine Betriebsarten.

## 13.1.3 Funktionen von MonAn08

#### Ausgang PV\_Out

Am Ausgang PV\_Out erscheint der gemessene Analogwert. Der Analogwert (PV) wird vom Prozess vorgegeben

#### Messwertüberwachung

Der Ausgang PV Out wird auf die Einhaltung von maximal 8 Grenzen überwacht. Die Grenzen sind frei parametrierbar. Kommende Meldungen können über die Eingänge DelayTx ( $x = 1$ bis 8) verzögert werden, gehende über die Eingänge DelayTx G (x = 1 bis 8).

Jeder Grenzwert wird in einem Parameter ModeX in seinem Verhalten näher spezifiziert. Die parametrierten Farben (ModeX.Bit1 – ModeX.Bit3) werden in der Grenzsicht ausgewertet wenn die Funktion "Anwenderprojektierbare Meldeklassen" nicht genutzt wird. Wird die Funktion genutzt, werden die Farben der projektierten Meldeklassen in der Grenzsicht dargestellt.

#### Quality Code

Die Strukturelemente .ST der Parameter des Messwertes PV und der externen Meldungssignale beinhalten den Quality Code.

Folgende Information des Quality Codes wird ausgewertet:

- Quality Code = 16#60: Simulation am Treiberbaustein aktiv
- Quality Code = 16#80: Gültiger Wert
- Quality Code <> 16#60 oder <> 16#80: Wert ist ungültig

#### Wartungsfreigabe

Dieser Baustein verfügt über die Standardfunktion Wartungsfreigabe.

#### Simulieren von Signalen

Dieser Baustein verfügt über die Standardfunktion Simulieren von Signalen.

#### Verschalten von Grenzen

Die Grenzen PV\_LimX können verschaltet werden. Sind sie nicht verschaltet (PV\_LimX.ST = 16#FF) kann die entsprechende Grenze vom Operator geändert werden.

## Bedienberechtigungen

Dieser Baustein verfügt über die Standardfunktion Bedienberechtigungen. Informationen finden Sie im Kapitel Bedienberechtigungen im Funktionshandbuch der APL.

Der Baustein verfügt über folgende Berechtigungen für den Parameter OS\_Perm:

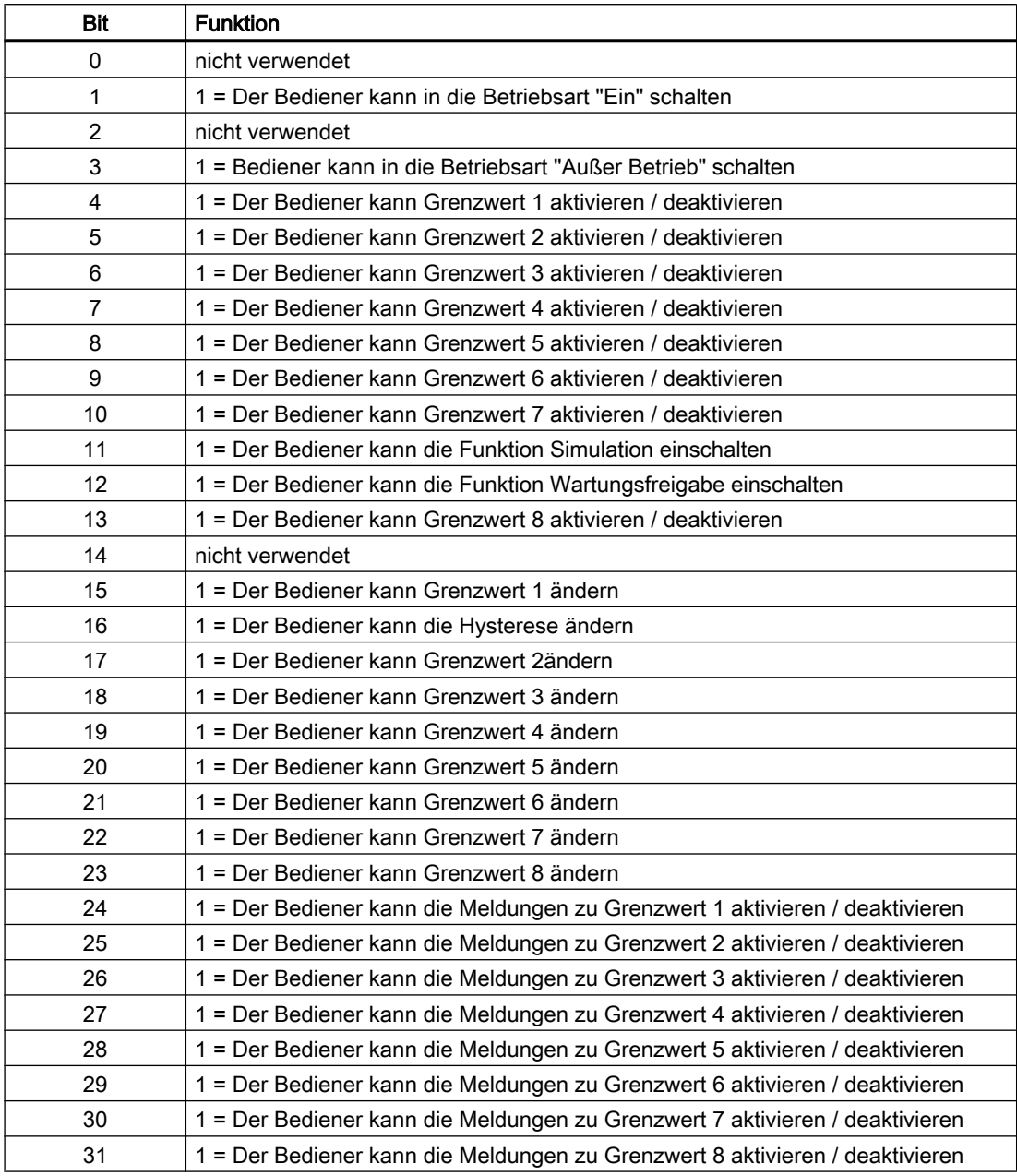

## Parametrierbare Verhaltensweisen über den Parameter **Feature**

Einen Überblick über alle Verhaltensweisen, die über den Parameter Feature zur Verfügung gestellt werden, finden Sie im Kapitel Parametrierbares Verhalten über den Anschluss Feature im Funktionshandbuch APL.

<span id="page-517-0"></span>Für diesen Baustein stehen Ihnen an den jeweiligen Bits die folgenden Verhaltensweisen zur Verfügung:

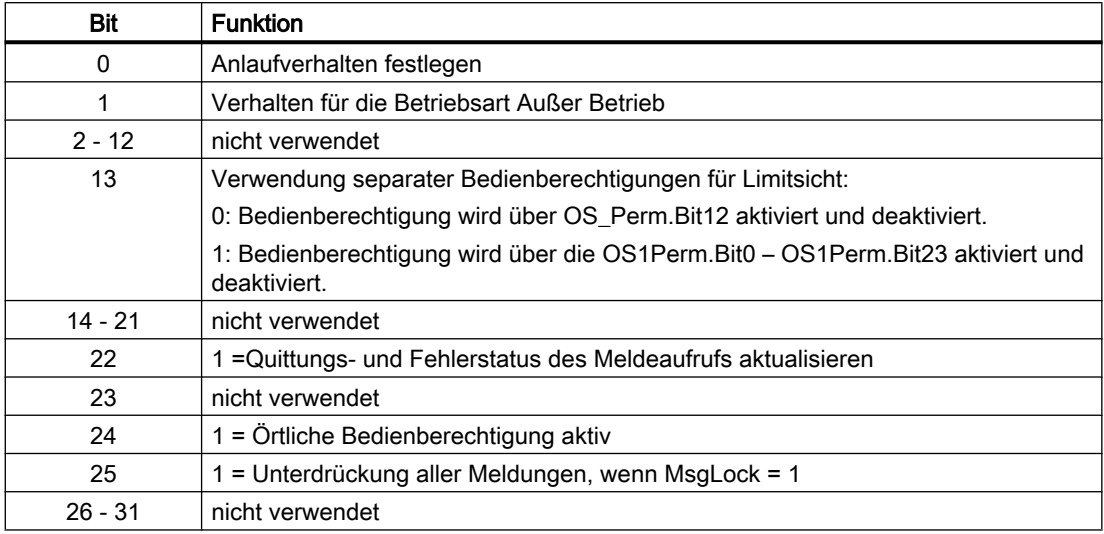

## 13.1.4 Fehlerbehandlung von MonAn08

Folgende Fehler können bei diesem Baustein angezeigt werden:

● Leittechnikfehler (CSF)

## Leittechnikfehler **(CSF)**

Über den Eingang CSF kann ein externes Signal aufgeschaltet werden. Wird dieses Signal = 1, so wird ein Leittechnikfehler ausgelöst. Weitere Informationen hierzu finden Sie in der APL-Dokumentation.

# 13.1.5 Melden von MonAn08

#### Meldeverhalten

Der Baustein MonAn08 verwendet zwei ALARM8\_P Bausteine zur Generierung von Meldungen.

Folgende Meldungen können bei diesem Baustein generiert werden:

- Leittechnikfehler
- Prozessmeldungen
- Instanzspezifische Meldungen

Die Meldungen können über die in den Parametern DelayTx und DelayTx G parametrierte Zeit verzögert werden.

Die Meldungen für Grenzwertverletzungen können einzeln über die entsprechenden Eingänge PV LimXMsgEn freigegeben werden.

Die Meldungen können zentral über das Faceplate oder über MsgLock (Programm) gesperrt werden.

#### **Leittechnikfehler**

Sie haben die Möglichkeit, auf den Eingangsparameter CSF eine externe Störung (Signal) zu verschalten. Wird dieses CSF = 1, so wird ein Leittechnikfehler ausgelöst (MsgEvId2, SIG 2).

#### Prozessmeldungen

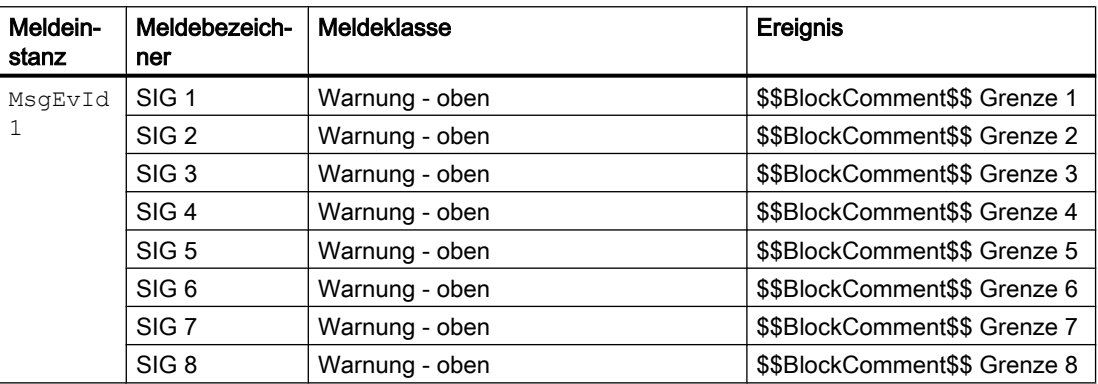

Erläuterung:

\$\$BlockComment\$\$: Inhalt des instanzspezifischen Kommentars

#### Instanzspezifische Meldungen

Sie haben die Möglichkeit, bei diesem Baustein bis zu sechs instanzspezifische Meldungen zu verwenden.

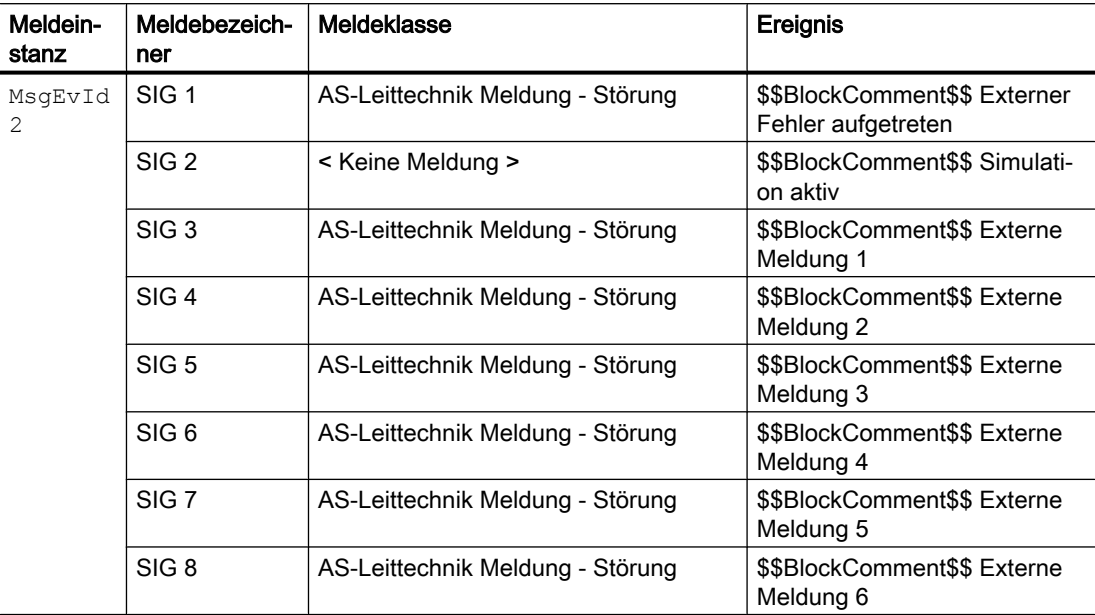

Erläuterung:

\$\$BlockComment\$\$: Inhalt des instanzspezifischen Kommentars

#### Begleitwerte für die Meldeinstanz **MsgEvId1**

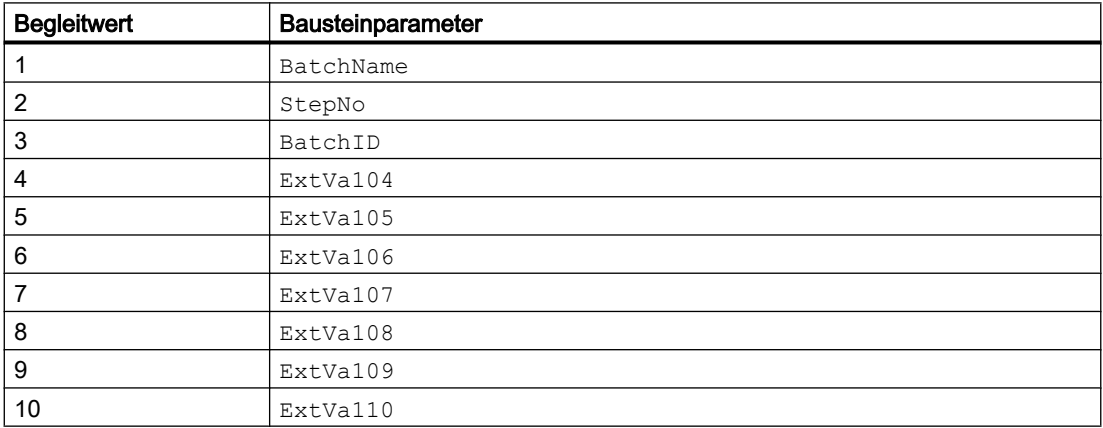

Die Begleitwerte 4 ... 8 sind den Parametern ExtVa104 ... ExtVa110 zugeordnet und können von Ihnen verwendet werden. Sehen Sie dazu in das Handbuch "Prozessleitsystem PCS7 - Engineering System".

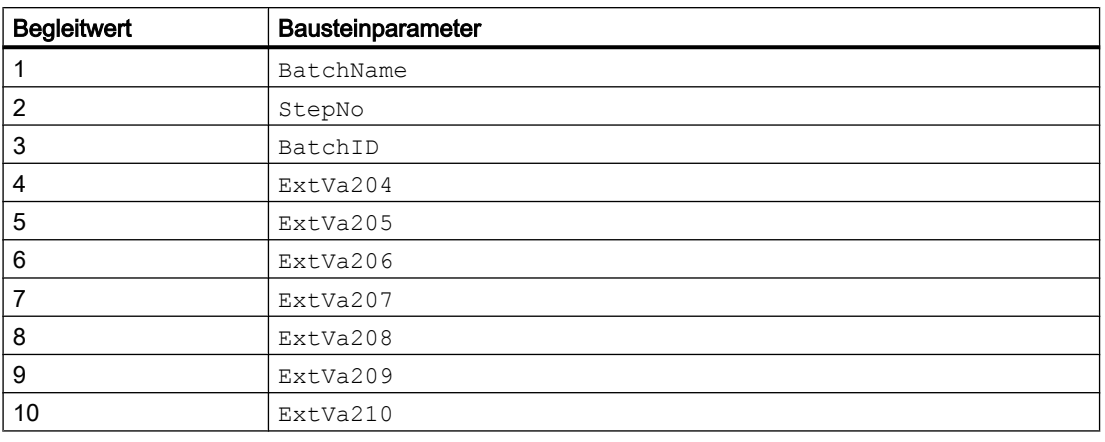

## <span id="page-520-0"></span>Begleitwerte für die Meldeinstanz **MsgEvId2**

Die Begleitwerte 4 ... 8 sind den Parametern ExtVa204 ... ExtVa2010 zugeordnet und können von Ihnen verwendet werden. Sehen Sie dazu in das Handbuch "Prozessleitsystem PCS7 - Engineering System".

# 13.1.6 Anschlüsse von MonAn08

#### **Eingangsparameter**

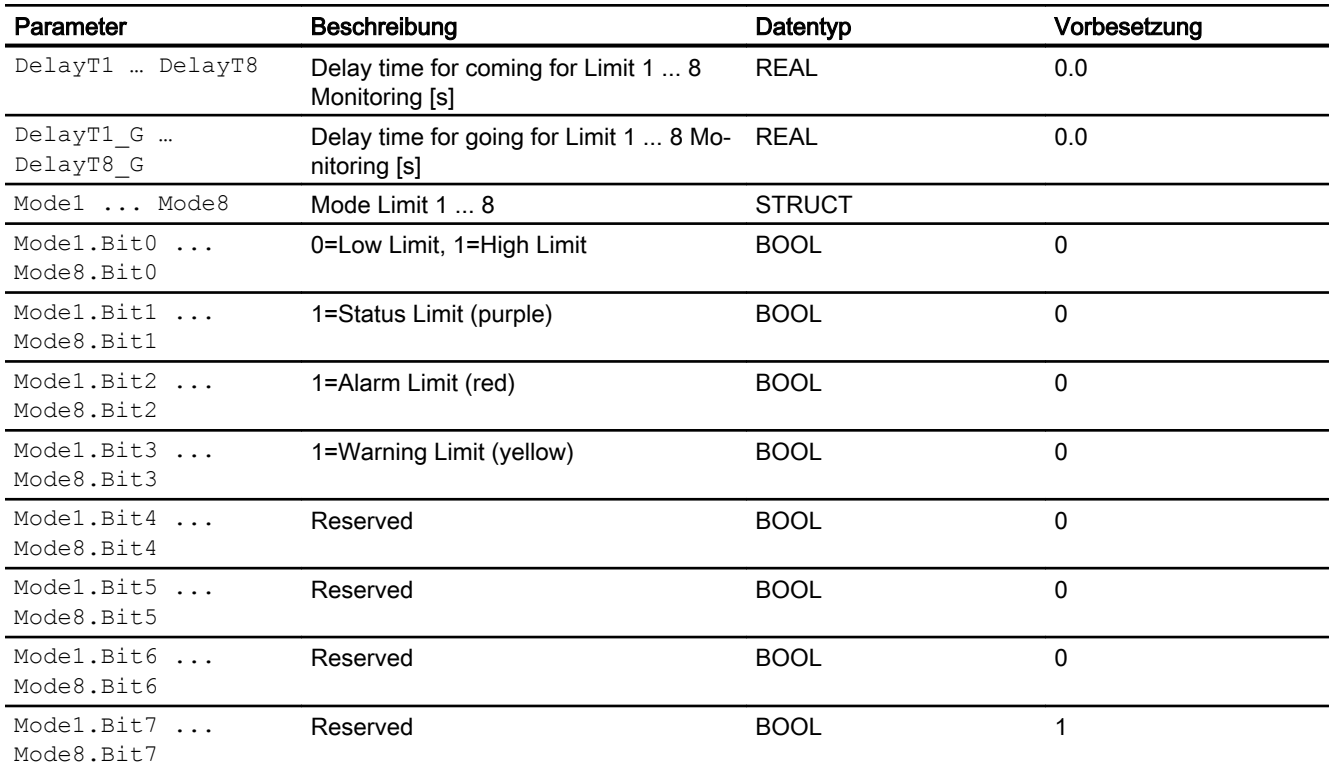

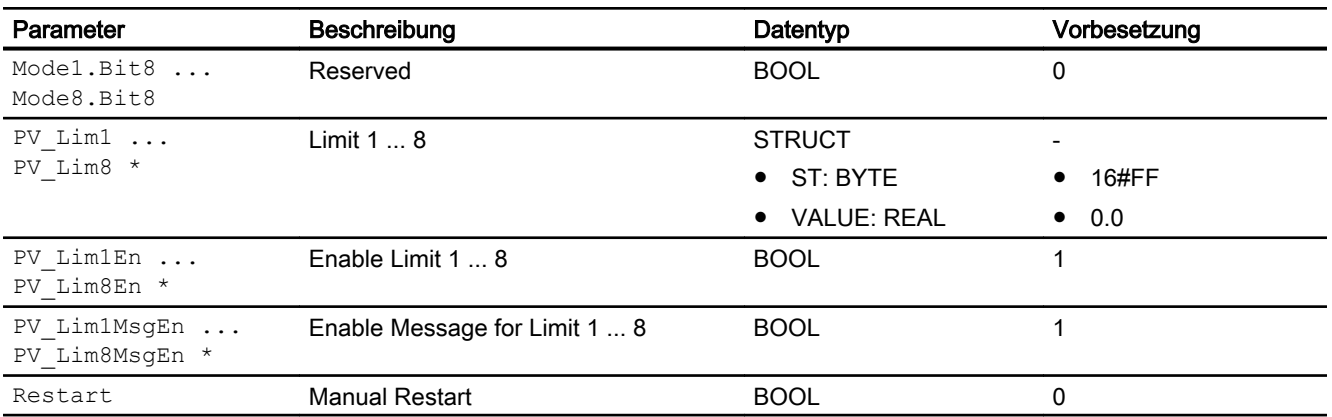

Die parametrierten Farben werden in der Grenzsicht nur dann ausgewertet wenn die Funktion "Anwenderprojektierbare Meldeklassen" nicht genutzt wird.

\* Auf diese Eingänge können Werte während der Bearbeitung des Bausteins vom Bausteinalgorithmus zurückgeschrieben werden.

## Ausgangsparameter

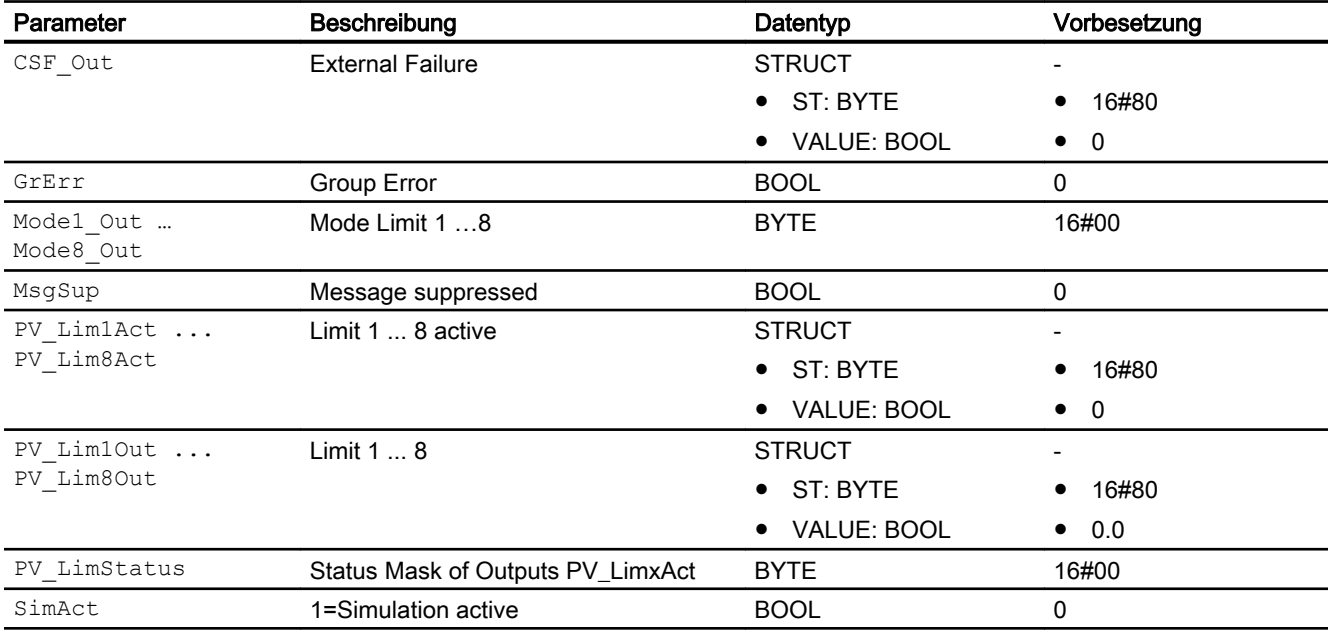

# 13.1.7 Blockschaltbild von MonAn08

Der Baustein hat kein Blockschaltbild.

## 13.1.8 Bedienen & Beobachten

## 13.1.8.1 Sichten von MonAn08

Der Baustein verfügt über folgende Sichten:

- Standardsicht
- Meldesicht
- Grenzwertsicht
- Trendsicht
- Parametersicht
- Vorschausicht
- Memosicht
- Chargensicht

## 13.1.8.2 Standardsicht von MonAn08

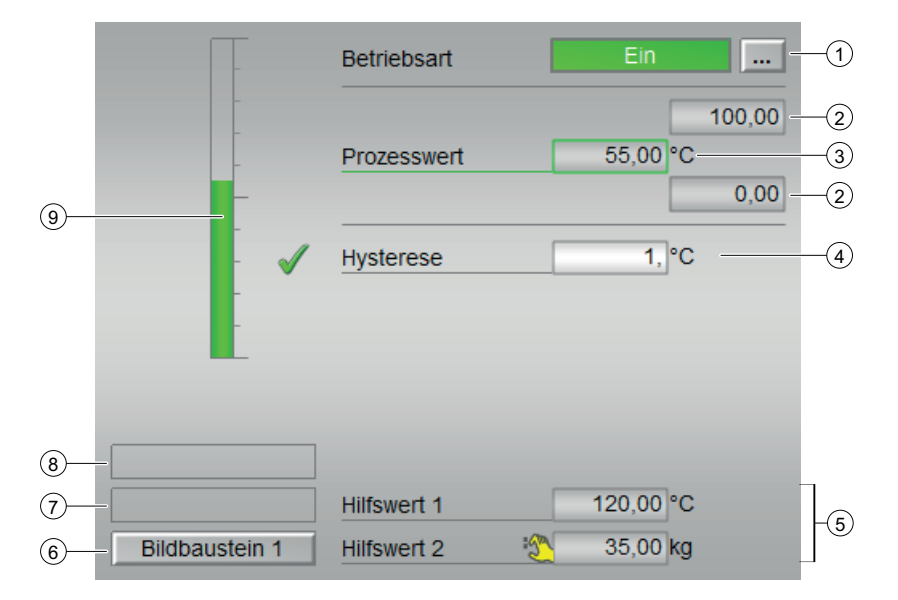

#### (1) Anzeigen und Umschalten der Betriebsart

Dieser Bereich zeigt Ihnen die aktuell gültige Betriebsart an. Folgende Betriebsarten können

hier angezeigt werden:

- Ein
- Außer Betrieb

### (2) Oberer und unterer Skalierbereich des Prozesswerts.

Diese Werte geben Auskunft über den Anzeigebereich für die Balkenanzeige des Prozesswerts. Der Skalierbereich wird im Engineering System festgelegt.

#### (3) Prozesswert

Anzeige des Prozesswerts inklusive Signalstatus. Dieser Bereich zeigt Ihnen den aktuellen Prozesswert mit dem dazugehörigen Signalstatus an. Ist für diesen Befehl Text projektiert, wird dieser als Zusatztext und als Tastenbeschriftung bei der Befehlsauswahl angezeigt.

Weitere Informationen hierzu finden Sie im Kapitel Beschriftung von Schaltflächen und Texten.

Den Text für den Prozesswert ändern Sie am Parameter PV\_Out.

#### (4) Hysterese

Prozesswerthysterese mit Anzeige der Bedienfreigabe. In diesem Bereich können Sie die Grenzwerte für den Prozesswert eingeben. Sehen Sie dazu in das Kapitel Ändern von Werten im handbuch APL. Zusätzlich wird Ihnen dieBedienberechtigungen für den Wert angezeigt. Sie ist abhängig von der Projektierung im Engineering System (ES) Symbole für die Bedienfreigabe:

- Grüner Haken: der OS-Bediener darf diesen Parameter bedienen
- Grauer Haken: der OS-Bediener darf diesen Parameter prozessbedingt vorübergehend nicht bedienen
- Rotes Kreuz: der OS-Bediener darf diesen Parameter auf Grund von parametrierten AS-Bedienberechtigungen (OS\_Perm bzw. OS1Perm) grundsätzlich nicht bedienen.

#### (5) Anzeige für Hilfswerte

In diesem Bereich können Sie sich zwei Hilfswerte anzeigen lassen, die im Engineering System projektiert wurden.

Weitere Informationen hierzu finden Sie im Kapitel Hilfswerte anzeigen im Handbuch APL.

#### (6) Sprungtaste zur Standardsicht eines beliebigen Bildbausteins

Über diese Sprungtaste erreichen Sie die Standardsicht eines im Engineering System (ES) projektierten Bausteins. Die Sichtbarkeit dieser Sprungtaste ist abhängig von der Projektierung im Engineering System (ES).

#### (7) Anzeigebereich für Zustände des Bausteins

Dieser Bereich zeigt Ihnen Zusatzinformationen zum Betriebszustand des Bausteins an:

● "Wartung"

#### (8) Anzeigebereich für Zustände des Bausteins

Dieser Bereich zeigt Ihnen Zusatzinformationen zum Betriebszustand des Bausteins an:

● "Simulation"

Weitere Informationen hierzu finden Sie in den Kapiteln Simulieren von Signalen im APL Handbuch.

#### (9) Balkenanzeige für den "Prozesswert"

Dieser Bereich zeigt Ihnen den aktuellen "Prozesswert" in Form einer Balkenanzeige an. Der sichtbare Bereich in der Balkenanzeige ist abhängig von der Projektierung im Engineering System (ES).

## 13.1.8.3 Grenzwertsicht von MonAn08

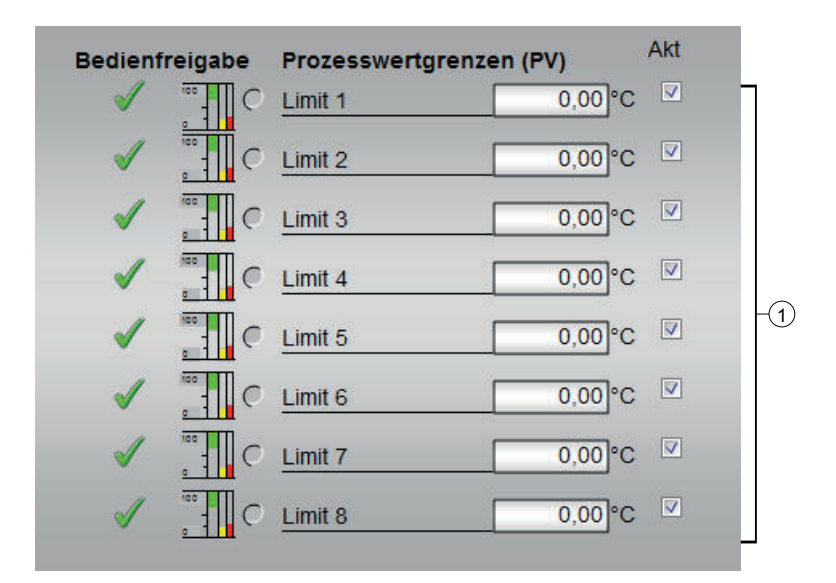

#### (1) Prozesswertgrenzen und Bedienfreigaben

In diesem Bereich können Sie die Grenzwerte für den Prozesswert eingeben. Sehen Sie dazu in das Kapitel Ändern von Werten.

Folgende Grenzwerte können Sie ändern:

● Limit 1 - 8: Der Text der Grenzen kann in der ES am Kennzeichen des Anschluss PV\_LimX angepasst werden.

Die Anzeige, Anzeigeicons und Farben der Limits sind abhängig von der Projektierung auf der ES (ModeX). In diesem Bereich werden Ihnen alle Bedienungen der Limits angezeigt, für die es spezielle Bedienberechtigungen gibt. Sie sind abhängig von der Projektierung im Engineering System (ES), die für diesen Baustein gelten soll.

Symbole für die Bedienfreigabe:

- Grüner Haken: der OS-Bediener darf diesen Parameter bedienen
- Grauer Haken: der OS-Bediener darf diesen Parameter prozessbedingt vorübergehend nicht bedienen
- Rotes Kreuz: der OS-Bediener darf diesen Parameter auf Grund von parametrierten AS-Bedienberechtigungen (OS\_Perm bzw. OS1Perm) grundsätzlich nicht bedienen

## 13.1.8.4 Parametersicht von MonAn08

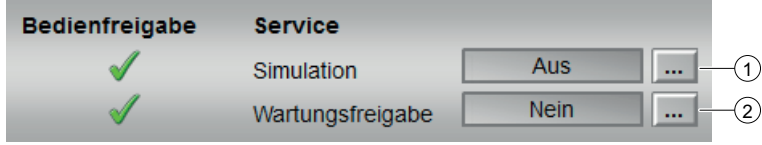

#### (1) und (2) Simulation und Wartungsfreigabe

In diesem Bereich aktivieren Sie folgende Funktionen:

- "Simulation"
- "Wartungsfreigabe"

Sehen Sie dazu in das Kapitel Umschalten von Betriebszustand und Betriebsart im Handbuch der APL.

Für Informationen zu diesem Bereich sehen Sie bitte im APL Handbuch in die Kapitel:

- Simulieren von Signalen
- Wartungsfreigabe

In diesem Bereich werden Ihnen alle Bedienungen angezeigt, für die es spezielle Bedienberechtigungen gibt. Sie sind abhängig von der Projektierung im Engineering System (ES), die für diesen Baustein gelten soll.

Symbole für die Bedienfreigabe:

- Grüner Haken: der OS-Bediener darf diesen Parameter bedienen
- Grauer Haken: der OS-Bediener darf diesen Parameter prozessbedingt vorübergehend nicht bedienen
- Rotes Kreuz: der OS-Bediener darf diesen Parameter auf Grund von parametrierten ASBedienberechtigungen (OS\_Perm bzw. OS1Perm) grundsätzlich nicht bedienen.

#### 13.1.8.5 Vorschausicht von MonAn08

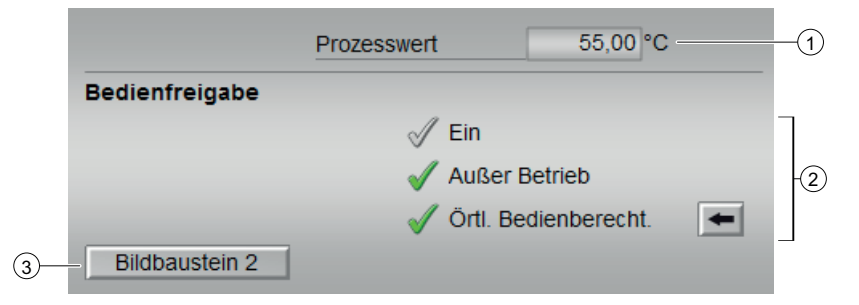

#### (1) Prozesswert

In diesem Bereich wird der reale Prozesswert (PV) angezeigt.

#### (2) Bedienfreigaben

In diesem Bereich werden Ihnen alle Bedienungen angezeigt, für die es spezielle Bedienberechtigungen gibt. Sie sind abhängig von der Projektierung im Engineering System (ES), die für diesen Baustein gelten soll.

Symbole für die Bedienfreigabe:

- Grüner Haken: der OS-Bediener darf diesen Parameter bedienen
- Grauer Haken: der OS-Bediener darf diesen Parameter prozessbedingt vorübergehend nicht bedienen
- Rotes Kreuz: der OS-Bediener darf diesen Parameter auf Grund von parametrierten ASBedienberechtigungen (OS\_Perm bzw. OS1Perm) grundsätzlich nicht bedienen

Folgende Bedienfreigaben werden hier angezeigt:

- "Ein": Sie dürfen in die Betriebsart "Ein" wechseln.
- "Außer Betrieb": Sie dürfen in die Betriebsart "Außer Betrieb" wechseln.
- "Örtliche Bedienberechtigung": Über die Schaltfläche ← wechseln Sie zur Standardsicht des Bausteins OpStations/UserM. Weitere Informationen hierzu finden Sie im Kapitel Bedienberechtigungen im Handuch der APL und im Kapitel Mehrwartenbedienung dieses Handbuchs.

#### (3) Sprungtaste zur Standardsicht eines beliebigen Bildbausteins

Über diese Sprungtaste erreichen Sie die Standardsicht eines im Engineering System (ES) projektierten Bausteins. Die Sichtbarkeit dieser Sprungtaste ist abhängig von der Projektierung im Engineering System (ES).

## 13.1.8.6 Bausteinsymbol von MonAn08

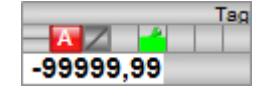

# 13.2 MonAnDi - Analoge Messwertüberwachung mit binären Grenzen

## 13.2.1 Beschreibung von MonAnDi

#### Objektname (Art + Nummer) und Familie

Art + Nummer: FB 1104 Familie: Monitor

#### Anwendungsbereich von MonAnDi

Der Baustein dient zur Überwachung eines Messwertes (Analogsignal) auf die Grenzwertpaare

- Warngrenze (oben / unten) als analoge und binäre Grenzen und
- Alarmgrenze (oben / unten) als analoge und binäre Grenzen.

## Anlaufverhalten

Nach dem Anlauf werden für die Anzahl der im Wert RunUpCyc parametrierten Zyklen die Meldungen unterdrückt. Ein Anlauf kann über den Eingang Restart simuliert werden.

#### **Zeitverhalten**

Der Baustein muss über einen Weckalarm-OB aufgerufen werden. Die Abtastzeit des Bausteins wird im Parameter SampleTime eingetragen.

## Aufgerufene Bausteine

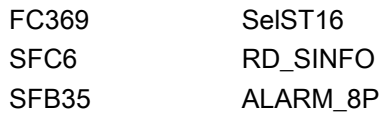

#### Aufrufende OBs

Im selben OB mit und nach dem Baustein, dessen Messwert überwacht werden soll. Zusätzlich im OB100.

## Statuswortbelegung für den Parameter **Status1**

Die Beschreibung zu den einzelnen Parametern entnehmen Sie dem Kapitel [Anschlüsse von](#page-533-0)  [MonAnDi](#page-533-0) (Seite [534](#page-533-0))

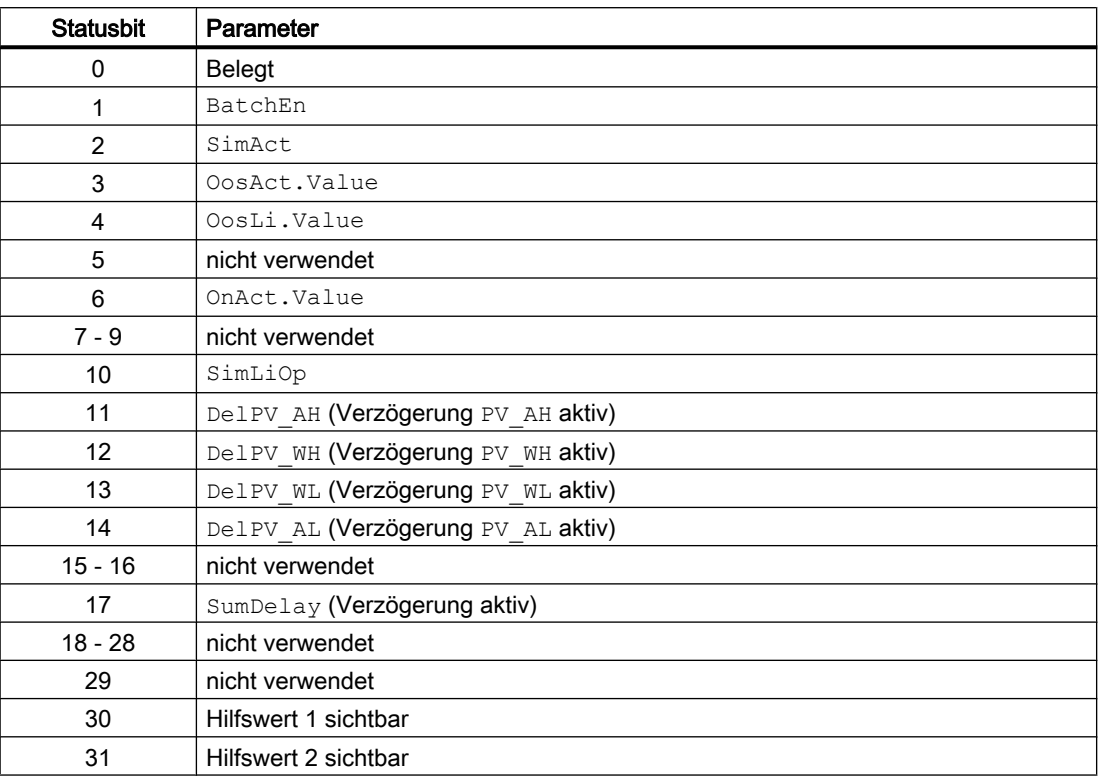

## Statuswortbelegung für den Parameter **Status2**

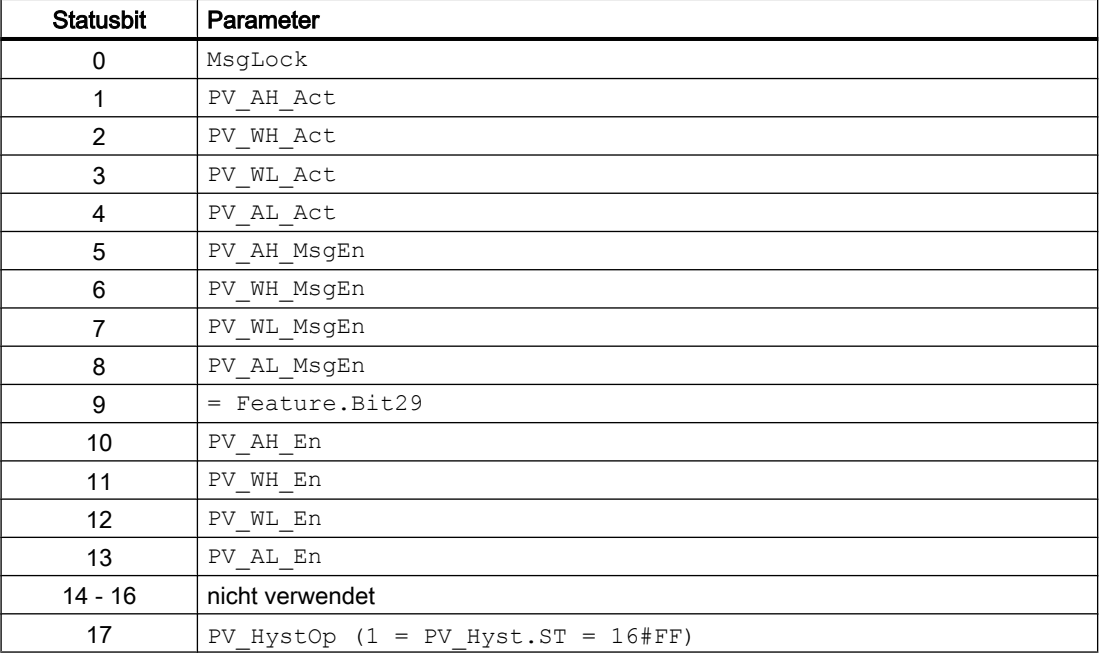

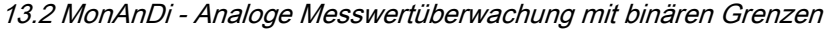

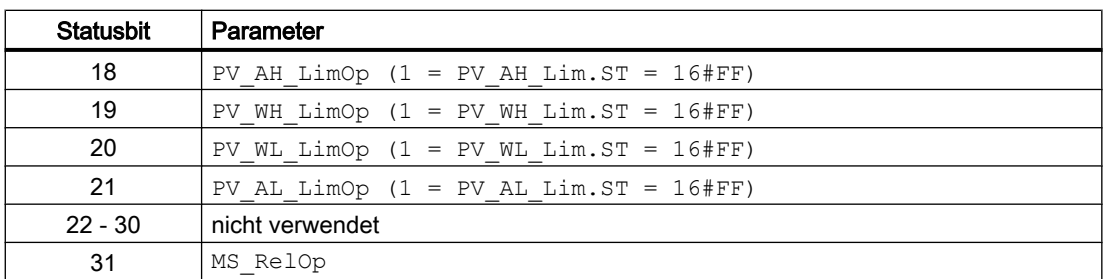

## 13.2.2 Betriebsarten von MonAnDi

Der Baustein hat keine Betriebsarten.

## 13.2.3 Funktionen von MonAnDi

#### Ausgang PV\_Out

Am Ausgang PV Out erscheint der gemessene Analogwert. Der Analogwert (PV) wird vom Prozess vorgegeben.

#### Messwertüberwachung

Der Baustein überwacht den am Eingang PV angeschlossenen Messwert. Die jeweilige Überbzw. Unterschreitung eines Grenzwertes oder das Auslösen eines Grenzeinganges wird auf einem entsprechenden Ausgang angezeigt und ggf. gemeldet (siehe [Meldeverhalten](#page-531-0)  (Seite [532](#page-531-0))). Die Überwachung der einzelnen Grenzen kann über die Eingänge PV\_AH\_En, PV\_WH\_En, PV\_WL\_En und PV\_AL\_En aktiviert werden.

#### Quality Code

Die Strukturelemente .ST der Parameter des Messwertes PV und der externen Meldungssignale beinhalten den Quality Code.

Folgende Information des Quality Codes wird ausgewertet:

- Quality Code = 16#60: Simulation am Treiberbaustein aktiv
- Quality Code = 16#80: Gültiger Wert
- Quality Code <> 16#60 oder <> 16#80: Wert ist ungültig.

#### Wartungsfreigabe

Dieser Baustein verfügt über die Standardfunktion Wartungsfreigabe.

#### Simulieren von Signalen

Dieser Baustein verfügt über die Standardfunktion Simulieren von Signalen.

#### Verschalten von Grenzen

Die Grenzen PV Hyst, PV AH Lim, PV WH Lim, PV WL Lim und PV AL Lim können verschaltet werden. Sind sie nicht verschaltet (PV . ST = 16#FF) kann die entsprechende Grenze vom Operator geändert werden.

#### Bedienberechtigungen

Dieser Baustein verfügt über die Standardfunktion Bedienberechtigungen. Informationen finden Sie im Kapitel Bedienberechtigungen im Funktionshandbuch der APL.

Der Baustein verfügt über folgende Berechtigungen für den Parameter OS\_Perm:

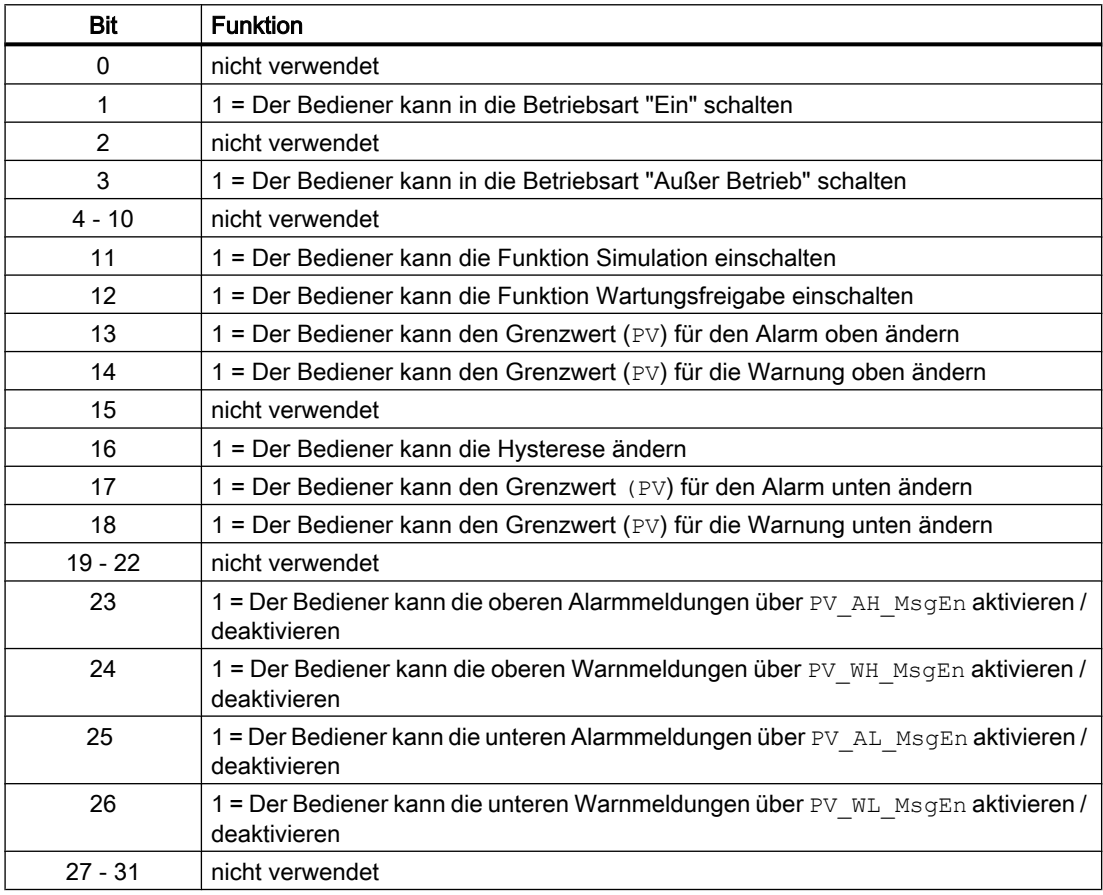

#### Parametrierbare Verhaltensweisen über den Parameter **Feature**

Einen Überblick über alle Verhaltensweisen, die über den Parameter Feature zur Verfügung gestellt werden, finden Sie im Kapitel Parametrierbares Verhalten über den Anschluss Feature im Funktionshandbuch APL.

<span id="page-531-0"></span>Für diesen Baustein stehen Ihnen an den jeweiligen Bits die folgenden Verhaltensweisen zur Verfügung:

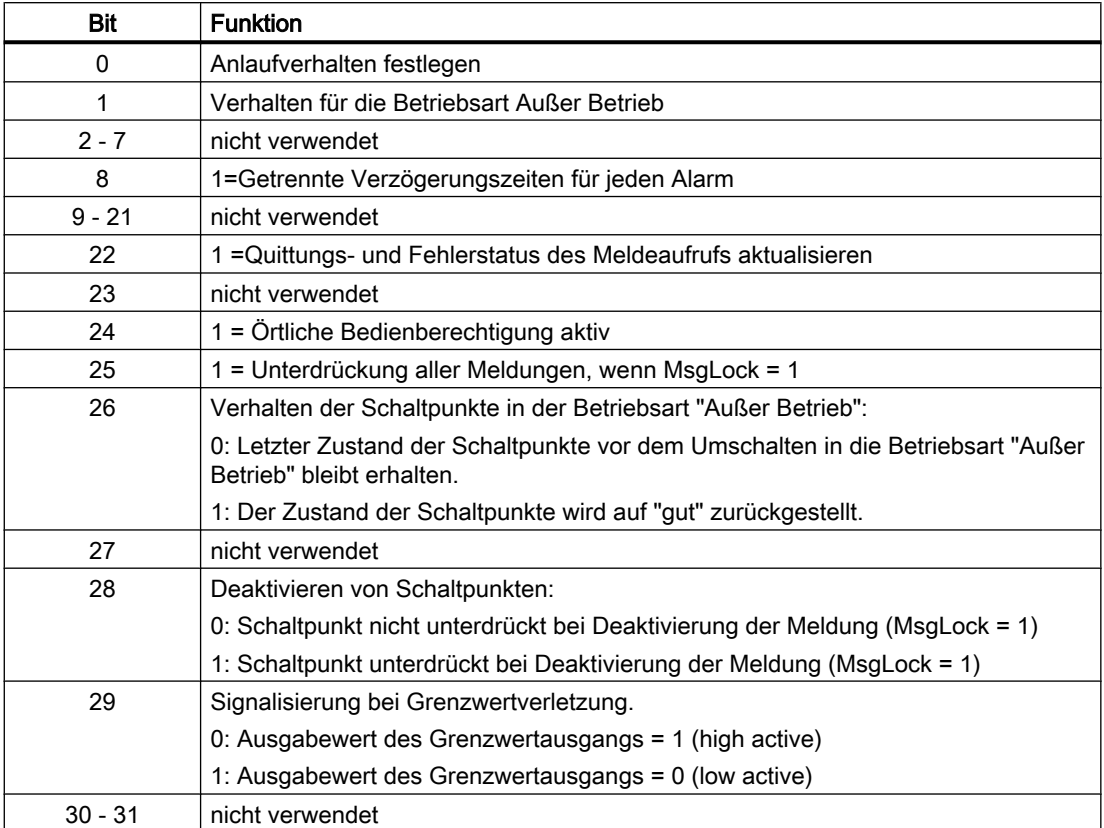

# 13.2.4 Fehlerbehandlung von MonAnDi

## Fehlerbehandlung von MonAnDi

Folgende Fehler können bei diesem Baustein angezeigt werden:

● Arithmetikfehlern ( ENO = 0 bzw. GrErr = 1 gesetzt)

# 13.2.5 Melden von MonAnDi

#### Meldeverhalten

Der Baustein MonAnDi verwendet den ALARM8\_P Baustein zur Generierung von Meldungen.

Folgende Meldungen können bei diesem Baustein generiert werden:

- Leittechnikfehler
- Prozessmeldungen
- Instanzspezifische Meldungen

Die Meldungen können abhängig von Feature. Bit8 über die in den Parametern DelayT, DelayT\_G, PV\_AH\_DC, PV\_AH\_DG, PV\_WH\_DC, PV\_WH\_DG, PV\_WL\_DC, PV\_WL\_DG, PV\_AL\_DC, PV\_AL\_DG parametrierte Zeit in der Signalisierung verzögert werden.

Bei Feature. Bit8 = 0 wird jeder kommende Alarm und Warnung um  $Delta$ elayT und jeder gehende Alarm und Warnung um DelayT G verzögert.

Bei Feature. Bit8 = 1 werden bei jedem Alarm und Warnung die separate Verzögerungszeit (PV\_AH\_DC, PV\_AH\_DG, PV\_WH\_DC, PV\_WH\_DG, PV\_WL\_DC, PV\_WL\_DG, PV\_AL\_DC, PV\_AL\_DG ) für Kommen und Gehen verwendet.

#### Leittechnikfehler

Sie haben die Möglichkeit, auf den Eingangsparameter CSF eine externe Störung (Signal) zu verschalten. Wird dieses CSF = 1, so wird ein Leittechnikfehler ausgelöst (MsgEvId1, SIG 5).

## Meldungen

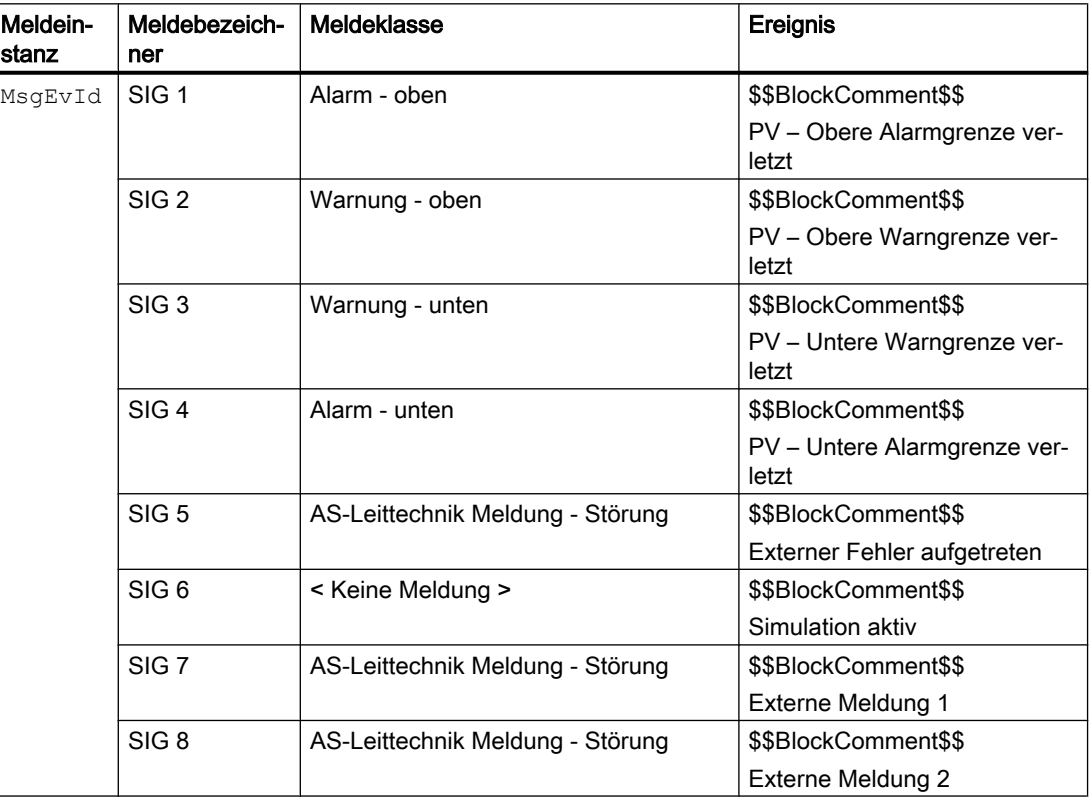

Erläuterung:

\$\$BlockComment\$\$: Inhalt des instanzspezifischen Kommentars

## <span id="page-533-0"></span>Begleitwerte für die Meldeinstanz **MsgEvId**

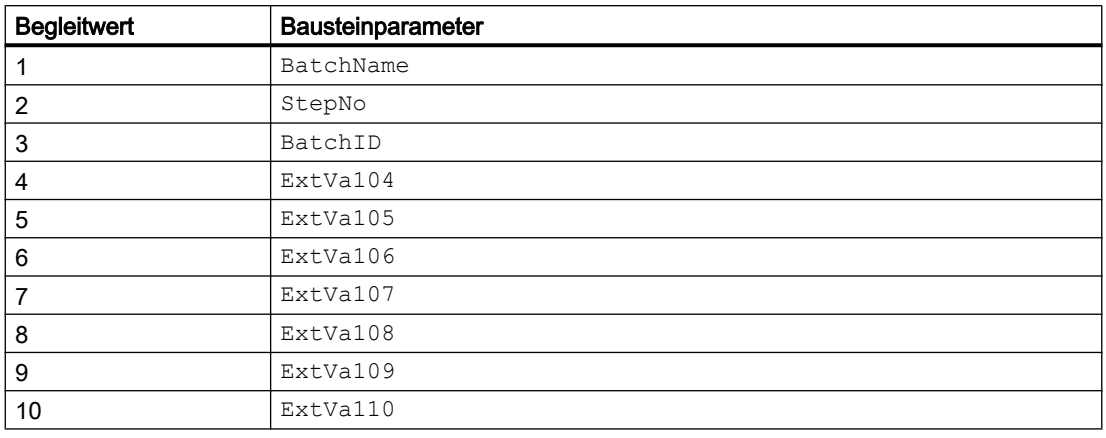

Die Begleitwerte 4 ... 8 sind den Parametern ExtVa104 ... ExtVa110 zugeordnet und können von Ihnen verwendet werden. Sehen Sie dazu in das Handbuch "Prozessleitsystem PCS7 - Engineering System".

# 13.2.6 Anschlüsse von MonAnDi

#### Eingangsparameter

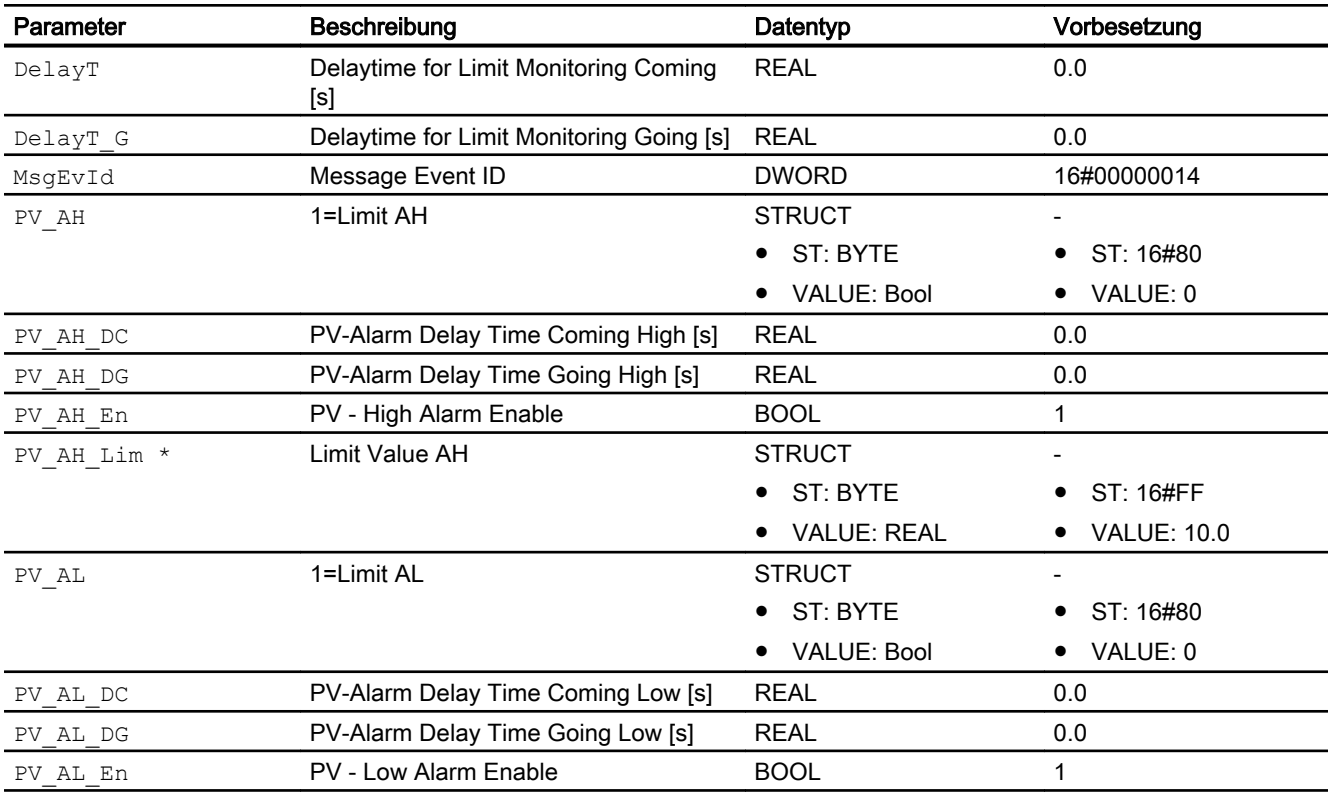

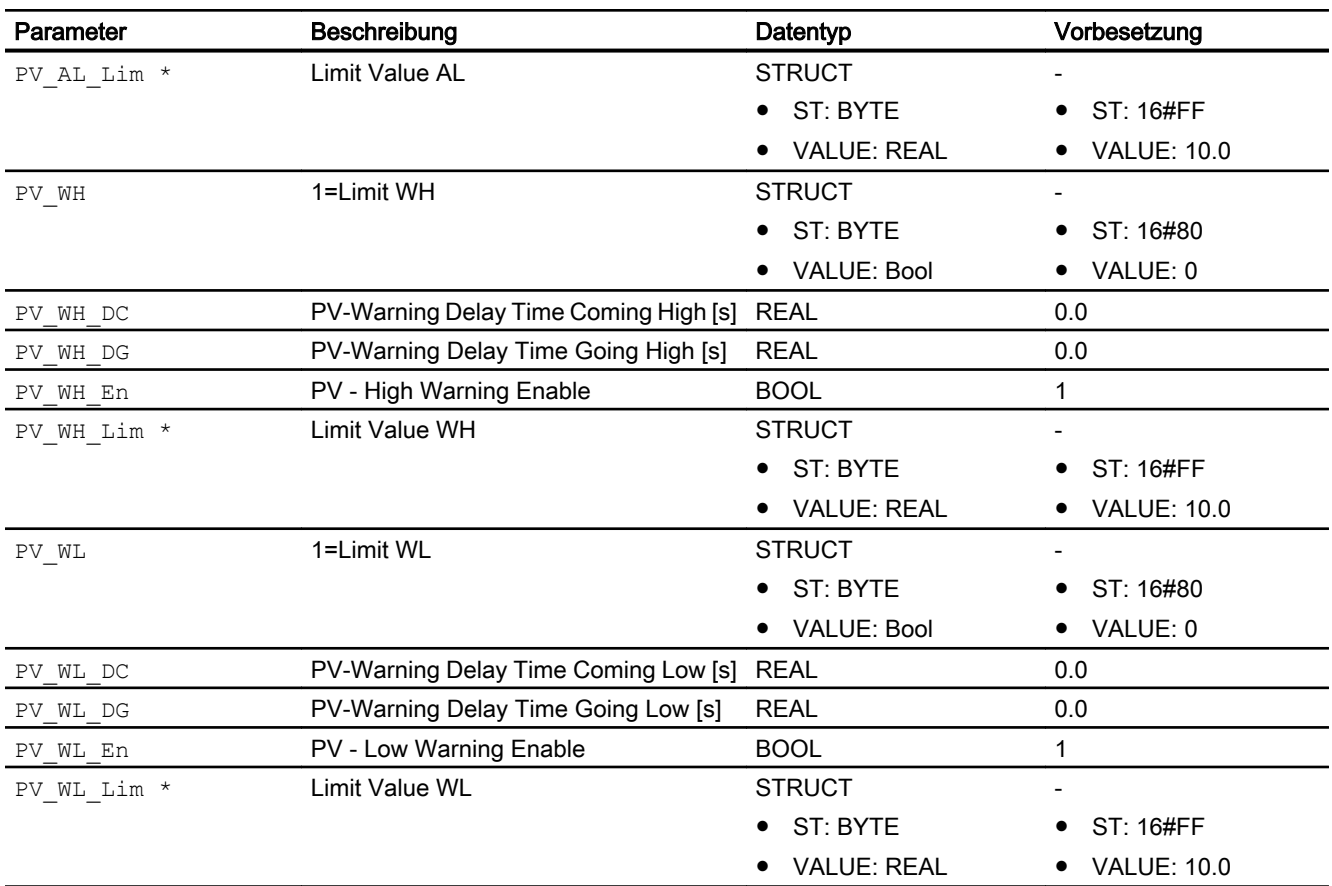

## Ausgangsparameter

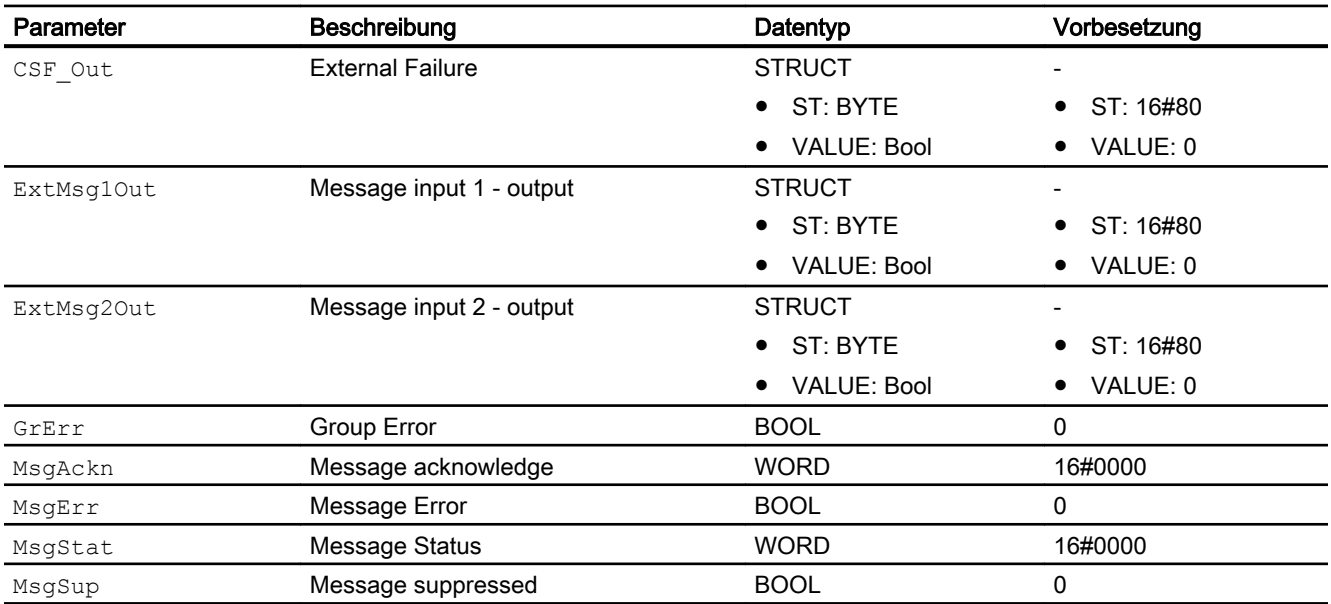

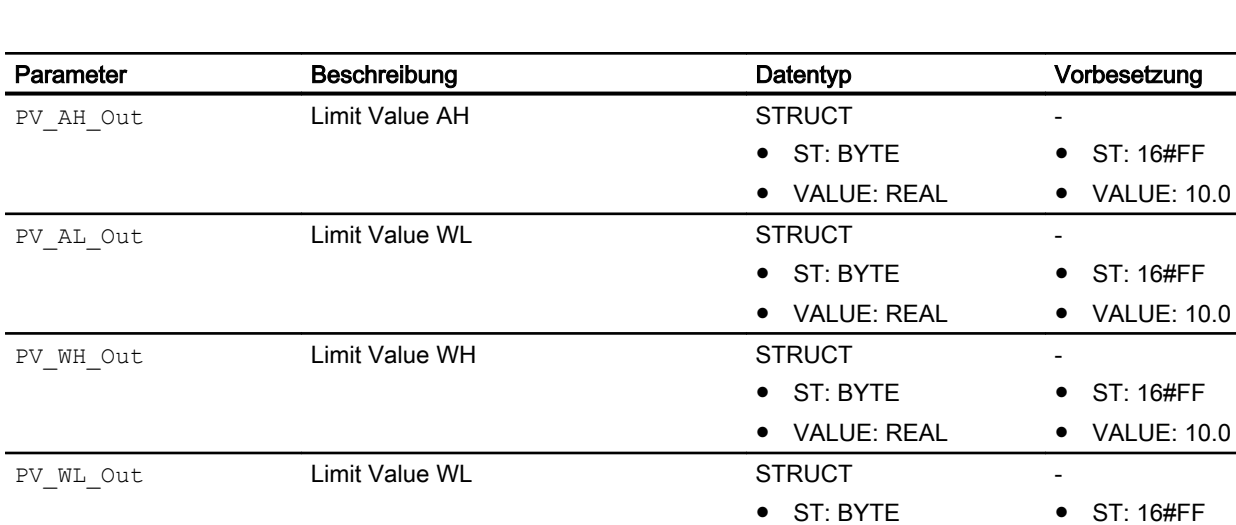

SimAct 1=Simulation active BOOL 0

#### 13.2 MonAnDi - Analoge Messwertüberwachung mit binären Grenzen

\* Auf diese Eingänge können Werte während der Bearbeitung des Bausteins vom Bausteinalgorithmus zurückgeschrieben werden.

● VALUE: REAL

● VALUE: 10.0

## 13.2.7 Blockschaltbild von MonAnDi

Der Baustein hat kein Blockschaltbild.

13.2.8 Bedienen & Beobachten

## 13.2.8.1 Sichten von MonAnDi

### **Sichten**

Der Baustein verfügt über folgende Sichten:

- Standardsicht
- Meldesicht
- Grenzwertsicht
- Trendsicht
- Parametersicht
- Vorschausicht
- Memosicht
- Chargensicht

## 13.2.8.2 Standardsicht von MonAnDi

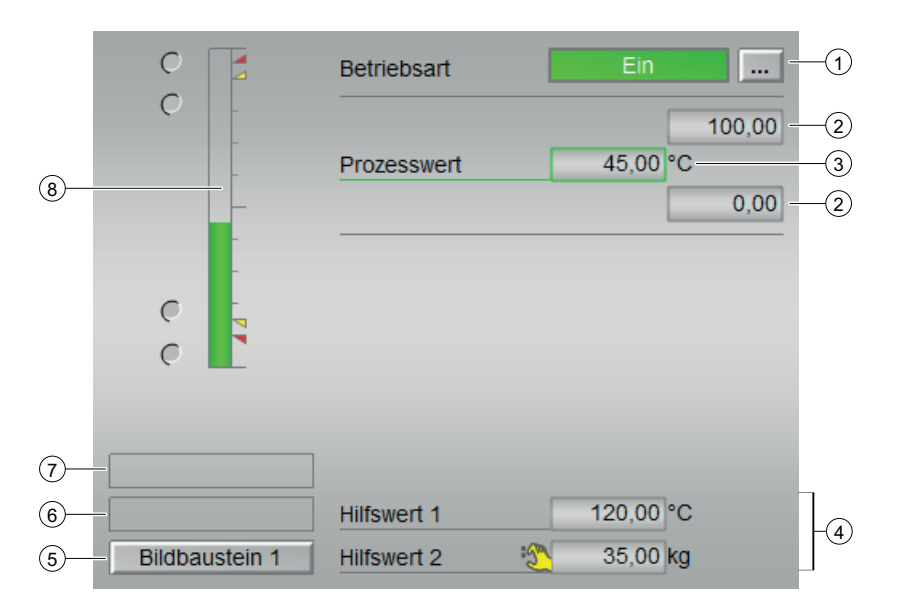

#### (1) Anzeigen und Umschalten der Betriebsart

Dieser Bereich zeigt Ihnen die aktuell gültige Betriebsart an. Folgende Betriebsarten können

hier angezeigt werden:

- Ein
- Außer Betrieb

#### (2) Oberer und unterer Skalierbereich des Prozesswerts.

Diese Werte geben Auskunft über den Anzeigebereich für die Balkenanzeige des Prozesswerts. Der Skalierbereich wird im Engineering System festgelegt.

#### (3) Prozesswert

Anzeige des Prozesswerts inklusive Signalstatus. Dieser Bereich zeigt Ihnen den aktuellen Prozesswert mit dem dazugehörigen Signalstatus an. Ist für diesen Befehl Text projektiert, wird dieser als Zusatztext und als Tastenbeschriftung bei der Befehlsauswahl angezeigt.

Weitere Informationen hierzu finden Sie im Kapitel Beschriftung von Schaltflächen und Texten.

Den Text für den Prozesswert ändern Sie am Parameter PV\_Out.

#### (4) Anzeige für Hilfswerte

In diesem Bereich können Sie sich zwei Hilfswerte anzeigen lassen, die im Engineering System projektiert wurden.

Weitere Informationen hierzu finden Sie im Kapitel Hilfswerte anzeigen im Handbuch APL.

#### (5) Sprungtaste zur Standardsicht eines beliebigen Bildbausteins

Über diese Sprungtaste erreichen Sie die Standardsicht eines im Engineering System (ES) projektierten Bausteins. Die Sichtbarkeit dieser Sprungtaste ist abhängig von der Projektierung im Engineering System (ES).

#### (6) Anzeigebereich für Zustände des Bausteins

Dieser Bereich zeigt Ihnen Zusatzinformationen zum Betriebszustand des Bausteins an:

● "Wartung"

#### (7) Anzeigebereich für Zustände des Bausteins

Dieser Bereich zeigt Ihnen Zusatzinformationen zum Betriebszustand des Bausteins an:

● "Simulation"

Weitere Informationen hierzu finden Sie in den Kapiteln Simulieren von Signalen im APL Handbuch.

#### (8) Balkenanzeige für den "Prozesswert"

Dieser Bereich zeigt Ihnen den aktuellen "Prozesswert" in Form einer Balkenanzeige an. Der sichtbare Bereich in der Balkenanzeige ist abhängig von der Projektierung im Engineering System (ES).

Die kleinen farbigen Dreiecke zeigen Ihnen die festgelegten Grenzwerte in der jeweiligen Balkenanzeige an. Zusätzlich wird der Zustand der 4 binären Greznen als Kreise neben der Balkenanzeige dargestellt.

### 13.2.8.3 Grenzwertsicht von MonAnDi

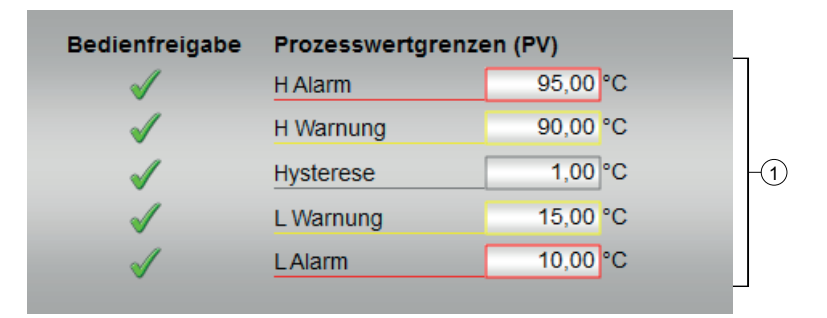

#### (1) Prozesswertgrenzen und Bedienfreigaben

In diesem Bereich können Sie die Grenzwerte für den Prozesswert eingeben. Sehen Sie dazu in das Kapitel Ändern von Werten.

Folgende Grenzwerte können Sie ändern:

- "H Alarm": Alarm oben
- "H Warnung": Warnung oben
- "Hysterese"
- "L Warnung": Warnung unten
- "L Alarm": Alarm unten

Zusätzlich werden Ihnen alle Bedienungen angezeigt, für die es spezielle Bedienberechtigungen gibt. Sie sind abhängig von der Projektierung im Engineering System (ES), die für diesen Baustein gelten soll.

Symbole für die Bedienfreigabe:

- Grüner Haken: der OS-Bediener darf diesen Parameter bedienen
- Grauer Haken: der OS-Bediener darf diesen Parameter prozessbedingt vorübergehend nicht bedienen
- Rotes Kreuz: der OS-Bediener darf diesen Parameter auf Grund von parametrierten ASBedienberechtigungen (OS\_Perm bzw. OS1Perm) grundsätzlich nicht bedienen

## 13.2.8.4 Parametersicht von MonAnDi

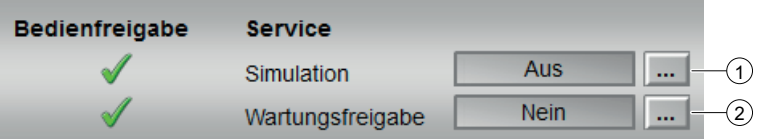

#### (1) und (2) Simulation und Wartungsfreigabe

In diesem Bereich aktivieren Sie folgende Funktionen:

- "Simulation"
- "Wartungsfreigabe"

Sehen Sie dazu in das Kapitel Umschalten von Betriebszustand und Betriebsart im Handbuch der APL.

Für Informationen zu diesem Bereich sehen Sie bitte im APL Handbuch in die Kapitel:

- Simulieren von Signalen
- Wartungsfreigabe

In diesem Bereich werden Ihnen alle Bedienungen angezeigt, für die es spezielle Bedienberechtigungen gibt. Sie sind abhängig von der Projektierung im Engineering System (ES), die für diesen Baustein gelten soll.

Symbole für die Bedienfreigabe:

- Grüner Haken: der OS-Bediener darf diesen Parameter bedienen
- Grauer Haken: der OS-Bediener darf diesen Parameter prozessbedingt vorübergehend nicht bedienen
- Rotes Kreuz: der OS-Bediener darf diesen Parameter auf Grund von parametrierten ASBedienberechtigungen (OS\_Perm bzw. OS1Perm) grundsätzlich nicht bedienen.

## 13.2.8.5 Vorschausicht von MonAnDi

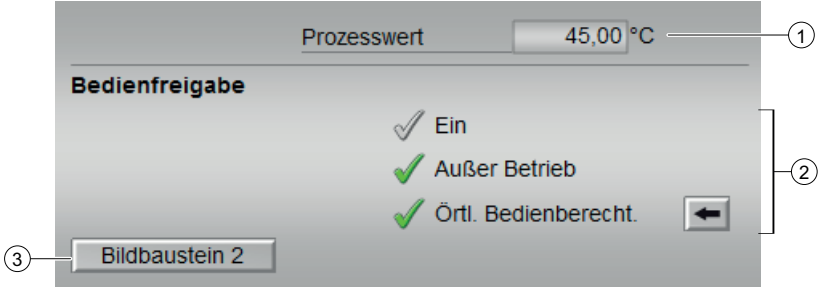

#### (1) Prozesswert

In diesem Bereich wird der reale Prozesswert (PV) angezeigt.

#### (2) Bedienfreigaben

In diesem Bereich werden Ihnen alle Bedienungen angezeigt, für die es spezielle Bedienberechtigungen gibt. Sie sind abhängig von der Projektierung im Engineering System (ES), die für diesen Baustein gelten soll.

Symbole für die Bedienfreigabe:

- Grüner Haken: der OS-Bediener darf diesen Parameter bedienen
- Grauer Haken: der OS-Bediener darf diesen Parameter prozessbedingt vorübergehend nicht bedienen
- Rotes Kreuz: der OS-Bediener darf diesen Parameter auf Grund von parametrierten ASBedienberechtigungen (OS\_Perm bzw. OS1Perm) grundsätzlich nicht bedienen

Folgende Bedienfreigaben werden hier angezeigt:

- "Ein": Sie dürfen in die Betriebsart "Ein" wechseln.
- "Außer Betrieb": Sie dürfen in die Betriebsart "Außer Betrieb" wechseln.
- "Örtliche Bedienberechtigung": Über die Schaltfläche ← wechseln Sie zur Standardsicht des Bausteins OpStations/UserM. Weitere Informationen hierzu finden Sie im Kapitel Bedienberechtigungen im Handuch der APL und im Kapitel Mehrwartenbedienung dieses Handbuchs.

#### (3) Sprungtaste zur Standardsicht eines beliebigen Bildbausteins

Über diese Sprungtaste erreichen Sie die Standardsicht eines im Engineering System (ES) projektierten Bausteins. Die Sichtbarkeit dieser Sprungtaste ist abhängig von der Projektierung im Engineering System (ES).

## 13.2.8.6 Bausteinsymbol von MonAnDi

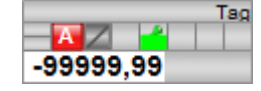
# <span id="page-540-0"></span>Wartungsbausteine 14

# 14.1 SimAn - Simulationsbaustein für Analogwerte

#### 14.1.1 Beschreibung von SimAn

#### Objektname (Art + Nummer) und Familie

Art + Nummer: FB 1100

Familie: Maint

#### Anwendungsbereich

Der Baustein stellt die Schnittstelle zwischen einem analogen Kanaltreiberbaustein der Advanced Process Library (APL) und dem Operator System (OS). Der Baustein wird in der Ablaufreihenfolge vor dem Treiberbaustein eingebaut.

#### Aufgerufene Bausteine

Der Baustein ruft keine Bausteine auf.

#### Aufrufende OBs

Der Weckalarm-OB, in dem Sie den Baustein einbauen (z. B. OB32).

#### Statuswortbelegung für den Parameter **Status**

Die Beschreibung zu den einzelnen Parametern entnehmen Sie dem Kapitel [Anschlüsse von](#page-542-0)  [SimAn](#page-542-0) (Seite [543\)](#page-542-0)

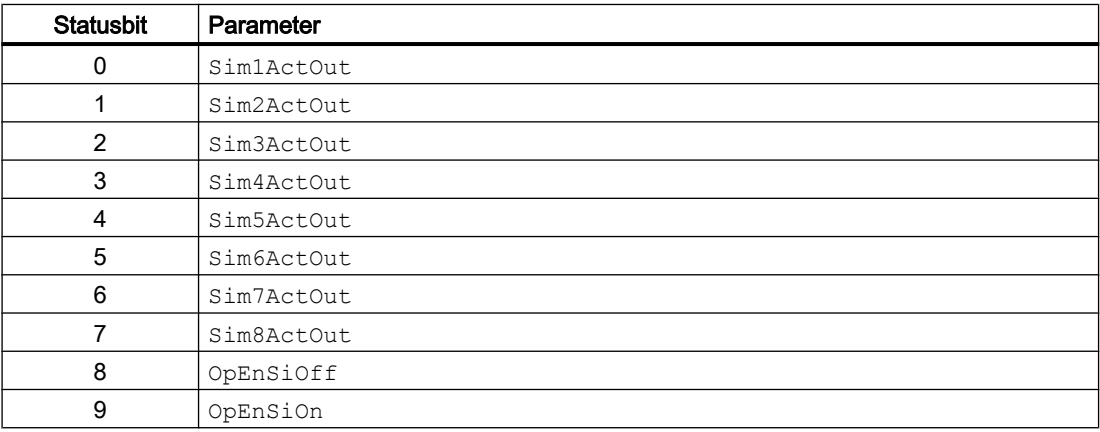

<span id="page-541-0"></span>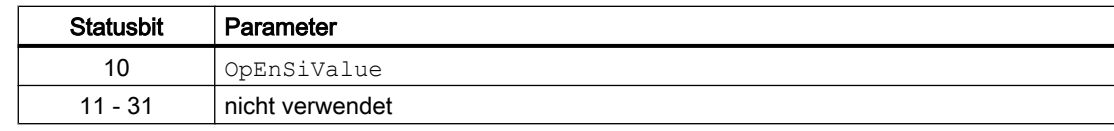

#### Statuswortbelegung für den Parameter **Status1**

Die Beschreibung zu den einzelnen Parametern entnehmen Sie dem Kapitel [Anschlüsse von](#page-542-0)  [SimAn](#page-542-0) (Seite [543](#page-542-0))

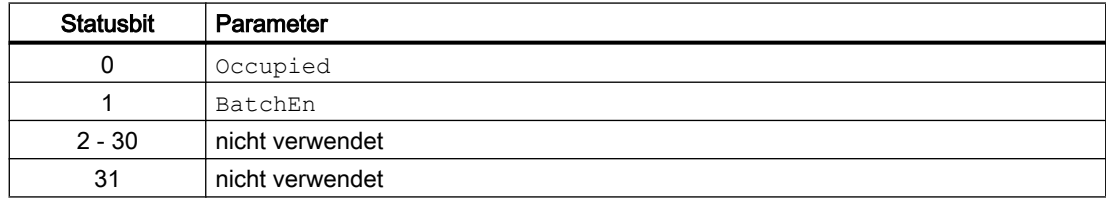

#### 14.1.2 Betriebsarten von SimAn

Der Baustein hat keine Betriebsarten.

#### 14.1.3 Funktionen von SimAn

#### Parametrierbare Verhaltensweisen über den Parameter **Feature**

Einen Überblick über alle Verhaltensweisen, die über den Parameter Feature zur Verfügung gestellt werden, finden Sie im Kapitel Parametrierbares Verhalten über den Anschluss Feature im Funktionshandbuch APL.

Für diesen Baustein stehen Ihnen an den jeweiligen Bits die folgenden Verhaltensweisen zur Verfügung:

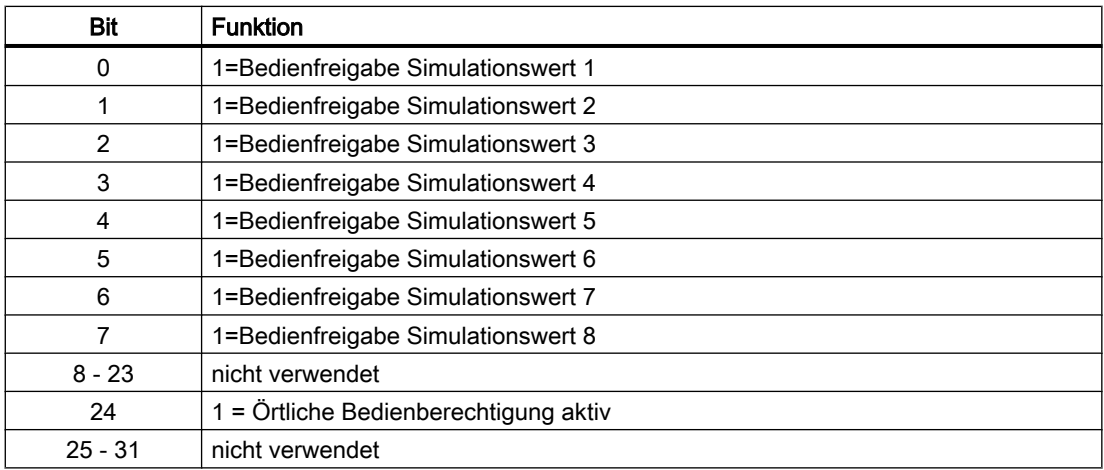

#### <span id="page-542-0"></span>14.1.4 Fehlerbehandlung von SimAn

Der Baustein hat keine Fehlerbehandlung.

#### 14.1.5 Melden von SimAn

Der Baustein hat kein Meldeverhalten.

# 14.1.6 Anschlüsse von SimAn

#### Eingangsparameter

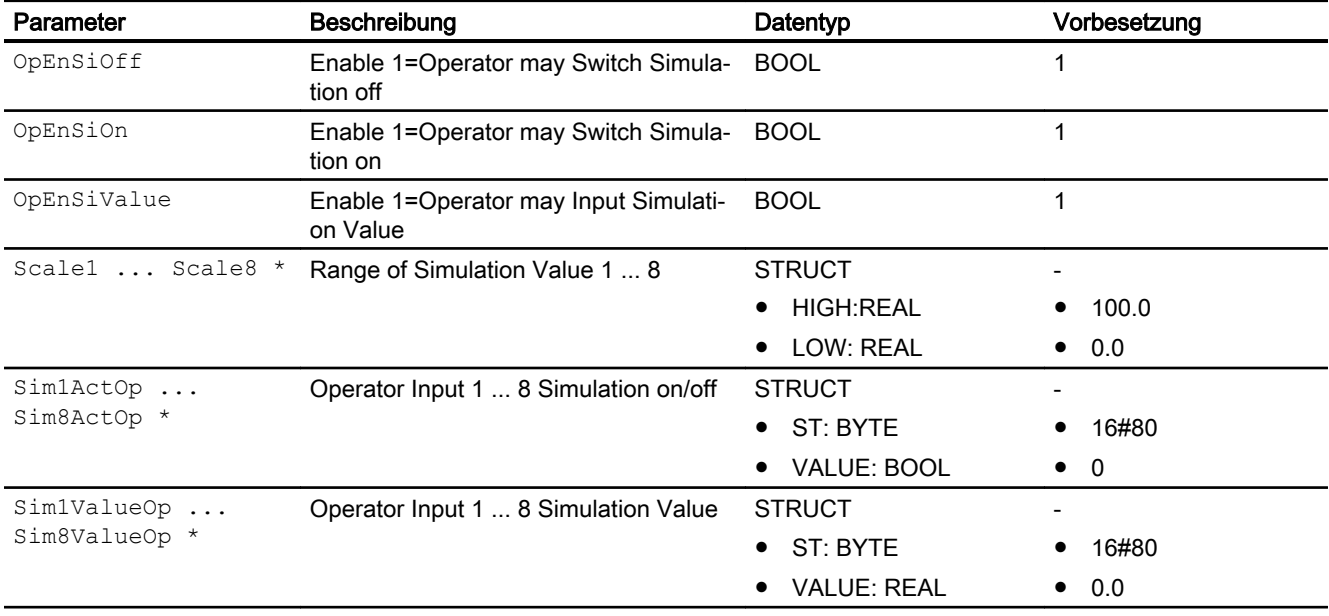

\* Auf diese Eingänge können Werte während der Bearbeitung des Bausteins vom Bausteinalgorithmus zurückgeschrieben werden.

#### <span id="page-543-0"></span>Ausgangsparameter

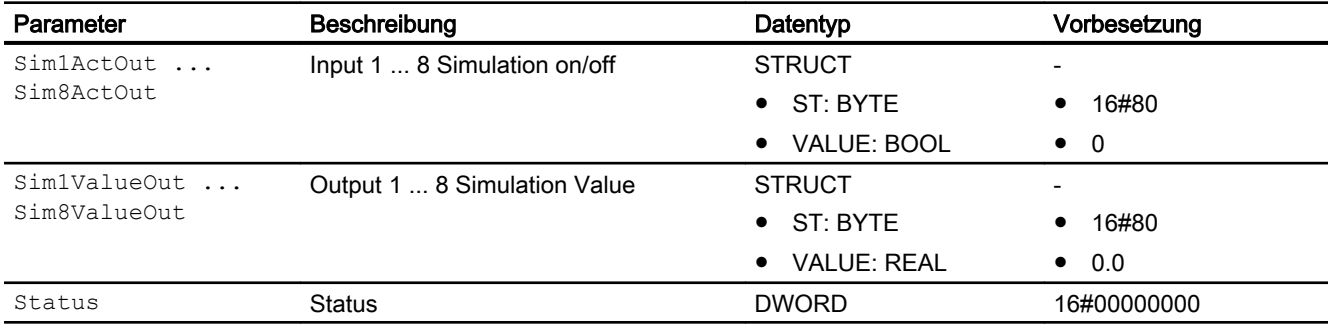

## 14.1.7 Blockschaltbild von SimAn

Der Baustein hat kein Blockschaltbild.

# 14.1.8 Bedienen & Beobachten

#### 14.1.8.1 Sichten von SimAn

Der Baustein verfügt über folgende Sichten:

- Standardsicht
- Vorschausicht
- Memosicht
- Chargensicht

#### 14.1.8.2 Standardsicht von SimAn

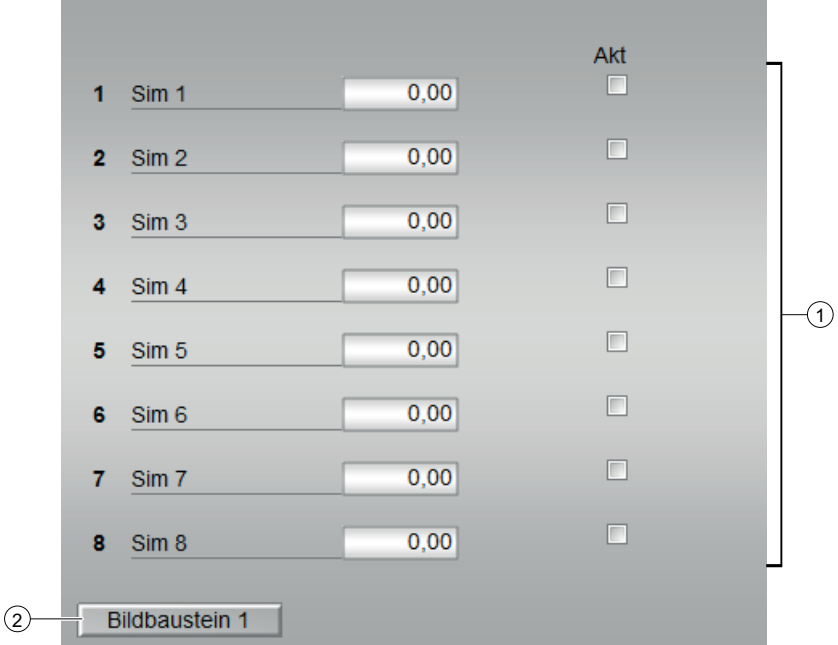

#### (1) Umschalten des Wertes 1 bis 8

Dieser Bereich ermöglicht Ihnen die Werteingabe. Sie können den jeweiligen Simulationswert über das Feld Akt aktivieren und deaktivieren.

Zum Ändern des Simulationswertes sehen Sie in das Kapitel Ändern von Werten im APL Handbuch.

Sie können die Anzeigetexte beliebig umbenennen, wie im Kapitel Beschriftung von Schaltflächen und Texten im APL Handbuch beschrieben. An folgenden Parametern führen Sie das durch:

● Text für "Sim 1 ... Sim 8": Parameter SimXValueOp.Value#shortcut (X = 1 ... 8)

#### (2) Sprungtaste zur Standardsicht eines beliebigen Bildbausteins

Über diese Sprungtaste erreichen Sie die Standardsicht eines im Engineering System projektierten Bausteins. Die Sichtbarkeit dieser Sprungtaste ist abhängig von der Projektierung im Engineering System (ES).

Weitere Informationen hierzu finden Sie im Kapitel Aufruf weiterer Bildbausteine im APL Handbuch

#### 14.1.8.3 Vorschausicht von SimAn

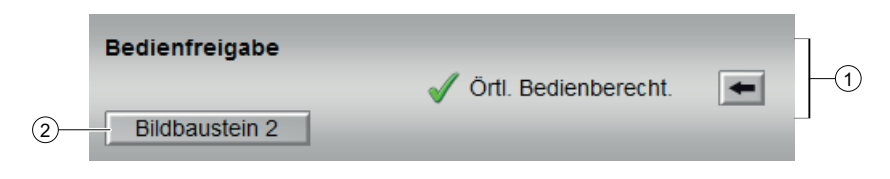

#### (1) Örtl. Bedienberecht.

In diesem Bereich werden Ihnen alle Bedienungen angezeigt, für die es spezielle Bedienberechtigungen gibt. Sie sind abhängig von der Projektierung im Engineering System (ES), die für diesen Baustein gelten soll.

Symbole für die Bedienfreigabe:

- Grüner Haken: der OS-Bediener darf diesen Parameter bedienen
- Grauer Haken: der OS-Bediener darf diesen Parameter prozessbedingt vorübergehend nicht bedienen
- Rotes Kreuz: der OS-Bediener darf diesen Parameter auf Grund von parametrierten ASBedienberechtigungen (OS\_Perm bzw. OS1Perm) grundsätzlich nicht bedienen.

Folgende Bedienfreigaben werden hier angezeigt:

● "Örtliche Bedienberechtigung": Über die Schaltfläche ← wechseln Sie zur Standardsicht

des Bausteins OpStations/UserM. Weitere Informationen hierzu finden Sie im Kapitel

Bedienberechtigungen im Handuch der APL und im Kapitel Mehrwartenbedienung dieses Handbuchs.

#### (2) Sprungtaste zur Standardsicht eines beliebigen Bildbausteins

Über diese Sprungtaste erreichen Sie die Standardsicht eines im Engineering System projektierten Bausteins. Die Sichtbarkeit dieser Sprungtaste ist abhängig von der Projektierung im Engineering System (ES).

Weitere Informationen hierzu finden Sie im Kapitel Aufruf weiterer Bildbausteine im APL **Handbuch** 

#### 14.1.8.4 Bausteinsymbole von SimAn

Der Baustein hat kein Bausteinsymbol

# <span id="page-546-0"></span>14.2 SimDi - Simulationsbaustein für Digitalwerte

#### 14.2.1 Beschreibung von SimDi

#### Objektname (Art + Nummer) und Familie

Art + Nummer: FB 1101 Familie: Maint

#### Anwendungsbereich

Der Baustein stellt die Schnittstelle zwischen einem digitalen Kanaltreiberbaustein der Advanced Process Library (APL) und dem Operator System (OS). Der Baustein wird in der Ablaufreihenfolge vor dem Treiberbaustein eingebaut.

#### Aufgerufene Bausteine

Der Baustein ruft keine Bausteine auf.

#### Aufrufende OBs

Der Weckalarm-OB, in dem Sie den Baustein einbauen (z. B. OB32).

#### Statuswortbelegung für den Parameter **Status**

Die Beschreibung zu den einzelnen Parametern entnehmen Sie dem Kapitel [Anschlüsse von](#page-548-0)  [SimDi](#page-548-0) (Seite [549\)](#page-548-0)

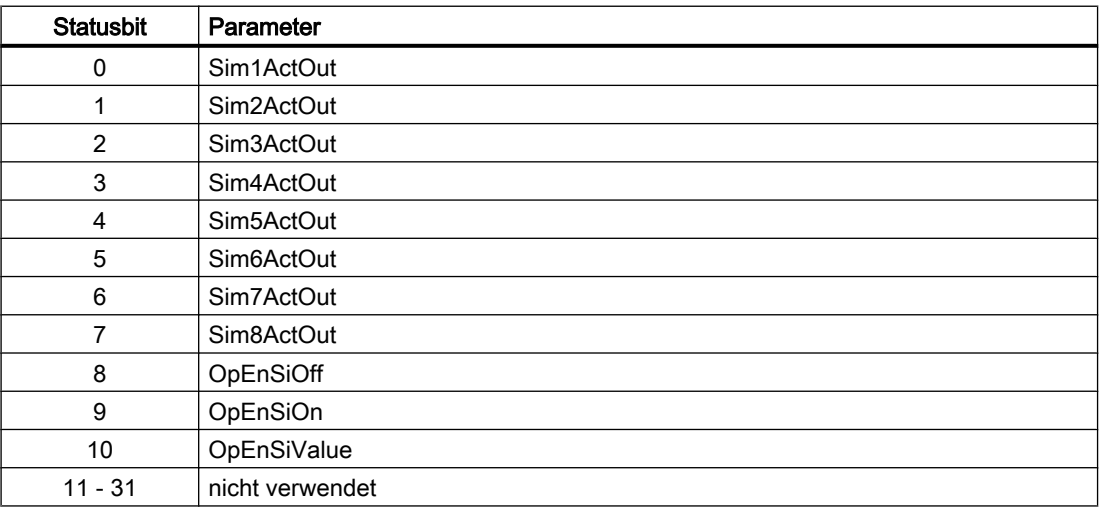

#### <span id="page-547-0"></span>Statuswortbelegung für den Parameter **Status1**

Die Beschreibung zu den einzelnen Parametern entnehmen Sie dem Kapitel [Anschlüsse von](#page-548-0)  [SimDi](#page-548-0) (Seite [549\)](#page-548-0)

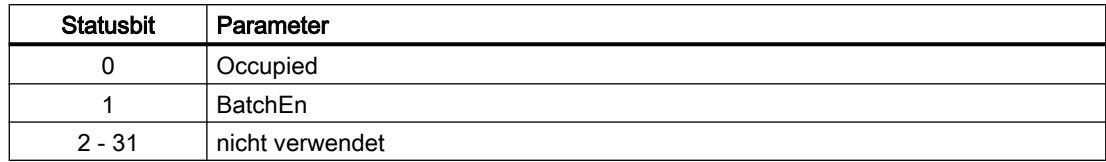

#### 14.2.2 Betriebsarten von SimDi

Der Baustein hat keine Betriebsarten.

#### 14.2.3 Funktionen von SimDi

#### Parametrierbare Verhaltensweisen über den Parameter **Feature**

Einen Überblick über alle Verhaltensweisen, die über den Parameter Feature zur Verfügung gestellt werden, finden Sie im Kapitel Parametrierbares Verhalten über den Anschluss Feature im Funktionshandbuch APL.

Für diesen Baustein stehen Ihnen an den jeweiligen Bits die folgenden Verhaltensweisen zur Verfügung:

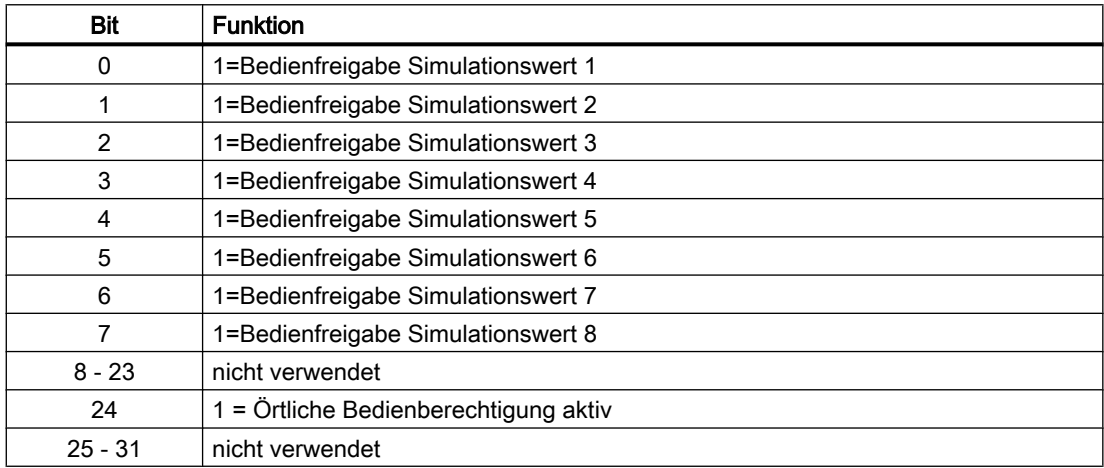

#### 14.2.4 Fehlerbehandlung von SimDi

Der Baustein hat keine Fehlerbehandlung.

#### <span id="page-548-0"></span>14.2.5 Melden von SimDi

Der Baustein hat kein Meldeverhalten.

#### 14.2.6 Anschlüsse von SimDi

#### Eingangsparameter

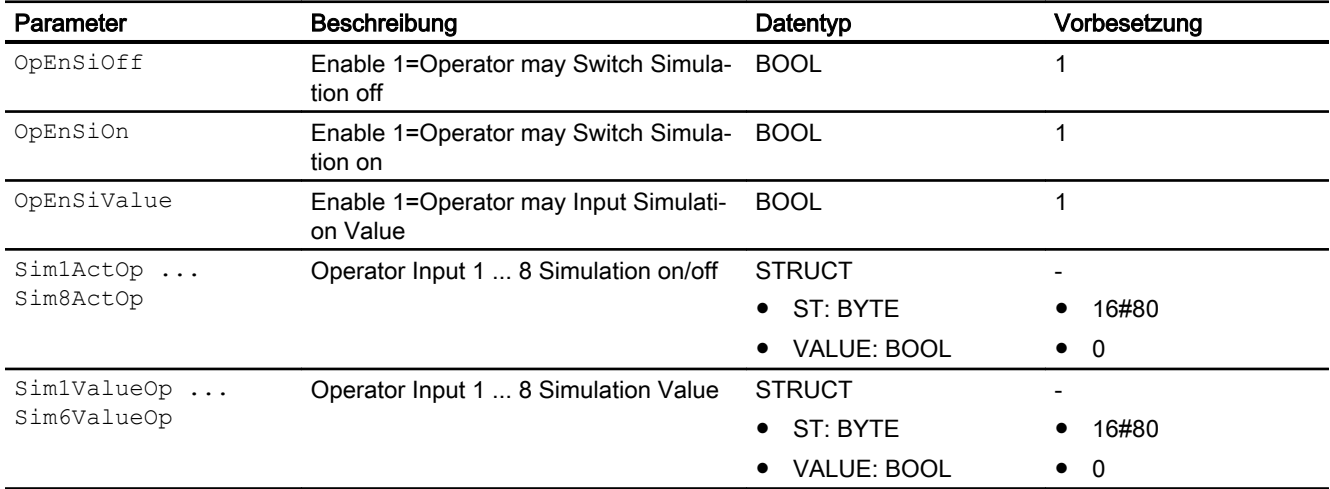

#### Ausgangsparameter

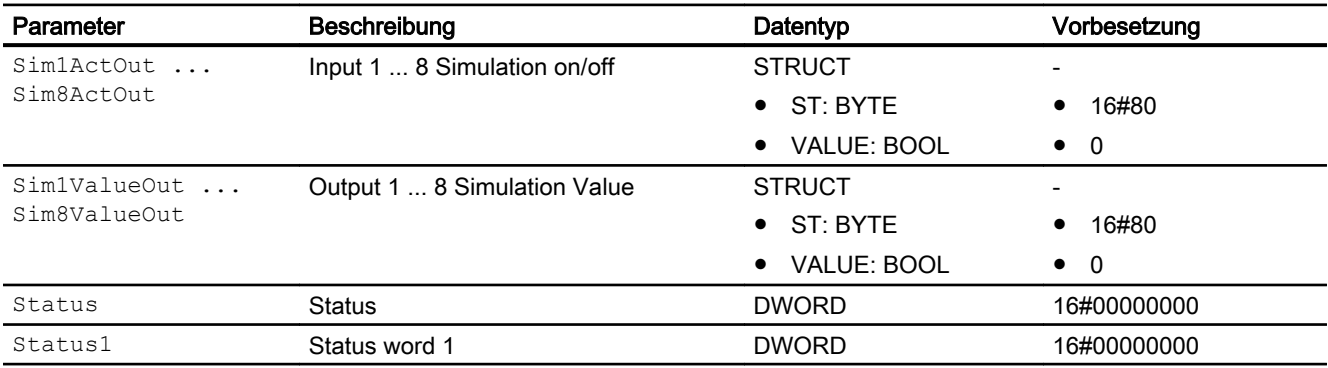

# 14.2.7 Blockschaltbild von SimDi

Der Baustein hat kein Blockschaltbild.

**Wartungsbausteine** 

14.2 SimDi - Simulationsbaustein für Digitalwerte

#### 14.2.8 Bedienen & Beobachten

#### 14.2.8.1 Sichten von SimDi

Der Baustein verfügt über folgende Sichten:

- Standardsicht
- Vorschausicht
- Memosicht
- Chargensicht

#### 14.2.8.2 Standardsicht von SimDi

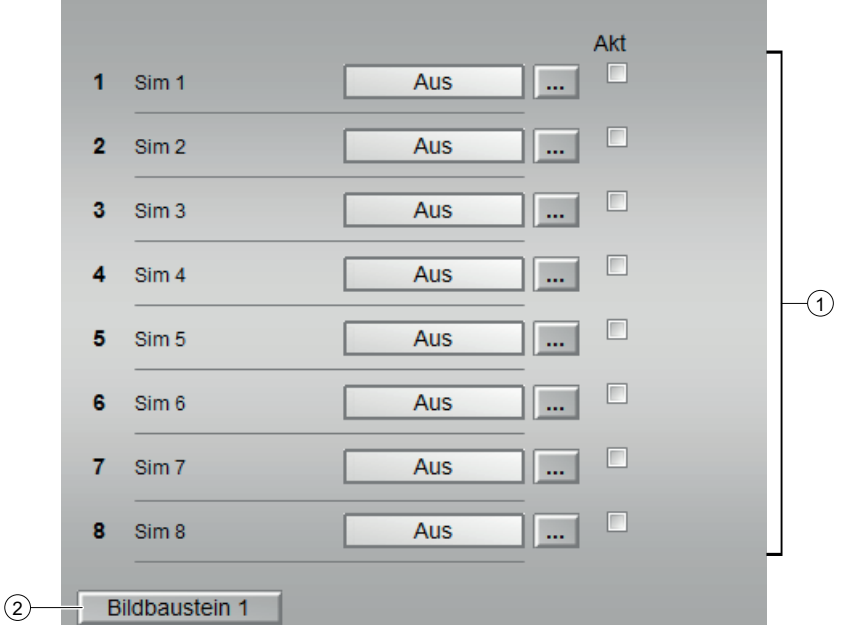

#### (1) Umschalten des Wertes 1 bis 8

Dieser Bereich zeigt Ihnen die aktuelle Ansteuerung an. Sie können ein Dauersignal an den Ausgängen Sim1ValueOut bis Sim8ValueOut wie folgt ausgeben lassen:

- "Ein": Dauersignal wird ausgegeben
- "Aus"

Sie können die Anzeigetexte beliebig umbenennen, wie im Kapitel Beschriftung von Schaltflächen und Texten im APL Handbuch beschrieben. An folgenden Parametern führen Sie das durch:

● Text für "Sim 1 ... Sim 8": Parameter SimXValue.Value#string\_1 (X = 1 ... 8)

#### (2) Sprungtaste zur Standardsicht eines beliebigen Bildbausteins

Über diese Sprungtaste erreichen Sie die Standardsicht eines im Engineering System projektierten Bausteins. Die Sichtbarkeit dieser Sprungtaste ist abhängig von der Projektierung im Engineering System (ES).

Weitere Informationen hierzu finden Sie im Kapitel Aufruf weiterer Bildbausteine im APL **Handbuch** 

#### 14.2.8.3 Vorschausicht von SimDi

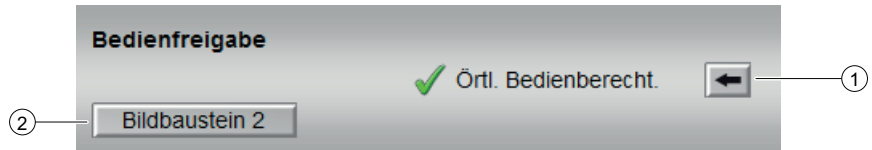

#### (1) Örtl. Bedienberecht.

In diesem Bereich werden Ihnen alle Bedienungen angezeigt, für die es spezielle Bedienberechtigungen gibt. Sie sind abhängig von der Projektierung im Engineering System (ES), die für diesen Baustein gelten soll.

Symbole für die Bedienfreigabe:

- Grüner Haken: der OS-Bediener darf diesen Parameter bedienen
- Grauer Haken: der OS-Bediener darf diesen Parameter prozessbedingt vorübergehend nicht bedienen
- Rotes Kreuz: der OS-Bediener darf diesen Parameter auf Grund von parametrierten ASBedienberechtigungen (OS\_Perm bzw. OS1Perm) grundsätzlich nicht bedienen

Folgende Bedienfreigaben werden hier angezeigt:

● "Örtliche Bedienberechtigung": Über die Schaltfläche ← wechseln Sie zur Standardsicht des Bausteins OpStations/UserM.

Weitere Informationen hierzu finden Sie im Kapitel Bedienberechtigungen im Handuch der APL und im Kapitel Mehrwartenbedienung dieses Handbuchs.

#### (2) Sprungtaste zur Standardsicht eines beliebigen Bildbausteins

Über diese Sprungtaste erreichen Sie die Standardsicht eines im Engineering System projektierten Bausteins. Die Sichtbarkeit dieser Sprungtaste ist abhängig von der Projektierung im Engineering System (ES).

Weitere Informationen hierzu finden Sie im Kapitel Aufruf weiterer Bildbausteine im APL Handbuch.

#### 14.2.8.4 Bausteinsymbole von SimDi

Der Baustein hat kein Bausteinsymbol

# Anhang  $\begin{array}{c} 15 \end{array}$

# 15.1 Allgemeine Bausteinanschlüsse

## Eingänge

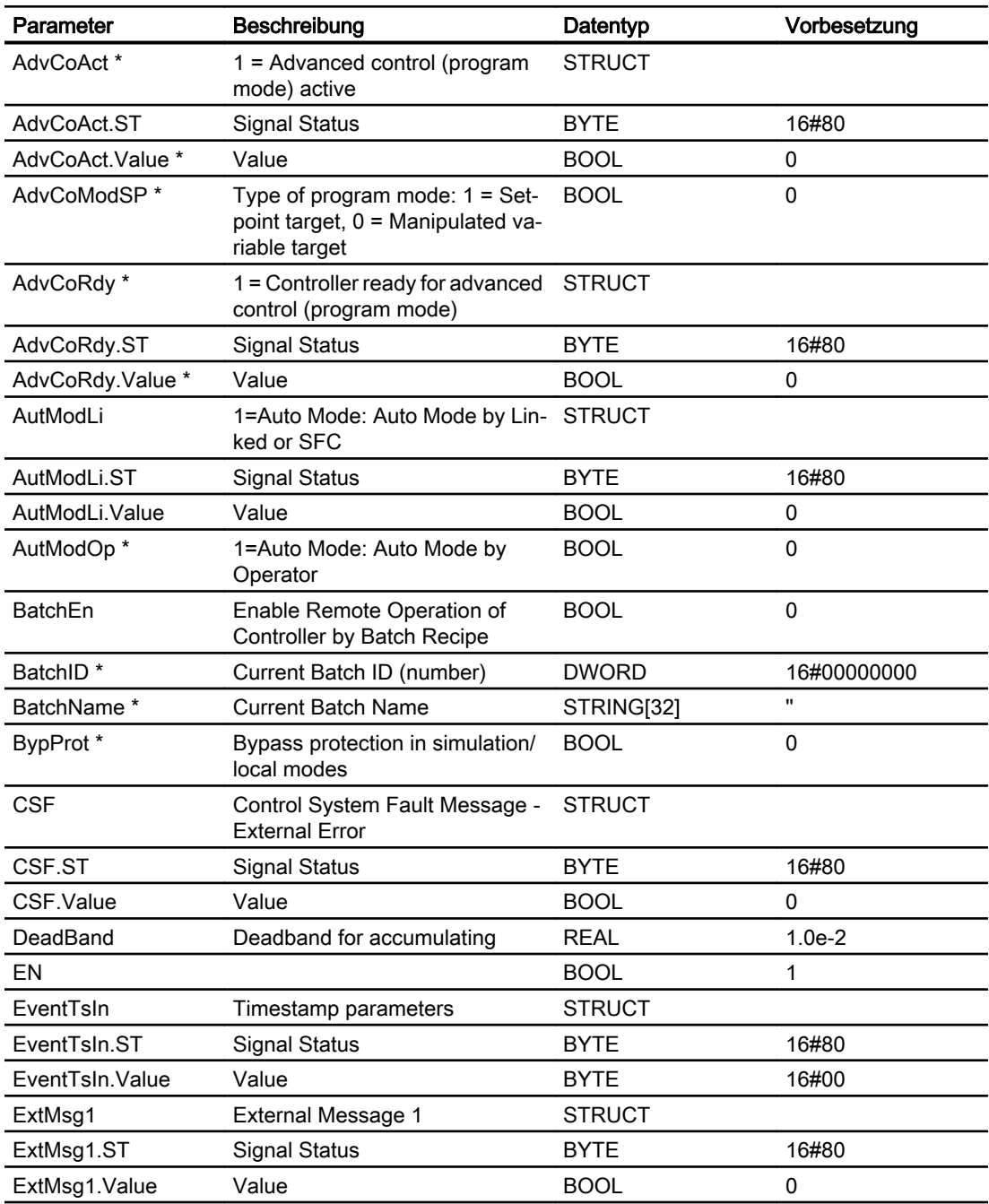

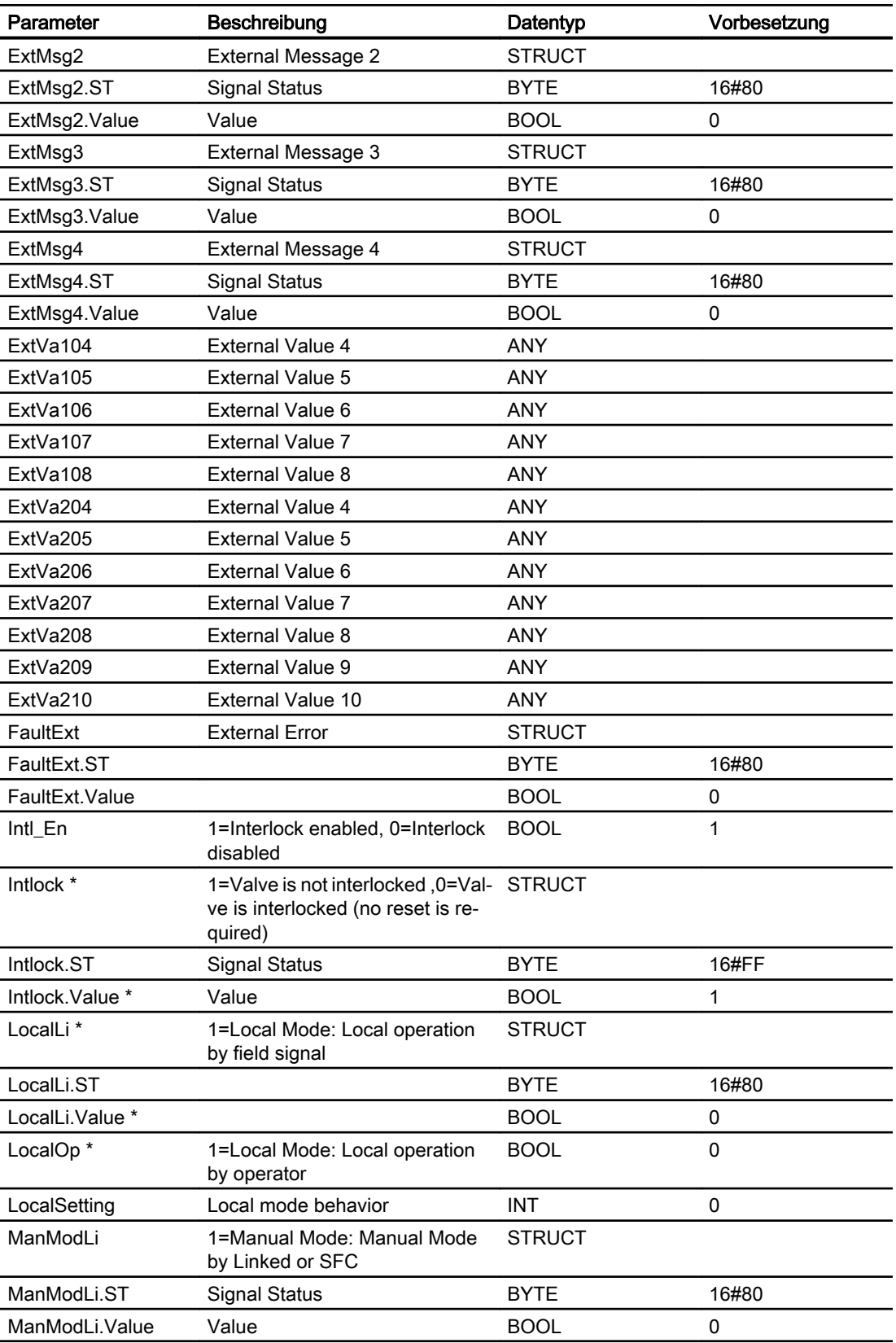

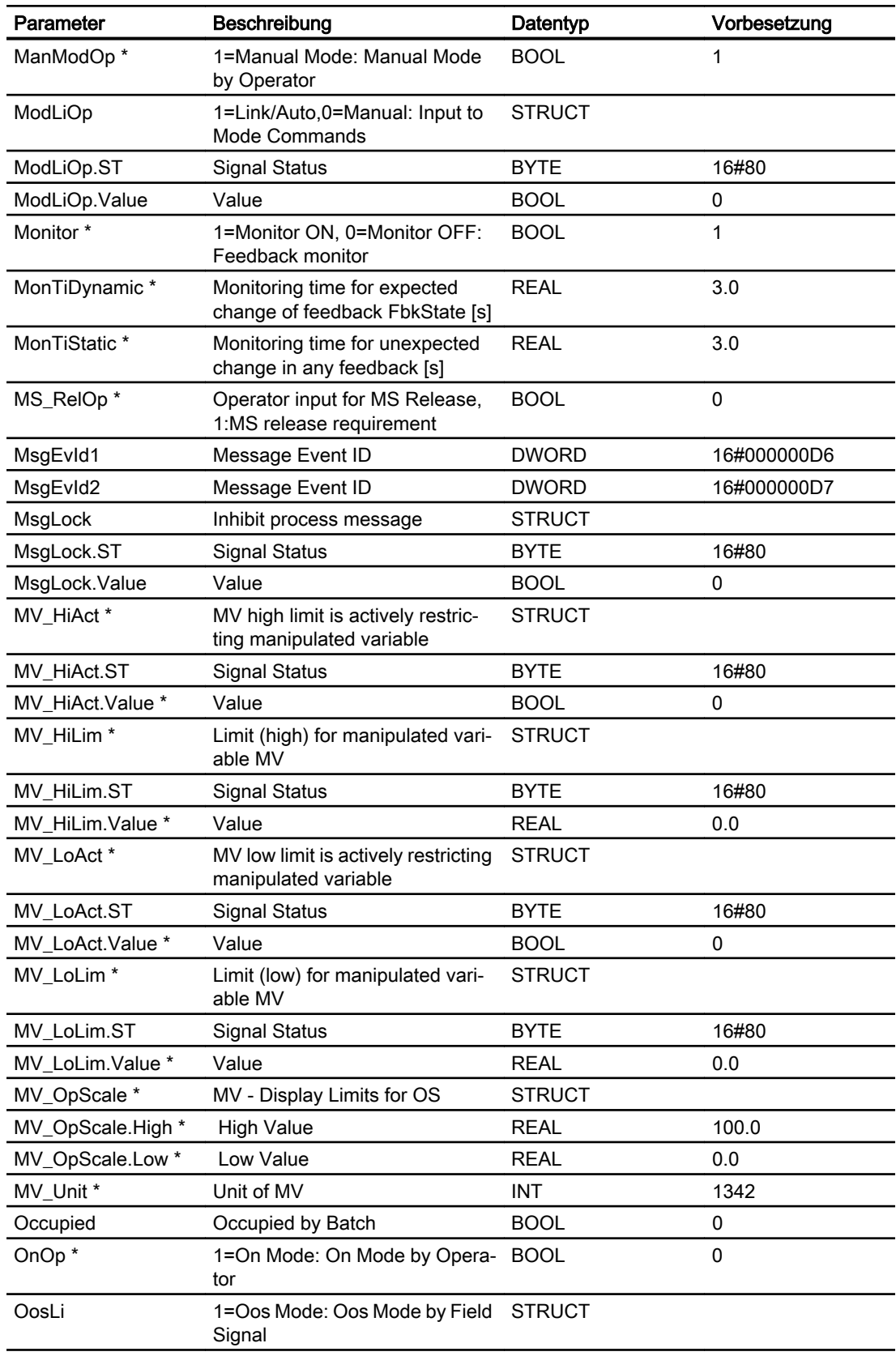

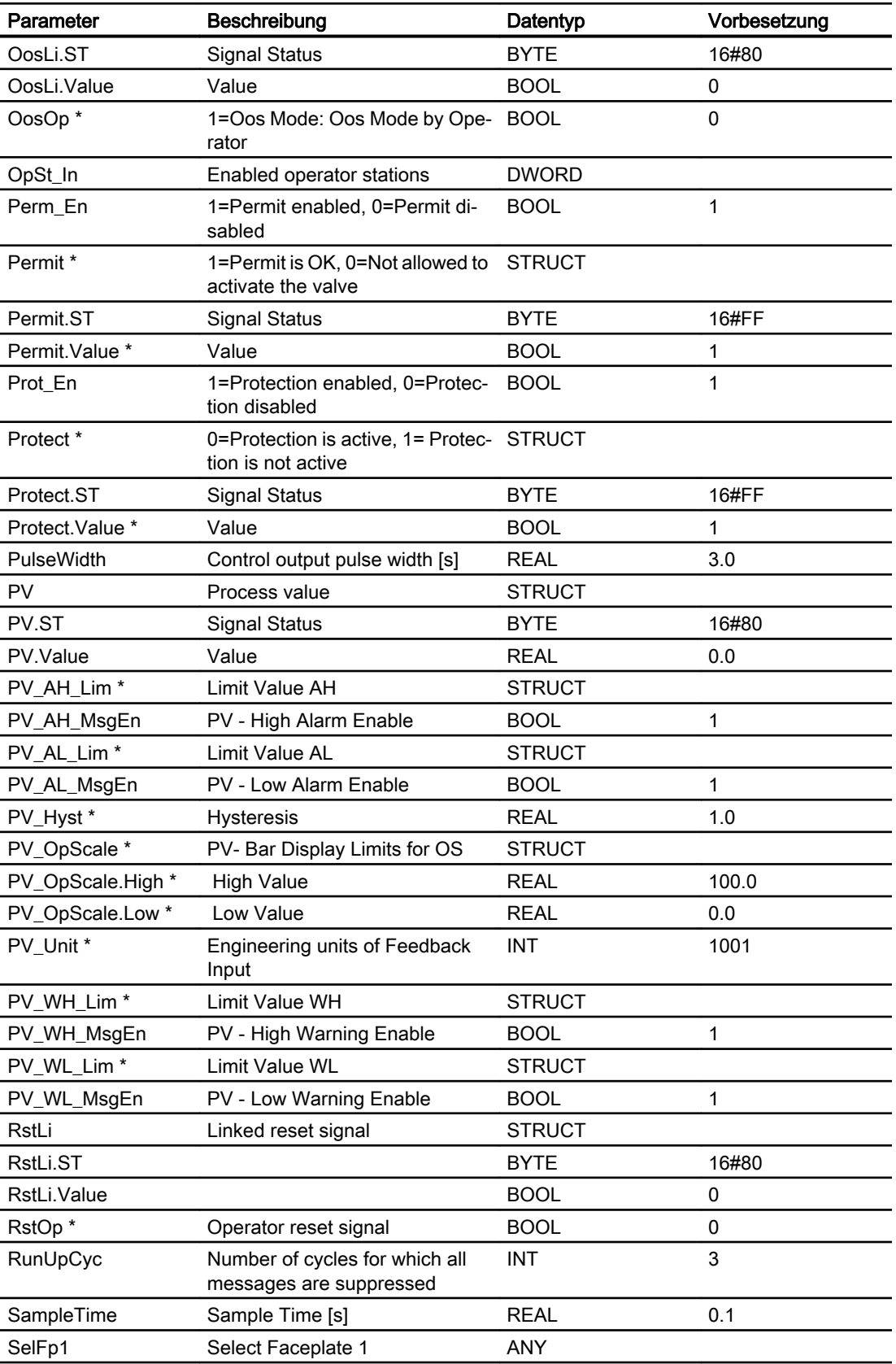

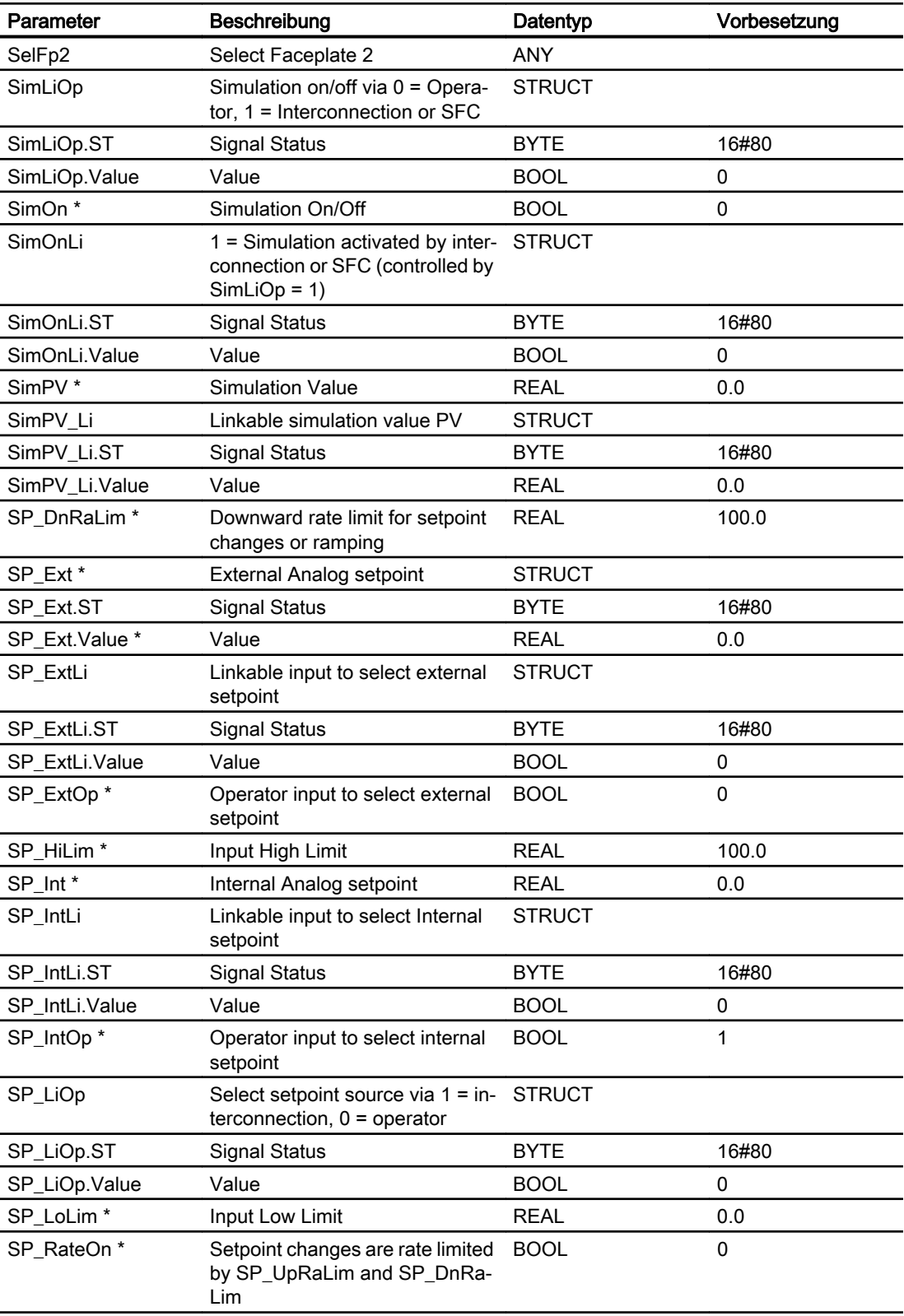

15.1 Allgemeine Bausteinanschlüsse

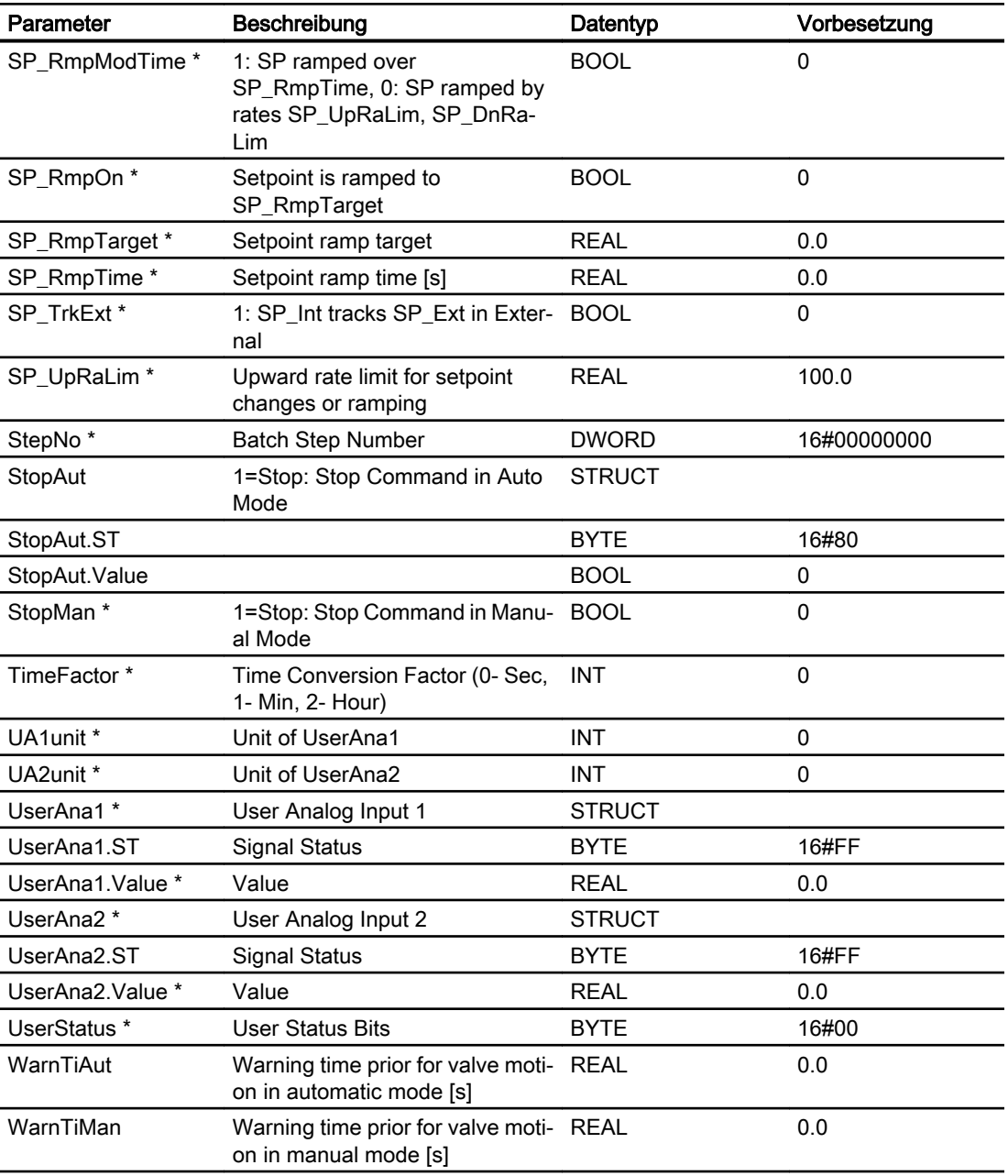

\* Auf diese Eingänge können Werte während der Bearbeitung des Bausteins vom Bausteinalgorithmus zurückgeschrieben werden.

#### Ausgänge

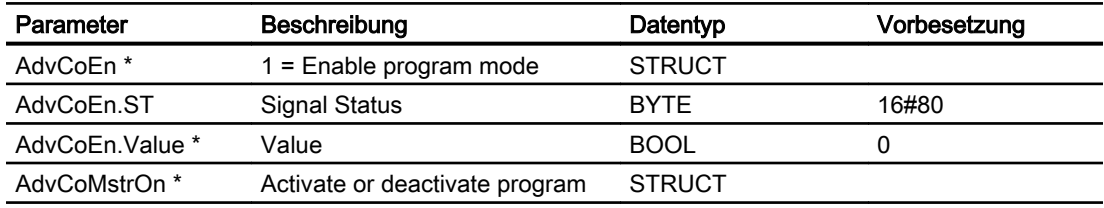

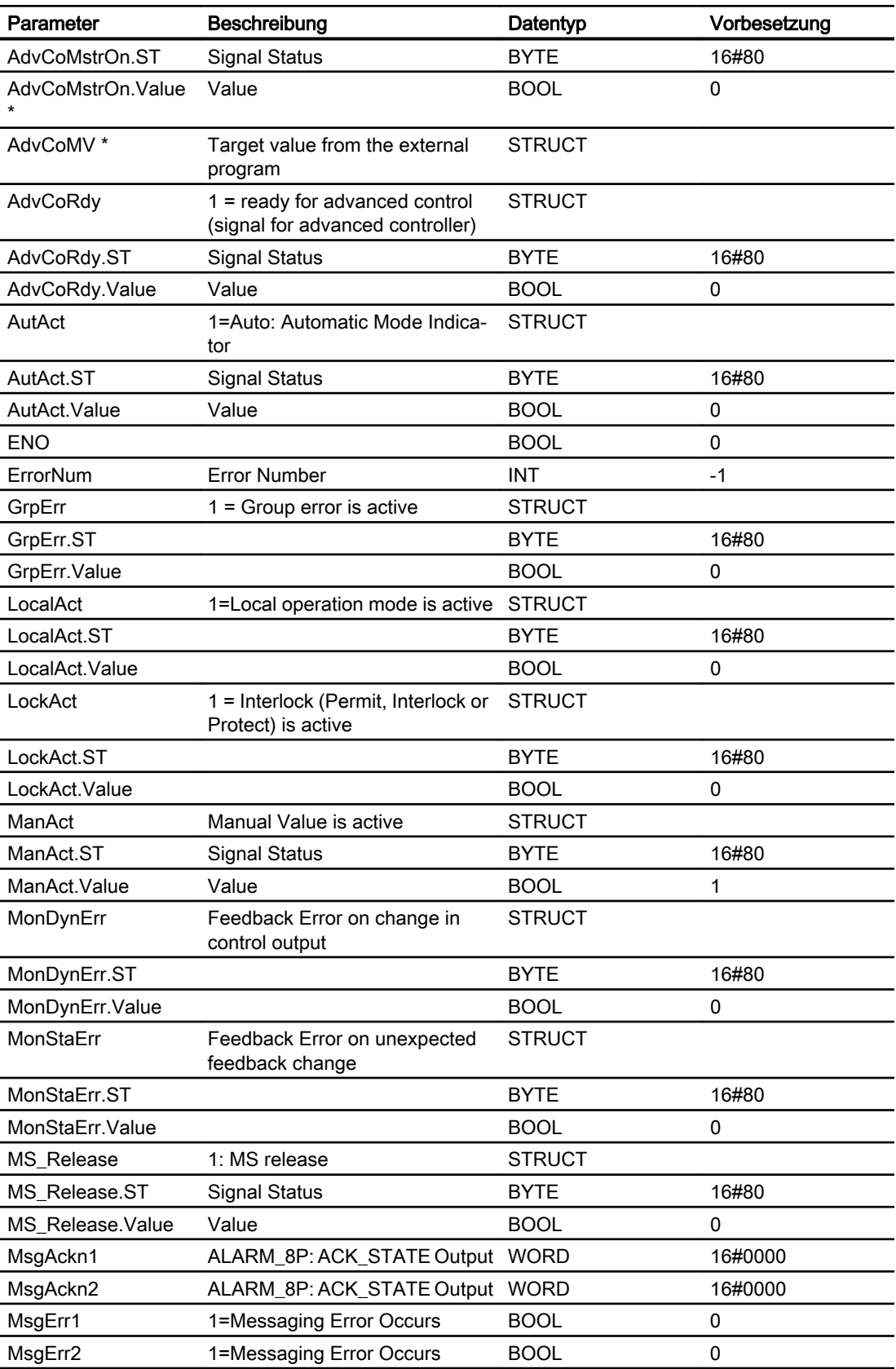

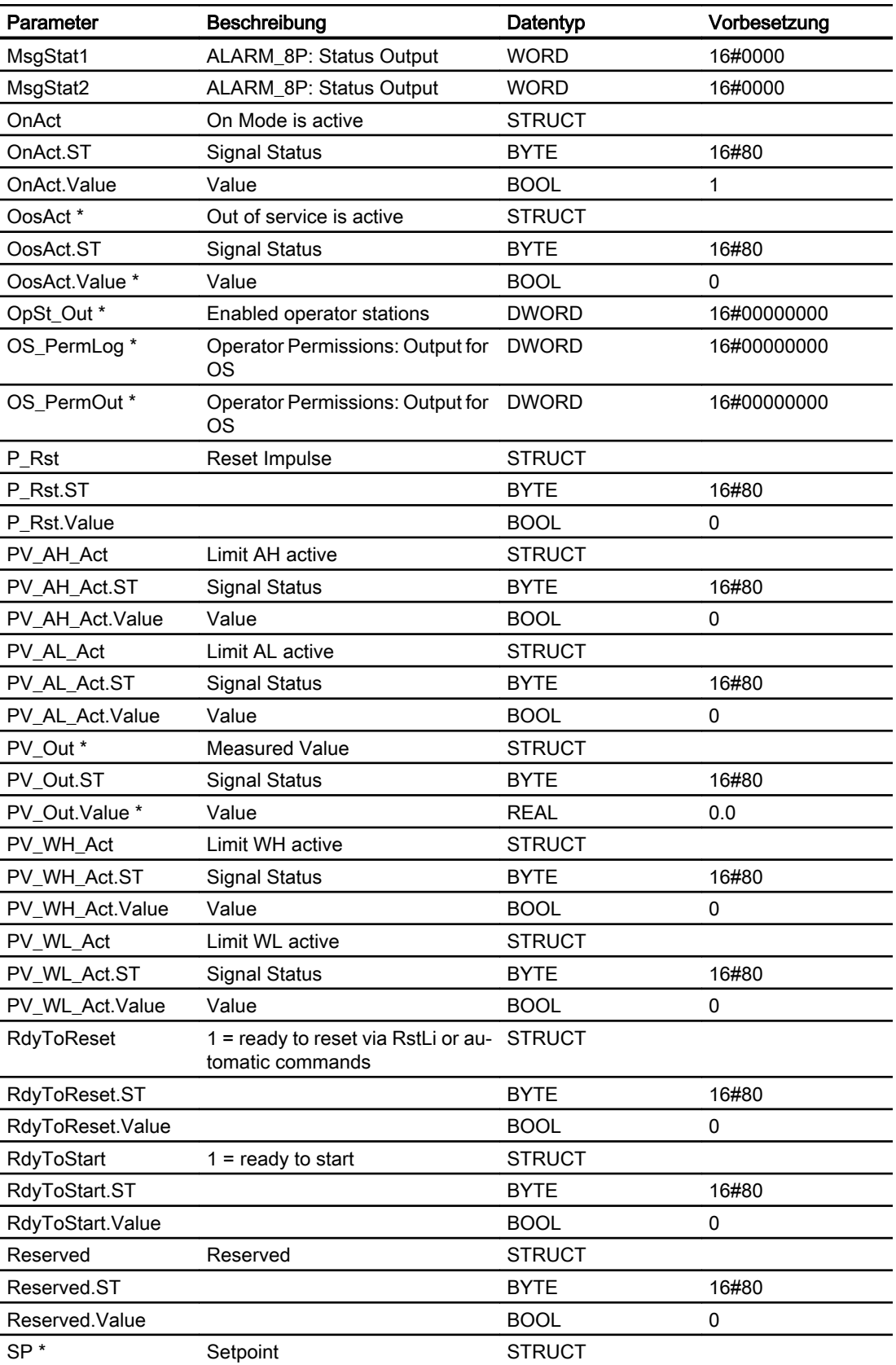

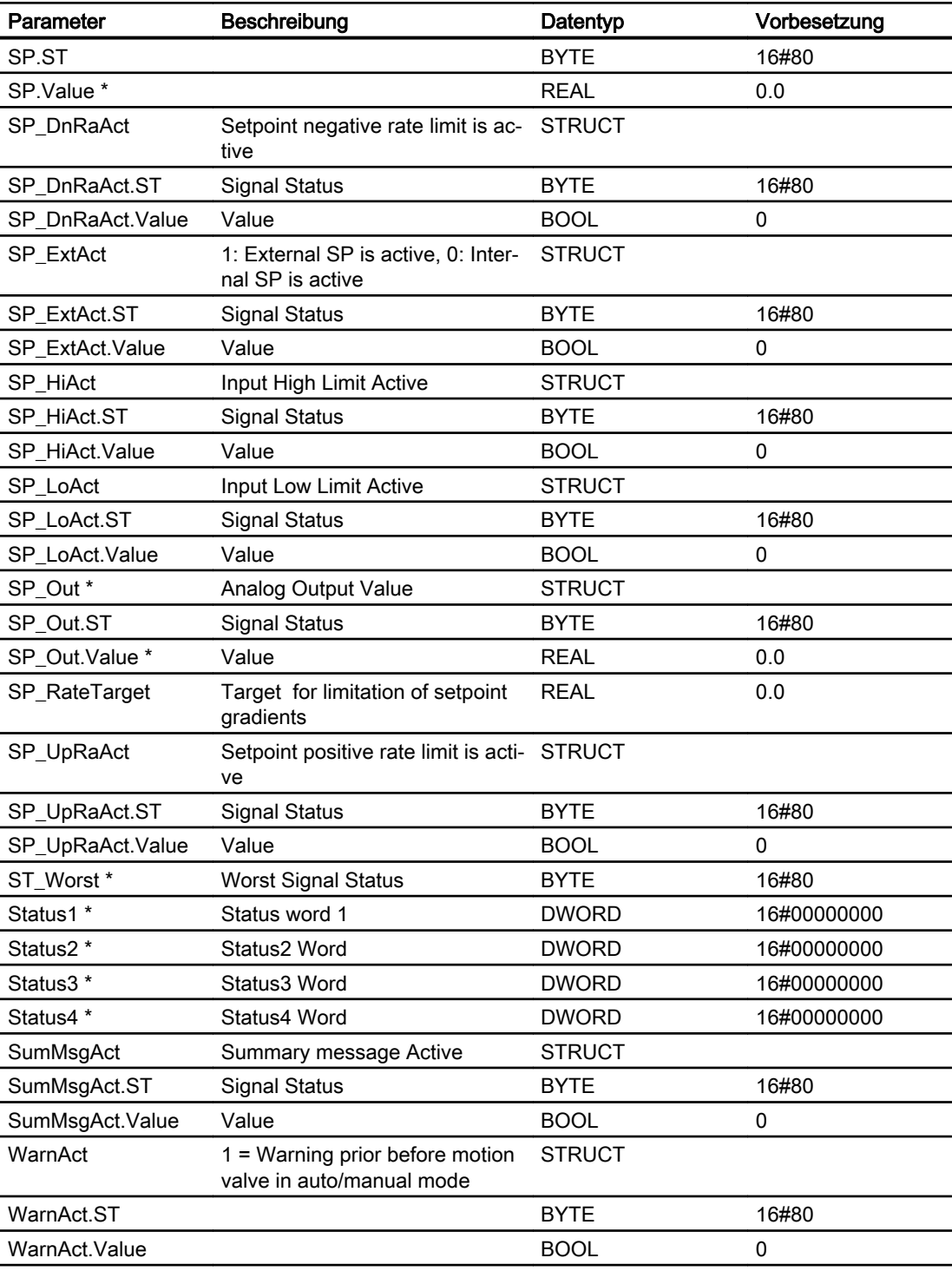

\* Auf diese Eingänge können Werte während der Bearbeitung des Bausteins vom Bausteinalgorithmus zurückgeschrieben werden.

# Index

# A

Ablaufreihenfolge APC, [47](#page-46-0) AccuS Anlaufverhalten, [307](#page-306-0) Anwendungsbereich, [307](#page-306-0) Aufgerufene Bausteine, [307](#page-306-0) Aufrufende OBs, [307](#page-306-0) Ausgangsparameter, [311](#page-310-0) Bedienberechtigungen, [309](#page-308-0) Betriebsarten, [308](#page-307-0) Blockschaltbild, [312](#page-311-0) Eingangsparameter, [310](#page-309-0) Feature, [309](#page-308-0) Fehlerbehandlung, [310](#page-309-0) Integrieren, [308](#page-307-0) Melden, [310](#page-309-0) Objektname, [307](#page-306-0) Sichten, [312](#page-311-0) Statuswortbelegung, [308](#page-307-0) Zeitverhalten, [307](#page-306-0) Advanced Controller APC\_MV, [90](#page-89-0) Aggr08/ Aggr16 Anschlüsse, [103](#page-102-0) Aggr16/ Aggr08 Anlaufverhalten, [96](#page-95-0) Anwendungsbereich, [95](#page-94-0) Anzahl Aggregate, [98](#page-97-0) Arbeitsweise, [95](#page-94-0) Aufgerufene Bausteine, [96](#page-95-0) Aufruf weiterer Bildbausteine, [101](#page-100-0) Bedienberechtigungen, [100](#page-99-0) Begleitwerte, [103](#page-102-0) Betriebsarten, [97](#page-96-0) Blockschaltbild, [106](#page-105-0) Feature, [100](#page-99-0) Fehlerbehandlung, [101](#page-100-0) Instanzspezifische Meldungen, [102](#page-101-0) Meldeverhalten, [102](#page-101-0) Objektname, [95](#page-94-0) Projektierung, [95](#page-94-0) Prozessmeldungen, [102](#page-101-0) Sollwertvorgabe extern / intern, [98](#page-97-0) Statuswortbelegung, [96](#page-95-0) Umschaltkriterium, [98](#page-97-0) Verzögerung der Zu- und Abschaltung, [100](#page-99-0) Anlaufverhalten, [443](#page-442-0) AccuS, [307](#page-306-0) Aggr16/ Aggr08, [96](#page-95-0) APC\_Supervisor, [53](#page-52-0) ARcvH, [277](#page-276-0) ASSendH, [282](#page-281-0) CalcTHX, [252](#page-251-0) CalcWatP, [206](#page-205-0) ConvAbRe, [247](#page-246-0) ConvCF, [244](#page-243-0) HxFct, [218](#page-217-0) LdMgmt8, [147](#page-146-0) MonAn08, [513](#page-512-0) MonAnDi, [528](#page-527-0) OptiOT, [230](#page-229-0) ParaCtrl/ParaMem, [121](#page-120-0) PCalcWatP, [443](#page-442-0) PeakMon, [176](#page-175-0) PHxFct, [448](#page-447-0) PMonAn08, [395](#page-394-0) PMonAnDi, [400](#page-399-0) PMonAnL, [389](#page-388-0) PMonDiL, [405](#page-404-0) PMotL, [367](#page-366-0) PMotRevL, [373](#page-372-0) PMotSpdCL, [378](#page-377-0) PMotSpdL, [384](#page-383-0) PolyCurve, [465](#page-464-0) PolygonExt, [454](#page-453-0) POpAnL, [415](#page-414-0) POpD, [420](#page-419-0) PPIDL, [430](#page-429-0) PVlvL, [425](#page-424-0) PVlvMotL, [437](#page-436-0) SelFp, [138](#page-137-0) SPCurve, [479](#page-478-0) TimeSwitch, [498](#page-497-0) UsrM, [141](#page-140-0) VlvDiv, [316](#page-315-0) VlvDsL, [344](#page-343-0) Anschlüsse Aggr08/ Aggr16, [103](#page-102-0) Anwendungsbereich AccuS, [307](#page-306-0) Aggr16/ Aggr08, [95](#page-94-0) CalcTHX, [250](#page-249-0) CalcWatP, [205](#page-204-0) HxFct, [218](#page-217-0) LdMgmt8, [147](#page-146-0)

MonAn08, [513](#page-512-0) MonAnDi, [528](#page-527-0) PeakMon, [176](#page-175-0) PolygonExt, [453](#page-452-0) PulseCon, [201](#page-200-0) SelFp, [137](#page-136-0) SimAn, [541](#page-540-0) SimDi, [547](#page-546-0) UsrM, [141](#page-140-0) VlvDiv, [315](#page-314-0) Anzahl Aggregate Aggr16/ Aggr08, [98](#page-97-0) APC Ablaufreihenfolge, [47](#page-46-0) Eingänge, [47](#page-46-0) Messstellen Listenansicht, [50](#page-49-0) Projektierungshinweise, [45](#page-44-0) Schleife, [46](#page-45-0) APC\_MpList Bedienen & Beobachten, [93](#page-92-0) Betriebsarten, [92](#page-91-0) Blockschaltbild, [93](#page-92-0) Fehlerbehandlung, [92](#page-91-0) Funktionen, [92](#page-91-0) Meldeverhalten, [92](#page-91-0) Objektname, [92](#page-91-0) APC\_MV Advanced Controller, [90](#page-89-0) Aufgerufene Bausteine, [86](#page-85-0) Ausgangsparameter, [89](#page-88-0) Bedienen & Beobachten, [91](#page-90-0) Betriebsarten, [86](#page-85-0) Blockschaltbild, [90](#page-89-0) Eingangsparameter, [88](#page-87-0) Feature, [87](#page-86-0) Fehlerbehandlung, [87](#page-86-0) Funktion, [86](#page-85-0) Meldeverhalten, [88](#page-87-0) Objektname, [86](#page-85-0) APC\_OpSP Bedienberechtigungen, [77](#page-76-0) Begleitwerte, [79](#page-78-0) Betriebsarten, [77](#page-76-0) Blockschaltbild, [82](#page-81-0) Feature, [78](#page-77-0) Fehlerbehandlung, [79](#page-78-0) Funktion, [77](#page-76-0) Objektname, [76](#page-75-0) Prozessmeldungen, [79](#page-78-0) Statuswortbelegung, [76](#page-75-0) APC\_Supervisor Anlaufverhalten, [53](#page-52-0)

Aufgerufene Bausteine, [53](#page-52-0) Aufrufende OBs, [53](#page-52-0) Bedienberechtigungen, [57](#page-56-0) Begleitwerte, [60](#page-59-0) Betriebsarten, [55](#page-54-0) Feature, [58](#page-57-0) Fehlerbehandlung, [59](#page-58-0) Funktion, [55](#page-54-0) Meldeverhalten, [59](#page-58-0) Objektname, [53](#page-52-0) Prozessmeldungen, [60](#page-59-0) Statuswortbelegung, [53](#page-52-0) Übersicht der Fehlernummern, [59](#page-58-0) Arbeitsweise Aggr16/ Aggr08, [95](#page-94-0) ARcvH, [277](#page-276-0) ASSendH, [282](#page-281-0) CalcTHX, [251](#page-250-0) SPCurve, [478](#page-477-0) VlvDsL, [344](#page-343-0) ARcvH Anlaufverhalten, [277](#page-276-0) Arbeitsweise, [277](#page-276-0) Aufgerufene Bausteine, [278](#page-277-0) Aufrufende OBs, [278](#page-277-0) Objektname, [277](#page-276-0) Zeitverhalten, [278](#page-277-0) ASRcvH Ausgangsparameter, [280](#page-279-0) Bedienen & Beobachten, [281](#page-280-0) Begleitwerte, [279](#page-278-0) Betriebsarten, [278](#page-277-0) Blockschaltbild, [281](#page-280-0) Eingangsparameter, [280](#page-279-0) Empfangsvorgang, [278](#page-277-0) Fehlerbehandlung, [278](#page-277-0) Meldungen, [279](#page-278-0) ASSendH Anlaufverhalten, [282](#page-281-0) Arbeitsweise, [282](#page-281-0) Aufgerufene Bausteine, [283](#page-282-0) Aufrufende OBs, [283](#page-282-0) Ausgangsparameter, [285](#page-284-0) Bedienen & Beobachten, [286](#page-285-0) Begleitwerte, [284](#page-283-0) Betriebsarten, [283](#page-282-0) Blockschaltbild, [286](#page-285-0) Eingangsparameter, [285](#page-284-0) Fehlerbehandlung, [283](#page-282-0) Meldungen, [284](#page-283-0) Objektname, [282](#page-281-0)

Überwachung, [283](#page-282-0) Zeitverhalten, [282](#page-281-0) ASTimeBCD Aufgerufene Bausteine, [511](#page-510-0) Aufrufende OBs, [511](#page-510-0) Bedienen & Beobachten, [512](#page-511-0) Betriebsarten, [511](#page-510-0) Blockschaltbild, [65,](#page-64-0) [512](#page-511-0) Fehlerbehandlung, [511](#page-510-0) Funktion, [511](#page-510-0) Melden, [512](#page-511-0) Objektname, [511](#page-510-0) Aufgerufene Bausteine AccuS, [307](#page-306-0) APC\_MV, [86](#page-85-0) APC\_Supervisor, [53](#page-52-0) ARcvH, [278](#page-277-0) ASSendH, [283](#page-282-0) ASTimeBCD, [511](#page-510-0) CalcTHX, [252](#page-251-0) CalcWatP, [206](#page-205-0) ConvAbRe, [247](#page-246-0) ConvCF, [244](#page-243-0) HxFct, [218](#page-217-0) MonAn08, [513](#page-512-0) MonAnDi, [528](#page-527-0) OptiOT, [230](#page-229-0) ParaCtrl/ParaMem, [121](#page-120-0) PCalcWatP, [443](#page-442-0) PHxFct, [448](#page-447-0) PMonAn08, [395](#page-394-0) PMonAnDi, [400](#page-399-0) PMonAnL, [389](#page-388-0) PMonDi08, [410](#page-409-0) PMonDiL, [405](#page-404-0) PMotL, [368](#page-367-0) PMotRevL, [373](#page-372-0) PMotSpdCL, [378](#page-377-0) PMotSpdL, [384](#page-383-0) PolygonExt, [454](#page-453-0) POpAnL, [415](#page-414-0) POpD, [420](#page-419-0) PPIDL, [431](#page-430-0) PVlvL, [425](#page-424-0) PVlvMotL, [437](#page-436-0) SelB, [292](#page-291-0) SelByt, [296](#page-295-0) SelC, [304](#page-303-0) SelDI, [302](#page-301-0) SelDW, [300](#page-299-0) SelFp, [138](#page-137-0) Sell, [294](#page-293-0)

SelR, [290](#page-289-0) SelStr, [287](#page-286-0) SelW, [298](#page-297-0) SimAn, [541](#page-540-0) SimDi, [547](#page-546-0) SPCurve, [479](#page-478-0) TimeSwitch, [498](#page-497-0) UsrM, [141](#page-140-0) VlvDsL, [344](#page-343-0) Aufruf weiterer Bildbausteine Aggr16/ Aggr08, [101](#page-100-0) CalcTHX, [260](#page-259-0) VlvDsL, [349](#page-348-0) Aufrufende OBs, [449](#page-448-0) AccuS, [307](#page-306-0) APC\_Supervisor, [53](#page-52-0) ARcvH, [278](#page-277-0) ASSendH, [283](#page-282-0) ASTimeBCD, [511](#page-510-0) CalcWatP, [206](#page-205-0) ConvAbRe, [247](#page-246-0) ConvCF, [244](#page-243-0) HxFct, [218](#page-217-0) MonAn08, [513](#page-512-0) MonAnDi, [528](#page-527-0) ParaCtrl/ParaMem, [122](#page-121-0) PCalcWatP, [444](#page-443-0) PHxFct, [449](#page-448-0) PMonAn08, [396](#page-395-0) PMonAnDi, [401](#page-400-0) PMonAnL, [390](#page-389-0) PMonDi08, [410](#page-409-0) PMonDiL, [406](#page-405-0) PMotL, [368](#page-367-0) PMotRevL, [374](#page-373-0) PMotSpdCL, [379](#page-378-0) PolygonExt, [454](#page-453-0) POpAnL, [416](#page-415-0) POpD, [420](#page-419-0) PPIDL, [431](#page-430-0) PulseCon, [201](#page-200-0) PVlvL, [426](#page-425-0) PVlvMotL, [438](#page-437-0) SelB, [292](#page-291-0) SelByt, [296](#page-295-0) SelC, [304](#page-303-0) SelDI, [302](#page-301-0) SelDW, [300](#page-299-0) SelFp, [138](#page-137-0) Sell, [294](#page-293-0) SelR, [290](#page-289-0) SelStr, [287](#page-286-0)

SelW, [298](#page-297-0) SimAn, [541](#page-540-0) SimDi, [547](#page-546-0) Untereintrag, [230](#page-229-0) UsrM, [141](#page-140-0) VlvDsL, [345](#page-344-0) Augangsparameter OptiOT, [238](#page-237-0) Ausgang MonAnDi, [530](#page-529-0) Ausgangsparameter AccuS, [311](#page-310-0) APC\_MV, [89](#page-88-0) ASRcvH, [280](#page-279-0) ASSendH, [285](#page-284-0) CalcTHX, [266](#page-265-0) CalcWatP, [212](#page-211-0) ConvAbRe, [249](#page-248-0) ConvCF, [245](#page-244-0) HxFct, [224](#page-223-0) LdMgmt8, [165](#page-164-0) MonAn08, [522](#page-521-0) MonAnDi, [535](#page-534-0) ParaCtrl, [128](#page-127-0) ParaMem, [129](#page-128-0) PCalcWatP, [446](#page-445-0) PeakMon, [189](#page-188-0) PHxFct, [451](#page-450-0) PMonAn08, [398](#page-397-0) PMonAnDi, [403](#page-402-0) PMonAnL, [392](#page-391-0) PMonDi08, [412](#page-411-0) PMonDiL, [408](#page-407-0) PMotL, [370](#page-369-0) PMotRevL, [376](#page-375-0) PMotSpdCL, [381](#page-380-0) PMotSpdL, [387](#page-386-0) PolyCurve, [473](#page-472-0) POpAnL, [418](#page-417-0) POpD, [422](#page-421-0) PPIDL, [434](#page-433-0) PVlvL, [428](#page-427-0) PVlvMotL, [440](#page-439-0) SelB, [293](#page-292-0) SelByt, [297](#page-296-0) SelC, [305](#page-304-0) SelDI, [303](#page-302-0) SelDW, [301](#page-300-0) SelFp, [139](#page-138-0) SelI, [295](#page-294-0) SelR, [291](#page-290-0) SelStr, [288](#page-287-0)

SelW, [299](#page-298-0) SimAn, [544](#page-543-0) SimDi, [549](#page-548-0) SPCurve, [489](#page-488-0) TimeSwitch, [505](#page-504-0) UsrM, [144](#page-143-0) VlvDiv, [331](#page-330-0) VlvDsL, [358](#page-357-0) Außer Betrieb LdMgmt8, [150](#page-149-0) VlvDiv, [320](#page-319-0) Automatikbetrieb, [348](#page-347-0) LdMgmt8, [150](#page-149-0) SPCurve, [481](#page-480-0) VlvDiv, [320](#page-319-0)

# B

**Bausteinaufrufe** Aufgerufene Bausteine, [96](#page-95-0) Bausteinsymbol CalcTHX, [276](#page-275-0) OptiOT, [243](#page-242-0) Panelbaustein, [36](#page-35-0) SelFp, [140](#page-139-0) Untereintrag, [217](#page-216-0) UsrM, [146](#page-145-0) Bausteinsymbole PolyCurve, [477](#page-476-0) Bedienberechtigungen AccuS, [309](#page-308-0) Aggr16/ Aggr08, [100](#page-99-0) APC\_OpSP, [77](#page-76-0) APC\_Supervisor, [57](#page-56-0) CalcTHX, [260](#page-259-0) CalcWatP, [208](#page-207-0) HxFct, [220](#page-219-0) LdMgmt8, [151](#page-150-0) MonAn08, [517](#page-516-0) MonAnDi, [531](#page-530-0) OptiOT, [235](#page-234-0) ParaCtrl, [124](#page-123-0) PeakMon, [182](#page-181-0) PolyCurve, [469](#page-468-0) PolygonExt, [455](#page-454-0) SPCurve, [483](#page-482-0) TimeSwitch, [501](#page-500-0) VlvDiv, [321](#page-320-0) VlvDsL, [349](#page-348-0) Bedienen & Beobachten APC\_MpList, [93](#page-92-0) APC\_MV, [91](#page-90-0)

ASRcvH, [281](#page-280-0) ASSendH, [286](#page-285-0) ASTimeBCD, [512](#page-511-0) ConvAbRe, [249](#page-248-0) ConvCF, [246](#page-245-0) PulseCon, [204](#page-203-0) SelB, [293](#page-292-0) SelByt, [297](#page-296-0) SelC, [305](#page-304-0) SelDI, [303](#page-302-0) SelDW, [301](#page-300-0) Sell, [295](#page-294-0) SelR, [291](#page-290-0) SelStr, [289](#page-288-0) SelW, [299](#page-298-0) Bedienen und Beobachten ParaCtrl/ParaMem, [136](#page-135-0) **Begleitwerte** Aggr16/ Aggr08, [103](#page-102-0) APC\_OpSP, [79](#page-78-0) APC\_Supervisor, [60](#page-59-0) ASRcvH, [279](#page-278-0) ASSendH, [284](#page-283-0) CalcTHX, [263](#page-262-0) CalcWatP, [210](#page-209-0) HxFct, [222](#page-221-0) LdMgmt8, [163](#page-162-0) MonAnDi, [534](#page-533-0) MonAnL, [520](#page-519-0) PeakMon, [187](#page-186-0) PolyCurve, [472](#page-471-0) PolygonExt, [458](#page-457-0) TimeSwitch, [504](#page-503-0) UsrM, [143](#page-142-0) VlvDiv, [330](#page-329-0) Betriebsarten AccuS, [308](#page-307-0) Aggr16/ Aggr08, [97](#page-96-0) APC\_MpList, [92](#page-91-0) APC\_MV, [86](#page-85-0) APC\_OpSP, [77](#page-76-0) APC\_Supervisor, [55](#page-54-0) ASRcvH, [278](#page-277-0) ASSendH, [283](#page-282-0) ASTimeBCD, [511](#page-510-0) CalcTHX, [253](#page-252-0) CalcWatP, [207](#page-206-0) ConvAbRe, [247](#page-246-0) ConvCF, [244](#page-243-0) HxFct, [219](#page-218-0) LdMgmt8, [150](#page-149-0) MonAn08, [516,](#page-515-0) [530](#page-529-0)

ParaCtrl/ParaMem, [123](#page-122-0) PCalcWatP, [444](#page-443-0) PeakMon, [178](#page-177-0) PHxFct, [449](#page-448-0) PMonAn08, [396](#page-395-0) PMonAnDi, [401](#page-400-0) PMonAnL, [390](#page-389-0) PMonDi08, [411](#page-410-0) PMonDiL, [406](#page-405-0) PMotL, [369](#page-368-0) PMotSpdCL, [380](#page-379-0) PMotSpdL, [386](#page-385-0) PolyCurve, [466](#page-465-0) PolygonExt, [455](#page-454-0) POpAnL, [416](#page-415-0) POpD, [421](#page-420-0) PPIDL, [432](#page-431-0) PulseCon, [201](#page-200-0) PVlvL, [427](#page-426-0) PVlvMotL, [439](#page-438-0) SelB, [292](#page-291-0), [375](#page-374-0) SelByt, [296](#page-295-0) SelC, [304](#page-303-0) SelDI, [302](#page-301-0) SelDW, [300](#page-299-0) SelFp, [138](#page-137-0) Sell, [294](#page-293-0) SelR, [290](#page-289-0) SelStr, [287](#page-286-0) SelW, [298](#page-297-0) SimAn, [542](#page-541-0) SimDi, [548](#page-547-0) SPCurve, [481](#page-480-0) TimeSwitch, [500](#page-499-0) UsrM, [141](#page-140-0) VlvDiv, [319](#page-318-0) VlvDsL, [347](#page-346-0) Blockschaltbild AccuS, [312](#page-311-0) Aggr16 /Aggr08, [106](#page-105-0) APC\_MpList, [93](#page-92-0) APC\_MV, [90](#page-89-0) APC\_OpSP, [82](#page-81-0) ASRcvH, [281](#page-280-0) ASSendH, [286](#page-285-0) ASTimeBCD, [65](#page-64-0), [512](#page-511-0) CalcTHX, [268](#page-267-0) CalcWatP, [213](#page-212-0) ConvAbRe, [249](#page-248-0) ConvCF, [246](#page-245-0) HxFct, [225](#page-224-0) OptiOT, [238](#page-237-0)

ParaCtrl/ParaMem, [130](#page-129-0) PCalcWatP, [446](#page-445-0) PeakMon, [191](#page-190-0) PHxFct, [451](#page-450-0) PMonAn08, [398](#page-397-0) PMonAnDi, [404](#page-403-0) PMonAnL, [393](#page-392-0) PMonDi08, [413](#page-412-0) PMonDiL, [408](#page-407-0) PMotL, [371](#page-370-0) PMotSpdCL, [382](#page-381-0) PMotSpdL, [388](#page-387-0) PolyCurve, [473](#page-472-0) PolygonExt, [460](#page-459-0) POpAnL, [418](#page-417-0) POpD, [422](#page-421-0) PulseCon, [204](#page-203-0) PVlvL, [428](#page-427-0) PVlvMotL, [441](#page-440-0) SelB, [293](#page-292-0), [376](#page-375-0), [434](#page-433-0) SelByt, [297](#page-296-0) SelC, [305](#page-304-0) SelDI, [303](#page-302-0) SelDW, [301](#page-300-0) SelFp, [139](#page-138-0), [490](#page-489-0), [522,](#page-521-0) [536](#page-535-0) Sell, [295](#page-294-0) SelR, [291](#page-290-0) SelStr, [288](#page-287-0) SelW, [299](#page-298-0) SimAn, [544](#page-543-0) SimDi, [549](#page-548-0) TimeSwitch, [506](#page-505-0) UsrM, [144](#page-143-0) VlvDiv, [166](#page-165-0), [332](#page-331-0) VlvDsL, [358](#page-357-0)

# C

CalcTHX Anlaufverhalten, [252](#page-251-0) Anwendungsbereich, [250](#page-249-0) Arbeitsweise, [251](#page-250-0) Aufgerufene Bausteine, [252](#page-251-0) Aufruf weiterer Bildbausteine, [260](#page-259-0) Ausgangsparameter, [266](#page-265-0) Bausteinsymbol, [276](#page-275-0) Bedienberechtigungen, [260](#page-259-0) Begleitwerte, [263](#page-262-0) Betriebsarten, [253](#page-252-0) Blockschaltbild, [268](#page-267-0) Eingangsparameter, [264](#page-263-0) ERG-Kreises, [254](#page-253-0)

externe ERG-Optimierung, [254](#page-253-0) Feature, [261](#page-260-0) Fehlerbehandlung, [262](#page-261-0) Funktion, [253](#page-252-0) Heizen und Befeuchten, [256](#page-255-0) Heizen/Kühlen mit Befeuchten, [259](#page-258-0) Heizen/Kühlen ohne Befeuchten, [258](#page-257-0) Kühlen und Befeuchten, [257](#page-256-0) Meldeverhalten, [262](#page-261-0) Meldungen, [263](#page-262-0) Objektname, [250](#page-249-0) Quality Code, [260](#page-259-0) Sichten, [269](#page-268-0) Simulieren von Signalen, [261](#page-260-0) Statuswortbelegung, [252](#page-251-0) Wartungsfreigabe, [261](#page-260-0) Zeitverhalten, [252](#page-251-0) CalcWatP Anlaufverhalten, [206](#page-205-0) Anwendungsbereich, [205](#page-204-0) Aufgerufene Bausteine, [206](#page-205-0) Aufrufende OBs, [206](#page-205-0) Ausgangsparameter, [212](#page-211-0) Bedienberechtigungen, [208](#page-207-0) Begleitwerte, [210](#page-209-0) Betriebsarten, [207](#page-206-0) Blockschaltbild, [213](#page-212-0) Eingangsparameter, [210](#page-209-0) Feature, [208](#page-207-0) Fehlerbehandlung, [209](#page-208-0) Meldeverhalten, [209](#page-208-0) Objektname, [205](#page-204-0) Prozessmeldungen, [210](#page-209-0) Quality Code, [207](#page-206-0) Sichten, [213](#page-212-0) Simulieren, [208](#page-207-0) Statuswortbelegung, [206](#page-205-0) Verschalten, [208](#page-207-0) Wartungsfreigabe, [207](#page-206-0) Zeitverhalten, [206](#page-205-0) **ConvAbRe** Anlaufverhalten, [247](#page-246-0) Aufgerufene Bausteine, [247](#page-246-0) Aufrufende OBs, [247](#page-246-0) Ausgangsparameter, [249](#page-248-0) Bedienen & Beobachten, [249](#page-248-0) Betriebsarten, [247](#page-246-0) Blockschaltbild, [249](#page-248-0) Eingangsparameter, [248](#page-247-0) Fehlerbehandlung, [248](#page-247-0) Funktionen, [247](#page-246-0) Objektname, [247](#page-246-0)

Quality Code, [248](#page-247-0) Zeitverhalten, [247](#page-246-0) **ConvCF** Anlaufverhalten, [244](#page-243-0) Aufgerufene Bausteine, [244](#page-243-0) Aufrufende OBs, [244](#page-243-0) Ausgangsparameter, [245](#page-244-0) Bedienen & Beobachten, [246](#page-245-0) Betriebsarten, [244](#page-243-0) Blockschaltbild, [246](#page-245-0) Eingangsparameter, [245](#page-244-0) Fehlerbehandlung, [245](#page-244-0) Funktionen, [244](#page-243-0) Objektname, [244](#page-243-0) Quality Code, [245](#page-244-0) Zeitverhalten, [244](#page-243-0)

# E

Eingänge APC, [47](#page-46-0) Eingangsparameter AccuS, [310](#page-309-0) APC\_MV, [88](#page-87-0) ASRcvH, [280](#page-279-0) ASSendH, [285](#page-284-0) CalcTHX, [264](#page-263-0) CalcWatP, [210](#page-209-0) ConvAbRe, [248](#page-247-0) ConvCF, [245](#page-244-0) HxFct, [223](#page-222-0) LdMgmt8, [163](#page-162-0) MonAn08, [521](#page-520-0) MonAnDi, [534](#page-533-0) OptiOT, [236](#page-235-0) ParaCtrl, [127](#page-126-0) ParaMem, [128](#page-127-0) PCalcWatP, [445](#page-444-0) PeakMon, [187](#page-186-0) PHxFct, [450](#page-449-0) PMonAn08, [397](#page-396-0) PMonAnDi, [402](#page-401-0) PMonAnL, [391](#page-390-0) PMonDi08, [412](#page-411-0) PMonDiL, [407](#page-406-0) PMotL, [370](#page-369-0) PMotRevL, [375](#page-374-0) PMotSpdCL, [380](#page-379-0) PMotSpdL, [386](#page-385-0) PolyCurve, [472](#page-471-0) PolygonExt, [458](#page-457-0) POpAnL, [417](#page-416-0)

POpD, [422](#page-421-0) PPIDL, [433](#page-432-0) PVlvL, [427](#page-426-0) PVlvMotL, [439](#page-438-0) SelB, [293](#page-292-0) SelByt, [297](#page-296-0) SelC, [305](#page-304-0) SelDI, [303](#page-302-0) SelDW, [301](#page-300-0) SelFp, [139](#page-138-0) SelI, [295](#page-294-0) SelR, [291](#page-290-0) SelStr, [288](#page-287-0) SelW, [299](#page-298-0) SimAn, [543](#page-542-0) SimDi, [549](#page-548-0) SPCurve, [488](#page-487-0) TimeSwitch, [504](#page-503-0) UsrM, [144](#page-143-0) VlvDiv, [330](#page-329-0) VlvDsL, [355](#page-354-0) Empfangsvorgang ASRcvH, [278](#page-277-0) ERG-Kreises CalcTHX, [254](#page-253-0) ERG-Optimierung CalcTHX, [254](#page-253-0) Externer Fehler PeakMon, [185](#page-184-0) VlvDiv, [329](#page-328-0)

# F

Feature AccuS, [309](#page-308-0) Aggr16/ Aggr08, [100](#page-99-0) APC\_MV, [87](#page-86-0) APC\_OpSP, [78](#page-77-0) APC\_Supervisor, [58](#page-57-0) CalcTHX, [261](#page-260-0) CalcWatP, [208](#page-207-0) HxFct, [220](#page-219-0) LdMgmt8, [152](#page-151-0) MonAn08, [517](#page-516-0) MonAnDi, [531](#page-530-0) OptiOT, [235](#page-234-0) ParaCtrl, [124](#page-123-0) ParaMem, [125](#page-124-0) PeakMon, [184](#page-183-0) PolyCurve, [470](#page-469-0) PolygonExt, [456](#page-455-0) SimAn, [542](#page-541-0)

SimDi, [548](#page-547-0) TimeSwitch, [501,](#page-500-0) [502](#page-501-0) VlvDiv, [326](#page-325-0) Fehlerbehandlung AccuS, [310](#page-309-0) Aggr16/ Aggr08, [101](#page-100-0) APC\_MpList, [92](#page-91-0) APC\_MV, [87](#page-86-0) APC\_OpSP, [79](#page-78-0) APC\_Supervisor, [59](#page-58-0) ASRcvH, [278](#page-277-0) ASSendH, [283](#page-282-0) ASTimeBCD, [511](#page-510-0) CalcTHX, [262](#page-261-0) CalcWatP, [209](#page-208-0) ConvAbRe, [248](#page-247-0) ConvCF, [245](#page-244-0) HxFct, [221](#page-220-0) MonAn08, [518](#page-517-0) OptiOT, [236](#page-235-0) ParaCtrl/ParaMem, [125](#page-124-0) PCalcWatP, [445](#page-444-0) PHxFct, [450](#page-449-0) PMonAn08, [397](#page-396-0) PMonAnDi, [402](#page-401-0) PMonAnL, [391](#page-390-0) PMonDi08, [411](#page-410-0) PMonDiL, [407](#page-406-0) PMotL, [369](#page-368-0) PMotRevL, [375](#page-374-0) PMotSpdCL, [380](#page-379-0) PMotSpdL, [386](#page-385-0) PolyCurve, [471](#page-470-0) POpAnL, [417](#page-416-0) POpD, [421](#page-420-0) PPIDL, [432](#page-431-0) PVlvL, [427](#page-426-0) PVlvMotL, [439](#page-438-0) SelB, [292](#page-291-0) SelByt, [296](#page-295-0) SelC, [304](#page-303-0) SelDI, [302](#page-301-0) SelDW, [300](#page-299-0) Sell, [294](#page-293-0) SelR, [290](#page-289-0) SelStr, [288](#page-287-0) SelW, [298](#page-297-0) SimAn, [543](#page-542-0) SimDi, [548](#page-547-0) TimeSwitch, [503](#page-502-0) Fehlernummern VlvDsL, [353](#page-352-0)

Flatterunterdrückung PeakMon, [185](#page-184-0) Funktion APC\_MV, [86](#page-85-0) APC\_OpSP, [77](#page-76-0) APC\_Supervisor, [55](#page-54-0) ASTimeBCD, [511](#page-510-0) CalcTHX, [253](#page-252-0) PMonAnL, [391](#page-390-0) PMotL, [375](#page-374-0) SelByt, [296](#page-295-0) SelC, [304](#page-303-0) SelDI, [302](#page-301-0) Sell, [294](#page-293-0) SelW, [298](#page-297-0) TimeSwitch, [500](#page-499-0) Funktionen APC\_MpList, [92](#page-91-0) ConvAbRe, [247](#page-246-0) ConvCF, [244](#page-243-0) LdMgmt8, [150](#page-149-0) OptiOT, [234](#page-233-0) ParaCtrl, [123](#page-122-0) ParaCtrl/ParaMem, [123](#page-122-0) ParaMem, [124](#page-123-0) PCalcWatP, [445](#page-444-0) PeakMon, [179](#page-178-0) PHxFct, [450](#page-449-0) PMonAn08, [396](#page-395-0) PMonAnDi, [402](#page-401-0) PMonDi08, [411](#page-410-0) PMonDiL, [406](#page-405-0) PMotL, [369](#page-368-0) PMotSpdCL, [380](#page-379-0) PMotSpdL, [386](#page-385-0) PolyCurve, [467](#page-466-0) PolygonExt, [455](#page-454-0) POpAnL, [416](#page-415-0) POpD, [421](#page-420-0) PPIDL, [432](#page-431-0) PVlvL, [427](#page-426-0) PVlvMotL, [439](#page-438-0) SelB, [292](#page-291-0) SelDW, [300](#page-299-0) SelR, [290](#page-289-0) SelStr, [287](#page-286-0) TimeSwitch, [500](#page-499-0) UsrM, [141](#page-140-0) VlvDiv, [321](#page-320-0)

#### H

Handbetrieb LdMgmt8, [150](#page-149-0) SPCurve, [481](#page-480-0) VlvDiv, [320](#page-319-0) VlvDsL, [348](#page-347-0) **Haupteintrag** LdMgmt8, [147](#page-146-0) PeakMon, [176](#page-175-0) PulseCon, [201](#page-200-0) Untereintrag, [459](#page-458-0) VlvDiv, [315](#page-314-0) VlvDsL, [348](#page-347-0) **Hilfswerte** LdMgmt8, [152](#page-151-0) PeakMon, [183](#page-182-0) VlvDiv, [326](#page-325-0) HxFct, [219](#page-218-0) Anlaufverhalten, [218](#page-217-0) Anwendungsbereich, [218](#page-217-0) Aufgerufene Bausteine, [218](#page-217-0) Aufrufende OBs, [218](#page-217-0) Ausgangsparameter, [224](#page-223-0) Bedienberechtigungen, [220](#page-219-0) Begleitwerte, [222](#page-221-0) Betriebsarten, [219](#page-218-0) Blockschaltbild, [225](#page-224-0) Eingangsparameter, [223](#page-222-0) Feature, [220](#page-219-0) Fehlerbehandlung, [221](#page-220-0) Objektname, [218](#page-217-0) Prozessmeldungen, [222](#page-221-0) Sichten, [225](#page-224-0) Simulieren von Signalen, [220](#page-219-0) Statuswortbelegung, [219](#page-218-0) Wartungsfreigabe, [220](#page-219-0) Zeitverhalten, [218](#page-217-0)

# I

Instanzspezifische Meldungen Aggr16/ Aggr08, [102](#page-101-0) MonAnL, [520](#page-519-0) Integrieren AccuS, [308](#page-307-0)

# L

LdMgmt8 Anlaufverhalten, [147](#page-146-0) Anwendungsbereich, [147](#page-146-0) Ausgangsparameter, [165](#page-164-0) Außer Betrieb, [150](#page-149-0) Automatikbetrieb, [150](#page-149-0) Bedienberechtigungen, [151](#page-150-0) Begleitwerte, [163](#page-162-0) Betriebsarten, [150](#page-149-0) Eingangsparameter, [163](#page-162-0) Feature, [152](#page-151-0) Funktionen, [150](#page-149-0) Handbetrieb, [150](#page-149-0) Hilfswerte, [152](#page-151-0) Leittechnikfehler, [161](#page-160-0) Meldeverhalten, [161](#page-160-0) Meldungen, [162](#page-161-0) Objektname, [147](#page-146-0) Projektierung, [147](#page-146-0) Sichten, [167](#page-166-0) Statuswortbelegung, [147,](#page-146-0) [148,](#page-147-0) [149](#page-148-0) Untereintrag, [147](#page-146-0) Wartungsfreigabe, [151](#page-150-0) Leittechnikfehler LdMgmt8, [161](#page-160-0) MonAnDi, [533](#page-532-0) MonAnL, [519](#page-518-0) PeakMon, [186](#page-185-0) VlvDiv, [329](#page-328-0) VlvDsL, [354](#page-353-0) Leittechnikfehler (CSF), [518](#page-517-0)

#### M

Mehrwartenbedienkonzept Bedienberechtigung, [20](#page-19-0) Mehrwartenkonzept Funktion, [20](#page-19-0) Melden AccuS, [310](#page-309-0) ASTimeBCD, [512](#page-511-0) PHxFct, [450](#page-449-0) PMonAnDi, [402](#page-401-0) PMonAnL, [391](#page-390-0) PMonDi08, [412](#page-411-0) PMonDiL, [407](#page-406-0) PMotL, [369](#page-368-0) PMotSpdCL, [380](#page-379-0)

PMotSpdL, [386](#page-385-0) POpAnL, [417](#page-416-0) PulseCon, [203](#page-202-0) PVlvL, [427](#page-426-0) SelB, [292](#page-291-0) SelByt, [296](#page-295-0) SelC, [304](#page-303-0) SelDI, [302](#page-301-0) SelDW, [300](#page-299-0) SelFp, [138](#page-137-0) Sell, [294](#page-293-0) SelR, [290](#page-289-0) SelStr, [288](#page-287-0) SelW, [298](#page-297-0) SimAn, [543](#page-542-0) SimDi, [549](#page-548-0) Meldesicht Panelbaustein, [37](#page-36-0) Meldeverhalten Aggr16/ Aggr08, [102](#page-101-0) APC\_MpList, [92](#page-91-0) APC\_MV, [88](#page-87-0) APC\_Supervisor, [59](#page-58-0) CalcTHX, [262](#page-261-0) CalcWatP, [209](#page-208-0) LdMgmt8, [161](#page-160-0) MonAnDi, [532](#page-531-0) MonAnL, [518](#page-517-0) ParaCtrl/ParaMem, [126](#page-125-0) PCalcWatP, [445](#page-444-0) PeakMon, [186](#page-185-0) PMonAn08, [397](#page-396-0) PMotRevL, [375](#page-374-0) PolyCurve, [471](#page-470-0) POpD, [421](#page-420-0) PPIDL, [433](#page-432-0) PVlvMotL, [439](#page-438-0) UsrM, [142](#page-141-0) VlvDiv, [329](#page-328-0) Meldungen ASRcvH, [279](#page-278-0) ASSendH, [284](#page-283-0) CalcTHX, [263](#page-262-0) LdMgmt8, [162](#page-161-0) MonAnDi, [533](#page-532-0) PeakMon, [162](#page-161-0), [184](#page-183-0), [186,](#page-185-0) [187](#page-186-0) VlvDiv, [325](#page-324-0), [330](#page-329-0) VlvDsL, [355](#page-354-0) Messstellen Listenansicht APC, [50](#page-49-0)

Messwertüberwachung MonAn08, [516](#page-515-0) MonAnDi, [530](#page-529-0) MonAn08, (Aufgerufene Bausteine) Anlaufverhalten, [513](#page-512-0) Anwendungsbereich, [513](#page-512-0) Aufrufende OBs, [513](#page-512-0) Ausgangsparameter, [522](#page-521-0) Bedienberechtigungen, [517](#page-516-0) Betriebsarten, [516,](#page-515-0) [530](#page-529-0) Eingangsparameter, [521](#page-520-0) Feature, [517](#page-516-0) Fehlerbehandlung, [518](#page-517-0) Messwertüberwachung, [516](#page-515-0) Objektname, [513](#page-512-0) Quality Code, [516](#page-515-0) Sichten, [399](#page-398-0), [523](#page-522-0) Simulieren, [516](#page-515-0) Statuswortbelegung, [514,](#page-513-0) [515](#page-514-0) Verschalten, [516](#page-515-0) Wartungsfreigabe, [516](#page-515-0) Zeitverhalten, [513](#page-512-0) MonAnDi Anlaufverhalten, [528](#page-527-0) Anwendungsbereich, [528](#page-527-0) Aufgerufene Bausteine, [528](#page-527-0) Aufrufende OBs, [528](#page-527-0) Ausgang, [530](#page-529-0) Ausgangsparameter, [535](#page-534-0) Bedienberechtigungen, [531](#page-530-0) Begleitwerte, [534](#page-533-0) Eingangsparameter, [534](#page-533-0) Feature, [531](#page-530-0) Leittechnikfehler, [533](#page-532-0) Meldeverhalten, [532](#page-531-0) Meldungen, [533](#page-532-0) Messwertüberwachung, [530](#page-529-0) Objektname, [528](#page-527-0) Quality Code, [530](#page-529-0) Sichten, [536](#page-535-0) Simulieren, [531](#page-530-0) Statuswortbelegung, [529](#page-528-0) Verschalten, [531](#page-530-0) Wartungsfreigabe, [530](#page-529-0) Zeitverhalten, [528](#page-527-0) MonAnL Begleitwerte, [520](#page-519-0) Instanzspezifische Meldungen, [520](#page-519-0) Leittechnikfehler, [519](#page-518-0) Meldeverhalten, [518](#page-517-0) Prozessmeldungen, [519](#page-518-0)

# O

Objektname AccuS, [307](#page-306-0) Aggr16/ Aggr08, [95](#page-94-0) APC\_MpList, [92](#page-91-0) APC\_MV, [86](#page-85-0) APC\_OpSP, [76](#page-75-0) APC\_Supervisor, [53](#page-52-0) ARcvH, [277](#page-276-0) ASSendH, [282](#page-281-0) ASTimeBCD, [511](#page-510-0) CalcTHX, [250](#page-249-0) CalcWatP, [205](#page-204-0) ConvAbRe, [247](#page-246-0) ConvCF, [244](#page-243-0) HxFct, [218](#page-217-0) LdMgmt8, [147](#page-146-0) MonAn08, [513](#page-512-0) MonAnDi, [528](#page-527-0) OptiOT, [230](#page-229-0) ParaCtrl/ParaMem, [114](#page-113-0) PCalcWatP, [443](#page-442-0) PeakMon, [176](#page-175-0) PHxFct, [448](#page-447-0) PMonAn08, [395](#page-394-0) PMonAnDi, [400](#page-399-0) PMonAnL, [389](#page-388-0) PMonDi08, [410](#page-409-0) PMonDiL, [405](#page-404-0) PMotL, [367](#page-366-0) PMotRevL, [373](#page-372-0) PMotSpdCL, [378](#page-377-0) PMotSpdL, [384](#page-383-0) PolygonExt, [453](#page-452-0) POpAnL, [415](#page-414-0) POpD, [420](#page-419-0) PPIDL, [430](#page-429-0) PulseCon, [201](#page-200-0) PVlvL, [425](#page-424-0) PVlvMotL, [437](#page-436-0) SelB, [292](#page-291-0) SelByt, [296](#page-295-0) SelC, [304](#page-303-0) SelDI, [302](#page-301-0) SelDW, [300](#page-299-0) SelFp, [137](#page-136-0) Sell, [294](#page-293-0) SelR, [290](#page-289-0) SelStr, [287](#page-286-0) SelW, [298](#page-297-0)

SimAn, [541](#page-540-0) SimDi, [547](#page-546-0) SPCurve, [478](#page-477-0) TimeSwitch, [498](#page-497-0) UsrM, [141](#page-140-0) VlvDiv, [315](#page-314-0) VlvDsL, [344](#page-343-0) OptiOT Anlaufverhalten, [230](#page-229-0) Aufgerufene Bausteine, [230](#page-229-0) Aufrufende OBs, [230](#page-229-0) Augangsparameter, [238](#page-237-0) Bausteinsymbol, [243](#page-242-0) Bedienberechtigungen, [235](#page-234-0) Blockschaltbild, [238](#page-237-0) Eingangsparameter, [236](#page-235-0) Feature, [235](#page-234-0) Fehlerbehandlung, [236](#page-235-0) Funktionen, [234](#page-233-0) Objektname, [230](#page-229-0) Quality Code, [234](#page-233-0) Sichten, [239](#page-238-0) Simulieren, [235](#page-234-0) Statuswortbelegung, [230](#page-229-0) Örtliche Bedienberechtigung, [20](#page-19-0) OSStat Statuswortbelegung, [368,](#page-367-0) [374,](#page-373-0) [379](#page-378-0), [385](#page-384-0), [390,](#page-389-0) [396,](#page-395-0) [401,](#page-400-0) [406](#page-405-0), [411](#page-410-0), [416,](#page-415-0) [431,](#page-430-0) [438](#page-437-0), [444](#page-443-0), [449](#page-448-0) **OSStatAl** Statuswortbelegung, [368,](#page-367-0) [374,](#page-373-0) [379](#page-378-0), [385](#page-384-0), [390,](#page-389-0) [396,](#page-395-0) [401,](#page-400-0) [406](#page-405-0), [411](#page-410-0), [416,](#page-415-0) [438,](#page-437-0) [444](#page-443-0), [449](#page-448-0)

# P

Panelbaustein Bausteinsymbol, [36](#page-35-0) Sichten, [36](#page-35-0) Standardsicht, [37](#page-36-0) Panelbausteine Sichten, [29](#page-28-0) Panelinegration Bedienphilosophie, [23](#page-22-0) Funktion, [25](#page-24-0) Kernfunktionalität, [23](#page-22-0) Meldeverhalten, [24](#page-23-0) **Panelintegration** Instanzdatenbaustein, (IDB) ParaCtrl Ausgangsparameter, [128](#page-127-0) Bedienberechtigungen, [124](#page-123-0) Eingangsparameter, [127](#page-126-0) Feature, [124](#page-123-0)

Funktionen, [123](#page-122-0) Sichten, [131](#page-130-0), [133,](#page-132-0) [135](#page-134-0) Verhalten, [115](#page-114-0) ParaCtrl/ParaMem, (Verschaltung) Anlaufverhalten, [121](#page-120-0) Aufgerufene Bausteine, [121](#page-120-0) Aufrufende OBs, [122](#page-121-0) Bedienen und Beobachten, [136](#page-135-0) Betriebsarten, [123](#page-122-0) Blockschaltbild, [130](#page-129-0) Fehlerbehandlung, [125](#page-124-0) Funktionen, [123](#page-122-0) Meldeverhalten, [126](#page-125-0) Objektname, [114](#page-113-0) Parameter einstellen, [118](#page-117-0) Sichten, [130](#page-129-0) Speicherung von Datensätzen, [115](#page-114-0) Übersicht der Fehlernummern, [126](#page-125-0) Verschaltungen, [116](#page-115-0) ParaMem Ausgangsparameter, [129](#page-128-0) Eingangsparameter, [128](#page-127-0) Feature, [125](#page-124-0) Funktionen, [124](#page-123-0) Sichten, [130](#page-129-0) Verhalten, [115](#page-114-0) Parameter einstellen ParaCtrl/ParaMem, [118](#page-117-0) Parametrierbare Verhaltensweisen über den Parameter Feature SPCurve, [482](#page-481-0) PCalcWatP, [443](#page-442-0) Aufgerufene Bausteine, [443](#page-442-0) Aufrufende OBs, [444](#page-443-0) Ausgangsparameter, [446](#page-445-0) Betriebsarten, [444](#page-443-0) Blockschaltbild, [446](#page-445-0) Eingangsparameter, [445](#page-444-0) Fehlerbehandlung, [445](#page-444-0) Funktionen, [445](#page-444-0) Meldeverhalten, [445](#page-444-0) Objektname, [443](#page-442-0) Projektierung, [443](#page-442-0) Sichten, [447](#page-446-0) PeakMon Anlaufverhalten, [176](#page-175-0) Anwendungsbereich, [176](#page-175-0) Ausgangsparameter, [189](#page-188-0) Bedienberechtigungen, [182](#page-181-0) Begleitwerte, [187](#page-186-0) Betriebsarten, [178](#page-177-0) Blockschaltbild, [191](#page-190-0)

Eingangsparameter, [187](#page-186-0) Externer Fehler, [185](#page-184-0) Feature, [184](#page-183-0) Flatterunterdrückung, [185](#page-184-0) Funktionen, [179](#page-178-0) Hilfswerte, [183](#page-182-0) Leittechnikfehler, [186](#page-185-0) Meldeverhalten, [186](#page-185-0) Meldungen, [162,](#page-161-0) [184,](#page-183-0) [186](#page-185-0), [187](#page-186-0) Objektname, [176](#page-175-0) Projektierung, [176](#page-175-0) Sichten, [192](#page-191-0) Simulieren, [184](#page-183-0) Sollwertvorgabe, [185](#page-184-0) Statuswortbelegung, [176,](#page-175-0) [177,](#page-176-0) [178](#page-177-0) Untereintrag, [176](#page-175-0) Wartungsfreigabe, [185](#page-184-0) Zeitbasis, [182](#page-181-0) Zeitfenster, [179](#page-178-0) PHxFct Anlaufverhalten, [448](#page-447-0) Aufgerufene Bausteine, [448](#page-447-0) Ausgangsparameter, [451](#page-450-0) Betriebsarten, [449](#page-448-0) Blockschaltbild, [451](#page-450-0) Eingangsparameter, [450](#page-449-0) Fehlerbehandlung, [450](#page-449-0) Funktionen, [450](#page-449-0) Melden, [450](#page-449-0) Objektname, [448](#page-447-0) Projektierung, [448](#page-447-0) Sichten, [452](#page-451-0) Untereintrag, [449](#page-448-0) PMonAn08 Anlaufverhalten, [395](#page-394-0) Aufgerufene Bausteine, [395](#page-394-0) Aufrufende OBs, [396](#page-395-0) Ausgangsparameter, [398](#page-397-0) Betriebsarten, [396](#page-395-0) Blockschaltbild, [398](#page-397-0) Eingangsparameter, [397](#page-396-0) Fehlerbehandlung, [397](#page-396-0) Funktionen, [396](#page-395-0) Meldeverhalten, [397](#page-396-0) Objektname, [395](#page-394-0) Projektierung, [395](#page-394-0) PMonAnDi Anlaufverhalten, [400](#page-399-0) Aufgerufene Bausteine, [400](#page-399-0) Aufrufende OBs, [401](#page-400-0) Ausgangsparameter, [403](#page-402-0) Betriebsarten, [401](#page-400-0)

Blockschaltbild, [404](#page-403-0) Eingangsparameter, [402](#page-401-0) Fehlerbehandlung, [402](#page-401-0) Funktionen, [402](#page-401-0) Melden, [402](#page-401-0) Objektname, [400](#page-399-0) Projektierung, [400](#page-399-0) Sichten, [404](#page-403-0) PMonAnDi08 Funktionen, [411](#page-410-0) PMonAnL Anlaufverhalten, [389](#page-388-0) Aufgerufene Bausteine, [389](#page-388-0) Aufrufende OBs, [390](#page-389-0) Ausgangsparameter, [392](#page-391-0) Betriebsarten, [390](#page-389-0) Blockschaltbild, [393](#page-392-0) Eingangsparameter, [391](#page-390-0) Fehlerbehandlung, [391](#page-390-0) Funktion, [391](#page-390-0) Melden, [391](#page-390-0) Objektname, [389](#page-388-0) Projektierung, [389](#page-388-0) Sichten, [393](#page-392-0) PMonDi08 Aufgerufene Bausteine, [410](#page-409-0) Aufrufende OBs, [410](#page-409-0) Ausgangsparameter, [412](#page-411-0) Betriebsarten, [411](#page-410-0) Blockschaltbild, [413](#page-412-0) Eingangsparameter, [412](#page-411-0) Fehlerbehandlung, [411](#page-410-0) Melden, [412](#page-411-0) Objektname, [410](#page-409-0) Projektierung, [410](#page-409-0) Sichten, [413](#page-412-0) PMonDiL Anlaufverhalten, [405](#page-404-0) Aufgerufene Bausteine, [405](#page-404-0) Aufrufende OBs, [406](#page-405-0) Ausgangsparameter, [408](#page-407-0) Betriebsarten, [406](#page-405-0) Blockschaltbild, [408](#page-407-0) Eingangsparameter, [407](#page-406-0) Fehlerbehandlung, [407](#page-406-0) Funktionen, [406](#page-405-0) Melden, [407](#page-406-0) Objektname, [405](#page-404-0) Projektierungshinweise, [405](#page-404-0) PMotL Anlaufverhalten, [367](#page-366-0) Aufgerufene Bausteine, [368](#page-367-0)

Aufrufende OBs, [368](#page-367-0) Ausgangsparameter, [370](#page-369-0) Betriebsarten, [369](#page-368-0) Blockschaltbild, [371](#page-370-0) Eingangsparameter, [370](#page-369-0) Fehlerbehandlung, [369](#page-368-0) Funktion, [375](#page-374-0) Funktionen, [369](#page-368-0) Melden, [369](#page-368-0) Objektname, [367](#page-366-0) Projektierung, [367](#page-366-0) Sichten, [371](#page-370-0) **PMotRevL** Anlaufverhalten, [373](#page-372-0) Aufgerufene Bausteine, [373](#page-372-0) Aufrufende OBs, [374](#page-373-0) Ausgangsparameter, [376](#page-375-0) Eingangsparameter, [375](#page-374-0) Fehlerbehandlung, [375](#page-374-0) Meldeverhalten, [375](#page-374-0) Objektname, [373](#page-372-0) Projektierung, [373](#page-372-0) Sichten, [377](#page-376-0) PMotSpdCL Anlaufverhalten, [378](#page-377-0) Aufgerufene Bausteine, [378](#page-377-0) Aufrufende OBs, [379](#page-378-0) Ausgangsparameter, [381](#page-380-0) Betriebsarten, [380](#page-379-0) Blockschaltbild, [382](#page-381-0) Eingangsparameter, [380](#page-379-0) Fehlerbehandlung, [380](#page-379-0) Funktionen, [380](#page-379-0) Melden, [380](#page-379-0) Objektname, [378](#page-377-0) Projektierung, [378](#page-377-0) Sichten, [382](#page-381-0) PMotSpdL Anlaufverhalten, [384](#page-383-0) Aufgerufene Bausteine, [384](#page-383-0) Ausgangsparameter, [387](#page-386-0) Betriebsarten, [386](#page-385-0) Blockschaltbild, [388](#page-387-0) Eingangsparameter, [386](#page-385-0) Fehlerbehandlung, [386](#page-385-0) Funktionen, [386](#page-385-0) Melden, [386](#page-385-0) Objektname, [384](#page-383-0) Projektierung, [384](#page-383-0) Projektierungshinweise, [385](#page-384-0) Sichten, [388](#page-387-0)

**PolyCurve** Anlaufverhalten, [465](#page-464-0) Ausgangsparameter, [473](#page-472-0) Bausteinsymbole, [477](#page-476-0) Bedienberechtigungen, [469](#page-468-0) Begleitwerte, [472](#page-471-0) Betriebsarten, [466](#page-465-0) Blockschaltbild, [473](#page-472-0) Eingangsparameter, [472](#page-471-0) Feature, [470](#page-469-0) Fehlerbehandlung, [471](#page-470-0) Funktionen, [467](#page-466-0) Meldeverhalten, [471](#page-470-0) Objektname, [464](#page-463-0) Prozessmeldungen, [472](#page-471-0) Sichten, [474](#page-473-0) Statuswortbelegung, [465](#page-464-0) Übersicht der Fehlernummern, [471](#page-470-0) PolygonExt Anlaufverhalten, [454](#page-453-0) Anwendungsbereich, [453](#page-452-0) Aufgerufene Bausteine, [454](#page-453-0) Aufrufende OBs, [454](#page-453-0) Bedienberechtigungen, [455](#page-454-0) Begleitwerte, [458](#page-457-0) Betriebsarten, [455](#page-454-0) Blockschaltbild, [460](#page-459-0) Eingangsparameter, [458](#page-457-0) Feature, [456](#page-455-0) Funktionen, [455](#page-454-0) Objektname, [453](#page-452-0) Prozessmeldungen, [457](#page-456-0) Sichten, [460](#page-459-0) Statuswortbelegung, [454](#page-453-0) POpAnl Sichten, [419](#page-418-0) POpAnL Anlaufverhalten, [415](#page-414-0) Aufgerufene Bausteine, [415](#page-414-0) Aufrufende OBs, [416](#page-415-0) Ausgangsparameter, [418](#page-417-0) Betriebsarten, [416](#page-415-0) Blockschaltbild, [418](#page-417-0) Eingangsparameter, [417](#page-416-0) Fehlerbehandlung, [417](#page-416-0) Funktionen, [416](#page-415-0) Melden, [417](#page-416-0) Objektname, [415](#page-414-0) Projektierung, [415](#page-414-0) POpD Anlaufverhalten, [420](#page-419-0) Aufgerufene Bausteine, [420](#page-419-0)

Aufrufende OBs, [420](#page-419-0) Ausgangsparameter, [422](#page-421-0) Betriebsarten, [421](#page-420-0) Blockschaltbild, [422](#page-421-0) Eingangsparameter, [422](#page-421-0) Fehlerbehandlung, [421](#page-420-0) Funktionen, [421](#page-420-0) Meldeverhalten, [421](#page-420-0) Objektname, [420](#page-419-0) Projektierung, [420](#page-419-0) Sichten, [423](#page-422-0) Statuswortbelegung, [421](#page-420-0) PPIDL Anlaufverhalten, [430](#page-429-0) Aufgerufene Bausteine, [431](#page-430-0) Aufrufende OBs, [431](#page-430-0) Ausgangsparameter, [434](#page-433-0) Betriebsarten, [432](#page-431-0) Eingangsparameter, [433](#page-432-0) Fehlerbehandlung, [432](#page-431-0) Funktionen, [432](#page-431-0) Meldeverhalten, [433](#page-432-0) Objektname, [430](#page-429-0) Projektierung, [430](#page-429-0) Sichten, [435](#page-434-0) Statuswortbelegung, [431](#page-430-0) Projektierung Aggr16/ Aggr08, [95](#page-94-0) LdMgmt8, [147](#page-146-0) PCalcWatP, [443](#page-442-0) PeakMon, [176](#page-175-0) PHxFct, [448](#page-447-0) PMonAn08, [395](#page-394-0) PMonAnDi, [400](#page-399-0) PMonAnL, [389](#page-388-0) PMonDi08, [410](#page-409-0) PMotL, [367](#page-366-0) PMotRevL, [373](#page-372-0) PMotSpdCL, [378](#page-377-0) PMotSpdL, [384](#page-383-0) POpAnL, [415](#page-414-0) POpD, [420](#page-419-0) PPIDL, [430](#page-429-0) PVlvL, [425](#page-424-0) PVlvMotL, [437](#page-436-0) SelFp, [137](#page-136-0) SPCurve, [478](#page-477-0) TimeSwitch, [498](#page-497-0) VlvDiv, [315](#page-314-0) Projektierungshinweise APC, [45](#page-44-0)
PMonDiL, [405](#page-404-0) PMotSpdL, [385](#page-384-0) Prozessmeldungen Aggr16/ Aggr08, [102](#page-101-0) APC\_OpSP, [79](#page-78-0) APC\_Supervisor, [60](#page-59-0) CalcWatP, [210](#page-209-0) HxFct, [222](#page-221-0) MonAnL, [519](#page-518-0) PolyCurve, [472](#page-471-0) PolygonExt, [457](#page-456-0) TimeSwitch, [504](#page-503-0) UsrM, [143](#page-142-0) PulseCon Anwendungsbereich, [201](#page-200-0) Aufrufende OBs, [201](#page-200-0) Bedienen & Beobachten, [204](#page-203-0) Betriebsarten, [201](#page-200-0) Blockschaltbild, [204](#page-203-0) Melden, [203](#page-202-0) Objektname, [201](#page-200-0) Untereintrag, [201](#page-200-0) PVlvL Anlaufverhalten, [425](#page-424-0) Aufgerufene Bausteine, [425](#page-424-0) Aufrufende OBs, [426](#page-425-0) Ausgangsparameter, [428](#page-427-0) Betriebsarten, [427](#page-426-0) Blockschaltbild, [428](#page-427-0) Eingangsparameter, [427](#page-426-0) Fehlerbehandlung, [427](#page-426-0) Funktionen, [427](#page-426-0) Melden, [427](#page-426-0) Objektname, [425](#page-424-0) Projektierung, [425](#page-424-0) Sichten, [429](#page-428-0) Statuswortbelegung, [426](#page-425-0) PVlvMotL Anlaufverhalten, [437](#page-436-0) Aufgerufene Bausteine, [437](#page-436-0) Aufrufende OBs, [438](#page-437-0) Ausgangsparameter, [440](#page-439-0) Betriebsarten, [439](#page-438-0) Blockschaltbild, [441](#page-440-0) Eingangsparameter, [439](#page-438-0) Fehlerbehandlung, [439](#page-438-0) Funktionen, [439](#page-438-0) Meldeverhalten, [439](#page-438-0) Objektname, [437](#page-436-0) Projektierung, [437](#page-436-0) Sichten, [441](#page-440-0)

# Q

Quality Code, [219](#page-218-0) CalcTHX, [260](#page-259-0) CalcWatP, [207](#page-206-0) ConvAbRe, [248](#page-247-0) ConvCF, [245](#page-244-0) HxFct, [219](#page-218-0) MonAn08, [516](#page-515-0) MonAnDi, [530](#page-529-0) OptiOT, [234](#page-233-0)

### R

Ruhelage VlvDiv, [325](#page-324-0)

# S

Sammelfehler VlvDiv, [329](#page-328-0) **Sammelstatus** VlvDiv, [322](#page-321-0) Schaltflächen VlvDiv, [327](#page-326-0) **Schleife** APC, [46](#page-45-0) SelB Aufgerufene Bausteine, [292](#page-291-0) Aufrufende OBs, [292](#page-291-0) Ausgangsparameter, [293](#page-292-0) Bedienen & Beobachten, [293](#page-292-0) Betriebsarten, [292,](#page-291-0) [375](#page-374-0) Blockschaltbild, [293](#page-292-0), [376,](#page-375-0) [434](#page-433-0) Eingangsparameter, [293](#page-292-0) Fehlerbehandlung, [292](#page-291-0) Funktionen, [292](#page-291-0) Melden, [292](#page-291-0) Objektname, [292](#page-291-0) SelByt Aufgerufene Bausteine, [296](#page-295-0) Aufrufende OBs, [296](#page-295-0) Ausgangsparameter, [297](#page-296-0) Bedienen & Beobachten, [297](#page-296-0) Betriebsarten, [296](#page-295-0) Blockschaltbild, [297](#page-296-0) Eingangsparameter, [297](#page-296-0) Fehlerbehandlung, [296](#page-295-0) Funktion, [296](#page-295-0)

Melden, [296](#page-295-0) Objektname, [296](#page-295-0) SelC Aufgerufene Bausteine, [304](#page-303-0) Aufrufende OBs, [304](#page-303-0) Ausgangsparameter, [305](#page-304-0) Bedienen & Beobachten, [305](#page-304-0) Betriebsarten, [304](#page-303-0) Blockschaltbild, [305](#page-304-0) Eingangsparameter, [305](#page-304-0) Fehlerbehandlung, [304](#page-303-0) Funktion, [304](#page-303-0) Melden, [304](#page-303-0) Objektname, [304](#page-303-0) SelDI Aufrufende OBs, [302](#page-301-0) Ausgangsparameter, [303](#page-302-0) Bedienen & Beobachten, [303](#page-302-0) Betriebsarten, [302](#page-301-0) Blockschaltbild, [303](#page-302-0) Eingangsparameter, [303](#page-302-0) Fehlerbehandlung, [302](#page-301-0) Funktion, [302](#page-301-0) Melden, [302](#page-301-0) Objektname, [302](#page-301-0) Untereintrag, [302](#page-301-0) SelDW Aufgerufene Bausteine, [300](#page-299-0) Aufrufende OBs, [300](#page-299-0) Ausgangsparameter, [301](#page-300-0) Bedienen & Beobachten, [301](#page-300-0) Betriebsarten, [300](#page-299-0) Blockschaltbild, [301](#page-300-0) Eingangsparameter, [301](#page-300-0) Fehlerbehandlung, [300](#page-299-0) Funktionen, [300](#page-299-0) Melden, [300](#page-299-0) Objektname, [300](#page-299-0) SelFp Anlaufverhalten, [138](#page-137-0) Anwendungsbereich, [137](#page-136-0) Aufgerufene Bausteine, [138](#page-137-0) Aufrufende OBs, [138](#page-137-0) Ausgangsparameter, [139](#page-138-0) Bausteinsymbol, [140](#page-139-0) Betriebsarten, [138](#page-137-0) Blockschaltbild, [139](#page-138-0), [490](#page-489-0), [522,](#page-521-0) [536](#page-535-0) Eingangsparameter, [139](#page-138-0) Melden, [138](#page-137-0) Objektname, [137](#page-136-0) Projektierung, [137](#page-136-0) Sichten, [139](#page-138-0)

SelI Ausgangsparameter, [295](#page-294-0) Eingangsparameter, [295](#page-294-0) Sell Aufgerufene Bausteine, [294](#page-293-0) Aufrufende OBs, [294](#page-293-0) Bedienen & Beobachten, [295](#page-294-0) Betriebsarten, [294](#page-293-0) Blockschaltbild, [295](#page-294-0) Fehlerbehandlung, [294](#page-293-0) Funktion, [294](#page-293-0) Melden, [294](#page-293-0) Objektname, [294](#page-293-0) SelR Aufgerufene Bausteine, [290](#page-289-0) Aufrufende OBs, [290](#page-289-0) Ausgangsparameter, [291](#page-290-0) Bedienen & Beobachten, [291](#page-290-0) Betriebsarten, [290](#page-289-0) Blockschaltbild, [291](#page-290-0) Eingangsparameter, [291](#page-290-0) Fehlerbehandlung, [290](#page-289-0) Funktionen, [290](#page-289-0) Melden, [290](#page-289-0) Objektname, [290](#page-289-0) **SelStr** Aufgerufene Bausteine, [287](#page-286-0) Aufrufende OBs, [287](#page-286-0) Ausgangsparameter, [288](#page-287-0) Bedienen & Beobachten, [289](#page-288-0) Betriebsarten, [287](#page-286-0) Blockschaltbild, [288](#page-287-0) Eingangsparameter, [288](#page-287-0) Fehlerbehandlung, [288](#page-287-0) Funktionen, [287](#page-286-0) Melden, [288](#page-287-0) Objektname, [287](#page-286-0) SelW Aufgerufene Bausteine, [298](#page-297-0) Aufrufende OBs, [298](#page-297-0) Ausgangsparameter, [299](#page-298-0) Bedienen & Beobachten, [299](#page-298-0) Betriebsarten, [298](#page-297-0) Blockschaltbild, [299](#page-298-0) Eingangsparameter, [299](#page-298-0) Fehlerbehandlung, [298](#page-297-0) Funktion, [298](#page-297-0) Melden, [298](#page-297-0) Objektname, [298](#page-297-0) **Sichten** AccuS, [312](#page-311-0) CalcTHX, [269](#page-268-0)

CalcWatP, [213](#page-212-0) HxFct, [225](#page-224-0) LdMgmt8, [167](#page-166-0) MonAn08, [399,](#page-398-0) [523](#page-522-0) MonAnDi, [536](#page-535-0) OptiOT, [239](#page-238-0) Panelbaustein, [36](#page-35-0) ParaCtrl, [131,](#page-130-0) [133](#page-132-0), [135](#page-134-0) ParaCtrl/ParaMem, [130](#page-129-0) ParaMem, [130](#page-129-0) PCalcWatP, [447](#page-446-0) PeakMon, [192](#page-191-0) PHxFct, [452](#page-451-0) PMonAnDi, [404](#page-403-0) PMonAnL, [393](#page-392-0) PMonDi08, [413](#page-412-0) PMotL, [371](#page-370-0) PMotRevL, [377](#page-376-0) PMotSpdCL, [382](#page-381-0) PMotSpdL, [388](#page-387-0) PolyCurve, [474](#page-473-0) PolygonExt, [460](#page-459-0) POpAnl, [419](#page-418-0) POpD, [423](#page-422-0) PPIDL, [435](#page-434-0) PVlvL, [429](#page-428-0) PVlvMotL, [441](#page-440-0) SelFp, [139](#page-138-0) SimAn, [544](#page-543-0) SimDi, [550](#page-549-0) SPCurve, [490](#page-489-0) TimeSwitch, [506](#page-505-0) UsrM, [145](#page-144-0) VlvDiv, [332](#page-331-0) VlvDsL, [359](#page-358-0) **Signalstatus** VlvDiv, [322](#page-321-0) SimAn Anwendungsbereich, [541](#page-540-0) Aufgerufene Bausteine, [541](#page-540-0) Aufrufende OBs, [541](#page-540-0) Ausgangsparameter, [544](#page-543-0) Betriebsarten, [542](#page-541-0) Blockschaltbild, [544](#page-543-0) Eingangsparameter, [543](#page-542-0) Feature, [542](#page-541-0) Fehlerbehandlung, [543](#page-542-0) Melden, [543](#page-542-0) Objektname, [541](#page-540-0) SimAn, [544](#page-543-0) Statuswortbelegung, [541,](#page-540-0) [542](#page-541-0) SimDi Anwendungsbereich, [547](#page-546-0) Aufgerufene Bausteine, [547](#page-546-0) Aufrufende OBs, [547](#page-546-0) Ausgangsparameter, [549](#page-548-0) Betriebsarten, [548](#page-547-0) Blockschaltbild, [549](#page-548-0) Eingangsparameter, [549](#page-548-0) Feature, [548](#page-547-0) Fehlerbehandlung, [548](#page-547-0) Melden, [549](#page-548-0) Objektname, [547](#page-546-0) Sichten, [550](#page-549-0) Statuswortbelegung, [547](#page-546-0) Simulieren CalcWatP, [208](#page-207-0) MonAn08, [516](#page-515-0) MonAnDi, [531](#page-530-0) OptiOT, [235](#page-234-0) PeakMon, [184](#page-183-0) VlvDiv, [325](#page-324-0) Simulieren von Signalen CalcTHX, [261](#page-260-0) HxFct, [220](#page-219-0) **Sollwertvorgabe** PeakMon, [185](#page-184-0) Sollwertvorgabe extern / intern Aggr16/ Aggr08, [98](#page-97-0) **SPCurve** Anlaufverhalten, [479](#page-478-0) Arbeitsweise, [478](#page-477-0) Aufgerufene Bausteine, [479](#page-478-0) Ausgangsparameter, [489](#page-488-0) Automatikbetrieb, [481](#page-480-0) Bedienberechtigungen, [483](#page-482-0) Betriebsarten, [481](#page-480-0) Eingangsparameter, [488](#page-487-0) Handbetrieb, [481](#page-480-0) Objektname, [478](#page-477-0) Parametrierbare Verhaltensweisen über den Parameter Feature, [482](#page-481-0) Projektierung, [478](#page-477-0) Sichten, [490](#page-489-0) Statuswortbelegung, [479](#page-478-0) Übersicht der Fehlernummern, [486](#page-485-0) Zustände, [482](#page-481-0) Speicherung von Datensätzen ParaCtrl/ParaMem, [115](#page-114-0) **Standardsicht** Panelbaustein, [37](#page-36-0) Statuswortbelegung AccuS, [308](#page-307-0)

Aggr16/ Aggr08, [96](#page-95-0) APC\_OpSP, [76](#page-75-0) APC\_Supervisor, [53](#page-52-0) CalcTHX, [252](#page-251-0) CalcWatP, [206](#page-205-0) HxFct, [219](#page-218-0) LdMgmt8, [147,](#page-146-0) [148,](#page-147-0) [149](#page-148-0) MonAn08, [514,](#page-513-0) [515](#page-514-0) MonAnDi, [529](#page-528-0) OptiOT, [230](#page-229-0) OSStat, [368](#page-367-0), [374](#page-373-0), [379,](#page-378-0) [385,](#page-384-0) [390](#page-389-0), [396](#page-395-0), [401,](#page-400-0) [406,](#page-405-0) [411](#page-410-0), [416,](#page-415-0) [431,](#page-430-0) [438](#page-437-0), [444](#page-443-0), [449](#page-448-0) OSStatAl, [368,](#page-367-0) [374](#page-373-0), [379,](#page-378-0) [385,](#page-384-0) [390](#page-389-0), [396,](#page-395-0) [401,](#page-400-0) [406](#page-405-0), [411](#page-410-0), [416,](#page-415-0) [438,](#page-437-0) [444](#page-443-0), [449](#page-448-0) PeakMon, [176](#page-175-0), [177](#page-176-0), [178](#page-177-0) PolyCurve, [465](#page-464-0) PolygonExt, [454](#page-453-0) POpD, [421](#page-420-0) PPIDL, [431](#page-430-0) PVlvL, [426](#page-425-0) SimAn, [541](#page-540-0), [542](#page-541-0) SimDi, [547](#page-546-0) SPCurve, [479](#page-478-0) TimeSwitch, [499](#page-498-0) VlvDiv, [316](#page-315-0) VlvDsL, [345](#page-344-0)

#### T

**TimeSwitch** Anlaufverhalten, [498](#page-497-0) Aufgerufene Bausteine, [498](#page-497-0) Ausgangsparameter, [505](#page-504-0) Bedienberechtigungen, [501](#page-500-0) Begleitwerte, [504](#page-503-0) Betriebsarten, [500](#page-499-0) Blockschaltbild, [506](#page-505-0) Eingangsparameter, [504](#page-503-0) Feature, [501](#page-500-0), [502](#page-501-0) Fehlerbehandlung, [503](#page-502-0) Funktion, [500](#page-499-0) Funktionen, [500](#page-499-0) Objektname, [498](#page-497-0) Projektierung, [498](#page-497-0) Prozessmeldungen, [504](#page-503-0) Sichten, [506](#page-505-0) Statuswortbelegung, [499](#page-498-0) Übersicht der Fehlernummern, [503](#page-502-0)

#### U

Übersicht der Fehlernummern APC\_Supervisor, [59](#page-58-0) ParaCtrl/ParaMem, [126](#page-125-0) PolyCurve, [471](#page-470-0) SPCurve, [486](#page-485-0) TimeSwitch, [503](#page-502-0) Überwachen VlvDiv, [323](#page-322-0) Überwachung ASSendH, [283](#page-282-0) Umschaltkriterium Aggr16/ Aggr08, [98](#page-97-0) **Untereintrag** Bausteinsymbol, [217](#page-216-0) Untereintrag, [459](#page-458-0) UsrM Anlaufverhalten, [141](#page-140-0) Anwendungsbereich, [141](#page-140-0) Aufgerufene Bausteine, [141](#page-140-0) Aufrufende OBs, [141](#page-140-0) Ausgangsparameter, [144](#page-143-0) Bausteinsymbol, [146](#page-145-0) Begleitwerte, [143](#page-142-0) Betriebsarten, [141](#page-140-0) Blockschaltbild, [144](#page-143-0) Eingangsparameter, [144](#page-143-0) Funktionen, [141](#page-140-0) Meldeverhalten, [142](#page-141-0) Objektname, [141](#page-140-0) Prozessmeldungen, [143](#page-142-0) Sichten, [145](#page-144-0)

#### V

Verhalten ParaCtrl, [115](#page-114-0) ParaMem, [115](#page-114-0) Verriegelungen VlvDiv, [322](#page-321-0) Verschalten CalcWatP, [208](#page-207-0) MonAn08, [516](#page-515-0) MonAnDi, [531](#page-530-0) Verschaltung ParaCtrl/ParaMem, [114](#page-113-0) Verschaltungen ParaCtrl/ParaMem, [116](#page-115-0)

Verzögerung der Zu- und Abschaltung Aggr16/ Aggr08, [100](#page-99-0) VlvDiv Anlaufverhalten, [316](#page-315-0) Anwendungsbereich, [315](#page-314-0) Ausgangsparameter, [331](#page-330-0) Außer Betrieb, [320](#page-319-0) Automatikbetrieb, [320](#page-319-0) Bedienberechtigungen, [321](#page-320-0) Begleitwerte, [330](#page-329-0) Betriebsarten, [319](#page-318-0) Blockschaltbild, [166](#page-165-0), [332](#page-331-0) Eingangsparameter, [330](#page-329-0) Externer Fehler, [329](#page-328-0) Feature, [326](#page-325-0) Funktionen, [321](#page-320-0) Handbetrieb, [320](#page-319-0) Hilfswerte, [326](#page-325-0) Leittechnikfehler, [329](#page-328-0) Meldeverhalten, [329](#page-328-0) Meldungen, [325,](#page-324-0) [330](#page-329-0) Objektname, [315](#page-314-0) Projektierung, [315](#page-314-0) Ruhelage, [325](#page-324-0) Sammelfehler, [329](#page-328-0) Sammelstatus, [322](#page-321-0) Schaltflächen, [327](#page-326-0) Sichten, [332](#page-331-0) Signalstatus, [322](#page-321-0) Simulieren, [325](#page-324-0) Statuswortbelegung, [316](#page-315-0) Überwachen, [323](#page-322-0) Untereintrag, [315](#page-314-0) Verriegelungen, [322](#page-321-0) Vor-Ort-Betrieb, [319](#page-318-0) Warnzeiten, [324](#page-323-0) Wartungsfreigabe, [324](#page-323-0) Zeitstempelung, [326](#page-325-0) VlvDsL Anlaufverhalten, [344](#page-343-0) Arbeitsweise, [344](#page-343-0) Aufgerufene Bausteine, [344](#page-343-0) Aufruf weiterer Bildbausteine, [349](#page-348-0) Aufrufende OBs, [345](#page-344-0) Ausgangsparameter, [358](#page-357-0) Automatikbetrieb, [348](#page-347-0) Bedienberechtigungen, [349](#page-348-0) Betriebsarten, [347](#page-346-0) Blockschaltbild, [358](#page-357-0) Eingangsparameter, [355](#page-354-0) Fehlernummern, [353](#page-352-0) Handbetrieb, [348](#page-347-0)

Leittechnikfehler, [354](#page-353-0) Meldungen, [355](#page-354-0) Objektname, [344](#page-343-0) Sichten, [359](#page-358-0) Statuswortbelegung, [345](#page-344-0) Vor-Ort-Betrieb VlvDiv, [319](#page-318-0)

#### W

**Warnzeiten** VlvDiv, [324](#page-323-0) Wartungsfreigabe CalcTHX, [261](#page-260-0) CalcWatP, [207](#page-206-0) HxFct, [220](#page-219-0) LdMgmt8, [151](#page-150-0) MonAn08, [516](#page-515-0) MonAnDi, [530](#page-529-0) PeakMon, [185](#page-184-0) VlvDiv, [324](#page-323-0)

# Z

**Zeitbasis** PeakMon, [182](#page-181-0) **Zeitfenster** PeakMon, [179](#page-178-0) Zeitstempelung VlvDiv, [326](#page-325-0) **Zeitverhalten** AccuS, [307](#page-306-0) ARcvH, [278](#page-277-0) ASSendH, [282](#page-281-0) CalcTHX, [252](#page-251-0) CalcWatP, [206](#page-205-0) ConvAbRe, [247](#page-246-0) ConvCF, [244](#page-243-0) HxFct, [218](#page-217-0) MonAn08, [513](#page-512-0) MonAnDi, [528](#page-527-0) Zustände SPCurve, [482](#page-481-0)